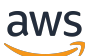

**Entwicklerhandbuch** 

# Amazon Chime SDK

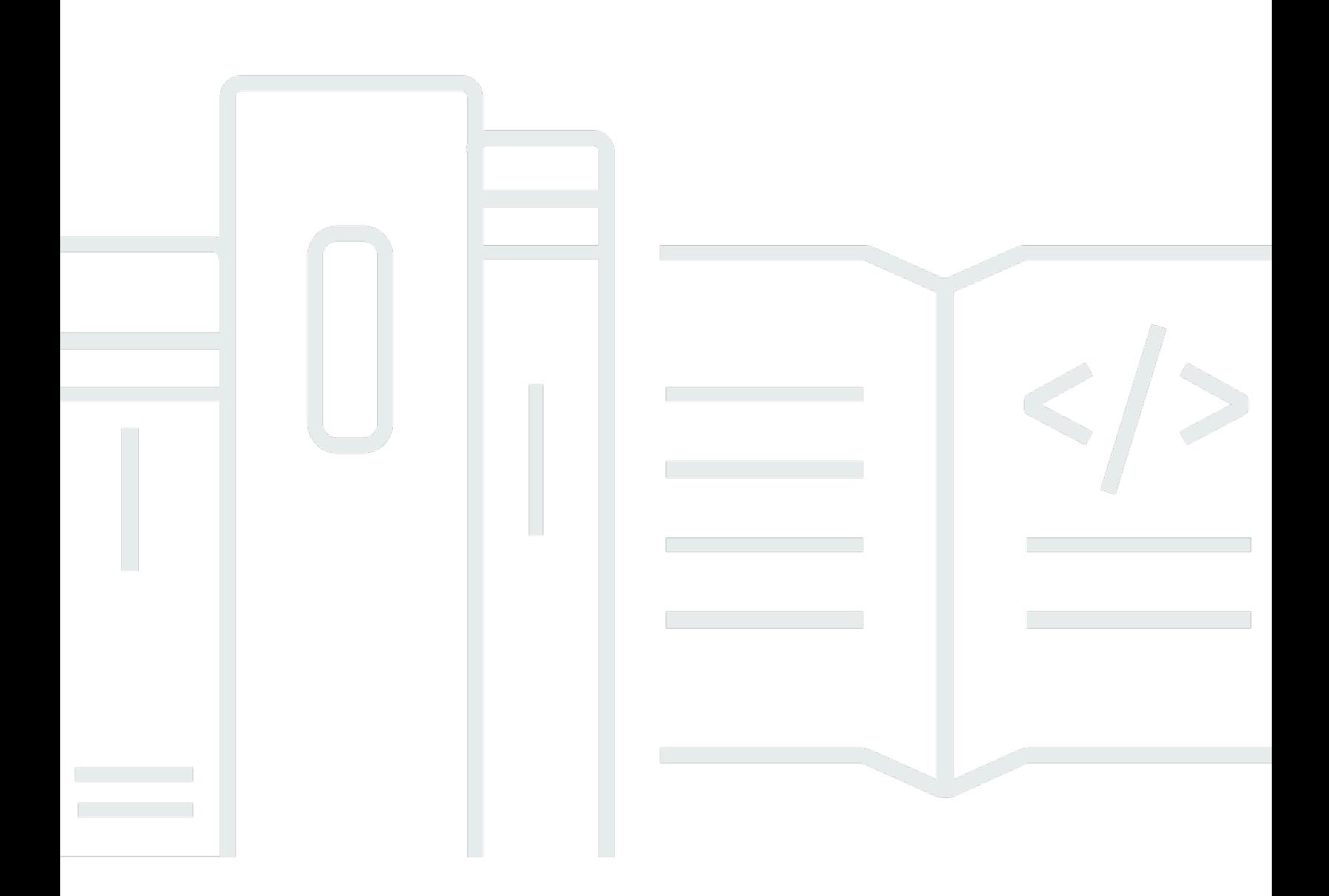

Copyright © 2024 Amazon Web Services, Inc. and/or its affiliates. All rights reserved.

## Amazon Chime SDK: Entwicklerhandbuch

Copyright © 2024 Amazon Web Services, Inc. and/or its affiliates. All rights reserved.

Die Handelsmarken und Handelsaufmachung von Amazon dürfen nicht in einer Weise in Verbindung mit nicht von Amazon stammenden Produkten oder Services verwendet werden, durch die Kunden irregeführt werden könnten oder Amazon in schlechtem Licht dargestellt oder diskreditiert werden könnte. Alle anderen Handelsmarken, die nicht Eigentum von Amazon sind, gehören den jeweiligen Besitzern, die möglicherweise zu Amazon gehören oder nicht, mit Amazon verbunden sind oder von Amazon gesponsert werden.

# **Table of Contents**

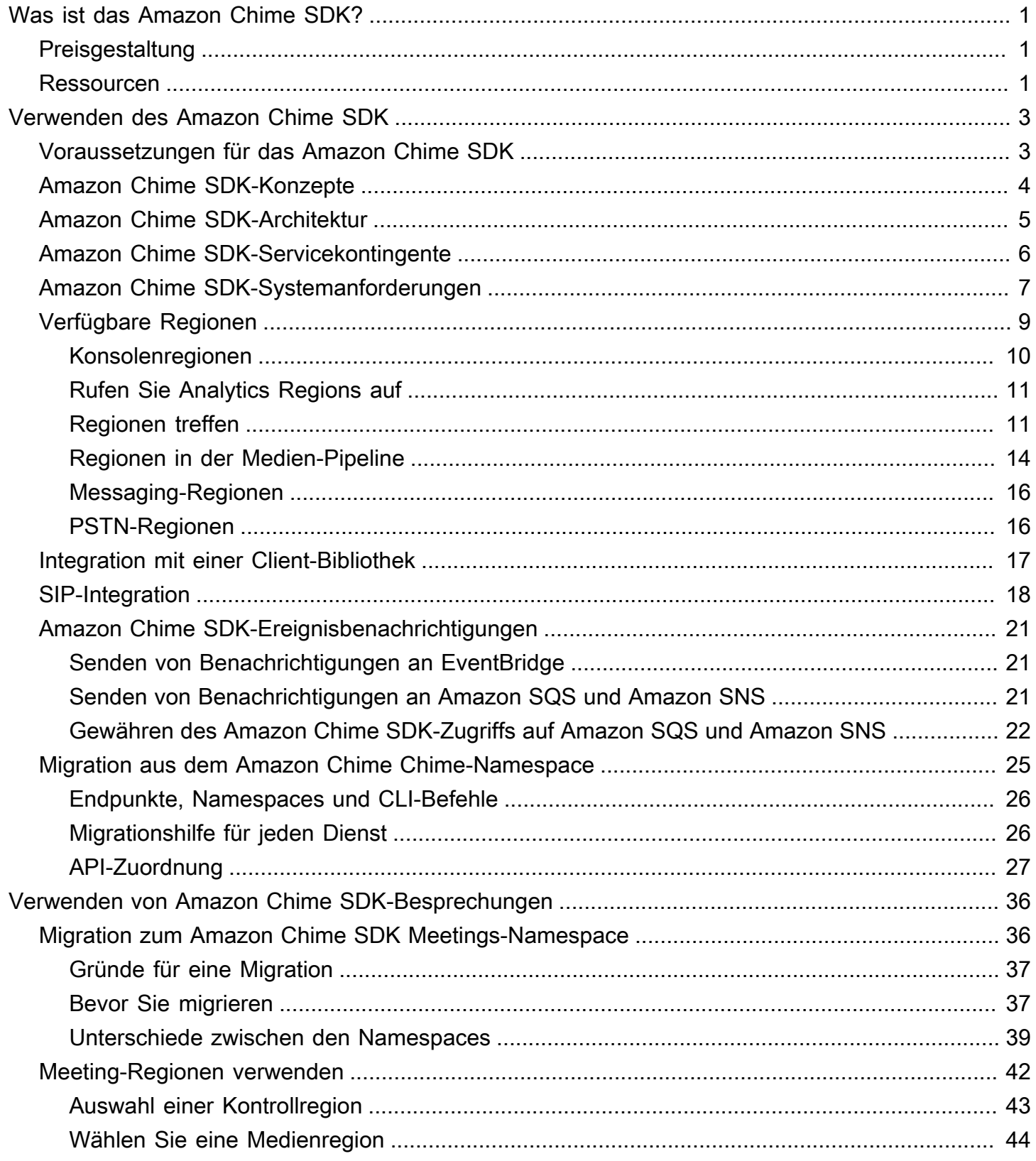

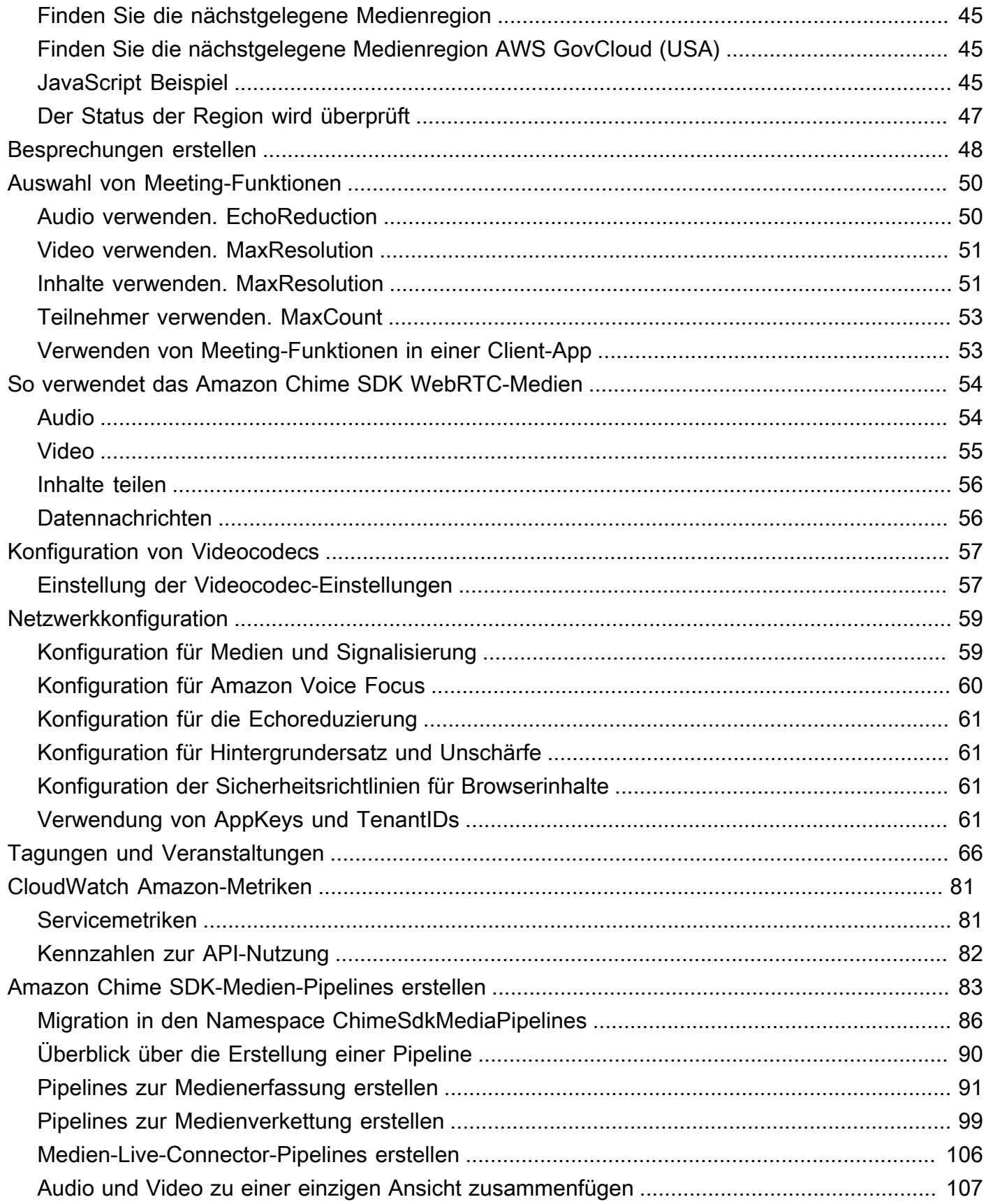

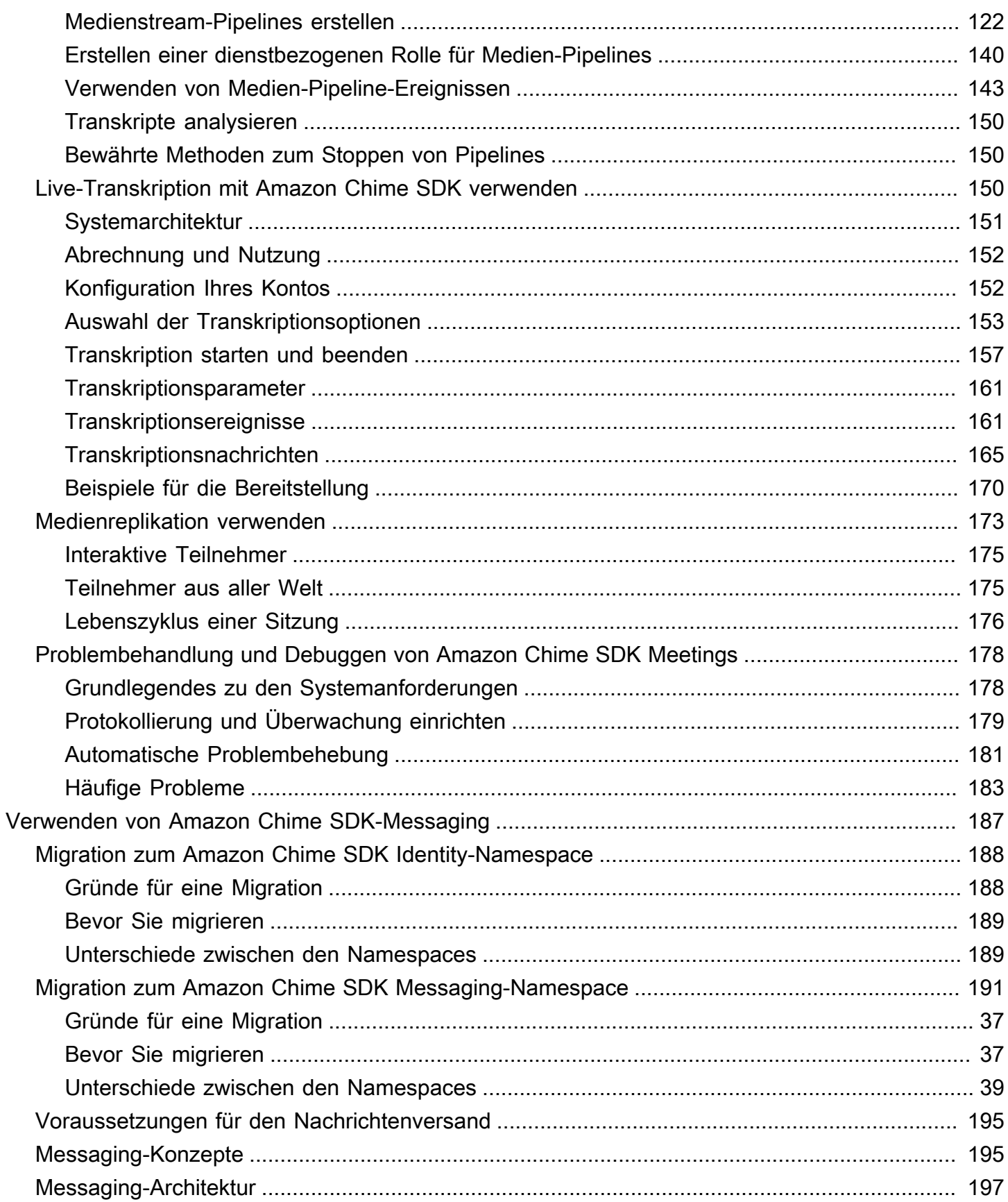

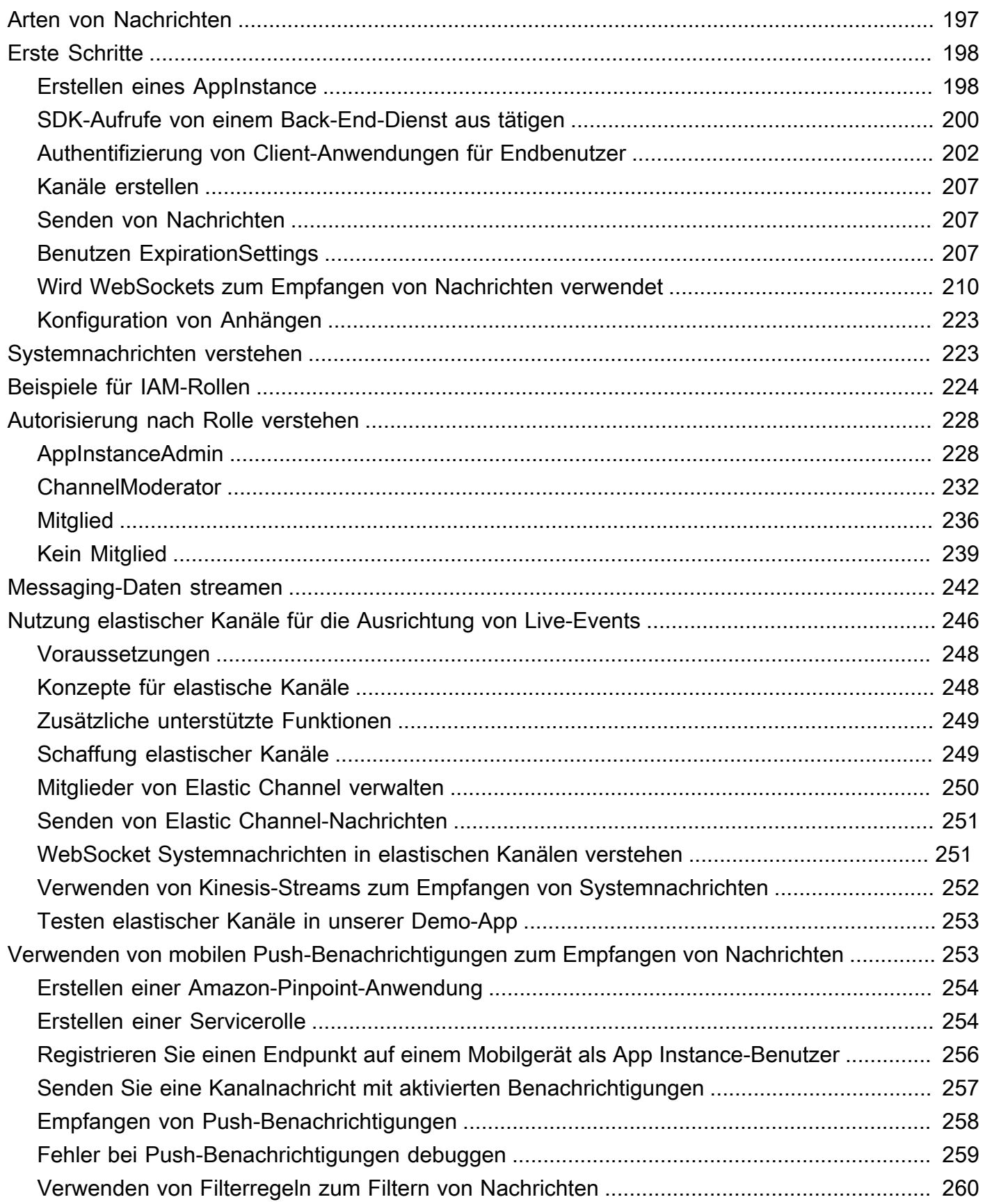

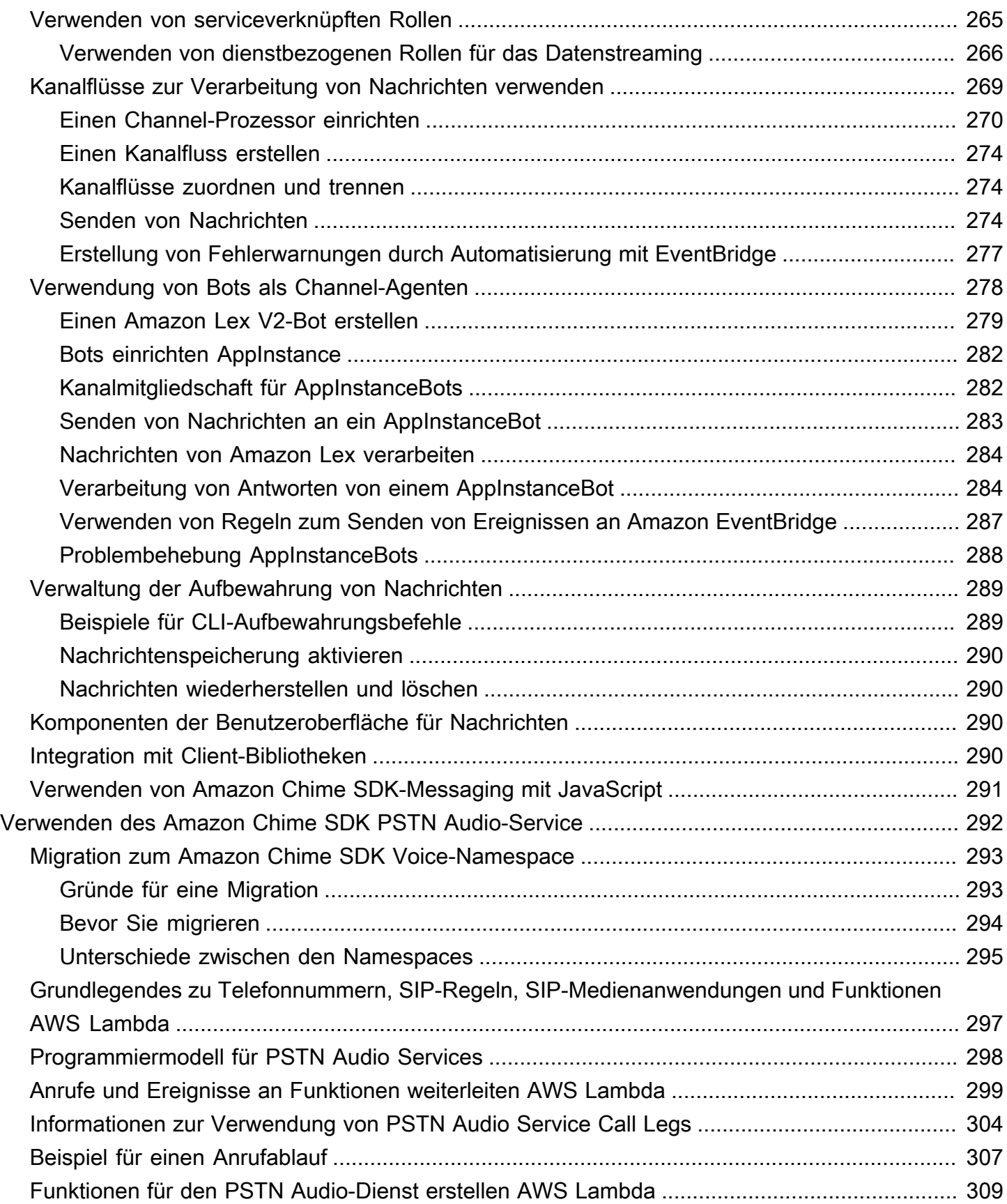

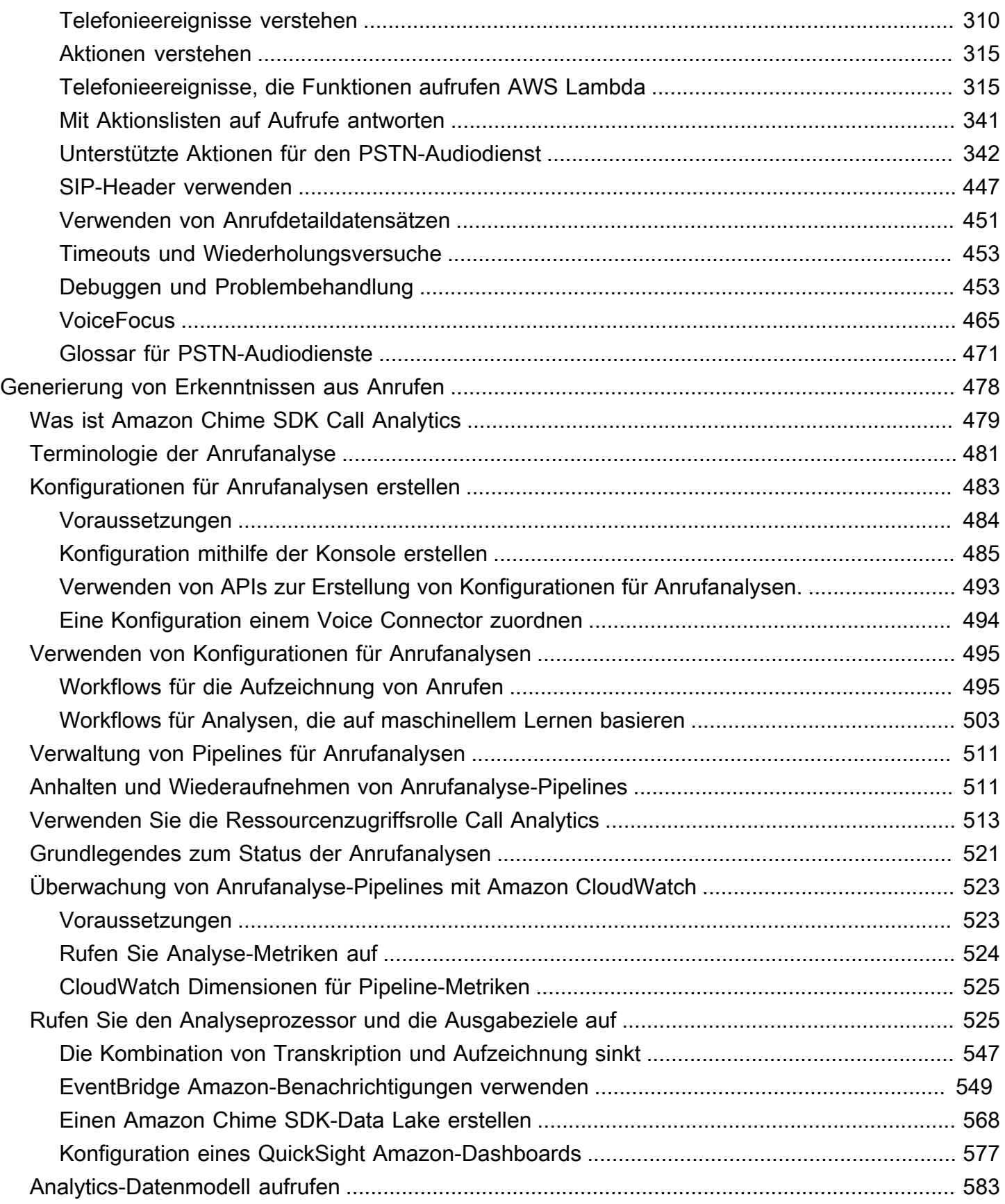

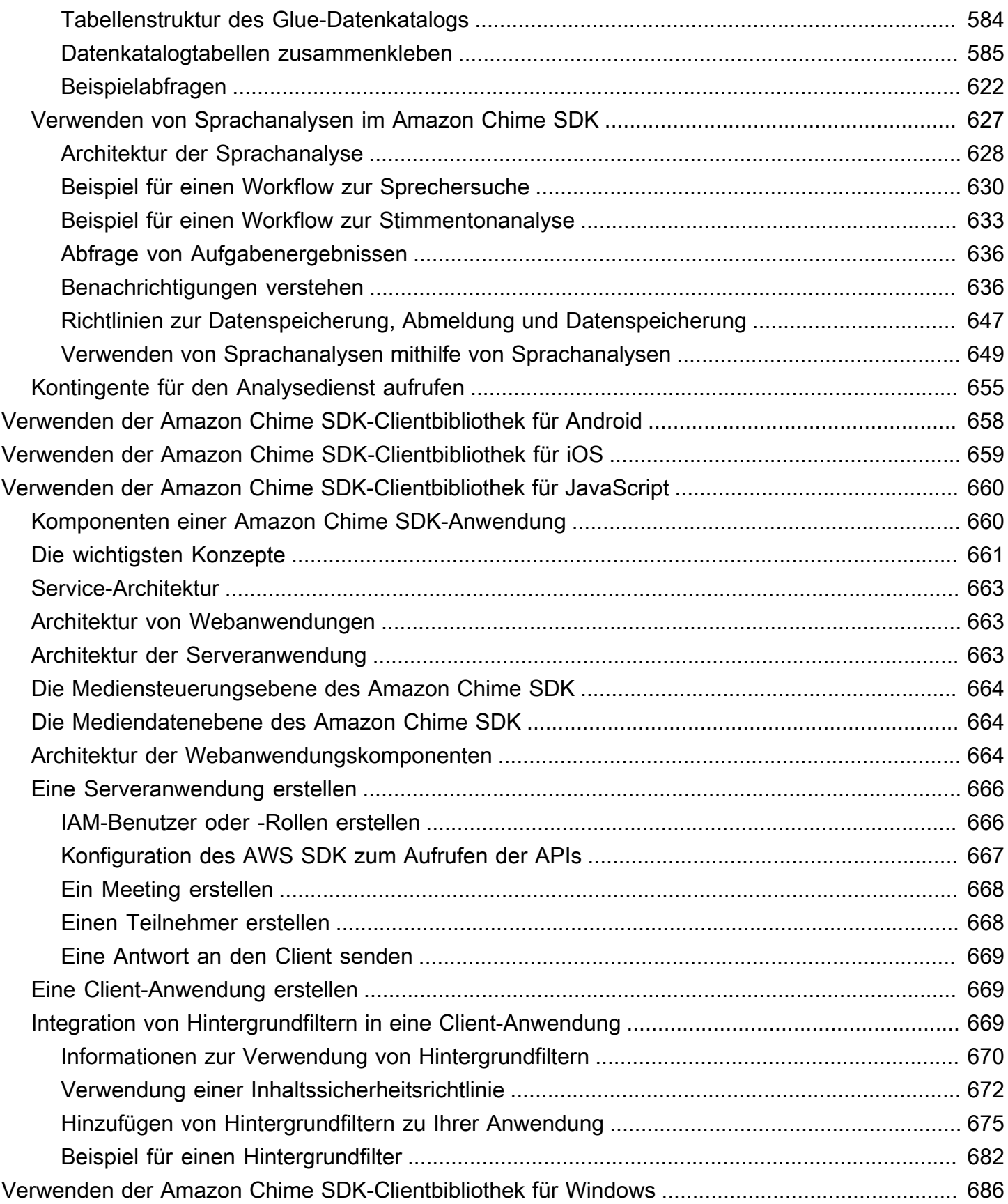

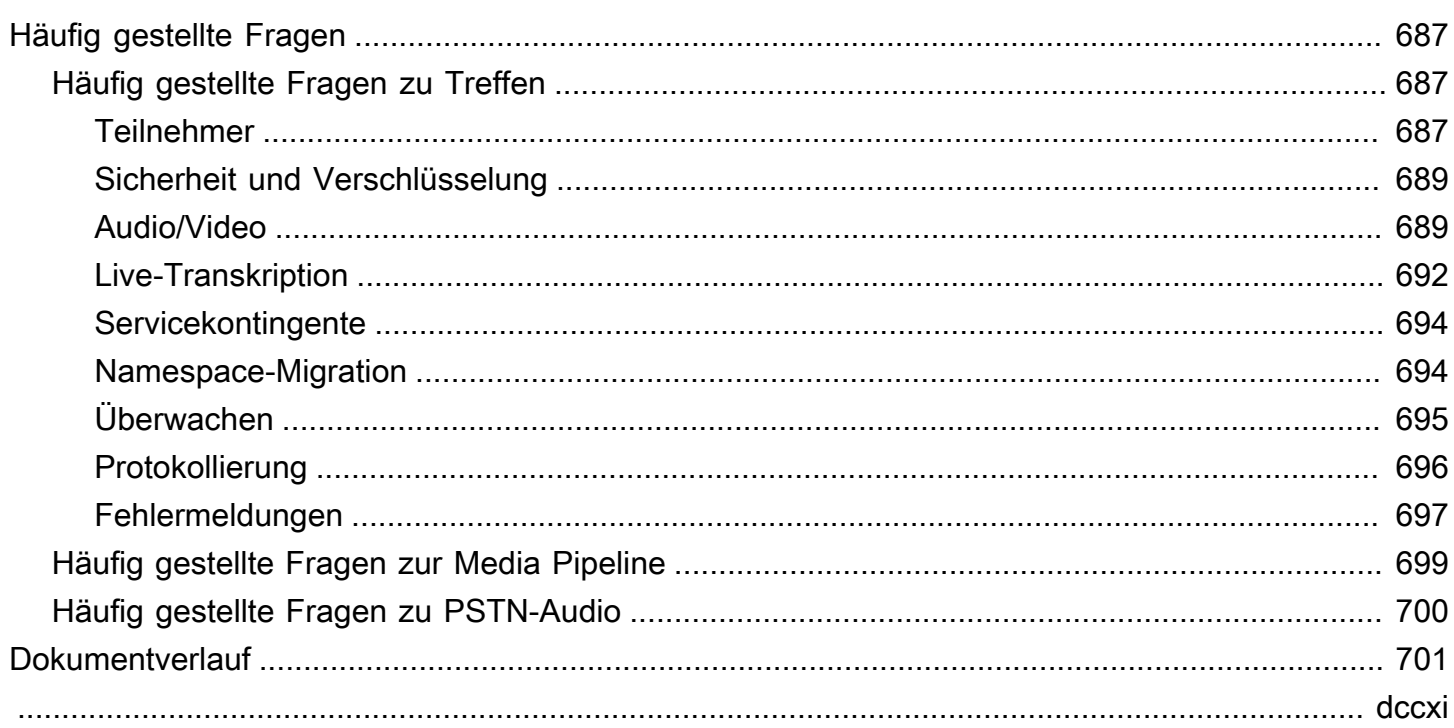

# <span id="page-10-0"></span>Was ist das Amazon Chime SDK?

Das Amazon Chime SDK besteht aus einer Reihe von Echtzeit-Kommunikationskomponenten, mit denen Sie Ihren Web- oder Mobilanwendungen schnell Nachrichten-, Audio-, Video- und Screensharing-Funktionen hinzufügen können.

Sie können das Amazon Chime SDK verwenden, um Medienanwendungen in Echtzeit zu erstellen, die Audio und Video senden und empfangen und Inhalte teilen können. Ausführliche Informationen zu den Amazon Chime SDK API-Aktionen finden Sie in der [Amazon Chime SDK API-Referenz](https://docs.aws.amazon.com/chime-sdk/latest/APIReference/Welcome.html).

## <span id="page-10-1"></span>Preisgestaltung

Das Amazon Chime SDK bietet pay-for-use Preise ohne Vorabgebühren. Sie können wählen, ob Sie einige oder alle verfügbaren Medienmodalitäten (Audio, Video und Bildschirmübertragung) zu einem einzigen Tarif implementieren möchten. Messaging, Medien-Pipelines, Sprachverbesserung und PSTN-Audiofunktionen sind ebenfalls kostenpflichtig erhältlich. pay-for-use Weitere Informationen finden Sie unter [Amazon Chime SDK-Preise](https://aws.amazon.com/chime/chime-sdk/pricing/).

## <span id="page-10-2"></span>Ressourcen

Die folgenden verwandten Ressourcen bieten Ihnen nützliche Informationen für die Arbeit mit diesem Service.

- [Kurse und Workshops](https://aws.amazon.com/training/course-descriptions/)  Links zu rollen- und Spezialkursen sowie zu Übungen zum Selbststudium, mit denen Sie Ihre AWS Fähigkeiten verbessern und praktische Erfahrungen sammeln können.
- [AWS Developer Center](https://aws.amazon.com/developer/?ref=docs_id=res1)  Erkunden Sie Tutorials, laden Sie Tools herunter und erfahren Sie mehr über Veranstaltungen für Entwickler. AWS
- [AWS Entwicklertools](https://aws.amazon.com/developer/tools/?ref=docs_id=res1)  Links zu Entwicklertools, SDKs, IDE-Toolkits und Befehlszeilentools für die Entwicklung und Verwaltung von AWS Anwendungen.
- [Ressourcencenter für die ersten Schritte](https://aws.amazon.com/getting-started/?ref=docs_id=res1)  Erfahren Sie, wie Sie Ihr AWS-Konto einrichten, der AWS Community beitreten und Ihre erste Anwendung starten.
- [Praktische Tutorials](https://aws.amazon.com/getting-started/hands-on/?ref=docs_id=res1) Folgen Sie den step-by-step Anleitungen, um Ihre erste Anwendung zu starten. AWS
- [AWS Whitepapers](https://aws.amazon.com/whitepapers/)  Links zu einer umfassenden Liste von technischen AWS Whitepapers zu Themen wie Architektur, Sicherheit und Wirtschaft, die von Solutions Architects oder anderen technischen Experten verfasst wurden. AWS
- [AWS Support Center](https://console.aws.amazon.com/support/home#/)  Die zentrale Anlaufstelle für die Erstellung und Verwaltung Ihrer Fälle. AWS Support Enthält auch Links zu anderen hilfreichen Ressourcen wie Foren, häufig gestellten technischen Fragen, dem Status des Dienstes und AWS Trusted Advisor.
- [AWS Support—](https://aws.amazon.com/premiumsupport/) Die wichtigste Webseite mit Informationen über AWS Support einen Support-Kanal mit schnellen Reaktionszeiten one-on-one, der Sie bei der Entwicklung und Ausführung von Anwendungen in der Cloud unterstützt.
- [Kontakt](https://aws.amazon.com/contact-us/)  Zentraler Kontaktpunkt für Fragen zu AWS -Abrechnung, Konten, Ereignissen Missbrauch und anderen Problemen.
- [AWS Nutzungsbedingungen der Website](https://aws.amazon.com/terms/)  Detaillierte Informationen zu unseren Urheberrechten und Marken, zu Ihrem Konto, Ihrer Lizenz und Ihrem Zugriff auf die Website sowie zu anderen Themen.

# <span id="page-12-0"></span>Verwenden des Amazon Chime SDK

Sie verwenden das Amazon Chime SDK, um Medienanwendungen in Echtzeit zu erstellen, die Audio und Video senden und empfangen und Inhalte teilen können. Das Amazon Chime SDK funktioniert unabhängig von allen Amazon Chime-Administratorkonten und hat keine Auswirkungen auf Amazon Chime gehostete Besprechungen. Stattdessen bietet das Amazon Chime SDK Builder-Tools, mit denen Sie Ihre eigenen Meeting-Anwendungen erstellen können.

Themen

- [Voraussetzungen für das Amazon Chime SDK](#page-12-1)
- [Amazon Chime SDK-Konzepte](#page-13-0)
- [Amazon Chime SDK-Architektur](#page-14-0)
- [Amazon Chime SDK-Servicekontingente](#page-15-0)
- [Amazon Chime SDK-Systemanforderungen](#page-16-0)
- [Verfügbare Regionen](#page-18-0)
- [Integration mit einer Client-Bibliothek](#page-26-0)
- [SIP-Integration mit einem Amazon Chime SDK Voice Connector](#page-27-0)
- [Amazon Chime SDK-Ereignisbenachrichtigungen](#page-30-0)
- [Migration aus dem Amazon Chime Chime-Namespace](#page-34-0)

## <span id="page-12-1"></span>Voraussetzungen für das Amazon Chime SDK

Für die Verwendung des Amazon Chime SDK ist Folgendes erforderlich:

- Die Fähigkeit zu programmieren.
- Ein AWS Konto.
- Eine IAM-Rolle mit einer Richtlinie, die den Zugriff auf Amazon Chime-API-Aktionen gewährt, die vom Amazon Chime SDK verwendet werden, wie z. B. die AWS verwaltete AmazonChime SDK-Richtlinie. Weitere Informationen finden Sie unter [So funktioniert Amazon Chime mit IAM](https://docs.aws.amazon.com/chime-sdk/latest/ag/security_iam_service-with-iam.html) und [Benutzern den Zugriff auf Amazon Chime SDK-Aktionen ermöglichen im Amazon Chime SDK-](https://docs.aws.amazon.com/chime-sdk/latest/ag/security_iam_id-based-policy-examples.html#security_iam_id-based-policy-examples-chime-sdk)[Administratorhandbuch](https://docs.aws.amazon.com/chime-sdk/latest/ag/security_iam_id-based-policy-examples.html#security_iam_id-based-policy-examples-chime-sdk).
- Für die meisten Anwendungsfälle benötigen Sie außerdem Folgendes:
- Eine Serveranwendung Verwaltet Besprechungs- und Teilnehmerressourcen und stellt diese Ressourcen der Client-Anwendung zur Verfügung. Die Serveranwendung wird im AWS Konto erstellt und muss Zugriff auf die zuvor erwähnte IAM-Rolle haben.
- Eine Client-Anwendung Empfängt Besprechungs- und Teilnehmerinformationen von der Serveranwendung und verwendet diese Informationen, um Medienverbindungen herzustellen.

# <span id="page-13-0"></span>Amazon Chime SDK-Konzepte

Die folgenden Begriffe und Konzepte sind für das Verständnis der Verwendung des Amazon Chime SDK von zentraler Bedeutung.

### Treffen

Eine kurzlebige Ressource, die durch ein Unikat identifiziert wird. MeetingId Die MeetingId wird einer Gruppe von Mediendiensten zugeordnet, die das aktive Meeting veranstalten.

### Mediendienstgruppe

Die Gruppe von Mediendiensten, die ein aktives Meeting veranstaltet.

Platzierung in den Medien

Eine Reihe von regionalisierten URLs, die für eine Mediendienstgruppe stehen. Die Teilnehmer stellen mit ihren Kunden eine Verbindung zur Media Service Group her, um Audio- und Videodaten in Echtzeit zu senden und zu empfangen und ihre Bildschirme gemeinsam zu nutzen.

### Teilnehmer

Ein Besprechungsteilnehmer, der durch einen eindeutigen AttendeeId Namen identifiziert wird. Teilnehmer können mithilfe einer Client-Anwendung, die mit einer Amazon Chime SDK-Clientbibliothek erstellt wurde, frei an Besprechungen teilnehmen und sie verlassen.

### Teilnahme-Token

Ein eindeutiges Token, das jedem Teilnehmer zugewiesen wird. Die Teilnehmer verwenden das Join-Token, um sich bei der Media Service Group zu authentifizieren.

## <span id="page-14-0"></span>Amazon Chime SDK-Architektur

In der folgenden Liste wird beschrieben, wie die verschiedenen Komponenten der Amazon Chime SDK-Architektur zusammenarbeiten, um Besprechungen und Teilnehmer, Audio-, Video- und Inhaltsfreigabe zu unterstützen.

### Besprechungen und Teilnehmer

Wenn die Serveranwendung ein Amazon Chime SDK-Meeting erstellt, wird das Meeting einem regionsspezifischen Medienservice zugewiesen. Die Hosts im Service sind für die sichere Übertragung von Medien in Echtzeit zwischen den Kunden der Teilnehmer verantwortlich. Jedem erstellten Teilnehmer wird ein eindeutiges Teilnahme-Token zugewiesen, ein undurchsichtiger geheimer Schlüssel, den Ihre Serveranwendung sicher an den Client übertragen muss, der berechtigt ist, im Namen eines Teilnehmers an der Besprechung teilzunehmen. Jeder Client verwendet ein Beitrittstoken, um sich bei der Mediendienstgruppe zu authentifizieren. Clients verwenden eine Kombination aus Secure WebSockets und Datagram Transport Layer Security (DTLS), um die Media Service Group sicher zu signalisieren und Medien über die Media Service Group an und von anderen Teilnehmern zu senden und von ihnen zu empfangen.

### Audio

Der Mediendienst mischt Audio von jedem Teilnehmer zusammen und sendet den Mix an jeden Empfänger, nachdem er sein eigenes Audio vom Mix abgezogen hat. Die Amazon Chime SDKs nehmen Audio mit der höchsten vom Gerät und Browser unterstützten Rate ab, bis zu einem Maximum von 48 kHz. Wir verwenden den Opus-Codec zur Audiokodierung mit einer Standardbitrate von 32 kbit/s, die auf bis zu 128 kbit/s Stereo und 64 kbit/s mono erhöht werden kann.

### Video

Der Mediendienst fungiert als Selective Forwarding Unit (SFU) und verwendet ein Veröffentlichungs- und Abonnementmodell. Jeder Teilnehmer kann eine Videoquelle veröffentlichen, also insgesamt bis zu 25 Videos gleichzeitig pro Sitzung. Die Amazon Chime SDK-Clientbibliothek für JavaScript unterstützt Videoauflösungen von bis zu 1280 x 720 bei 30 Bildern pro Sekunde ohne Simulcast und 15 Bildern pro Sekunde mit Simulcast. Die Amazon Chime SDK-Clientbibliotheken für [iOS,](#page-668-0) [Android](#page-667-0) und [Windows](#page-695-0) unterstützen Videoauflösungen von bis zu 1280 x 720 und 30 Bildern pro Sekunde. Die tatsächliche Bildrate und Auflösung werden jedoch automatisch vom Amazon Chime SDK verwaltet.

Wenn diese Option aktiviert ist, sendet Video-Simulcast jeden Videostream in zwei verschiedenen Auflösungen und Bitraten. Clients mit Bandbreitenbeschränkungen abonnieren automatisch den Stream mit niedrigerer Bitrate. Bei der Videokodierung und -dekodierung wird, soweit verfügbar, Hardwarebeschleunigung verwendet, um die Leistung zu verbessern.

#### Datennachrichten

Zusätzlich zu Audio- und Videoinhalten können sich Besprechungsteilnehmer gegenseitig Echtzeit-Datennachrichten mit einer Größe von jeweils bis zu 2 KB senden. Sie können Nachrichten verwenden, um benutzerdefinierte Meeting-Funktionen wie Whiteboarding, Chat, Emoji-Reaktionen in Echtzeit und anwendungsspezifische Bodenkontrollsignale zu implementieren.

#### Teilen von Inhalten

Die Client-Anwendung kann Audio- und Videoinhalte wie Bildschirmaufnahmen oder Mediendateien gemeinsam nutzen. Die gemeinsame Nutzung von Inhalten unterstützt aufgezeichnete Videos mit bis zu 1280 x 720 bei 15 Bildern pro Sekunde und Audio mit bis zu 48 kHz bei 64 Kbit/s. Die Bildschirmaufnahme für die gemeinsame Nutzung von Inhalten wird mit bis zu 15 Bildern pro Sekunde unterstützt, kann jedoch durch die Funktionen des Geräts und des Browsers eingeschränkt sein.

## <span id="page-15-0"></span>Amazon Chime SDK-Servicekontingente

### **a** Note

Die Service-Kontingente gelten pro API-Endpunkt. Wenn Sie eine Erhöhung der Servicequote beantragen, stellen Sie sicher, dass Sie die Erhöhung für alle API-Endpunkte beantragen, die Ihre Anwendung verwendet.

In dieser Tabelle sind die Ressourcen und Kontingente aufgeführt, die für Amazon Chime SDK-Meetings verfügbar sind.

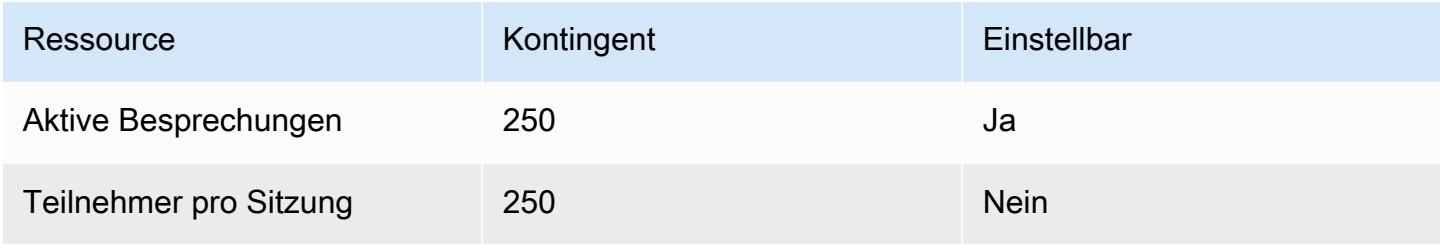

Amazon Chime SDK Entwicklerhandbuch entwicklerhandbuch entwicklerhandbuch entwicklerhandbuch entwicklerhandbuch

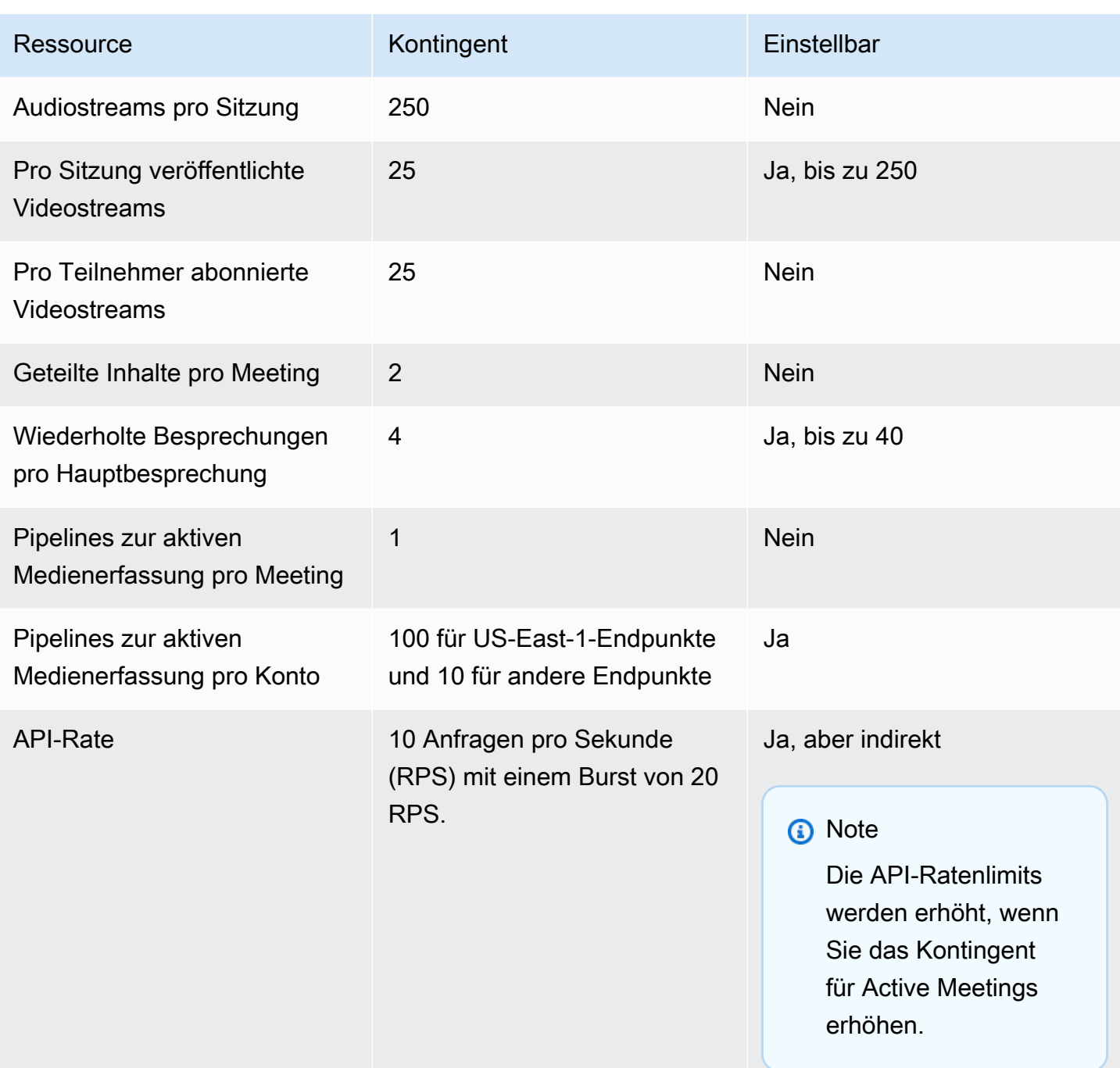

# <span id="page-16-0"></span>Amazon Chime SDK-Systemanforderungen

Die folgenden Systemanforderungen gelten für Anwendungen, die mit dem Amazon Chime SDK erstellt wurden.

Unterstützte Browser, Amazon Chime SDK-Clientbibliothek für JavaScript

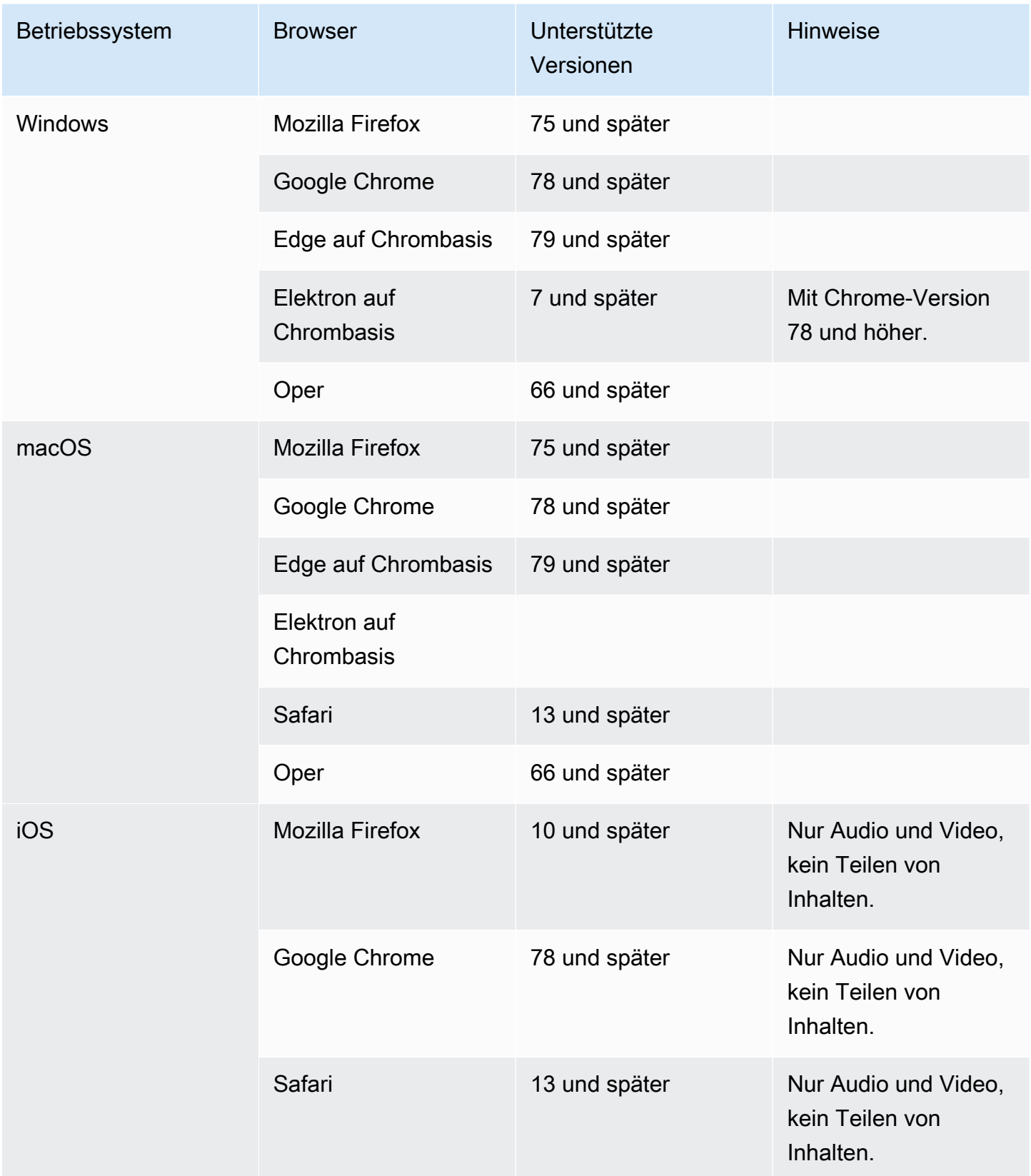

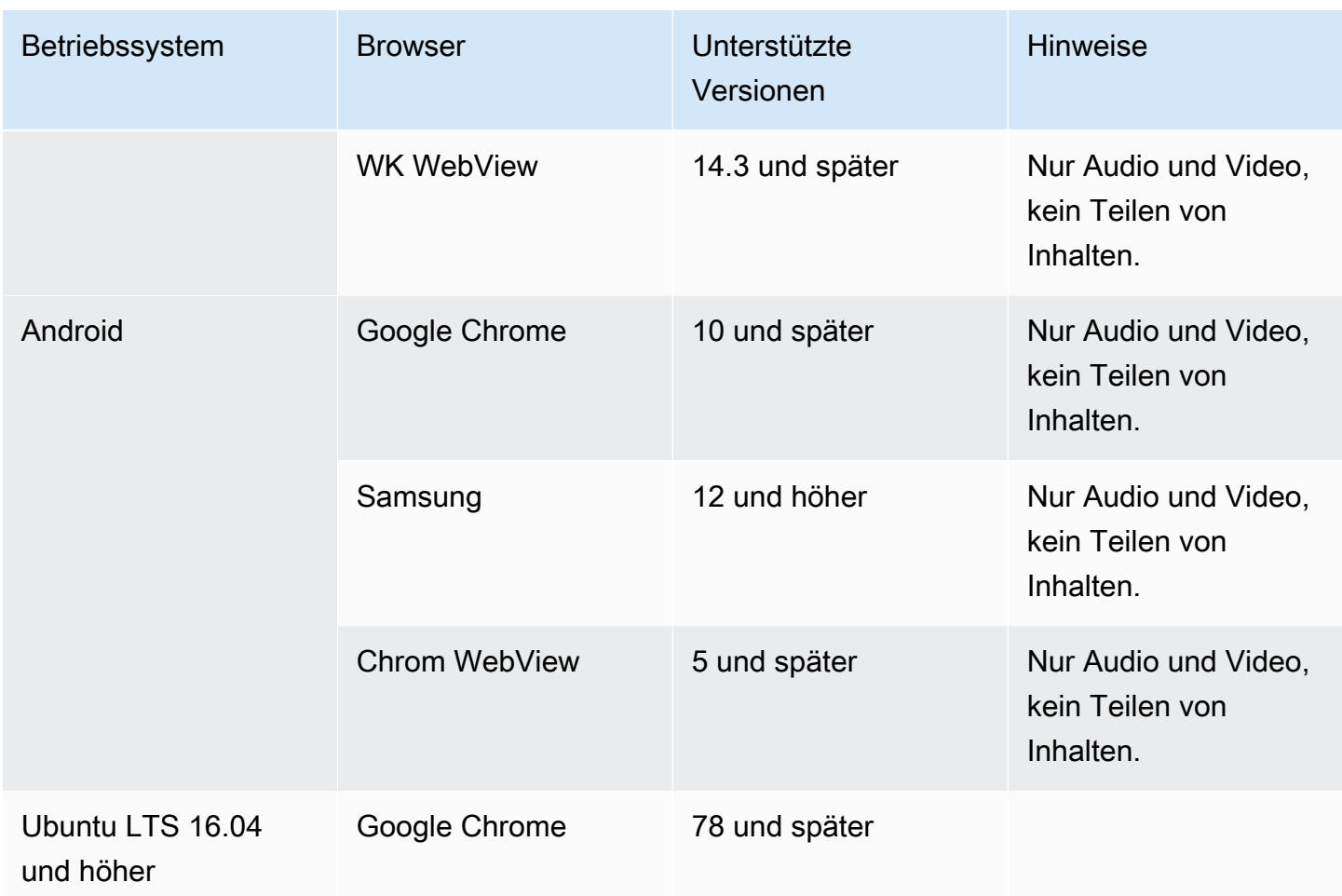

#### Amazon Chime SDK-Clientbibliothek für iOS

• iOS Version 13 und höher

Amazon Chime SDK-Clientbibliothek für Android

• Android OS Version 5 und höher, ARM- und ARM64-Architektur

## <span id="page-18-0"></span>Verfügbare Regionen

In den folgenden Tabellen sind die Funktionen des Amazon Chime SDK-Service und die AWS Regionen aufgeführt, in denen die einzelnen Services bereitgestellt werden.

### **a** Note

Mit einem Sternchen (\*) markierte Regionen müssen in Ihrem AWS Konto aktiviert sein. AWS blockiert diese Regionen standardmäßig. Weitere Informationen zur Aktivierung von Regionen finden [Sie unter Geben Sie an, welche AWS Regionen Ihr Konto verwenden kann](https://docs.aws.amazon.com/accounts/latest/reference/manage-acct-regions.html) in der Referenz zur AWS Kontoverwaltung.

### Themen

- [Konsolenregionen](#page-19-0)
- [Rufen Sie Analytics Regions auf](#page-20-0)
- [Regionen treffen](#page-20-1)
- [Regionen in der Medien-Pipeline](#page-23-0)
- [Messaging-Regionen](#page-25-0)
- [PSTN-Regionen](#page-25-1)

## <span id="page-19-0"></span>Konsolenregionen

Sie verwenden die Amazon Chime SDK-Konsole, um Ressourcen zu konfigurieren und mehr über den Amazon Chime SDK-Service zu erfahren.

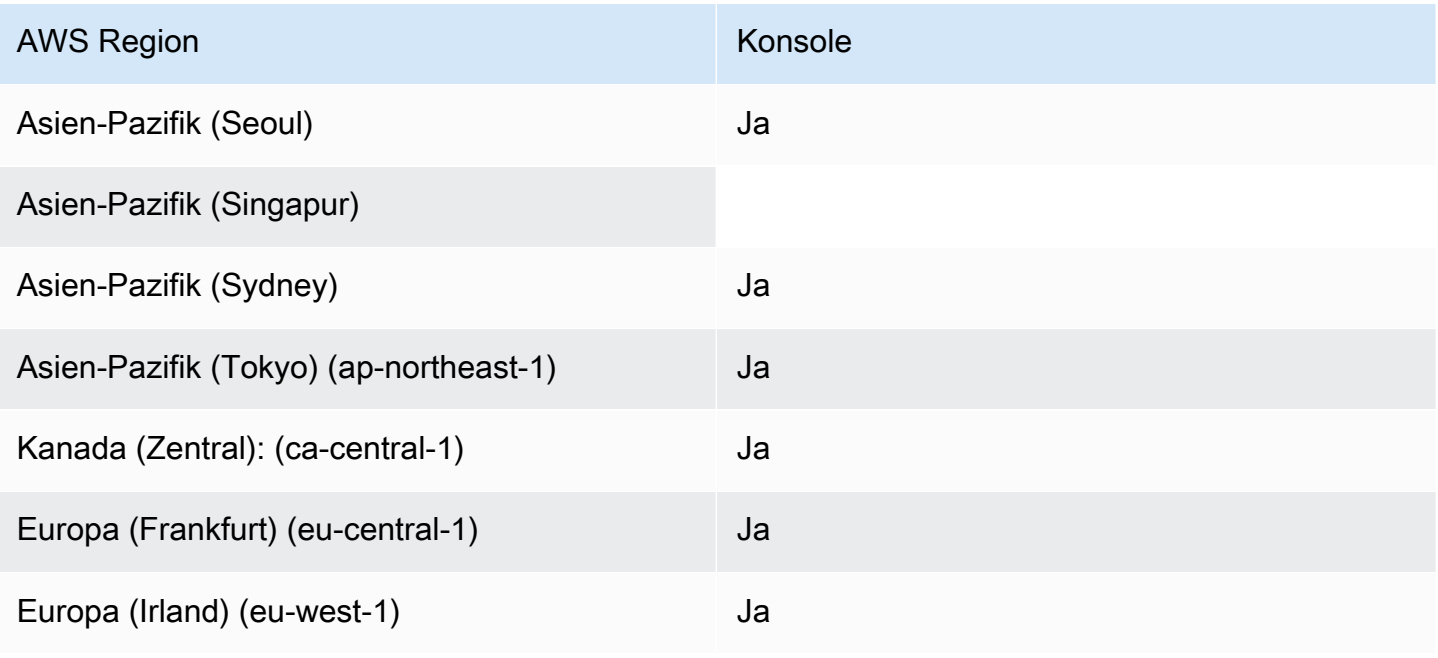

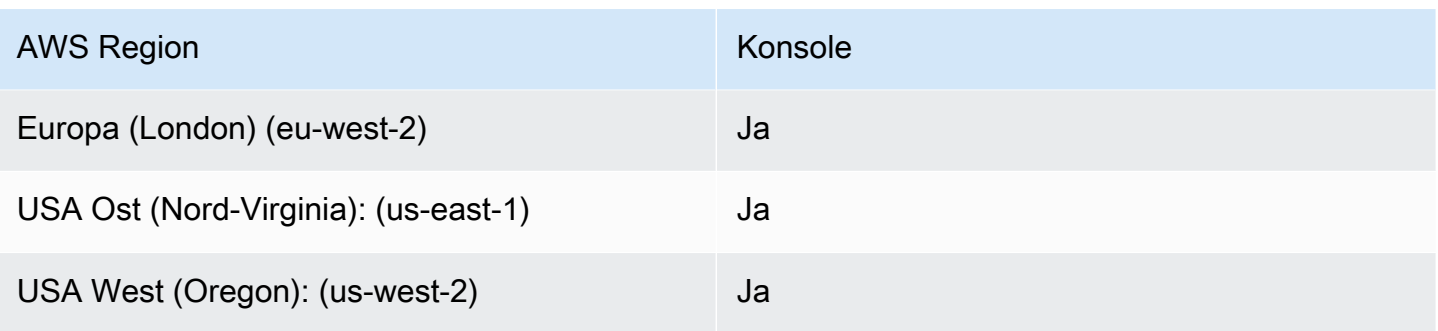

## <span id="page-20-0"></span>Rufen Sie Analytics Regions auf

In der folgenden Tabelle sind die AWS Regionen aufgeführt, die für Analysen, Transkription und Anrufaufzeichnung verfügbar sind.

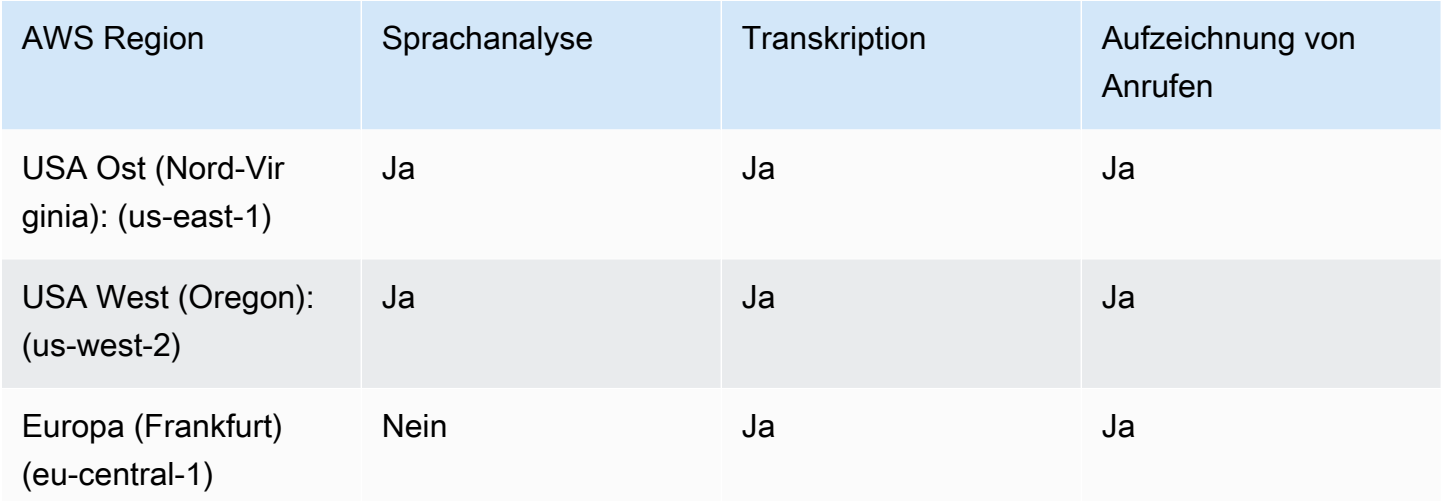

## <span id="page-20-1"></span>Regionen treffen

Amazon Chime SDK-Meetings haben Kontrollregionen und Medienregionen. Eine Kontrollregion stellt den API-Endpunkt bereit, der zum Erstellen, Aktualisieren und Löschen von Besprechungen verwendet wird. Kontrollregionen empfangen und verarbeiten ebenfall[sTagungen und](#page-75-0) [Veranstaltungen](#page-75-0).

In den Medienregionen finden die eigentlichen Besprechungen statt, und Kunden stellen eine Verbindung zu Ihren Medienregionen her. Sie geben die Medienregion an, wenn Sie die [CreateMeetingA](https://docs.aws.amazon.com/chime-sdk/latest/APIReference/API_meeting-chime_CreateMeeting.html)PI aufrufen.

Eine Kontrollregion kann ein Meeting in jeder Medienregion in derselben AWS Partition erstellen. Sie können ein Meeting jedoch nur in der Kontrollregion aktualisieren, in der das Meeting erstellt wurde.

Weitere Informationen zur Auswahl von Kontroll- und Medienregionen finden Sie unte[rMeeting-](#page-51-0)[Regionen verwenden](#page-51-0).

In der folgenden Tabelle sind die Regionen aufgeführt, die Steuerung, Medien oder beides bieten.

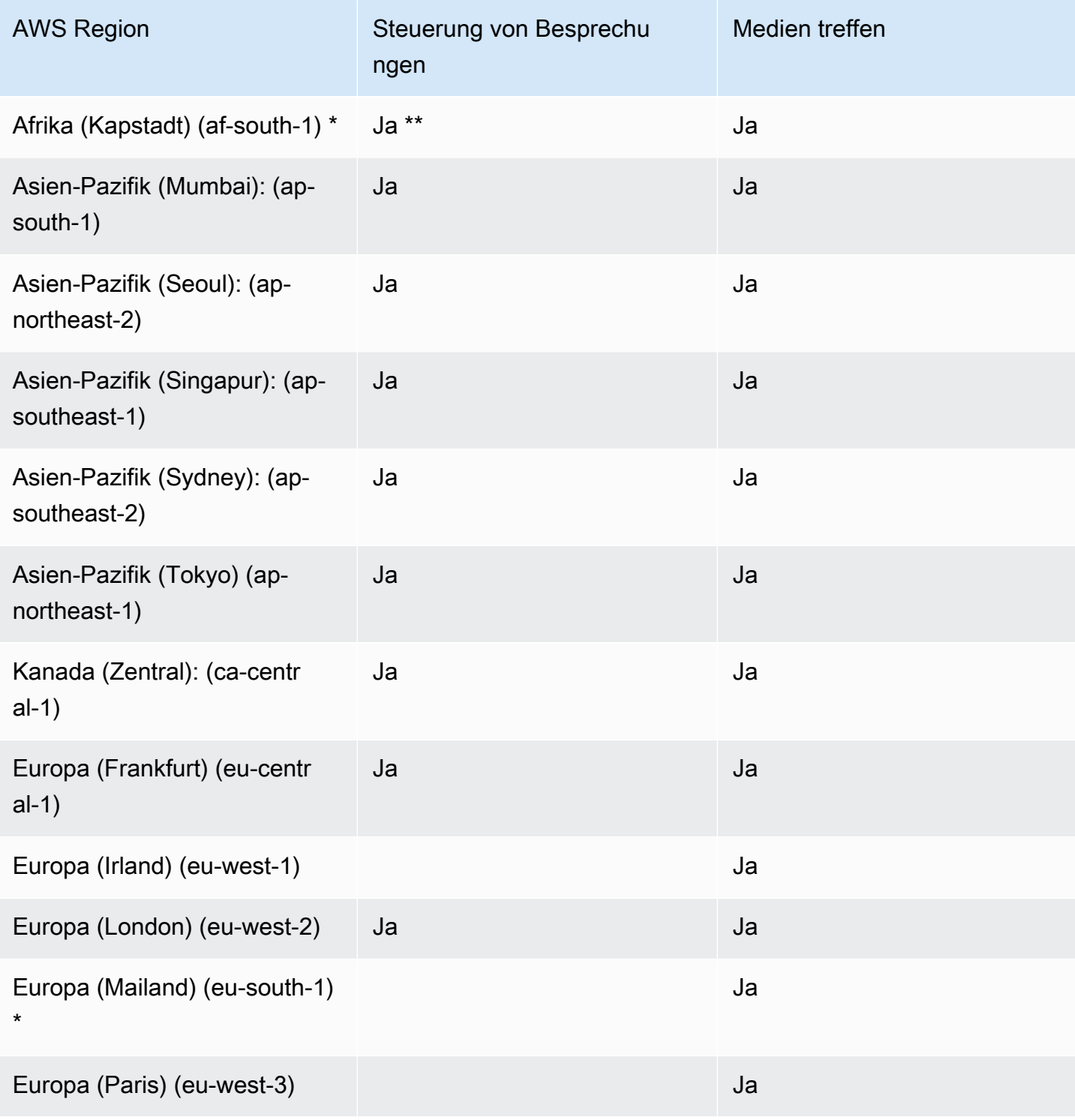

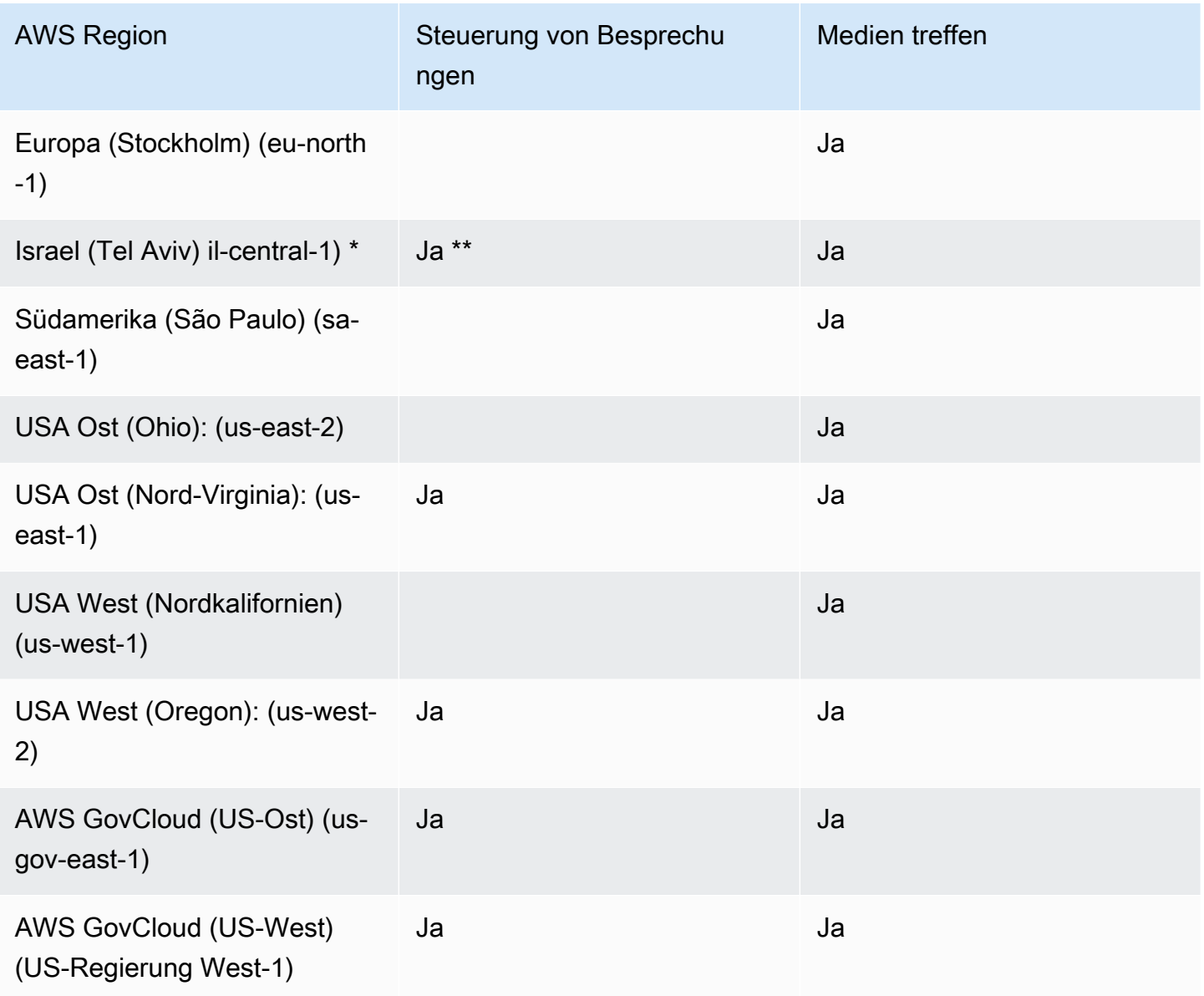

\* Sie müssen diese Regionen in Ihrem Konto aktivieren. AWS Weitere Informationen finden Sie unter [Region aktivieren](https://docs.aws.amazon.com/general/latest/gr/rande-manage.html#rande-manage-enable) in der AWS allgemeinen Referenz.

\*\* Bei Meetings, bei denen die Meetingsteuerung in dieser Region verwendet wird, können nur Medien in dieser Region gehostet werden.

### **a** Note

Um ein Meeting in einer Region AWS GovCloud (USA) zu erstellen, müssen Sie eine Kontrollregion in verwenden GovCloud. Außerdem GovCloud können mit der Option "Regionen in" nur Besprechungen in Regionen AWS GovCloud (USA) abgehalten werden.

## <span id="page-23-0"></span>Regionen in der Medien-Pipeline

Amazon Chime SDK-Medien-Pipelines haben Kontrollregionen und Medienregionen. Eine Kontrollregion stellt den API-Endpunkt für die Medienpipeline bereit, der zum Erstellen und Löschen von Medien-Pipelines verwendet wird. Sie verwenden Kontrollregionen auch, um [Medien-Pipeline-](#page-152-0)[Ereignisse](#page-152-0) zu empfangen und zu verarbeiten.

Medienregionen verwalten Ihre Medien-Pipelines, und das System wählt automatisch dieselbe Medienregion wie das Meeting aus.

Sie können eine Steuerregion verwenden, um eine Medienpipeline in einer beliebigen Datenregion zu erstellen. Die Medienpipeline kann an einer Besprechung in einer beliebigen Medienregion teilnehmen.

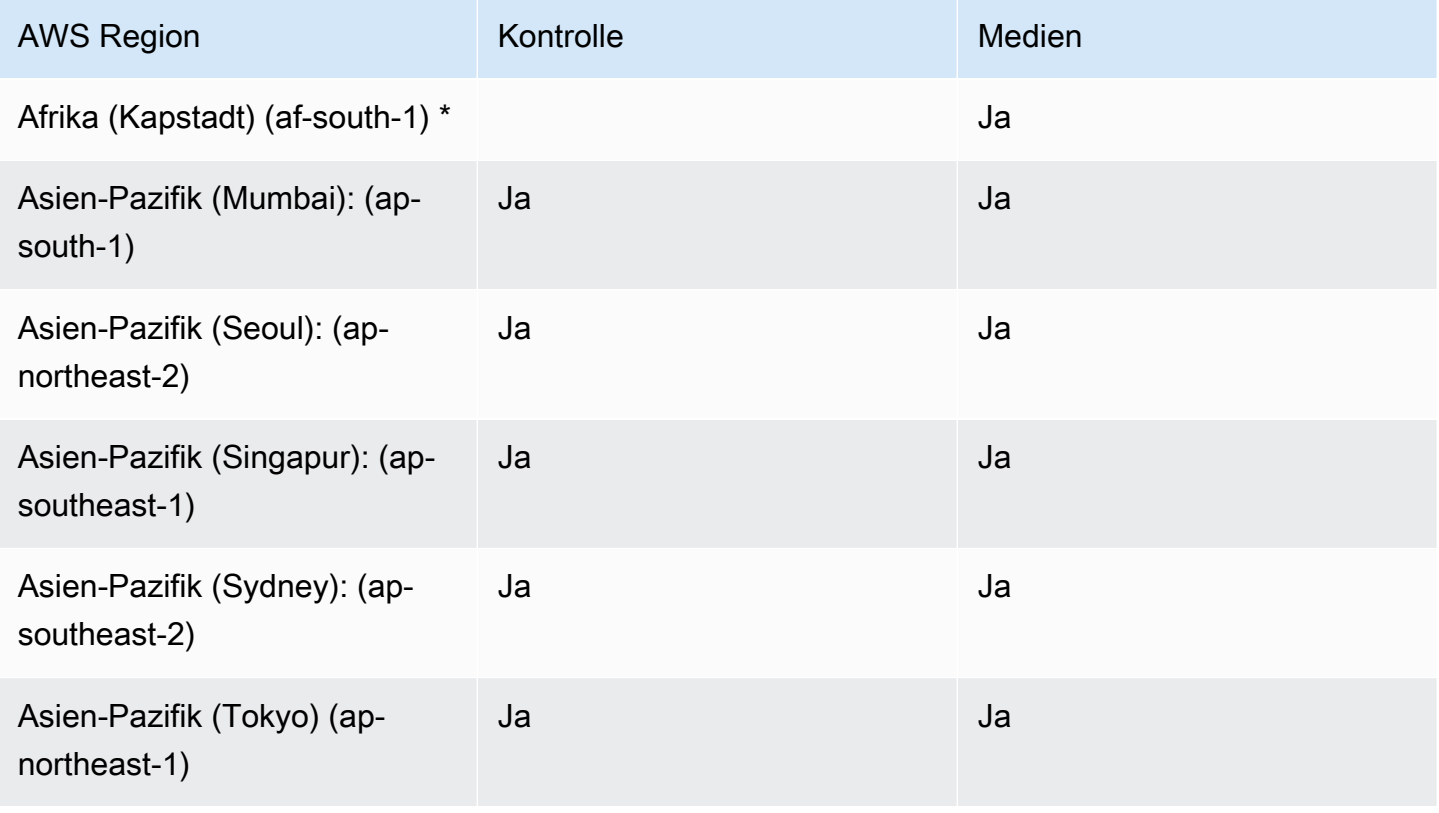

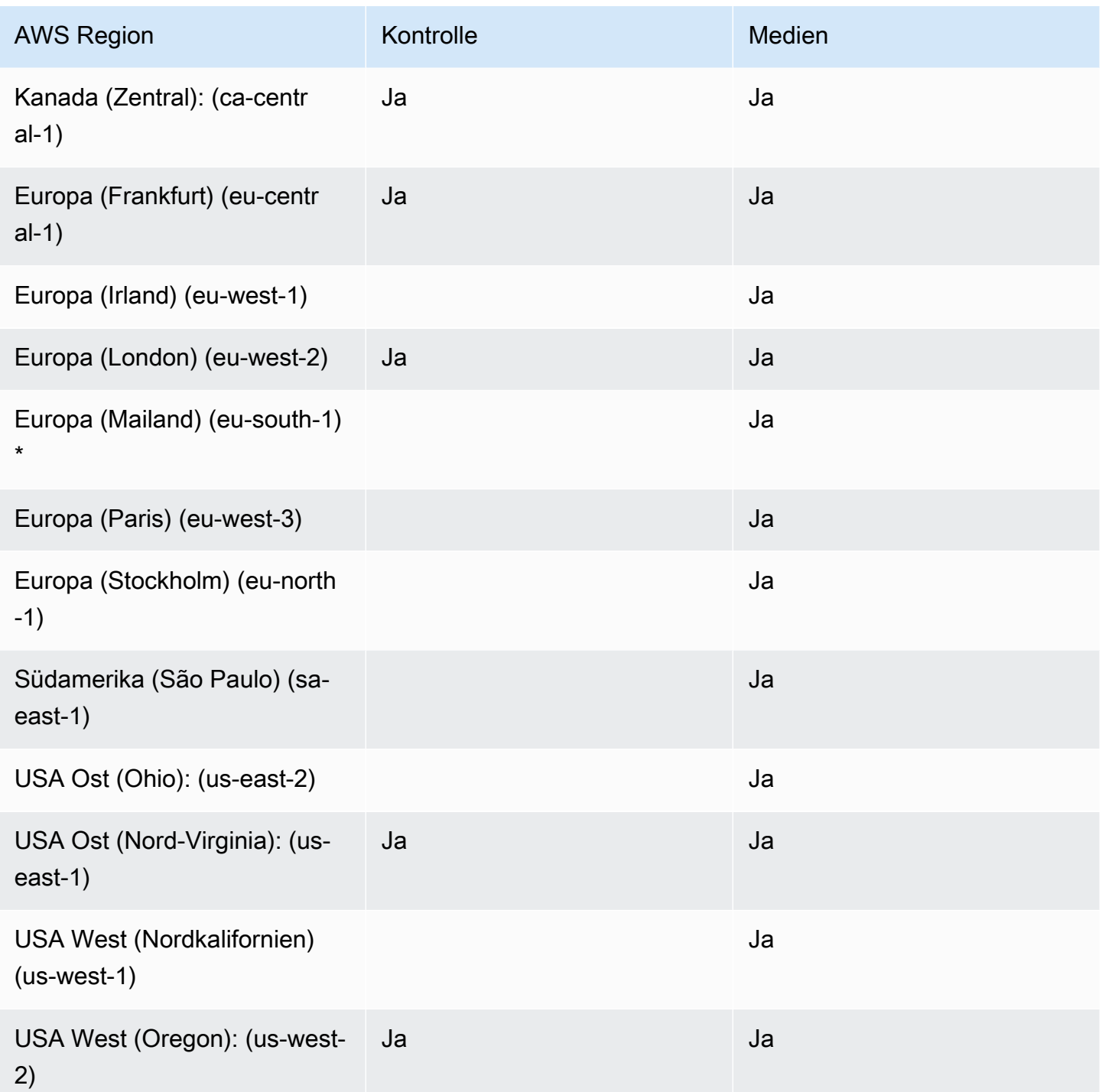

\* Sie müssen diese Regionen in Ihrem AWS Konto aktivieren. Weitere Informationen finden Sie unter [Region aktivieren](https://docs.aws.amazon.com/general/latest/gr/rande-manage.html#rande-manage-enable) in der AWS allgemeinen Referenz.

## <span id="page-25-0"></span>Messaging-Regionen

Amazon Chime SDK-Messaging hat Kontrollregionen und Datenregionen. Die Kontrollregion macht den Messaging-API-Endpunkt verfügbar, und die Datenregion speichert die Nachrichten. Wenn Sie Amazon Kinesis zum Streamen von Messaging-Daten oder AWS Lambda Funktionen für Kanalflüsse verwenden, sollten sich diese in der Kontrollregion befinden.

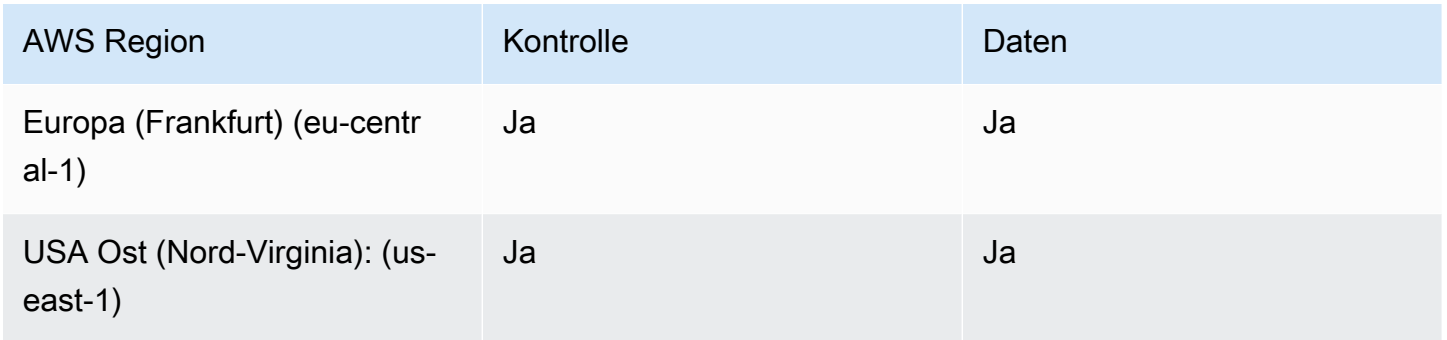

## <span id="page-25-1"></span>PSTN-Regionen

Die SIP-Funktionen (Session Initiation Protocol) des Amazon Chime SDK verfügen über API-Regionen und Medienregionen sowie PSTN-Regionen. Die API-Regionen stellen die API-Endpunkte für die Erstellung und Konfiguration von SIP-Funktionen bereit. Die Medienregionen enthalten Amazon Chime SDK Voice Connectors und SIP-Medienanwendungen. Die PSTN-Regionen ermöglichen es Kunden, lokale Telefonsysteme mit dem öffentlichen Telefonnetz zu verbinden. Darüber hinaus unterstützen PSTN-Regionen die Bereitstellung und Verwaltung von Telefonnummern.

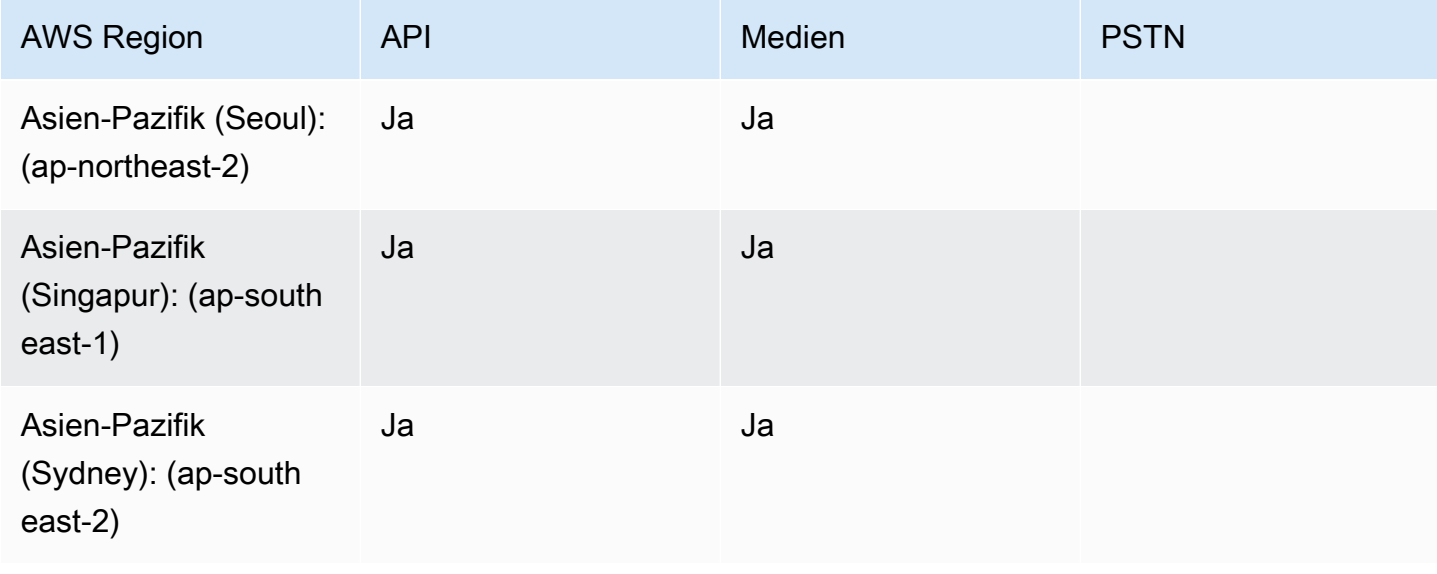

Amazon Chime SDK Entwicklerhandbuch entwicklerhandbuch entwicklerhandbuch entwicklerhandbuch entwicklerhandbuch

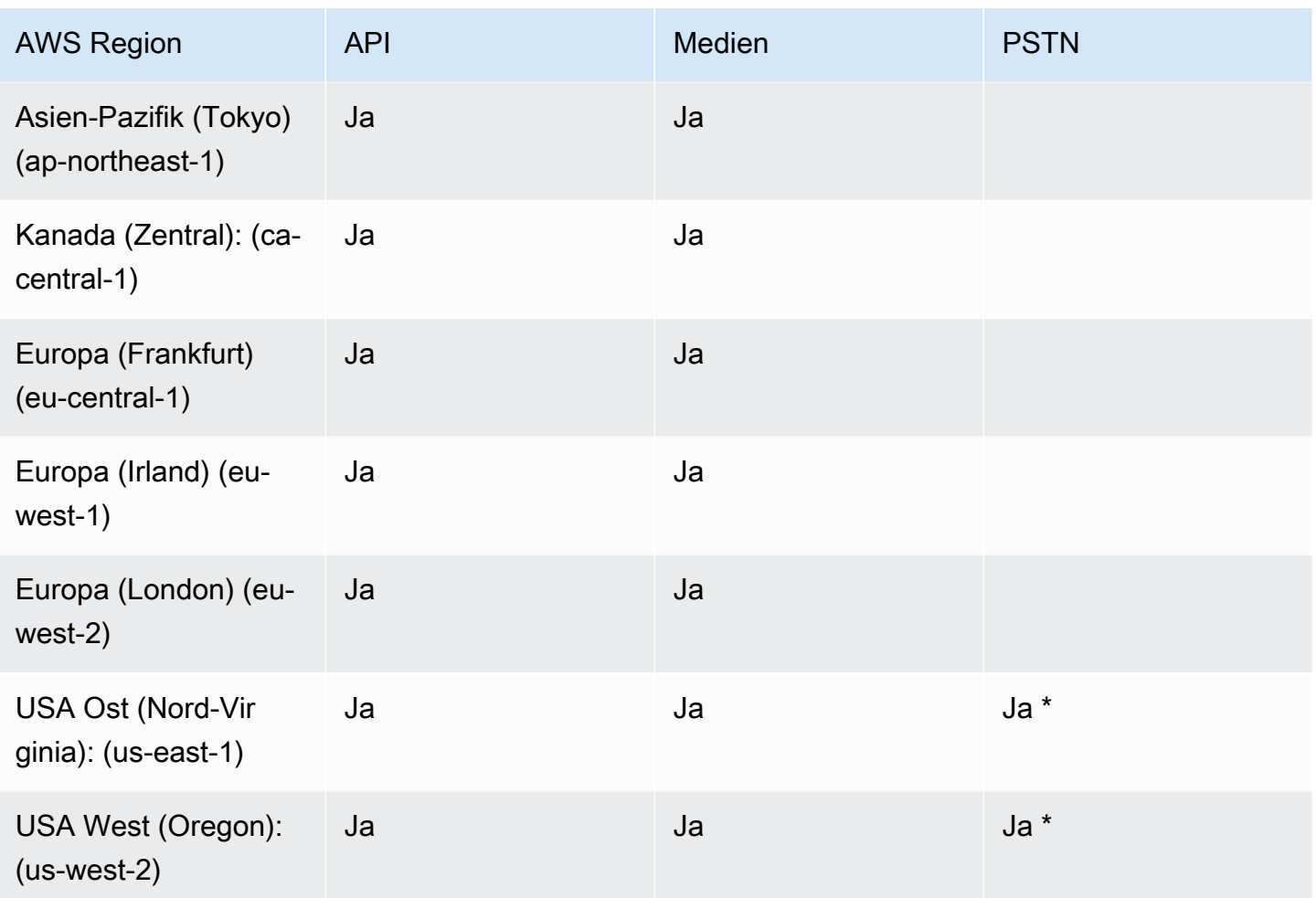

\* Informationen zur Verfügbarkeit von Telefonnummern in bestimmten AWS Regionen finden Sie auf der [Amazon Chime SDK-Preisseite](https://aws.amazon.com/chime/chime-sdk/pricing/).

# <span id="page-26-0"></span>Integration mit einer Client-Bibliothek

Bevor Sie Echtzeit-Meeting-Clients mit dem Amazon Chime SDK erstellen können, müssen Sie Ihre Client-Anwendung in eine Amazon Chime SDK-Clientbibliothek integrieren. Die folgenden Client-Bibliotheken sind verfügbar:

- [Amazon Chime SDK-Clientbibliothek für Android](https://github.com/aws/amazon-chime-sdk-android) Eine Kotlin-Bibliothek, mit der Sie Amazon Chime SDK-Anwendungen auf unterstützten Android-Geräten erstellen können.
- [Amazon Chime SDK Signaling Client Library für C++](https://github.com/aws/amazon-chime-sdk-cpp/tree/main/chime-sdk-signaling-cpp)  Eine C++-Bibliothek, mit der Sie Signalverbindungen zu Amazon Chime SDK-Meetings auf eingebetteten Geräten einrichten können.
- [Amazon Chime SDK-Clientbibliothek für iOS](https://github.com/aws/amazon-chime-sdk-ios)  Eine Swift-Bibliothek, mit der Sie Amazon Chime SDK-Anwendungen auf unterstützten iOS-Geräten erstellen können.
- [Amazon Chime SDK-Clientbibliothek für JavaScript](https://github.com/aws/amazon-chime-sdk-js) [\(NPM\)](https://www.npmjs.com/package/amazon-chime-sdk-js) Eine JavaScript Bibliothek mit TypeScript Typdefinitionen, mit der Sie Amazon Chime SDK-Anwendungen in WebRTC-fähigen Browsern erstellen können.
- [Amazon Chime SDK-Clientbibliothek für Windows.](https://github.com/aws/amazon-chime-sdk-cpp) Eine C++-Bibliothek, mit der Sie Amazon Chime SDK-Anwendungen auf unterstützten Geräten erstellen können.

Informationen zur Integration Ihrer Client-Anwendung in das Amazon Chime SDK finden Sie in den Aktionen in den README.md Client-Bibliotheksdateien. In den Demos erfahren Sie, wie Sie spezifische Medienkomponenten für Ihre Anwendung erstellen.

# <span id="page-27-0"></span>SIP-Integration mit einem Amazon Chime SDK Voice Connector

Integrieren Sie Ihre SIP-kompatible Sprachinfrastruktur mit einem Amazon Chime SDK Voice Connector, um SIP-Sprachanrufe zu tätigen. Sie müssen die Regionen oder verwenden. us-east-1 us-east-2 Sie benötigen eine IP-PBX (Private Branch Exchange), einen Session Border Controller (SBC) oder eine andere Sprachinfrastruktur mit Internetzugang, die das Session Initiation Protocol (SIP) unterstützt. Weitere Informationen finden Sie unter [Bevor Sie beginnen](https://docs.aws.amazon.com/chime-sdk/latest/ag/voice-connectors.html#vc-prereq) im Amazon Chime SDK-Administratorhandbuch.

Um Ihre Sprachinfrastruktur zu integrieren

- 1. Erstellen Sie einen Amazon Chime SDK Voice Connector unter Ihrem AWS Konto. Weitere Informationen finden Sie unter [Erstellen eines Amazon Chime SDK Voice Connectors](https://docs.aws.amazon.com/chime-sdk/latest/ag/voice-connectors.html#create-voicecon) im Amazon Chime SDK-Administratorhandbuch.
- 2. Bearbeiten Sie Ihre Amazon Chime SDK Voice Connector-Einstellungen, um Anrufe von Ihrer Sprachinfrastruktur aus zu AWS ermöglichen. Weitere Informationen finden Sie unter [Bearbeiten der Amazon Chime SDK Voice Connector-Einstellungen](https://docs.aws.amazon.com/chime-sdk/latest/ag/voice-connectors.html#edit-voicecon) im Amazon Chime SDK-Administratorhandbuch.
	- a. Wählen Sie für die Einstellungen zur Kündigung die Option Aktiviert aus.
	- b. Wählen Sie für Zulassungsliste die Option Neu aus.
	- c. Geben Sie die CIDR-Notationen der IP-Adressen für Ihre interne SIP-Infrastruktur ein. Dadurch kann Ihre Infrastruktur auf den Amazon Chime SDK Voice Connector zugreifen.

Um beispielsweise Datenverkehr von einer IP-Adresse zuzulassen, sollten Sie die 10.24.34.0 CIDR-Notation auf die Allowlist setzen. 10.24.34.0/32

- d. Wählen Sie Hinzufügen aus.
- e. Wählen Sie für Calling plan (Anrufplan) die Länder aus, die dem Plan hinzugefügt werden sollen.
- f. Bearbeiten Sie alle anderen Einstellungen nach Bedarf und wählen Sie Speichern.
- 3. Sehen Sie sich in der Amazon Chime SDK-Konsole unter Voice Connectors den Namen des ausgehenden Hosts für Ihren Amazon Chime SDK Voice Connector an. *Zum Beispiel abcdef1ghij2klmno3pqr4 .voiceconnector.chime.aws.*
- 4. Um mit dem Amazon Chime SDK an einem Meeting teilzunehmen, verwenden Sie eine SIP-URI, um eine SIP-Anfrage an den ausgehenden Hostnamen Ihres Amazon Chime SDK Voice Connectors zu stellen. Verwenden Sie die Telefonnummer **+17035550122** in der SIP-URI. Stellen Sie den transport Parameter für die Verwendung des TLS-Protokolls ein. Verwenden Sie abschließend das eindeutige Join-Token, das durch den Aufruf der [CreateAttendeeA](https://docs.aws.amazon.com/chime-sdk/latest/APIReference/API_meeting-chime_CreateAttendee.html)PI-Aktion generiert wurde. Weitere Informationen finden Sie im folgenden Beispiel.

#### Example Beispiel: SIP-Anfrage

Das folgende Beispiel zeigt den Inhalt einer SIP-URI, die verwendet wird, um eine SIP-Anfrage an einen Amazon Chime SDK Voice Connector zu stellen.

```
sip:+17035550122@abcdef1ghij2klmno3pqr4.voiceconnector.chime.aws;transport=tls;X-chime-
join-token=join-token
```
Das folgende Beispiel zeigt ein Beispiel für eine SIP INVITE-Nachricht zur Teilnahme an einem Amazon Chime SDK-Meeting.

```
INVITE sip:
+17035550122@abcdef1ghij2klmno3pqr4.voiceconnector.chime.aws;transport=tls;X-chime-
join-token=join-token SIP/2.0
Via: SIP/2.0/TLS IPaddress:12345;rport;branch=branch;alias
Max-Forwards: 70
From: sip:+12065550100@IPaddress;tag=tag
To: sip:+17035550122@abcdef1ghij2klmno3pqr4.voiceconnector.chime.aws;X-chime-join-
token=join-token
Contact: <sip:+12065550100@IPaddress:54321;transport=TLS;ob>
Call-ID: a1234567-89b0-1c2d-e34f-5gh678j9k2lm
CSeq: 6214 INVITE
```

```
Allow: PRACK, INVITE, ACK, BYE, CANCEL, UPDATE, INFO, SUBSCRIBE, NOTIFY, REFER, 
 MESSAGE, OPTIONS
Supported: replaces, 100rel, timer, norefersub
Session-Expires: 1800
Min-SE: 90
Content-Type: application/sdp
Content-Length: 991
v=0o=- 3775321410 3775321410 IN IP4 IPaddress
s=pjmedia
b=AS:117
t=0 0
a=X-nat:0
m=audio 4000 RTP/SAVP 0 3 8 9 125 101
c=IN IP4 IPaddress
b=TIAS:96000
a=rtcp:4001 IN IP4 IPaddress
a=sendrecv
a=rtpmap:0 PCMU/8000
a=rtpmap:3 GSM/8000
a=rtpmap:8 PCMA/8000
a=rtpmap:9 G722/8000
a=rtpmap:125 opus/48000/2
a=fmtp:125 useinbandfec=1
a=rtpmap:101 telephone-event/8000
a=fmtp:101 0-16
a=crypto:1 AEAD_AES_256_GCM inline:EXAMPLE
a=crypto:2 AEAD_AES_256_GCM_8 inline:EXAMPLE
a=crypto:3 AES_256_CM_HMAC_SHA1_80 inline:EXAMPLE
a=crypto:4 AES_256_CM_HMAC_SHA1_32 inline:EXAMPLE
a=crypto:5 AES_CM_128_HMAC_SHA1_80 inline:EXAMPLE
a=crypto:6 AES_CM_128_HMAC_SHA1_32 inline:EXAMPLE
```
### **a** Note

Das Amazon Chime SDK erkennt Telefonnummern nur im E.164-Format. Stellen Sie sicher, dass sich eine E.164-Telefonnummer in Ihrem Header befindet. From

## <span id="page-30-0"></span>Amazon Chime SDK-Ereignisbenachrichtigungen

Das Amazon Chime SDK unterstützt das Senden von Benachrichtigungen über Besprechungsereignisse an Amazon EventBridge, Amazon Simple Queue Service (SQS) und Amazon Simple Notification Service (SNS).

#### **a** Note

Der standardmäßige Amazon Chime SDK-Namespace für Besprechungen verwendet die ChimeSDKMeetings Endpunkte. Der ältere Chime-Namespace verwendet einen einzigen Endpunkt. Weitere Informationen zu den Namespaces und Endpunkten finden Sie weiter oben in diesem Handbuch. [Migration zum Amazon Chime SDK Meetings-Namespace](#page-45-1)

## <span id="page-30-1"></span>Senden von Benachrichtigungen an EventBridge

Sie können Amazon Chime SDK-Ereignisbenachrichtigungen an EventBridge senden. Ausführliche Informationen zur Verwendung des Amazon Chime SDK mit EventBridge finden Sie unter [Automatisieren des Amazon Chime SDK mit EventBridge im Amazon Chime SDK-](https://docs.aws.amazon.com/chime-sdk/latest/ag/automating-chime-with-cloudwatch-events.html#events-sdk)[Administratorhandbuch](https://docs.aws.amazon.com/chime-sdk/latest/ag/automating-chime-with-cloudwatch-events.html#events-sdk). Informationen dazu EventBridge finden Sie im [EventBridge Amazon-](https://docs.aws.amazon.com/eventbridge/latest/userguide/)[Benutzerhandbuch.](https://docs.aws.amazon.com/eventbridge/latest/userguide/)

## <span id="page-30-2"></span>Senden von Benachrichtigungen an Amazon SQS und Amazon SNS

Sie können die [CreateMeeting](https://docs.aws.amazon.com/chime-sdk/latest/APIReference/API_meeting-chime_CreateMeeting.html)API in der Amazon Chime SDK API-Referenz verwenden, um Amazon Chime SDK-Besprechungsereignisbenachrichtigungen an eine Amazon SQS SQS-Warteschlange und ein Amazon SNS SNS-Thema pro Meeting zu senden. Dies kann dazu beitragen, die Latenz bei Benachrichtigungen zu reduzieren. Weitere Informationen zu Amazon SQS, finden Sie unter [Entwicklerhandbuch für Amazon Simple Queue Service.](https://docs.aws.amazon.com/AWSSimpleQueueService/latest/SQSDeveloperGuide/) Weitere Informationen zu Amazon SNS finden Sie im [Amazon-Simple-Notification-Service-Entwicklerhandbuch.](https://docs.aws.amazon.com/sns/latest/dg/)

Die an Amazon SQS und Amazon SNS gesendeten Benachrichtigungen enthalten dieselben Informationen wie die Benachrichtigungen, an die das Amazon Chime SDK sendet. EventBridge Das Amazon Chime SDK unterstützt das Senden von Benachrichtigungen über Besprechungsereignisse an Warteschlangen und Themen in der API-Region, die zur Erstellung eines Meetings verwendet wurde. Event-Benachrichtigungen werden möglicherweise in der Reihenfolge ihres Auftretens zugestellt.

## <span id="page-31-0"></span>Gewähren des Amazon Chime SDK-Zugriffs auf Amazon SQS und Amazon SNS

Bevor das Amazon Chime SDK Ihnen Benachrichtigungen über eine Amazon SQS SQS-Warteschlange oder ein Amazon SNS SNS-Thema senden kann, müssen Sie dem Amazon Chime SDK die Erlaubnis erteilen, Nachrichten im Amazon Resource Name (ARN) der Warteschlange oder des Themas zu veröffentlichen. Fügen Sie dazu der Warteschlange oder dem Thema eine AWS Identity and Access Management (IAM-) Richtlinie hinzu, die dem Amazon Chime SDK die entsprechenden Berechtigungen gewährt. Weitere Informationen finden Sie unter [Identitäts](https://docs.aws.amazon.com/AWSSimpleQueueService/latest/SQSDeveloperGuide/sqs-authentication-and-access-control.html)[und Zugriffsverwaltung in Amazon SQS](https://docs.aws.amazon.com/AWSSimpleQueueService/latest/SQSDeveloperGuide/sqs-authentication-and-access-control.html) im Amazon Simple Queue Service Developer Guide und [Beispielfälle für Amazon SNS SNS-Zugriffskontrolle](https://docs.aws.amazon.com/sns/latest/dg/sns-access-policy-use-cases.html) im Amazon Simple Notification Service Developer Guide.

### **a** Note

Ihre Amazon SQS SQS-Warteschlange oder Ihr Amazon SNS SNS-Thema müssen dieselbe AWS Region verwenden wie Ihr Amazon Chime SDK-API-Endpunkt.

Example Erlauben Sie dem Amazon Chime SDK, Ereignisse in einer Amazon SQS SQS-Warteschlange zu veröffentlichen

Die folgende Beispiel-IAM-Richtlinie erteilt dem Amazon Chime SDK die Erlaubnis, Benachrichtigungen über Besprechungsereignisse in der angegebenen Amazon SQS SQS-Warteschlange zu veröffentlichen. Beachten Sie die bedingte Anweisung für und. aws:SourceArn aws:SourceAccount Sie befassen sich mit potenziellen Problemen [mit Confused Deputy](https://docs.aws.amazon.com/IAM/latest/UserGuide/confused-deputy.html).

### **a** Note

- Sie können aws:SourceArn oder verwendenaws:SourceAccount, wenn Sie die folgenden Richtlinien erstellen. Sie müssen nicht beide verwenden.
- In diesen Beispielen werden der ChimeSDKMeetings Namespace und der entsprechende Endpunkt verwendet. Wenn Sie den Chime Namespace verwenden, müssen Sie den chime.amazonaws.com Endpunkt verwenden.

```
 "Version": "2008-10-17", 
    "Id": "example-ID", 
     "Statement": [ 
          { 
              "Sid": "example-statement-ID", 
              "Effect": "Allow", 
              "Principal": { 
                   "Service": "meetings.chime.amazonaws.com" 
              }, 
                  "Action": [ 
                       "sqs:SendMessage", 
                       "sqs:GetQueueUrl" 
                  ], 
                 "Resource": "arn:aws:sqs:"eu-central-1:111122223333:queueName", 
                 "Condition": { 
                      "ArnLike": { 
                          "aws:SourceArn": "arn:partition:chime::111122223333:*" 
                 }, 
                 "StringEquals": { 
                      "aws:SourceAccount": "111122223333" 
 } 
              } 
          } 
    ]
}
```
Dieses Beispiel zeigt eine Amazon SNS SNS-Richtlinie, die es dem Amazon Chime SDK ermöglicht, Benachrichtigungen über Besprechungsereignisse an Ihr SNS-Thema zu senden.

```
{ 
     "Version": "2008-10-17", 
     "Id": "example-ID", 
     "Statement": [ 
     \{ "Sid": "allow-chime-sdk-access-statement-id", 
          "Effect": "Allow", 
          "Principal": { 
              "Service": "meetings.chime.amazonaws.com" 
     }, 
         "Action": [ 
             "SNS:Publish" 
        ], 
             "Resource": "arn:aws:sns:eu-central-1:111122223333:topicName",
```

```
 "Condition": { 
             "ArnLike": { 
                  "aws:SourceArn": "arn:partition:chime::111122223333:*" 
       }, 
        "StringEquals": { 
            "aws:SourceAccount": "111122223333" 
 } 
         } 
      } 
   \mathbf{I}}
```
Wenn die Amazon SQS SQS-Warteschlange für serverseitige Verschlüsselung (SSE) aktiviert ist, müssen Sie einen zusätzlichen Schritt ausführen. Fügen Sie dem zugehörigen AWS KMS Schlüssel eine IAM-Richtlinie hinzu, die dem Amazon Chime SDK die Berechtigung für die AWS KMS Aktionen erteilt, die zur Verschlüsselung der zur Warteschlange hinzugefügten Daten erforderlich sind.

```
{ 
      "Version": "2012-10-17", 
      "Id": "example-ID", 
      "Statement": [ 
          { 
               "Sid": "example-statement-ID", 
               "Effect": "Allow", 
               "Principal": { 
                    "Service": "meetings.chime.amazonaws.com" 
               }, 
               "Action": [ 
                    "kms:GenerateDataKey", 
                    "kms:Decrypt" 
               ], 
               "Resource": "*" 
          } 
    \mathbf{I}}
```
Example Erlauben Sie dem Amazon Chime SDK, Ereignisse zu einem Amazon SNS SNS-Thema zu veröffentlichen

Die folgende Beispiel-IAM-Richtlinie erteilt dem Amazon Chime SDK die Erlaubnis, Benachrichtigungen über Besprechungsereignisse zum angegebenen Amazon SNS SNS-Thema zu veröffentlichen.

```
{ 
     "Version": "2008-10-17", 
     "Id": "example-ID", 
     "Statement": [ 
          { 
              "Sid": "allow-chime-sdk-access-statement-id", 
              "Effect": "Allow", 
              "Principal": { 
                   "Service": "meetings.chime.amazonaws.com" 
              }, 
              "Action": [ 
                   "SNS:Publish" 
              ], 
              "Resource": "arn:aws:sns:eu-central-1:111122223333:topicName", 
              "Condition": { 
                   "ArnLike": { 
                       "aws:SourceArn": "arn:partition:chime::111122223333:*" 
              }, 
             "StringEquals": { 
                  "aws:SourceAccount": "111122223333" 
 } 
          } 
      } 
   ]
}
```
## <span id="page-34-0"></span>Migration aus dem Amazon Chime Chime-Namespace

Das Amazon Chime SDK stellt APIs auf einer Reihe von Endpunkten zur Verfügung. Sie können zwar HTTPS-Anfragen direkt an die Endpunkte stellen, aber viele Kunden verwenden das AWS SDK in ihren Anwendungen, um die Service-APIs aufzurufen. Das AWS SDK ist in verschiedenen Sprachen verfügbar und vereinfacht API-Aufrufe, indem es die Logik für das Signieren von Anfragen und die Wiederholungslogik kapselt. Das AWS SDK enthält einen Namespace für jeden Dienstendpunkt.

Beim ersten Start teilte sich das Amazon Chime SDK einen einzigen Endpunkt mit der Amazon Chime Chime-Anwendung. Daher nutzten Lösungen den Chime Namespace im AWS SDK, um die Amazon Chime-Anwendung und die Amazon Chime SDK-APIs aufzurufen.

Das Amazon Chime SDK bietet jetzt spezielle Endpunkte für jeden Unterdienst, z. B. Besprechungen und PSTN-Audio. Jeder Endpunkt ist über einen eigenen Namespace im SDK adressierbar. AWS

In den folgenden Themen werden die Dienste, Namespaces und Endpoints aufgeführt und beschrieben, wie sie im Code und mit der CLI verwendet werden. AWS

### Themen

- [Endpunkte, Namespaces und CLI-Befehle](#page-35-0)
- [Migrationshilfe für jeden Dienst](#page-35-1)
- [API-Zuordnung](#page-36-0)

## <span id="page-35-0"></span>Endpunkte, Namespaces und CLI-Befehle

In der folgenden Tabelle sind die speziellen Amazon Chime SDK-Namespaces, Endpunkte und CLI-Befehle aufgeführt. Über die Links gelangen Sie zu weiteren Informationen zu den einzelnen Diensten.

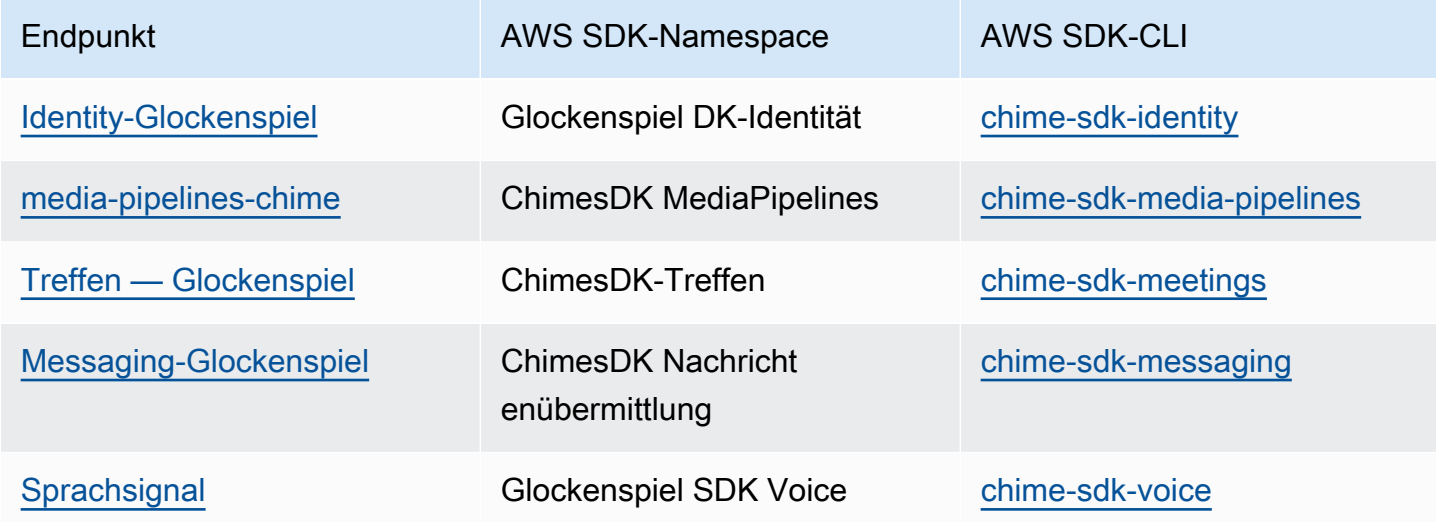

## <span id="page-35-1"></span>Migrationshilfe für jeden Dienst

Alle Kunden sollten erwägen, die speziellen Amazon Chime SDK-Endpunkte für den Zugriff auf die neuesten Amazon Chime SDK-Funktionen, APIs und Regionen zu verwenden. AWS Wenn Sie den gemeinsamen Endpunkt mit dem Chime Namespace verwenden, können Ihnen die folgenden Migrationsleitfäden helfen, die technischen Unterschiede vor der Migration zu verstehen.

- [Migration zum Amazon Chime SDKIdentity-Namespace](#page-197-0)
- [Migration zum Amazon Chime SDK-Namespace MediaPipelines](#page-95-0)
- [Migration zum Amazon Chime SDKMeetings-Namespace](#page-45-1)
- [Migration zum Amazon Chime SDKMessaging-Namespace](#page-200-0)
- [Migration zum Amazon Chime SDKVoice-Namespace](#page-302-0)

# <span id="page-36-0"></span>API-Zuordnung

In der folgenden Tabelle sind die APIs im Namespace und die entsprechenden Chime dedizierten Namespaces und APIs aufgeführt. Einige der dedizierten APIs unterscheiden sich von den Chime APIs, und in der Tabelle sind diese Instanzen aufgeführt.

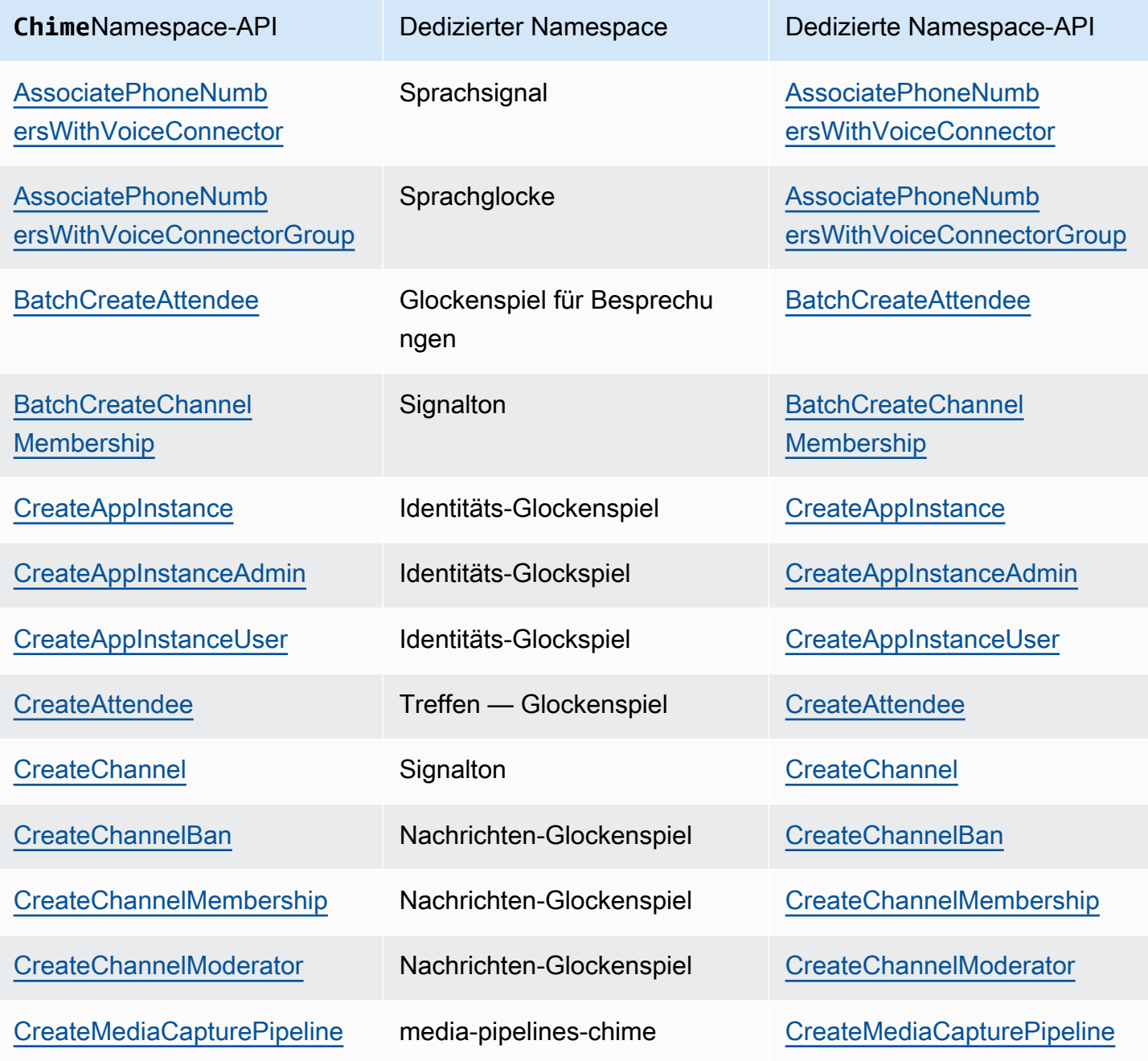

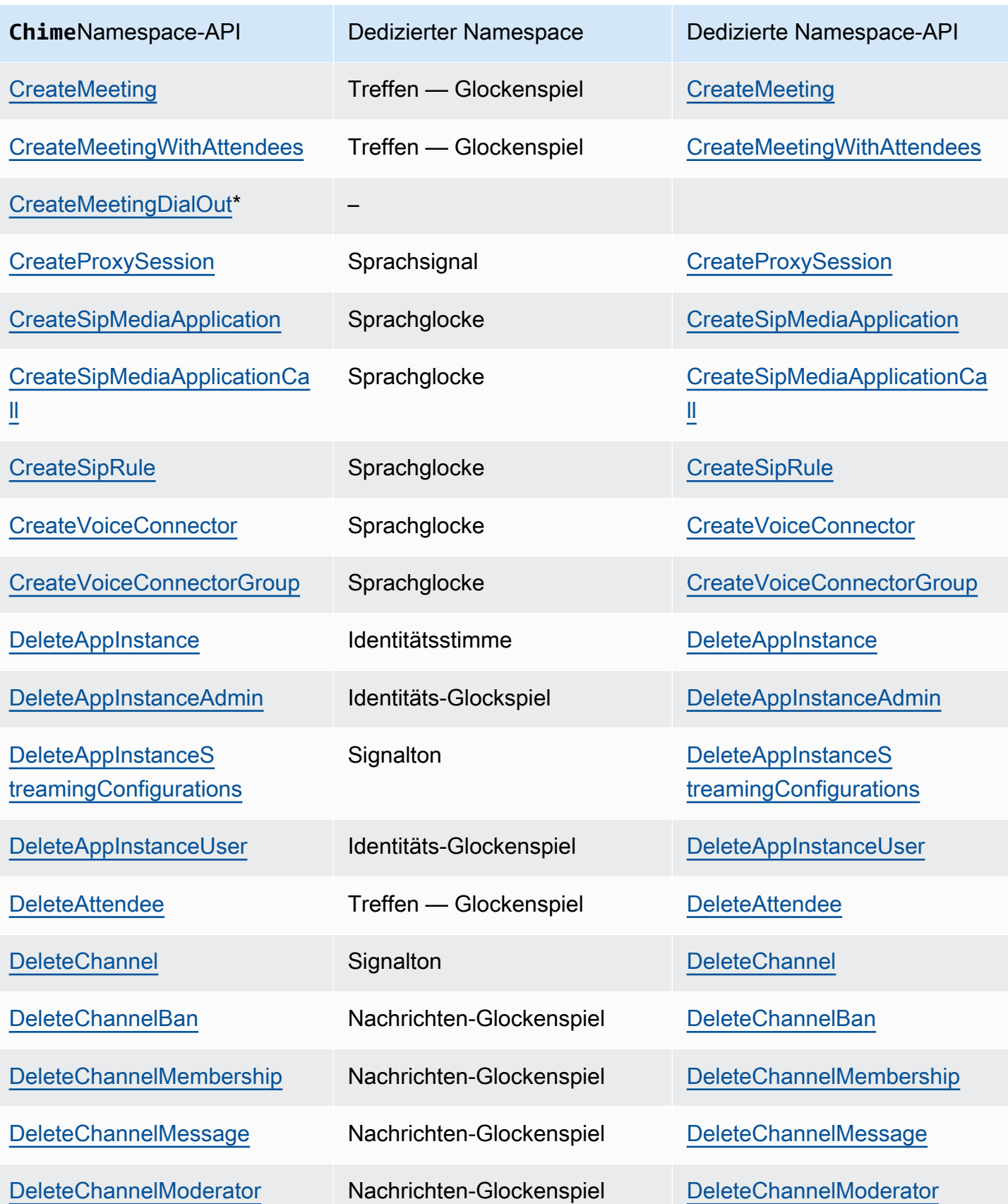

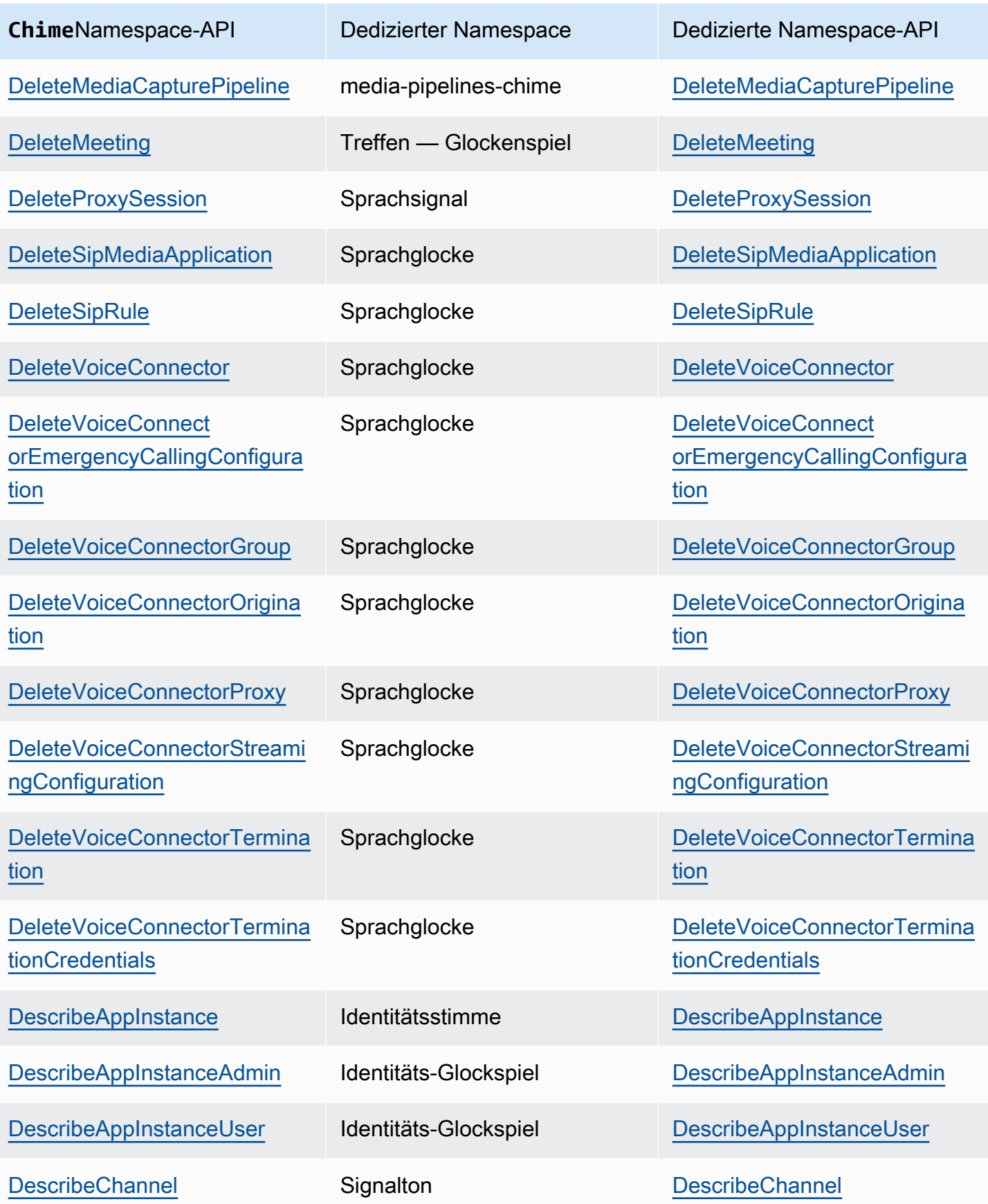

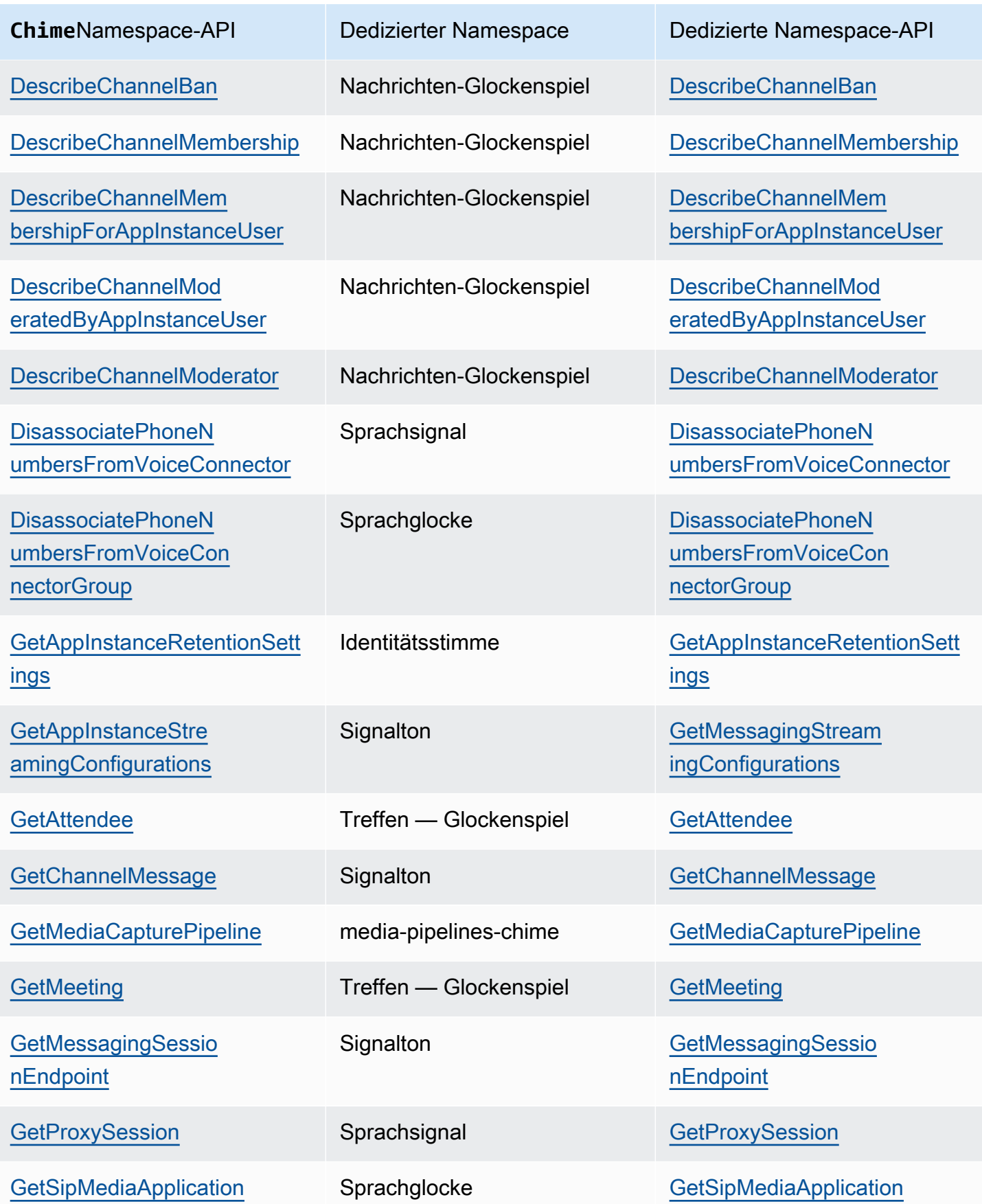

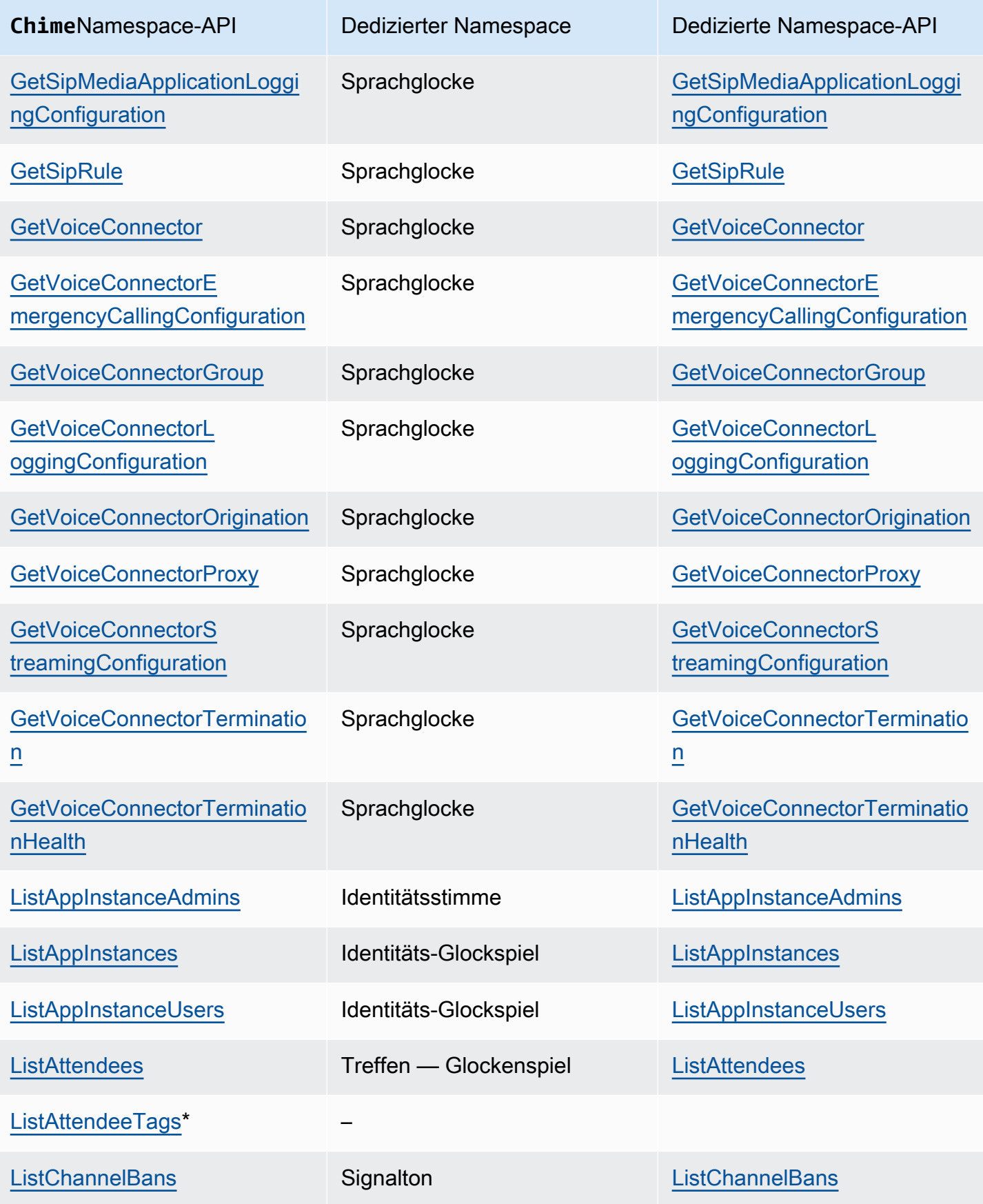

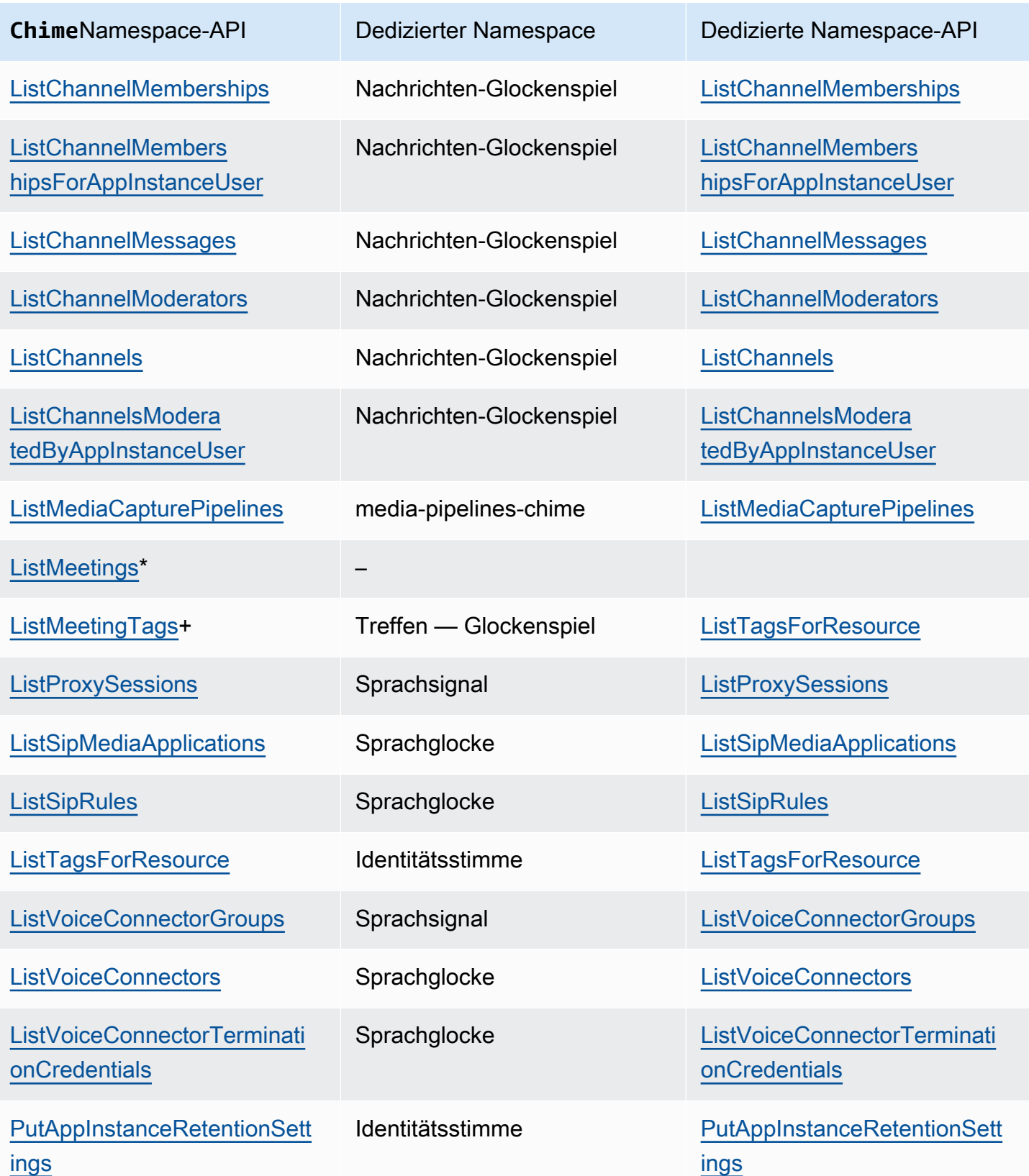

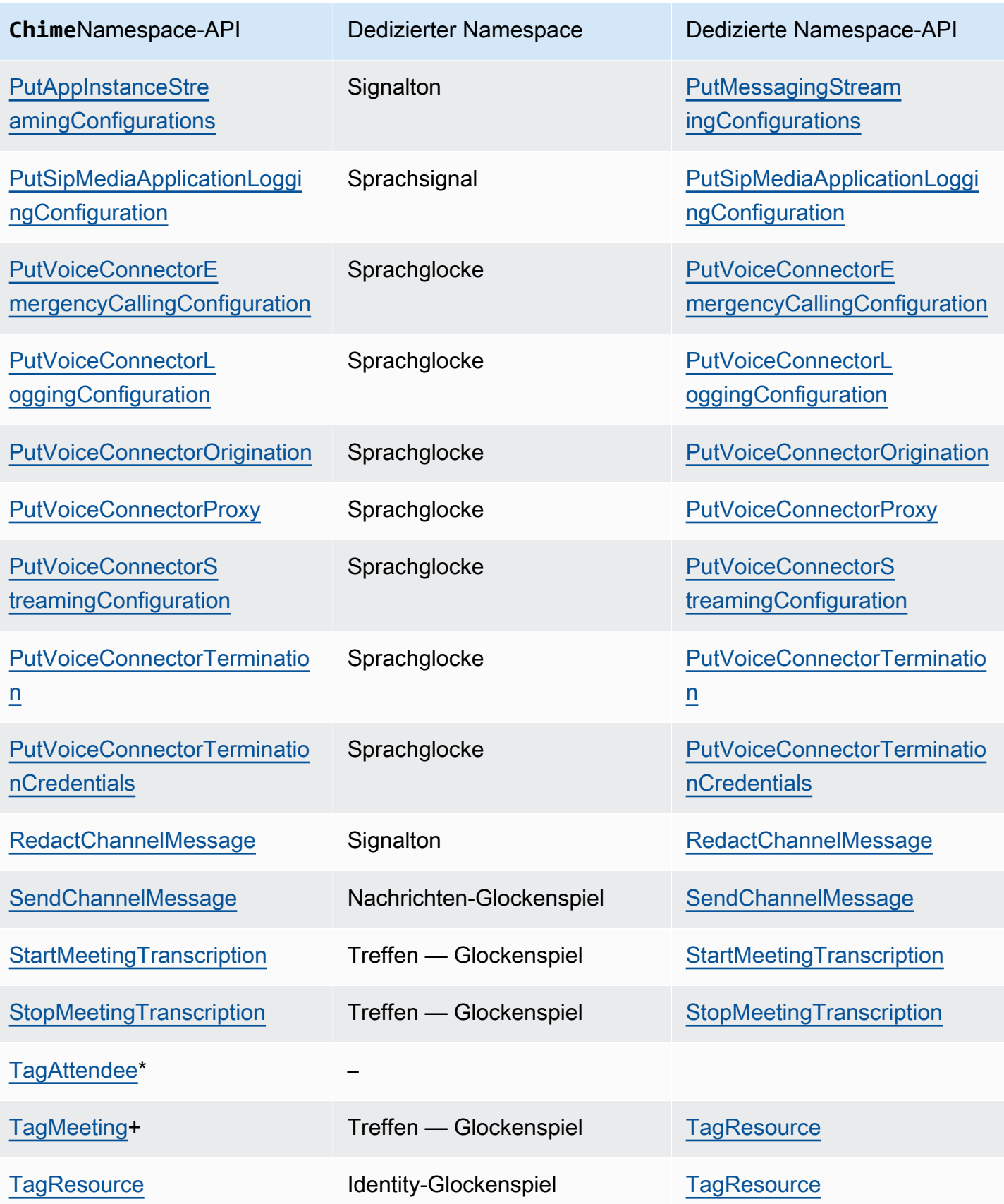

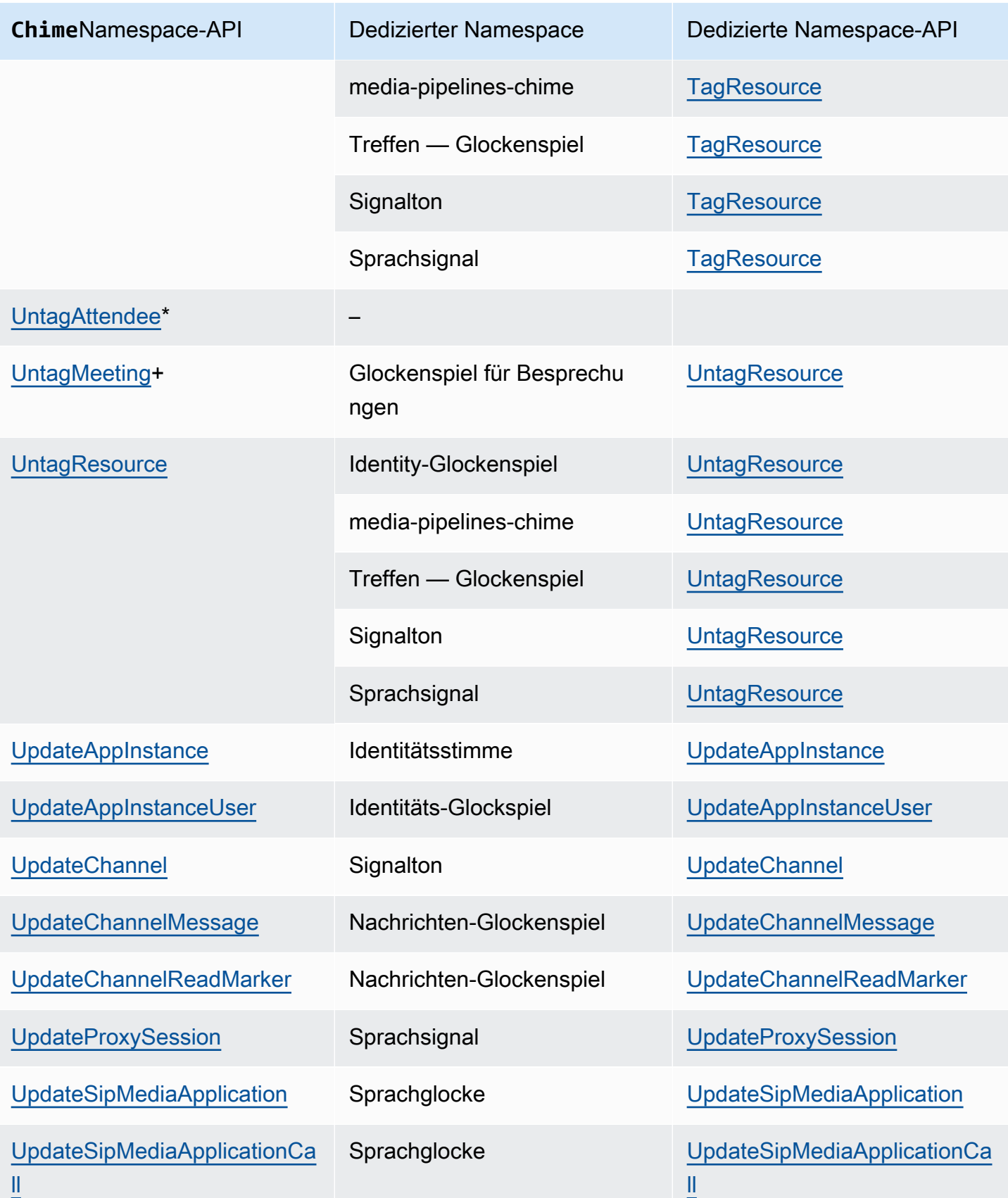

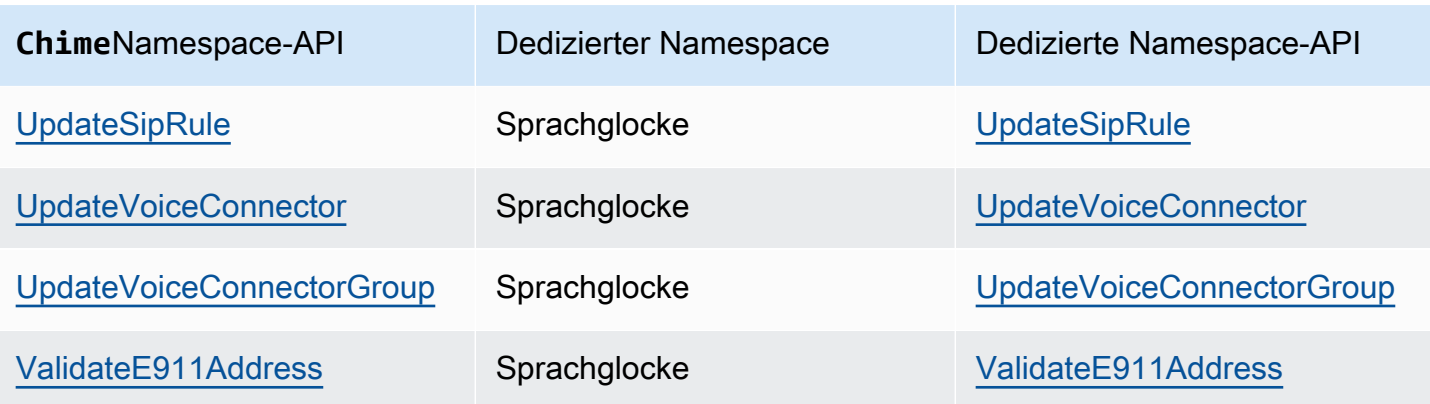

+ Die API wurde durch eine API mit einem anderen Namen ersetzt.

\* Die API ist nicht mehr verfügbar.

# Verwenden von Amazon Chime SDK-Besprechungen

In den Themen in diesem Abschnitt wird erklärt, wie Sie Amazon Chime SDK-Meetings verwenden, um benutzerdefinierte Meeting-Anwendungen zu erstellen. Wir empfehlen, diese Themen in der angegebenen Reihenfolge zu befolgen.

Themen

- [Migration zum Amazon Chime SDK Meetings-Namespace](#page-45-0)
- [Meeting-Regionen verwenden](#page-51-0)
- [Besprechungen erstellen](#page-57-0)
- [Auswahl von Meeting-Funktionen](#page-59-0)
- [So verwendet das Amazon Chime SDK WebRTC-Medien](#page-63-0)
- [Konfiguration von Videocodecs](#page-66-0)
- **[Netzwerkkonfiguration](#page-68-0)**
- [Tagungen und Veranstaltungen](#page-75-0)
- [CloudWatch Amazon-Metriken](#page-90-0)
- [Amazon Chime SDK-Medien-Pipelines erstellen](#page-92-0)
- [Live-Transkription mit Amazon Chime SDK verwenden](#page-159-0)
- **[Medienreplikation verwenden](#page-182-0)**
- [Problembehandlung und Debuggen von Amazon Chime SDK Meetings](#page-187-0)

# <span id="page-45-0"></span>Migration zum Amazon Chime SDK Meetings-Namespace

Der [Amazon Chime SDK Meetings-Namespace](https://docs.aws.amazon.com/chime-sdk/latest/APIReference/API_Operations_Amazon_Chime_SDK_Meetings.html) ist ein spezieller Ort für die APIs, die Amazon Chime SDK-Meeting-Ressourcen erstellen und verwalten. Sie verwenden den Namespace, um Amazon Chime SDK-Meeting-API-Endpunkte in jeder AWS Region anzusprechen, in der sie verfügbar sind. Verwenden Sie diesen Namespace, wenn Sie gerade erst anfangen, das Amazon Chime SDK zu verwenden. Weitere Informationen zu Regionen finden Sie [Verfügbare Regionen](#page-18-0) in diesem Handbuch.

Bestehende Anwendungen, die den [Amazon Chime Chime-Namespace](https://docs.aws.amazon.com/chime-sdk/latest/APIReference/API_Operations_Amazon_Chime.html) verwenden, sollten eine Migration zum dedizierten Namespace planen, um die neuesten APIs und Funktionen nutzen zu können.

### Themen

- [Gründe für eine Migration](#page-46-0)
- [Bevor Sie migrieren](#page-46-1)
- [Unterschiede zwischen den Namespaces](#page-48-0)

### <span id="page-46-0"></span>Gründe für eine Migration

Aus den folgenden Gründen empfehlen wir Ihnen, zum [Amazon Chime SDK Meetings-Namespace](https://docs.aws.amazon.com/chime-sdk/latest/APIReference/API_Operations_Amazon_Chime_SDK_Meetings.html) zu migrieren:

Wahl des API-Endpunkts

Der Amazon Chime SDK Meetings-Namespace ist der einzige API-Namespace, der API-Endpunkte in jeder [Region verwenden kann,](https://docs.aws.amazon.com/chime-sdk/latest/dg/sdk-available-regions.html) in der sie verfügbar sind. Wenn Sie andere API-Endpunkte als verwenden möchtenus-east-1, müssen Sie den Amazon Chime SDK Meetings-Namespace verwenden.

Weitere Informationen darüber, wie Amazon Chime SDK-Meetings AWS Regionen verwenden, finden Sie unter [Meeting-Regionen](https://docs.aws.amazon.com/chime-sdk/latest/dg/chime-sdk-meetings-regions.html) in diesem Handbuch.

Aktualisierte und neue Meeting-APIs

Wir fügen nur Meeting-APIs im Amazon Chime SDK Meetings-Namespace hinzu oder aktualisieren sie.

## <span id="page-46-1"></span>Bevor Sie migrieren

Beachten Sie vor der Migration die Unterschiede zwischen den Namespaces. In der folgenden Tabelle sind sie aufgeführt und beschrieben.

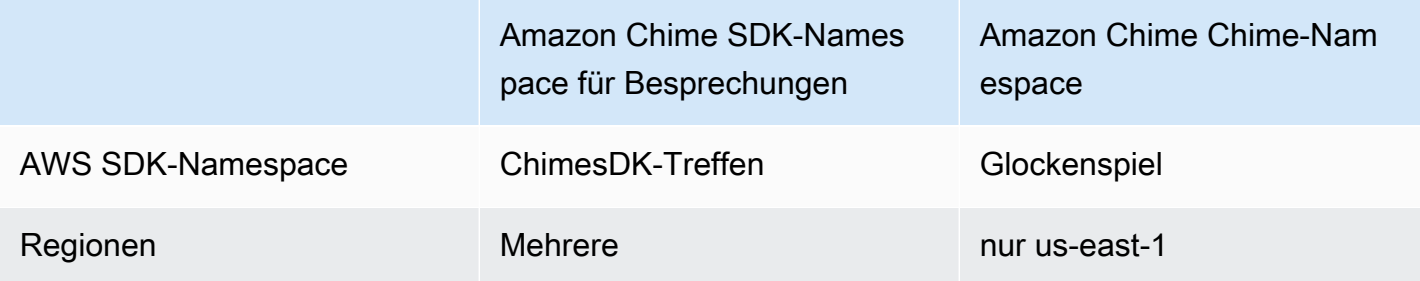

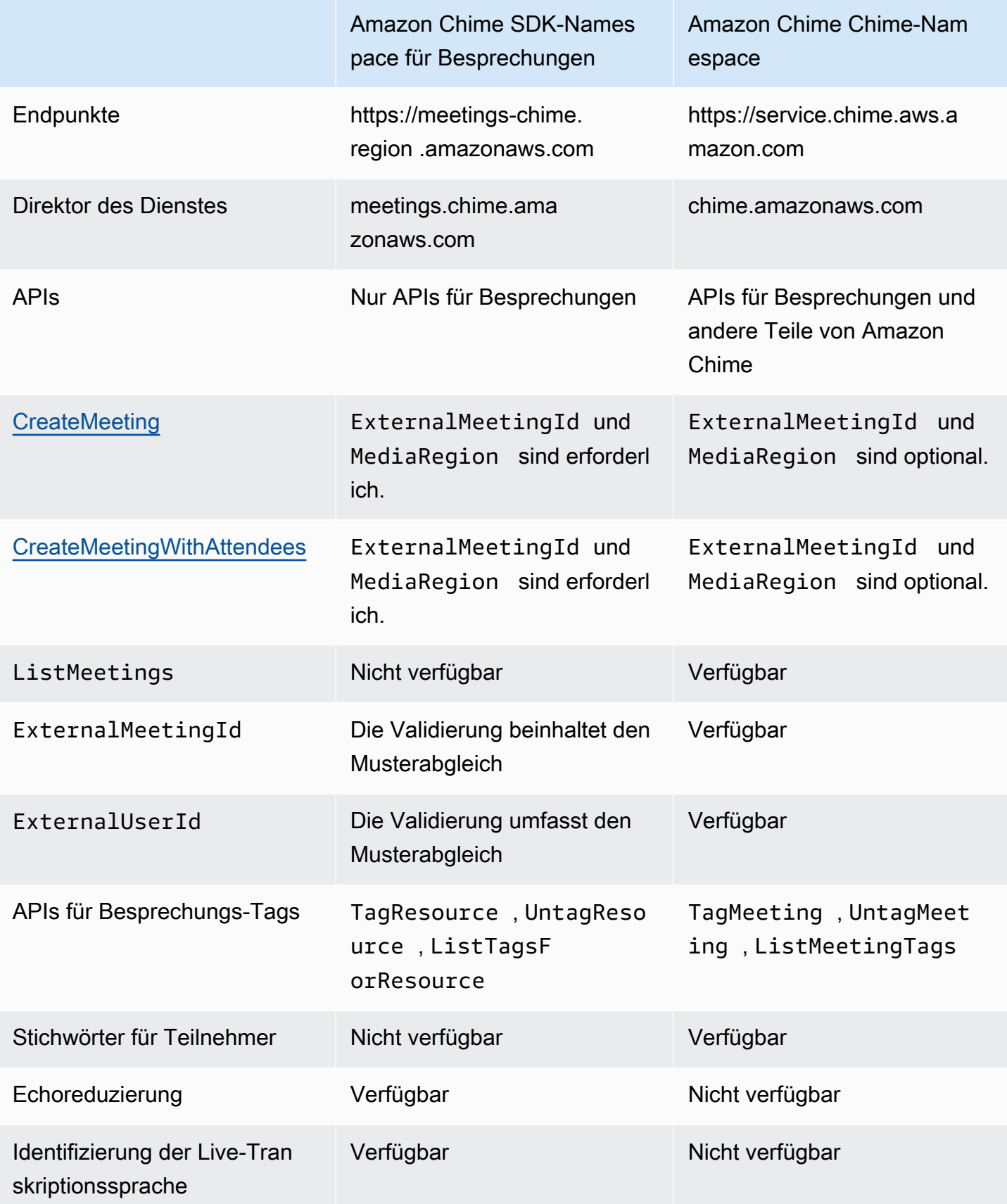

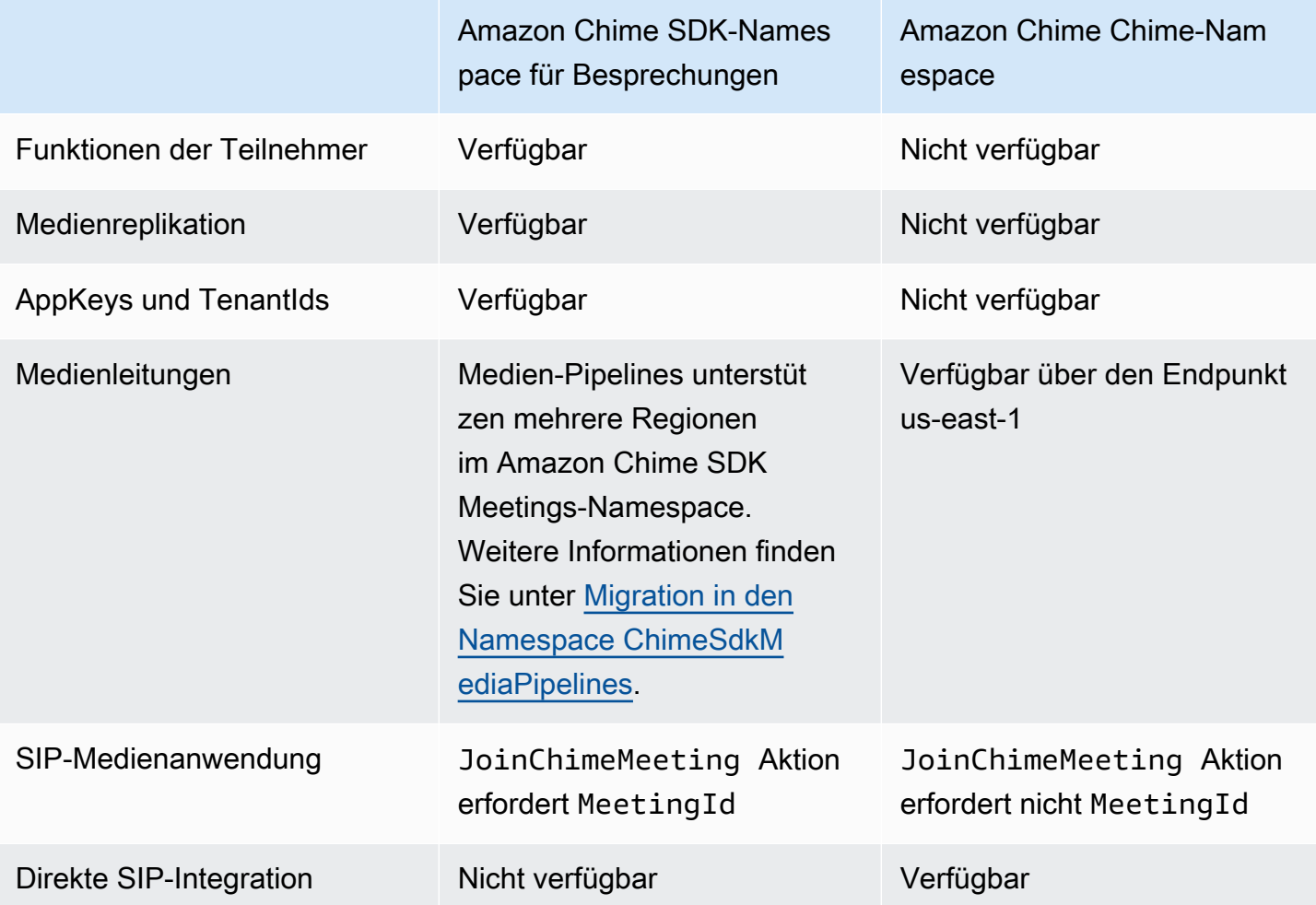

## <span id="page-48-0"></span>Unterschiede zwischen den Namespaces

In den folgenden Abschnitten werden die Unterschiede zwischen den Namespaces und erklärt. Amazon Chime Amazon Chime SDK Meetings

### AWS SDK-Namespace

Der Amazon Chime SDK-Namespace verwendet den Chime formalen Namen. Der Amazon Chime SDK Meetings-Namespace verwendet den ChimeSDKMeetings formalen Namen. Das genaue Format des Namens variiert je nach Plattform.

Wenn Sie beispielsweise das AWS SDK in Node.js verwenden, um Besprechungen zu erstellen, verwenden Sie eine Codezeile, um den Namespace zu adressieren.

```
const chimeMeetings = AWS.Chime();
```
Um zum Amazon Chime Meetings SDK zu migrieren, aktualisieren Sie diese Codezeile mit dem neuen Namespace und der Endpunktregion.

const chimeMeetings = AWS.ChimeSDKMeetings({ region: "*eu-central-1*" });

#### Regionen

Der [Amazon Chime Chime-Namespace](https://docs.aws.amazon.com/chime-sdk/latest/APIReference/API_Operations_Amazon_Chime.html) kann nur API-Endpunkte in der Region us-east-1 adressieren. Der [Amazon Chime SDK Meetings-Namespace](https://docs.aws.amazon.com/chime-sdk/latest/APIReference/API_Operations_Amazon_Chime_SDK_Meetings.html) kann Amazon Chime SDK-Meeting-API-Endpunkte in jeder Region adressieren, in der sie verfügbar sind. Eine aktuelle Liste der Meeting-Regionen finden Sie in diesem Handbuch. [Verfügbare Regionen](#page-18-0)

#### **Endpunkte**

Der [Amazon Chime SDK Meetings-Namespace](https://docs.aws.amazon.com/chime-sdk/latest/APIReference/API_Operations_Amazon_Chime_SDK_Meetings.html) verwendet andere API-Endpunkte als der [Amazon](https://docs.aws.amazon.com/chime-sdk/latest/APIReference/API_Operations_Amazon_Chime.html) Chime Chime-Namespace.

Nur der Endpunkt, der zur Erstellung eines Meetings verwendet wurde, kann verwendet werden, um es zu ändern. Das bedeutet, dass ein Meeting, das über einen Endpunkt in EU-CENTRAL-1 erstellt wurde, nur über EU-CENTRAL-1 geändert werden kann. Das bedeutet auch, dass Sie ein Meeting, das über den Namespace erstellt wurde, nicht adressieren können, in dem sich der Namespace befindetChime. ChimeSDKMeetings US-EAST-1 Weitere Informationen zu den aktuellen Endpunkten finden Sie [API-Zuordnung](#page-36-0) in diesem Handbuch.

### Dienstauftraggeber

Der [Amazon Chime SDK Meetings-Namespace](https://docs.aws.amazon.com/chime-sdk/latest/APIReference/API_Operations_Amazon_Chime_SDK_Meetings.html) verwendet einen neuen Dienstprinzipal:. meetings.chime.amazonaws.com Wenn Sie über SQS-, SNS- oder andere IAM-Zugriffsrichtlinien verfügen, die Zugriff auf den Service gewähren, müssen Sie diese Richtlinien aktualisieren, um Zugriff auf den neuen Service Principal zu gewähren.

### APIs

Der [Amazon Chime SDK Meetings-Namespace](https://docs.aws.amazon.com/chime-sdk/latest/APIReference/API_Operations_Amazon_Chime_SDK_Meetings.html) enthält nur APIs zum Erstellen und Verwalten von Besprechungen. Der [Amazon Chime Chime-Namespace](https://docs.aws.amazon.com/chime-sdk/latest/APIReference/API_Operations_Amazon_Chime.html) umfasst APIs für Besprechungen und andere Teile des Amazon Chime Chime-Dienstes.

CreateMeeting erforderliche Felder

Im Amazon Chime SDK Meetings-Namespace erfordern die [CreateMeetingWithAttendeesA](https://docs.aws.amazon.com/chime-sdk/latest/APIReference/API_meeting-chime_CreateMeetingWithAttendees.html)PIs [CreateMeetingu](https://docs.aws.amazon.com/chime-sdk/latest/APIReference/API_meeting-chime_CreateMeeting.html)nd die Angabe der MediaRegion Felder ExternalMeetingId und.

### Externe ID-Werte

Der [Amazon Chime SDK Meetings-Namespace](https://docs.aws.amazon.com/chime-sdk/latest/APIReference/API_Operations_Amazon_Chime_SDK_Meetings.html) erzwingt eine zusätzliche Validierung der Werte, die für und verwendet werden können. ExternalMeetingId ExternalUserId

### Reduzierung des Echos

Der [Amazon Chime SDK Meetings-Namespace](https://docs.aws.amazon.com/chime-sdk/latest/APIReference/API_Operations_Amazon_Chime_SDK_Meetings.html) bietet eine auf maschinellem Lernen basierende Echoreduzierung, um zu verhindern, dass Geräusche und Geräusche aus dem lokalen Lautsprecher zurück in das Meeting zirkulieren. Weitere Informationen finden Sie in der Anleitung unter. GitHub

### Fähigkeiten der Teilnehmer

Der [Amazon Chime SDK Meetings-Namespace](https://docs.aws.amazon.com/chime-sdk/latest/APIReference/API_Operations_Amazon_Chime_SDK_Meetings.html) bietet eine detaillierte Kontrolle über die Funktionen eines Teilnehmers innerhalb eines Meetings zum Senden und Empfangen von Audio, Video und Inhalten.

### Medienreplikation

Der [Amazon Chime SDK Meetings-Namespace](https://docs.aws.amazon.com/chime-sdk/latest/APIReference/API_Operations_Amazon_Chime_SDK_Meetings.html) bietet Medienreplikation, um ein primäres Meeting mit Replikat-Meetings zu verknüpfen, sodass bis zu 10.000 Personen zu einer Echtzeitsitzung zusammenkommen. Teilnehmer, die mit einer Replikatsitzung verbunden sind, erhalten die Medien der Moderatoren, die mit der primären Sitzung verbunden sind. Sie können jedoch zur primären Sitzung befördert werden. Weitere Informationen finden Sie [Medienreplikation verwenden](#page-182-0) in diesem Handbuch.

### AppKeys und TenantIds

Der [Amazon Chime SDK Meetings-Namespace](https://docs.aws.amazon.com/chime-sdk/latest/APIReference/API_Operations_Amazon_Chime_SDK_Meetings.html) bietet eine Möglichkeit, den Zugriff von einem Netzwerk auf bestimmte Amazon Chime SDK-Meetings zu beschränken. Weitere Informationen finden Sie [Verwendung von AppKeys und TenantIDs](#page-70-0) in diesem Handbuch.

### Medienpipelines

Amazon Chime SDK-Medien-Pipelines funktionieren mit Meetings, die von einem beliebigen Meeting-Endpunkt erstellt wurden, entweder mit dem [Amazon Chime SDK Meetings oder dem A](https://docs.aws.amazon.com/chime-sdk/latest/APIReference/API_Operations_Amazon_Chime_SDK_Meetings.html)[mazon](https://docs.aws.amazon.com/chime-sdk/latest/APIReference/API_Operations_Amazon_Chime.html) [Chime](https://docs.aws.amazon.com/chime-sdk/latest/APIReference/API_Operations_Amazon_Chime_SDK_Meetings.html)  [Chime-Namespace.](https://docs.aws.amazon.com/chime-sdk/latest/APIReference/API_Operations_Amazon_Chime_SDK_Meetings.html) Die aktuelle Liste der [Medien-Pipeline-Regionen finden Sie unter Verfügbare](https://docs.aws.amazon.com/chime-sdk/latest/dg/sdk-available-regions.html)  [Regionen](https://docs.aws.amazon.com/chime-sdk/latest/dg/sdk-available-regions.html).

### SIP-Medienanwendungen

Amazon Chime SDK SIP-Medienanwendungen funktionieren mit Meetings, die von einem beliebigen Meeting-Endpunkt erstellt wurden, entweder mit dem [Amazon Chime SDK Meetings oder dem](https://docs.aws.amazon.com/chime-sdk/latest/APIReference/API_Operations_Amazon_Chime_SDK_Meetings.html) 

[Amazon Chime](https://docs.aws.amazon.com/chime-sdk/latest/APIReference/API_Operations_Amazon_Chime_SDK_Meetings.html) [Chime-Namespace](https://docs.aws.amazon.com/chime-sdk/latest/APIReference/API_Operations_Amazon_Chime.html). Wenn Sie SIP-Medienanwendungen mit einem Meeting verwenden, das über den Amazon Chime SDK Meetings-Namespace erstellt wurde, erfordert die [JoinChimeMeeting](#page-388-0) Aktion den MeetingId Parameter.

Zusätzliche APIs

Der Meetings-Namespace enthält eine wachsende Liste von APIs, die der Chime-Namespace nicht hat. Wenn Sie mit dem Amazon Chime SDK beginnen, verwenden Sie den Meetings-Namespace, um auf die neuesten Funktionen zuzugreifen.

# <span id="page-51-0"></span>Meeting-Regionen verwenden

Amazon Chime SDK-Meetings haben Kontrollregionen und Medienregionen. Kontrollregionen verfügen über einen API-Endpunkt, der zum Erstellen, Aktualisieren und Löschen von Besprechungen verwendet wird. In den Medienregionen finden die eigentlichen Treffen statt.

In der Regel verwendet Ihr Anwendungsdienst das [AWS SDK](https://aws.amazon.com/tools/), um APIs in Kontrollregionen zu [signieren und aufzurufen](https://docs.aws.amazon.com/general/latest/gr/signature-version-4.html). Ihr Anwendungsclient verwendet die Amazon Chime SDK-Clientbibliotheken für [JavaScript](#page-669-0)[iOS](#page-668-0) oder [Android](#page-667-0), um eine Verbindung zum Meeting in Media Regions herzustellen.

Eine Kontrollregion kann ein Meeting in jeder Medienregion in derselben AWS Partition erstellen. Sie können ein Meeting jedoch nur in der Kontrollregion aktualisieren, in der es erstellt wurde. Um die Medienregion zu finden, die einem Kunden am nächsten ist, rufen Sie [https://nearest-media](https://nearest-media-region.l.chime.aws)[region.l.chime.aws](https://nearest-media-region.l.chime.aws) an.

[Besprechungsereignisse](https://docs.aws.amazon.com/chime-sdk/latest/ag/automating-chime-with-cloudwatch-events.html#sdk-events) wie AttendeeJoined Anruf [EventBridge, Amazon Simple Queue Service](https://docs.aws.amazon.com/chime-sdk/latest/dg/mtgs-sdk-notifications.html)  [\(SQS\) oder Amazon Simple Notification Service \(SNS\)](https://docs.aws.amazon.com/chime-sdk/latest/dg/mtgs-sdk-notifications.html) in der Meeting-Kontrollregion.

Eine Liste der verfügbaren Amazon Chime SDK-Regionen zur Steuerung von Besprechungen und Medien finden Sie [Verfügbare Regionen](#page-18-0) in diesem Handbuch.

Dieses Diagramm zeigt den typischen Datenfluss durch die Kontroll- und Medienregionen.

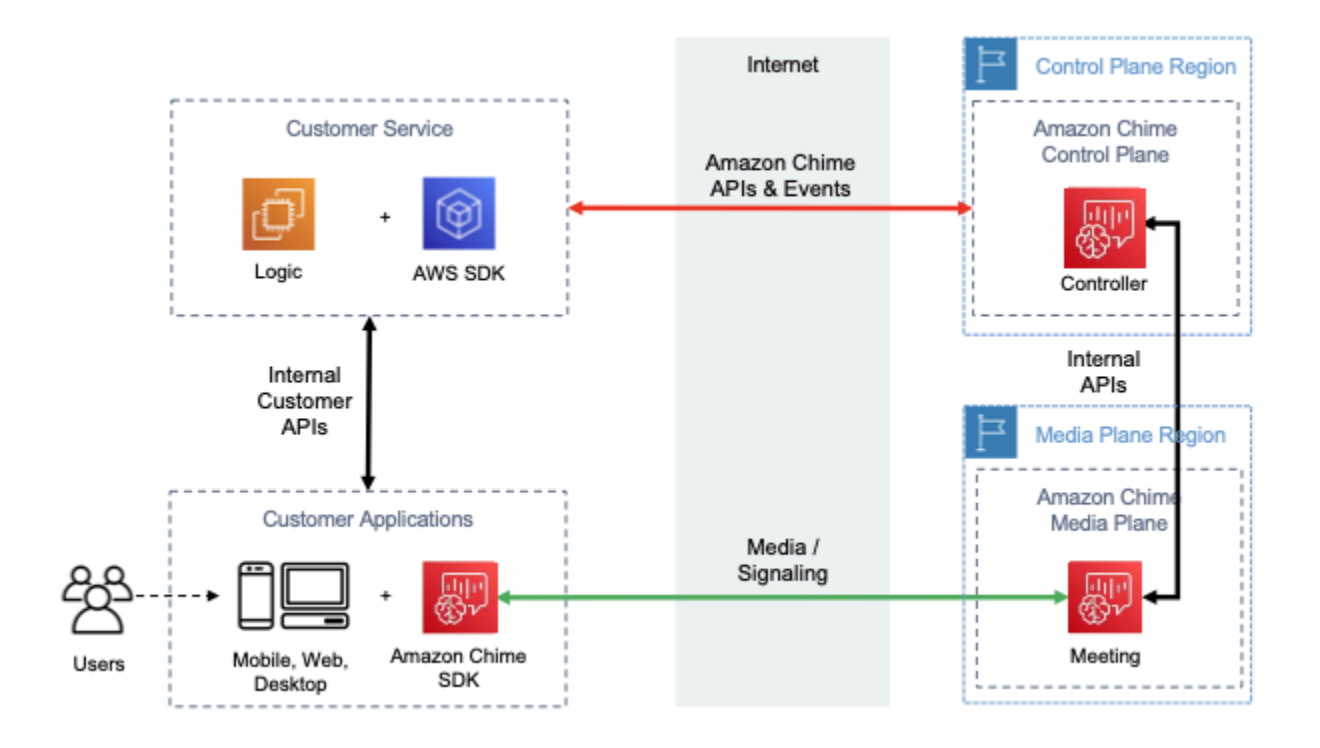

# Auswahl einer Kontrollregion

Beachten Sie bei der Auswahl einer Kontrollregion für ein Amazon Chime SDK-Meeting die folgenden Faktoren:

- Regulatorische Anforderungen. Muss sich Ihre Anwendung innerhalb einer geopolitischen Grenze befinden oder muss sie einen Endpunkt mit FIPS 140-2-validierten kryptografischen Modulen verwenden?
- API-Latenz. Die Verwendung der Kontrollregion, die der AWS Region Ihres Anwendungsdienstes am nächsten liegt, kann dazu beitragen, die Netzwerklatenz der APIs zu reduzieren. Dies wiederum trägt dazu bei, den Zeitaufwand für die Erstellung von Besprechungen zu reduzieren und die Benutzer können schneller an Besprechungen teilnehmen.
- Hohe Verfügbarkeit. Sie können mehrere Kontrollregionen verwenden, um Hochverfügbarkeitsarchitekturen zu implementieren. Jede Kontrollregion arbeitet jedoch unabhängig. Außerdem können Sie Besprechungen nur in der Kontrollregion aktualisieren, in der sie erstellt wurden. Außerdem müssen Sie dieselbe Region verwenden, um Besprechungsereignisse mit [EventBridgeAmazon Simple Queue Service \(SQS\) oder Amazon](https://docs.aws.amazon.com/chime-sdk/latest/dg/mtgs-sdk-notifications.html)  [Simple Notification Service \(SNS\)](https://docs.aws.amazon.com/chime-sdk/latest/dg/mtgs-sdk-notifications.html) zu nutzen.

# Wählen Sie eine Medienregion

### **a** Note

Wir empfehlen, dass Sie in der [CreateMeeting](https://docs.aws.amazon.com/chime-sdk/latest/APIReference/API_CreateMeeting.html)API-Aktion immer einen Wert im MediaRegion Parameter angeben. Weitere Informationen zu den Regionen finden Sie unte[rVerfügbare Regionen](#page-18-0).

Berücksichtigen Sie bei der Auswahl einer Medienregion, die Sie für Ihr Amazon Chime SDK-Meeting verwenden möchten, die folgenden gemeinsamen Faktoren:

### Regulatorische Anforderungen

Wenn Ihre Amazon Chime SDK-Meetings gesetzlichen Bestimmungen unterliegen, die vorschreiben, dass sie innerhalb einer geopolitischen Grenze abgehalten werden müssen, sollten Sie erwägen, die Meeting-Region auf der Grundlage einer festen Anwendungslogik fest zu codieren.

Für eine Telemedizin-Anwendung könnte es beispielsweise erforderlich sein, dass alle Besprechungen im Zuständigkeitsbereich des Arztes abgehalten werden. Wenn die Anwendung Kliniken unterstützt, die sich sowohl in Europa als auch in den Vereinigten Staaten befinden, können Sie anhand der Adresse jeder Klinik eine Region in ihrem Zuständigkeitsbereich auswählen.

### Qualität des Treffens

Wenn ein Amazon Chime SDK-Meeting in einer Medienregion veranstaltet wird, werden die Audio- und Videodaten aller Teilnehmer aus dieser Region gesendet und empfangen. Mit zunehmender Entfernung zwischen dem Teilnehmer und der Region kann die Qualität des Meetings durch die Netzwerklatenz beeinträchtigt werden. Die Angabe einer Region für Ihr Amazon Chime SDK-Meeting kann dazu beitragen, die Meeting-Qualität für Ihre Teilnehmer zu verbessern, unabhängig davon, ob sie sich nahe beieinander befinden oder geografisch verteilt sind.

Sie können eine der folgenden Methoden verwenden, um eine Medienregion für Ihr Amazon Chime SDK-Meeting auszuwählen:

### Eine Medienregion fest codieren

Empfohlen, wenn Ihre Amazon Chime SDK-Meetings alle in einer bestimmten AWS Region gehostet werden.

Wählen Sie die nächstgelegene Medienregion

Empfohlen, wenn sich Ihre Amazon Chime SDK-Meeting-Teilnehmer in derselben AWS Region befinden, Ihre Meetings jedoch in verschiedenen Regionen veranstaltet werden.

# Finden Sie die nächstgelegene Medienregion

Rufen Sie <https://nearest-media-region.l.chime.aws>an, um die nächste Medienregion zu finden, in der ein Amazon Chime SDK-Meeting abgehalten werden kann. Dieser Endpunkt gibt eine einzelne Region zurück, z. B. {"region": "us-west-2"} Rufen Sie die URL von Ihrer Client-Anwendung aus auf, um die Region zu identifizieren, die dem Benutzer am nächsten ist, und verwenden Sie dann das Ergebnis im MediaRegion [CreateMeetingA](https://docs.aws.amazon.com/chime-sdk/latest/APIReference/API_meeting-chime_CreateMeeting.html)PI-Parameter, um das Meeting in dieser Region zu erstellen.

Normalerweise rufen Sie die URL auf, wenn die Client-Anwendung gestartet wird oder wenn sich ihre Netzwerkverbindung ändert. Indem Sie die nächstgelegene Region im Voraus festlegen, vermeiden Sie, dass die Latenz des Anrufs bei der Erstellung des Meetings erhöht wird.

## Finden Sie die nächstgelegene Medienregion AWS GovCloud (USA)

Rufen Sie [nearest-us-gov-mediahttps://-region.l.chime.aws](https://nearest-us-gov-media-region.l.chime.aws) an, um die nächstgelegene Region AWS GovCloud (USA) zu finden, in der ein Amazon Chime SDK-Meeting stattfinden kann. Dieser Endpunkt gibt die nächstgelegene Region zurück, z. B. {"region": "us-gov-west-1"} Rufen Sie die URL in Ihrer Client-Anwendung auf, um die AWS GovCloud (USA), die dem Benutzer am nächsten ist, zu identifizieren, und verwenden Sie das Ergebnis im MediaRegion [CreateMeetingA](https://docs.aws.amazon.com/chime-sdk/latest/APIReference/API_meeting-chime_CreateMeeting.html)PI-Parameter, um das Meeting in dieser Region zu erstellen.

Normalerweise rufen Sie die URL auf, wenn die Client-Anwendung gestartet wird oder wenn sich ihre Netzwerkverbindung ändert. Indem Sie die nächstgelegene Region im Voraus festlegen, vermeiden Sie, dass die Latenz des Anrufs bei der Erstellung des Meetings erhöht wird.

### JavaScript Beispiel

Das folgende Beispiel verwendet HTML und JavaScript , um die nächstgelegene Medienregion und AWS GovCloud (US) Medienregion zurückzugeben.

```
<html>
<head> 
   <title>Amazon Chime SDK - Nearest Media Region</title> 
   <script>
async function getNearestMediaRegion(partition) { 
     console.log('Nearest media region partition: ' + partition); 
     const url = ('aws-us-gov' == partition) ? 'https://nearest-us-gov-media-
region.l.chime.aws' : 'https://nearest-media-region.l.chime.aws'; 
     let result = ('aws-us-gov' == partition) ? 'us-gov-west-1' : 'us-west-2'; 
     try { //Find the nearest media region 
         console.log('Nearest media region URL: ' + url); 
         const response = await fetch(url, {method: 'GET'} ); 
         const body = await response.json(); 
         result = body.region; 
     } catch (error) { 
         console.log(error.message); 
     } finally { 
         console.log('Nearest media region found: ' + result); 
         return result; 
     }
}
async function findRegions(partition) { 
   aws.innerText = await getNearestMediaRegion(); 
   awsusgov.innerText = await getNearestMediaRegion('aws-us-gov');
} 
   </script>
</head>
<body> 
   <h3>Nearest media region, by AWS partition</h3> 
   <table> 
     <tr><th>Partition</th><th>Media Region</th></tr> 
    <tr>>td>aws</td><td id="aws">Finding...</td></tr>
     <tr><td>aws-us-gov</td><td id="awsusgov">Finding...</td></tr> 
   </table> 
   <script> 
     findRegions(); 
   </script>
</body>
```
</html>

# Der Status der Region wird überprüft

Rufen Sie <https://region.status.chime.aws/>auf, um den Status des Amazon Chime SDK-Service in jeder Region abzurufen. Das Ergebnis zeigt die empfohlenen Regionen. Wenn eine Medienregion einen anderen Status als empfohlen hat, gibt der nächstgelegene Endpunkt der Medienregion diese Region nicht zurück.

Das folgende Beispiel zeigt ein typisches Ergebnis.

```
{ 
   "MeetingsControlRegions": { 
     "us-east-1": "recommended", 
     "us-west-2": "recommended", 
     "ap-southeast-1": "recommended", 
     "eu-central-1": "recommended" 
   }, 
   "MeetingsMediaRegions": { 
     "af-south-1": "recommended", 
     "ap-northeast-1": "recommended", 
     "ap-northeast-2": "recommended", 
     "ap-south-1": "recommended", 
     "ap-southeast-1": "recommended", 
     "ap-southeast-2": "recommended", 
     "ca-central-1": "recommended", 
     "eu-central-1": "recommended", 
     "eu-north-1": "recommended", 
     "eu-south-1": "recommended", 
     "eu-west-1": "recommended", 
     "eu-west-2": "recommended", 
     "eu-west-3": "recommended", 
     "sa-east-1": "recommended", 
     "us-east-1": "recommended", 
     "us-east-2": "recommended", 
     "us-west-1": "recommended", 
     "us-west-2": "recommended" 
   }, 
   "MediaPipelineControlRegions": { 
     "ap-southeast-1": "recommended", 
     "eu-central-1": "recommended", 
     "us-east-1": "recommended",
```

```
 "us-west-2": "recommended" 
   }, 
   "MediaPipelineDataRegions": { 
     "af-south-1": "recommended", 
     "ap-northeast-1": "recommended", 
     "ap-northeast-2": "recommended", 
     "ap-south-1": "recommended", 
     "ap-southeast-1": "recommended", 
     "ap-southeast-2": "recommended", 
     "ca-central-1": "recommended", 
     "eu-central-1": "recommended", 
     "eu-north-1": "recommended", 
     "eu-south-1": "recommended", 
     "eu-west-1": "recommended", 
     "eu-west-2": "recommended", 
     "eu-west-3": "recommended", 
     "sa-east-1": "recommended", 
     "us-east-1": "recommended", 
     "us-east-2": "recommended", 
     "us-west-1": "recommended", 
     "us-west-2": "recommended" 
   }
}
```
# <span id="page-57-0"></span>Besprechungen erstellen

Das folgende Verfahren zeigt, wie Sie ein Meeting mit Audio und Video für Ihre Server- und Client-Anwendungen erstellen. Bevor Sie beginnen, müssen Sie Ihre Client-Anwendung in eine Amazon Chime SDK-Clientbibliothek integrieren. Weitere Informationen finden Sie unter [Integration mit einer](#page-26-0) [Client-Bibliothek.](#page-26-0)

Um ein Meeting mit Audio und Video zu erstellen

- 1. Führen Sie in Ihrer Serveranwendung die folgenden Schritte aus:
	- a. Verwenden Sie die [CreateMeetingA](https://docs.aws.amazon.com/chime-sdk/latest/APIReference/API_CreateMeeting.html)PI-Aktion in der Amazon Chime SDK API-Referenz, um ein Meeting zu erstellen. Geben Sie mithilfe des MediaRegion Parameters eine AWS Region an. Weitere Informationen zur Auswahl einer Meeting-Region finden Sie unte[rRegionen treffen](#page-20-0).
	- b. Fügen Sie mithilfe der [CreateAttendeeA](https://docs.aws.amazon.com/chime-sdk/latest/APIReference/API_meeting-chime_CreateAttendee.html)PI-Aktion oder der API-Aktion Teilnehmer zum [BatchCreateAttendeeM](https://docs.aws.amazon.com/chime-sdk/latest/APIReference/API_meeting-chime_BatchCreateAttendee.html)eeting hinzu. Übertragen Sie das Meeting und den Teilnehmer sicher

von Ihrer Serveranwendung auf den Client, der als der jeweilige Teilnehmer autorisiert ist. Weitere Informationen zu Besprechungen und Teilnehmern finden Sie unter [Meetingu](https://docs.aws.amazon.com/chime-sdk/latest/APIReference/API_meeting-chime_Meeting.html)nd [Attendee](https://docs.aws.amazon.com/chime-sdk/latest/APIReference/API_meeting-chime_Attendee.html)in der Amazon Chime SDK API-Referenz.

- 2. Führen Sie in Ihrer Client-Anwendung die folgenden Schritte aus:
	- a. Verwenden Sie eine Amazon Chime SDK-Clientbibliothek, um ein MeetingSessionConfiguration Objekt zu erstellen. Verwenden Sie die Besprechungsund Teilnehmerinformationen aus den vorherigen Schritten.
	- b. Implementieren Sie die AudioVideoObserver-Schnittstelle.
	- c. Erstellen Sie eine MeetingSession mit demMeetingSessionConfiguration.
	- d. Verwenden Sie das AudioVideoFacade vonMeetingSession, um Medien in Echtzeit zu steuern.
		- i. Registrieren Sie eine Instanz der AudioVideoObserver Schnittstelle. Auf diese Weise können Sie Ereignisse empfangen, wenn sich der Status der Besprechung ändert.
		- ii. Wählen Sie die ersten Geräte für den Audioeingang, den Audioausgang und den Videoeingang aus.
		- iii. Starten Sie die audiovisuelle Sitzung.
		- iv. Starten Sie die lokale Videoaufnahme, wenn der Benutzer ein Video teilen möchte.
		- v. Um Videokacheln anzuzeigen, verwalten Sie Video-Kachel-Ereignisse und binden Sie die Kacheln in der Client-Anwendung an Videooberflächen.
		- vi. Verwalten Sie andere Benutzerinteraktionen wie das Stummschalten und Aufheben der Stummschaltung oder das Starten und Beenden der lokalen Videoaufnahme.
		- vii. Um das Meeting zu verlassen, beenden Sie die audiovisuelle Sitzung.
	- e. (Optional) Verwenden Sie die Option AudioVideoFacade von, MeetingSession um Medieninhalte, wie z. B. Screenshots, mit anderen Kunden zu teilen.
		- i. Starten Sie die Bildschirmfreigabesitzung. Der Inhalt nimmt als weiterer Teilnehmer an der Besprechung teil.
		- ii. Um die geteilten Inhalte anzusehen, verwalten Sie Video-Kachel-Ereignisse und binden Sie die Kacheln in der Client-Anwendung an Oberflächen.
		- iii. Verwalten Sie andere Interaktionen, z. B. das Anhalten, Neustarten oder Stoppen der Inhaltsfreigabe.

Besprechungen enden, wenn Sie die [DeleteMeetingA](https://docs.aws.amazon.com/chime-sdk/latest/APIReference/API_meeting-chime_DeleteMeeting.html)PI-Aktion ausführen. Außerdem enden Besprechungen automatisch, wenn:

- Die Besprechungszeit beträgt mehr als 24 Stunden.
- Die Besprechung ist eine [Replikatbesprechung](#page-182-0) und die Hauptbesprechung endet.
- Bei einer Besprechung, bei der es sich nicht um ein Replikat handelt, haben fünf Minuten lang keine Teilnehmer eine Verbindung hergestellt.

# <span id="page-59-0"></span>Auswahl von Meeting-Funktionen

Wenn Sie die [CreateMeeting](https://docs.aws.amazon.com/chime-sdk/latest/APIReference/API_meeting-chime_CreateMeeting.html)API aufrufen, können Sie Funktionen angeben, die den Clients zur Verfügung gestellt werden sollen, die an der Sitzung teilnehmen. Beachten Sie, dass für einige Funktionsoptionen zusätzliche Gebühren anfallen.

Die folgenden Funktionen sind für Sitzungen verfügbar:

- Audio.EchoReduction— Echoreduzierung durch maschinelles Lernen.
- Video.MaxResolution— Maximale Webcam-Videoauflösung.
- Content.MaxResolution— Maximale Auflösung für die gemeinsame Nutzung von Inhalten..
- Attendees.MaxCount— Maximale Anzahl von Teilnehmern.

### Themen

- [Audio verwenden. EchoReduction](#page-59-1)
- [Video verwenden. MaxResolution](#page-60-0)
- [Inhalte verwenden. MaxResolution](#page-60-1)
- [Teilnehmer verwenden. MaxCount](#page-62-0)
- [Verwenden von Meeting-Funktionen in einer Client-App](#page-62-1)

### <span id="page-59-1"></span>Audio verwenden. EchoReduction

Wird verwendetAudio.EchoReduction, um zu verhindern, dass der Ton aus dem Lautsprecher eines Benutzers in das Meeting zurückfließt.

Die Echoreduzierung ist ideal für Situationen, in denen der Lautsprecher eines Benutzers das primäre Ausgabegerät für die Audiowiedergabe in Besprechungen sein wird. Dies ist beispielsweise der Fall,

wenn mehrere Benutzer von demselben Gerät in einem Konferenzraum aus an einer Besprechung teilnehmen oder wenn ein einzelner entfernter Teilnehmer keine Kopfhörer trägt.

Die Echoreduzierung ist in den Client-Bibliotheken JavaScript und in den React-Clientbibliotheken verfügbar. Weitere Informationen finden Sie in der [Dokumentation zu GitHub.](https://aws.github.io/amazon-chime-sdk-js/modules/amazonvoice_focus.html#what-is-echo-reduction) Es fallen zusätzliche Kosten an. Weitere Informationen finden Sie auf der [Seite mit den Amazon Chime SDK-Preisen](https://aws.amazon.com/chime/chime-sdk/pricing/).

## <span id="page-60-0"></span>Video verwenden. MaxResolution

Dient Video.MaxResolution zur Angabe der maximalen Webcam-Videoauflösung für das Meeting. Die Funktion bietet die folgenden Optionen:

- None: kein Kameravideo erlaubt
- HD: hochauflösendes Kameravideo (1280x720p)
- FHD: full-high-definition Kamera-Video (1920x1080)

Wenn FHD-Video (1080p) angefordert wird, wird eine hochauflösende WebRTC-Sitzung erstellt. Weitere Informationen finden Sie auf der [Seite mit den Amazon Chime SDK-Preisen.](https://aws.amazon.com/chime/chime-sdk/pricing/)

Wenn ein Kunde versucht, ein Webcam-Video über einem bestimmten Höchstwert zu senden, lehnt der Service das Video ab und sendet den folgenden Fehler:

Disabled video/content send capability, reason: Video resolution is above limit of current meeting feature selection.

## <span id="page-60-1"></span>Inhalte verwenden. MaxResolution

Verwenden Sie diese Content.MaxResolution Option, um die maximale Auflösung für die gemeinsame Nutzung von Inhalten für das Meeting festzulegen. Die Funktion bietet die folgenden Optionen:

- None: Das Teilen von Inhalten ist nicht erlaubt
- FHD: full-high-definition Inhalte teilen (1920x1080)
- UHD: ultra-high-definition Inhalte teilen (3840x2160)

Wenn UHD (4K) -Inhalte angefordert werden, wird eine hochauflösende WebRTC-Sitzung erstellt.

Wenn ein Client versucht, eine Inhaltsfreigabe zu senden, die die maximale Auflösung überschreitet, wird diese Auflösung auf das angegebene Maximum herunterskaliert. Sie skalieren, indem Sie

MediaTrackConstraints es auf den Track "Content Share" anwenden. Die folgenden Beispiele zeigen, wie Sie einen Share-Track skalieren können.

```
const constraint: MediaTrackConstraints = { 
     width: { ideal: videoQualitySettings.videoWidth }, 
     height: { ideal: videoQualitySettings.videoHeight }, 
     frameRate: { ideal: videoQualitySettings.videoFrameRate }, 
   }; 
   this.context.logger.info( 
     `Video track (content = ${isContentAttendee}) with constraint: ${JSON.stringify( 
       constraint 
     )}, trackSettings: ${JSON.stringify(trackSettings)}` 
   ); 
   try { 
     await mediaStreamTrack.applyConstraints(constraint); 
   } catch (error) { 
     this.context.logger.info( 
       `Could not apply constraint for video track (content = ${isContentAttendee})` 
     ); 
   }
```
Die folgende Tabelle zeigt das erwartete Verhalten beim Teilen von Inhalten.

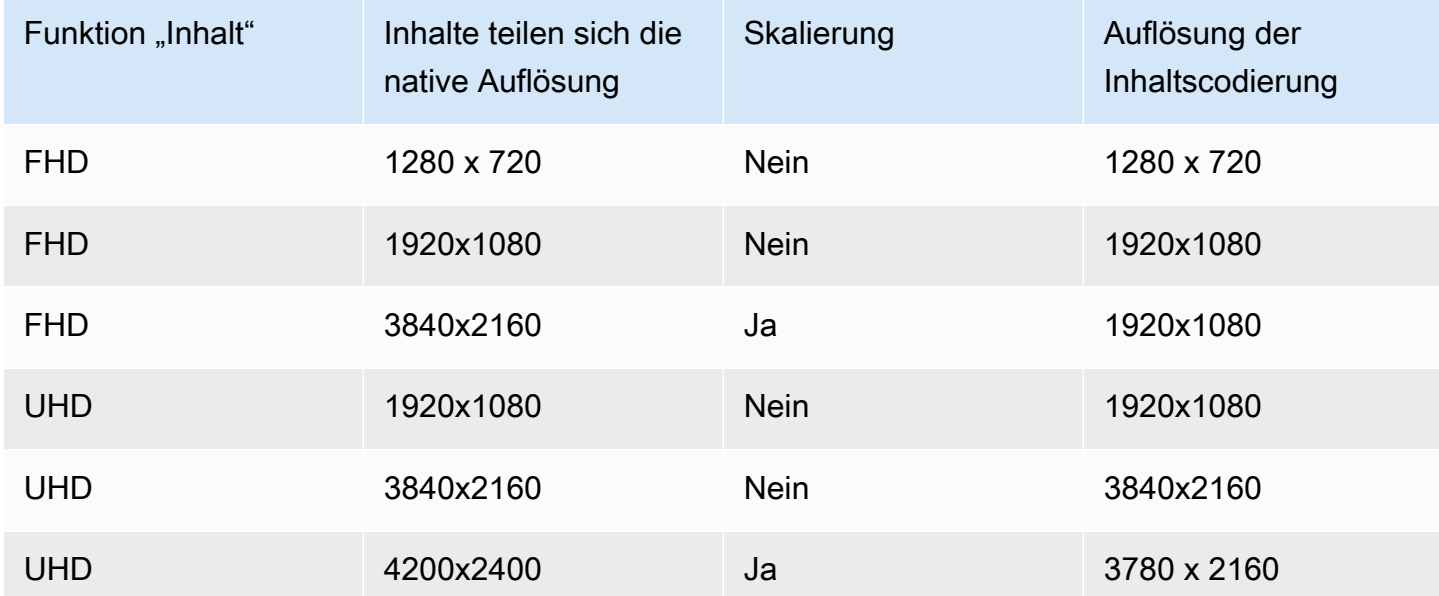

## <span id="page-62-0"></span>Teilnehmer verwenden. MaxCount

Verwenden Sie diese Attendee.MaxCount Option, um die maximale Anzahl von Teilnehmern anzugeben, die an einer Besprechung teilnehmen dürfen. Die Obergrenze für Teilnehmer. MaxCount hängt vom Sitzungstyp ab. Für eine Standardsitzung können Sie maximal 250 Teilnehmer auswählen. Für eine Sitzung mit hoher Auflösung müssen Sie einen Wert von bis zu 25 Teilnehmern auswählen.

Wenn Sie FHD-Video (1080p) oder UHD-Inhalte (4K) anfordern, handelt es sich bei Ihrer Sitzung um eine Sitzung mit hoher Auflösung.

Für Sitzungen mit hoher Auflösung fallen Kapazitätskosten für die Teilnehmer an. Weitere Informationen finden Sie auf der [Seite mit den Amazon Chime SDK-Preisen.](https://aws.amazon.com/chime/chime-sdk/pricing/)

### <span id="page-62-1"></span>Verwenden von Meeting-Funktionen in einer Client-App

Ein Meeting mit bestimmten Funktionen erstellen

Um ein Meeting zu erstellen, rufen Sie die [CreateMeetingA](https://docs.aws.amazon.com/chime-sdk/latest/APIReference/API_meeting-chime_CreateMeeting.html)PI auf und geben Sie die gewünschten Meeting-Funktionen an. Das folgende Beispiel zeigt, wie Sie alle Funktionen angeben.

```
// You must migrate to the Amazon Chime SDK Meetings namespace.
const chime = AWS.ChimeSDKMeetings({ region: "eu-central-1" });
// Create meeting 
const meetingInfo = await chime.createMeeting({ 
 ... 
     MeetingFeatures: { 
       Audio: { 
         EchoReduction: 'AVAILABLE' 
       }, 
       Video: { 
         MaxResolution: 'FHD' 
       }, 
       Content: { 
         MaxResolution: 'UHD' 
       }, 
       Attendee: { 
         MaxCount: 25
       }, 
     }
```
}).promise();

### Verwenden von Besprechungsfunktionen in einem Client

Nachdem Sie ein Meeting mit den gewünschten Funktionen erstellt haben, können Sie das joinInfo bei der Erstellung des MeetingSessionConfiguration Objekts übergeben. Die Meeting-Funktionen werden bei der meetingSession Erstellung verwendet, um die Auflösung und Bitrate des Webcam-Videos sowie die Auflösung und Bitrate für die gemeinsame Nutzung von Inhalten festzulegen.

```
const configuration = new MeetingSessionConfiguration(this.joinInfo.Meeting, 
  this.joinInfo.Attendee);
this.meetingSession = new DefaultMeetingSession( 
     configuration, 
     this.meetingLogger, 
     this.deviceController, 
     new DefaultEventController(configuration, this.meetingLogger, this.eventReporter)
);
```
# <span id="page-63-0"></span>So verwendet das Amazon Chime SDK WebRTC-Medien

Das Amazon Chime SDK unterstützt zwei Arten von WebRTC-Sitzungen: Standard- und High-Definition-Sitzungen. In den folgenden Themen werden die Medien beschrieben, die in den einzelnen Sitzungstypen verfügbar sind, wenn Sie die Amazon Chime SDK-Clientbibliotheken für React JavaScript, iOS und Android verwenden.

Themen

- [Audio](#page-63-1)
- [Video](#page-64-0)
- [Inhalte teilen](#page-65-0)
- **[Datennachrichten](#page-65-1)**

### <span id="page-63-1"></span>Audio

Jeder Amazon Chime Chime-Client sendet einen Audiostream an die Sitzungen und empfängt einen Audiostream von der Sitzung. In der Regel erzeugen Mikrofone auf lokalen Geräten das Audio. Das

empfangene Audio ist eine Mischung aus dem Audio, das von den anderen Sitzungsclients gesendet wurde.

Beide Sitzungstypen unterstützen Abtastraten von bis zu 48 kHz und bis zu 2 Kanäle (Stereo), die mit Bitraten von bis zu 128 kbit/s unter Verwendung des Opus-Codec codiert sind. Die gesendeten und empfangenen Audiostreams variieren jedoch je nach Typ der Clientbibliothek:

- Die Amazon Chime SDK-Clientbibliotheken für JavaScript und React unterstützen das Senden und Empfangen von mono- und Stereo-Audio mit der höchsten vom Gerät und Browser unterstützten Samplerate, bis zu einem Maximum von 48 kHz.
- Die Amazon Chime SDK-Clientbibliotheken für iOS und Android unterstützen das Senden von Mono-Audio mit bis zu 48 kHz und das Empfangen von Stereo-Audio mit 48 kHz.

# <span id="page-64-0"></span>Video

Jeder Amazon Chime Chime-Client kann einen Videostream an die Sitzung senden und bis zu 25 Videostreams von der Sitzung empfangen. Das gesendete Video stammt normalerweise von der Webcam des lokalen Geräts. Jeder Client kann bis zu 25 Videostreams für den Empfang auswählen und die Auswahl während der Sitzung jederzeit ändern.

Standardsitzungen unterstützen Videoauflösungen von bis zu 1280 x 720 bei 30 Bildern pro Sekunde, codiert mit Bitraten von bis zu 1500 kbps unter Verwendung von H.264, VP8, VP9 und AV1.

HD-Sitzungen unterstützen Videoauflösungen von bis zu 1920x1080 bei 30 Bildern pro Sekunde, codiert mit Bitraten von bis zu 2500 kbps unter Verwendung von H.264, VP8, VP9 und AV1.

Die Amazon Chime SDK-Clientbibliotheken für JavaScript und React unterstützen das Senden von Videos im Simulcast mit 15 Bildern pro Sekunde oder mit skalierbarer Videokodierung (SVC). SVC kodiert einen einzelnen Videostream mit drei räumlichen Ebenen und drei zeitlichen Ebenen zu 100%, 50% und 25% Ihrer Zielwerte. Der Service wählt automatisch die Ebene aus, die an jeden Zuschauer gesendet werden soll, basierend auf der verfügbaren Bandbreite der Zuschauer.

Die Amazon Chime SDK-Clientbibliotheken für iOS und Android unterstützen das Senden von bis zu 15 Bildern pro Sekunde. Die tatsächliche Bildrate und Auflösung werden jedoch automatisch vom Amazon Chime SDK verwaltet.

Bei der Videokodierung und -dekodierung wird, soweit verfügbar, Hardwarebeschleunigung verwendet, um die Leistung zu verbessern.

Wenn ein Client Video mit einer Bitrate sendet, die über der maximal zulässigen Bitrate liegt, beginnt die Sitzung zunächst mit dem Senden von Receiver-Nachrichten über die geschätzte maximale Bitrate des Clients über das Real-Time Control Protocol. Wenn der Client weiterhin Videos mit einer Bitrate sendet, die über der maximal zulässigen Bitrate liegt, verwirft die Sitzung die eingehenden Videostream-Pakete.

# <span id="page-65-0"></span>Inhalte teilen

Bis zu zwei Kunden können Inhalte für die Sitzung gemeinsam nutzen. Eine gemeinsame Nutzung von Inhalten kann eine Videospur, eine Audiospur oder beides beinhalten. Ein gängiges Beispiel für eine gemeinsame Nutzung von Inhalten ist die Bildschirmübertragung, bei der Bildschirmaufnahmen als Quelle für den Inhalt verwendet werden. Ein anderes Beispiel ist das Teilen von aufgezeichneten Inhalten mit Video- und Audiotracks.

Die Audioinhalte werden in den von der Sitzung gesendeten Audiostream gemischt. Inhaltsaudio unterstützt Abtastraten von bis zu 48 kHz und bis zu 2 Kanäle (Stereo), die mit Bitraten von bis zu 128 Kbit/s unter Verwendung des Opus-Codec codiert sind.

Videoinhalte werden an die Sitzung gesendet und in einem separaten Videostream an die Clients weitergeleitet. Standardsitzungen unterstützen Inhaltsvideos mit einer Auflösung von bis zu 1920x1080 bei 30 Bildern pro Sekunde. HD-Sitzungen unterstützen Inhaltsvideos mit einer Auflösung von bis zu 3840 x 2160 bei 30 Bildern pro Sekunde.

Die Bildschirmaufnahme für die gemeinsame Nutzung von Inhalten verwendet die Auflösung des aufgenommenen Bildschirms oder Fensters bis zur maximalen Inhaltsauflösung für den Sitzungstyp und bis zu 30 Bilder pro Sekunde. Geräte- und Browserfunktionen können diese Werte jedoch einschränken.

Die Amazon Chime SDK-Clientbibliotheken für JavaScript und React unterstützen die gemeinsame Nutzung von Inhalten aus Bildschirmaufnahmen und anderen Quellen.

Die Amazon Chime SDK-Clientbibliotheken für iOS und Android unterstützen nur die gemeinsame Nutzung von Inhalten aus Bildschirmaufnahmen.

# <span id="page-65-1"></span>Datennachrichten

Datennachrichten bieten einem Client die Möglichkeit, Informationen an andere Clients in der Sitzung zu senden. Beispielsweise kann eine Anwendung Datennachrichten verwenden, um Emoji-Reaktionen während einer Sitzung auszutauschen.

Jede Datennachricht beinhaltet:

- Ein Thema, eine Zeichenfolge mit bis zu 64 Zeichen.
- Bis zu 2 KB an Daten, einschließlich des Themas.

Ein Client sendet eine Datennachricht an die Sitzung, und die Sitzung sendet die Datennachricht an alle verbundenen Clients.

In der Sitzung kann die Datennachricht optional für bis zu fünf Minuten zwischengespeichert werden. Wenn ein Client einer Sitzung beitritt oder erneut eine Verbindung herstellt, sendet die Sitzung dem Client automatisch alle zwischengespeicherten Datennachrichten, die zuvor nicht gesendet wurden. Der Sitzungscache speichert maximal 1024 Datennachrichten.

Eine Sitzung unterstützt bis zu 100 gesendete Datennachrichten pro Sekunde. Bei der [Live-](https://docs.aws.amazon.com/chime-sdk/latest/dg/meeting-transcription.html)[Transkription](https://docs.aws.amazon.com/chime-sdk/latest/dg/meeting-transcription.html) empfängt jeder Client [Transkriptionsnachrichten](https://docs.aws.amazon.com/chime-sdk/latest/dg/process-msgs.html) über Datennachrichten, die auf die Gesamtzahl der gesendeten Nachrichten pro Sekunde angerechnet werden.

# <span id="page-66-0"></span>Konfiguration von Videocodecs

Ein Client-Gerät verwendet einen Videocodec, um Rohvideos zu komprimieren, bevor sie an den Service gesendet werden, und um empfangene Videos zu dekomprimieren, bevor sie gerendert werden.

Wenn Sie die Amazon Chime SDK-Clientbibliothek für verwenden JavaScript, können Sie Ihre Codec-Einstellungen für das Senden von Videos angeben.

Die Amazon Chime SDK-Clientbibliotheken für iOS und Android wählen automatisch den Codec für Sie aus, basierend auf den Funktionen des Geräts.

## Einstellung der Videocodec-Einstellungen

In der Amazon Chime SDK-Clientbibliothek für JavaScript können Sie unabhängige Videocodec-Einstellungen für Webcam- und Inhaltsvideos angeben.

[Verwenden Sie die. AudioVideoControllerFacade setVideoCodecSendPreferences](https://aws.github.io/amazon-chime-sdk-js/interfaces/audiovideocontrollerfacade.html#setvideocodecsendpreferences)Funktion, um Ihre Codec-Einstellungen für das Senden von Webcam-Videos festzulegen. Der Link führt Sie zu GitHub.

Ihre Einstellungen werden als geordnetes Array übergeben, wobei Ihr bevorzugter Codec an erster Stelle und Ihr am wenigsten bevorzugter Codec zuletzt steht.

Wenn Sie mehrere Codec-Einstellungen angeben, wählt der Dienst automatisch den am meisten bevorzugten Codec aus, den alle Sitzungsteilnehmer dekodieren können.

Das folgende Beispiel zeigt, wie Sie eine Videocodec-Präferenz für VP9 mit der Fallback-Option VP8 festlegen:

```
// A meeting session has already been created and stored in `this.meetingSession`
this.meetingSession.audioVideo.setVideoCodecSendPreferences( 
 \Gamma VideoCodecCapability.vp9(), 
   VideoCodecCapability.vp8() 
  ]
);
```
Die folgenden Szenarien gelten für die Einstellungen:

- Optimal Der Client codiert Video mit dem VP9-Codec.
- Lokaler Fallback Wenn der Client die VP9-Kodierung nicht unterstützt, wird auf die VP8- Kodierung zurückgegriffen. Wenn der Client die VP8-Kodierung nicht unterstützt, wird auf einen beliebigen Codec zurückgegriffen, der vom Browser und vom Dienst unterstützt wird.
- Remote-Fallback Wenn ein anderer Client in der Sitzung keinen VP9-Decoder hat, greift dieser Client auf die VP8-Kodierung zurück.
- Lokaler Fehler Wenn der Client die VP9- oder VP8-Kodierung nicht unterstützt, sendet er kein Video.

[Um Einstellungen für das Teilen von Inhalten festzulegen, verwenden Sie den.](https://aws.github.io/amazon-chime-sdk-js/interfaces/contentsharecontrollerfacade.html#setcontentsharevideocodecpreferences)  [ContentShareControllerFacade setContentShareVideoCodecPreferences](https://aws.github.io/amazon-chime-sdk-js/interfaces/contentsharecontrollerfacade.html#setcontentsharevideocodecpreferences)Funktion, um Ihre Codec-Einstellungen für das Senden von Inhaltsvideos festzulegen. Dieser Link führt Sie zu GitHub.

Im folgenden Beispiel wird eine Codec-Einstellung für Inhaltsvideos für VP9 mit der Fallback-Option VP8 festgelegt.

```
// A meeting session has already been created and stored in `this.meetingSession` 
     this.meetingSession.audioVideo.setContentShareVideoCodecPreferences( 
 \Gamma VideoCodecCapability.vp9(), 
  VideoCodecCapability.vp8() 
 \mathbf{I});
```
# <span id="page-68-0"></span>Netzwerkkonfiguration

Wenn Sie das Amazon Chime SDK in Ihre Client-Anwendung integrieren, stellt das SDK eine Verbindung zu seinem Back-End-Service her, um Audio-, Video-, Content Sharing- und Datennachrichten zu senden und zu empfangen. Wenn das Netzwerk Ihrer Benutzer den Datenverkehr zum Amazon Chime SDK-Service blockiert, wird ihre Fähigkeit, den Dienst zu nutzen, beeinträchtigt. Netzwerkadministratoren können diese Informationen verwenden, um ihr Netzwerk neu zu konfigurieren, um den Zugriff auf den Amazon Chime SDK-Service zu ermöglichen.

### **a** Note

Wenn Sie Ihr Netzwerk konfigurieren, müssen Sie standardmäßig die Erweiterungsmechanismen für DNS (EDNS0) aktivieren. Dadurch kann Ihre Anwendung die Amazon Chime SDK-Dienste erreichen, indem sie sicherstellt, dass die Hostinformationen die richtige Größe für UDP-Pakete haben.

### Themen

- [Konfiguration für Medien und Signalisierung](#page-68-1)
- [Konfiguration für Amazon Voice Focus](#page-69-0)
- [Konfiguration für die Echoreduzierung](#page-70-1)
- [Konfiguration für Hintergrundersatz und Unschärfe](#page-70-2)
- [Konfiguration der Sicherheitsrichtlinien für Browserinhalte](#page-70-3)
- [Verwendung von AppKeys und TenantIDs](#page-70-0)

# <span id="page-68-1"></span>Konfiguration für Medien und Signalisierung

Audio, Video und Inhalt des Amazon Chime SDK verwenden nach Möglichkeit den UDP-Transport (User Datagram Protocol). Wenn UDP blockiert ist, versucht das Amazon Chime SDK, eine Transport Layer Security (TLS) -Verbindung für den bidirektionalen Medientransport herzustellen. Die Signalisierung und Datennachrichten des Amazon Chime SDK verwenden das Transmission Control Protocol (TCP) und WebSocket Verbindungen.

Das folgende Diagramm zeigt ein typisches Netzwerk mit einer Anwendung, die das Amazon Chime SDK ausführt.

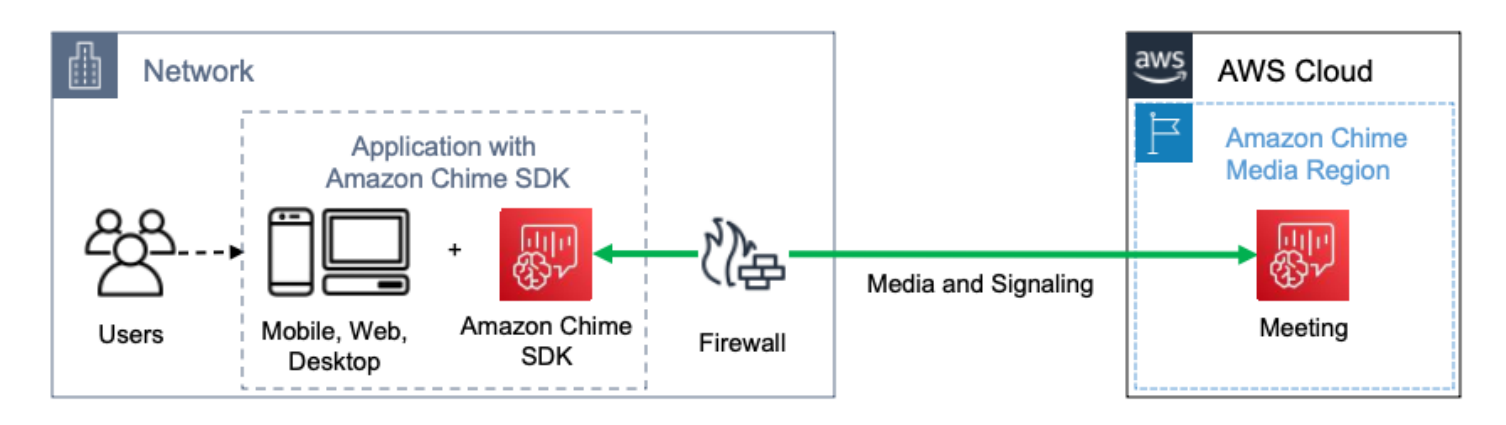

Das Amazon Chime SDK verwendet die folgenden Ziele und Ports für Medien und Signalisierung.

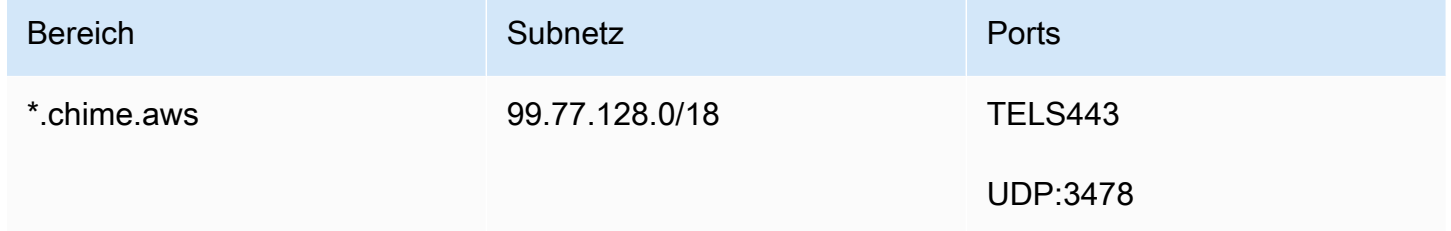

<span id="page-69-0"></span>Dieses Subnetz ist derCHIME\_MEETINGS Dienst in den [AWSIP-Adressbereichen](https://docs.aws.amazon.com/general/latest/gr/aws-ip-ranges.html).

## Konfiguration für Amazon Voice Focus

Die Amazon Chime SDK-Clientbibliotheken für iOS und Android enthalten das Amazon Voice Focus-Modul. Die Amazon Chime SDK-Clientbibliothek zum JavaScript Herunterladen des Amazon Voice Focus-Moduls von Amazon CloudFront. Die Amazon Chime SDK-Clientbibliothek für Windows unterstützt Voice Focus nicht.

Amazon Voice Focus verwendet die folgenden Ziele und Ports.

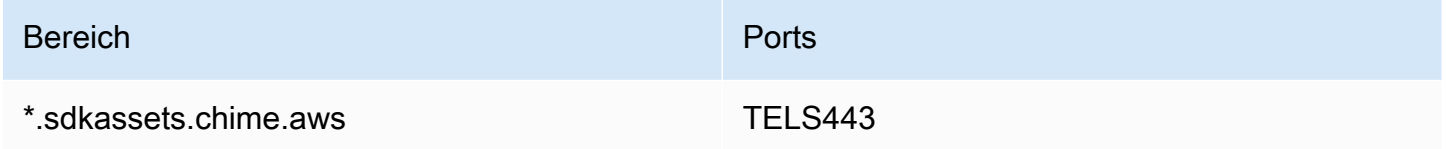

Dieses Subnetz ist derCLOUDFRONT Dienst in den [AWSIP-Adressbereichen](https://docs.aws.amazon.com/general/latest/gr/aws-ip-ranges.html).

# <span id="page-70-1"></span>Konfiguration für die Echoreduzierung

Die Amazon Chime SDK-Clientbibliothek zum JavaScript Herunterladen des Echoreduktionsmoduls von Amazon CloudFront.

Die Echoreduzierung verwendet die folgenden Ziele und Ports.

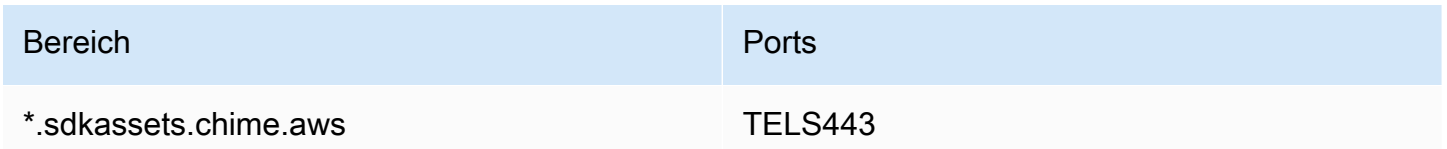

Dieses Subnetz ist derCLOUDFRONT Dienst in den [AWSIP-Adressbereichen](https://docs.aws.amazon.com/general/latest/gr/aws-ip-ranges.html).

### <span id="page-70-2"></span>Konfiguration für Hintergrundersatz und Unschärfe

Die Amazon Chime SDK-Clientbibliothek zum JavaScript Herunterladen des Moduls zum Ersetzen und Verwischen des Hintergrunds von Amazon CloudFront.

Beim Ersetzen des Hintergrunds und bei der Unschärfe werden die folgenden Ziele und Anschlüsse verwendet.

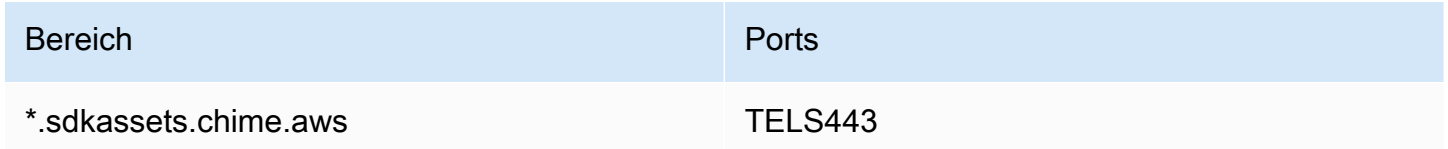

Dieses Subnetz ist derCLOUDFRONT Dienst in den [AWSIP-Adressbereichen](https://docs.aws.amazon.com/general/latest/gr/aws-ip-ranges.html).

## <span id="page-70-3"></span>Konfiguration der Sicherheitsrichtlinien für Browserinhalte

Wenn Sie eine Anwendung mit der Amazon Chime SDK-Clientbibliothek für erstellen JavaScript, müssen Sie die Sicherheitsrichtlinien für Browserinhalte in Ihrer Anwendung konfigurieren. Weitere Informationen finden Sie im [Content Security Policy Guide](https://aws.github.io/amazon-chime-sdk-js/modules/contentsecurity_policy.html) unter GitHub.

# <span id="page-70-0"></span>Verwendung von AppKeys und TenantIDs

Sie können MandantenIDs verwenden AppKeys , um den Zugriff von einem Netzwerk auf die Amazon Chime SDK WebRTC-Mediensitzungen bestimmter Anwendungen zu beschränken.

Entwickler verwenden das Amazon Chime SDK, um Anwendungen zu erstellen, die Echtzeitvideos über UDP senden und empfangen. Anwendungsbenutzer benötigen UDP-Zugriff auf das [CHIME\\_MEETINGS](https://docs.aws.amazon.com/general/latest/gr/aws-ip-ranges.html)Subnetz. Organizations (Netzwerkbesitzer) können TenantIDs verwenden AppKeys , um den Zugriff von ihrem Netzwerk aus nur auf die WebRTC-Mediensitzungen einer bestimmten Anwendung zu beschränken.

### Beispiel 1: Verwenden AppKeys

Wenn App-A und App-B das Amazon Chime SDK verwenden, kann eine Organisation App-A erlauben, von ihrem Netzwerk aus auf die WebRTC-Mediensitzungen zuzugreifen, aber App-B und alle anderen Anwendungen blockieren, die das Amazon Chime SDK verwenden. Organizations können das mit App-As AppKey und einem HTTPS-Proxy tun. Weitere Informationen finden Sie weiter [Beschränken Sie den Zugriff auf eine bestimmte Anwendung](#page-72-0) unten in diesem Thema.

### Beispiel 2: Verwenden von AppKeys und tenantIDs

Wenn App-A öffentlich verfügbar ist und von vielen Kunden verwendet wird, möchte ein Unternehmen möglicherweise App-A den Zugriff auf WebRTC-Mediensitzungen von seinem Netzwerk aus nur dann gestatten, wenn ihre Benutzer an der Sitzung teilnehmen, und den Zugriff auf alle anderen App-A-Sitzungen blockieren. Organizations können dies tun, indem sie die Anwendung AppKey, die TenantID der Organisation und einen HTTPS-Proxy verwenden. Weitere Informationen finden Sie weiter unten [Beschränken Sie den Zugriff auf einen bestimmten Mandanten](#page-73-0) in diesem Thema.

Um MandantenIDs verwenden AppKeys zu können, benötigen Sie einen HTTPS-Proxyserver, der das Hinzufügen von HTTPS-Headern zu einer Anfrage ermöglicht. Das folgende Diagramm zeigt, wie TenantIDs funktionieren AppKeys .
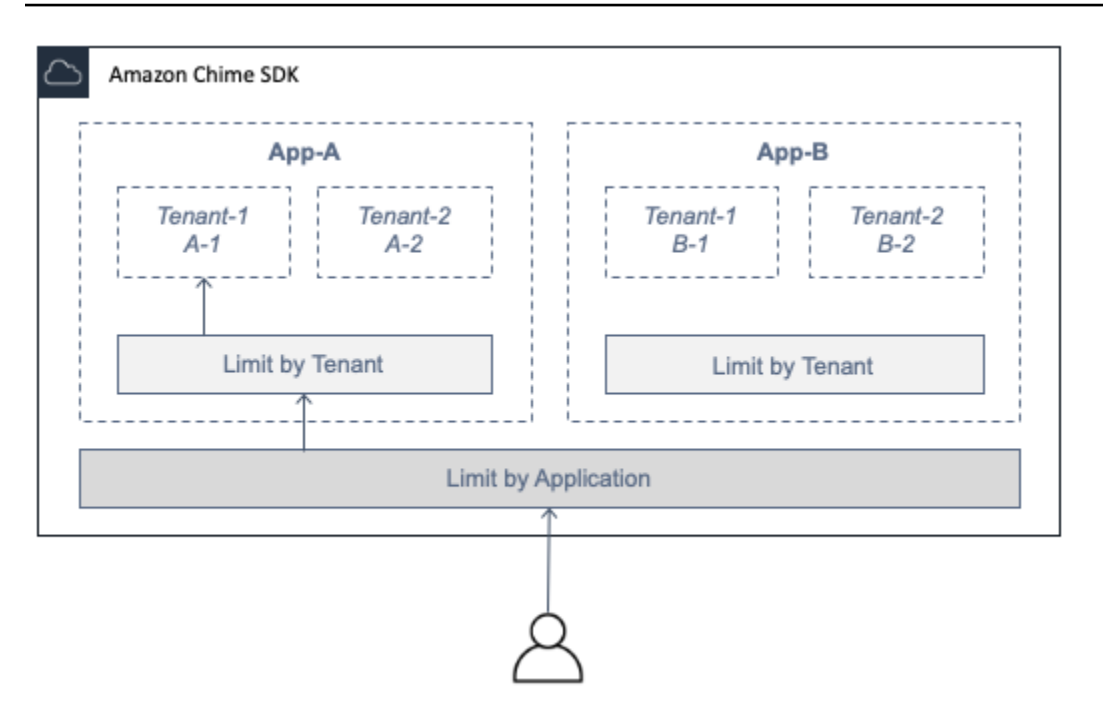

In der Abbildung hat App-A die Mandanten A-1 und A-2 und App-B die Mandanten B-1 und B-2. In diesem Fall kann App-A AppKey nur eine Verbindung zur WebRTC-Mediensitzung herstellen, und die Mandanten-ID lässt nur Tenant A-1 zur Sitzung zu.

Themen

- [Beschränken Sie den Zugriff auf eine bestimmte Anwendung](#page-72-0)
- [Beschränken Sie den Zugriff auf einen bestimmten Mandanten](#page-73-0)
- [Beispiele für HTTPS-Header](#page-74-0)

## <span id="page-72-0"></span>Beschränken Sie den Zugriff auf eine bestimmte Anwendung

An AppKeyist ein konsistenter, eindeutiger 256-Bit-Wert, den Amazon Chime für jedes Konto erstellt. AWS Wenn Sie keine haben AppKey, können Sie eine beim Amazon Support anfordern. Wenn Sie mehrere AWS Konten haben, können Sie ein gemeinsames Konto AppKey für alle Ihre Konten beantragen.

#### **a** Note

Sie können Ihre Daten sicher AppKeys öffentlich teilen und es anderen Organisationen ermöglichen, den Zugriff von ihren Netzwerken aus einzuschränken.

Das Amazon Chime SDK ordnet jede WebRTC-Mediensitzung automatisch einer zu, die auf der AWS Konto-ID AppKey basiert, die zur Erstellung der Sitzung verwendet wurde. Gehen Sie wie folgt vor, um den Zugriff von Ihrem Netzwerk auf bestimmte Anwendungen zu beschränken:

- 1. Leiten Sie alle ausgehenden Anfragen über einen HTTPS-Proxyserver an das CHIME\_MEETINGS Subnetz weiter.
- 2. Konfigurieren Sie den Proxyserver so, dass er allen ausgehenden Anfragen an das Subnetz den folgenden Header hinzufügt: CHIME\_MEETINGS

X-Amzn-Chime-App-Keys:*Kommagetrennte Liste* der zulässigen Werte. AppKeys

X-Amzn-Chime-App-Keys:*AppKey-A*,*AppKey-B*,*AppKey-C*Ermöglicht beispielsweise den Apps, die diesen Apps zugeordnet sind, den Zugriff AppKeys auf das Subnetz.

Das Amazon Chime SDK überprüft eingehende WebRTC-Mediensitzungsverbindungen auf den X-Amzn-Chime-App-Keys Header und wendet die folgende Logik an:

- 1. Wenn der X-Amzn-Chime-App-Keys Header vorhanden ist und den Header der Sitzung enthält, akzeptieren Sie die Verbindung. AppKey
- 2. Wenn der X-Amzn-Chime-App-Keys Header vorhanden ist, aber den der Sitzung nicht enthält AppKey, lehnen Sie die Verbindung mit einem 403-Fehler ab.
- 3. Wenn der X-Amzn-Chime-App-Keys Header nicht vorhanden ist, akzeptieren Sie die Verbindung. Wenn Benutzer von außerhalb des Unternehmensnetzwerks auf die Anwendung zugreifen können, können sie auch auf die Sitzung zugreifen.

# <span id="page-73-0"></span>Beschränken Sie den Zugriff auf einen bestimmten Mandanten

Eine TenantID ist eine undurchsichtige Kennung, die von Entwicklern erstellt wurde. Denken Sie bei TenantIDs an Folgendes:

- Es kann nicht garantiert werden, dass TenantIDs zwischen Anwendungen eindeutig sind. Sie müssen daher AppKey für jede TenantID-Liste eine Liste angeben.
- TenantIDs unterscheiden zwischen Groß- und Kleinschreibung. Geben Sie sie genau so ein, wie es vom Entwickler vorgeschrieben wurde.
- Eine Organisation kann den Zugriff auf mehrere Anwendungen einschränken, aber nur TenantIDs für einige dieser Anwendungen angeben. Anwendungen ohne TenantIDs können eine Verbindung zu allen WebRTC-Mediensitzungen herstellen.

Um eine Mediensitzung mit TenantIDs zu verknüpfen, muss ein Entwickler zunächst die TenantIds Eigenschaft und eine Liste von TenantIDs zu einer OR-Anfrage hinzufügen. [CreateMeetingC](https://docs.aws.amazon.com/chime-sdk/latest/APIReference/API_meeting-chime_CreateMeeting.html)[reateMeetingWithAttendees](https://docs.aws.amazon.com/chime-sdk/latest/APIReference/API_meeting-chime_CreateMeetingWithAttendees.html)

Beispielsweise:

```
CreateMeeting(..., TenantIds : [ tenantId1, tenantId2 ] )
```
Gehen Sie wie folgt vor, um den Zugriff vom Netzwerk einer Organisation auf ihre WebRTC-Mediensitzung in bestimmten Anwendungen zu beschränken:

- 1. Führen Sie die Schritte unter [Beschränken Sie den Zugriff auf eine bestimmte Anwendung](#page-72-0) aus.
- 2. Konfigurieren Sie den HTTPS-Proxyserver so, dass er bei ausgehenden Verbindungen einen X-Amzn-Chime-Tenants Header hinzufügt. Fügen Sie eine Liste von AppKeys und TenantIDs hinzu, getrennt wie in diesem Beispiel gezeigt: X-Amzn-Chime-Tenants: *AppKey-A*:*tenantId-A-1*,*tenantId-A-2*;*AppKey-B*:*tenantId-B-1*,*tenantId-B-2*

Das Amazon Chime SDK überprüft eingehende WebRTC-Mediensitzungsverbindungen auf den X-Amzn-Chime-Tenants Header und wendet die folgende Logik an:

- Wenn der Header die der Sitzung enthält, akzeptieren Sie die VerbindungAppKey:tenantId.
- Wenn der Header die Daten der Sitzung enthält, AppKey aber keine passenden Informationen enthälttenantId, lehnen Sie die Verbindung mit einem 403-Fehler ab.
- Wenn der Header nicht die Daten der Sitzung enthältAppKey, akzeptieren Sie die Verbindung.
- Wenn der Header die Daten der Sitzung enthältAppKey, für die Sitzung jedoch nicht mindestens eine zulässig isttenantId, lehnen Sie die Verbindung mit einem 403-Fehler ab. Dies kann ein Entwickler-Bug sein.
- Wenn der Header nicht vorhanden ist, akzeptieren Sie die Verbindung. Wenn Benutzer von außerhalb des Unternehmensnetzwerks auf die Anwendung zugreifen können, können sie auch auf alle Sitzungen zugreifen.

<span id="page-74-0"></span>Beispiele für HTTPS-Header

Die folgenden Beispiele zeigen einige AppKeys Verwendungsmöglichkeiten von TenantIDs in HTTPS-Headern.

Verwendung von AppKeys und TenantIDs 65

Eine App mit einem Mandanten

X-Amzn-Chime-App-Keys: *AppKey*

X-Amzn-Chime-Tenants: *AppKey*:*orgId*

Benutzer können in der angegebenen App nur auf die WebRTC-Mediensitzungen der Organisation zugreifen. Alle anderen Apps sind blockiert.

Eine App mit zwei Mandanten

X-Amzn-Chime-App-Keys: *AppKey*

X-Amzn-Chime-Tenants: *AppKey*:*engineeringId*,*salesId*

Benutzer können in der angegebenen App nur auf die Mediensitzungen für Technik und Vertrieb zugreifen. Alle anderen Apps sind blockiert.

Zwei Apps, eine ist auf einen Mandanten beschränkt

X-Amzn-Chime-App-Keys: *AppKey1*,*AppKey2*

X-Amzn-Chime-Tenants: *AppKey1*:*orgId*

Benutzer können in App 1 nur auf die Mediensitzungen der Organisation und in App 2 auf jede Sitzung zugreifen. Alle anderen Apps sind blockiert.

# Tagungen und Veranstaltungen

Das Amazon Chime SDK sendet Ereignisse im Meeting-Lebenszyklus, mit denen Sie Benachrichtigungen auslösen und nachgelagerte Workflows einleiten können. Einige Beispiele für die Verwendung von Besprechungsereignissen sind:

- Aktualisierung von Metadaten, wenn ein Teilnehmer einem Amazon Chime SDK-Meeting beitritt oder es verlässt.
- Implementierung von Push-Benachrichtigungen oder Dienstplänen für ein Amazon Chime SDK-Meeting.
- Messung der Nutzung von Video und Teilen von Inhalten in Amazon Chime SDK-Meetings.

Sie können Ereignisse an Amazon EventBridge, Amazon Simple Notification Service (SNS) und Amazon Simple Queue Service (SQS) senden. Weitere Informationen finden Sie unter [Events from](https://docs.aws.amazon.com/eventbridge/latest/userguide/eb-service-event.html) [AWS services](https://docs.aws.amazon.com/eventbridge/latest/userguide/eb-service-event.html) im EventBridge Amazon-Benutzerhandbuch.

Das Amazon Chime SDK-Meeting beginnt

Das Amazon Chime SDK sendet dieses Ereignis, wenn ein neues Meeting beginnt.

Example Ereignisdaten

Das folgende Beispiel zeigt die Daten für dieses Ereignis.

```
{ 
   "version": "0", 
   "source": "aws.chime", 
   "account": "111122223333", 
   "region": "us-east-1", 
   "detail-type": "Chime Meeting State Change", 
   "time": "yyyy-mm-ddThh:mm:ssZ", 
   "resources": [] 
   "detail": { 
     "version": "0", 
     "eventType": "chime:MeetingStarted", 
     "timestamp": 12344566754, 
     "meetingId": "87654321-4321-4321-1234-111122223333", 
     "externalMeetingId": "87654321-4321-4321-1234-111122223333", 
     "mediaRegion": "us-east-1" 
   }
}
```
Das Amazon Chime SDK-Meeting endet

Das Amazon Chime SDK sendet dieses Ereignis, wenn ein aktives Meeting endet.

**a** Note

Aus Effizienzgründen sendet der Service dieses Ereignis auch, wenn Sie die [DeleteMeeting](https://docs.aws.amazon.com/chime-sdk/latest/APIReference/API_meeting-chime_DeleteMeeting.html)API aufrufen.

#### Example Ereignisdaten

Das folgende Beispiel zeigt die Daten für dieses Ereignis.

```
\{ "version": "0", 
   "source": "aws.chime", 
   "account": "111122223333", 
   "region": "us-east-1", 
   "detail-type": "Chime Meeting State Change", 
   "time": "yyyy-mm-ddThh:mm:ssZ", 
   "resources": [] 
   "detail": { 
     "version": "0", 
     "eventType": "chime:MeetingEnded", 
     "timestamp": 12344566754, 
     "meetingId": "87654321-4321-4321-1234-111122223333", 
     "externalMeetingId": "87654321-4321-4321-1234-111122223333", 
     "mediaRegion": "us-east-1" 
   }
}
```
## Amazon Chime SDK-Teilnehmer wurde hinzugefügt

Das Amazon Chime SDK sendet dieses Ereignis, wenn ein neuer Teilnehmer zu einem aktiven Meeting hinzugefügt wird.

Example Ereignisdaten

```
{ 
   "version": "0", 
   "source": "aws.chime", 
   "account": "111122223333", 
   "region": "us-east-1", 
   "detail-type": "Chime Meeting State Change", 
   "time": "yyyy-mm-ddThh:mm:ssZ", 
   "resources": [] 
   "detail": { 
     "version": "0", 
     "eventType": "chime:AttendeeAdded",
```

```
 "timestamp": 12344566754, 
     "meetingId": "87654321-4321-4321-1234-111122223333", 
     "attendeeId": "87654321-4321-4321-1234-111122223333", 
     "externalUserId": "87654321-4321-4321-1234-111122223333", 
     "externalMeetingId": "87654321-4321-4321-1234-111122223333", 
     "mediaRegion": "us-east-1" 
   }
}
```
Der Amazon Chime SDK-Teilnehmer wurde gelöscht

Das Amazon Chime SDK sendet dieses Ereignis, wenn Sie die [DeleteAttendeeA](https://docs.aws.amazon.com/chime-sdk/latest/APIReference/API_meeting-chime_DeleteAttendee.html)PI verwenden, um einen Teilnehmer aus einem aktiven Meeting zu entfernen.

Example Ereignisdaten

Das folgende Beispiel zeigt die Daten für dieses Ereignis.

```
{ 
   "version": "0", 
   "source": "aws.chime", 
   "account": "111122223333", 
   "region": "us-east-1", 
   "detail-type": "Chime Meeting State Change", 
   "time": "yyyy-mm-ddThh:mm:ssZ", 
   "resources": [] 
   "detail": { 
     "version": "0", 
     "eventType": "chime:AttendeeDeleted", 
     "timestamp": 12344566754, 
     "meetingId": "87654321-4321-4321-1234-111122223333", 
     "attendeeId": "87654321-4321-4321-1234-111122223333", 
     "externalUserId": "87654321-4321-4321-1234-111122223333", 
     "externalMeetingId": "87654321-4321-4321-1234-111122223333", 
     "mediaRegion": "us-east-1" 
   }
}
```
Der Teilnehmer am Amazon Chime SDK ist autorisiert

Das Amazon Chime SDK sendet dieses Ereignis, wenn ein Benutzer, der dem Meeting bereits beigetreten ist, dasselbe Teilnahme-Token verwendet, um dem Meeting erneut beizutreten.

Beispielsweise kann ein Benutzer von einem Desktop-Computer zu einem Mobilgerät wechseln. Dadurch wird das Meeting quasi an das neue Gerät "übergeben".

#### Example Ereignisdaten

Das folgende Beispiel zeigt die Daten für dieses Ereignis.

```
{ 
   "version": "0", 
   "source": "aws.chime", 
   "account": "111122223333", 
   "region": "us-east-1", 
   "detail-type": "Chime Meeting State Change", 
   "time": "yyyy-mm-ddThh:mm:ssZ", 
   "resources": [] 
   "detail": { 
     "version": "0", 
     "eventType": "chime:AttendeeAuthorized", 
     "timestamp": 12344566754, 
     "meetingId": "87654321-4321-4321-1234-111122223333", 
     "attendeeId": "87654321-4321-4321-1234-111122223333", 
     "externalUserId": "87654321-4321-4321-1234-111122223333", 
     "externalMeetingId": "87654321-4321-4321-1234-111122223333", 
     "mediaRegion": "us-east-1" 
   }
}
```
Teilnehmer am Amazon Chime SDK nimmt an einem Meeting teil

Das Amazon Chime SDK sendet dieses Ereignis, wenn ein vorhandener Teilnehmer über den angegebenen Netzwerktransport an einem Amazon Chime SDK-Meeting teilnimmt.

#### Example Ereignisdaten

```
{ 
   "version": "0", 
   "source": "aws.chime", 
   "account": "111122223333", 
   "region": "us-east-1", 
   "detail-type": "Chime Meeting State Change",
```

```
 "time": "yyyy-mm-ddThh:mm:ssZ", 
   "resources": [] 
   "detail": { 
     "version": "0", 
     "eventType": "chime:AttendeeJoined", 
     "timestamp": 12344566754, 
     "meetingId": "87654321-4321-4321-1234-111122223333", 
     "attendeeId": "87654321-4321-4321-1234-111122223333", 
     "externalUserId": "87654321-4321-4321-1234-111122223333", 
     "networkType": "Voip", 
     "externalMeetingId": "87654321-4321-4321-1234-111122223333", 
     "mediaRegion": "us-east-1" 
   }
}
```
### Teilnehmer am Amazon Chime SDK verlässt ein Meeting

Das Amazon Chime SDK sendet dieses Ereignis, wenn ein vorhandener Teilnehmer ein Amazon Chime SDK-Meeting über den angegebenen Netzwerktransport verlässt.

**a** Note

Der Service sendet niemals chime:AttendeeLeft chime:AttendeeDropped AND-Ereignisse für dieselbe Abwesenheitsaktion. Löschen und Verlassen sind unterschiedliche Aktionen, und das System sendet das Ereignis, das jeder Aktion entspricht. Nehmen wir zum Beispiel an, ein Teilnehmer mit einer schlechten Verbindung nimmt um 11 Uhr an einer Besprechung teil. Sie können die folgenden Aktionen erwarten:

```
11:00 API – CreateAttendee, CreateMeetingWithAttendee, or BatchCreateAttendee
11:00 Event – chime:AttendeeAdded
11:01 Action – user joins meeting
11:01 Event – chime:AttendeeJoined
11:02 Action – user's connection drops
11:02 Event – chime:AttendeeDropped
11:03 Action – user's connection restored
11:03 Event – chime:AttendeeJoined
11:30 Action – user leaves meeting
11:30 Event – chime:AttendeeLeft
```
#### Example Ereignisdaten

Das folgende Beispiel zeigt die Daten für dieses Ereignis.

```
{ 
   "version": "0", 
   "source": "aws.chime", 
   "account": "111122223333", 
   "region": "us-east-1", 
   "detail-type": "Chime Meeting State Change", 
   "time": "yyyy-mm-ddThh:mm:ssZ", 
   "resources": [] 
   "detail": { 
     "version": "0", 
     "eventType": "chime:AttendeeLeft", 
     "timestamp": 12344566754, 
     "meetingId": "87654321-4321-4321-1234-111122223333", 
     "attendeeId": "87654321-4321-4321-1234-111122223333", 
     "externalUserId": "87654321-4321-4321-1234-111122223333", 
     "networkType": "Voip", 
     "externalMeetingId": "87654321-4321-4321-1234-111122223333", 
     "mediaRegion": "us-east-1" 
   }
}
```
Teilnehmer des Amazon Chime SDK wird von einem Meeting ausgeschlossen

Das Amazon Chime SDK sendet dieses Ereignis, wenn ein aktueller Teilnehmer von einem Amazon Chime SDK-Meeting ausgeschlossen wird, normalerweise aufgrund einer schlechten Verbindung. Wenn der Service 10-15 Sekunden lang keine Pakete empfängt, geht er davon aus, dass der Client gelöscht wurde, und gibt das Ereignis aus.

Der Dienst löst normalerweise Drop-Aktionen aus, aber Clients können sie auch auslösen. Nehmen wir zum Beispiel an, ein Benutzer schaltet seinen Laptop von Wi-Fi auf Ethernet um. Dies stellt eine Änderung des Netzwerkadapters dar, und die Verbindung wird zurückgesetzt. Dadurch wird wiederum der Websocket zurückgesetzt und eine kombinierte Drop-Join-Aktion ausgelöst.

#### **G** Note

Der Dienst sendet niemals chime:AttendeeLeft chime:AttendeeDropped UND-Ereignisse für dieselbe "Austrittsaktion". Löschen und Verlassen sind unterschiedliche Aktionen, und das System sendet das Ereignis, das jeder Aktion entspricht.

Nehmen wir zum Beispiel an, ein Teilnehmer mit einer schlechten Verbindung nimmt um 11 Uhr an einer Besprechung teil. Sie können die folgenden Aktionen erwarten:

```
11:00 API – CreateAttendee, CreateMeetingWithAttendee, or BatchCreateAttendee
11:00 Event – chime:AttendeeAdded
11:01 Action – user joins meeting
11:01 Event – chime:AttendeeJoined
11:02 Action – user's connection drops
11:02 Event – chime:AttendeeDropped
11:03 Action – user's connection restored
11:03 Event – chime:AttendeeJoined
11:30 Action – user leaves meeting
11:30 Event – chime:AttendeeLeft
```
Example Ereignisdaten

```
{ 
   "version": "0", 
   "source": "aws.chime", 
   "account": "111122223333", 
   "region": "us-east-1", 
   "detail-type": "Chime Meeting State Change", 
   "time": "yyyy-mm-ddThh:mm:ssZ", 
   "resources": [] 
   "detail": { 
     "version": "0", 
     "eventType": "chime:AttendeeDropped", 
     "timestamp": 12344566754, 
     "meetingId": "87654321-4321-4321-1234-111122223333", 
     "attendeeId": "87654321-4321-4321-1234-111122223333", 
     "externalUserId": "87654321-4321-4321-1234-111122223333", 
     "networkType": "Voip", 
     "externalMeetingId": "87654321-4321-4321-1234-111122223333", 
     "mediaRegion": "us-east-1" 
   }
}
```
## Amazon Chime SDK-Teilnehmer startet Videostreaming

Das Amazon Chime SDK sendet dieses Ereignis, wenn ein vorhandener Teilnehmer mit dem Streamen von Videos beginnt.

Example Ereignisdaten

Das folgende Beispiel zeigt die Daten für dieses Ereignis.

```
{ 
   "version": "0", 
   "source": "aws.chime", 
   "account": "111122223333", 
   "region": "us-east-1", 
   "detail-type": "Chime Meeting State Change", 
   "time": "yyyy-mm-ddThh:mm:ssZ", 
   "resources": [] 
   "detail": { 
     "version": "0", 
     "eventType": "chime:AttendeeVideoStarted", 
     "timestamp": 12344566754, 
     "meetingId": "87654321-4321-4321-1234-111122223333", 
     "attendeeId": "87654321-4321-4321-1234-111122223333", 
     "externalUserId": "87654321-4321-4321-1234-111122223333", 
     "externalMeetingId": "87654321-4321-4321-1234-111122223333", 
     "mediaRegion": "us-east-1" 
   }
}
```
## Amazon Chime SDK-Teilnehmer stoppt Videostreaming

Das Amazon Chime SDK sendet dieses Ereignis, wenn ein vorhandener Teilnehmer das Streamen von Videos beendet.

Example Ereignisdaten

```
{ 
   "version": "0", 
   "source": "aws.chime", 
   "account": "111122223333", 
   "region": "us-east-1",
```

```
 "detail-type": "Chime Meeting State Change", 
   "time": "yyyy-mm-ddThh:mm:ssZ", 
   "resources": [] 
   "detail": { 
     "version": "0", 
     "eventType": "chime:AttendeeVideoStopped", 
     "timestamp": 12344566754, 
     "meetingId": "87654321-4321-4321-1234-111122223333", 
     "attendeeId": "87654321-4321-4321-1234-111122223333", 
     "externalUserId": "87654321-4321-4321-1234-111122223333", 
     "externalMeetingId": "87654321-4321-4321-1234-111122223333", 
     "mediaRegion": "us-east-1" 
   }
}
```
Amazon Chime SDK-Teilnehmer beginnt, den Bildschirm zu teilen

Das Amazon Chime SDK sendet dieses Ereignis, wenn ein vorhandener Teilnehmer beginnt, seinen Bildschirm zu teilen.

Example Ereignisdaten

```
{ 
   "version": "0", 
   "source": "aws.chime", 
   "account": "111122223333", 
   "region": "us-east-1", 
   "detail-type": "Chime Meeting State Change", 
   "time": "yyyy-mm-ddThh:mm:ssZ", 
   "resources": [] 
   "detail": { 
     "version": "0", 
     "eventType": "chime:AttendeeContentJoined", 
     "timestamp": 12344566754, 
     "meetingId": "87654321-4321-4321-1234-111122223333", 
     "attendeeId": "87654321-4321-4321-1234-111122223333", 
     "externalUserId": "87654321-4321-4321-1234-111122223333", 
     "externalMeetingId": "87654321-4321-4321-1234-111122223333", 
     "mediaRegion": "us-east-1" 
   }
}
```
# Amazon Chime SDK-Teilnehmer teilt den Bildschirm nicht mehr

Das Amazon Chime SDK sendet dieses Ereignis, wenn ein vorhandener Teilnehmer seinen Bildschirm nicht mehr teilt.

Example Ereignisdaten

Das folgende Beispiel zeigt die Daten für dieses Ereignis.

```
{ 
   "version": "0", 
   "source": "aws.chime", 
   "account": "111122223333", 
   "region": "us-east-1", 
   "detail-type": "Chime Meeting State Change", 
   "time": "yyyy-mm-ddThh:mm:ssZ", 
   "resources": [] 
   "detail": { 
     "version": "0", 
     "eventType": "chime:AttendeeContentLeft", 
     "timestamp": 12344566754, 
     "meetingId": "87654321-4321-4321-1234-111122223333", 
     "attendeeId": "87654321-4321-4321-1234-111122223333", 
     "externalUserId": "87654321-4321-4321-1234-111122223333", 
     "externalMeetingId": "87654321-4321-4321-1234-111122223333", 
     "mediaRegion": "us-east-1" 
   }
}
```
## Die Teilnehmerfunktionen des Amazon Chime SDK wurden aktualisiert

Das Amazon Chime SDK sendet dieses Ereignis, wenn die Funktionen eines vorhandenen Teilnehmers aktualisiert werden.

### Example Ereignisdaten

```
{ 
   "version": "0", 
   "source": "aws.chime", 
   "account": "111122223333", 
   "id": "12345678-1234-1234-1234-111122223333", 
   "region": "us-east-1", 
   "detail-type": "Chime Meeting State Change",
```

```
 "time": "yyyy-mm-ddThh:mm:ssZ", 
   "resources": [], 
   "detail": { 
     "version": "0", 
     "eventType": "chime:AttendeeCapabilitiesUpdated", 
     "success": "1", // value can be 1 or 0. 1 means success, 0 means failure 
     "timestamp": 12344566754, 
     "meetingId": "87654321-4321-4321-1234-111122223333", 
     "externalMeetingId": "mymeeting", 
     "attendeeId": "attendeeId", 
     "externalUserId": "externalUserId" 
     "mediaRegion": "us-east-1" 
     "attendeeCapabilities": { 
     "audio": "SendReceive", 
     "video": "SendReceive", 
     "content": "SendReceive" 
    } 
   }
}
```
### Amazon Chime SDK-Teilnehmerinhalte treten einem Meeting bei

Das Amazon Chime SDK sendet dieses Ereignis, wenn eine Inhaltsfreigabe über den angegebenen Netzwerktransport an einem Amazon Chime SDK-Meeting teilnimmt.

#### Example Ereignisdaten

```
{ 
   "version": "0", 
   "source": "aws.chime", 
   "account": "111122223333", 
   "region": "us-east-1", 
   "detail-type": "Chime Meeting State Change", 
   "time": "yyyy-mm-ddThh:mm:ssZ", 
   "resources": [] 
   "detail": { 
     "version": "0", 
     "eventType": "chime:AttendeeContentJoined", 
     "timestamp": 12344566754, 
     "meetingId": "87654321-4321-4321-1234-111122223333", 
     "attendeeId": "87654321-4321-4321-1234-111122223333",
```

```
 "externalUserId": "87654321-4321-4321-1234-111122223333", 
     "networkType": "Voip", 
     "externalMeetingId": "87654321-4321-4321-1234-111122223333", 
     "mediaRegion": "us-east-1" 
   }
}
```
Amazon Chime SDK-Teilnehmerinhalte verlassen ein Meeting

Das Amazon Chime SDK sendet dieses Ereignis, wenn eine Inhaltsfreigabe ein Amazon Chime SDK-Meeting über den angegebenen Netzwerktransport verlässt.

Example Ereignisdaten

Das folgende Beispiel zeigt die Daten für dieses Ereignis.

```
{ 
   "version": "0", 
   "source": "aws.chime", 
   "account": "111122223333", 
   "region": "us-east-1", 
   "detail-type": "Chime Meeting State Change", 
   "time": "yyyy-mm-ddThh:mm:ssZ", 
   "resources": [] 
   "detail": { 
     "version": "0", 
     "eventType": "chime:AttendeeContentLeft", 
     "timestamp": 12344566754, 
     "meetingId": "87654321-4321-4321-1234-111122223333", 
     "attendeeId": "87654321-4321-4321-1234-111122223333", 
     "externalUserId": "87654321-4321-4321-1234-111122223333", 
     "networkType": "Voip", 
     "externalMeetingId": "87654321-4321-4321-1234-111122223333", 
     "mediaRegion": "us-east-1" 
   }
}
```
## Amazon Chime SDK-Teilnehmerinhalte werden aus einem Meeting gelöscht

Das Amazon Chime SDK sendet dieses Ereignis, wenn eine Inhaltsfreigabe aufgrund eines Amazon Chime SDK-Meetings unterbrochen wird, was in der Regel auf eine geringe Bandbreite zurückzuführen ist.

#### Example Ereignisdaten

Das folgende Beispiel zeigt die Daten für dieses Ereignis.

```
\{ "version": "0", 
   "source": "aws.chime", 
   "account": "111122223333", 
   "region": "us-east-1", 
   "detail-type": "Chime Meeting State Change", 
   "time": "yyyy-mm-ddThh:mm:ssZ", 
   "resources": [] 
   "detail": { 
     "version": "0", 
     "eventType": "chime:AttendeeContentDropped", 
     "timestamp": 12344566754, 
     "meetingId": "87654321-4321-4321-1234-111122223333", 
     "attendeeId": "87654321-4321-4321-1234-111122223333", 
     "externalUserId": "87654321-4321-4321-1234-111122223333", 
     "networkType": "Voip", 
     "externalMeetingId": "87654321-4321-4321-1234-111122223333", 
     "mediaRegion": "us-east-1" 
   }
}
```
## Amazon Chime SDK-Teilnehmerinhalte starten Videostreaming

Das Amazon Chime SDK sendet dieses Ereignis, wenn eine Inhaltsfreigabe das Streamen von Videos startet.

#### Example Ereignisdaten

```
{ 
   "version": "0", 
   "source": "aws.chime", 
   "account": "111122223333", 
   "region": "us-east-1", 
   "detail-type": "Chime Meeting State Change", 
   "time": "yyyy-mm-ddThh:mm:ssZ", 
   "resources": []
```

```
 "detail": { 
     "version": "0", 
     "eventType": "chime:AttendeeContentVideoStarted", 
     "timestamp": 12344566754, 
     "meetingId": "87654321-4321-4321-1234-111122223333", 
     "attendeeId": "87654321-4321-4321-1234-111122223333", 
     "externalUserId": "87654321-4321-4321-1234-111122223333", 
     "externalMeetingId": "87654321-4321-4321-1234-111122223333", 
     "mediaRegion": "us-east-1" 
   }
}
```
## Amazon Chime SDK-Teilnehmerinhalte werden nicht mehr per Video gestreamt

Das Amazon Chime SDK sendet dieses Ereignis, wenn eine Inhaltsfreigabe das Streamen von Videos beendet.

Example Ereignisdaten

```
\{ "version": "0", 
   "source": "aws.chime", 
   "account": "111122223333", 
   "region": "us-east-1", 
   "detail-type": "Chime Meeting State Change", 
   "time": "yyyy-mm-ddThh:mm:ssZ", 
   "resources": [] 
   "detail": { 
     "version": "0", 
     "eventType": "chime:AttendeeContentVideoStopped", 
     "timestamp": 12344566754, 
     "meetingId": "87654321-4321-4321-1234-111122223333", 
     "attendeeId": "87654321-4321-4321-1234-111122223333", 
     "externalUserId": "87654321-4321-4321-1234-111122223333", 
     "externalMeetingId": "87654321-4321-4321-1234-111122223333", 
     "mediaRegion": "us-east-1" 
   }
}
```
# CloudWatch Amazon-Metriken

Wenn Sie das Amazon Chime SDK verwenden, sendet es Service- und Nutzungsmetriken an CloudWatch. Mithilfe der Metriken können Sie mithilfe von CloudWatch Grafiken und Dashboards überwachen, wie Sie die Amazon Chime SDK-Services nutzen. Die Metriken erfassen Daten für jede API, die Sie aufrufen.

In den folgenden Abschnitten werden die Metriken aufgeführt und beschrieben.

### Themen

- [Servicemetriken](#page-90-0)
- [Kennzahlen zur API-Nutzung](#page-91-0)

# <span id="page-90-0"></span>Servicemetriken

Das Amazon Chime SDK veröffentlicht die folgenden Servicemetriken im AWS/ChimeSDK Namespace:

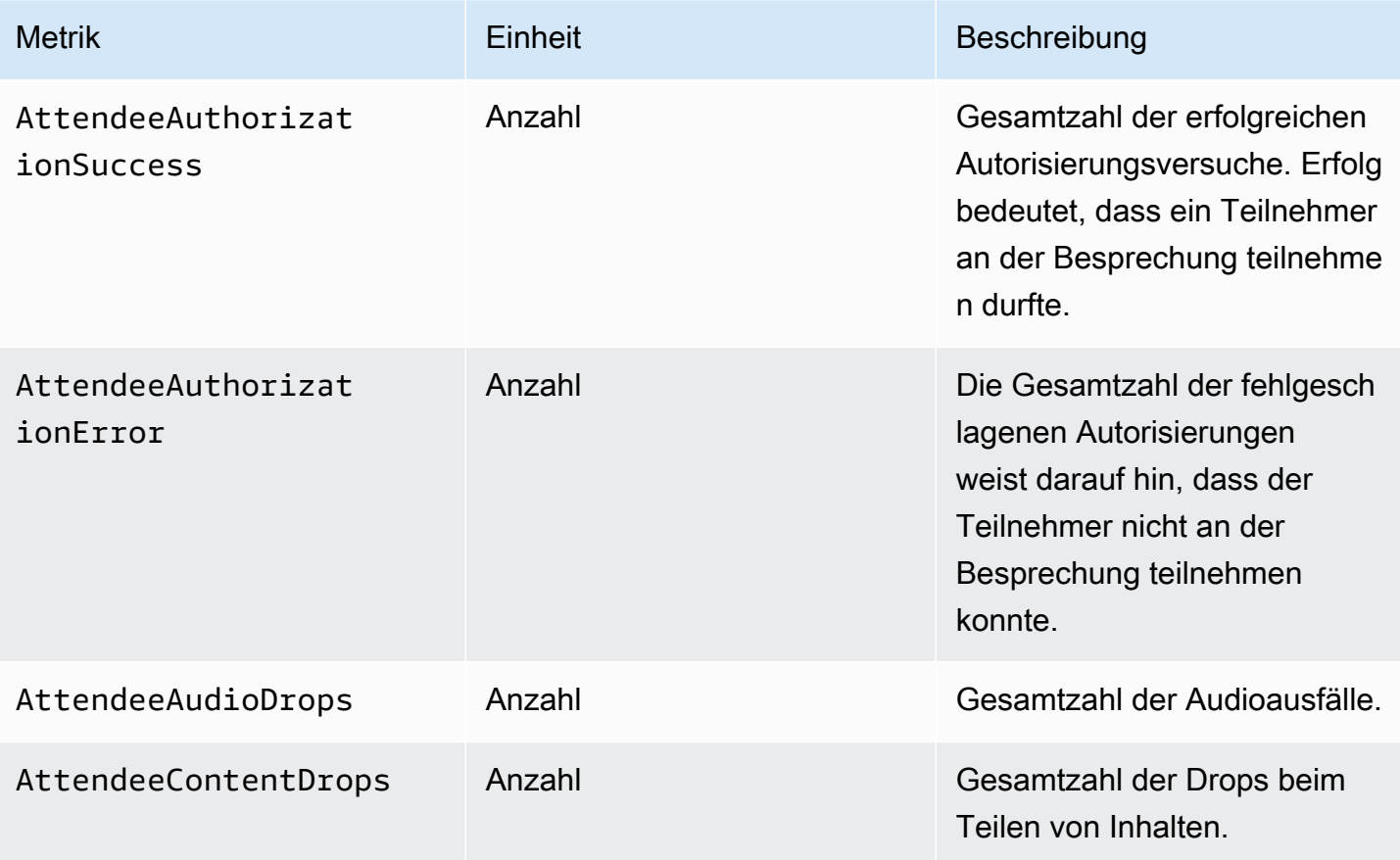

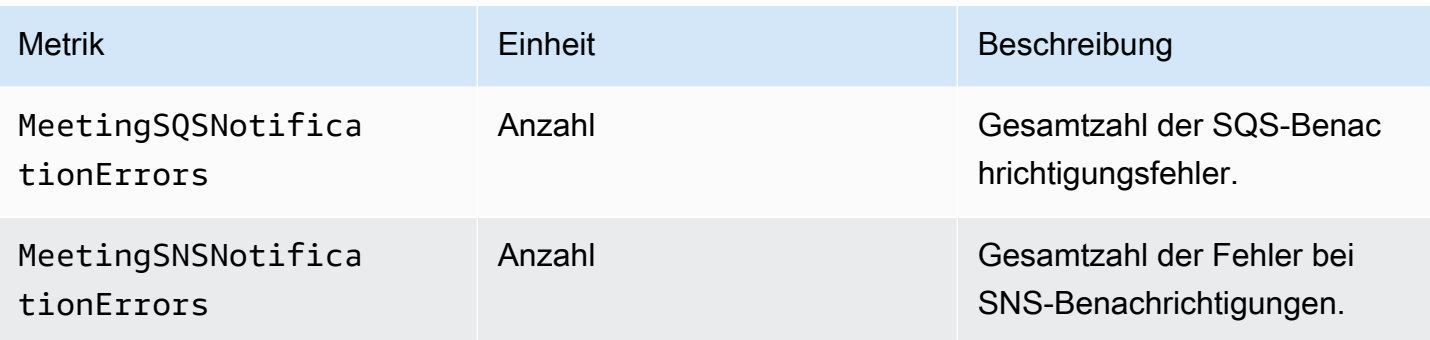

# <span id="page-91-0"></span>Kennzahlen zur API-Nutzung

Die API-Nutzungsmetriken entsprechen den AWS Servicekontingenten. Sie können Alarme konfigurieren, mit denen Sie benachrichtigt werden, wenn sich Ihre Nutzung einem Servicekontingent nähert. Weitere Informationen zur CloudWatch Integration mit Servicekontingenten finden Sie unter [AWS-Nutzungsmetriken](https://docs.aws.amazon.com/AmazonCloudWatch/latest/monitoring/CloudWatch-Service-Quota-Integration.html) im CloudWatch Amazon-Benutzerhandbuch.

Das Amazon Chime SDK veröffentlicht die folgenden API-Metriken im AWS/Usage Namespace mit dem ChimeSDK Servicenamen.

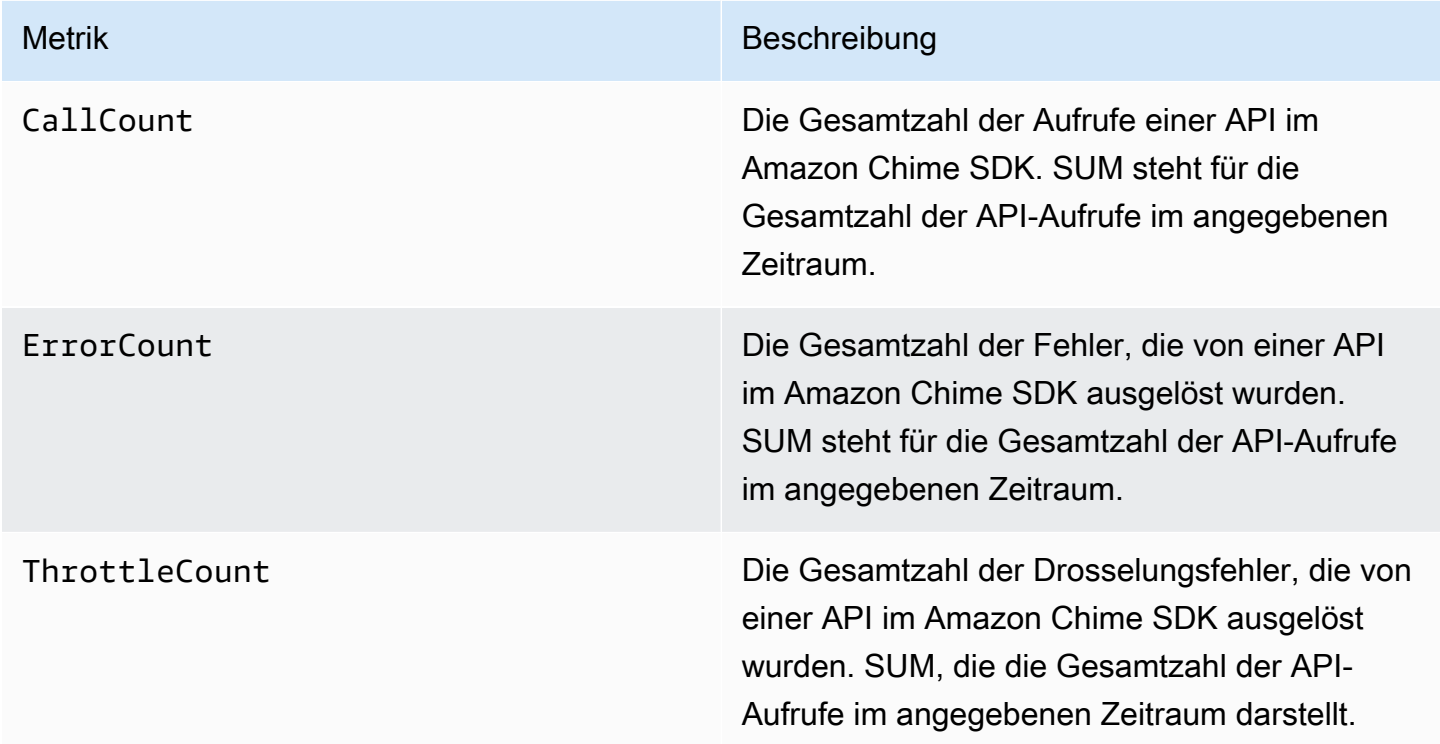

Das Amazon Chime SDK veröffentlicht Nutzungsmetriken im AWS/Usage Namespace mit den folgenden Dimensionen:

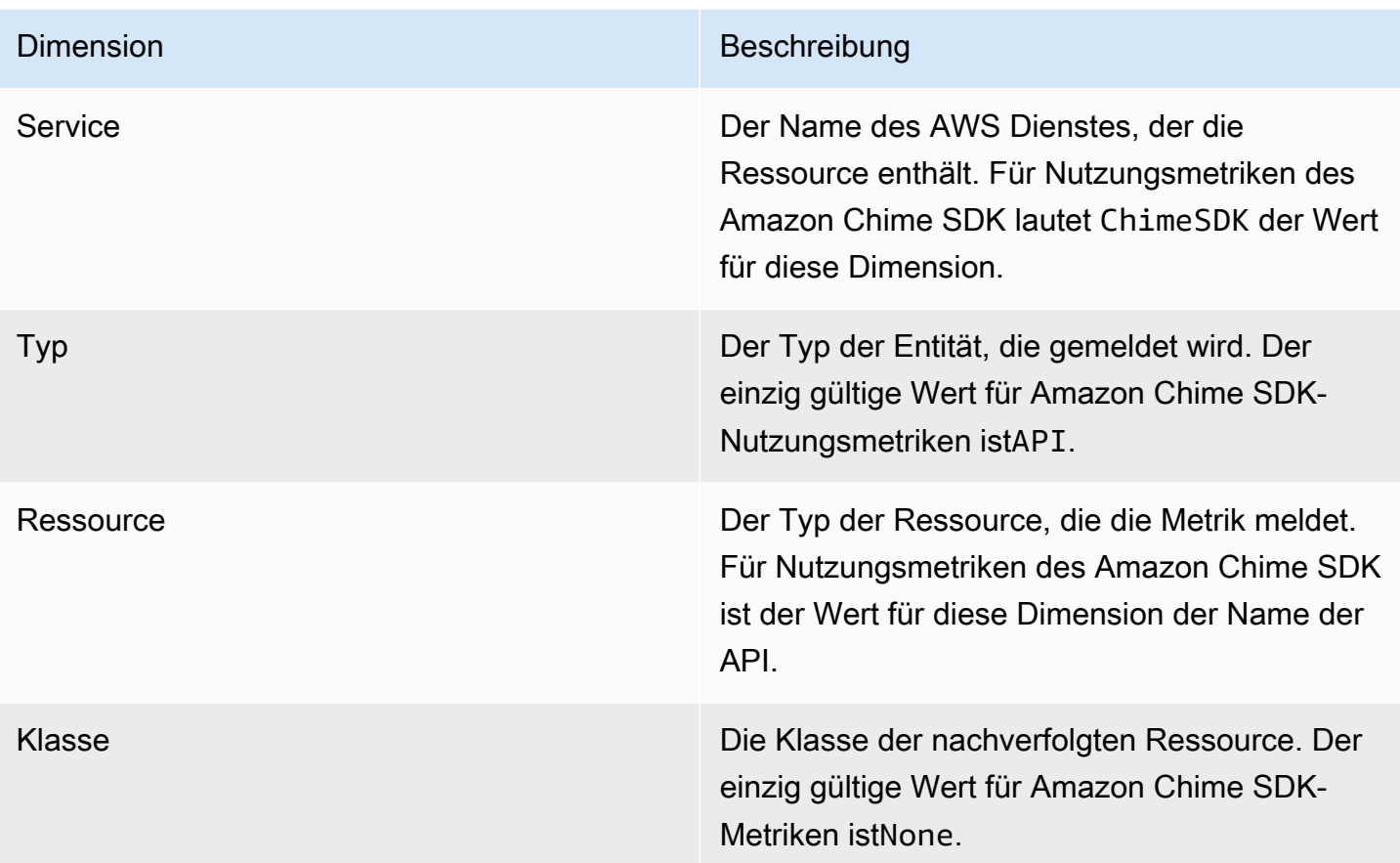

# Amazon Chime SDK-Medien-Pipelines erstellen

## **A** Important

Sie und Ihre Endbenutzer müssen sich darüber im Klaren sein, dass die Aufzeichnung von Amazon Chime SDK-Besprechungen Gesetzen oder Vorschriften in Bezug auf die Aufzeichnung elektronischer Kommunikation unterliegen kann. Es liegt in Ihrer Verantwortung und Ihren Endbenutzern, alle geltenden Gesetze in Bezug auf die Aufzeichnungen einzuhalten, einschließlich der ordnungsgemäßen Benachrichtigung aller Teilnehmer einer aufgezeichneten Sitzung, dass die Sitzung oder Kommunikation aufgezeichnet wird, und deren Zustimmung einzuholen.

Sie und Ihre Endnutzer sind für alle Inhalte verantwortlich, die über den Media Live Connector-Dienst gestreamt werden, und müssen sicherstellen, dass diese Inhalte nicht gegen Gesetze verstoßen, Rechte Dritter verletzen oder missbrauchen oder anderweitig gegen eine wesentliche Bestimmung Ihrer Vereinbarung mit Amazon verstoßen.

Um ein Amazon Chime SDK-Meeting aufzuzeichnen oder zu streamen, erstellen Sie Medien-Pipelines. Eine Medienpipeline kann aus einer der folgenden Pipelines bestehen:

- Medienerfassung Sie verwenden Medienerfassungspipelines, um Audio-, Video- und Content-Share-Streams sowie Besprechungsereignisse und Datennachrichten aufzuzeichnen. Alle Medienerfassungspipelines speichern ihre Daten in dem von Ihnen [erstellten Amazon](https://aws.amazon.com/s3/) [Simple Storage Service](https://aws.amazon.com/s3/) (S3) -Bucket. Sie können pro Amazon Chime SDK-Meeting eine Medienerfassungspipeline erstellen. Weitere Informationen finden Sie weiter [Überblick über die](#page-99-0)  [Erstellung einer Pipeline](#page-99-0) unten in diesem Abschnitt.
- Medienverkettung Sie verwenden Medienverkettungspipelines, um die Artefakte aus einer Medienerfassungspipeline zu verketten. Verkettungspipelines funktionieren unabhängig von Medienerfassungs- und Live-Connector-Pipelines. Weitere Informationen finden Sie weiter unten in diesem [Pipelines zur Medienverkettung erstellen](#page-108-0) Abschnitt.
- Media Live Connector Sie verwenden Media Live Connector-Pipelines, um eine Verbindung zu Diensten herzustellen, mit denen Sie Amazon Chime SDK-Meetings an einen RTMP-Endpunkt streamen können. Sie können bis zu eine Media Live Connector-Pipeline pro Amazon Chime SDK-Meeting erstellen. Weitere Informationen finden Sie weiter [Medien-Live-Connector-Pipelines](#page-115-0) [erstellen](#page-115-0) unten in diesem Abschnitt.
- Medienstream Sie verwenden Medienstream-Pipelines, um einzelne Audiodaten für alle Teilnehmer eines Meetings sowie die gemischten Audiodaten aufzuzeichnen, die durch eine Medienverkettungspipeline generiert werden. Alle Medienstream-Pipelines speichern ihre Daten in [Amazon Kinesis Video Streams](https://docs.aws.amazon.com/kinesisvideostreams/latest/dg/what-is-kinesis-video.html) (KVS). Weitere Informationen finden Sie weiter unten in [Medienstream-Pipelines erstellen](#page-131-0) diesem Abschnitt.

Die Pipelines, die Sie erstellen, hängen vom verwendeten Namespace ab. Wenn Sie den Chime Namespace verwenden, können Sie nur Medienerfassungspipelines erstellen. Wenn Sie den ChimeSdkMediaPipelines Namespace verwenden, können Sie auch Medienverkettungsund Media Live Connector-Pipelines erstellen und Compositing-Funktionen verwenden. Wenn Sie zum Namespace migrieren möchten, finden Sie weitere Informationen unter. ChimeSdkMediaPipelines [Migration in den Namespace ChimeSdkMediaPipelines](#page-95-0)

In der folgenden Tabelle sind die Standardgrenzwerte für aktive Medien-Pipelines in jeder Region aufgeführt. Jeder Pipeline-Typ wird auf den Grenzwert angerechnet.

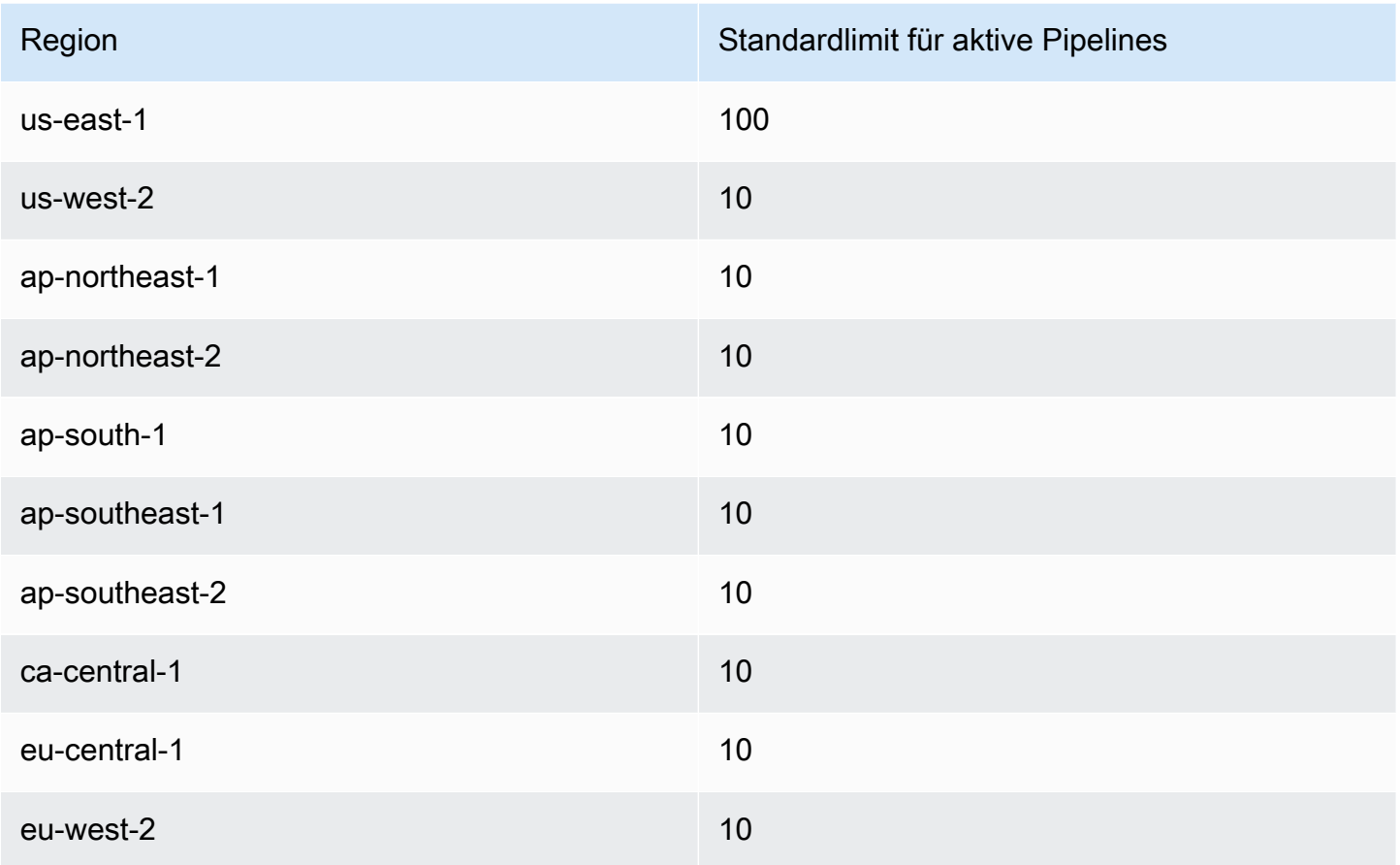

#### **a** Note

Wenn Sie das Limit für eine Region überschreiten, lösen die

[CreateMediaLiveConnectorPipelineA](https://docs.aws.amazon.com/chime-sdk/latest/APIReference/API_media-pipelines-chime_CreateMediaLiveConnectorPipeline.html)PIs

[CreateMediaCapturePipeline](https://docs.aws.amazon.com/chime-sdk/latest/APIReference/API_media-pipelines-chime_CreateMediaCapturePipeline.html)[CreateMediaConcatenationPipeline,](https://docs.aws.amazon.com/chime-sdk/latest/APIReference/API_media-pipelines-chime_CreateMediaConcatenationPipeline.html) und die Ausnahmen

"Ressourcenlimit überschritten" aus.

Sie können die Seite "Servicekontingente" in der AWS Konsole verwenden, um Ihre aktiven Pipeline-Limits anzupassen, oder Sie können sich an Ihren [Kundendienstmitarbeiter](https://docs.aws.amazon.com/awssupport/latest/user/getting-started.html) wenden. Weitere Informationen zu den Amazon Chime SDK-Meetinglimits finden Sie unter[Amazon](#page-15-0)  [Chime SDK-Servicekontingente.](#page-15-0)

Bevor Sie beginnen, müssen Sie Ihre Client-Anwendung in die Amazon Chime SDK-Clientbibliothek integrieren. Weitere Informationen finden Sie unter [Integration mit einer Client-Bibliothek.](#page-26-0) Weitere Informationen zu Medien-Pipelines finden Sie unter [Aufzeichnen von Amazon Chime SDK-Meetings](https://aws.amazon.com/blogs/business-productivity/capture-amazon-chime-sdk-meetings-using-media-capture-pipelines/)  [mithilfe von Medien-Pipelines.](https://aws.amazon.com/blogs/business-productivity/capture-amazon-chime-sdk-meetings-using-media-capture-pipelines/)

#### Themen

- [Migration in den Namespace ChimeSdkMediaPipelines](#page-95-0)
- [Überblick über die Erstellung einer Pipeline](#page-99-0)
- [Pipelines zur Medienerfassung erstellen](#page-100-0)
- [Pipelines zur Medienverkettung erstellen](#page-108-0)
- [Medien-Live-Connector-Pipelines erstellen](#page-115-0)
- [Audio und Video zu einer einzigen Ansicht zusammenfügen](#page-116-0)
- [Medienstream-Pipelines erstellen](#page-131-0)
- [Erstellen einer dienstbezogenen Rolle für Medien-Pipelines](#page-149-0)
- [Verwenden von Medien-Pipeline-Ereignissen](#page-152-0)
- [Transkripte analysieren](#page-159-0)
- [Bewährte Methoden zum Stoppen von Pipelines](#page-159-1)

# <span id="page-95-0"></span>Migration in den Namespace ChimeSdkMediaPipelines

Sie verwenden den ChimeSdkMediaPipelines Namespace, um die API-Endpunkte der Media Pipeline in jeder AWS Region anzusprechen, in der sie verfügbar sind. Verwenden Sie diesen Namespace, wenn Sie gerade erst anfangen, das Amazon Chime SDK zu verwenden. Weitere Informationen zu Regionen finden Sie [Verfügbare Regionen](#page-18-0) in diesem Handbuch.

Bestehende Anwendungen, die den [Amazon Chime-Namespace](https://docs.aws.amazon.com/chime/latest/APIReference/API_Operations_Amazon_Chime.html) verwenden, sollten eine Migration in den dedizierten Namespace einplanen.

### Themen

- [Gründe für die Migration Ihrer Pipelines](#page-95-1)
- [Bevor Sie Ihre Pipelines migrieren](#page-96-0)

<span id="page-95-1"></span>Gründe für die Migration Ihrer Pipelines

Wir empfehlen Ihnen, aus den folgenden Gründen in den ChimeSdkMediaPipelines Namespace zu migrieren:

Wahl des API-Endpunkts

Migration in den Namespace ChimeSdkMediaPipelines 86

Der Amazon Chime SDK Media Capture-Namespace ist der einzige API-Namespace, der API-Endpunkte in jeder Region verwenden kann, in der sie verfügbar sind. Weitere Informationen zu Regionen finden Sie unter[Verfügbare Regionen.](#page-18-0) Wenn Sie andere API-Endpunkte verwenden möchtenus-east-1, müssen Sie den ChimeSdkMediaPipelines Namespace verwenden. Weitere Informationen zu den aktuellen Endpunkten finden Sie [API-Zuordnung](#page-36-0) in diesem Handbuch.

Aktualisierte und neue Media-Pipeline-APIs

Wir fügen nur Media-Pipeline-APIs im ChimeSdkMediaPipelines Namespace hinzu oder aktualisieren sie.

## <span id="page-96-0"></span>Bevor Sie Ihre Pipelines migrieren

Bevor Sie migrieren, sollten Sie sich der Unterschiede zwischen den Namespaces bewusst sein. In der folgenden Tabelle werden sie aufgeführt und beschrieben.

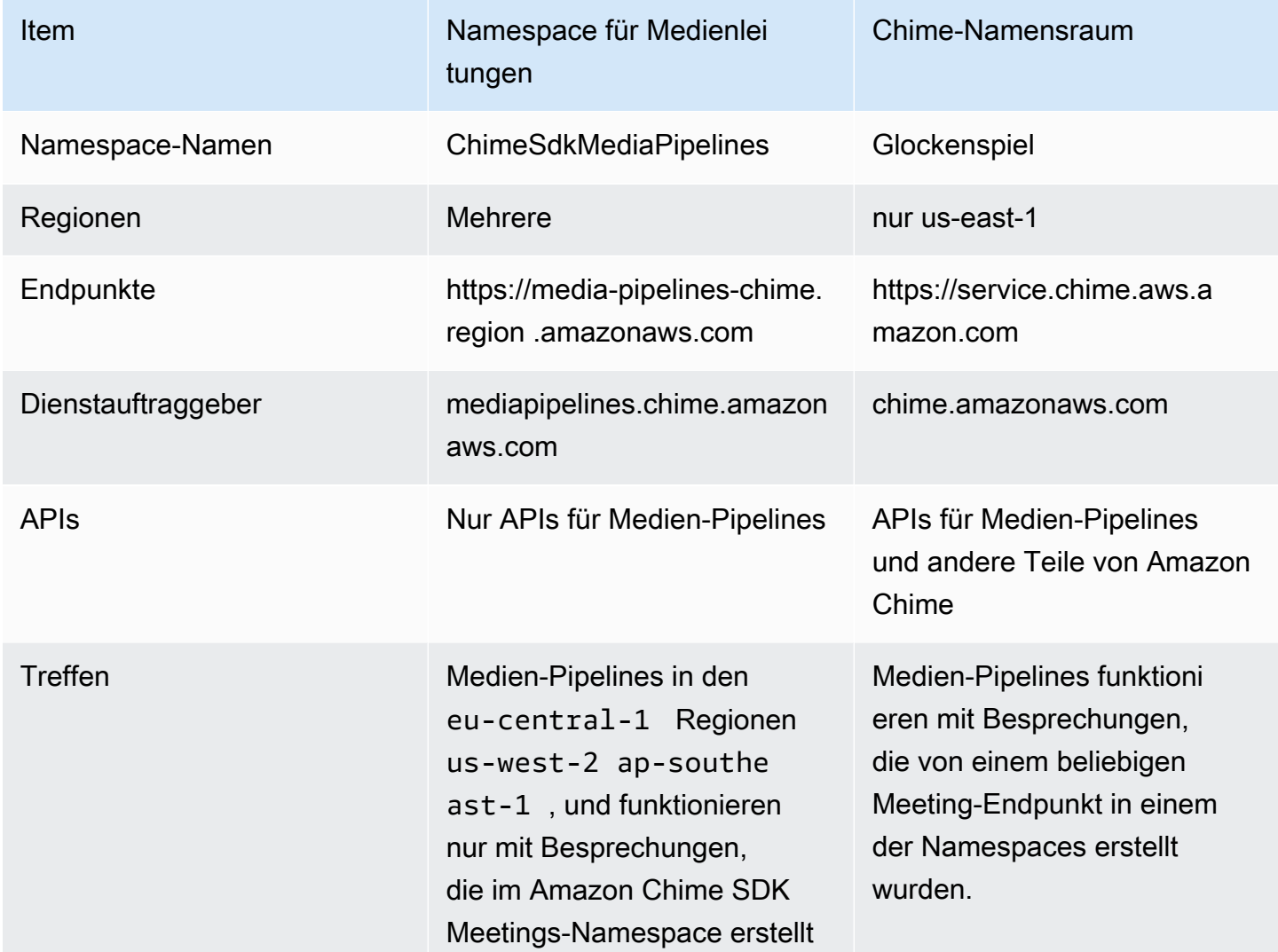

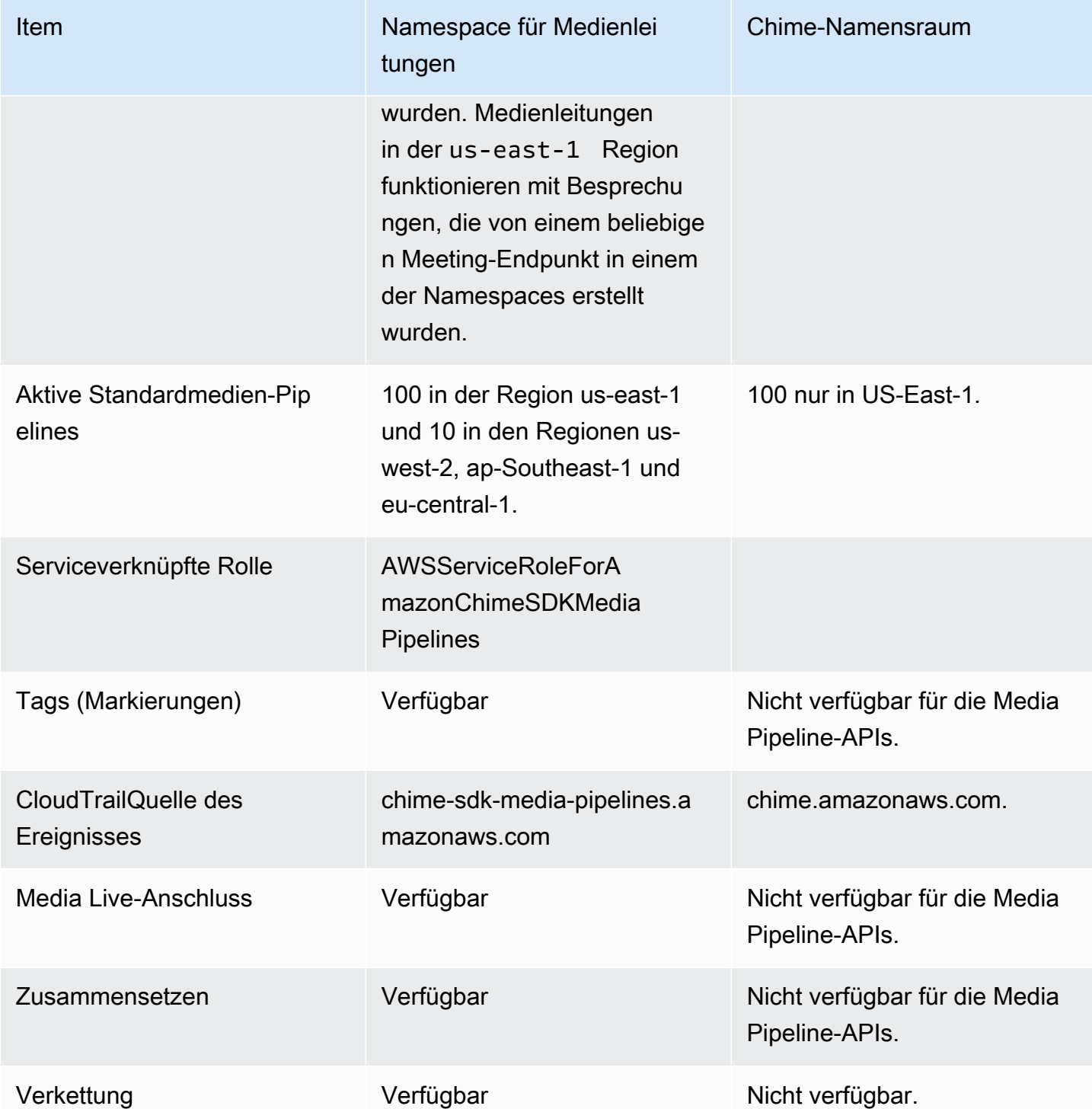

Die folgende Liste enthält weitere Informationen zu den Unterschieden zwischen Chime und AWS ChimeSdkMediaPipelines Namespaces.

#### Namespace-Namen

Der Amazon Chime SDK-Namespace verwendet den AWS.Chime formalen Namen. Der Amazon Chime SDK Media Pipelines Namespace verwendet den AWS.ChimeSDKMediaPipelines formalen Namen. Das genaue Format des Namens variiert je nach Plattform.

Diese Codezeile von Node.js befasst sich beispielsweise mit dem chime Namespace:

```
const chimeMediaPipelines = AWS.Chime();
```
Um zum Media Pipelines SDK-Namespace zu migrieren, aktualisieren Sie diesen Code mit dem neuen Namespace und der Endpunktregion.

const chimeMediaPipelines = AWS.ChimeSDKMediaPipelines({ region: "eu-central-1" });

#### Regionen

Der Amazon Chime-Namespace adressiert nur API-Endpunkte in der Region US-EAST-1. Der Amazon Chime SDK Media Pipelines Namespace adressiert Amazon Chime SDK Media Pipelines API-Endpunkte in jeder Region, in der sie vorhanden sind. Eine aktuelle Liste der Media Pipeline-Regionen finden Sie [Verfügbare Regionen](#page-18-0) in diesem Handbuch.

### Endpunkte

Um eine Media Capture-Pipeline zu ändern, müssen Sie denselben Endpunkt verwenden, in dem Sie die Pipeline erstellt haben. Wenn Sie beispielsweise Pipelines über einen Endpunkt in eu-central-1 erstellt haben, müssen Sie eu-central-1 verwenden, um mit dieser Pipeline zu interagieren. Weitere Informationen zu den aktuellen Endpunkten finden Sie [API-Zuordnung](#page-36-0) in diesem Handbuch.

#### Dienstauftraggeber

Der [Amazon Chime SDK Media Pipelines](https://docs.aws.amazon.com/chime-sdk/latest/APIReference/API_Operations_Amazon_Chime_SDK_Meetings.html) Namespace verwendet ein neues Serviceprinzip:. mediapipelines.chime.amazonaws.com Wenn Sie über Amazon S3-Bucket- oder andere IAM-Richtlinien verfügen, die Zugriff auf Dienste gewähren, müssen Sie diese Richtlinien aktualisieren, um dem neuen Service Principal Zugriff zu gewähren.

Wenn Sie beispielsweise eine Medienpipeline erstellen, müssen Sie dem neuen Service Principal die in [Erstellung eines Amazon S3-Buckets](#page-101-0) dieser Liste aufgeführten Richtlinienberechtigungen hinzufügen. Weitere Informationen zu Richtlinien finden Sie unter [AWS JSON Policy elements:](https://docs.aws.amazon.com/IAM/latest/UserGuide/reference_policies_elements_principal.html)  [Principal](https://docs.aws.amazon.com/IAM/latest/UserGuide/reference_policies_elements_principal.html) im IAM-Benutzerhandbuch.

### APIs

Der Amazon Chime SDK Media Pipelines Namespace enthält nur APIs, die Medien-Pipelines erstellen und verwalten. Der Amazon Chime-Namespace umfasst APIs für Medien-Pipelines, Besprechungen und andere Teile des Amazon Chime-Dienstes.

## **Treffen**

Medienleitungen in der IAD-Region funktionieren mit Besprechungen, die von einem beliebigen Meeting-Endpunkt mit einem beliebigen Namespace erstellt wurden.

## Serviceverknüpfte Rolle

Nur für den Amazon Chime SDK Media Pipelines Namespace. Erstellen Sie die AWSServiceRoleForAmazonChimeSDKMediaPipelines-Rolle.

Tags (Markierungen)

Der [Amazon Chime SDK Media Pipelines](https://docs.aws.amazon.com/chime-sdk/latest/APIReference/API_Operations_Amazon_Chime_SDK_Meetings.html) Namespace unterstützt Tags. Die Rolle muss über die Berechtigung verfügen, den TagResource Vorgang aufzurufen, wenn sie die [CreateMediaCapturePipeline](https://docs.aws.amazon.com/chime-sdk/latest/APIReference/API_media-pipelines-chime_CreateMediaCapturePipeline.html)oder [CreateMediaLiveConnectorPipeline](https://docs.aws.amazon.com/chime-sdk/latest/APIReference/API_media-pipelines-chime_CreateMediaLiveConnectorPipeline.html)APIs mit einem oder mehreren Tags aufruft.

# <span id="page-99-0"></span>Überblick über die Erstellung einer Pipeline

Sie folgen einem mehrstufigen Prozess, um eine Amazon Chime SDK-Medienpipeline zu erstellen, und Sie können verschiedene Arten von Pipelines erstellen. Die folgende Liste beschreibt den Erstellungsprozess und enthält Links zu weiteren Informationen zum Erstellen der verschiedenen Arten von Pipelines.

- Erstellen Sie einen Amazon-S3-Bucket. Sie müssen den Bucket in derselben AWS Region wie das Meeting erstellen. Weitere Informationen finden Sie unter [Erstellung eines Amazon S3-Buckets.](#page-101-0)
- Erstellen Sie eine serviceverknüpfte Rolle mit dem NamenAWSServiceRoleForAmazonChimeSDKMediaPipelines. Auf diese Weise können Medienleitungen in Ihrem Namen auf Besprechungen zugreifen. Weitere Informationen finden Sie unter [Erstellen einer dienstbezogenen Rolle für Medien-Pipelines](#page-149-0).
- Erstellen Sie eine IAM-Rolle mit ausreichenden Rechten für die Interaktion mit den [Medien-](https://docs.aws.amazon.com/chime-sdk/latest/APIReference/API_Operations_Amazon_Chime_SDK_Media_Pipelines.html)[Pipeline-APIs des Amazon Chime SDK.](https://docs.aws.amazon.com/chime-sdk/latest/APIReference/API_Operations_Amazon_Chime_SDK_Media_Pipelines.html) Um diese Rolle zu erstellen, empfehlen wir, die vom [AmazonChimeSDK](https://docs.aws.amazon.com/chime-sdk/latest/ag/security_iam_id-based-policy-examples.html#security_iam_id-based-policy-examples-chime-sdk) verwaltete Richtlinie über die IAM-Konsole hinzuzufügen. Die Richtlinie enthält die erforderlichen APIs.

Ihre IAM-Rolle muss außerdem berechtigt sein, die Amazon S3 [GetBucketPolicy](https://docs.aws.amazon.com/AmazonS3/latest/API/API_GetBucketPolicy.html)S3-API für alle Ressourcen aufzurufen. Das folgende Beispiel zeigt eine typische Richtlinie dafür.

```
{ 
      "Version": "2012-10-17", 
      "Statement": [ 
          { 
               "Action": "s3:GetBucketPolicy", 
               "Effect": "Allow", 
               "Resource": "*" 
          } 
     ]
}
```
Sobald Sie über diese Elemente verfügen, finden Sie in diesen Themen Informationen zum Erstellen von Pipelines.

- [Pipelines zur Medienerfassung erstellen](#page-100-0)
- [Pipelines zur Medienverkettung erstellen](#page-108-0)
- [Medien-Live-Connector-Pipelines erstellen](#page-115-0)
- [Medienstream-Pipelines erstellen](#page-131-0)

# <span id="page-100-0"></span>Pipelines zur Medienerfassung erstellen

Medienerfassungspipelines erfassen Audio-, Video- und Inhaltsstreams sowie Besprechungsereignisse und Datennachrichten. Alle Medienerfassungspipelines speichern ihre Daten in einem [Amazon Simple Storage Service](https://aws.amazon.com/s3/) (S3) -Bucket, den Sie erstellen. Sie können pro Amazon Chime SDK-Meeting eine Medienerfassungspipeline erstellen.

In den folgenden Abschnitten wird erklärt, wie Sie eine Medienerfassungspipeline erstellen. Folgen Sie ihnen in der angegebenen Reihenfolge.

### Themen

- [Erstellung eines Amazon S3-Buckets](#page-101-0)
- [Serverseitige Verschlüsselung für einen Amazon S3 S3-Bucket aktivieren](#page-102-0)
- [Erstellung der Medienerfassungspipeline](#page-104-0)
- [Arbeiten mit Medienerfassungsartefakten](#page-105-0)
- [Konfiguration des Audioordners](#page-105-1)
- [Konfiguration des Videoordners](#page-106-0)
- [Grundlegendes zu Nachrichten im Datenkanalordner](#page-106-1)
- [Grundlegendes zur Amazon S3 S3-Bucket-Ordnerstruktur](#page-106-2)
- [Informationen zu Dateien mit Besprechungsereignissen](#page-107-0)
- [Transkriptionsdateien verstehen](#page-107-1)
- [Verkettung von Datenströmen](#page-108-1)

## <span id="page-101-0"></span>Erstellung eines Amazon S3-Buckets

Sie können die Amazon S3 S3-Konsole, die AWS SDKs oder die AWS CLI verwenden, um einen Amazon S3 S3-Bucket zu erstellen. Weitere Informationen finden Sie unter [Bucket erstellen](https://docs.aws.amazon.com/AmazonS3/latest/userguide/create-bucket-overview.html) im Amazon Simple Storage Service (S3) -Benutzerhandbuch.

Der Amazon S3 S3-Bucket für Ihre Media Capture-Pipeline muss zu demselben AWS Konto gehören wie das Amazon Chime SDK-Meeting. Darüber hinaus müssen Sie dem Amazon Chime SDK-Servicechef [mediapipelines.chime.amazonaws.com](https://docs.aws.amazon.com/IAM/latest/UserGuide/reference_policies_elements_principal.html) die s3:PutObjectAcl Zustimmung s3:PutObject und erteilen. Sie können das mit der Amazon S3 S3-Konsole oder der AWS Command Line Interface (AWS CLI) tun. Der Amazon S3 S3-Bucket muss zu einer der verfügbaren [Amazon Chime SDK-Medienregionen](https://docs.aws.amazon.com/chime-sdk/latest/dg/sdk-available-regions.html) gehören.

**a** Note

Stellen Sie sicher, dass Sie Ihrem IAM-Benutzer eine Richtlinie hinzufügen, um Zugriff auf Ihren Bucket zu gewähren. Wenn Sie eine Region verwenden, die standardmäßig AWS deaktiviert ist, müssen Sie außerdem über einen Amazon S3 S3-Bucket in dieser Region verfügen.

Standardmäßig deaktiviert AWS die folgenden Regionen, und Sie können dort keine Meeting-Ressourcen hosten, bis Sie sie aktivieren:

- Afrika (Kapstadt)
- Asia Pacific (Hongkong)
- Asien-Pazifik (Jakarta)
- Europa (Milan)
- Naher Osten (Bahrain)

Wenn Sie eine dieser Regionen verwenden, muss sie über einen Amazon S3 S3-Bucket verfügen. Dies gilt auch dann, wenn Sie die Amazon S3 S3-APIs verwenden, um mit Regionen zu kommunizieren, die nicht standardmäßig blockiert sind und bereits über einen Bucket verfügen. Weitere Informationen zur Aktivierung blockierter Regionen finden Sie unter [Verwaltung von AWS-Regionen](https://docs.aws.amazon.com/general/latest/gr/rande-manage.html) in der Allgemeinen AWS-Referenz.

Sobald Sie einen Bucket erstellt haben, notieren Sie seinen ARN. Sie verwenden ihn, um eine Medienerfassungspipeline zu erstellen.

Das folgende Beispiel zeigt eine Amazon S3 S3-Bucket-Richtlinie.

```
{ 
     "Version": "2012-10-17", 
     "Id": "AWSChimeMediaCaptureBucketPolicy", 
     "Statement": [ 
         { 
             "Sid": "AWSChimeMediaCaptureBucketPolicy", 
             "Effect": "Allow", 
             "Principal": { 
                  "Service": "mediapipelines.chime.amazonaws.com" 
             }, 
             "Action": [ "s3:PutObject", "s3:PutObjectAcl" ], 
              "Resource": "arn:aws:s3:::Bucket_Name/*", 
             "Condition": { 
                  "StringEquals": { 
                      "aws:SourceAccount": "Account_Id" 
                  }, 
                  "ArnLike": { 
                      "aws:SourceArn": "arn:aws:chime:*:Account_Id:*" 
 } 
 } 
         } 
     ]
}
```
<span id="page-102-0"></span>Serverseitige Verschlüsselung für einen Amazon S3 S3-Bucket aktivieren

Um die serverseitige Verschlüsselung für einen Amazon Simple Storage Service (Amazon S3) - Bucket zu aktivieren, können Sie diese Arten von Verschlüsselungsschlüsseln verwenden:

- Ein verwalteter Amazon S3 S3-Schlüssel
- Ein vom Kunden verwalteter Schlüssel im AWS Key Management Service (KMS)

### **a** Note

Der Key Management Service unterstützt zwei Arten von Schlüsseln: vom Kunden verwaltete Schlüssel und AWS verwaltete Schlüssel. Amazon Chime SDK-Meetings unterstützen nur vom Kunden verwaltete Schlüssel.

#### Verwenden eines verwalteten Amazon S3 S3-Schlüssels

Sie verwenden die Amazon S3 S3-Konsole, CLI oder REST-API, um die serverseitige Verschlüsselung für einen Amazon S3 S3-Bucket zu aktivieren. Wählen Sie in beiden Fällen Amazon S3 Key als Verschlüsselungsschlüsseltyp. Es sind keine weiteren Maßnahmen erforderlich. Wenn Sie den Bucket für die Medienerfassung verwenden, werden die Artefakte auf der Serverseite hochgeladen und verschlüsselt. Weitere Informationen finden Sie unter [Spezifizierung der Amazon](https://docs.aws.amazon.com/AmazonS3/latest/userguide/specifying-s3-encryption.html) [S3 S3-Verschlüsselung](https://docs.aws.amazon.com/AmazonS3/latest/userguide/specifying-s3-encryption.html) im Amazon S3 S3-Benutzerhandbuch.

Verwenden Sie einen Schlüssel, den Sie besitzen

Um die Verschlüsselung mit einem von Ihnen verwalteten Schlüssel zu aktivieren, müssen Sie die serverseitige Verschlüsselung des Amazon S3 S3-Buckets mit einem vom Kunden verwalteten Schlüssel aktivieren und dann der Schlüsselrichtlinie eine Erklärung hinzufügen, die es Amazon Chime ermöglicht, den Schlüssel zu verwenden und alle hochgeladenen Artefakte zu verschlüsseln.

- 1. Erstellen Sie einen vom Kunden verwalteten Schlüssel in KMS. Informationen dazu finden Sie unter [Serverseitige Verschlüsselung mit AWS KMS \(SSE-KMS\) angeben](https://docs.aws.amazon.com/AmazonS3/latest/userguide/specifying-kms-encryption.html) im Amazon S3 S3- Benutzerhandbuch.
- 2. Fügen Sie der Schlüsselrichtlinie eine Anweisung hinzu, die es der GenerateDataKey Aktion ermöglicht, einen Schlüssel zur Verwendung durch den Amazon Chime SDK-Serviceprinzipal zu generieren,mediapipelines.chime.amazonaws.com.

Dieses Beispiel zeigt eine typische Aussage.

```
...
{ 
     "Sid": "MediaPipelineSSEKMS", 
     "Effect": "Allow",
```

```
 "Principal": { 
          "Service": "mediapipelines.chime.amazonaws.com" 
     }, 
     "Action": "kms:GenerateDataKey", 
     "Resource": "*", 
     "Condition": { 
          "StringEquals": { 
             "aws:SourceAccount": "Account_Id" 
          }, 
          "ArnLike": { 
              "aws:SourceArn": "arn:aws:chime:*:Account_Id:*" 
          } 
     }
}
...
```
- 3. Wenn Sie eine Medienverkettungspipeline verwenden, fügen Sie der Schlüsselrichtlinie eine Anweisung hinzu, die es dem Amazon Chime SDK-Serviceprinzipal, ermöglichtmediapipelines.chime.amazonaws.com, die Aktion zu verwenden. kms:Decrypt
- 4. Konfigurieren Sie den Amazon S3 S3-Bucket so, dass die serverseitige Verschlüsselung mit dem Schlüssel aktiviert wird.

## <span id="page-104-0"></span>Erstellung der Medienerfassungspipeline

Nachdem Sie Ihren Amazon S3-Bucket oder Ihre Amazon S3 S3-Buckets erstellt und konfiguriert haben, erstellen Sie eine Medienerfassungspipeline.

Um eine Medienerfassungspipeline zu erstellen

• Rufen Sie die [CreateMediaCapturePipeline](https://docs.aws.amazon.com/chime-sdk/latest/APIReference/API_media-pipelines-chime_CreateMediaCapturePipeline.html)-API auf.

Verwenden Sie den Bucket-ARN als SinkArn Parameter.

Nach erfolgreicher Teilnahme erstellt das Amazon Chime SDK einen Teilnehmer, der dem Meeting beitritt und es aufzeichnet.

Nachdem Sie eine Medienaufnahme-Pipeline erstellt und deren Berechtigungen festgelegt haben, erstellen Sie eine Medienverkettungspipeline, um die 5-Sekunden-Medienblöcke zu einer einzigen Datei zu verketten. Weitere Informationen finden Sie weiter unten in diesem Abschnitt. [Pipelines zur](#page-108-0) [Medienverkettung erstellen](#page-108-0)

# <span id="page-105-0"></span>Arbeiten mit Medienerfassungsartefakten

Während eines Amazon Chime SDK-Meetings erstellt eine Medienerfassungspipeline die folgenden Arten von Artefakten.

- Audio
- Video
- Datenkanalnachrichten
- Besprechungsereignisse
- Transkriptionsnachrichten

Die Pipeline erstellt die Artefakte in einer Reihe von Ordnern in Ihrem Amazon S3 S3-Bucket, und Sie können die Audio- und Videoordner so konfigurieren, dass bestimmte Arten von Artefakten eingeschränkt werden. In den folgenden Abschnitten werden die Ordnerstruktur, die Konfiguration von Ordnern, das Festlegen von Berechtigungen für Ihren Amazon S3 S3-Bucket und das Verketten der Artefaktdateien erläutert.

# <span id="page-105-1"></span>Konfiguration des Audioordners

Der Audioordner enthält 5-Sekunden-MP4-Dateien des gemischten Audiostreams, d. h. sie enthalten Audio von allen Teilnehmern sowie das Video des aktiven Sprechers. Der Ordner enthält Dateien für das gesamte Meeting. Bei Bedarf können Sie den Ordner so konfigurieren, dass er nur die Audioartefakte enthält. Jeder Dateiname enthält einen Zeitstempel "yyyy-mm-dd-stun-min-sekunden-Millesekunden". Der Zeitstempel ist in UTC und markiert die Startzeit. Sie können den Ordner so konfigurieren, dass er nur Audioartefakte enthält.

```
"ArtifactsConfiguration": { 
           "Audio": { 
               "MuxType": "AudioOnly" 
           }, 
           "Content": { 
               "State": "Disabled" 
           }, 
           "Video": { 
               "State": "Disabled" 
           } 
        }
```
# <span id="page-106-0"></span>Konfiguration des Videoordners

Der Videoordner enthält 5-Sekunden-MP4-Dateien, die Videostreams sowie Streams zur gemeinsamen Nutzung von Inhalten enthalten, sofern sie in der API-Anfrage angegeben sind. Jeder Dateiname enthält einen <yyyy-mm-dd-hour-min-seconds-milleseconds><attendeeID>Zeitstempel mit einer Teilnehmer-ID. <yyyy-mm-dd-hour-min-seconds-milleseconds><attendeeID>Der Videoblock zum Teilen von Inhalten wird als - #content .mp4 angehängt. Sie können den Ordner so konfigurieren, dass er nur Videoartefakte enthält.

```
"ArtifactsConfiguration": { 
           "Audio": { 
               "MuxType": "AudioOnly" 
           }, 
           "Content": { 
               "State": "Disabled" 
           }, 
           "Video": { 
               "MuxType": "VideoOnly" 
               "State": "Enabled" 
           } 
        }
```
<span id="page-106-1"></span>Grundlegendes zu Nachrichten im Datenkanalordner

Der Datenkanalordner enthält Datennachrichten im TXT-Format, und jede Nachricht ist ein JSON-Objekt. Nachrichten sind mit allen Konfigurationsoptionen sichtbar. Dateinamen enthalten den Zeitstempel yyyy-mm-dd-stun-min-sekunden-Millesekunden. Dieses Beispiel zeigt die Datenfelder in einer Nachricht.

```
{ 
     "Timestamp": "string", 
     "Topic": "string", 
     "Data": "string", 
     "SenderAttendeeId": "string"
}
```
# <span id="page-106-2"></span>Grundlegendes zur Amazon S3 S3-Bucket-Ordnerstruktur

Die Amazon S3 S3-Buckets für Medienerfassungspipelines verwenden diese Ordnerstruktur.

```
S3 bucket path/
```

```
Pipelines zur Medienerfassung erstellen 97
```

```
 audio 
 video 
 data-channel 
 meeting-events 
 transcription-messages
```
<span id="page-107-0"></span>Informationen zu Dateien mit Besprechungsereignissen

Der Ordner Meeting-Events enthält Besprechungsereignisse im TXT-Format, und jedes Ereignis ist ein JSON-Objekt. Nachrichten sind mit allen Konfigurationsoptionen sichtbar. Dateinamen enthalten den <yyyy-mm-dd-hour-min-seconds-milleseconds>Zeitstempel. Dieses Beispiel zeigt die Felder und Daten in einer typischen Ereignisdatei.

```
{ 
     "Timestamp": "string", 
     "EventType": "AttendeeJoined | AttendeeLeft | AttendeeVideoJoined | 
  AttendeeVideoLeft | ActiveSpeaker | CaptureStarted | CaptureEnded | AudioTrackMute | 
  AudioTrackUnmute", 
     "EventParameters": { 
         # ...
     }
}
```
<span id="page-107-1"></span>Transkriptionsdateien verstehen

Der Ordner Transcription-Messages enthält Transkriptionsdateien im TXT-Format. Der Ordner empfängt jedoch nur Dateien, wenn Sie die Live-Transkription aktivieren. Weitere Informationen zur Aktivierung der Live-Transkription finden Sie unter. [Live-Transkription mit Amazon Chime SDK](#page-159-2)  [verwenden](#page-159-2)

Der Ordner enthält alle teilweisen und vollständigen Transkriptionsnachrichten, und jede Nachricht ist ein JSON-Objekt. Dateinamen enthalten den <yyyy-mm-dd-hour-min-secondsmilleseconds>Zeitstempel. Beispiele für Transkriptionsdateien finden Sie unter. [Beispiele für die](#page-179-0) **[Bereitstellung](#page-179-0)**
## Verkettung von Datenströmen

### **a** Note

Informationen zur Automatisierung der Verkettung von Medienerfassungsartefakten finden Sie in diesem Handbuch. [Pipelines zur Medienverkettung erstellen](#page-108-0)

In diesem Beispiel wird ffmpeg verwendet, um Video- oder Audiodateien zu einer einzigen MP4-Datei zu verketten. Erstellen Sie zunächst eine Datei filelist.txt, die alle Eingabedateien enthält. Verwenden Sie dieses Format:

file 'input1.mp4' file 'input2.mp4' file 'input3.mp4'

Verwenden Sie als Nächstes diesen Befehl, um die Eingabedatei zu verketten:

ffmpeg -f concat -i filelist.txt -c copy output.mp4

Weitere Informationen zu Pipelines zur Medienverkettung finden Sie in diesem Handbuch. [Pipelines](#page-108-0) [zur Medienverkettung erstellen](#page-108-0)

# <span id="page-108-0"></span>Pipelines zur Medienverkettung erstellen

Sie verwenden Medienverkettungspipelines, um die Artefakte (Dateien) zu verketten, die durch Medienerfassungspipelines generiert werden.

Medienerfassungspipelines erfassen den Inhalt eines Meetings, indem sie die Medienstreams aufteilen und diese Artefakte in Ihrem Amazon S3 S3-Bucket speichern. Medienerfassungspipelines erzeugen die folgenden Arten von Artefakten:

- Audio
- Video
- Inhalte werden geteilt
- Datenkanal-Nachrichten
- Transkriptionsnachrichten
- Besprechungsereignisse
- Zusammengesetztes Video, d. h. geteilte Inhalte und mehrere Videostreams, die in einem Raster als Videokacheln angezeigt werden.

Medienverkettungspipelines ermöglichen es Ihnen, jeden Artefakttyp zu einer einzigen Datei zu verketten und diese größeren Dateien dann in Ihrem Amazon S3 S3-Bucket zu speichern. Sie können eine Medienverkettungspipeline erstellen, ohne auf das Ende des Medienerfassungsereignisses zu warten. Die Verkettungspipeline beginnt jedoch erst, wenn die Capture-Pipeline beendet wird.

### **a** Note

Medienerfassungspipelines, Medienverkettungspipelines und Amazon S3 S3-Buckets müssen sich im selben Konto befinden. AWS

### Themen

- [Architektur der Verkettungspipeline](#page-109-0)
- [Aufbau einer Pipeline zur Medienverkettung](#page-110-0)
- [Grundlegendes zur Amazon S3 S3-Bucket-Ordnerstruktur](#page-114-0)

## <span id="page-109-0"></span>Architektur der Verkettungspipeline

Das folgende Diagramm zeigt die Architektur einer Medienverkettungspipeline.

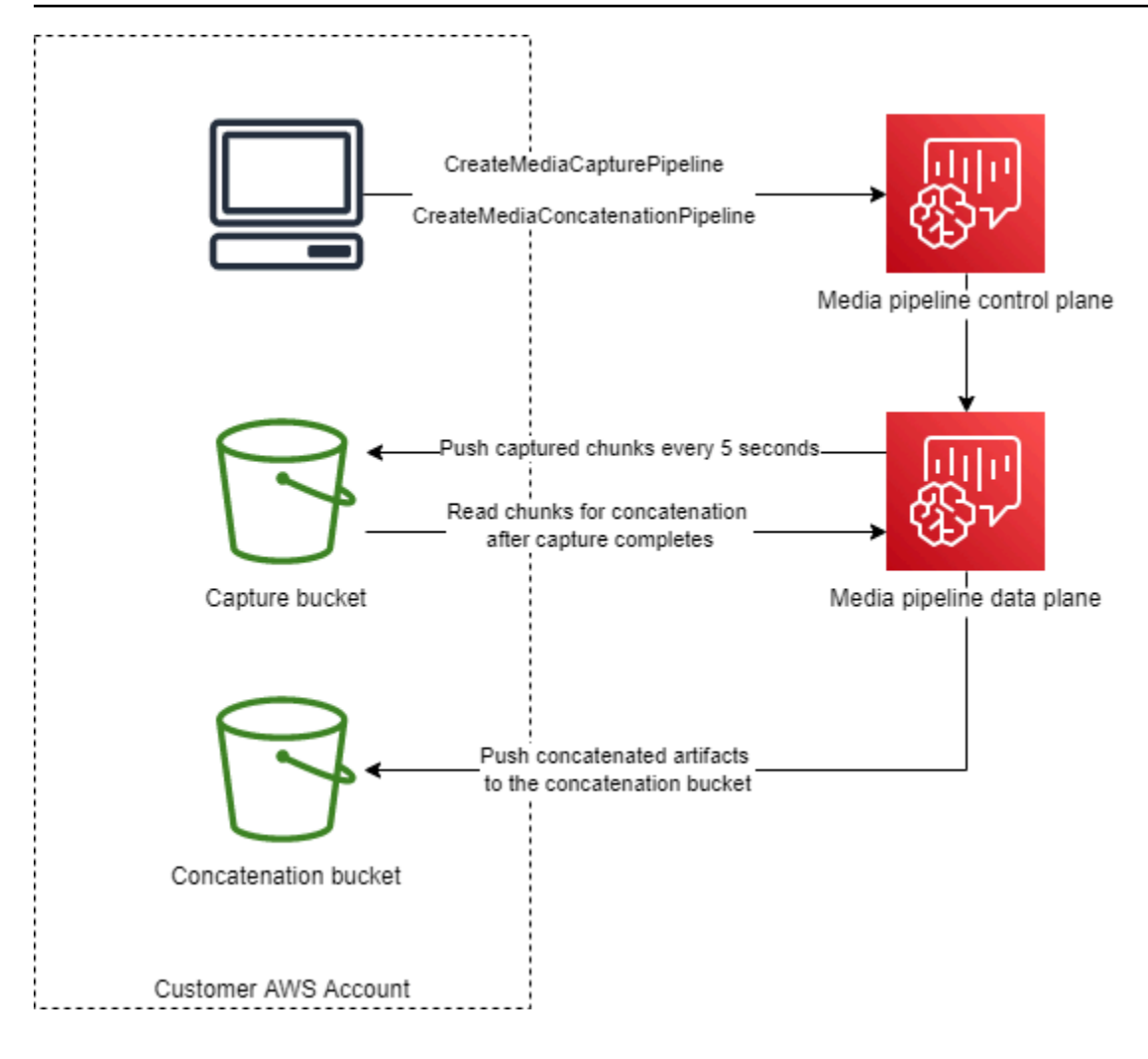

In dem Diagramm startet die Medien-Pipeline-Steuerebene beim Empfang einer [CreateMediaCapturePipeline](https://docs.aws.amazon.com/chime-sdk/latest/APIReference/API_media-pipelines-chime_CreateMediaCapturePipeline.html)Anfrage eine Medienerfassungspipeline in der Medien-Pipeline-Datenebene. Die Datenebene überträgt dann alle 5 Sekunden die erfassten Chunks in den Capture-Bucket. Beim Empfang einer [CreateMediaConcatenationPipelineA](https://docs.aws.amazon.com/chime-sdk/latest/APIReference/API_media-pipelines-chime_CreateMediaConcatenationPipeline.html)nfrage wartet die Steuerungsebene der Medienpipeline, bis die angegebene Medienerfassungspipeline abgeschlossen ist, und startet dann eine Medienverkettungspipeline in der Medien-Pipeline-Datenebene. Die Datenebene liest dann die erfassten Blöcke im Bucket und überträgt die verketteten Artefakte in den Verkettungs-Bucket.

## <span id="page-110-0"></span>Aufbau einer Pipeline zur Medienverkettung

Sie folgen einem mehrstufigen Prozess, um eine Amazon Chime SDK-Pipeline zur Medienverkettung zu erstellen. In den folgenden Schritten wird der Prozess beschrieben.

1. Erstellen Sie einen Amazon S3 S3-Bucket, der als Datensenke der Media Capture-Pipeline verwendet werden soll, und konfigurieren Sie dann die Bucket-Richtlinie. Informationen zur Aktivierung der serverseitigen Verschlüsselung für den Amazon S3 S3-Bucket finden Sie unter

[Serverseitige Verschlüsselung für einen Amazon S3-Bucket aktivieren](https://docs.aws.amazon.com/chime-sdk/latest/dg/sse-kms.html) in diesem Handbuch. Wenn Sie einen Amazon Amazon S3 S3-Bucket zur Verwendung mit Medienerfassungspipelines erstellt haben, müssen Sie die s3:ListBucket Aktionen s3:GetObject und zur Richtlinie dieses Buckets hinzufügen. Für die s3:ListBucket Aktion ist eine Genehmigung für den Bucket erforderlich. Für die anderen Aktionen ist eine Genehmigung für die Objekte im Bucket erforderlich. Sie müssen zwei verschiedene Amazon-Ressourcennamen (ARNs) verwenden, um Berechtigungen auf Bucket- und Objektebene anzugeben.

Das folgende Beispiel zeigt die Bucket-Richtlinie. Kopieren Sie dieses Beispiel und fügen Sie es nach Bedarf ein.

```
{ 
     "Version": "2012-10-17", 
     "Id": "AWSChimeMediaCaptureBucketPolicy", 
     "Statement": [ 
         { 
              "Sid": "AWSChimeMediaCaptureBucketPolicy", 
              "Effect": "Allow", 
              "Principal": { 
                  "Service": ["mediapipelines.chime.amazonaws.com"] 
              }, 
              "Action": [ 
                  "s3:PutObject", 
                  "s3:PutObjectAcl", 
                  "s3:GetObject", 
                  "s3:ListBucket", 
              ], 
              "Resource": [ 
                  "arn:aws:s3:::[Bucket-Name]/*", 
                  "arn:aws:s3:::[Bucket-Name]", 
              ], 
              "Condition": { 
                  "StringEquals": { 
                      "aws:SourceAccount": "[Account-Id]" 
                  }, 
                  "ArnLike": { 
                      "aws:SourceArn": "arn:aws:chime:*:[Account-Id]:*" 
 } 
 } 
         } 
     ],
```
}

2. Erstellen Sie einen Amazon Amazon S3 S3-Bucket, der als Datensenke der Media Concatenation Pipeline verwendet werden soll, und konfigurieren Sie dann die Bucket-Richtlinie. Informationen zur Aktivierung der serverseitigen Verschlüsselung für den Amazon S3 S3-Bucket finden Sie unter [Serverseitige Verschlüsselung für einen Amazon S3-Bucket aktivieren](https://docs.aws.amazon.com/chime-sdk/latest/dg/sse-kms.html) in diesem Handbuch.

Das folgende Beispiel zeigt die Richtlinie.

```
{ 
     "Version": "2012-10-17", 
     "Id": "AWSChimeMediaConcatenationBucketPolicy", 
     "Statement": [ 
         { 
              "Sid": " AWSChimeMediaConcatenationBucketPolicy ", 
              "Effect": "Allow", 
              "Principal": { 
                  "Service": ["mediapipelines.chime.amazonaws.com"] 
             }, 
              "Action": [ 
                  "s3:PutObject", 
                  "s3:PutObjectAcl" 
              ], 
              "Resource": "arn:aws:s3:::[Bucket-Name]/*", 
              "Condition": { 
                  "StringEquals": { 
                      "aws:SourceAccount": "[Account-Id]" 
                  }, 
                  "ArnLike": { 
                     "aws:SourceArn": "arn:aws:chime:*:[Account-Id]:*" 
 } 
 } 
         } 
     ],
}
```
### **a** Note

Sie können einen einzigen Amazon S3 S3-Bucket für Medienerfassungs- und Medienverkettungspipelines verwenden. In diesem Fall müssen Sie jedoch der in Schritt 2 beschriebenen Richtlinie für Medienverkettungen die s3:ListBucket Berechtigungen s3:GetObject und hinzufügen. Wenn Sie nicht möchten, dass die Concatenation-

Bucket-Richtlinie über diese Berechtigungen verfügt, erstellen Sie separate Buckets für jede Pipeline.

- 3. Verwenden Sie die [CreateMediaCapturePipeline](https://docs.aws.amazon.com/chime-sdk/latest/APIReference/API_media-pipelines-chime_CreateMediaCapturePipeline.html)API, um eine Medienerfassungspipeline zu erstellen. Besorgen Sie sich als Teil davon den ARN der Pipeline. Informationen zum Abrufen des ARN finden Sie unte[rÜberblick über die Erstellung einer Pipeline](#page-99-0). Sie verwenden den ARN im nächsten Schritt.
- 4. Verwenden Sie die [CreateMediaConcatenationPipeline](https://docs.aws.amazon.com/chime-sdk/latest/APIReference/API_media-pipelines-chime_CreateMediaConcatenationPipeline.html)API, um eine Verkettungspipeline zu erstellen.

Das folgende Beispiel zeigt einen Anforderungstext. Das Feld *Path* ist optional und enthält standardmäßig die ID der Verkettungspipeline.

**a** Note

Sie müssen eine verwenden, die in den MediaPipelineArn letzten 30 Tagen erstellt wurde.

```
{ 
    "Sources": [ 
        { 
           "Type": "MediaCapturePipeline", 
           "MediaCapturePipelineSourceConfiguration": { 
               "MediaPipelineArn": "Media_Pipeline_Arn", //must be <30 days old 
               "ChimeSdkMeetingConfiguration": { 
                   "ArtifactsConfiguration": { 
                      "Audio": { 
                          "State": "Enabled" 
\},
                      "Video": { 
                          "State": "Enabled | Disabled" 
\},
                      "Content": { 
                          "State": "Enabled | Disabled" 
\},
                      "DataChannel": { 
                          "State": "Enabled | Disabled" 
\},
                      "TranscriptionMessages": {
```

```
 "State": "Enabled | Disabled" 
\}, \{ "MeetingEvents": { 
                       "State": "Enabled | Disabled" 
\}, \{ "CompositedVideo": { 
                       "State": "Enabled | Disabled" 
 } 
 } 
 } 
 } 
       } 
    ], 
    "Sinks": [ 
       { 
          "Type": "S3Bucket", 
          "S3BucketSinkConfiguration": { 
             "Destination": "arn:aws:s3:::[Bucket_Name]/[Path]" 
 } 
       } 
    ]
}
```
Die Verkettung beginnt immer dann, wenn die Capture-Pipeline stoppt. Die Verkettungspipeline wird nach Abschluss der Verkettung gestoppt.

<span id="page-114-0"></span>Grundlegendes zur Amazon S3 S3-Bucket-Ordnerstruktur

Die Amazon S3 S3-Buckets für Medienverkettungspipelines verwenden diese Ordnerstruktur:

```
S3 bucket path/ 
   audio 
   video 
   composited-video 
   data-channel 
   meeting-events 
   transcription-messages
```
## **a** Note

Wenn Sie beim Erstellen einer Medienpipeline ein Präfix angeben, wird der Pfad zu den Ordnern zum Bucket-Name/Präfix. Ohne Präfix wird der Pfad zu Bucket-Name/Medien-Pipeline-ID. Sie geben ein Präfix im Destination Feld des S3BucketSinkConfiguration Objekts an. Die verketteten Dateinamen bestehen aus der Medien-Pipeline-ID .mp4 für Mediendateien und der Medien-Pipeline-ID .txt für Textdateien.

# Medien-Live-Connector-Pipelines erstellen

In den folgenden Abschnitten werden das Real-Time Messaging Protocol (RTMP) sowie die Audiound Videoeinstellungen für eine Media Live Connector-Pipeline aufgeführt und beschrieben.

## RTMP-Einstellungen

Media Live Connector-Pipelines unterstützen RTMP über eine TLS/SSL-Verbindung. Die Senken-URL besteht aus der Stream-URL und dem Stream-Schlüssel. Die URLs folgen diesem Format:

rtmp(s)://*stream-server*/*stream-key*

Die folgenden Beispiele zeigen, wie Sie eine Verbindung zu gängigen Streaming-Plattformen herstellen können.

- *Amazon Interactive Video Service (IVS) rtmps: //a1b2c3d4e5f6.globalcontribute.live-video.net:443/app/ IVS-Stream-Key*
- YouTube *rtmps: //a.youtube.com/live2/ stream-key*
- Twitch *rtmps: //live.twitch.tv/app/ primary-stream-key*

### **A** Important

RTMPS verwendet Verschlüsselung, um sicherzustellen, dass ein Stream nicht von einer nicht autorisierten Entität abgefangen wird. Es hat sich bewährt, RTMPS zu verwenden, wenn Sie zusätzliche Datensicherheit benötigen.

### Audioeinstellungen

Medien-Live-Connector-Pipelines erstellen 106

Media Live Connector-Pipelines unterstützen die folgenden Audioeinstellungen:

- Codec AAC
- Abtastrate 44100 Hz oder 48000 Hz. Die Standardeinstellung ist 44100 Hz.
- Kanäle Mono oder Stereo. Die Standardeinstellung ist mono.

### Videoeinstellungen

Media Live Connector-Pipelines verwenden den H264-Encoder. Sie können HD bei 1280x720 oder FHD bei 1920x1080 verwenden. Beide Auflösungen verwenden 30 Bilder pro Sekunde, wobei alle zwei Sekunden ein Keyframe erscheint.

## Stoppt die Media Live Connector-Pipelines

Rufen Sie als bewährte Methode zum Stoppen von Media Live Connector-Pipelines die API auf [DeleteMediaPipeline](https://docs.aws.amazon.com/chime-sdk/latest/APIReference/API_media-pipelines-chime_DeleteMediaPipeline.html). Durch das Beenden eines Streams auf einer Streaming-Plattform wie IVS wird eine Media Live Connector-Pipeline nicht gestoppt.

# Audio und Video zu einer einzigen Ansicht zusammenfügen

Die Medien-Pipelines des Amazon Chime SDK unterstützen die Zusammenstellung von Audio- und Webcam-Videos sowie Videostreams zum Teilen von Inhalten in einer einzigen Ansicht. Sie können dann den Live Connector verwenden, um diese einzelne Ansicht an Streaming-Dienste wie Amazon Interactive Video Service, Twitch oder YouTube Live zu senden. Zusammengesetzte Videos können auch zur Speicherung oder weiteren Verwendung in Amazon Simple Storage Service aufgenommen werden.

Compositing verwendet ein sogenanntes Standard-BildschirmlayoutGridView, das sich wie folgt verhält.

• Wenn nur Webcam-Videos aktiv sind, werden die Streams nach dem folgenden Rastermuster GridView organisiert:

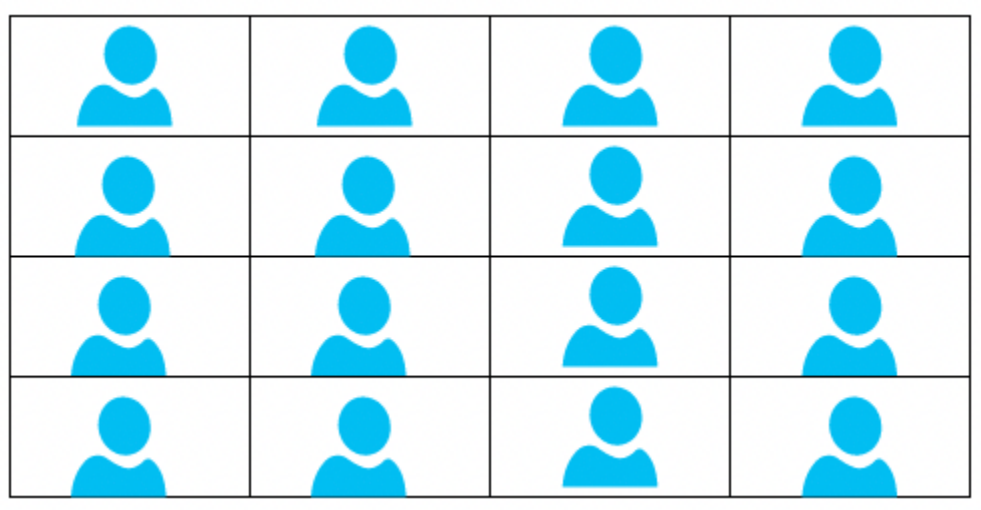

Das Raster zeigt maximal 25 Webcam-Streams an und ordnet die Kacheln danach, wann Benutzer ihre Kameras einschalten.

- GridViewbietet zwei Ausrichtungen der Leinwand, Landscape undPortrait. Querformat, die Standardausrichtung, unterstützt Videoauflösungen von 1280 x 720 und 1920 x 1080 für FHD. Portrait unterstützt Auflösungen von 720x1280 und 1080x1920 für FHD.
- Sie können die Reihenfolge, Position, Gesamtzahl, das Seitenverhältnis der Kacheln, den Eckenradius, die Randfarbe, die Randstärke und die Hervorhebungsfarbe der Videokacheln konfigurieren.
- Wenn während einer Besprechung jemand seinen Bildschirm teilt, wechseln die Videokacheln der Webcam dynamisch, um Platz für die gemeinsame Nutzung von Inhalten zu schaffen. Sie steuern diese Übergänge und die Positionen der Videokacheln mithilfe einer der Layoutkonfigurationen, die im nächsten Abschnitt beschrieben werden.

Über die Layoutkonfigurationen

Wenn jemand eine Inhaltsfreigabe startet, können Sie mithilfe einer der folgenden Layoutkonfigurationen wählen, wie die Inhaltsfreigabe und die Webcam-Videostreams zusammengesetzt werden sollen.

- ActiveSpeakerOnlyConfigurationsetzt das Inhaltsvideo im Vollbildmodus zusammen, wobei das Webcam-Video des aktiven Sprechers in einer Ecke eingeblendet wird. Sie können die Ecke angeben.
- PresenterOnlyConfigurationsetzt das Inhaltsvideo im Vollbildmodus zusammen, wobei das Webcam-Video des Moderators in einer Ecke eingeblendet wird. Sie können die Ecke angeben.
- VerticalLayoutConfigurationsetzt das Inhaltsvideo mit dem Webcam-Video in einer angrenzenden vertikalen Spalte zusammen. Sie können die Spalte rechts oder links neben der Inhaltsfreigabe anzeigen.
- HorizontalLayoutConfigurationsetzt das Inhaltsvideo mit dem Webcam-Video in einer angrenzenden horizontalen Reihe zusammen. Sie können die Zeile über oder unter der Inhaltsfreigabe anzeigen.

Bei zusammengesetzten Layouts wird automatisch zwischen dem GridView ausgewählten Layout gewechselt, je nachdem, ob die gemeinsame Nutzung von Inhalten aktiv ist oder nicht.

In den folgenden Themen wird erklärt, wie Sie die globalen GridView Einstellungen und die einzelnen Konfigurationslayouts verwenden.

## Themen

- [Ausrichtung der Leinwand festlegen](#page-118-0)
- [Einstellung von Rand- und Eckattributen](#page-120-0)
- [Verwenden der Layoutkonfigurationen](#page-123-0)

## <span id="page-118-0"></span>Ausrichtung der Leinwand festlegen

Beim Compositing enthält die Leinwand alle Ihre Videostreams. Sie können eine Landscape Portrait Oder-Ausrichtung für die Leinwand angeben. Das Querformat bietet ein Seitenverhältnis von 16:9. Portrait bietet ein Seitenverhältnis von 9:16.

Die folgende Abbildung zeigt die Ausrichtung im Hochformat.

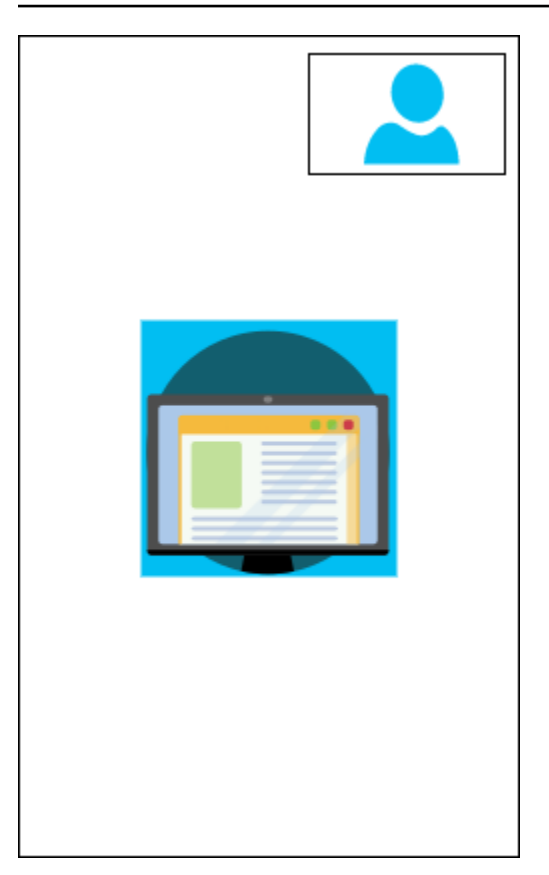

Das folgende Beispiel zeigt, wie eine Leinwand im Portraitformat mit der Videokachel in der oberen rechten Ecke implementiert wird. In diesem Beispiel erscheint der aktive Sprecher in der Kachel. Weitere Informationen finden Sie unter [ActiveSpeakerOnlyConfiguration.](#page-123-1)

```
{ 
    "CompositedVideo":{ 
        "Layout":"GridView", 
        "Resolution":"FHD", 
        "GridViewConfiguration":{ 
           "ContentShareLayout":"ActiveSpeakerOnly", 
           "ActiveSpeakerOnlyConfiguration":{ 
              "ActiveSpeakerPosition":"TopRight" 
           } 
       }, 
        "CanvasOrientation": "Portrait" 
    }
}
```
Die folgende Abbildung zeigt die Ausrichtung im Querformat.

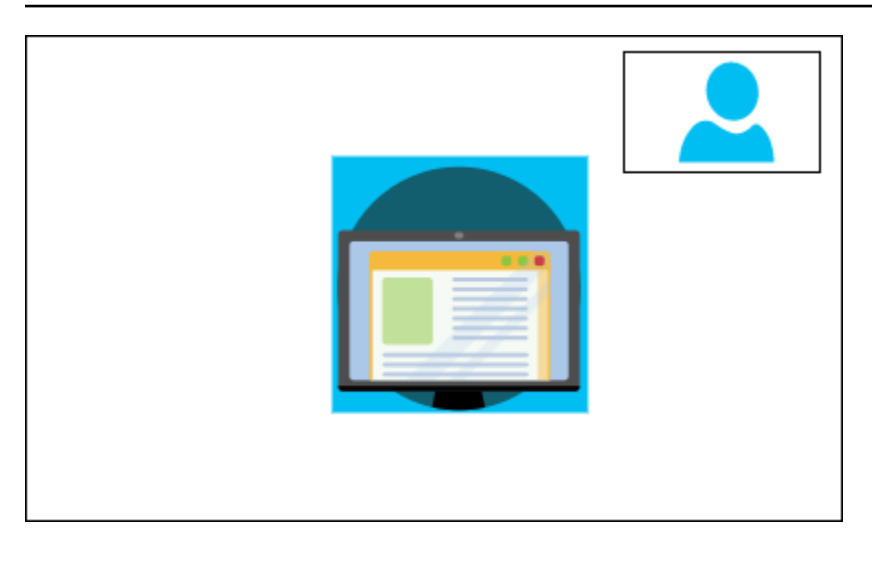

## CanvasOrientation

Beschreibung — Die Ausrichtungseinstellung, Querformat oder Hochformat.

Zulässige Werte — Landscape | Portrait

Erforderlich — Nein

Standard — Querformat

## <span id="page-120-0"></span>Einstellung von Rand- und Eckattributen

Wie gewünscht können Sie den VideoAttribute Parameter verwenden, um die Rand- und Eckeinstellungen für Ihre Videokacheln festzulegen. Sie können Farben, Breiten und abgerundete Ecken angeben. Sie können auch eine Markierungsfarbe angeben, und der Rand nimmt diese Farbe an, wenn jemand spricht.

Ihre Attributeinstellungen gelten für alle Layouts, unabhängig davon, ob Inhalte gemeinsam genutzt werden.

Die folgende Abbildung zeigt eine Videokachel, auf die eine Randfarbe und ein Eckenradius angewendet wurden.

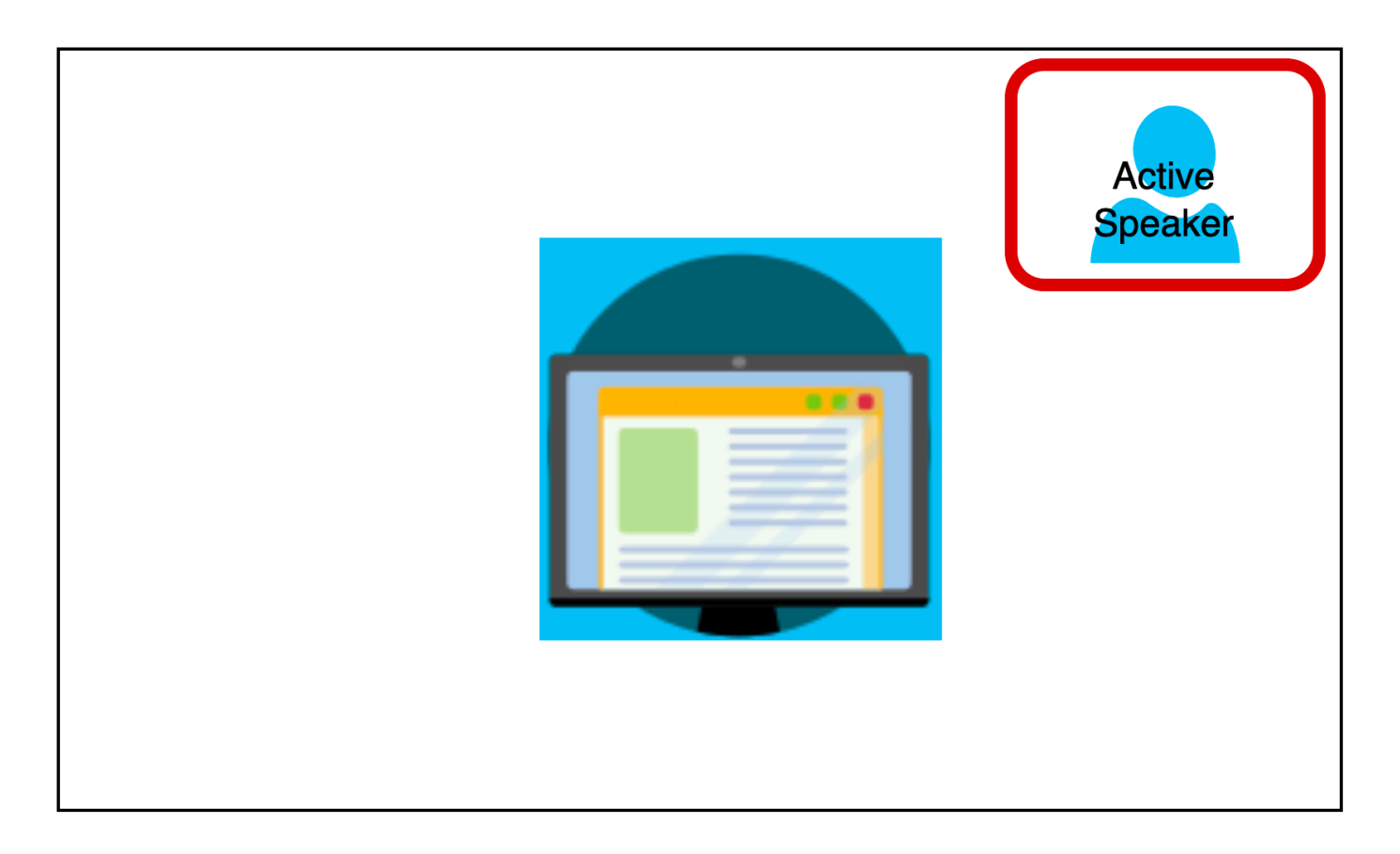

Das folgende Beispiel zeigt, wie die einzelnen Attribute verwendet werden. In diesem Fall haben Videokacheln abgerundete Ecken mit einem Radius von fünf Pixeln. Die Kacheln haben einen grünen Rand, der ebenfalls fünf Pixel breit ist. Wenn der Sprecher spricht, ändert das HighlightColor Attribut die Rahmenfarbe in Rot.

```
{ 
    "CompositedVideo":{ 
       "Layout":"GridView", 
       "Resolution":"FHD", 
       "GridViewConfiguration":{ 
           "ContentShareLayout":"ActiveSpeakerOnly", 
           "ActiveSpeakerOnlyConfiguration":{ 
              "ActiveSpeakerPosition":"TopRight" 
           } 
           "VideoAttribute": { 
              "CornerRadius" : 10, 
              "BorderColor" : "Green", 
              "HighlightColor" : "Red", 
              "BorderThickness": 5 
            },
```
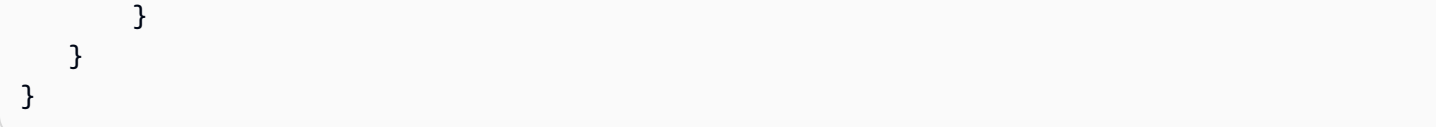

### VideoAttribute

Beschreibung — Legt die Einstellungen für Videokachelränder und abgerundete Ecken fest

Zulässige Werte — BorderColor | BorderThickness | CornerRadius | HighlightColor

Erforderlich — Nein

### VideoAttribute.BorderColor

Beschreibung — Definiert die Rahmenfarbe für alle Videokacheln

Zulässige Werte — Farbnamen wie Rot, Grün oder Blau

Erforderlich — Nein

VideoAttribute.BorderThickness

Beschreibung — Definiert die Randstärke in Pixeln für alle Videokacheln

Typ — Ganzzahl

Zulässige Werte — 1—20

Erforderlich — Nein

VideoAttribute.CornerRadius

Beschreibung — Definiert den Eckenradius in Pixeln für alle Videokacheln.

Typ — Ganzzahl

Zulässige Werte — 1—20

Erforderlich — Nein

VideoAttribute.HighlightColor

Beschreibung — Definiert eine Rahmenfarbe, die angezeigt wird, wenn ein Moderator oder Redner spricht

Zulässige Werte — Farbnamen wie Rot, Grün oder Blau

Erforderlich — Nein

## <span id="page-123-0"></span>Verwenden der Layoutkonfigurationen

In den folgenden Themen wird erklärt, wie die verschiedenen Konfigurationslayouts verwendet werden. Die Layouts werden nur wirksam, wenn jemand eine Inhaltsfreigabe startet. Erweitern Sie jeden Abschnitt, um mehr zu erfahren.

## <span id="page-123-1"></span>ActiveSpeakerOnlyConfiguration

ActiveSpeakerOnlyConfigurationzeigt die Inhaltsfreigabe und das Video des aktiven Sprechers an, d. h. die sprechende Person erscheint in der kleinen Videokachel, die den Content Share-Stream überlagert.

Die folgende Abbildung zeigt die Konfiguration und die verfügbaren Positionen für die Lautsprecherkachel.

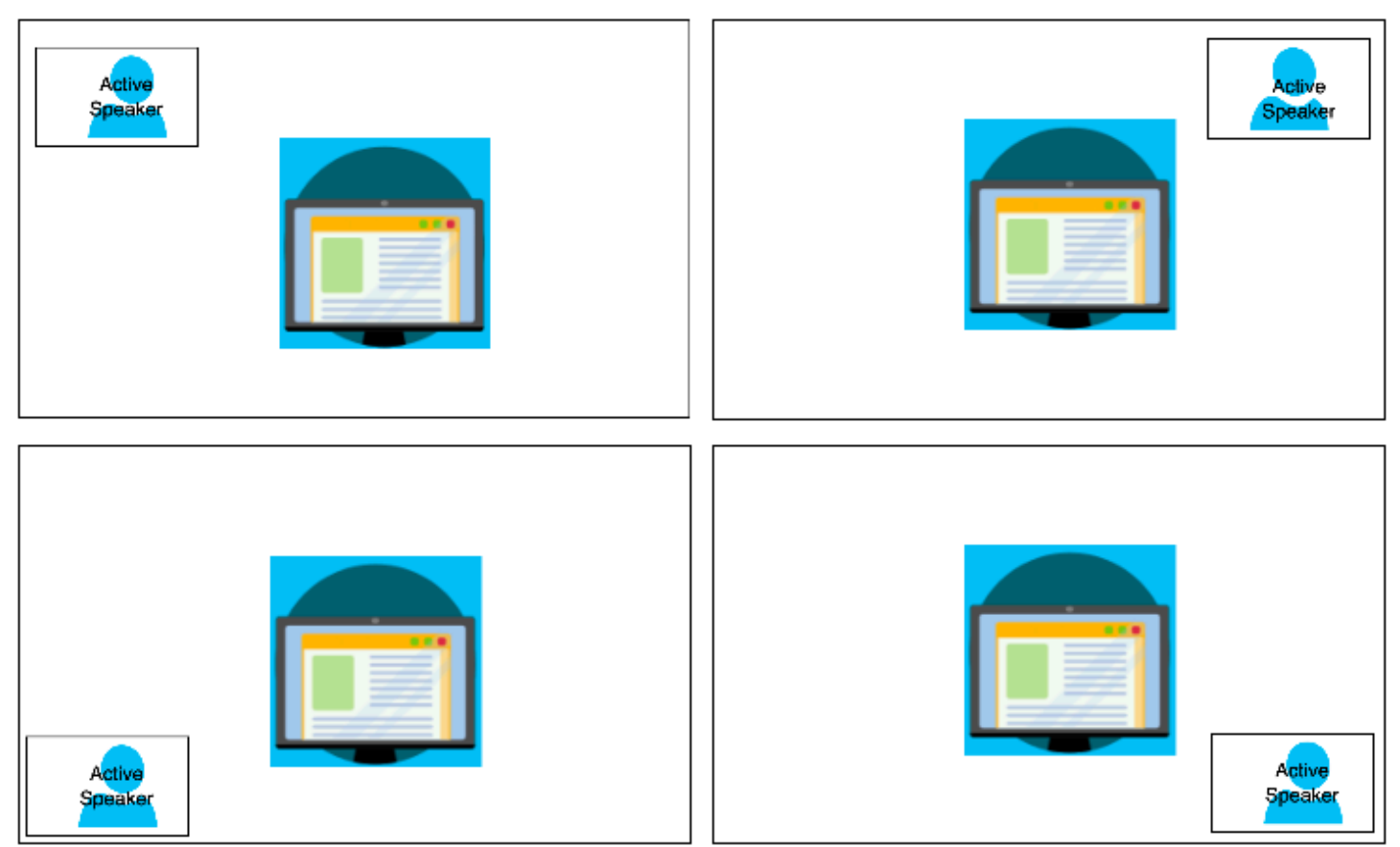

Das folgende Beispiel zeigt, wie das ActiveSpeakerOnly Layout programmgesteuert implementiert wird. In diesem Fall wird die Moderator-Kachel in der oberen linken Ecke angezeigt.

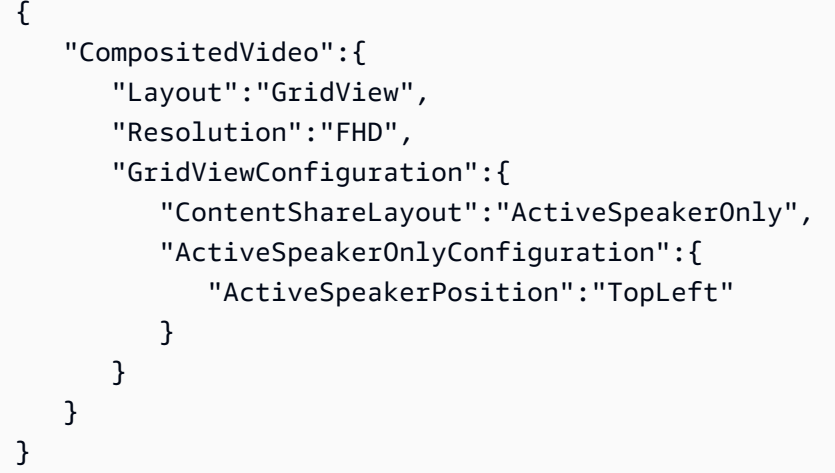

ActiveSpeakerOnlyConfiguration

Beschreibung — Die Konfigurationseinstellungen für eine Videokachel ActiveSpeakerOnly

Typ — ActiveSpeakerOnlyConfiguration Objekt

Erforderlich — Nein

ActiveSpeakerOnlyConfiguration.ActiveSpeakerPosition

Beschreibung — Die Position der Videokachel des aktiven Lautsprechers

Typ — Zeichenfolge

Gültige Werte — TopLeft | TopRight | BottomLeft | BottomRight

Erforderlich — Nein

Standard — TopRight

### PresenterOnlyConfiguration

PresenterOnlyConfigurationzeigt die Inhaltsfreigabe und nur das Video des Moderators an, unabhängig davon, wer spricht. Die folgende Abbildung zeigt die Konfiguration.

Audio und Video zu einer einzigen Ansicht zusammenfügen 115

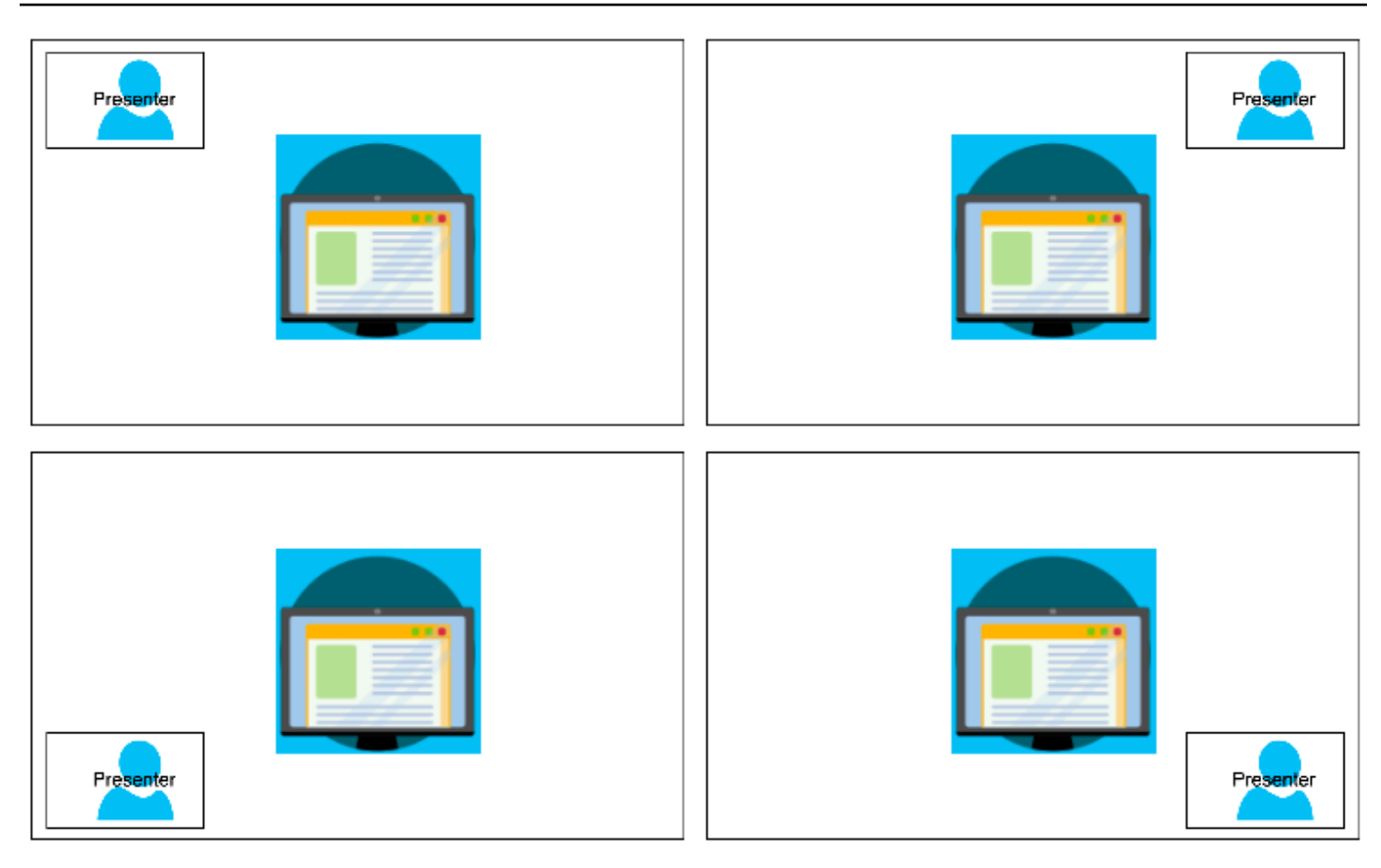

Das folgende Beispiel zeigt, wie das Layout programmgesteuert implementiert wird, wobei sich der Moderator oben rechts befindet.

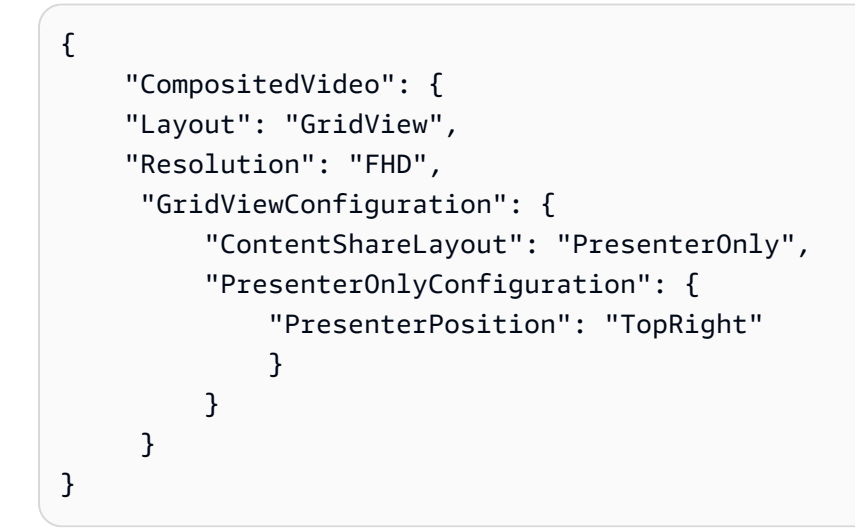

## PresenterOnlyConfiguration

Beschreibung — Die Konfigurationseinstellungen für ein Layout PresenterOnly

## Typ — PresenterOnlyConfiguration Objekt

Erforderlich — Nein

PresenterOnlyConfiguration.PresenterPosition

Beschreibung — Die Position der Videokachel des Moderators

Typ — Zeichenfolge

Gültige Werte — TopLeft | TopRight | BottomLeft | BottomRight

Erforderlich — Nein

Standard — TopRight

HorizontalLayoutConfiguration

HorizontalLayoutConfigurationzeigt die gemeinsame Nutzung von Inhalten und die Videostreams horizontal an. Sie können die TilePosition Einstellung verwenden, um die Kacheln über oder unter dem Content Share-Stream anzuzeigen. Moderatoren werden immer auf der linken Seite angezeigt. Zusätzliche Kacheln werden in der Reihenfolge angezeigt, die von vorgegeben wird. **JoinSequence** 

Die folgende Abbildung zeigt die Kacheln unter dem Content Share-Stream.

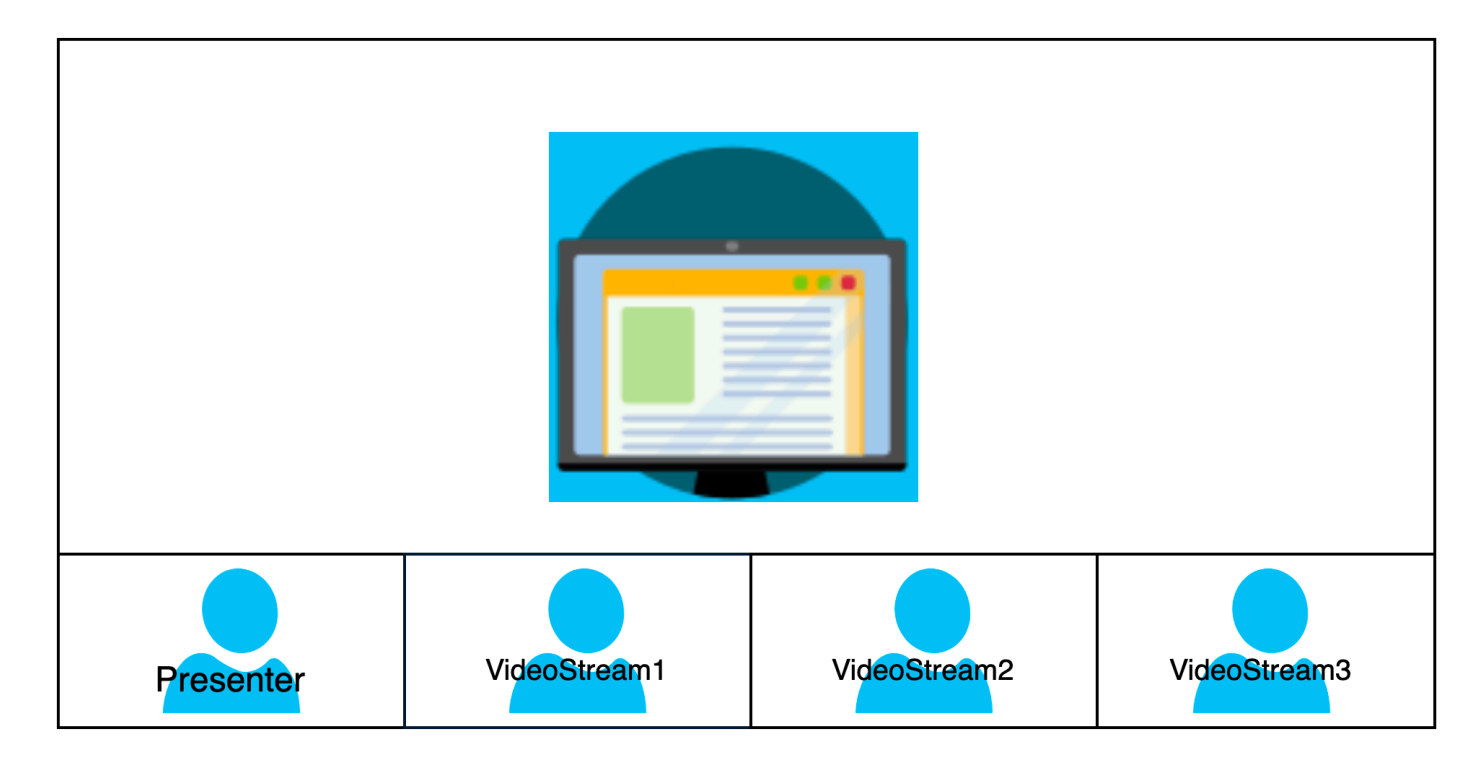

Das folgende Beispiel zeigt, wie ein horizontales Layout programmgesteuert implementiert wird. In diesem Fall ordnet das Layout die Kacheln nach SpeakerSequence und platziert sie unterhalb der Bildschirmfreigabe. Das Layout erlaubt maximal vier Kacheln und wendet ein Seitenverhältnis von 16:9 an.

```
{ 
    "CompositedVideo":{ 
       "Layout":"GridView", 
       "Resolution":"FHD", 
       "GridViewConfiguration":{ 
           "ContentShareLayout":"Horizontal", 
           "HorizontalLayoutConfiguration":{ 
              "TileOrder":"SpeakerSequence", 
              "TilePosition":"Bottom", 
              "TileCount":4, 
              "TileAspectRatio":"16/9" 
 } 
       } 
    }
}
```
HorizontalLayoutConfiguration

Beschreibung — Die Konfigurationseinstellungen für ein horizontales Layout

Typ — HorizontalLayoutConfiguration Objekt

Erforderlich — Nein

HorizontalLayoutConfiguration.TilePosition

Beschreibung — Platziert Kacheln über oder unter einem geteilten Inhalt.

Typ — Zeichenfolge

Gültige Werte — Bottom | Top

Erforderlich — Nein

Standard — Unten

HorizontalLayoutConfiguration.TileOrder

Beschreibung — Sortiert die Kacheln danach, wann Benutzer beitreten oder wann sie sprechen

Typ — Zeichenfolge

Gültige Werte — JoinSequence | SpeakerSequence

Erforderlich — Nein

Standard — JoinSequence

HorizontalLayoutConfiguration.TileCount

Beschreibung — Gibt die Anzahl der Kacheln an, die während einer Bildschirmübertragung sichtbar bleiben

Typ — Ganzzahl

Gültige Werte — 1—10

Erforderlich — Nein

Standard — 4

HorizontalLayoutConfiguration.TileAspectRatio

Beschreibung — Legt das Seitenverhältnis der Kacheln fest

Typ — Ganzzahl

Gültige Werte — n/n

Erforderlich — Nein

Standard — 16/9, Wert gilt für alle Kacheln

### VerticalLayoutConfiguration

VerticalLayoutConfigurationzeigt das Teilen von Inhalten und die vier neuesten Videos im Stapel auf der rechten Seite an. Moderatoren werden immer im Vordergrund angezeigt. Andere Teilnehmer erscheinen in der Reihenfolge, die von vorgegeben wird. TileOrder

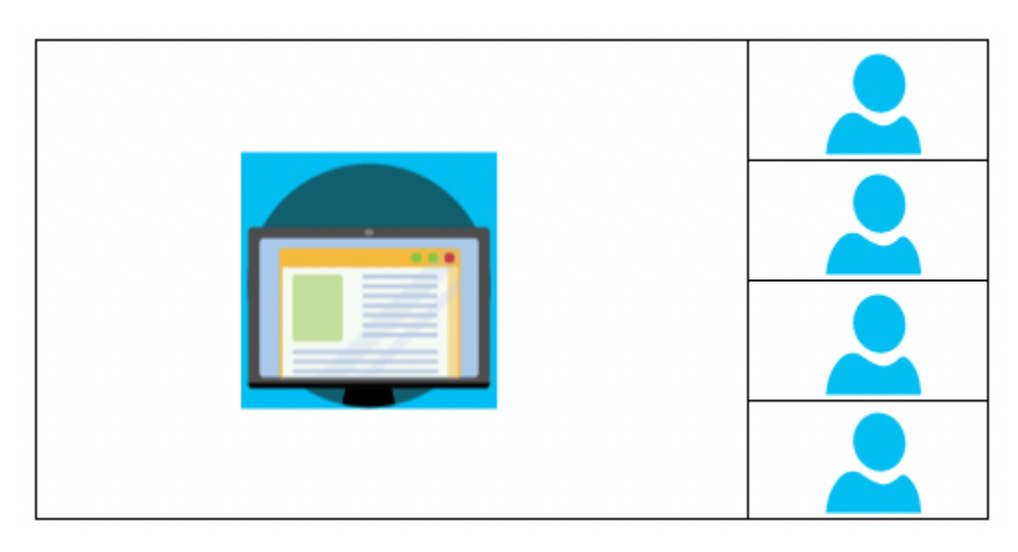

Das folgende Beispiel zeigt, wie das vertikale Layout programmgesteuert implementiert wird. In diesem Fall ordnet das Layout die Kacheln nach JoinSequence und platziert sie rechts neben der Bildschirmübertragung. Das Layout erlaubt maximal vier Kacheln und wendet ein Seitenverhältnis von 16:9 an.

```
{ 
    "CompositedVideo":{ 
        "Layout": "GridView", 
        "Resolution": "FHD", 
        "GridViewConfiguration":{ 
           "ContentShareLayout": "Vertical", 
           "VerticalLayoutConfiguration":{ 
              "TileOrder": "JoinSequence", 
              "TilePosition": "Right", 
              "TileCount": 4, 
              "TileAspectRatio": "16/9" 
           } 
       } 
    }
}
```
VerticalLayoutConfiguration

Beschreibung — Die Konfigurationseinstellungen für ein vertikales Layout

Typ — VerticalLayoutConfiguration Objekt

Erforderlich — Nein

Audio und Video zu einer einzigen Ansicht zusammenfügen 120

### VerticalLayoutConfiguration.TilePosition

Beschreibung — Platziert Kacheln rechts oder links neben einem geteilten Inhalt.

Typ — Zeichenfolge

Gültige Werte — Bottom | Top

Erforderlich — Nein

Standard — Unten

VerticalLayoutConfiguration.TileOrder

Beschreibung — Sortiert die Kacheln danach, wann Benutzer beitreten oder wann sie sprechen

Typ — Zeichenfolge

Gültige Werte — JoinSequence | SpeakerSequence

Erforderlich — Nein

Standard — JoinSequence

VerticalLayoutConfiguration.TileCount

Beschreibung — Gibt die Anzahl der Kacheln an

Typ — Ganzzahl

Gültige Werte — 1—10

Erforderlich — Nein

Standard — 4

### VerticalLayoutConfiguration.TileAspectRatio

Beschreibung — Legt das Seitenverhältnis der Kacheln fest

Typ — Ganzzahl

Gültige Werte — n/n

Erforderlich — Nein

Standard — 9/16, Wert gilt für alle Kacheln

# Medienstream-Pipelines erstellen

Medienstream-Pipelines erfassen einzelne Audiodaten für alle Teilnehmer einer Besprechung sowie gemischte Audiodaten, die durch eine Medienverkettungspipeline generiert werden. Alle Medienstream-Pipelines speichern ihre Daten in [Amazon Kinesis Video Streams](https://docs.aws.amazon.com/kinesisvideostreams/latest/dg/what-is-kinesis-video.html) (KVS).

Sie erstellen den Videostream, indem Sie die API aufrufen.

[CreateMediaPipelineKinesisVideoStreamPool](https://docs.aws.amazon.com/chime-sdk/latest/APIReference/API_media-pipelines-chime_CreateMediaPipelineKinesisVideoStreamPool.html) Sie können eine Medienstream-Pipeline pro Amazon Chime SDK-Meeting erstellen.

### **a** Note

Wenn für ein Meeting eine Opt-in-Region verwendet wird [MediaRegion,](https://docs.aws.amazon.com/chime-sdk/latest/APIReference/API_meeting-chime_CreateMeeting.html#chimesdk-meeting-chime_CreateMeeting-request-MediaRegion) muss sich der KVS-Stream in derselben Region befinden. Wenn ein Meeting beispielsweise die af-south-1 Region verwendet, muss sich auch der KVS-Stream in der Region befinden. af-south-1 Wenn das Meeting jedoch eine Region verwendet, die AWS standardmäßig aktiviert, kann sich der KVS-Stream in jeder verfügbaren Region befinden, einschließlich einer Opt-in-Region. Wenn das Meeting beispielsweise verwendetca-central-1, kann sich der KVS-Stream ineu-west-2,us-east-1, oder einer anderen Region befindenaf-south-1, die das Amazon Chime SDK unterstützt.

Um zu erfahren, welche AWS Region ein Meeting verwendet, rufen Sie die [GetMeetingA](https://docs.aws.amazon.com/chime-sdk/latest/APIReference/API_meeting-chime_GetMeeting.html)PI auf und verwenden Sie den [MediaRegion](https://docs.aws.amazon.com/chime-sdk/latest/APIReference/API_meeting-chime_CreateMeeting.html#chimesdk-meeting-chime_CreateMeeting-request-MediaRegion)Parameter aus der Antwort.

Weitere Informationen zu Regionen, für die Sie sich anmelden können, finden Sie [Verfügbare](#page-18-0) [Regionen](#page-18-0) in diesem Leitfaden und unter [Spezifizieren Sie, welche AWS Regionen Ihr Konto](https://docs.aws.amazon.com/accounts/latest/reference/manage-acct-regions.html#rande-manage-enable.html)  [verwenden kann](https://docs.aws.amazon.com/accounts/latest/reference/manage-acct-regions.html#rande-manage-enable.html), im Referenzhandbuch zur AWS Kontoverwaltung.

In den folgenden Abschnitten wird erklärt, wie Sie eine Medienstream-Pipeline erstellen. Folgen Sie ihnen in der angegebenen Reihenfolge.

Themen

- [Einen Kinesis Video Streams Streams-Pool erstellen](#page-132-0)
- [Beispielcode für Kinesis Video Streams Streams-Pools](#page-133-0)
- [Medienstream-Pipelines erstellen](#page-137-0)
- [Beispielcode für Medienstream-Pipelines](#page-139-0)
- [Verwenden von Event Bridge-Benachrichtigungen](#page-144-0)
- [Verwenden von Medienstream-Pipeline-Daten](#page-149-0)

## <span id="page-132-0"></span>Einen Kinesis Video Streams Streams-Pool erstellen

Der Kinesis Video Streams (KVS) -Pool für Ihre Medienstream-Pipeline muss zu demselben AWS Konto gehören wie das Amazon Chime SDK-Meeting. Sie erstellen einen Kinesis Video Streams Streams-Pool, indem Sie die [CreateMediaPipelineKinesisVideoStreamPoolA](https://docs.aws.amazon.com/chime-sdk/latest/APIReference/API_media-pipelines-chime_CreateMediaPipelineKinesisVideoStreamPool.html)PI aufrufen.

Das folgende Diagramm zeigt die Architektur eines Kinesis Video Streams Streams-Pools für Medienpipeline. Die Zahlen im Bild entsprechen dem unten nummerierten Text:

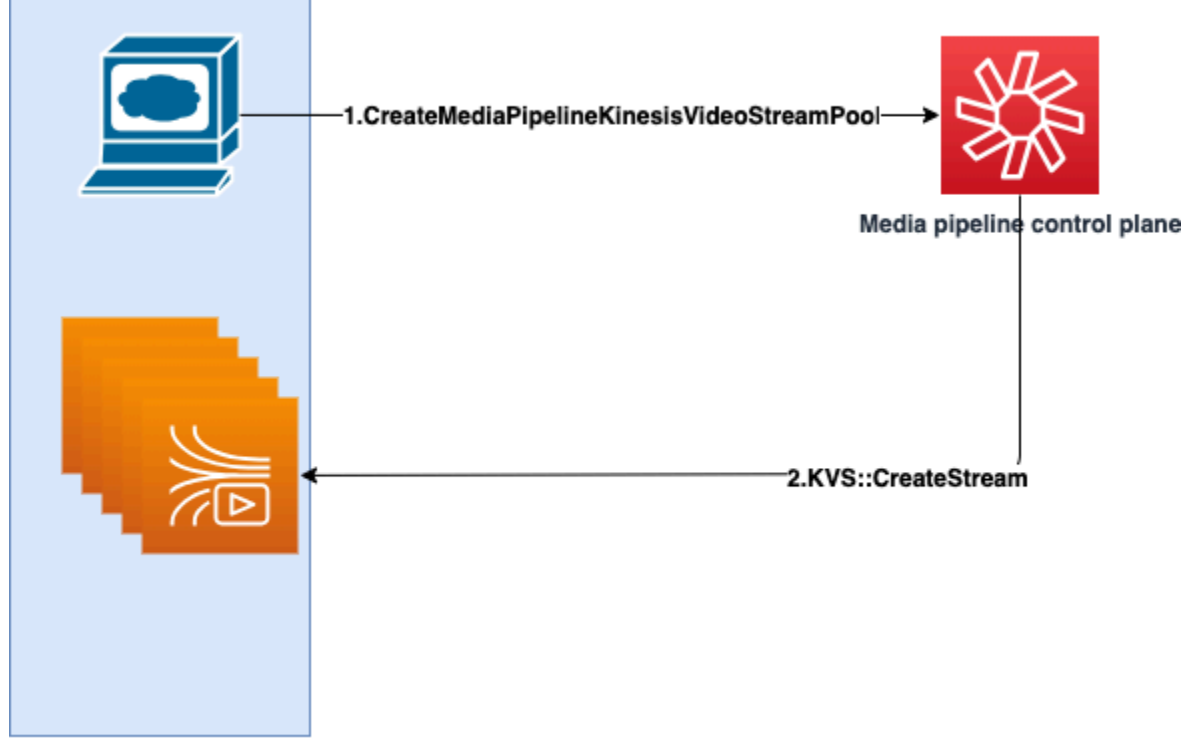

**Customer AWS Account** 

Im Diagramm:

- 1. Sie rufen die [CreateMediaPipelineKinesisVideoStreamPool](https://docs.aws.amazon.com/chime-sdk/latest/APIReference/API_media-pipelines-chime_CreateMediaPipelineKinesisVideoStreamPool.html)API auf.
- 2. Die Media Pipeline-Kontrollebene erstellt und verwaltet die Kinesis Video Streams (KVS) und den Pool in Ihrem Namen in Ihrem Konto.

Der KVS-Poolbetrieb, d. h. das Erstellen, Aktualisieren und Löschen von Streams im Pool, erfolgt asynchron. Aus diesem Grund verwenden Event Bridge-Benachrichtigungen den Chime Media Pipeline Kinesis Video Pool State Change Detailtyp, um den Status der Streams in einem Pool zu kommunizieren.

Sie können einen Pool einmal erstellen und ihn für verschiedene Besprechungen wiederverwenden. Sie können auch nach Bedarf verschiedene Pools erstellen und Pools löschen, wenn Sie sie nicht benötigen.

Pools werden automatisch auf der Grundlage Ihrer Anzahl gleichzeitiger Anrufe skaliert. Sie können alle nicht benötigten Pools löschen.

### **a** Note

Wenn Sie einen Pool löschen, müssen Sie warten, bis der Pool vollständig gelöscht ist, bevor Sie die KVS-Streams im Pool löschen. Eine Event Bridge-Benachrichtigung zeigt an, wenn der Pool vollständig gelöscht wurde. Dies geschieht, nachdem alle Besprechungen, die den Pool nutzen, beendet sind. Sie können auch die [GetMediaPipelineKinesisVideoStreamPoolA](https://docs.aws.amazon.com/chime-sdk/latest/APIReference/API_media-pipelines-chime_GetMediaPipelineKinesisVideoStreamPool.html)PI aufrufen, um den PoolId für einen bestimmten KVS-Pool anzuzeigen.

Wenn Sie die Kinesis Video Streams [DeleteStreamS](https://docs.aws.amazon.com/kinesisvideostreams/latest/dg/API_DeleteStream.html)treams-API aufrufen, können Sie diese Benennungszeichenfolge verwenden, um nach den Streams in einem Pool zu suchen und diese zu löschen. Sie können die [GetMediaPipelineKinesisVideoStreamPoolA](https://docs.aws.amazon.com/chime-sdk/latest/APIReference/API_media-pipelines-chime_GetMediaPipelineKinesisVideoStreamPool.html)PI auch aufrufen, um die PoolId für einen bestimmten KVS-Pool anzuzeigen. Die Beispiele im nächsten Abschnitt erklären, wie das geht.

## <span id="page-133-0"></span>Beispielcode für Kinesis Video Streams Streams-Pools

Die folgenden Beispiele zeigen, wie Kinesis Video Streams (KVS) -Pools erstellt, aktualisiert, abgerufen, aufgelistet und gelöscht werden. Erweitern Sie die einzelnen Abschnitte, um mehr zu erfahren.

Importe und allgemeine Variablen

```
\mathbf{I}Define imports and common variables
\mathbf{r}
```

```
import boto3
from uuid import uuid4
import json
client = boto3.client("chime-sdk-media-pipelines", region_name='us-east-1')
pool_name = 'MyDemoKvsPool'
def pretty_print_json(obj): 
     print(json.dumps(obj, default=str, indent=4))
```
CreateMediaPipelineKinesisVideoStreamPool

```
response = client.create_media_pipeline_kinesis_video_stream_pool( 
         StreamConfiguration={ 
              'Region': 'us-east-1', 
              'DataRetentionInHours': 24
         }, 
         PoolName=pool_name, 
         ClientRequestToken=str(uuid4()), 
         Tags=[ 
              { 
                  'Key': 'MyTagForAccessControl', 
                  'Value': 'SomeTagValue' 
              }, 
         ]
)
pretty_print_json(response['KinesisVideoStreamPoolConfiguration'])
```
#### Ausgabe:

```
{ 
     "PoolArn": "arn:aws:chime:us-east-1:account-ID:media-pipeline-kinesis-video-stream-
pool/MyDemoKvsPool", 
     "PoolName": "MyDemoKvsPool", 
     "PoolId": "ChimeMediaPipelines-MyDemoKvsPool-1f4e1a69-e718-4884-bf92-8a393ac0405b", 
     "PoolStatus": "CREATING", 
     "StreamConfiguration": { 
         "Region": "us-east-1", 
         "DataRetentionInHours": 24
     }, 
     "CreatedTimestamp": "2023-10-13 01:26:09.979000+00:00", 
     "UpdatedTimestamp": "2023-10-13 01:26:09.979000+00:00"
```
}

### GetMediaPipelineKinesisVideoStream

```
response = client.get_media_pipeline_kinesis_video_stream_pool( 
         Identifier=pool_name
)
pretty_print_json(response['KinesisVideoStreamPoolConfiguration'])
```
#### Ausgabe:

```
{ 
     "PoolArn": "arn:aws:chime:us-east-1:account-ID:media-pipeline-kinesis-video-stream-
pool/MyDemoKvsPool", 
     "PoolName": "MyDemoKvsPool", 
     "PoolId": "ChimeMediaPipelines-MyDemoKvsPool-1f4e1a69-e718-4884-bf92-8a393ac0405b", 
     "PoolStatus": "ACTIVE", 
     "StreamConfiguration": { 
         "Region": "us-east-1", 
         "DataRetentionInHours": 24
     }, 
     "CreatedTimestamp": "2023-10-13 01:26:09.979000+00:00", 
     "UpdatedTimestamp": "2023-10-13 01:26:09.979000+00:00"
}
```
### UpdateMediaPipelineKinesisVideoStream

```
response = client.update_media_pipeline_kinesis_video_stream_pool( 
     Identifier=pool_name, 
     StreamConfiguration={ 
         'DataRetentionInHours': 48
     }
)
pretty_print_json(response['KinesisVideoStreamPoolConfiguration'])
```
#### Ausgabe:

{

```
 "PoolArn": "arn:aws:chime:us-east-1:account-ID:media-pipeline-kinesis-video-stream-
pool/MyDemoKvsPool",
```

```
 "PoolName": "MyDemoKvsPool", 
     "PoolId": "ChimeMediaPipelines-MyDemoKvsPool-d08c26ae-0336-4e2e-acdf-805a7d71b891", 
     "PoolStatus": "UPDATING", 
     "PoolSize": 40, 
     "StreamConfiguration": { 
         "Region": "us-east-1", 
         "DataRetentionInHours": 48
     }, 
     "CreatedTimestamp": "2023-10-13 01:44:23.010000+00:00", 
     "UpdatedTimestamp": "2023-10-13 01:44:28.486000+00:00"
}
```
ListMediaPipelineKinesisVideoStream

```
list_of_pools = []
max_results = 100
next_token = None
while(True): 
     if next_token: 
          response = client.list_media_pipeline_kinesis_video_stream_pools( 
              NextToken=next_token, 
              MaxResults=max_results 
         \lambda else: 
          response = client.list_media_pipeline_kinesis_video_stream_pools( 
              MaxResults=max_results 
\overline{\phantom{a}} list_of_pools.extend(response['KinesisVideoStreamPools']) 
     next_token = response.get('NextToken') 
     if not next_token: 
          break
pretty_print_json(list_of_pools)
```
Ausgabe:

```
\Gamma { 
         "PoolName": "MyDemoKvsPool", 
         "PoolId": "ChimeMediaPipelines-MyDemoKvsPool-6588e703-f046-4288-
ba7f-0c03de76a6bb", 
         "PoolArn": "arn:aws:chime:us-east-1:account-ID:media-pipeline-kinesis-video-
stream-pool/MyDemoKvsPool"
```
}

]

### DeleteMediaPipelineKinesisVideoStream

```
client.delete_media_pipeline_kinesis_video_stream_pool( 
     Identifier=pool_name
)
```
Ausgabe: Eine erfolgreiche delete\_media\_pipeline\_kinesis\_video\_stream\_pool Anfrage hat keinen Hauptteil.

## <span id="page-137-0"></span>Medienstream-Pipelines erstellen

Die Chime Media Stream-Pipeline muss zu demselben AWS Konto gehören wie das Amazon Chime SDK-Meeting. Sie erstellen die Amazon Chime SDK-Medienstream-Pipeline, indem Sie die [CreateMediaStreamPipeline](https://docs.aws.amazon.com/chime-sdk/latest/APIReference/API_media-pipelines-chime_CreateMediaStreamPipeline.html)API aufrufen und eine Quelle und eine Senke angeben.

Das folgende Diagramm zeigt die Architektur einer Amazon Chime SDK-Medienstream-Pipeline. Die Zahlen im Diagramm entsprechen dem nummerierten Text unten.

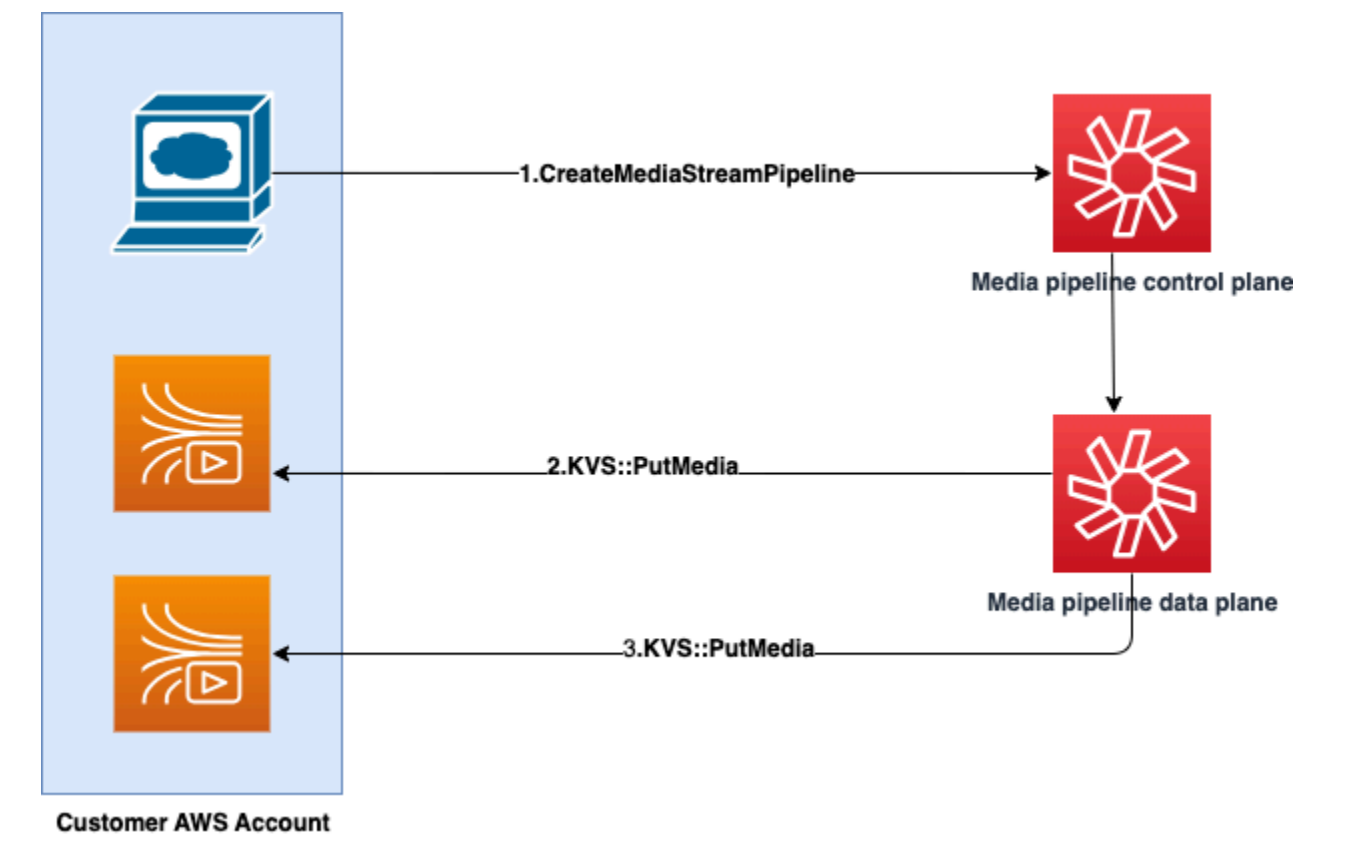

### Im Diagramm:

- 1. Sie rufen die CreateMediaStreamPipeline API auf. Geben Sie in der Anfrage die Quellen und Senken für die Streams an. Geben Sie an, ob Sie Einzelaudio, gemischtes Audio oder beides aufnehmen möchten. Geben Sie den ARN Ihres KVS-Pools in die Anfrage ein.
	- Das Quellen-Array besteht aus SourceType undSourceArn. Sie müssen die verwendenChimeSdkMeeting SourceType. Das SourceArn ist der ARN vonChimeSdkMeeting.
	- Das Sinks-Array besteht ausSinkType, SinkArnReservedStreamCapacity, undMediaStreamType. Wir unterstützen nur dieKinesisVideoStreamPoolSinkType. Das SinkArn ist der ARN vonKinesisVideoStreamPool. Der MediaStreamType steuert den Medientyp, der zur Senke gestreamt wird, entweder MixedAudio oderIndividualAudio. ReservedStreamCapacitylegt die Anzahl der Streams fest, die dem MediaStreamType KinesisVideoStreamPool vom zugewiesen wurden.
		- Wenn Sie IndividualAudio sowohl als auch streamen möchtenMixedAudio, erstellen Sie zwei Senkenobjekte im Sinks Array, eines für IndividualAudio und eines fürMixedAudio. Der SinkArn (der ARN vonKinesisVideoStreamPool) kann für jede Senke variieren.
		- Um nur einzelne Audiodaten oder gemischte Audiodaten zu streamen, erstellen Sie ein Senkenobjekt mit den gewünschten AudiodatenMediaStreamType.
	- Beachten Sie Folgendes:
		- Wenn Sie die [CreateMediaStreamPipeline](https://docs.aws.amazon.com/chime-sdk/latest/APIReference/API_media-pipelines-chime_CreateMediaStreamPipeline.html)API mit KinesisVideoStreamPool as the aufrufenSinkType, SinkARN muss sie zu der Region der Steuerungsebene gehören, in der sie aufgerufen CreateMediaStreamPipeline wird.

Wenn Sie beispielsweise eine Medienstream-Pipeline in erstellenus-east-1, müssen Sie einen KinesisVideoStreamPool Eingang verwenden. us-east-1

- ReservedStreamCapacitysollte sein, **1** wenn Sie den angeben MixedAudioMediaStreamType, und dazwischen, **1-10** wenn Sie den angeben IndividualAudioMediaStreamType.
- 2. Die Datenebene der Medienpipeline ruft die [PutMedia](https://docs.aws.amazon.com/kinesisvideostreams/latest/dg/API_dataplane_PutMedia.html)KVS-API auf, um einzelne Audiodaten in einem KVS-Stream zu speichern, der zu dem von Ihnen angegebenen KVS-Pool gehört.
- 3. Die Datenebene der Medienpipeline ruft die PutMedia KVS-API auf, um gemischtes Audio in einem Stream zu speichern, der zu dem von Ihnen angegebenen KVS-Pool gehört.

## **a** Note

Nach dem Aufruf der [CreateMediaStreamPipelineA](https://docs.aws.amazon.com/chime-sdk/latest/APIReference/API_media-pipelines-chime_CreateMediaStreamPipeline.html)PI können Builder [Medien-Pipeline-](#page-152-0)[Ereignisse](#page-152-0) verwenden oder die [GetMediaPipelineA](https://docs.aws.amazon.com/chime-sdk/latest/APIReference/API_media-pipelines-chime_GetMediaPipeline.html)PI aufrufen, um festzustellen, ob der Pipeline-Status lautet. InProgress

Sobald der Pipeline-Status erreicht istInProgress, werden die Medien — eine beliebige Kombination von IndividualAudio und MixedAudio — zu KVS gestreamt. Für den IndividualAudio Stream-Typ besteht eine 1:1 -Zuordnung zwischen den Teilnehmer-IDs und dem aus dem zugewiesenen KVS-Stream. KinesisVideoStreamPool Die Zuordnung gilt für die gesamte Lebensdauer der Medienpipeline. Um herauszufinden, welcher KVS-Stream einer Teilnehmer-ID zugeordnet ist oder für welchen er zugewiesen ist MixedAudio, verwenden Sie eine der folgenden Methoden:

- Verwenden Sie [Event Bridge-Benachrichtigungen](#page-144-0). Jede Benachrichtigung enthält Informationen wie Teilnehmer-IDs und den KVS-ARN, der das Audio des Teilnehmers streamt. Wenn eine IndividualAudio oder MixedAudio Streaming-Sitzung beginnt, senden wir ein Ereignis. chime:MediaPipelineKinesisVideoStreamStart Streaming-Sitzungen enden, wenn ein Teilnehmer den Anruf (fürIndividualAudio) verlässt oder wenn das Meeting endet.
- Verwenden Sie die persistenten Metadaten, die die Kinesis Video Streams mit jedem Fragment senden. Die Metadaten enthalten Informationen, die denen ähneln, die Event Bridge sendet. Builder müssen mit dieser Lösung alle Streams von analysieren, KinesisVideoStreamPool indem sie den Poolnamen als Präfix in der [ListStreams](https://docs.aws.amazon.com/kinesisvideostreams/latest/dg/API_ListStreams.html)Kinesis Video Streams Streams-API angeben.

Die Media Stream-Pipeline wird beendet, wenn das Meeting gelöscht oder die [DeleteMediaPipeline](https://docs.aws.amazon.com/chime-sdk/latest/APIReference/API_media-pipelines-chime_DeleteMediaPipeline.html)API für diese Media-Stream-Pipeline aufgerufen wird. Eine [Event Bridge-](#page-152-0)[Benachrichtigung](#page-152-0) wird ebenfalls gesendet, um auf die Beendigung der Medienpipeline hinzuweisen.

## <span id="page-139-0"></span>Beispielcode für Medienstream-Pipelines

Die folgenden Beispiele zeigen, wie Medienstream-Pipelines für gemischtes Audio, individuelles Audio und beides erstellt werden. Erweitern Sie die einzelnen Abschnitte, um mehr zu erfahren.

CreateMediaStreamPipelinefür gemischtes Audio

```
response = client.create_media_stream_pipeline( 
     Sources=[ 
          { 
               'SourceType': 'ChimeSdkMeeting', 
               'SourceArn': 'arn:aws:chime:us-east-1:account-
ID:meeting/bed804cf-8cf0-4991-9b8d-d1acc2987433' 
          }, 
     ], 
     Sinks=[ 
          { 
               'SinkArn': 'arn:aws:chime:us-east-1:account-ID:media-pipeline-kinesis-
video-stream-pool/foo', 
               'SinkType': 'KinesisVideoStreamPool', 
               'ReservedStreamCapacity': 1, 
               'MediaStreamType': 'MixedAudio' 
          }, 
     ], 
     ClientRequestToken='sample token', 
     Tags=[ 
          { 
               'Key': 'sample key', 
               'Value': 'sample value' 
          }, 
    \mathbf{I})
```
#### Antwort:

```
{ 
     'MediaStreamPipeline': { 
         'MediaPipelineId': '45bc79a0-4591-4ebe-a642-d42c4e279f2d', 
         'MediaPipelineArn': 'arn:aws:chime:us-east-1:account-ID:media-
pipeline/45bc79a0-4591-4ebe-a642-d42c4e279f2d', 
         'CreatedTimestamp': '2023-07-25T21:48:48.265Z', 
         'UpdatedTimestamp': '2023-07-25T21:48:48.376Z', 
         'Status': 'Initializing', 
         'Sources': [ 
\{\hspace{.1cm} \} 'SourceType': 'ChimeSdkMeeting', 
                  'SourceArn': 'arn:aws:chime:us-east-1:account-
ID:meeting/bed804cf-8cf0-4991-9b8d-d1acc2987433'
```

```
 }, 
          ], 
          'Sinks': [ 
\{\hspace{.1cm} \} 'SinkArn': 'arn:aws:chime:us-east-1:account-ID:media-pipeline-kinesis-
video-stream-pool/foo', 
                    'SinkType': 'KinesisVideoStreamPool', 
                    'ReservedStreamCapacity': 1, 
                    'MediaStreamType': 'MixedAudio' 
               }, 
         \mathbf{I} }
}
```
CreateMediaStreamPipelinefür individuelles Audio

```
response = client.create_media_stream_pipeline( 
     Sources=[ 
          { 
              'SourceType': 'ChimeSdkMeeting', 
              'SourceArn': 'arn:aws:chime:us-east-1:account-
ID:meeting/bed804cf-8cf0-4991-9b8d-d1acc2987433' 
         }, 
     ], 
     Sinks=[ 
          { 
              'SinkArn': 'arn:aws:chime:us-east-1:account-ID:media-pipeline-kinesis-
video-stream-pool/foo', 
              'SinkType': 'KinesisVideoStreamPool', 
              'ReservedStreamCapacity': 5, 
              'MediaStreamType': 'IndividualAudio' 
         }, 
     ], 
     ClientRequestToken='sample token', 
     Tags=[ 
          { 
              'Key': 'sample key', 
              'Value': 'sample value' 
         }, 
     ]
)
```
### Antwort:

{

```
 'MediaStreamPipeline': { 
          'MediaPipelineId': '45bc79a0-4591-4ebe-a642-d42c4e279f2d', 
          'MediaPipelineArn': 'arn:aws:chime:us-east-1:account-ID:media-
pipeline/45bc79a0-4591-4ebe-a642-d42c4e279f2d', 
          'CreatedTimestamp': '2023-07-25T21:48:48.265Z', 
          'UpdatedTimestamp': '2023-07-25T21:48:48.376Z', 
          'Status': 'Initializing', 
          'Sources': [ 
\{\hspace{.1cm} \} 'SourceType': 'ChimeSdkMeeting', 
                  'SourceArn': 'arn:aws:chime:us-east-1:account-
ID:meeting/bed804cf-8cf0-4991-9b8d-d1acc2987433' 
             }, 
         ], 
          'Sinks': [ 
\{\hspace{.1cm} \} 'SinkArn': 'arn:aws:chime:us-east-1:account-ID:media-pipeline-kinesis-
video-stream-pool/foo', 
                  'SinkType': 'KinesisVideoStreamPool', 
                  'ReservedStreamCapacity': 5, 
                  'MediaStreamType': 'IndividualAudio' 
             }, 
         ] 
     }
}
```
CreateMediaStreamPipelinefür gemischtes und individuelles Audio

```
response = client.create_media_stream_pipeline( 
     Sources=[ 
         { 
              'SourceType': 'ChimeSdkMeeting', 
              'SourceArn': 'arn:aws:chime:us-east-1:account-
ID:meeting/bed804cf-8cf0-4991-9b8d-d1acc2987433' 
         }, 
     ], 
     Sinks=[ 
         { 
              'SinkArn': 'arn:aws:chime:us-east-1:account-ID:media-pipeline-kinesis-
video-stream-pool/foo', 
              'SinkType': 'KinesisVideoStreamPool', 
              'ReservedStreamCapacity': 1,
```

```
 'MediaStreamType': 'MixedAudio' 
          }, 
          { 
               'SinkArn': 'arn:aws:chime:us-east-1:account-ID:media-pipeline-kinesis-
video-stream-pool/foo', 
              'SinkType': 'KinesisVideoStreamPool', 
              'ReservedStreamCapacity': 5, 
              'MediaStreamType': 'IndividualAudio' 
         }, 
     ], 
     ClientRequestToken='sample token', 
     Tags=[ 
          { 
              'Key': 'sample key', 
              'Value': 'sample value' 
          }, 
     ]
)
```
### Antwort:

```
{ 
     'MediaStreamPipeline': { 
         'MediaPipelineId': '45bc79a0-4591-4ebe-a642-d42c4e279f2d', 
          'MediaPipelineArn': 'arn:aws:chime:us-east-1:account-ID:media-
pipeline/45bc79a0-4591-4ebe-a642-d42c4e279f2d', 
         'CreatedTimestamp': '2023-07-25T21:48:48.265Z', 
         'UpdatedTimestamp': '2023-07-25T21:48:48.376Z', 
         'Status': 'Initializing', 
         'Sources': [ 
\{\hspace{.1cm} \} 'SourceType': 'ChimeSdkMeeting', 
                  'SourceArn': 'arn:aws:chime:us-east-1:account-
ID:meeting/bed804cf-8cf0-4991-9b8d-d1acc2987433' 
             }, 
         ], 
         'Sinks': [ 
\{\hspace{.1cm} \} 'SinkArn': 'arn:aws:chime:us-east-1:account-ID:media-pipeline-kinesis-
video-stream-pool/foo', 
                  'SinkType': 'KinesisVideoStreamPool', 
                  'ReservedStreamCapacity': 1, 
                  'MediaStreamType': 'MixedAudio'
```
```
 }, 
\{\hspace{.1cm} \} 'SinkArn': 'arn:aws:chime:us-east-1:account-ID:media-pipeline-kinesis-
video-stream-pool/foo', 
                   'SinkType': 'KinesisVideoStreamPool', 
                   'ReservedStreamCapacity': 5, 
                   'MediaStreamType': 'IndividualAudio' 
              }, 
         \mathbf{I} }
}
```
## Verwenden von Event Bridge-Benachrichtigungen

Darüber hinaus senden Medienstream-Pipelines Event Bridge-Benachrichtigungen[Verwenden von](#page-152-0) [Medien-Pipeline-Ereignissen,](#page-152-0) wenn sie das Streaming an KVS starten und beenden und wenn sich der Status des Videopools ändert.

#### Themen

- [Ereignisse in der Medienstream-Pipeline](#page-144-0)
- [Veranstaltungen zum Kinesis-Videopool von Media Pipeline](#page-146-0)

<span id="page-144-0"></span>Ereignisse in der Medienstream-Pipeline

Medienstream-Pipelines senden die folgenden Ereignisse. Erweitern Sie jeden Abschnitt, um mehr zu erfahren.

Amazon Chime Media Stream-Pipeline Kinesis Video Stream starten

Die Amazon Chime SDK-Medienpipeline sendet dieses Ereignis, wenn die Medienstream-Pipeline beginnt, Audio vom Meeting zu empfangen und dieses Audio an KVS zu streamen. Leere ExternalUserId Felder AttendeeId und geben an, dass die Medienpipeline gemischte Audiodaten an den KVS-Stream gesendet hat.

```
{ 
     "version": "0", 
     "id": "5ee6265a-0a40-104e-d8fd-a3b4bdd78483", 
     "detail-type": "Chime Media Pipeline State Change", 
     "source": "aws.chime", 
     "account": "111122223333",
```

```
 "time": "2021-07-28T20:20:49Z", 
     "region": "us-east-1", 
     "resources": [], 
     "detail": { 
         "eventType": "chime:MediaPipelineKinesisVideoStreamStart", 
         "timestamp": 1627503649251, 
         "meetingId": "1e6bf4f5-f4b5-4917-b8c9-bda45c340706", 
         "externalMeetingId": "Meeting_Id", 
         "mediaPipelineId": "e40ee45e-2ed1-408e-9156-f52b8208a491", 
         "mediaRegion": "ap-southeast-1", 
         "attendeeId": "Attendee_Id", 
         "externalUserId": "External_User_Id", 
         "kinesisVideoStreamArn": "arn:aws:kinesisvideo:us-east-1:123456:stream/Chime*", 
         "startFragmentNumber": "1234567899444", 
         "startTime": "yyyy-mm-ddThh:mm:ssZ" 
     }
}
```
Amazon Chime Media Stream-Pipeline Kinesis Video Stream End

Die Medienpipeline sendet dieses Ereignis an Event Bridge, wenn das Streaming zu KVS endet.

```
{ 
     "version": "0", 
     "id": "5ee6265a-0a40-104e-d8fd-a3b4bdd78483", 
     "detail-type": "Chime Media Pipeline State Change", 
     "source": "aws.chime", 
     "account": "111122223333", 
     "time": "2021-07-28T20:20:49Z", 
     "region": "us-east-1", 
     "resources": [], 
     "detail": { 
         "eventType": "chime:MediaPipelineKinesisVideoStreamEnd", 
         "timestamp": 1627503649251, 
         "meetingId": "1e6bf4f5-f4b5-4917-b8c9-bda45c340706", 
         "externalMeetingId": "Meeting_Id", 
         "mediaPipelineId": "e40ee45e-2ed1-408e-9156-f52b8208a491", 
         "mediaRegion": "ap-southeast-1", 
         "attendeeId": "Attendee_Id", 
         "externalUserId": "External_User_Id",
```

```
 "kinesisVideoStreamArn": "arn:aws:kinesisvideo:us-east-1:123456:stream/Chime*", 
         "startFragmentNumber": "1234567899444", 
         "startTime": "yyyy-mm-ddThh:mm:ssZ", 
         "endTime": "yyyy-mm-ddThh:mm:ssZ", 
         "endFragmentNumber": "1234567899555" 
     }
}
```
<span id="page-146-0"></span>Veranstaltungen zum Kinesis-Videopool von Media Pipeline

Medien-Pipelines senden die folgenden Ereignisse an Event Bridge, wenn sich der Status der Pools ändert. Erweitern Sie jeden Abschnitt, um mehr zu erfahren.

Amazon Chime Media Pipeline Kinesis Videopool aktiv

Die Medienpipeline sendet dieses Ereignis. Es wird gesendet, nachdem die [CreateMediaPipelineKinesisVideoStreamPool](https://docs.aws.amazon.com/chime-sdk/latest/APIReference/API_media-pipelines-chime_CreateMediaPipelineKinesisVideoStreamPool.html)API einen Pool erstellt hat.

```
{ 
     "version": "0", 
     "id": "5ee6265a-0a40-104e-d8fd-a3b4bdd78483", 
     "detail-type": "Chime Media Pipeline Kinesis Video Pool State Change", 
     "source": "aws.chime", 
     "account": "111122223333", 
     "time": "2021-07-28T20:20:49Z", 
     "region": "us-east-1", 
     "resources": [], 
     "detail": { 
         "eventType": "chime:MediaPipelineKinesisVideoStreamPoolActive", 
         "timestamp": 1627503649251, 
         "mediaRegion": "ap-southeast-1", 
         "poolArn" : "ARN of the KVS Pool" 
     }
}
```
Amazon Chime Chime Media Pipeline Kinesis Video Pool aktualisiert

Die Medienpipeline sendet dieses Ereignis, nachdem die [UpdateMediaPipelineKinesisVideoStreamPool](https://docs.aws.amazon.com/chime-sdk/latest/APIReference/API_media-pipelines-chime_UpdateMediaPipelineKinesisVideoStreamPool.html)API einen Pool aktualisiert hat.

{

```
 "version": "0", 
     "id": "5ee6265a-0a40-104e-d8fd-a3b4bdd78483", 
     "detail-type": "Chime Media Pipeline Kinesis Video Pool State Change", 
     "source": "aws.chime", 
     "account": "111122223333", 
     "time": "2021-07-28T20:20:49Z", 
     "region": "us-east-1", 
     "resources": [], 
     "detail": { 
         "eventType": "chime:MediaPipelineKinesisVideoStreamPoolUpdated", 
         "timestamp": 1627503649251, 
         "mediaRegion": "ap-southeast-1", 
         "poolArn" : "ARN of the KVS Pool" 
     }
}
```
Amazon Chime Media Pipeline Kinesis Video Pool gelöscht

Die Medienpipeline sendet dieses Ereignis an Event Bridge, wenn sie einen Pool [DeleteMediaPipelineKinesisVideoStreamPool](https://docs.aws.amazon.com/chime-sdk/latest/APIReference/API_media-pipelines-chime_DeleteMediaPipelineKinesisVideoStreamPool.html)löscht.

Weitere Informationen zum Löschen von Pools finden Sie [Einen Kinesis Video Streams Streams-Pool](#page-132-0) [erstellen](#page-132-0) in diesem Abschnitt.

```
{ 
     "version": "0", 
     "id": "5ee6265a-0a40-104e-d8fd-a3b4bdd78483", 
     "detail-type": "Chime Media Pipeline Kinesis Video Pool State Change", 
     "source": "aws.chime", 
     "account": "111122223333", 
     "time": "2021-07-28T20:20:49Z", 
     "region": "us-east-1", 
     "resources": [], 
     "detail": {If the attendeeId and externalUserId fields are empty, the media 
  pipeline sends mixed audio to the KVS stream. 
         "eventType": "chime:MediaPipelineKinesisVideoStreamPoolDeleted", 
         "timestamp": 1627503649251, 
         "mediaRegion": "ap-southeast-1", 
         "poolArn" : "ARN of the KVS Pool" 
     } 
  }
```
Vorübergehender Ausfall von Amazon Chime Media Pipeline Kinesis Video Pool

Die Medienpipeline sendet das folgende Ereignis an Event Bridge, wenn ein Videopool vorübergehend ausfällt.

```
{ 
     "version": "0", 
     "id": "5ee6265a-0a40-104e-d8fd-a3b4bdd78483", 
     "detail-type": "Chime Media Pipeline Kinesis Video Pool State Change", 
     "source": "aws.chime", 
     "account": "111122223333", 
     "time": "2021-07-28T20:20:49Z", 
     "region": "us-east-1", 
     "resources": [], 
     "detail": { 
         "eventType": "chime:MediaPipelineKinesisVideoStreamPoolTemporaryFailure", 
         "timestamp": 1627503649251, 
         "mediaRegion": "ap-southeast-1", 
         "poolArn" : "ARN of the KVS Pool" 
     } 
  }
```
Dauerhafter Ausfall von Amazon Chime Media Pipeline Kinesis Video Pool

Die Medienpipeline sendet das folgende Ereignis an Event Bridge, wenn ein Videopool dauerhaft ausfällt.

```
{ 
     "version": "0", 
     "id": "5ee6265a-0a40-104e-d8fd-a3b4bdd78483", 
     "detail-type": "Chime Media Pipeline Kinesis Video Pool State Change", 
     "source": "aws.chime", 
     "account": "111122223333", 
     "time": "2021-07-28T20:20:49Z", 
     "region": "us-east-1", 
     "resources": [], 
     "detail": { 
         "eventType": "chime:MediaPipelineKinesisVideoStreamPoolPermanentFailure", 
         "timestamp": 1627503649251, 
         "mediaRegion": "ap-southeast-1", 
         "poolArn" : "ARN of the KVS Pool" 
     }
```
}

### Verwenden von Medienstream-Pipeline-Daten

Sie können die Metadaten in den Benachrichtigungen verwenden, um KVS-ARNs, Fragmentnummern und Fragment-Zeitstempel abzurufen. Diese Informationen können Ihnen helfen, die Audiodaten in einem KVS-Stream zu verarbeiten.

Außerdem können Sie KVS-ARNs mit den KVS-APIs verwenden, um Daten aus einem Stream zu lesen. Je nach Anwendungsfall rufen Sie die APIs und auf [GetMedia](https://docs.aws.amazon.com/kinesisvideostreams/latest/dg/API_dataplane_GetMedia.html). [GetMediaForFragmentList](https://docs.aws.amazon.com/kinesisvideostreams/latest/dg/API_reader_GetMediaForFragmentList.html) In der Regel geht einem GetMediaForFragmentList Aufruf der API ein Aufruf der [ListFragmentsA](https://docs.aws.amazon.com/kinesisvideostreams/latest/dg/API_reader_ListFragments.html)PI voraus. Weitere Informationen finden Sie unter [Lesen von Daten aus Streams](https://aws.amazon.com/kinesis/video-streams/faqs/) in den häufig gestellten Fragen zu Amazon Kinesis Video Streams.

Je nach Anwendungsfall können Builder die Kinesis Video Streams Streams-Parser-Bibliothek verwenden, die wiederum die KVS-API verwendet. [GetMedia](https://docs.aws.amazon.com/kinesisvideostreams/latest/dg/API_dataplane_GetMedia.html)

Medienstream-Pipelines fügen jedem Fragment die folgenden Metadaten für Besprechungen und Teilnehmer hinzu.

"meetingId" "externalMeetingId" "attendeeId" "externalUserId" "sampleRate" "channels"

Mediendaten werden im MKV-Format gespeichert. Alle MKV-Audiodaten sind AAC-codiert. Weitere Informationen finden Sie im [Kinesis Video Streams-Datenmodell](https://docs.aws.amazon.com/kinesisvideostreams/latest/dg/how-data.html) im Kinesis Video Streams Developer Guide.

## Erstellen einer dienstbezogenen Rolle für Medien-Pipelines

In den folgenden Abschnitten wird erklärt, wie Sie eine servicebezogene Rolle erstellen, die Medien-Pipelines Zugriff auf Ihre Amazon Chime SDK-Meetings gewährt.

Themen

- [Rollenberechtigungen einrichten](#page-150-0)
- [Erstellen der serviceverknüpfte -Rolle](#page-151-0)
- [Bearbeiten der serviceverknüpften Rolle](#page-151-1)
- [Löschen der serviceverknüpften -Rolle](#page-152-1)
- [Regionen, die serviceverknüpfte Rollen unterstützen](#page-152-2)

#### <span id="page-150-0"></span>Rollenberechtigungen einrichten

Medien-Pipelines verwenden eine dienstverknüpfte Rolle mit dem Namen. AWSServiceRoleForAmazonChimeSDKMediaPipelines Diese Rolle ermöglicht es den Capture-Pipelines, auf Amazon Chime SDK-Meetings zuzugreifen und in Ihrem Namen Metriken CloudWatch auf Amazon zu veröffentlichen. Die Rolle vertraut dem Service. mediapipelines.chime.amazonaws.com

Die Rollenberechtigungsrichtlinie ermöglicht es dem Amazon Chime SDK, die folgenden Aktionen für alle AWS Ressourcen durchzuführen:

- Aktion: cloudwatch:PutMetricData für all AWS resources
- Aktion: chime:CreateAttendee für all AWS resources
- Aktion: chime:DeleteAttendee für all AWS resources
- Aktion: chime:GetMeeting für all AWS resources
- Aktion: kinesisvideo:CreateStream für arn:aws:kinesisvideo:\*:*111122223333*:stream/ChimeMediaPipelines-\*
- Aktion: kinesisvideo:PutMedia für arn:aws:kinesisvideo:\*:*111122223333*:stream/ ChimeMediaPipelines-\*
- Aktion: kinesisvideo:UpdateDataRetention für arn:aws:kinesisvideo:\*:*111122223333*:stream/ChimeMediaPipelines-\*
- Aktion: kinesisvideo:DescribeStream für arn:aws:kinesisvideo:\*:*111122223333*:stream/ChimeMediaPipelines-\*
- Aktion: kinesisvideo:GetDataEndpoint für arn:aws:kinesisvideo:\*:*111122223333*:stream/ChimeMediaPipelines-\*
- Aktion: kinesisvideo:ListStreams für arn:aws:kinesisvideo:\*:*111122223333*:stream/\*

Sie müssen Berechtigungen konfigurieren, damit eine IAM-Entität (z. B. Benutzer, Gruppe oder Rolle) eine serviceverknüpfte Rolle erstellen, bearbeiten oder löschen kann. Weitere Informationen zu Berechtigungen finden Sie unter Berechtigungen für [mit dem Service verknüpfte Rollen](https://docs.aws.amazon.com/IAM/latest/UserGuide/using-service-linked-roles.html#service-linked-role-permissions) im IAM-Benutzerhandbuch.

## <span id="page-151-0"></span>Erstellen der serviceverknüpfte -Rolle

Sie verwenden die IAM-Konsole, um eine serviceverknüpfte Rolle für die Verwendung mit Amazon Chime SDK-Medien-Pipelines zu erstellen. Sie benötigen IAM-Administratorrechte, um diese Schritte ausführen zu können. Wenn nicht, wenden Sie sich an einen Systemadministrator.

So erstellen Sie die Rolle

- 1. Melden Sie sich bei der AWS Management Console an und öffnen Sie dann die IAM-Konsole unter [https://console.aws.amazon.com/iam/.](https://console.aws.amazon.com/iam)
- 2. Klicken Sie im Navigationsbereich der IAM-Konsole auf Rollen, und wählen Sie dann Rolle erstellen.
- 3. Wählen Sie den Rollentyp AWS-Service und anschließend Chime SDK Media Pipelines aus.

Die IAM-Richtlinie wird angezeigt.

- 4. Aktivieren Sie das Kontrollkästchen neben der Richtlinie und wählen Sie dann Weiter: Tags aus.
- 5. Wählen Sie Weiter: Prüfen aus.
- 6. Bearbeiten Sie die Beschreibung nach Bedarf und wählen Sie dann Rolle erstellen aus.

Sie können auch die AWS CLI oder die AWS API verwenden, um eine serviceverknüpfte Rolle mit dem Namen mediapipelines.chime.amazonaws.com zu erstellen. Führen Sie in der AWS CLI diesen Befehl aus:

```
aws iam create-service-linked-role --aws-service-name 
  mediapipelines.chime.amazonaws.com
```
Weitere Informationen zum Erstellen der Rolle finden Sie unter [Creating a Service Linked Role](https://docs.aws.amazon.com/IAM/latest/UserGuide/using-service-linked-roles.html#create-service-linked-role) im IAM-Benutzerhandbuch. Wenn Sie diese Rolle löschen, können Sie sie mit demselben Verfahren erneut erstellen.

## <span id="page-151-1"></span>Bearbeiten der serviceverknüpften Rolle

Sie können die mit dem AWSServiceRoleForAmazonChimeSDKMediaPipelinesDienst verknüpfte Rolle nicht bearbeiten. Nachdem Sie die Rolle erstellt haben, können Sie ihren Namen nicht mehr ändern, da andere Entitäten möglicherweise auf die Rolle verweisen. Sie können jedoch IAM verwenden, um die Beschreibung der Rolle zu bearbeiten. Weitere Informationen finden Sie unter [Bearbeiten einer serviceverknüpften Rolle](https://docs.aws.amazon.com/IAM/latest/UserGuide/using-service-linked-roles.html#edit-service-linked-role) im IAM-Benutzerhandbuch.

## <span id="page-152-1"></span>Löschen der serviceverknüpften -Rolle

Wenn Sie keine serviceverknüpfte Rolle benötigen, empfehlen wir, sie zu löschen. Dazu löschen Sie zunächst die Medien-Pipelines, die die Rolle verwenden. Sie können die AWS CLI oder die [DeleteMediaCapturePipelineA](https://docs.aws.amazon.com/chime-sdk/latest/APIReference/API_media-pipelines-chime_DeleteMediaCapturePipeline.html)PI verwenden, um die Pipelines zu löschen.

Verwenden der CLI zum Löschen von Pipelines

Verwenden Sie diesen Befehl in der AWS CLI, um Medien-Pipelines in Ihrem Konto zu löschen.

aws chime-sdk-media-pipelines delete-media-capture-pipeline --media-pipelineid *Pipeline\_Id*

Verwenden einer API zum Löschen von Pipelines

Verwenden Sie die [DeleteMediaCapturePipelineA](https://docs.aws.amazon.com/chime-sdk/latest/APIReference/API_media-pipelines-chime_DeleteMediaCapturePipeline.html)PI, um Medien-Pipelines in Ihrem Konto zu löschen.

Die Rolle wird gelöscht

Nachdem Sie die Pipelines gelöscht haben, können Sie die IAM-Konsole, die AWS CLI oder die AWS API verwenden, um die Rolle zu löschen. Weitere Informationen zum Löschen von Rollen finden Sie unter [Löschen einer serviceverknüpften Rolle](https://docs.aws.amazon.com/IAM/latest/UserGuide/using-service-linked-roles.html#delete-service-linked-role) im IAM-Benutzerhandbuch.

### <span id="page-152-2"></span>Regionen, die serviceverknüpfte Rollen unterstützen

Das Amazon Chime SDK unterstützt die Verwendung von serviceverknüpften Rollen in allen AWS Regionen, in denen der Service verfügbar ist. Weitere Informationen finden Sie unter [Amazon Chime](https://docs.aws.amazon.com/general/latest/gr/chime-sdk.html)  [SDK-Endpunkte und Kontingente](https://docs.aws.amazon.com/general/latest/gr/chime-sdk.html) in der. Allgemeine Amazon Web Services-Referenz

## <span id="page-152-0"></span>Verwenden von Medien-Pipeline-Ereignissen

Jede Art von Medienpipeline sendet Lebenszyklusereignisse, die Sie verwenden können, um Benachrichtigungen auszulösen und nachgelagerte Workflows zu initiieren. Einige Beispiele für die Verwendung von Medien-Pipeline-Ereignissen sind:

- Verarbeitung aufgenommener Medien nach Abschluss einer Medienpipeline.
- Benachrichtigung der Besprechungsteilnehmer bei einem vorübergehenden Ausfall einer Medienpipeline.
- Beenden einer Besprechung, wenn eine Medienpipeline dauerhaft ausfällt.

Sie können Ereignisse an Amazon EventBridge, Amazon Simple Notification Service (SNS) und Amazon Simple Queue Service (SQS) senden. Weitere Informationen finden Sie unter [Events from](https://docs.aws.amazon.com/eventbridge/latest/userguide/eb-service-event.html) [AWS services](https://docs.aws.amazon.com/eventbridge/latest/userguide/eb-service-event.html) im EventBridge Amazon-Benutzerhandbuch.

Amazon Chime SDK-Medienpipeline erstellt

Das Amazon Chime SDK sendet dieses Ereignis, wenn die Medienpipeline erstellt wird.

Beispiel: Ereignisdaten

Im Folgenden finden Sie Beispieldaten für dieses Ereignis.

```
{ 
     "version": "0", 
     "id": "5ee6265a-0a40-104e-d8fd-a3b4bdd78483", 
     "detail-type": "Chime Media Pipeline State Change", 
     "source": "aws.chime", 
     "account": "111122223333", 
     "time": "2021-07-28T20:20:49Z", 
     "region": "us-east-1", 
     "resources": [], 
     "detail": { 
         "version": "0", 
         "eventType": "chime:MediaPipelineInProgress", 
         "timestamp": 1627503649251, 
         "meetingId": "1e6bf4f5-f4b5-4917-b8c9-bda45c340706", 
         "externalMeetingId": "Meeting_Id", 
         "mediaPipelineId": "e40ee45e-2ed1-408e-9156-f52b8208a491", 
         "mediaRegion": "ap-southeast-1" 
     }
}
```
Die Amazon Chime SDK-Medienpipeline wurde gelöscht

Das Amazon Chime SDK sendet dieses Ereignis, wenn die Medienpipeline gelöscht wird.

Beispiel: Ereignisdaten

```
{ 
     "version": "0", 
     "id": "9e11e429-97fd-9532-5670-fac3f7abc05f", 
     "detail-type": "Chime Media Pipeline State Change",
```

```
 "source": "aws.chime", 
     "account": "365135496707", 
     "time": "2021-07-28T20:21:50Z", 
     "region": "us-east-1", 
     "resources": [], 
     "detail": { 
         "version": "0", 
         "eventType": "chime:MediaPipelineDeleted", 
         "timestamp": 1627503710485, 
         "meetingId": "1e6bf4f5-f4b5-4917-b8c9-bda45c340706", 
         "externalMeetingId": "Meeting_Id", 
         "mediaPipelineId": "e40ee45e-2ed1-408e-9156-f52b8208a491", 
         "mediaRegion": "ap-southeast-1" 
     }
}
```
Die Amazon Chime SDK-Medienpipeline hat einen vorübergehenden Fehler

Das Amazon Chime SDK sendet dieses Ereignis, wenn die Medienpipeline vorübergehend ausfällt.

Beispiel: Ereignisdaten

```
{ 
     "version": "0", 
     "id": "abc141e1-fc2e-65e8-5f18-ab5130f1035a", 
     "detail-type": "Chime Media Pipeline State Change", 
     "source": "aws.chime", 
     "account": "365135496707", 
     "time": "2021-07-28T21:16:42Z", 
     "region": "us-east-1", 
     "resources": [], 
     "detail": { 
         "version": "0", 
         "eventType": "chime:MediaPipelineTemporaryFailure", 
         "timestamp": 1627507002882, 
         "meetingId": "7a5434e3-724a-4bbb-9eb6-2fb209dc0706", 
         "externalMeetingId": "Meeting_Id", 
         "mediaPipelineId": "ebd62f4e-04a9-426d-bcb0-974c0f266400", 
         "mediaRegion": "eu-south-1" 
     }
}
```
Medienpipeline für das Amazon Chime SDK ist in Bearbeitung

Das Amazon Chime SDK sendet dieses Ereignis, wenn die Medienpipeline mit der Erfassung von Artefakten beginnt.

Beispiel: Ereignisdaten

Im Folgenden finden Sie Beispieldaten für dieses Ereignis.

```
{ 
     "version": "0", 
     "id": "9e11e429-97fd-9532-5670-fac3f7abc05f", 
     "detail-type": "Chime Media Pipeline State Change", 
     "source": "aws.chime", 
     "account": "365135496707", 
     "time": "2021-07-28T20:21:50Z", 
     "region": "us-east-1", 
     "resources": [], 
     "detail": { 
         "version": "0", 
         "eventType": "chime:MediaPipelineInProgress", 
         "timestamp": 1627503710485?, 
         "meetingId": "1e6bf4f5-f4b5-4917-b8c9-bda45c340706", 
         "externalMeetingId": "Meeting_Id", 
         "mediaPipelineId": "e40ee45e-2ed1-408e-9156-f52b8208a491", 
         "mediaRegion": "ap-southeast-1" 
     }
}
```
Dauerhafter Ausfall der Amazon Chime SDK-Medienpipeline

Das Amazon Chime SDK sendet dieses Ereignis, wenn eine Medienpipeline dauerhaft ausfällt.

Beispiel: Ereignisdaten

```
{ 
     "version": "0", 
     "id": "9e11e429-97fd-9532-5670-fac3f7abc05f", 
     "detail-type": "Chime Media Pipeline State Change", 
     "source": "aws.chime", 
     "account": "365135496707", 
     "time": "2021-07-28T20:21:50Z",
```

```
 "region": "us-east-1", 
     "resources": [], 
     "detail": { 
         "version": "0", 
         "eventType": "chime:MediaPipelinePermanentFailure", 
         "timestamp": 1627503710485, 
         "meetingId": "1e6bf4f5-f4b5-4917-b8c9-bda45c340706", 
         "externalMeetingId": "Meeting_Id", 
         "mediaPipelineId": "e40ee45e-2ed1-408e-9156-f52b8208a491", 
         "mediaRegion": "ap-southeast-1" 
     }
}
```
### Amazon S3 S3-Bucket-Berechtigungen einrichten

Wenn Sie noch keinen Amazon S3 S3-Bucket erstellt haben, stellen Sie sicher, dass Sie Ihren Bucket in dem Konto und der Region erstellen, in der Sie Meetings veranstalten. Stellen Sie außerdem sicher, dass Sie dem Service angemessene Berechtigungen gewähren. Weitere Informationen zum Erstellen eines Amazon S3 S3-Buckets finden Sie unter[Erstellung eines Amazon S3-Buckets](#page-101-0).

Senden von Medien-Pipeline-Ereignissen an CloudTrail

AWSaktiviert es CloudTrail für Sie, wenn Sie IhrAWS Konto erstellen. Wenn ein Benutzer eine unterstützte API im Media Pipeline SDK aufruft, wird diese Aktivität für diese API zusammen mit anderenAWS Ereignissen im Ereignisverlauf CloudTrail protokolliert. Sie können die Ereignisse in Ihrem AWS-Konto anzeigen, suchen und es dorthin herunterladen. Weitere Informationen finden Sie im CloudTrail Benutzerhandbuch unter [Ereignisse mit CloudTrail Ereignisverlauf anzeigen.](https://docs.aws.amazon.com/awscloudtrail/latest/userguide/view-cloudtrail-events.html)

Für eine fortlaufende Aufzeichnung der Ereignisse in der Medienpipeline können Sie einen Trail erstellen. Ein Trail ermöglicht es CloudTrail , Protokolldateien in Ihrem Amazon S3 S3-Bucket bereitzustellen. Das folgende Beispiel zeigt einen Media Pipeline-Trail. Zu den Daten gehören der Benutzer, der die API aufgerufen hat, die zum Aufrufen der API verwendete IAM-Rolle und Zeitstempel. Weitere Informationen zur Verwendung CloudTrail finden Sie unter [Logging and](https://docs.aws.amazon.com/chime-sdk/latest/ag/monitoring-overview.html)  [Monitoring](https://docs.aws.amazon.com/chime-sdk/latest/ag/monitoring-overview.html) im Amazon Chime SDK-Administratorhandbuch.

```
{ 
    "Records": [ 
    { 
        "eventVersion": "1.08", 
        "userIdentity": { 
             "type": "AssumedRole",
```

```
 "principalId": "ABCDEFGHIJKLMNOPQRSTUV:user-name", 
           "arn": "arn:aws:sts::123456789101:assumed-role/role-name/user-name", 
           "accountId": "109876543210", 
           "accessKeyId": "ABCDEFGHIJKLMNOPQRSTUV", 
           "sessionContext": { 
               "sessionIssuer": { 
                    "type": "Role", 
                    "principalId": "ABCDEFGHIJKLMNOPQRSTUV", 
                    "arn": "arn:aws:iam::109876543210:role/role-name", 
                    "accountId": "012345678910", 
                    "userName": "user-name" 
, and the state \mathbb{R} , the state \mathbb{R} "webIdFederationData": {}, 
           "attributes": { 
               "mfaAuthenticated": "false", 
               "creationDate": "2022-03-08T19:34:55Z" 
 } 
           } 
       }, 
       "eventTime": "2022-03-08T20:28:41Z", 
      "eventSource": "chime-sdk-media-pipelines.amazonaws.com", 
      "eventName": "CreateMediaCapturePipeline", 
      "awsRegion": "us-east-1", 
      "sourceIPAddress": "127.0.0.1", 
      "userAgent": "[]/[]", 
      "requestParameters": { 
          "sourceType": "ChimeSdkMeeting", 
          "sourceArn": "Hidden_For_Security_Reasons", 
          "sinkType": "S3Bucket", 
          "sinkArn": "Hidden_For_Security_Reasons", 
          "chimeSdkMeetingConfiguration": { 
              "artifactsConfiguration": { 
                   "audio": { 
                      "muxType": "AudioOnly" 
\},
             "video": { 
                  "state": "Enabled", 
                 "muxType": "VideoOnly" 
                 }, 
             "content": { 
                 "state": "Enabled", 
                 "muxType": "ContentOnly" 
 } 
 }
```

```
 } 
       }, 
      "responseElements": { 
         "mediaCapturePipeline": { 
         "mediaPipelineId": "pipeline-uuid", 
         "sourceType": "ChimeSdkMeeting", 
         "sourceArn": "Hidden_For_Security_Reasons", 
         "status": "Initializing", 
         "sinkType": "S3Bucket", 
         "sinkArn": "Hidden_For_Security_Reasons", 
         "createdTimestamp": "2022-03-08T20:28:41.336Z", 
         "updatedTimestamp": "2022-03-08T20:28:41.463Z", 
         "chimeSdkMeetingConfiguration": { 
             "artifactsConfiguration": { 
                 "audio": { 
                     "muxType": "AudioOnly" 
                 }, 
             "video": { 
                 "state": "Enabled", 
                  "muxType": "VideoOnly" 
\},
              "content": { 
                  "state": "Enabled", 
                  "muxType": "ContentOnly" 
 } 
 } 
 } 
           } 
       }, 
       "requestID": "request-id", 
       "eventID": "event-id", 
      "readOnly": false, 
       "eventType": "AwsApiCall", 
       "managementEvent": true, 
       "eventCategory": "Management", 
       "recipientAccountId": "112233445566", 
       "tlsDetails": { 
           "tlsVersion": "TLSv1.2", 
           "clientProvidedHostHeader": "example.com" 
        } 
    }, 
  ]
```
}

## Transkripte analysieren

Verwenden Sie den folgenden Befehl, um den Transkriptionsinhalt einer Transkriptionsnachricht zu analysieren. Der Befehl analysiert vollständige Sätze aus den Dateien transcript-message.txt.

```
with open('transcript-message.txt') as f: 
         for line in f: 
             result_json = json.loads(line)["transcript"]["results"][0] 
             if result_json['isPartial'] == False: 
                 print(result_json["alternatives"][0]["transcript"])
```
# Bewährte Methoden zum Stoppen von Pipelines

Rufen Sie als bewährte Methode zum Stoppen von Medien-Pipelines die API auf [DeleteMediaPipeline](https://docs.aws.amazon.com/chime-sdk/latest/APIReference/API_media-pipelines-chime_DeleteMediaPipeline.html). Die API ermöglicht es Ihnen, Medienerfassungs- und Media Live Connector-Pipelines zu löschen. Sie können die [DeleteMediaCapturePipeline](https://docs.aws.amazon.com/chime-sdk/latest/APIReference/API_media-pipelines-chime_DeleteMediaCapturePipeline.html)API auch aufrufen, um Medienerfassungspipelines zu löschen. Alle Medienleitungen werden beendet, wenn das Meeting endet.

# Live-Transkription mit Amazon Chime SDK verwenden

Sie verwenden die Live-Transkription des Amazon Chime SDK, um Live-Transkripte Ihrer Besprechungen mit Benutzerattributionen zu erstellen. Die Live-Transkription von Amazon Chime SDK ist in die Dienste Amazon Transcribe und Amazon Transcribe Medical integriert, um während der Bearbeitung Transkripte von Amazon Chime SDK-Besprechungen zu generieren.

Die Live-Transkription des Amazon Chime SDK verarbeitet das Audio jedes Benutzers separat, um die Genauigkeit in Szenarien mit mehreren Lautsprechern zu verbessern. Das Amazon Chime SDK verwendet seinen aktiven Talker-Algorithmus, um die beiden aktivsten Sprecher auszuwählen, und sendet dann deren Audio in separaten Kanälen über einen einzigen Stream an Amazon Transcribe. Besprechungsteilnehmer erhalten vom Benutzer zugeordnete Transkriptionen über Amazon Chime SDK-Datennachrichten. Sie können Transkriptionen auf vielfältige Weise verwenden, z. B. um Untertitel anzuzeigen, Besprechungsprotokolle zu erstellen oder die Transkriptionen für die Inhaltsanalyse zu verwenden.

Bei der Live-Transkription wird für die Dauer der Meeting-Transkription ein Stream zu Amazon Transcribe verwendet. Es fallen die Standardkosten von Amazon Transcribe und Amazon Transcribe Medical an. Weitere Informationen finden Sie unter [Amazon Transcribe Pricing](https://aws.amazon.com/transcribe/pricing/). Bei Fragen zur Nutzung oder Abrechnung wenden Sie sich an Ihren AWS Kundenbetreuer.

### **A** Important

[Standardmäßig kann Amazon Transcribe vom Service verarbeitete Audioinhalte verwenden](https://aws.amazon.com/service-terms/)  [und speichern, um AWS KI/ML-Dienste zu entwickeln und zu verbessern, wie in Abschnitt](https://aws.amazon.com/service-terms/)  [50 der Servicebedingungen näher beschrieben.AWS](https://aws.amazon.com/service-terms/) Die Nutzung von Amazon Transcribe kann bundesstaatlichen und staatlichen Gesetzen oder Vorschriften in Bezug auf die Aufzeichnung oder das Abfangen von elektronischer Kommunikation unterliegen. Es liegt in Ihrer Verantwortung und Ihren Endnutzern, alle geltenden Gesetze in Bezug auf die Aufzeichnung einzuhalten, einschließlich der ordnungsgemäßen Benachrichtigung aller Teilnehmer einer aufgezeichneten Sitzung oder Kommunikation darüber, dass die Sitzung oder Kommunikation aufgezeichnet wird, und alle erforderlichen Einwilligungen einzuholen. Sie können die AWS Verwendung von Audioinhalten zur Entwicklung und Verbesserung von AWS KI/ML-Diensten deaktivieren, indem Sie mithilfe AWS von Organizations eine Opt-Out-Richtlinie für KI-Dienste konfigurieren.

### Themen

- **[Systemarchitektur](#page-160-0)**
- [Abrechnung und Nutzung](#page-161-0)
- [Konfiguration Ihres Kontos](#page-161-1)
- [Auswahl der Transkriptionsoptionen](#page-162-0)
- [Transkription starten und beenden](#page-166-0)
- **[Transkriptionsparameter](#page-170-0)**
- **[Transkriptionsereignisse](#page-170-1)**
- **[Transkriptionsnachrichten](#page-174-0)**
- [Beispiele für die Bereitstellung](#page-179-0)

# <span id="page-160-0"></span>Systemarchitektur

Das Amazon Chime SDK erstellt über eine serviceseitige Integration mit Ihrem Amazon Transcribeoder Amazon Transcribe Medical-Konto Besprechungstranskriptionen in Echtzeit, ohne dass Audio das AWS Netzwerk verlässt. Um die Genauigkeit zu erhöhen, werden die Audiodaten der Benutzer separat verarbeitet und dann in das Meeting gemischt. Das Amazon Chime SDK verwendet seinen aktiven Talker-Algorithmus, um die beiden aktivsten Sprecher auszuwählen, und sendet

dann deren Audio in separaten Kanälen über einen einzigen Stream an Amazon Transcribe oder Amazon Transcribe Medical. Um die Latenz zu reduzieren, werden vom Benutzer zugeordnete Transkriptionen über Datennachrichten direkt an jeden Besprechungsteilnehmer gesendet. Wenn Sie eine Medienpipeline zur Audioaufnahme von Besprechungen verwenden, werden auch die Transkriptionsinformationen der Besprechung erfasst.

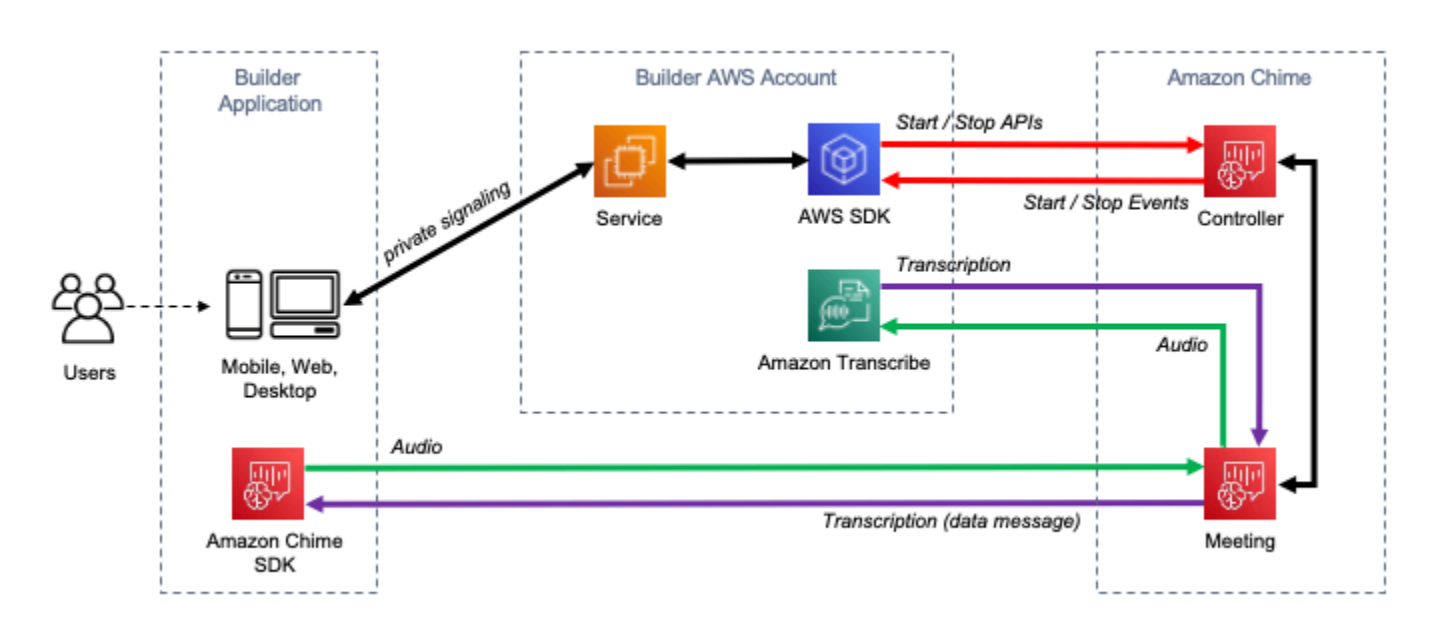

# <span id="page-161-0"></span>Abrechnung und Nutzung

Bei der Live-Transkription wird für die Dauer der Besprechungstranskription ein Stream zu Amazon Transcribe oder Amazon Transcribe Medical verwendet. Es fallen die Standardkosten von Amazon Transcribe und Amazon Transcribe Medical an. Weitere Informationen finden Sie unter [Amazon](https://aws.amazon.com/transcribe/pricing/)  [Transcribe Pricing.](https://aws.amazon.com/transcribe/pricing/) Bei Fragen zur Nutzung oder Abrechnung wenden Sie sich an Ihren AWS Kundenbetreuer.

# <span id="page-161-1"></span>Konfiguration Ihres Kontos

Bevor Sie die Live-Transkription mit Amazon Chime SDK verwenden können, müssen Sie Amazon Chime SDK die Erlaubnis erteilen, Amazon Transcribe und Amazon Transcribe Medical in Ihrem Konto anzurufen. AWS Dazu fügen Sie Ihrem Konto die Rolle Chime Transcription hinzu, die mit dem Service verknüpft ist. Informationen zur Erstellung der serviceverknüpften Rolle für die Live-Transkription finden Sie unter [Rollen mit Live-Transkription verwenden](https://docs.aws.amazon.com/chime-sdk/latest/ag/using-service-linked-roles-transcription.html) im Amazon Chime SDK-Administrationshandbuch. Weitere Informationen zu serviceverknüpften IAM-Rollen finden Sie unter [Service Linked Roles im IAM-Benutzerhandbuch.](https://docs.aws.amazon.com/IAM/latest/UserGuide/using-service-linked-roles.html)

# <span id="page-162-0"></span>Auswahl der Transkriptionsoptionen

Wenn Sie die Live-Transkription des Amazon Chime SDK verwenden, verwenden Sie Amazon Transcribe oder [Amazon Transcribe](https://aws.amazon.com/transcribe/medical/) Medical in Ihrem Konto. AWS [Sie haben Zugriff auf alle](https://docs.aws.amazon.com/transcribe/latest/dg/filter-unwanted-words.html) [von](https://docs.aws.amazon.com/transcribe/latest/dg/what-is-transcribe.html)  [Amazon Transcribe unterstützten Streaming-Sprachen](https://docs.aws.amazon.com/transcribe/latest/dg/what-is-transcribe.html) [sowie auf Funktionen wie](https://docs.aws.amazon.com/transcribe/latest/dg/filter-unwanted-words.html) [benutzerdefinierte](https://docs.aws.amazon.com/transcribe/latest/dg/how-vocabulary.html) [Vokabulare](https://docs.aws.amazon.com/transcribe/latest/dg/how-vocabulary.html) [und Vokabelfilter.](https://docs.aws.amazon.com/transcribe/latest/dg/filter-unwanted-words.html) Wenn Sie Amazon Transcribe Medical verwenden, können Sie ein medizinisches Fachgebiet und einen Konversationstyp auswählen und optional ein beliebiges benutzerdefiniertes Vokabular angeben. Es fallen die Standardkosten von Amazon Transcribe und Amazon Transcribe Medical an.

Der Prozess der Auswahl der Transkriptionsoptionen folgt diesen Schritten.

## Schritt 1: Auswahl eines Transkriptionsdienstes

Sie müssen entscheiden, welchen Transkriptionsdienst Sie verwenden möchten, [Amazon Transcribe](https://aws.amazon.com/transcribe/)  [oder](https://aws.amazon.com/transcribe/) [Amazo](https://aws.amazon.com/transcribe/medical/)[n Transcribe](https://aws.amazon.com/transcribe/) Medical.

Wenn Ihr Anwendungsfall medizinische Sprach-zu-Text-Funktionen erfordert, möchten Sie wahrscheinlich Amazon Transcribe Medical verwenden. Für alle anderen Anwendungsfälle möchten Sie wahrscheinlich Amazon Transcribe verwenden.

Sie geben an, welcher Transkriptionsdienst verwendet werden soll, wenn Sie die API aufrufen: StartMeetingTranscription

- Um Amazon Transcribe zu verwenden, geben Sie ein mit TranscriptionConfiguration an. EngineTranscribeSettings
- Um Amazon Transcribe Medical zu verwenden, geben Sie ein mit TranscriptionConfiguration an. EngineTranscribeMedicalSettings

## Schritt 2: Auswahl einer Transkriptionsregion

Sie müssen eine AWS Region für den Transkriptionsdienst auswählen. [Informationen zu den](https://aws.amazon.com/about-aws/global-infrastructure/regional-product-services/)  [verfügbaren AWS Regionen für Amazon Transcribe und Amazon Transcribe Medical finden Sie in der](https://aws.amazon.com/about-aws/global-infrastructure/regional-product-services/) [AWS Tabelle Regional Services.](https://aws.amazon.com/about-aws/global-infrastructure/regional-product-services/)

Im Allgemeinen bietet die niedrigste Latenz zwischen der Medienregion und der Transkriptionsregion eines Meetings die beste Benutzererfahrung. Verwenden Sie für die niedrigste Latenz, wann immer möglich dieselbe Region für Medien und Transkription. Möglicherweise müssen Sie bei der Auswahl

einer Region jedoch andere Faktoren berücksichtigen, z. B. gesetzliche Anforderungen oder die Regionen, in denen Sie Amazon Transcribe oder Amazon Transcribe Medical konfiguriert haben.

Die Funktionen von Amazon Transcribe und Amazon Transcribe Medical, wie z. B. benutzerdefinierte Vokabulare oder Vokabelfilter, sind regionsspezifisch. Wenn Sie eine dieser Funktionen konfigurieren, sollten Sie dies in allen AWS Regionen, in denen Sie die Live-Transkription verwenden möchten, identisch tun. Alternativ können Sie dieselbe Amazon Transcribe Transcribe-Region für alle Besprechungen verwenden.

Sie können die Region angeben, die der Transkriptionsservice verwendet. Sie tun dies, indem Sie den Namen der Region zum Region Feld der Einstellungen der Transkriptions-Engine hinzufügen, wenn Sie die StartMeetingTranscription API aufrufen. Wenn Sie keine Region angeben, versucht das Amazon Chime SDK, den Transkriptionsservice in der Medienregion des Meetings zu verwenden. Damit das Amazon Chime SDK die Region für den Transkriptionsservice für Sie auswählt, geben Sie diese auto in das Region Feld ein. Wenn Sie das tun, wählt Amazon Chime den Transkriptionsservice Region basierend auf der Medienregion des Meetings aus, wie in den folgenden Tabellen beschrieben. Weitere Informationen zur StartMeetingTranscription API finden Sie [Transkription starten und beenden](#page-166-0) in diesem Handbuch.

#### **a** Note

Die vom Amazon Chime SDK ausgewählte Transkriptionsregion kann sich ändern AWS, da Amazon Chime SDK, Amazon Transcribe und Amazon Transcribe Medical mehr Regionen verfügbar machen.

#### Automatische Regionsauswahl für Amazon Transcribe

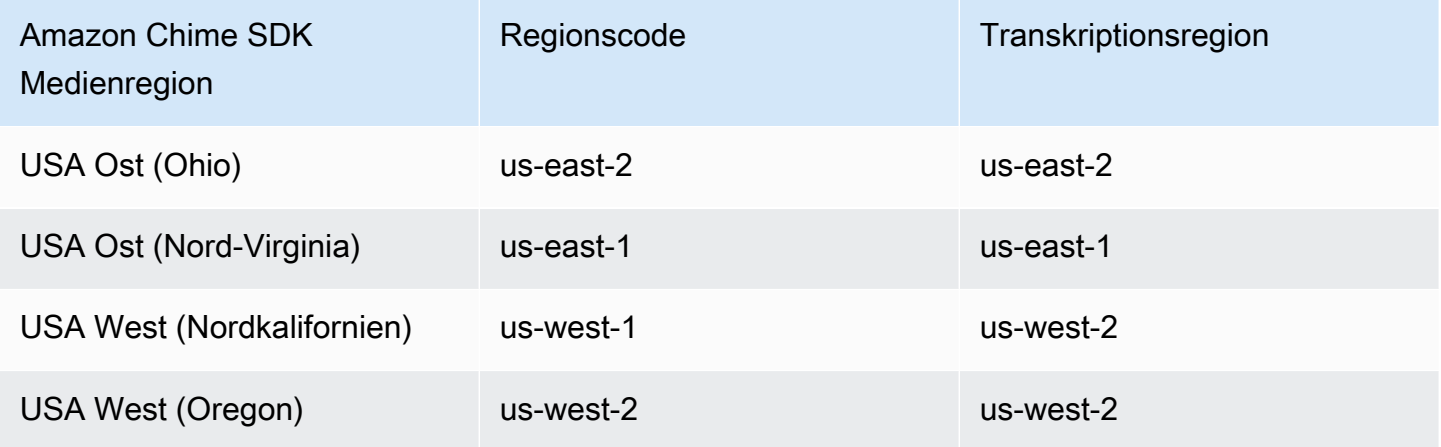

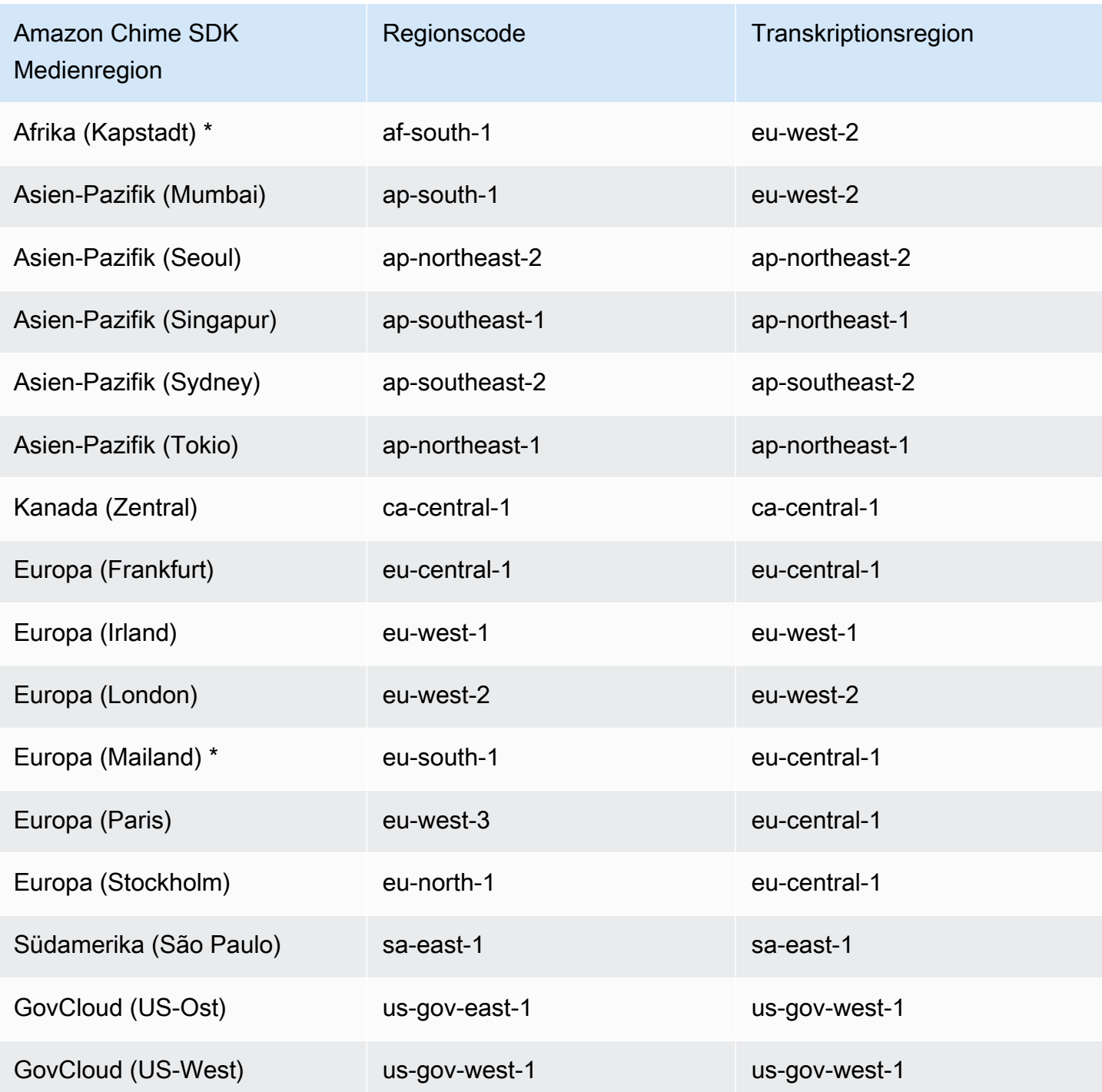

Automatische Regionsauswahl für Amazon Transcribe Medical

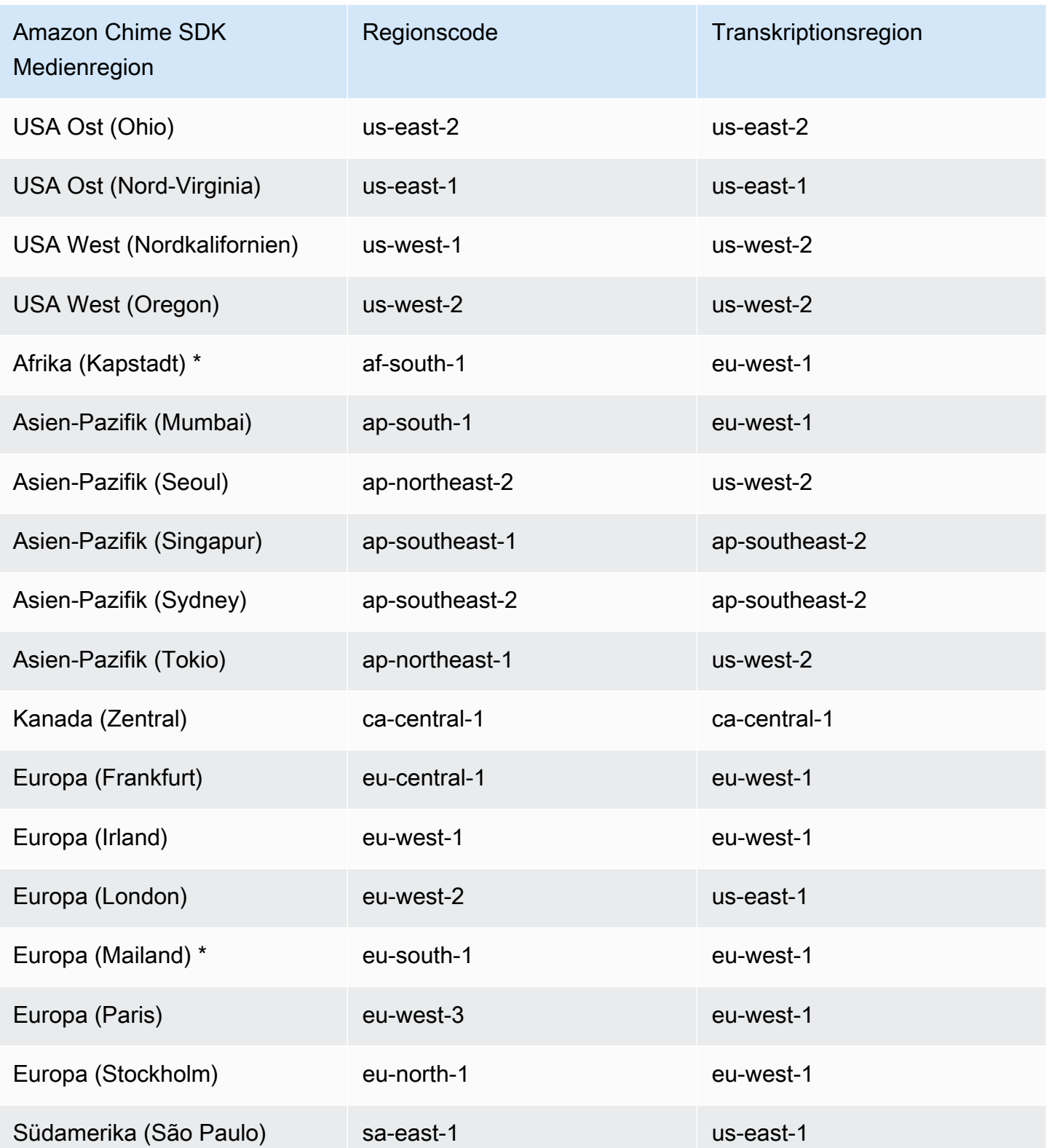

### **a** Note

Um die Live-Transkription in Regionen zu verwenden, die mit einem Sternchen (\*) gekennzeichnet sind, müssen Sie zuerst die Region in Ihrem AWS Konto aktivieren. Weitere Informationen finden Sie unter [Aktivieren einer Region in der](https://docs.aws.amazon.com/general/latest/gr/rande-manage.html). Allgemeine AWS-Referenz

Weitere Informationen zu den Regionen und Endpunkten der einzelnen Dienste finden Sie unter:

- [Amazon Chime SDK Medienregionen](https://docs.aws.amazon.com/chime-sdk/latest/dg/chime-sdk-meetings-regions.html)
- [Amazon Transcribe Transcribe-Endpunkte und Kontingente](https://docs.aws.amazon.com/general/latest/gr/transcribe.html#transcribe_region)
- [Endpunkte und Kontingente von Amazon Transcribe Medical](https://docs.aws.amazon.com/general/latest/gr/transcribe-medical.html)

### Schritt 3: Überprüfen Sie die Servicekontingente

Für jedes Amazon Chime SDK-Meeting mit Live-Transkription ist genau ein HTTP/2-Stream zu Amazon Transcribe oder Amazon Transcribe Medical erforderlich. Für beide Dienste gelten regionale Servicekontingente für die Anzahl gleichzeitiger HTTP/2-Streams und für Start-Stream-Transaktionen pro Sekunde. Weitere Informationen zu den Kontingenten finden Sie unter [Richtlinien](https://docs.aws.amazon.com/transcribe/latest/dg/limits-guidelines.html) [und Kontingente](https://docs.aws.amazon.com/transcribe/latest/dg/limits-guidelines.html) im Amazon Transcribe Developer Guide. Informationen zu Kontingenterhöhungen finden Sie unter Service Quotas in der AWS Konsole.

## <span id="page-166-0"></span>Transkription starten und beenden

Sie verwenden die Amazon Chime [StartMeetingTranscriptionS](https://docs.aws.amazon.com/chime-sdk/latest/APIReference/API_StartMeetingTranscription.html)DK-API, um die Meeting-Transkription zu initiieren, indem Sie a TranscriptionConfiguration auf das Meeting anwenden. Der Amazon Chime SDK-Controller leitet die Konfiguration asynchron an das Meeting weiter. Der Erfolg oder Misserfolg der Initiierung der Besprechungstranskription wird durch eine Nachricht über Amazon Simple Notification Service (Amazon SNS) und Amazon signalisiert. EventBridge

#### Die Transkription wird gestartet

Dieses Beispiel zeigt, wie Sie die Live-Transkription mit Amazon Transcribe starten.

```
POST /meetings/meetingId/transcription?operation=start HTTP/1.1 
Content-type: application/json
{ 
     "TranscriptionConfiguration": {
```

```
 "EngineTranscribeSettings": { 
              "LanguageCode": "en-US", 
              "VocabularyFilterMethod": "tag", 
              "VocabularyFilterName": "profanity", 
              "VocabularyName": "lingo", 
              "Region": "us-east-1" 
              "EnablePartialResultsStabilization": true, 
              "PartialResultsStability": "high", 
              "ContentIdentificationType": "PII", 
              "ContentRedactionType": "PII", 
              "PiiEntityTypes": "ALL", 
              "LanguageModelName": "language-model" 
         } 
     }
}
```
Dieses Beispiel zeigt, wie Sie die Live-Transkription mit Amazon Transcribe Medical starten.

```
POST /meetings/meetingId/transcription?operation=start HTTP/1.1 
Content-type: application/json
{ 
     "TranscriptionConfiguration": { 
         "EngineTranscribeMedicalSettings": { 
              "LanguageCode": "en-US", 
              "Specialty": "PRIMARYCARE", 
              "Type": "CONVERSATION", 
              "VocabularyName": "lingo", 
              "Region": "us-east-1", 
             "ContentIdentificationType": "PHI", 
         } 
    }
}
```
StartMeetingTranscription— Startet die Transkription für das Meeting.

meetingId— Die von der [CreateMeetingAPI](https://docs.aws.amazon.com/chime-sdk/latest/APIReference/API_CreateMeeting.html#API_CreateMeeting_ResponseSyntax) zurückgegebene ID des Meetings.

TranscriptionConfiguration— Kapselt die Parameter für die Live-Transkription. Sie müssen genau eine Konfiguration angeben, oder. EngineTranscribeSettings EngineTranscribeMedicalSettings

EngineTranscribeSettings— Spezifiziert die Verwendung von Amazon Transcribe und leitet dessen Einstellungen an weiter. [Amazon Transcribe](https://docs.aws.amazon.com/transcribe/latest/dg/API_streaming_StartStreamTranscription.html#API_streaming_StartStreamTranscription_RequestParameters)

LanguageCode – Erforderlich.

VocabularyFilterMethod Optional.

VocabularyFilterName Optional.

VocabularyName Optional.

Region Optional.

EnablePartialResultsStabilization Optional.

PartialResultsStability Optional.

ContentIdentificationType Optional.

ContentRedactionType Optional.

PiiEntityTypes Optional.

LanguageModelName Optional.

EngineTranscribeMedicalSettings— Spezifiziert die Verwendung von Amazon Transcribe Medical und leitet dessen Einstellungen an weiter. [Amazon Transcribe Medical](https://docs.aws.amazon.com/transcribe/latest/dg/API_streaming_StartMedicalStreamTranscription.html#API_streaming_StartMedicalStreamTranscription_RequestParameters)

LanguageCode – Erforderlich.

Speciality – Erforderlich.

Type – Erforderlich.

VocabularyName Optional.

Region Optional.

ContentIdentificationType Optional.

#### Antworten

Transkription starten und beenden 159

Amazon Transcribe und Amazon Transcribe Medical nehmen die folgenden Antworten entgegen:

• OK(200) mit leerem Text, wenn Sie das erfolgreich auf das TranscriptionConfiguration Meeting anwenden.

### Fehlermeldungen

Amazon Transcribe und Amazon Transcribe Medical zeigen die folgenden Fehlermeldungen an:

- BadRequestException (400): Die Eingabeparameter entsprechen nicht den Einschränkungen des Dienstes.
- ForbiddenException (403): Dem Client ist es dauerhaft untersagt, die Anfrage zu stellen.
- NotFoundException (404): Das meetingId existiert nicht.
- ResourceLimitExceededException (400): Die Anfrage überschreitet das Ressourcenlimit. Beispielsweise ist bei zu vielen Besprechungen die Live-Transkription aktiviert.
- ServiceFailureException (500): Beim Dienst ist ein unerwarteter Fehler aufgetreten.
- ServiceUnavailableException (503): Der Dienst ist derzeit nicht verfügbar.
- ThrottledClientException (429): Der Client hat sein Limit für die Anforderungsrate überschritten.
- UnauthorizedClientException (401): Der Client ist derzeit nicht berechtigt, die Anfrage zu stellen.

Wenn Sie StartMeetingTranscription ein zweites Mal anrufen, TranscriptionConfiguration wird der für das Meeting verwendete Wert aktualisiert.

Die Transkription wird beendet

Sie verwenden die [StopMeetingTranscriptionA](https://docs.aws.amazon.com/chime-sdk/latest/APIReference/API_meeting-chime_StopMeetingTranscription.html)PI, um die Transkription TranscriptionConfiguration für ein bestimmtes Meeting zu entfernen meetingID und zu beenden. Wenn Sie ein Meeting beenden, wird die Transkription automatisch beendet.

Dieses Beispiel zeigt die Anforderungssyntax, die aufgerufen wirdStopMeetingTranscription.

POST/meetings/meetingId/transcription?operation=stop HTTP/1.1

#### Antworten

Amazon Transcribe und Amazon Transcribe Medical nehmen die folgenden Antworten entgegen:

• OK(200) mit leerem Text, wenn Sie den erfolgreich aus dem TranscriptionConfiguration Meeting entfernen.

### Fehlermeldungen

Amazon Transcribe und Amazon Transcribe Medical zeigen die folgenden Fehlermeldungen an:

- BadRequestException (400): Die Eingabeparameter entsprechen nicht den Einschränkungen des Dienstes.
- ForbiddenException (403): Dem Client ist es dauerhaft untersagt, die Anfrage zu stellen.
- NotFoundException (404): Das meetingId existiert nicht.
- ServiceFailureException (500): Der Dienst ist auf einen unerwarteten Fehler gestoßen.
- ServiceUnavailableException (503): Der Dienst ist derzeit nicht verfügbar.
- ThrottledClientException (429): Der Client hat sein Limit für die Anforderungsrate überschritten.
- UnauthorizedClientException (401): Der Client ist derzeit nicht berechtigt, die Anfrage zu stellen.

# <span id="page-170-0"></span>**Transkriptionsparameter**

Die APIs Amazon Transcribe und Amazon Transcribe Medical bieten beim Initiieren der Streaming-Transkription eine Reihe von Parametern, z. B. und. [StartStreamTranscription](https://docs.aws.amazon.com/transcribe/latest/dg/API_streaming_StartStreamTranscription.html)[StartMedicalStreamTranscription](https://docs.aws.amazon.com/transcribe/latest/dg/API_streaming_StartMedicalStreamTranscription.html) Sie können diese Parameter in der StartMeetingTranscription API verwenden, es sei denn, das Amazon Chime SDK legt den Wert des Parameters fest. Beispielsweise sind die MediaSampleRateHertz Parameter MediaEncoding und nicht verfügbar, da das Amazon Chime SDK sie automatisch festlegt.

Amazon Transcribe und Amazon Transcribe Medical validieren die Parameter, sodass Sie neue Parameterwerte verwenden können, sobald sie verfügbar sind. Wenn Amazon Transcribe Medical beispielsweise die Unterstützung für eine neue Sprache einführt, müssen Sie nur den neuen Sprachwert im LanguageCode Parameter angeben.

# <span id="page-170-1"></span>**Transkriptionsereignisse**

Das Amazon Chime SDK sendet Ereignisse im Transkriptionslebenszyklus, mit denen Sie Benachrichtigungen auslösen und nachgelagerte Arbeitsabläufe einleiten können. Einige Beispiele für die Verwendung von Transkriptionsereignissen sind:

• Messung der Akzeptanz von Live-Transkription in Amazon Chime SDK-Besprechungen

• Sprachpräferenzen verfolgen

Sie können Ereignisse an Amazon EventBridge, Amazon Simple Notification Service und Amazon Simple Queue Service senden. Weitere Informationen finden Sie unter [Events from AWS services](https://docs.aws.amazon.com/eventbridge/latest/userguide/eb-service-event.html) im EventBridge Amazon-Benutzerhandbuch.

Die Transkription der Amazon Chime SDK-Besprechung wurde gestartet

Das Amazon Chime SDK sendet dieses Ereignis, wenn die Meeting-Transkription gestartet oder aktualisiert [TranscriptionConfiguration](https://docs.aws.amazon.com/chime-sdk/latest/APIReference/API_TranscriptionConfiguration.html)wird.

Beispiel: Ereignisdaten

Im Folgenden finden Sie Beispieldaten für dieses Ereignis.

```
{ 
     "version": "0", 
     "source": "aws.chime", 
     "account": "111122223333", 
     "id": "12345678-1234-1234-1234-111122223333", 
     "region": "us-east-1", 
     "detail-type": "Chime Meeting State Change", 
     "time": "yyyy-mm-ddThh:mm:ssZ", 
     "resources": [] 
     "detail": { 
          "version": "0", 
          "eventType": "chime:TranscriptionStarted", 
          "timestamp": 12344566754, 
          "meetingId": "87654321-4321-4321-1234-111122223333", 
          "externalMeetingId": "mymeeting", 
          "mediaRegion": "us-west-1", 
          "transcriptionRegion": "us-west-2", 
          "transcriptionConfiguration": "{...}" 
     }
}
```
Die Transkription der Amazon Chime SDK-Besprechung wurde gestoppt

Das Amazon Chime SDK sendet dieses Ereignis, wenn die Meeting-Transkription gestoppt wird.

Beispiel: Ereignisdaten

```
{ 
     "version": "0", 
     "source": "aws.chime", 
     "account": "111122223333", 
     "id": "12345678-1234-1234-1234-111122223333", 
     "region": "us-east-1", 
     "detail-type": "Chime Meeting State Change", 
     "time": "yyyy-mm-ddThh:mm:ssZ", 
     "resources": [] 
     "detail": { 
         "version": "0", 
         "eventType": "chime:TranscriptionStopped", 
         "timestamp": 12344566754, 
         "meetingId": "87654321-4321-4321-1234-111122223333", 
         "externalMeetingId": "mymeeting", 
         "mediaRegion": "us-west-1", 
         "transcriptionRegion": "us-west-2", 
         "transcriptionConfiguration": "{...}" 
     }
}
```
Die Transkription der Amazon Chime SDK-Besprechung wurde unterbrochen

Das Amazon Chime SDK sendet dieses Ereignis, wenn die Meeting-Transkription unterbrochen wird.

Beispiel: Ereignisdaten

```
{ 
     "version": "0", 
     "source": "aws.chime", 
     "account": "111122223333", 
     "id": "12345678-1234-1234-1234-111122223333", 
     "region": "us-east-1", 
     "detail-type": "Chime Meeting State Change", 
     "time": "yyyy-mm-ddThh:mm:ssZ", 
     "resources": [] 
     "detail": { 
         "version": "0", 
         "eventType": "chime:TranscriptionInterrupted", 
         "timestamp": 12344566754, 
         "meetingId": "87654321-4321-4321-1234-111122223333",
```

```
 "externalMeetingId": "mymeeting", 
         "message": "Internal server error", 
         "mediaRegion": "us-west-1", 
         "transcriptionRegion": "us-west-2", 
         "transcriptionConfiguration": "{...}" 
     }
}
```
Die Transkription der Amazon Chime SDK-Besprechung wurde wieder aufgenommen

Das Amazon Chime SDK sendet dieses Ereignis, wenn die Besprechungstranskription nach einer Unterbrechung wieder aufgenommen wird.

Beispiel: Ereignisdaten

Im Folgenden finden Sie Beispieldaten für dieses Ereignis.

```
{ 
     "version": "0", 
     "source": "aws.chime", 
     "account": "111122223333", 
     "id": "12345678-1234-1234-1234-111122223333", 
     "region": "us-east-1", 
     "detail-type": "Chime Meeting State Change", 
     "time": "yyyy-mm-ddThh:mm:ssZ", 
     "resources": [] 
     "detail": { 
         "version": "0", 
         "eventType": "chime:TranscriptionResumed", 
         "timestamp": 12344566754, 
         "meetingId": "87654321-4321-4321-1234-111122223333", 
         "externalMeetingId": "mymeeting", 
         "mediaRegion": "us-west-1", 
         "transcriptionRegion": "us-west-2", 
         "transcriptionConfiguration": "{...}" 
     }
}
```
Die Transkription der Amazon Chime SDK-Besprechung ist fehlgeschlagen

Das Amazon Chime SDK sendet dieses Ereignis, wenn die Besprechungstranskription nicht gestartet oder nach einer Unterbrechung nicht fortgesetzt werden konnte.

#### Beispiel: Ereignisdaten

Im Folgenden finden Sie Beispieldaten für dieses Ereignis.

```
{ 
     "version": "0", 
     "source": "aws.chime", 
     "account": "111122223333", 
     "id": "12345678-1234-1234-1234-111122223333", 
     "region": "us-east-1", 
     "detail-type": "Chime Meeting State Change", 
     "time": "yyyy-mm-ddThh:mm:ssZ", 
     "resources": [] 
     "detail": { 
         "version": "0", 
         "eventType": "chime:TranscriptionFailed", 
         "timestamp": 12344566754, 
         "meetingId": "87654321-4321-4321-1234-111122223333", 
         "externalMeetingId": "mymeeting", 
         "message": "Internal server error", 
         "mediaRegion": "us-west-1", 
         "transcriptionRegion": "us-west-2", 
         "transcriptionConfiguration": "{...}" 
     }
}
```
## <span id="page-174-0"></span>**Transkriptionsnachrichten**

Der Amazon Chime SDK-Service gibt Transkriptionsinformationen an die Teilnehmer weiter, indem er TranscriptEvent Objekte in Datennachrichten sendet. A TranscriptEvent liefert ein Transcript oder ein. TranscriptionStatus

A Transcript beinhaltet Ergebnisse mit Zeitstempel, vom Benutzer zugewiesenen Wörtern und Satzzeichen. Ein Ergebnis kann "teilweise" sein. In diesem Fall aktualisiert das System es in der Regel zu einem späteren Zeitpunkt. TranscriptEvent Auf diese Weise können Sie Transkriptionen schnell einsehen und bei Bedarf später Inline-Aktualisierungen vornehmen.

A TranscriptStatus kann eines der TranscriptionStatusType Ereignisse auslösen, die im Beispiel im nächsten Abschnitt aufgeführt sind.

Neuere Versionen der Amazon Chime SDKs enthalten zusätzliche Datentypen und Hilfsfunktionen für die allgemeine Verarbeitung a. TranscriptEvent

## **TranscriptEvent**

Dieses Beispiel zeigt ein typisches Transkriptionsereignis.

```
type TranscriptEvent = Transcript | TranscriptionStatus;
export class TranscriptEventConverter { 
  static from(dataMessage: DataMessage): TranscriptEvent[] { 
    // convert DataMessage to TranscriptEvents 
    return ... 
  }
}
export default class TranscriptionStatus { 
    type: TranscriptionStatusType; 
   eventTimeMs: number;
    transcriptionRegion: string; 
    transcriptionConfiguration: string; 
   message?: string;
}
enum TranscriptionStatusType { 
    STARTED = 'started', 
    INTERRUPTED = 'interrupted', 
    RESUMED = 'resumed', 
    STOPPED = 'stopped', 
    FAILED = 'failed',
}
export default class Transcript { 
    results: TranscriptResult[]; // at least one
}
export class TranscriptResult { 
    resultId: string; 
    isPartial: boolean; 
    startTimeMs: number; 
    endTimeMs: number; 
    alternatives: TranscriptAlternative[]; // most confident first 
    }
export default class TranscriptAlternative { 
    items: TranscriptItem[]; // in start time order 
    transcript: string; //concatenated transcript items
```

```
 entities?: TranscriptEntity[];
}
export default class TranscriptItem { 
    type: TranscriptItemType; 
   startTimeMs: number;
   endTimeMs: number;
    attendee: Attendee; 
   content: string;
    vocabularyFilterMatch?: boolean; 
    confidence?: number; 
   stable?: boolean;
}
enum TranscriptItemType { 
    PRONUNCIATION = 'pronunciation',// content is a word 
    PUNCTUATION = 'punctuation',// content is punctuation
}
export default class TranscriptEntity { 
    category: string; 
    confidence: number; 
    content: string; 
    endTimeMs: number; 
    startTimeMs: number; 
    type?: string;
}
// This is an existing SDK model
export default class Attendee { 
    attendeeId: string; 
    externalUserId: string;
}
```
### Richtlinien für Daten

Behalten Sie diese Richtlinien stets im Hinterkopf.

- 1. transcription.resultskann mehr als ein Ergebnis haben.
- 2. Wenntranscription.results[i].isPartial = true, dann gibt es möglicherweise ein Update für das gesamte Ergebnis. Das Update ist wahrscheinlich, aber nicht garantiert. Das Update hat dasselbetranscript.result[i].resultId. Wenn Sie Transkriptionen mit

geringer Zuverlässigkeit vermeiden möchten, können Sie Teilergebnisse komplett überspringen. Wenn Sie Ergebnisse mit niedriger Latenz wünschen, können Sie Teilergebnisse anzeigen und sie dann vollständig überschreiben, wenn das Update eintrifft.

- 3. transcription.results[i].alternativesenthält immer mindestens einen Eintrag. Wenn es mehr als einen Eintrag enthält, steht der vertrauenswürdigste Eintrag an erster Stelle in der Liste. In den meisten Fällen können Sie den ersten Eintrag übernehmen transcription.results[i].alternatives und die anderen ignorieren.
- 4. transcription.results[i].alternatives[j].itemsenthält einen Eintrag für jedes Wort oder Satzzeichen.
- 5. transcription.results[i].alternatives[j].items[k].Inhalt ist das, was gesprochen wurde.
- 6. transcription.results[i].alternatives[j].items[k].attendeeist die Benutzerzuweisung (wer) des Inhalts.
- 7. transcription.results[i].alternatives[j].items[k].startTimeMsistdas "Wann" des Inhalts. Auf diese Weise kann die vom Benutzer zugeordnete Transkription für verschiedene Benutzer in der Reihenfolge word-by-word wiedergegeben werden, in der die Wörter gesprochen wurden.
- 8. Das transcription.results[i].alternatives[j].items[k].endTimeMs Feld kann im Allgemeinen ignoriert werden, wird aber nur der Vollständigkeit halber angegeben, wer was wann gesagt hat.
- 9. transcription.results[i].alternatives[j].items[k].vocabularyFilterMatchist wahr, wenn der Inhalt mit einem Wort im Filter übereinstimmt, andernfalls ist es falsch.
- 10.transcription.results[i].alternatives[j].items[k].confidenceist ein Wert zwischen 0 und 1. Er gibt die Gewissheit der Engine an, dass der Inhalt des Elements korrekt mit dem gesprochenen Wort übereinstimmt, wobei 0 die niedrigste und 1 die höchste Konfidenz darstellt.
- 11.transcription.results[i].alternatives[j].items[k].stablegibt an, ob sich das aktuelle Wort bei future Aktualisierungen von Teilergebnissen ändern wird. Dieser Wert kann nur wahr sein, wenn Sie die Funktion zur Stabilisierung von Teilergebnissen aktivieren, indem Sie true in Ihrer Anfrage EnablePartialResultsStabilization auf einstellen.
- 12.transcription.results[i].alternatives[j].entitiesenthält einen Eintrag für jede Entität, die von den Funktionen zur Inhaltserkennung oder Redaction erkannt wird. Die Liste wird nur aufgefüllt, wenn Sie die Option Inhaltsidentifizierung oder Schwärzung aktivieren. Bei einer Entität kann es sich um Daten wie personenbezogene Daten oder persönliche

Gesundheitsinformationen handeln. Sie können Entitäten verwenden, um interessante Wörter während der Transkription hervorzuheben oder entsprechende Maßnahmen zu ergreifen.

- 13.transcription.results[i].alternatives[j].entities[k].categoryist die Kategorie der Entität. Sie entspricht dem Typ Inhaltsidentifikation oder Redaktion, z. B. "PII" oder "PHI", der in der Anfrage angegeben ist.
- 14.transcription.results[i].alternatives[j].entities[k].confidencemisst, wie stark der Motor dafür ist, dass es sich bei dem jeweiligen Inhalt wirklich um eine Einheit handelt. Beachten Sie, dass dies etwas anderes ist als die Konfidenz auf Artikelebene, mit der gemessen wird, wie sicher die Engine von der Richtigkeit der Wörter selbst ist.
- 15.transcription.results[i].alternatives[j].entities[k].contentist der eigentliche Text, aus dem die Entität besteht. Dies können mehrere Elemente sein, z. B. eine Adresse.
- 16.transcription.results[i].alternatives[j].entities[k].startTimeMserfasst den Zeitpunkt, zu dem die Entität anfängt, gesprochen zu werden.
- 17.transcription.results[i].alternatives[j].entities[k].endTimeMserfasst den Zeitpunkt, zu dem das Sprechen der Entität beendet wurde.
- 18.transcription.results[i].alternatives[j].entities[k].typewird nur für die Transcribe-Engine unterstützt und stellt den Untertyp der Entität bereit. Dies sind Werte wie `ADDRESS`, `CREDIT\_DEBIT\_NUMBER` usw.

## Registrierung von Event-Handlern für TranscriptEvents

In den folgenden Beispielen wird die Amazon Chime SDK-Clientbibliothek für JavaScript verwendet. Das Muster ist jedoch in allen Amazon Chime Chime-SDKs konsistent.

Das TranscriptionController im RealtimeController und RealtimeControllerFacade beinhaltet spezifische Funktionen zum Hinzufügen eines Handlers, der Folgendes verarbeitet: TranscriptionEvents

```
/** 
  * Returns the [[TranscriptionController]] for this real-time controller. 
  */
readonly transcriptionController?: TranscriptionController;
```
Der TranscriptionController hat zwei Funktionen zur Verwaltung des An- und Abmeldens von Callbacks: TranscriptionEvent

```
import TranscriptEvent from './TranscriptEvent';
```

```
export default interface TranscriptionController { 
   /** 
    * Subscribe a callback to handle received transcript event 
    */ 
   subscribeToTranscriptEvent(callback: (transcriptEvent: TranscriptEvent) => void): 
  void; 
   /** 
    * Unsubscribe a callback from receiving transcript event 
    */ 
   unsubscribeFromTranscriptEvent(callback: (transcriptEvent: TranscriptEvent) => void): 
  void;
}
```
#### Verwenden der optionalen **TranscriptionController**

Wir bieten eine Standardimplementierung der TranscriptionController Schnittstelle namedDefaultTranscriptionController. Die Standardimplementierung in DefaultRealtimeController und DefaultAudioVideoFacade gibt ein DefaultTranscriptionController Objekt zurück:

```
/** 
get transcriptionController(): TranscriptionController { 
    return this.realtimeController.transcriptionController;
}
```
DefaultRealtimeControllernimmt auch ein optionales TranscriptionController Objekt in seinen Konstruktor auf. Dadurch können Sie das DefaultTranscriptionController Verhalten überschreiben. Entwickleranwendungen abonnieren oder kündigen einen oder mehrere Callbacks über das TranscriptionController Objekt des AudioVideoFacade Objekts:

```
// Subscribe
this.audioVideo.transcriptionController?.subscribeToTranscriptEvent(this.transcriptEventHandler);
// Unsubscribe
this.audioVideo.transcriptionController?.unsubscribeFromTranscriptEvent(this.transcriptEventHan
```
## <span id="page-179-0"></span>Beispiele für die Bereitstellung

Die folgenden Beispiele zeigen, wie eine empfangene Datei verarbeitet wird. TranscriptEvent
#### **a** Note

Die genaue Leistung hängt von mehreren Faktoren ab, unter anderem davon, wie schnell Personen sprechen und wann sie eine Pause einlegen.

### Beispiel 1: StartMeetingTranscription

Dieses Beispiel zeigt eine typische StartMeetingTranscription Operation.

```
meeting.StartMeetingTranscription( 
     { EngineTranscribeSettings: { Languagecode: 'en-US' } } );
```
Die Operation generiert eineTranscriptEvent.

```
{ 
      status: { 
          type: 'started', 
          eventTimeMs: 1620118800000, 
          transcriptionConfig: { 
               LanguageCode: 'en-US' 
          } 
      }
}
```
Beispiel 2: Ein teilweises Transkriptergebnis

In diesem Beispiel sagt ein Teilnehmer: "Der schnelle braune Fuchs springt über den faulen Hund." Beachten Sie, dass in diesem Beispiel der isPartial Wert ist. true Wenn Sie sich die Nachricht genauer ansehen, können Sie feststellen, dass das System das Wort "Fuchs" als "Fakten" verarbeitet hat. Das System verwendet dasselberesultId, um das Protokoll zu aktualisieren.

```
{ 
    transcript: { 
       results: [{ 
           resultId:"1", isPartial: true, 
           startTimeMs: 1620118800000, endTimeMs: 1620118801000, 
           alternatives: [{ 
              items:[{ 
                  type: 'pronunciation', 
                  startTimeMs: 1620118800000, endTimeMs: 1620118800200,
```

```
 attendee: { attendeeId: "1", externalUserId: "A"}, 
                  content: "the", vocabularyFilterMatch: false 
              }, 
\overline{a} type: 'pronunciation', 
                  startTimeMs: 1620118800200, endTimeMs: 1620118800400, 
                 attendee: { attendeeId: "1", externalUserId: "A" },
                  content:"quick", vocabularyFilterMatch: false 
              }, 
\overline{a} type:'pronunciation', 
                  startTimeMs: 1620118800400, endTimeMs: 1620118800750, 
                  attendee: { attendeeId: "1", externalUserId: "A" }, 
                  content:"brown", vocabularyFilterMatch: false 
              }, 
\overline{a} type:'pronunciation', 
                  startTimeMs: 1620118800750, endTimeMs: 1620118801000, 
                 attendee: { attendeeId: "1", externalUserId: "A" },
                  content:"facts", vocabularyFilterMatch: false 
              }, 
\overline{a} type:'punctuation', 
                  startTimeMs: 1620118801000, endTimeMs: 1620118801500, 
                  attendee:{ attendeeId: "1", externalUserId: "A" }, 
                  content: ",", vocabularyFilterMatch: false 
              }] 
           }] 
       }] 
    }
}
```
### Beispiel 3: Ein endgültiges Transkriptergebnis

Im Falle eines unvollständigen Transkripts verarbeitet das System die Phrase erneut. Dieses Beispiel hat den isPartial Wertfalse, und die Nachricht enthält "fox" statt "facts". Das System gibt die Nachricht mit derselben ID erneut aus.

```
{ 
    transcript: { 
       results: [{ 
          resultId:"1", isPartial: false, 
          startTimeMs: 1620118800000, endTimeMs: 1620118801000,
```

```
 alternatives: [{ 
              items:[{ 
                  type: 'pronunciation', 
                  startTimeMs: 1620118800000, endTimeMs: 1620118800200, 
                 attendee: { attendeeId: "1", externalUserId: "A"},
                  content: "the", vocabularyFilterMatch: false 
              }, 
\overline{a} type: 'pronunciation', 
                  startTimeMs: 1620118800200, endTimeMs: 1620118800400, 
                 attendee: { attendeeId: "1", externalUserId: "A" },
                  content:"quick", vocabularyFilterMatch: false 
              }, 
\overline{a} type:'pronunciation', 
                  startTimeMs: 1620118800400, endTimeMs: 1620118800750, 
                 attendee: { attendeeId: "1", externalUserId: "A" },
                  content:"brown", vocabularyFilterMatch: false 
              }, 
\overline{a} type:'pronunciation', 
                  startTimeMs: 1620118800750, endTimeMs: 1620118801000, 
                  attendee: { attendeeId: "1", externalUserId: "A" }, 
                  content:"fox", vocabularyFilterMatch: false 
              }, 
\overline{a} type:'punctuation', 
                  startTimeMs: 1620118801000, endTimeMs: 1620118801500, 
                 attendee: { attendeeId: "1", externalUserId: "A" },
                  content: ",", vocabularyFilterMatch: false 
              }] 
           }] 
       }] 
    }
```
# Medienreplikation verwenden

Sie können die Medienreplikation verwenden, um eine primäre WebRTC-Sitzung mit mehreren Replikatsitzungen zu verknüpfen, um ein größeres Publikum zu erreichen. Jede WebRTC-Mediensitzung unterstützt 250 Verbindungen, und Sie können eine primäre Sitzung in mehrere Replikatsitzungen replizieren. Teilnehmer, die mit einer Replikatsitzung verbunden sind, erhalten nur

}

die Audio- und Videodaten der Moderatoren, die mit der primären Sitzung verbunden sind. Sie haben keine Kenntnis von den Teilnehmern, die mit der replizierten Sitzung verbunden sind, weshalb sich die Medienreplikation ideal für Webinare und andere Anwendungsfälle eignet, bei denen Datenschutz gewünscht wird.

Die folgende Abbildung zeigt die Medienreplikation zwischen einer primären Sitzung, bei der die Moderatoren Audio und Video gemeinsam nutzen, und einer Replikationssitzung, bei der die Teilnehmer die Medien konsumieren.

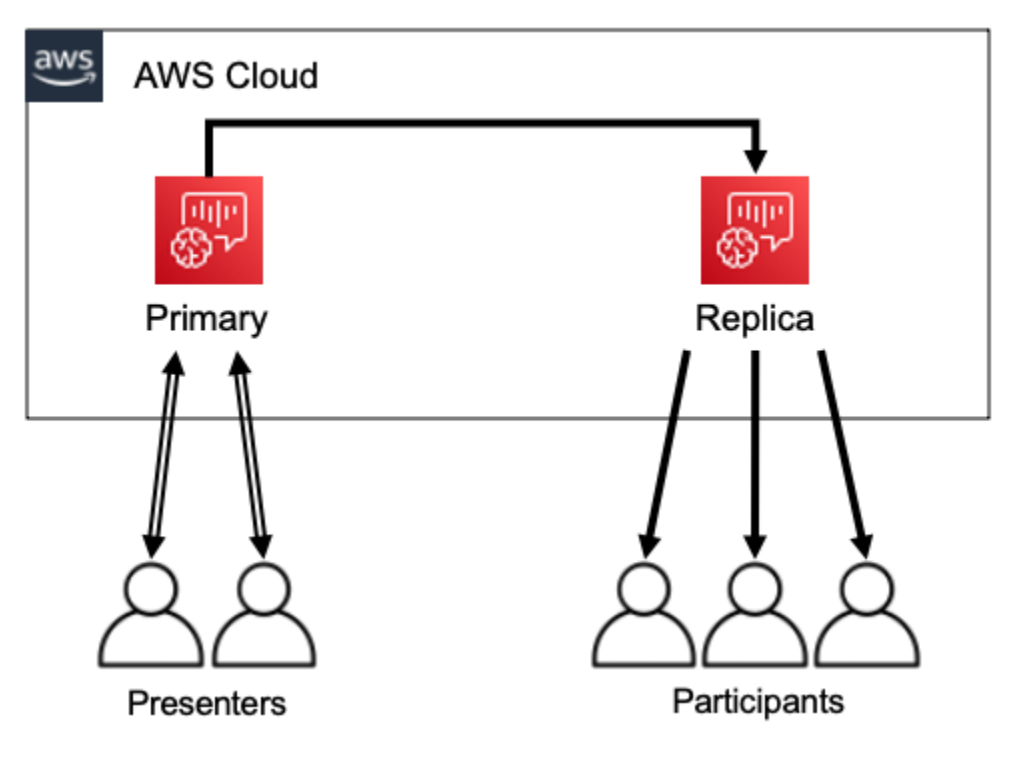

#### **a** Note

Das Servicekontingent Chime SDK Meetings — replica meetings per primary meeting hat einen Standardwert von 4, und Sie können dieses Limit auf Anfrage erhöhen. Weitere Informationen zu Kontingenten finden Sie unter [AWS Servicekontingenten](https://docs.aws.amazon.com/general/latest/gr/aws_service_limits.html) in der AWS Allgemeinen Referenz.

#### Themen

- [Interaktive Teilnehmer](#page-184-0)
- [Teilnehmer aus aller Welt](#page-184-1)
- [Lebenszyklus einer Sitzung](#page-185-0)

## <span id="page-184-0"></span>Interaktive Teilnehmer

Teilnehmern, die mit einer Replikatsitzung verbunden sind, kann Zugriff auf die Teilnahme an der primären Sitzung gewährt werden. Da jeder eine WebRTC-Verbindung nutzt, kommt es bei Moderatoren und Teilnehmern nicht zu Verzögerungen bei der Transcodierung. Wenn Teilnehmer zwischen primärer und replizierter Sitzung wechseln, verwenden sie ihre WebRTC-Verbindungen wieder, sodass der Wechsel extrem schnell ist. Auf diese Weise können die Teilnehmer zur Live-Konversation beitragen, ohne Inhalte zu verpassen.

Die folgende Abbildung zeigt einen Teilnehmer einer Replikatsitzung, der seine WebRTC-Verbindung verwendet, um zur primären Sitzung zu wechseln.

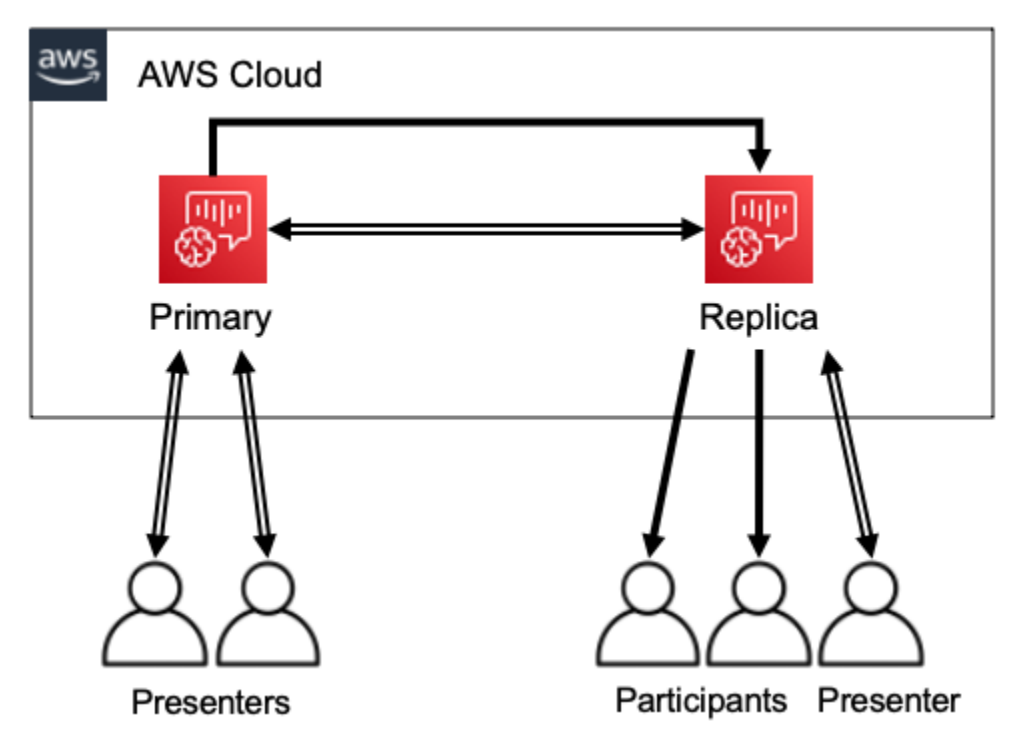

## <span id="page-184-1"></span>Teilnehmer aus aller Welt

Sie können die AWS Region für jede WebRTC-Mediensitzung auswählen. Auf diese Weise können Sie Replikatsitzungen in Regionen erstellen, die näher an Ihren Teilnehmern liegen als an der Region der primären Sitzung. Wenn Sie dies tun, fließen Medien von der primären Sitzung zu den Replikatsitzungen im AWS-Netzwerk und dann von der Replikatsitzung zum Teilnehmer über das Internet. Wenn Sie vor einem globalen Publikum präsentieren, können Sie durch Replikatsitzungen in der Nähe Ihrer Teilnehmer sicherstellen, dass Medien im AWS-Netzwerk statt im Internet rund um die Welt übertragen werden, um ein besseres Meeting-Erlebnis zu erzielen.

Die folgende Abbildung zeigt eine primäre Sitzung und replizierte Sitzungen in verschiedenen Regionen.

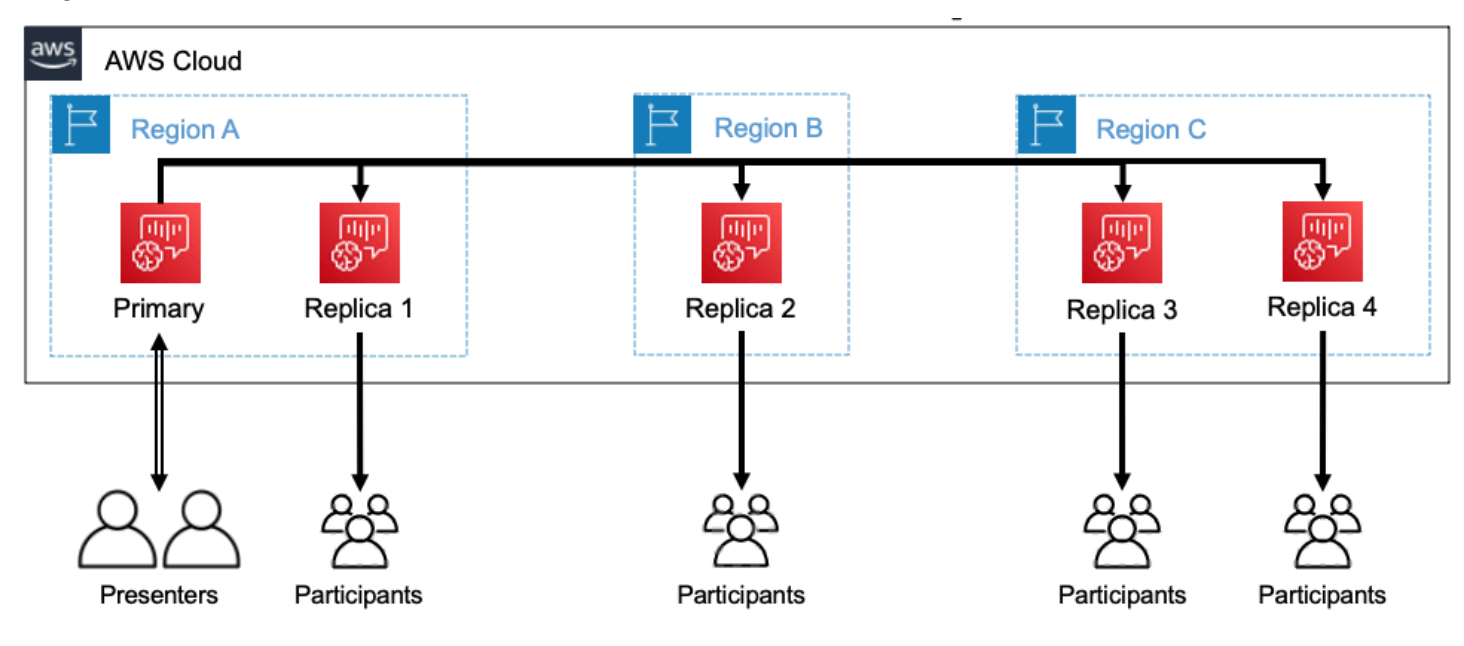

## <span id="page-185-0"></span>Lebenszyklus einer Sitzung

### Sitzungen erstellen

Sie verwenden die [CreateMeetingWithAttendeesA](https://docs.aws.amazon.com/chime/latest/APIReference/API_meeting-chime_CreateMeetingWithAttendees.html)PIs [CreateMeetingo](https://docs.aws.amazon.com/chime/latest/APIReference/API_meeting-chime_CreateMeeting.html)der, um WebRTC-Mediensitzungen zu erstellen. Standardmäßig erstellen die APIs eine primäre Sitzung, sofern Sie nicht ausdrücklich eine Replikatsitzung erstellen.

Sie erstellen eine Replikatsitzung, indem Sie die MeetingId der primären Sitzung PrimaryMeetingId im CreateMeeting oder CreateMeetingWithAttendees API-Aufruf angeben.

#### **a** Note

Wenn Sie den Wert MeetingId einer Replikatsitzung als angebenPrimaryMeetingId, schlägt der API-Aufruf fehl.

#### Teilnehmer werden erstellt

Um die Teilnehmeranmeldedaten zu erstellen, die für die Teilnahme an einer WebRTC-Mediensitzung erforderlich sind, können Sie die APIs [CreateMeetingWithAttendeesB](https://docs.aws.amazon.com/chime/latest/APIReference/API_meeting-chime_CreateMeetingWithAttendees.html)[atchCreateAttendee](https://docs.aws.amazon.com/chime/latest/APIReference/API_meeting-chime_BatchCreateAttendee.html), oder verwenden. [CreateAttendee](https://docs.aws.amazon.com/chime/latest/APIReference/API_meeting-chime_CreateAttendee.html)

### **G** Note

Wenn Sie Sitzungen für eine große Anzahl von Teilnehmern erstellen, verwenden Sie CreateMeetingWithAttendees oder, BatchCreateAttendee um die Anzahl der erforderlichen API-Aufrufe zu minimieren.

#### Teilnehmer löschen

Sie verwenden die [DeleteAttendeeA](https://docs.aws.amazon.com/chime/latest/APIReference/API_meeting-chime_DeleteAttendee.html)PI, um die Anmeldeinformationen eines Teilnehmers für eine WebRTC-Mediensitzung zu widerrufen. Wenn der Teilnehmer mit der Sitzung verbunden ist, wird die Verbindung getrennt und er kann nicht wieder teilnehmen.

Wenn Sie die [DeleteMeetingA](https://docs.aws.amazon.com/chime/latest/APIReference/API_meeting-chime_DeleteMeeting.html)PI verwenden, um eine WebRTC-Mediensitzung zu löschen, löscht die API automatisch alle Teilnehmer und Sie müssen nicht anrufen. DeleteAttendee

#### Sitzungen wechseln

Damit ein Teilnehmer von einer Replikatsitzung zu einer primären Sitzung wechseln kann, müssen Sie in der Hauptbesprechung Anmeldeinformationen für ihn erstellen. Weitere Informationen finden Sie weiter oben in dieser Liste unter Teilnehmer erstellen. Verwenden Sie die Anmeldeinformationen mit der promoteToPrimaryMeeting Methode in der Amazon Chime SDK-Clientbibliothek, um zur primären Sitzung zu wechseln.

Verwenden Sie die demoteFromPrimaryMeeting Methode in der Amazon Chime SDK-Clientbibliothek oder verwenden Sie die [DeleteAttendeeA](https://docs.aws.amazon.com/chime/latest/APIReference/API_meeting-chime_DeleteAttendee.html)PI, um die Anmeldeinformationen für die primäre Sitzung für ungültig zu erklären, um die Teilnehmer wieder zu einer Replikatsitzung umzuschalten.

#### **G** Note

Ein Moderator, der sich direkt mit einer primären Sitzung verbindet, kann nicht zu einer Replikatsitzung wechseln.

Weitere Informationen zum Wechseln zwischen Sitzungen finden Sie in der Dokumentation zur Client-Bibliothek:

- [Amazon Chime SDK for Android aktiviert](https://github.com/aws/amazon-chime-sdk-android) GitHub.
- [Amazon Chime SDK for iOS aktiviert](https://github.com/aws/amazon-chime-sdk-ios) GitHub.

• [Amazon Chime SDK-Clientbibliothek für JavaScript](https://github.com/aws/amazon-chime-sdk-js) on GitHub.

Sitzungen löschen

Sie verwenden die [DeleteMeeting](https://docs.aws.amazon.com/chime/latest/APIReference/API_meeting-chime_DeleteMeeting.html)API, um WebRTC-Mediensitzungen zu löschen.

Wenn Sie eine primäre Sitzung löschen, löscht die DeleteMeeting API automatisch alle angehängten Replikatsitzungen. Um also alle Sitzungen zu löschen, löschen Sie einfach die primäre.

Der Dienst löscht automatisch eine primäre Sitzung, wenn fünf aufeinanderfolgende Minuten lang keine Teilnehmer eine Verbindung herstellen. Der Dienst löscht Replikatsitzungen nur automatisch, wenn er eine primäre Sitzung löscht. Das heißt, Sie können Replikatsitzungen erstellen, wenn Sie eine primäre Sitzung erstellen, und die Replikate sind für die Dauer der Primärsitzung verfügbar.

# Problembehandlung und Debuggen von Amazon Chime SDK **Meetings**

Verwenden Sie die folgenden Themen, um Probleme zu diagnostizieren und zu beheben, die bei der Arbeit mit dem Amazon Chime SDK auftreten.

Themen

- [Grundlegendes zu den Systemanforderungen](#page-187-0)
- [Protokollierung und Überwachung einrichten](#page-188-0)
- [Automatische Problembehebung](#page-190-0)
- [Häufige Probleme](#page-192-0)

### <span id="page-187-0"></span>Grundlegendes zu den Systemanforderungen

Stellen Sie im Rahmen der Problembehandlung sicher, dass Sie für unterstützte Browser programmieren. Eine aktuelle Liste der unterstützten Browser, Versionen und Betriebssysteme finden Sie unter[Amazon Chime SDK-Systemanforderungen.](#page-16-0) Das [Entwicklerhandbuch und die häufig](https://github.com/aws/amazon-chime-sdk-js/issues/1059) [gestellten Fragen auf Github](https://github.com/aws/amazon-chime-sdk-js/issues/1059) behandeln Browser- und andere Kompatibilitätsprobleme. Machen Sie sich außerdem mit den [bekannten Browserproblemen](https://aws.github.io/amazon-chime-sdk-js/modules/faqs.html#known-browser-issues) GitHub und möglichen Problemumgehungen vertraut.

Wenn Sie gerade erst mit Amazon Chime SDK Meetings begonnen haben, bietet die [Builder Journey](https://github.com/aws/amazon-chime-sdk-js/blob/main/guides/20_Builders_Journey.md)  [des Amazon Chime SDK](https://github.com/aws/amazon-chime-sdk-js/blob/main/guides/20_Builders_Journey.md) einen step-by-step Leitfaden für die Entwicklung mit dem Amazon Chime SDK sowie die Tools, die für die Fehlerbehebung erforderlich sind.

## <span id="page-188-0"></span>Protokollierung und Überwachung einrichten

Die Protokollierung hilft Ihnen dabei, Informationen wie serverseitige Besprechungsereignisse und clientseitige Browserkonsolenprotokolle zu sammeln.

Das Amazon Chime SDK bietet serverseitige Besprechungsereignisse, die Sie an Amazon senden können, EventBridge und Amazon CloudWatch Events-Protokolle. Sie können CloudWatch Metriken und Erkenntnisse erstellen und diese in Ihrem Dashboard zur Überwachung verwenden. Im Blogbeitrag [Serverseitige Protokollierung und Überwachung von Amazon Chime SDK-Ereignissen](https://aws.amazon.com/blogs/business-productivity/server-side-logging-and-monitoring-of-amazon-chime-sdk-events/) wird erklärt, wie die CloudWatch Metriken, Einblicke und das Dashboard aktiviert werden.

Das Amazon Chime SDK bietet clientseitige Ereignisse zu Audio- und Videoqualität, Netzwerkbandbreite und Verbindungsproblemen. Im Blogbeitrag [Überwachung und Fehlerbehebung](https://aws.amazon.com/blogs/business-productivity/monitoring-and-troubleshooting-with-amazon-chime-sdk-meeting-events/)  [mit Amazon Chime SDK Meeting-Ereignisse](https://aws.amazon.com/blogs/business-productivity/monitoring-and-troubleshooting-with-amazon-chime-sdk-meeting-events/) wird erklärt, wie Sie CloudWatch Metrics, Insights und Dashboard für Verbindungsfehler, Probleme mit der Audioqualität und Fehler bei der Mikrofon- und Kameraeinrichtung aktivieren. Weitere Informationen zu Besprechungsereignissen finden Sie unter [Besprechungsereignisse](https://github.com/aws/amazon-chime-sdk-js/blob/main/guides/06_Meeting_Events.md) auf Github.

### Optionen für die Fehlerbehebung bei Metriken

Sie haben die folgenden Optionen für die Erfassung von Ereignissen zur Fehlerbehebung.

- Senden Sie bei jedem Ereignis Metriken
- Batch-Ereignisse alle N Sekunden
- Senden Sie am Ende des Meetings Messwerte
- Protokollierungsebene für Protokolle der Browserkonsole

### Empfohlene Metriken

Sie sollten mindestens die folgenden Messwerte sammeln und protokollieren.

- SDK-Plattform und Version
- Browser und Version
- Betriebssystem
- Logische Kerne
- Das Treffen hat begonnen
- Das Treffen wurde beendet
- Der Teilnehmer ist beigetreten
- Teilnehmer ist gegangen
- Die Anzahl der Teilnehmer fiel

Je nachdem, mit welchen Problemen Sie konfrontiert sind, können die folgenden Messwerte außerdem Informationen zu Konnektivitäts-, Bandbreiten- und Qualitätsproblemen liefern. Sie können jedes Vorkommen dieser Metriken protokollieren oder sie einfach zählen. Durch das Zählen können Sie sich einen Überblick über die zugrunde liegenden Probleme verschaffen:

- connectionDidSuggestStopVideo
- connectionDidBecomeGut
- connectionDidBecomeSchlecht
- Teilnahmezeit der Teilnehmer > t Sekunden
- MeetingStartFailed
- MeetingFailed

Aktivierung der clientseitigen Protokollierung

Sie können Browserprotokolle auf der INFO Ebene aktivieren, indem Sie sie an das Objekt LogLevel.INFO übergeben. ConsoleLogger

const logger = new ConsoleLogger('MyLogger', LogLevel.INFO);const meetingSession = new DefaultMeetingSession(configuration,logger,deviceController);

Sie können die POSTLogger Komponente im Amazon Chime SDK auch verwenden, JavaScript um Browserprotokolle in Ihrem Backend zu erfassen, z. B. Amazon CloudWatch Logs. POSTLoggerstellt HTTP POST Anfragen zum Hochladen von Browserprotokollen an die angegebene URL im [PostLogger-Konstruktor.](https://aws.github.io/amazon-chime-sdk-js/classes/postlogger.html) Beispielsweise GitHub verwendet die [serverlose Amazon Chime SDK-Demo](https://github.com/aws/amazon-chime-sdk-js/blob/main/demos/browser/app/meetingV2/meetingV2.ts#L1773) die, um Browserprotokolle POSTLogger zur future Untersuchung an Amazon CloudWatch Logs zu senden.

### Serverseitige Protokollierung aktivieren

Das Amazon Chime SDK für ruft JavaScript auch die eventDidReceive Observer-Methode mit wichtigen Besprechungsereignissen wie MeetingStartFailed und MeetingFailed auf. Besprechungsereignisse enthalten häufig spezifische Gründe für Fehlschläge. Nehmen wir zum Beispiel an, dass bei einer großen Gruppe von Kunden Ausfälle auftreten. Ihre Webanwendung kann diese Besprechungsereignisse sammeln und sie dann an uns weitergeben, um die Ursache zu beheben. Weitere Informationen zu Besprechungsereignissen finden Sie im [Leitfaden für](https://aws.github.io/amazon-chime-sdk-js/modules/meetingevents.html) [Besprechungsereignisse](https://aws.github.io/amazon-chime-sdk-js/modules/meetingevents.html) und im Blogbeitrag [Überwachung und Fehlerbehebung mit Amazon Chime](https://aws.amazon.com/blogs/business-productivity/monitoring-and-troubleshooting-with-amazon-chime-sdk-meeting-events/)  [SDK für Besprechungsereignisse.](https://aws.amazon.com/blogs/business-productivity/monitoring-and-troubleshooting-with-amazon-chime-sdk-meeting-events/) GitHub

## <span id="page-190-0"></span>Automatische Problembehebung

In den Abschnitten dieses Themas werden verschiedene Möglichkeiten zur Selbstbehebung von Amazon Chime SDK-Besprechungen erläutert.

### Themen

- [Häufig gestellte Fragen und bekannte Probleme überprüfen](#page-190-1)
- [Überprüfung des Netzwerkzugriffs](#page-190-2)

### <span id="page-190-1"></span>Häufig gestellte Fragen und bekannte Probleme überprüfen

In diesen häufig gestellten Fragen und Listen bekannter Probleme finden Sie Hinweise GitHub zur Fehlerbehebung und zum Debuggen.

- [Amazon Chime SDK JavaScript Treffen](https://github.com/aws/amazon-chime-sdk-js/blob/main/guides/07_FAQs.md#meetings)
- [Amazon Chime SDK JavaScript Medien](https://github.com/aws/amazon-chime-sdk-js/blob/main/guides/07_FAQs.md#media)
- [Amazon Chime SDK JavaScript Netzwerke](https://github.com/aws/amazon-chime-sdk-js/blob/main/guides/07_FAQs.md#networking)
- [Amazon Chime SDK Audio und Video](https://github.com/aws/amazon-chime-sdk-js/blob/main/guides/07_FAQs.md#audio-and-video)

### <span id="page-190-2"></span>Überprüfung des Netzwerkzugriffs

Unternehmen verfügen häufig über Netzwerk-Firewalls, die den Zugriff auf bestimmte Ports oder Verbindungen zu IP-Adressbereichen außerhalb ihres Netzwerks einschränken. In den folgenden Abschnitten werden einige Möglichkeiten erläutert, wie Sie den Netzwerkzugriff überprüfen können.

Themen

- [Validierung von AWS SDK- und Amazon Chime SDK-Subnetzen und -Ports](#page-191-0)
- [Verwenden von Demo-Apps zur Reproduktion von Problemen](#page-191-1)
- [Verwenden des Meeting Readiness Checker](#page-192-1)

<span id="page-191-0"></span>Validierung von AWS SDK- und Amazon Chime SDK-Subnetzen und -Ports

Anwendungen, die das Amazon Chime SDK verwenden, verwenden zwei Stufen: Server und Client. Die Serverebene verwendet das AWS SDK und verfügt über serverseitige Meeting-Handler. Die Client-Ebene verwendet Client-SDKs.

Das AWS SDK wird verwendet, um Server-APIs wie [CreateMeetinga](https://docs.aws.amazon.com/chime-sdk/latest/APIReference/API_meeting-chime_CreateMeeting.html)ufzurufen. Solche APIs stellen eine Verbindung zu den AWS globalen Service-Endpunkten in den us-gov-west-1 Regionen useast-1us-west-2,ap-southeast-1,eu-central-1,us-gov-east-1, und her. Auf der Seite [AWS IP-Adressbereiche](https://docs.aws.amazon.com/general/latest/gr/aws-ip-ranges.html) in der AWS Allgemeinen Referenz sind die IP-Adressbereiche für jede Region aufgeführt. Informationen zu Service-Endpunkten und Kontingenten finden Sie im [Amazon](https://docs.aws.amazon.com/general/latest/gr/chime-sdk.html)  [Chime SDK Endpoints](https://docs.aws.amazon.com/general/latest/gr/chime-sdk.html) and Quotas.

Client-SDKs, wie das Amazon Chime SDK für JavaScript, stellen eine Verbindung zu Service-Endpunkten in der Domain her. \*.chime.aws

Verwenden Sie die folgenden Validierungen, um sicherzustellen, dass Sie über Netzwerkberechtigungen verfügen:

- Führen Sie den [Amazon Chime SDK Meeting Readiness Checker aus,](https://github.com/aws/amazon-chime-sdk-js#meeting-readiness-checker) GitHub um zu überprüfen, ob Sie Ihr Netzwerk und Ihre Ports erreichen können.
- Stellen Sie sicher, dass Sie die Domain\*.chime.aws von Ihrem Netzwerk oder dem Netzwerk Ihres Endbenutzers aus auflösen können.
- Stellen Sie sicher, dass Ihre Firewall Verbindungen zum AWS IP-Bereich über den TCP-Port 443 für Steuerbefehle und den UDP-Port 3478 für Medien zulässt.

<span id="page-191-1"></span>Verwenden von Demo-Apps zur Reproduktion von Problemen

Es hat sich bewährt, den Debugging-Prozess zu starten, indem Sie versuchen, Ihr Problem in einer der Demo-Apps zu reproduzieren. Auf diese Weise kann das Serviceteam herausfinden, wo das Problem liegen könnte. Wenn Sie das Problem mit einer Demo-App nicht reproduzieren können, können Sie den Code der App überprüfen, um zu sehen, wie der entsprechende Anwendungsfall implementiert wurde.

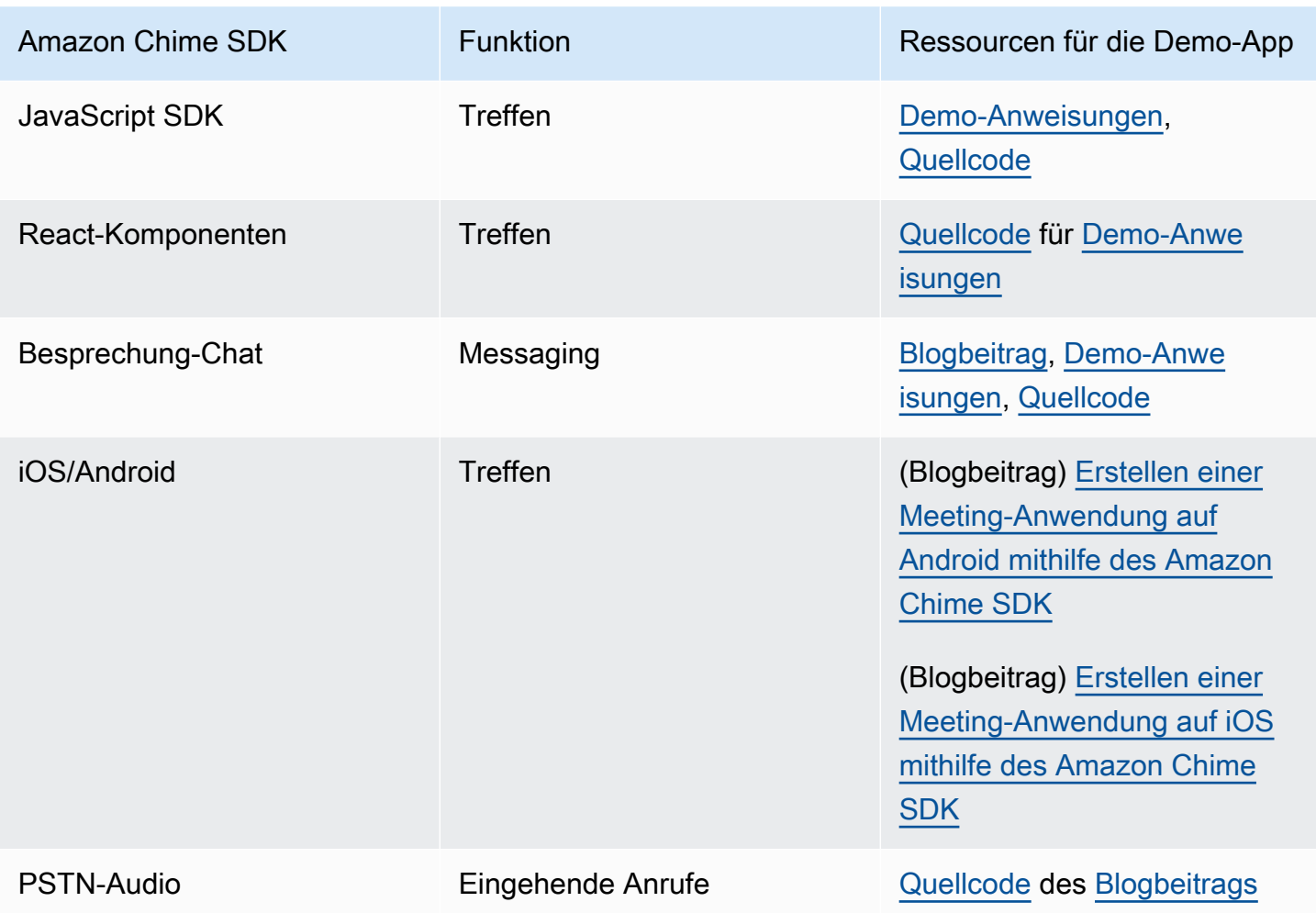

<span id="page-192-1"></span>Verwenden des Meeting Readiness Checker

Verwenden Sie den [Amazon Chime SDK Meeting Readiness Checker](https://github.com/aws/amazon-chime-sdk-js#meeting-readiness-checker) auf. GitHub Der Checker hilft bei der Überprüfung von Audio- und Videogeräten sowie Benutzerverbindungen. Sie können die Ergebnisse Ihren Endbenutzern mithilfe von Pass/Fail-Status präsentieren, die die Ursache aller Probleme aufdecken.

## <span id="page-192-0"></span>Häufige Probleme

In den folgenden Abschnitten finden Sie Methoden zur Behebung häufiger Probleme bei Besprechungen.

#### Themen

- [Probleme mit der Verbindung](#page-193-0)
- [Probleme mit der Audio- und Videoqualität](#page-193-1)
- [Überprüfung der SDK-Kontingente und API-Drosselung](#page-194-0)
- [Öffnen von Support-Fällen](#page-194-1)

### <span id="page-193-0"></span>Probleme mit der Verbindung

Informationen zu Verbindungsproblemen finden Sie unte[rÜberprüfung des Netzwerkzugriffs](#page-190-2).

### <span id="page-193-1"></span>Probleme mit der Audio- und Videoqualität

Probleme mit der Audio- und Videoqualität können verschiedene Ursachen haben. Zwei Hauptgründe für eine suboptimale Audio-/Videoqualität sind die Netzwerkbandbreite und die Geräteleistung. Ausführliche Informationen zu den verschiedenen Herausforderungen und deren Auswirkungen auf die Audio-/Videoqualität finden Sie unter Qualität, Bandbreite und Konnektivität (https:// aws.github.io/ /modules/qualitybandwidth\_connectivity.html). amazon-chime-sdk-js In diesem Artikel werden verschiedene Ereignisse und Messwerte beschrieben, die überwacht werden können, um Bandbreitenprobleme und mögliche Abhilfemaßnahmen zu erkennen.

Sie können eine Medienregion wählen, die näher an der Zielgruppe der Zielsitzung liegt. Informationen zur Auswahl einer optimalen Medienregion finden Sie unter Verwenden von Meeting-Regionen (https://docs.aws.amazon.com/chime-sdk/latest/dg/ chime-sdk-meetings-regions .html).

Abhängig von der Bandbreite, die einem Besprechungsteilnehmer zur Verfügung steht, passt das Amazon Chime SDK die Videoqualität des empfangenen/hochgeladenen Videos an. Informationen dazu, wie Sie die Videoqualität für verschiedene Videolayouts steuern können, finden Sie unter Videoqualität für verschiedene Videolayouts verwalten (https://aws.github.io/ / modules/videolayout.html). amazon-chime-sdk-js In diesem Artikel werden die Verwaltung des Videolebenszyklus und die Uplink-/Downlink-Richtlinien beschrieben.

Überlegungen zur Videoauflösung

- Die Standardauflösung für das Hochladen von Videos beträgt 540p und 15 Bilder pro Sekunde bei 1400 kBit/s. Je nach Bandbreite können Sie diese Auflösung und Bildrate reduzieren.
- Ermitteln Sie anhand der verfügbaren Empfängerbandbreite, wie viele Videokacheln angezeigt werden sollen. Überschreiten Sie nicht die Geschwindigkeit von 6 Mbit/s bei allen Videokacheln und beim Teilen von Inhalten. Endbenutzer sehen schwarze Videokacheln, wenn sie nicht über genügend Bandbreite verfügen.

Verwenden von Bandbreitenrichtlinien für Video-Uplink und Downlink

Das Amazon Chime SDK bietet die folgenden Bandbreitenrichtlinien.

- N ScaleVideoUplinkBandwidthPolicy Implementiert Erfassungs- und Kodierungsparameter, die fast denen entsprechen, die von Desktop-, Web- und mobilen Clients verwendet werden.
- AllHighestVideoBandwidthPolicy Abonniert immer den Videostream mit der höchsten Qualität.
- NoVideoDownlinkBandwidthPolicy Deaktiviert Video, wenn die Bandbreite unter einen bestimmten Schwellenwert fällt.
- VideoPriorityBasedPolicy Priorisiert Audio vor Video bei geringer Bandbreite.
- VideoAdaptiveProbePolicy

### <span id="page-194-0"></span>Überprüfung der SDK-Kontingente und API-Drosselung

Auf der Seite [Endpunkte und Kontingente des Amazon Chime SDK](https://docs.aws.amazon.com/general/latest/gr/chime-sdk.html) sind die Servicekontingente und API-Tarife aufgeführt und es wird angegeben, ob Sie sie anpassen können. Verwenden Sie die Seite [AWS Console Service Quota, um Kontingentanpassungen](https://console.aws.amazon.com/servicequotas/home/services/chime/quotas) anzufordern.

#### Optimieren Sie Ihre API-Tarife

Anwendungen, die ihre API-Raten überschreiten, erhalten den HTTP-Statuscode 429 und ThrottledClientException Nachrichten. Sie können Ihre API-Raten anpassen, aber bevor Sie dies tun, sollten Sie Ihre Anwendung auf Fehler überprüfen, die diese Raten möglicherweise übersteigen. Sie können beispielsweise Besprechungen in einer Schleife erstellen oder Besprechungen erstellen und nicht aufräumen.

Je nachdem, wie Sie Besprechungen erstellen, müssen Sie möglicherweise Ihren Code ändern. Beispielsweise können Sie CreateMeeting und durch Folgendes CreateAttendee ersetzen:

- [CreateMeetingWithAttendees—](https://docs.aws.amazon.com/chime-sdk/latest/APIReference/API_meeting-chime_CreateMeetingWithAttendees.html) Erzeugt bis zu 10 Teilnehmer pro Meeting.
- [BatchCreateAttendee—](https://docs.aws.amazon.com/chime-sdk/latest/APIReference/API_meeting-chime_BatchCreateAttendee.html) Erzeugt bis zu 100 Teilnehmer pro Meeting.

Sie können erstellte Teilnehmer in einer Datenbank speichern, Teilnehmerinformationen abrufen, wenn eingeladene Personen an der Besprechung teilnehmen, und sie dann den zuvor erstellten Teilnehmern zuordnen.

### <span id="page-194-1"></span>Öffnen von Support-Fällen

Wenn Sie weitere Fragen haben oder Unterstützung für Ihr Unternehmen benötigen, können Sie sich an den [AWS-Kundensupport](https://pages.awscloud.com/GLOBAL-aware-GC-Amazon-Chime-SDK-2020-reg.html) wenden. Weitere Informationen zu unseren Support-Plänen finden Sie auf der Seite [Supportpläne vergleichen.](https://aws.amazon.com/premiumsupport/plans/?nc=sn) Wenn Sie einen Support-Fall erstellen, öffnen Sie ihn immer unter dem Konto, bei dem das Problem aufgetreten ist. Fügen Sie Browserprotokolle der Konsole, Besprechungs- und Teilnehmer-IDs sowie alle damit verbundenen Supportfälle oder GitHub -probleme hinzu.

# Verwenden von Amazon Chime SDK-Messaging

In diesem Abschnitt des Amazon Chime SDK Developer Guide helfen Sie bei der Erstellung von Messaging-Anwendungen, die auf dem Amazon Chime SDK-Service ausgeführt werden. Dieses SDK bietet die konzeptionellen und praktischen Informationen, die für die Erstellung einer grundlegenden Messaging-App erforderlich sind.

Themen

- [Migration zum Amazon Chime SDK Identity-Namespace](#page-197-0)
- [Migration zum Amazon Chime SDK Messaging-Namespace](#page-200-0)
- [Voraussetzungen für das Messaging](#page-204-0)
- [Messaging-Konzepte](#page-204-1)
- [Messaging-Architektur](#page-206-0)
- [Arten von Nachrichten](#page-206-1)
- [Erste Schritte](#page-207-0)
- [Systemnachrichten verstehen](#page-232-0)
- [Beispiele für IAM-Rollen](#page-233-0)
- [Autorisierung nach Rolle verstehen](#page-237-0)
- [Messaging-Daten streamen](#page-251-0)
- [Nutzung elastischer Kanäle für die Ausrichtung von Live-Events](#page-255-0)
- [Verwenden von mobilen Push-Benachrichtigungen zum Empfangen von Nachrichten](#page-262-0)
- [Verwenden von serviceverknüpften Rollen](#page-274-0)
- [Kanalflüsse zur Verarbeitung von Nachrichten verwenden](#page-278-0)
- [Verwendung AppInstanceBots als intelligente Channel-Agenten](#page-287-0)
- [Verwaltung der Aufbewahrung von Nachrichten](#page-298-0)
- [Komponenten der Benutzeroberfläche für Nachrichten](#page-299-0)
- [Integration mit Client-Bibliotheken](#page-299-1)
- [Verwenden von Amazon Chime SDK-Messaging mit JavaScript](#page-300-0)

# <span id="page-197-0"></span>Migration zum Amazon Chime SDK Identity-Namespace

Der [Amazon Chime SDK Identity-Namespace](https://docs.aws.amazon.com/chime-sdk/latest/APIReference/API_Operations_Amazon_Chime_SDK_Identity.html) ist ein spezieller Ort für die APIs, die zur Erstellung und Verwaltung von Amazon Chime SDK-Identitätsressourcen verwendet werden, einschließlich und. AppInstances AppInstanceUsers Sie verwenden den Namespace, um Amazon Chime SDK-Identity-API-Endpunkte in jeder AWS Region anzusprechen, in der sie verfügbar sind. Verwenden Sie diesen Namespace, wenn Sie gerade erst anfangen, das Amazon Chime SDK zu verwenden. Weitere Informationen zu Regionen finden Sie [Verfügbare Regionen](#page-18-0) in diesem Handbuch.

Bestehende Anwendungen, die den [Amazon Chime Chime-Namespace](https://docs.aws.amazon.com/chime-sdk/latest/APIReference/API_Operations_Amazon_Chime.html) verwenden, sollten eine Migration zum dedizierten Namespace planen.

#### Themen

- [Gründe für eine Migration](#page-197-1)
- [Bevor Sie migrieren](#page-198-0)
- [Unterschiede zwischen den Namespaces](#page-198-1)

## <span id="page-197-1"></span>Gründe für eine Migration

Aus den folgenden Gründen empfehlen wir Ihnen, zum [Amazon Chime SDK Identity-Namespace](https://docs.aws.amazon.com/chime-sdk/latest/APIReference/API_Operations_Amazon_Chime_SDK_Identity.html) zu migrieren:

#### Wahl des API-Endpunkts

Der Amazon Chime SDK Identity-Namespace ist der einzige API-Namespace, der API-Endpunkte in jeder [Region verwenden kann,](https://docs.aws.amazon.com/chime-sdk/latest/dg/sdk-available-regions.html) in der sie verfügbar sind. Wenn Sie andere API-Endpunkte als verwenden möchtenus-east-1, müssen Sie den Amazon Chime SDK Identity-Namespace verwenden. Weitere Informationen zu den aktuellen Endpunkten finden Sie in diesem Handbuch. [API-Zuordnung](#page-36-0)

Aktualisierte und neue Messaging-APIs

Wir fügen nur Identitäts-APIs im Amazon Chime SDK Identity-Namespace hinzu oder aktualisieren sie.

## <span id="page-198-0"></span>Bevor Sie migrieren

Beachten Sie vor der Migration die Unterschiede zwischen den Namespaces. In der folgenden Tabelle sind sie aufgeführt und beschrieben.

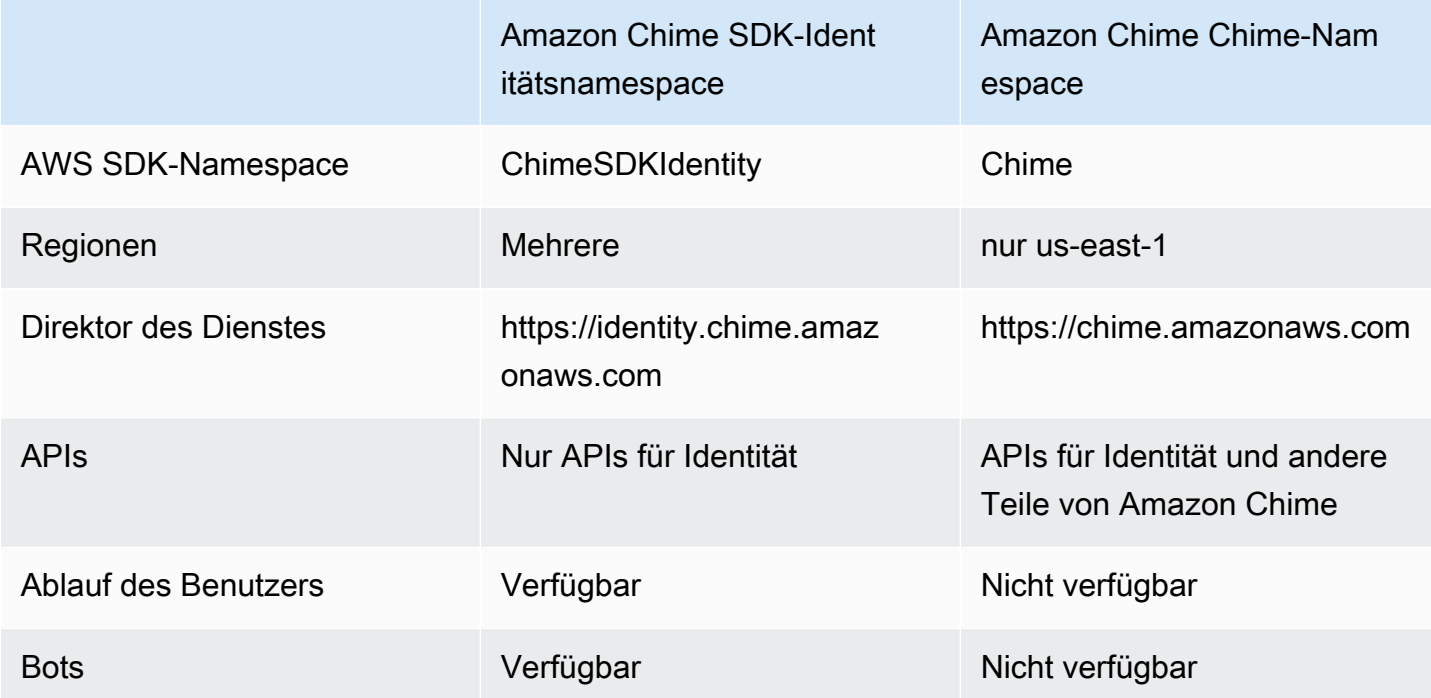

## <span id="page-198-1"></span>Unterschiede zwischen den Namespaces

In den folgenden Abschnitten werden die Unterschiede zwischen den Namespaces und erklärt. Chime ChimeSDKIdentity

#### AWS SDK-Namespace

Der Amazon Chime SDK-Namespace verwendet den Chime formalen Namen. Der Amazon Chime SDK Identity-Namespace verwendet den ChimeSDKIdentity formalen Namen. Das genaue Format des Namens variiert je nach Plattform.

Wenn Sie beispielsweise das AWS SDK in Node.js verwenden, um Identitäten zu erstellen, verwenden Sie eine Codezeile, um den Namespace zu adressieren.

```
const chimeIdentity = AWS.Chime();
```
Um zum ChimeSDKIdentity Namespace zu migrieren, aktualisieren Sie diese Codezeile mit dem neuen Namespace und der Endpunktregion.

```
const chimeIdentity = AWS.ChimeSDKIdentity({ region: "eu-central-1" });
```
#### Regionen

Der [Amazon Chime Chime-Namespace](https://docs.aws.amazon.com/chime-sdk/latest/APIReference/API_Operations_Amazon_Chime.html) kann nur API-Endpunkte in der Region adressieren. us-east-1 Der [Amazon Chime SDK Identity-Namespace](https://docs.aws.amazon.com/chime-sdk/latest/APIReference/API_Operations_Amazon_Chime_SDK_Identity.html) kann Amazon Chime SDK Identity API-Endpunkte in jeder Region adressieren, in der sie verfügbar sind. Eine aktuelle Liste der Endpunktregionen finden Sie in diesem Handbuch. [Verfügbare Regionen](#page-18-0)

#### Endpunkte

Der [Amazon Chime SDK Identity-Namespace](https://docs.aws.amazon.com/chime-sdk/latest/APIReference/API_Operations_Amazon_Chime_SDK_Identity.html) verwendet andere API-Endpunkte als der [Amazon](https://docs.aws.amazon.com/chime-sdk/latest/APIReference/API_Operations_Amazon_Chime.html) Chime Chime-Namespace.

Nur der Endpunkt, der zur Erstellung von Identitätsressourcen verwendet wird, kann für deren Aktualisierung verwendet werden. Das bedeutet, dass ein über einen Endpunkt AppInstance erstellter in nur über geändert werden eu-central-1 kanneu-central-1. Das bedeutet auch, dass Sie kein über den Chime-Namespace AppInstance erstelltes Objekt mit dem ChimesDkIdentity-Namespace adressieren oder einen Kanal in einer anderen Region als der Region erstellen könnenus-east-1, in der die Mitglieder und erstellt wurden. AppInstance AppInstanceUser Weitere Informationen zu den aktuellen Endpunkten finden Sie in diesem Handbuch. [API-Zuordnung](#page-36-0)

#### Dienstauftraggeber

Der [Amazon Chime SDK Identity-Namespace](https://docs.aws.amazon.com/chime-sdk/latest/APIReference/API_Operations_Amazon_Chime_SDK_Messaging.html) verwendet einen neuen Dienstprinzipal:. Identity.chime.amazonaws.com Wenn Sie über SQS-, SNS- oder andere IAM-Zugriffsrichtlinien verfügen, die Zugriff auf den Service gewähren, müssen Sie diese Richtlinien aktualisieren, um Zugriff auf den neuen Service Principal zu gewähren.

#### APIs

Der [Amazon Chime SDK Identity-Namespace](https://docs.aws.amazon.com/chime-sdk/latest/APIReference/API_Operations_Amazon_Chime_SDK_Identity.html) enthält nur APIs zum Erstellen und Verwalten von Messaging-Ressourcen sowie zum Senden und Empfangen von Nachrichten. Der [Amazon Chime](https://docs.aws.amazon.com/chime-sdk/latest/APIReference/API_Operations_Amazon_Chime.html) [Chime-Namespace](https://docs.aws.amazon.com/chime-sdk/latest/APIReference/API_Operations_Amazon_Chime.html) umfasst APIs für andere Teile des Amazon Chime Chime-Dienstes sowie für Messaging.

#### Ablauf des Benutzers

Mit den Ablaufeinstellungen bei der Erstellung von AppInstanceUsers können Sie temporäre Benutzer erstellen. Sie können beispielsweise Chat-Benutzer erstellen, die nur für die Dauer einer großen Übertragung existieren. Nur der Identity-Namespace unterstützt Ablaufeinstellungen für AppInstanceUsers.

#### **Bots**

Sie verwenden die [AppInstanceBotA](https://docs.aws.amazon.com/chime-sdk/latest/APIReference/API_identity-chime_AppInstanceBot.html)PI, um Chat-Bots, die von Amazon Lex V2 unterstützt werden, zu Ihren Anwendungen hinzuzufügen. Sie können sie nur AppInstanceBots im Identity-Namespace verwenden. Weitere Informationen zu Bots finden Sie [Verwendung AppInstanceBots als intelligente](#page-287-0) [Channel-Agenten](#page-287-0) in diesem Handbuch.

#### Zusätzliche APIs

Der Identity-Namespace enthält eine wachsende Liste zusätzlicher APIs, über die der Chime-Namespace nicht verfügt. Wenn Sie mit dem Amazon Chime SDK beginnen, verwenden Sie den Identity-Namespace, um Zugriff auf alle aktuellen Funktionen zu haben. Weitere Informationen zu den aktuellen APIs finden Sie unter [Amazon Chime SDK Identity](https://docs.aws.amazon.com/chime-sdk/latest/APIReference/API_Operations_Amazon_Chime_SDK_Identity.html) in der Amazon Chime SDK API-Referenz.

# <span id="page-200-0"></span>Migration zum Amazon Chime SDK Messaging-Namespace

Der [Amazon Chime SDK Messaging-Namespace](https://docs.aws.amazon.com/chime-sdk/latest/APIReference/API_Operations_Amazon_Chime_SDK_Messaging.html) ist ein spezieller Ort für die APIs, die Amazon Chime SDK-Messaging-Ressourcen erstellen und verwalten. Sie verwenden den Namespace, um Amazon Chime SDK-Messaging-API-Endpunkte in jeder AWS-Region anzusprechen, in der sie verfügbar sind. Verwenden Sie diesen Namespace, wenn Sie gerade erst anfangen, das Amazon Chime SDK zu verwenden. Weitere Informationen zu Regionen finden Sie [Verfügbare Regionen](#page-18-0) in diesem Handbuch.

Bestehende Anwendungen, die den [Amazon Chime Chime-Namespace](https://docs.aws.amazon.com/chime-sdk/latest/APIReference/API_Operations_Amazon_Chime.html) verwenden, sollten eine Migration zum dedizierten Namespace planen.

Themen

- [Gründe für eine Migration](#page-46-0)
- [Bevor Sie migrieren](#page-46-1)
- [Unterschiede zwischen den Namespaces](#page-48-0)

## Gründe für eine Migration

Aus den folgenden Gründen empfehlen wir Ihnen, zum [Amazon Chime SDK Messaging-Namespace](https://docs.aws.amazon.com/chime-sdk/latest/APIReference/API_Operations_Amazon_Chime_SDK_Messaging.html) zu migrieren:

Wahl des API-Endpunkts

Der Amazon Chime SDK Messaging-Namespace ist der einzige API-Namespace, der API-Endpunkte in jeder [Region verwenden kann,](https://docs.aws.amazon.com/chime-sdk/latest/dg/sdk-available-regions.html) in der sie verfügbar sind. Wenn Sie andere API-Endpunkte als US East (Nord-Virginia) verwenden möchten, müssen Sie den Amazon Chime SDK Messaging-Namespace verwenden.

Weitere Informationen darüber, wie Amazon Chime SDK Messaging AWS Regionen verwendet, finden Sie unter [Verfügbare Regionen](https://docs.aws.amazon.com/chime-sdk/latest/dg/available-regions.html) in diesem Handbuch.

Aktualisierte und neue Messaging-APIs

Wir fügen nur Messaging-APIs im Amazon Chime SDK Messaging-Namespace hinzu oder aktualisieren sie.

## Bevor Sie migrieren

Beachten Sie vor der Migration die Unterschiede zwischen den Namespaces. In der folgenden Tabelle sind sie aufgeführt und beschrieben.

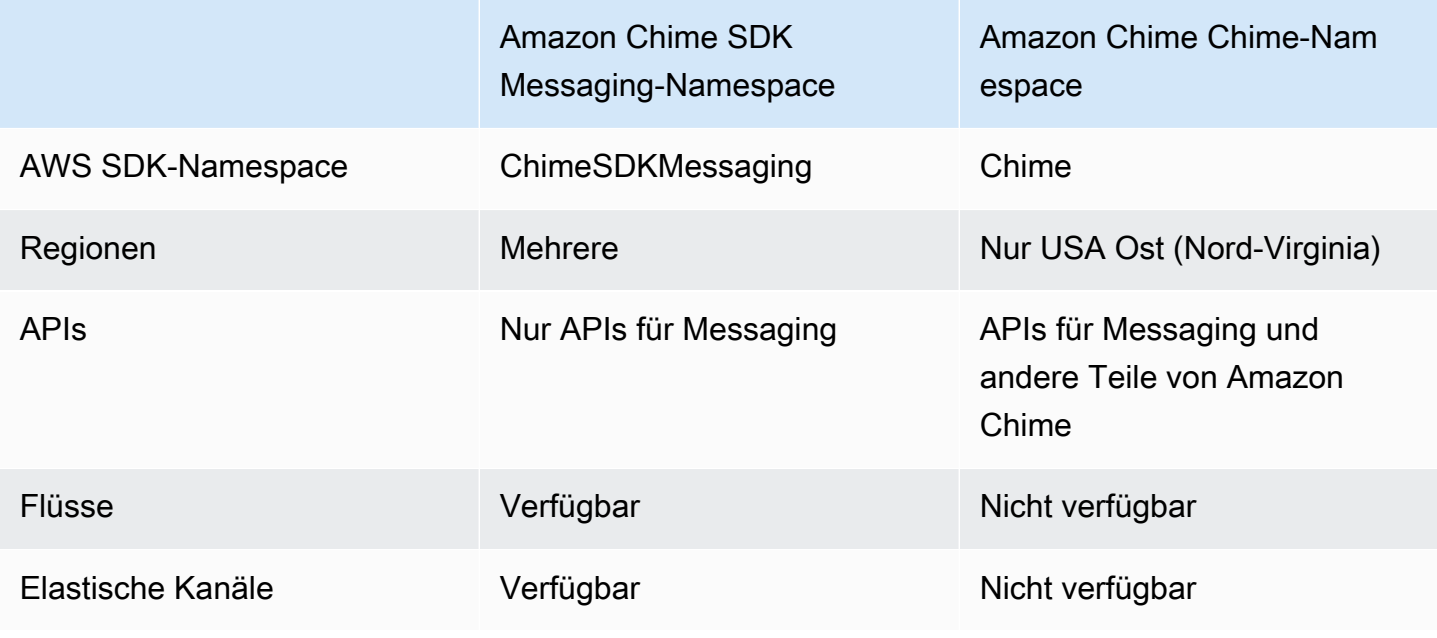

## Unterschiede zwischen den Namespaces

In den folgenden Abschnitten werden die Unterschiede zwischen den Namespaces und erklärt. Amazon Chime Amazon Chime SDK Messaging

#### AWS SDK-Namespace

Der Amazon Chime SDK-Namespace verwendet den Chime formalen Namen. Der Amazon Chime SDK Messaging-Namespace verwendet den ChimeSDKMessaging formalen Namen. Das genaue Format des Namens variiert je nach Plattform.

Wenn Sie beispielsweise das AWS SDK in Node.js verwenden, um Nachrichten zu erstellen, verwenden Sie eine Codezeile, um den Namespace zu adressieren.

const chimeMessaging = AWS.Chime();

Um zum Amazon Chime Messaging SDK zu migrieren, aktualisieren Sie diese Codezeile mit dem neuen Namespace und der Endpunktregion.

const chimeMessaging = AWS.ChimeSDKMessaging({ region: "*Europe (Frankfurt)*" });

#### Regionen

Der [Amazon Chime Chime-Namespace](https://docs.aws.amazon.com/chime-sdk/latest/APIReference/API_Operations_Amazon_Chime.html) kann nur API-Endpunkte in der Region adressieren. US East (N. Virginia) Der [Amazon Chime SDK Messaging-Namespace kann Amazon Chime](https://docs.aws.amazon.com/chime-sdk/latest/APIReference/API_Operations_Amazon_Chime_SDK_Messaging.html)  [SDK-Messaging-API-Endpunkte](https://docs.aws.amazon.com/chime-sdk/latest/APIReference/API_Operations_Amazon_Chime_SDK_Messaging.html) in jeder Region adressieren, in der sie verfügbar sind. Eine aktuelle Liste der Messaging-Regionen finden Sie in diesem Handbuch. [Verfügbare Regionen](#page-18-0)

#### Endpunkte

Der [Amazon Chime SDK Messaging-Namespace](https://docs.aws.amazon.com/chime-sdk/latest/APIReference/API_Operations_Amazon_Chime_SDK_Messaging.html) verwendet andere API-Endpunkte als der [Amazon](https://docs.aws.amazon.com/chime-sdk/latest/APIReference/API_Operations_Amazon_Chime.html) Chime Chime-Namespace.

Nur der Endpunkt, der zur Erstellung einer Messaging-Ressource verwendet wurde, kann für deren Änderung verwendet werden. Das bedeutet, dass eine Messaging-Ressource, die über einen Endpunkt in erstellt wurde, nur über geändert werden Europe (Frankfurt) kannEurope (Frankfurt). Das bedeutet, dass ein Kanal, der über einen Endpunkt in Europa (Frankfurt) erstellt wurde, nur über Europa (Frankfurt) geändert werden kann. Das bedeutet auch, dass Sie einen Kanal, der über den Chime Namespace erstellt wurde, nicht mit dem ChimeSDKMessaging Namespace in US East (Nord-Virginia) adressieren können. Weitere Informationen zu den aktuellen Endpunkten finden Sie [API-Zuordnung](#page-36-0) in diesem Handbuch.

#### Dienstauftraggeber

Der [Amazon Chime SDK Messaging-Namespace](https://docs.aws.amazon.com/chime-sdk/latest/APIReference/API_Operations_Amazon_Chime_SDK_Messaging.html) verwendet einen neuen Dienstprinzipal:. messaging.chime.amazonaws.com Wenn Sie über SQS-, SNS- oder andere IAM-Zugriffsrichtlinien verfügen, die Zugriff auf den Service gewähren, müssen Sie diese Richtlinien aktualisieren, um Zugriff auf den neuen Service Principal zu gewähren.

#### APIs

Der [Amazon Chime SDK Messaging-Namespace](https://docs.aws.amazon.com/chime-sdk/latest/APIReference/API_Operations_Amazon_Chime_SDK_Messaging.html) enthält nur APIs zum Erstellen und Verwalten von Messaging-Ressourcen sowie zum Senden und Empfangen von Nachrichten. Der [Amazon Chime](https://docs.aws.amazon.com/chime-sdk/latest/APIReference/API_Operations_Amazon_Chime.html) [Chime-Namespace](https://docs.aws.amazon.com/chime-sdk/latest/APIReference/API_Operations_Amazon_Chime.html) umfasst APIs für andere Teile des Amazon Chime Chime-Dienstes sowie für Messaging.

#### Kanalflüsse

Kanalflüsse ermöglichen es Entwicklern, Geschäftslogik auf Nachrichten während der Übertragung anzuwenden, bevor sie an Mitglieder eines Messaging-Channels zugestellt werden. Sie können beispielsweise Flows erstellen, die sensible Daten wie behördliche Ausweisnummern, Telefonnummern oder Schimpfwörter aus Nachrichten entfernen, bevor sie zugestellt werden. Dies kann bei der Umsetzung von Unternehmenskommunikationsrichtlinien oder anderen Kommunikationsrichtlinien helfen.

Sie können Kanalflüsse auch verwenden, um Funktionen auszuführen, z. B. die Antworten auf eine Umfrage zu aggregieren, bevor die Ergebnisse an die Teilnehmer zurückgesendet werden, oder um Nachrichten per SMS zu versenden.

Kanalflüsse sind nur im ChimeSDKMessaging Namespace verfügbar. Weitere Informationen zu ihnen finden Sie [Kanalflüsse zur Verarbeitung von Nachrichten verwenden](#page-278-0) in diesem Handbuch.

#### Elastische Kanäle

Elastische Kanäle unterstützen groß angelegte Chat-Erlebnisse mit bis zu einer Million Chat-Nutzern, die automatisch auf eine definierte Anzahl von Unterkanälen verteilt werden. Elastische Kanäle sind nur am ChimeSDKMessaging Endpunkt verfügbar. Weitere Informationen zu elastischen Kanälen finden Sie [Nutzung elastischer Kanäle für die Ausrichtung von Live-Events](#page-255-0) in diesem Handbuch.

#### Zusätzliche APIs

Der Messaging-Namespace enthält eine wachsende Liste von APIs, über die der Chime Namespace nicht verfügt. Wenn Sie mit dem Amazon Chime SDK beginnen, verwenden Sie den Messaging-Namespace für den Zugriff auf die neuesten Funktionen. Weitere Informationen zu den aktuellen APIs finden Sie unter [Amazon Chime SDK Messaging](https://docs.aws.amazon.com/chime-sdk/latest/APIReference/API_Operations_Amazon_Chime_SDK_Messaging.html) in der Amazon Chime SDK API-Referenz.

## <span id="page-204-0"></span>Voraussetzungen für das Messaging

Sie benötigen Folgendes, um Amazon Chime SDK-Messaging verwenden zu können.

- Die Fähigkeit zu programmieren.
- Ein AWS Konto.
- Berechtigungen zur Konfiguration von IAM-Rollen für die Anwendungen, die Amazon Chime SDK-Messaging verwenden.

In den meisten Fällen benötigen Sie außerdem:

- Eine Client-Anwendung Zeigt die Messaging-Benutzeroberfläche an, stellt mithilfe der Amazon Chime Chime-SDKs eine Verbindung zu Web-Sockets her und verwaltet den Status.
- Eine Serveranwendung Verwaltet Identität und Benutzer.

## <span id="page-204-1"></span>Messaging-Konzepte

Um Amazon Chime SDK-Messaging effektiv nutzen zu können, müssen Sie die folgenden Begriffe und Konzepte verstehen.

#### **AppInstance**

Um Amazon Chime SDK-Messaging verwenden zu können, müssen Sie zuerst eine AppInstance erstellen. Ein AppInstance enthält AppInstanceUsers und Kanäle. In der Regel erstellen Sie eine Single AppInstance für Ihre Anwendung. Ein AWS Konto kann mehrere haben AppInstances. Sie nehmen Einstellungen auf App-Ebene vor, z. B. die Aufbewahrung von Nachrichten und die Streaming-Konfiguration, auf der AppInstance Ebene. AppInstances werden durch einen eindeutigen ARN in diesem Format identifiziert:arn:aws:chime:*region*:*aws\_account\_id*:appinstance/*app\_instance\_id*.

#### AppInstanceUser

AppInstanceUsers sind die Entitäten, die Nachrichten senden, Kanäle erstellen, Kanälen beitreten usw. In der Regel erstellen Sie eine one-to-one Zuordnung von einem AppInstanceUser zu einem Benutzer Ihrer App. Sie können auch eine Verbindung AppInstanceUser zu Back-End-Diensten herstellen, sodass Benutzer Nachrichten als von einem Back-End-Dienst stammend identifizieren können. AppInstanceUsersidentifiziert durch einen ARN, z. arn:aws:chime:*region*:*aws\_account\_id*:app-instance/*app\_instance\_id*/ user/*app\_instance\_user\_id* B. Sie kontrollieren die IDsapp\_instance\_user\_id, über die Ihre Anwendung bereits verfügt, und verwenden sie als bewährte Methode erneut.

#### Kanal

Wenn Sie einem Kanal eine AppInstanceUser hinzufügen, wird dieser Benutzer Mitglied und kann Nachrichten senden und empfangen. Kanäle können öffentlich sein, sodass sich jeder Benutzer selbst als Mitglied hinzufügen kann, oder privat, sodass nur Kanalmoderatoren Mitglieder hinzufügen können. Du kannst Kanalmitglieder auch ausblenden. Versteckte Mitglieder können Konversationen beobachten, aber keine Nachrichten senden, und sie werden nicht zur Kanalmitgliedschaft hinzugefügt.

#### **SubChannel**

Mitglieder eines elastischen Kanals werden in einen logischen Container namens unterteilt SubChannels. Wenn Sie einem Elastic Channel einen AppInstanceUser hinzufügen, wird der Benutzer Mitglied eines Kanals SubChannel und kann Nachrichten für diesen bestimmten Kanal senden und empfangen SubChannel. Kanalmitgliedschaften und Nachrichten sind auf einer bestimmten SubChannel Ebene angeordnet, was bedeutet, dass eine Nachricht, die von einem Mitglied in einem Kanal gesendet wurde, nicht von einem Mitglied in einem anderen SubChannel Kanal empfangen SubChannel wird. Mitglieder werden in andere Kanäle versetzt SubChannels , um die Flexibilität eines Kanals zu unterstützen und das Engagement zu fördern.

#### UserMessage

JederAppInstanceUser, der einem Kanal angehört, kann Benutzernachrichten senden und empfangen. Sie AppInstanceUser können CONTROL Nachrichten STANDARD oder Nachrichten senden. STANDARDNachrichten können 4 KB an Daten und 1 KB an Metadaten enthalten. CONTROLNachrichten können nur 30 Byte an Daten enthalten. Nachrichten können PERSISTENT oder seinNON\_PERSISTENT. Sie können PERSISTENT Nachrichten aus dem Kanalverlauf abrufen. NON\_PERSISTENTNachrichten werden nur von Kanalmitgliedern gesehen, die derzeit mit Amazon Chime SDK-Nachrichten verbunden sind.

#### **Systemnachricht**

Das Amazon Chime SDK generiert Systemnachrichten als Reaktion auf Ereignisse wie Mitglieder, die einem Kanal beitreten oder ihn verlassen.

## <span id="page-206-0"></span>Messaging-Architektur

Sie können Amazon Chime SDK-Messaging als serverseitiges und clientseitiges SDK verwenden. Die serverseitigen APIs erstellen ein und. AppInstance AppInstanceUser Sie können verschiedene Hooks und Konfigurationen verwenden, um anwendungsspezifische Geschäftslogik und Validierung hinzuzufügen. Weitere Informationen dazu finden Sie unte[rMessaging-](#page-251-0)[Daten streamen](#page-251-0). Darüber hinaus können serverseitige Prozesse APIs im Namen eines Dedicated aufrufen oder einen dediziertenAppInstanceUser, der Back-End-Prozesse repräsentiertAppInstanceUser, steuern.

Clientseitige Anwendungen, die als und dargestellt werden, AppInstanceUser können die Amazon Chime SDK-Messaging-APIs direkt aufrufen. Clientseitige Anwendungen verwenden WebSocket das Protokoll, um eine Verbindung zum Messaging-SDK herzustellen, wenn sie online sind. Wenn sie verbunden sind, erhalten sie Echtzeitnachrichten von jedem Kanal, in dem sie Mitglied sind. Wenn die Verbindung unterbrochen wird, gehört an AppInstanceUser immer noch zu den Kanälen, zu denen es hinzugefügt wurde, und es kann den Nachrichtenverlauf dieser Kanäle mithilfe der HTTP-basierten APIs des SDK laden.

Clientseitige Anwendungen sind berechtigt, API-Aufrufe als einzelne zu tätigen. AppInstanceUser Um IAM-Anmeldeinformationen auf eine einzelne Person zuzuweisenAppInstanceUser, übernehmen clientseitige Anwendungen eine parametrisierte IAM-Rolle über AWS Cognito Identity Pools oder über eine kleine, selbst gehostete Back-End-API. Weitere Informationen über die Authentifizierung finden Sie unter [Authentifizierung von Client-Anwendungen für Endbenutzer](#page-211-0). Im Gegensatz dazu verfügen serverseitige Anwendungen in der Regel über Berechtigungen, die an einen einzelnen App-Instanzbenutzer gebunden sind, z. B. an einen Benutzer mit Administratorrechten, oder sie verfügen über die Berechtigung, API-Aufrufe im Namen aller App-Instanzbenutzer durchzuführen.

# <span id="page-206-1"></span>Arten von Nachrichten

Sie senden Nachrichten über Kanäle. Sie können SYSTEM Nachrichten STANDARDCONTROL, oder senden.

- STANDARDNachrichten können bis zu 4 KB groß sein und Metadaten enthalten. Metadaten sind beliebig und können auf vielfältige Weise verwendet werden, z. B. als Link zu einem Anhang.
- CONTROLNachrichten sind auf 30 Byte begrenzt und enthalten keine Metadaten.
- STANDARDund CONTROL Nachrichten können persistent oder nicht persistent sein. Dauerhafte Nachrichten werden in der Historie eines Kanals gespeichert und mithilfe eines ListChannelMessages API-Aufrufs angezeigt. Nicht persistente Nachrichten werden an alle AppInstanceUser verbundenen Verbindungen gesendet WebSocket.
- Das Amazon Chime SDK sendet automatische SYSTEM Nachrichten für Ereignisse wie Mitglieder, die einem Kanal beitreten oder ihn verlassen.

# <span id="page-207-0"></span>Erste Schritte

In den Themen in diesem Abschnitt wird erklärt, wie Sie mit der Erstellung einer Amazon Chime SDK-Messaging-Anwendung beginnen.

### Themen

- [Erstellen eines AppInstance](#page-207-1)
- [SDK-Aufrufe von einem Back-End-Dienst aus tätigen](#page-209-0)
- [Authentifizierung von Client-Anwendungen für Endbenutzer](#page-211-0)
- [Kanäle erstellen](#page-216-0)
- [Senden von Nachrichten](#page-216-1)
- [Benutzen ExpirationSettings](#page-216-2)
- [Wird WebSockets zum Empfangen von Nachrichten verwendet](#page-219-0)
- [Konfiguration von Anhängen](#page-232-1)

## <span id="page-207-1"></span>Erstellen eines AppInstance

Um Amazon Chime SDK Messaging verwenden zu können, müssen Sie zunächst ein Amazon Chime SDK AppInstance in Ihrem AWS Konto erstellen.

#### Themen

- [Aufbau eines AppInstance](#page-208-0)
- [Erstellen eines AppInstanceUser](#page-208-1)

#### <span id="page-208-0"></span>Aufbau eines AppInstance

Um eine **AppInstance** für den Nachrichtenversand zu erstellen

- 1. Führen Sie in der CLI Folgendes aus aws chime-sdk-identity create-app-instance --name *NameOfAppInstance*.
- 2. Notieren Sie sich in der Antwort zum Erstellen denAppInstanceArn. arn:aws:chime:*region*: *aws\_account\_id*:app-instance/*app\_instance\_id*.

#### <span id="page-208-1"></span>Erstellen eines AppInstanceUser

Sobald Sie eine erstellt habenAppInstance, erstellen Sie eine AppInstanceUser darinAppInstance. In der Regel tun Sie dies, wenn sich ein Benutzer zum ersten Mal bei Ihrer App registriert oder anmeldet. Sie können auch eine erstellenAppInstanceUser, die im Namen Ihrer Back-End-Dienste agiert.

Das folgende Beispiel zeigt, wie Sie ein Backend AppInstanceUser erstellen:

```
aws chime-sdk-identity create-app-instance-user \ 
     --app-instance-arn "app_instance_arn" \ 
     --app-instance-user-id "back-end-worker" \ 
     --name "back-end-worker"
```
Beachten Sie in der Antwort zum Erstellen denAppInstanceUserArn. Es hat diese Form:arn:aws:chime:*region*: *aws\_account\_id*:app-instance/*app\_instance\_id*/ user/app\_instance\_user\_id. In diesem Beispiel app\_instance\_user\_id ist es "Back-End-Worker".

#### **a** Note

Es hat sich bewährt, bei der Erstellung einer AppInstanceUser für eine Client-Anwendung eine bestehende eindeutige ID für diesen Benutzer AppInstanceUserId abzugleichen, z. B. die sub eines Identitätsanbieters. Der Name ist ein optionaler Platzhalter, der an einige API-Entitäten angehängt wird, z. B. an einen Nachrichtenabsender. Es ermöglicht Ihnen, den Anzeigenamen eines Benutzers an einem Ort zu steuern, anstatt ihn im AppInstanceUser ARN nachschlagen zu müssen, der auch als Absender einer Nachricht angehängt ist.

## <span id="page-209-0"></span>SDK-Aufrufe von einem Back-End-Dienst aus tätigen

Sobald Sie einen Benutzer erstellt haben, der Ihre Back-End-Dienste repräsentiert, erstellen Sie einen Kanal, senden Nachrichten an diesen Kanal und lesen Nachrichten von diesem Kanal.

Führen Sie den folgenden CLI-Befehl aus, um einen öffentlichen Channel zu erstellen.

```
aws chime-sdk-messaging create-channel \ 
     --chime-bearer "app_instance_user_arn" \ 
     --app-instance-arn "app_instance_arn" \ 
     --name "firstChannel"
```
Der Befehl erzeugt einen ARN in diesem Format:

arn:aws:chime:*region*:*aws\_account\_id*:app-instance/*app\_instance\_id*/ channel/*channel\_id*.

#### Themen

{

- [So funktioniert die IAM-Autorisierung für Back-End-Dienste](#page-209-1)
- [Grundlegendes zur impliziten API-Autorisierung](#page-210-0)
- [Kanalnachrichten senden und auflisten](#page-211-1)

#### <span id="page-209-1"></span>So funktioniert die IAM-Autorisierung für Back-End-Dienste

Notieren Sie sich den chime-bearer Parameter im CLI-Befehl aus dem vorherigen Abschnitt. Es identifiziert den Benutzer, der Ressourcen wie Kanäle und Nachrichten erstellt oder mit ihnen interagiert. Fast alle Amazon Chime SDK-Messaging-APIs verwenden chime-bearer als Parameter, mit Ausnahme von APIs, die nur von Entwicklern aufgerufen werden sollen, wie CreateAppInstance z.

Die IAM-Berechtigungen für Amazon Chime SDK-Messaging-APIs erfordern eineapp-instanceuser-arn , die dem chime-bearer Parameter entspricht. Je nach API können zusätzliche ARNs — in der Regel Channel-ARNs — erforderlich sein. Bei Back-End-Diensten wie dem obigen Beispiel führt dies zu IAM-Richtlinien wie dem folgenden Beispiel:

```
 "Version": "2012-10-17", 
 "Statement": { 
 "Effect": "Allow",
```
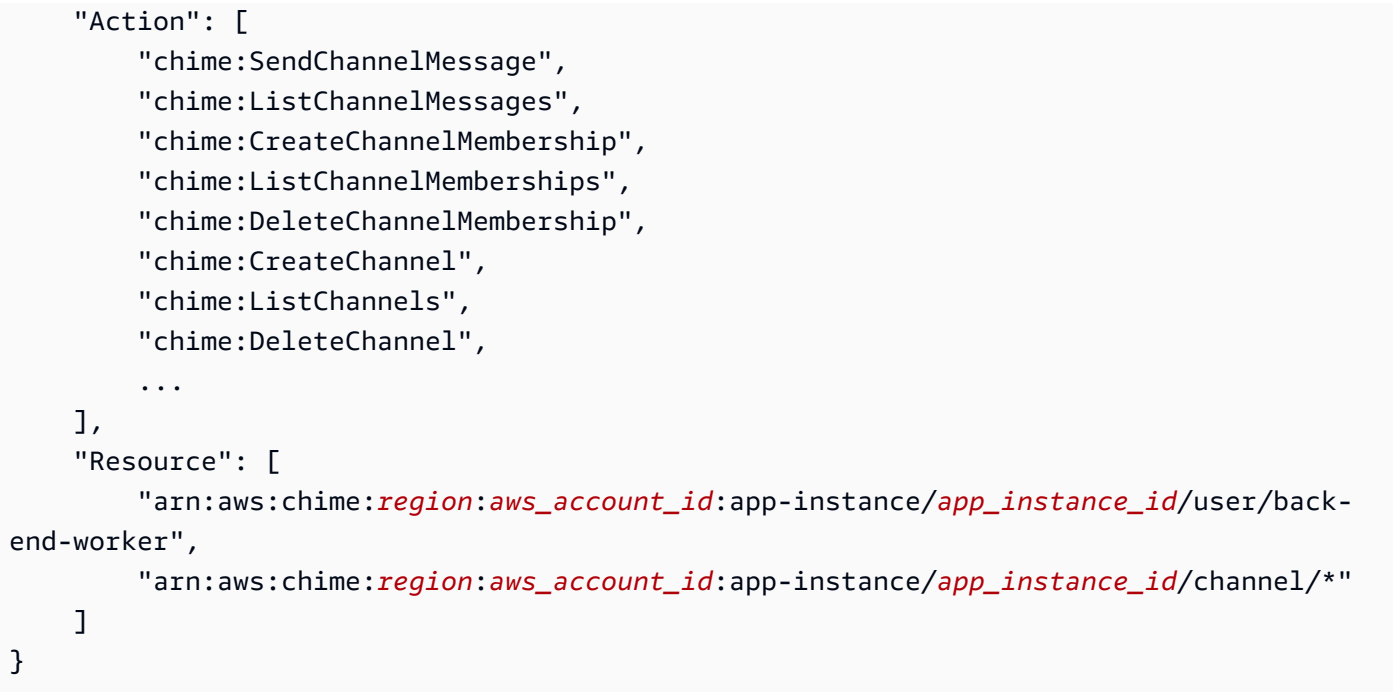

Notieren Sie sich den AppInstanceUser ARN und den Kanal-ARN im Resource Abschnitt. In diesem Beispiel für eine IAM-Richtlinie wird dem Back-End-Dienst die Berechtigung erteilt, API-Aufrufe als Benutzer mit der ID "Back-End-Worker" durchzuführen. Wenn Sie möchten, dass Ihr Back-End-Dienst Anrufe für die Personen tätigen kann, die Ihre App verwenden, ändern Sie den Wert in. app\_instance\_user\_arn arn:aws:chime:*region*:*aws\_account\_id*:appinstance/*app\_instance\_id*/user/\*

### <span id="page-210-0"></span>Grundlegendes zur impliziten API-Autorisierung

Zusätzlich zu den IAM-Richtlinien verfügen die Amazon Chime SDK-Messaging-APIs über implizite Berechtigungen. Beispielsweise AppInstanceUser kann ein nur in Kanälen, denen der Benutzer angehört, eine Nachricht senden oder eine Kanalmitgliedschaft auflisten. Eine Ausnahme bilden PersonenAppInstanceUser, zu denen sie befördert wurdenAppInstanceAdmin. Standardmäßig haben Admins Berechtigungen für alle Kanäle in deiner App. In den meisten Anwendungsfällen benötigen Sie dies nur für Back-End-Dienste, die eine umfangreiche Geschäftslogik enthalten.

Der folgende CLI-Befehl ernennt einen Back-End-Benutzer zu einem Administrator.

```
aws chime-sdk-identity create-app-instance-admin \ 
     --app-instance-admin-arn "app_instance_user_arn" \ 
     --app-instance-arn "app_instance_arn"
```
#### <span id="page-211-1"></span>Kanalnachrichten senden und auflisten

Der folgende CLI-Befehl sendet Kanalnachrichten.

```
aws chime-sdk-messaging send-channel-message \ 
     --chime-bearer "app_instance_user_arn" \ 
     --channel-arn "channel_arn" \ 
     --content "hello world" \ 
     --type STANDARD \ 
     --persistence PERSISTENT
```
Die folgenden CLI-Befehle listen Kanalnachrichten in umgekehrter chronologischer Reihenfolge auf.

- aws chime list-channel-messages
- aws chime-sdk-messaging list-channel-messages

```
aws chime-sdk-messaging list-channel-messages \ 
     --chime-bearer "app_instance_user_arn" \ 
     --channel-arn "channel_arn"
```
### <span id="page-211-0"></span>Authentifizierung von Client-Anwendungen für Endbenutzer

Sie können Amazon Chime SDK-Messaging auch von Endbenutzer-Client-Anwendungen aus ausführen. [SDK-Aufrufe von einem Back-End-Dienst aus tätigen](#page-209-0)erklärt, wie API-Aufrufe wie create-channel, und ausgeführt werden. send-channel-message list-channel-messages Client-Anwendungen für Endbenutzer wie Browser und mobile Anwendungen führen dieselben API-Aufrufe durch. Client-Anwendungen können sich auch über Kanäle verbinden WebSocket , in denen sie Mitglied sind, um in Echtzeit Updates zu Nachrichten und Ereignissen zu erhalten. In diesem Abschnitt wird beschrieben, wie Sie einer Client-Anwendung, die auf einen bestimmten App-Instanzbenutzer beschränkt ist, IAM-Anmeldeinformationen zuweisen. Sobald die Endbenutzer über diese Anmeldeinformationen verfügen, können sie die unter aufgeführten API-Aufrufe tätigen. [SDK-](#page-209-0)[Aufrufe von einem Back-End-Dienst aus tätigen](#page-209-0) Eine vollständige Demo einer Client-Anwendung finden Sie unter [https://github.com/aws-samples/amazon-chime-sdk/tree/main/apps/chat.](https://github.com/aws-samples/amazon-chime-sdk/tree/main/apps/chat) Weitere Informationen zum Empfangen von Echtzeitnachrichten von den Kanälen, zu denen eine Client-App gehört, finden Sie unter[Wird WebSockets zum Empfangen von Nachrichten verwendet](#page-219-0).

#### Bereitstellung von IAM-Anmeldeinformationen für Endbenutzer

Amazon Chime SDK-Messaging lässt sich nativ in AWS Identity and Access Management (IAM) - Richtlinien integrieren, um eingehende Anfragen zu authentifizieren. Die IAM-Richtlinie definiert, was ein einzelner Benutzer tun kann. IAM-Richtlinien können so gestaltet werden, dass sie begrenzte Anmeldedaten für Ihren Anwendungsfall bereitstellen. Weitere Informationen zum Erstellen von Richtlinien für Amazon Chime SDK-Messaging-Benutzer finden Sie unte[rBeispiele für IAM-Rollen.](#page-233-0)

Wenn Sie bereits über einen Identitätsanbieter verfügen, haben Sie die folgenden Optionen, um Ihre bestehende Identität in das Amazon Chime SDK-Messaging zu integrieren.

- Sie können Ihren vorhandenen Identitätsanbieter verwenden, um Benutzer zu authentifizieren, und dann den Authentifizierungsdienst in den AWS Security Token Service (STS) integrieren, um Ihren eigenen Verkaufsservice für Anmeldeinformationen für Kunden einzurichten. STS bietet APIs für die Übernahme von IAM-Rollen.
- Wenn Sie bereits über einen SAML- oder OpenID-kompatiblen Identitätsanbieter verfügen, empfehlen wir die Verwendung von Amazon [Cognito Identity Pools,](https://docs.aws.amazon.com/cognito/latest/developerguide/identity-pools.html) die Aufrufe an AWS STS und abstrahieren. [AssumeRoleWithSAMLA](https://docs.aws.amazon.com/STS/latest/APIReference/API_AssumeRoleWithSAML.html)[ssumeRoleWithWebIdentity](https://docs.aws.amazon.com/STS/latest/APIReference/API_AssumeRoleWithWebIdentity.html) Amazon Cognito lässt sich in OpenID, SAML und öffentliche Identitätsanbieter wie Facebook, Login with Amazon, Google und Sign in with Apple integrieren.

Wenn Sie keinen Identitätsanbieter haben, können Sie mit Amazon Cognito User Pools beginnen. Ein Beispiel für die Verwendung von Amazon Cognito mit den Amazon Chime SDK-Messaging-Funktionen finden Sie unter [Integrieren von Chat-Funktionen in Ihre Anwendung mit Amazon Chime](https://aws.amazon.com/blogs/business-productivity/build-chat-features-into-your-application-with-amazon-chime-sdk-messaging/) SDK-Messaging.

Alternativ können Sie den verwenden, [AWS STS](https://docs.aws.amazon.com/STS/latest/APIReference/welcome.html)um Ihren eigenen Verkaufsservice für Anmeldeinformationen einzurichten oder Ihren eigenen Identitätsanbieter zu erstellen.

Verwenden von STS zum Verkauf von Anmeldeinformationen

[Wenn Sie bereits über einen IDP wie ActiveDirectory LDAP verfügen und einen benutzerdefinierten](https://docs.aws.amazon.com/STS/latest/APIReference/API_AssumeRole.html)  [Verkaufsservice für Anmeldeinformationen implementieren oder nicht authentifizierten](https://docs.aws.amazon.com/STS/latest/APIReference/API_AssumeRole.html) [Besprechungsteilnehmern Zugriff auf den Chat gewähren möchten, können Sie die STS-API](https://docs.aws.amazon.com/STS/latest/APIReference/API_AssumeRole.html)  [verwenden.AWSAssumeRole](https://docs.aws.amazon.com/STS/latest/APIReference/API_AssumeRole.html) Dazu erstellen Sie zunächst eine Amazon Chime SDK-Messaging-SDK-Rolle. Weitere Informationen zum Erstellen dieser Rolle finden Sie unter Eine Rolle [erstellen,](https://docs.aws.amazon.com/IAM/latest/UserGuide/id_roles_create_for-user.html)  [um Berechtigungen an einen IAM-Benutzer zu delegieren](https://docs.aws.amazon.com/IAM/latest/UserGuide/id_roles_create_for-user.html).

Die IAM-Rolle hätte Berechtigungen für die Amazon Chime SDK-Messaging-Aktion, die Ihre Anwendung verwenden würde, ähnlich der folgenden:

```
{ 
     "Version": "2012-10-17", 
     "Statement": [ 
           { 
              "Effect": "Allow", 
              "Action": [ 
                   "chime:GetMessagingSessionEndpoint" 
              ], 
              "Resource": [ 
\mathbf{u} \star \mathbf{u} ] 
         }, 
          { 
              "Effect": "Allow", 
              "Action": [ 
                  "chime:SendChannelMessage", 
                  "chime:ListChannelMessages", 
                  "chime:CreateChannelMembership", 
                  "chime:ListChannelMemberships", 
                  "chime:DeleteChannelMembership", 
                  "chime:CreateChannelModerator", 
                  "chime:ListChannelModerators", 
                  "chime:DescribeChannelModerator", 
                  "chime:CreateChannel", 
                   "chime:DescribeChannel", 
                  "chime:ListChannels", 
                  "chime:DeleteChannel", 
                  "chime:RedactChannelMessage", 
                  "chime:UpdateChannelMessage", 
                  "chime:Connect", 
                  "chime:ListChannelBans", 
                   "chime:CreateChannelBan", 
                  "chime:DeleteChannelBan", 
                   "chime:ListChannelMembershipsForAppInstanceUser" 
                   "chime:AssociateChannelFlow", 
                  "chime:DisassociateChannelFlow", 
                   "chime:GetChannelMessageStatus" 
              ], 
              "Resource": [
```

```
 "{chime_app_instance_arn}/user/
${aws:PrincipalTag/my_applications_user_id}", 
                  "{chime_app_instance_arn}/channel/*" 
 ] 
         } 
    \mathbf{I}}
```
Nennen Sie diese Rolle in diesem Beispiel die. ChimeMessagingSampleAppUserRole

Notieren Sie sich das Sitzungs-Tag in der ChimeMessagingSampleAppUserRoleRichtlinie \${my\_application\_user\_id} in der Benutzer-ARN-Ressource. Dieses Sitzungs-Tag wird im [AssumeRoleA](https://docs.aws.amazon.com/STS/latest/APIReference/API_AssumeRole.html)PI-Aufruf parametrisiert, um die zurückgegebenen Anmeldeinformationen auf Berechtigungen für einen einzelnen Benutzer zu beschränken.

Die [TagSessionA](https://docs.aws.amazon.com/STS/latest/APIReference/API_TagSesstion.html)PIs [AssumeRole](https://docs.aws.amazon.com/STS/latest/APIReference/API_AssumeRole.html)und werden mithilfe einer bereits mit Anmeldeinformationen versehenen IAM-Entität aufgerufen, z. B. eines IAM-Benutzers. [Die APIs können auch von einer](https://docs.aws.amazon.com/lambda/latest/dg/lambda-intro-execution-role.html) [anderen IAM-Rolle aufgerufen werden, z. B. von einer Ausführungsrolle.AWS Lambda](https://docs.aws.amazon.com/lambda/latest/dg/lambda-intro-execution-role.html) Diese IAM-Identität muss über Berechtigungen zum Aufrufen AssumeRole und TagSession Aktivieren von verfügen. ChimeMessagingSampleAppUserRole

```
{ 
     "Version": "2012-10-17", 
     "Statement": [ 
\overline{\mathcal{L}} "Effect": "Allow", 
              "Action": [ 
                   "sts:AssumeRole", 
                  "sts:TagSession" 
 ], 
              "Resource": 
  "arn:aws:iam::my_aws_account_id:role/ChimeMessagingSampleAppUserRole" 
          } 
     ]
}
```
Nennen Sie diese Rolle in diesem Beispiel ChimeSampleAppServerRolle.

Sie müssen die ChimeMessagingSampleAppUserRole mit einer Vertrauensrichtlinie einrichten, die es ermöglicht, ChimeMessagingSampleAppServerRole die [AssumeRoleSTS-](https://docs.aws.amazon.com/STS/latest/APIReference/API_AssumeRole.html)[API darauf](https://docs.aws.amazon.com/STS/latest/APIReference/API_AssumeRole.html) aufzurufen. Weitere Informationen zur Verwendung von Vertrauensrichtlinien

mit IAM-Rollen finden Sie unter [So verwenden Sie Vertrauensrichtlinien mit IAM-Rollen](https://aws.amazon.com/blogs/security/how-to-use-trust-policies-with-iam-roles/). Sie können die AWS IAM-Rollenkonsole verwenden, um diese Richtlinie zur hinzuzufügen. ChimeMessagingSampleAppUserRole Das folgende Beispiel zeigt eine typische Vertrauensbeziehung.

```
{ 
     "Version": "2012-10-17", 
     "Statement": [ 
          { 
              "Effect": "Allow", 
              "Principal": { 
  "AWS":"arn:aws:iam::my_aws_account_id:role/ChimeMessagingSampleAppServerRole" 
 } 
              "Action": "sts:AssumeRole" 
         } 
     ]
}
```
In einer Beispielbereitstellung wird eine [Amazon EC2 EC2-Instance](https://aws.amazon.com/ec2/) oder AWS Lambda eine mit dem ChimeMessagingSampleAppServerRole gestartet. Der Server dann:

- 1. Führt alle anwendungsspezifischen Autorisierungen für die Anfragen eines Clients zum Empfang von Anmeldeinformationen durch.
- 2. Ruft STS AssumeRole on aufChimeMessagingSampleAppUserRole, wobei ein Tag das parametrisiert. \${aws:PrincipalTag/my\_applications\_user\_id}
- 3. Leitet die beim AssumeRole Anruf zurückgegebenen Anmeldeinformationen an den Benutzer weiter.

Das folgende Beispiel zeigt den CLI-Befehl zur Übernahme einer Rolle für Schritt 2:

```
aws sts assume-role --role-arn 
arn:aws:iam::my_aws_account_id:role/ChimeMessagingSampleAppUserRole --role-
session-name demo --tags Key=my_applications_user_id,Value=123456789
```
## Kanäle erstellen

Sie und Ihre Endbenutzer können Kanäle erstellen. Nach der Erstellung müssen Sie oder Ihre Endbenutzer dem Kanal auch Mitglieder hinzufügen. Ein Beispielcode für die Erstellung von Kanälen ist in der [Beispielanwendung unter](https://github.com/aws-samples/amazon-chime-sdk/tree/main/apps/chat) verfügbar GitHub.

Weitere Informationen zum Erstellen von Channels und zum Hinzufügen von Mitgliedern finden Sie unter:

- [CreateChannel](https://docs.aws.amazon.com/chime-sdk/latest/APIReference/API_messaging-chime_CreateChannel.html)
- [CreateChannelMembership](https://docs.aws.amazon.com/chime-sdk/latest/APIReference/API_messaging-chime_CreateChannelMembership.html)

# Senden von Nachrichten

Verwenden Sie die [SendChannelMessage](https://docs.aws.amazon.com/chime-sdk/latest/APIReference/API_messaging-chime_SendChannelMessage.html)API, um Nachrichten zu senden. Der Beispielcode ist in einer [Beispielanwendung unter](https://github.com/aws-samples/amazon-chime-sdk/tree/main/apps/chat) verfügbar GitHub.

# Benutzen ExpirationSettings

Wenn du eine AppInstanceUser oder eine erstellstChannel, kannst du sie verwenden, ExpirationSettings um diese Ressourcen für das automatische Löschen zu konfigurieren. ExpirationSettingsträgt dazu bei, die Speicherkosten zu senken und resource-limit-exceeded Probleme zu vermeiden. Sie können beispielsweise ungenutzte Kanäle nach 7 Tagen löschen oder Kanäle löschen, AppInstanceUser die nur zu Testzwecken aufgerufen wurden.

Für eine AppInstanceUser geben Sie den Ablaufzeitraum auf der Grundlage der Benutzererstellungszeit an. Für a Channel geben Sie den Ablaufzeitraum auf der Grundlage der Erstellungszeit des Kanals oder der Zeit der letzten Nachricht an. Letzteres ermöglicht es Ihnen, Nachrichtenaktivitäten zu verwenden, um das automatische Löschen anzupassen.

## **A** Important

ExpirationSettingsStartet kurz nach Ablauf einer Ressource einen Hintergrundprozess zum Löschen dieser Ressource. Der Vorgang dauert normalerweise 6 Stunden, diese Zeit kann jedoch variieren.

Abgelaufen AppInstanceUsers und Channels noch nicht gelöschte Dateien werden weiterhin als gültig und aktiv angezeigt. Sie können ihre Ablaufeinstellungen aktualisieren oder entfernen, und das System berücksichtigt Ihre Änderungen.

#### Themen

- [Konfiguration ExpirationSettings](#page-217-0)
- [AWS CloudTrail Ereignisse für das Löschen abgelaufener Ressourcen](#page-218-0)

## <span id="page-217-0"></span>Konfiguration ExpirationSettings

In den folgenden Abschnitten wird erklärt, wie Sie den ExpirationSettings von an AppInstanceUser oder a konfigurierenChannel.

KonfigurationExpirationSettings, wenn Sie eine Ressource erstellen

Sie können konfigurierenExpirationSettings, wann Sie die [CreateChannelA](https://docs.aws.amazon.com/chime-sdk/latest/APIReference/API_messaging-chime_CreateChannel.html)PIs [CreateAppInstanceUser](https://docs.aws.amazon.com/chime-sdk/latest/APIReference/API_messaging-chime_CreateAppInstanceUser.html)oder ausführen. Wenn Sie den ExpirationSettings Parameter festlegen, müssen Sie die folgenden IAM-Berechtigungen gewähren:

- chime:PutAppInstanceUserExpirationSettingsbeim Erstellen eines AppInstanceUser
- chime:PutChannelExpirationSettingsbeim Erstellen einesChannel.

Das folgende Beispiel verwendet die AWS CLI, um eine zu erstellenAppInstanceUser, die nach einem Tag abläuft.

```
aws chime-sdk-identity create-app-instance-user \
--app-instance-arn "app_instance_arn" \
--app-instance-user-id "backend-worker" \
--name "backend-worker" \
--expiration-settings '{ 
             "ExpirationDays": 1, 
             "ExpirationCriterion": "CREATED_TIMESTAMP" 
         }'
```
Das folgende Beispiel verwendet die AWS CLI, um eine zu erstellenChannel, die nach einem Tag nach dem letzten Empfang einer Nachricht abläuft.

```
aws chime-sdk-messaging create-channel \
--chime-bearer "app_instance_user_arn" \
--app-instance-arn "app_instance_arn" \
--name "firstChannel" \
--expiration-settings '{ 
             "ExpirationDays": 1,
```
}'

"ExpirationCriterion": "*LAST\_MESSAGE\_TIMESTAMP*"

Verwenden von Put-APIs zur Konfiguration ExpirationSettings

Sie können die [PutChannelExpirationSettingsA](https://docs.aws.amazon.com/chime-sdk/latest/APIReference/API_messaging-chime_PutChannelExpirationSettings.html)PIs [PutAppInstanceUserExpirationSettings](https://docs.aws.amazon.com/chime-sdk/latest/APIReference/API_PutAppInstanceUserExpirationSettings.html)und auch zum Erstellen, Aktualisieren und Löschen verwendenExpirationSettings.

Das folgende Beispiel zeigt, wie Sie die AWS CLI verwenden, um eine AppInstanceUser zu aktualisierenExpirationSettings.

```
aws chime-sdk-identity put-app-instance-user-expiration-settings \
--app-instance-user-arn "app_instance_user_arn" \
--expiration-settings '{ 
             "ExpirationDays": 30, 
             "ExpirationCriterion": "CREATED_TIMESTAMP" 
         }'
```
Das folgende Beispiel zeigt, wie Sie die AWS CLI verwenden, um einen Kanal zu löschenExpirationSettings.

```
aws chime-sdk-messaging put-channel-expiration-settings \
--chime-bearer "app_instance_user_arn" \
--channel-arn "channel_arn"
```
<span id="page-218-0"></span>AWS CloudTrail Ereignisse für das Löschen abgelaufener Ressourcen

Nachdem das System eine abgelaufene Ressource gelöscht hat, sendet es ein ExpireAppInstanceUser ExpireChannel OR-Ereignis an AWS CloudTrail. Die Art des Ereignisses hängt von der Art des gelöschten Elements ab.

Das folgende Beispiel zeigt ein AppInstanceUser Ereignis.

```
{ 
     "eventVersion": "1.08", 
     "userIdentity": { 
          "accountId": "123456789012", 
          "invokedBy": "chime.amazonaws.com" 
     }, 
     "eventTime": "2023-03-15T00:00:00Z",
```

```
 "eventSource": "chime.amazonaws.com", 
     "eventName": "ExpireAppInstanceUser", 
     "awsRegion": "us-east-1", 
     "sourceIPAddress": "chime.amazonaws.com", 
     "userAgent": "chime.amazonaws.com", 
     "requestParameters": null, 
     "responseElements": null, 
     "eventID": "12345678-1234-1234-1234-123456789012", 
     "readOnly": false, 
     "resources": [ 
         { 
              "accountId": "123456789012", 
              "type": "AWS::Chime::AppInstanceUser", 
              "ARN": "arn:aws:chime:us-east-1:123456789012:app-instance/app-instance-id/
user/user-id" 
         } 
     ], 
     "eventType": "AwsServiceEvent", 
     "managementEvent": true, 
     "recipientAccountId": "123456789012", 
     "serviceEventDetails": { 
         "reason": "AppInstanceUser deleted due to expiration settings." 
     }, 
     "eventCategory": "Management"
}
```
## <span id="page-219-0"></span>Wird WebSockets zum Empfangen von Nachrichten verwendet

Sie können das [Amazon Chime JS SDK](https://github.com/aws/amazon-chime-sdk-js) verwenden, um Nachrichten zu empfangen WebSockets, oder Sie können die WebSocket Client-Bibliothek Ihrer Wahl verwenden.

Folgen Sie diesen Themen in der angegebenen Reihenfolge, um mit der Nutzung WebSockets zu beginnen:

Themen

- [Definition einer IAM-Richtlinie](#page-220-0)
- [Der Endpunkt wird abgerufen](#page-220-1)
- [Die Verbindung wird hergestellt](#page-221-0)
- [Verwenden von Prefetch zur Bereitstellung von Kanaldetails](#page-223-0)
- [Bearbeitung der Ereignisse](#page-225-0)

## <span id="page-220-0"></span>Definition einer IAM-Richtlinie

Definieren Sie zunächst eine IAM-Richtlinie, die Ihnen die Erlaubnis gibt, eine WebSocket Verbindung herzustellen. Die folgende Beispielrichtlinie erteilt die AppInstanceUser Erlaubnis, eine WebSocket Verbindung herzustellen.

```
"Version": "2012-10-17",
"Statement": [ 
   { 
     "Effect": "Allow", 
     "Action: [ 
        "chime:Connect" 
     ], 
     "Resource": [ 
        "arn:aws:chime:region:{aws_account_id}:app-instance/{app_instance_id}/user/
{app_instance_user_id}" 
    \mathbf 1 }, 
  { 
     "Effect": "Allow", 
     "Action: [ 
        "chime:GetMessagingSessionEndpoint" 
     ], 
     "Resource": [ 
       "\mathbf 1 } 
  ]
}
```
### <span id="page-220-1"></span>Der Endpunkt wird abgerufen

In den folgenden Schritten wird erklärt, wie der in einer WebSocket Verbindung verwendete Endpunkt abgerufen wird.

- 1. Verwenden Sie die [GetMessagingSessionEndpoint](https://docs.aws.amazon.com/chime-sdk/latest/APIReference/API_messaging-chime_GetMessagingSessionEndpoint.html)API, um den WebSocket Endpunkt abzurufen.
- 2. Verwenden Sie die von der [GetMessagingSessionEndpointA](https://docs.aws.amazon.com/chime-sdk/latest/APIReference/API_messaging-chime_GetMessagingSessionEndpoint.html)PI zurückgegebene URL, um eine signierte Signature Version WebSocket 4-URL zu erstellen. Wenn Sie dabei Hilfe benötigen, können Sie den Anweisungen in der folge[nDie Verbindung wird hergestellt.](#page-221-0)

#### **a** Note

WebSocket URLs haben die folgende Form: *id*.*region*.ws-messaging.chime.aws

## <span id="page-221-0"></span>Die Verbindung wird hergestellt

Nachdem Sie einen Endpunkt abgerufen haben, verwenden Sie die Connect-API, um eine WebSocket Verbindung zum Amazon Chime SDK-Backend-Server herzustellen und Nachrichten für einen zu empfangen. AppInstanceUser Sie müssen AWS Signature Version 4 verwenden, um Anfragen zu signieren. Weitere Informationen zum Signieren einer Anfrage finden Sie unter [Signieren](https://docs.aws.amazon.com/general/latest/gr/Signature%20Version%204_signing.html)  [von AWS Anfragen mit Signature Version 4.](https://docs.aws.amazon.com/general/latest/gr/Signature%20Version%204_signing.html)

### **a** Note

Um den Endpunkt abzurufen, können Sie die [GetMessagingSessionEndpoint](https://docs.aws.amazon.com/chime-sdk/latest/APIReference/API_messaging-chime_GetMessagingSessionEndpoint.html)API aufrufen. Sie können die WebSocket Client-Bibliothek Ihrer Wahl verwenden, um eine Verbindung zum Endpunkt herzustellen.

#### Anforderungssyntax

```
GET /connect
?X-Amz-Algorithm=AWS4-HMAC-SHA256
&X-Amz-Credential=AKIARALLEXAMPLE%2F20201214%2Fregion%2Fchime%2Faws4_request
&X-Amz-Date=20201214T171359Z
&X-Amz-Expires=10
&X-Amz-SignedHeaders=host
&sessionId={sessionId}
&userArn={appInstanceUserArn}
&X-Amz-Signature=db75397d79583EXAMPLE
```
#### URI-Anforderungsparameter

Alle URI-Anforderungsabfrageparameter müssen URL-codiert sein.

X-Amz-Algorithmus

Identifiziert die Version von AWS Signature und den Algorithmus, den Sie zur Berechnung der Signatur verwendet haben. Das Amazon Chime SDK unterstützt nur die Authentifizierung mit AWS Signature Version 4, der Wert ist AWS4-HMAC-SHA256 also.

### X-Amz-Anmeldedaten

Zusätzlich zu Ihrer Zugriffsschlüssel-ID gibt dieser Parameter auch die AWS Region und den Dienst — den Bereich — an, für den die Signatur gültig ist. Dieser Wert muss dem Bereich entsprechen, den Sie bei Signaturberechnungen verwenden. Die allgemeine Form für diesen Parameterwert lautet:

## <*yourAccessKeyId*>/<*date*>/<*awsRegion*>/<*awsService* >/aws4\_request

Beispielsweise:

```
AKIAIOSFODNN7EXAMPLE/20201214/us-east-1/chime/aws4_request
```
#### X-Amz-Date

Das Datums- und Uhrzeitformat muss dem ISO 8601-Standard entsprechen, und Sie müssen es als formatieren. yyyyMMddTHHmmssZ Beispielsweise müssen Sie 08/01/2020 15:32:41.982-700 in die koordinierte Weltzeit (UTC) umrechnen und als angeben. 20200801T083241Z

#### Von X-Amz signierte Header

Listet die Header auf, die Sie zur Berechnung der Signatur verwendet haben. Für die Signaturberechnungen sind folgende Header erforderlich:

- Der HTTP-Host-Header.
- Alle x-amz-\*-Header, die Sie der Anfrage hinzufügen möchten.
	- **a** Note

Signieren Sie aus Sicherheitsgründen alle Anforderungsheader, die Sie in Ihre Anfrage aufnehmen möchten.

#### X-Amz-Signaturen

Stellt die Signatur zur Authentifizierung Ihrer Anfrage bereit. Diese Signatur muss mit der Signatur übereinstimmen, die das Amazon Chime SDK berechnet.

## Ist dies nicht der Fall, lehnt das Amazon Chime SDK die Anfrage ab. z. B. 733255ef022bec3f2a8701cd61d4b371f3f28c9f19EXAMPLEd48d5193d7.

## X-Amz-Sicherheitstoken

Optionaler Anmeldeinformationsparameter, wenn Anmeldeinformationen verwendet werden, die vom Security Token Service stammen. Weitere Informationen über den Dienst finden Sie unter [https://](https://docs.aws.amazon.com/STS/latest/APIReference/welcome.html) [docs.aws.amazon.com/STS/latest/APIReference/.](https://docs.aws.amazon.com/STS/latest/APIReference/welcome.html)

#### **SessionId**

Gibt eine eindeutige ID für die WebSocket Verbindung an, die gerade hergestellt wird.

## UserArn

Gibt die Identität der Person anAppInstanceUser, die versucht, eine Verbindung herzustellen. Der Wert sollte der ARN von seinAppInstanceUser. Beispiel: arn:aws:chime:*us %2Deast%2D1*:*123456789012*:app%2Dinstance/*694d2099%2Dcb1e%2D463e %2D9d64%2D697ff5b8950e*/user/*johndoe*

## <span id="page-223-0"></span>Verwenden von Prefetch zur Bereitstellung von Kanaldetails

Wenn Sie eine WebSocket Verbindung herstellen, können Sie prefetch-on=connect in Ihren Abfrageparametern angeben, ob Ereignisse übermittelt werden sollen. CHANNEL\_DETAILS Die Prefetch-Funktion wird mit der Connect-API geliefert, und die Funktion ermöglicht es Benutzern, eine erweiterte Chat-Ansicht ohne zusätzliche API-Aufrufe zu sehen. Benutzer können:

- Eine Vorschau der letzten Kanalnachricht mit ihrem Zeitstempel anzeigen.
- Sieh dir die Mitglieder eines Kanals an.
- Sieh dir die ungelesenen Markierungen eines Kanals an.

Nachdem ein Benutzer mit dem angegebenen Prefetch-Parameter eine Verbindung hergestellt hat, erhält der Benutzer das Ereignis "Sitzung hergestellt", das angibt, dass die Verbindung hergestellt wurde. Der Benutzer empfängt dann bis zu 50 CHANNEL\_DETAILS Ereignisse. Wenn der Benutzer weniger als 50 Kanäle hat, ruft die Connect-API alle Kanäle über CHANNEL\_DETAILS Ereignisse vorab ab. Wenn der Benutzer mehr als 50 Kanäle hat, ruft die API die 50 wichtigsten Kanäle, die ungelesene Nachrichten enthalten, und die neuesten Werte vorab ab. LastMessageTimestamp Die CHANNEL\_DETAILS Ereignisse kommen in zufälliger Reihenfolge an, und Sie erhalten Ereignisse für alle 50 Kanäle.

Außerdem gibt Prefetch für ChannelMessages und Folgendes zurück: ChannelMemberships

- ChannelMessages— Liste der [ChannelMessageSummaryO](https://docs.aws.amazon.com/chime-sdk/latest/APIReference/API_messaging-chime_ChannelMessageSummary.html)bjekte, sortiert nach absteigender CreatedTimestamp Reihenfolge. Enthält nur die letzten 20 Nachrichten, die für den Benutzer sichtbar sind. Wenn der Kanal gezielte Nachrichten enthält, die für den aktuellen Benutzer nicht sichtbar sind, werden möglicherweise weniger als 20 Nachrichten zurückgegeben. Der ChannelMessagesHasMore boolesche Wert wird auf true gesetzt, um anzuzeigen, dass mehr Nachrichten vorhanden sind. Soft-Limit, einstellbar auf AWS Kontoebene.
- ChannelMemberships— Liste der [ChannelMembershipSummary](https://docs.aws.amazon.com/chime-sdk/latest/APIReference/API_messaging-chime_ChannelMembershipSummary.html)Objekte. Beinhaltet maximal 30 Kanalmitglieder. Soft-Limit, auf AWS Kontoebene einstellbar.

Dieses Beispiel zeigt, wie man es benutztprefetch-on=connect.

```
GET /connect
?X-Amz-Algorithm=AWS4-HMAC-SHA256
&X-Amz-Credential=AKIARALLEXAMPLE%2F20201214%2Fregion%2Fchime%2Faws4_request
&X-Amz-Date=20201214T171359Z
&X-Amz-Expires=10
&X-Amz-SignedHeaders=host
&sessionId=sessionId
&prefetch-on=connect
&userArn=appInstanceUserArn
&X-Amz-Signature=db75397d79583EXAMPLE
```
Dieses Beispiel zeigt die Antwort für einen Kanal. Sie erhalten Antworten für alle 50 Kanäle.

```
{ 
    "Headers": { 
         "x-amz-chime-event-type": "CHANNEL_DETAILS", 
         "x-amz-chime-message-type": "SYSTEM" 
         }, 
    "Payload": JSON.stringify"({ 
         Channel: ChannelSummary
         ChannelMessages: List of ChannelMessageSummary 
         ChannelMemberships: List of ChannelMembershipSummary
         ReadMarkerTimestamp: Timestamp 
         ChannelMessagesHasMore: Boolean 
     })
}
```
## <span id="page-225-0"></span>Bearbeitung der Ereignisse

Damit AppInstanceUser Sie Nachrichten empfangen können, nachdem sie eine Verbindung hergestellt haben, müssen Sie sie zu einem Kanal hinzufügen. Verwenden Sie dazu die [CreateChannelMembershipA](https://docs.aws.amazon.com/chime-sdk/latest/APIReference/API_messaging-chime_CreateChannelMembership.html)PI.

#### **a** Note

An empfängt AppInstanceUser immer Nachrichten für alle Kanäle, zu denen sie gehören. Die Nachrichtenübermittlung wird beendet, wenn der AppInstance Benutzer die Verbindung trennt.

An AppInstanceAdmin und a empfangen ChannelModerator keine Nachrichten auf einem Kanal, es sei denn, Sie verwenden die [CreateChannelMembership](https://docs.aws.amazon.com/chime-sdk/latest/APIReference/API_messaging-chime_CreateChannelMembership.html)API, um sie explizit hinzuzufügen.

In den folgenden Themen wird erklärt, wie Ereignisse verarbeitet werden.

#### Themen

- [Grundlegendes zu Nachrichtenstrukturen](#page-225-1)
- [Umgang mit Verbindungsabbrüchen](#page-230-0)

<span id="page-225-1"></span>Grundlegendes zu Nachrichtenstrukturen

Jede WebSocket Nachricht, die Sie erhalten, entspricht diesem Format:

```
{ 
    "Headers": {"key": "value"}, 
    "Payload": "{\"key\": \"value\"}"
}
```
## Überschriften

Amazon Chime SDK-Nachrichten verwenden die folgenden Header-Schlüssel:

- x-amz-chime-event-type
- x-amz-chime-message-type
- x-amz-chime-event-reason

Im nächsten Abschnitt werden die möglichen Werte und Payloads des Headers aufgeführt und beschrieben.

#### **Nutzlast**

Websocket-Nachrichten geben JSON-Strings zurück. Die Struktur der JSON-Strings hängt von den x-amz-event-type Headern ab. In der folgenden Tabelle sind die möglichen x-amz-chimeevent-type Werte und Payloads aufgeführt:

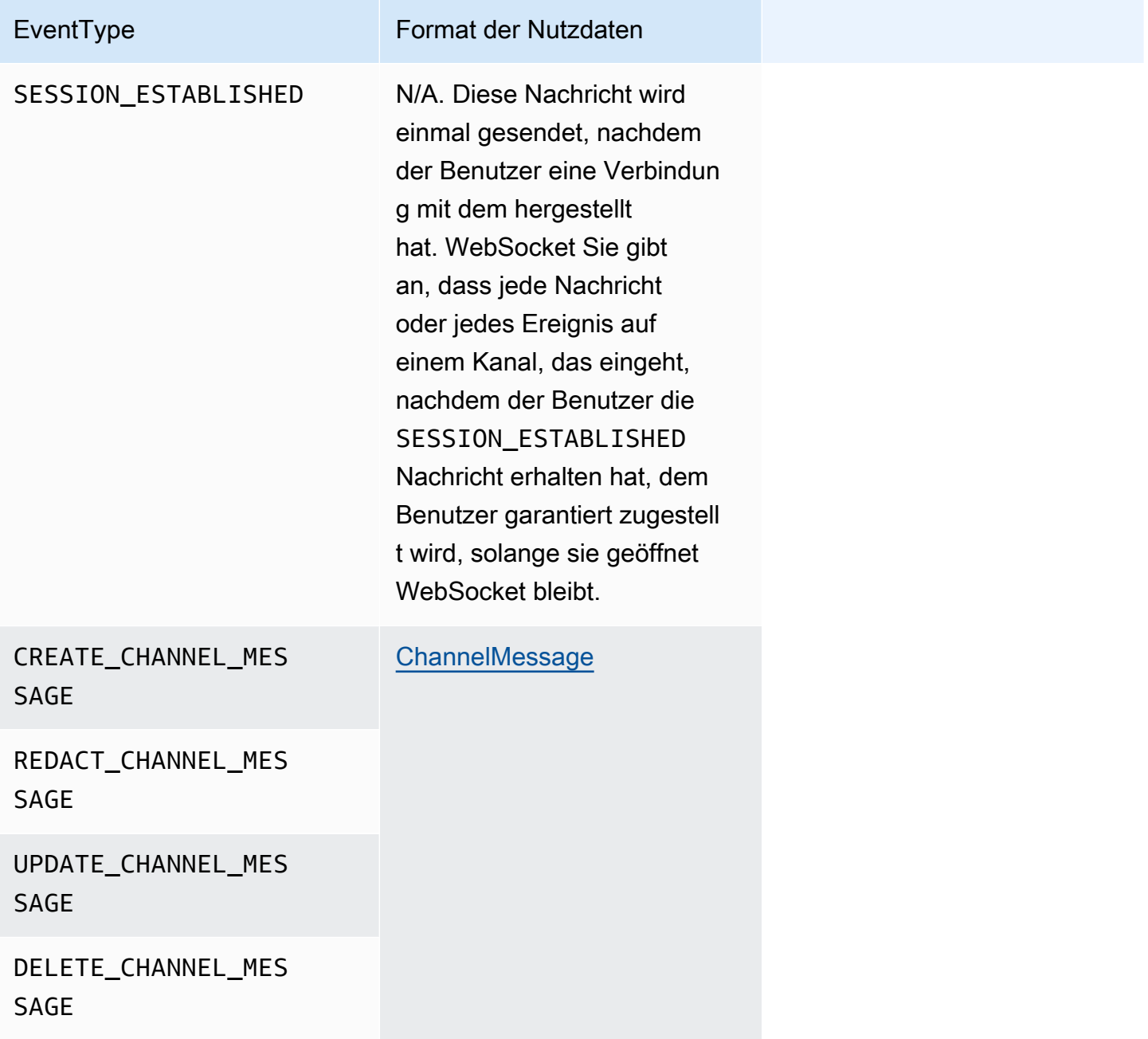

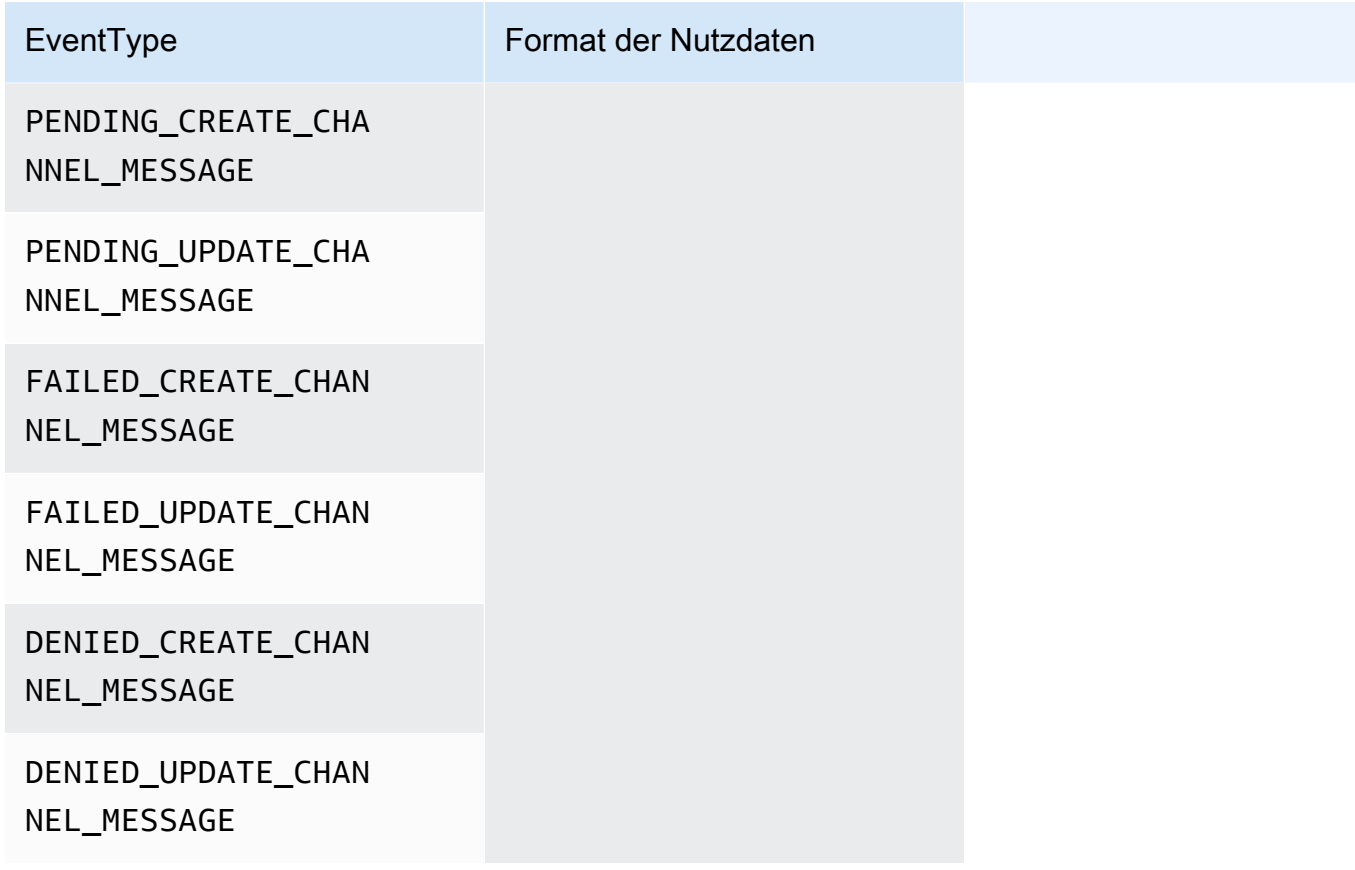

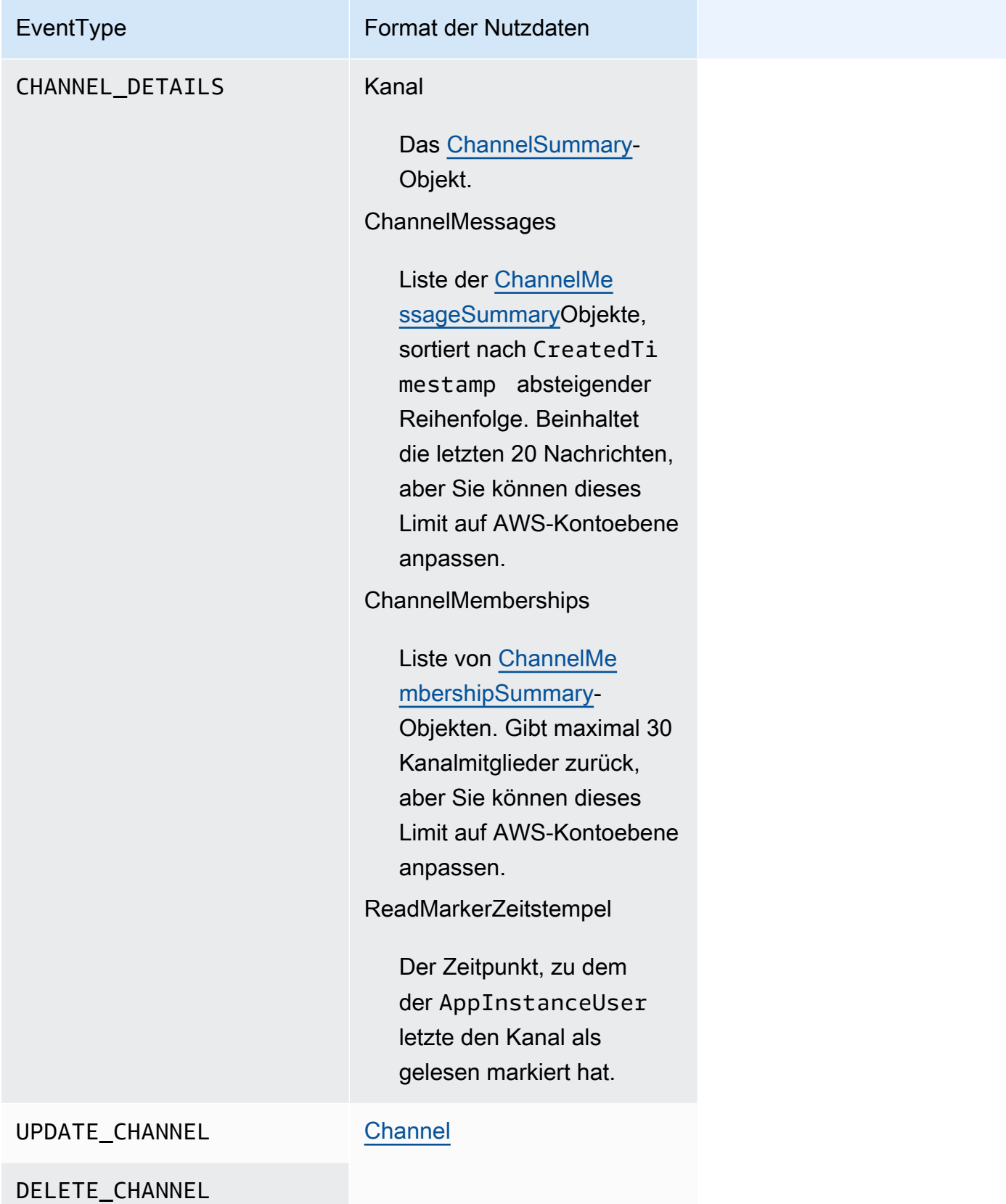

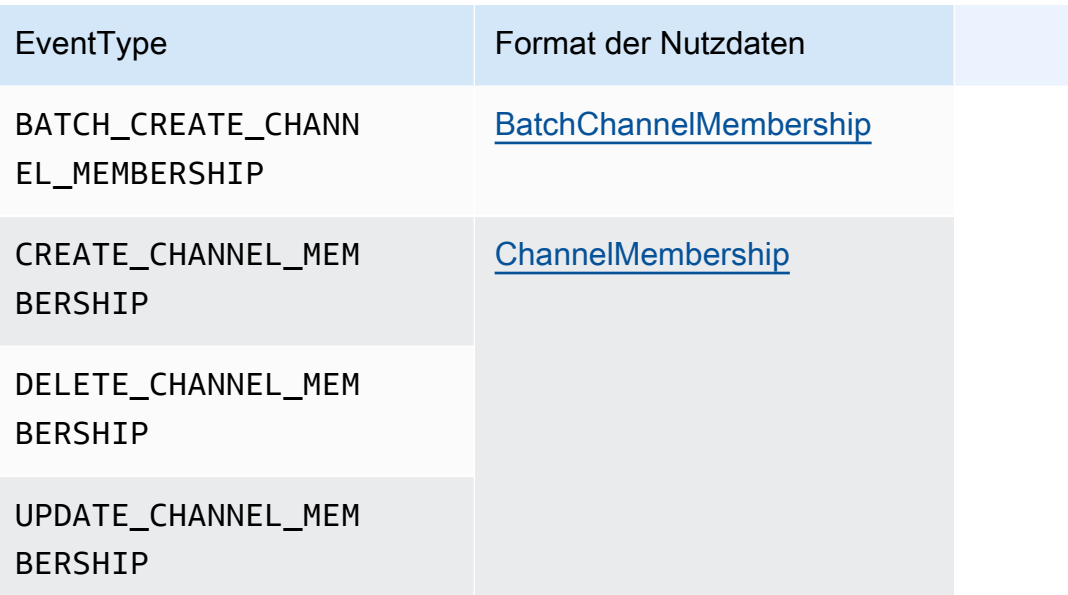

#### X-AMZ-Chime-Nachrichtentyp

In der folgenden Tabelle sind die Nachrichtentypen aufgeführt. x-amz-chime-message-type

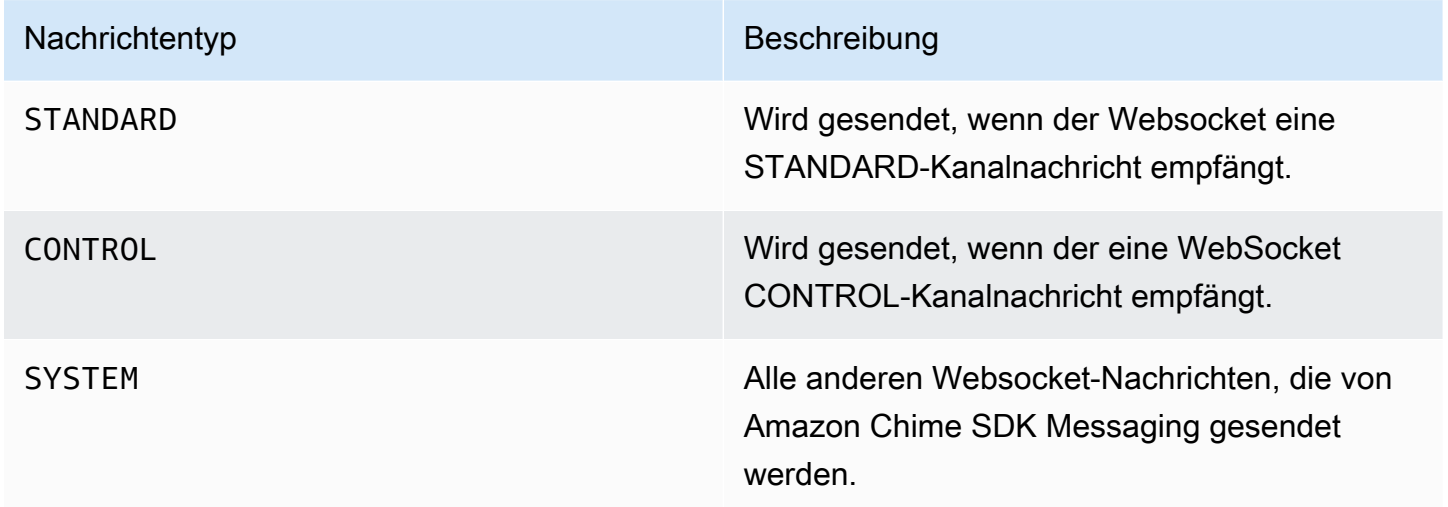

## x-amz-chime-Grund für das Ereignis

Dies ist ein optionaler Header, der für einen bestimmten Anwendungsfall unterstützt wird. Der Header enthält Informationen darüber, warum ein bestimmtes Ereignis empfangen wurde.

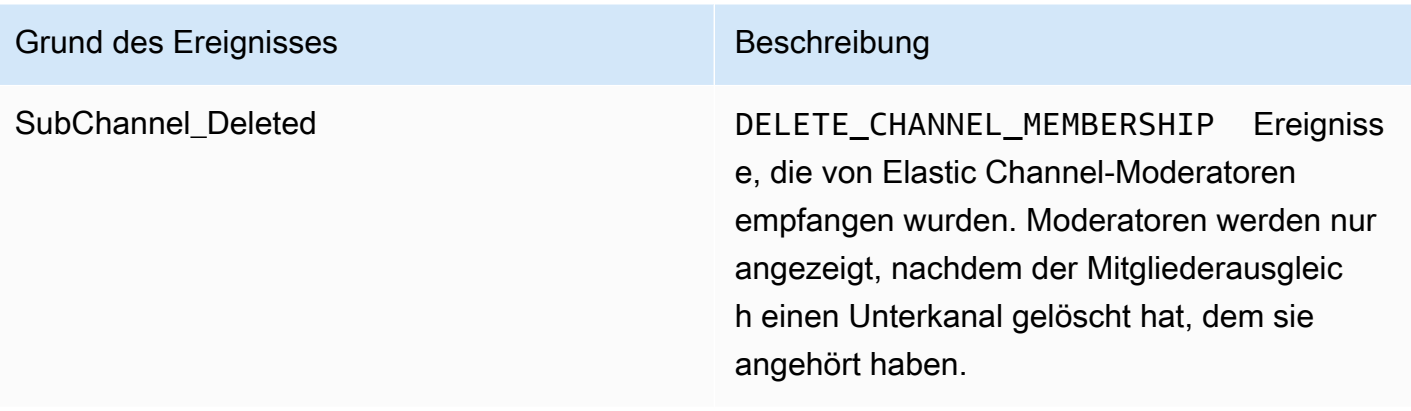

#### <span id="page-230-0"></span>Umgang mit Verbindungsabbrüchen

Websockets können aufgrund von Änderungen in der Netzwerkkonnektivität oder wenn Anmeldeinformationen ablaufen, getrennt werden. Nachdem Sie eine geöffnet haben WebSocket, sendet das Amazon Chime SDK regelmäßig Pings an den Messaging-Client, um sicherzustellen, dass er weiterhin verbunden ist. Wenn die Verbindung geschlossen wird, erhält der Client einen WebSocket Schließcode. Der Client kann je nach Schließcode versuchen, die Verbindung wiederherzustellen oder nicht. In den folgenden Tabellen sind die Schließcodes aufgeführt, mit denen der Client die Verbindung wiederherstellen kann.

Stellen Sie bei den Schließungscodes 1000 bis 4000 die Verbindung nur für die folgenden Meldungen wieder her:

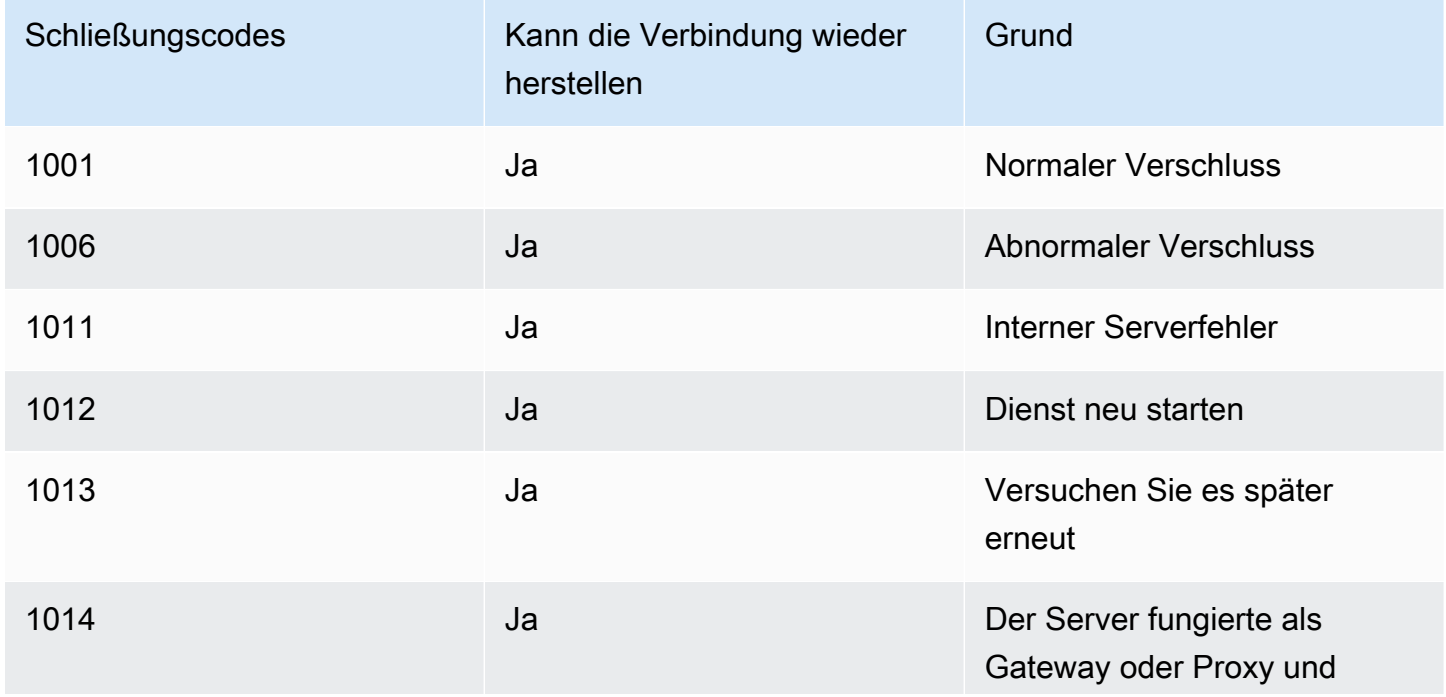

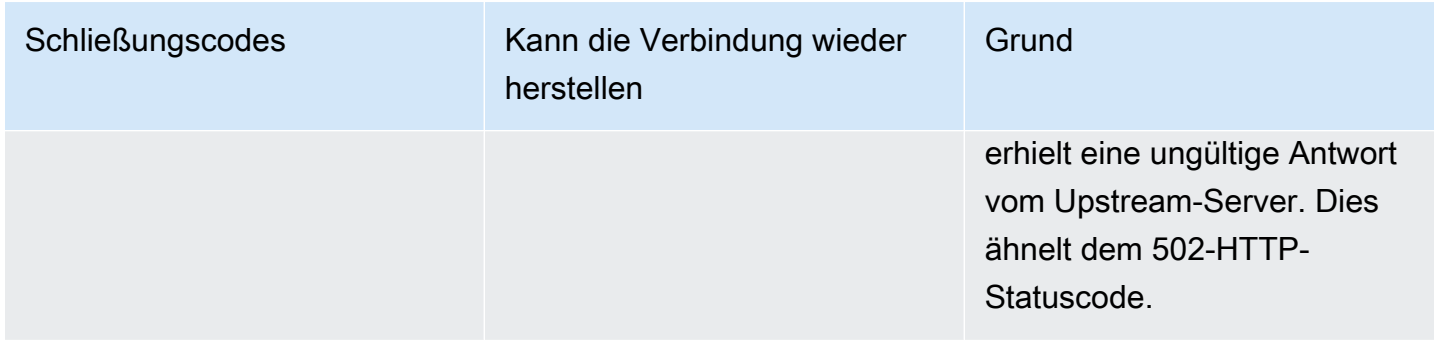

Stellen Sie bei 4XXX-Codes immer wieder eine Verbindung her, mit Ausnahme der folgenden Meldungen:

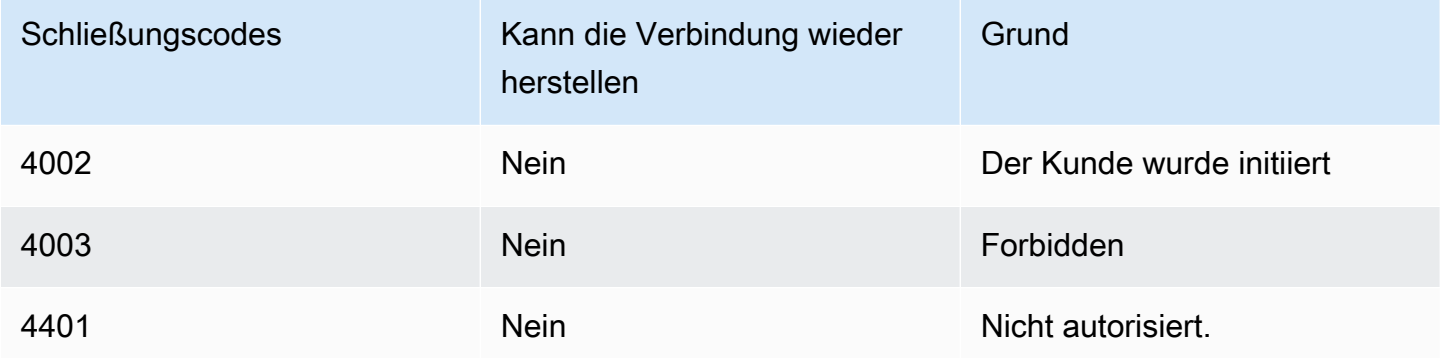

Wenn die Anwendung einen Code zum Schließen verwendet, um die Verbindung wiederherzustellen, sollte die Anwendung:

- 1. Rufen Sie die [GetMessagingSessionEndpoint](https://docs.aws.amazon.com/chime-sdk/latest/APIReference/API_messaging-chime_GetMessagingSessionEndpoint.html)API erneut auf, um eine neue Basis-URL zu erhalten.
- 2. Aktualisieren Sie die IAM-Anmeldeinformationen, falls sie abgelaufen sind.
- 3. Connect über die WebSocket.

Wenn Sie die amazon-chime-sdk-js Bibliothek verwenden, wird dies für Sie erledigt, wenn Sie die Eigenschaft [needsRefresh \(\)](https://docs.aws.amazon.com/AWSJavaScriptSDK/latest/AWS/Credentials.html#needsRefresh-property) und die Methode [refresh \(\)](https://docs.aws.amazon.com/AWSJavaScriptSDK/latest/AWS/Credentials.html#refresh-property) implementieren. Ein funktionierendes Beispiel finden Sie unter [https://github.com/aws-samples/amazon-chime-sdk/blob/](https://github.com/aws-samples/amazon-chime-sdk/blob/dc11c4c76c78d28f618577706bba2087919a5635/apps/chat/src/providers/AuthProvider.jsx#L93-L101) [dc11c4c76c78d28f618577706bba2087919a5635/apps/chat/src/providers/ AuthProvider .jsx](https://github.com/aws-samples/amazon-chime-sdk/blob/dc11c4c76c78d28f618577706bba2087919a5635/apps/chat/src/providers/AuthProvider.jsx#L93-L101) #L93 - L101.

## Konfiguration von Anhängen

Das Amazon Chime SDK ermöglicht es Ihnen, Ihren eigenen Speicher für Nachrichtenanhänge zu verwenden und diese als Nachrichtenmetadaten einzubinden. Amazon Simple Storage Service (S3) ist der einfachste Weg, um mit Anhängen zu beginnen.

Um S3 für Anhänge zu verwenden

- 1. Erstellen Sie einen S3-Bucket zum Speichern von Anhängen.
- 2. Erstellen Sie eine IAM-Richtlinie für den Bucket, die es Amazon Chime SDK-Benutzern ermöglicht, Anhänge aus Ihrem S3-Bucket hochzuladen, herunterzuladen und zu löschen.
- 3. Erstellen Sie eine IAM-Rolle zur Verwendung durch Ihren Identitätsanbieter, um Anmeldeinformationen für Anhänge an Benutzer zu verkaufen.

Die [Beispielanwendung](https://github.com/aws-samples/amazon-chime-sdk/tree/main/apps/chat) bietet ein Beispiel dafür, wie Sie dies mit Amazon S3, Amazon Cognito und dem Amazon Chime SDK tun können.

# Systemnachrichten verstehen

Das Amazon Chime SDK sendet Systemnachrichten an alle verbundenen Clients für Ereignisse, die in Kanälen stattfinden. Zu den Ereignissen gehören:

- UPDATE\_CHANNEL— Dieses Ereignis steht für jede Aktualisierung der Kanaldetails, wie z. B. des Namens oder der Metadaten.
- DELETE CHANNEL— Dieses Ereignis bedeutet, dass der Kanal und alle seine Daten, einschließlich Nachrichten, Mitgliedschaften, Moderatoren und Sperren, gelöscht werden.
- CREATE\_CHANNEL\_MEMBERSHIP— Dieses Ereignis bedeutet, dass eine bestimmte Person dem Kanal als Mitglied hinzugefügt AppInstanceUser wurde. Die Veranstaltung enthält auch Einzelheiten zum NeuenAppInstanceUser.
- DELETE\_CHANNEL\_MEMBERSHIP— Dieses Ereignis bedeutet, dass ein aus dem Kanal entfernt AppInstanceUser wurde. Das Ereignis enthält auch die entfernten AppInstanceUser Details.
- UPDATE\_CHANNEL\_MEMBERSHIP— Dieses Ereignis gilt nur für elastische Kanäle. Das Ereignis bedeutet, dass die Mitgliederverteilung AppInstanceUser von einem Unterkanal auf einen anderen übertragen wurde. Das Ereignis enthält auch die AppInstanceUser Details sowie Informationen über den Unterkanal, auf den das übertragen AppInstanceUser wurde.

# Beispiele für IAM-Rollen

Damit Benutzer auf die Nachrichtenfunktionen des Amazon Chime SDK zugreifen können, müssen Sie eine IAM-Rolle und -Richtlinie definieren, um Benutzern bei der Anmeldung Anmeldeinformationen zur Verfügung zu stellen. Die IAM-Richtlinie definiert die Ressourcen, auf die Benutzer zugreifen können.

Die Beispiele in diesem Abschnitt enthalten grundlegende Richtlinien, die Sie an Ihre Bedürfnisse anpassen können. Weitere Informationen zur Funktionsweise von Richtlinien finden Sie unter[SDK-](#page-209-0)[Aufrufe von einem Back-End-Dienst aus tätigen.](#page-209-0)

Dieses Beispiel zeigt eine Richtlinie für Entwickler, die Anwendungen mithilfe von Amazon Chime SDK-Messaging erstellen.

```
{ 
     "Version": "2012-10-17", 
     "Statement": [ 
         { 
              "Action": [ 
                  "chime:CreateAppInstance", 
                  "chime:DescribeAppInstance", 
                  "chime:ListAppInstances", 
                  "chime:UpdateAppInstance", 
                  "chime:DeleteAppInstance", 
                  "chime:CreateAppInstanceUser", 
                  "chime:DeleteAppInstanceUser", 
                  "chime:ListAppInstanceUsers", 
                  "chime:UpdateAppInstanceUser", 
                  "chime:DescribeAppInstanceUser", 
                  "chime:CreateAppInstanceAdmin", 
                  "chime:DescribeAppInstanceAdmin", 
                  "chime:ListAppInstanceAdmins", 
                  "chime:DeleteAppInstanceAdmin", 
                  "chime:PutAppInstanceRetentionSettings", 
                  "chime:GetAppInstanceRetentionSettings", 
                  "chime:PutAppInstanceStreamingConfigurations", 
                  "chime:GetAppInstanceStreamingConfigurations", 
                  "chime:DeleteAppInstanceStreamingConfigurations", 
                  "chime:TagResource", 
                  "chime:UntagResource", 
                  "chime:ListTagsForResource" 
                  "chime:CreateChannelFlow",
```
}

```
 "chime:UpdateChannelFlow", 
              "chime:DescribeChannelFlow", 
              "chime:DeleteChannelFlow", 
              "chime:ListChannelFlows", 
              "chime:ListChannelsAssociatedWithChannelFlow", 
              "chime:ChannelFlowCallback", 
          ], 
          "Effect": "Allow", 
          "Resource": "*" 
     } 
 ]
```
Dieses Beispiel zeigt eine Richtlinie, die Benutzern den Zugriff auf die Amazon Chime SDK-Benutzeraktionen ermöglicht.

```
{ 
     "Version": "2012-10-17", 
     "Statement": [ 
          { 
              "Action": "chime:GetMessagingSessionEndpoint", 
              "Effect": "Allow", 
              "Resource": "*" 
          }, 
          { 
              "Action": [ 
                  "chime:CreateChannel", 
                  "chime:DescribeChannel", 
                  "chime:DeleteChannel", 
                  "chime:UpdateChannel", 
                  "chime:ListChannels", 
                  "chime:Listsubchannels", 
                  "chime:ListChannelMembershipsForAppInstanceUser", 
                  "chime:DescribeChannelMembershipForAppInstanceUser", 
                  "chime:ListChannelsModeratedByAppInstanceUser", 
                  "chime:DescribeChannelModeratedByAppInstanceUser", 
                  "chime:UpdateChannelReadMarker", 
                  "chime:CreateChannelModerator", 
                  "chime:DescribeChannelModerator", 
                  "chime:ListChannelModerators", 
                  "chime:DeleteChannelModerator", 
                  "chime:SendChannelMessage", 
                  "chime:GetChannelMessage",
```
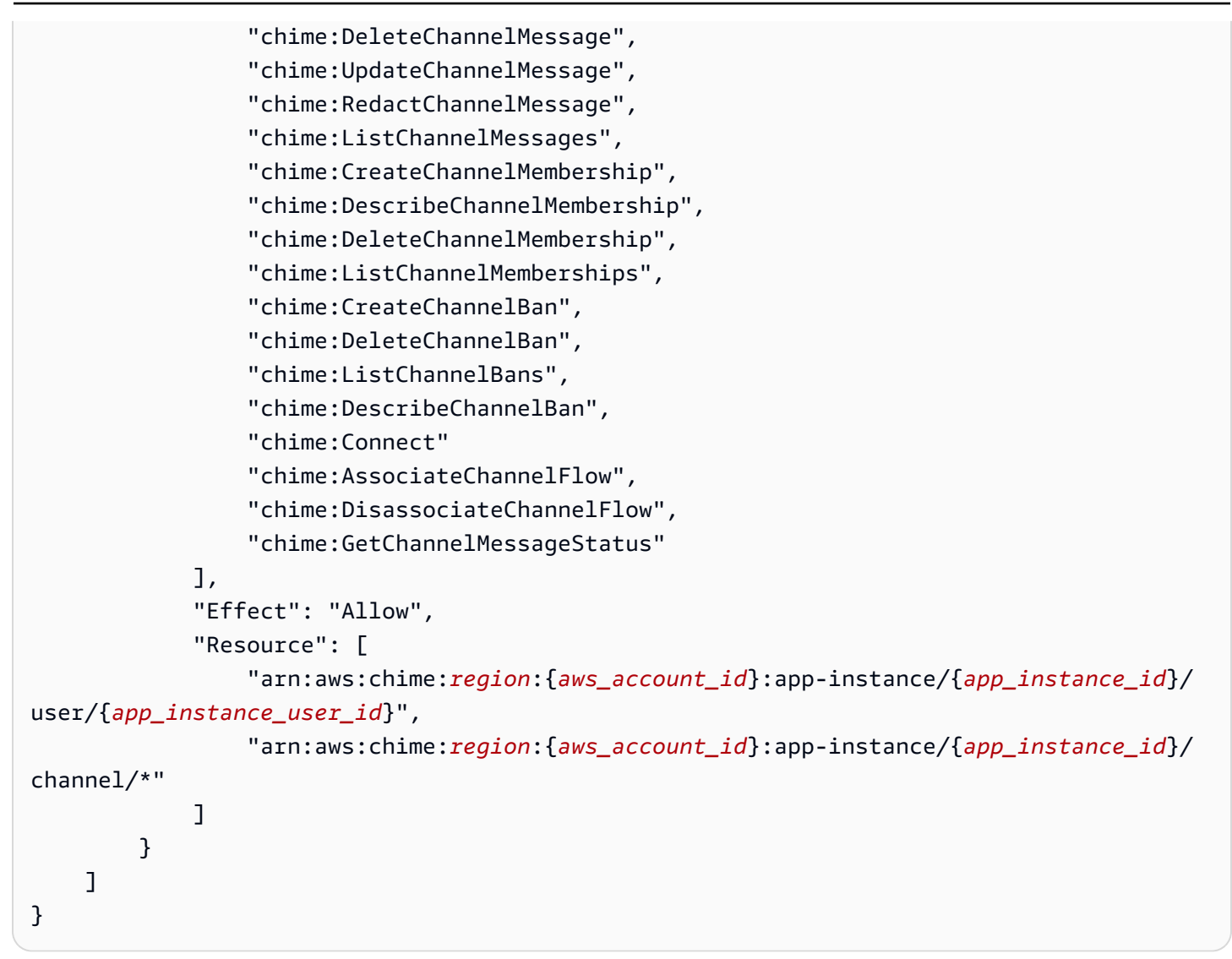

Dieses Beispiel zeigt eine Richtlinie, die Benutzern minimalen Zugriff auf Amazon Chime SDK-Benutzeraktionen gewährt.

```
{ 
     "Version": "2012-10-17", 
     "Statement": [ 
          { 
               "Action": "chime:GetMessagingSessionEndpoint", 
               "Effect": "Allow", 
               "Resource": "*" 
          }, 
          { 
               "Action": [ 
                   "chime:ListChannels", 
                   "chime:DescribeChannel",
```

```
 "chime:ListChannelMembershipsForAppInstanceUser", 
                  "chime:DescribeChannelMembershipForAppInstanceUser", 
                  "chime:ListChannelsModeratedByAppInstanceUser", 
                  "chime:DescribeChannelModeratedByAppInstanceUser", 
                  "chime:SendChannelMessage", 
                  "chime:GetChannelMessage", 
                  "chime:ListChannelMessages", 
                  "chime:Connect" 
             ], 
              "Effect": "Allow", 
              "Resource": [ 
                  "arn:aws:chime:region:{aws_account_id}:app-instance/{app_instance_id}/
user/{app_instance_user_id}", 
                  "arn:aws:chime:region:{aws_account_id}:app-instance/{app_instance_id}/
channel/*" 
 ] 
         } 
    \mathbf{I}}
```
Dieses Beispiel zeigt eine Richtlinie zum Herstellen einer WebSocket Verbindung für einenAppInstanceUser. Weitere Informationen zu WebSocket Verbindungen finden Sie unter[Wird](#page-219-0)  [WebSockets zum Empfangen von Nachrichten verwendet.](#page-219-0)

```
{ 
   "Version": "2012-10-17", 
   "Statement": [ 
    { 
      "Effect": "Allow", 
      "Action": [ 
               "chime:Connect" 
              ], 
      "Resource": [ 
               "arn:aws:chime:region:{aws_account_id}:app-instance/{app_instance_id}/
user/{app_instance_user_id}" 
 ] 
       } 
   \mathbf{I}}
```
# Autorisierung nach Rolle verstehen

In den Tabellen in diesem Thema sind die Aktionen aufgeführt, die App-Instance-Benutzer je nach ihrer Rolle ausführen können.

## Legende

- Zulässig Wenn der richtige Aktions-/Ressourcenkontext in der IAM-Richtlinie angegeben ist, kann er erfolgreich ausgeführt werden.
- Mit Einschränkungen zulässig Wenn in der IAM-Richtlinie der richtige Aktions-/ Ressourcenkontext angegeben ist, müssen bestimmte Bedingungen erfüllt sein, damit die Aktion erfolgreich ausgeführt werden kann.
- Verweigert Auch wenn der richtige Aktions-/Ressourcenkontext in der IAM-Richtlinie angegeben ist, wird er dennoch vom Backend blockiert.

## Themen

- [AppInstanceAdmin](#page-237-0)
- [ChannelModerator](#page-241-0)
- [Mitglied](#page-245-0)
- [Kein Mitglied](#page-248-0)

# <span id="page-237-0"></span>AppInstanceAdmin

Administratoren von App-Instanzen können Aktionen auf Kanälen innerhalb der App-Instanz ausführen, für die sie Administrator sind.

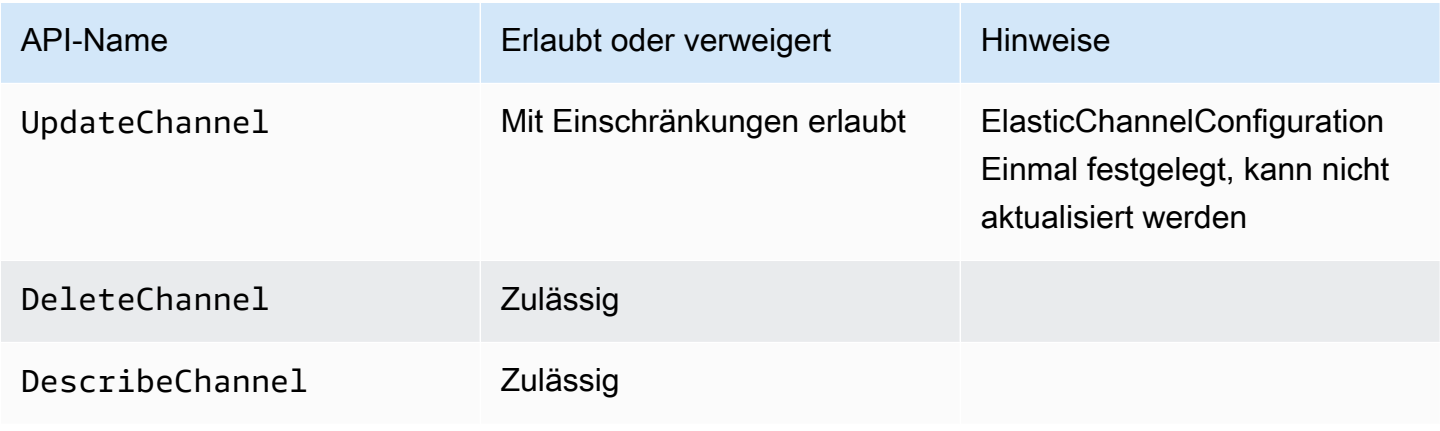

Amazon Chime SDK Entwicklerhandbuch

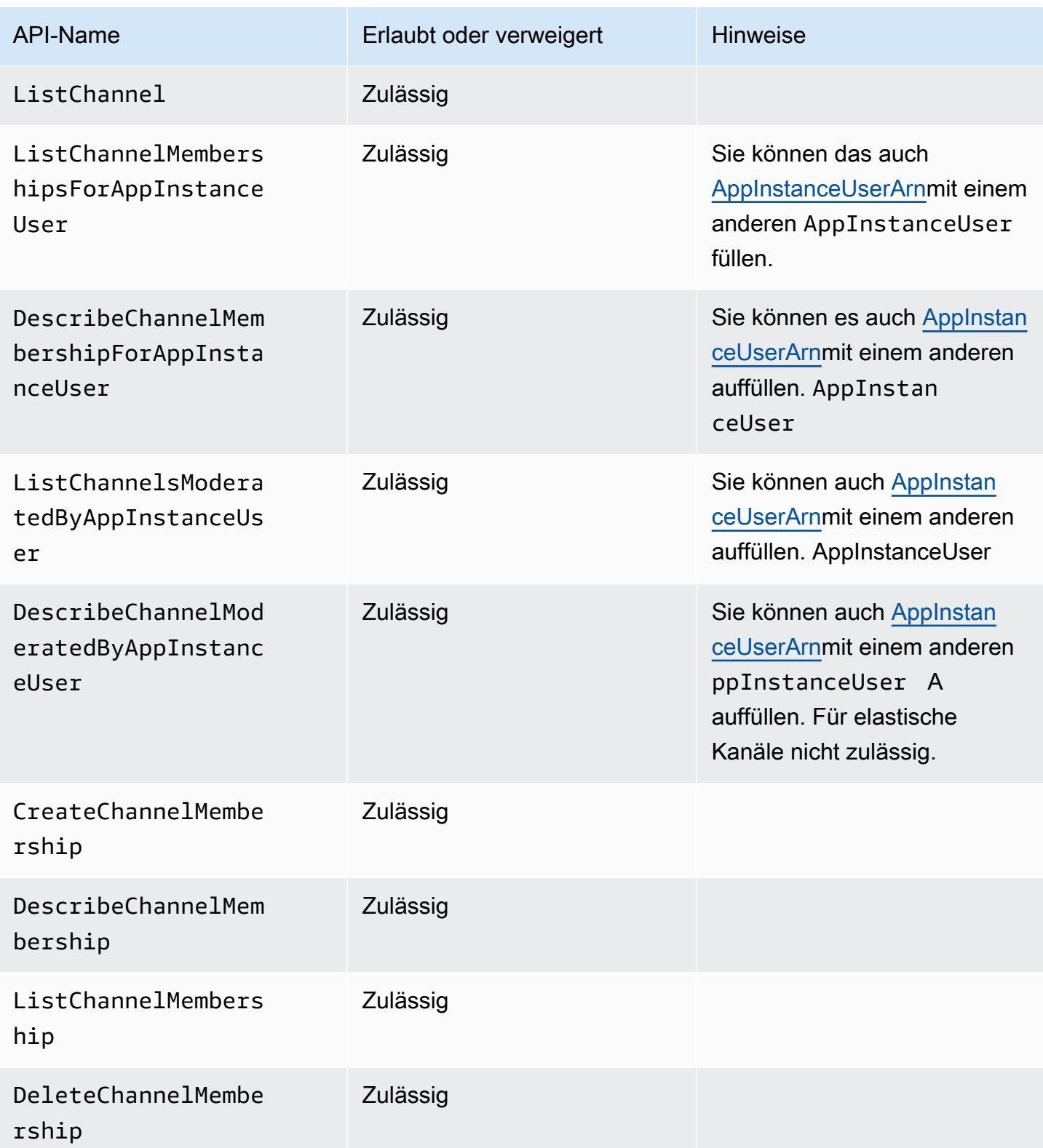

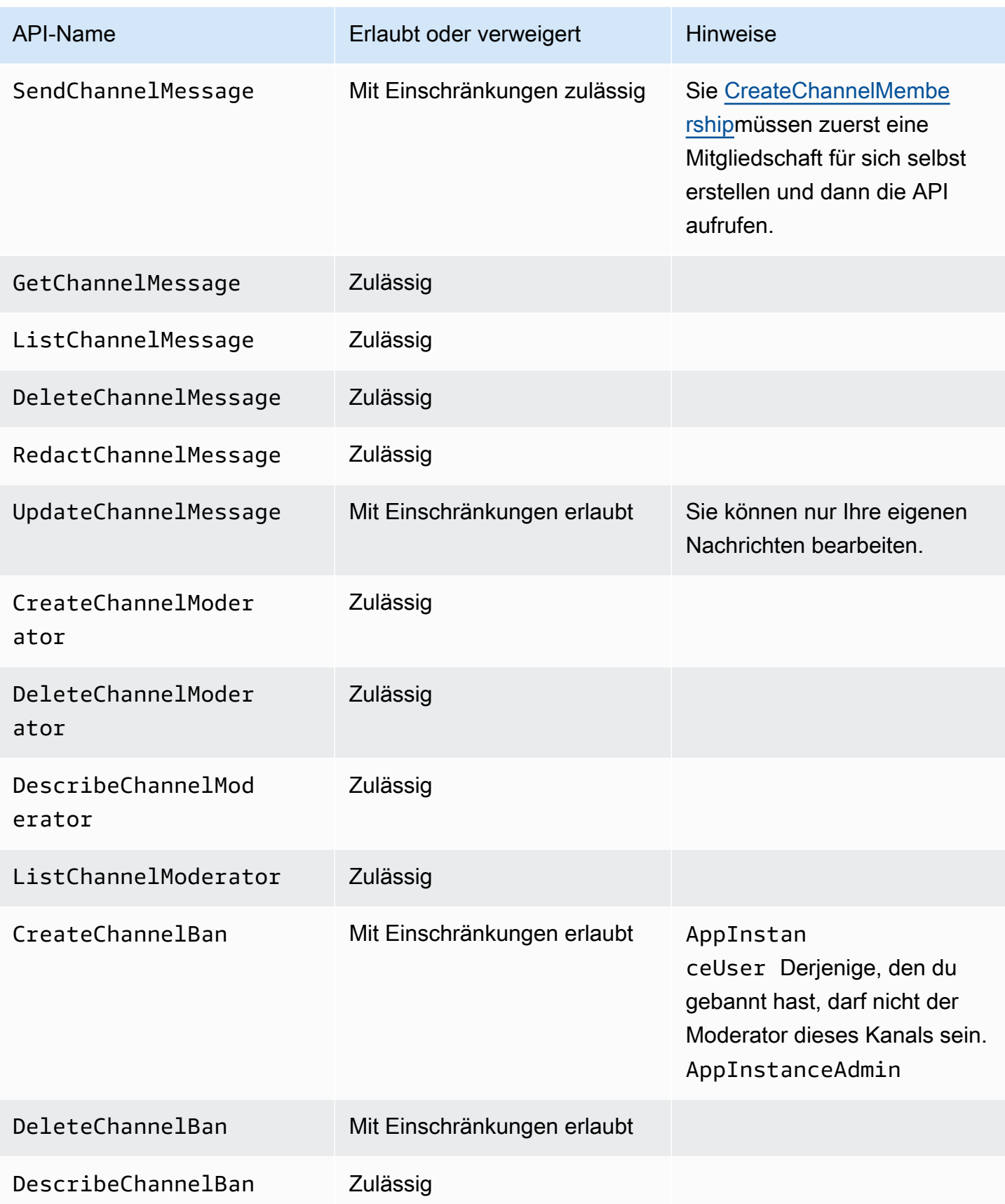

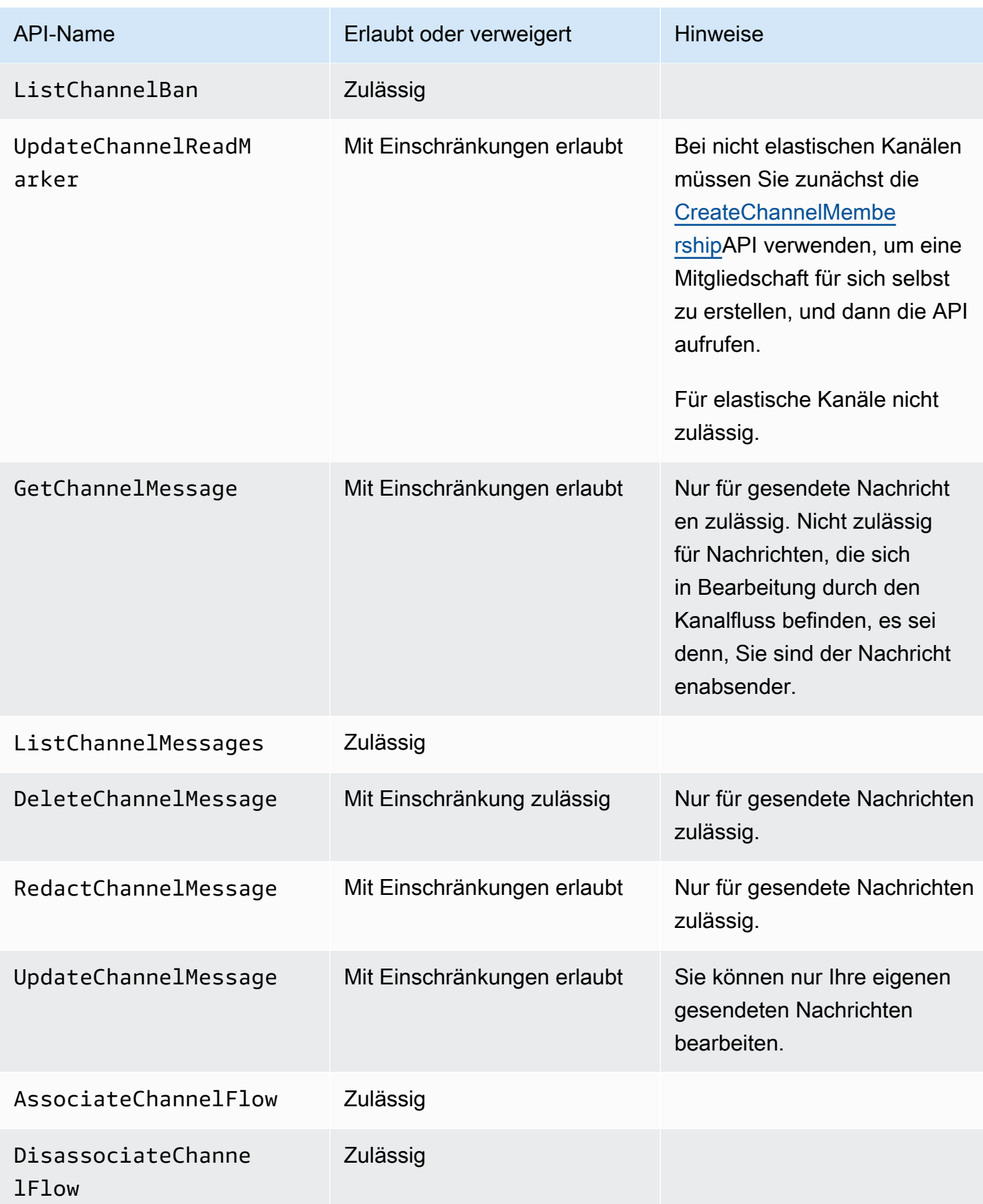

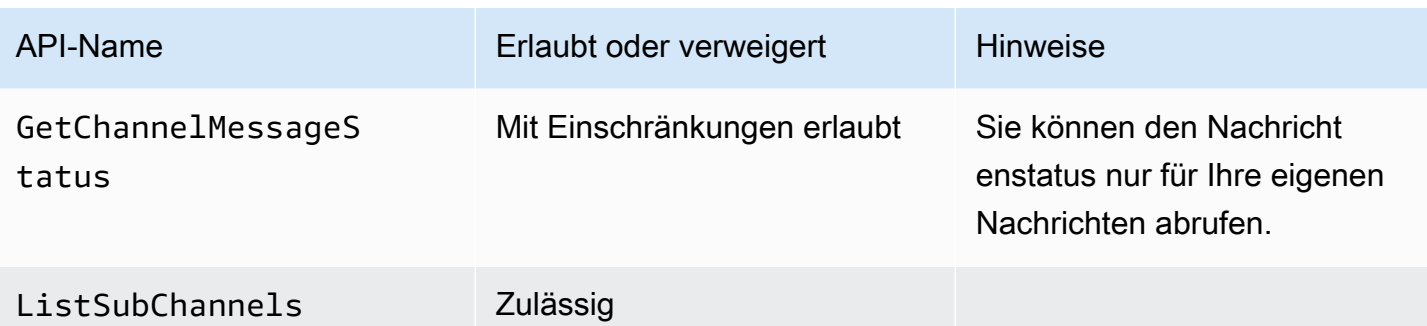

# <span id="page-241-0"></span>**ChannelModerator**

Kanalmoderatoren können Aktionen nur für Kanäle ausführen, für die sie die Moderatorrolle innehaben.

**a** Note

Ein Moderator, der Aktionen auf Kanälen ausführen AppInstanceAdmin kann und kann, die dieser Rolle entsprechen.

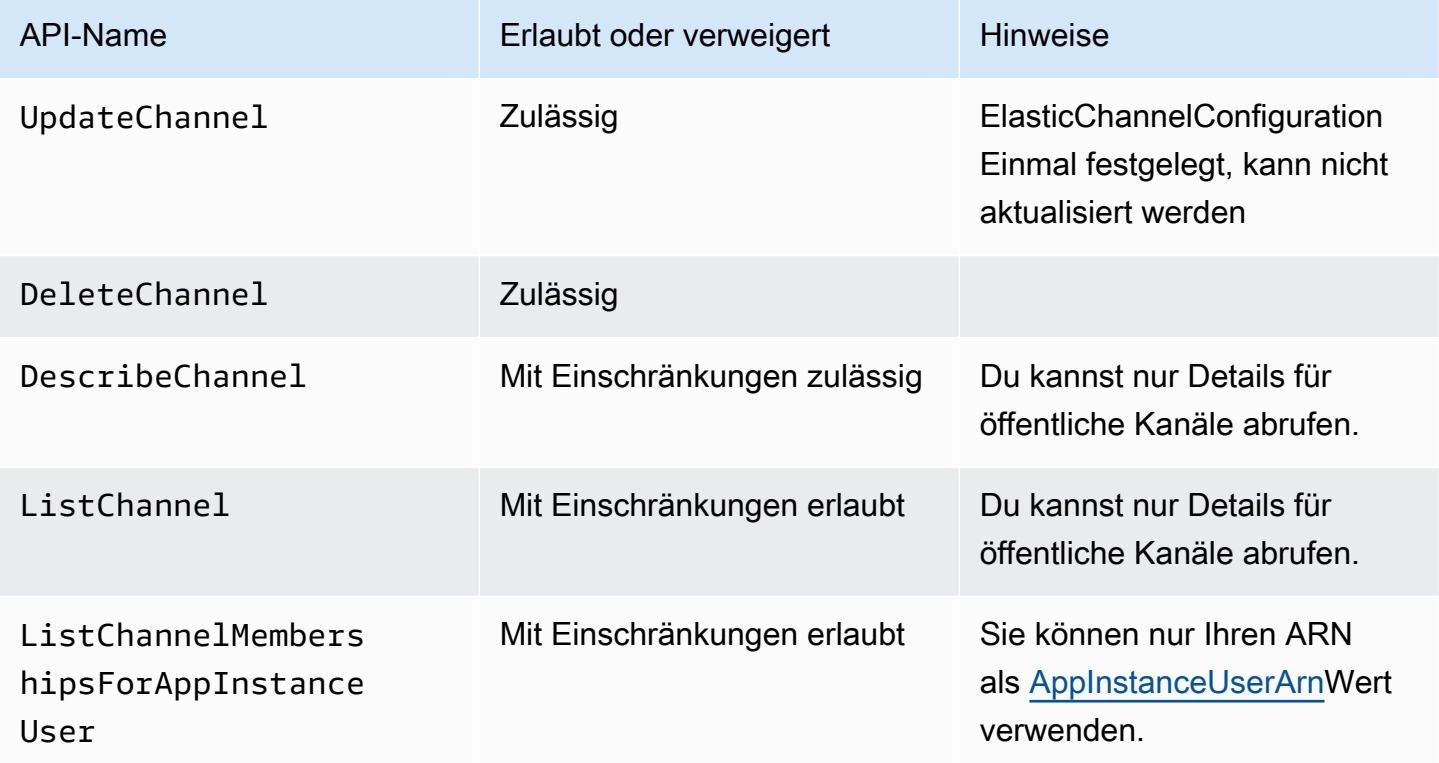

Amazon Chime SDK Entwicklerhandbuch

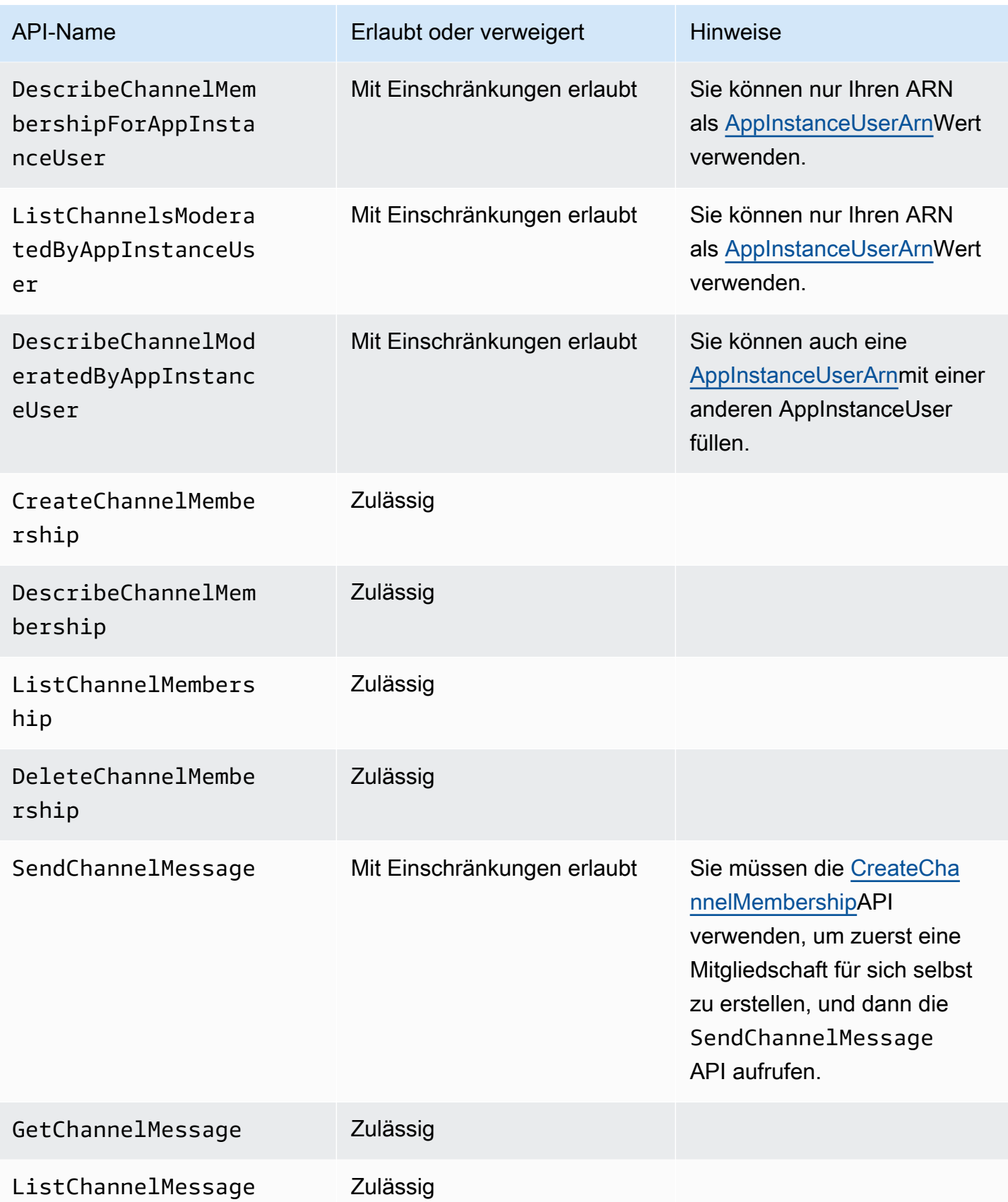

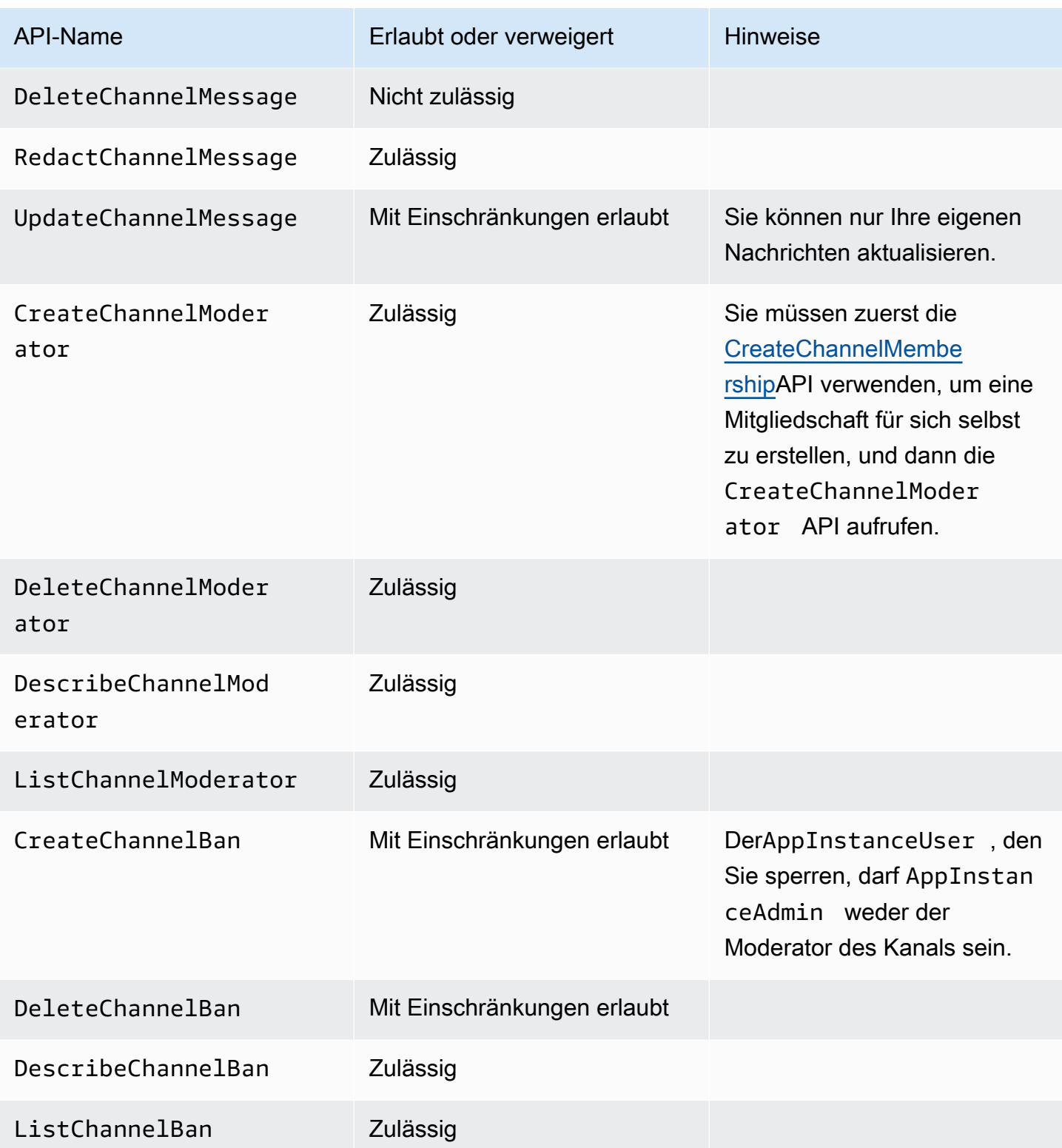

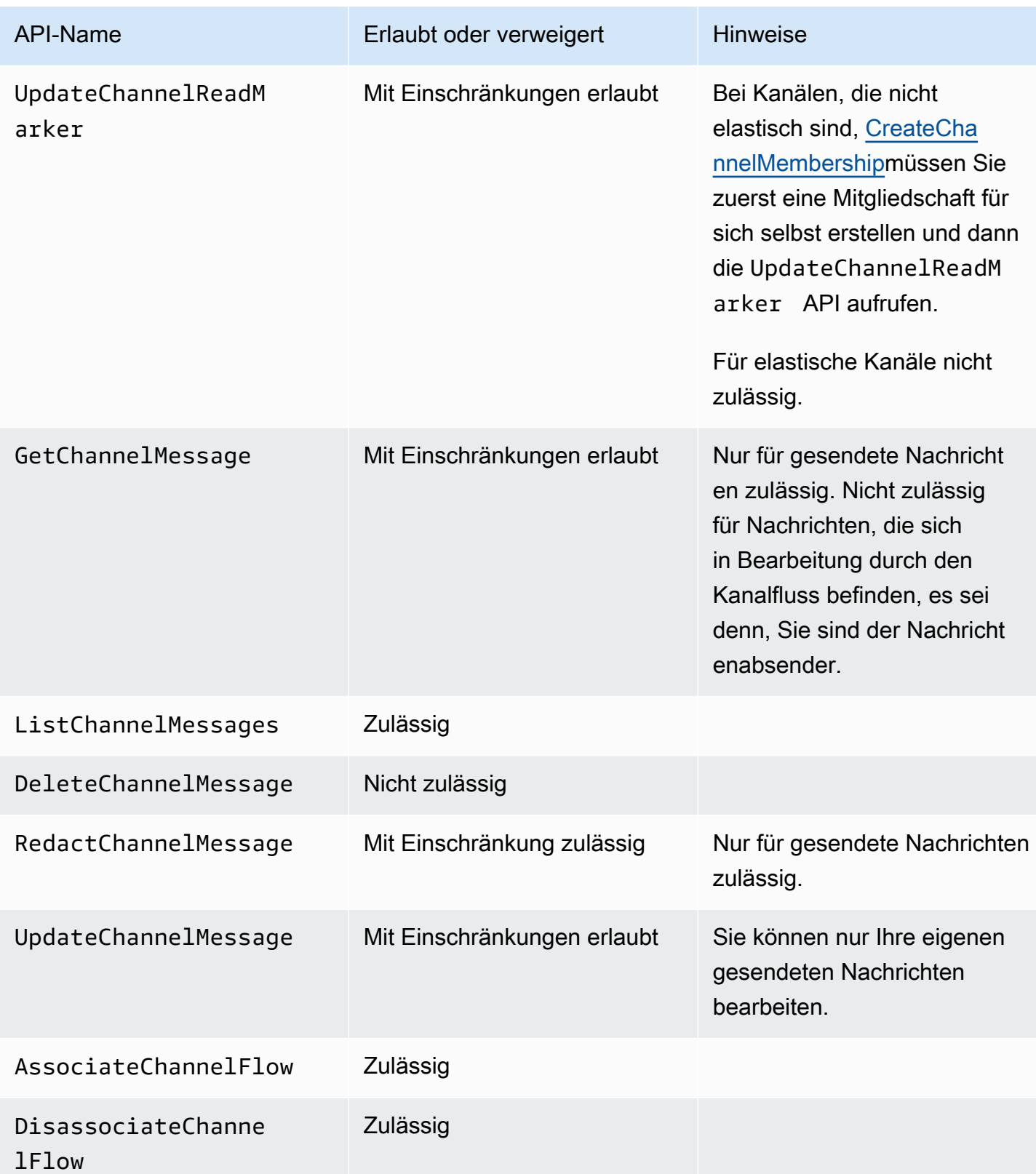

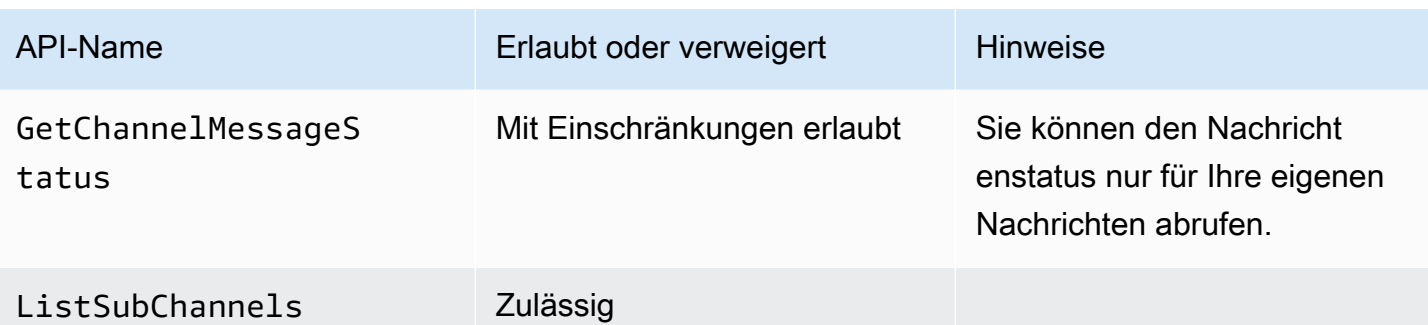

# <span id="page-245-0"></span>**Mitglied**

Ein AppInstanceUser wird Mitglied eines Kanals, wenn er über die [CreateChannelMembershipA](https://docs.aws.amazon.com/chime-sdk/latest/APIReference/API_messaging-chime_CreateChannelMembership.html)PI zum Kanal hinzugefügt wird.

Mitglieder können Aktionen nur auf Kanälen ausführen, denen sie angehören.

## **a** Note

Ein Mitglied, das ein Mitglied ist AppInstanceAdmin oder Aktionen auf Kanälen ausführen ChannelModerator kann, die nach diesen beiden Rollen zulässig sind.

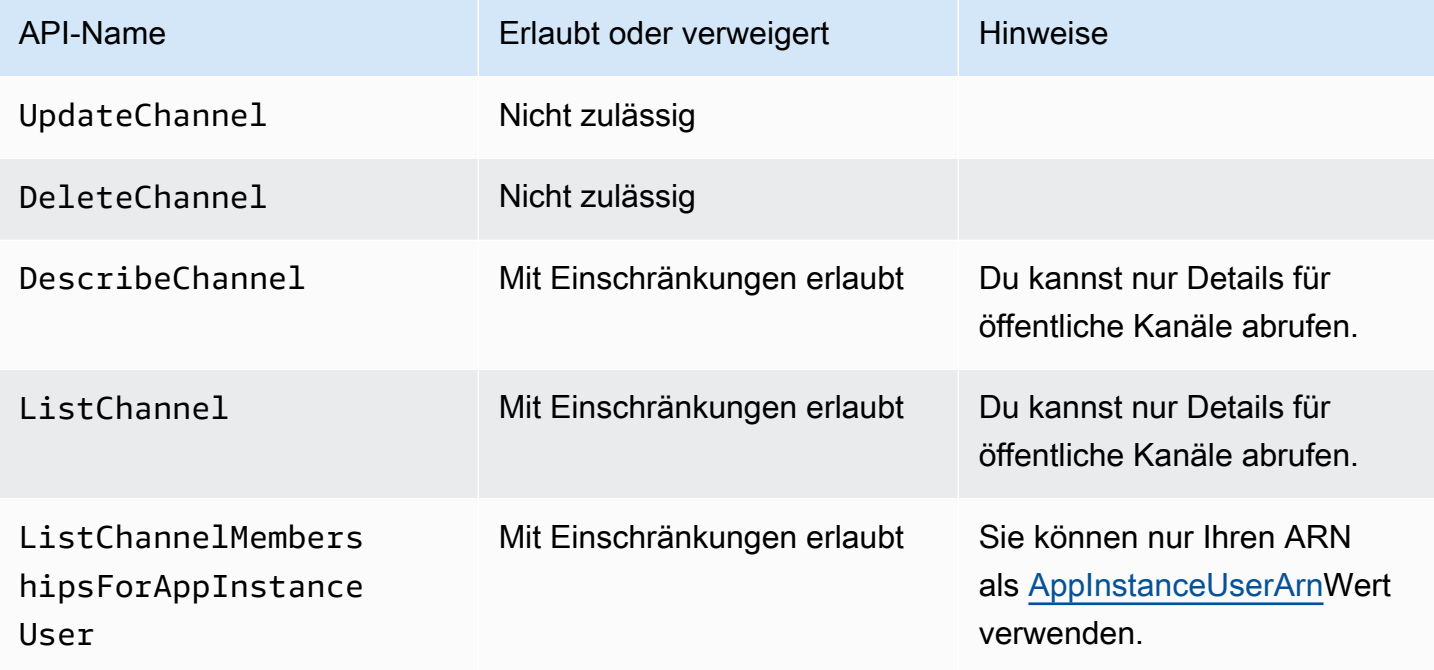

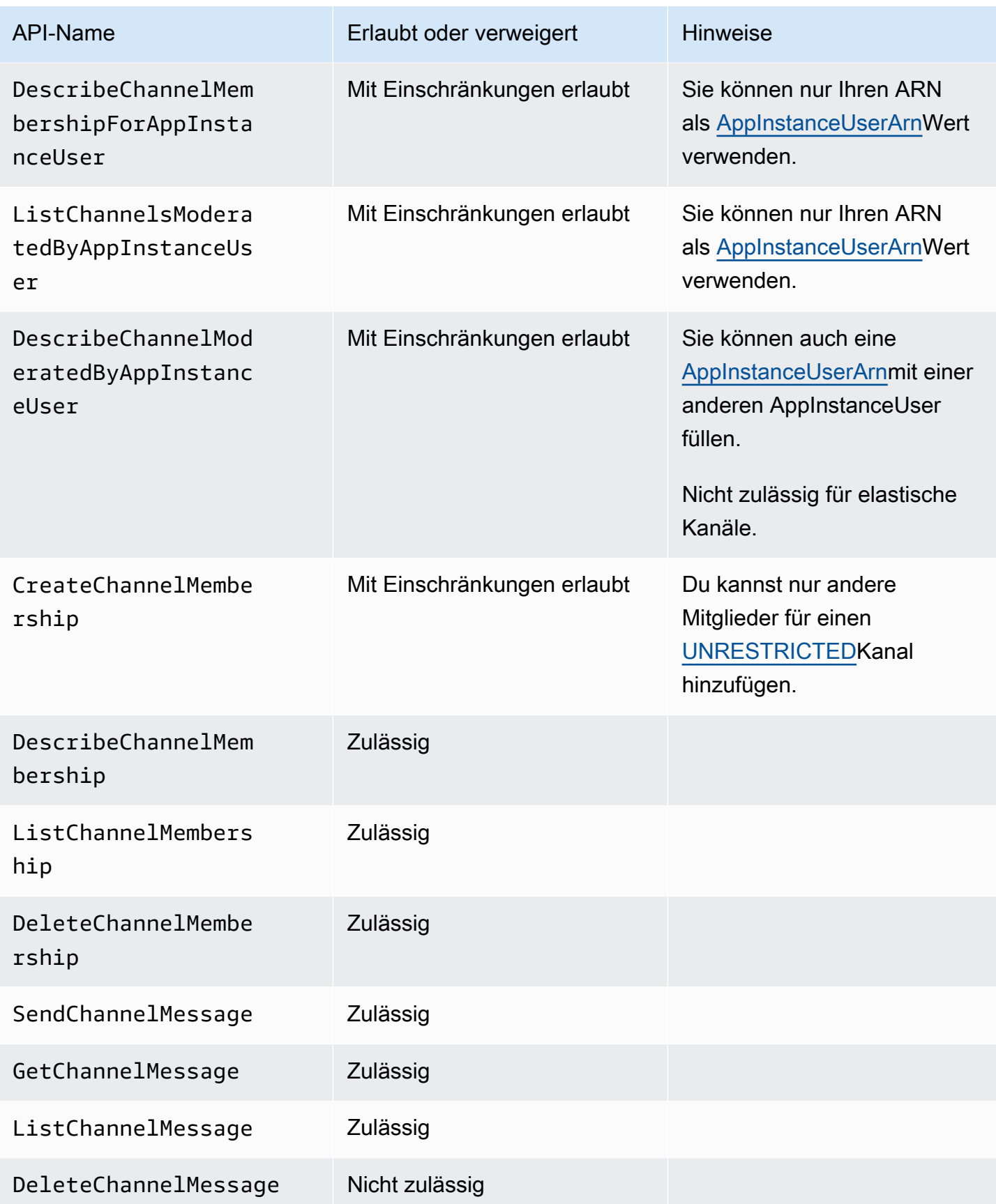

Amazon Chime SDK Entwicklerhandbuch

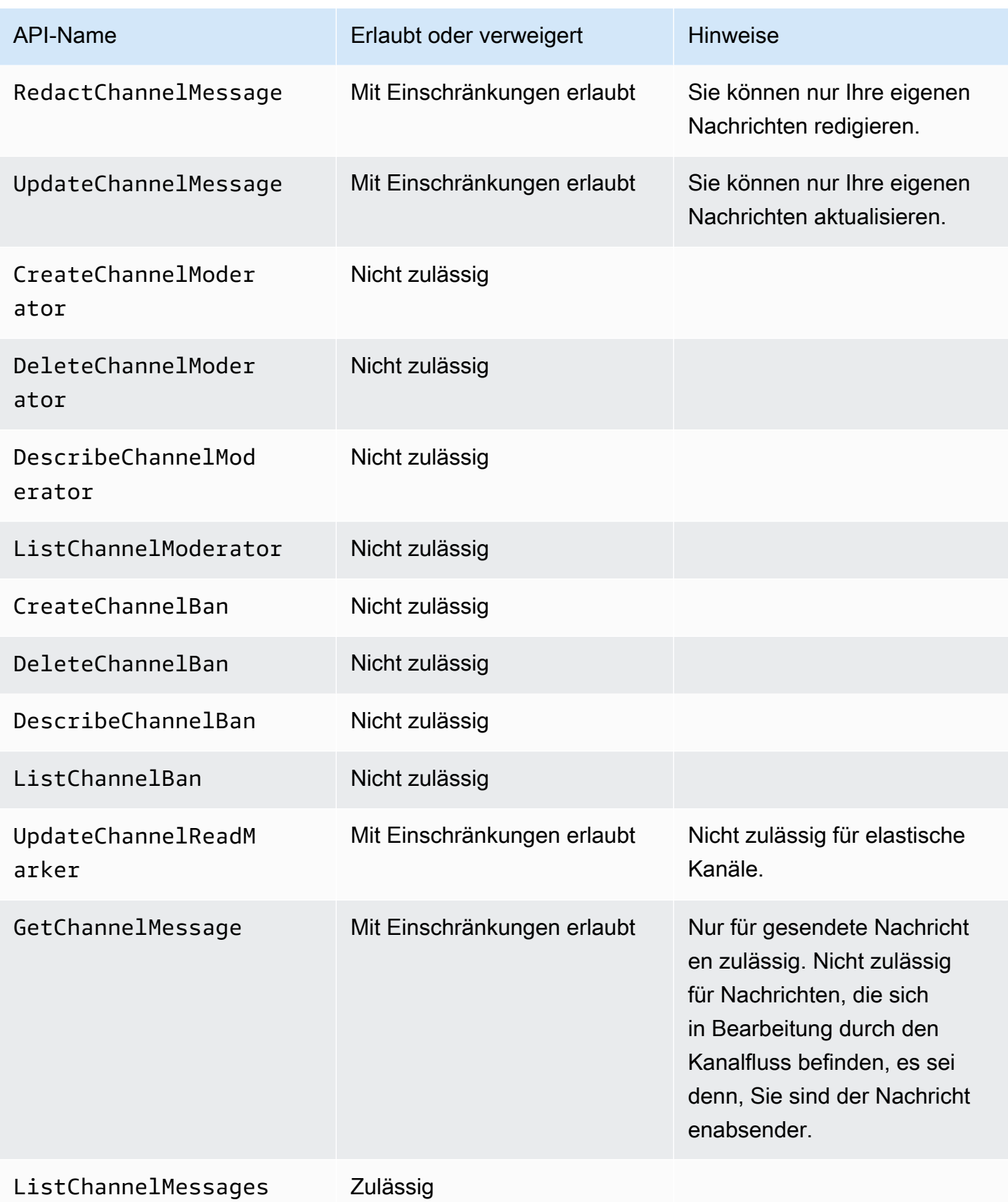

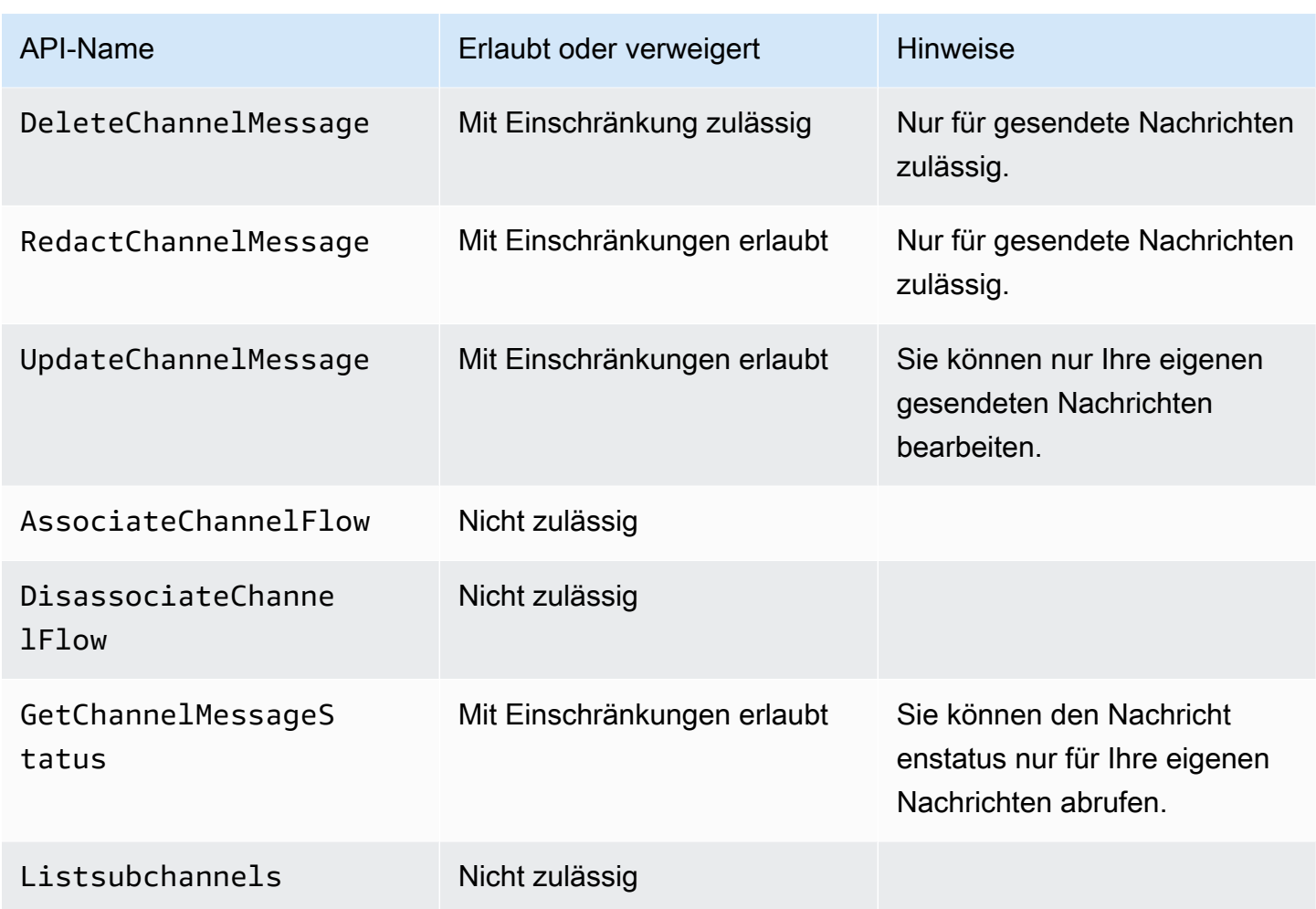

# <span id="page-248-0"></span>Kein Mitglied

Nichtmitglieder sind Stammkunden AppInstanceUser und können keine Aktionen im Zusammenhang mit dem Kanal ausführen, es sei denn, du verwendest die [CreateChannelMembershipA](https://docs.aws.amazon.com/chime-sdk/latest/APIReference/API_messaging-chime_CreateChannelMembership.html)PI, um sie hinzuzufügen.

## **a** Note

Ein Nichtmitglied, das kanalbezogene Aktionen AppInstanceAdmin besitzt oder ausführen ChannelModerator kann, die in diesen beiden Rollen zulässig sind.

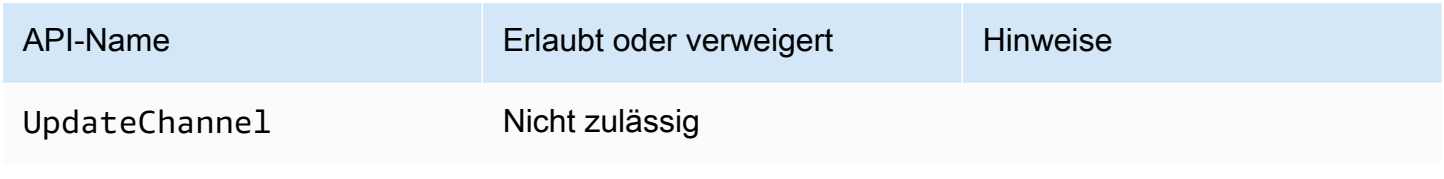

Amazon Chime SDK Entwicklerhandbuch

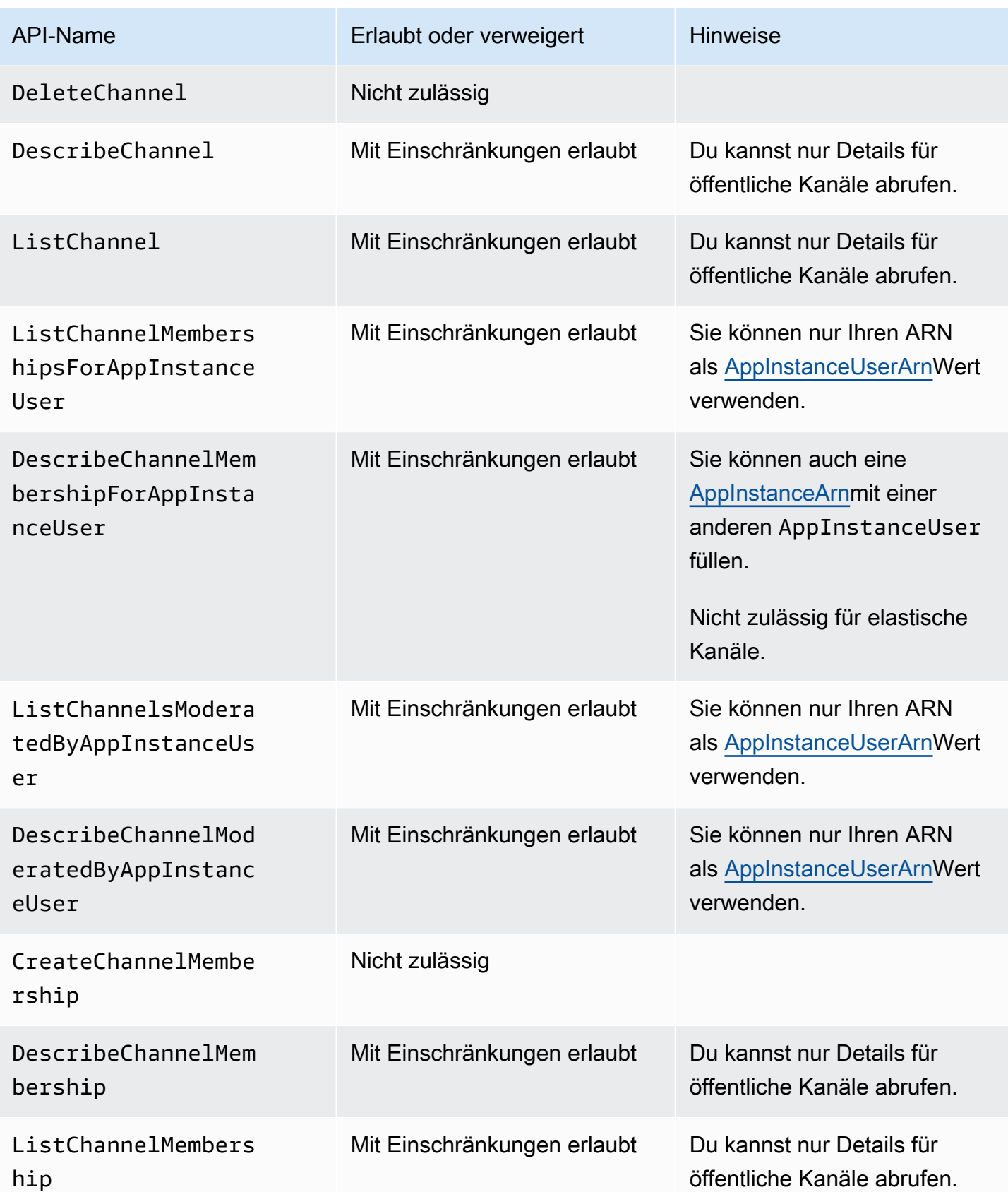

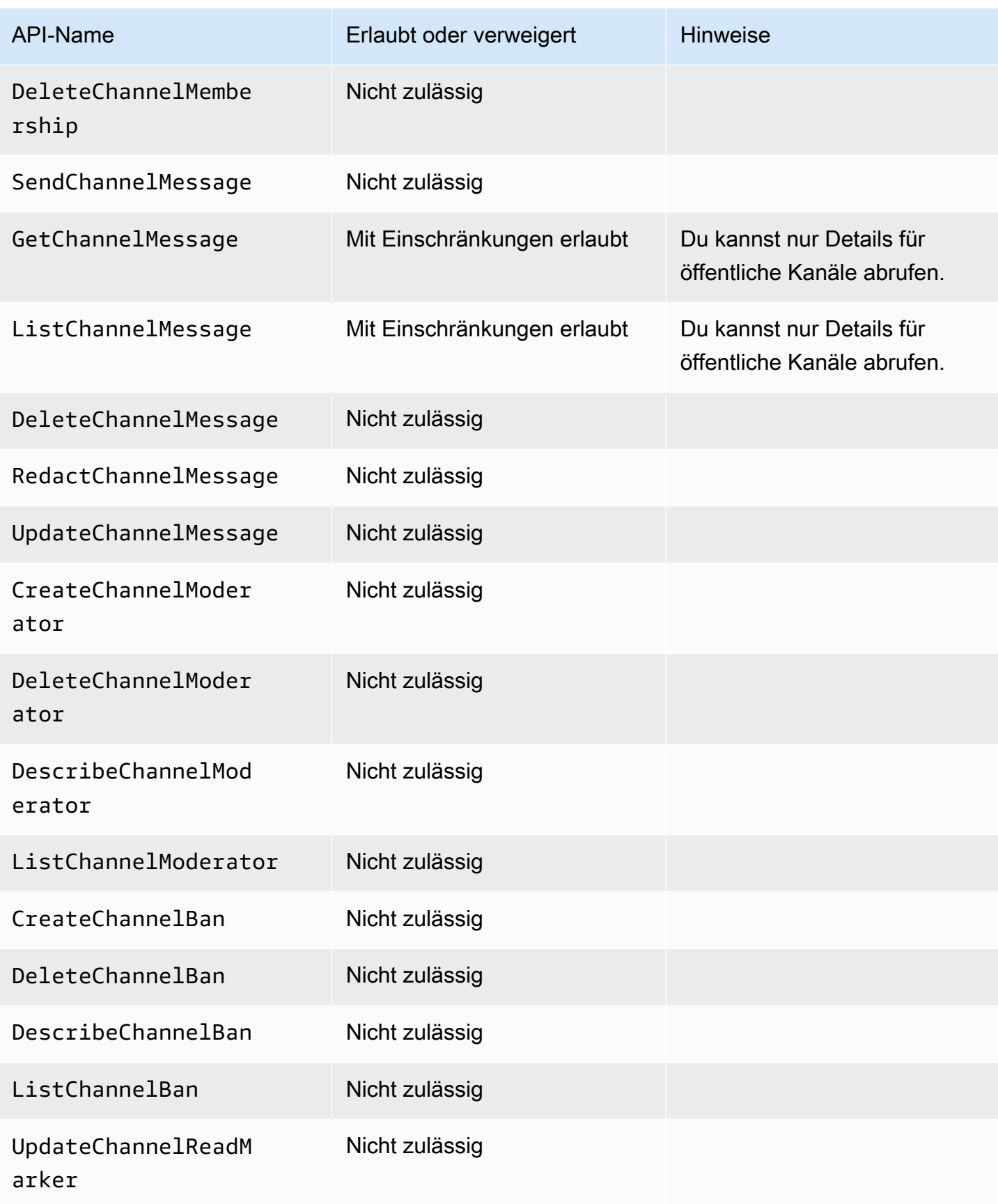

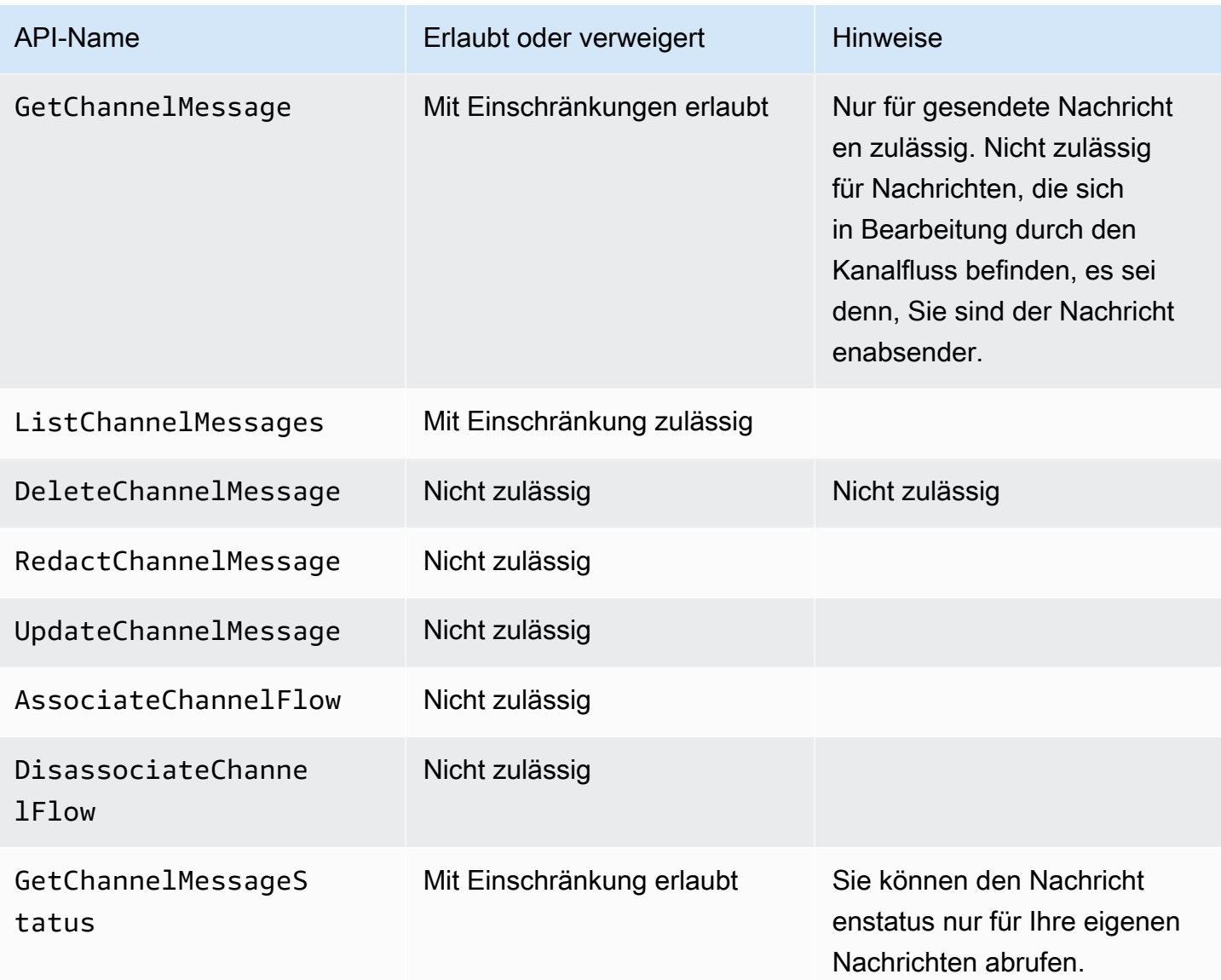

# Messaging-Daten streamen

Sie können ein so konfigurieren, AppInstance dass es Daten wie Nachrichten und Kanalereignisse in Form eines Streams empfängt. Sie können dann in Echtzeit auf diese Daten reagieren. Derzeit akzeptiert Amazon Chime SDK-Messaging nur Kinesis-Streams als Stream-Ziele. Sie müssen die folgenden Voraussetzungen erfüllen, um Kinesis-Streams mit dieser Funktion verwenden zu können:

- Kinesis-Streams müssen sich im selben AWS Konto befinden wie dieAppInstance.
- Ein Stream muss sich in derselben Region befinden wie derAppInstance.
- Stream-Namen haben ein Präfix, das mit beginntchime-messaging-.
- Sie müssen mindestens zwei Shards konfigurieren. Jeder Shard kann Daten bis zu 1 MB pro Sekunde empfangen. Skalieren Sie Ihren Stream also entsprechend.
- Sie müssen die serverseitige Verschlüsselung (SSE) aktivieren.

So konfigurieren Sie einen Kinesis-Stream

1. Erstellen Sie einen oder mehrere Kinesis-Streams unter Verwendung der Voraussetzungen im vorherigen Abschnitt und rufen Sie dann den ARN ab. Stellen Sie sicher, dass der Anrufer zusätzlich zu den Amazon Chime Chime-Berechtigungen auch über Kinesis-Berechtigungen verfügt.

Die folgenden Beispiele zeigen, wie Sie mit der AWS CLI einen Kinesis-Stream mit zwei Shards erstellen und SSE aktivieren.

aws kinesis create-stream --stream-name *chime-messaging-unique-name* - shard-count *2*

```
aws kinesis start-stream-encryption --stream-name chime-messaging-
unique-name --encryption-type KMS --key-id "alias/aws/kinesis"
```
2. Konfigurieren Sie das Streaming, indem Sie die [PutMessagingStreamingConfigurations](https://docs.aws.amazon.com/chime-sdk/latest/APIReference/API_messaging-chime_PutMessagingStreamingConfigurations.html)API aufrufen.

Sie können einen oder beide von zwei Datentypen konfigurieren und für sie denselben Stream oder separate Streams auswählen.

Die folgenden Beispiele zeigen, wie Sie die AWS CLI verwenden, um die Channel Datentypen appinstance zu konfigurieren ChannelMessage und zu streamen.

```
aws chime-sdk-messaging put-messaging-streaming-configurations --app-instance-
arn app_instance_arn \
--streaming-configurations 
 DataType=ChannelMessage,ResourceArn=kinesis_data_stream_arn
```

```
aws chime-sdk-messaging put-messaging-streaming-configurations --app-instance-
arn app_instance_arn \
--streaming-configurations DataType=Channel,ResourceArn=kinesis_data_stream_arn
```
Die Datentypen haben die folgenden Bereiche:

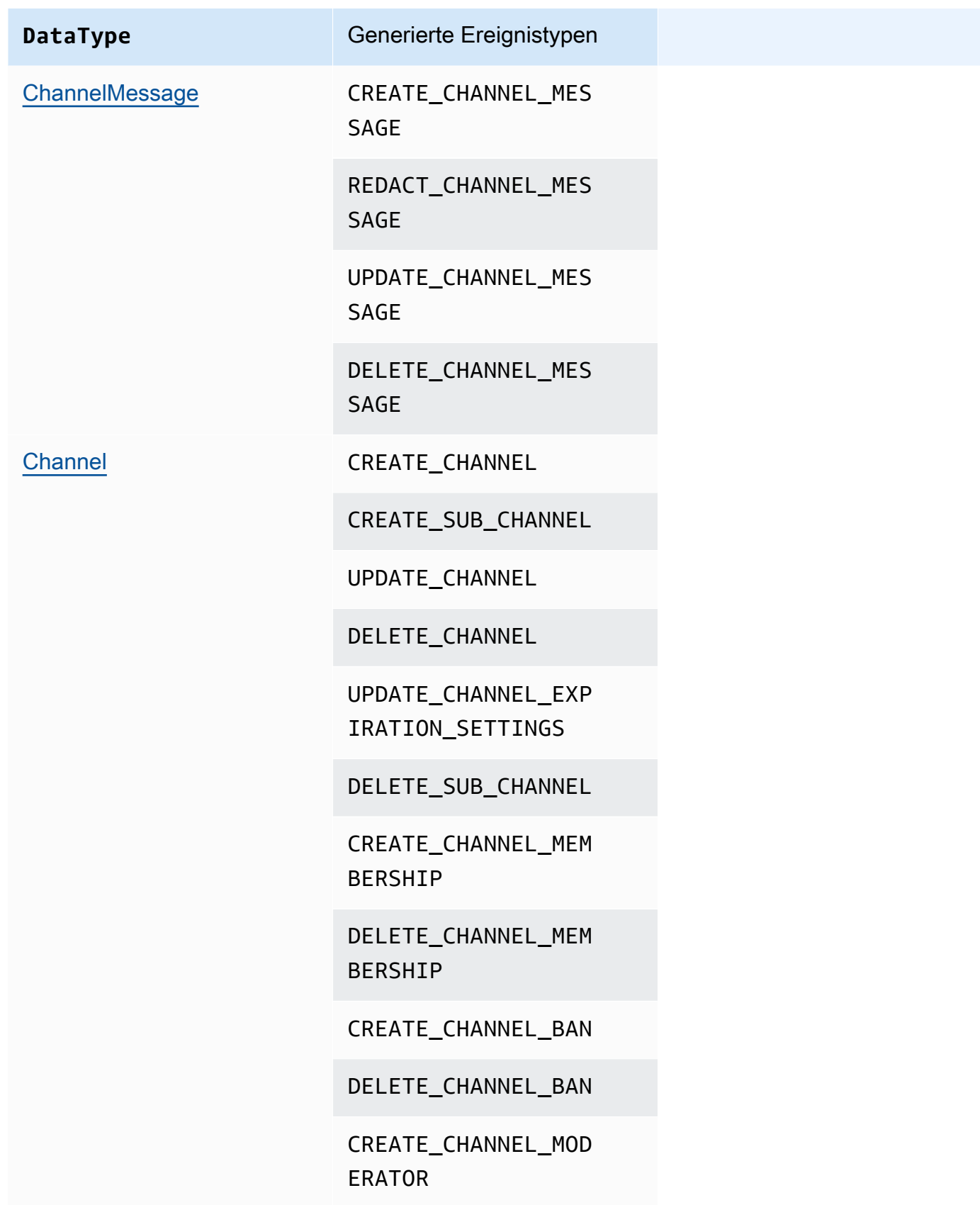

**DataType** Generierte Ereignistypen

DELETE\_CHANNEL\_MOD ERATOR

3. Beginnen Sie mit dem Lesen der Daten aus Ihrem konfigurierten Kinesis-Stream.

#### **a** Note

Ereignisse, die vor der Streaming-Konfiguration gesendet wurden, werden nicht an Ihren Kinesis-Stream gesendet.

#### Data format (Datenformat)

Kinesis gibt Datensätze im JSON-Format mit den folgenden Feldern aus: EventType undPayload. Das Payload-Format hängt von der ab. EventType In der folgenden Tabelle sind die Ereignistypen und ihre entsprechenden Payload-Formate aufgeführt.

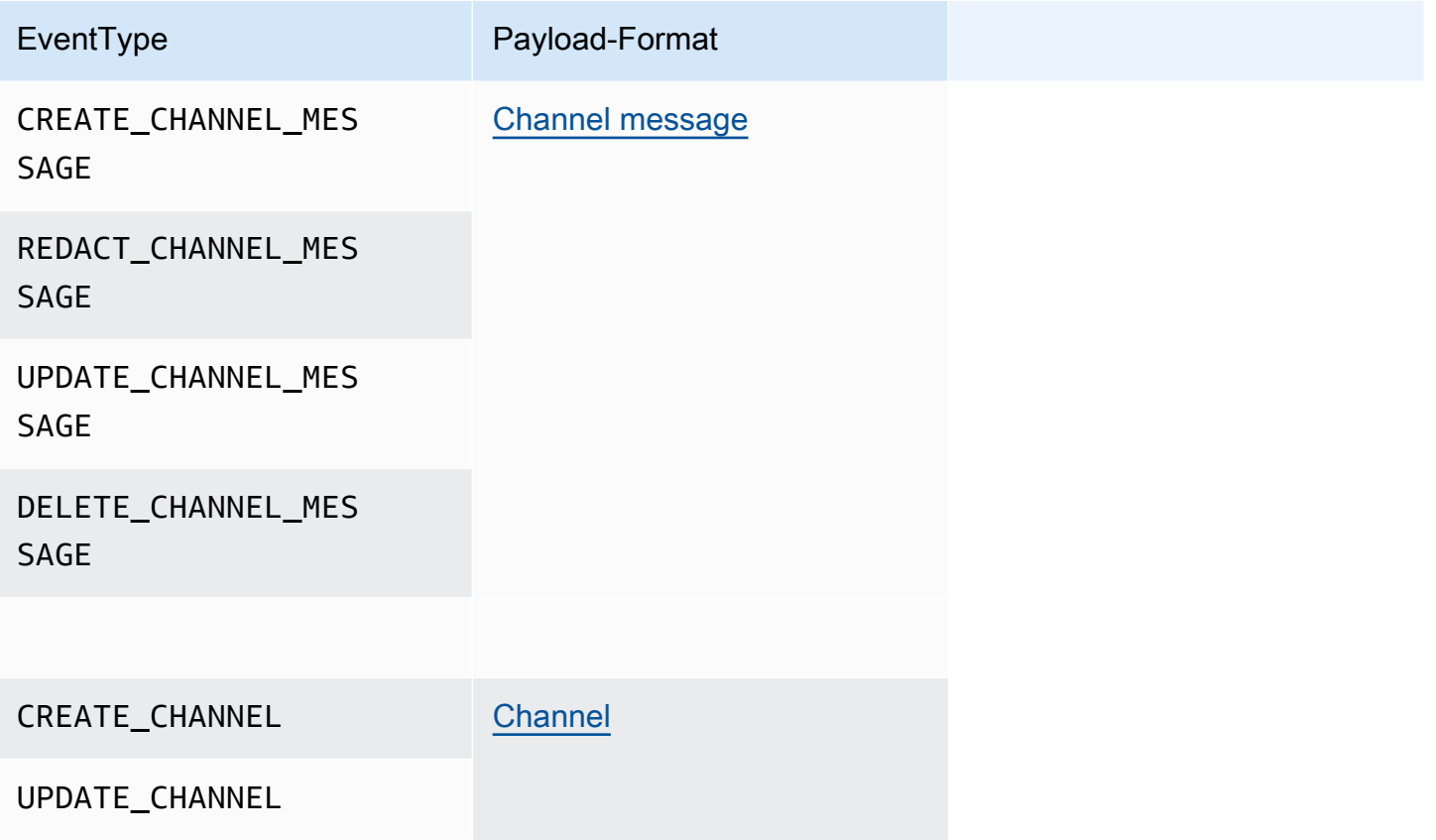

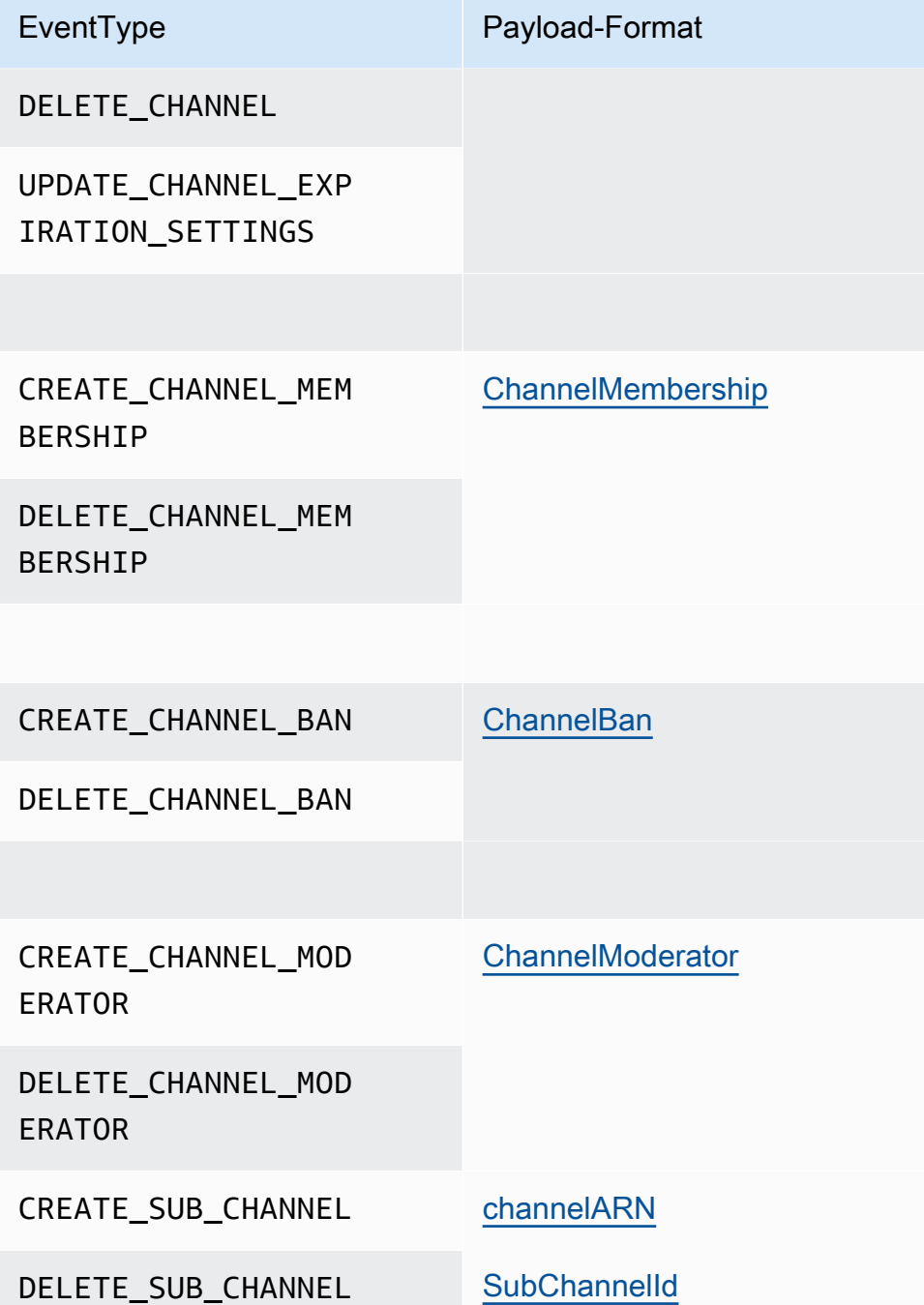

# Nutzung elastischer Kanäle für die Ausrichtung von Live-Events

Elastische Kanäle unterstützen groß angelegte Chat-Erlebnisse mit bis zu 1 Million Mitgliedern. Zu den typischen Einsatzmöglichkeiten gehören Zuschauerpartys bei Sport- oder politischen Veranstaltungen. Sie können elastische Kanäle nur in der Region USA Ost (Nord-Virginia) verwenden.

Ein elastischer Kanal besteht aus einem einzelnen Kanal mit einer gemeinsamen Konfiguration sowie einer unterschiedlichen — oder elastischen — Anzahl von Unterkanälen. Die Konfiguration umfasst auch Mindest- und Höchstgrenzen für die Mitglieder in den Unterkanälen.

Angenommen, Sie erstellen einen elastischen Channel mit 100 Unterkanälen und legen für die Unterkanäle einen niedrigen Schwellenwert von 500 Mitgliedern und einen hohen Schwellenwert von 10.000 Mitgliedern fest. Wenn Benutzer diesem Beispielkanal beitreten, weist das System sie automatisch einem einzelnen Unterkanal zu, bis die Mitgliederzahl 10.000 überschreitet. Zu diesem Zeitpunkt erstellt das System einen neuen Unterkanal und fügt dort alle neuen Mitglieder hinzu. Wenn Nutzer den Kanal verlassen, löscht das System die Unterkanäle und verteilt die Mitglieder auf die verbleibenden Unterkanäle.

Durch die Aufteilung des Publikums auf Unterkanäle können die Teilnehmer Konversationen leichter verfolgen. Moderatoren haben auch weniger Arbeitsaufwand, da sie sich nur einige der Unterkanäle ansehen müssen. Darüber hinaus können Moderatoren die integrierten Tools verwenden, die Elastic Channels zur Verfügung stellen. Moderatoren können beispielsweise [Benutzer aus einem Kanal](https://docs.aws.amazon.com/chime-sdk/latest/APIReference/API_messaging-chime_CreateChannelBan.html) [verbannen,](https://docs.aws.amazon.com/chime-sdk/latest/APIReference/API_messaging-chime_CreateChannelBan.html) [Moderatoren einrichten](https://docs.aws.amazon.com/chime-sdk/latest/APIReference/API_messaging-chime_CreateChannelModerator.html) und [Kanalflüsse verwenden, um automatisch alle Nachrichten im](https://docs.aws.amazon.com/chime-sdk/latest/dg/using-channel-flows.html) [Kanal](https://docs.aws.amazon.com/chime-sdk/latest/dg/using-channel-flows.html) zu moderieren.

Weitere Informationen zu Amazon Chime SDK-Messaging-Kontingenten finden Sie unter [Messaging-](https://docs.aws.amazon.com/general/latest/gr/chime-sdk.html)[Kontingente](https://docs.aws.amazon.com/general/latest/gr/chime-sdk.html) in der Amazon Chime SDK General Reference.

#### Themen

- [Voraussetzungen](#page-257-0)
- [Konzepte für elastische Kanäle](#page-257-1)
- [Zusätzliche unterstützte Funktionen](#page-258-0)
- [Schaffung elastischer Kanäle](#page-258-1)
- [Mitglieder von Elastic Channel verwalten](#page-259-0)
- [Senden von Elastic Channel-Nachrichten](#page-260-0)
- [WebSocket Systemnachrichten in elastischen Kanälen verstehen](#page-260-1)
- [Verwenden von Kinesis-Streams zum Empfangen von Systemnachrichten](#page-261-0)
- [Testen elastischer Kanäle in unserer Demo-App](#page-262-0)

### <span id="page-257-0"></span>Voraussetzungen

Um elastische Kanäle verwenden zu können, müssen Sie über die folgenden Voraussetzungen verfügen.

- Kenntnisse der Messaging-Funktionen des Amazon Chime SDK, z. B. Verwaltung von Kanälen und Senden und Empfangen von Nachrichten.
- Die Möglichkeit, die Amazon Chime SDK Messaging-APIs aufzurufen.

### <span id="page-257-1"></span>Konzepte für elastische Kanäle

Um elastische Kanäle effektiv nutzen zu können, müssen Sie diese Konzepte verstehen.

#### Unterkanäle

Elastische Kanäle unterteilen ihre Mitglieder in logische Container, die als Unterkanäle bezeichnet werden. Wenn Sie einem Elastic Channel einen AppInstanceUser hinzufügen, wird der Benutzer Mitglied eines Sub-Channels. Dieser Benutzer kann Nachrichten senden und empfangen, jedoch nur mit anderen Mitgliedern dieses Unterkanals. Das System lässt niemals zu, dass Nachrichten von einem Unterkanal in anderen Unterkanälen erscheinen.

#### Skalierung

Um die Nutzerinteraktion zu unterstützen, muss jeder Unterkanal eine Mindestmitgliedschaft erfüllen. Sie geben diesen Wert an, wenn Sie einen elastischen Kanal erstellen. Wenn Benutzer einer Veranstaltung beitreten oder sie verlassen, leitet das System Mitglieder in verschiedene Unterkanäle weiter, wodurch der gesamte Kanal "elastisch" wird. Unterkanäle führen die folgenden Skalierungsaktionen aus.

- SCALE OUT Wenn eine neue Elastic Channel-Mitgliedschaftsanfrage eingeht und alle Sub-Channels voll sind, skaliert das System, indem es einen neuen Sub-Channel erstellt und dann Mitgliedschaften von bestehenden Sub-Channels auf den neuen Subchannel überträgt.
- SCALE IN Wenn die Anzahl der Mitglieder eines Unterkanals die Mindestanforderung unterschreitet und ein anderer Unterkanal die Kapazität hat, alle Mitglieder des ersten Unterkanals aufzunehmen, überträgt ein SCALE\_IN Ereignis diese Mitgliedschaften und löscht dann den Unterkanal und alle Nachrichten.

### **a** Note

Wenn du auf Nachrichten von Kanälen zugreifen musst, die gelöscht wurden, musst du zuerst das Nachrichtenstreaming aktivieren. Weitere Informationen finden Sie unter [Messaging-Daten streamen](#page-251-0).

#### Übertragung von Mitgliedern

Dies tritt auf, wenn die Mitgliederverteilung AppInstanceUser von einem Unterkanal auf einen anderen verschoben wird. Der gehört nach der Übertragung AppInstanceUser immer noch zum elastischen Kanal. Der neue Unterkanal enthält jedoch unterschiedliche Mitgliedschaften und Nachrichten, sodass die von ihm AppInstanceUser nach der Übertragung gesendeten Nachrichten an diese verschiedenen Mitglieder gehen. Die Verteilung der Mitgliedschaften hat keinen Einfluss auf die Mitgliedschaften von Moderatoren.

#### **a** Note

Elastic Channels unterstützen keine versteckten Mitgliedschaften, Mitgliedschaftseinstellungen und Zeitstempel für gelesene Nachrichten.

### <span id="page-258-0"></span>Zusätzliche unterstützte Funktionen

Elastische Kanäle unterstützen diese Messaging-Funktionen ebenfalls.

- [Vorab abrufen](#page-223-0)
- [Kanalflüsse](#page-278-0)

### <span id="page-258-1"></span>Schaffung elastischer Kanäle

Sie verwenden das ElasticChannelConfiguration Feld in der [CreateChannelA](https://docs.aws.amazon.com/chime-sdk/latest/APIReference/API_messaging-chime_CreateChannel.html)PI, um einen elastischen Kanal zu erstellen. Sobald Sie einen elastischen Channel erstellt haben, erstellen Sie Channel-Mitgliedschaften.

#### **a** Note

- Bei nicht elastischen Kanälen wird derjenigeAppInstanceUser, der den Kanal erstellt, diesem Kanal automatisch als Mitglied und Moderator hinzugefügt. Bei elastischen Kanälen wird der Ersteller des Kanals nur als Moderator hinzugefügt.
- Du kannst ein ElasticChannelConfiguration einmaliges Set nicht aktualisieren.
- Sie können einen Kanal nicht von elastisch auf nicht elastisch und umgekehrt aktualisieren.
- Sie können keine Liste von Mitglieds-ARNs in eine [CreateChannelA](https://docs.aws.amazon.com/chime-sdk/latest/APIReference/API_messaging-chime_CreateChannel.html)PI-Anfrage aufnehmen. Sie können jedoch eine Liste von Moderator-ARNs hinzufügen.
- Sie können keinen elastischen Kanal des UNRESTRICTED Typs erstellen.

### <span id="page-259-0"></span>Mitglieder von Elastic Channel verwalten

Um die Mitglieder in einem elastischen Channel zu verwalten, verwenden Sie die [CreateChannelBan](https://docs.aws.amazon.com/chime-sdk/latest/APIReference/API_messaging-chime_CreateChannelBan.html)APIs [CreateChannelMembership](https://docs.aws.amazon.com/chime-sdk/latest/APIReference/API_messaging-chime_CreateChannelMembership.html)[CreateChannelModerator,](https://docs.aws.amazon.com/chime-sdk/latest/APIReference/API_messaging-chime_CreateChannelModerator.html) und. In den folgenden Informationen wird erklärt, wie sie verwendet werden.

Kanalmitgliedschaften

Die CreateChannelMembership API erstellt Mitgliedschaften auf Unterkanal-Ebene. Unterkanäle können Moderatoren und reguläre Mitglieder umfassen.

• Moderatoren — Du kannst Moderatoren zu mehreren Unterkanälen hinzufügen. Auf diese Weise können die Moderatoren Nachrichten auf jedem der Unterkanäle senden, zu denen sie gehören. Wenn Sie einem Unterkanal einen Moderator hinzufügen, müssen Sie den angeben. SubChannelId

Wenn du Moderatoren automatisch neuen Unterkanälen zuweisen möchtest, kannst du das [Nachrichten-Streaming aktivieren](#page-251-0), auf Ereignisse zur Erstellung von Unterkanälen warten und dann als Reaktion auf diese Ereignisse eine Moderator-Mitgliedschaft einrichten.

Schließlich kannst du Moderatoren aus bestimmten Unterkanälen oder aus allen Unterkanälen löschen. In beiden Fällen verwendest du die [DeleteChannelMembershipA](https://docs.aws.amazon.com/chime-sdk/latest/APIReference/API_messaging-chime_DeleteChannelMembership.html)PI. Um einen Moderator aus einem bestimmten Unterkanal zu löschen, geben Sie die an. SubChannelId Wenn Sie keine ID für einen Unterkanal angeben, entfernt das System den Moderator aus allen Unterkanälen. Schließlich kannst du die [ListSubChannelsA](https://docs.aws.amazon.com/chime-sdk/latest/APIReference/API_messaging-chime_ListSubChannels)PI verwenden, um die Unterkanäle und die Anzahl der Mitglieder in jedem Kanal aufzulisten.

• Reguläre Mitglieder — Diese machen den Großteil der Kanalmitgliedschaften aus. Du kannst nur ein reguläres Mitglied zu einem Unterkanal hinzufügen. Außerdem kannst du SubChannelId beim Erstellen oder Löschen von Kanalmitgliedschaften keine Eingabe vornehmen, da das System steuert, in welchem Unterkanal eine Mitgliedschaft erstellt wird.

#### Kanalmoderatoren

Die CreateChannelModerator API erstellt Moderatoren auf elastischer Kanalebene. Moderatoren können alle Nachrichten in allen Unterkanälen einsehen. Wenn du ein reguläres Mitglied zum Kanalmoderator beförderst, entfernt das System alle bestehenden Kanalmitgliedschaften für dieses Mitglied. Das Gleiche passiert, wenn du einen Moderator herabstufst.

#### Kanalverbote

Die CreateChannelBan API erstellt Verbote auf elastischer Kanalebene. Ein AppInstanceUser gebannter Eintrag kann zu keinem Unterkanal gehören. Wenn du ein Mitglied sperrst, entfernt das System alle Kanalmitgliedschaften für dieses Mitglied.

### <span id="page-260-0"></span>Senden von Elastic Channel-Nachrichten

Die [SendChannelMessageA](https://docs.aws.amazon.com/chime-sdk/latest/APIReference/API_messaging-chime_SendChannelMessage.html)PI erstellt Nachrichten auf Unterkanal-Ebene. Um Nachrichten zu senden, benötigen Sie einesubChannelId. Sie können auch die [RedactChannelMessageA](https://docs.aws.amazon.com/chime-sdk/latest/APIReference/API_messaging-chime_RedactChannelMessage.html)PIs [UpdateChannelMessage](https://docs.aws.amazon.com/chime-sdk/latest/APIReference/API_messaging-chime_UpdateChannelMessage.html), und verwenden, um Nachrichten zu bearbeiten und zu löschen, aber in allen Fällen benötigen Sie einesubChannelId.

#### **a** Note

Nachrichtenabsender können Nachrichten nur bearbeiten oder redigieren, wenn sie zu dem Unterkanal gehören, an den sie Nachrichten senden. Wenn das Mitgliedschaftskonto ein Mitglied auf einen anderen Unterkanal überträgt, kann dieses Mitglied nur die Nachrichten bearbeiten oder redigieren, die es in diesem neuen Unterkanal sendet.

## <span id="page-260-1"></span>WebSocket Systemnachrichten in elastischen Kanälen verstehen

Das Amazon Chime SDK sendet Systemnachrichten an alle verbundenen Clients für Ereignisse, die in Kanälen stattfinden. In der folgenden Liste werden die Systemnachrichten für elastische Kanäle beschrieben.

#### Nachrichtenereignisse

Event-Payloads für elastische Kanäle enthalten das subChannelId Feld. Die Nutzlasten für nicht elastische Kanäle bleiben gleich.

Veranstaltungen zur Mitgliedschaft

Die DELETE\_CHANNEL\_MEMBERSHIP Ereignisse CREATE\_CHANNEL\_MEMBERSHIP und Ereignisse haben das subChannelId Feld jetzt in ihren Nutzlasten.

Elastische Kanäle unterstützen das BATCH\_CREATE\_CHANNEL\_MEMBERHSIP Ereignis nicht. Wenn Sie die [BatchCreateChannelMembership](https://docs.aws.amazon.com/chime-sdk/latest/APIReference/API_messaging-chime_BatchCreateChannelMembership.html)API aufrufen, sendet das System einzelne CREATE\_CHANNEL\_MEMBERSHIP Ereignisse.

Sie können jetzt den UPDATE\_CHANNEL\_MEMBERSHIP Ereignistyp verwenden, um Änderungen der Mitgliedschaftsinformationen zu signalisieren. Beispielsweise sendet das System bei der Übertragung eines Mitglieds von einem Unterkanal auf einen anderen ein UPDATE\_CHANNEL\_MEMBERSHIP Ereignis mit dem neuen Eintrag SubChannelId in der Payload, um anzuzeigen, dass das Mitglied übertragen wurde.

#### **a** Note

Das System sendet das UPDATE\_CHANNEL\_MEMBERSHIP Ereignis nur an das Mitglied, das übertragen wurde, und nicht an andere Mitglieder des Unterkanals. Aus diesem Grund empfehlen wir dir, die [ListChannelMemberships](https://docs.aws.amazon.com/chime-sdk/latest/APIReference/API_messaging-chime_ListChannelMemberships.html)API zu verwenden, anstatt die Mitgliederlisten deines Kanals WebSockets zu füllen. Weitere Informationen finden Sie unter [Wird WebSockets zum Empfangen von Nachrichten verwendet](#page-219-0).

### <span id="page-261-0"></span>Verwenden von Kinesis-Streams zum Empfangen von Systemnachrichten

Sie können ein so konfigurierenAppInstance, dass es Daten in Form eines Streams empfängt. Ein Stream kann beispielsweise Nachrichten, Unterkanal-Ereignisse und Channel-Ereignisse enthalten.

Als Teil davon unterstützen wir die DELETE\_SUB\_CHANNEL Veranstaltungen CREATE\_SUB\_CHANNEL und Veranstaltungen. Sie geben an, wann ein Unterkanal im Rahmen des Mitgliederabgleichs erstellt oder gelöscht wurde. Weitere Informationen zum Empfangen von Datenströmen finden Sie unter. [Messaging-Daten streamen](#page-251-0)

### <span id="page-262-0"></span>Testen elastischer Kanäle in unserer Demo-App

Sie können alle Messaging-Funktionen des Amazon Chime SDK GitHub unter [https://github.com/](https://github.com/aws-samples/amazon-chime-sdk/tree/main/apps/chat) [aws-samples/ amazon-chime-sdk /tree/main/apps/chat](https://github.com/aws-samples/amazon-chime-sdk/tree/main/apps/chat) testen.

# Verwenden von mobilen Push-Benachrichtigungen zum Empfangen von Nachrichten

Sie können Amazon Chime SDK Messaging so konfigurieren, dass Kanalnachrichten an mobile Push-Benachrichtigungskanäle gesendet werden. Das Amazon Chime SDK erfordert eine Amazon Pinpoint Pinpoint-Anwendung, die für Push-Benachrichtigungen konfiguriert ist. Ihre Amazon Pinpoint Pinpoint-Anwendung muss die folgenden Voraussetzungen erfüllen:

- Für Ihre Amazon Pinpoint Pinpoint-Anwendung muss mindestens ein FCM- oder APNS-Kanal konfiguriert und aktiviert sein.
- Ihre Amazon Pinpoint Pinpoint-Anwendung muss sich in demselben AWS Konto und derselben Region wie Ihre Amazon Chime SDK-App-Instanz befinden.

#### **a** Note

Standardmäßig erhalten alle Mitglieder eines Push-Benachrichtigungskanals die Push-Benachrichtigungen, einschließlich der Nachrichtenabsender. Sie können jedoch eine Filterregel festlegen, die verhindert, dass Nachrichten an Absender gesendet werden. Weitere Informationen finden Sie unter [Verwenden von Filterregeln zum Filtern von](#page-269-0)  [Nachrichten](#page-269-0), weiter unten in diesem Abschnitt.

#### Themen

- [Erstellen einer Amazon-Pinpoint-Anwendung](#page-263-0)
- [Erstellen einer Servicerolle](#page-263-1)
- [Registrieren Sie einen Endpunkt auf einem Mobilgerät als App Instance-Benutzer](#page-265-0)
- [Senden Sie eine Kanalnachricht mit aktivierten Benachrichtigungen](#page-266-0)
- [Empfangen von Push-Benachrichtigungen](#page-267-0)
- [Fehler bei Push-Benachrichtigungen debuggen](#page-268-0)
- [Verwenden von Filterregeln zum Filtern von Nachrichten](#page-269-0)

### <span id="page-263-0"></span>Erstellen einer Amazon-Pinpoint-Anwendung

Zum Senden von Push-Benachrichtigungen benötigt das Amazon Chime SDK eine Amazon Pinpoint Pinpoint-Anwendung, die so konfiguriert ist, dass sie Pushs an Ihre mobile App sendet. In den folgenden Schritten wird erklärt, wie Sie mit der AWS Konsole eine Pinpoint-Anwendung erstellen.

So erstellen Sie eine Amazon Pinpoint Pinpoint-Anwendung

1. Melden Sie sich bei der AWS Management Console an und öffnen Sie die Amazon Pinpoint Pinpoint-Konsole unter <https://console.aws.amazon.com/pinpoint/>.

Wenn Sie Amazon Pinpoint zum ersten Mal verwenden, wird eine Seite mit einer Einführung in die Features des Service angezeigt.

- 2. Geben Sie im Abschnitt Get started (Erste Schritte) einen Namen für Ihr Projekt ein und wählen Sie dann Create a project (Projekt erstellen) aus.
- 3. Wählen Sie auf der Seite "Funktionen konfigurieren" neben Push-Benachrichtigungen die Option Konfigurieren aus.
- 4. Schalten Sie auf der Seite Push-Benachrichtigungen einrichten zwischen Apple Push Notification Service (APNs), Firebase Cloud Messaging (FCM) oder beidem um und füllen Sie die erforderlichen Felder aus.

#### **A** Important

Das Amazon Chime SDK unterstützt derzeit nur das Senden von Push-Benachrichtigungen an APNs und FCM.

- 5. Wenn Sie fertig sind, wählen Sie Speichern aus.
- 6. Kehren Sie zur Amazon Pinpoint Pinpoint-Konsole unter [https://console.aws.amazon.com/](https://console.aws.amazon.com/pinpoint/)  [pinpoint/](https://console.aws.amazon.com/pinpoint/) zurück und notieren Sie sich den Projekt-ID-Wert. Sie verwenden das als ARN für Ihre Amazon Pinpoint Pinpoint-Anwendung.

### <span id="page-263-1"></span>Erstellen einer Servicerolle

AWS verwendet Servicerollen, um einem AWS Service Berechtigungen zu erteilen, damit dieser auf AWS Ressourcen zugreifen kann. Die Richtlinien, die Sie einer Servicerolle zuordnen, legen fest, auf welche Ressourcen der Dienst zugreifen kann und was er mit diesen Ressourcen machen kann. Die Servicerolle, die Sie für das Amazon Chime SDK erstellen, erteilt dem Service die Erlaubnis, SendMessages Aufrufe an Ihre Amazon Pinpoint Pinpoint-Anwendung zu tätigen.

So erstellen Sie eine Servicerolle

- 1. [Melden Sie sich bei der AWS Management Console an und öffnen Sie die IAM-Konsole unter](https://console.aws.amazon.com/iam/) [https://console.aws.amazon.com/iam/.](https://console.aws.amazon.com/iam/)
- 2. Wählen Sie im Navigationsbereich Policies und dann Create Policy.
- 3. Wählen Sie die Registerkarte JSON und kopieren Sie die unten stehende Richtlinie in das Textfeld. Achten Sie darauf, die ID der Amazon Pinpoint Pinpoint-Anwendung, die Sie im vorherigen Schritt erstellt haben, und die aws\_account\_id durch Ihre AWS Konto-ID zu ersetzenproject\_id.

```
{ 
     "Version": "2012-10-17", 
     "Statement": { 
         "Action": "mobiletargeting:SendMessages", 
         "Resource": "arn:aws:mobiletargeting:region:aws_account_id:apps/project_id/
messages", 
          "Effect": "Allow" 
     }
}
```
- 4. Wählen Sie Weiter: Markierungen.
- 5. Wählen Sie Weiter: Überprüfen, geben Sie den Text **AmazonChimePushNotificationPolicy** in das Feld Name ein und wählen Sie Richtlinie erstellen aus.
- 6. Wählen Sie im Navigationsbereich Roles (Rollen) und dann Create role (Rolle erstellen).
- 7. Wählen Sie auf der Seite Rolle erstellen die Option AWS Service aus, öffnen Sie die Liste Benutzerfall auswählen und wählen Sie EC2 aus.
- 8. Wählen Sie Weiter: Berechtigungen aus, geben Sie **AmazonChimePushNotificationPolicy** im Suchfeld die Richtlinie ein und aktivieren Sie das Kontrollkästchen neben der Richtlinie.
- 9. Wählen Sie Weiter: Markierungen.
- 10. Wählen Sie Weiter: Überprüfen und geben Sie den Text **ServiceRoleForAmazonChimePushNotification** in das Feld Name ein.

#### **A** Important

Sie müssen den oben aufgeführten Namen verwenden. Das Amazon Chime SDK akzeptiert nur diesen speziellen Namen.

- 11. Wählen Sie "Rolle erstellen" und geben Sie auf der Seite "Rollen" den Text **ServiceRoleForAmazonChimePushNotification** in das Suchfeld ein und wählen Sie die passende Rolle aus.
- 12. Wählen Sie die Registerkarte Vertrauensbeziehungen, wählen Sie Vertrauensstellung bearbeiten und ersetzen Sie die bestehende Richtlinie durch die unten stehende Richtlinie.

```
{ 
     "Version": "2008-10-17", 
     "Statement": [ 
          { 
               "Effect": "Allow", 
               "Principal": { 
                    "Service": "messaging.chime.amazonaws.com" 
                }, 
                "Action": "sts:AssumeRole" 
           } 
     ]
}
```
13. Wählen Sie Update Trust Policy (Trust Policy aktualisieren).

#### **A** Important

Wenn Sie die Rolle ändern, indem Sie den Namen, die Berechtigungsrichtlinie oder die Vertrauensrichtlinie ändern, kann die Push-Benachrichtigungsfunktion beeinträchtigt werden.

# <span id="page-265-0"></span>Registrieren Sie einen Endpunkt auf einem Mobilgerät als App Instance-Benutzer

Um Push-Benachrichtigungen zu erhalten, müssen App-Instance-Benutzer zunächst die [RegisterAppInstanceUserEndpoint](https://docs.aws.amazon.com/chime-sdk/latest/APIReference/API_identity-chime_RegisterAppInstanceUserEndpoint.html)API verwenden, um ein Mobilgerät zu registrieren. Sie müssen sich über eine mobile App registrieren, die Zugriff auf das Geräte-Token für das Betriebssystem des Geräts hat.

Um sicherzustellen, dass der App-Instance-Benutzer Zugriff auf die im ARN aufgeführte Amazon Pinpoint Pinpoint-Anwendung hat, muss der Benutzer berechtigt sein, den mobiletargeting:GetApp Amazon Pinpoint Pinpoint-ARN aufzurufen. Andernfalls gibt das Amazon Chime SDK beim Aufrufen den Fehler 403 Forbidden aus. [RegisterAppInstanceUserEndpoint](https://docs.aws.amazon.com/chime-sdk/latest/APIReference/API_identity-chime_RegisterAppInstanceUserEndpoint.html)

Dieses Beispiel zeigt die Richtlinie, die für die Registrierung eines Endpunkts erforderlich ist.

```
{ 
     "Version": "2012-10-17", 
     "Statement": [ 
         { 
              "Sid": "PermissionToRegisterEndpoint", 
              "Effect": "Allow", 
              "Action": "chime:RegisterAppInstanceUserEndpoint", 
              "Resource": "arn:aws:chime:region:aws_account_id:app-
instance/app_instance_id/user/app_instance_user_id" 
         }, 
         { 
              "Sid": "PermissionToGetAppOnPinpoint", 
              "Effect": "Allow", 
              "Action": "mobiletargeting:GetApp", 
              "Resource": "arn:aws:mobiletargeting:region:aws_account_id:apps/project_id" 
         } 
     ]
}
```
Um einen Endpunkt zu registrieren

• Verwenden Sie den Amazon Pinpoint ARN und Ihr Geräte-Token, um die [RegisterAppInstanceUserEndpoint](https://docs.aws.amazon.com/chime-sdk/latest/APIReference/API_identity-chime_RegisterAppInstanceUserEndpoint.html)API aufzurufen.

### <span id="page-266-0"></span>Senden Sie eine Kanalnachricht mit aktivierten Benachrichtigungen

Die [SendChannelMessageA](https://docs.aws.amazon.com/chime-sdk/latest/APIReference/API_messaging-chime_SendChannelMessage.html)PI hat ein optionales PushNotification Attribut, das das Amazon Chime SDK verwendet, um die Push-Benachrichtigung zu erstellen, die an Amazon Pinpoint gesendet werden soll. Derzeit unterstützt das Amazon Chime SDK nur die Felder Titel und Hauptteil der Benachrichtigung.

Das Amazon Chime SDK unterstützt auch APNs VoIP-Pushes. Um eine Push-Benachrichtigung als APNs-VoIP-Push zu senden, setzen Sie den Typ im PushNotification Attribut auf VOIP.

### <span id="page-267-0"></span>Empfangen von Push-Benachrichtigungen

Neben dem Titel und dem Text der Push-Benachrichtigung der Kanalnachricht enthält das Amazon Chime SDK auch die Kanalnachricht-ID und den Kanal-ARN in der Daten-Payload. Sie verwenden diese Informationen, um die vollständige Kanalnachricht zu laden.

Die folgenden Beispiele zeigen eine typische Payload für Push-Benachrichtigungen.

```
{ 
     "pinpoint.openApp=true", 
     "pinpoint.notification.title=PushNotificationTitle", 
     "pinpoint.notification.body=PushNotificationBody", 
     "pinpoint.campaign.campaign_id=_DIRECT", 
     "pinpoint.notification.silentPush=0", 
     "pinpoint.jsonBody="{ 
         "chime.message_id":"ChannelMessageId", 
         "chime.channel_arn":"ChannelARN" 
     }
}
```
### Empfangene Push-Benachrichtigungen deaktivieren oder filtern

Das Amazon Chime SDK bietet mehrere Optionen, mit denen App-Instance-Benutzer steuern können, ob sie Push-Benachrichtigungen erhalten möchten.

Deaktivierung aller Push-Benachrichtigungen

Benutzer von App-Instanzen können Push-Benachrichtigungen vollständig deaktivieren, indem sie das AllowMessages Attribut aufrufen [UpdateAppInstanceUserEndpointu](https://docs.aws.amazon.com/chime-sdk/latest/APIReference/API_identity-chime_UpdateAppInstanceUserEndpoint.html)nd auf NONE setzen.

Push-Benachrichtigungen für einen Kanal deaktivieren

Benutzer von App-Instanzen können Push-Benachrichtigungen für einen bestimmten Kanal deaktivieren, indem sie NONE im Feld PushNotification Einstellungen unter anrufen [PutChannelMembershipPreferences](https://docs.aws.amazon.com/chime-sdk/latest/APIReference/API_messaging-chime_PutChannelMembershipPreferences.html).

Push-Benachrichtigungen für einen Kanal filtern

App Instance-Benutzer können eine Filterregel festlegen, sodass sie über die [PutChannelMembershipPreferences](https://docs.aws.amazon.com/chime-sdk/latest/APIReference/API_messaging-chime_PutChannelMembershipPreferences.html)API nur bestimmte Push-Benachrichtigungen erhalten. Weitere Informationen finden Sie unter [Verwenden von Filterregeln zum Filtern von Nachrichten](#page-269-0).

### <span id="page-268-0"></span>Fehler bei Push-Benachrichtigungen debuggen

Das Amazon Chime SDK ist EventBridge in Amazon integriert, um Sie über Fehler bei der Zustellung von Push-Nachrichten zu informieren. Um Fehler weiter zu debuggen, können Sie sich auch die [CloudWatch Metriken](https://docs.aws.amazon.com/pinpoint/latest/userguide/monitoring-metrics.html) ansehen, die Amazon Pinpoint für Fehler sendet.

In der folgenden Tabelle sind die Fehlermeldungen bei der Zustellung aufgeführt und beschrieben.

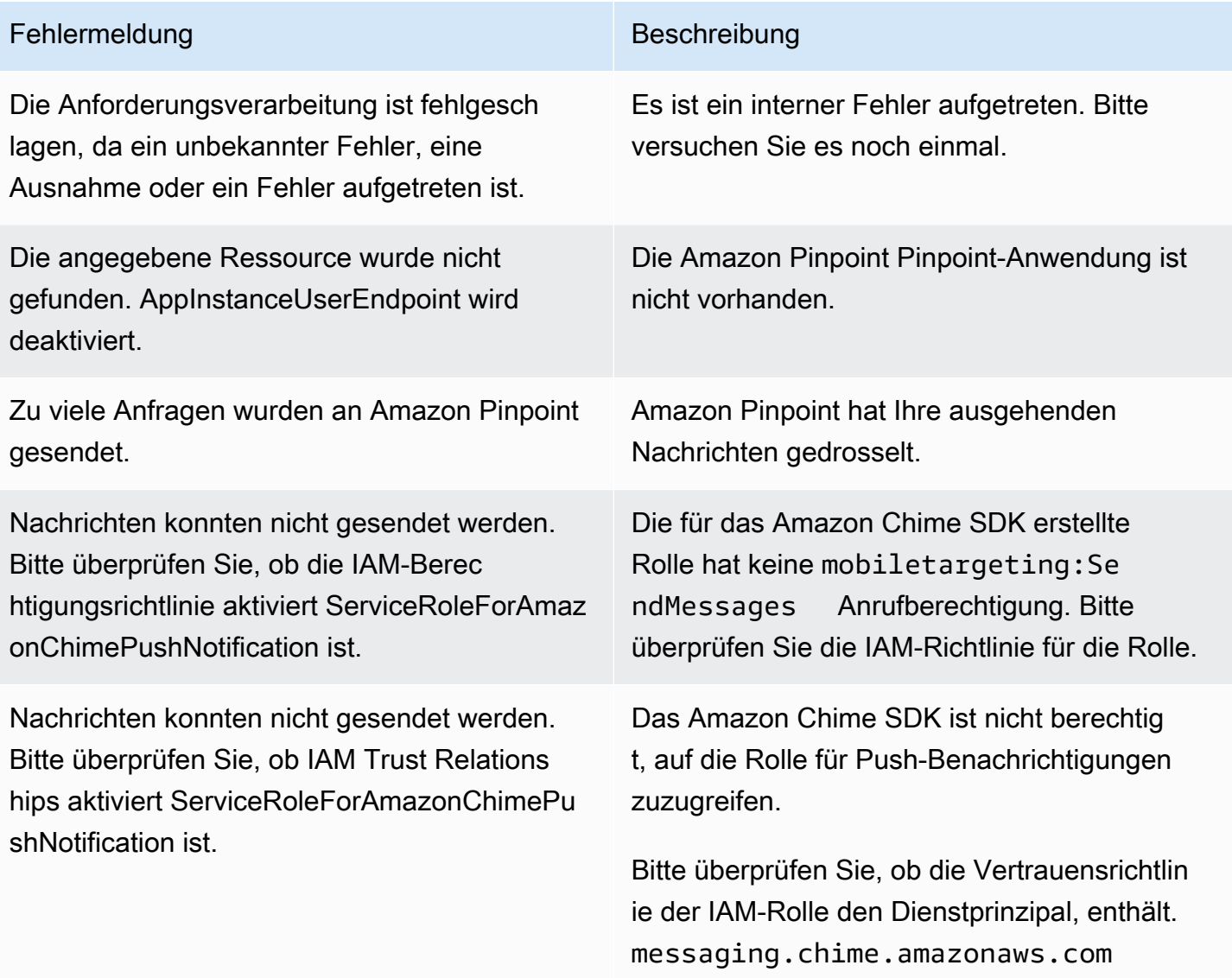

### <span id="page-269-0"></span>Verwenden von Filterregeln zum Filtern von Nachrichten

Das Amazon Chime SDK unterstützt das Festlegen von Filterregeln für die Kanalmitgliedschaft eines App-Instance-Benutzers, um einzuschränken, welche Nachricht er erhält. Filterregeln werden für die Kanalmitgliedschaft festgelegt und anhand der Zuordnung der Nachrichtenattribute ausgeführt. Bei der Zuordnung von Nachrichtenattributen muss es sich um eine Zuordnung von Zeichenkettenschlüsseln zu Zeichenkettenwerten handeln. Filterregeln unterstützen Inklusion und Exclusion mit exakter Übereinstimmung von Zeichenketten.

#### **A** Important

- Das Amazon Chime SDK unterstützt nur maskierte JSON-Zeichenketten als Filterregel.
- Alle Mitglieder eines Benachrichtigungskanals erhalten die Push-Benachrichtigungen, einschließlich der Nachrichtenabsender. Um dies zu verhindern, sehen Sie sich die erste Beispielregel unten an.

Verwenden Sie die [PutChannelMembershipPreferences](https://docs.aws.amazon.com/chime-sdk/latest/APIReference/API_messaging-chime_PutChannelMembershipPreferences.html)API, um Filterregeln für eine Kanalmitgliedschaft festzulegen. Sie können Nachrichtenattribute als Teil des [SendChannelMessage](https://docs.aws.amazon.com/chime-sdk/latest/APIReference/API_messaging-chime_SendChannelMessage.html)API-Aufrufs in eine Kanalnachricht aufnehmen.

#### Themen

- [Regeltypen filtern](#page-269-1)
- [Grenzwerte für Filterregeln](#page-270-0)
- [Beispiel für Filterregeln](#page-270-1)

### <span id="page-269-1"></span>Regeltypen filtern

Das Amazon Chime SDK unterstützt die folgenden Arten von Filterregeln:

- Inklusive exaktem Zeichenkettenabgleich
- Exklusiver exakter Zeichenkettenvergleich
- Mehrere Filterregeln mit AND oder OR

#### <span id="page-270-0"></span>Grenzwerte für Filterregeln

Das Amazon Chime SDK legt die folgenden Einschränkungen für Filterregeln fest:

- Wir unterstützen nur den exakten Zeichenkettenabgleich.
- Eine Gesamtgröße der Filterregeln von 2 KB.
- Eine Gesamtgröße des Nachrichtenattributs von 1 KB.
- Maximal fünf (5) separate Einschränkungen innerhalb einer OR-Filterregel.
- Eine maximale Komplexität von 20 für die gesamte Filterregel. Die Komplexität wird als Summe der Anzahl der Schlüssel und Werte in der Filterregel berechnet:

Diese Filterregel hat beispielsweise eine Komplexität von 4.

"FilterRule": "{\"type\":[{\"anything-but\": [\"Room\"]}],\"mention\":[\"Bob\"]}

Wir berechnen diesen Wert wie folgt:

```
Keys = "type" and "mention" - Complexity 2
Values = "Room" and "Bob" - Complexity 2 
                       Total complexity = 4
```
### <span id="page-270-1"></span>Beispiel für Filterregeln

Die folgenden Beispiele zeigen verschiedene Möglichkeiten, Kanalmitgliedschaftseinstellungen und Filterregeln zu verwenden.

Verhindern, dass Nachrichten an Absender gesendet werden

Diese Filterregel sendet Nachrichten an alle Kanalmitglieder mit Ausnahme des Nachrichtenabsenders.

```
{ 
     "Preferences": { 
          "PushNotifications": { 
              "FilterRule": "{\"type\":[{\"anything-but\": [\"USER_ARN\"]}]}", 
              "AllowNotifications": "FILTERED" 
          }
```
}

}

App-Instanzbenutzer mit den oben angegebenen Einstellungen erhalten eine Kanalnachricht mit den folgenden Attributen:

```
"MessageAttributes": { 
     "senderId": { 
          "StringValues": ["USER_ARN"] 
     }
}
```
Inklusive Zeichenkettenabgleich

Diese Filterregel erlaubt jede Nachricht mit dem Nachrichtenattributschlüssel "Mention" und dem Wert "Bob".

```
{ 
     "Preferences": { 
          "PushNotifications": { 
              "FilterRule": "{\"mention\":[\"Bob\"]}", 
              "AllowNotifications": "FILTERED" 
          } 
     }
}
```
Ein App-Instance-Benutzer mit den oben angegebenen Einstellungen erhält eine Kanalnachricht mit den folgenden Nachrichtenattributen:

```
"MessageAttributes": { 
     "mention": { 
          "StringValues": ["Bob", "Alice"] 
     }
}
```
Der Benutzer der App-Instanz erhält jedoch keine Kanalnachricht mit den folgenden Attributen:

```
"MessageAttributes": { 
     "mention": { 
          "StringValues": ["Tom"]
```
}

}

Exklusiver Zeichenkettenabgleich

Diese Filterregel erlaubt alle Nachrichten außer Nachrichten, die den Attributschlüssel "type" und den Wert "Room" enthalten.

```
{ 
     "Preferences": { 
          "PushNotifications": { 
              "FilterRule": "{\"type\":[{\"anything-but\": [\"Room\"]}]}", 
              "AllowNotifications": "FILTERED" 
          } 
     }
}
```
Ein App-Instance-Benutzer mit diesen Einstellungen erhält eine Kanalnachricht mit den folgenden Nachrichtenattributen:

```
"MessageAttributes": { 
     "type": { 
          "StringValues": ["Conversation"] 
     }
}
```
Dem App-Instanzbenutzer wird jedoch keine Kanalnachricht mit den folgenden Attributen angezeigt:

```
"MessageAttributes": { 
     "type": { 
          "StringValues": ["Room"] 
     }
}
```
Eine Regel für mehrere Filter mit UND-Logik

Wenn Sie Filterregeln mit UND-Logik kombinieren, muss eine Nachricht alle Filterkriterien erfüllen, damit der Filter angewendet wird.

{

```
 "Preferences": { 
         "PushNotifications": { 
              "FilterRule": "{\"type\":[{\"anything-but\": [\"Room\"]}],\"mention\":
[\"Bob\"]}", 
              "AllowNotifications": "FILTERED" 
         } 
     }
}
```
Ein App-Instanzbenutzer mit den oben genannten Einstellungen erhält eine Kanalnachricht mit den folgenden Nachrichtenattributen:

```
"MessageAttributes": { 
     "mention": { 
          "StringValues": ["Bob"] 
     }, 
     "type": { 
          "StringValues": ["Conversation"] 
     }
}
```
Eine Regel für mehrere Filter mit OR-Logik

Sie verwenden\$or, um Filterregeln mit OR-Logik zu kombinieren. Wenn Sie die OR-Logik verwenden, muss eine Nachricht eines der Kriterien erfüllen, damit der Filter angewendet werden kann.

```
{ 
     "Preferences": { 
         "PushNotifications": { 
             "FilterRule": "{\"$or\":[{\"mention\":[\"Bob\"]},{\"type\":[{\"anything-but
\": [\"Room\"]}]}]}", 
              "AllowNotifications": "FILTERED" 
         } 
     }
}
```
Ein App-Instance-Benutzer mit den oben genannten Einstellungen erhält eine Kanalnachricht mit den folgenden Nachrichtenattributen:

```
"MessageAttributes": {
```

```
 "mention": { 
          "StringValues": ["Bob"] 
     }
}
```
Ein App-Instanz-Benutzer mit den oben genannten Einstellungen erhält eine Kanalnachricht mit den folgenden Nachrichtenattributen:

```
"MessageAttributes": { 
     "type": { 
          "StringValues": ["Conversation"] 
     }
}
```
# Verwenden von serviceverknüpften Rollen

Das Amazon Chime SDK verwendet AWS Identity and Access Management (IAM) [service-verknüpfte](https://docs.aws.amazon.com/IAM/latest/UserGuide/id_roles_terms-and-concepts.html#iam-term-service-linked-role) Rollen. Eine serviceverknüpfte Rolle ist eine einzigartige Art von IAM-Rolle, die direkt mit dem Amazon Chime SDK verknüpft ist. Das Amazon Chime SDK definiert die serviceverknüpften Rollen vordefiniert und sie beinhalten alle Berechtigungen, die der Service benötigt, um andere AWS Services in Ihrem Namen aufzurufen.

Eine serviceverknüpfte Rolle macht die Einrichtung des Amazon Chime SDK effizienter, da Sie die erforderlichen Berechtigungen nicht manuell hinzufügen müssen. Das Amazon Chime SDK definiert die Berechtigungen seiner serviceverknüpften Rollen. Sofern nicht anders definiert, kann nur Amazon Chime SDK seine Rollen übernehmen. Die definierten Berechtigungen umfassen die Vertrauensund Berechtigungsrichtlinien. Die Berechtigungsrichtlinie kann an keine andere IAM-Entität angefügt werden.

Sie können eine serviceverknüpfte Rolle erst löschen, nachdem die zugehörigen Ressourcen gelöscht wurden. Dadurch werden Ihre Amazon Chime SDK-Ressourcen geschützt, da Sie die Zugriffsberechtigung für die Ressourcen nicht versehentlich entziehen können.

Weitere Informationen zu anderen Services, die serviceverknüpfte Rollen unterstützen, finden Sie unter [AWS -Services, die mit IAM funktionieren.](https://docs.aws.amazon.com/IAM/latest/UserGuide/reference_aws-services-that-work-with-iam.html) Suchen Sie nach den Services, für die Yes (Ja) in der Spalte Serviceverknüpfte Rolle angegeben ist. Wählen Sie Ja mit einem Link, um die Dokumentation für diesen Service aufzurufen.

#### Themen

• [Verwenden von dienstbezogenen Rollen für das Datenstreaming](#page-275-0)

### <span id="page-275-0"></span>Verwenden von dienstbezogenen Rollen für das Datenstreaming

In den folgenden Abschnitten wird erklärt, wie Sie die dienstverknüpfte Rolle für Datenstreaming verwalten.

Themen in diesem Abschnitt

- [Berechtigungen von serviceverknüpften Rollen](#page-275-1)
- [Erstellen einer serviceverknüpften Rolle](#page-276-0)
- [Bearbeiten einer serviceverknüpften Rolle](#page-277-0)
- [Löschen der Ressourcen, die von einer serviceverknüpften Rolle verwendet werden](#page-277-1)
- [Löschen einer serviceverknüpften Rolle](#page-277-2)

<span id="page-275-1"></span>Berechtigungen von serviceverknüpften Rollen

Das Amazon Chime SDK verwendet die mit dem Service verknüpfte Rolle namens. AWSServiceRoleForChimeSDKMessaging Die Rolle gewährt Zugriff auf die AWS Dienste und Ressourcen, die vom Amazon Chime SDK verwendet oder verwaltet werden, z. B. die Kinesis-Streams, die für das Datenstreaming verwendet werden.

Die AWSServiceRoleForChimeSDKMessagingserviceverknüpfte Rolle vertraut den folgenden Diensten, sodass diese Dienste die Rolle übernehmen können:

• messaging.chime.amazonaws.com

Die Rollenberechtigungsrichtlinie ermöglicht es dem Amazon Chime SDK, die folgenden Aktionen für die angegebene Ressource durchzuführen:

- kms:GenerateDataKeynur wenn die Anfrage mit kinesis.\*.amazonaws.com gestellt wird.
- kinesis:PutRecord,kinesis:PutRecords, oder kinesis:DescribeStream nur in Streams des folgenden Formats:arn:aws:kinesis:\*:\*:stream/chime-messaging-\*.

Das folgende Beispiel zeigt die Richtlinie.

Verwenden von dienstbezogenen Rollen für das Datenstreaming 266

```
 "Version": "2012-10-17", 
  "Statement": [ 
   { 
    "Effect": "Allow", 
    "Action": [ 
     "kms:GenerateDataKey" 
    ], 
    "Resource": "*", 
    "Condition": { 
     "StringLike": { 
       "kms:ViaService": [ 
        "kinesis.*.amazonaws.com" 
       ] 
     } 
    } 
   }, 
   { 
    "Effect": "Allow", 
    "Action": [ 
     "kinesis:PutRecord", 
     "kinesis:PutRecords", 
     "kinesis:DescribeStream" 
    ], 
    "Resource": [ 
     "arn:aws:kinesis:*:*:stream/chime-messaging-*" 
   \mathbf{I} } 
  ] 
 }
```
Sie müssen Berechtigungen konfigurieren, damit eine IAM-Entität, z. B. ein Benutzer, eine Gruppe oder eine Rolle, eine serviceverknüpfte Rolle erstellen, bearbeiten oder löschen kann. Weitere Informationen finden Sie unter [Berechtigungen für dienstverknüpfte Rollen](https://docs.aws.amazon.com/IAM/latest/UserGuide/using-service-linked-roles.html#service-linked-role-permissions) im IAM-Benutzerhandbuch.

#### <span id="page-276-0"></span>Erstellen einer serviceverknüpften Rolle

Sie müssen eine serviceverknüpfte Rolle nicht manuell erstellen. Wenn Sie die [PutMessagingStreamingConfigurations](https://docs.aws.amazon.com/chime-sdk/latest/APIReference/API_messaging-chime_PutMessagingStreamingConfigurations.html)API verwenden, um eine Datenstreaming-Konfiguration zu erstellen, erstellt das Amazon Chime SDK die serviceverknüpfte Rolle für Sie.

Sie können die IAM-Konsole auch verwenden, um eine serviceverknüpfte Rolle mit dem Amazon Chime SDK-Anwendungsfall zu erstellen. Erstellen Sie in der AWS CLI oder der AWS API eine

dienstverknüpfte Rolle mit dem messaging.chime.amazonaws.com Dienstnamen. Weitere Informationen finden Sie im IAM-Benutzerhandbuch unter [Erstellen einer serviceverknüpften Rolle.](https://docs.aws.amazon.com/IAM/latest/UserGuide/using-service-linked-roles.html#create-service-linked-role) Wenn Sie diese Rolle löschen, können Sie diesen Vorgang wiederholen, um sie erneut zu erstellen.

#### <span id="page-277-0"></span>Bearbeiten einer serviceverknüpften Rolle

Nachdem Sie eine serviceverknüpfte Rolle erstellt haben, können Sie nur ihre Beschreibung bearbeiten, und zwar mithilfe von IAM. Weitere Informationen finden Sie im [IAM-Benutzerhandbuch](https://docs.aws.amazon.com/IAM/latest/UserGuide/using-service-linked-roles.html#edit-service-linked-role) [unter Bearbeiten einer serviceverknüpften Rolle](https://docs.aws.amazon.com/IAM/latest/UserGuide/using-service-linked-roles.html#edit-service-linked-role).

<span id="page-277-1"></span>Löschen der Ressourcen, die von einer serviceverknüpften Rolle verwendet werden

Bevor mit IAM eine serviceverknüpfte Rolle löschen können, müssen Sie zunächst alle von der Rolle verwendeten Ressourcen löschen.

#### **a** Note

Löschungen können fehlschlagen, wenn Sie versuchen, Ressourcen zu löschen, während das Amazon Chime SDK sie verwendet. Wenn ein Löschvorgang fehlschlägt, warten Sie einige Minuten und versuchen Sie den Vorgang erneut.

Um Ressourcen zu löschen, die von der AmazonChimeServiceChatStreamingAccess Rolle verwendet werden

Führen Sie den folgenden CLI-Befehl aus, um das Datenstreaming für die App-Instanz zu deaktivieren:

• aws chime-sdk-messaging delete-messaging-streaming-configurations --appinstance-arn *app\_instance\_arn*

<span id="page-277-2"></span>Diese Aktion löscht alle Streaming-Konfigurationen für Ihre App-Instanz.

Löschen einer serviceverknüpften Rolle

Wenn Sie eine Funktion oder einen Service nicht mehr benötigen, für den eine serviceverknüpfte Rolle erforderlich ist, empfiehlt es sich, diese Rolle zu löschen. Andernfalls haben Sie eine ungenutzte Entität, die nicht aktiv überwacht oder verwaltet wird. Sie müssen jedoch die Ressourcen löschen, die von Ihrer serviceverknüpften Rolle verwendet werden, bevor Sie die Rolle manuell löschen können.

Sie können die IAM-Konsole oder die AWS API verwenden AWS CLI, um die AmazonChimeServiceRoleForChimeSDKMessagingserviceverknüpfte Rolle zu löschen. Weitere Informationen finden Sie im [IAM-Benutzerhandbuch unter Löschen einer serviceverknüpften Rolle](https://docs.aws.amazon.com/IAM/latest/UserGuide/using-service-linked-roles.html#delete-service-linked-role).

# <span id="page-278-0"></span>Kanalflüsse zur Verarbeitung von Nachrichten verwenden

Sie verwenden Kanalflüsse, um Geschäftslogik für Nachrichten während der Übertragung anzuwenden, bevor sie an Empfänger in einem Messaging-Kanal zugestellt werden. Kanalflüsse können Aktionen wie das Entfernen von behördlichen Ausweisnummern, Telefonnummern oder Schimpfwörtern aus Nachrichten ausführen. Sie können Kanalflüsse auch verwenden, um Funktionen wie die Zusammenfassung der Antworten auf eine Umfrage auszuführen, bevor die Ergebnisse an die Teilnehmer zurückgesendet werden.

#### Voraussetzungen

- Kenntnisse der grundlegenden Funktionen des Amazon Chime SDK, wie z. B. die Verwaltung von Kanälen und das Senden und Empfangen von Nachrichten.
- Die Möglichkeit, die Amazon Chime SDK-Messaging-APIs aufzurufen.

#### Konzepte für den Kanalfluss

Um Kanalflüsse effektiv nutzen zu können, müssen Sie die folgenden Konzepte verstehen:

#### Kanal-Prozessor

Eine AWS Lambda Funktion, die die Vorverarbeitungslogik für Kanalnachrichten ausführt. Wenn Sie einem Kanalfluss einen Kanal zuordnen, wird der Prozessor im Fluss für jede Nachricht im Kanal aufgerufen. Um die Latenz zu reduzieren, eignet sich ein einzelner Prozessor für die meisten Anwendungsfälle am besten. Schließlich muss jeder Prozessor nach Abschluss der Verarbeitung einen Rückruf an den Amazon Chime SDK-Service tätigen.

#### **a** Note

Derzeit unterstützen wir nur einen Prozessor pro Kanalfluss. Wenn Sie mehr als einen Prozessor benötigen, reichen Sie ein Support-Ticket für eine Erhöhung ein.

#### Kanalfluss

Kanalflüsse sind Container für bis zu drei Kanalprozessoren plus eine Ablaufsequenz. Sie ordnen einem Kanal einen Flow zu, und der Prozessor reagiert auf alle Nachrichten, die an diesen Kanal gesendet werden.

#### Kanalflüsse aufrufen

Die folgenden Elemente rufen Kanalflüsse auf:

- Neue persistente Standardnachrichten
- Neue nicht persistente Standardnachrichten
- Persistente Standardnachrichten wurden aktualisiert

#### **a** Note

Kanalflüsse verarbeiten keine Steuerungs- oder Systemnachrichten. Weitere Informationen zu den von Amazon Chime SDK Messaging bereitgestellten Nachrichtentypen finden Sie [Arten von Nachrichten](#page-206-0) unter.

#### Themen

- [Einen Channel-Prozessor einrichten](#page-279-0)
- [Einen Kanalfluss erstellen](#page-283-0)
- [Kanalflüsse zuordnen und trennen](#page-283-1)
- [Senden von Nachrichten](#page-283-2)
- [Erstellung von Fehlerwarnungen durch Automatisierung mit EventBridge](#page-286-0)

### <span id="page-279-0"></span>Einen Channel-Prozessor einrichten

Um mit der Verwendung von Kanalflüssen zu beginnen, erstellen Sie zunächst eine Prozessor-Lambda-Funktion, die die Vorverarbeitung für Ihren Anwendungsfall übernimmt. Sie können beispielsweise Nachrichteninhalte oder Metadaten aktualisieren, Nachrichten ablehnen und deren Versand verhindern oder die ursprüngliche Nachricht durchlassen.

#### Voraussetzungen

• Die Lambda-Funktion muss sich im selben AWS Konto und in denselben AWS Regionen wie die AppInstance befinden.

#### Erteilen von Aufrufrechten

Sie müssen dem Amazon Chime SDK-Messaging-Service die Erlaubnis erteilen, Ihre Lambda-Ressource aufzurufen. Weitere Informationen zu Berechtigungen finden Sie unter [Verwenden](https://docs.aws.amazon.com/lambda/latest/dg/access-control-resource-based.html)  [ressourcenbasierter](https://docs.aws.amazon.com/lambda/latest/dg/access-control-resource-based.html) Richtlinien für. AWS Lambda Beispielsweise:

Schulleiter: "messaging.chime.amazonaws.com"

Aktion: Lambda: InvokeFunction

Effekt: Erlauben

AWSSourceAccount: *Ihr AWS AccountId*.

AWSSourceArn: "arn:aws:chime:*region*:*AWS AccountId*: *appInstance*/"

#### **a** Note

Sie können eine bestimmte App-Instance-ID angeben, um Ihren Prozessor aufzurufen, oder einen Platzhalter verwenden, damit alle Amazon Chime SDK-App-Instances in einem Konto Ihren Prozessor aufrufen können.

#### Erteilen von Rückrufberechtigungen

Sie müssen auch den Lambda-Funktionen Ihres Prozessors erlauben, die ChannelFlowCallback API aufzurufen. Informationen dazu finden Sie im AWS Lambda Entwicklerhandbuch unter [Rolle](https://docs.aws.amazon.com/lambda/latest/dg/lambda-intro-execution-role.html)  [AWS Lambda ausführen.](https://docs.aws.amazon.com/lambda/latest/dg/lambda-intro-execution-role.html)

Sie können der Ausführungsrolle Ihrer Lambda-Funktion eine Inline-Richtlinie hinzufügen. In diesem Beispiel kann der Prozessor die aufrufen. ChannelFlowCallback API

```
 "Version": "2012-10-17", 
 "Statement": [
```
{

```
 { 
              "Effect": "Allow", 
              "Action": [ 
                  "chime:ChannelFlowCallback" 
              ], 
              "Resource": [ 
                  "arn:aws:chime:Region:AwsAccountId:appInstance/*" 
 ] 
          } 
     ]
}
```
#### **a** Note

Folgen Sie den Best Practices für Lambda-Funktionen. Weitere Informationen finden Sie in den folgenden Themen:

- [Bewährte Methoden für Leistung und Effizienz](https://docs.aws.amazon.com/whitepapers/latest/serverless-architectures-lambda/performance-efficiency-best-practices.html)
- [Bewährte Methoden für die Arbeit mit AWS Lambda](https://docs.aws.amazon.com/lambda/latest/dg/best-practices.html)
- [Konfigurieren reservierter Gleichzeitigkeit](https://docs.aws.amazon.com/lambda/latest/dg/configuration-concurrency.html#configuration-concurrency-reserved)
- [Asynchroner Aufruf](https://docs.aws.amazon.com/lambda/latest/dg/invocation-async.html)

Aufrufen von Prozessor-Lambda-Funktionen

Wenn ein Benutzer eine Nachricht sendet, ruft die folgende Eingabeanforderung die Lambda-Funktion des Prozessors auf.

```
{ 
     "EventType": "string" 
     "CallbackId": "string" 
     "ChannelMessage": { 
          "MessageId": "string", 
          "ChannelArn": "string", 
          "Content": "string", 
          "Metadata": "string", 
          "Sender":{ 
               "Arn": "string", 
              "Name": "string" 
          }, 
          "Persistence": "string",
```

```
 "LastEditedTimestamp": "string", 
          "Type": "string", 
          "CreatedTimestamp": "string", 
     }
}
```
EventType

Das Ereignis wird an den Prozessor gesendet. Der Wert ist eine CHANNEL\_MESSAGE\_EVENT Konstante.

#### CallbackId

Das Token, das beim Aufrufen der ChannelFlowCallback API vom Prozessor verwendet wurde.

#### ChannelMessage

ChannelArnDer ARN des Kanals

Inhalt Inhalt der Nachricht, die verarbeitet werden soll

CreatedTimestampDer Zeitpunkt, zu dem die Nachricht erstellt wurde

LastEditedTimestampDer Zeitpunkt, zu dem eine Nachricht bearbeitet wurde

MessageIdDie Nachrichten-ID

Metadaten Zu verarbeitende Nachrichtenmetadaten

Persistence Boolescher Wert, der steuert, ob die Nachricht im Backend persistent gespeichert wird. Zulässige Werte: PERSISTENT | NON\_PERSISTENT

Absender Der Absender der Nachricht. Typ: ein [identityObjekt.](https://docs.aws.amazon.com/chime-sdk/latest/APIReference/API_messaging-chime_Identity.html)

Geben Sie den Nachrichtentyp ein. ChannelFlowunterstützt nur die STANDARD Nachrichtentypen. Gültiger Wert: STANDARD

Die Prozessorfunktion bestimmt für jede Nachricht Folgendes.

- Ob der Nachrichteninhalt, die Metadaten oder beides aktualisiert werden sollen
- Ob eine Nachricht abgelehnt werden soll
- Ob eine Nachricht unverändert bleiben soll

Wenn die Verarbeitung abgeschlossen ist, sendet die Lambda-Funktion des Prozessors das Ergebnis zurück an den Amazon Chime SDK Messaging-Service, sodass die Nachricht an alle Empfänger gesendet werden kann. Der Nachrichtenstatus wird markiert, PENDING bis die Lambda-Funktion des Prozessors die Ergebnisse zurücksendet. Die Lambda-Funktion des Prozessors hat 48 Stunden Zeit, um die Ergebnisse zurückzusenden. Danach können wir die Nachrichtenzustellung nicht garantieren, und die [ChannelFlowCallbackA](https://docs.aws.amazon.com/chime-sdk/latest/APIReference/API_messaging-chime_ChannelFlowCallback.html)PI gibt eine Forbidden Exception-Fehlermeldung aus. Rufen Sie die API auf, um die Ergebnisse zurückzusenden. ChannelFlowCallback

### <span id="page-283-0"></span>Einen Kanalfluss erstellen

Sobald Sie die Prozessoren eingerichtet haben, verwenden Sie die Amazon Chime SDK Messaging-APIs, um einen Kanalfluss zu erstellen. Sie können eine Fallback Aktion verwenden, um zu definieren, ob die Verarbeitung gestoppt oder fortgesetzt werden soll, wenn der Kanalfluss keine Verbindung zur Prozessor-Lambda-Funktion herstellen kann. Wenn ein Prozessor über eine Fallback-Aktion von verfügtABORT, setzt der Prozessor den Nachrichtenstatus auf FAILED und sendet die Nachricht nicht. Beachten Sie, dass, wenn der letzte Prozessor in der Kanalflusssequenz eine Fallback-Aktion von hatCONTINUE, die Nachricht als verarbeitet gilt und an Empfänger im Kanal gesendet wird. Sobald Sie einen Kanalfluss erstellt haben, können Sie ihn einzelnen Kanälen zuordnen. Weitere Informationen finden Sie in der [CreateChannelFlowA](https://docs.aws.amazon.com/chime-sdk/latest/APIReference/API_messaging-chime_CreateChannelFlow.html)PI-Dokumentation.

### <span id="page-283-1"></span>Kanalflüsse zuordnen und trennen

Wenn Sie einen Kanal einem Kanalfluss zuordnen, verarbeiten die Prozessoren im Kanalfluss alle an den Kanal gesendeten Nachrichten vor. Sie müssen ein Kanalmoderator oder Administrator sein, um die APIs für die Zuordnung und Trennung von Channel-Flows aufrufen zu können. Denken Sie immer an diese Fakten.

- Sie können einem Kanal zu einem beliebigen Zeitpunkt maximal einen Kanalfluss zuordnen. Rufen Sie die [AssociateChannelFlowA](https://docs.aws.amazon.com/chime-sdk/latest/APIReference/API_messaging-chime_AssociateChannelFlow.html)PI auf, um einen Kanalfluss zuzuordnen.
- Rufen Sie die API auf, um die Zuordnung eines Kanalflusses aufzuheben und die Vorverarbeitung von Kanalnachrichten zu beenden. [DisassociateChannelFlow](https://docs.aws.amazon.com/chime-sdk/latest/APIReference/API_messaging-chime_DisassociateChannelFlow.html)

### <span id="page-283-2"></span>Senden von Nachrichten

Sie verwenden die SendChannelMessage API, um Nachrichten an einen Kanal zu senden. Für einen Kanal, der einem Kanalfluss zugeordnet ist, weist der Prozessor einen der folgenden Statuswerte zu.

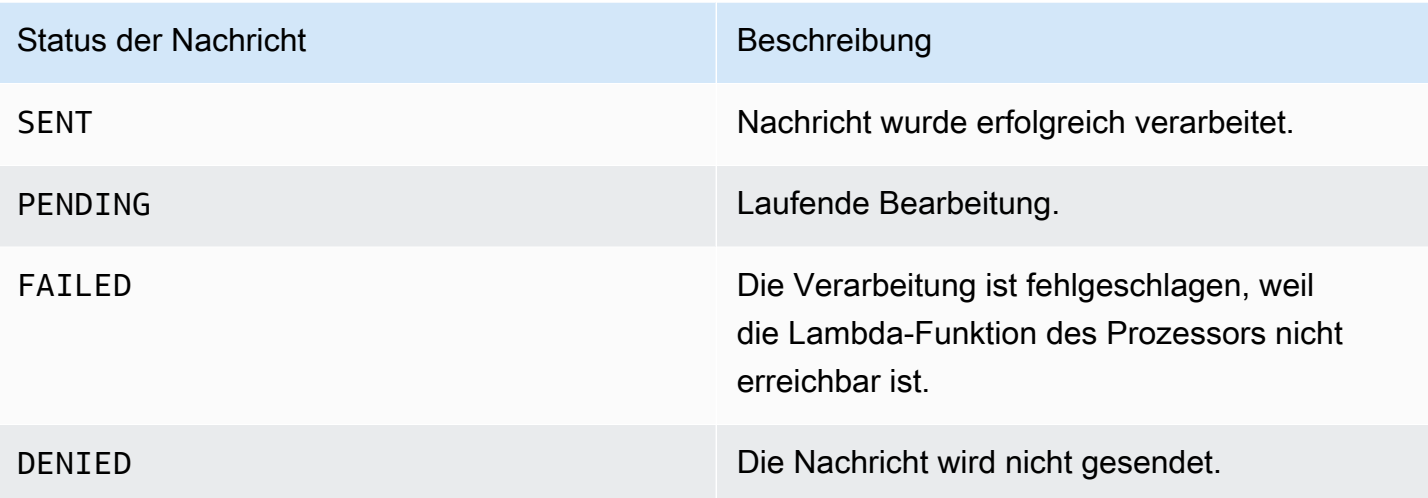

Empfangen von Ereignissen mit Zwischenstatus

Websocket-Ereignisse

Websocket-Ereignisse werden an einen Kanal gesendet, nachdem sie erfolgreich eine Verbindung hergestellt haben. Weitere Informationen finden Sie unter [Wird WebSockets zum Empfangen von](#page-219-0)  [Nachrichten verwendet.](#page-219-0)

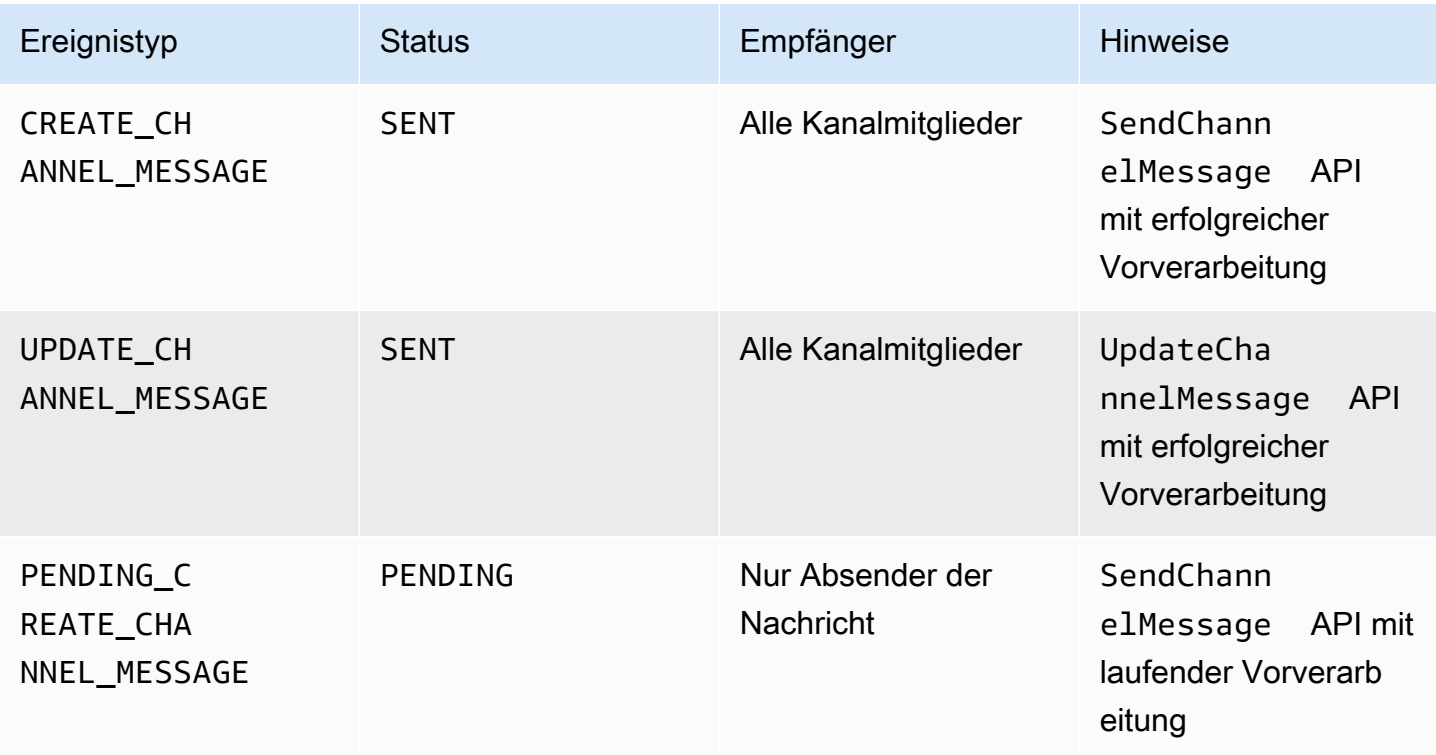

Amazon Chime SDK Entwicklerhandbuch entwicklerhandbuch entwicklerhandbuch entwicklerhandbuch entwicklerhandbuch

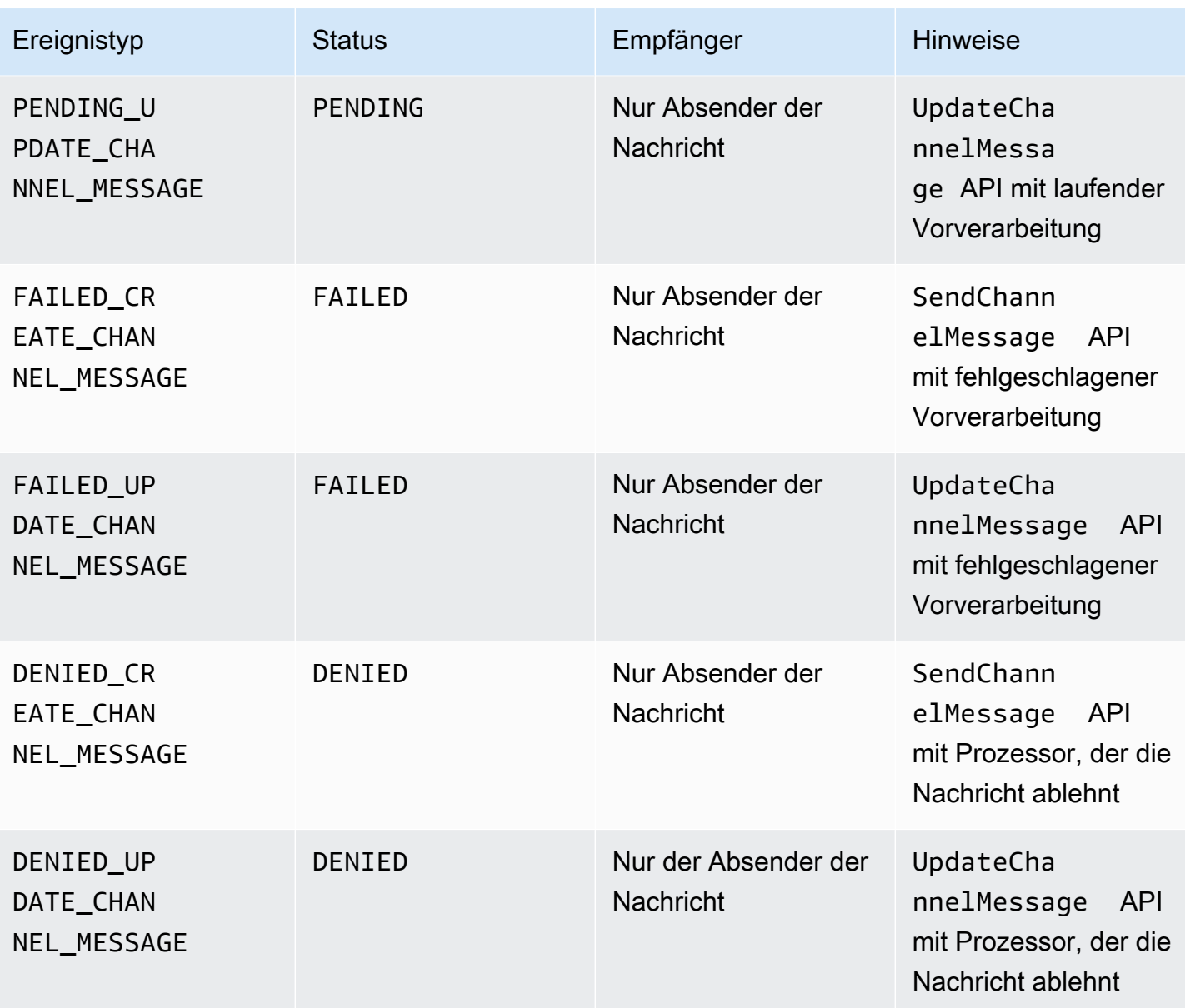

#### GetChannelMessageStatus-API

Diese API bietet eine alternative Möglichkeit, den Nachrichtenstatus abzurufen, wenn das Ereignis aufgrund einer schlechten Websocket-Verbindung nicht empfangen wurde. Weitere Informationen finden Sie in der [GetChannelMessageStatusA](https://docs.aws.amazon.com/chime-sdk/latest/APIReference/API_messaging-chime_GetChannelMessageStatus.html)PI-Dokumentation.

### **G** Note

Diese API gibt keine Statusmeldungen für abgelehnte Nachrichten zurück, da wir sie nicht speichern.

### <span id="page-286-0"></span>Erstellung von Fehlerwarnungen durch Automatisierung mit EventBridge

Das Amazon Chime SDK sendet Ereignisse, wenn beim Aufrufen der Lambda-Funktion Ihres Prozessors ein Fehler auftritt. Ereignisse werden unabhängig von der Fallback Aktion gesendet, die für den Prozessor bei der Erstellung eines Kanalflusses angegeben wurde. Sie können einfache Regeln schreiben, um diese Ereignisse zu spezifizieren, sowie die automatisierten Aktionen, die ausgeführt werden, wenn eines dieser Ereignisse mit einer Regel übereinstimmt, festzulegen. Weitere Informationen finden Sie im [EventBridge Amazon-Benutzerhandbuch.](https://docs.aws.amazon.com/eventbridge/latest/userguide/) Wenn solche Fehler auftreten, können Mitglieder des Kanals je nach der von Ihnen konfigurierten Fallback Aktion keine Nachrichten senden, oder Nachrichten werden ohne Verarbeitung durch den Kanal geleitet. Weitere Informationen zu der Fallback Aktion finden Sie [Processor](https://docs.aws.amazon.com/chime-sdk/latest/APIReference/API_messaging-chime_Processor.html)in der Amazon Chime SDK API-Referenz.

Dieses Beispiel zeigt ein typisches Fehlerereignis.

```
{ 
     "version": "0", 
     "id": "12345678-1234-1234-1234-111122223333", 
     "detail-type": "Chime ChannelFlow Processing Status", 
     "source": "aws.chime", 
     "account": "111122223333", 
     "time": "yyyy-mm-ddThh:mm:ssZ", 
     "region": "region", 
     "resources": [], 
     "detail": { 
         "eventType": "ProcessorInvocationFailure", 
         "appInstanceArn": "arn:aws:chime:region:AWSAccountId:app-
instance/AppInstanceId", 
         "channelArn": "arn:aws:chime:region:AWSAccountId:app-instance/AppInstanceId/
channel/ChannelId", 
         "messageId": 
  "298efac7298efac7298efac7298efac7298efac7298efac7298efac7298efac7", 
         "processorResourceArn": 
  "arn:aws:lambda:region:AWSAccountId:function:ChannelFlowLambda", 
         "failureReason": "User is not authorized to perform: lambda:InvokeFunction on 
  resource: arn:aws:lambda:region:AppInstanceId:function:ChannelFlowLambda because no 
  resource-based policy allows the lambda:InvokeFunction action" 
       }
}
```
# Verwendung AppInstanceBots als intelligente Channel-Agenten

Sie können es AppInstanceBots als intelligente Channel-Agenten verwenden. Die Agenten erkennen wichtige Phrasen, über die Kanalmitglieder gesendet ChannelMessages wurden. Das Modell des Bots für natürliches Sprachverständnis löst die Nachrichten auf. Dies wiederum ermöglicht es einem oder mehreren Kanalmitgliedern, an einem Dialog in natürlicher Sprache teilzunehmen, der durch das Modell des Bots definiert wird. Sie stellen die Bots zur Verfügung, sodass Sie die Tiefe des Dialogs und die Integration mit Ihren Unternehmenssystemen kontrollieren können.

#### Voraussetzungen

- Kenntnisse der grundlegenden Funktionen des Amazon Chime SDK, z. B. das Erstellen AppInstanceUsers und Verwalten von Kanälen sowie das Senden und Empfangen von Nachrichten.
- Die Möglichkeit, die Amazon Chime SDK Messaging-APIs aufzurufen.
- Kenntnisse der grundlegenden Funktionen von Amazon Lex V2, z. B. das Erstellen eines Amazon Lex V2-Bots, das Modellieren von Absichten und Slots, das Erstellen von Bot-Versionen, Aliasen, die Verwendung des Sitzungsstatus und die Lambda-Hook-Integration.

#### **A** Important

Die Nutzung von Amazon Lex V2 unterliegt den [AWS-Servicebedingungen,](https://aws.amazon.com/service-terms/) einschließlich der spezifischen Bedingungen für die AWS-Services für Machine Learning und künstliche Intelligenz.

#### Themen

- [Einen Amazon Lex V2-Bot erstellen](#page-288-0)
- [Bots einrichten AppInstance](#page-291-0)
- [Erstellen einer Channel-Mitgliedschaft für AppInstanceBot](#page-291-1)
- [Senden von Nachrichten an ein AppInstanceBot](#page-292-0)
- [Nachrichten von Amazon Lex verarbeiten](#page-293-0)
- [Verarbeitung von Antworten von einem AppInstanceBot](#page-293-1)
- [Verwenden von Regeln zum Senden von Ereignissen an Amazon EventBridge](#page-296-0)
## • [Fehlerbehebung bei AppInstanceBots Konfiguration mit Amazon Lex V2-Bots](#page-297-0)

# <span id="page-288-1"></span>Einen Amazon Lex V2-Bot erstellen

Um AppInstance Bots als Agenten zu verwenden, müssen Sie zunächst einen Amazon Lex V2-Bot erstellen, um die Dialoginteraktion für ein intelligentes Agenten-Szenario zu verwalten. Informationen zu den ersten Schritten beim Erstellen eines Amazon Lex V2-Bots finden Sie unter [Erste Schritte mit](https://docs.aws.amazon.com/lexv2/latest/dg/getting-started.html) [Amazon Lex V2](https://docs.aws.amazon.com/lexv2/latest/dg/getting-started.html) im Amazon Lex V2-Entwicklerhandbuch. Informationen zur Migration eines Amazon Lex V1-Bots zu Amazon Lex V2 finden Sie im [Leitfaden zur Migration von Amazon Lex V1 zu V2.](https://docs.aws.amazon.com/lexv2/latest/dg/migration.html)

Themen

- [Voraussetzungen](#page-288-0)
- [Erteilen von Aufrufrechten](#page-289-0)
- [Eine Willkommensabsicht erstellen](#page-290-0)
- [Erstellen von Amazon Lex V2-Bot-Versionen](#page-290-1)
- [Amazon Lex V2-Bot-Aliase erstellen](#page-290-2)

## <span id="page-288-0"></span>Voraussetzungen

Ihr Amazon Lex V2-Bot muss die folgenden Voraussetzungen erfüllen.

- Sie müssen den Bot in einer AWS Region erstellen, die Amazon Lex V2-Runtime-Endpunkte unterstützt.
- Sie müssen den Bot in demselben AWS Konto und derselben Region wie der AppInstance und AppInstanceBot erstellen.
- Der Bot muss dem Dienstprinzipal über eine ressourcenbasierte Richtlinie Aufrufberechtigungen gewähren. messaging.chime.amazonaws.com
- Der Bot kann einen Welcome Intent modellieren. Dies ermöglicht esAppInstanceBot, sich selbst und seine Fähigkeiten bei der Mitgliedschaft in einem Channel bekannt zu geben.
- Der Bot sollte über eine Produktionsversion und Aliase verfügen, um das AppInstanceBot konfigurieren zu können.
- Der Bot muss eine unterstützte Sprache und ein unterstütztes Gebietsschema verwenden. Weitere Informationen zu Sprachen und Gebietsschemas finden Sie unter [In Amazon Lex V2 unterstützte](https://docs.aws.amazon.com/lexv2/latest/dg/how-languages.html)  [Sprachen und Gebietsschemas im Amazon Lex](https://docs.aws.amazon.com/lexv2/latest/dg/how-languages.html) V2-Entwicklerhandbuch.

## <span id="page-289-0"></span>Erteilen von Aufrufrechten

Damit ein AppInstanceBot Amazon Lex V2-Bot aufgerufen werden kann, muss der Amazon Chime SDK-Messaging-Service-Principal über die Berechtigung verfügen, die Amazon Lex Bot-Ressource aufzurufen. Weitere Informationen zu ressourcenbasierten Richtlinienberechtigungen für Amazon Lex V2 finden Sie unter [Beispiele für ressourcenbasierte Richtlinien für Amazon Lex V2 im Amazon Lex](https://docs.aws.amazon.com/lexv2/latest/dg/security_iam_resource-based-policy-examples.html) [V2-Entwicklerhandbuch](https://docs.aws.amazon.com/lexv2/latest/dg/security_iam_resource-based-policy-examples.html).

Das folgende Beispiel zeigt eine ressourcenbasierte Richtlinie.

```
{ 
   "Version": "2012-10-17", 
   "Statement": [ 
     { 
       "Effect": "Allow", 
       "Principal": { 
          "Service": "messaging.chime.amazonaws.com" 
       }, 
       "Action": [ 
          "lex:PutSession", 
          "lex:DeleteSession", 
          "lex:RecognizeText" 
       ], 
       "Resource": "arn:aws:lex:region:aws-account-id:bot-alias/lex-bot-id/lex-bot-
alias-id", 
       "Condition": { 
          "StringEquals": { 
            "AWS:SourceAccount": "aws-account-id" 
          }, 
          "ArnEquals": { 
            "AWS:SourceArn": "arn:aws:chime:region:aws-account-id:app-instance/app-
instance-id/bot/app-instance-bot-id" 
          } 
       } 
     } 
   ]
}
```
### **a** Note

Um einem AppInstanceBot zu ermöglichen, einen Amazon Lex V2-Bot aufzurufen, verwenden Sie die AppInstanceBot s-ID. Verwenden Sie einen PlatzhalterAppInstance,

```
damit alle AppInstanceBots innerhalb eines einen Amazon Lex V2-Bot aufrufen können. 
Beispielsweise:
arn:aws:chime:region:aws-account-id:app-instance/app-instance-id/bot/
*
```
## <span id="page-290-0"></span>Eine Willkommensabsicht erstellen

Wenn Sie Ihrem Amazon Lex V2-Bot-Modell eine optionale Willkommensabsicht hinzufügen, AppInstanceBot können Sie sich selbst und seine Funktionen bekannt geben, wenn es einem Channel beitritt. Die Willkommensabsicht kann eine Nachricht anzeigen oder einen Dialog mit Kanalmitgliedern einleiten. Der Name der Willkommensabsicht kann variieren und du definierst ihn in der Konfiguration AppInstanceBot von.

Weitere Informationen zu Absichten finden Sie unter [Hinzufügen von Absichten](https://docs.aws.amazon.com/lexv2/latest/dg/build-intents.html) im Amazon Lex V2 Developer Guide

## <span id="page-290-1"></span>Erstellen von Amazon Lex V2-Bot-Versionen

Wenn Sie einen Amazon Lex V2-Bot erstellen, erstellen Sie nur eine Entwurfsversion. Der Entwurf ist eine Arbeitskopie des Bots, die Sie aktualisieren können. Standardmäßig ist die Entwurfsversion mit einem Alias namens verknüpftTestBotAlias, und Sie sollten den Entwurfs-Bot nur für manuelle Tests verwenden.

Nachdem Sie die Dialogmodellierung abgeschlossen und den Entwurfs-Bot erstellt haben, erstellen Sie eine oder mehrere Versionen, nummerierte Schnappschüsse des Entwurfs des Lex-Bot. Mithilfe von Versionen können Sie steuern, welche Implementierung Ihre Client-Anwendungen verwenden. Sie können beispielsweise Versionen für die Verwendung in verschiedenen Teilen Ihres Workflows veröffentlichen, z. B. in der Entwicklung, Betabereitstellung und Produktion.

Weitere Informationen zur Versionierung von Lex-Bot finden Sie unter [Versionen erstellen](https://docs.aws.amazon.com/lexv2/latest/dg/versions.html) im Amazon Lex V2 Developer Guide.

## <span id="page-290-2"></span>Amazon Lex V2-Bot-Aliase erstellen

Sobald Sie eine oder mehrere Versionen eines Amazon Lex V2-Bots erstellt haben, erstellen Sie Aliase. Aliase dienen als benannte Verweise auf die Versionen eines Amazon Lex V2-Bots. Beispielsweise können Sie einen Alias jeweils nur einer Version zuordnen.

Weitere Informationen zu Lex-Bot-Aliasen finden Sie unter [Creating Aliases](https://docs.aws.amazon.com/lexv2/latest/dg/aliases.html) im Lex V2 Developer Guide.

# Bots einrichten AppInstance

Nachdem Sie einen Amazon Lex V2-Bot mit einem Modell, einer Version und einem Alias haben, verwenden Sie die Amazon Chime SDK-Messaging-APIs oder die CLI, um einen AppInstanceBot zu erstellen. Weitere Informationen zur Verwendung der APIs finden Sie in der [CreateAppInstanceBotA](https://docs.aws.amazon.com/chime-sdk/latest/APIReference/API_identity-chime_CreateAppInstanceBot.html)PI-Dokumentation.

## **a** Note

Sie verwenden das InvokedBy Attribut, um das Verhalten der Dialoginteraktion von zu konfigurierenAppInstanceBot. Sie können die Nachrichtentypen konfigurieren, die einen Bot auslösen, z. B. Standardnachrichten oder gezielte Nachrichten.

Das folgende Beispiel zeigt, wie Sie mit MENTIONS der AWS CLI eine erstellen AppInstanceBot , die von allen Standardnachrichten und zielgerichteten Nachrichten aufgerufen werden kann.

```
aws chime-sdk-identity create-app-instance-bot \
--app-instance-arn app-instance-arn \
--name app-instance-bot-name \
--configuration '{ 
    "Lex": { 
       "LexBotAliasArn": "lex-bot-alias-arn", 
       "LocaleId": "lex_bot_alias_locale_id", 
       "InvokedBy": { 
           "StandardMessages": "MENTIONS", 
            "TargetedMessages": "ALL" 
       } 
       "WelcomeIntent": "welcome-intent-name" 
    }
}
```
# Erstellen einer Channel-Mitgliedschaft für AppInstanceBot

Sobald du den erstellt hast AppInstanceBot, fügst du ihn als Mitglied zu einem neuen oder bestehenden Channel hinzu. Weitere Informationen finden Sie [CreateChannelMembership](https://docs.aws.amazon.com/chime-sdk/latest/APIReference/API_messaging-chime_CreateChannelMembership.html)in [CreateChannelu](https://docs.aws.amazon.com/chime-sdk/latest/APIReference/API_messaging-chime_CreateChannel.html)nd in der Amazon Chime SDK-Messaging-API-Dokumentation.

Das folgende Beispiel zeigt, wie Sie mit der AWS CLI einen Channel erstellen und einen AppInstanceBot als Mitglied hinzufügen.

```
aws chime-sdk-messaging create-channel \
--chime-bearer caller_app_instance_user_arn \
--app-instance-arn app_instance_arn \
--name channel_name \
--member-arns '[ 
    "app_instance_bot_arn"
]'
```
Das folgende Beispiel zeigt, wie Sie mit der AWS CLI einem AppInstanceBot vorhandenen Kanal eine hinzufügen.

```
aws chime-sdk-messaging create-channel-membership \
--chime-bearer caller_app_instance_user_arn \
--channel-arn channel_arn \
--member-arn app_instance_bot_arn
```
# Senden von Nachrichten an ein AppInstanceBot

Sie verwenden die [SendChannelMessage](https://docs.aws.amazon.com/chime-sdk/latest/APIReference/API_messaging-chime_SendChannelMessage.html)API, um Nachrichten an eine zu senden AppInstanceBot. Sie senden die Nachrichten an den Kanal, in dem der Mitglied AppInstanceBot ist. Wenn das [Modell](https://docs.aws.amazon.com/lexv2/latest/dg/what-is.html) [für natürliches Sprachverständnis](https://docs.aws.amazon.com/lexv2/latest/dg/what-is.html) den Nachrichteninhalt erkennt und eine Amazon Lex-Absicht auslöst, AppInstanceBot reagiert es mit einer Kanalnachricht und leitet einen Dialog ein.

Sie können auch Zielnachrichten an ein Mitglied des Kanals senden, wobei es sich um eine oder eine AppInstanceUser handeln kann. AppInstanceBot Nur die Zielperson und der Absender können gezielte Nachrichten sehen. Nur Benutzer, die gezielte Nachrichten sehen können, können mit ihnen Maßnahmen ergreifen. Administratoren können jedoch gezielte Nachrichten löschen, die sie nicht sehen können.

Das folgende Beispiel zeigt, wie die AWS CLI zum Senden einer Kanalnachricht verwendet wird.

```
aws chime-sdk-messaging send-channel-message \
--chime-bearer caller_app_instance_user_arn \
--channel-arn channel_arn \
--content content \
--type STANDARD \
--persistence PERSISTENT
```
# Nachrichten von Amazon Lex verarbeiten

Beim Senden von Nachrichten an Amazon Lex füllt Amazon Chime SDK Messaging das CHIME.channel.arn und CHIME.sender.arn mit den ARN-Informationen des Kanals und des Absenders als Anforderungsattributen. Sie können die Attribute verwenden, um festzustellen, wer eine Nachricht gesendet hat und zu welchem Kanal der Absender gehört. Weitere Informationen finden Sie unter [Enabling custom logic with AWS Lambda functions](https://docs.aws.amazon.com/lexv2/latest/dg/lambda.html) im Amazon Lex Developer Guide.

# Verarbeitung von Antworten von einem AppInstanceBot

Wenn ein Benutzer eine Nachricht sendet, AppInstanceBot antwortet er mit einer Kanalnachricht. Sie können Kanalnachrichten auflisten, um die Antwort des Bots zu erhalten.

Das folgende Beispiel zeigt, wie Sie die CLI verwenden, um Kanalnachrichten aufzulisten.

```
aws chime-sdk-messaging list-channel-messages \
--chime-bearer caller_app_instance_user_arn \
--channel-arn channel_arn
```
Erfolgreiche Antworten von und AppInstanceBot haben das folgende Format.

```
{ 
     "MessageId": "messageId", 
     "Content": "*{\"Messages\":[{\"...\"}]}*", 
     "ContentType": "application/amz-chime-lex-msgs", 
     "MessageAttributes": { 
         "CHIME.LEX.sessionState.intent.name": { 
             "StringValues": [ 
                 "lex_bot_intent_name" 
 ] 
         }, 
         "CHIME.LEX.sessionState.intent.state": { 
             "StringValues": [ 
                 "lex_bot_intent_fullfilment_status" 
 ] 
         }, 
         "CHIME.LEX.sessionState.originatingRequestId": { 
             "StringValues": [ 
                 "lex_bot_originating_request_id" 
 ] 
         },
```

```
 "CHIME.LEX.sessionState.sessionId": { 
               "StringValues": [ 
                   "lex_bot_session_id" 
              ] 
          } 
     }, 
     "Sender": { 
          "Arn": "app_instance_bot_arn", 
          "Name": "app_instance_bot_name" 
     }, 
     "Type": "STANDARD",
}
```
#### **Content**

Das Content Feld enthält eine Liste von Nachrichten, die vom Amazon Lex V2-Bot stammen. Weitere Informationen zu diesen Nachrichten finden Sie unter [Nachrichten](https://docs.aws.amazon.com/lexv2/latest/APIReference/API_runtime_RecognizeText.html#lexv2-runtime_RecognizeText-response-messages) in der Amazon Lex RecognizeText V2-API.

Das folgende Beispiel zeigt, wie das Content Feld in einer Willkommensnachricht verwendet wird.

```
{ 
       "Messages": 
      \Gamma { 
                    "Content": "Hello!", 
                    "ContentType": "PlainText" 
             }, 
              { 
                    "ContentType": "ImageResponseCard", 
                    "ImageResponseCard": 
                    { 
                          "Title": "Hello! I'm BB, the Bank Bot.", 
                          "Subtitle": "I can help you with the following transactions", 
                          "Buttons": 
 [ 
\{ \} "Text": "Check balance", 
                                       "Value": "Check balance" 
\mathbb{R}, \mathbb{R}, \mathbb{R}, \mathbb{R}, \mathbb{R}, \mathbb{R}, \mathbb{R}, \mathbb{R}, \mathbb{R}, \mathbb{R}, \mathbb{R}, \mathbb{R}, \mathbb{R}, \mathbb{R}, \mathbb{R}, \mathbb{R}, \mathbb{R}, \mathbb{R}, \mathbb{R}, \mathbb{R}, \mathbb{R}, \mathbb{R}, \{ \} "Text": "Escalate to agent",
```

```
 "Value": "Escalate to agent" 
1 1 1 1 1 1 1
 ] 
 } 
      } 
   ]
}
```
Bei einer Fehlerantwort enthält das Feld Inhalt eine Fehlermeldung und einen Code im folgenden Format:

```
{ 
     "Code": error_code
}
```
## ContentType

Das ContentType bezieht sich auf den Typ der Nutzlast, die das Content Feld enthält, und muss aktiviert werden, um das Content Feld zu analysieren.

**a** Note

Der Lex V2-Bot verwendet einen anderenContentType.

ContentTypeist application/amz-chime-lex-msgs für eine erfolgreiche Antwort oder application/amz-chime-lex-error für eine fehlgeschlagene Antwort auf eingestellt.

### **MessageAttributes**

A MessageAttributeist eine Zuordnung von Zeichenkettenschlüsseln zu Zeichenkettenwerten. Eine Antwort von einem AppInstanceBot enthält die folgenden Nachrichtenattribute, die einer Antwort von einem Amazon Lex Lex-Bot zugeordnet sind.

- chime.lex.sessionState.intent.name Der Name der Lex-Bot-Absicht, die die Anfrage zu erfüllen versuchte.
- chime.lex.sessionState.intent.state Der aktuelle Status der Absicht. Zu den möglichen Werten gehören:, undFulfilled. InProgress Failed
- chime.lex.SessionState. originatingRequestId— Eine eindeutige Kennung für eine bestimmte Anfrage an den Amazon Lex Lex-Bot. Dies ist auf die ursprüngliche MessageId Benutzernachricht gesetzt, die den ausgelöst hat AppInstanceBot.

• chime.lex.sessionState.sessionId — Eine eindeutige Kennung für eine Konversation zwischen dem Benutzer und dem Bot. Wenn ein Benutzer einen Chat mit Ihrem Bot startet, erstellt Amazon Lex eine Sitzung.

Weitere Informationen zu Amazon Lex-Sitzungen und Sitzungsstatus finden Sie [SessionStatei](https://docs.aws.amazon.com/lexv2/latest/APIReference/API_runtime_SessionState.html)n der Amazon Lex API-Referenz und unter [Verwalten von Sitzungen](https://docs.aws.amazon.com/lexv2/latest/dg/using-sessions.html) im Amazon Lex V2 Developer Guide

Weitere Informationen zu den Attributen, die Amazon Lex V2 zurückgibt, finden Sie in den [Amazon Lex Runtime V2-APIs.](https://docs.aws.amazon.com/lexv2/latest/APIReference/API_Operations_Amazon_Lex_Runtime_V2.html)

# Verwenden von Regeln zum Senden von Ereignissen an Amazon **EventBridge**

Das Amazon Chime SDK sendet EventBridge Ereignisse, wenn ein Fehler verhindert, dass der Amazon Lex V2-Bot aufgerufen werden kann. Sie können EventBridge Regeln erstellen, die diese Ereignisse erkennen und automatisch Maßnahmen ergreifen, wenn die Regel erfüllt ist. Weitere Informationen finden Sie unter [EventBridge Amazon-Regeln](https://docs.aws.amazon.com/eventbridge/latest/userguide/eb-rules.html) im EventBridge Amazon-Benutzerhandbuch.

Das folgende Beispiel zeigt ein typisches Fehlerereignis.

```
{ 
   version: '0', 
   id: '12345678-1234-1234-1234-111122223333', 
   'detail-type': 'Chime Messaging AppInstanceBot Lex Failure', 
   source: 'aws.chime', 
   account: 'aws-account-id', 
   time: 'yyyy-mm-ddThh:mm:ssZ', 
   region: "region", 
   resources: [], 
   detail: { 
     resourceArn: 'arn:aws:chime:region:aws-account-id:app-instance/app-instance-id/
bot/app-instance-bot-id', 
     failureReason: "1 validation error detected: Value at 'text' failed to satisfy 
  constraint: Member must have length less than or equal to 1024 (Service: LexRuntimeV2, 
  Status Code: 400, Request ID: request-id)" 
   }
}
```
# <span id="page-297-0"></span>Fehlerbehebung bei AppInstanceBots Konfiguration mit Amazon Lex V2- Bots

In den folgenden Themen wird erklärt, wie Sie häufig auftretende Probleme mit beheben können AppInstanceBots.

Suchen nach Amazon Lex V2-Fehlern

Das Amazon Chime SDK-Messaging übermittelt [EventBridge Amazon-Ereignisse](https://docs.aws.amazon.com/chime-sdk/latest/dg/event-bridge-alerts.html), wenn ein Fehler verhindert, dass der Amazon Lex V2-Bot aufgerufen werden kann. Weitere Informationen zur Einrichtung von Regeln und zur Konfiguration von Benachrichtigungszielen finden Sie unter [Erste](https://docs.aws.amazon.com/eventbridge/latest/userguide/eb-get-started.html)  [Schritte mit Amazon EventBridge](https://docs.aws.amazon.com/eventbridge/latest/userguide/eb-get-started.html) im EventBridge Amazon-Benutzerhandbuch.

Wenn Sie EventBridge Ereignisse in AWS CloudWatch Logs erhalten, können Sie AWS CloudWatch Logs Insights verwenden, um EventBridge Ereignisse anhand des Nachrichtendetailtyps des Amazon Chime SDK abzufragen. Das failureReason listet die Ursache des Fehlers auf.

Das folgende Beispiel zeigt eine typische Abfrage.

```
fields @timestamp, @message
| filter `detail-type` = "Chime Messaging AppInstanceBot Lex Failure"
| sort @timestamp desc
```
Wenn Amazon Chime SDK Messaging Ihren Amazon Lex V2-Bot aufrufen kann, sendet das SDK CONTROL Nachrichten mit einer Fehlermeldung.

Behebung von Amazon Lex V2-Bot-Berechtigungsfehlern

Damit ein AppInstanceBot Amazon Lex V2-Bot aufgerufen werden kann, muss der Amazon Chime SDK-Messaging-Service-Principal über die Berechtigung verfügen, die Amazon Lex V2-Bot-Ressource aufzurufen. Stellen Sie außerdem sicher, dass die Bedingung AWS:SourceArn der Ressourcenrichtlinie mit dem ARN von übereinstimmt AppInstanceBot.

Weitere Informationen zur Konfiguration und AppInstanceBot zum Aufrufen eines Amazon Lex V2- Bots finden Sie weiter [Einen Amazon Lex V2-Bot erstellen](#page-288-1) oben in diesem Abschnitt.

Fehlerbehebung bei Amazon Lex V2-Bot-Drosselung

Amazon Lex hat ein Servicekontingent für die maximale Anzahl gleichzeitiger Konversationen im Textmodus pro Bot-Alias. Für Kontingenterhöhungen können Sie sich an das Amazon Lex LexServiceteam wenden. Weitere Informationen finden Sie in den [Richtlinien und Kontingenten von](https://docs.aws.amazon.com/lexv2/latest/dg/quotas.html)  [Amazon Lex](https://docs.aws.amazon.com/lexv2/latest/dg/quotas.html) im Amazon Lex Developer Guide.

# Verwaltung der Aufbewahrung von Nachrichten

Kontoinhaber können die Amazon Chime SDK-APIs verwenden, um die Aufbewahrung von Nachrichten zu aktivieren. Nachrichten werden automatisch gelöscht, basierend auf dem vom Administrator festgelegten Zeitraum. Aufbewahrungsfristen können zwischen einem Tag und 15 Jahren liegen. Sie können die APIs auch verwenden, um die Aufbewahrungsfristen für Nachrichten zu aktualisieren oder die Nachrichtenspeicherung jederzeit zu deaktivieren.

Themen in diesem Abschnitt

- [Beispiele für CLI-Aufbewahrungsbefehle](#page-298-0)
- [Nachrichtenspeicherung aktivieren](#page-299-0)
- [Nachrichten wiederherstellen und löschen](#page-299-1)

## <span id="page-298-0"></span>Beispiele für CLI-Aufbewahrungsbefehle

Die folgenden Beispiele zeigen typische CLI-Befehle für die Aufbewahrung:

Aktivieren

```
aws chime-sdk-identity put-app-instance-retention-settings --app-
instance-arn {appInstanceArn} --app-instance-retention-settings 
ChannelRetentionSettings={RetentionDays=60}
```
Wird aktualisiert

```
aws chime-sdk-identity put-app-instance-retention-settings --app-
instance-arn {appInstanceArn} --app-instance-retention-settings 
ChannelRetentionSettings={RetentionDays=30}
```
#### **Deaktivierung**

aws chime-sdk-identity put-app-instance-retention-settings --appinstance-arn {*appInstanceArn*} --app-instance-retention-settings ChannelRetentionSettings={}

# <span id="page-299-0"></span>Nachrichtenspeicherung aktivieren

Sie verwenden die Amazon Chime SDK-APIs, um die Aufbewahrung von Nachrichten zu aktivieren. Sie können die APIs auch verwenden, um die Aufbewahrungsfristen für Nachrichten zu aktualisieren oder die Nachrichtenspeicherung jederzeit zu deaktivieren. Weitere Informationen zur Konfiguration der Nachrichtenspeicherung finden Sie in der [Amazon Chime SDK API-Referenz.](https://docs.aws.amazon.com/chime-sdk/latest/APIReference/Welcome.html)

# <span id="page-299-1"></span>Nachrichten wiederherstellen und löschen

Sie können Nachrichten für Benutzer innerhalb von 30 Tagen wiederherstellen, nachdem Sie einen Aufbewahrungszeitraum für Nachrichten festgelegt oder aktualisiert haben. Nach Ablauf dieser Frist von 30 Tagen werden jedoch alle Nachrichten, die unter die Aufbewahrungsfrist fallen, dauerhaft gelöscht, und neue Nachrichten werden dauerhaft gelöscht, sobald sie die Aufbewahrungsfrist überschritten haben.

**a** Note

Wenn Sie während der 30-tägigen Nachfrist die Aufbewahrungsrichtlinie verlängern oder deaktivieren, werden Nachrichten, die den neuen Aufbewahrungszeitraum nicht überschritten haben, wieder für die Benutzer im Konto sichtbar.

Nachrichten werden auch dauerhaft gelöscht, wenn ein Channel oder eine Nachricht AppInstanceUser gelöscht wird.

# Komponenten der Benutzeroberfläche für Nachrichten

Sie können eine Komponentenbibliothek verwenden, um den Aufwand für die Erstellung der Benutzeroberfläche für Chat-Messaging zu reduzieren. Weitere Informationen finden Sie in der [Amazon Chime React-Komponentenbibliothek](https://github.com/aws/amazon-chime-sdk-component-library-react) unter GitHub .

# Integration mit Client-Bibliotheken

Um die Messaging-Funktionen des Amazon Chime SDK nutzen zu können, müssen Sie Ihre Client-Anwendung in die folgenden Client-Bibliotheken integrieren:

• AWS SDK — Enthält APIs zum Senden von Nachrichten und zum Verwalten von Ressourcen.

• Amazon Chime SDK-Clientbibliothek für JavaScript (NPM) — Eine JavaScript Bibliothek mit TypeScript Typdefinitionen, mit der Sie Ihren Client in den Amazon Chime SDK-Messaging-Web-Socket integrieren können, um Nachrichten zu empfangen.

Um Ihre Client-Anwendung in das Amazon Chime SDK zu integrieren, lesen Sie die Anweisungen in der Client-Bibliothek README.md und lernen Sie anhand der Demos, wie Sie Messaging-Funktionen erstellen können.

# Verwenden von Amazon Chime SDK-Messaging mit JavaScript

Sie können JavaScript damit Amazon Chime SDK-Ressourcen verwalten und Nachrichten senden. Weitere Informationen finden Sie im [AWS JavaScript SDK.](https://docs.aws.amazon.com/AWSJavaScriptSDK/latest/AWS/Chime.html)

Sie können in Ihrer Client-Anwendung auch eine Messaging-Sitzung einrichten, um Nachrichten aus dem Amazon Chime SDK Messaging zu empfangen. Weitere Informationen finden Sie unter [Verwenden der Amazon Chime SDK-Clientbibliothek für JavaScript](https://github.com/aws/amazon-chime-sdk-js/blob/master/README.md) on GitHub.

# Verwenden des Amazon Chime SDK PSTN Audio-Service

### **a** Note

In diesem Abschnitt wird der Chime SDK PSTN Audio-Service beschrieben, der zuvor in früheren Versionen der Dokumentation und einigen Blogbeiträgen als "SIP Media Applications (SMA)" bezeichnet wurde. Wenn wir in Zukunft von "SIP Media Applications" sprechen, beziehen wir uns auf die Konfigurationselemente in der Amazon Chime SDK-Konsole und im AWS SDK, die mit dem PSTN Audio-Service verknüpft sind.

In diesem Abschnitt wird erklärt, wie Sie den Audiodienst Public Switched Telephone Network (PSTN) des Amazon Chime SDK verwenden. Mit dem PSTN Audio-Service können Entwickler benutzerdefinierte Telefonieanwendungen erstellen und dabei die Agilität und Bedienerfreundlichkeit einer serverlosen Funktion nutzen. AWS Lambda

Ihre AWS Lambda Funktionen steuern das Verhalten von Telefonanrufen, z. B. das Abspielen von Sprachansagen, das Sammeln von Ziffern, das Aufzeichnen von Anrufen, das Weiterleiten von Anrufen an PSTN- und Session Initiation Protocol (SIP) -Geräte mithilfe des Amazon Chime SDK Voice Connector. Die folgenden Themen bieten einen Überblick und Architekturinformationen über den PSTN Audio-Service, einschließlich der Erstellung von Funktionen zur Steuerung von Anrufen. AWS Lambda

### **a** Note

Bei den Themen in diesem Abschnitt wird davon ausgegangen, dass Sie den AWS Lambda Dienst verstehen. Weitere Informationen zu AWS Lambda finden Sie unter [Erste Schritte](https://docs.aws.amazon.com/lambda/latest/dg/getting-started.html)  [mit AWS Lambda](https://docs.aws.amazon.com/lambda/latest/dg/getting-started.html). Um diesen Abschnitt des Amazon Chime SDK erfolgreich verwenden zu können, muss ein Amazon Chime SDK-Administrator außerdem mindestens eine SIP-Regel und eine SIP-Medienanwendung erstellen. Weitere Informationen zur Ausführung dieser Aufgaben finden Sie unter [Verwaltung von SIP-Medienanwendungen](https://docs.aws.amazon.com/chime-sdk/latest/ag/manage-sip-applications.html) im Amazon Chime SDK-Administratorhandbuch.

### Themen

• [Migration zum Amazon Chime SDK Voice-Namespace](#page-302-0)

- [Grundlegendes zu Telefonnummern, SIP-Regeln, SIP-Medienanwendungen und Funktionen AWS](#page-306-0) [Lambda](#page-306-0)
- [Grundlegendes zum Programmiermodell des PSTN Audio Service](#page-307-0)
- [Anrufe und Ereignisse an Funktionen weiterleiten AWS Lambda](#page-308-0)
- [Informationen zur Verwendung von PSTN Audio Service Call Legs](#page-313-0)
- [Beispiel für einen Anrufablauf](#page-316-0)
- [Funktionen für den PSTN Audio-Dienst erstellen AWS Lambda](#page-318-0)

# <span id="page-302-0"></span>Migration zum Amazon Chime SDK Voice-Namespace

Der [Amazon Chime SDK Voice-Namespace](https://docs.aws.amazon.com/chime-sdk/latest/APIReference/API_Operations_Amazon_Chime_SDK_Voice.html) ist ein spezieller Ort für die APIs, die Amazon Chime SDK-Sprachressourcen erstellen und verwalten. Sie verwenden den Namespace, um Amazon Chime SDK-Voice-API-Endpunkte in jeder AWS Region anzusprechen, in der sie verfügbar sind. Wenn Sie gerade erst anfangen, das Amazon Chime SDK zu verwenden, verwenden Sie diesen Namespace. Weitere Informationen zu Regionen finden Sie [Verfügbare Regionen](#page-18-0) in diesem Handbuch.

Bestehende Anwendungen, die den [Amazon Chime Chime-Namespace](https://docs.aws.amazon.com/chime-sdk/latest/APIReference/API_Operations_Amazon_Chime.html) verwenden, sollten eine Migration zum dedizierten Namespace planen, um aktualisierte APIs und neue Funktionen nutzen zu können.

### Themen

- [Gründe für eine Migration](#page-302-1)
- [Bevor Sie migrieren](#page-303-0)
- [Unterschiede zwischen den Namespaces](#page-304-0)

# <span id="page-302-1"></span>Gründe für eine Migration

Aus den folgenden Gründen empfehlen wir die Migration zum [Amazon Chime SDK Voice-](https://docs.aws.amazon.com/chime-sdk/latest/APIReference/API_Operations_Amazon_Chime_SDK_Voice.html)[Namespace](https://docs.aws.amazon.com/chime-sdk/latest/APIReference/API_Operations_Amazon_Chime_SDK_Voice.html):

### Wahl des API-Endpunkts

Der Amazon Chime SDK Voice-Namespace ermöglicht Ihnen die Verwendung von API-Endpunkten in jeder [Region, in der sie](https://docs.aws.amazon.com/chime-sdk/latest/dg/sdk-available-regions.html) verfügbar sind. Wenn Sie andere API-Endpunkte als verwenden möchtenus-east-1, müssen Sie den Amazon Chime SDK Voice-Namespace

verwenden. Weitere Informationen zu den aktuellen Endpunkten finden Sie in diesem Handbuch. [API-Zuordnung](#page-36-0)

Aktualisierte und neue Sprach-APIs

Wir fügen nur Sprach-APIs im Amazon Chime SDK Voice-Namespace hinzu oder aktualisieren sie.

# <span id="page-303-0"></span>Bevor Sie migrieren

Beachten Sie vor der Migration die Unterschiede zwischen den Namespaces. In der folgenden Tabelle sind sie aufgeführt und beschrieben.

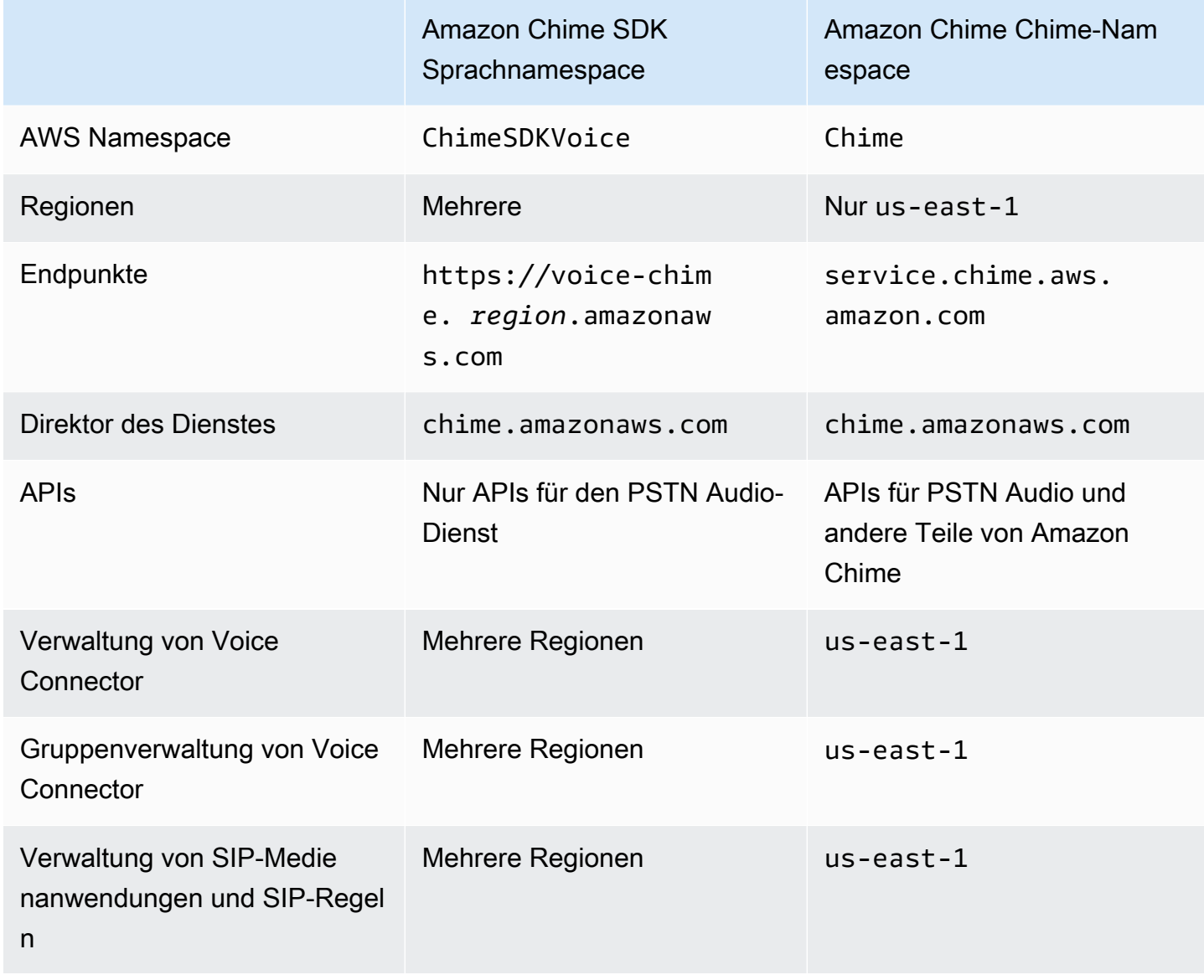

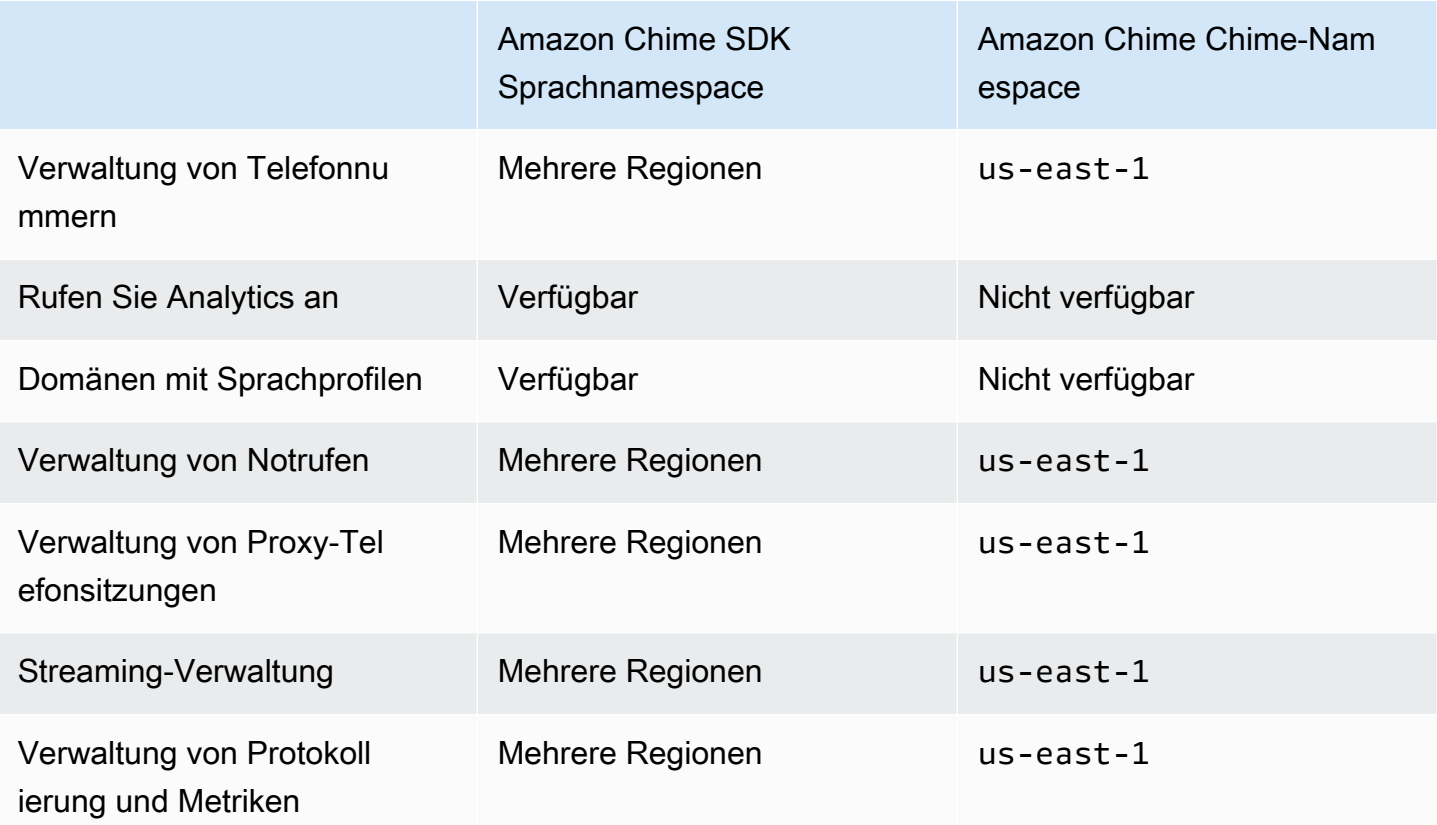

Weitere Informationen zu den verfügbaren Regionen finden Sie weiter [PSTN-Regionen](#page-25-0) oben in diesem Handbuch.

# <span id="page-304-0"></span>Unterschiede zwischen den Namespaces

In den folgenden Abschnitten werden die Unterschiede zwischen den Namespaces und erklärt. Amazon Chime SDK Voice Amazon Chime

### AWS Namespace

Der Amazon Chime SDK-Namespace verwendet den Chime formalen Namen. Der Amazon Chime SDK Voice-Namespace verwendet den ChimeSDKVoice formalen Namen. Das genaue Format des Namens variiert je nach Plattform.

Wenn Sie beispielsweise das AWS SDK in Node.js verwenden, um Besprechungen zu erstellen, verwenden Sie die folgende Codezeile, um den Namespace zu adressieren.

```
const chimeVoice = AWS.Chime();
```
Um zum Amazon Chime SDK Voice-Namespace zu migrieren, aktualisieren Sie diese Codezeile mit dem neuen Namespace und der Endpunktregion.

```
const chimeVoice = AWS.ChimeSDKVoice({ region: "eu-central-1" });
```
#### Regionen

Der [Amazon Chime Chime-Namespace](https://docs.aws.amazon.com/chime-sdk/latest/APIReference/API_Operations_Amazon_Chime.html) kann nur API-Endpunkte in der Region adressieren. us-east-1 Der [Amazon Chime SDK Voice-Namespace](https://docs.aws.amazon.com/chime-sdk/latest/APIReference/API_Operations_Amazon_Chime_SDK_Meetings.html) kann Amazon Chime SDK-Voice-API-Endpunkte in jeder Region adressieren, in der sie verfügbar sind. Eine aktuelle Liste der Sprachregionen finden Sie in diesem Handbuch. [Verfügbare Regionen](#page-18-0)

#### Endpunkte

Der [Amazon Chime SDK Voice-Namespace](https://docs.aws.amazon.com/chime-sdk/latest/APIReference/API_Operations_Amazon_Chime_SDK_Voice.html) verwendet andere API-Endpunkte als der [Amazon](https://docs.aws.amazon.com/chime-sdk/latest/APIReference/API_Operations_Amazon_Chime.html) Chime Chime-Namespace.

Nur der Endpunkt, der zum Erstellen einer Sprachaktion verwendet wurde, kann verwendet werden, um sie zu ändern. Das bedeutet, dass eine Sprachaktion, die über einen Endpunkt in erstellt wurde, nur über geändert werden eu-central-1 kanneu-central-1. Dies bedeutet auch, dass Sie eine Sprachaktion, die über den Chime Namespace erstellt wurde, nicht adressieren können, in dem sich der ChimeSDKVoice Namespace befindet. us-east-1 Weitere Informationen zu den aktuellen Endpunkten finden Sie [API-Zuordnung](#page-36-0) in diesem Handbuch.

#### Dienstauftraggeber

Beide Namespaces verwenden den Dienstprinzipal. chime. amazonaws.com Wenn Sie über Zugriffsrichtlinien verfügen, die Zugriff auf den Dienst gewähren, müssen Sie diese Richtlinien nicht aktualisieren.

#### APIs

Der [Amazon Chime SDK Voice-Namespace](https://docs.aws.amazon.com/chime-sdk/latest/APIReference/API_Operations_Amazon_Chime_SDK_Voice.html) enthält nur APIs zum Erstellen und Verwalten von Sprachaktionen. Der [Amazon Chime Chime-Namespace](https://docs.aws.amazon.com/chime-sdk/latest/APIReference/API_Operations_Amazon_Chime.html) umfasst APIs für Sprache und andere Teile des Amazon Chime Chime-Dienstes, wie z. B. Besprechungen.

#### Tagging

Nur der [Amazon Chime SDK Voice-Namespace](https://docs.aws.amazon.com/chime-sdk/latest/APIReference/API_Operations_Amazon_Chime_SDK_Voice.html) unterstützt Tags. Weitere Informationen zu Tags finden Sie unter und. [TagResourceU](https://docs.aws.amazon.com/chime-sdk/latest/APIReference/API_voice-chime_TagResource.html)[ntagResource](https://docs.aws.amazon.com/chime-sdk/latest/APIReference/API_voice-chime_UntagResource.html)

#### Medienregionen

Wenn Sie den Chime Namespace verwenden, um Ressourcen wie Voice Connectors und SIP-Medienanwendungen zu erstellen, können Sie dies nur in us-east-1 und tunus-west-2, und Sie müssen den us-east-1 Endpunkt verwenden.

Im Gegensatz dazu ermöglicht der ChimeSDKVoice Namespace die Erstellung von Ressourcen in allen unterstützten Regionen, nicht nur us-east-1 in und. us-west-2 Weitere Informationen zur regionalen Abdeckung finden Sie unter. [Verfügbare Regionen](#page-18-0)

# <span id="page-306-0"></span>Grundlegendes zu Telefonnummern, SIP-Regeln, SIP-Medienanwendungen und Funktionen AWS Lambda

Bevor Sie den PSTN Audio-Service nutzen können, muss ein Amazon Chime SDK-Administrator Ihre Telefonnummern bereitstellen und verwaltete Objekte erstellen, die als SIP-Regeln und SIP-Medienanwendungen bezeichnet werden. Sie können die Amazon Chime SDK-Konsole oder das AWS SDK verwenden, um Telefonnummern bereitzustellen und die verwalteten Objekte der SIP-Regel und der SIP-Medienanwendung bereitzustellen.

Dieses Bild zeigt die Beziehung zwischen den verwalteten Objekten, aus denen der PSTN Audio-Service besteht. Die Zahlen im Bild entsprechen den Zahlen im Text unter dem Bild.

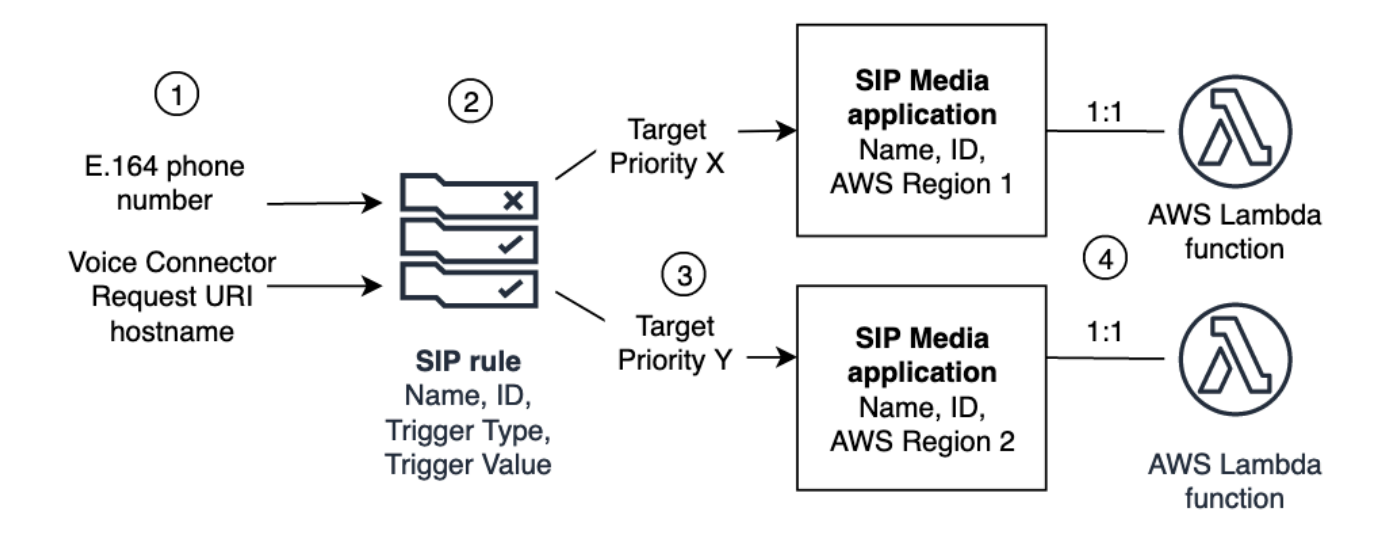

Sie können SIP-Regeln (2) nur Telefonnummern und Amazon Chime SDK Voice Connectors (1) zuweisen. Außerdem müssen Sie die Telefonnummer oder den Voice Connector in Ihrem PSTN-Audiodienst angeben. Beim Empfang eines eingehenden Anrufs an eine Telefonnummer oder einer ausgehenden Anrufanfrage von einem Voice Connector ruft die SIP-Regel eine SIP-Medienanwendung und eine zugehörige AWS Lambda Funktion auf (4). Die AWS Lambda Funktion führt eine Reihe vordefinierter Aktionen aus, z. B. das Abspielen von Musik in der Warteschleife oder die Teilnahme an einer Besprechung. Um die Ausfallsicherheit in mehreren Regionen zu gewährleisten, können SIP-Regeln alternative Ziel-SIP-Medienanwendungen in verschiedenen AWS Regionen (3) in der Reihenfolge ihrer Priorität für den Failover angeben. Wenn ein Ziel ausfällt, versucht der PSTN-Audiodienst es mit dem nächsten und so weiter. Beachten Sie, dass sich jedes alternative Ziel in einer anderen Region befinden muss. AWS

Darüber hinaus können mehrere SIP-Medienanwendungen eine bestimmte AWS Lambda Funktion aufrufen. Anders ausgedrückt: Wenn Sie eine AWS Lambda Funktion erstellen, kann jede SIP-Medienanwendung diese Funktion verwenden.

Weitere Informationen zur Bereitstellung von SIP-Medienanwendungen und Regeln finden Sie unter [Verwaltung von SIP-Medienanwendungen und Regeln](https://docs.aws.amazon.com/chime-sdk/latest/ag/manage-sip-applications.html) im Amazon Chime SDK-Administratorhandbuch.

# <span id="page-307-0"></span>Grundlegendes zum Programmiermodell des PSTN Audio Service

Der PSTN Audio-Dienst verwendet ein Anforderungs-/Antwort-Programmiermodell, das wiederum Funktionen verwendet. AWS Lambda Ihre AWS Lambda Funktion wird automatisch für eingehende und ausgehende Anrufe aufgerufen. Wenn beispielsweise ein neuer eingehender Anruf eingeht, ruft der PSTN-Audiodienst Ihre AWS Lambda Funktion mit einem *NEW\_INCOMING\_CALL* Ereignis auf und wartet auf Befehle, die als Aktionen bezeichnet werden. Ihre Anwendung kann beispielsweise Aktionen wie das Abspielen einer Audioaufforderung, das Sammeln von Ziffern, das Aufzeichnen von Audio oder das Weiterleiten des Anrufs auswählen. Diese Aktionen im JSON-Format werden mithilfe eines Rückrufs von Ihrer Funktion an den PSTN-Audiodienst zurückgesendet. AWS Lambda

Dieses Beispiel zeigt eine Aktion. PlayAudio

```
{ 
     "Type": "PlayAudio", 
     "Parameters": { 
          "CallId": "call-id-1", 
          "ParticipantTag": "LEG-A", 
          "PlaybackTerminators": ["1", "8", "#"], 
          "Repeat": "5", 
          "AudioSource": { 
              "Type": "S3", 
              "BucketName": "valid-S3-bucket-name", 
              "Key": "wave-file.wav" 
          }
```
}

}

Dieses Beispiel zeigt eine RecordAudio Aktion.

```
{ 
     "Type": "RecordAudio", 
     "Parameters": { 
          "CallId": "call-id-1", 
          "DurationInSeconds": "10", 
          "SilenceDurationInSeconds": 3, 
          "SilenceThreshold": 100, 
          "RecordingTerminators": [ 
               "#" 
          ], 
          "RecordingDestination": { 
               "Type": "S3", 
               "BucketName": "valid-bucket-name", 
               "Prefix": "valid-prefix-name" 
          } 
     }
}
```
Sobald der PSTN Audio-Dienst die Aktion ausführt, ruft er Ihre AWS Lambda Funktion erneut auf und gibt entweder eine Erfolgs- oder eine Fehlschlagsmeldung aus.

Ihre Anwendung kann auch ausgehende Telefonanrufe tätigen und Ihre AWS Lambda Funktion verwenden, um den Anrufablauf, das Anrufererlebnis und den Anrufkontext zu steuern. In diesem Fall rufen Sie die [CreateSipMediaApplicationCallA](https://docs.aws.amazon.com/chime-sdk/latest/APIReference/API_CreateSipMediaApplicationCall.html)PI auf und Ihre AWS Lambda wird mit einem Ereignis aufgerufen. NEW\_OUTBOUND\_CALL Sobald der Anruf beantwortet wurde, können Sie Aktionen wie das Abspielen einer Sprachansage und das Sammeln von vom Benutzer eingegebenen Ziffern zurückgeben. Sie können Ihre AWS Lambda Funktion auch mithilfe der [UpdateSipMediaApplicationCallA](https://docs.aws.amazon.com/chime-sdk/latest/APIReference/API_UpdateSipMediaApplicationCall.html)PI auslösen, um Timer, Teilnehmerstummschaltung und Warteräume zu implementieren.

# <span id="page-308-0"></span>Anrufe und Ereignisse an Funktionen weiterleiten AWS Lambda

Der PSTN Audio-Service bietet die folgenden Möglichkeiten, eingehende Telefonanrufe zur Behandlung an Ihre AWS Lambda Funktion weiterzuleiten.

- Sie können Anrufe auf der Grundlage der angerufenen Nummer weiterleiten. Zu diesem Zweck erstellt ein Amazon Chime SDK-Administrator eine SIP-Regel, bei der der Triggertyp auf Telefonnummer gesetzt ist. Diese Telefonnummer muss im Amazon Chime SDK-Telefonnummernbestand in demselben AWS Konto wie die SIP-Regel vorhanden sein.
- Sie können Anrufe auf der Grundlage der Anfrage-URI eines eingehenden Voice Connector-SIP-Anrufs an die AWS Lambda Funktion weiterleiten. Zu diesem Zweck erstellt ein Amazon Chime SDK-Administrator eine SIP-Regel, bei der der Triggertyp auf Request URI hostname gesetzt ist. Dieses Feld muss einen vollqualifizierten Domainnamen enthalten, der im Feld "Hostname für ausgehenden Datenverkehr" eines Voice Connectors angegeben ist, der für dasselbe AWS Konto wie die SIP-Regel bereitgestellt wird.

Als Nächstes stellt der Administrator mindestens eine Ziel-SIP-Medienanwendung bereit. Optional können Sie mehrere SIP-Medienanwendungen in der Reihenfolge ihrer Priorität bereitstellen, um Redundanz und Failover zu unterstützen. Sie können beispielsweise zwei SIP-Medienanwendungen in zwei verschiedenen AWS Regionen bereitstellen und deren Prioritätsreihenfolge angeben. Wenn eine SIP-Regel mehr als eine Ziel-SIP-Medienanwendung hat, werden die Lambda-Funktionen der SIP-Medienanwendung in der Reihenfolge ihrer Priorität aufgerufen. Die AWS Lambda Funktion in der SIP-Medienanwendung mit der höchsten Prioritätsreihenfolge (der kleinsten Zahl, z. B. 1) wird zuerst ausgeführt. Wenn der PSTN-Audiodienst diese Funktion nicht aufrufen kann, wird die AWS Lambda AWS Lambda Funktion in der SIP-Medienanwendung mit der nächsthöheren Prioritätsreihenfolge (der nächstkleinsten Zahl, z. B. 2) aufgerufen. Wenn alle Versuche, die in der SIP-Regel angegebenen SIP-Medienanwendungen auszuführen, fehlschlagen, hängt der PSTN-Audiodienst auf.

Sobald die erforderlichen SIP-Regeln und SIP-Medienanwendungen bereitgestellt wurden, leitet der PSTN-Audiodienst eingehende Anrufe an Ihre Funktion weiter. AWS Lambda Das folgende Diagramm zeigt eine typische Sequenz mit dem Triggertyp "An" -Telefonnummer.

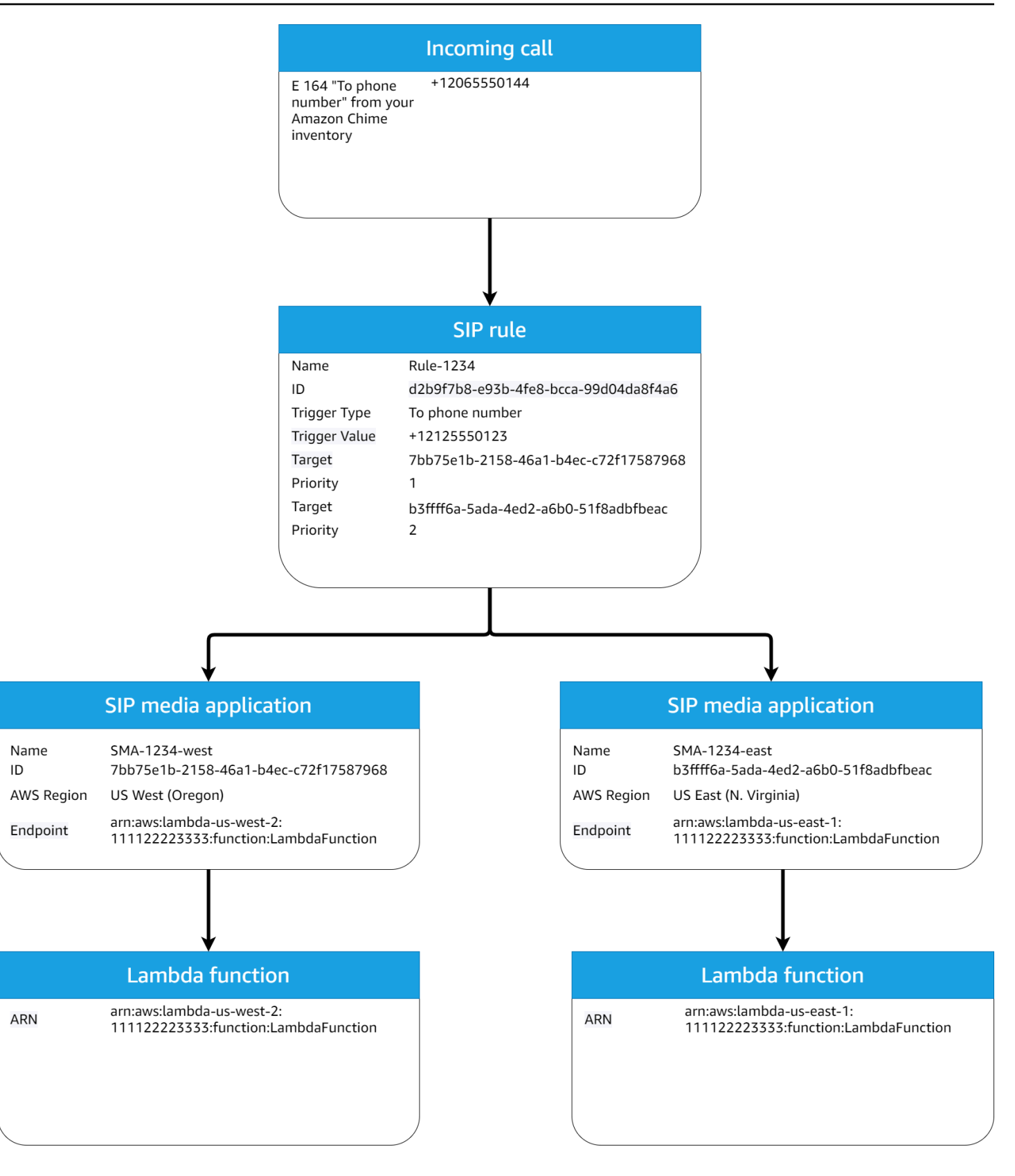

### Im Diagramm:

- 1. Der PSTN-Audiodienst empfängt einen eingehenden Anruf an eine Telefonnummer, die in einer SIP-Regel für dasselbe Konto bereitgestellt wurde. AWS
- 2. Der PSTN-Audiodienst wertet dann die SIP-Regel aus und ruft die SIP-Medienanwendung mit der höchsten Priorität ab (in diesem Fall Priorität 1).
- 3. Der Dienst ruft dann die der SIP-Medienanwendung zugeordnete AWS Lambda Funktion auf.
- 4. Optional. Wenn der Dienst die AWS Lambda mit der höchsten Prioritätsreihenfolge verknüpfte nicht aufrufen kann, versucht er, die SIP-Medienanwendung mit der nächsthöheren Prioritätsreihenfolge (in diesem Fall Priorität 2) auszuführen, sofern eine vorhanden ist.
- 5. Optional. Wenn alle Ziel-SIP-Medienanwendungen ausfallen, beendet der PSTN-Audiodienst den Anruf.

Das folgende Diagramm zeigt eine typische Regel, die den Triggertyp Request URI Hostname verwendet.

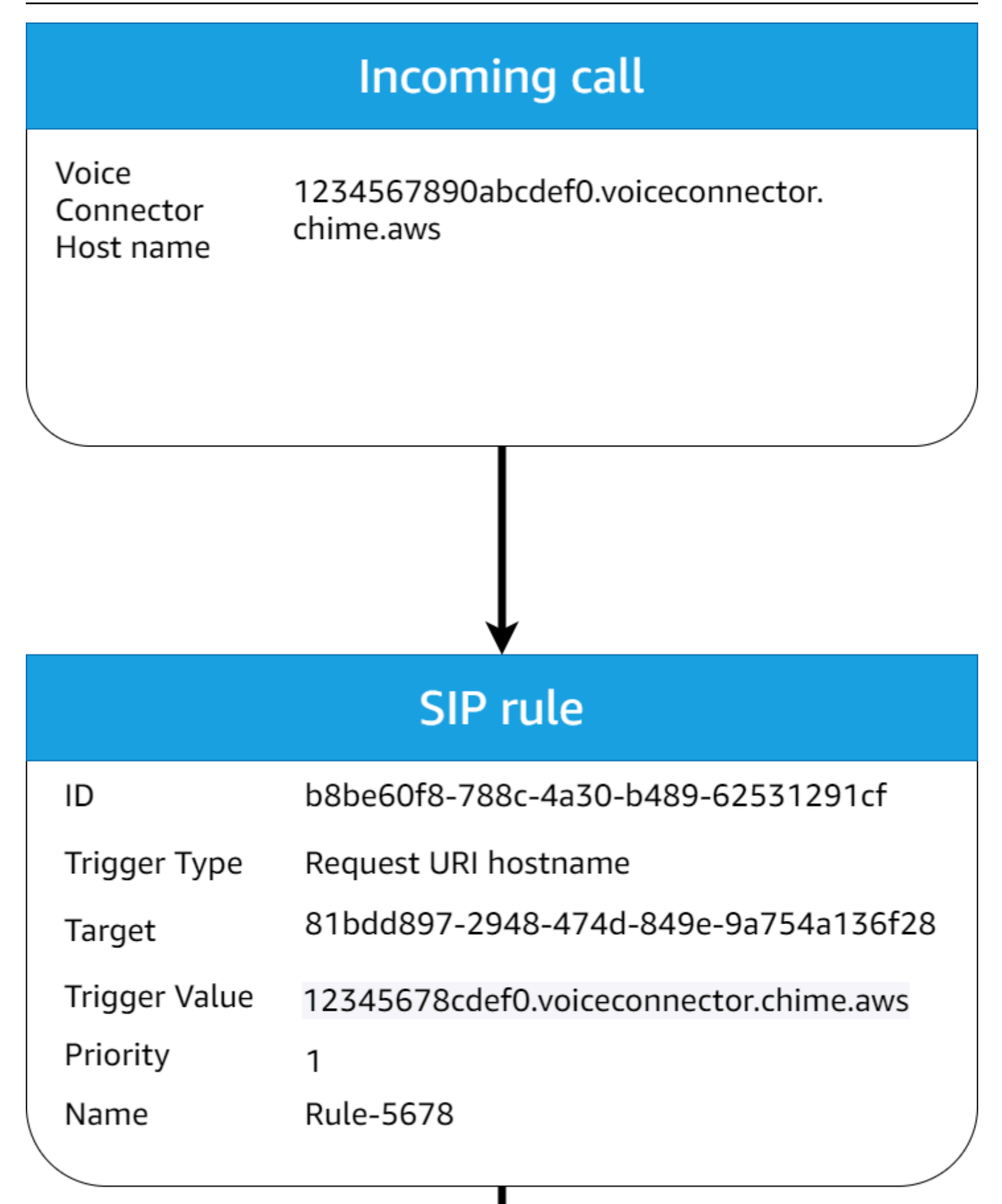

#### Im Diagramm:

- 1. Der PSTN-Audiodienst empfängt einen eingehenden Anruf auf einem Amazon Chime SDK Voice Connector mit einem Anforderungs-URI-Hostnamen, der einer bereitgestellten SIP-Regel im selben Konto entspricht. AWS
- 2. Der Service bewertet dann die SIP-Regel und ruft die SIP-Medienanwendung mit der niedrigsten Priorität ab (in diesem Fall die einzige Ziel-SIP-Medienanwendung mit Priorität 1).
- 3. Der Dienst ruft dann die der AWS Lambda SIP-Medienanwendung zugeordnete Funktion auf.
- 4. Optional. Wenn der Dienst die AWS Lambda mit der niedrigsten Priorität verknüpfte nicht aufrufen kann, versucht er, die SIP-Medienanwendung mit der nächstniedrigeren Priorität auszuführen, sofern eine vorhanden ist. In diesem Fall gibt es nur eine Ziel-SIP-Medienanwendung.
- 5. Optional. Wenn alle Ziel-SIP-Medienanwendungen ausfallen, beendet der PSTN-Audiodienst den Anruf.

Darüber hinaus können Sie mithilfe der API einen ausgehenden Anruf erstellen und anschließend Ihre AWS Lambda Funktion zur weiteren Verarbeitung aufrufen. [CreateSIPMediaApplicationCall](https://docs.aws.amazon.com/chime-sdk/latest/APIReference/API_CreateSipMediaApplicationCall.html) Um diese API zu verwenden, geben Sie die bereitgestellte SIP-Medienanwendungs-ID als Parameter an.

Schließlich können Sie Ihre AWS Lambda Funktion jederzeit über die [UpdateSIPMediaApplicationCallA](https://docs.aws.amazon.com/chime-sdk/latest/APIReference/API_UpdateSipMediaApplicationCall.html)PI auslösen, während ein Anruf aktiv ist. Um die API zu verwenden, geben Sie die bereitgestellte SIP-Medienanwendungs-ID als Parameter an.

# <span id="page-313-0"></span>Informationen zur Verwendung von PSTN Audio Service Call Legs

Der PSTN-Audiodienst kann auf einem oder mehreren Anrufabschnitten betrieben werden. Sie haben beispielsweise einen einzigen Anrufabschnitt, wenn Sie eine Voicemail aufnehmen oder zustellen, und Sie haben mehrere Anrufabschnitte, wenn Sie an einem Amazon Chime SDK-Meeting teilnehmen.

Das folgende Diagramm zeigt den Ablauf eines einteiligen Anrufs.

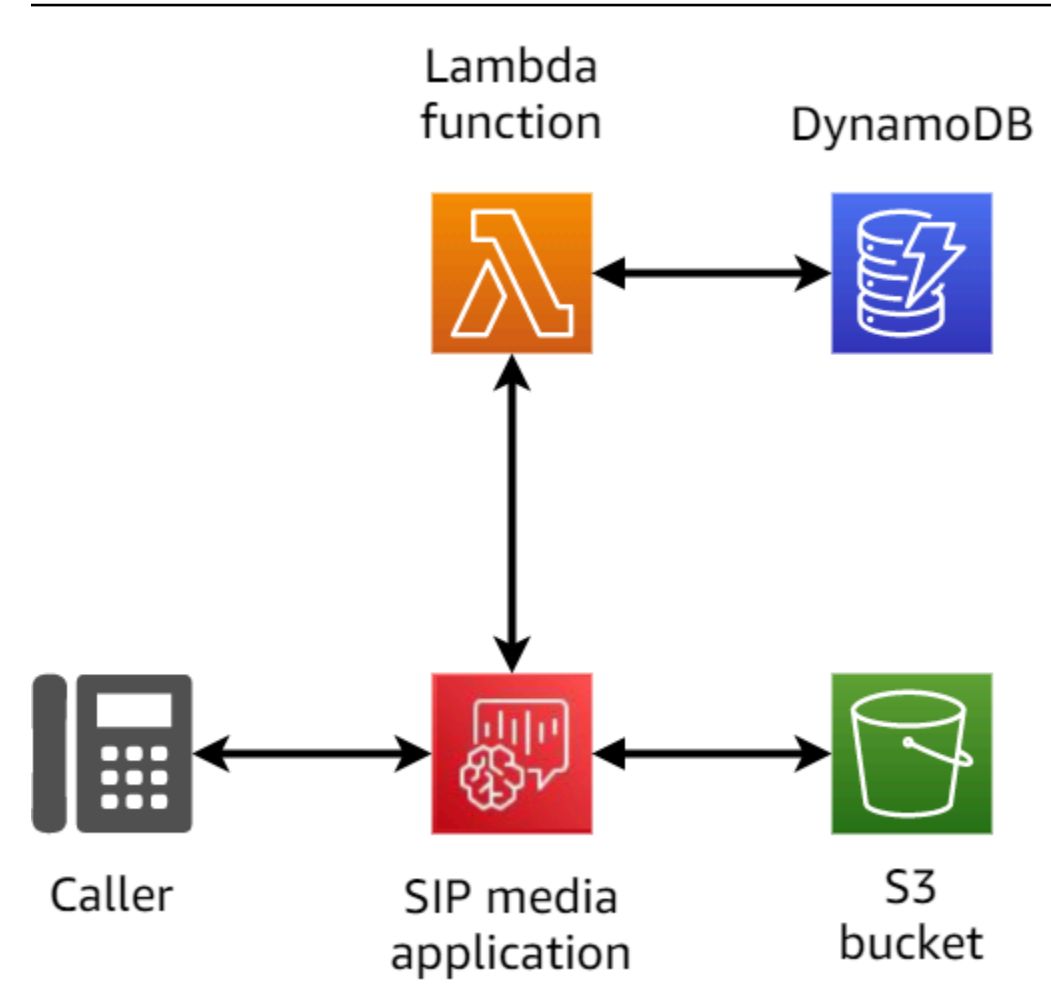

Das folgende Diagramm zeigt die Architektur eines Anrufs mit mehreren Abschnitten.

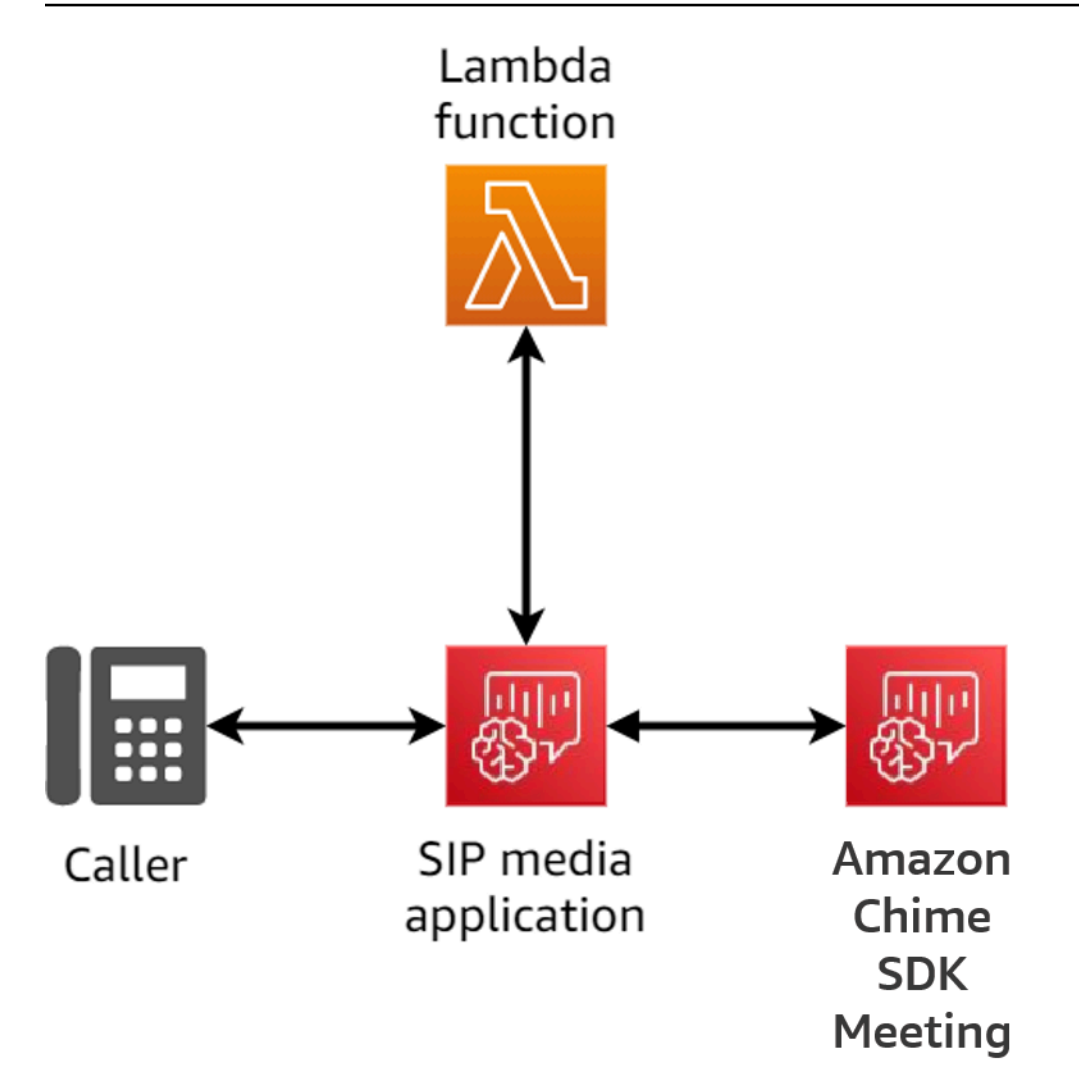

Das folgende Diagramm zeigt den Ablauf eines Brückenanrufs mit mehreren Teilstrecken.

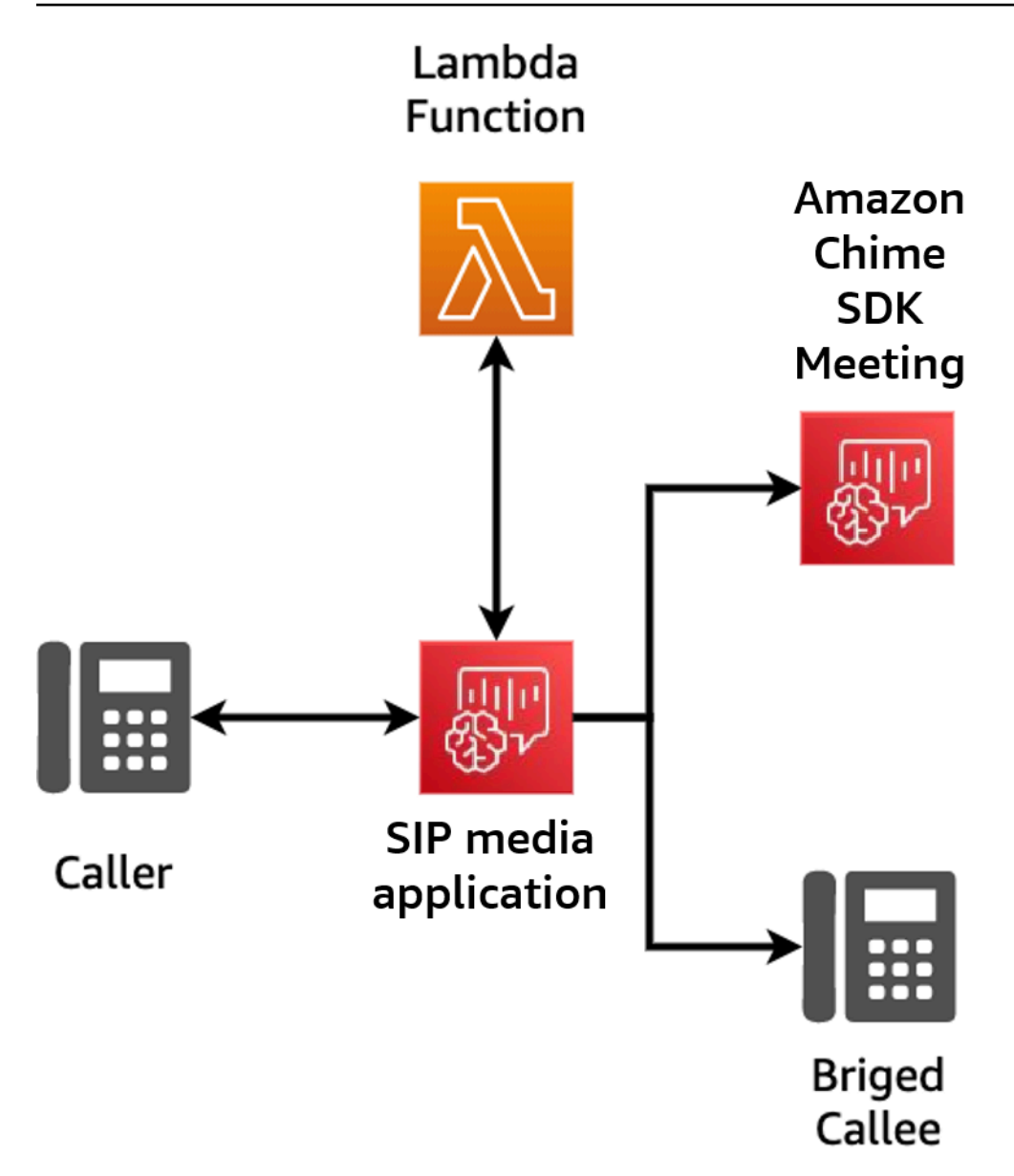

# <span id="page-316-0"></span>Beispiel für einen Anrufablauf

Dieses Diagramm zeigt den Ablauf eines Anrufs über den Amazon Chime SDK PSTN Audio-Service und die Funktion eines Kunden. AWS Lambda In diesem Beispiel spielt die Anwendung dem Anrufer eine Aufforderung ab, sammelt DTMF-Ziffern (Dual-Tone Multifrequency) und verbindet sie dann mit einem Amazon Chime SDK-Meeting.

Die Zahlen im Diagramm entsprechen den nummerierten Erläuterungen unter dem Diagramm.

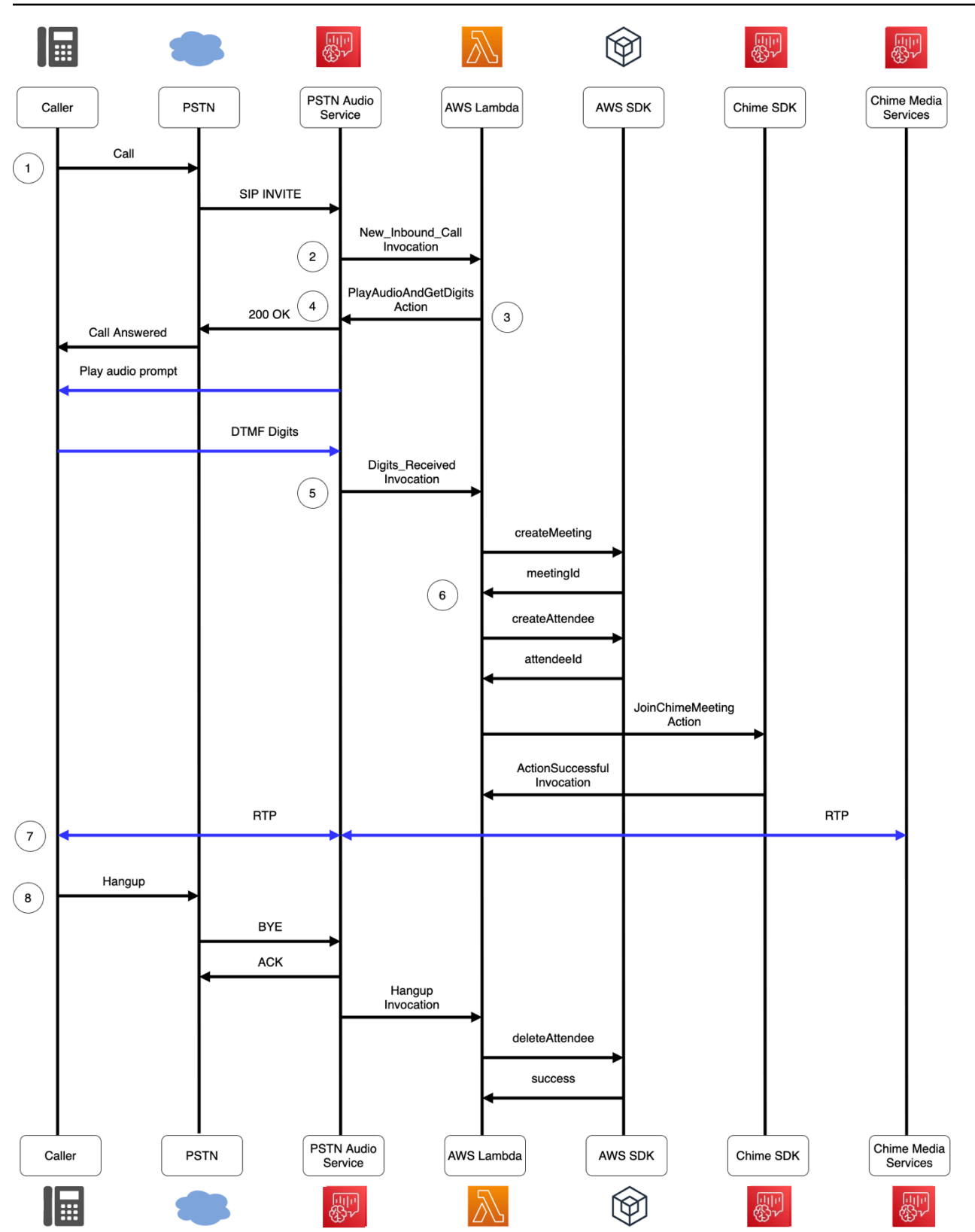

Im Diagramm:

- 1. Der Amazon Chime SDK PSTN-Audiodienst empfängt einen Anruf an eine Telefonnummer, die in einer SIP-Regel bereitgestellt wurde.
- 2. Der PSTN-Audiodienst ruft die zugehörige SIP-Medienanwendung ab und ruft die zugehörige Funktion mit einem Ereignis auf (LEG-A). AWS Lambda NEW\_INBOUND\_CALL
- 3. Die AWS Lambda Funktion gibt eine Liste von Aktionen zurückPlayAudioAndGetDigits, die u. a. den PSTN-Audiodienst anweisen, den Anruf anzunehmen, dem Anrufer eine Audiodatei abzuspielen und die vom Anrufer eingegebenen DTMF-Ziffern zu sammeln.
- 4. Der PSTN Audio-Dienst nimmt den Anruf entgegen, spielt eine Audioaufforderung ab und sammelt die vom Anrufer eingegebenen DTMF-Ziffern.
- 5. Der PSTN Audio-Dienst ruft die Funktion mit den eingegebenen DTMF-Ziffern auf AWS Lambda . Die AWS Lambda Funktion verwendet das AWS SDK, um ein Amazon Chime SDK-Meeting und einen Meeting-Teilnehmer zu erstellen.
- 6. Sobald das AWS SDK ein MeetingId und zurückgibtAttendeeId, gibt die AWS Lambda Funktion eine Aktion zurück, um dem Anruf beim Amazon Chime SDK Meeting (LEG-B) beizutreten.
- 7. Zwischen dem Anrufer aus dem öffentlichen Telefonnetz (PSTN) und dem Amazon Chime SDK Media Service wird eine RTP-Sitzung (Real-Time Transport Protocol) eingerichtet.
- 8. Wenn der PSTN-Anrufer auflegt, ruft der PSTN-Audiodienst die AWS Lambda Funktion mit einem HANGUP-Ereignis auf, und die Funktion löscht den Teilnehmer. AWS Lambda

# <span id="page-318-0"></span>Funktionen für den PSTN Audio-Dienst erstellen AWS Lambda

In den Themen dieses Abschnitts wird erklärt, wie Sie die von Ihrem PSTN Audio-Dienst verwendeten AWS Lambda Funktionen erstellen.

## Inhalt

- [Telefonieereignisse verstehen](#page-319-0)
- [Aktionen verstehen](#page-324-0)
- [Telefonieereignisse, die Funktionen aufrufen AWS Lambda](#page-324-1)
- [Mit Aktionslisten auf Aufrufe antworten](#page-350-0)
- [Unterstützte Aktionen für den PSTN-Audiodienst](#page-351-0)
- [SIP-Header verwenden](#page-456-0)
- [Verwenden von Anrufdetaildatensätzen](#page-460-0)
- [Timeouts und Wiederholungsversuche](#page-462-0)
- [Debuggen und Problembehandlung](#page-462-1)
- **[VoiceFocus](#page-474-0)**
- [Glossar für PSTN-Audiodienste](#page-480-0)

## <span id="page-319-0"></span>Telefonieereignisse verstehen

Der Audiodienst ruft Ihre AWS AWS Lambda Funktion auf, wenn während eines Anrufs bestimmte Ereignisse eintreten. Das folgende Beispiel zeigt die Ereignisse, und der Text nach dem Beispiel erklärt jedes Ereignis.

```
{ 
     "SchemaVersion": "1.0", 
     "Sequence": 3, 
     "InvocationEventType": "event-type", 
     "CallDetails": { 
         "TransactionId": "transaction-id-1", 
         "AwsAccountId": "aws-acct-id-1", 
         "AwsRegion": "us-east-1", 
         "SipMediaApplicationId": "sip-media-app-id-1", 
         "Participants": [ 
              { 
                  "CallId": "call-id-1", 
                  "ParticipantTag": "LEG-A", 
                  "To": "e164PhoneNumber", 
                  "From": "e164PhoneNumber", 
                  "Direction": "Inbound/Outbound", 
                  "StartTimeInMilliseconds": "1641998241509", 
                  "Status": "Connected/Disconnected" 
 } 
         ] 
     } 
}
```
#### SchemaVersion

Die Version des Schemas, mit der dieses Ereignisobjekt erstellt wurde.

#### Sequence

Die Reihenfolge der Ereignisse, die Ihre AWS Lambda Funktion aufrufen. Jedes Mal, wenn Ihre Funktion während eines Aufrufs aufgerufen wird, wird die Reihenfolge inkrementiert.

#### InvocationEventType

Der Ereignistyp, der einen AWS Lambda Aufruf auslöst. Weitere Informationen finden Sie unter [Ereignistypen](#page-321-0) an späterer Stelle in diesem Thema.

#### **CallDetails**

Informationen über den Anruf, der mit dem AWS Lambda Aufruf verknüpft ist.

#### **TransactionId**

Die ID eines Anrufs, der einem Aufruf zugeordnet ist AWS Lambda .

#### **AwsAccountId**

Die AWS Konto-ID, die der SIP-Medienanwendung zugeordnet ist, die zur Anrufweiterleitung geführt hat.

#### SipMediaApplicationId

Die ID der SIP-Medienanwendung, die dem Anruf zugeordnet ist.

#### **Participants**

Informationen über die Teilnehmer des Anrufs, der eine AWS AWS Lambda Funktion aufruft.

#### CallId

Jedem Teilnehmer wird eine eindeutige ID zugewiesen.

#### ParticipantTag

Jeder Anrufteilnehmer erhält ein Tag, LEG-A oderLEG-B.

#### To

Die "An" -Telefonnummer des Teilnehmers im E.164-Format.

#### From

Die Absender-Telefonnummer des Teilnehmers im Format E.164.

#### **Direction**

Die Richtung, aus der ein Anrufabschnitt kommt. Inboundsteht für einen Anruf beim Audiodienst. Outboundsteht für einen Anruf, der vom Audiodienst aus getätigt wurde.

**StartTimeInMilliseconds** 

Die Epochenzeit in Millisekunden, beginnend mit dem Zeitpunkt, zu dem ein Teilnehmer einem Anruf beitritt.

**Status** 

Ob ein Teilnehmer ist oder Connected Disconnected

## <span id="page-321-0"></span>Ereignistypen

Der Audiodienst ruft die Lambda-Funktion mit diesen Ereignistypen auf:

#### NEW\_INBOUND\_CALL

Ein neuer Anruf wurde über eine Telefonnummer initiiert, die Ihrer SIP-Medienanwendung zugeordnet ist.

```
NEW_OUTBOUND_CALL
```
Ein neuer ausgehender Anruf wurde über die [CreateSipMediaApplicationCall](https://docs.aws.amazon.com/chime-sdk/latest/APIReference/API_CreateSipMediaApplicationCall.html)API getätigt.

ACTION\_SUCCESSFUL

Eine von Ihrer AWS Lambda Funktion zurückgegebene Aktion war erfolgreich. Zu den erfolgreichen Aktionen gehörtActionData, dass sie der erfolgreichen Aktion entsprechen.

```
 "ActionData": { 
     // The previous successful action 
 },
```
## ACTION\_FAILED

Eine von Ihrer AWS Lambda Funktion zurückgegebene Aktion war nicht erfolgreich. Zu den erfolglosen Aktionen gehören ActionData Aktionen, die der fehlgeschlagenen Aktion entsprechen, ein Fehlertyp und eine Fehlermeldung, die den Fehler beschreibt:

```
 "ActionData": { 
     // The previous unsuccessful action 
     "ErrorType": "error-type", 
     "ErrorMessage": "error message" 
 },
```
## ACTION\_INTERRUPTED

Eine laufende Aktion wurde durch einen [UpdateSipMediaApplicationCallA](https://docs.aws.amazon.com/chime-sdk/latest/APIReference/API_UpdateSipMediaApplicationCall.html)PI-Aufruf unterbrochen. ActionDataDazu gehören die unterbrochenen Aktionen:

```
"ActionData": { 
         // The action that was interrupted 
     },
```
### **HANGUP**

Ein Benutzer oder die Anwendung hat einen Gesprächsabschnitt unterbrochen. Das ActionData beinhaltet die folgenden Informationen über das Ereignis:

```
 "ActionData": { 
      "Type": "Hangup", 
      "Parameters": { 
           "SipResponseCode": 486, 
           "CallId": "c70f341a-adde-4406-9dea-1e01d34d033d", 
           "ParticipantTag": "LEG-A" 
      } 
 },
```
Type

Hängen Sie auf.

**Parameters** 

Die Informationen zur Veranstaltung: HANGUP

- SipResponseCode— Der mit dem Ereignis verknüpfte Antwortcode. Die gängigsten Codes sind:
	- 0 Normales Löschen
	- 480 Keine Antwort
- 486 Der Benutzer ist beschäftigt
- CallIdDie ID des Teilnehmers, der aufgelegt hat.
- ParticipantTagDer Tag des Teilnehmers, der aufgelegt hat.

#### CALL\_ANSWERED

Der Audiodienst beantwortete einen eingehenden Anruf wurde entgegengenommen. Dieses Ereignis wird bei einem Dial-Out-Anruf zurückgegeben, sofern der Anruf nicht überbrückt wird.

#### INVALID\_LAMBDA\_RESPONSE

Die Antwort auf den letzten AWS Lambda Aufruf verursachte ein Problem. Das ActionData beinhaltet die folgenden zusätzlichen Felder:

```
 "ErrorType": "error-type-1", 
 "ErrorMessage": "error-msg-1"
```
#### DIGITS\_RECEIVED

Die Anwendung hat nach Abschluss einer ReceiveDigits Aktion DTMF-Ziffern erhalten. Das ActionData beinhaltet die empfangenen Ziffern.

```
 "ActionData": { 
     "ReceivedDigits": ###
     // The ReceiveDigits action data 
 },
```
#### CALL\_UPDATE\_REQUESTED

Die [UpdateSipMediaApplicationCall](https://docs.aws.amazon.com/chime-sdk/latest/APIReference/API_UpdateSipMediaApplicationCall.html)API wurde aufgerufen. Das ActionData beinhaltet Informationen über die Aktualisierungsanfrage:

```
 "ActionData": { 
     "Type": "CallUpdateRequest", 
     "Parameters": { 
          "Arguments": { 
               "leg": "LEG-A"
```
} } }, }

# RINGING

Ein Rufbein klingelt

# Aktionen verstehen

Im PSTN Audio-Dienst lösen SIP-Medienanwendungen Funktionen aus. AWS Lambda Die AWS Lambda Funktionen können wiederum eine Liste von Anweisungen zurückgeben, die als Aktionen bezeichnet werden. Eine Aktion ist ein Element, das Sie im Anschluss an einen Telefonanruf ausführen möchten, z. B. das Senden oder Empfangen von Ziffern, die Teilnahme an einer Besprechung usw. Aktionen können auch Daten zurückgeben, sodass Sie sich Aktionen als Objekte mit Datenfeldern vorstellen können. Weitere Informationen zu den vom PSTN-Audiodienst aufgerufenen Aktionen finden Sie unter. [Telefonieereignisse verstehen](#page-319-0)

# Telefonieereignisse, die Funktionen aufrufen AWS Lambda

Der Audiodienst ruft AWS Lambda Funktionen als Reaktion auf verschiedene Ereignisse auf. Jeder Aufruf spezifiziert einen Aufrufereignistyp und stellt die Anrufdetails bereit, einschließlich der Teilnehmer, falls zutreffend. In den folgenden Themen werden die Audio Service-Ereignisse beschrieben, die Funktionen aufrufen AWS Lambda .

# Einen ausgehenden Anruf tätigen

Um einen ausgehenden Anruf zu erstellen, verwenden Sie die API. [CreateSipMediaApplicationCall](https://docs.aws.amazon.com/chime-sdk/latest/APIReference/API_CreateSipMediaApplicationCall.html) Die API ruft den Endpunkt eines bestimmten Objekts auf. SIP media application ID Kunden können den Ablauf des Anrufs steuern, indem sie vom Endpunkt aus unterschiedliche Signale und [SipMediaApplicationA](https://docs.aws.amazon.com/chime-sdk/latest/APIReference/API_SipMediaApplication.html)ktionen ausführen.

Im Falle einer erfolgreichen Antwort gibt die API den HTTP-Statuscode 202 zusammen mit einer TransactionID zurück, die Sie zusammen mit der [UpdateSipMediaApplicationCallA](https://docs.aws.amazon.com/chime-sdk/latest/APIReference/API_UpdateSipMediaApplicationCall.html)PI verwenden können, um einen laufenden Anruf zu aktualisieren.

Das folgende Diagramm zeigt die Aufrufe des AWS Lambda Funktionsendpunkts für einen ausgehenden Aufruf.

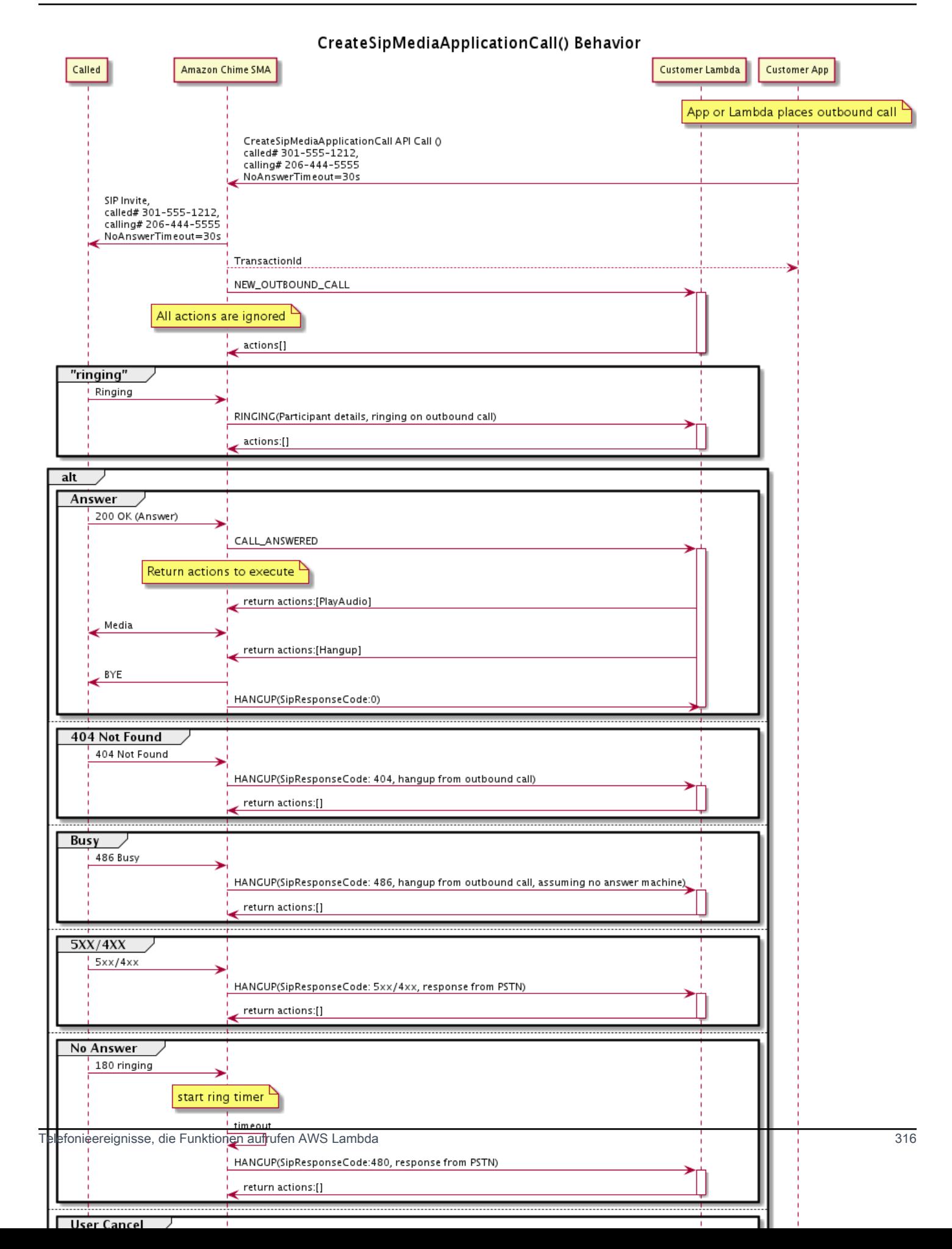

Der für die SIP-Medienanwendung konfigurierte Endpunkt wird für verschiedene Status des ausgehenden Anrufs aufgerufen. Wenn ein Kunde einen Anruf einleitet, ruft das Amazon Chime SDK den Endpunkt mit einem NEW\_OUTBOUND\_CALL Aufrufereignistyp auf.

Dieses Beispiel zeigt ein typisches Aufrufereignis für a. NEW\_OUTBOUND\_CALL

```
{ 
     "SchemaVersion": "1.0", 
         "Sequence": 1, 
         "InvocationEventType": "NEW_OUTBOUND_CALL", 
         "CallDetails": { 
             "TransactionId": "transaction-id", 
             "AwsAccountId": "aws-account-id", 
             "AwsRegion": "us-east-1", 
             "SipApplicationId": "sip-application-id", 
             "Participants": [ 
\overline{a} "CallId": "call-id-1", 
                     "ParticipantTag": "LEG-A", 
                     "To": "+1xxxx", 
                     "From": "+1xxxxxxx", 
                     "Direction": "Outbound", 
                     "StartTimeInMilliseconds": "159700958834234" 
 } 
 ] 
     }
}
```
Jede Antwort auf einen ereignisbezogenen AWS Lambda Aufruf wird ignoriert.

Wenn wir eine RINGING Benachrichtigung vom Empfänger erhalten, ruft das Amazon Chime SDK den konfigurierten Endpunkt erneut auf.

Dieses Beispiel zeigt ein typisches Aufrufereignis für. RINGING

```
{ 
     "SchemaVersion": "1.0", 
          "Sequence": 1, 
          "InvocationEventType": "RINGING", 
          "CallDetails": { 
              "TransactionId": "transaction-id", 
              "AwsAccountId": "aws-account-id", 
              "AwsRegion": "us-east-1",
```

```
 "SipApplicationId": "sip-application-id", 
             "Participants": [ 
\overline{a} "CallId": "call-id-1", 
                    "ParticipantTag": "LEG-A", 
                    "To": "+1xxxx", 
                    "From": "+1xxxxxxx", 
                    "Direction": "Outbound", 
                    "StartTimeInMilliseconds": "159700958834234" 
 } 
 ] 
     }
}
```
Jede Antwort auf einen ereignisbezogenen AWS Lambda Aufruf wird ignoriert.

Wenn der Empfänger den Anruf nicht beantwortet oder der Anruf aufgrund eines Fehlers fehlschlägt, unterbricht Chime den Anruf und ruft den Endpunkt mit dem Ereignistyp auf. Hangup Weitere Informationen zum Hangup Ereignistyp finden Sie unter. [Einen Anruf beenden](#page-339-0)

Wenn der Anruf entgegengenommen wird, ruft Chime den Endpunkt mit der CALL\_ANSWERED Aktion auf. Dieses Beispiel zeigt ein typisches Aufrufereignis.

```
{ 
   "SchemaVersion": "1.0", 
     "Sequence": 1, 
     "InvocationEventType": "CALL_ANSWERED", 
     "CallDetails": { 
         ""TransactionId": "transaction-id", 
              "AwsAccountId": "aws-account-id", 
              "AwsRegion": "us-east-1", 
              "SipApplicationId": "sip-application-id", 
              "Participants": [ 
\overline{a} "CallId": "call-id-1", 
                      "ParticipantTag": "LEG-A", 
                      "To": "+1xxxx", 
                      "From": "+1xxxxxxx", 
                      "Direction": "Outbound", 
                      "StartTimeInMilliseconds": "159700958834234", 
                  "Status": "Connected" 
 } 
         ]
```
}

An diesem Punkt können Sie Aktionen zurückgeben, indem Sie auf den Aufruf mit einer Aktionsliste antworten. Wenn Sie keine Aktionen ausführen möchten, antworten Sie mit einer leeren Liste. Sie können mit maximal 10 Aktionen für jeden AWS Lambda Aufruf antworten und eine Lambda-Funktion 1.000 Mal pro Aufruf aufrufen. Weitere Informationen zum Antworten mit Gruppen von Aktionen finden Sie unter. [Mit Aktionslisten auf Aufrufe antworten](#page-350-0)

# Empfangen eines eingehenden Anrufs

Wenn ein NEW\_INCOMING\_CALL Ereignis eintritt, erstellt der Audiodienst ein eindeutiges TransactionID und einzigartiges Ereignis, das so lange fortbestehtCallID, bis das HANGUP Ereignis eintritt.

Sie können auf verschiedene Arten auf ein NEW\_INCOMING\_CALL Ereignis reagieren. Beispielsweise:

- Senden Sie PlayAudio unsere RecordAudio Aktionen und nehmen Sie den Anruf automatisch entgegen.
- Eine Pause Aktion senden.
- Senden Sie eine Hangup Aktion. In diesem Fall wird der Anruf nicht beantwortet und dem Kunden wird nichts berechnet.
- Senden Sie eine CallAndBridge Aktion und fügen Sie dem Anruf einen weiteren Benutzer hinzu.
- Tun Sie nichts, der Anrufversuch läuft nach 30 Sekunden ab.

Wenn ein neuer eingehender Anruf eingeht, ruft die SIP-Medienanwendung eine AWS Lambda Funktion mit dieser Nutzlast auf.

```
{ 
     "SchemaVersion": "1.0", 
     "Sequence": 2, 
     "InvocationEventType": "NEW_INBOUND_CALL" 
     "CallDetails": { 
         "TransactionId": "transaction-id", 
         "AwsAccountId": "aws-account-id", 
         "AwsRegion": "us-east-1", 
         "SipRuleId": "sip-rule-id", 
         "SipApplicationId": "sip-application-id",
```

```
 "Participants": [ 
\{\hspace{.1cm} \} "CallId": "call-id-1", 
                  "ParticipantTag": "LEG-A", 
                  "To": "+12065551212", 
                  "From": "+15105550101", 
                  "Direction": "Inbound", 
                   "StartTimeInMilliseconds": "159700958834234", 
                   "Status": "Connected" 
 } 
         \mathbf{I} }
}
```
## Spezifizierung von Aktionen als Reaktion auf Telefonieereignisse

Im Audiodienst rufen SIP-Medienanwendungen AWS Lambda Funktionen auf. Eine Lambda-Funktion kann wiederum eine Liste von Anweisungen zurückgeben, die als Aktionen bezeichnet werden. Eine Aktion ist ein Element, das Sie im Anschluss an einen Telefonanruf ausführen möchten, z. B. das Senden oder Empfangen von Ziffern, die Teilnahme an einer Besprechung usw. Weitere Informationen zu den vom PSTN-Audiodienst aufgerufenen Aktionen finden Sie unter. [Telefonieereignisse verstehen](#page-319-0)

Wenn eine SIP-Medienanwendung erfolgreich eine Liste von Aktionen ausführt, ruft die Anwendung die AWS Lambda Funktion mit dem Aufrufereignistyp auf. ACTION\_SUCCESSFUL Wenn eine der Aktionen nicht abgeschlossen werden kann, ruft die SIP-Medienanwendung die AWS Lambda Funktion mit dem ACTION\_FAILED Ereignis auf.

Die SIP-Medienanwendung kehrt nur zurück, ACTION\_SUCCESSFUL wenn alle Aktionen auf der Liste erfolgreich waren. Wenn eine der Aktionen in der Liste fehlschlägt, ruft die SIP-Medienanwendung die AWS Lambda Funktion mit dem ACTION\_FAILED Ereignis auf und löscht die verbleibenden Aktionen in der Liste nach der fehlgeschlagenen Aktion. Anschließend führt die SIP-Medienanwendung die nächste Aktion aus, die von der AWS Lambda Funktion zurückgegeben wird. Sie verwenden den ActionData Schlüssel, um zu identifizieren, welcher Aufruf die Funktion aufgerufen hat.

Das folgende Ereignis zeigt eine Beispielnutzlast für den ACTION\_SUCCESSFUL Aufrufereignistyp nach einer Aktion. PlayAudioAndGetDigits

```
 "SchemaVersion": "1.0", 
 "Sequence": 3,
```
{

```
 "InvocationEventType": "ACTION_SUCCESSFUL", 
     "ActionData": { 
         "Type": "PlayAudioAndGetDigits", 
         "Parameters" : { 
              "CallId": "call-id-1", 
              "AudioSource": { 
                  "Type": "S3", 
                  "BucketName": "bucket-name", 
                  "Key": "failure-audio-file.wav" 
             }, 
              "FailureAudioSource": { 
                  "Type": "S3", 
                  "BucketName": "bucket-name", 
                  "Key": "failure-audio-file.wav" 
             }, 
              "MinNumberOfDigits": 3, 
              "MaxNumberOfDigits": 5, 
              "TerminatorDigits": ["#"], 
              "InBetweenDigitsDurationInMilliseconds": 5000, 
              "Repeat": 3, 
              "RepeatDurationInMilliseconds": 10000
         }, 
         "ReceivedDigits": "123" 
     } 
     "CallDetails": { 
         "TransactionId": "transaction-id", 
         "AwsAccountId": "aws-account-id", 
         "AwsRegion": "us-east-1", 
         "SipRuleId": "sip-rule-id", 
         "SipApplicationId": "sip-application-id", 
         "Participants": [ 
\{\hspace{.1cm} \} "CallId": "call-id-1", 
                  "ParticipantTag": "LEG-A", 
                  "To": "+12065551212", 
                  "From": "+15105550101", 
                  "Direction": "Inbound", 
                  "StartTimeInMilliseconds": "159700958834234", 
                  "Status": "Connected" 
 } 
             ] 
         } 
     }
```
Wenn eine Aktion in einer Liste nicht erfolgreich abgeschlossen werden kann, ruft die SIP-Medienanwendung die AWS Lambda Funktion auf, um Sie über den Fehler zu informieren und neue Aktionen für diesen Anruf auszuführen. Das folgende Ereignis zeigt die Beispielnutzlast für den ACTION\_FAILED Aufrufereignistyp nach einer Aktion. PlayAudio

```
{ 
     "SchemaVersion": "1.0", 
     "Sequence": 4, 
     "InvocationEventType": "ACTION_FAILED", 
     "ActionData": { 
          "Type": "PlayAudio", 
          "Parameters" : { 
              "CallId": "call-id-1", 
              "AudioSource": { 
                   "Type": "S3", 
                   "BucketName": "bucket-name", 
                   "Key": "audio-file.wav" 
              } 
          }, 
          "ErrorType": "InvalidAudioSource", 
          "ErrorMessage": "Audio Source parameter value is invalid." 
     } 
     "CallDetails": { 
          "TransactionId": "transaction-id", 
          "AwsAccountId": "aws-account-id", 
          "AwsRegion": "us-east-1", 
          "SipRuleId": "sip-rule-id", 
          "SipApplicationId": "sip-application-id", 
          "Participants": [ 
              { 
                   "CallId": "call-id-1", 
                   "ParticipantTag": "LEG-A", 
                   "To": "+12065551212", 
                   "From": "+15105550101", 
                   "Direction": "Inbound", 
                   "StartTimeInMilliseconds": "159700958834234", 
                   "Status": "Connected" 
              } 
         \mathbf{I} }
}
```
## Empfangen von Eingaben des Anrufers

Sie verwenden die ReceiveDigits Aktion, um eingehende DTMF-Ziffern zu sammeln und sie mit einem regulären Ausdruck abzugleichen. Wenn die SIP-Medienanwendung Ziffern empfängt, die dem regulären Ausdruck entsprechen, ruft sie eine AWS Lambda Funktion mit einem Ereignis auf. ACTION\_SUCCESSFUL Die gesammelten Ziffern erscheinen im ReceivedDigits Wert im ActionData Objekt.

Beispielsweise:

```
{ 
     "SchemaVersion": "1.0", 
     "Sequence": 4, 
     "InvocationEventType": "ACTION_SUCCESSFUL", 
     "ActionData": { 
         "ReceivedDigits": "", 
         "Type": "ReceiveDigits", 
         "Parameters": { 
              "CallId": "call-id-1", 
              "InputDigitsRegex": "^\d{2}#$", 
              "InBetweenDigitsDurationInMilliseconds": 5000, 
              "FlushDigitsDurationInMilliseconds": 10000
         } 
     }, 
     "CallDetails": { 
         "TransactionId": "transaction-id", 
         "AwsAccountId": "aws-account-id", 
         "AwsRegion": "us-east-1", 
         "SipRuleId": "sip-rule-id", 
         "SipApplicationId": "sip-application-id", 
         "Participants": [ 
\{\hspace{.1cm} \} "CallId": "call-id-1", 
                  "ParticipantTag": "LEG-A", 
                  "To": "+12065551212", 
                  "From": "+15105550101", 
                  "Direction": "Inbound", 
                  "StartTimeInMilliseconds": "159700958834234", 
                  "Status": "Connected" 
 } 
         ]
```
}

Sobald der Anrufer Ziffern eingibt, die Ihrem Muster für reguläre Ausdrücke entsprechen, ruft die SIP-Medienanwendung eine AWS Lambda Funktion auf, die den folgenden Payload-Typ zurückgibt:

```
{ 
     "SchemaVersion": "1.0", 
     "Sequence": 5, 
     "InvocationEventType": "DIGITS_RECEIVED", 
     "ActionData": { 
          "ReceivedDigits": "11#", 
          "Type": "ReceiveDigits", 
          "Parameters": { 
              "CallId": "call-id-1", 
              "InputDigitsRegex": "^\d{2}#$", 
              "InBetweenDigitsDurationInMilliseconds": 5000, 
              "FlushDigitsDurationInMilliseconds": 10000
          } 
     }, 
     "CallDetails": { 
          "TransactionId": "transaction-id", 
          "AwsAccountId": "aws-account-id", 
          "AwsRegion": "us-east-1", 
          "SipRuleId": "sip-rule-id", 
          "SipApplicationId": "sip-application-id", 
          "Participants": [ 
\{\hspace{.1cm} \} "CallId": "call-id-1", 
                  "ParticipantTag": "LEG-A", 
                  "To": "+12065551212", 
                  "From": "+15105550101", 
                  "Direction": "Inbound", 
                  "StartTimeInMilliseconds": "159700958834234", 
                  "Status": "Connected" 
 } 
         ] 
     }
}
```
[Ein funktionierendes Beispiel finden Sie unter: https://github.com/aws-samples/ GitHub -demand](https://github.com/aws-samples/amazon-chime-sma-on-demand-recording)[recording amazon-chime-sma-on](https://github.com/aws-samples/amazon-chime-sma-on-demand-recording)

# Aktualisierung laufender Anrufe

Als Teil des PSTN Audio Service können Sie mit SIP-Medienanwendungen Aktionen festlegen, die bei einem Anruf ausgeführt werden, indem Sie benutzerdefinierte Lambda-Funktionen aufrufen, die auf den Anrufereignissen basieren, z. B. einem eingehenden Anruf oder DTMF-Ziffern. Die [UpdateSipMediaApplicationCall](https://docs.aws.amazon.com/chime-sdk/latest/APIReference/API_UpdateSipMediaApplicationCall.html)API ermöglicht es Ihnen, jederzeit eine Lambda-Funktion auszulösen, während ein Aufruf aktiv ist. Dabei werden die aktuellen Aktionen durch neue Aktionen ersetzt, die vom Aufruf zurückgegeben werden.

## **Workflow**

Sie verwenden die [UpdateSipMediaApplicationCall](https://docs.aws.amazon.com/chime-sdk/latest/APIReference/API_UpdateSipMediaApplicationCall.html)API in einer Vielzahl von Fällen, z. B. beim Hinzufügen von Teilnehmern zu einem Meeting, beim Stummschalten und Aufheben der Stummschaltung von Benutzern, beim Trennen der Verbindung usw. Der folgende Anwendungsfall beschreibt einen typischen Arbeitsablauf.

Ein Benutzer ruft an und hört Musik, während das Amazon Chime SDK das Meeting einrichtet. Sobald die Einrichtung abgeschlossen ist, stoppt das Amazon Chime SDK die Audiowiedergabe und lässt den Anrufer zur Besprechung zu. Gehen Sie als Nächstes davon aus, dass Sie ein separates System verwendenMyMeetingService, das Besprechungen verwaltet. Jeder eingehende Anruf sollte in die Warteschleife gestellt werden. Chime benachrichtigt MyMeetingService über eingehende Anrufe und erstellt MyMeetingService dann für jeden Anruf einen Teilnehmer. Wenn dieser bereit MyMeetingService ist, das Meeting zu starten, benachrichtigt es die SIP-Medienanwendung und stellt ein Token für die Teilnahme an der Besprechung bereit.

Um diesen Fall zu behandeln, muss die Lambda-Funktion die folgende Logik implementieren.

- Wenn ein neuer eingehender Anruf eingeht, wird Lambda mit einem NEW\_INBOUND\_CALL Ereignis aufgerufen. Das Lambda ruft den auf MyMeetingService und übergibt dentransactionId, der den aktuellen Aufruf identifiziert, und gibt die PlayAudio Aktion zurück.
- Wenn der bereit MyMeetingService ist, den Anrufer zum Meeting hinzuzufügen, ruft der Dienst die [UpdateSipMediaApplicationCall](https://docs.aws.amazon.com/chime-sdk/latest/APIReference/API_UpdateSipMediaApplicationCall.html)API auf und leitet das transactionId und des Anrufs JoinToken als Teil seiner Argumente weiter. Dieser API-Aufruf löst erneut die Lambda-Funktion aus, jetzt mit dem CALL\_UPDATE\_REQUESTED Ereignis. Der MyMeetingService übergibt die JoinToken an die Lambda-Funktion als Teil des Ereignisses, und das Token wird verwendet, um die JoinChimeMeeting Aktion an die SIP-Medienanwendung zurückzugeben, die die PlayAudio Aktion unterbricht und den Anrufer mit dem Meeting verbindet.

Telefonieereignisse, die Funktionen aufrufen AWS Lambda 325

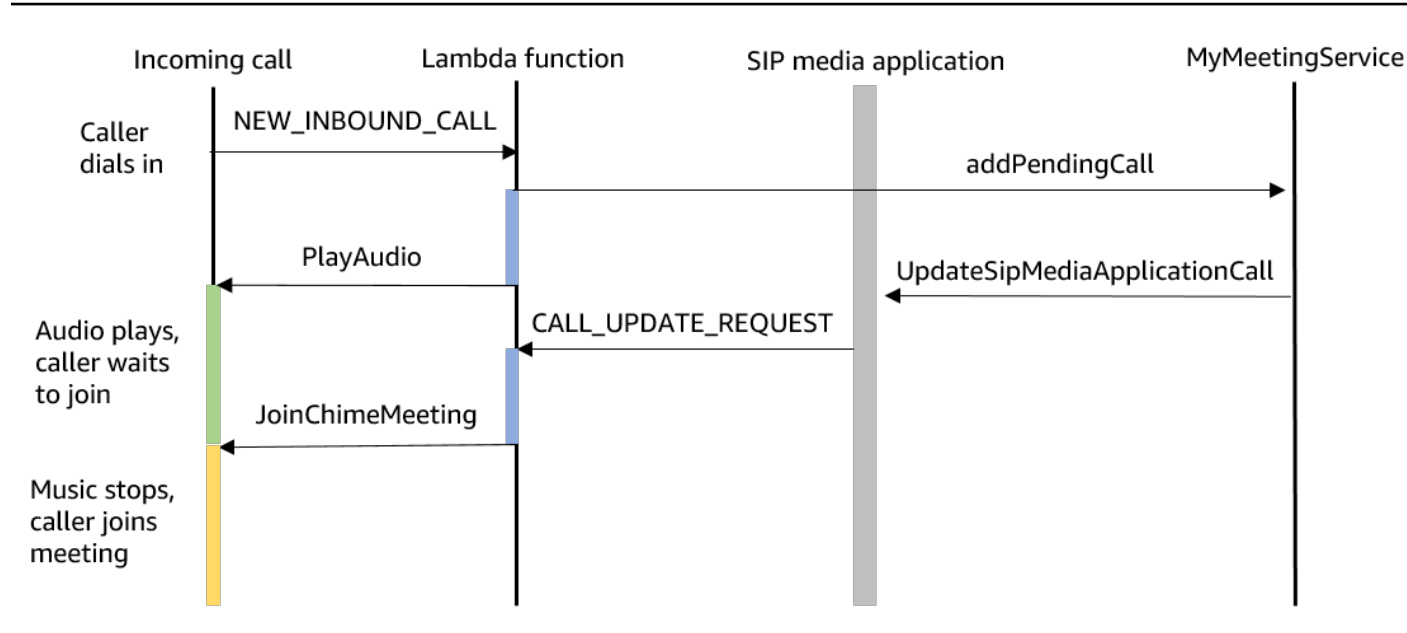

### **a** Note

Die [UpdateSipMediaApplicationCall](https://docs.aws.amazon.com/chime-sdk/latest/APIReference/API_UpdateSipMediaApplicationCall.html)API gibt HTTP 202 (Accepted) zurück. Die SIP-Medienanwendung bestätigt, dass der Anruf läuft und aktualisiert werden kann, und versucht daher, die Lambda-Funktion aufzurufen. Der Aufruf erfolgt asynchron, sodass eine erfolgreiche Antwort der API nicht garantiert, dass die Lambda-Funktion gestartet oder abgeschlossen wurde.

Das folgende Beispiel zeigt die Anforderungssyntax.

```
{ 
     "SipMediaApplicationId": "string", 
     "TransactionId": "string", 
     "Arguments": { 
          "string": "string" 
     } 
}
```
## Anfrageparameter

- SipMediaApplicationId— Die ID der SIP-Medienanwendung, die den Anruf bearbeitet.
- TransactionId— Die ID der Aufruftransaktion. Bei eingehenden Aufrufen TransactionId kann das aus dem NEW\_INCOMING\_CALL Ereignis abgerufen werden, das bei ihrem ersten Aufruf

an die Lambda-Funktion übergeben wurde. Bei ausgehenden Aufrufen TransactionId wird in der Antwort von zurückgegeben. [CreateSipMediaApplicationCall](https://docs.aws.amazon.com/chime-sdk/latest/APIReference/API_CreateSipMediaApplicationCall.html)

• Argumente — Benutzerdefinierte Argumente, die der Lambda-Funktion als Teil der CallUpdateRequest Aktionsdaten zur Verfügung gestellt werden. Kann 0 bis 20 Schlüssel-Wert-Paare enthalten.

Das folgende Beispiel zeigt eine typische Anfrage.

```
aws chime update-sip-media-application-call --sip-media-application-id 
  feb37a7e-2b66-49fb-b2dd-30f4780dc36d --transaction-id 1322a4e7-c106-4e70-aaaf-
a8fa4c77c0cb --arguments '{"JoinToken": "abc123"}'
```
Antwortsyntax

```
{ 
   "SipMediaApplicationCall": { 
   "TransactionId": "string" 
   }
}
```
#### Antwortelemente

• TransactionId— Die ID der Aufruftransaktion, dieselbe ID wie die Anfrage.

Das folgende Beispiel zeigt ein CALL\_UPDATE\_REQUESTED Aufrufereignis.

```
{ 
   "SchemaVersion": "1.0", 
   "Sequence": 2, 
   "InvocationEventType": "CALL_UPDATE_REQUESTED", 
   "ActionData": { 
     "Type": "CallUpdateRequest", 
     "Parameters": { 
        "Arguments": { 
          "string": "string" 
       } 
     } 
   }, 
   "CallDetails": { 
 ...
```
}

#### Elemente des Ereignisses

- SchemaVersion— Die Version des JSON-Schemas (1.0)
- Sequenz Die Sequenznummer des Ereignisses im Aufruf
- InvocationEventType— Der Typ des Lambda-Aufrufereignisses, in diesem Fall CALL\_UPDATE\_REQUESTED
- ActionData— Die mit der Aktion verknüpften Daten. CallUpdateRequest
	- Typ Die Art der Aktion, in diesem Fall CallUpdateRequest
	- Parameter Die Parameter der Aktion
		- Argumente Die Argumente, die als Teil der UpdateSipMediaApplicationCall API-Anfrage übergeben wurden
- CallDetails— Die Informationen über den aktuellen Anrufstatus

Grundlegendes zu unterbrechenden und unterbrechungsfreien Aktionen

Wenn eine Lambda-Funktion eine neue Liste von Aktionen zurückgibt, während bestehende Aktionen ausgeführt werden, werden alle Aktionen, die auf die laufende Aktion folgen, durch die neuen Aktionen ersetzt. In einigen Fällen unterbricht die Lambda-Funktion laufende Aktionen, um sofort neue Aktionen auszuführen.

Das folgende Diagramm zeigt ein typisches Beispiel. Der Text unter dem Diagramm erklärt die Logik.

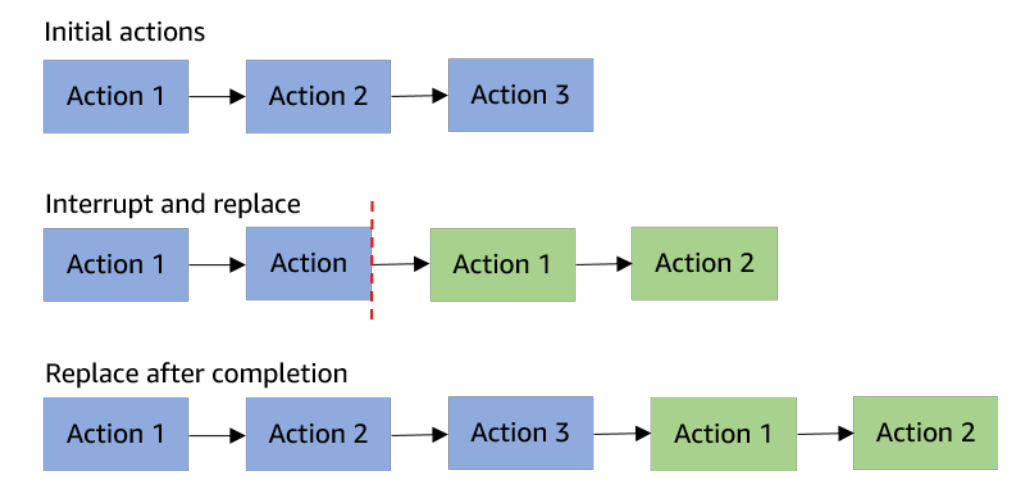

Wenn Aktion 2 unterbrechbar ist, beenden wir sie und führen stattdessen die neue Aktion 1 aus.

Wenn Aktion 2 nicht unterbrechbar ist, wird sie abgeschlossen, bevor die neue Aktion 1 beginnt.

In beiden Fällen wird Aktion 3 nicht ausgeführt.

Wenn etwas eine Aktion unterbricht, wird die Lambda-Funktion mit einem Ereignis aufgerufen. ACTION\_INTERRUPTED Dieses Ereignis wird nur zu Informationszwecken verwendet. Die SIP-Medienanwendung ignoriert alle Aktionen, die von diesem Aufruf zurückgegeben werden.

Arten von unterbrechbaren Aktionen:

- PlayAudio
- RecordAudio
- Pause

Beispiel-Lambda-Funktion

Dieses Beispiel zeigt eine typische Lambda-Funktion, die eine Audiodatei abspielt, ein Join-Token übergibt und den Aufruf aktualisiert.

```
const MMS = require('my-meeting-service');
const myMeetingServiceClient = new MMS.Client();
exports.handler = async (event) => { 
     console.log('Request: ' + JSON.stringify(event)); 
    const playAudio = () => {
       return { 
         Type: 'PlayAudio', 
         Parameters: { 
            ParticipantTag: 'LEG-A', 
            AudioSource: { 
              Type: 'S3', 
              BucketName: 'chime-meetings-audio-files-bucket-name', 
              Key: 'welcome.wav' 
            } 
         } 
       } 
     } 
     const joinChimeMeeting = (joinToken) => { 
       return {
```

```
 Type: 'JoinChimeMeeting', 
          Parameters: { 
            JoinToken: joinToken
         } 
       } 
     } 
    const response = (...actions) => {
      const r = \{ SchemaVersion: '1.0', 
         Actions: actions 
       }; 
       console.log('Response: ' + JSON.stringify(r)); 
       return r; 
     }; 
     switch (event.InvocationEventType) { 
       case 'NEW_INBOUND_CALL': 
          myMeetingServiceClient.addPendingCall(event.CallDetails.TransactionId); 
         return response(playAudio()); 
       case 'CALL_UPDATE_REQUESTED': 
          const joinToken = event.ActionData.Parameters.Arguments['JoinToken'] 
          return response(joinChimeMeeting(joinToken)); 
       default: 
         return response(); 
     }
}
```
## <span id="page-339-0"></span>Einen Anruf beenden

Sie können die [CreateSipMediaApplicationCall](https://docs.aws.amazon.com/chime-sdk/latest/APIReference/API_CreateSipMediaApplicationCall.html)API verwenden, um einen ausgehenden Anruf zu beenden. Die API ruft den Endpunkt einer angegebenen SIP-Medienanwendungs-ID auf. Kunden können den Ablauf des Anrufs steuern, indem sie Aktionen an die SIP-Medienanwendung zurücksenden.

Im Falle einer erfolgreichen Antwort gibt die API zusammen mit dem einen HTTP-Statuscode 202 zurücktransactionId, den Sie zusammen mit der [UpdateSipMediaApplicationCallA](https://docs.aws.amazon.com/chime-sdk/latest/APIReference/API_UpdateSipMediaApplicationCall.html)PI verwenden können, um einen laufenden Anruf zu aktualisieren.

Das folgende Diagramm zeigt die Aufrufe des AWS Lambda Funktionsendpunkts für einen ausgehenden Anruf.

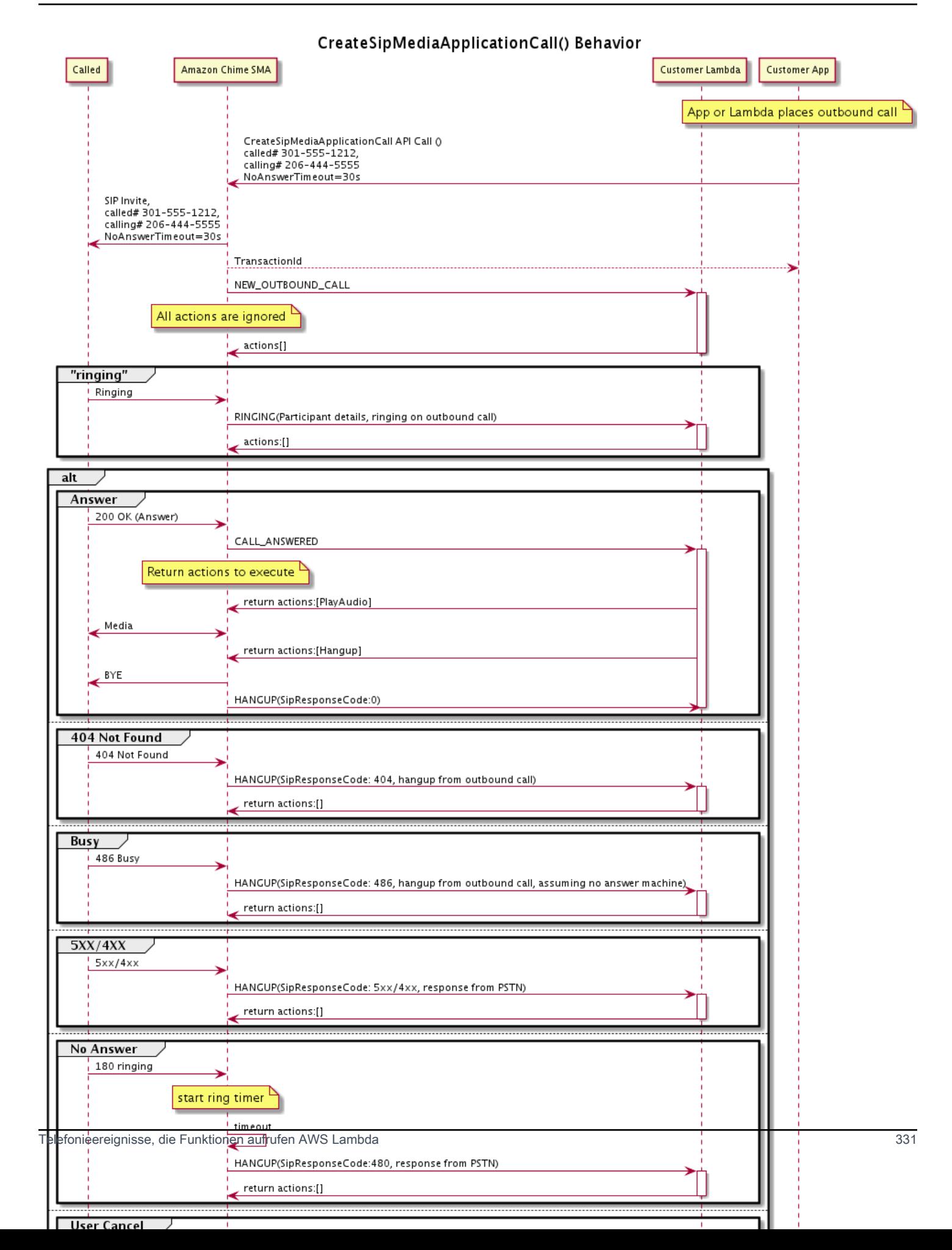

Der für die SIP-Medienanwendung konfigurierte Endpunkt wird für verschiedene Status des ausgehenden Anrufs aufgerufen. Wenn ein Kunde einen Anruf beendet, ruft das Amazon Chime SDK den Endpunkt mit einem HANGUP Aufrufereignistyp auf.

Dieses Beispiel zeigt ein typisches Aufrufereignis für a. HANGUP

```
{ 
     "SchemaVersion": "1.0", 
     "Sequence": 6, 
     "InvocationEventType": "HANGUP", 
     "ActionData": { 
          "Type": "Hangup", 
          "Parameters": { 
              "CallId": "call-id-1", 
              "ParticipantTag": "LEG-A" 
         } 
     }, 
     "CallDetails": { 
          "TransactionId": "transaction-id", 
          "AwsAccountId": "aws-account-id", 
          "AwsRegion": "us-east-1", 
          "SipRuleId": "sip-rule-id", 
          "SipApplicationId": "sip-application-id", 
          "Participants": [ 
              { 
                  "CallId": "call-id-1", 
                  "ParticipantTag": "LEG-A", 
                  "Direction": "Inbound", 
                    "To": "+12065551212", 
                  "From": "+15105550101", 
                  "StartTimeInMilliseconds": "1597009588", 
                  "Status": "Disconnected" 
 } 
        \mathbf{I} }
}
// if LEG-B receives a hangup in a bridged call, such as a meeting ending
{ 
     "SchemaVersion": "1.0", 
     "Sequence": 6, 
     "InvocationEventType": "HANGUP", 
     "ActionData": {
```

```
 "Type": "ReceiveDigits", 
          "Parameters": { 
              "CallId": "call-id-2", 
              "ParticipantTag": "LEG-B" 
          } 
     }, 
     "CallDetails": { 
          "TransactionId": "transaction-id", 
          "AwsAccountId": "aws-account-id", 
          "AwsRegion": "us-east-1", 
          "SipRuleId": "sip-rule-id", 
          "SipApplicationId": "sip-application-id", 
          "Participants": [ 
\{\hspace{.1cm} \} "CallId": "call-id-1", 
                   "ParticipantTag": "Leg-A", 
                    "To": "+12065551212", 
                   "From": "+15105550101", 
                   "Direction": "Inbound", 
                   "StartTimeInMilliseconds": "1597009588", 
                   "Status": "Connected" 
              }, 
\{\hspace{.1cm} \} "CallId": "call-id-2", 
                   "ParticipantTag": "Leg-B", 
                   "To": "+17035550122", 
                   "From": "SMA", 
                   "Direction": "Outbound", 
                   "StartTimeInMilliseconds": "15010595", 
                   "Status": "Disconnected" 
              } 
          ] 
     }
}
```
# Beispiel E nd-to-end Call

Dieser Anwendungsfall bietet Beispielcode für den Empfang eines Telefonanrufs von einem PSTN-Anrufer, die Begrüßung des Anrufers mit einer Audionachricht, das Abrufen der Meeting-PIN vom Anrufer, die Audiowiedergabe und die Teilnahme des Anrufers an der Besprechung.

Aufrufereignisse und Aktionen

Der Audiodienst übergibt Aufrufereignisse als AWS Lambda JSON-Objekte an Funktionen. Die Objekte enthalten den Aufrufereignistyp und alle relevanten Metadaten. Die AWS Lambda Funktion gibt auch Aktionen von SIP-Medienanwendungen als JSON-Objekte zurück, und diese Objekte enthalten einen Aktionstyp und alle relevanten Metadaten.

In der folgenden Tabelle sind die Aufrufereignisse und die möglichen Ereignisse aufgeführtActionData.Type, wenn Sie ein Aufrufereignis erhalten.

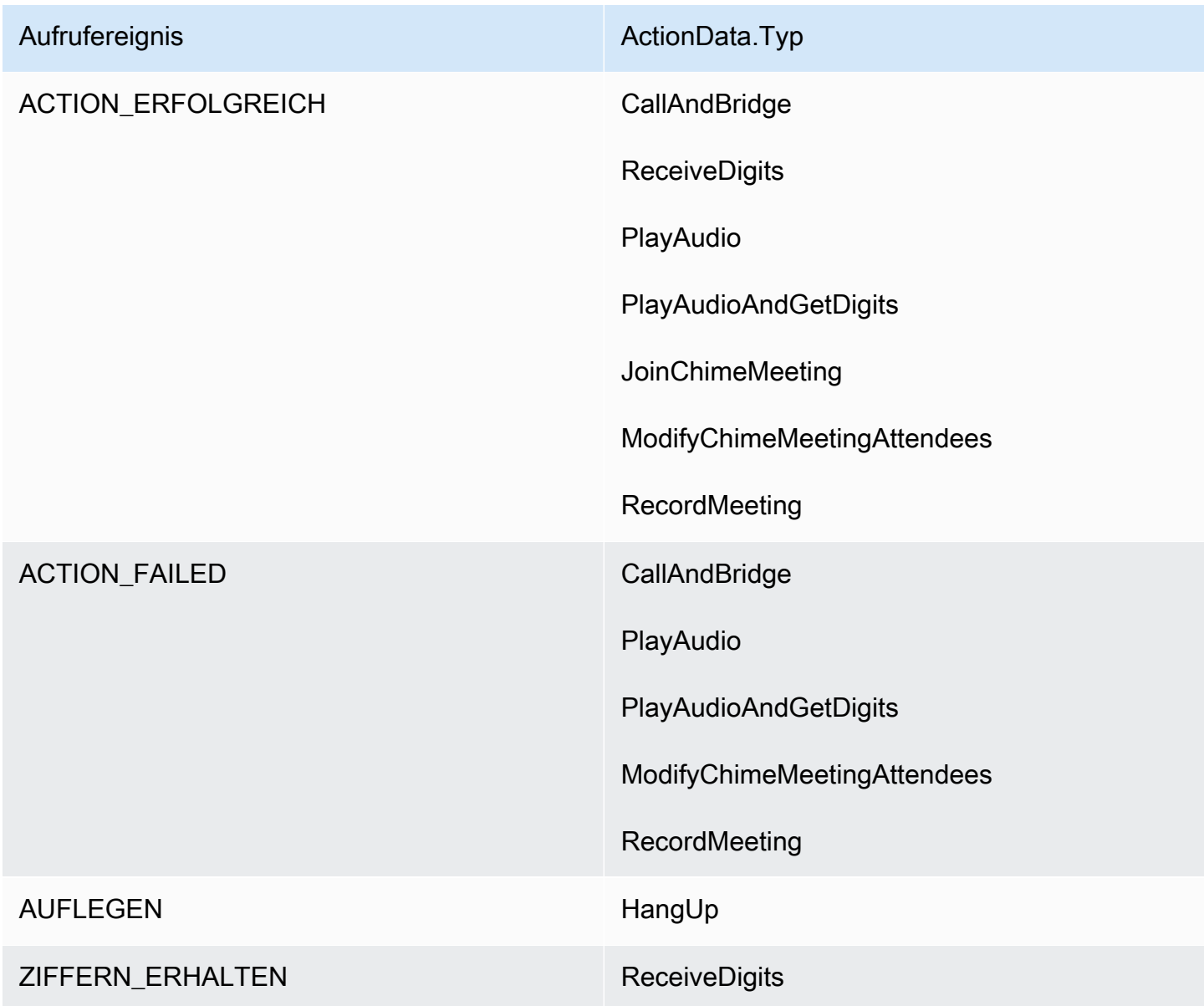

## **a** Note

Um den folgenden Anwendungsfall zu implementieren, benötigen Sie mindestens eine Telefonnummer in Ihrem Amazon Chime SDK-Inventar, ein von einer SIP-Medienanwendung verwaltetes Objekt, das eine AWS Lambda Funktion mit einem Amazon-Ressourcennamen (ARN) verwendet, und eine SIP-Regel, die die Telefonnummer als Auslöser verwendet.

Wenn das Amazon Chime SDK einen Anruf an die in der Regel angegebene Telefonnummer empfängt, ruft der PSTN Audio-Service eine AWS Lambda Funktion mit dem NEW\_INBOUND\_CALL Aufrufereignistyp auf.

```
{ 
     "SchemaVersion": "1.0", 
     "Sequence": 1, 
     "InvocationEventType": "NEW_INBOUND_CALL", 
     "CallDetails": { 
         "TransactionId": "transaction-id", 
         "AwsAccountId": "aws-account-id", 
         "AwsRegion": "us-east-1", 
         "SipRuleId": "sip-rule-id", 
         "SipApplicationId": "sip-application-id", 
         "Participants": [ 
\{\hspace{.1cm} \} "CallId": "call-id-1", 
                  "ParticipantTag": "LEG-A", 
                  "To": "+11234567890", 
                  "From": "+19876543210", 
                  "Direction": "Inbound", 
                  "StartTimeInMilliseconds": "159700958834234", 
                  "Status": "Connected" 
 } 
         ] 
     }
}
```
Sie können die AWS Lambda Funktion so programmieren, dass sie die Anrufdetails validiert und für die future Verwendung speichert. Bei einer NEW\_INBOUND\_CALL Veranstaltung reagiert die AWS Lambda Funktion mit einer Reihe von Aktionen, bei denen eine Begrüßungsaufforderung abgespielt und nach der Meeting-PIN gefragt wird.

Für Audiodateien gelten die folgenden Anforderungen:

- Sie müssen Audiodateien aus einem Amazon Simple Storage Service (S3) -Bucket abspielen. Der S3-Bucket muss zu demselben AWS Konto gehören wie die SIP-Medienanwendung. Darüber hinaus müssen Sie dem Amazon Chime SDK Voice Connector-Service Principal die s3:GetObject Genehmigung erteilen—voiceconnector.chime.amazonaws.com. Sie können dazu die S3-Konsole oder die Befehlszeilenschnittstelle (CLI) verwenden.
- Sie müssen PCM-WAV-Dateien mit einer Größe von nicht mehr als 50 MB verwenden. Das Amazon Chime SDK empfiehlt 8 kHz mono.
- Die S3-Metadaten für jede WAV-Datei müssen Folgendes enthalten: {'ContentType': 'audio/wav'}

```
{ 
     "SchemaVersion": "1.0", 
     "Actions": [ 
        \{ "Type" : "PlayAudio", 
              "Parameters" : { 
                  "CallId": "call-id-1", 
                  "AudioSource": { 
                      "Type": "S3", 
                      "BucketName": "chime-meetings-audio-files-bucket-name", 
                      "Key": "welcome-to-meetings.wav" 
 } 
 } 
         }, 
         { 
              "Type": "PlayAudioAndGetDigits", 
              "Parameters" : { 
                  "ParticipantTag": "LEG-A", 
                  "AudioSource": { 
                      "Type": "S3", 
                      "BucketName": "chime-meetings-audio-files-bucket-name", 
                      "Key": "enter-meeting-pin.wav" 
\mathbb{R}, \mathbb{R}, \mathbb{R} "FailureAudioSource": { 
                      "Type": "S3", 
                      "BucketName": "chime-meetings-audio-files-bucket-name",
```

```
 "Key": "invalid-meeting-pin.wav" 
                  }, 
                  "MinNumberOfDigits": 3, 
                  "MaxNumberOfDigits": 5, 
                  "TerminatorDigits": ["#"], 
                  "InBetweenDigitsDurationInMilliseconds": 5000, 
                  "Repeat": 3, 
                  "RepeatDurationInMilliseconds": 10000
 } 
         } 
     ]
}
```
Die SIP-Medienanwendung führt diese Aktionen auf Anrufstrecke A aus. Unter der Annahme, dass die PlayAudioAndGetDigits Aktion die Ziffern empfängt, ruft die SIP-Medienanwendung die AWS Lambda Funktion mit dem ACTION\_SUCCESSFUL Ereignistyp auf.

```
{ 
     "SchemaVersion": "1.0", 
     "Sequence": 2, 
     "InvocationEventType": "ACTION_SUCCESSFUL", 
     "ActionData": { 
          "Type": "PlayAudioAndGetDigits", 
          "Parameters" : { 
              "ParticipantTag": "LEG-A", 
              "AudioSource": { 
                  "Type": "S3", 
                  "BucketName": "chime-meetings-audio-files-bucket-name", 
                  "Key": "enter-meeting-pin.wav" 
              }, 
              "FailureAudioSource": { 
                  "Type": "S3", 
                  "BucketName": "chime-meetings-audio-files-bucket-name", 
                  "Key": "invalid-meeting-pin.wav" 
              }, 
              "MinNumberOfDigits": 3, 
              "MaxNumberOfDigits": 5, 
              "TerminatorDigits": ["#"], 
              "InBetweenDigitsDurationInMilliseconds": 5000, 
              "Repeat": 3, 
              "RepeatDurationInMilliseconds": 10000
          }, 
          "ReceivedDigits": "12345" // meeting PIN
```

```
 }, 
     "CallDetails": { 
          ... // same as in previous event 
     }
}
}
```
Sie können eine AWS Lambda Funktion programmieren, um den Anrufer anhand der CallDetails Daten zu identifizieren. Sie können auch die zuvor erhaltene Besprechungs-PIN überprüfen. Wenn Sie eine korrekte PIN angeben, verwenden Sie dann die [CreateAttendeeA](https://docs.aws.amazon.com/chime-sdk/latest/APIReference/API_CreateAttendee.html)PIs [CreateMeeting](https://docs.aws.amazon.com/chime-sdk/latest/APIReference/API_CreateMeeting.html)und, um das Amazon Chime SDK-Meeting zu erstellen und das vom Meeting-Teilnehmer verwendete Teilnahme-Token zu generieren. Die AWS Lambda Funktion reagiert mit der Aktion, am Amazon Chime SDK-Meeting teilzunehmen.

```
{ 
     "SchemaVersion": "1.0", 
     "Actions": [ 
         { 
              "Type": "JoinChimeMeeting", 
              "Parameters": { 
                  "JoinToken": "meeting-attendee-join-token" 
 } 
         } 
     ]
}
```
Unter der Annahme, dass gültig JoinToken ist, nimmt die SIP-Medienanwendung am Amazon Chime SDK-Meeting teil und ruft eine AWS Lambda Funktion mit dem ACTION\_SUCCESSFUL Ereignis auf, die die Daten aus der SIP-Medienanwendung und dem Chime Media-Service CallDetails enthält () LEG-B

```
{ 
     "SchemaVersion": "1.0", 
     "Sequence": 3, 
     "InvocationEventType": "ACTION_SUCCESSFUL", 
     "ActionData": { 
          "Type" : "JoinChimeMeeting", 
          "Parameters" : { 
              "JoinToken": "meeting-attendee-join-token" 
          } 
     },
```

```
 "CallDetails": { 
         "TransactionId": "transaction-id", 
         "AwsAccountId": "aws-account-id", 
         "AwsRegion": "us-east-1", 
         "SipRuleId": "sip-rule-id", 
         "SipApplicationId": "sip-application-id", 
         "Participants": [ 
              { 
                  "CallId": "call-id-1", 
                  "ParticipantTag": "LEG-A", 
                  "To": "+11234567890", 
                  "From": "+19876543210", 
                  "Direction": "Inbound", 
                  "StartTimeInMilliseconds": "159700958834234", 
                  "Status": "Connected" 
              }, 
\{\hspace{.1cm} \} "CallId": "call-id-2", 
                  "ParticipantTag": "LEG-B", 
                  "To": "SMA", 
                  "From": "+17035550122", 
                  "Direction": "Outbound", 
                  "StartTimeInMilliseconds": "159700958834234", 
                  "Status": "Connected" 
 } 
         ] 
     }
}
```
Wenn Sie zu diesem Zeitpunkt die Ausführung von Aktionen für den Anruf oder die Anrufabteilung beenden möchten, können Sie mit einer leeren Gruppe von Aktionen antworten.

```
{ 
     "SchemaVersion": "1.0" 
     "Actions": []
}
```
Nachdem der Anrufer aufgelegt hat, ruft die SIP-Medienanwendung die AWS Lambda Funktion mit dem HANGUP Ereignis auf.

```
 "SchemaVersion": "1.0",
```
{

```
 "Sequence": 4, 
     "InvocationEventType": "HANGUP", 
     "ActionData": { 
          "Type": "Hangup", 
          "Parameters": { 
              "CallId": "call-id-1", 
              "ParticipantTag": "LEG-A" 
          } 
     }, 
     "CallDetails": { 
          "TransactionId": "transaction-id", 
          "AwsAccountId": "aws-account-id", 
          "AwsRegion": "us-east-1", 
          "SipRuleId": "sip-rule-id", 
          "SipApplicationId": "sip-application-id", 
          "Participants": [ 
              { 
                   "CallId": "call-id-1", 
                   "ParticipantTag": "LEG-A", 
                   "To": "+11234567890", 
                   "From": "+19876543210", 
                   "Direction": "Inbound", 
                   "StartTimeInMilliseconds": "159700958834234", 
                   "Status": "Disconnected" 
              }, 
              { 
                   "CallId": "call-id-2", 
                   "ParticipantTag": "LEG-B", 
                   "To": "SMA", 
                   "From": "+17035550122", 
                   "Direction": "Outbound", 
                   "StartTimeInMilliseconds": "159700958834234", 
                   "Status": "Disconnected" 
              } 
          ] 
     }
}
```
Wenn Sie auf ein Hangup Ereignis mit einer Aktion antworten, ignoriert die SIP-Medienanwendung die Aktion, sofern keine andere Anwendung ein of Participants anzeigt. Status Connected

# <span id="page-350-0"></span>Mit Aktionslisten auf Aufrufe antworten

Sie können auf ein Aufrufereignis mit einer Liste von Aktionen antworten, die für die einzelnen Teilnehmer eines AWS Lambda Anrufs ausgeführt werden. Sie können mit maximal 10 Aktionen pro AWS Lambda Aufruf antworten und eine AWS Lambda Funktion 1.000 Mal pro Anruf aufrufen.

Standardmäßig wird bei SIP-Medienanwendungen ein Timeout ausgelöst, wenn eine Lambda-Funktion nach 20 Sekunden nicht reagiert.

Das folgende Beispiel zeigt die allgemeine Antwortstruktur.

```
{ 
     "SchemaVersion": "1.0", 
     "Actions": [ 
         { 
             "Type": "PlayAudio", 
             "Parameters": { 
                 "ParticipantTag": "LEG-A", 
                 "AudioSource": { 
                     "Type": "S3", 
                     "BucketName": "bucket-name", 
                     "Key": "audio-file.wav" 
 } 
 } 
         }, 
        \{ "Type": "RecordAudio", 
             "Parameters": { 
                 "DurationInSeconds": "10", 
                 "RecordingTerminators": ["#"], 
                 "RecordingDestination": { 
                     "Type": "S3", 
                     "BucketName": "bucket-name" 
 } 
 } 
         } 
    \mathbf{I}}
```
Wenn die AWS Lambda Funktion die Liste der Aktionen an die SIP-Medienanwendung zurückgibt, werden die folgenden Vorgänge ausgeführt:

- 1. Die Anwendung beendet die Ausführung der aktuellen Aktion bei einem Anruf.
- 2. Die Anwendung ersetzt dann den alten Aktionssatz durch einen neuen Satz von Aktionen, die vom letzten Aufrufereignis empfangen wurden.

Wenn die SIP-Medienanwendung einen NULL Aktionssatz empfängt, behält sie die vorhandenen Aktionen bei.

# Unterstützte Aktionen für den PSTN-Audiodienst

Sie können in einer Antwort von einer Funktion verschiedene Arten von Signalisierung und Medienaktionen angeben. AWS Lambda Jede Aktion hat unterschiedliche Eigenschaften. Die folgenden Themen enthalten Beispielcode und erklären, wie die Aktionen verwendet werden.

## Inhalt

- [Verwenden von TransactionAttributes](#page-351-0)
- [Anrufaufzeichnung verwenden](#page-357-0)
- [CallAndBridge](#page-377-0)
- [Hangup](#page-387-0)
- [JoinChimeMeeting](#page-388-0)
- [ModifyChimeMeetingAttendee\(Audio stummschalten und Stummschaltung aufheben\)](#page-391-0)
- [Pause](#page-396-0)
- [PlayAudio](#page-397-0)
- [PlayAudioAndGetDigits](#page-402-0)
- [ReceiveDigits](#page-411-0)
- **[RecordAudio](#page-413-0)**
- **[SendDigits](#page-420-0)**
- [Speak](#page-423-0)
- [SpeakAndGetDigits](#page-433-0)
- **[StartBotConversation](#page-442-0)**

## <span id="page-351-0"></span>Verwenden von TransactionAttributes

Sie verwenden die TransactionAttributes Datenstruktur, um anwendungsspezifische Informationen wie Anrufstatus oder Besprechungs-IDs zu speichern und diese Daten dann an AWS Lambda-Aufrufe weiterzuleiten. Diese Struktur macht das Speichern von Daten in externen Datenbanken wie Amazon DynamoDB überflüssig.

TransactionAttributessind [JSON-Objekte,](https://www.w3schools.com/js/js_json_objects.asp) die Schlüssel/Wert-Paare enthalten. Die Objekte können maximal 100 Schlüssel/Wert-Paare enthalten, und die Objekte haben eine maximale Nutzlastgröße von 20 KB. Die Daten in einer TransactionAttributes Struktur bleiben für die gesamte Lebensdauer einer Transaktion erhalten.

Wenn eine AWS Lambda Funktion TransactionAttributes an eine SIP-Medienanwendung übergeben wird, aktualisiert die Anwendung alle gespeicherten Attribute. Wenn Sie ein TransactionAttributes Objekt mit einem vorhandenen Schlüsselsatz übergeben, aktualisieren Sie die gespeicherten Werte. Wenn Sie einen anderen Schlüsselsatz übergeben, ersetzen Sie die vorhandenen Werte durch die Werte aus diesem anderen Schlüsselsatz. Wenn Sie eine leere Map ({}) übergeben, werden alle gespeicherten Werte gelöscht.

## Themen

- [Festlegen von TransactionAttributes](#page-352-0)
- [Aktualisieren von TransactionAttributes](#page-353-0)
- [Wird gelöscht TransactionAttributes](#page-354-0)
- [Umgang mit ACTION\\_SUCCESSFUL Ereignissen](#page-354-1)
- [Ungültige Eingaben](#page-355-0)

<span id="page-352-0"></span>Festlegen von TransactionAttributes

Das folgende Beispiel zeigt, wie Sie TransactionAttributes parallel zu einer [PlayAudio](#page-397-0) Aktion festlegen und die Attribute von einer AWS Lambda Funktion an eine SIP-Medienanwendung übergeben.

```
{ 
     "SchemaVersion": "1.0", 
     "Actions": [ 
          { 
              "Type": "PlayAudio", 
               "Parameters": { 
                   "ParticipantTag": "LEG-A", 
                   "AudioSource": { 
                        "Type": "S3", 
                        "BucketName": "mtg1-sipmedia-app-iad",
```

```
 "Key": "Welcome3.wav" 
 } 
 } 
        } 
    ], 
    "TransactionAttributes": { 
        "key1": "value1", 
        "key2": "value2" 
    }
}
```
<span id="page-353-0"></span>Aktualisieren von TransactionAttributes

Um gespeicherte Daten zu ändernTransactionAttributes, aktualisieren Sie den Inhalt des JSON-Objekts mit neuen Werten. Im folgenden Beispiel NewKey2 werden die Schlüssel NewKey1 und zu den hinzugefügtTransactionAttributes. Diese Schlüssel sind jeweils mit den Werten NewValue1 NewValue2 und verknüpft.

```
{ 
     "SchemaVersion": "1.0", 
     "Actions": [ 
         { 
              "Type": "PlayAudio", 
              "Parameters": { 
                  "ParticipantTag": "LEG-A", 
                  "AudioSource": { 
                      "Type": "S3", 
                      "BucketName": "mtg1-sipmedia-app-iad", 
                      "Key": "Welcome3.wav" 
 } 
 } 
         } 
     ], 
     "TransactionAttributes": { 
         "NewKey1": "NewValue1", 
         "NewKey2": "NewValue2" 
     }
}
```
Wenn Sie im vorherigen Beispiel NewValue1 an übergeben habenkey1, key1 würde der bestehende Wert von durch ersetzt werdenNewValue1. Wenn Sie jedoch einen Wert an übergeben, NewKey1 wird ein neues Schlüssel/Wert-Paar erstellt.

### <span id="page-354-0"></span>Wird gelöscht TransactionAttributes

Um den Inhalt des TransactionAttributes Objekts zu löschen, übergeben Sie das TransactionAttributes Feld mit einem leeren JSON-Objekt:

```
{ 
     "SchemaVersion": "1.0", 
     "Actions": [ 
         { 
             "Type": "PlayAudio", 
             "Parameters": { 
                  "ParticipantTag": "LEG-A", 
                  "AudioSource": { 
                      "Type": "S3", 
                      "BucketName": "mtg1-sipmedia-app-iad", 
                      "Key": "Welcome3.wav" 
 } 
 } 
         } 
     ], 
     "TransactionAttributes": { 
     }
}
```
#### **a** Note

Sie können Daten nicht aus einer TransactionAttributes Struktur löschen, indem Sie ihren Wert auf setzennull. Außerdem werden ihre Daten nicht gelöscht, wenn die TransactionAttribute Struktur weggelassen wird. Übergeben Sie immer ein leeres JSON-ObjektTransactionAttributes, um Daten aus dem Objekt zu löschen.

#### <span id="page-354-1"></span>Umgang mit ACTION\_SUCCESSFUL Ereignissen

Das folgende Beispiel zeigt, wie erfolgreich die gespeicherten Daten TransactionAttributes als Teil von [PlayAudio](#page-397-0) gesendet werdenCallDetails .

```
{ 
     "SchemaVersion": "1.0", 
     "Sequence": 2, 
     "InvocationEventType": "ACTION_SUCCESSFUL", 
     "ActionData": {
```

```
 "Type": "PlayAudio", 
          "Parameters": { 
              "AudioSource": { 
                   "Type": "S3", 
                   "BucketName": "mtg1-sipmedia-app-iad", 
                   "Key": "Welcome3.wav" 
              }, 
              "Repeat": 1, 
              "ParticipantTag": "LEG-A" 
         } 
     }, 
     "CallDetails": { 
          "TransactionId": "mtg1-tx-id", 
          "TransactionAttributes": { 
              "key1": "value1", 
              "key2": "value2" 
          }, 
          "AwsAccountId": "166971021612", 
          "AwsRegion": "us-east-1", 
          "SipRuleId": "aafbd402-b7a2-4992-92f8-496b4563c492", 
          "SipMediaApplicationId": "e88f4e49-dd21-4a3f-b538-bc84eae11505", 
          "Participants": [ 
              { 
                   "CallId": "bbff30c5-866a-41b5-8d0a-5d23d5e19f3e", 
                   "ParticipantTag": "LEG-A", 
                   "To": "+14345550101", 
                   "From": "+14255550199", 
                   "Direction": "Inbound", 
                   "StartTimeInMilliseconds": "1644539405907", 
                   "Status": "Connected" 
              } 
         ] 
     } 
}
```
<span id="page-355-0"></span>Ungültige Eingaben

{

Das folgende Beispiel zeigt eine ungültige Eingabe. In diesem Fall übergibt das JSON-Objekt zu viele Elemente an eine SIP-Medienanwendung.

```
 "SchemaVersion": "1.0", 
 "Actions": [
```

```
 { 
              "Type": "PlayAudio", 
              "Parameters": { 
                   "ParticipantTag": "LEG-A", 
                   "AudioSource": { 
                       "Type": "S3", 
                       "BucketName": "mtg1-sipmedia-app-iad", 
                       "Key": "Welcome3.wav" 
 } 
              } 
          } 
     ], 
     "TransactionAttributes": { 
          "key1": "value1", 
          "key2": "value2", 
          "key3": "value3", 
          "key4": "value4", 
          "key5": "value5", 
          "key6": "value6", 
          "key7": "value7", 
          "key8": "value8", 
          "key9": "value9", 
          "key10": "value10", 
          "key11": "value11" 
     } 
}
```
Das folgende Beispiel zeigt die Antwort auf die zuvor angegebene Eingabe. Diese Ausgabe wird von einer SIP-Medienanwendung zurück an die AWS Lambda-Funktion übergeben, die die Anwendung aufgerufen hat.

```
{ 
     "SchemaVersion": "1.0", 
     "Sequence": 2, 
     "InvocationEventType": "INVALID_LAMBDA_RESPONSE", 
     "CallDetails": { 
         "TransactionId": "mtg1-tx-id", 
         "AwsAccountId": "166971021612", 
         "AwsRegion": "us-east-1", 
         "SipRuleId": "aafbd402-b7a2-4992-92f8-496b4563c492", 
         "SipMediaApplicationId": "e88f4e49-dd21-4a3f-b538-bc84eae11505", 
         "Participants": [ 
\{\hspace{.1cm} \}
```

```
 "CallId": "72cbec69-f098-45d8-9ad6-e26cb9af663a", 
                  "ParticipantTag": "LEG-A", 
                  "To": "+14345550101", 
                  "From": "+14255550199", 
                  "Direction": "Inbound", 
                  "StartTimeInMilliseconds": "1644540839987" 
              } 
         ] 
     }, 
     "ErrorType": "TransactionAttributesInvalidMapSize", 
     "ErrorMessage": "Transaction Attributes has too many mappings. Maximum number of 
 mappings is 10" 
}
```
# <span id="page-357-0"></span>Anrufaufzeichnung verwenden

Mit den Aktionen zur Anrufaufzeichnung für SIP-Medienanwendungen können Sie Lösungen für die Anrufaufzeichnung und die Transkription nach einem Anruf für eine Vielzahl von Anwendungen erstellen. Sie können beispielsweise Kundendienstanrufe aufzeichnen und sie für Schulungen verwenden.

Sie verwenden die Aktionen zur Anrufaufzeichnung zusammen mit Ihren SIP-Medienanwendungen. Sie können die Aktionen auch bei Bedarf oder als Reaktion auf ein SIP-Ereignis verwenden.

- Um die On-Demand-Aufzeichnung eines Anrufs in Ihrer SIP-Medienanwendung zu starten, verwenden Sie die [UpdateSipMediaApplication](https://docs.aws.amazon.com/chime-sdk/latest/APIReference/API_voice_chime_UpdateSipMediaApplication.html)API, um Ihre Anwendung aufzurufen und die [StartCallRecordingA](https://docs.aws.amazon.com/chime-sdk/latest/APIReference/API_voice-chime_StartCallRecording.html)ktion zurückzugeben.
- Um die Anrufaufzeichnung als Reaktion auf ein SIP-Ereignis zu starten, geben Sie die StartCallRecording Aktion in Ihrer Anwendung zurück.

Sie können eine laufende Aufzeichnung anhalten und fortsetzen. Verwenden Sie die [PauseCallRecording](https://docs.aws.amazon.com/chime-sdk/latest/APIReference/API_voice-chime_PauseCallRecording.html)Aktion, um eine Pause einzulegen. Verwenden Sie die ResumeCallRecording Aktion, um fortzufahren. Jedes Mal, wenn Sie eine Aufnahme anhalten oder fortsetzen, erfasst die Aktion einen Ton, der auf die Pause oder Wiederaufnahme hinweist. Wenn Sie pausieren, zeichnet die Aktion Stille auf, was Amazon Chime SDK verwendet, um die Dauer der Pause zu verfolgen und die Pausen in Ihre Rechnung aufzunehmen. Sie können die Aufnahme so oft wie nötig anhalten und fortsetzen.

Um die Anrufaufzeichnung zu beenden, geben Sie die [StopCallRecordingA](https://docs.aws.amazon.com/chime-sdk/latest/APIReference/API_voice-chime_StopCallRecording.html)ktion zurück. Die Anrufaufzeichnungen werden jedoch automatisch beendet, wenn der Anruf beendet wird. In diesem Fall müssen Sie die StopCallRecording Aktion nicht explizit zurückgeben. Sie können die Aufzeichnung für einen einzelnen Anrufabschnitt nur einmal starten und beenden.

Das Amazon Chime SDK übermittelt Anrufaufzeichnungen an einen Amazon S3 S3-Bucket, den Sie auswählen. Der Bucket muss zu Ihrem AWS Konto gehören. Sobald ein Anruf beendet ist, überträgt die SIP-Medienanwendung die Aufzeichnung in den Ordner, der im Destination Parameter der [StartCallRecording](#page-367-0) Aktion angegeben ist. Das Amazon Chime SDK zeichnet Anrufe in einem offenen WAV-Format auf. Anrufe, die eingehende und ausgehende Titel aufzeichnen, verwenden den Stereomodus, wobei sich der eingehende Titel im linken Kanal und der ausgehende Titel im rechten Kanal befindet. Wenn Sie nur den eingehenden oder ausgehenden Titel aufnehmen, verwendet das System den Monomodus.

### **a** Note

Aufzeichnungen, die mit dieser Funktion aufgenommen wurden, können Gesetzen oder Vorschriften in Bezug auf die Aufzeichnung elektronischer Kommunikation unterliegen. Es liegt in Ihrer Verantwortung und Ihren Endnutzern, alle geltenden Gesetze in Bezug auf die Aufzeichnung einzuhalten. Dazu gehört auch, alle Teilnehmer einer aufgezeichneten Sitzung oder Kommunikation ordnungsgemäß darüber zu informieren, dass die Sitzung oder Kommunikation aufgezeichnet wird, und deren Zustimmung einzuholen.

#### Abrechnung für die Anrufaufzeichnung

Amazon Chime SDK berechnet Ihnen pro Minute die Zeit, in der die Anrufaufzeichnung für einen Anrufabschnitt aktiviert ist, und diese Zeit beinhaltet alle Pausen. Die Nutzung der Anrufaufzeichnung wird Ihnen in Rechnung gestellt, sobald die Anrufaufzeichnung an Ihren Amazon S3 S3-Bucket gesendet wurde.

#### Audiotracks aufnehmen

Sie können nur die eingehenden oder ausgehenden Spuren eines Anrufs oder beide Spuren eines Anrufs aufzeichnen.

Dieses Bild zeigt einen typischen eingehenden Anruf mit einem Bein oder ohne Brücke.

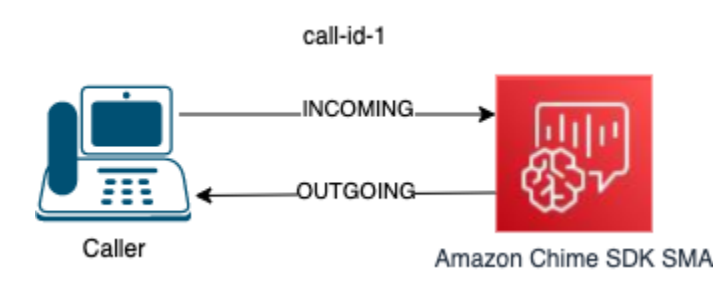

Der Anruf hat nur ein Bein mit callID der Anruf-ID-1. Die INCOMING Audiospur ist das Audio vom Anrufer zur SIP-Medienanwendung. Die OUTGOING Audiospur ist das Audio von der SIP-Medienanwendung zum Anrufer. Ihre SIP-Medienanwendung gibt den Anruf CallId an, den Sie aufzeichnen möchten. Um den Teilnehmer aufzuzeichnen, der den Anruf getätigt hat, geben Sie Folgendes anINCOMING. Um den Teilnehmer aufzuzeichnen, der auf einen Anruf reagiert, geben Sie Folgendes anOUTGOING. Um beide Teilnehmer aufzuzeichnen, geben Sie anBOTH.

Dieses Bild zeigt einen typischen Brückenanruf mit zwei Teilnehmern.

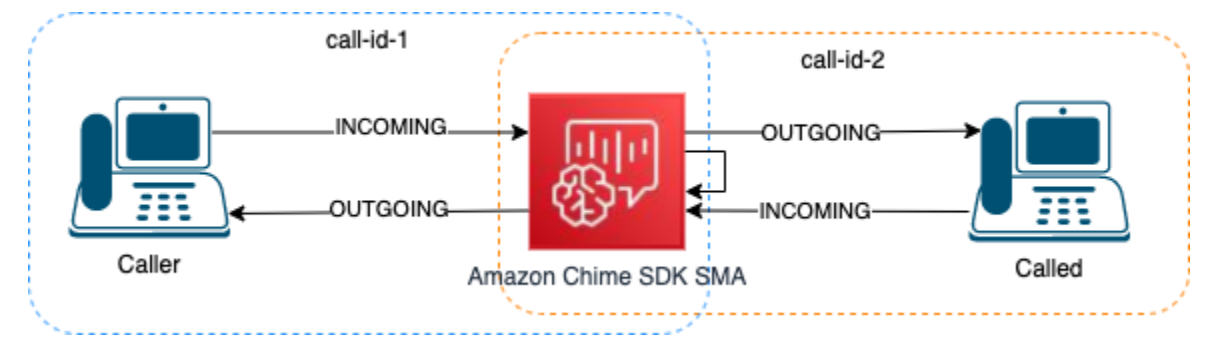

In diesem Beispiel hat der Anruf zwei Anrufabschnitte, Anruf-ID-1 und Anruf-ID-2, und Anruf-ID-1 wird mit Anruf-ID-2 verbunden. Dadurch werden vier Audiospuren erstellt, die eingehenden und ausgehenden Audiostreams für beide Anruf-IDs. Sie können angeben, welche Anruf-IDs und Audiotracks aufgezeichnet werden sollen. Wenn Sie beispielsweise die Audiospur des angerufenen Teilnehmers aufnehmen möchten, zeichnen Sie die INCOMING Audiospur auf, indem Sie Call-ID-2 als CallId und INCOMING als Track angeben.

Wenn Sie alles aufnehmen möchten, was der Anrufer hört, zeichnen Sie die OUTGOING Audiospur auf, indem Sie Anruf-ID-1 als und als Titel angeben. CallId OUTGOING Wenn Sie den gesamten Ton aufnehmen möchten, den der Benutzer Caller gesagt und gehört hat, nehmen Sie BOTH Audiotracks auf, indem Sie als und call-id-1 als Titel angeben. CallId BOTH
#### Beispiele für Anwendungsfälle

SIP-Medienanwendungen bieten Aktionen zur Aufzeichnung von Anrufen als Bausteine. Sie bieten Ihnen die Flexibilität, Lösungen zur Anrufaufzeichnung für Ihre geschäftlichen Anwendungsfälle zu entwickeln. Die folgenden Fälle veranschaulichen einige gängige Nutzungsszenarien.

#### Themen

- [Fall 1: Aufzeichnen eines einbeinigen Anrufs, der SIP-Aktionen beinhaltet](#page-360-0)
- [Fall 2: Selektives Aufnehmen von Audio in einem Brückenanruf](#page-361-0)
- [Fall 3: Aufzeichnen mehrerer Gesprächsabschnitte](#page-363-0)
- [Fall 4: Aufnahme auf Abruf mit Pause und Fortsetzung](#page-365-0)

<span id="page-360-0"></span>Fall 1: Aufzeichnen eines einbeinigen Anrufs, der SIP-Aktionen beinhaltet

Sie können einen Anrufer und alle Audiodaten aufzeichnen, die durch Aktionen der SIP-Medienanwendung generiert wurden, z. B. die [PlayAudio](#page-397-0) Aktionen und. [PlayAudioAndGetDigits](#page-402-0) Wenn ein Anrufer während der Aufnahme eine Ziffer drückt, erfasst die Aufnahme den Ton dieser Ziffer. In diesem Beispiel wird die PlayAudioAndGetDigits Aktion verwendet, aber bei der interaktiven Sprachantwort (IVR) kann es sich um eine komplexe Reihe von Aktionen für SIP-Medienanwendungen handeln.

In diesem Beispiel zeichnet die SIP-Medienanwendung beide Audiospuren zwischen dem Anrufer und der SIP-Medienanwendung selbst auf. Die Aufnahme beginnt, wenn der Anruf hergestellt ist, und sie stoppt, wenn der Anrufer auflegt. Die Abrechnung beginnt, wenn der Anruf hergestellt ist, und endet, wenn der Anrufer auflegt.

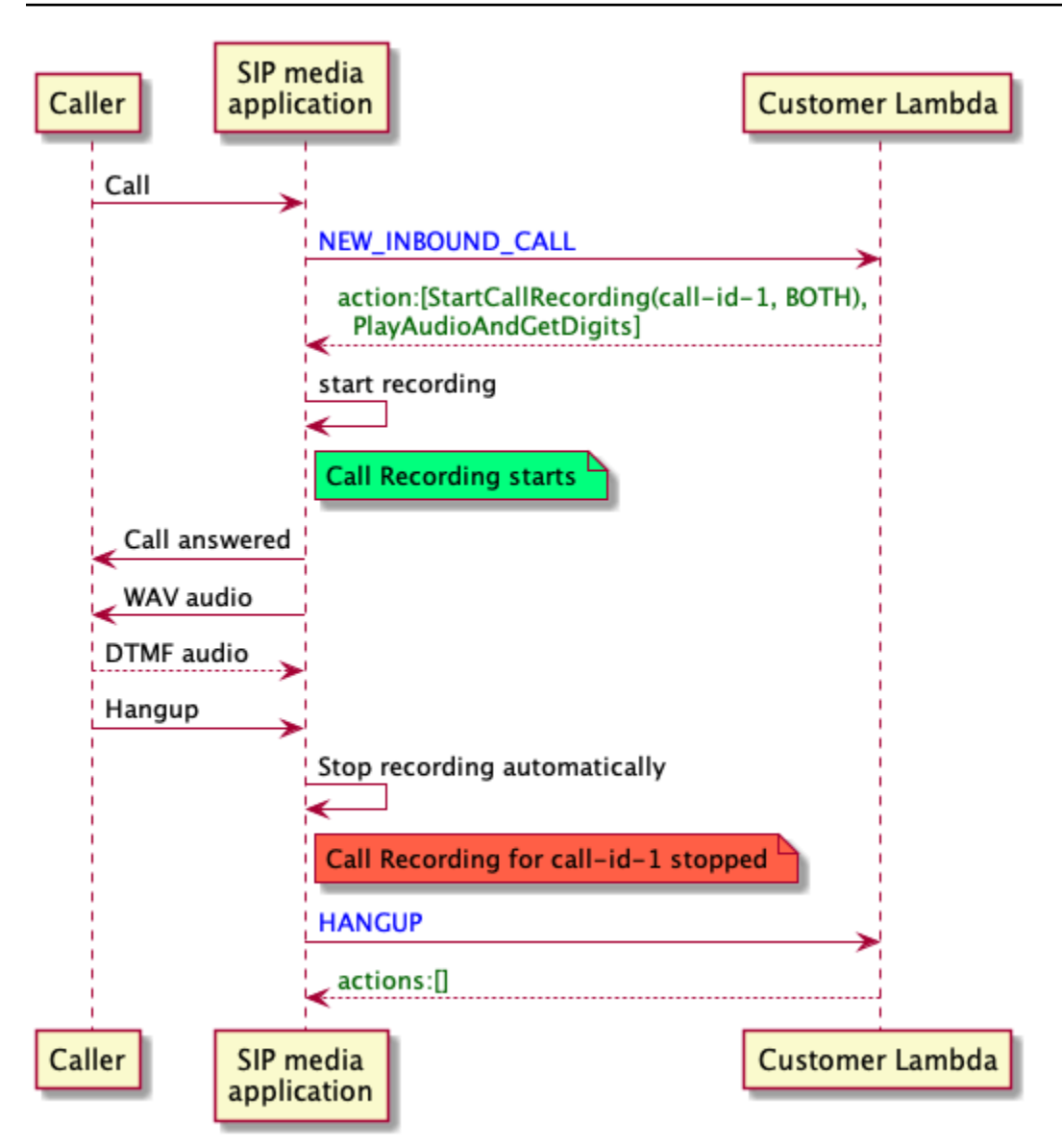

<span id="page-361-0"></span>Fall 2: Selektives Aufnehmen von Audio in einem Brückenanruf

Sie können die Audiospur eines einzelnen Gesprächsteilnehmers selektiv aufnehmen. Sie können diese Funktion verwenden, um die Anrufaufzeichnung selektiv nur für einen bestimmten Teilnehmer zu aktivieren.

In diesem Beispiel zeichnet die SIP-Medienanwendung die eingehenden Audiotracks zwischen dem angerufenen Teilnehmer und der SIP-Medienanwendung selbst auf, indem sie Call-ID-2 als CallId und INCOMING als Track angibt. Die Anrufaufzeichnung beginnt, wenn der Anrufer mit dem angerufenen Teilnehmer verbunden ist, und zu diesem Zeitpunkt beginnt auch die Abrechnung. Die Aufzeichnung wird beendet, wenn der angerufene Teilnehmer auflegt, und damit endet auch die Abrechnung. Diese Aufnahme enthält nur die Audiospur des angerufenen Teilnehmers.

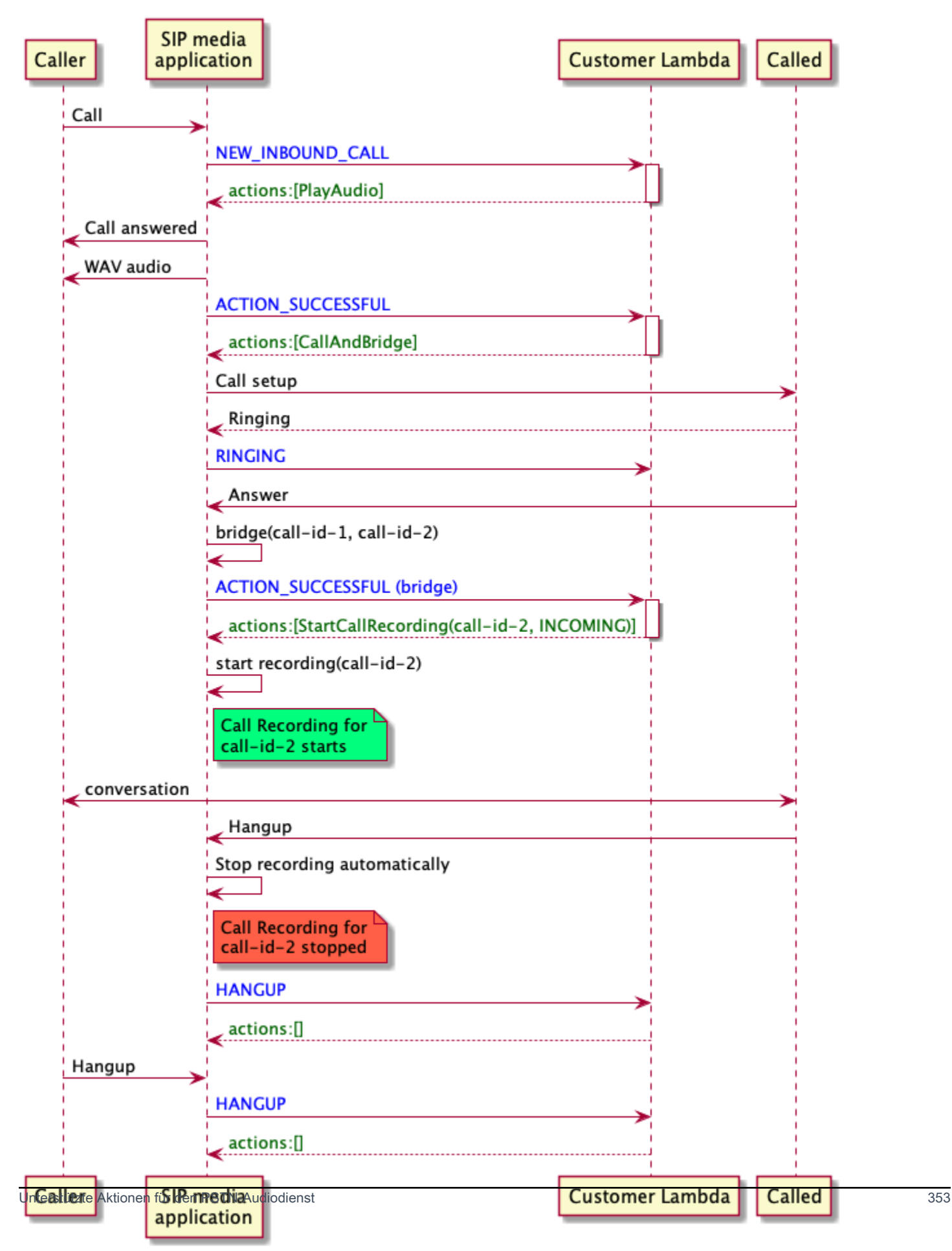

#### <span id="page-363-0"></span>Fall 3: Aufzeichnen mehrerer Gesprächsabschnitte

Sie können mehrere Anrufabschnitte aufzeichnen. Nehmen wir zum Beispiel an, Sie überbrücken einen Anruf mit einem Teilnehmer. Wenn dieser Teilnehmer auflegt, wird der Anruf an einen anderen Teilnehmer weitergeleitet. Sie können die Anrufaufzeichnung für alle drei Gesprächsabschnitte aktivieren.

Dieses Beispiel zeigt drei separate Aufnahmedateien. In der Aufzeichnung des ersten Gesprächsabschnitts wird die Konversation zwischen dem Anrufer, Ihrer Anwendung und den beiden Teilnehmern aufgezeichnet, die in den Anruf eingebunden wurden. In der Aufzeichnung für den zweiten Gesprächsabschnitt wird das Gespräch zwischen dem Anrufer und dem ersten Teilnehmer aufgezeichnet. In der Aufzeichnung für den dritten Gesprächsabschnitt wird das Gespräch zwischen dem Anrufer und dem zweiten Teilnehmer aufgezeichnet.

In diesem Fall entstehen drei Anrufabschnitte, und die Abrechnung erfolgt für den Anfang und das Ende jedes Anrufabschnitts. Anders ausgedrückt: Das System überträgt drei Aufzeichnungen an Ihren S3-Bucket, und jede Aufzeichnung wird Ihnen in Rechnung gestellt.

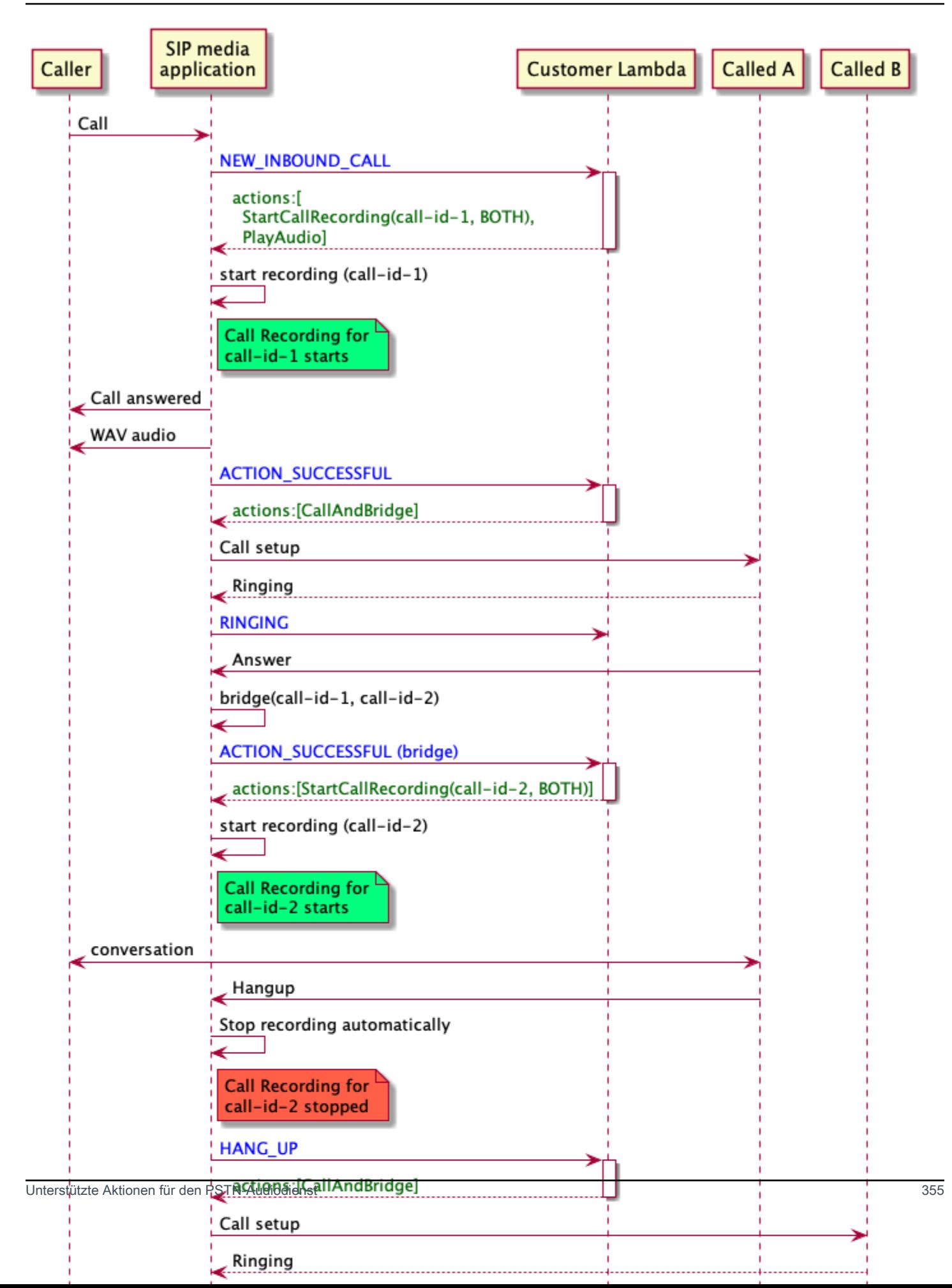

## <span id="page-365-0"></span>Fall 4: Aufnahme auf Abruf mit Pause und Fortsetzung

Sie können die Anrufaufzeichnung bei Bedarf mithilfe der [UpdateSipMediaApplicationCallA](https://docs.aws.amazon.com/chime-sdk/latest/APIReference/API_UpdateSipMediaApplicationCall.html)PI starten, beenden, anhalten und fortsetzen. Sie können eine Client-Anwendung erstellen, die die UpdateSipMediaApplicationCall API aufruft und Ihre SIP-Medienanwendung aufruft, um Aktionen zur Anrufaufzeichnung zurückzugeben.

Ihre Endbenutzer verwenden die Client-Anwendung, um die Anrufaufzeichnung zu steuern. In einem Call Center würde ein Agent beispielsweise eine Desktop-Client-Anwendung verwenden, um bei Bedarf Anrufaufzeichnungsaktionen auszulösen. Im Callcenter-Beispiel könnte der Agent den Anrufer um Erlaubnis bitten, den Anruf aufzuzeichnen, und er kann in der Client-Anwendung klicken, um die Aufzeichnung zu starten, sobald der Anrufer zustimmt. In einem anderen Beispiel muss der Anrufer möglicherweise Informationen wie eine Sozialversicherungsnummer (SSN) angeben. Die Callcenter-Richtlinie verlangt jedoch, dass der Agent keine Informationen wie die SSN eines Kunden aufzeichnet. Der Mitarbeiter kann auf die Anwendung klicken, um die Aufzeichnung anzuhalten, während der Kunde die Informationen bereitstellt, und dann erneut klicken, um die Aufzeichnung fortzusetzen. Sobald der Agent die Anfrage des Anrufers bearbeitet hat, klickt der Agent auf die Anwendung, um die Aufzeichnung zu beenden, und beendet den Anruf.

In diesem Anwendungsfall zeichnet die SIP-Medienanwendung die Audiotracks zwischen dem Anrufer und der SIP-Medienanwendung auf. Da das call-id-1 Bein mit dem callid-2 Bein verbunden ist, zeichnet das System den Ton auf beiden Beinen auf, dem Anrufer und dem Angerufenen. Die Aufzeichnung und die Abrechnung beginnen, wenn die UpdateSipMediaApplicationCall API die Aktion aufruft. StartCallRecording Die Aufzeichnung und die Abrechnung werden beendet, wenn die UpdateSipMediaApplicationCall API die Aktion aufruft. StopCallRecording Zur Erinnerung: Wenn Sie die Aufzeichnung pausieren, ändert sich ihre Dauer nicht, und alle Pausen werden Ihnen in Rechnung gestellt.

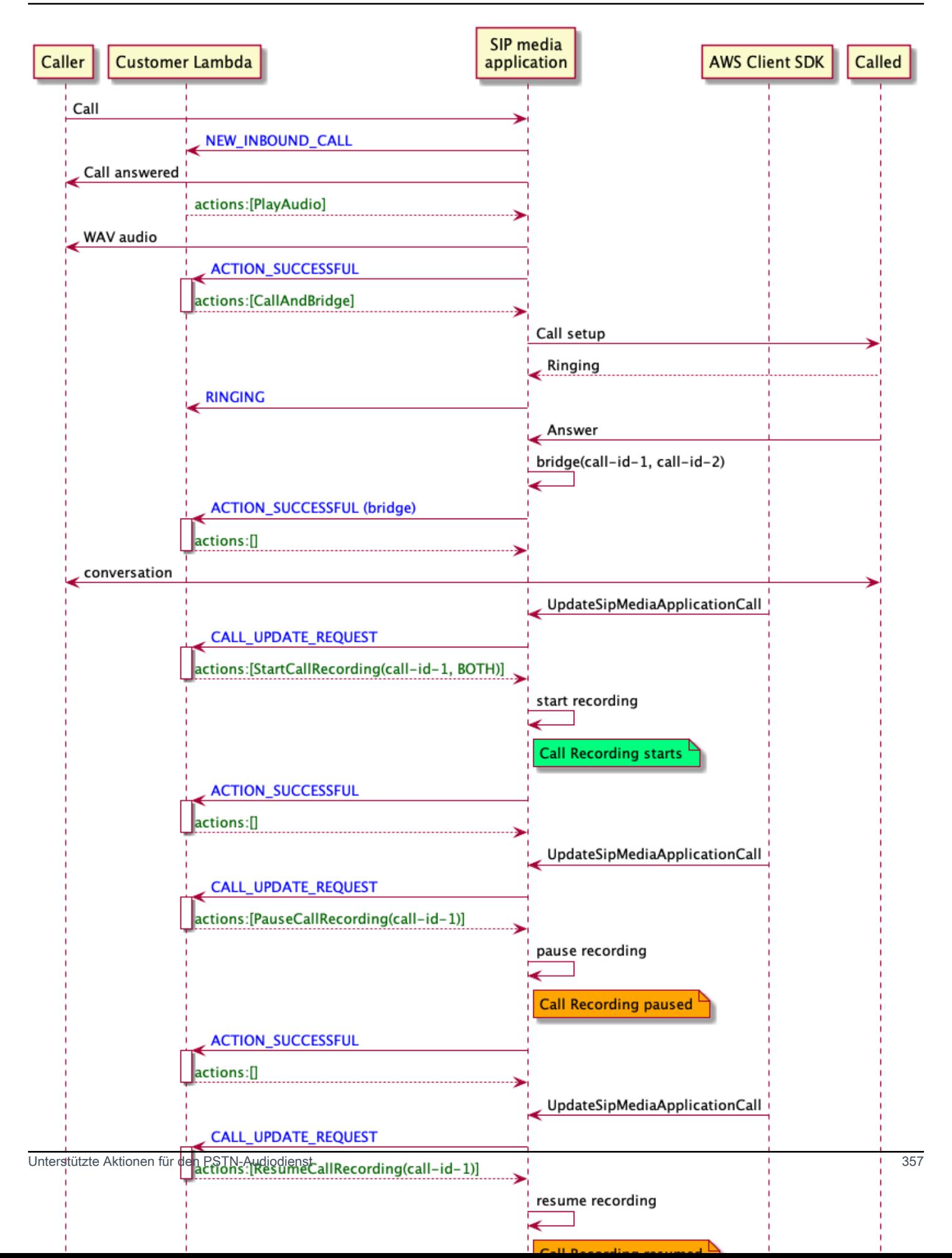

## Aktionen zur Anrufaufzeichnung für SIP-Medienanwendungen

In der AWS Lambda Funktion Ihrer SIP-Medienanwendung können Sie in einer Antwort verschiedene Aktionen zur Anrufaufzeichnung angeben. Die folgenden Themen enthalten Beispielcode und erklären, wie die Aktionen verwendet werden.

## Themen

- [StartCallRecording](#page-367-0)
- [StopCallRecording](#page-374-0)
- [PauseCallRecording](#page-375-0)
- [ResumeCallRecording](#page-376-0)

# <span id="page-367-0"></span>**StartCallRecording**

Die StartCallRecording Aktion startet die Aufzeichnung eines Anrufabschnitts. Sie starten die Anrufaufzeichnung in Ihren SIP-Medienanwendungen, entweder bei Bedarf oder als Reaktion auf ein SIP-Ereignis.

- Um die On-Demand-Aufzeichnung eines Anrufs zu starten, verwenden Sie die UpdateSipMediaApplication API, um Ihre Anwendung aufzurufen und die StartCallRecording Aktion zurückzugeben.
- Um die Anrufaufzeichnung als Reaktion auf ein SIP-Ereignis zu starten, geben Sie die StartCallRecording Aktion in Ihrer Anwendung zurück.

Sie geben an, ob Sie den Audiotrack für den eingehenden Abschnitt, den ausgehenden Abschnitt oder für beide aufnehmen möchten. In den folgenden Abschnitten wird erklärt, wie die StartCallRecording Aktion verwendet wird.

# **a** Note

Aufzeichnungen, die mit dieser Funktion aufgenommen wurden, können Gesetzen oder Vorschriften in Bezug auf die Aufzeichnung elektronischer Kommunikation unterliegen. Es liegt in Ihrer Verantwortung und Ihren Endnutzern, alle geltenden Gesetze in Bezug auf die Aufzeichnung einzuhalten. Dazu gehört auch, alle Teilnehmer einer aufgezeichneten Sitzung oder Kommunikation ordnungsgemäß darüber zu informieren, dass die Sitzung oder Kommunikation aufgezeichnet wird, und deren Zustimmung einzuholen.

#### Themen

- [Eine StartCallRecording Aktion anfordern](#page-368-0)
- [Ein Aufnahmeziel angeben](#page-369-0)
- [Erteilen von Amazon S3 S3-Bucket-Berechtigungen](#page-371-0)
- [Aktion: erfolgreiche Antwort.](#page-372-0)
- [Aktion, Fehler, Antwort](#page-373-0)

<span id="page-368-0"></span>Eine StartCallRecording Aktion anfordern

Das folgende Beispiel zeigt, wie die StartCallRecording Aktion für BOTH Tracks angefordert wird.

```
{ 
     "Version": "2012-10-17", 
     "Statement": [ 
         { 
             "Type": "StartCallRecording", 
             "Parameters": 
\{\hspace{.1cm} \} "CallId": "call-id-1", 
                 "Track": "BOTH", 
                 "Destination": 
\overline{a} "Type": "S3", 
                     "Location": "valid-bucket-name-and-optional-prefix" 
 } 
 } 
         } 
     ]
}
```
## CallId

Beschreibung — CallId des Teilnehmers am CallDetails AWS Lambda Funktionsaufruf

Zulässige Werte — Eine gültige Anruf-ID

Erforderlich — Ja

Standardwert – Kein

#### **Strecke**

Beschreibung — Audio Track der Anrufaufzeichnung.

Zulässige Werte — BOTHINCOMING, oder OUTGOING

Erforderlich — Ja

Standardwert – Kein

#### Ziel.Typ

Beschreibung — Art des Ziels. Nur Amazon S3 ist zulässig.

Zulässige Werte — Amazon S3

Erforderlich — Ja

Standardwert – Kein

Ziel.Standort

Beschreibung — Ein gültiger Amazon S3 S3-Bucket und ein optionales Amazon S3 S3- Schlüsselpräfix. Der Bucket muss über Berechtigungen für den Amazon Chime SDK Voice Connector-Service, voiceconnector.chime.amazonaws.com, verfügen.

Zulässige Werte — Ein gültiger Amazon S3 S3-Pfad, für den das Amazon Chime SDK über Berechtigungen für die s3:PutObject Aktionen und verfügt. s3:PutObjectAcl

Erforderlich — Ja

Standardwert – Kein

#### <span id="page-369-0"></span>Ein Aufnahmeziel angeben

Das Amazon Chime SDK liefert Anrufaufzeichnungen an Ihren Amazon S3 S3-Bucket. Der Bucket muss zu Ihrem AWS Konto gehören. Sie geben den Standort des Buckets im Destination Parameter der StartCallRecording Aktion an. Das Type Feld im Destination Parameter muss seinS3. Das Location Feld besteht aus Ihrem Amazon S3 S3-Bucket sowie einem optionalen Objektschlüssel-Präfix, in dem die Anrufaufzeichnung übermittelt wird.

Die SIP-Medienanwendung verwendet das angegebene Location Datum und die Uhrzeit des Anrufabschnitts, die Transaktions-ID und die Anruf-ID, um den Amazon S3 S3-Objektschlüssel zu formatieren. Die StartCallRecording Aktionsantwort gibt den vollständigen Amazon S3 S3- Objektschlüssel zurück.

Wenn Sie nur den Amazon S3 S3-Bucket im Location Feld angeben, hängt die SIP-Medienanwendung ein Standardpräfix,Amazon-Chime-SMA-Call-Recordings, an den Amazon S3 S3-Pfad an. Die SIP-Medienanwendung fügt außerdem das Jahr, den Monat und den Tag der Startzeit des Anrufs an, um die Aufzeichnungen zu organisieren. Das folgende Beispiel zeigt das allgemeine Format eines Amazon S3-Pfads mit dem Standardpräfix. In diesem Beispiel wird myRecordingBucket als Location Wert verwendet.

```
myRecordingBucket/Amazon-Chime-SMA-Call-Recordings/2019/03/01/2019–03–01–17–10–00–
010_c4640e3b–1478–40fb-8e38–6f6213adf70b_7ab7748e–b47d–4620-ae2c–152617d3333c.wav
```
Das folgende Beispiel zeigt die Daten, die im Amazon S3 S3-Pfad für die Anrufaufzeichnung dargestellt werden.

```
s3Bucket/Amazon-Chime-SMA-Call-Recordings/year/month/date/year-month-date-hour-minute-
second-millisecond_transactionId_callId.wav
```
Wenn Sie den Amazon S3 S3-Bucket und das Objektschlüsselpräfix in das Location Feld eingeben, verwendet die SIP-Medienanwendung Ihr Objektschlüsselpräfix im Amazon S3 S3- Zielpfad anstelle des Standardpräfixes. Das folgende Beispiel zeigt das allgemeine Format eines Amazon S3 S3-Pfads für die Anrufaufzeichnung mit Ihrem Präfix. Sie können beispielsweise myRecordingBucket /TechnicalSupport/English als. Location

```
myRecordingBucket/technicalSupport/english/2019/03/01/2019–03–01–17–10–00–
010_c4640e3b1478–40fb–8e38-6f6213adf70b_7ab7748e–b47d–4620–ae2c–152617d3333c.wav
```
Das folgende Beispiel zeigt die Daten im Amazon S3-Pfad.

*s3Bucket*/*yourObjectKeyPrefix*/*year*/*month*/*date*/*year-month-date-hour-minute-secondmillisecond*\_*transactionId*\_*callId*.wav

Die an Ihren Amazon S3 S3-Bucket gesendete Aufzeichnung enthält zusätzliche [Amazon S3 S3-](https://docs.aws.amazon.com/AmazonS3/latest/userguide/UsingMetadata.html) [Objektmetadaten](https://docs.aws.amazon.com/AmazonS3/latest/userguide/UsingMetadata.html) über den Anrufabschnitt. In der folgenden Tabelle sind die unterstützten Amazon S3 S3-Objektmetadaten aufgeführt.

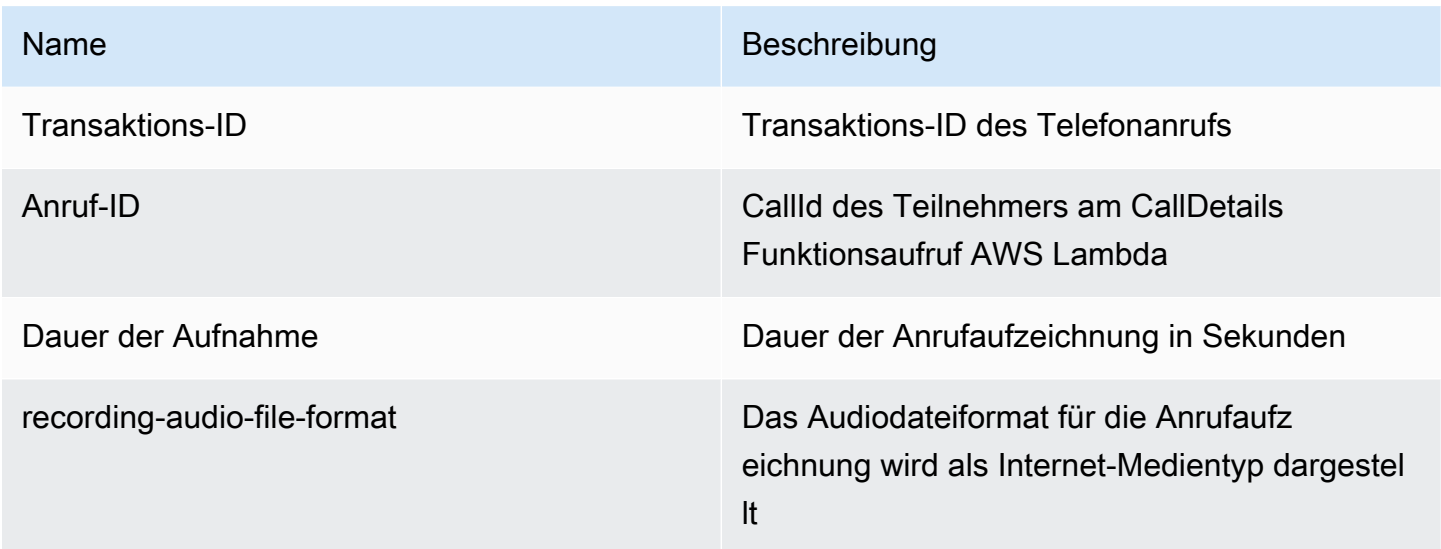

<span id="page-371-0"></span>Erteilen von Amazon S3 S3-Bucket-Berechtigungen

Ihr Amazon S3 S3-Ziel-Bucket muss zu demselben AWS Konto gehören wie Ihre Anwendung. Darüber hinaus muss die Aktion dem Amazon Chime SDK Voice Connector Service Principal eine s3:PutObjectAcl Genehmigung erteilen. s3:PutObject voiceconnector.chime.amazonaws.com Im folgenden Beispiel wird die entsprechende Genehmigung erteilt.

```
{ 
     "Version": "2012-10-17", 
     "Statement": [ 
         { 
             "Sid": "SIP media applicationRead", 
             "Effect": "Allow", 
             "Principal": { 
                  "Service": "voiceconnector.chime.amazonaws.com" 
             }, 
             "Action": [ 
                 "s3:PutObject", 
                 "s3:PutObjectAcl" 
             ], 
             "Resource": "arn:aws:s3:::bucket-name/*", 
      "Condition": { 
                 "StringEquals": { 
                      "aws:SourceAccount": "aws-account-id" 
 } 
 }
```
 }  $\mathbf{I}$ }

Der PSTN Audio Service liest und schreibt im Namen Ihrer Sip-Medienanwendung in Ihren S3- Bucket. Um das [Problem mit dem verwirrten Deputy](https://docs.aws.amazon.com/IAM/latest/UserGuide/confused-deputy.html) zu vermeiden, können Sie die S3-Bucket-Berechtigungen auf eine einzelne SIP-Medienanwendung beschränken.

```
{ 
     "Version": "2012-10-17", 
     "Statement": [ 
         { 
             "Sid": "SIP media applicationRead", 
             "Effect": "Allow", 
             "Principal": { 
                  "Service": "voiceconnector.chime.amazonaws.com" 
             }, 
             "Action": [ 
                  "s3:PutObject", 
                  "s3:PutObjectAcl" 
             ], 
             "Resource": "arn:aws:s3:::bucket-name/*", 
      "Condition": { 
                  "StringEquals": { 
                      "aws:SourceAccount": "aws-account-id", 
                      "aws:SourceArn": "arn:aws:chime:region:aws-account-id:sma/sip-
media-application-id" 
 } 
 } 
         } 
     ]
}
```
<span id="page-372-0"></span>Aktion: erfolgreiche Antwort.

{

Wenn die Anrufaufzeichnung für einen Anrufabschnitt erfolgreich gestartet wurde, ruft die SIP-Medienanwendung eine AWS Lambda Funktion mit dem ACTION\_SUCCESSFUL Ereignistyp auf. Der Ort der Anrufaufzeichnung wird in der Antwort zurückgegeben.

```
 "SchemaVersion": "1.0",
```

```
 "Sequence": INTEGER, 
     "InvocationEventType": "ACTION_SUCCESSFUL", 
     "ActionData": { 
          "Type" : "StartCallRecording", 
          "Parameters": { 
              "CallId": "call-id-1", 
              "Track": "BOTH", 
              "Destination": { 
                  "Type": "S3", 
                  "Location": "valid-bucket-name" 
 } 
          } 
          "CallRecordingDestination": { 
              "Type": "S3", 
              "Location": "call-recording-bucket-and-key" 
          } 
     } 
     "CallDetails": { 
          ... 
     }
}
```
<span id="page-373-0"></span>Aktion, Fehler, Antwort

Bei Validierungsfehlern ruft die SIP-Medienanwendung die AWS Lambda Funktion mit der entsprechenden Fehlermeldung auf. In der folgenden Tabelle sind die Fehlermeldungen aufgeführt.

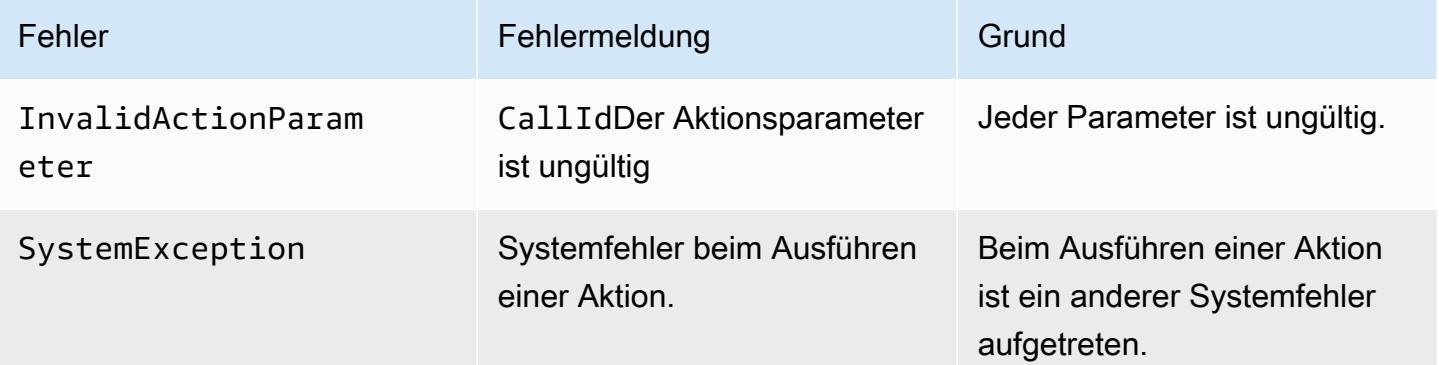

Wenn die Aktion die Medien eines Anrufabschnitts nicht aufzeichnet, ruft die SIP-Medienanwendung eine AWS Lambda Funktion mit dem ActionFailed Ereignistyp auf.

Das folgende Beispiel zeigt eine typische Fehlerreaktion.

```
{ 
     "SchemaVersion": "1.0", 
     "Sequence": 5, 
     "InvocationEventType": "ACTION_FAILED", 
     "ActionData": { 
          "Type" : "StartCallRecording", 
          "Parameters": { 
               "CallId": "call-id-1", 
               "Track": "BOTH", 
               "Destination": { 
                   "Type": "S3", 
                   "Location": "valid-bucket-name" 
              } 
          } 
          "Error": "NoAccessToDestination: Error while accessing destination" 
     } 
     "CallDetails": { 
          ... 
     }
}
```
Ein funktionierendes Beispiel finden Sie unter GitHub: [https://github.com/aws-samples/ amazon](https://github.com/aws-samples/amazon-chime-sma-on-demand-recording)[chime-sma-on -demand-recording](https://github.com/aws-samples/amazon-chime-sma-on-demand-recording)

#### <span id="page-374-0"></span>**StopCallRecording**

Die StopCallRecording Aktion stoppt die Aufzeichnung eines Anrufabschnitts. Die Aufzeichnung wird automatisch beendet, wenn ein Anruf beendet wird, und Ihre Anwendung muss die StopCallRecording Aktion nicht explizit zurückgeben. Sobald die Aufzeichnung für einen Anrufabschnitt beendet ist, kann sie nicht erneut gestartet werden, und die Aufzeichnung wird an das in der StartCallRecording Aktion angegebene Ziel übertragen.

Im folgenden Beispiel wird die Aufzeichnung für den call-id-1 Anrufabschnitt beendet.

```
{ 
     "SchemaVersion": "1.0", 
     "Actions":[ 
         { 
              "Type": "StopCallRecording", 
             "Parameters": { 
                  "CallId": "call-id-1" 
 }
```
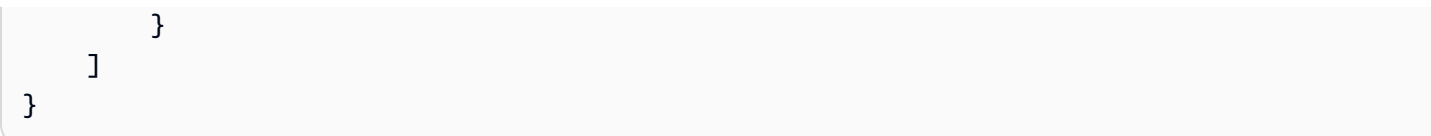

#### CallId

Beschreibung — CallId des Teilnehmers am CallDetails AWS Lambda Funktionsaufruf

Zulässige Werte — Eine gültige Anruf-ID

Erforderlich — Ja

Standardwert – Kein

Ein funktionierendes Beispiel finden Sie unter GitHub: [https://github.com/aws-samples/ amazon](https://github.com/aws-samples/amazon-chime-sma-on-demand-recording)[chime-sma-on -demand-recording](https://github.com/aws-samples/amazon-chime-sma-on-demand-recording)

# <span id="page-375-0"></span>PauseCallRecording

Die PauseCallRecording Aktion unterbricht die Aufzeichnung eines Anrufabschnitts. Jedes Mal, wenn Sie eine Aufnahme unterbrechen, erfasst die Aufnahme einen Ton, der die Pause anzeigt. Wenn Sie eine Pause einlegen, wird die Aufnahme fortgesetzt, es wird jedoch nur Stille erfasst. Das Anhalten der Aufnahme hat keinen Einfluss auf die Gesamtdauer der Aufnahme. Sie können die Aufnahme so oft wie nötig anhalten und fortsetzen.

Im folgenden Beispiel wird die Aufnahme angehalten.

```
{ 
     "SchemaVersion": "1.0", 
     "Actions":[ 
        \{ "Type": "PauseCallRecording", 
              "Parameters": { 
                  "CallId": "call-id-1" 
 } 
         } 
     ]
}
```
# CallId

Beschreibung — CallId des Teilnehmers am CallDetails AWS Lambda Funktionsaufruf

# Zulässige Werte — Eine gültige Anruf-ID

Erforderlich — Ja

Standardwert – Kein

Ein funktionierendes Beispiel finden Sie unter GitHub: [https://github.com/aws-samples/ amazon](https://github.com/aws-samples/amazon-chime-sma-on-demand-recording)[chime-sma-on -demand-recording](https://github.com/aws-samples/amazon-chime-sma-on-demand-recording)

# <span id="page-376-0"></span>ResumeCallRecording

Die ResumeCallRecording Aktion setzt die Aufzeichnung eines Gesprächsabschnitts fort. Bevor die Aufnahme erneut gestartet wird, wird ein kurzer Ton abgespielt. Sie können eine Aufnahme für die Dauer des Anrufs mehrmals anhalten und fortsetzen.

Im folgenden Beispiel wird die Aufnahme fortgesetzt.

```
{ 
     "SchemaVersion": "1.0", 
     "Actions":[ 
          { 
              "Type": "ResumeCallRecording", 
              "Parameters": { 
                  "CallId": "call-id-1" 
 } 
          } 
     ]
}
```
# CallId

Beschreibung — CallId des Teilnehmers am CallDetails AWS Lambda Funktionsaufruf

Zulässige Werte — Eine gültige Anruf-ID

Erforderlich — Ja

Standardwert – Kein

Ein funktionierendes Beispiel finden Sie unter GitHub: [https://github.com/aws-samples/ amazon](https://github.com/aws-samples/amazon-chime-sma-on-demand-recording)[chime-sma-on -demand-recording](https://github.com/aws-samples/amazon-chime-sma-on-demand-recording)

# CallAndBridge

Erstellt einen ausgehenden Anruf an eine PSTN-Telefonnummer oder an einen SIP-Trunk, der als Amazon Chime SDK Voice Connector oder Amazon Chime SDK Voice Connector-Gruppe konfiguriert ist, und verbindet ihn dann mit einem vorhandenen Anrufabschnitt. Sie verwenden PSTN es, wenn Sie eine Telefonnummer anrufen und AWS wenn Sie einen SIP-Trunk anrufen.

Ein vorhandener Anrufabschnitt kann ein ausgehender Anrufabschnitt sein, der mithilfe der [CreateSIPMediaApplicationCall](https://docs.aws.amazon.com/chime-sdk/latest/APIReference/API_CreateSipMediaApplicationCall.html)API erstellt wurde, oder ein eingehender Anrufabschnitt, der durch eine SIP-Regel erstellt wurde, die die AWS Lambda Funktion mit einem Ereignis aufruft. NewInboundCall Wenn Sie eine CallAndBridge Aktion für einen Voice Connector- oder Voice Connector-Gruppenendpunkt implementieren, müssen Sie die Amazon-Ressourcennummer (ARN) des Voice Connectors oder der Voice Connector-Gruppe angeben.

Sie können den Abschnitten und Funktionen ausgehender Anrufe auch benutzerdefinierte SIP-Header hinzufügen. AWS Lambda Mit benutzerdefinierten Headern können Sie Werte wie Stockwerknummern und Postleitzahlen übergeben. Weitere Informationen zu benutzerdefinierten Überschriften finden Sie unter. [SIP-Header verwenden](#page-456-0)

Der folgende Beispielcode zeigt eine typische Aktion, die eine Verbindung zu einem PSTN-Endpunkt herstellt.

```
{ 
     "SchemaVersion": "1.0", 
     "Actions": [{ 
              "Type": "CallAndBridge", 
              "Parameters": { 
                  "CallTimeoutSeconds": 30, 
                  "CallerIdNumber": "e164PhoneNumber", // required 
                  "Endpoints": [{ 
                      "BridgeEndpointType": "PSTN", // required 
                      "Uri": "e164PhoneNumber", // required 
                  }], 
 } 
         } 
     ]
}
```
Das folgende Beispiel zeigt eine typische Aktion, die einen Voice Connector oder eine Voice Connector-Gruppe sowie einen benutzerdefinierten SIP-Header verwendet.

```
{ 
    "SchemaVersion":"1.0", 
    "Actions":[ 
      \{ "Type":"CallAndBridge", 
          "Parameters":{ 
             "CallTimeoutSeconds":30, 
             "CallerIdNumber": "e164PhoneNumber", // required 
             "RingbackTone": { // optional 
                      "Type": "S3", 
                      "BucketName": "s3_bucket_name", 
                      "Key": "audio_file_name" 
                  }, 
              "Endpoints":[ 
\overline{a} "BridgeEndpointType":"AWS", // enum type, required 
                    "Arn":"arn:aws:chime:us-
east-1:0123456789101:vc/abcdefg1hijklm2nopq3rs" //VC or VCG ARN, required for AWS 
  endpoints 
                    "Uri":"ValidString", // required, see description below 
 } 
             ], 
             "SipHeaders": { 
                  "x-String":"String" 
 } 
          } 
       } 
   \mathbf{I}}
```
#### CallTimeoutSeconds

Beschreibung — Das Intervall vor dem Timeout eines Anrufs. Der Timer beginnt bei der Einrichtung des Anrufs.

Zulässige Werte — Zwischen 1 und 120, einschließlich

Erforderlich — Nein

Standardwert — 30

#### **CallerIdNumber**

Beschreibung — Eine Nummer, die dem Kunden gehört, oder die Absendernummer der A-Strecke

Zulässige Werte — Eine gültige Telefonnummer im E.164-Format

Erforderlich — Ja

Standardwert – Kein

#### **Endpoints**

Beschreibung — Die Endpunkte eines Anrufs

Zulässige Werte:

- BridgeEndpointType— AWS für Voice Connectors und Voice Connector-Gruppen, andernfallsPSTN.
- Arn— Der ARN eines Voice Connectors oder einer Voice Connector-Gruppe. Nur erforderlich, wenn Sie AWS als verwendenBridgeEndpointType.
- Uri— Der URI-Wert hängt vom Typ des Endpunkts ab.

Für PSTN Endgeräte muss der URI eine gültige E.164-Telefonnummer sein.

```
Bei AWS Endpunkten legt der URI-Wert den user Teil von fest. Request-URI Sie müssen 
das Augmented Backus-Naur-Format verwenden. Erforderliche Länge: zwischen 1 und 
einschließlich 30. Verwenden Sie die folgenden Werte: a-z, A-Z, 0-9, &, =, +, $, /,
\frac{1}{6}, -, _, !, ~, *, (,),(.)
```
Der Host-Wert von Request-URI wird von den eingehenden Routen des Ziel-Voice Connectors abgeleitet. Das folgende Beispiel zeigt eine CallAndBridge Aktion mit einem AWS Endpunkt.

```
{ 
    "SchemaVersion":"1.0", 
    "Actions":[ 
       { 
           "Type":"CallAndBridge", 
           "Parameters":{ 
              "CallTimeoutSeconds":30, 
              "CallerIdNumber": "+18005550122", 
              "Endpoints":[ 
\overline{a}
```

```
 "BridgeEndpointType":"AWS", 
                   "Arn":"arn:aws:chime:us-
east-1:0123456789101:vc/abcdefg1hijklm2nopq3rs", 
                   "Uri":"5550" 
 } 
             ], 
             "SipHeaders": { 
                 "x-String":"String" 
 } 
          } 
       } 
    ]
}
```
Weitere Informationen zu eingehenden Routen und Voice Connectors finden Sie unter [Bearbeiten der Amazon Chime SDK Voice Connector-Einstellungen.](https://docs.aws.amazon.com/chime-sdk/latest/ag/edit-voicecon.html)

Erforderlich — Ja

Standardwert – Kein

#### **SipHeaders**

Beschreibung — Ermöglicht die Übergabe zusätzlicher Werte. Nur mit dem AWS Endpunkttyp verwenden.

Zulässige Werte — Gültiger SIP-Header

Erforderlich — Nein

Standardwert – Kein

Das folgende Beispiel zeigt eine erfolgreiche CallAndBridge Aktion, die einen PSTN-Endpunkt verwendet:

```
{ 
    "SchemaVersion": "1.0", 
    "Sequence": 3, 
    "InvocationEventType": "ACTION_SUCCESSFUL", 
    "ActionData": { 
       "Type": "CallAndBridge", 
       "Parameters": { 
           "CallTimeoutSeconds": 30,
```

```
 "CallerIdNumber": "e164PhoneNumber", 
           "Endpoints":[ 
\{\hspace{.1cm} \} "BridgeEndpointType": "PSTN", 
                  "Uri": "e164PhoneNumber" 
 } 
           ], 
           "CallId": "call-id-1" 
        } 
    }, 
    "CallDetails":{ 
        ..... 
        ..... 
        "Participants":[ 
           { 
               "CallId": "call-id-1", 
               "ParticipantTag": "LEG-A", 
               ..... 
               "Status": "Connected" 
           }, 
           { 
               "CallId": "call-id-2", 
               "ParticipantTag": "LEG-B", 
               ..... 
               "Status": "Connected" 
           } 
        ] 
    }
}
```
Das folgende Beispiel zeigt eine fehlgeschlagene CallAndBridge Aktion.

```
{ 
    "SchemaVersion": "1.0", 
    "Sequence":2, 
    "InvocationEventType": "ACTION_FAILED", 
       "ActionData":{ 
       "Type": "CallAndBridge", 
       "Parameters":{ 
           "CallTimeoutSeconds": 30, 
           "CallerIdNumber": "e164PhoneNumber", 
           "Endpoints": [ 
\{\hspace{.1cm} \}
```

```
 "BridgeEndpointType": "PSTN", 
                  "Uri": "e164PhoneNumber" 
 } 
           ], 
           "CallId": "call-id-1" 
        }, 
        "ErrorType": "CallNotAnswered", 
        "ErrorMessage": "Call not answered" 
    }, 
    "CallDetails":{ 
        ..... 
        ..... 
        "Participants":[ 
           { 
               "CallId": "call-id-1", 
               "ParticipantTag": "LEG-A", 
               ..... 
           } 
        ] 
    }
}
```
# Anrufflüsse

Die CallAndBridge Aktion bietet ein anderes Anrufsignal- und Audioerlebnis für einen vorhandenen Anrufabschnitt, abhängig von den Parametern und davon, ob der Zweig verbunden ist.

Das folgende Diagramm zeigt die Anrufabläufe mit unterschiedlichen Parametern, wenn ein eingehender Anrufabschnitt A bereits verbunden ist.

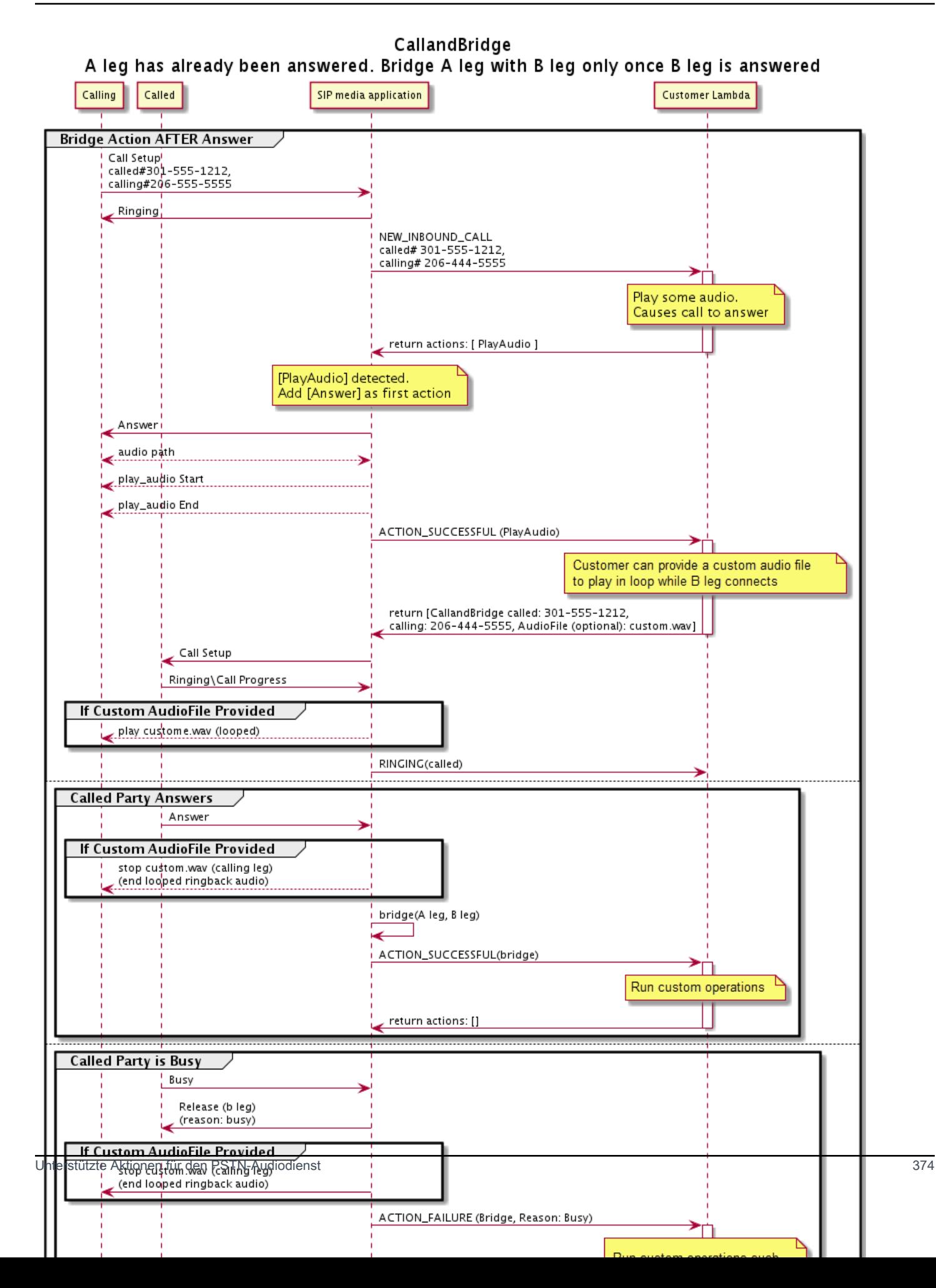

Das folgende Diagramm zeigt den Anrufablauf bei einem unbeantworteten Anruf.

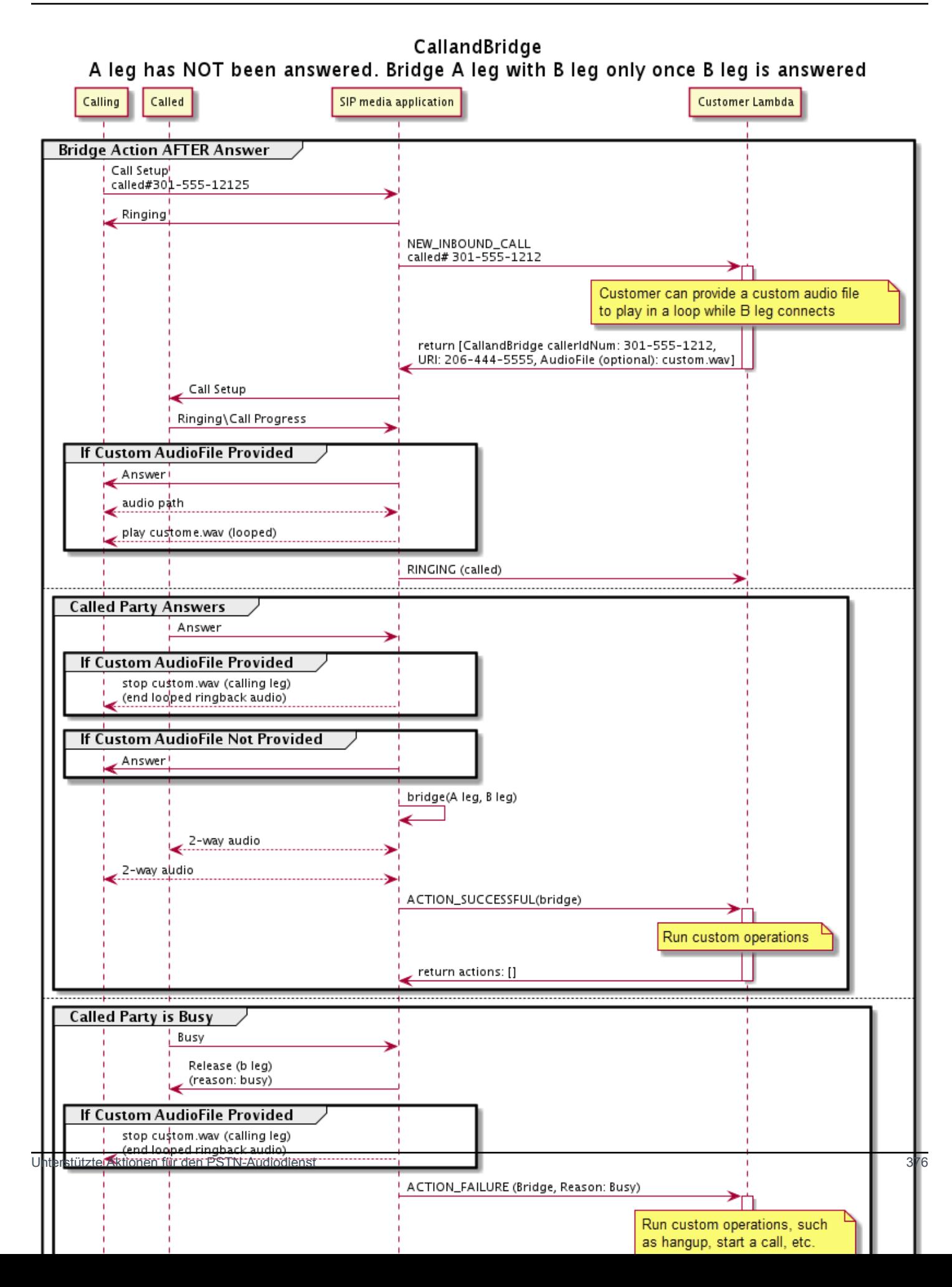

#### Weitere Details

Denken Sie an diese Fakten über die CallAndBridge Aktion.

- CallTimeoutSeconds— Dieser Timer startet, wenn die SIP-Einladung auf dem B-Leg gesendet wird. Sie können einen gewünschten Zielwert festlegen, dieser Wert kann jedoch von Upstream-Carriern ignoriert werden.
- CallerIdNumber— Diese Telefonnummer muss dem Kunden gehören oder die Absendernummer eines A-Leg sein.
- Verhalten beim Auflegen und Sonderfälle Wenn ein Anrufabschnitt unterbrochen wird, legt der andere Anrufabschnitt den Anruf nicht automatisch auf. Wenn ein Hangup Ereignis an die AWS Lambda Funktion gesendet wird, muss die verbleibende Verbindung unabhängig voneinander getrennt werden. Bleibt ein Gesprächsteil hängen, wird der Anruf solange in Rechnung gestellt, bis er unterbrochen wird. Das folgende Szenario kann beispielsweise zu unerwarteten Gebühren führen:
	- Sie versuchen, eine Verbindung zu einer Zieltelefonnummer herzustellen. Das Ziel ist besetzt und der Anruf wird direkt an die Voicemail weitergeleitet. Aus Sicht des Audiodienstes ist der Wechsel zur Voicemail ein angenommener Anruf. Das A-Leg legt auf, aber das B-Leg wartet weiterhin auf die Voicemail-Nachricht. Während das B-Leg zuhört, wird Ihnen eine Rechnung gestellt.
	- Es hat sich bewährt, die AWS Lambda Funktion oder den Gesprächspartner am anderen Ende des Anrufs zu verwenden, um jeden Gesprächsteil unabhängig voneinander aufzulegen.
- Abrechnung Wenn Sie Folgendes nutzenCallAndBridge, wird Ihnen Folgendes in Rechnung gestellt:
	- Aktive Gesprächsminuten für jeden erstellten Anrufabschnitt (A-Leg, B-Leg usw.) zum PSTN.
	- Nutzungsminuten des Audiodienstes.

Arbeitsbeispiele finden Sie unter GitHub:

- <https://github.com/aws-samples/amazon-chime-sma-bridging>
- <https://github.com/aws-samples/amazon-chime-sma-call-forwarding>
- <https://github.com/aws-samples/amazon-chime-sma-on-demand-recording>

# Hangup

Sendet einen Hangup Wert mit a SipStatusCode an eine beliebige Phase eines Anrufs.

Wenn der Audiodienst eine Hangup Aktion für einen Anrufabschnitt ausführt:

- Bei einem Anruf mit nur einem Anrufabschnitt ruft die SIP-Medienanwendung die AWS Lambda Funktion mit einem HANGUP Ereignis auf und ignoriert die Antwort. Der Anruf wird dann unterbrochen.
- Wenn bei einem Anrufabschnitt (Leg A), der mit einem anderen Anrufabschnitt (Leg B) verbunden ist, die Hangup Aktion dem überbrückten Anrufabschnitt (Leg B) zugeordnet ist, trennt der PSTN-Audiodienst den überbrückten Anrufabschnitt und ruft dann die Lambda-Funktion mit einem HANGUP Ereignis für Leg B auf. Der PSTN-Audiodienst führt dann alle Aktionen aus, die von diesem Lambda-Aufruf zurückgegeben wurden.
- Wenn bei einem Anrufabschnitt (Leg A), der mit einem anderen Anrufabschnitt (Leg B) verbunden ist, die Hangup Aktion dem ursprünglichen Anrufabschnitt (Leg A) zugeordnet ist, trennt der PSTN-Audiodienst den ursprünglichen Anrufabschnitt und ruft dann die Lambda-Funktion mit einem HANGUP Ereignis für Leg A auf. Der PSTN-Audiodienst führt dann alle Aktionen aus, die von diesem Lambda-Aufruf zurückgegeben wurden.
- Wenn bei einem Anrufabschnitt, der über die JoinMeeting Aktion zu einer Besprechung hinzugefügt wurde, die Hangup Aktion mit dem Besprechungsabschnitt verknüpft ist (normalerweise Abschnitt B), trennt der Anrufer die Verbindung zur Besprechung und erhält ein ACTION\_SUCCESSFUL Ereignis für die Hangup Aktion.

Das folgende Beispiel zeigt eine typische Hangup Aktion.

```
{ 
     "Type": "Hangup", 
     "Parameters": { 
          "CallId": "call-id-1", 
          "ParticipantTag": "LEG-A", 
          "SipResponseCode": "0" 
     }
}
```
## CallId

Beschreibung — CallId des Teilnehmers am CallDetails AWS Lambda Funktionsaufruf

Zulässige Werte — Eine gültige Anruf-ID

Erforderlich — Nein

Standardwert – Kein

#### ParticipantTag

Beschreibung — ParticipantTag eines der verbundenen Teilnehmer an der CallDetails

Zulässige Werte — LEG-A oder LEG-B

Erforderlich — Nein

Standardwert — ParticipantTag der aufgerufene Wert wird callLeg ignoriert, wenn Sie Folgendes angeben CallId

SipResponseCode

Beschreibung — Jeder der unterstützten SIP-Antwortcodes

Zulässige Werte — 480 — Nicht verfügbar; 486 — Besetzt; 0 — Normaler Abbruch

Erforderlich — Nein

Standardwert — 0

Nachdem ein Benutzer einen Anruf beendet hat, ruft die SIP-Medienanwendung eine AWS Lambda Funktion mit dem unter aufgeführten Code au[fEinen Anruf beenden.](#page-339-0)

Arbeitsbeispiele finden Sie unter GitHub:

- [https://github.com/aws-samples/ amazon-chime-sma-bridging](https://github.com/aws-samples/amazon-chime-sma-bridging)
- [https://github.com/aws-samples/ amazon-chime-sma-call -Weiterleitung](https://github.com/aws-samples/amazon-chime-sma-call-forwarding)
- [https://github.com/aws-samples/ amazon-chime-sma-outbound -anrufbenachrichtigungen](https://github.com/aws-samples/amazon-chime-sma-outbound-call-notifications)
- https://github.com/aws-samples/ amazon-chime-sma-on-Aufzeichnung bei Bedarf

# JoinChimeMeeting

Nehmen Sie an einem Amazon Chime SDK-Meeting teil, indem Sie dem Teilnehmer das Teilnahme-Token zur Verfügung stellen. Dazu führen Sie AWS SDK-Aufrufe an die [CreateMeetingu](https://docs.aws.amazon.com/chime-sdk/latest/APIReference/API_CreateMeeting.html)nd

[CreateAttendee](https://docs.aws.amazon.com/chime-sdk/latest/APIReference/API_CreateAttendee.html)-APIs durch, um das Token abzurufen und es in der Aktion weiterzugeben. Sehen Sie sich das folgende -Beispiel an.

# **a** Note

Sie können diese Aktion nicht bei einem Bridged-Call ausführen.

```
{ 
     "Type": "JoinChimeMeeting", 
     "Parameters": { 
          "JoinToken": "meeting-attendee-join-token", 
          "CallId": "call-id-1", 
          "ParticipantTag": "LEG-A", 
         "MeetingId": "meeting-id"
     }
}
```
# JoinToken

Beschreibung — Ein gültiges Teilnahme-Token des Amazon Chime SDK-Meeting-Teilnehmers

Zulässige Werte — Gültiges Beitrittstoken

Erforderlich — Ja

Standardwert – Kein

## CallId

Beschreibung — CallId des Teilnehmers am CallDetails AWS Lambda Funktionsaufruf

Zulässige Werte — Eine gültige Anruf-ID

Erforderlich — Nein

Standardwert – Kein

## ParticipantTag

Beschreibung — ParticipantTag eines der verbundenen Teilnehmer am CallDetails

Zulässige Werte — LEG-A

Erforderlich — Nein

Standardwert — ParticipantTag der aufgerufene Wert wird callLeg ignoriert, wenn Sie Folgendes angeben CallId

**MeetingId** 

Beschreibung — Eine gültige Amazon Chime SDK-Meeting-ID, die JoinToken mit dem verknüpft ist. Wenn das Meeting mit einer API im [Amazon Chime Chime-Namespace](https://docs.aws.amazon.com/chime-sdk/latest/APIReference/API_Operations_Amazon_Chime.html) erstellt wurde, ist die Meeting-ID nicht erforderlich. Wenn das Meeting mithilfe einer API im [Amazon Chime SDK](https://docs.aws.amazon.com/chime-sdk/latest/APIReference/API_Operations_Amazon_Chime_SDK_Meetings.html) Meetings-Namespace erstellt wurde, ist die Meeting-ID erforderlich. Die Teilnahme an der Besprechung erfolgt über den API-Endpunkt, der zur Erstellung des Meetings verwendet wurde.

Zulässige Werte — Eine gültige Meeting-ID.

Erforderlich — Nein.

Standardwert — Keiner.

Die SIP-Medienanwendung ruft immer eine AWS Lambda Funktion auf, nachdem sie diese Aktion ausgeführt hat. Sie gibt entweder den Ereignistyp ACTION\_SUCCESSFUL oder den ACTION\_FAILED Aufrufereignistyp zurück. Das folgende Beispiel zeigt eine erfolgreiche Aufrufereignisstruktur.

```
{ 
     "SchemaVersion": "1.0", 
     "Sequence": 4, 
     "InvocationEvent": "ACTION_SUCCESSFUL", 
     "ActionData": { 
          "Type": "JoinChimeMeeting", 
          "Parameters": { 
               "JoinToken": "meeting-attendee-join-token", 
               "CallId": "call-id-1" 
               "ParticipantTag": "LEG-A" 
          } 
     } 
     "CallDetails": { 
          ... 
     }
}
```
## Fehlerbehandlung

Wenn beim Bridging eines Meetings ein Validierungsfehler auftritt, ruft die SIP-Anwendung ihre AWS Lambda Funktion mit einer der in der folgenden Tabelle aufgeführten Fehlermeldungen auf.

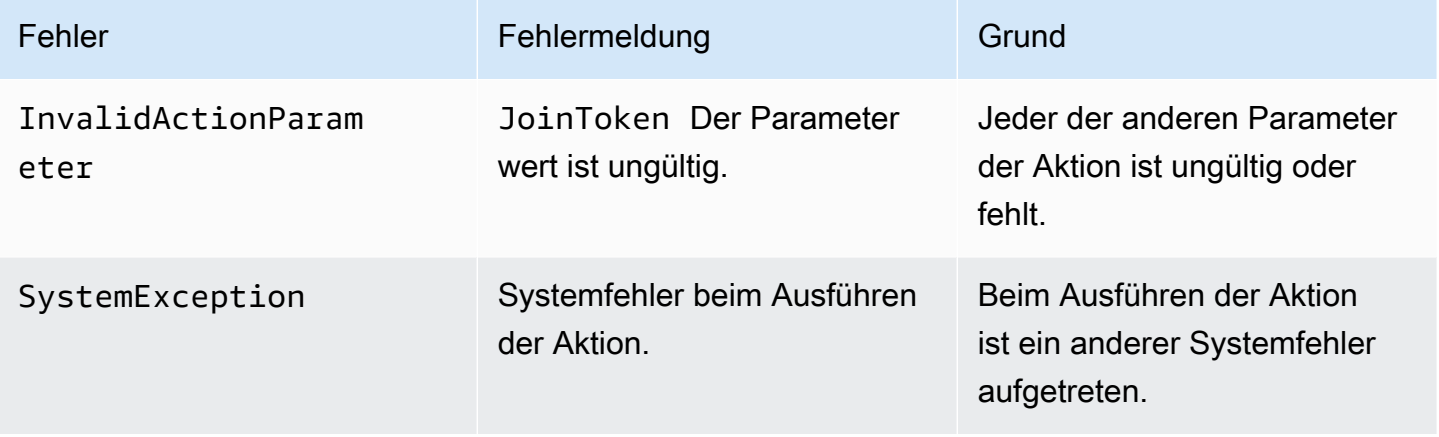

Das folgende Beispiel zeigt ein typisches Fehlerereignis.

```
{ 
     "SchemaVersion": "1.0", 
     "Sequence": 3, 
     "InvocationEvent": "ACTION_FAILED", 
     "ActionData": { 
          "Type": "JoinChimeMeeting", 
          "Parameters": { 
              "JoinToken": "meeting-attendee-join-token", 
              "CallId": "call-id-1", 
              "ParticipantTag": "LEG-A" 
          }, 
          "Error": "ErrorJoiningMeeting: Error while joining meeting." 
     } 
     "CallDetails": { 
          ... 
     }
}
```
Ein funktionierendes Beispiel finden Sie unter GitHub: [https://github.com/aws-samples/ amazon](https://github.com/aws-samples/amazon-chime-sma-update-call)[chime-sma-update -call](https://github.com/aws-samples/amazon-chime-sma-update-call)

ModifyChimeMeetingAttendee(Audio stummschalten und Stummschaltung aufheben)

Ermöglicht der SIP-Medienanwendung, den Status eines Telefonie-Teilnehmers zu ändern, indem sie die Amazon Chime SDK-Meeting-ID und die Teilnehmerliste bereitstellt.

## **a** Note

Diese Aktion unterstützt derzeit Operationen zum Stummschalten und Aufheben der Stummschaltung für Telefonie-Teilnehmer. Außerdem muss der Benutzer mithilfe der JoinChimeMeeting Aktion an einem Meeting teilnehmen. Diese Aktion kann an einem oder einem participantTag="LEG-B" entsprechenden ausgeführt werdenCallId.

Diese Aktion gilt nur für den CallLeg, der von der SIP-Medienanwendung zu "+ *13605550122*", LEG-B führt, oder für den Abschnitt, der von der SIP-Medienanwendung zur Besprechung hinzugefügt wurde.

```
{
"SchemaVersion": "1.0", 
   "Actions": [ 
     { 
        "Type" : "ModifyChimeMeetingAttendees", 
        "Parameters" : { 
          "Operation": "Mute", 
          "MeetingId": "meeting-id", 
          "CallId": "call-id", 
          "ParticipantTag": LEG-B", 
          "AttendeeList": ["attendee-id-1", "attendee-id-2"] 
       } 
     } 
   ]
}
```
## **Operation**

Beschreibung — Der Vorgang, der auf der Teilnehmerliste ausgeführt werden soll

Zulässige Werte — Stummschalten, Stummschalten

Erforderlich — Ja

Standardwert – Kein

#### **MeetingId**

Beschreibung — Die ID des Meetings, zu dem die Teilnehmer gehören

Zulässige Werte — Eine gültige Meeting-ID. Die Person, die die Stummschaltung aktiviert oder die Stummschaltung aufheben möchte, muss ebenfalls der Besprechung angehören.

Erforderlich — Ja

Standardwert – Kein

### CallId

Beschreibung — Die ID des Meetings, zu dem die Teilnehmer gehören

Zulässige Werte — Eine gültige Anruf-ID.

Erforderlich — Nein

Standardwert – Kein

#### ParticipantTag

Beschreibung — Das dem Teilnehmer zugewiesene Tag.

Zulässige Werte — Ein gültiges Tag.

Erforderlich — Nein

Standardwert – Kein

#### AttendeeList

{

Beschreibung — Liste der Teilnehmer-IDs, die stummgeschaltet oder die Stummschaltung aufgehoben werden sollen

Zulässige Werte — Eine Liste gültiger Teilnehmer-IDs

Erforderlich — Ja

Standardwert — Keiner, maximal 100

Nach dem Ausführen dieser Aktion ruft der Audiodienst immer eine AWS Lambda Funktion mit dem ACTION\_FAILED Ereignistyp ACTION\_SUCCESSFUL oder auf. Der folgende Beispielcode zeigt ein typisches ACTION\_SUCCESSFUL Aufrufereignis.

```
 "SchemaVersion": "1.0", 
 "Sequence": INTEGER, 
 "InvocationEventType": "ACTION_SUCCESSFUL",
```

```
 "ActionData": { 
          "Type" : "ModifyChimeMeetingAttendees", 
          "Parameters" : { 
              "Operation": "Mute", 
              "MeetingId": "meeting-id", 
              "CallId": "call-id", 
              "ParticipantTag": "LEG-B", 
              "AttendeeList": ["attendee-id-1", "attendee-id-2"] 
          } 
     } 
     "CallDetails": { 
          ... 
     }
}
```
#### Fehlerbehandlung

Bei ungültigen Befehlsparametern oder API-Fehlern rufen SIP-Medienanwendungen eine AWS Lambda Funktion mit der für die fehlgeschlagene Anweisung oder API spezifischen Fehlermeldung auf.

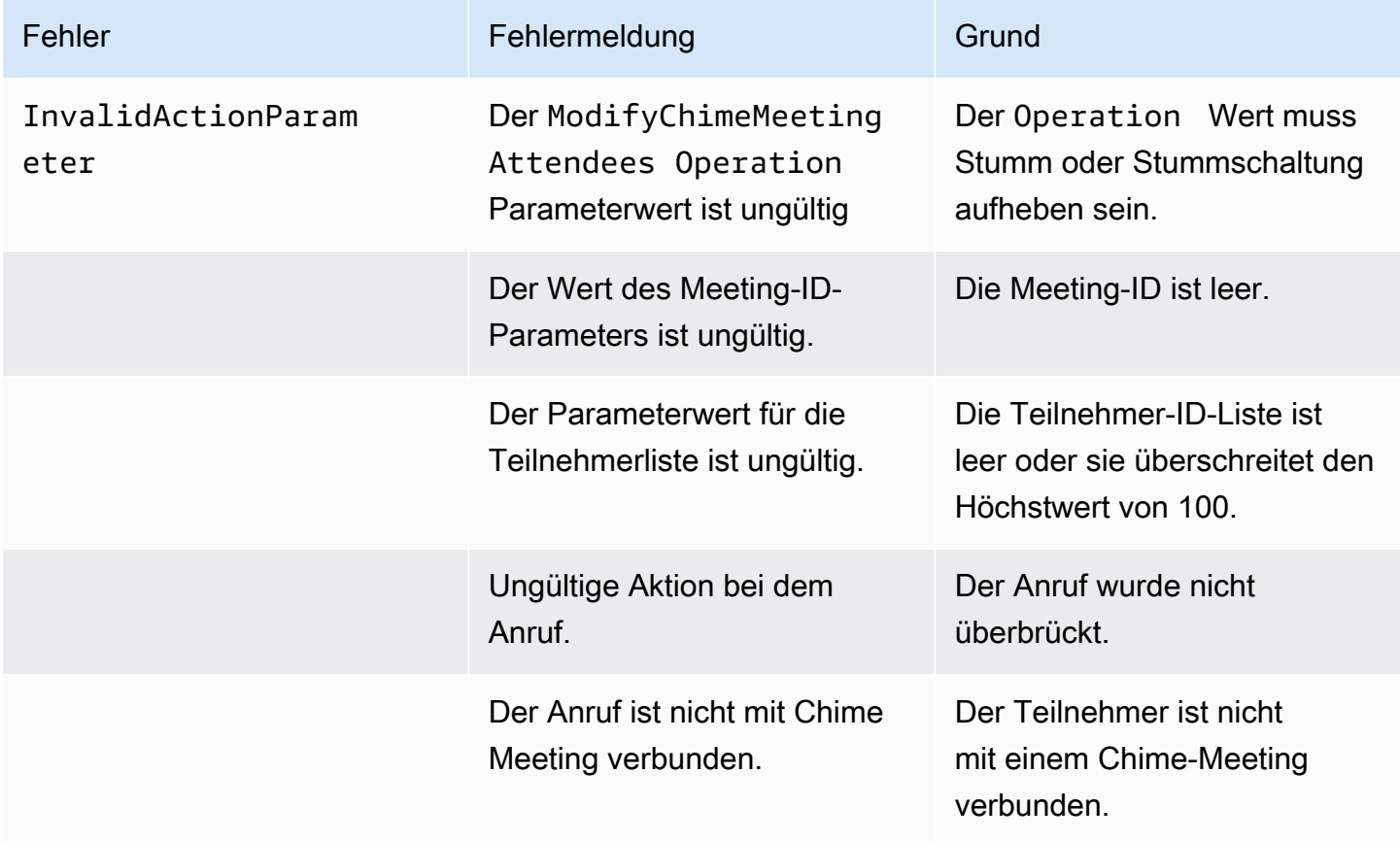

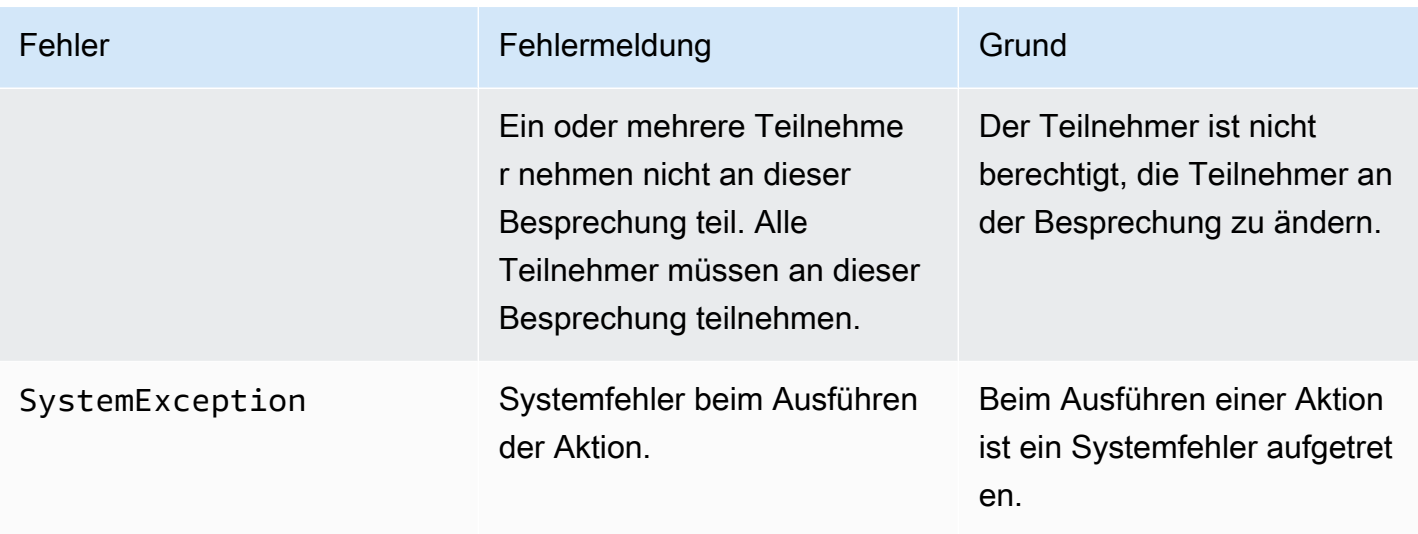

Der folgende Beispielcode zeigt ein typisches Fehlerereignis:

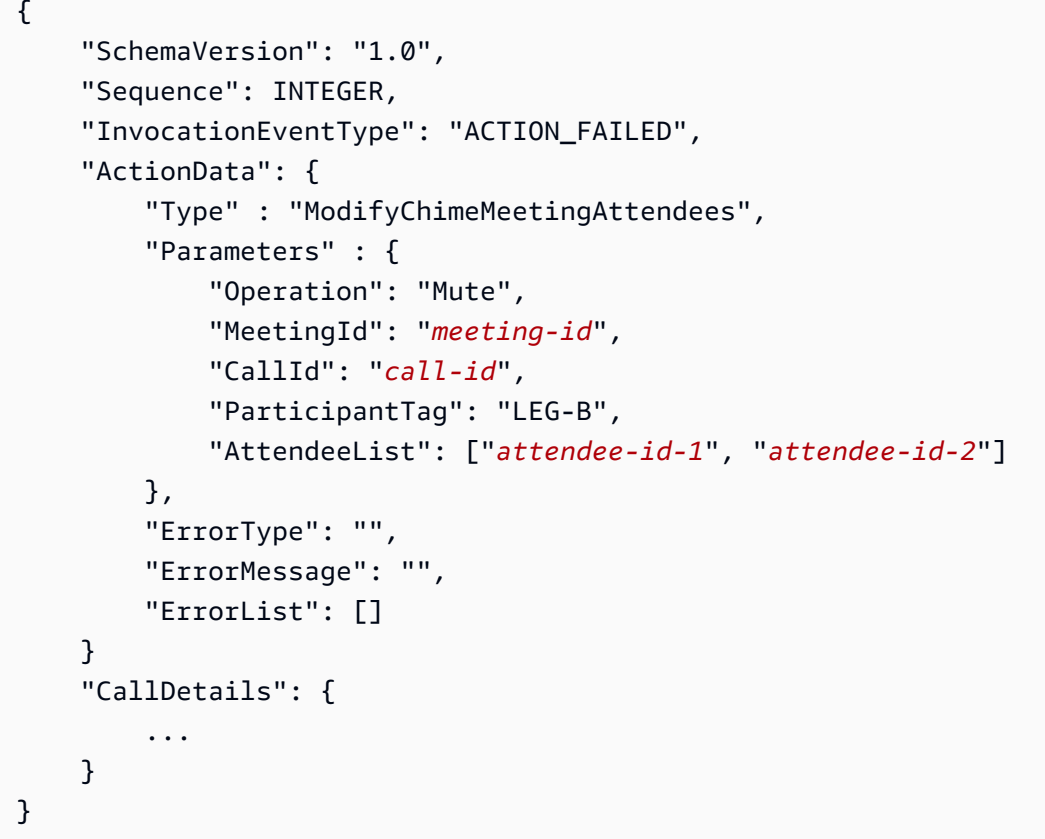

Arbeitsbeispiele finden Sie unter GitHub:

- [https://github.com/aws-samples/ amazon-chime-sma-bridging.](https://github.com/aws-samples/amazon-chime-sma-bridging)
- [https://github.com/aws-samples/ amazon-chime-sma-update -anrufen](https://github.com/aws-samples/amazon-chime-sma-update-call)
#### Pause

Unterbrechen Sie einen Anruf für eine bestimmte Zeit.

```
{ 
     "Type": "Pause", 
     "Parameters": { 
          "CallId": "call-id-1", 
          "ParticipantTag": "LEG-A", 
          "DurationInMilliseconds": "3000" 
     }
}
```
CallId

Beschreibung — CallId des Teilnehmers am CallDetails AWS Lambda Funktionsaufruf

Zulässige Werte — Eine gültige Anruf-ID

Erforderlich — Nein

Standardwert – Kein

ParticipantTag

Beschreibung — ParticipantTag eines der verbundenen Teilnehmer am CallDetails

Zulässige Werte — LEG-A oder LEG-B

Erforderlich — Nein

```
Standardwert — ParticipantTag der aufgerufene Wert wird callLeg ignoriert, wenn Sie 
Folgendes angeben CallId
```
#### DurationInMilliseconds

Beschreibung — Dauer der Pause in Millisekunden

Zulässige Werte — Eine Ganzzahl >0

Erforderlich — Ja

Standardwert – Kein

Arbeitsbeispiele finden Sie unter GitHub:

- [https://github.com/aws-samples/ amazon-chime-sma-outbound -call-notifications](https://github.com/aws-samples/amazon-chime-sma-outbound-call-notifications)
- https://github.com/aws-samples/ amazon-chime-sma-on-Aufzeichnung bei Bedarf

## PlayAudio

Spielen Sie bei einem beliebigen Teil eines Anrufs eine Audiodatei ab. Das Audio kann beliebig oft wiederholt werden. Das laufende Audio kann mit den in der eingestellten DTMF-Ziffern beendet werden. PlaybackTerminators

Derzeit unterstützt das Amazon Chime SDK nur die Wiedergabe von Audiodateien aus dem Amazon Simple Storage Service (Amazon S3) -Bucket. Der S3-Bucket muss zu demselben AWS Konto gehören wie die SIP-Medienanwendung. Darüber hinaus müssen Sie dem Amazon Chime SDK Voice Connector-Service Principal die s3:GetObject Genehmigung erteilen. Sie können dies mithilfe der S3-Konsole oder der Befehlszeilenschnittstelle (CLI) tun.

Das folgende Codebeispiel zeigt eine typische Bucket-Richtlinie.

```
{ 
     "Version": "2012-10-17", 
     "Statement": [ 
         { 
              "Sid": "SMARead", 
              "Effect": "Allow", 
              "Principal": { 
                  "Service": "voiceconnector.chime.amazonaws.com" 
             }, 
              "Action": [ 
                  "s3:GetObject" 
             ], 
              "Resource": "arn:aws:s3:::bucket-name/*", 
                  "Condition": { 
                  "StringEquals": { 
                      "aws:SourceAccount": "aws-account-id" 
 } 
 } 
         } 
     ]
}
```
Der Audiodienst liest und schreibt im Namen Ihrer Sip-Medienanwendung in Ihren S3-Bucket. Um das [Problem mit dem verwirrten Deputy](https://docs.aws.amazon.com/IAM/latest/UserGuide/confused-deputy.html) zu vermeiden, können Sie den Zugriff auf den S3-Bucket auf eine einzelne SIP-Medienanwendung beschränken.

```
{ 
     "Version": "2012-10-17", 
     "Statement": [ 
         { 
              "Sid": "SMARead", 
              "Effect": "Allow", 
              "Principal": { 
                  "Service": "voiceconnector.chime.amazonaws.com" 
             }, 
              "Action": [ 
                  "s3:GetObject" 
             ], 
              "Resource": "arn:aws:s3:::bucket-name/*", 
                  "Condition": { 
                  "StringEquals": { 
                      "aws:SourceAccount": "aws-account-id", 
                      "aws:SourceArn": "arn:aws:chime:region:aws-account-id:sma/sip-
media-application-id" 
 } 
 } 
         } 
     ]
}
```
Das folgende Codebeispiel zeigt eine typische Aktion.

```
{ 
     "Type": "PlayAudio", 
     "Parameters": { 
          "CallId": "call-id-1", 
          "ParticipantTag": "LEG-A", 
          "PlaybackTerminators": ["1", "8", "#"], 
          "Repeat": "5", 
          "AudioSource": { 
              "Type": "S3", 
              "BucketName": "valid-S3-bucket-name", 
              "Key": "wave-file.wav" 
          } 
     }
```
## }

#### CallID

Beschreibung — CallId des Teilnehmers amCallDetails.

Zulässige Werte — Eine gültige Anruf-ID.

Erforderlich — Nein, ParticipantTag wenn vorhanden.

Standardwert — Keiner.

#### ParticipantTag

Beschreibung — ParticipantTag eines der verbundenen Teilnehmer amCallDetails.

Zulässige Werte — LEG-A oderLEG-B.

Erforderlich — Nein, CallId wenn vorhanden.

Standardwert — ParticipantTag des aufgerufenencallLeg. Wird ignoriert, wenn Sie angebenCallId.

#### PlaybackTerminator

Beschreibung — Beendet die laufende Audiowiedergabe mithilfe von DTMF-Eingaben des **Benutzers** 

Zulässige Werte — Ein Array mit den folgenden Werten: "0"," 1"," 2"," 3"," 4"," 5"," 6"," 7"," 8"," 9","  $#$ ", " \*"

Erforderlich — Nein

Standardwert – Kein

#### Repeat

Beschreibung — Wiederholt das Audio so oft wie angegeben

Zulässige Werte — Eine Ganzzahl größer als Null

Erforderlich — Nein

Standardwert — 1

#### AudioSource.Type

Beschreibung — Art der Quelle für die Audiodatei.

Zulässige Werte — S3.

Erforderlich — Ja.

Standardwert — Keiner.

AudioSource.BucketName

Beschreibung — Für S3-Quelltypen muss der S3-Bucket zu demselben AWS Konto gehören wie die SIP-Anwendung. Der Bucket muss Zugriff auf den Amazon Chime SDK Voice Connector-Service Principal haben, der voiceconnector.chime.amazonaws.com lautet.

Zulässige Werte — Ein gültiger S3-Bucket, für den Amazon Chime SDK Zugriff auf die s3:GetObject Aktion hat.

Erforderlich — Ja.

Standardwert — Keiner.

AudioSource.key

Beschreibung — Für S3-Quelltypen der Dateiname aus dem S3-Bucket, der im AudioSource.BucketName Attribut angegeben ist.

Zulässige Werte — Eine gültige Audiodatei.

Erforderlich — Ja.

Standardwert — Keiner.

Die SIP-Medienanwendung versucht, das Audio von der Quell-URL abzuspielen. Sie können unkomprimierte PCM-.wav-Dateien mit einer Größe von nicht mehr als 50 MB verwenden. Das Amazon Chime SDK empfiehlt 8-kHz-Mono.

Wenn die letzte Anweisung in einem Wählplan lautet PlayAudio und die Datei die Wiedergabe beendet, oder wenn ein Benutzer die Wiedergabe mit einem Tastendruck stoppt, ruft die Anwendung die AWS Lambda Funktion mit dem im folgenden Beispiel gezeigten Ereignis auf.

```
{ 
     "SchemaVersion": "1.0", 
     "Sequence": INTEGER, 
     "InvocationEventType": "ACTION_SUCCESSFUL", 
     "ActionData": {
```

```
 "Type": "PlayAudio", 
          "Parameters" : { 
               "CallId": "call-id-1", 
               "AudioSource": { 
                   "Type": "S3", 
                   "BucketName": "valid-S3-bucket-name", 
                   "Key": "wave-file.wav", 
           } 
      }
}
```
Wenn eine abschließende Ziffer die Audiowiedergabe stoppt, wird sie nicht wiederholt.

Fehlerbehandlung

Wenn die Validierungsdatei Fehler enthält oder beim Ausführen einer Aktion ein Fehler auftritt, ruft die SIP-Medienanwendung eine AWS Lambda Funktion mit dem entsprechenden Fehlercode auf.

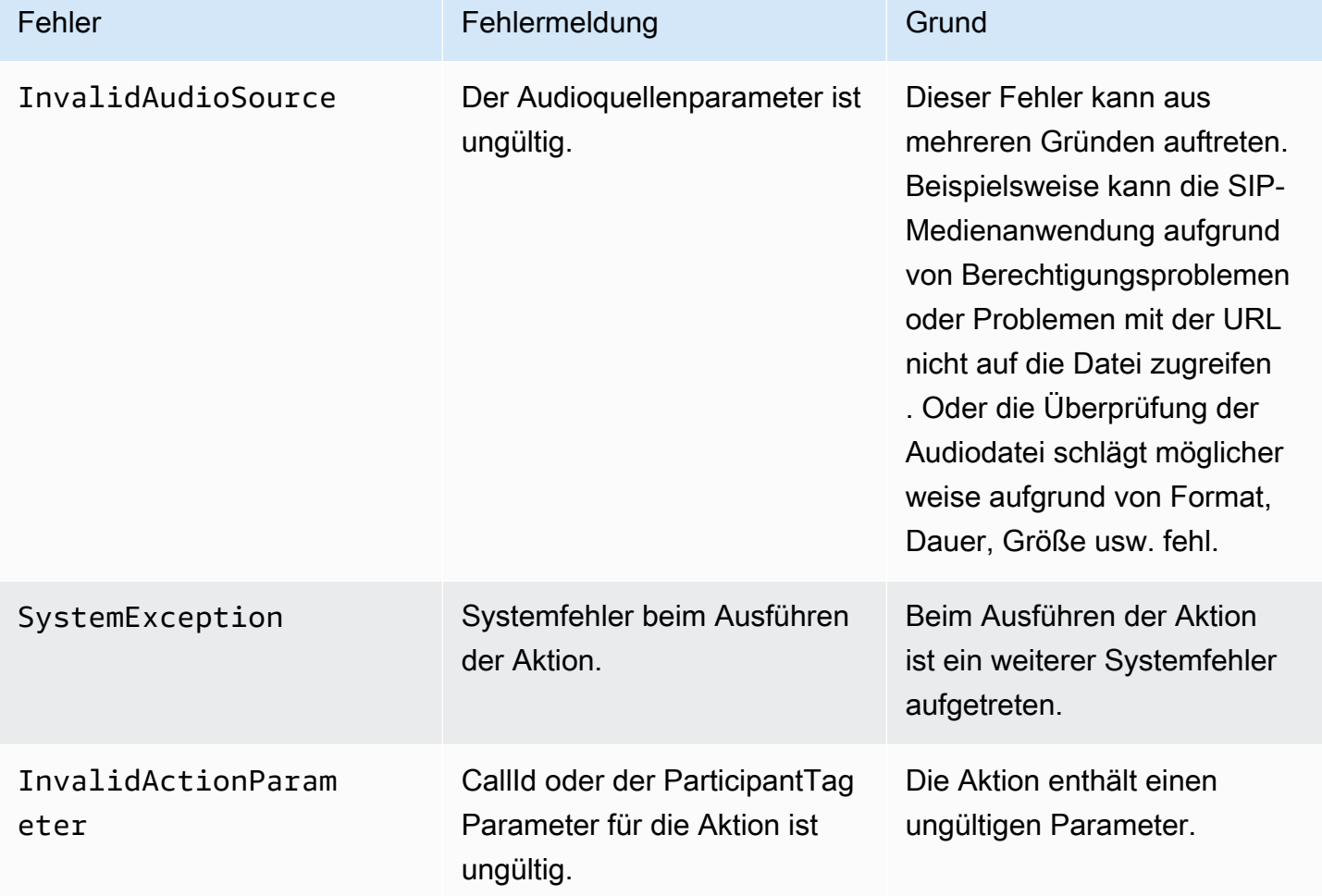

Das folgende Codebeispiel zeigt einen typischen Aufruffehler.

```
{ 
     "SchemaVersion": "1.0", 
     "Sequence": 2, 
     "InvocationEventType": "ACTION_FAILED", 
     "ActionData": { 
          "Type": "PlayAudio", 
          "Parameters" : { 
              "CallId": "call-id-1", 
              "AudioSource": { 
                   "Type": "S3", 
                   "BucketName": "bucket-name", 
                   "Key": "audio-file.wav" 
              }, 
          }, 
          "ErrorType": "InvalidAudioSource", 
          "ErrorMessage": "Audio Source parameter value is invalid." 
     } 
     "CallDetails": { 
          ... 
     }
}
```
Arbeitsbeispiele finden Sie unter GitHub:

- [https://github.com/aws-samples/ amazon-chime-sma-bridging.](https://github.com/aws-samples/amazon-chime-sma-bridging)
- [https://github.com/aws-samples/ amazon-chime-sma-call -Weiterleitung](https://github.com/aws-samples/amazon-chime-sma-call-forwarding)
- [https://github.com/aws-samples/ amazon-chime-sma-outbound -anrufbenachrichtigungen](https://github.com/aws-samples/amazon-chime-sma-outbound-call-notifications)
- https://github.com/aws-samples/ amazon-chime-sma-on-Aufzeichnung bei Bedarf
- [https://github.com/aws-samples/ amazon-chime-sma-update -call](https://github.com/aws-samples/amazon-chime-sma-update-call)

## PlayAudioAndGetDigits

Spielt Audio ab und sammelt DTMF-Ziffern. Tritt ein Fehler auf, z. B. wenn ein Benutzer nicht die richtige Anzahl von DTMF-Ziffern eingibt, spielt die Aktion das "Fehler" -Audio ab und gibt dann das Haupt-Audio wieder, bis die SIP-Medienanwendung die im Parameter definierte Anzahl von Versuchen ausgeschöpft hat. Repeat

Sie müssen Audiodateien aus dem S3-Bucket abspielen. Der S3-Bucket muss zu demselben AWS Konto gehören wie die SIP-Medienanwendung. Darüber hinaus müssen Sie dem [Amazon](https://docs.aws.amazon.com/IAM/latest/UserGuide/reference_policies_elements_principal.html)  [Chime SDK Voice Connector-Service Principal](https://docs.aws.amazon.com/IAM/latest/UserGuide/reference_policies_elements_principal.html) die s3:GetObject Genehmigung erteilen. voiceconnector.chime.amazonaws.com Sie können dazu die S3-Konsole oder die CLI verwenden.

Das folgende Codebeispiel zeigt eine typische S3-Bucket-Richtlinie.

```
{ 
     "Version": "2012-10-17", 
     "Statement": [ 
         { 
              "Sid": "SMARead", 
              "Effect": "Allow", 
              "Principal": { 
                  "Service": "voiceconnector.chime.amazonaws.com" 
             }, 
              "Action": [ 
                  "s3:GetObject" 
             ], 
              "Resource": "arn:aws:s3:::bucket-name/*", 
                  "Condition": { 
                  "StringEquals": { 
                      "aws:SourceAccount": "aws-account-id" 
 } 
 } 
         } 
     ]
}
```
Der Audiodienst liest und schreibt im Namen Ihrer Sip-Medienanwendung in Ihren S3-Bucket. Um das [Problem mit dem verwirrten Deputy](https://docs.aws.amazon.com/IAM/latest/UserGuide/confused-deputy.html) zu vermeiden, können Sie den Zugriff auf den S3-Bucket auf eine einzelne SIP-Medienanwendung beschränken.

```
{ 
     "Version": "2012-10-17", 
     "Statement": [ 
          { 
               "Sid": "SMARead", 
               "Effect": "Allow", 
               "Principal": { 
                   "Service": "voiceconnector.chime.amazonaws.com"
```

```
 }, 
             "Action": [ 
                 "s3:GetObject" 
             ], 
             "Resource": "arn:aws:s3:::bucket-name/*", 
                 "Condition": { 
                 "StringEquals": { 
                     "aws:SourceAccount": "aws-account-id", 
                     "aws:SourceArn": "arn:aws:chime:region:aws-account-id:sma/sip-
media-application-id" 
 } 
 } 
         } 
     ]
}
```
Das folgende Beispiel zeigt eine typische PlayAudioAndGetDigits Aktion.

```
{ 
     "Type" : "PlayAudioAndGetDigits", 
     "Parameters" : { 
          "CallId": "call-id-1", 
          "ParticipantTag": "LEG-A" 
          "InputDigitsRegex": "^\d{2}#$", 
          "AudioSource": { 
              "Type": "S3", 
              "BucketName": "bucket-name", 
              "Key": "audio-file-1.wav" 
          }, 
          "FailureAudioSource": { 
              "Type": "S3", 
              "BucketName": "bucket-name", 
              "Key": "audio-file-failure.wav" 
          }, 
          "MinNumberOfDigits": 3, 
          "MaxNumberOfDigits": 5, 
          "TerminatorDigits": ["#"], 
          "InBetweenDigitsDurationInMilliseconds": 5000, 
          "Repeat": 3, 
          "RepeatDurationInMilliseconds": 10000
     }
}
```
#### CallId

Beschreibung — CallId des Teilnehmers am CallDetails AWS Lambda Funktionsaufruf

Zulässige Werte — Eine gültige Anruf-ID

Erforderlich — Nein

Standardwert – Kein

### ParticipantTag

Beschreibung — ParticipantTag eines der verbundenen Teilnehmer am CallDetails

Zulässige Werte — LEG-A oder LEG-B

Erforderlich — Nein

Standardwert — ParticipantTag der aufgerufene Wert wird callLeg ignoriert, wenn Sie Folgendes angeben CallId

#### InputDigitsRegex

Beschreibung — Ein Muster für reguläre Ausdrücke

Zulässige Werte — Ein gültiges Muster für reguläre Ausdrücke

Erforderlich — Nein

Standardwert – Kein

AudioSource.Type

Beschreibung — Art der Quelle für den Audiodateityp

Zulässige Werte — Ein S3-Bucket

Erforderlich — Ja

Standardwert — "S3"

AudioSource.BucketName

Beschreibung — Für AudioSource.Type S3-Werte muss der S3-Bucket zu demselben AWS Konto gehören wie die SIP-Medienanwendung. Der Bucket S3 muss Zugriff auf den [Amazon Chime SDK Voice Connector Service Principal](https://docs.aws.amazon.com/IAM/latest/UserGuide/reference_policies_elements_principal.html) haben,voiceconnector.chime.amazonaws.com.

Zulässige Werte — Ein gültiger S3-Bucket, für den das Amazon Chime SDK s3:GetObject Aktionszugriff hat.

Erforderlich — Ja

Standardwert – Kein

### AudioSource.Key

Beschreibung — Der Schlüsselname des Audioobjekts im AudioSource.BucketName S3- Bucket.

Zulässige Werte — Gültige Audiodateien

Erforderlich — Ja

Standardwert – Kein

FailureAudioSource.Type

Beschreibung — Der Schlüsselname des Audioobjekts im FailureAudioSource.BucketName S3-Bucket.

Zulässige Werte — S3

Erforderlich — Ja

Standardwert – Kein

FailureAudioSource.BucketName

Beschreibung — Für S3-Quelltypen muss der S3-Bucket demselben AWS Konto angehören wie die SIP-Medienanwendung. Der [Amazon Chime SDK Voice Connector-](https://docs.aws.amazon.com/IAM/latest/UserGuide/reference_policies_elements_principal.html)[Serviceprinzipal](https://docs.aws.amazon.com/IAM/latest/UserGuide/reference_policies_elements_principal.html)voiceconnector.chime.amazonaws.com, muss Zugriff auf den S3-Bucket haben.

Zulässige Werte — Ein gültiger S3-Bucket, für den das Amazon Chime SDK s3:GetObject Aktionszugriff hat.

Erforderlich — Ja

Standardwert – Kein

FailureAudioSource.Key

Beschreibung — Der Schlüsselname des Audioobjekts im FailureAudioSource.BucketName S3-Bucket.

Zulässige Werte — Gültige Audiodateien

Erforderlich — Ja

Standardwert – Kein

#### MinNumberOfDigits

Beschreibung — Die Mindestanzahl an Ziffern, die erfasst werden müssen, bevor eine Zeitüberschreitung eintritt oder die Audiodatei "Anruf fehlgeschlagen" abgespielt wird.

Zulässige Werte — >=0

Erforderlich — Nein

Standardwert — 0

#### MaxNumberOfDigits

Beschreibung — Die maximale Anzahl von Ziffern, die erfasst werden sollen, bevor ein Stopp ohne eine letzte Ziffer beendet wird.

Zulässige Werte — > MinNumberOfDigits

Erforderlich — Nein

Standardwert — 128

**TerminatorDigits** 

Beschreibung — Ziffern, die verwendet werden, um die Eingabe zu beenden, wenn der Benutzer weniger als MaxNumberOfDigits

Zulässige Werte — Eine der folgenden Ziffern: 0123456789#\*

Erforderlich — Nein

Standardwert — #

InBetweenDigitsDurationInMilliseconds

Beschreibung — Die Wartezeit in Millisekunden zwischen Zifferneingaben vor der Wiedergabe. FailureAudio

Zulässige Werte — >0

Erforderlich — Nein

Standardwert — Wenn nicht angegeben, wird standardmäßig der RepeatDurationInMilliseconds Wert verwendet.

Repeat

Beschreibung — Gesamtzahl der Versuche, Ziffern abzurufen

Zulässige Werte — >0

Erforderlich — Nein

Standardwert — 1

RepeatDurationInMilliseconds

Beschreibung — Wartezeit in Millisekunden zwischen Versuchen Repeat

Zulässige Werte — >0

Erforderlich — Ja

Standardwert – Kein

Die SIP-Medienanwendung ruft ihre AWS Lambda Funktion immer auf, nachdem sie die PlayAudioAndGetDigits Aktion ausgeführt hat, und zwar mit dem Ereignistyp ACTION\_SUCCESSFUL "ACTION\_FAILEDOder-Aufruf". Wenn die Anwendung erfolgreich Ziffern erfasst hat, legt sie den ReceivedDigits Wert im Objekt fest. ActionData Das folgende Beispiel zeigt die Aufrufereignisstruktur dieser AWS Lambda Funktion.

```
{ 
     "SchemaVersion": "1.0", 
     "Sequence": 3, 
     "InvocationEventType": "ACTION_SUCCESSFUL", 
     "ActionData": { 
          "Type": "PlayAudioAndGetDigits", 
          "Parameters" : { 
              "CallId": "call-id-1", 
              "ParticipantTag": "LEG-A", 
              "InputDigitsRegex": "^\d{2}#$", 
              "AudioSource": { 
                   "Type": "S3",
```

```
 "BucketName": "bucket-name", 
                   "Key": "audio-file-1.wav" 
              }, 
              "FailureAudioSource": { 
                   "Type": "S3", 
                   "BucketName": "bucket-name", 
                   "Key": "audio-file-failure.wav" 
              }, 
              "MinNumberOfDigits": 3, 
              "MaxNumberOfDigits": 5, 
              "TerminatorDigits": ["#"], 
              "InBetweenDigitsDurationInMilliseconds": 5000, 
              "Repeat": 3, 
              "RepeatDurationInMilliseconds": 10000
          }, 
          "ErrorType": "InvalidAudioSource", 
          "ErrorMessage": "Audio Source parameter value is invalid." 
     }, 
          "ReceivedDigits": "1234" 
     }, 
     "CallDetails": { 
          ... 
     }
}
```
## Fehlerbehandlung

Wenn ein Validierungsfehler auftritt, ruft die SIP-Medienanwendung die AWS Lambda Funktion mit der entsprechenden Fehlermeldung auf. In der folgenden Tabelle sind die möglichen Fehlermeldungen aufgeführt.

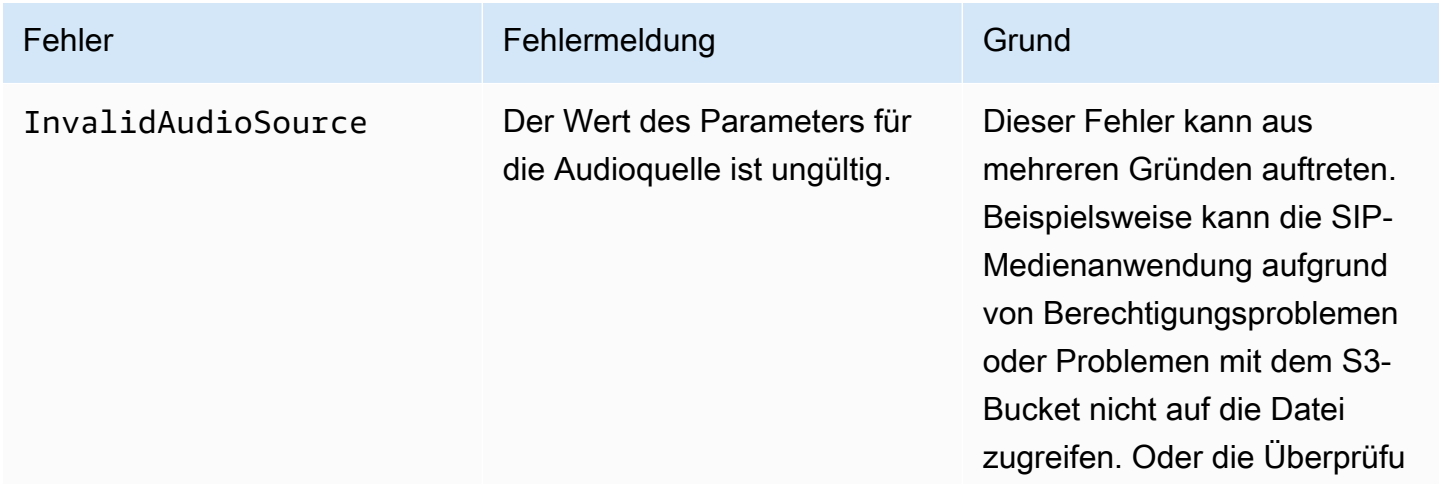

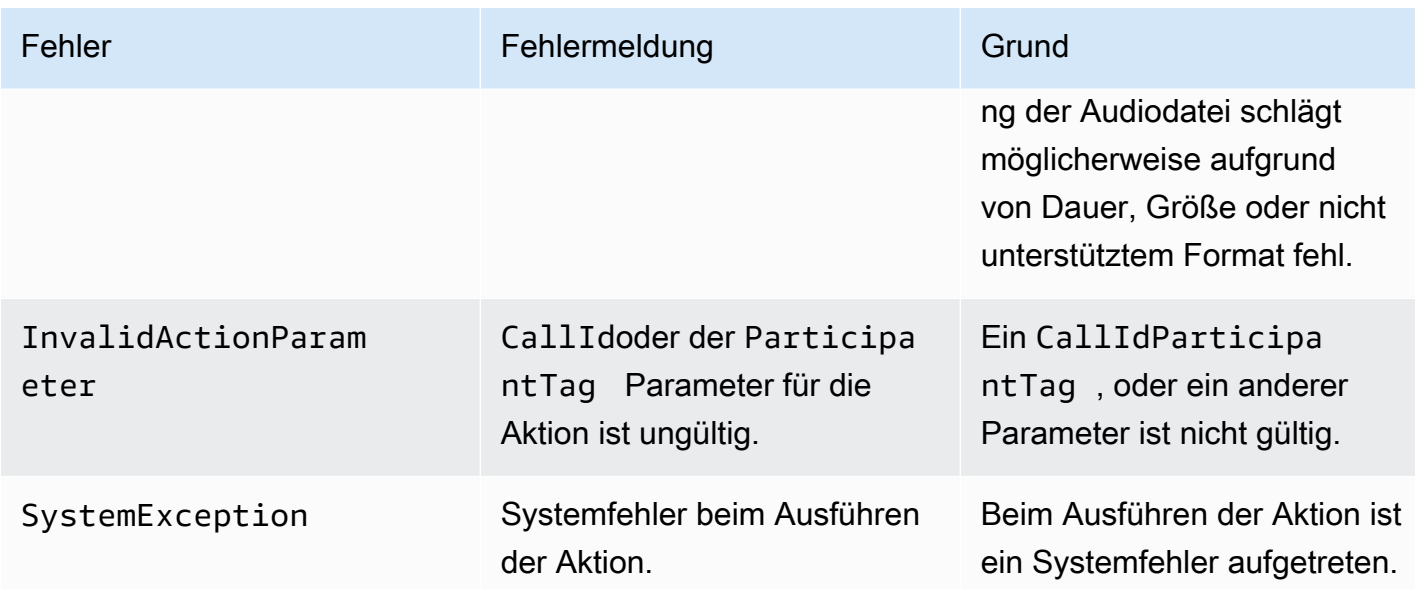

Wenn die Aktion aufgrund eines Timeouts oder zu vieler Wiederholungen nicht die Anzahl der angegebenen Ziffern erfasst, ruft die SIP-Medienanwendung die AWS Lambda Funktion mit dem ACTION\_FAILED Aufrufereignistyp auf.

```
{ 
     "SchemaVersion": "1.0", 
     "Sequence": 4, 
     "InvocationEventType": "ACTION_FAILED", 
     "ActionData": { 
          "Type": "PlayAudioAndGetDigits", 
          "Parameters" : { 
              "CallId": "call-id-1", 
              "ParticipantTag": "LEG-A", 
              "InputDigitsRegex": "^\d{2}#$", 
              "AudioSource": { 
                   "Type": "S3", 
                   "BucketName": "bucket-name", 
                   "Key": "audio-file-1.wav" 
              }, 
              "FailureAudioSource": { 
                   "Type": "S3", 
                   "BucketName": "bucket-name", 
                   "Key": "audio-file-failure.wav" 
              }, 
              "MinNumberOfDigits": 3, 
              "MaxNumberOfDigits": 5, 
              "TerminatorDigits": ["#"],
```

```
 "InBetweenDigitsDurationInMilliseconds": 5000, 
              "Repeat": 3, 
              "RepeatDurationInMilliseconds": 10000
          }, 
          "ErrorType": "InvalidAudioSource", 
          "ErrorMessage": "Audio Source parameter value is invalid." 
     } 
     "CallDetails": { 
          ... 
     }
}
```
Arbeitsbeispiele finden Sie unter: GitHub

- [https://github.com/aws-samples/ amazon-chime-sma-bridging.](https://github.com/aws-samples/amazon-chime-sma-bridging)
- [https://github.com/aws-samples/ amazon-chime-sma-update -anrufen](https://github.com/aws-samples/amazon-chime-sma-update-call)

## **ReceiveDigits**

Wenn ein Benutzer Ziffern eingibt, die dem in dieser Aktion angegebenen Muster für reguläre Ausdrücke entsprechen, ruft die SIP-Medienanwendung die Funktion auf AWS Lambda .

```
{ 
     "Type": "ReceiveDigits", 
     "Parameters": { 
         "CallId": "call-id-1", 
         "ParticipantTag": "LEG-A", 
         "InputDigitsRegex": "^\d{2}#$", 
         "InBetweenDigitsDurationInMilliseconds": 1000, 
         "FlushDigitsDurationInMilliseconds": 10000
     }
}
```
#### CallId

Beschreibung — CallId des Teilnehmers am CallDetails AWS Lambda Funktionsaufruf

Zulässige Werte — Eine gültige Anruf-ID

Erforderlich — Nein

Standardwert – Kein

#### ParticipantTag

Beschreibung — ParticipantTag eines der verbundenen Teilnehmer am CallDetails

Zulässige Werte — LEG-A oder LEG-B

Erforderlich — Nein

Standardwert — ParticipantTag der aufgerufene Wert wird callLeg ignoriert, wenn Sie Folgendes angeben CallId

#### InputDigitsRegex

Beschreibung — Ein Muster für reguläre Ausdrücke

Zulässige Werte — Ein gültiges Muster für reguläre Ausdrücke

Erforderlich — Ja

Standardwert – Kein

#### InBetweenDigitsDurationInMilliseconds

Beschreibung — Intervall zwischen den Ziffern, bevor geprüft wird, ob die Eingabe dem Muster des regulären Ausdrucks entspricht

Zulässige Werte — Dauer in Millisekunden

Erforderlich — Ja

Standardwert – Kein

FlushDigitsDurationInMilliseconds

Beschreibung — Intervall, nach dem die empfangenen DTMF-Ziffern gelöscht und an die AWS Lambda Funktion gesendet werden. Wenn die SIP-Medienanwendung nach Ablauf des Intervalls eine neue Ziffer empfängt, startet der Timer erneut.

Zulässige Werte — InBetweenDigitsDurationInMilliseconds

Erforderlich — Ja

Standardwert – Kein

Die SIP-Medienanwendung verwirft DTMF-Ziffern für die Dauer eines Anrufs, bis sie eine neue ReceiveDigits Aktion empfängt. Das FlushDigitsDurationInMilliseconds Intervall beginnt, wenn die SIP-Medienanwendung die erste DTMF-Ziffer empfängt. Wenn der Benutzer vor Ablauf des Intervalls die richtigen Ziffern eingibt, ruft die SIP-Medienanwendung die unter beschriebene AWS Lambda Funktion auf. [Empfangen von Eingaben des Anrufers](#page-332-0)

Wenn die Benutzereingabe nicht dem Muster für reguläre Ausdrücke entspricht, wiederholt die SIP-Medienanwendung die Meldung "Fehler" in der Audiodatei, bis die Anwendung die Anzahl der Wiederholungen aufgebraucht hat oder der Benutzer gültige Ziffern eingibt.

Arbeitsbeispiele finden Sie unter: GitHub

- [https://github.com/aws-samples/ amazon-chime-sma-outbound -call-notifications](https://github.com/aws-samples/amazon-chime-sma-outbound-call-notifications)
- [https://github.com/aws-samples/ amazon-chime-sma-on -Aufzeichnung bei Bedarf](https://github.com/aws-samples/amazon-chime-sma-on-demand-recording)
- [https://github.com/aws-samples/ amazon-chime-sma-update -call](https://github.com/aws-samples/amazon-chime-sma-update-call)

## RecordAudio

Ermöglicht der SIP-Medienanwendung, Medien von einer bestimmten Anruf-ID aufzuzeichnen. Zum Beispiel eine Voicemail-Anwendung und Ankündigungen von Besprechungsteilnehmern. Die Anwendung zeichnet auf, bis die Dauer erreicht ist, die Sie festgelegt haben, oder wenn ein Benutzer auf eine der Tasten drückt oder bis die Anwendung feststelltRecordingTerminators, dass Stille ausbleibt. In diesen Fällen weist die Aktion Ihre Anwendung an, die resultierende Mediendatei in den angegebenen S3-Bucket zu legen. Der S3-Bucket muss zu demselben AWS Konto gehören wie die SIP-Medienanwendung. Darüber hinaus muss die Aktion dem Amazon Chime SDK Voice Connector-Serviceprinzipal, dem Amazon Chime SDK Voice [Connector-](https://docs.aws.amazon.com/IAM/latest/UserGuide/reference_policies_elements_principal.html)[Serviceprinzipal,](https://docs.aws.amazon.com/IAM/latest/UserGuide/reference_policies_elements_principal.html) eine s3:PutObjectAcl Genehmigung erteilt werden. s3:PutObject voiceconnector.chime.amazonaws.com

#### **a** Note

Aufzeichnungen, die mit dieser Funktion aufgenommen wurden, können Gesetzen oder Vorschriften in Bezug auf die Aufzeichnung elektronischer Kommunikation unterliegen. Es liegt in Ihrer Verantwortung und Ihren Endnutzern, alle geltenden Gesetze in Bezug auf die Aufzeichnung einzuhalten, einschließlich der ordnungsgemäßen Benachrichtigung aller Teilnehmer einer aufgezeichneten Sitzung oder Kommunikation darüber, dass die Sitzung oder Kommunikation aufgezeichnet wird, und deren Zustimmung einzuholen.

Das folgende Beispiel erteilt dem Amazon Chime SDK Voice Connector-Serviceprinzipal die s3:PutObjectAcl Berechtigung s3:PutObject und.

```
{ 
     "Version": "2012-10-17", 
     "Statement": [ 
          { 
               "Sid": "SMARead", 
               "Effect": "Allow", 
               "Principal": { 
                    "Service": "voiceconnector.chime.amazonaws.com" 
               }, 
               "Action": [ 
                    "s3:PutObject", 
                    "s3:PutObjectAcl" 
               ], 
               "Resource": "arn:aws:s3:::bucket-name/*" 
          } 
     ]
}
```
Im folgenden Beispiel wird die Aufnahme beendet, wenn der Anrufer die Rautetaste (#) drückt oder wenn 10 Sekunden ohne Aktivität vergehen oder der Anrufer 3 Sekunden lang stumm bleibt und die resultierende Mediendatei an den durch den Parameter definierten Ort schreibt. RecordingDestination

#### **a** Note

In diesem Beispiel wird der Parameter verwendet. CallId Sie können stattdessen den ParticipantTag Parameter verwenden, aber Sie können nicht beide verwenden.

```
{ 
     "Type": "RecordAudio", 
     "Parameters": { 
          "CallId": "call-id-1", 
          "DurationInSeconds": "10", 
          "SilenceDurationInSeconds": 3, 
          "SilenceThreshold": 100, 
          "RecordingTerminators": [ 
              "#"
```

```
 ], 
          "RecordingDestination": { 
               "Type": "S3", 
               "BucketName": "valid-bucket-name", 
               "Prefix": "valid-prefix-name" 
          } 
     }
}
```
#### CallId

Beschreibung — CallId des Teilnehmers am CallDetails AWS Lambda Funktionsaufruf

Zulässige Werte — Eine gültige Anruf-ID

Erforderlich — Nein

Standardwert – Kein

ParticipantTag

Beschreibung — ParticipantTag eines der verbundenen Teilnehmer an der CallDetails

Zulässige Werte — LEG-A oder LEG-B

Erforderlich — Nein

Standardwert — ParticipantTag der aufgerufene Wert wird callLeg ignoriert, wenn Sie Folgendes angeben CallId

RecordingDestination.Type

Beschreibung — Art des Ziels. Nur S3.

Zulässige Werte — S3

Erforderlich — Ja

Standardwert – Kein

## RecordingDestination.BucketName

Beschreibung — Ein gültiger S3-Bucket-Name. Der Bucket muss Zugriff auf den [Amazon Chime](https://docs.aws.amazon.com/IAM/latest/UserGuide/reference_policies_elements_principal.html)  [SDK Voice Connector-Service Principal](https://docs.aws.amazon.com/IAM/latest/UserGuide/reference_policies_elements_principal.html) haben,voiceconnector.chime.amazonaws.com.

Zulässige Werte — Ein gültiger S3-Bucket, für den das Amazon Chime SDK Zugriff auf die s3:PutObjectAcl Aktionen s3:PutObject und hat.

Erforderlich — Ja

Standardwert – Kein

RecordingDestination.Prefix

Beschreibung — S3-Präfix der Aufnahmedatei

Zulässige Werte — Ein gültiger Präfixname mit bis zu 979 sicheren Zeichen. Weitere Informationen zu sicheren Zeichen finden Sie unter [Sichere Zeichen](https://docs.aws.amazon.com/AmazonS3/latest/userguide/object-keys.html#object-key-guidelines-safe-characters) im Amazon Simple Storage Service-Benutzerhandbuch.

Erforderlich — Nein

Standard — Keine. Wenn nicht angegeben, werden die Aufzeichnungen im Stammverzeichnis des S3-Buckets gespeichert.

#### **DurationInSeconds**

Beschreibung — Die Dauer der Aufnahme in Sekunden

Zulässige Werte — >0

Erforderlich — Nein

Standardwert – Kein

**SilenceDurationInSeconds** 

Beschreibung — Die Dauer der Stille in Sekunden, nach der die Aufnahme beendet wird. Wenn nicht angegeben, ist die Erkennung von Stille deaktiviert.

Zulässige Werte — [1; 1000]

Erforderlich — Nein

Standardwert — 200

SilenceThreshold

Beschreibung — Geräuschpegel, der als "Stille" gilt. Wenn Sie nichts angebenSilenceDurationInSeconds, wird dieser Parameter ignoriert. Referenzwerte (Geräuschpegel und Schwellenwerte, um den Lärm als Stille zu behandeln):

- 1—30 dB oder weniger, z. B. in einem ruhigen Raum
- 100—40-50 dB, z. B. ein Flüsterton oder ein leises Büro
- 200—60 dB, z. B. in einem überfüllten Büro
- 1000—75 dB, z. B. bei lauter Person oder Musik

Zulässige Werte — [1; 1000]

Erforderlich — Nein

Standardwert — 200

RecordingTerminators

Beschreibung — Listet alle verfügbaren Aufnahmeabschlüsse auf.

Zulässige Werte — Eine Reihe von einzelnen Ziffern und Symbolen aus [123456789\*0#]

Erforderlich — Ja

Standardwert – Kein

```
Behandlung von ACTION_SUCCESSFULC
```
Wenn die Aufzeichnung beendet ist, ruft die Amazon Chime SDK SIP-Medienanwendung die AWS Lambda Funktion auf und übergibt ihr das Ereignis ACTION\_SUCCESSFUL zusammen mit den Aufrufergebnissen.

```
{ 
     "SchemaVersion": "1.0", 
     "Sequence": INTEGER, 
     "InvocationEventType": "ACTION_SUCCESSFUL", 
     "ActionData": { 
          "Type" : "RecordAudio", 
          "Parameters": { 
             ... 
          }, 
          "RecordingDestination": { 
               "Type": "S3", 
               "BucketName": "valid-bucket-name",
```

```
 "Key": "valid-S3-key" 
           }, 
           "RecordingTerminatorUsed":"#" 
      }, 
      "CallDetails": { 
           ... 
      }
}
```
Das ACTION\_SUCCESSFUL Ereignis enthältActionData, das folgende Felder enthält:

### Type

Beschreibung — Der Typ der Aktion,RecordAudio.

**Parameters** 

Beschreibung — Die Parameter der Aktion.

RecordingDestination.Type

Beschreibung — Art des Ziels. Nur S3.

RecordingDestination.BucketName

Beschreibung — Der S3-Bucket, der die Aufnahmedatei enthält.

RecordingDestination.Key

Beschreibung — Der S3-Schlüssel der Aufnahmedatei.

RecordingTerminatorUsed

Beschreibung — Das Abschlusszeichen, mit dem die Aufnahme beendet wurde — eines der im Parameter übergebenen Abschlusszeichen. RecordingTerminators Wenn die Aufnahme nach Erreichen der maximalen Dauer (DurationInSeconds) oder aufgrund von Stille (SilenceDurationInSeconds) beendet wird, ist dieses Schlüssel-Wert-Paar nicht in der Ausgabe enthalten.

## Fehlerbehandlung

Bei Validierungsfehlern ruft die SIP-Medienanwendung die AWS Lambda Funktion mit der entsprechenden Fehlermeldung auf. In der folgenden Tabelle sind die möglichen Fehlermeldungen aufgeführt.

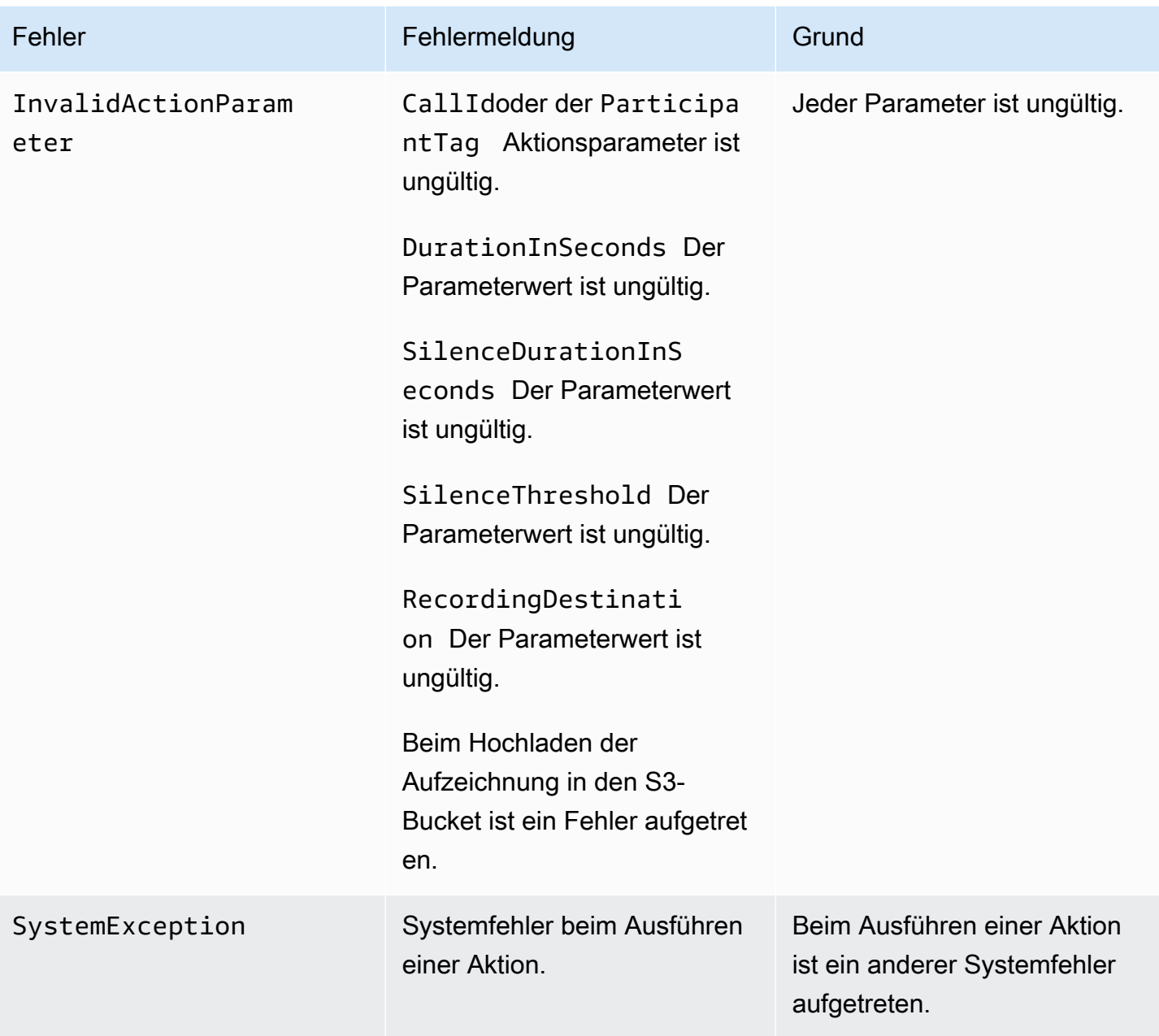

Behandlung von ACTION\_FAILED Ereignissen

Wenn die Aktion die Medien eines Anrufabschnitts nicht aufzeichnet, ruft die SIP-Medienanwendung eine AWS Lambda Funktion mit dem ACTION\_FAILED Ereignistyp auf. Sehen Sie sich das folgende -Beispiel an.

```
{ 
     "SchemaVersion": "1.0", 
     "Sequence": 5, 
     "InvocationEventType": "ACTION_FAILED",
```

```
 "ActionData": { 
          "Type" : "RecordAudio", 
          "Parameters": { 
              ... 
          }, 
          "ErrorType": "InvalidActionParameter", 
          "ErrorMessage": "RecordingDestination parameter value is invalid." 
     }, 
     "CallDetails": { 
          ... 
     }
}
```
[Ein funktionierendes Beispiel finden Sie unter GitHub: https://github.com/aws-samples/ amazon](https://github.com/aws-samples/amazon-chime-sma-bridging)[chime-sma-bridging](https://github.com/aws-samples/amazon-chime-sma-bridging)

## **SendDigits**

Senden Sie bis zu 50 DTMF-Ziffern (Dual Tone Multifrequency) in einem beliebigen Abschnitt eines Anrufs. Die Signale können Folgendes beinhalten:

- Zahlen 0 bis 9
- Sonderzeichen Stern (\*) und Pfund (#)
- Netzwerksteuersignale A, B, C, D
- Das Kommazeichen (,). Dieses Signal fügt eine Verzögerung von 0,5 Sekunden zwischen dem vorherigen und dem nächsten Signal hinzu.

#### Themen

- [Die SendDigits Aktion verwenden](#page-420-0)
- [Umgang mit ACTION\\_SUCCESSFUL Ereignissen](#page-422-0)
- [Umgang mit ACTION\\_FAILED Ereignissen](#page-422-1)
- [Ablauf des Anrufs](#page-423-0)

<span id="page-420-0"></span>Die SendDigits Aktion verwenden

Das folgende Beispiel zeigt eine typische SendDigits Aktion:

Unterstützte Aktionen für den PSTN-Audiodienst 411

```
 "SchemaVersion": "1.0", 
     "Actions":[ 
          { 
              "Type": "SendDigits", 
              "Parameters": { 
                  "CallId": "call-id-1", // required 
                  "Digits": ",,*1234,56,7890ABCD#", // required 
                  "ToneDurationInMilliseconds": 100 // optional 
 } 
         } 
    \mathbf{I}}
```
#### CallId

Beschreibung — Die CallId eines Teilnehmers am CallDetails AWS Lambda Funktionsaufruf

Zulässige Werte — Eine gültige Anruf-ID

Erforderlich — Ja

Standardwert – Kein

#### **Digits**

Beschreibung — Die Ziffern, die auf dem Anrufabschnitt gesendet werden sollen, der dem entspricht CallId

Zulässige Werte — 0-9, \*, #, A, B, C, D, Komma (,)

Erforderlich — Ja

Standardwert – Kein

#### ToneDurationInMilliseconds

Beschreibung — Die für die Übertragung der einzelnen Ziffern zulässige Zeit in Millisekunden.

Zulässige Werte — Jede Ganzzahl zwischen 50 und 24000

Erforderlich — Nein

Standardwert — 250

#### <span id="page-422-0"></span>Umgang mit ACTION\_SUCCESSFUL Ereignissen

Das folgende Beispiel zeigt ein typisches ACTION\_SUCCESSFUL Ereignis für die SendDigits Aktion.

```
{ 
     "SchemaVersion": "1.0", 
     "Sequence": 3, 
     "InvocationEventType": "ACTION_SUCCESSFUL", 
     "ActionData": { 
          "Type": "SendDigits", 
          "Parameters": { 
               "Digits": "1,2A#", 
               "ToneDurationInMilliseconds": 100, 
               "CallId": "call-id-1" 
          }, 
     "CallDetails": { 
          ... 
          } 
     }
}
```
#### <span id="page-422-1"></span>Umgang mit ACTION\_FAILED Ereignissen

Das folgende Beispiel zeigt ein typisches ACTION\_FAILED Ereignis für die SendDigits Aktion.

```
{ 
     "SchemaVersion": "1.0", 
     "Sequence": 3, 
     "InvocationEventType": "ACTION_FAILED", 
     "ActionData": { 
          "Type": "SendDigits", 
          "Parameters": { 
              "Digits": "1,2A#", 
              "ToneDurationInMilliseconds": 20000000, 
              "CallId": "call-id-1" 
          }, 
     "ErrorType": "InvalidActionParameter", 
     "ErrorMessage": "ToneDuration parameter value is invalid." 
     }, 
     "CallDetails": { 
          ... 
          }
```
}

}

#### <span id="page-423-0"></span>Ablauf des Anrufs

Das folgende Diagramm zeigt den Programmablauf für das Senden von Ziffern von einem Anrufer an einen Angerufenen.

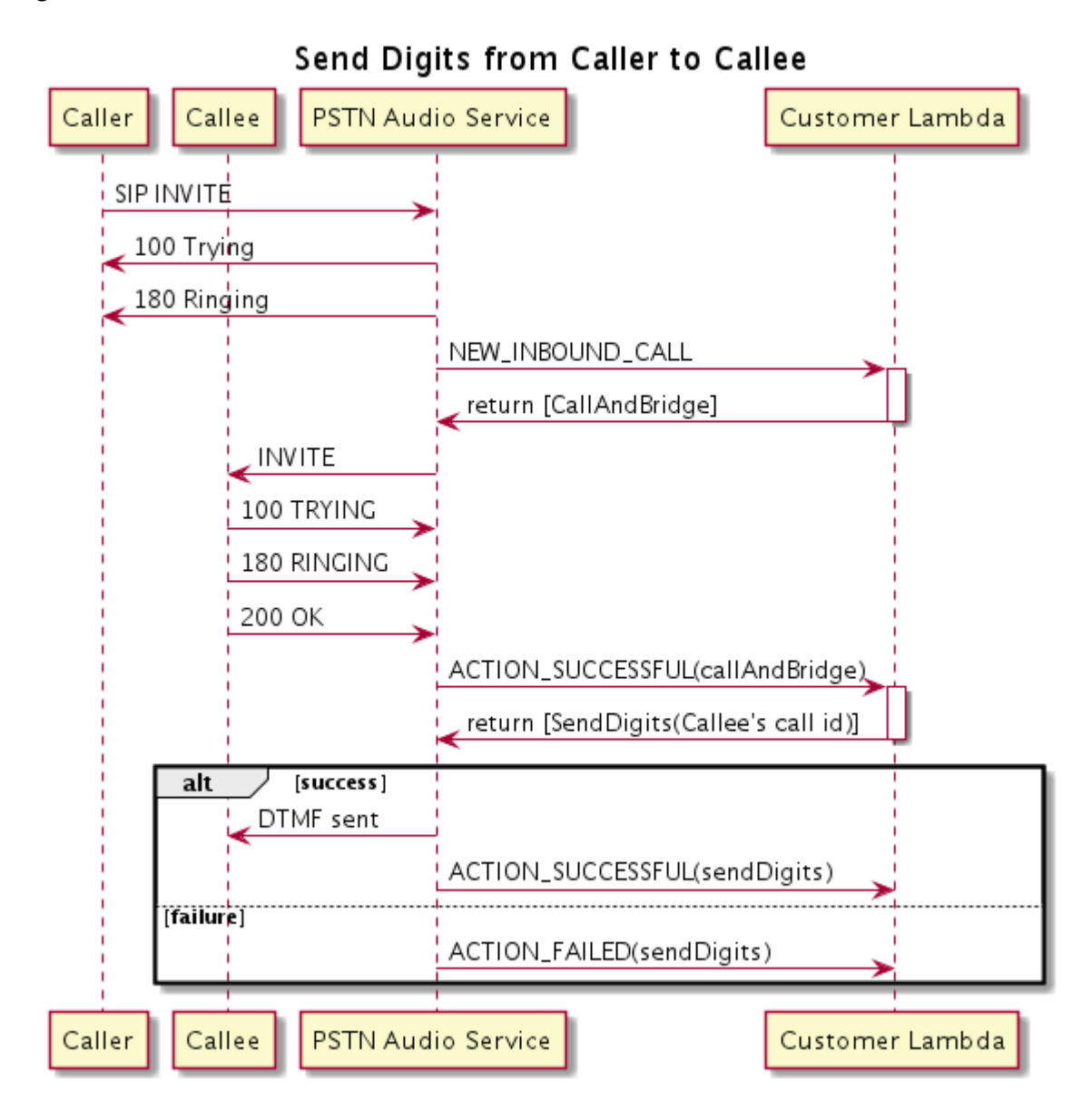

## Speak

Sie können Sprache auf jeder beliebigen Gesprächsstrecke abspielen, indem Sie Text eingeben. Sie können Klartext oder SSML (Speech Synthesis Markup Language) verwenden. SSML bietet

Amazon Chime SDK Entwicklerhandbuch entwicklerhandbuch entwicklerhandbuch entwicklerhandbuch entwicklerhandbuch

mehr Kontrolle darüber, wie das Amazon Chime SDK Sprache generiert, indem Pausen hinzugefügt, bestimmte Wörter hervorgehoben oder der Sprechstil geändert wird.

Das Amazon Chime SDK verwendet für die Konvertierung den Amazon Polly Polly-Service. text-tospeech Bei Amazon Polly können Sie für eine verbesserte Sprachqualität zwischen der Standardund der Neural Engine wählen. Amazon Polly unterstützt mehr als 20 Sprachen und 60 Stimmen, um die Benutzererfahrung Ihrer Anwendung individuell zu gestalten. Das Amazon Chime SDK bietet Sprachfunktionen kostenlos, aber Sie zahlen für die Nutzung von Amazon Polly. Preisinformationen finden Sie auf der [Preisseite](https://aws.amazon.com/polly/pricing/) von Amazon Polly oder in Ihrem Abrechnungs-Dashboard.

#### **A** Important

Die Nutzung von Amazon Polly unterliegt den [AWS-Servicebedingungen](https://aws.amazon.com/service-terms/), einschließlich der spezifischen Bedingungen für die AWS-Services für Machine Learning und künstliche Intelligenz.

### Themen

- [Verwendung der Aktion Speak](#page-424-0)
- [Umgang mit Ereignissen ACTION\\_SUCCESSFUL](#page-426-0)
- [Umgang mit Ereignissen ACTION\\_FAILED](#page-427-0)
- [Programmabläufe](#page-429-0)

<span id="page-424-0"></span>Verwendung der Aktion Speak

Das folgende Beispiel zeigt eine typische Verwendung der Speak Aktion.

```
{ 
    "SchemaVersion": "1.0", 
    "Actions":[ 
       \{ "Type": "Speak", 
            "Parameters": { 
              "Text": "Hello, World!", // required
              "CallId": "call-id-1", // required
              "Engine": "neural", \frac{1}{2} optional. Defaults to standard
              "LanguageCode": "en-US", // optional
               "TextType": "text", // optional
```

```
 "VoiceId": "Joanna" // optional. Defaults to Joanna 
 } 
        } 
   \overline{1}}
```
#### CallId

Beschreibung — Der CallId Teilnehmer am Aufruf CallDetails der Lambda-Funktion

Zulässige Werte — Eine gültige Anruf-ID

Erforderlich — Ja

Standardwert – Kein

#### **Text**

Beschreibung — Gibt den Eingabetext an, der zu Sprache synthetisiert werden soll. Wenn Sie ssml als angebenTextType, folgen Sie dem SSML-Format für den Eingabetext.

Zulässige Werte — Zeichenfolge

Erforderlich — Ja

Standardwert – Kein

#### Engine

Beschreibung — Gibt an, welche Engine (Standard oder Neuron) bei der Textverarbeitung für die Sprachsynthese verwendet werden soll.

Zulässige Werte — Standard | Neural

Erforderlich — Nein

Standardwert — Standard

#### LanguageCode

Beschreibung — Gibt den Sprachcode an. Nur erforderlich, wenn Sie eine zweisprachige Stimme verwenden. Wenn Sie eine zweisprachige Stimme ohne Sprachcode verwenden, wird die Standardsprache der zweisprachigen Stimme verwendet.

Zulässige Werte — [Amazon Polly Polly-Sprachcodes](https://docs.aws.amazon.com/polly/latest/dg/API_SynthesizeSpeech.html#polly-SynthesizeSpeech-request-LanguageCode)

Erforderlich — Nein

Standardwert – Kein

#### **TextType**

Beschreibung — Gibt den Typ des Eingabetextes an, Klartext oder SSML. Wenn kein Eingabetyp angegeben ist, wird Klartext als Standard verwendet. Weitere Informationen zu SSML finden Sie unter [Generating Speech from SSML-Dokumenten](https://docs.aws.amazon.com/polly/latest/dg/ssml.html) im Amazon Polly Developer Guide.

Zulässige Werte — ssml | text

Erforderlich — Nein

Standardwert – Kein

#### VoiceId

Beschreibung — Gibt die ID der Stimme an, die Sie verwenden möchten.

Zulässige Werte — [Amazon Polly Voice IDs](https://docs.aws.amazon.com/polly/latest/dg/API_SynthesizeSpeech.html#polly-SynthesizeSpeech-request-VoiceId)

Erforderlich — Nein

Standardwert — Joanna

<span id="page-426-0"></span>Umgang mit Ereignissen ACTION\_SUCCESSFUL

Das folgende Beispiel zeigt ein typisches ACTION\_SUCCESSFUL Ereignis für eine Aktion, bei der der Text "Hello World" mithilfe der Stimme von Amazon Polly in englischer Sprache zusammengefasst wird. Joanna

```
{ 
     "SchemaVersion": "1.0", 
     "Sequence": 3, 
     "InvocationEventType": "ACTION_SUCCESSFUL", 
     "ActionData": { 
         "Type": "Speak", 
         "Parameters": { 
            "CallId": "call-id-1",
```

```
 "Engine": "neural", 
             "LanguageCode": "en-US", 
            "Text": "Hello World", 
             "TextType": "text", 
            "VoiceId": "Joanna" 
         } 
     }, 
     "CallDetails":{ 
         ... 
     }
}
```
<span id="page-427-0"></span>Umgang mit Ereignissen ACTION\_FAILED

Das folgende Beispiel zeigt ein typisches ACTION\_FAILED Ereignis für dasselbe Ereignis, das im vorherigen Beispiel verwendet wurde.

```
{ 
     "SchemaVersion": "1.0", 
     "Sequence":2, 
     "InvocationEventType": "ACTION_FAILED", 
     "ActionData":{ 
         "Type": "Speak", 
        "Parameters": { 
            "CallId": "call-id-1", 
            "Engine": "neural", 
            "LanguageCode": "en-US", 
            "Text": "Hello World", 
            "TextType": "text", 
            "VoiceId": "Joanna" 
        }, 
        "ErrorType": "SystemException", 
        "ErrorMessage": "System error while running action" 
     }, 
     "CallDetails":{ 
         ... 
     }
}
```
#### Fehlerbehandlung

In dieser Tabelle werden die von der Speak Aktion ausgelösten Fehlermeldungen aufgeführt und beschrieben.

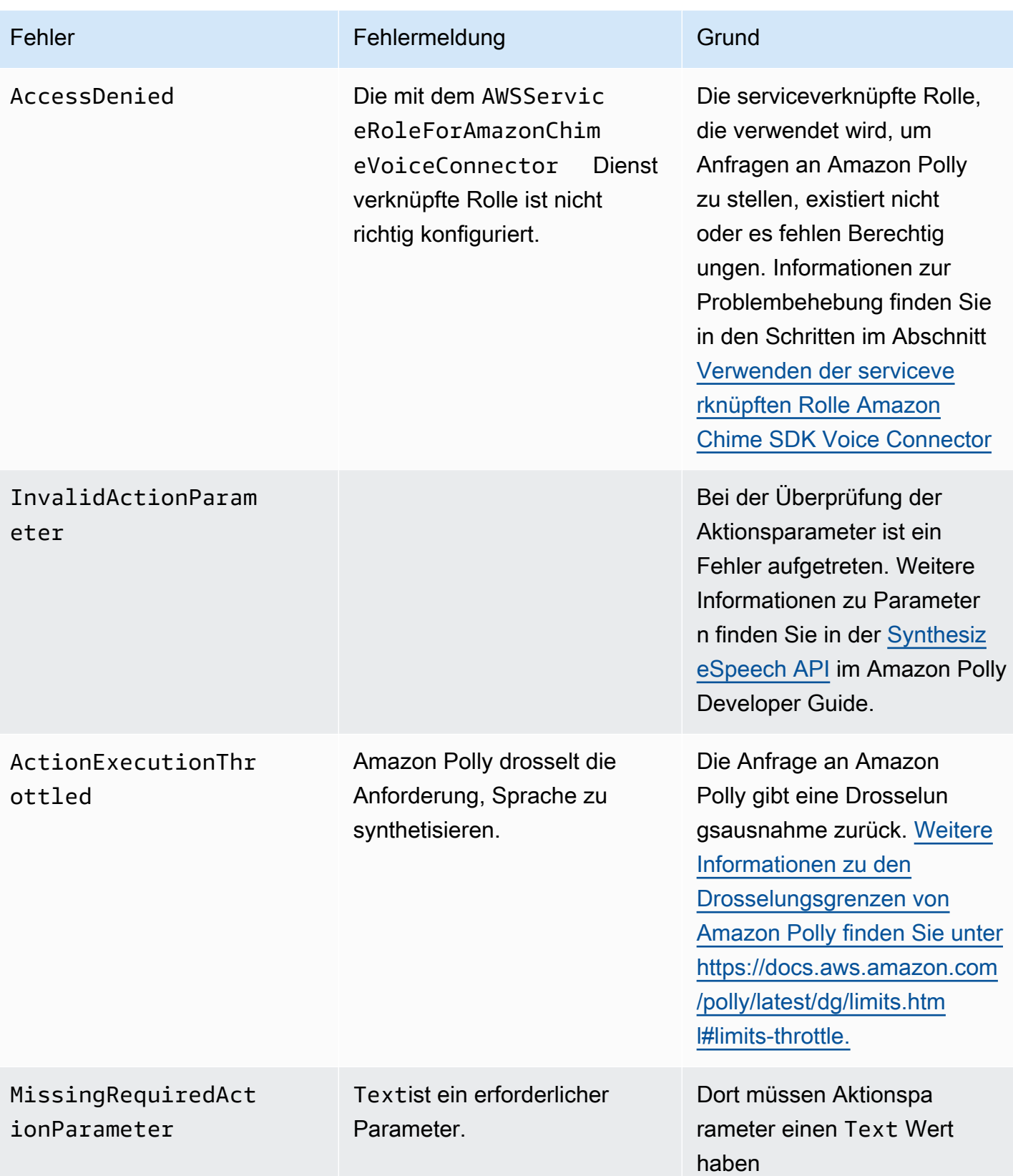

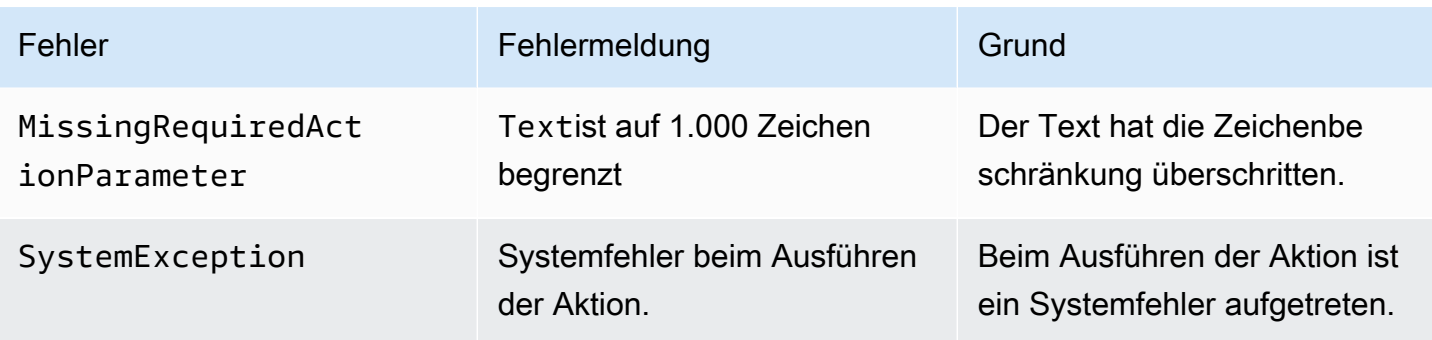

## <span id="page-429-0"></span>Programmabläufe

Das folgende Diagramm zeigt den Programmablauf, der die Speak Aktion für einen Anrufer ermöglicht. In diesem Beispiel hört der Anrufer Text, der

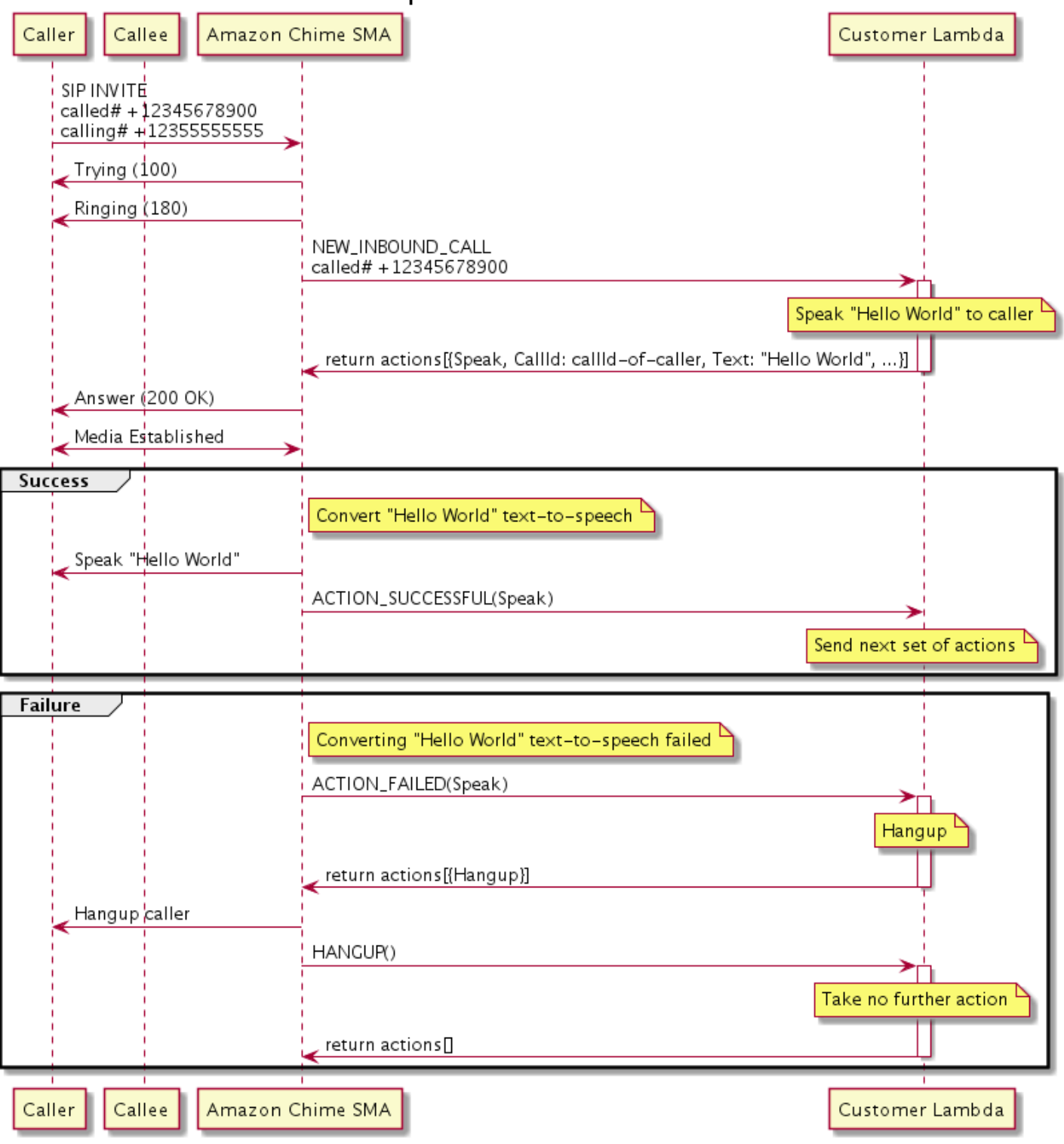

# Enable Speak action for Caller in SMA

#### Im Diagramm

Mit einem Softphone gibt ein Anrufer eine Nummer ein, die für eine SIP-Medienanwendung registriert ist. Die Anwendung verwendet die INVITE SIP-Methode und sendet dem Anrufer eine Trying (100) Antwort. Das bedeutet, dass der Next-Hop-Server die Anrufanfrage erhalten hat. Die SIP-Anwendung verwendet dannINVITE, um den Endpunkt zu kontaktieren. Sobald die Verbindung hergestellt ist, senden die Anwendungen eine Ringing (180) Antwort an den Anrufer, und die Alarmierung beginnt.

Die SIP-Medienanwendung sendet dann ein NEW\_INBOUND\_CALL Ereignis an die Lambda-Funktion, die mit einer Speak Aktion reagiert, die die ID des Anrufers und den Text enthält, den Sie in Sprache umwandeln möchten. Die SIP-Anwendung sendet dann eine 200 (OK) Antwort, um anzuzeigen, dass der Anruf beantwortet wurde. Das Protokoll aktiviert auch die Medien.

Wenn die Speak Aktion erfolgreich ist und der Text in Sprache umgewandelt wird, wird ein ACTION\_SUCCESSFUL Ereignis an die SIP-Medienanwendung zurückgegeben, die die nächsten Aktionen zurückgibt. Wenn die Aktion fehlschlägt, sendet die SIP-Medienanwendung ein ACTION\_FAILED Ereignis an die Lambda-Funktion, die mit einer Reihe von Hangup Aktionen reagiert. Die Anwendung beendet den Anrufer und gibt ein HANGUP Ereignis an die Lambda-Funktion zurück, die keine weiteren Aktionen ausführt.

Das folgende Diagramm zeigt den Programmablauf, der die Speak Aktion für einen aufgerufenen Benutzer aktiviert.
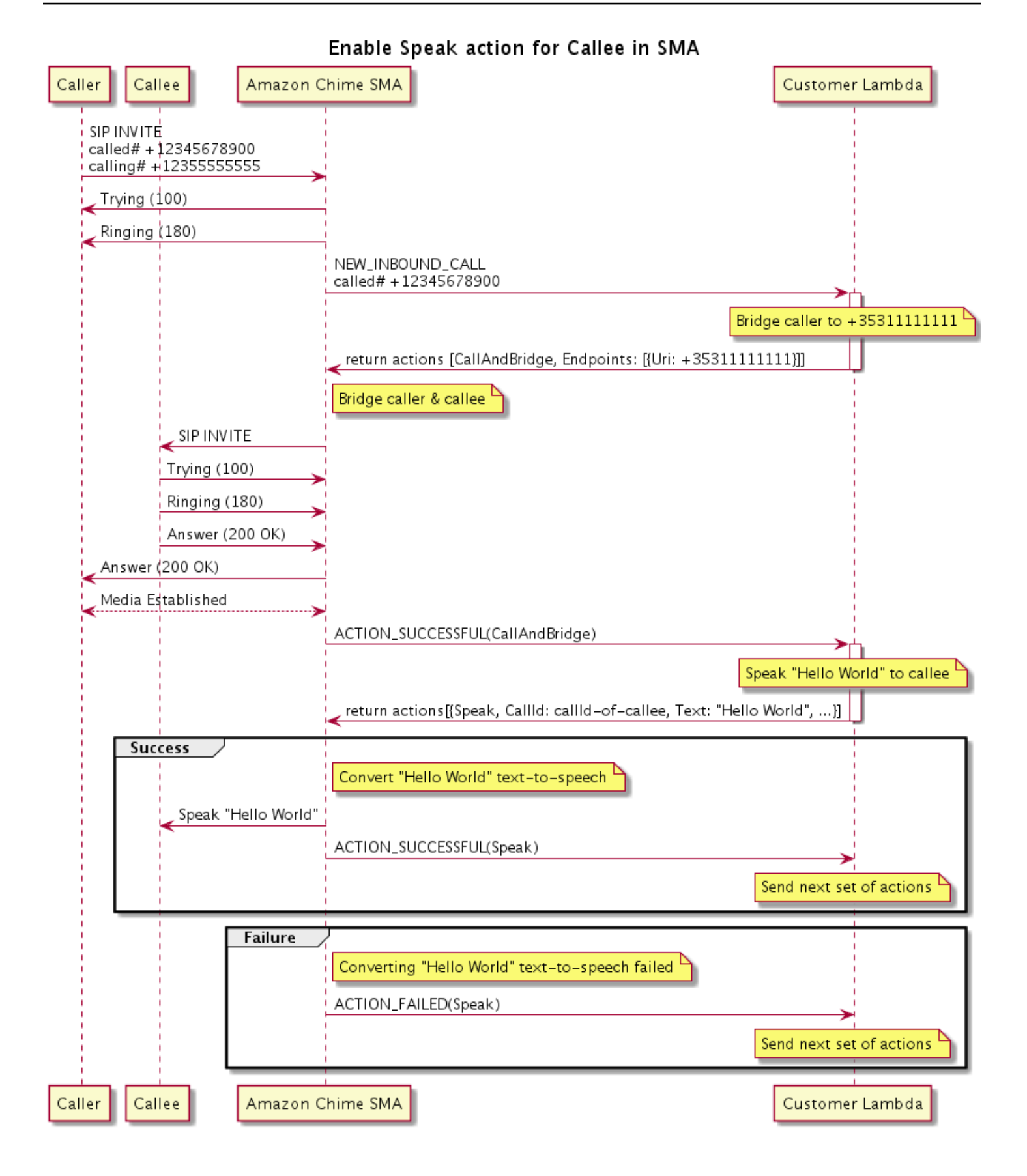

#### Im Diagramm

Ein Anrufer gibt eine Nummer ein, die für eine SIP-Medienanwendung registriert ist, und die Anwendung reagiert wie im vorherigen Diagramm beschrieben. Wenn die Lambda-Funktion das NEW\_INBOUND\_CALL Ereignis empfängt, gibt sie die [the section called "CallAndBridge"](#page-377-0) Aktion an die SIP-Anwendung zurück. Die Anwendung verwendet dann die INVITE SIP-Methode, um die Ringing (180) Antworten Trying (100) und an den Angerufenen zu senden.

Wenn der Anrufer antwortet, erhält die SIP-Medienanwendung eine 200 (OK) Antwort und sendet dieselbe Antwort an den Anrufer. Dadurch werden Medien eingerichtet, und die SIP-Anwendung sendet ein ACTION\_SUCCESSFUL Ereignis für die [the section called "CallAndBridge"](#page-377-0) Aktion an die Lambda-Funktion. Die Funktion gibt dann die Speak-Aktion und die Daten an die SIP-Anwendung zurück, die dann konvertiert

## **SpeakAndGetDigits**

Spielen Sie Sprache ab, indem Sie Text eingeben, und erfassen Sie DTMF-Ziffern (Dual Tone Multifrequency) vom Benutzer. Bei dem Text kann es sich entweder um reinen Text oder um Text handeln, der durch die Sprachsynthese Markup Language (SSML) erweitert wurde, sodass Sie mehr Kontrolle darüber haben, wie das Amazon Chime SDK Sprache generiert, indem unter anderem Pausen hinzugefügt, bestimmte Wörter hervorgehoben oder der Sprechstil geändert wird. Wenn ein Fehler auftritt, z. B. wenn ein Benutzer nicht die richtige Anzahl von DTMF-Ziffern eingibt, spielt die Aktion die "Fehler" -Sprache und dann die Hauptsprache erneut ab, bis die SIP-Medienanwendung die im Repeat Parameter definierte Anzahl von Versuchen ausgeschöpft hat.

Das Amazon Chime SDK verwendet Amazon Polly, einen Cloud-Dienst, der Text in naturgetreue Sprache umwandelt. Amazon Polly bietet sowohl eine Standard- als auch eine neuronale Engine für verbesserte Sprachqualität, mehr als 20 unterstützte Sprachen und 60 Stimmen. Amazon Polly stellt Sprachfunktionen kostenlos zur Verfügung, aber Sie zahlen für die Nutzung von Amazon Polly. Preisinformationen finden Sie auf der [Preisseite](https://aws.amazon.com/polly/pricing/) von Amazon Polly oder in Ihrem Abrechnungs-Dashboard.

### **A** Important

Die Nutzung von Amazon Polly unterliegt den [AWS Servicebedingungen,](https://aws.amazon.com/service-terms/) einschließlich der spezifischen Bedingungen für die Dienste für AWS Machine Learning und künstliche Intelligenz.

#### Themen

- [Verwendung der Aktion SpeakAndGetDigits](#page-434-0)
- [Umgang mit ACTION\\_SUCCESSFUL Ereignissen](#page-439-0)
- [Umgang mit ACTION\\_FAILED Ereignissen](#page-440-0)
- [Verwenden der serviceverknüpften Rolle Amazon Chime SDK Voice Connector](#page-442-0)

<span id="page-434-0"></span>Verwendung der Aktion SpeakAndGetDigits

Das folgende Beispiel zeigt eine typische Verwendung der SpeakAndGetDigits Aktion:

```
{ 
    "SchemaVersion": "1.0", 
    "Actions":[ 
        { 
            "Type": "SpeakAndGetDigits", 
            "Parameters": { 
                "CallId": "call-id-1", // required 
                "InputDigitsRegex": "^\d{2}#$", // optional 
                "SpeechParameters": { 
                   "Text": "Hello World", // required
                    "Engine": "neural", // optional. Defaults to standard 
                   "LanguageCode": "en-US", // optional
                    "TextType": "text", // optional 
                    "VoiceId": "Joanna" // optional. Defaults to Joanna 
                }, 
                "FailureSpeechParameters": { 
                   "Text": "Hello World", // required
                    "Engine": "neural", // optional. Defaults to the Engine 
 value in SpeechParameters 
                    "LanguageCode": "en-US", // optional. Defaults to the 
 LanguageCode value in SpeechParameters 
                    "TextType": "text", // optional. Defaults to the TextType 
 value in SpeechParameters 
                    "VoiceId": "Joanna" // optional. Defaults to the VoiceId 
 value in SpeechParameters 
\mathbb{R}, \mathbb{R} "MinNumberOfDigits": 3, // optional 
               "MaxNumberOfDigits": 5, // optional
               "TerminatorDigits": ["#"], // optional
                "InBetweenDigitsDurationInMilliseconds": 5000, // optional 
                "Repeat": 3, // optional
```
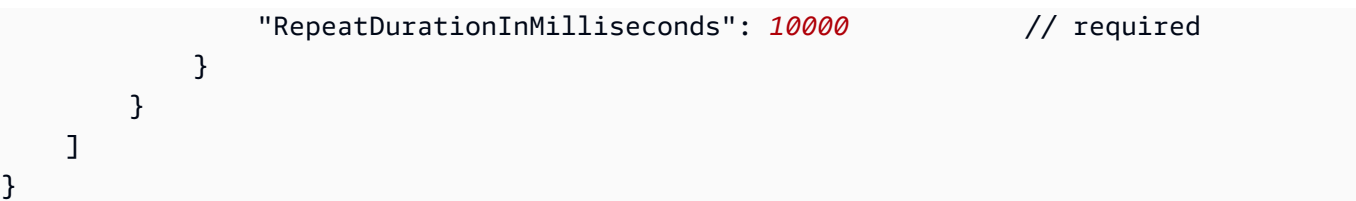

### CallId

Beschreibung — Der CallId Teilnehmer am Aufruf CallDetails der Lambda-Funktion.

Zulässige Werte — A gültig callID

Erforderlich — Ja

Standardwert — Nein

InputDigitsRegex

Beschreibung — Ein Muster für reguläre Ausdrücke, mit dem sichergestellt werden soll, dass Benutzer die richtigen Zahlen und Buchstaben eingeben.

Zulässige Werte — Ein gültiges Muster für reguläre Ausdrücke

Erforderlich — Nein

Standardwert – Kein

SpeechParameters.Engine

Beschreibung — Gibt an, welche Engine (Standard oder neuronal) bei der Verarbeitung von Text für die Sprachsynthese verwendet werden soll.

Zulässige Werte — standard | neural

Erforderlich — Nein

Standardwert — Standard

SpeechParameters.LanguageCode

Beschreibung — Gibt den Sprachcode an. Dies ist nur erforderlich, wenn Sie eine zweisprachige Stimme verwenden. Wenn eine zweisprachige Stimme verwendet wird und kein Sprachcode angegeben ist, wird die Standardsprache der zweisprachigen Stimme verwendet.

Zulässige Werte — [Amazon Polly Polly-Sprachcodes](https://docs.aws.amazon.com/polly/latest/dg/API_SynthesizeSpeech.html#polly-SynthesizeSpeech-request-LanguageCode)

Erforderlich — Nein

Standardwert – Kein

SpeechParameters.Text

Beschreibung — Gibt den Eingabetext an. Wenn Sie ssml als angebenSpeechParameters.TextType, müssen Sie das SSML-Format für den Eingabetext verwenden. Weitere Informationen zu SSML finden Sie unter [Generating Speech from SSML-](https://docs.aws.amazon.com/polly/latest/dg/ssml.html)[Dokumenten](https://docs.aws.amazon.com/polly/latest/dg/ssml.html) im Amazon Polly Developer Guide.

Zulässige Werte — Zeichenfolge

Erforderlich — Ja

Standardwert – Kein

SpeechParameters.TextType

Beschreibung — Gibt das Textformat für anSpeechParameters.Text. Wenn nicht angegeben, text wird es standardmäßig verwendet. Weitere Informationen zu SSML finden Sie unter [Generating Speech from SSML-Dokumenten](https://docs.aws.amazon.com/polly/latest/dg/ssml.html) im Amazon Polly Developer Guide.

Zulässige Werte — | ssml text

Erforderlich — Nein

Standardwert — text

SpeechParameters.VoiceId

Beschreibung — Die ID der Amazon Polly-Stimme, mit der der Text vorgelesen wurdeSpeechParameters.Text.

Zulässige Werte — [Amazon Polly Voice IDs](https://docs.aws.amazon.com/polly/latest/dg/API_SynthesizeSpeech.html#polly-SynthesizeSpeech-request-VoiceId)

Erforderlich — Nein

Standardwert — Joanna

FailureSpeechParameters.Engine

Beschreibung — Gibt an, welche Engine (Standard oder neuronal) zur Verarbeitung der Fehlermeldung verwendet werden soll, wenn der Kunde eine ungültige Antwort für die Sprachsynthese eingibt.

Zulässige Werte — standard | neural

Erforderlich — Nein

Standardwert — Der SpeechParameters.Engine Wert

FailureSpeechParameters.LanguageCode

Beschreibung — Gibt den Sprachcode an, der verwendet wird, wenn der Kunde eine ungültige Antwort eingibt. Nur erforderlich, wenn Sie eine zweisprachige Stimme verwenden. Wenn Sie zweisprachige Stimme verwenden, ohne einen Sprachcode anzugeben, wird die Standardsprache der zweisprachigen Stimme verwendet.

Zulässige Werte — [Amazon Polly Polly-Sprachcodes](https://docs.aws.amazon.com/polly/latest/dg/API_SynthesizeSpeech.html#polly-SynthesizeSpeech-request-LanguageCode)

Erforderlich — Nein

Standardwert — Der SpeechParameters.LanguageCode Wert.

FailureSpeechParameters.Text

Beschreibung — Gibt den Eingabetext an, der gesprochen wird, wenn der Kunde eine ungültige Antwort eingibt. Wenn Sie ssml als angebenFailureSpeechParameters.TextType, müssen Sie das SSML-Format für den Eingabetext verwenden.

Zulässige Werte — Zeichenfolge

Erforderlich — Ja

Standardwert – Kein

FailureSpeechParameters.TextType

Beschreibung — Gibt an, ob es sich bei dem in angegebenen Eingabetext um Klartext oder SSML FailureSpeechParameters.Text handelt. Der Standardwert ist Klartext. Weitere Informationen finden Sie unter [Generating Speech from SSML-Dokumenten](https://docs.aws.amazon.com/polly/latest/dg/ssml.html) im Amazon Polly Developer Guide.

Zulässige Werte — | ssml text

Erforderlich — Nein

Standardwert — Der SpeechParameters.Text Wert

#### FailureSpeechParameters.VoiceId

Beschreibung — Die ID der Stimme, mit der die Zeichenfolge gesprochen wurdeFailureSpeechParameters.Text.

Zulässige Werte — [Amazon Polly Voice IDs](https://docs.aws.amazon.com/polly/latest/dg/API_SynthesizeSpeech.html#polly-SynthesizeSpeech-request-VoiceId)

Erforderlich — Ja

Standardwert — Der SpeechParameters.VoiceId Wert

#### MinNumberOfDigits

Beschreibung — Die Mindestanzahl an Ziffern, die erfasst werden müssen, bevor das Zeitlimit überschritten wird oder die Meldung "Anruf fehlgeschlagen" abgespielt wird.

Zulässige Werte — Größer als oder gleich Null

Erforderlich — Nein

Standardwert — 0

#### MaxNumberOfDigits

Beschreibung — Die maximale Anzahl von Ziffern, die erfasst werden sollen, bevor ein Stopp ohne eine letzte Ziffer beendet wird.

Zulässige Werte — Größer als MinNumberOfDigits

Erforderlich — Nein

Standardwert — 128

**TerminatorDigits** 

Beschreibung — Ziffer, die verwendet wird, um die Eingabe zu beenden, wenn der Benutzer weniger als MaxNumberOfDigits

Zulässige Werte — Einer der folgenden Werte: 0 1 2 3 4 5 6 7 8 9 # oder \*

Erforderlich — Nein

Standardwert — #

InBetweenDigitsDurationInMilliseconds

Beschreibung — Die Wartezeit in Millisekunden zwischen Zifferneingaben, bevor die Fehlersprache abgespielt wird.

Zulässige Werte — Größer als Null

Erforderlich — Nein

Standardwert — Wenn nicht angegeben, wird standardmäßig der RepeatDurationInMilliseconds Wert verwendet

#### Repeat

Beschreibung — Gesamtzahl der Versuche, Ziffern abzurufen. Wenn Sie diesen Parameter weglassen, ist die Standardeinstellung ein Versuch, Ziffern zu sammeln.

Zulässige Werte — Größer als Null

Erforderlich — Nein

Standardwert — 1

RepeatDurationInMilliseconds

Beschreibung — Timeout in Millisekunden für jeden Versuch, Ziffern abzurufen.

Zulässige Werte — Größer als Null

Erforderlich — Ja

Standardwert – Kein

<span id="page-439-0"></span>Umgang mit ACTION\_SUCCESSFUL Ereignissen

Das folgende Beispiel zeigt ein typisches ACTION\_SUCCESSFUL Ereignis.

```
{ 
     "SchemaVersion": "1.0", 
     "Sequence": 3, 
     "InvocationEventType": "ACTION_SUCCESSFUL", 
     "ActionData": { 
              "Type": "SpeakAndGetDigits", 
              "Parameters": { 
                  "CallId": "call-id-1", 
                  "InputDigitsRegex": "^\d{2}#$", 
                  "SpeechParameters": { 
                       "Engine": "neural",
```

```
 "LanguageCode": "en-US", 
                       "Text": "Hello World", 
                       "TextType": "text", 
                       "VoiceId": "Joanna" 
                   }, 
                   "FailureSpeechParameters": { 
                       "Engine": "neural", 
                       "LanguageCode": "en-US", 
                       "Text": "Hello World", 
                       "TextType": "text", 
                       "VoiceId": "Joanna" 
                   }, 
                   "MinNumberOfDigits": 3, 
                   "MaxNumberOfDigits": 5, 
                   "TerminatorDigits": ["#"], 
                   "InBetweenDigitsDurationInMilliseconds": 5000, 
                   "Repeat": 3, 
                   "RepeatDurationInMilliseconds": 10000 
              }, 
              "ReceivedDigits": "1234" 
     }, 
     "CallDetails":{ 
         ... 
     }
}
```
#### <span id="page-440-0"></span>Umgang mit ACTION\_FAILED Ereignissen

Das folgende Beispiel zeigt ein typisches ACTION\_FAILED Ereignis.

```
{ 
     "SchemaVersion": "1.0", 
     "Sequence":2, 
     "InvocationEventType": "ACTION_FAILED", 
     "ActionData":{ 
              "Type": "SpeakAndGetDigits", 
              "Parameters": { 
                  "CallId": "call-id-1", 
                  "InputDigitsRegex": "^\d{2}#$", 
                  "SpeechParameters": { 
                       "Engine": "neural", 
                       "LanguageCode": "en-US", 
                       "Text": "Hello World", 
                       "TextType": "text",
```

```
 "VoiceId": "Joanna" 
                   }, 
                   "FailureSpeechParameters": { 
                       "Engine": "neural", 
                       "LanguageCode": "en-US", 
                       "Text": "Hello World", 
                       "TextType": "text", 
                       "VoiceId": "Joanna" 
                   }, 
                   "MinNumberOfDigits": 3, 
                   "MaxNumberOfDigits": 5, 
                   "TerminatorDigits": ["#"], 
                   "InBetweenDigitsDurationInMilliseconds": 5000, 
                   "Repeat": 3, 
                   "RepeatDurationInMilliseconds": 10000 
              }, 
              "ErrorType": "SystemException", 
              "ErrorMessage": "System error while running action" 
     }, 
     "CallDetails":{ 
        ... 
     }
}
```
#### Fehlerbehandlung

In dieser Tabelle sind die von der Speak Aktion ausgelösten Fehlermeldungen aufgeführt und beschrieben.

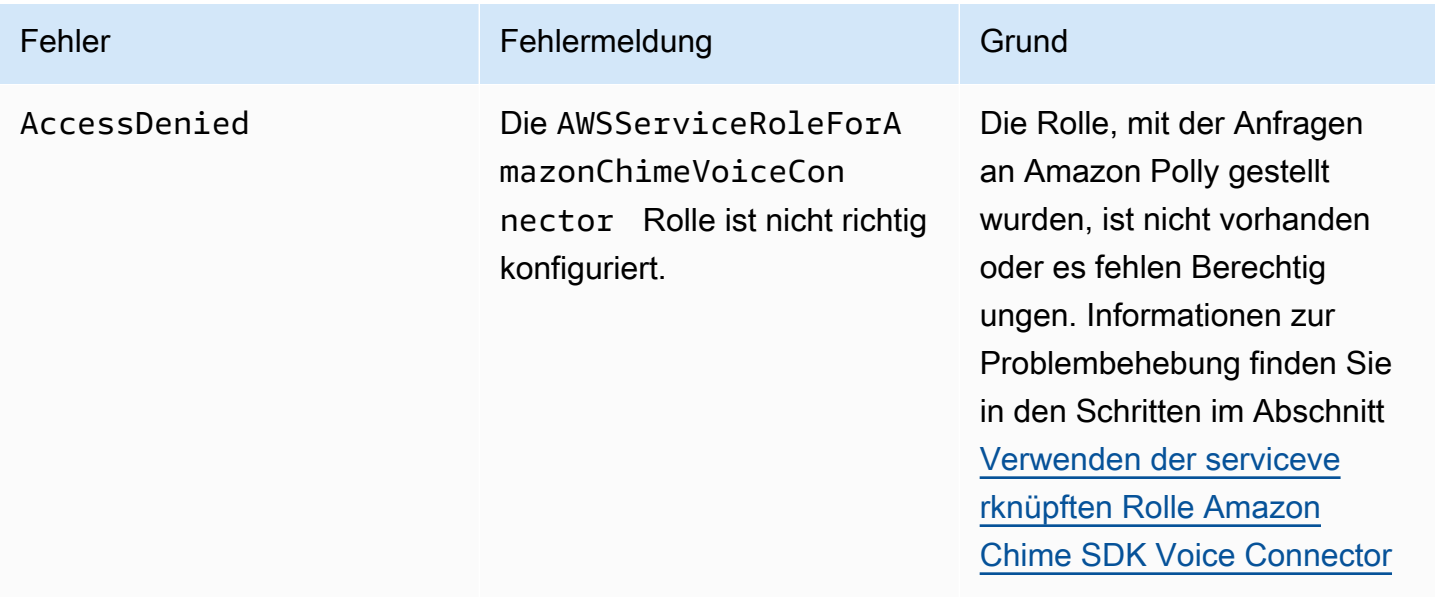

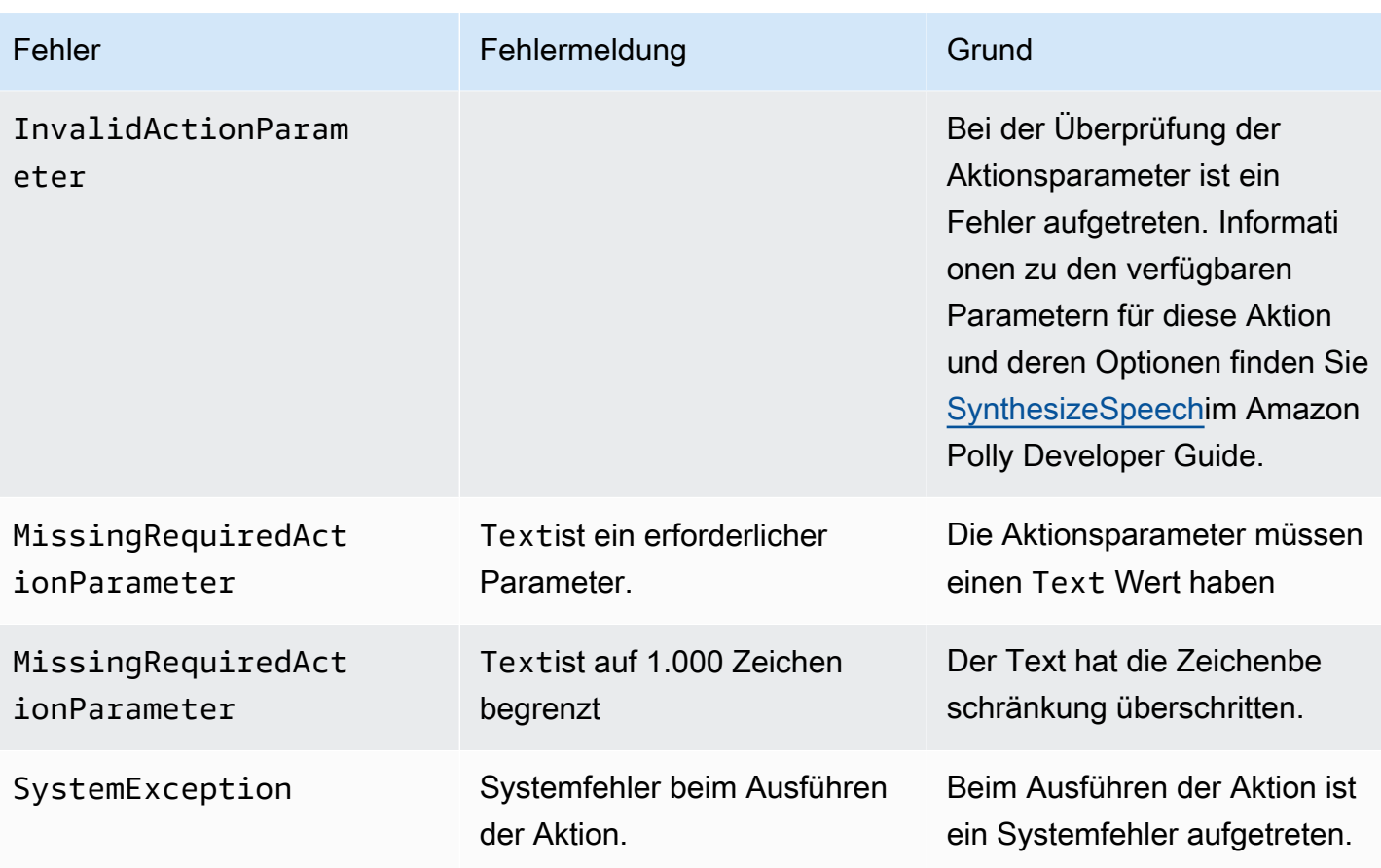

<span id="page-442-0"></span>Verwenden der serviceverknüpften Rolle Amazon Chime SDK Voice Connector

Sie müssen für die oder -Aktionen keine manuell mit dem Service verknüpfte Rolle erstellen. Speak SpeakAndGetDigits Wenn Sie eine SIP-Medienanwendung in der Amazon Chime SDK-Konsole, der oder der AWS API erstellen oder aktualisieren AWS Command Line Interface, erstellt das Amazon Chime SDK die serviceverknüpfte Rolle für Sie.

Weitere Informationen finden Sie unter [Verwenden der serviceverknüpften Amazon Chime-Rolle](https://docs.aws.amazon.com/chime/latest/ag/using-service-linked-roles-stream.html) im Amazon Chime SDK-Administratorhandbuch.

### <span id="page-442-1"></span>StartBotConversation

Die StartBotConversation Aktion richtet eine Sprachkonversation zwischen einem Endbenutzer und Ihrem Amazon Lex v2-Bot ein. Der Benutzer stellt dem Bot die erforderlichen Informationen zur Verfügung. Der Bot gibt die Informationen dann an die Audio Lambda-Funktion des öffentlichen Telefonnetzes (PSTN) zurück, und die Funktion führt die angeforderten Aufgaben aus.

Beispielsweise kann der Bot zu Beginn einer Konversation eine optionale Willkommensnachricht abspielen, um kurz zu beschreiben, welche Aufgabe die PSTN Audio Lambda-Funktion ausführen

kann. Die Konversation zwischen dem Benutzer und dem Bot geht hin und her, bis der Bot die erforderlichen Informationen gesammelt hat. Sobald die Konversation beendet ist, ruft das Amazon Chime SDK Ihre PSTN Audio Lambda-Funktion mit einem Aktionsereignis auf, das die vom Bot gesammelten Informationen enthält. Ihre PSTN Audio Lambda-Funktion verarbeitet die Informationen und führt die angeforderte Aufgabe aus.

Der Audiodienst bietet eine lebensechte Konversationsinteraktion mit Ihren Benutzern. Beispielsweise können Benutzer den Bot unterbrechen und eine Frage beantworten, bevor die Audioaufforderung beendet ist. Darüber hinaus können Benutzer eine beliebige Kombination aus Sprach- und DTMF-Ziffern verwenden, um Informationen bereitzustellen. Der Bot wartet darauf, dass der Benutzer Eingaben macht, bevor er antwortet. Sie können konfigurieren, wie lange der Bot wartet, bis der Benutzer mit dem Sprechen fertig ist, bevor er eine Spracheingabe interpretiert. Der Benutzer kann den Bot auch anweisen, zu warten, wenn er während eines Anrufs Zeit benötigt, um zusätzliche Informationen abzurufen, z. B. Kreditkartennummern.

Die StartBotConversation Aktion verwendet Amazon Lex und Amazon Polly für die Dauer der Bot-Konversation. Es fallen die Standardkosten für Amazon Lex und Amazon Polly an. Weitere Preisinformationen finden Sie auf den Seiten [Amazon Lex Streaming Conversation Pricing](https://aws.amazon.com/lex/pricing/) und [Amazon Polly Pricing](https://aws.amazon.com/polly/pricing/).

#### **a** Note

Sie können diese Aktion nicht bei einem Brückenanruf oder bei einem Anruf ausführen, der an einem Amazon Chime SDK-Meeting teilgenommen hat.

#### **A** Important

Die Nutzung von Amazon Lex und Amazon Polly unterliegt den [AWS Servicebedingungen,](https://aws.amazon.com/service-terms/) einschließlich der spezifischen Bedingungen für die Dienste für AWS Machine Learning und künstliche Intelligenz.

#### Themen

- [StartBotConversation-Syntax](#page-444-0)
- [Die StartBotConversation Aktion verwenden](#page-448-0)
- [Umgang mit ACTION\\_SUCCESSFUL Ereignissen](#page-449-0)
- [Umgang mit ACTION\\_FAILED Ereignissen](#page-452-0)
- [Erteilung von Berechtigungen zur Verwendung eines Bots](#page-453-0)
- [Konfiguration von Sprach- und DTMF-Timeouts](#page-454-0)
- [Verwenden von DTMF-Eingaben während einer Konversation](#page-455-0)
- [Abrechnung und Servicekontingente](#page-455-1)

#### <span id="page-444-0"></span>StartBotConversation-Syntax

Das folgende Beispiel zeigt eine typische StartBotConversation Syntax.

```
{ 
   "SchemaVersion": "1.0", 
   "Actions":[ 
     { 
       "Type": "StartBotConversation", 
       "Parameters": { 
          "CallId": "string", 
          "ParticipantTag": "string", 
          "BotAliasArn": "string", 
          "LocaleId": "string", 
          "Configuration": { 
            "SessionState": { 
               "SessionAttributes": { 
                   "string": "string" 
               }, 
               "DialogAction" : { 
                  "Type": "string" 
 } 
            }, 
            "WelcomeMessages": [ 
              { 
                 "Content": "string", 
                "ContentType": "string" 
 } 
            ] 
          } 
       } 
     } 
   ]
}
```
#### CallId

Beschreibung — Die CallID eines Teilnehmers am CallDetails AWS Lambda Funktionsaufruf. Die StartBotConversation Aktion verwendet diese ID als die des BotsSessionId. Alle Bot-Konversationen, die im Rahmen eines Anrufs stattfinden, teilen sich dieselbe Konversationssitzung. Sie können den Sitzungsstatus zwischen Ihrem Benutzer und Ihrem Bot mithilfe der [Amazon PutSession Lex-API](https://docs.aws.amazon.com/lexv2/latest/APIReference/API_runtime_PutSession.html) ändern. Weitere Informationen finden Sie unter [Verwalten von Sitzungen mit der Amazon Lex v2-API](https://docs.aws.amazon.com/lexv2/latest/dg/using-sessions.html) im Amazon Lex Developer Guide.

Zulässige Werte — Eine gültige Anruf-ID.

Erforderlich — Nein, ParticipantTag wenn vorhanden.

Standardwert — Keiner.

ParticipantTag

Beschreibung — Die ParticipantTag eines der verbundenen Teilnehmer amCallDetails.

Zulässige Werte —LEG-A.

Erforderlich — Nein, CallId wenn vorhanden.

Standardwert — ParticipantTag des aufgerufenencallLeg. Wird ignoriert, wenn Sie angebenCallDetails.

#### **BotAliasArn**

Beschreibung — Der Bot-Alias-ARN Ihres Lex-Bot. Sie müssen den Bot in derselben AWS-Region wie Ihre PSTN Audio-Anwendung erstellen. Ein gültiger Amazon Lex Lex-Bot-Alias hat dieses Format:arn:aws:lex:*region*:*awsAccountId*:bot-alias/*botId*/*botAliasId*, wobei die AWS-Region *region*ist, in der sich Ihr Bot befindet. Das *awsAccountId* ist die AWS-Konto-ID, in der Ihr Amazon Lex Lex-Bot erstellt wurde. Der botId Wert ist die Kennung, die dem Bot zugewiesen wurde, als Sie ihn erstellt haben. Sie finden die Bot-ID in der Amazon Lex-Konsole auf der Seite mit den Bot-Details. Das botAliasId ist die Kennung, die dem Bot-Alias zugewiesen wurde, als Sie ihn erstellt haben. Sie finden die Bot-Alias-ID in der Amazon Lex Lex-Konsole auf der Seite Aliase.

Zulässige Werte — Ein gültiger Bot-ARN.

Erforderlich — Ja.

Standardwert —Keiner.

**LocaleId** 

Beschreibung — Die Kennung des Gebietsschemas, das Sie für Ihren Bot verwendet haben. Eine Liste der Gebietsschemas und Sprachcodes finden Sie unter [Von Amazon Lex unterstützte](https://docs.aws.amazon.com/lexv2/latest/dg/how-languages.html)  [Sprachen und Gebietsschemas](https://docs.aws.amazon.com/lexv2/latest/dg/how-languages.html).

Zulässige Werte — [Sprachen und Gebietsschemas, die von Amazon Lex unterstützt werden.](https://docs.aws.amazon.com/lexv2/latest/dg/how-languages.html)

Erforderlich — Nein.

Standardwert —en\_US.

**Configuration** 

Beschreibung — Die Konversationskonfiguration, einschließlich Sitzungsstatus und Willkommensnachrichten. Die Gesamtgröße der JSON-Zeichenfolgendarstellung des Configuration Objekts ist auf 10 KB begrenzt.

Zulässige Werte — Configuration Objekt.

Erforderlich — Nein.

Standardwert — Keiner.

Configuration.SessionState

Beschreibung — Der Status der Benutzersitzung mit Amazon Lex v2.

Zulässige Werte — SessionState Objekt.

Erforderlich — Nein.

Standardwert — Keiner.

Configuration.SessionState.SessionAttributes

Beschreibung — Eine Zuordnung der Schlüssel/Wert-Paare, die sitzungsspezifische Kontextinformationen darstellen. Diese Map enthält Anwendungsinformationen, die zwischen Amazon Lex v2 und einer Client-Anwendung übertragen werden.

Zulässige Werte — Zuordnung von Zeichenfolge zu Zeichenfolge.

Erforderlich — Nein.

Standardwert — Keiner.

Configuration.SessionState.DialogAction.Type

Beschreibung — Die nächste Aktion, die der Bot bei seinen Interaktionen mit dem Benutzer ausführt. Mögliche Werte:

- Delegate Amazon Lex v2 bestimmt die nächste Aktion.
- ElicitIntentDie nächste Aktion löst beim Benutzer eine Absicht aus.

Zulässige Werte — |Delegate. ElicitIntent

Erforderlich — Nein.

Standardwert — Keiner.

Configuration.WelcomeMessages

Beschreibung — Eine Liste von Nachrichten, die zu Beginn der Konversation an den Benutzer gesendet werden sollen. Wenn Sie das welcomeMessage Feld festlegen, müssen Sie den DialogAction.Type Wert auf festlegenElicitIntent.

Zulässige Werte — Nachrichtenobjekt

Erforderlich — Nein.

Standardwert — Keiner.

Configuration.WelcomeMessages.Content

Beschreibung — Der Text der Willkommensnachricht.

Zulässige Werte — Zeichenfolge.

Erforderlich — Nein.

Standardwert — Keiner.

Configuration.WelcomeMessages.ContentType

Beschreibung — Gibt den Typ der Willkommensnachricht an.

Zulässige Werte — PlainText | SSML

- PlainText— Die Nachricht enthält einfachen UTF-8-Text.
- SSML Die Nachricht enthält Text, der für die Sprachausgabe formatiert ist.

Erforderlich — Ja.

Standardwert — Keiner.

<span id="page-448-0"></span>Die StartBotConversation Aktion verwenden

Das folgende Beispiel zeigt eine typische StartBotConversation Aktion.

```
{ 
   "SchemaVersion": "1.0", 
   "Actions":[ 
     { 
       "Type": "StartBotConversation", 
       "Parameters": { 
          "CallId": "call-id-1", 
          "BotAliasArn": "arn:aws:lex:us-east-1:123456789012:bot-
alias/ABCDEFGHIH/MNOPQRSTUV", 
          "LocaleId": "en_US", 
          "Configuration": { 
            "SessionState": { 
               "SessionAttributes": { 
                  "mykey1": "myvalue1" 
               }, 
               "DialogAction" : { 
                  "Type": "ElicitIntent" 
 } 
            }, 
            "WelcomeMessages": [ 
              { 
                "Content": "Welcome. How can I help you?", 
                "ContentType": "PlainText" 
 } 
           \mathbf{I} } 
       } 
     } 
   ]
}
```
#### <span id="page-449-0"></span>Umgang mit ACTION\_SUCCESSFUL Ereignissen

Das folgende Beispiel zeigt ein typisches ACTION\_SUCCESSFUL Ereignis für die StartBotConversation Aktion.

```
{ 
      "SchemaVersion": "1.0", 
      "Sequence": number, 
      "InvocationEventType": "ACTION_SUCCESSFUL", 
      "ActionData": 
      { 
           "CallId": "string", 
           "Type": "StartBotConversation", 
           "Parameters": { 
                // parameters provided in the StartBotConversation action. 
           }, 
           "CallDetails": { 
                // Information about the call associated with the AWS Lambda invocation. 
           }, 
           "IntentResult": { 
                 "SessionId": "string", 
                 "SessionState": { 
                      "SessionAttributes": { 
                           "string": "string" 
                      }, 
                      "Intent": { 
                           "Name": "string", 
                           "Slots": { 
                                 "string": { 
                                      "Value": { 
                                           "OriginalValue": "string", 
                                           "InterpretedValue": "string", 
                                           "ResolvedValues": ["string"] 
\},
                                      "Values": [] 
 } 
\mathbb{R}, \mathbb{R}, \mathbb{R}, \mathbb{R}, \mathbb{R}, \mathbb{R}, \mathbb{R}, \mathbb{R}, \mathbb{R}, \mathbb{R}, \mathbb{R}, \mathbb{R}, \mathbb{R}, \mathbb{R}, \mathbb{R}, \mathbb{R}, \mathbb{R}, \mathbb{R}, \mathbb{R}, \mathbb{R}, \mathbb{R}, \mathbb{R},  "State": "string", 
                           "ConfirmationState": "string" 
 } 
                 }, 
                 "Interpretations": [ 
\overline{a} "NluConfidence": {
```

```
 "Score": number
\}, \{ "Intent": { 
                   "Name": "string", 
                   "Slots": { 
                      "string": { 
                         "Value": { 
                             "OriginalValue": "string", 
                             "InterpretedValue": "string", 
                            "ResolvedValues": ["string"] 
\}, \{ "Values": [] 
 } 
\}, \{ "State": "string", 
                   "ConfirmationState": "string" 
1 1 1 1 1 1 1
 } 
 ] 
       } 
    }
}
```
#### **IntentResult**

Das Ergebnis der Konversation zwischen dem Benutzer und dem Bot.

#### **SessionId**

Die Kennung der Bot-Konversationssitzung. Wenn ein Benutzer eine Konversation mit Ihrem Bot beginnt, erstellt Amazon Lex eine Sitzung. Eine Sitzung kapselt die Informationen, die zwischen Ihrem Benutzer und dem Bot ausgetauscht werden. Die StartBotConversation Aktion verwendet die Anruf-ID wie die des Bots. SessionId Sie können den Sitzungsstatus zwischen Ihrem Benutzer und Ihrem Bot mithilfe der [PutSessionL](https://docs.aws.amazon.com/lexv2/latest/dg/API_runtime_PutSession.html)ex-API ändern. Weitere Informationen finden Sie unter [Verwalten von Sitzungen mit der Amazon Lex V2-API](https://docs.aws.amazon.com/lexv2/latest/dg/using-sessions.html) im Amazon Lex Developer Guide.

#### **SessionState**

Der Status der Amazon Lex v2-Sitzung des Benutzers.

#### SessionState.SessionAttributes

Zuordnung von Schlüssel/Wert-Paaren, die sitzungsspezifische Kontextinformationen darstellen. Die Map enthält Bot-Konversationsinformationen, die zwischen der an Ihren Bot angehängten Lambda-Funktion und der PSTN Audio Lambda-Funktion übertragen werden.

#### Interpretationen

Eine von Amazon Lex abgeleitete Liste von Absichten, die den Äußerungen eines Kunden entsprechen könnten. Die Absicht mit der höchsten NluConfidence Punktzahl wird zur Absicht für. SessionState

Interpretationen. NluConfidence. Ergebnis

Ein Wert, der angibt, wie sicher Amazon Lex v2 ist, dass eine Absicht die Absicht eines Benutzers erfüllt. Der Bereich liegt zwischen 0,00 und 1,00. Höhere Werte deuten auf ein höheres Selbstvertrauen hin.

#### Intent

Die Aktion, die der Benutzer ausführen möchte.

#### Intent.Name

Der Name der Absicht.

Intent.Slots

Eine Karte mit allen Slots für die Absicht. Der Name des Slots entspricht dem Wert des Slots. Wenn ein Slot nicht gefüllt wurde, ist der Wert Null.

Intent.Slots.Value

Der Wert des Steckplatzes.

#### Intent.Slots.Values

Eine Liste mit einem oder mehreren Werten, die der Benutzer für den Slot angegeben hat.

Intent.Slots.Value.OriginalValue

Der Text der Antwort des Benutzers, der für den Slot eingegeben wurde.

Intent.Slots.Value.InterpretedValue

Beschreibung — Der Wert, den Amazon Lex v2 für den Steckplatz bestimmt. Der tatsächliche Wert hängt von der Einstellung der Strategie zur Werteauswahl durch den Bot ab. Sie können wählen, ob Sie den vom Benutzer eingegebenen Wert verwenden möchten, oder Sie können Amazon Lex v2 den ersten Wert in der resolvedValues Liste wählen lassen.

Intent.Slots.Value.ResolvedValues

Eine Liste zusätzlicher Werte, die Amazon Lex v2 für den Steckplatz erkennt.

#### Intent State

Beschreibung — Informationen zur Erfüllung der Absicht. Mögliche Werte:

- Failed— Die Lambda-Funktion konnte die Absicht nicht erfüllen.
- Fulfilled— Die Lambda-Funktion erfüllte die Absicht.
- ReadyForFulfillment— Die Informationen für die Absicht sind vorhanden, und Ihre Lambda-Funktion kann die Absicht erfüllen.

#### Intent.ConfirmationState

Beschreibung — Zeigt die Bestätigung der Absicht an. Mögliche Werte:

- Bestätigt Die Absicht ist erfüllt.
- Abgelehnt Der Benutzer hat auf die Bestätigungsaufforderung mit "Nein" geantwortet.
- Keine Der Benutzer wurde nicht zur Bestätigung aufgefordert, oder der Benutzer wurde aufgefordert, hat die Aufforderung aber nicht bestätigt oder abgelehnt.

#### <span id="page-452-0"></span>Umgang mit ACTION\_FAILED Ereignissen

Das folgende Beispiel zeigt ein typisches ACTION\_FAILED Ereignis für die StartBotConversation Aktion.

```
{ 
     "SchemaVersion": "1.0", 
     "Sequence": number, 
     "InvocationEventType": "ACTION_FAILED", 
     "ActionData":{ 
          "CallId": "string", 
          "Type": "StartBotConversation", 
          "Parameters": { 
              // parameters provided in the StartBotConversation action 
          }, 
          "ErrorType": "string", 
          "ErrorMessage": "string"
```

```
 }, 
      "CallDetails":{ 
      }
}
```
ErrorType

Eine Zeichenfolge, die eine Fehlerbedingung eindeutig identifiziert.

#### **ErrorMessage**

Eine allgemeine Beschreibung der Fehlerbedingung.

#### Fehlercodes

In der folgenden Tabelle sind die Fehlermeldungen aufgeführt, die eine Lambda-Funktion bei einem ACTION\_FAILED Ereignis zurückgeben kann.

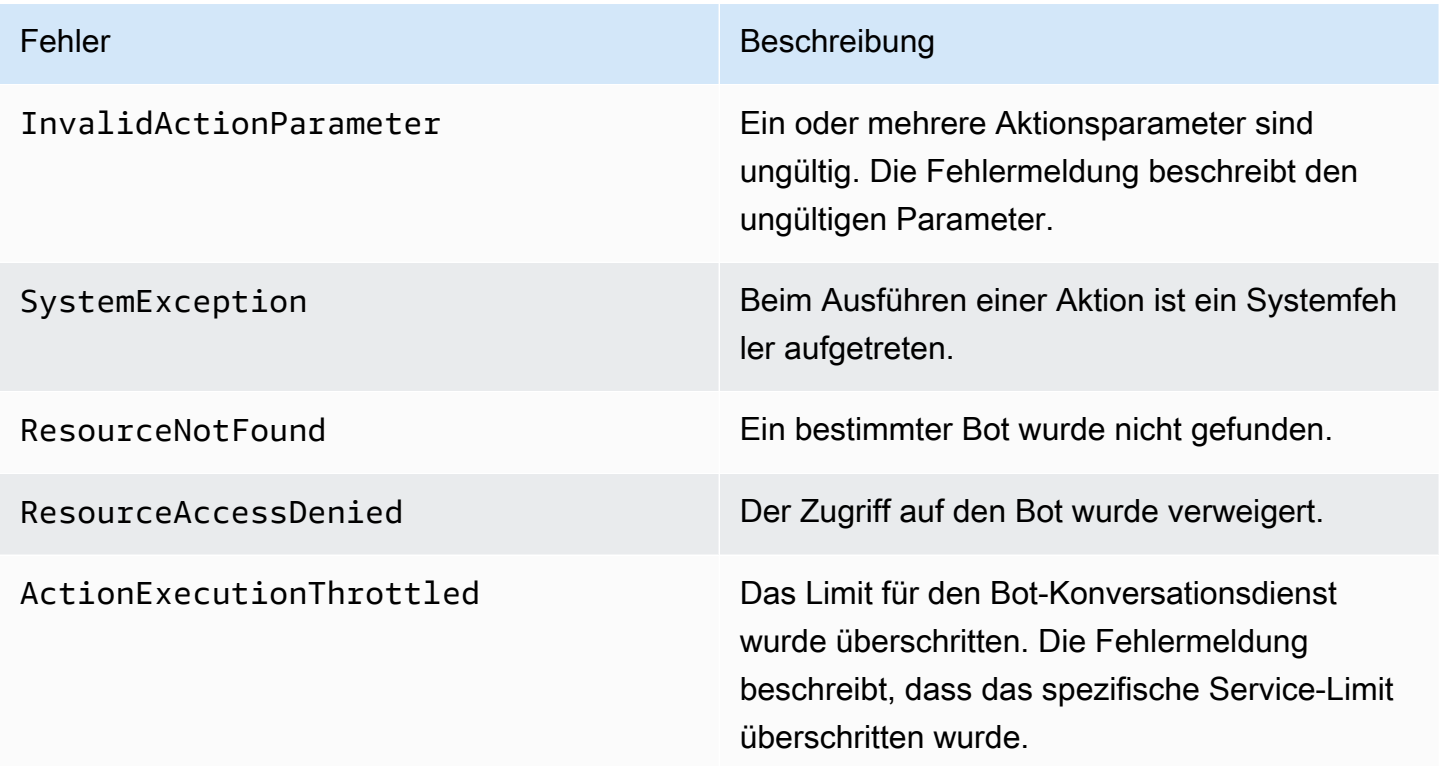

<span id="page-453-0"></span>Erteilung von Berechtigungen zur Verwendung eines Bots

Im folgenden Beispiel wird dem Amazon Chime SDK die Erlaubnis erteilt, die Amazon [StartConversationL](https://docs.aws.amazon.com/lexv2/latest/dg/API_runtime_StartConversation.html)ex-APIs aufzurufen. Sie müssen dem Audiodienst ausdrücklich die Erlaubnis erteilen, Ihren Bot zu verwenden. Der Bedingungsblock ist für Service-Principals erforderlich. Der Bedingungsblock muss die globalen Kontextschlüssel AWS:SourceAccount und AWS:SourceArn verwenden. Das AWS:SourceAccount ist Ihre AWS-Konto-ID. Das AWS:SourceArn ist der Ressourcen-ARN der PSTN Audio-Anwendung, die den Lex-Bot aufruft.

```
\left\{ \right. "Version": "2012-10-17", 
   "Statement": [ 
     { 
        "Sid": "AllowChimePstnAudioUseBot", 
        "Effect": "Allow", 
        "Principal": { 
          "Service": "voiceconnector.chime.amazonaws.com" 
       }, 
        "Action": "lex:StartConversation", 
        "Resource": "arn:aws:lex:region:awsAccountId:bot-alias/botId/aliasId", 
        "Condition": { 
          "StringEquals": { 
            "AWS:SourceAccount": "awsAccountId" 
          }, 
          "ArnEquals": { 
          "AWS:SourceArn": "arn:aws:voiceconnector:region:awsAccountId:sma/smaId" 
          } 
       } 
     } 
   ]
}
```
<span id="page-454-0"></span>Konfiguration von Sprach- und DTMF-Timeouts

Sie können die Sprach- und DTMF-Timeouts bei der Erfassung von Benutzereingaben konfigurieren. Sie können Timeouts über Sitzungsattribute konfigurieren, wenn Sie eine Konversation mit einem Bot starten, und sie bei Bedarf in der Lambda-Funktion Ihres Lex-Bot überschreiben. Mit Amazon Lex können Sie mehrere Slots für eine Absicht oder Bots einrichten. Da Sie festlegen können, dass Sitzungsattribute für die Absicht- und Slot-Ebene gelten, können Sie angeben, dass das Attribut nur festgelegt wird, wenn Sie einen bestimmten Eingabetyp erfassen. Sie können beispielsweise beim Sammeln einer Kontonummer ein längeres Timeout angeben als bei der Erfassung eines Datums. Sie können Platzhalter im Sitzungsattributschlüssel verwenden.

Um beispielsweise ein Sprach-Timeout für alle Slots in jeder Hinsicht auf 4000 Millisekunden festzulegen, können Sie ein Sitzungsattribut angeben, indem Sie: x-amz-lex:start-timeoutms:\*:\* als Namen des Sitzungsattributs und 4000 als Wert für das Sitzungsattribut verwenden. Weitere Informationen finden Sie unter [Konfiguration von Timeouts für die Erfassung von](https://docs.aws.amazon.com/lexv2/latest/dg/session-attribs-speech.htm) [Benutzereingaben](https://docs.aws.amazon.com/lexv2/latest/dg/session-attribs-speech.htm) im Amazon Lex Developer Guide.

<span id="page-455-0"></span>Verwenden von DTMF-Eingaben während einer Konversation

Amazon Lex Lex-Bots unterstützen Sprach- und Tastatureingaben während einer Konversation. Die Bots interpretieren Tastatureingaben als DTMF-Ziffern. Sie können Kontakte auffordern, ihre Eingabe mit einer Rautetaste (#) zu beenden und eine Konversation mit der Sterntaste (\*) abzubrechen. Wenn Sie Kunden nicht auffordern, ihre Eingabe mit der Rautetaste zu beenden, wartet Lex nach 5 Sekunden nicht mehr auf weitere Tastendrücke.

<span id="page-455-1"></span>Abrechnung und Servicekontingente

AWS stellt Ihnen die folgenden Kosten in Rechnung:

- Nutzung des Amazon Chime SDK für den Anruf. Weitere Informationen finden Sie unter [Amazon](https://aws.amazon.com/chime/chime-sdk/pricing/)  [Chime SDK-Preise.](https://aws.amazon.com/chime/chime-sdk/pricing/)
- Verwendung von Amazon Lex für die Interpretation der Sprache der Benutzer. Weitere Informationen finden Sie unter [Amazon Lex-Preise für Streaming-Konversationen](https://aws.amazon.com/lex/pricing/).
- Verwendung von Amazon Polly zum Synthetisieren von Textantworten von Ihrem Bot. Weitere Informationen finden Sie unter [Amazon Polly Pricing](https://aws.amazon.com/polly/pricing/).

Sie müssen sich auch der folgenden Servicekontingente bewusst sein:

- Das Amazon Chime SDK hat ein Servicekontingent für die maximale Anzahl von Amazon Lex Lex-Bots, die Sie mit der PSTN Audio-Aktion verwenden können. [StartBotConversation](#page-442-1) Weitere Informationen finden Sie unter [SIP-Trunking und Sprachkontingente](https://docs.aws.amazon.com/general/latest/gr/chime-sdk.html#chm-sdk-pstn-quotas) in der Allgemeinen Referenz.AWS
- Amazon Lex hat ein Servicekontingent für die maximale Anzahl gleichzeitiger Sprachgespräche pro Lex-Bot. Für Kontingenterhöhungen können Sie sich an das Amazon Lex Lex-Serviceteam wenden. Weitere Informationen finden Sie in den Amazon Lex [Guidelines and Quotas](https://docs.aws.amazon.com/lexv2/latest/dg/quotas.html) im Amazon Lex Developer Guide.
- Amazon Polly hat ein Servicekontingent für die Synthese von Textantworten. Für Quotenerhöhungen können Sie sich an das Amazon Polly Polly-Serviceteam wenden. Weitere Informationen zu Amazon Polly-Servicekontingenten finden Sie unter [Kontingente in Amazon Polly](https://docs.aws.amazon.com/polly/latest/dg/limits.html) im Amazon Polly Developer Guide.

## SIP-Header verwenden

Sie können jetzt in Ihren AWS Lambda Funktionen einen User-To-User-Header, einen Diversion-Header und benutzerdefinierte SIP-Header senden und empfangen, wenn Sie Anrufkontextinformationen mit Ihrer SIP-Infrastruktur austauschen möchten.

- Der User-to-User (UUI) -Header kann zum Senden von Anrufsteuerungsdaten verwendet werden. Diese Daten werden von der Anwendung eingefügt, die eine Sitzung initiiert, und von der Anwendung verwendet, die die Sitzung akzeptiert. Es wird nicht für grundlegende SIP-Funktionen verwendet. Sie könnten beispielsweise den UUI-Header in einem Call Center verwenden, um Informationen über einen Anruf zwischen Agenten weiterzugeben.
- Der Umleitungsheader wird verwendet, um anzuzeigen, von wo aus der Anruf umgeleitet wurde und warum. Sie können diesen Header verwenden, um entweder Umleitungsinformationen von anderen SIP-Agenten zu sehen oder sie weiterzugeben.
- Mit benutzerdefinierten SIP-Headern können Sie beliebige andere Informationen weitergeben. Wenn Sie beispielsweise eine Konto-ID weitergeben möchten, können Sie einen X-Header namens "X-Account-Id" erstellen und diese Informationen hinzufügen.

Sie müssen Ihren benutzerdefinierten SIP-Headern ein Präfix voranstellen. x- Die Header werden in der AWS Lambda Funktion angezeigt und als Teil eines NEW\_INBOUND\_CALL Ereignisses während eines eingehenden Anrufs empfangen. Sie können diese Header auch in ausgehende Anrufabschnitte aufnehmen, wenn Sie eine [CallAndBridge](#page-377-0) Aktion oder die API auslösen. [CreateSipMediaApplicationCall](https://docs.aws.amazon.com/chime-sdk/latest/APIReference/API_voice-chime_CreateSipMediaApplicationCall.html)

Der Participants Abschnitt einer Lambda-Funktion enthält das SipHeaders Feld. Dieses Feld ist verfügbar, wenn Sie einen benutzerdefinierten Header erhalten oder wenn Sie den Header Userto-User oder Diversion ausfüllen.

Dieses Beispiel zeigt eine erwartete Antwort, wenn ein AWS Lambda-Aufruf SIP-Header enthält.

```
{ 
     "SchemaVersion": "1.0", 
     "Sequence": 3, 
     "InvocationEventType": "ACTION_SUCCESSFUL", 
     "ActionData": { 
          "Type":"actionType", 
          "Parameters":{ 
              // Parameters vary by actionType 
          }
```

```
 }, 
     "CallDetails":{ 
         ..... 
         ..... 
         "Participants":[ 
\{\hspace{.1cm} \} "CallId": "call-id-1", 
                  "ParticipantTag": "LEG-A", 
                  ..... 
                  "Status": "Connected" 
                  "SipHeaders": { 
                      "X-Test-Value": "String", 
                      "User-to-User": 
  "616d617a6f6e5f6368696d655f636f6e6e6563745f696e746567726174696f6e;encoding=hex", 
                      "Diversion": "sip:
+11234567891@public.test.com;reason=unconditional" 
 } 
             }, 
\{\hspace{.1cm} \} "CallId": "call-id-2", 
              "ParticipantTag": "LEG-B", 
 ..... 
              "Status": "Connected" 
             } 
         ] 
     }
}
```
Das folgende Beispiel zeigt eine erfolgreiche [CallAndBridge](#page-377-0) Aktion, die auf einen ungültigen Eintrag für den Parameter zurückzuführen ist. SipHeaders

```
{ 
     "SchemaVersion": "1.0", 
     "Actions":[ 
          { 
              "Type": "CallAndBridge", 
              "Parameters":{ 
              "CallTimeoutSeconds": 30, 
              "CallerIdNumber": "e164PhoneNumber", // required 
              "RingbackTone": { // optional 
                   "Type": "S3", 
                   "BucketName": "s3_bucket_name", 
                   "Key": "audio_file_name"
```

```
 }, 
             "Endpoints":[ 
\overline{a} "Uri":"e164PhoneNumber", // required 
                     "BridgeEndpointType":"PSTN" // required 
 } 
             ], 
             "SipHeaders": { 
                 "X-Test-Value": "String", 
                 "User-to-User": 
  "616d617a6f6e5f6368696d655f636f6e6e6563745f696e746567726174696f6e;encoding=hex", 
                 "Diversion": "sip:+11234567891@public.test.com;reason=unconditional" 
             } 
 } 
       } 
    ]
}
```
Das folgende Beispiel zeigt eine fehlgeschlagene [CallAndBridge](#page-377-0) Aktion, die durch einen ungültigen SipHeaders Parameter verursacht wurde.

```
{ 
     "SchemaVersion":"1.0", 
     "Sequence":3, 
     "InvocationEventType":"ACTION_FAILED", 
     "ActionData":{ 
          "Type":"actionType", 
          "Parameters":{ 
              // Parameters vary by Action Type 
              "SipHeaders": { 
                  "X-AMZN": "String", 
                  "User-to-User": 
  "616d617a6f6e5f6368696d655f636f6e6e6563745f696e746567726174696f6e;encoding=hex", 
                  "Diversion": "sip:+11234567891@public.test.com;reason=unconditional" 
               }, 
          }, 
          "ErrorType": "InvalidActionParameter", 
          "ErrorMessage": "Invalid SIP header(s) provided: X-AMZN" 
    }, 
    "CallDetails":{ 
        ..... 
       "Participants":[ 
          \{
```

```
 "CallId":"call-id-1", 
                "ParticipantTag":"LEG-A", 
                ..... 
                "Status":"Connected" 
            }, 
\overline{\mathcal{L}} "CallId":"call-id-2", 
                "ParticipantTag":"LEG-B", 
                ..... 
                "Status":"Connected" 
            } 
        ] 
    }
}
```
### Verwenden des SipHeaders Feldes

Wenn Sie die [CreateSipMediaApplicationCallA](https://docs.aws.amazon.com/chime-sdk/latest/APIReference/API_voice-chime_CreateSipMediaApplicationCall.html)PI auslösen, können Sie mit dem optionalen SipHeaders Feld benutzerdefinierte SIP-Header an einen ausgehenden Anrufabschnitt übergeben. Gültige Header-Schlüssel müssen einen der folgenden Schlüssel enthalten:

- Das x- Präfix
- Der User-to-User Header
- Der Diversion Header

X-AMZNist ein reservierter Header. Wenn Sie diesen Header in einem API-Aufruf verwenden, schlägt er fehl. Die Header können eine maximale Länge von 2048 Zeichen haben.

Das folgende Beispiel zeigt eine typische [CreateSipMediaApplicationCallA](https://docs.aws.amazon.com/chime-sdk/latest/APIReference/API_voice-chime_CreateSipMediaApplicationCall.html)PI in der Befehlszeilenschnittstelle mit dem optionalen Parameter. SipHeaders

```
create-sip-media-application-call 
     --from-phone-number value // (string) 
     --to-phone-number value // (string) 
     --sip-media-application-id value // (string) 
     --sip-headers // (map)
```
Weitere Informationen finden Sie unter [Ein Mechanismus für die Übertragung von Informationen zur](https://datatracker.ietf.org/doc/html/rfc7433) [Anrufsteuerung von Benutzer zu Benutzer in SIP und](https://datatracker.ietf.org/doc/html/rfc7433) [Umleitungsanzeig](https://datatracker.ietf.org/doc/html/rfc5806)[e in SIP.](https://datatracker.ietf.org/doc/html/rfc7433)

## Verwenden von Anrufdetaildatensätzen

Amazon Chime SDK-Administratoren können Amazon Chime SDK Voice Connectors so konfigurieren, dass sie Call Detail Records (CDRs) speichern. Weitere Informationen zur Konfiguration von Amazon Chime SDK Voice Connectors zum Speichern von CDRs finden Sie unter [Verwaltung globaler Einstellungen im Amazon Chime SDK im Amazon Chime SDK-](https://docs.aws.amazon.com/chime-sdk/latest/ag/manage-global.html)[Administrationshandbuch.](https://docs.aws.amazon.com/chime-sdk/latest/ag/manage-global.html)

Sobald Sie CDRs aktiviert haben, sendet die SIP-Medienanwendung die Datensätze nach jedem Anruf an einen Ordner mit dem Namen Amazon-Chime-SMADRS in Ihrem S3-Bucket.

Die folgende Tabelle listet die Attribute einer CDR auf und zeigt deren korrekte Formatierung. Die Datensätze enthalten alle hier aufgelisteten Felder für alle Anrufe.

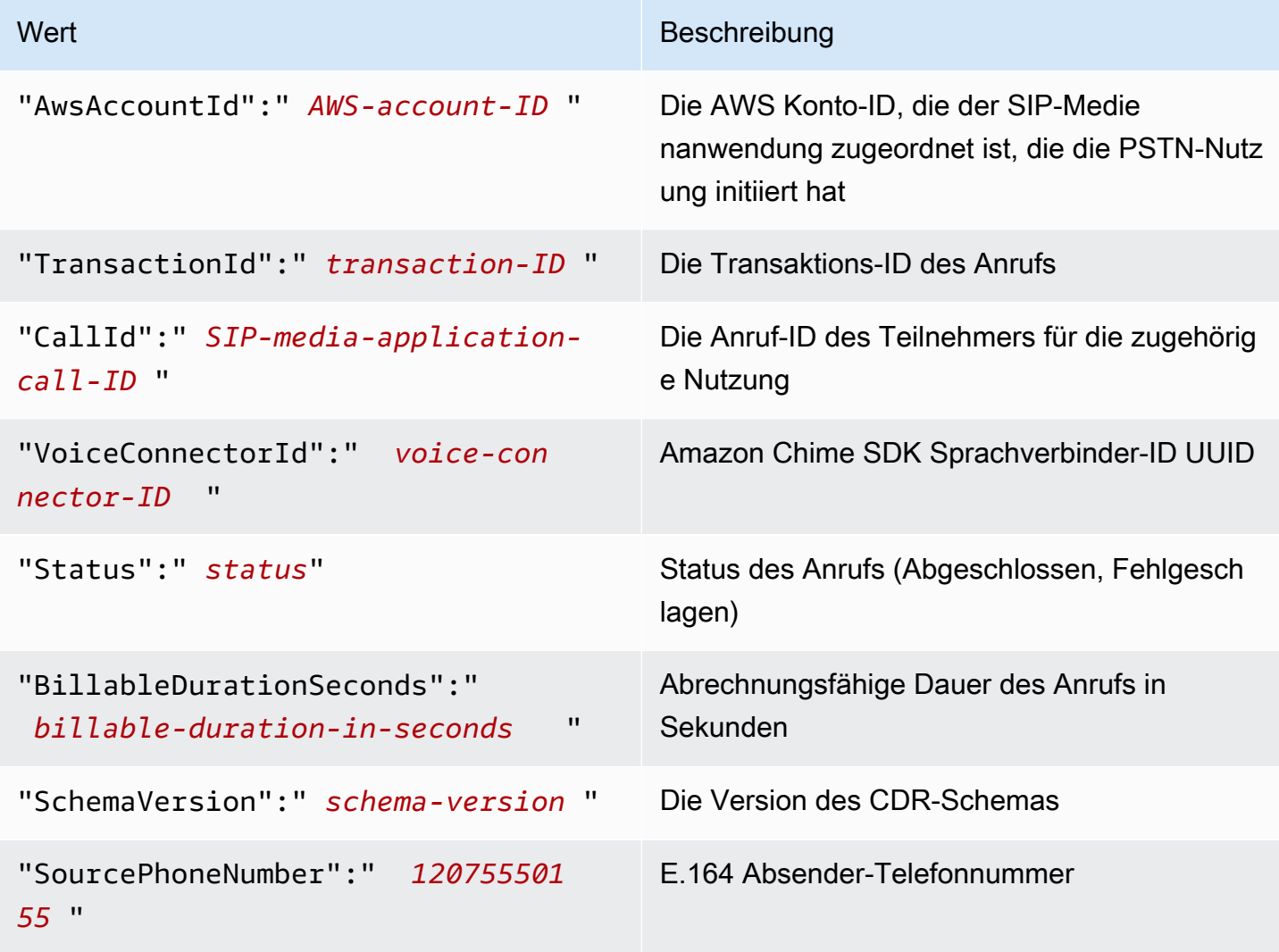

Amazon Chime SDK Entwicklerhandbuch

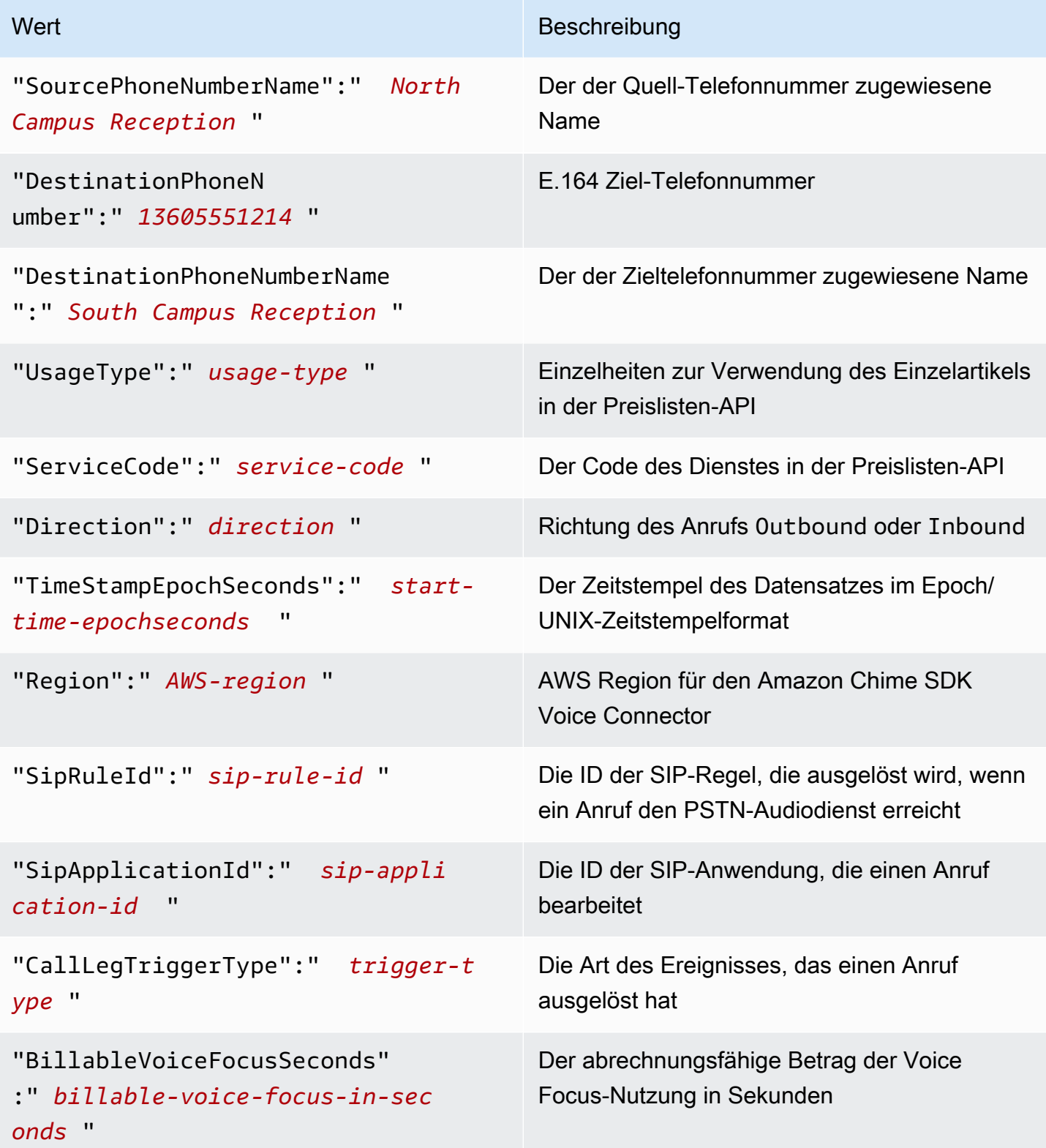

## Timeouts und Wiederholungsversuche

Der PSTN Audio-Dienst interagiert synchron mit Funktionen. AWS Lambda Anwendungen warten 5 Sekunden, bis AWS Lambda Funktionen reagieren, bevor sie erneut versuchen, einen Aufruf auszuführen. Wenn eine Funktion einen Fehler mit einem der 4 XX-Statuscodes zurückgibt, versucht die SIP-Medienanwendung standardmäßig nur einmal, den Aufruf erneut durchzuführen. Wenn Ihnen die Wiederholungsversuche ausgehen, werden Anrufe mit dem 480 Unavailable Fehlercode beendet. Weitere Informationen zu AWS Lambda Fehlern finden Sie unter [Problembehandlung bei](https://docs.aws.amazon.com/lambda/latest/dg/troubleshooting-invocation.html)  [Aufrufen unter.](https://docs.aws.amazon.com/lambda/latest/dg/troubleshooting-invocation.html) AWS Lambda

# Debuggen und Problembehandlung

Verwenden Sie die folgenden Informationen, um häufig auftretende Probleme zu diagnostizieren und zu beheben, die bei der Arbeit mit dem Amazon Chime SDK PSTN Audio-Service auftreten können.

### Themen

- [Überprüfung der Protokolle](#page-462-0)
- [Debuggen unerwarteter Probleme](#page-462-1)
- [Debuggen unerwarteter ACTION\\_FAILED-Ereignisse](#page-464-0)

## <span id="page-462-0"></span>Überprüfung der Protokolle

Wenn Sie eine SIP-Medienanwendung debuggen, suchen Sie in den Cloudwatch-Protokollen nach der AWS Lambda Funktion, die mit der Anwendung verknüpft ist.

Überprüfen Sie als Nächstes die mit der SIP-Medienanwendung verknüpften Protokolle. Bei Bedarf können Sie die SIP-Medienanwendung für die Protokollierung konfigurieren. Weitere Informationen finden Sie unter [Verwenden von SIP-Medienanwendungen](https://docs.aws.amazon.com/chime-sdk/latest/ag/use-sip-apps.html) im Amazon Chime SDK-Administratorhandbuch. Wenn Sie die Protokollierung aktivieren, finden Sie die Protokolle auf Cloudwatch in der Protokollgruppe /aws/ChimeSipMediaApplicationSipMessages/ SIP-Medienanwendungs-ID.

## <span id="page-462-1"></span>Debuggen unerwarteter Probleme

• [Stellen Sie sicher, dass Ihre AWS Lambda Richtlinie dem Service-Principal von](http://voiceconnector.chime.amazonaws.com/) lambda:InvokeFunction [voiceconnector.chime.amazonaws.com die entsprechende](http://voiceconnector.chime.amazonaws.com/)  [Genehmigung erteilt.](http://voiceconnector.chime.amazonaws.com/)

- Überprüfen Sie die Protokolle Ihrer AWS Lambda Funktion, um sicherzustellen, dass sie erfolgreich aufgerufen wurde.
- Wenn in den Protokollen eingehende Ereignisse und zurückgegebene Aktionen angezeigt werden, stellen Sie sicher, dass Sie beim Aufrufen der AWS Lambda Funktion keine Aufhängeaktion zurückgeben.
- Überprüfen Sie die Cloudwatch-Protokolle für Ihre SIP-Medienanwendung. In der folgenden Tabelle sind einige der Nachrichten aufgeführt, auf die Sie möglicherweise stoßen.

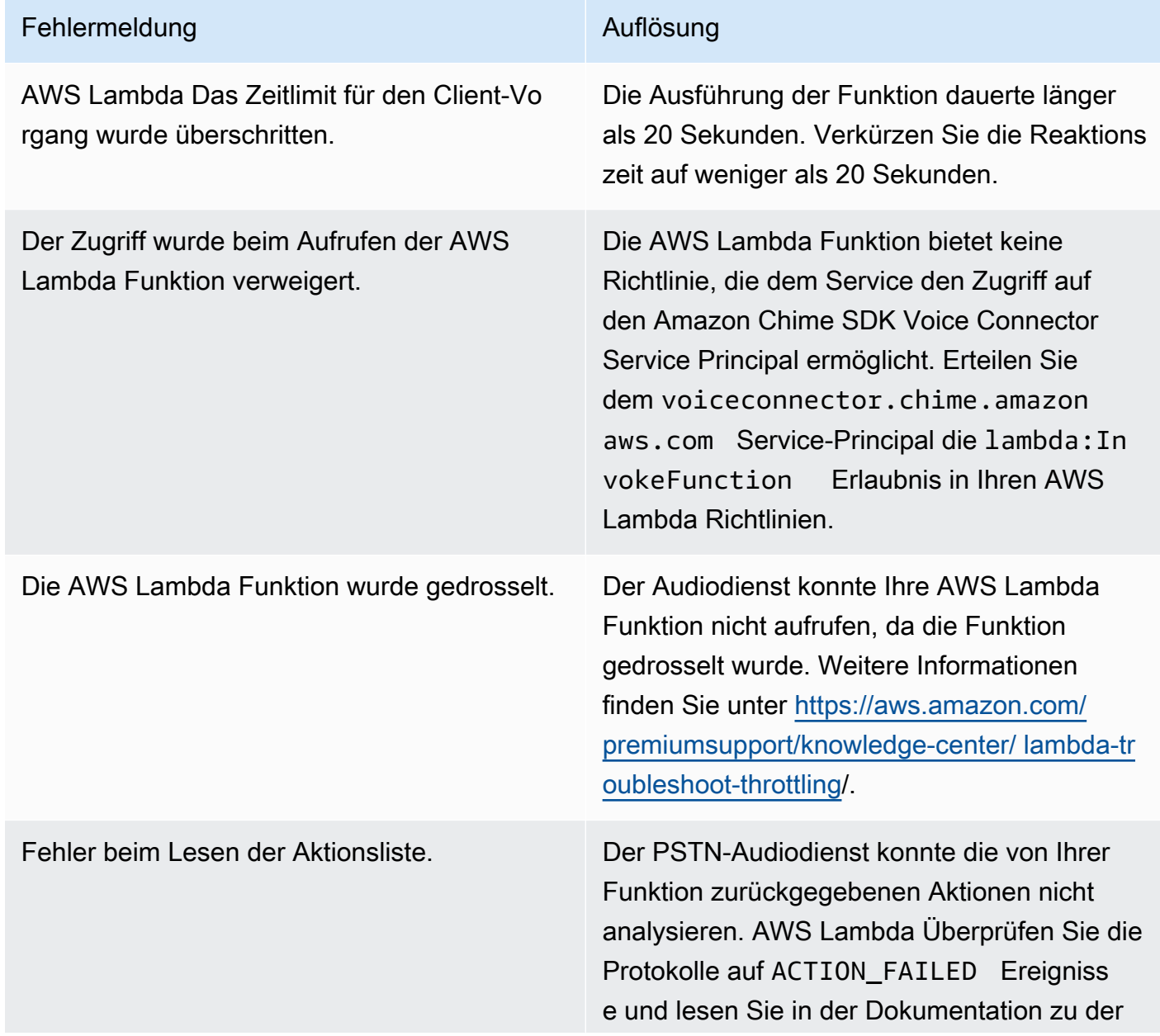

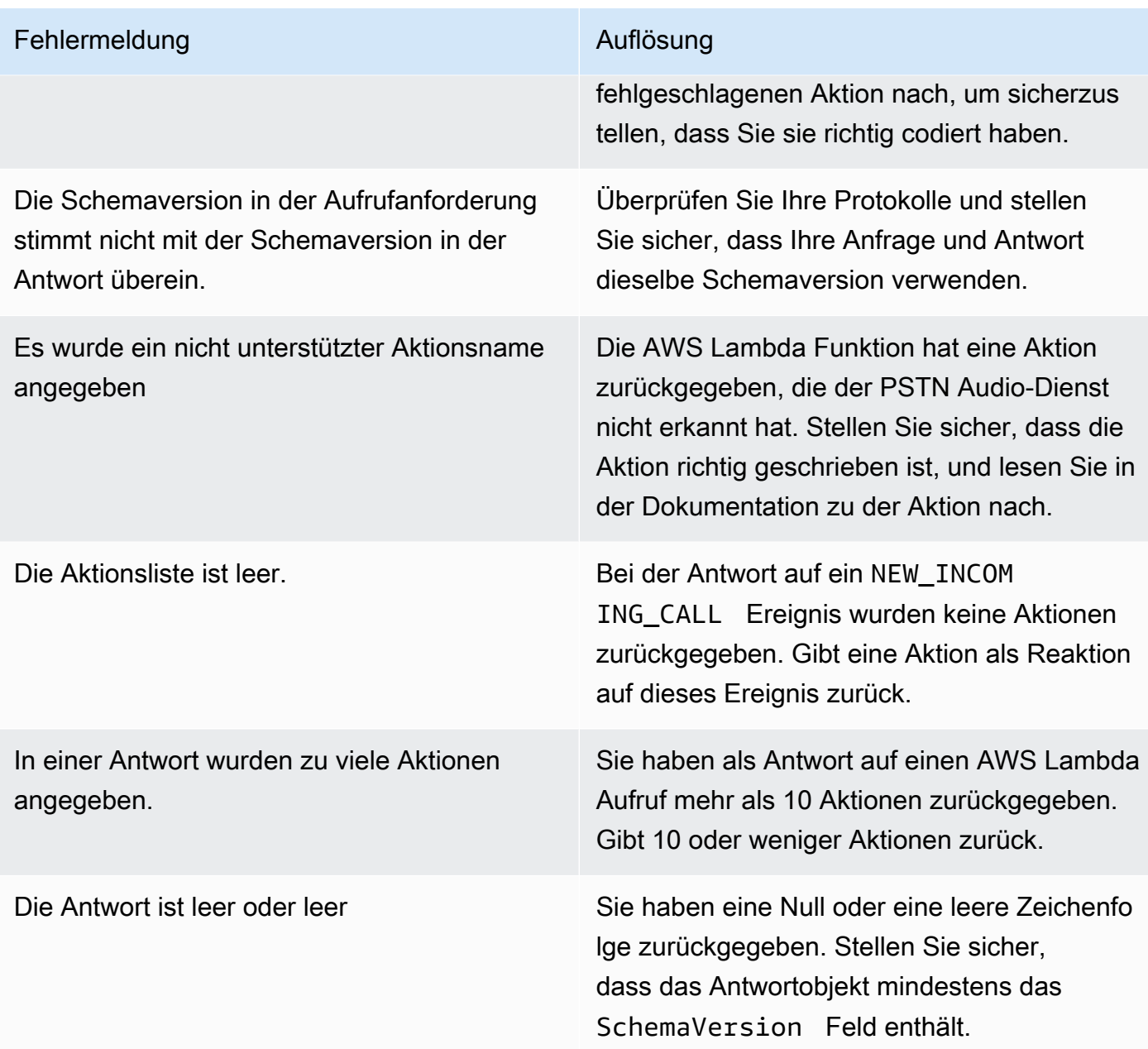

## <span id="page-464-0"></span>Debuggen unerwarteter ACTION\_FAILED-Ereignisse

Wenn Sie ein unerwartetes ACTION\_FAILED Ereignis erhalten, überprüfen Sie Folgendes:

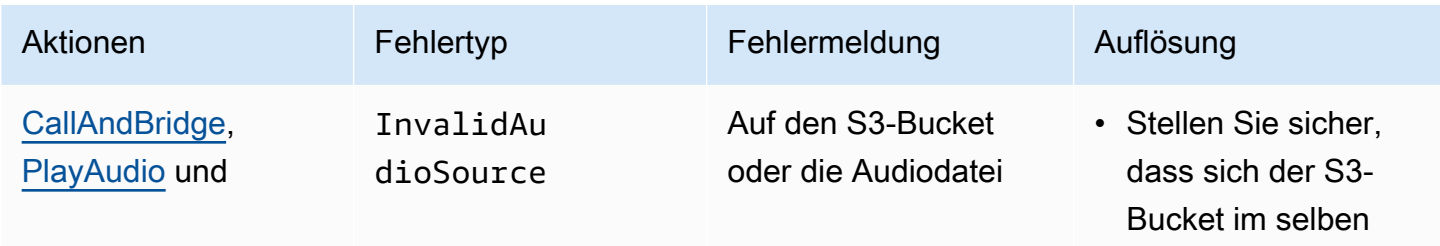

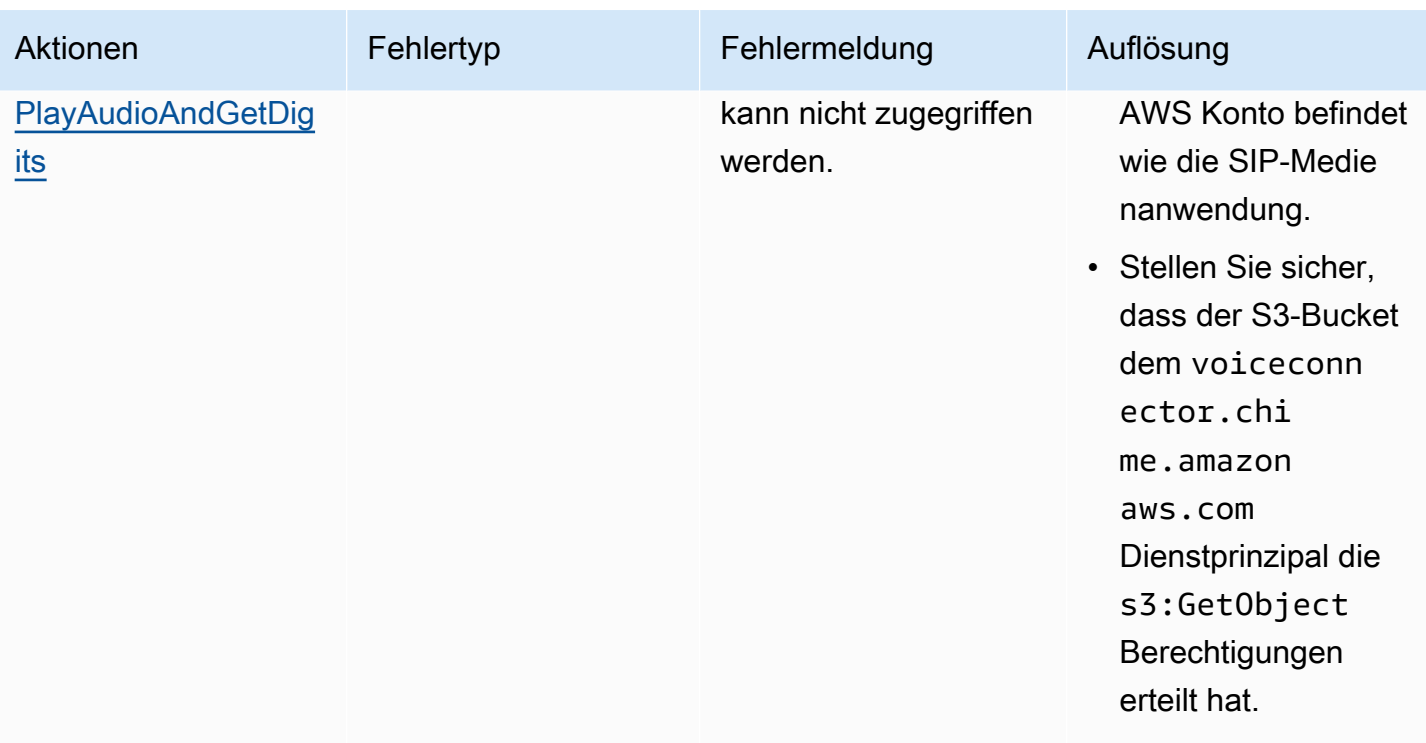

Amazon Chime SDK Entwicklerhandbuch

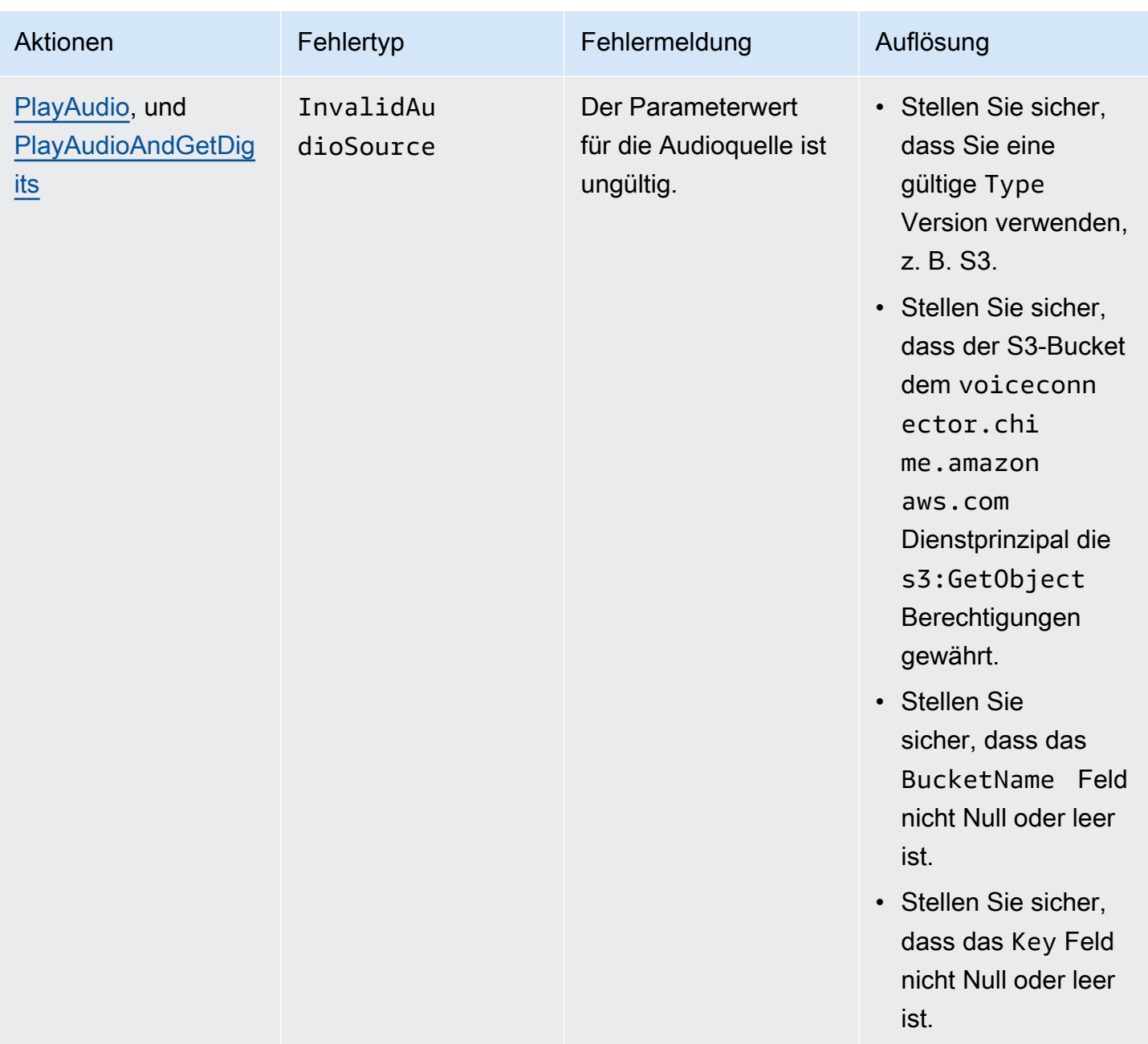

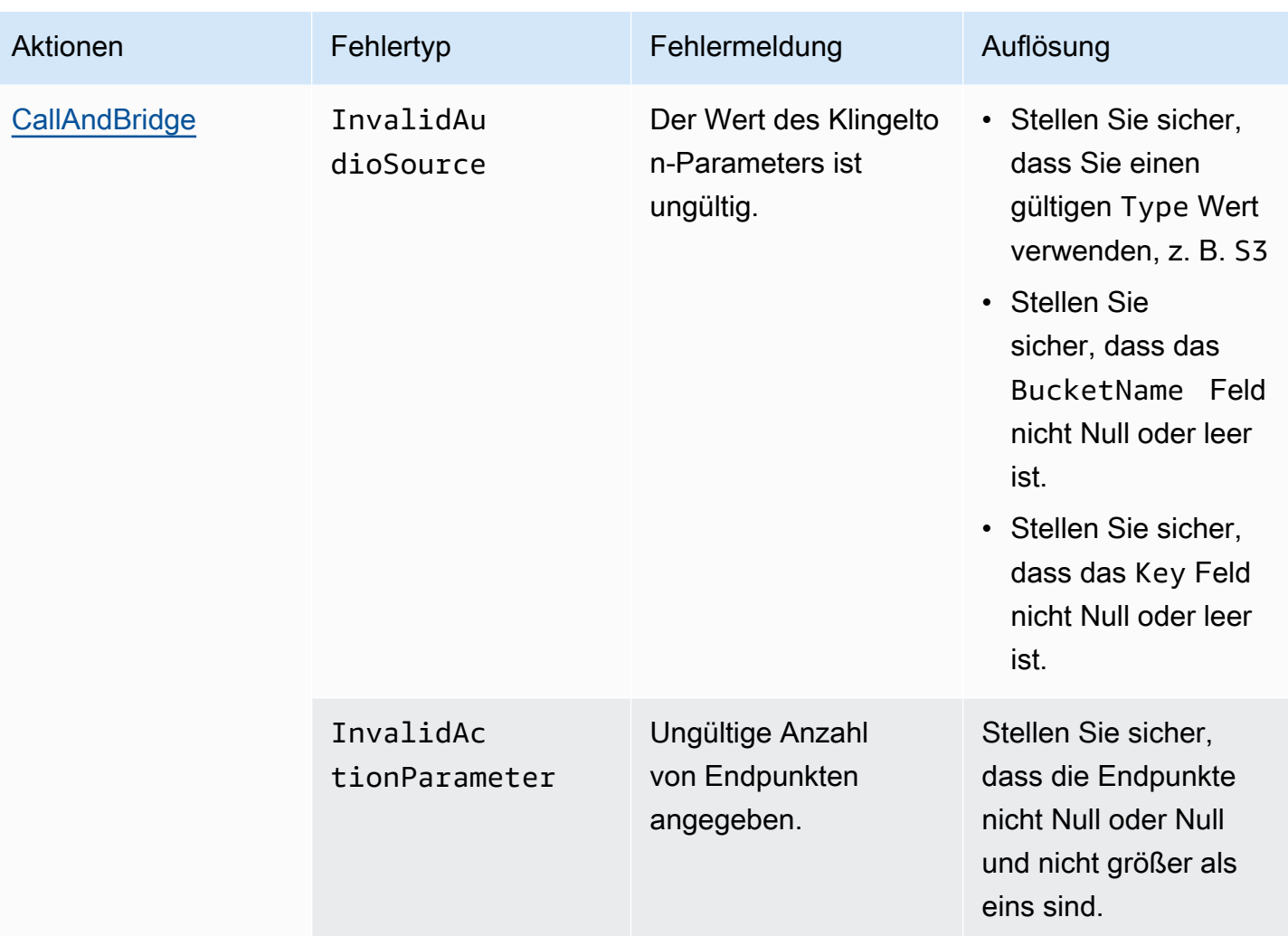
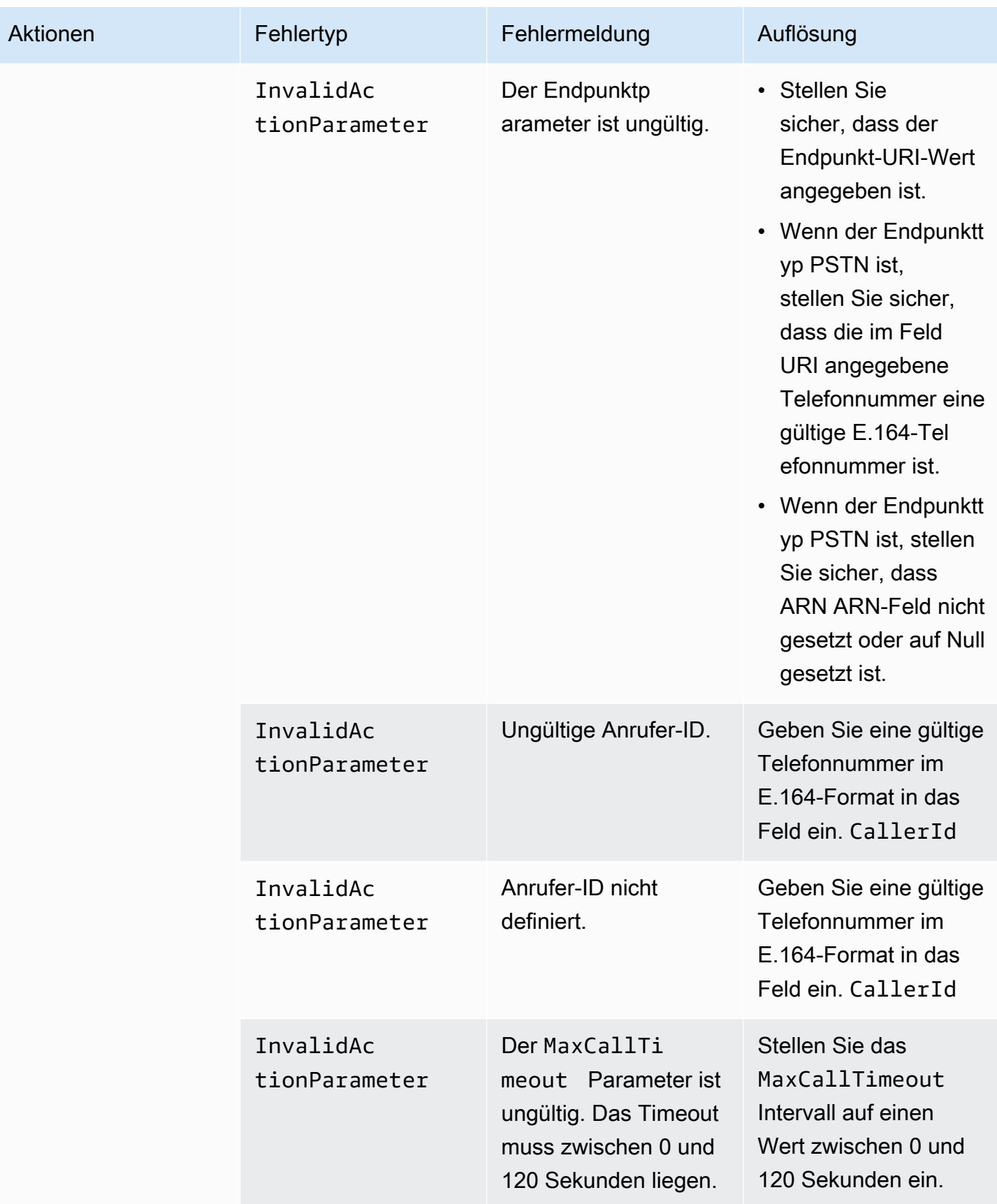

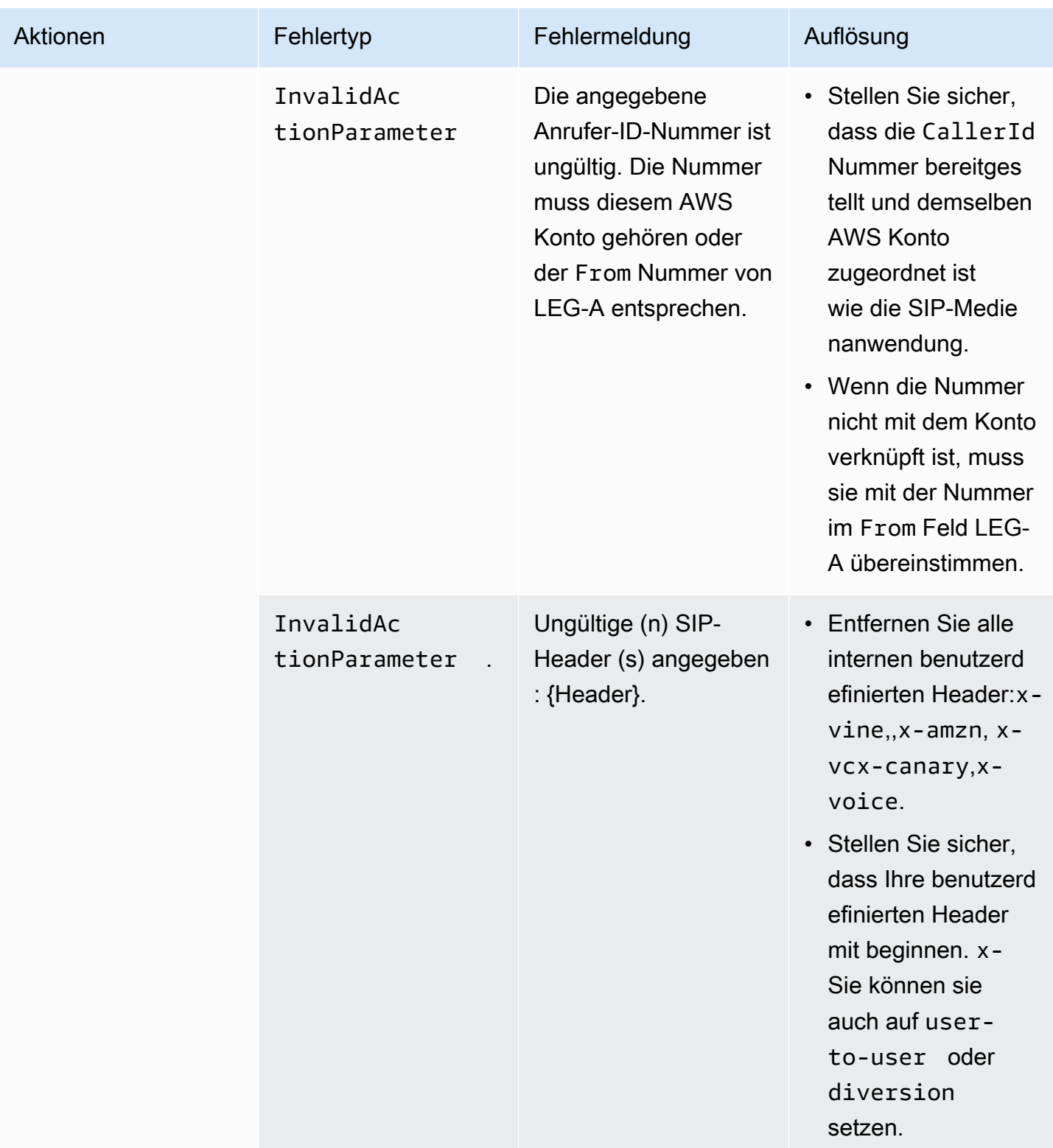

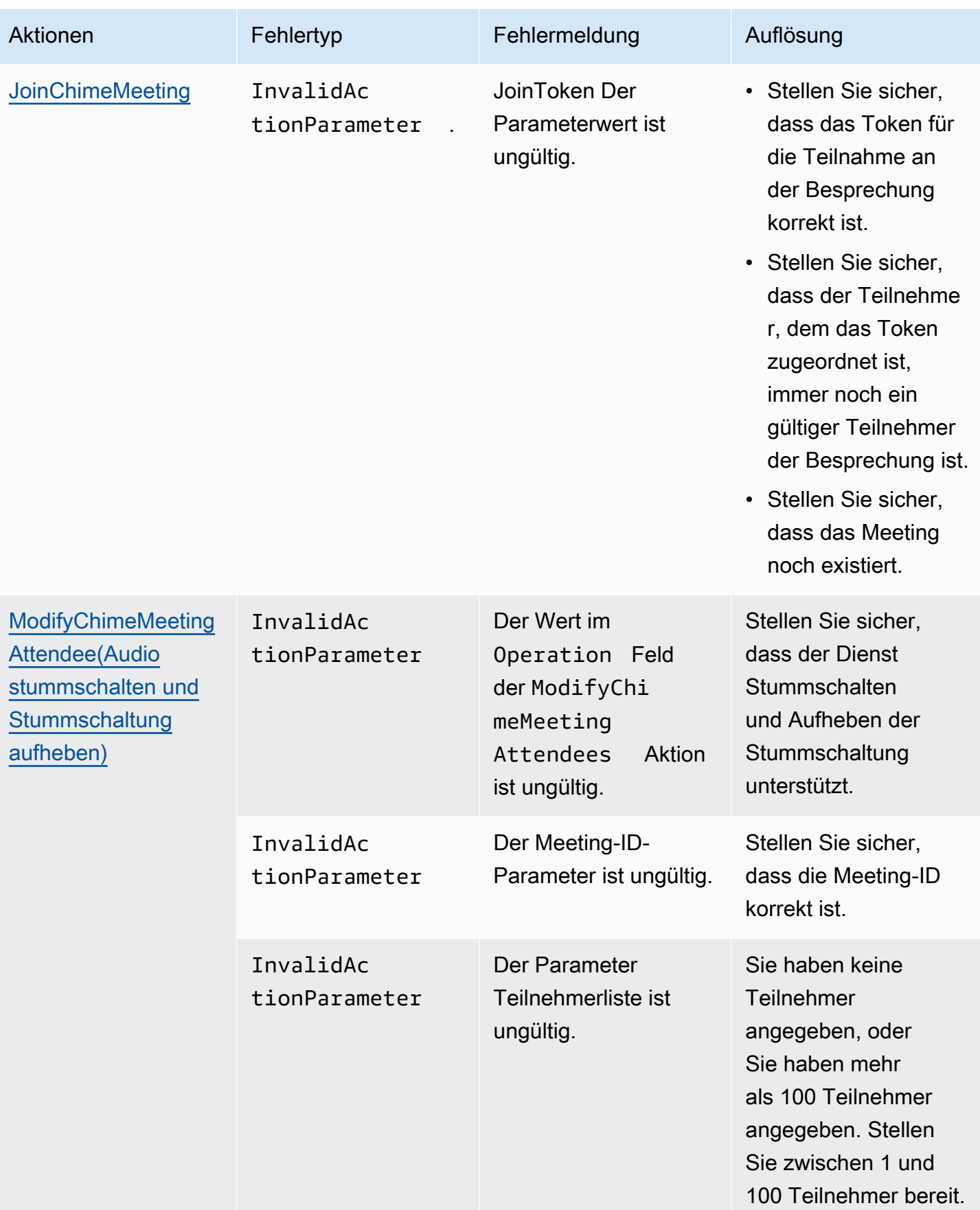

Amazon Chime SDK Entwicklerhandbuch

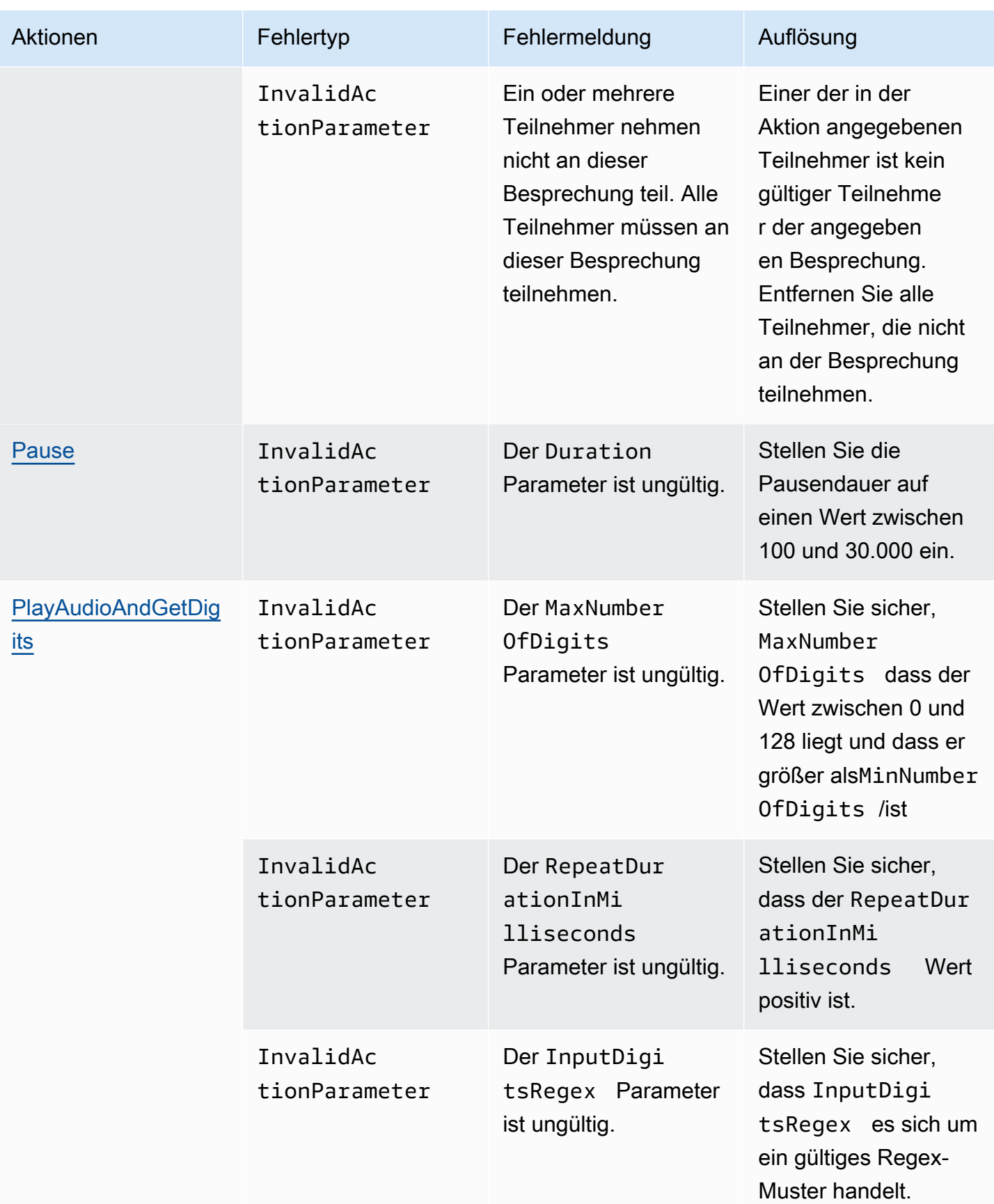

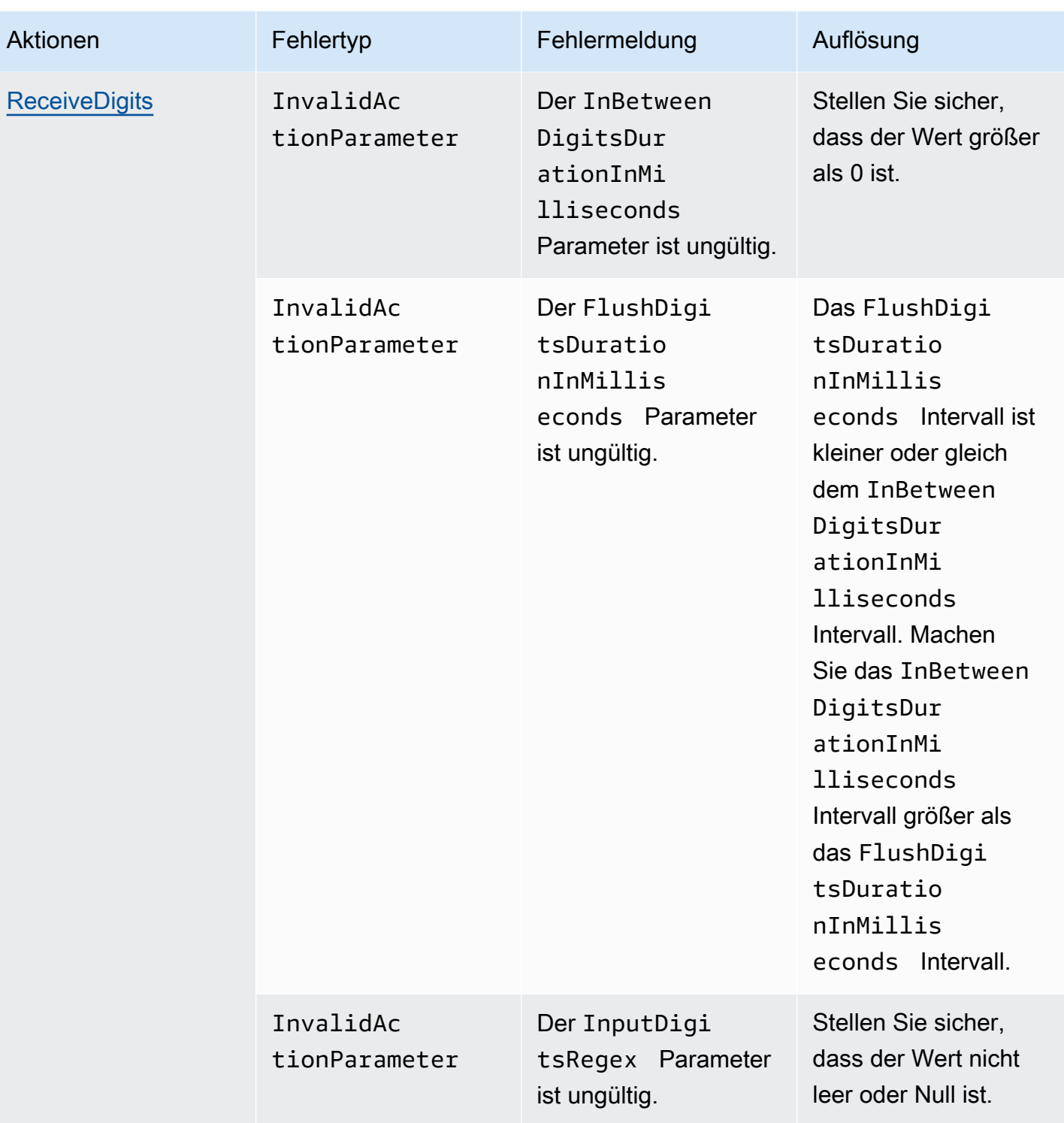

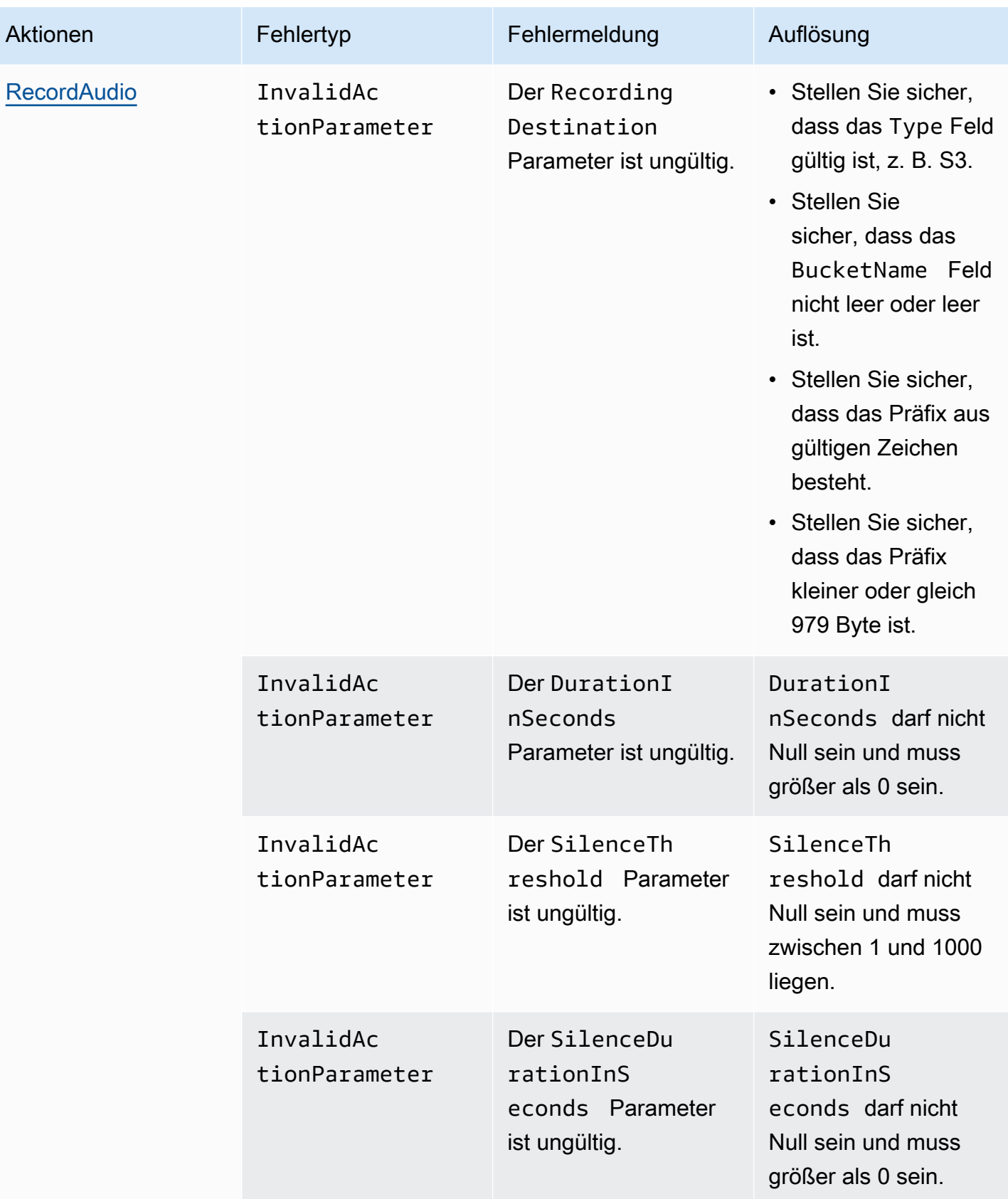

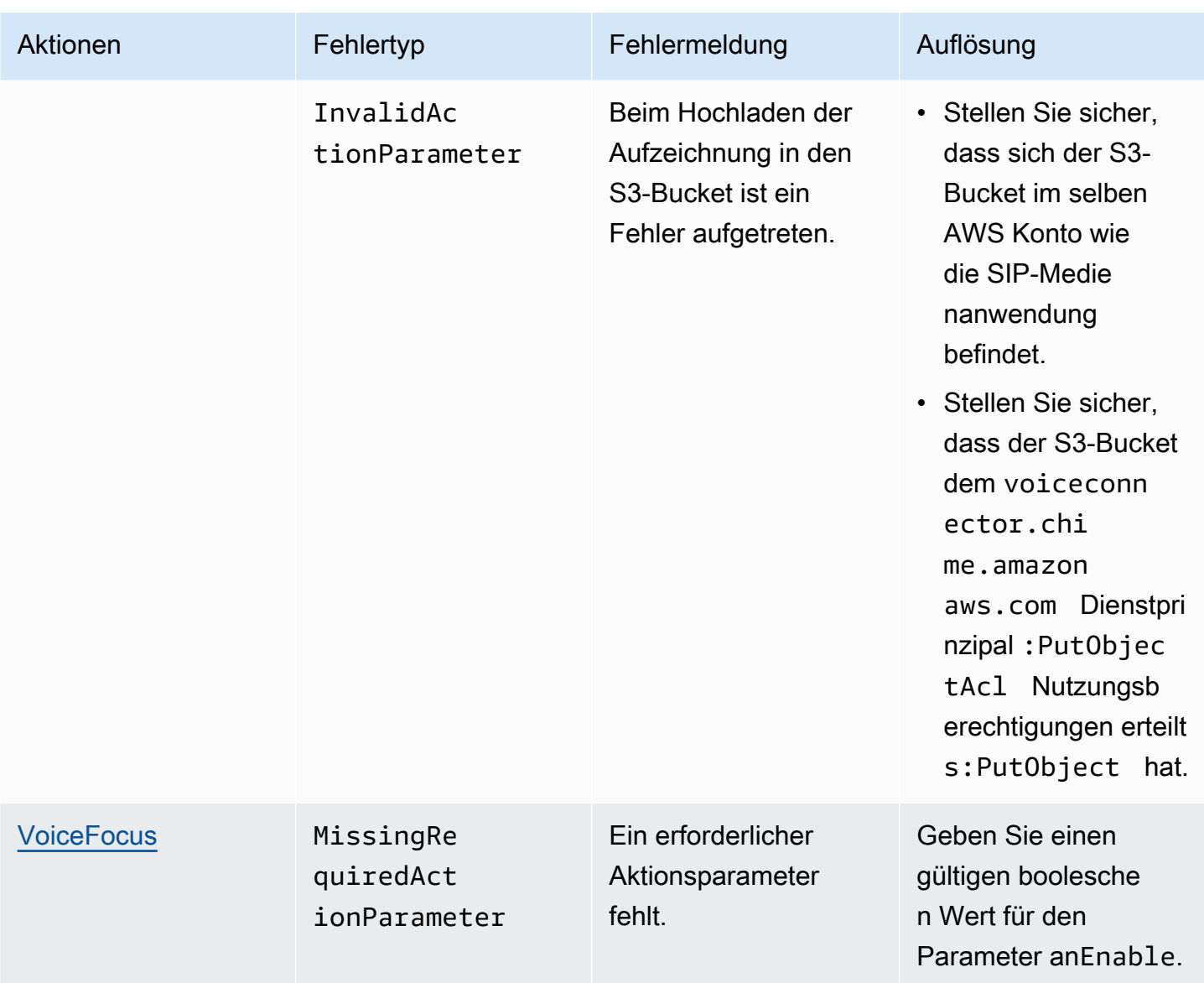

## <span id="page-474-0"></span>**VoiceFocus**

Ermöglicht es Ihnen, die Amazon Voice Focus-Geräuschunterdrückung auf eingehende und ausgehende Anrufabschnitte bei einem PSTN-Anruf (Public Switched Telephony Network) anzuwenden. Wenn Sie Amazon Voice Focus anwenden, werden Hintergrundgeräusche reduziert, ohne die menschliche Sprache zu beeinträchtigen. Dadurch kann der aktuelle Lautsprecher leichter zu hören sein.

Um eingehende Anrufabschnitte zu erstellen, verwenden Sie eine [SIP-Regel,](https://docs.aws.amazon.com/chime/latest/ag/manage-sip-applications.html) die eine AWS Lambda Funktion mit einem NewInboundCall Ereignis aufruft. Sie können ausgehende Anrufabschnitte mithilfe der [CallAndBridge](#page-377-0) Aktion oder mithilfe eines [CreateSIPMediaApplicationCallA](https://docs.aws.amazon.com/chime-sdk/latest/APIReference/API_voice-chime_CreateSipMediaApplicationCall.html)PI-Vorgangs

erstellen. Weitere Informationen zu Amazon Voice Focus finden Sie unter [So funktioniert die](https://www.amazon.science/blog/how-amazon-chimes-challenge-winning-noise-cancellation-works) [Geräuschunterdrückung des Amazon Chime SDK.](https://www.amazon.science/blog/how-amazon-chimes-challenge-winning-noise-cancellation-works)

Amazon Voice Focus reduziert unerwünschte Geräusche, die nicht mit Sprache zu tun haben, darunter:

- Umgebungsgeräusche Wind, Lüfter, fließendes Wasser
- Hintergrundgeräusche Rasenmäher, bellende Hunde
- Geräusche im Vordergrund Tippen, paper mischen

#### **a** Note

Wenn Sie Amazon Voice Focus verwenden, werden Ihnen die aktiven Gesprächsminuten jedes Anrufabschnitts und jede Minute der Nutzung der SIP-Medienanwendung in AWS Rechnung gestellt.

Dieses Beispiel zeigt eine typische VoiceFocus Aktion.

```
{ 
     "SchemaVersion": "1.0", 
     "Actions":[ 
        { 
            "Type": "VoiceFocus", 
            "Parameters": { 
                "Enable": True|False, // required 
                "CallId": "call-id-1", // required 
 } 
        } 
     ]
}
```
#### Enable

Beschreibung — Aktiviert oder deaktiviert Amazon Voice Focus

Zulässige Werte — | True False

Erforderlich — Ja

Standardwert – Kein

#### CallId

Beschreibung — CallId des Teilnehmers am CallDetails AWS Lambda Funktionsaufruf

Zulässige Werte — Eine gültige Anruf-ID

Erforderlich — Ja

Standardwert – Kein

Dieses Beispiel zeigt ein erfolgreiches ACTION\_SUCCESSFUL Ereignis für die VoiceFocus Aktion.

```
{ 
    "SchemaVersion": "1.0", 
    "Sequence": 3, 
    "InvocationEventType": "ACTION_SUCCESSFUL", 
    "ActionData": { 
        "Type": "VoiceFocus", 
        "Parameters": { 
            "Enable": True, 
            "CallId": "call-id-1" 
        } 
    }, 
    "CallDetails":{ 
        ..... 
        ..... 
        "Participants":[ 
            { 
                "CallId": "call-id-of-caller", 
                ..... 
                "Status": "Connected" 
            }, 
            { 
                "CallId": "call-id-of-callee", 
                ..... 
                "Status": "Connected" 
            } 
       \overline{1} }
}
```
Dieses Beispiel zeigt ein typisches ACTION\_FAILED Ereignis für die VoiceFocus Aktion.

{

```
 "SchemaVersion": "1.0", 
    "Sequence":2, 
    "InvocationEventType": "ACTION_FAILED", 
        "ActionData":{ 
        "Type": "VoiceFocus", 
        "Parameters": { 
           "Enable": True, 
           "CallId": "call-id-1" 
        } 
        }, 
        "ErrorType": "SystemException", 
        "ErrorMessage": "System error while running action" 
    }, 
    "CallDetails":{ 
        ..... 
        ..... 
        "Participants":[ 
           { 
               "CallId": "call-id-of-caller", 
               ..... 
           } 
        ] 
    }
}
```
#### Fehlerbehandlung

Aus Sicherheitsgründen haben die PSTN-Audio-Aktionen ein Limit von 5 Anrufanfragen pro Sekunde pro Kundenkonto (CPS). Wenn Anrufanfragen das Limit von 5 CPS überschreiten, gibt die Aktion eine Fehlermeldung zurück. In dieser Tabelle sind die von der VoiceFocus Aktion zurückgegebenen Fehlermeldungen aufgeführt.

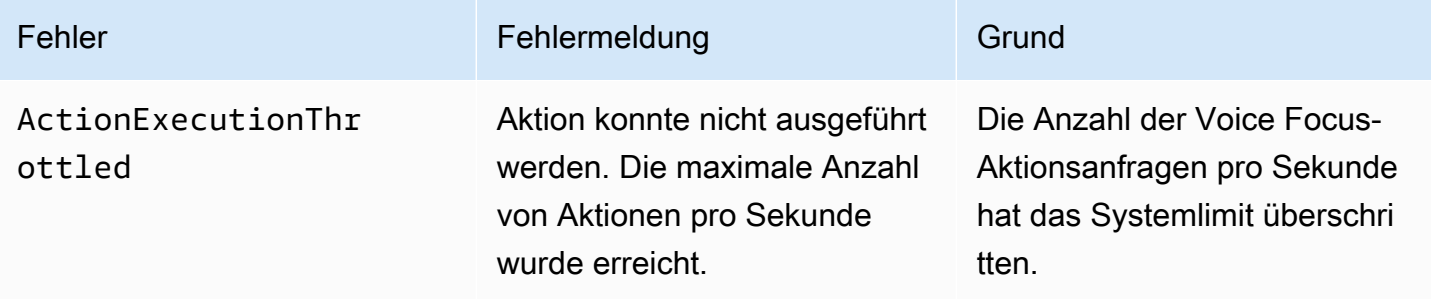

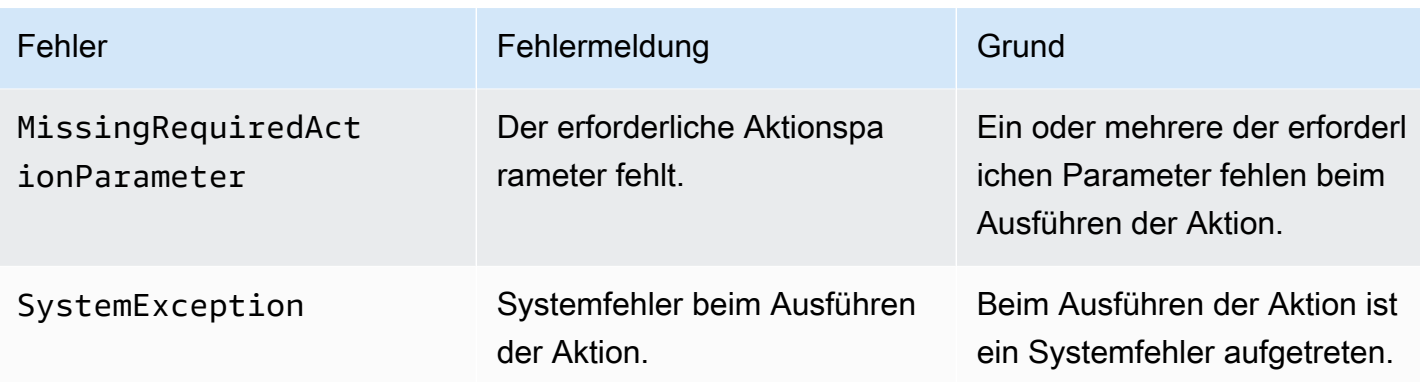

## Anrufabläufe

Dieses Diagramm zeigt den Anruffluss für die Aktivierung und Deaktivierung von Amazon Voice Focus für eine CallAndBridge Aktion zwischen zwei PSTN-Anrufen.

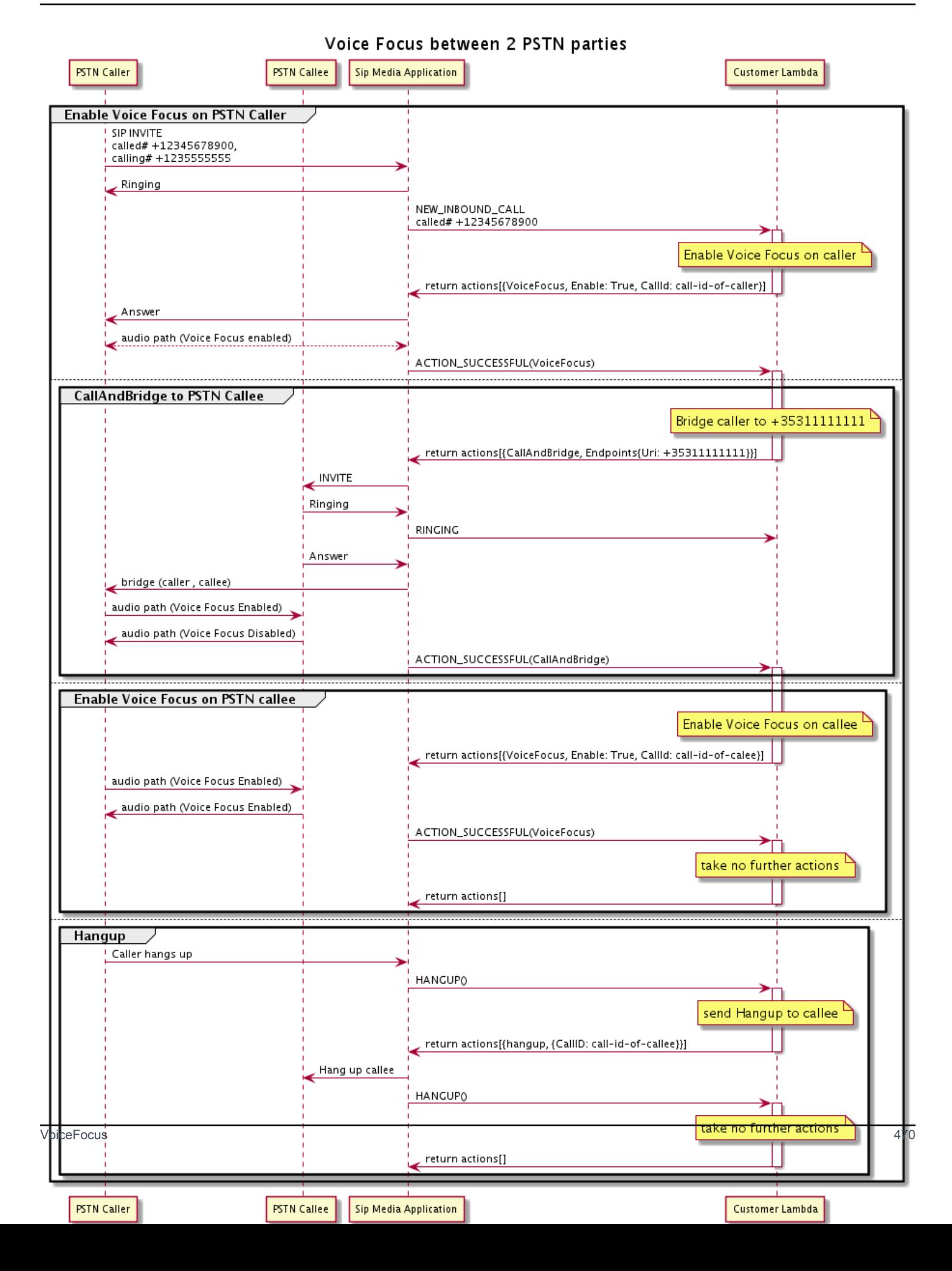

Für den ausgehenden Anrufabschnitt aktiviert die AWS Lambda Funktion den Amazon Voice-Fokus für den Anrufer und gibt eine Reihe von Aktionen zurück, darunter. CallAndBridge Sobald der Anruf überbrückt ist, gibt die VoiceFocus Aktion ein ACTION\_SUCCESSFUL Ereignis zurück, und die Lambda-Funktion gibt eine weitere Gruppe von Ereignissen zurück, die Amazon Voice Focus für die angerufene Person aktivieren. Diese Gruppe von Aktionen umfasstVoiceFocus, EnableTrue, und die ID des Anrufers. Es werden keine weiteren Maßnahmen ergriffen, bis der Anrufer auflegt. Die Lambda-Funktion sendet dann eine Hangup Aktion an die SIP-Medienanwendung. Die Anwendung beendet die angerufene Person und sendet eine Hangup-Funktion zurück an die Lambda-Funktion, die keine weiteren Aktionen ausführt.

## Glossar für PSTN-Audiodienste

## | [A](#page-480-0) | [C](#page-480-1) | [E](#page-481-0) | [I](#page-482-0) | [L](#page-482-1) | [M](#page-482-2) | [N](#page-483-0) | [O](#page-483-1) | [P](#page-483-2) | [S](#page-484-0) | [T](#page-485-0) | [V](#page-486-0) |

<span id="page-480-0"></span>A

## Aktion

In einer AWS Lambda Funktion ist eine Aktion ein Element, das Sie im Anschluss an einen Telefonanruf ausführen möchten, z. B. das Senden oder Empfangen von Ziffern, die Teilnahme an einer Besprechung usw. Weitere Informationen zu Aktionen, die vom PSTN Audio Service unterstützt werden, finden Sie unter. [Unterstützte Aktionen für den PSTN-Audiodienst](#page-351-0)

## AWS Lambda

Ein Rechendienst, mit dem Sie Code für fast jede Art von Anwendung oder Back-End-Dienst ausführen können, ohne Server bereitstellen oder verwalten zu müssen.

## AWS Lambda Funktion

Im Zusammenhang mit dem PSTN-Audiodienst wird eine Funktion als Reaktion auf Daten ausgeführt, die von einer SIP-Medienanwendung übergeben werden, z. B. wenn ein ausgehender Anruf getätigt wird.

## <span id="page-480-1"></span>C

## Aufzeichnung der Anrufdetails

Daten von Amazon Chime SDK Voice Connector-Anrufen, wie Konto-IDs, Quelltelefonnummern und Zielländer. Die Datensätze landen als Objekte in einem Amazon Simple Storage Service (S3) -Bucket in Ihrem Konto. Weitere Informationen finden Sie unter [Verwaltung globaler Einstellungen](https://docs.aws.amazon.com/chime-sdk/latest/ag/manage-global.html)  [im Amazon Chime SDK](https://docs.aws.amazon.com/chime-sdk/latest/ag/manage-global.html) im Amazon Chime SDK-Administratorhandbuch. Informationen zum Datensatzschema finden Sie [Verwenden von Anrufdetaildatensätzen](#page-460-0) in diesem Handbuch.

## Anruf-ID

Die ID, die den Abschnitten aller eingehenden Anrufe zugewiesen wurde.

#### <span id="page-481-1"></span>Teil des Anrufs

Teil eines Anrufs. In Amazon Chime SDK-Anwendungen können Anrufe von gültigen Telefonnummern, einem PSTN oder Amazon Chime SDK Voice Connectors kommen. Weitere Informationen finden Sie unter [Informationen zur Verwendung von PSTN Audio Service Call Legs](#page-313-0) in diesem Handbuch.

#### **Carrier**

Ein Unternehmen, das mobile Dienste anbietet. Abkürzung für Mobilfunkanbieter.

#### Amazon Chime

Ein einheitlicher Kommunikations- und Kollaborationsdienst von AWS.

#### Amazon Chime SDK

Ein Software-Entwicklungskit, das von Entwicklern verwendet wird, um benutzerdefinierte Kommunikationsanwendungen um Echtzeitmedien und Kommunikation zu erweitern.

## <span id="page-481-0"></span>E

#### E.164

Das einzige akzeptierte Format für Telefonnummern im PSTN-Audiodienst. Gemäß ITU-T-Empfehlung verwenden Nummern eine 1-3-stellige Landesvorwahl, gefolgt von einer maximal 12-stelligen Abonnentennummer. Zum Beispiel: USA:+14155552671, Großbritannien:+442071838750 44, Australien:. +61285993444

#### Endpunkt

Ein Hardwaregerät oder ein Softwaredienst, z. B. ein Telefon oder eine Unified Communications-Anwendung.

#### **EventBridge**

Ein serverloser Event-Bus-Dienst, mit dem Sie Ihre Anwendungen mit Daten aus einer Vielzahl von Quellen verbinden können.

## **a** Note

SIP-Medienanwendungen senden keine Daten an EventBridge. Weitere Informationen finden Sie unter [Automatisieren des Amazon Chime SDK mit EventBridge](https://docs.aws.amazon.com/chime-sdk/latest/ag/automating-chime-with-cloudwatch-events.html) im Amazon Chime SDK-Administratorhandbuch.

## <span id="page-482-0"></span>I

## IVR

Interaktive Sprachantwort. Ein System, das es Menschen ermöglicht, über Spracherkennung oder Tastaturen mit einem computergesteuerten Telefonsystem zu interagieren.

## <span id="page-482-1"></span>L

## Bein

Siehe [Call leg.](#page-481-1)

## <span id="page-482-2"></span>M

#### Medien

Die Audio-, Video- oder Chat-Nachrichten, die während eines Amazon Chime SDK-Meetings verwendet werden können. Eine benutzerdefinierte Kommunikationsanwendung kann einen oder mehrere Medientypen enthalten.

## Medienpipeline

Ein Mechanismus zum Streamen und Aufzeichnen von Audio, Video, Nachrichten und Ereignissen während eines Amazon Chime SDK-Meetings. Weitere Informationen finden Sie unter [Amazon Chime SDK-Medien-Pipelines erstellen](#page-92-0) in diesem Handbuch.

## <span id="page-483-0"></span>N

## Übertragbarkeit von Nummern

Die Fähigkeit, Telefonnummern zwischen Telefonanbietern oder Unified Communicationssystemen zu verschieben.

## <span id="page-483-1"></span>O

## Ursprung

Der Prozess des Empfangens eines Anrufs von einem PSTN und der Weiterleitung dieses Anrufs an einen VoIP-Endpunkt.

## <span id="page-483-2"></span>P

## Teilnehmer-Tag

Eine Kennung, die jedem Gesprächsteilnehmer zugewiesen wurde, LEG-A oderLEG-B. **Richtlinie** 

Für das Amazon Chime SDK sind die folgenden Arten von Richtlinien erforderlich:

- IAM-Benutzerrichtlinie Eine Richtlinie, die die Berechtigungen für Identity and Access Management-Benutzer definiert.
- Besprechungsrichtlinie Eine Richtlinie, die es einem Benutzer ermöglicht, den Computer eines anderen Benutzers zu kontrollieren, wenn er während einer Besprechung Bildschirme teilt, und die es Besprechungsteilnehmern ermöglicht, an Besprechungen teilzunehmen, indem sie einen Telefonanruf vom Amazon Chime SDK erhalten.

#### PSTN

Öffentliches Telefonnetz mit Telefonanschluss. Die Infrastruktur und Dienste, die Telefonanruffunktionen bereitstellen.

## PSTN-Audiodienst

Ein Amazon Chime SDK-Service, mit dem Entwickler ihre Kommunikationslösungen um Audiofunktionen erweitern können.

## R

Routing

Apps, die mit dem Amazon Chime SDK erstellt wurden, verwenden eine oder mehrere Arten von Routing:

- Netzwerk-Routing Der Prozess der Auswahl eines Pfads für den Verkehr in einem Netzwerk oder zwischen oder zwischen mehreren Netzwerken.
- Routing von Interaktionen Der Prozess, bei dem sichergestellt wird, dass ein Anruf an den richtigen Empfänger oder Endpunkt weitergeleitet wird.
- Anrufweiterleitung Eine Funktion zur Anrufverwaltung, die eingehende Anrufe in die Warteschlange einreiht und an vordefinierte Empfänger oder Endpunkte weiterleitet.

## <span id="page-484-0"></span>S

SBC

Grenzcontroller für Sitzungen. Ein Netzwerkelement, das zum Schutz von SIP-basierten VoIP-Netzwerken (Voice over Internet Protocol) eingesetzt wird.

## Sequence

Die Abfolge von Ereignissen, die eine AWS Lambda Funktion aufrufen. Jedes Mal, wenn eine Funktion während eines Aufrufs aufgerufen wird, wird die Reihenfolge inkrementiert.

## Servicelimit/Servicekontingent

Die maximale Anzahl von Ressourcen, wie Besprechungen, Audiostreams oder Inhaltsfreigaben, die das Amazon Chime SDK zulässt. Weitere Informationen finden Sie [Audio](#page-14-0) in diesem Handbuch.

## SIP

Das Session Initiation Protocol, ein Signalprotokoll, das zum Initiieren, Verwalten und Beenden von Echtzeitsitzungen verwendet wird, die eine beliebige Kombination von Sprach-, Video- und Messaging-Anwendungen beinhalten. Weitere Informationen finden Sie unter [SIP: Session](https://www.rfc-editor.org/rfc/rfc3261.html) [Initiation Protocol.](https://www.rfc-editor.org/rfc/rfc3261.html)

## SIP-Header

Parameter in AWS Lambda Funktionen, die Daten zur Anrufsteuerung sowie andere Daten wie Benutzerkonto-IDs enthalten.

#### SIP-Medienanwendung

Ein verwaltetes Objekt, das Werte aus einer SIP-Regel an eine AWS Lambda Zielfunktion weitergibt. Entwickler können die [CreateSipMediaApplicationA](https://docs.aws.amazon.com/chime-sdk/latest/APIReference/API_voice-chime_CreateSipMediaApplication.html)PI aufrufen, um SIP-Medienanwendungen zu erstellen, benötigen dafür jedoch Administratorrechte.

#### SIP-Regel

Ein verwaltetes Objekt, das Telefonnummern für Amazon Chime SDK Voice Connector-URIs an eine Ziel-SIP-Medienanwendung weitergibt.

#### SIP-Trunk

Siehe [Amazon Chime SDK Voice Connector.](#page-486-1)

#### SMA

Siehe SIP-Medienanwendung.

SMA-ID

Siehe SIP-Medienanwendung.

#### <span id="page-485-0"></span>T

Telekommunikation

Ein Telekommunikationsdienstleister.

Kündigung

Der Vorgang des Beenden eines Anrufs.

#### **Transaktion**

Ein Anruf, der einen oder mehrere Anrufabschnitte enthält. Weitere Informationen finden Sie unter [Informationen zur Verwendung von PSTN Audio Service Call Legs](#page-313-0) in diesem Handbuch.

#### Transaktions-ID

Die ID einer Transaktion, die mehrere Anrufabschnitte enthält. Weitere Informationen finden Sie unter [Informationen zur Verwendung von PSTN Audio Service Call Legs](#page-313-0) in diesem Handbuch.

#### <span id="page-486-0"></span>V

#### <span id="page-486-1"></span>Amazon Chime SDK Sprachanschluss

Ein Objekt, das den SIP-Trunking-Dienst (Session Initiation Protocol) für Telefonsysteme bereitstellt. Administratoren verwenden die Amazon Chime SDK-Verwaltungskonsole, um Voice Connectors zu erstellen und zu verwalten. Weitere Informationen finden Sie unter [Amazon Chime](https://docs.aws.amazon.com/chime-sdk/latest/ag/voice-connectors.html) [SDK Voice Connectors verwalten](https://docs.aws.amazon.com/chime-sdk/latest/ag/voice-connectors.html) im Amazon Chime SDK-Administratorhandbuch.

Amazon Chime SDK Voice Connector-Gruppe

Ein Wrapper, der mehrere Voice Connectors aus verschiedenen AWS Regionen enthält. Gruppen ermöglichen ein regionsübergreifendes Failover eingehender Anrufe, wodurch ein fehlertoleranter Mechanismus entsteht. Weitere Informationen finden Sie unter [Amazon Chime SDK Voice](https://docs.aws.amazon.com/chime-sdk/latest/ag/voice-connector-groups.html)  [Connector-Gruppen verwalten](https://docs.aws.amazon.com/chime-sdk/latest/ag/voice-connector-groups.html) im Amazon Chime SDK-Administratorhandbuch.

# Generierung von Erkenntnissen aus Anrufen mithilfe von Anrufanalysen

In den Themen in diesem Abschnitt wird erklärt, wie Sie mithilfe von Amazon Chime SDK-Anrufanalysen Erkenntnisse aus Ihren Anrufdaten gewinnen können.

Amazon Chime SDK Call Analytics bietet Entwicklern Low-Code-Lösungen zur Generierung kostengünstiger Erkenntnisse aus Echtzeit-Audio, einschließlich Audioaufnahme, Analyse, Warnmeldungen und Data-Lake-Integration. Mit Call Analytics können Sie durch die Integration mit Amazon Transcribe und Transcribe Call Analytics (TCA) sowie nativ durch Amazon Chime SDK-Sprachanalysen Erkenntnisse gewinnen. Call Analytics kann auch Anrufe an Ihren Amazon S3 S3- Bucket aufzeichnen.

Sie können die folgenden Methoden verwenden, um Anrufanalysen zu konfigurieren und auszuführen.

- Verwenden Sie die Amazon Chime SDK-Konsole, um eine Konfiguration für Anrufanalysen zu erstellen und sie mit einem Amazon Chime SDK Voice Connector zu verknüpfen. Während dieses Vorgangs können Sie die Aufzeichnung und Analyse von Anrufen aktivieren. Sie müssen keinen Code schreiben, um den Vorgang abzuschließen.
- Verwenden Sie eine Reihe von Amazon Chime SDK-APIs [Amazon Chime SDK-APIs,](https://docs.aws.amazon.com/chime-sdk/latest/APIReference/welcome.html) um programmgesteuert eine Konfiguration zu erstellen und auszuführen.

Weitere Informationen finden Sie unter [Konfigurationen für Anrufanalysen erstellen](#page-492-0) und weiter unten in [Verwenden von Konfigurationen für Anrufanalysen](#page-504-0) diesem Abschnitt.

## Themen

- [Was ist Amazon Chime SDK Call Analytics](#page-488-0)
- [Terminologie der Anrufanalyse](#page-490-0)
- [Konfigurationen für Anrufanalysen erstellen](#page-492-0)
- [Verwenden von Konfigurationen für Anrufanalysen](#page-504-0)
- [Verwaltung von Pipelines für Anrufanalysen](#page-520-0)
- [Anhalten und Wiederaufnehmen von Anrufanalyse-Pipelines](#page-520-1)
- [Verwenden Sie die Ressourcenzugriffsrolle Call Analytics](#page-522-0)
- [Grundlegendes zum Status der Anrufanalysen](#page-530-0)
- [Überwachung von Anrufanalyse-Pipelines mit Amazon CloudWatch](#page-532-0)
- [Rufen Sie den Analyseprozessor und die Ausgabeziele auf](#page-534-0)
- [Analytics-Datenmodell aufrufen](#page-592-0)
- [Verwenden von Sprachanalysen im Amazon Chime SDK](#page-636-0)
- [Kontingente für den Analysedienst aufrufen](#page-664-0)

## <span id="page-488-0"></span>Was ist Amazon Chime SDK Call Analytics

Amazon Chime SDK Call Analytics ist eine Low-Code-Lösung zur Generierung kostengünstiger Erkenntnisse aus Echtzeit-Audio, einschließlich Funktionen für Audioaufnahme, Aufzeichnung, Sprachanalyse, Alarmierung und einen Data Lake. Sie können mithilfe von Anrufanalysen Erkenntnisse auf Basis von maschinellem Lernen generieren, indem Sie eine wiederverwendbare Konfiguration für Anrufanalysen erstellen, die festlegt, welche Integrationen für AWS maschinelles Lernen und welche Audioverarbeitungsfunktionen für einen Workflow aktiviert werden sollen. Anschließend verwenden Sie die Konfiguration für Anrufanalysen mit verschiedenen Medienquellen wie Voice Connectors oder Amazon Kinesis Video Streams. Call Analytics generiert Erkenntnisse durch Integrationen mit Amazon Transcribe und Transcribe Call Analytics (TCA) sowie nativ durch [Amazon Chime SDK Voice Analytics, einen Service, der unter Call Analytics läuft.](#page-636-0)

Gehen Sie wie folgt vor, um Call Analytics zu verwenden:

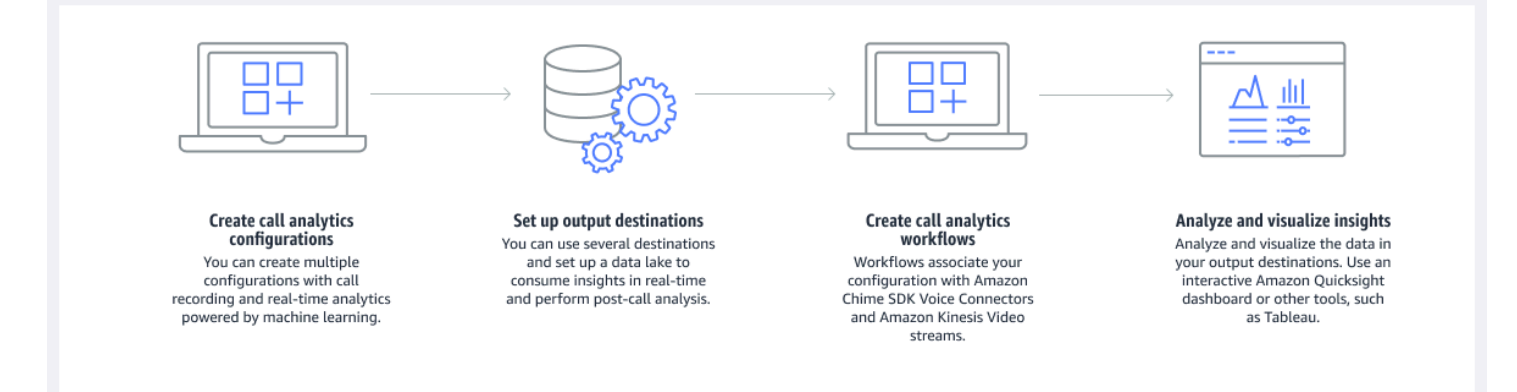

Im Diagramm:

- 1. Sie beginnen mit der Erstellung einer Konfiguration für Anrufanalysen.
- 2. Sie legen Ihre Ausgabeziele und einen optionalen Data Lake fest.
- 3. Sie erstellen Workflows, die Ihre Konfiguration mit einem Voice Connector und Amazon Kinesis Video Streams verknüpfen.

#### 4. Sie analysieren und visualisieren Ihre Erkenntnisse optional.

Sie können die Amazon Chime SDK-Konsole verwenden, um eine Konfiguration für Anrufanalysen zu erstellen und den automatischen Start der Anrufanalysen zu aktivieren. Wenn Sie die Konfigurationen kontrollieren müssen, die für einen bestimmten Anruftyp gelten, verwenden Sie APIs, um eine Konfiguration zu erstellen. In beiden Fällen enthält die Konfiguration Details zu den AWS Machine-Learning-Diensten, die für das Anruf-Audio aufgerufen werden sollen, zur Aktivierung der Anrufaufzeichnung und zu den Zielen für die Einblicke, Metadaten und Aufzeichnungen. Die Anrufanalyse bietet die folgenden Ziele:

- Ein Amazon Kinesis Data Stream (KDS). Sie können KDS verwenden, um Einblicke in Live-Anrufe zu erhalten, die Sie dann in Ihre Anwendung integrieren können. Sie können die Live-Einblicke beispielsweise integrieren, um einem Vertriebs- oder Kundenbetreuer bei einem Kundengespräch zu helfen, oder die Erkenntnisse nutzen, um generative KI-Eingabeaufforderungen und Zusammenfassungen zu ergänzen.
- Ein Amazon S3 S3-Bucket, der als Data Warehouse konfiguriert ist. Der Bucket speichert Daten im Parquet-Format. Parquet ist ein Open-Source-Dateiformat, das zum Komprimieren und Speichern großer Datenmengen entwickelt wurde. Anschließend können Sie Amazon Athena verwenden, um diese Daten mit Simple Query Language (SQL) abzufragen, oder die Daten in Ihr vorhandenes Data Warehouse verschieben, um sie mit Ihren Geschäftsdaten zu verknüpfen. Sie können beispielsweise aggregierte Analysen nach dem Anruf durchführen, um die Effektivität der Kundenanrufe, Problembereiche eines Produkts oder Möglichkeiten zur Schulung von Mitarbeitern zur Erzielung besserer Kundenergebnisse zu ermitteln.

Zusätzlich zu diesen Zielen unterstützt die Anrufanalyse auch Benachrichtigungen in Echtzeit, die Sie auf der Grundlage der gewonnenen Erkenntnisse vorab konfigurieren können. Die Benachrichtigungen werden an Amazon gesendet EventBridge.

#### **a** Note

Wenn Sie eine Konfiguration für die Anrufanalyse erstellen, wählen Sie keine bestimmte Audioquelle aus. Auf diese Weise können Sie Konfigurationen für mehrere Audioquellen wiederverwenden. Eine Konfiguration kann beispielsweise die Anrufaufzeichnung und die Anruftranskription ermöglichen. Anschließend können Sie die Konfiguration mit einem Chime SDK Voice Connector und einem Audiostream über einen Kinesis Video Stream

verwenden. Sie können die Konfiguration auch auf mehrere Voice Connectors verteilen. Jede Konfiguration für Anrufanalysen ist einzigartig und wird durch einen ARN identifiziert.

## <span id="page-490-0"></span>Terminologie der Anrufanalyse

Die folgenden Begriffe und Konzepte sind für das Verständnis der Verwendung von Amazon Chime SDK-Anrufanalysen von zentraler Bedeutung.

#### Amazon Athena

Ein interaktiver Abfrageservice, mit dem Sie Daten in Amazon S3 mithilfe von Standard-SQL analysieren können. Athena ist serverlos, sodass Sie keine Infrastruktur verwalten müssen, und Sie zahlen nur für die Abfragen, die Sie ausführen. Um Athena zu verwenden, verweisen Sie auf Ihre Daten in Amazon S3, definieren Sie das Schema und verwenden Sie Standard-SQL-Abfragen. Sie können Arbeitsgruppen auch verwenden, um Benutzer zu gruppieren und zu kontrollieren, auf welche Ressourcen sie bei der Ausführung von Abfragen Zugriff haben. Arbeitsgruppen ermöglichen es Ihnen, die Parallelität von Abfragen zu verwalten und die Ausführung von Abfragen für verschiedene Benutzergruppen und Workloads zu priorisieren. Weitere Informationen finden Sie unter [Was ist Amazon Athena.](https://docs.aws.amazon.com/athena/latest/ug/what-is.html)

#### Amazon Kinesis Data Firehose

Ein ETL-Service (Extrahieren, Transformieren und Laden), der Streaming-Daten zuverlässig erfasst, transformiert und an Data Lakes, Datenspeicher und Analysedienste weiterleitet. Weitere Informationen finden Sie unter [Was ist Amazon Kinesis Data Firehose](https://aws.amazon.com/kinesis/data-firehose/).

#### Rufen Sie Analytics Data Warehouse auf

Optionaler Speicher für Anrufanalysedaten. Das Warehouse speichert Daten in einem auf Parkett basierenden Datendateiformat in einem Amazon S3 S3-Bucket. Sie können Standard-SQL verwenden, um die Daten abzufragen. Sie aktivieren das Warehouse in einer Call Analytics-Konfiguration.

#### Glue Data Catalog

Ein zentralisiertes Metadaten-Repository für Datenbestände aus verschiedenen Datenquellen. Der Katalog besteht aus Datenbanken und Tabellen. Bei Anrufanalysen teilen die Metadaten in der Tabelle Athena den Standort Ihres Amazon S3 S3-Buckets mit. Es spezifiziert auch die Datenstruktur, wie Spaltennamen, Datentypen und den Namen der Tabelle. Datenbanken enthalten nur die Metadaten und Schemainformationen für einen Datensatz. Weitere

Informationen finden Sie weiter [Tabellenstruktur des Glue-Datenkatalogs](#page-593-0) unten in diesem Abschnitt.

Pipeline für Einblicke in die Medien

Eine temporäre Ressource, die durch ein Unikat identifiziert wirdMediaPipelineId. Erstellt mithilfe einer Konfiguration und Laufzeitparametern für die Call Analytics-Pipeline. Die Laufzeitparameter spezifizieren die Datenquelle für die Pipeline.

Konfiguration der Media Insights-Pipeline

Eine statische Konfiguration, die zur Erstellung von Media Insights-Pipelines verwendet wird. Sie können eine Konfiguration verwenden, um eine oder mehrere Pipelines zu instanziieren.

Konfigurationselement für Media Insights — Pipeline

Das Media Insights-Pipeline-Konfigurationselement enthält Anweisungen für die Verarbeitung von Medien mithilfe eines Prozessorelements oder für die Bereitstellung generierter Erkenntnisse mithilfe eines Senkenelements.

Pipeline-Aufgabe für Medieneinblicke

Eine temporäre Unterressource einer Media Insights-Pipeline. Aufgaben enthalten Metadaten über den Status eines Prozesses für einen bestimmten Stream-ARN und eine Kanal-ID. Identifiziert durch eine eindeutige ID. Erstellt durch den Start von Voice Analytics in einer Media Insights-Pipeline.

Suche nach Lautsprechern

Eine Sprachanalysefunktion, mit der Sie Gesprächsteilnehmer erkennen können.

Sprachanalyse

Eine Amazon Chime SDK-Funktion, die Lautsprechersuche und Stimmenanalyse umfasst.

Einbettung von Sprache

Eine Vektordarstellung der Stimme eines Anrufers sowie eine eindeutige ID.

Verbesserung der Stimme

Ein System, das die Audioqualität von Telefonanrufen verbessert.

**Stimmprofil** 

Die Kombination aus einer Spracheinbettung, ihrer ID und ihrem Ablaufdatum.

#### Domäne des Sprachprofils

Eine Sammlung von Sprachprofilen.

Analyse des Stimmtons

Eine Sprachanalysefunktion, mit der Sie die Stimmen von Anrufern auf ein positivenegative, oder neutral -Stimmung hin analysieren können.

Weitere Informationen zu den APIs, die zur Erstellung von Call Insights-Konfigurationen, zur Initiierung von Pipelines und zur Ausführung von Sprachanalysen verwendet werden, finden Sie unter [Amazon Chime SDK Media Pipelines](https://docs.aws.amazon.com/chime-sdk/latest/APIReference/API_Operations_Amazon_Chime_SDK_Media_Pipelines.html) in der Amazon Chime SDK API-Referenz.

#### **a** Note

Wir empfehlen dringend, die Media Insights-Pipeline-APIs für die Durchführung von Anrufanalysen zu verwenden, da nur diese APIs neue Funktionen bieten. Weitere Informationen zu den Unterschieden zwischen der Media Pipeline und den Sprachnamespaces finden Sie weiter unten in [Verwenden von Sprachanalysen mithilfe von](#page-658-0)  [Sprachanalysen](#page-658-0) diesem Abschnitt.

## <span id="page-492-0"></span>Konfigurationen für Anrufanalysen erstellen

Um Anrufanalysen zu verwenden, erstellen Sie zunächst eine Konfiguration, eine statische Struktur, die die Informationen enthält, die für die Erstellung einer Anrufanalyse-Pipeline erforderlich sind. Sie können die Amazon Chime SDK-Konsole verwenden, um eine Konfiguration zu erstellen, oder die [CreateMediaInsightsPipelineConfiguration](https://docs.aws.amazon.com/chime-sdk/latest/APIReference/API_media-pipelines-chime_CreateMediaInsightsPipelineConfiguration.html)API aufrufen.

Eine Konfiguration für Anrufanalysen umfasst Details zu Audioprozessoren, z. B. Aufzeichnung, Sprachanalyse oder Amazon Transcribe. Sie umfasst auch Insight-Ziele und Konfigurationen für Alarmereignisse. Optional können Sie Ihre Anrufdaten zur weiteren Analyse in einem Amazon S3 S3- Bucket speichern.

Konfigurationen beinhalten jedoch keine spezifischen Audioquellen. Auf diese Weise können Sie die Konfiguration in mehreren Anrufanalyse-Workflows wiederverwenden. Sie können beispielsweise dieselbe Konfiguration für Anrufanalysen mit unterschiedlichen Voice Connectors oder für verschiedene Amazon Kinesis Video Stream (KVS) -Quellen verwenden.

Sie verwenden die Konfigurationen, um Pipelines zu erstellen, wenn SIP-Anrufe über einen Voice Connector erfolgen oder wenn neue Medien an einen Amazon Kinesis Video Stream (KVS) gesendet werden. Die Pipelines wiederum verarbeiten die Medien gemäß den Spezifikationen in der Konfiguration.

Sie können eine Pipeline jederzeit programmgesteuert beenden. Pipelines beenden auch die Medienverarbeitung, wenn ein Voice Connector-Anruf beendet wird. Darüber hinaus können Sie eine Pipeline anhalten. Dadurch werden Aufrufe der zugrunde liegenden Amazon Machine Learning-Dienste deaktiviert und bei Bedarf wieder aufgenommen. Die Anrufaufzeichnung wird jedoch ausgeführt, während Sie eine Pipeline unterbrechen.

In den folgenden Abschnitten werden die Voraussetzungen für die Erstellung einer Konfiguration für die Anrufanalyse und deren Erstellung erläutert.

## Themen

- [Voraussetzungen](#page-493-0)
- [Verwenden der Amazon Chime SDK-Konsole zum Erstellen von Konfigurationen für Anrufanalysen](#page-494-0)
- [Verwenden von APIs zur Erstellung von Konfigurationen für Anrufanalysen.](#page-502-0)
- [Eine Konfiguration einem Voice Connector zuordnen](#page-503-0)

## <span id="page-493-0"></span>Voraussetzungen

Bevor Sie eine Konfiguration für Anrufanalysen erstellen, müssen Sie über die folgenden Elemente verfügen. Sie können die AWS Konsole verwenden, um sie zu erstellen:

- Ein Amazon Chime SDK Voice Connector. Falls nicht, finden Sie weitere Informationen unter [Amazon Chime SDK Voice Connectors erstellen.](https://docs.aws.amazon.com/chime-sdk/latest/ag/ca-prerequisites.html) Sie müssen außerdem:
	- Aktivieren Sie das Streaming für den Voice Connector. Weitere Informationen finden Sie unter [Automatisieren des Amazon Chime SDK mit EventBridge](https://docs.aws.amazon.com/chime-sdk/latest/ag/automating-chime-with-cloudwatch-events.html) im Amazon Chime SDK-Administratorhandbuch
	- Konfigurieren Sie den Voice Connector für die Verwendung von Anrufanalysen. Weitere Informationen finden Sie unter [Konfiguration von Voice Connectors für die Verwendung von](https://docs.aws.amazon.com/chime-sdk/latest/ag/configure-voicecon.html) [Anrufanalysen](https://docs.aws.amazon.com/chime-sdk/latest/ag/configure-voicecon.html) im Amazon Chime SDK-Administratorhandbuch.
- EventBridge Amazon-Ziele. Falls nicht, finden Sie weitere Informationen unter [Überwachen des](https://docs.aws.amazon.com/chime-sdk/latest/ag/automating-chime-with-cloudwatch-events.html)  [Amazon Chime SDK mit EventBridge,](https://docs.aws.amazon.com/chime-sdk/latest/ag/automating-chime-with-cloudwatch-events.html) Amazon Chime SDK-Administratorhandbuch.
- Eine dienstbezogene Rolle, die es dem Voice Connector ermöglicht, auf Aktionen an den Zielen zuzugreifen. EventBridge Weitere Informationen finden Sie unter [Verwenden der Richtlinie für](https://docs.aws.amazon.com/chime-sdk/latest/ag/using-service-linked-roles-stream.html)  [verknüpfte Rollen mit dem Amazon Chime SDK Voice Connector-Service](https://docs.aws.amazon.com/chime-sdk/latest/ag/using-service-linked-roles-stream.html) im Amazon Chime SDK-Administratorhandbuch.
- Ein Amazon Kinesis Kinesis-Datenstream. Falls nicht, finden Sie weitere Informationen unter [Creating and Managing Streams](https://docs.aws.amazon.com/streams/latest/dev/working-with-streams.html) im Amazon Kinesis Streams Developer Guide. Sprachanalyse und Transkription erfordern einen Kinesis Data Stream.
- Um Anrufe offline zu analysieren, müssen Sie einen Amazon Chime SDK-Data Lake erstellen. Informationen dazu finden Sie weiter [Einen Amazon Chime SDK-Data Lake erstellen](#page-577-0) unten in diesem Handbuch.

## <span id="page-494-0"></span>Verwenden der Amazon Chime SDK-Konsole zum Erstellen von Konfigurationen für Anrufanalysen

Nachdem Sie die im vorherigen Abschnitt aufgeführten Voraussetzungen erstellt haben, können Sie die Amazon Chime SDK-Konsole verwenden, um eine oder mehrere Konfigurationen für Anrufanalysen zu erstellen. Sie können die Konsole auch verwenden, um Ihren Konfigurationen einen oder mehrere Voice Connectors zuzuordnen. Wenn Sie diesen Vorgang abgeschlossen haben, beginnt die Anrufanalyse mit den Funktionen, die Sie bei der Erstellung der Konfiguration aktiviert haben.

Gehen Sie wie folgt vor, um eine Konfiguration für Anrufanalysen zu erstellen:

- 1. Geben Sie die Konfigurationsdetails an, einschließlich eines Namens und optionaler Tags.
- 2. Konfigurieren Sie Ihre Aufnahmeeinstellungen. Erstellen Sie eine Konfiguration für Anrufanalysen, die Aufzeichnungen und Erkenntnisse auf der Grundlage von maschinellem Lernen umfasst.
- 3. Konfigurieren Sie Ihre Analysedienste.
- 4. Wählen Sie Ausgabeziele aus, um Erkenntnisse in Echtzeit zu nutzen. Erstellen Sie einen optionalen Data Lake, um Analysen nach dem Anruf durchzuführen.
- 5. Erstellen Sie eine neue Servicerolle oder verwenden Sie eine bestehende Rolle.
- 6. Richten Sie Echtzeit-Benachrichtigungen ein, die Benachrichtigungen über Amazon senden EventBridge , wenn bestimmte Bedingungen erfüllt sind.
- 7. Überprüfen Sie Ihre Einstellungen und erstellen Sie die Konfiguration

Nachdem Sie die Konfiguration erstellt haben, aktivieren Sie die Anrufanalyse, indem Sie der Konfiguration einen Voice Connector zuordnen. Sobald Sie dies getan haben, wird die Anrufanalyse automatisch gestartet, wenn ein Anruf bei diesem Voice Connector eingeht. Weitere Informationen finden Sie weiter [Eine Konfiguration einem Voice Connector zuordnen](#page-503-0) unten in diesem Abschnitt.

In den folgenden Abschnitten wird erklärt, wie die einzelnen Schritte des Vorgangs abgeschlossen werden. Erweitern Sie sie in der angegebenen Reihenfolge.

Geben Sie die Konfigurationsdetails an

Um Konfigurationsdetails anzugeben

- 1. Öffnen Sie die Amazon Chime Chime-Konsole unter [https://console.aws.amazon.com/chime-sdk/](https://console.aws.amazon.com/chime-sdk/home)  [home](https://console.aws.amazon.com/chime-sdk/home).
- 2. Wählen Sie im Navigationsbereich unter Call Analytics die Option Configurations und anschließend Create configuration aus.
- 3. Führen Sie unter Basic information (Grundlegende Informationen) die folgenden Schritte aus:
	- a. Geben Sie einen Namen für die Konfiguration ein. Der Name sollte Ihren Anwendungsfall und alle Tags widerspiegeln.
	- b. (Optional) Wählen Sie unter Tags die Option Neues Tag hinzufügen aus und geben Sie dann Ihre Tag-Schlüssel und optionalen Werte ein. Sie definieren die Schlüssel und Werte. Mithilfe von Tags können Sie die Konfiguration abfragen.
	- c. Wählen Sie Weiter aus.

## Aufnahme konfigurieren

Um die Aufnahme zu konfigurieren

- Gehen Sie auf der Seite Aufzeichnung konfigurieren wie folgt vor:
	- a. Wählen Sie das Kontrollkästchen Anrufaufzeichnung aktivieren aus. Dies ermöglicht die Aufzeichnung von Voice Connector-Anrufen oder KVS-Streams und das Senden der Daten an Ihren Amazon S3 S3-Bucket.
	- b. Wählen Sie unter Dateiformat die Option WAV mit PCM aus, um die beste Audioqualität zu erzielen.

–oder–

Wählen Sie OGG mit OPUS, um das Audio zu komprimieren und den Speicher zu optimieren.

- c. (Optional) Wählen Sie bei Bedarf den Link Amazon S3 S3-Bucket erstellen und folgen Sie diesen Schritten, um einen Amazon S3 S3-Bucket zu erstellen.
- d. Geben Sie die URI Ihres Amazon S3 S3-Buckets ein, oder wählen Sie Durchsuchen, um nach einem Bucket zu suchen.
- e. (Optional) Wählen Sie Sprachverbesserung aktivieren, um die Audioqualität Ihrer Aufnahmen zu verbessern.
- f. Wählen Sie Weiter aus.

Grundlegendes zur Sprachverbesserung

Wenn Sie eine Konfiguration für Anrufanalysen erstellen, können Sie die Anrufaufzeichnung aktivieren und die aufgezeichneten Anrufe in einem Amazon S3 S3-Bucket speichern. Im Rahmen dessen können Sie auch die Sprachverbesserung aktivieren und die Audioqualität Ihrer gespeicherten Anrufe verbessern. Die Sprachverbesserung gilt nur für Aufzeichnungen, die nach der Aktivierung der Funktion generiert wurden. Wenn die Sprachverbesserungsfunktion aktiv ist, wird zusätzlich zur Originalaufnahme eine erweiterte Aufnahme erstellt, die im selben Amazon S3 S3-Bucket und -Format gespeichert wird. Die Sprachverbesserung generiert verbesserte Aufzeichnungen für Anrufe, die bis zu 30 Minuten dauern. Für Anrufe, die länger als 30 Minuten dauern, werden keine verbesserten Aufzeichnungen generiert.

Telefonanrufe werden schmalbandgefiltert und mit 8 kHz abgetastet. Die Sprachverbesserung erhöht die Abtastrate von 8 kHz auf 16 kHz und verwendet ein Modell für maschinelles Lernen, um den Frequenzinhalt von Schmalband auf Breitband zu erweitern, sodass die Sprache natürlicher klingt. Die Sprachverbesserung verwendet auch ein Geräuschreduzierungsmodell namens Amazon Voice Focus, um Hintergrundgeräusche im verbesserten Audio zu reduzieren.

Die Sprachverbesserung verwendet auch ein Modell zur Geräuschreduzierung namens Voice Focus. Das Modell trägt dazu bei, Hintergrundgeräusche im verbesserten Audio zu reduzieren. Die Sprachverbesserung wendet das Modell auf das verbesserte 16-kHz-Audio an.

#### **a** Note

Die Sprachverbesserungsfunktion wird nur in den Regionen USA Ost (Nord-Virginia) und USA West (Oregon) unterstützt.

Metadaten für Sprachverbesserungsaufzeichnungen werden über Ihr konfiguriertes KDS in der vorhandenen AWS Glue-Datenkatalogtabelle call\_analytics\_recording\_metadata veröffentlicht. Um den ursprünglichen Anrufaufzeichnungsdatensatz aus der sprachgestützten Anrufaufzeichnung zu identifizieren, wird der KDS-Benachrichtigung und der Glue-Tabelle call analytics recording metadata ein neues Feld namens detail-subtype with value hinzugefügt. VoiceEnhancement Weitere Informationen zum Data Warehouse-Schema finden Sie unter. [Analytics-](#page-592-0)[Datenmodell aufrufen](#page-592-0)

Dateiformat zur Sprachverbesserung

Beachten Sie Folgendes zu erweiterten Aufnahmedateien.

- Verbesserte Aufzeichnungen werden in denselben Amazon S3 S3-Bucket geschrieben wie reguläre Aufzeichnungen. Sie konfigurieren das Ziel, indem Sie die [S3RecordingSinkRuntimeConfigurationA](https://docs.aws.amazon.com/chime-sdk/latest/APIReference/API_media-pipelines-chime_S3RecordingSinkRuntimeConfiguration.html)PIs [S3RecordingSinkConfiguration](https://docs.aws.amazon.com/chime-sdk/latest/APIReference/API_media-pipelines-chime_S3RecordingSinkConfiguration.html)oder aufrufen oder die Amazon Chime SDK-Konsole verwenden.
- Bei erweiterten Aufzeichnungen wurde \_enhanced an den Namen der Basisdatei angehängt.
- Verbesserte Aufzeichnungen behalten das gleiche Dateiformat wie die Originalaufnahme bei. Sie konfigurieren das Dateiformat, indem Sie die [S3RecordingSinkRuntimeConfigurationA](https://docs.aws.amazon.com/chime-sdk/latest/APIReference/API_media-pipelines-chime_S3RecordingSinkRuntimeConfiguration.html)PIs [S3RecordingSinkConfiguration](https://docs.aws.amazon.com/chime-sdk/latest/APIReference/API_media-pipelines-chime_S3RecordingSinkConfiguration.html)oder aufrufen oder die Amazon Chime SDK-Konsole verwenden.

Das folgende Beispiel zeigt ein typisches Dateinamenformat.

s3://*original\_file\_name*\_enhanced.*wav*

#### or

s3://*original\_file\_name*\_enhanced.*ogg*

#### Konfigurieren Sie Analysedienste

Amazon Transcribe bietet Texttranskriptionen von Anrufen. Sie können die Transkripte dann verwenden, um andere Machine-Learning-Dienste wie Amazon Comprehend oder Ihre eigenen Machine-Learning-Modelle zu erweitern.

## **a** Note

Amazon Transcribe bietet auch automatische Spracherkennung. Sie können diese Funktion jedoch nicht mit benutzerdefinierten Sprachmodellen oder der Redaktion von Inhalten

verwenden. Wenn Sie die Sprachenidentifikation zusammen mit anderen Funktionen verwenden, können Sie außerdem nur die Sprachen verwenden, die von diesen Funktionen unterstützt werden. Weitere Informationen finden Sie unter [Sprachenidentifikation mit](https://docs.aws.amazon.com/transcribe/latest/dg/lang-id-stream.html) [Streaming-Transkriptionen](https://docs.aws.amazon.com/transcribe/latest/dg/lang-id-stream.html) im Amazon Transcribe Developer Guide.

Amazon Transcribe Call Analytics ist eine auf maschinellem Lernen basierende API, die Gesprächsprotokolle, Stimmungen und Einblicke in Konversationen in Echtzeit bietet. Der Service macht das Anfertigen von Notizen überflüssig und ermöglicht sofortige Maßnahmen bei erkannten Problemen. Der Service bietet auch Analysen nach dem Anruf, z. B. zur Stimmung des Anrufers, zu Anrufern, zur Gesprächszeit, zu Unterbrechungen, zur Gesprächsgeschwindigkeit und zu Gesprächsmerkmalen.

#### **a** Note

Standardmäßig streamt die Analyse nach dem Anruf Anrufaufzeichnungen in Ihren Amazon S3 S3-Bucket. Um zu vermeiden, dass doppelte Aufzeichnungen erstellt werden, sollten Sie die Anrufaufzeichnung und die Analyse nach dem Anruf nicht gleichzeitig aktivieren.

Schließlich kann Transcribe Call Analytics Konversationen anhand bestimmter Phrasen automatisch kennzeichnen und dabei helfen, vertrauliche Informationen aus Audio und Text zu redigieren. Weitere Informationen zu den Medienprozessoren für Anrufanalysen, den von diesen Prozessoren generierten Erkenntnissen und den Ausgabezielen finden Sie [Rufen Sie den Analyseprozessor und](#page-534-0)  [die Ausgabeziele auf](#page-534-0) weiter unten in diesem Abschnitt.

Um Analysedienste zu konfigurieren

1. Aktivieren Sie auf der Seite Analysedienste konfigurieren die Kontrollkästchen neben Sprachanalyse oder Transkriptionsdienste. Sie können beide Elemente auswählen.

Aktivieren Sie das Kontrollkästchen Sprachanalyse, um eine beliebige Kombination aus Lautsprechersuche und Stimmenanalyse zu aktivieren.

Markieren Sie das Kontrollkästchen Transkriptionsdienste, um Amazon Transcribe oder Transcribe Call Analytics zu aktivieren.

a. Um die Lautsprechersuche zu aktivieren

- Aktivieren Sie das Kontrollkästchen Ja, ich stimme der Zustimmungsbestätigung für Amazon Chime SDK Voice Analytics zu und wählen Sie dann Akzeptieren aus.
- b. Um die Sprachtonanalyse zu aktivieren
	- Wählen Sie das Kontrollkästchen Stimmenanalyse aus.
- c. Um Amazon Transcribe zu aktivieren
	- i. Wählen Sie die Schaltfläche Amazon Transcribe.
	- ii. Führen Sie unter Spracheinstellungen einen der folgenden Schritte aus:
		- A. Wenn Ihre Anrufer nur eine Sprache sprechen, wählen Sie Bestimmte Sprache aus, öffnen Sie dann die Sprachenliste und wählen Sie die Sprache aus.
		- B. Wenn deine Anrufer mehrere Sprachen sprechen, kannst du sie automatisch identifizieren. Wählen Sie Automatische Spracherkennung.
		- C. Öffnen Sie die Liste Sprachoptionen für die automatische Sprachenidentifikation und wählen Sie mindestens zwei Sprachen aus.
		- D. (Optional) Öffnen Sie die Liste der bevorzugten Sprachen und geben Sie eine bevorzugte Sprache an. Wenn die im vorherigen Schritt ausgewählten Sprachen übereinstimmende Konfidenzwerte aufweisen, transkribiert der Service die bevorzugte Sprache.
		- E. (Optional) Erweitern Sie die Einstellungen zum Entfernen von Inhalten, wählen Sie eine oder mehrere Optionen aus und wählen Sie dann eine oder mehrere der zusätzlichen Optionen aus, die angezeigt werden. Der Hilfstext erklärt die einzelnen Optionen.
		- F. (Optional) Erweitern Sie Zusätzliche Einstellungen, wählen Sie eine oder mehrere Optionen aus und wählen Sie dann eine oder mehrere der zusätzlichen Optionen aus, die angezeigt werden. Der Hilfstext erklärt die einzelnen Optionen.
- d. Um Amazon Transcribe Call Analytics zu aktivieren
	- i. Wählen Sie die Schaltfläche Amazon Transcribe Call Analytics.
	- ii. Öffnen Sie die Sprachliste und wählen Sie eine Sprache aus.
	- iii. (Optional) Erweitern Sie die Einstellungen zum Entfernen von Inhalten, wählen Sie eine oder mehrere Optionen aus und wählen Sie dann eine oder mehrere der zusätzlichen Optionen aus, die angezeigt werden. Der Hilfstext erklärt die einzelnen Optionen.
- iv. (Optional) Erweitern Sie Zusätzliche Einstellungen, wählen Sie eine oder mehrere Optionen aus und wählen Sie dann eine oder mehrere der zusätzlichen Optionen aus, die angezeigt werden. Der Hilfstext erklärt die einzelnen Optionen.
- v. (Optional) Erweitern Sie die Einstellungen für Analysen nach dem Anruf und gehen Sie wie folgt vor:
	- A. Aktivieren Sie das Kontrollkästchen "Analyse nach dem Anruf".
	- B. Geben Sie die URI Ihres Amazon S3 S3-Buckets ein.
	- C. Wählen Sie einen Redaktionstyp für den Inhalt aus.
- 2. Wenn Sie mit Ihrer Auswahl fertig sind, wählen Sie Weiter.

Konfigurieren Sie die Ausgabedetails

Nachdem Sie die Schritte zur Medienverarbeitung abgeschlossen haben, wählen Sie ein Ziel für die Analyseausgabe aus. Call Analytics bietet Live-Einblicke über Amazon Kinesis Data Streams und optional über ein Data Warehouse in einem Amazon S3 S3-Bucket Ihrer Wahl. Um das Data Warehouse zu erstellen, verwenden Sie eine CloudFormation Vorlage. Die Vorlage hilft Ihnen bei der Erstellung der Infrastruktur, die die Anruf-Metadaten und Einblicke in Ihren Amazon S3 S3-Bucket bereitstellt. Weitere Informationen zur Erstellung eines Data Warehouse finden Sie weiter [Einen](#page-577-0) [Amazon Chime SDK-Data Lake erstellen](#page-577-0) unten in diesem Abschnitt. Weitere Informationen zum Data Warehouse-Schema finden Sie unte[rAnalytics-Datenmodell aufrufen,](#page-592-0) ebenfalls weiter unten in diesem Abschnitt.

Wenn Sie die Sprachanalyse im vorherigen Abschnitt aktiviert haben, können Sie auch Sprachanalyse-Benachrichtigungsziele wie AWS Lambda, Amazon Simple Queue Service oder Amazon Simple Notification Service hinzufügen. In den folgenden Schritten wird erklärt, wie das geht.

Um Ausgabedetails zu konfigurieren

1. Öffnen Sie die Kinesis-Datenstream-Liste und wählen Sie Ihren Datenstream aus.

**a** Note

Wenn Sie Ihre Daten visualisieren möchten, müssen Sie den Kinesis-Datenstream auswählen, der vom Amazon S3 S3-Bucket und Amazon Kinesis Data Firehose verwendet wird.

- 2. (Optional) Erweitern Sie Zusätzliche Sprachanalyse-Benachrichtigungsziele und wählen Sie eine beliebige Kombination von AWS Lambda-, Amazon SNS- und Amazon SQS SQS-Zielen aus.
- 3. (Optional) Aktivieren Sie unter Analysieren und Visualisieren von Erkenntnissen das Kontrollkästchen Historische Analyse mit Data Lake durchführen. Weitere Informationen zu Data Lakes finden Sie weiter [Einen Amazon Chime SDK-Data Lake erstellen](#page-577-0) unten in diesem Abschnitt.
- 4. Wenn Sie fertig sind, wählen Sie Weiter.

## Konfigurieren von Zugriffsberechtigungen

Um Anrufanalysen zu ermöglichen, müssen der Machine Learning-Dienst und andere Ressourcen über Berechtigungen für den Zugriff auf Datenträger und die Bereitstellung von Erkenntnissen verfügen. Sie können eine vorhandene Servicerolle verwenden oder die Konsole verwenden, um eine neue Rolle zu erstellen. Weitere Informationen zu Rollen finden Sie weiter [Verwenden Sie die](#page-522-0)  [Ressourcenzugriffsrolle Call Analytics](#page-522-0) unten in diesem Abschnitt.

Um Zugriffsberechtigungen zu konfigurieren

- 1. Führen Sie auf der Seite Zugriffsberechtigungen konfigurieren einen der folgenden Schritte aus:
	- 1. Wählen Sie Neue Servicerolle erstellen und verwenden aus.
	- 2. Geben Sie im Feld Suffix für den Namen der Servicerolle ein beschreibendes Suffix für die Rolle ein.

#### –oder–

- 1. Wählen Sie Bestehende Servicerolle verwenden aus.
- 2. Öffnen Sie die Liste der Servicerollen und wählen Sie eine Rolle aus.
- 2. Wählen Sie Weiter aus.

(Optional) Konfigurieren Sie Echtzeitwarnungen

## **A** Important

Um Benachrichtigungen in Echtzeit verwenden zu können, müssen Sie zuerst Amazon Transcribe oder Amazon Transcribe Analytics aktivieren.

Sie können eine Reihe von Regeln erstellen, die Echtzeitwarnungen an Amazon senden EventBridge. Wenn ein von Amazon Transcribe oder Amazon Transcribe Call Analytics generierter Einblick während einer Analysesitzung mit Ihrer angegebenen Regel übereinstimmt, wird eine Warnung gesendet. Benachrichtigungen haben den Detailtyp. Media Insights Rules Matched EventBridge unterstützt die Integration mit nachgelagerten Diensten wie Amazon Lambda, Amazon SQS und Amazon SNS, um Benachrichtigungen für den Endbenutzer auszulösen oder eine andere benutzerdefinierte Geschäftslogik zu initiieren. Weitere Informationen finden Sie weiter unten in [EventBridge Amazon-Benachrichtigungen verwenden](#page-558-0) diesem Abschnitt.

Um Warnmeldungen zu konfigurieren

- 1. Wählen Sie unter Echtzeitwarnungen die Option Aktive Echtzeitwarnungen aus.
- 2. Wählen Sie unter Regeln die Option Regel erstellen aus.
- 3. Geben Sie im Feld Regelname einen Namen für die Regel ein.
- 4. Öffnen Sie die Liste Regeltyp und wählen Sie den Regeltyp aus, den Sie verwenden möchten.
- 5. Verwenden Sie die angezeigten Steuerelemente, um der Regel Schlüsselwörter hinzuzufügen und Logik anzuwenden, z. B. erwähnt oder nicht erwähnt.
- 6. Wählen Sie Weiter aus.

## Überprüfen und erstellen

Um die Konfiguration zu erstellen

- 1. Überprüfen Sie die Einstellungen in den einzelnen Abschnitten. Wählen Sie bei Bedarf Bearbeiten, um eine Einstellung zu ändern.
- 2. Wählen Sie Create configuration (Konfiguration erstellen).

Ihre Konfiguration wird auf der Konfigurationsseite der Amazon Chime SDK-Konsole angezeigt.

## <span id="page-502-0"></span>Verwenden von APIs zur Erstellung von Konfigurationen für Anrufanalysen.

Sie können Voice Connectors und Konfigurationen für Anrufanalysen programmgesteuert erstellen und diese dann verknüpfen, um einen Anrufanalyse-Workflow zu starten. In diesem Handbuch wird davon ausgegangen, dass Sie wissen, wie der Code geschrieben wird.

Die APIs, die Sie verwenden, variieren je nach Art des Workflows. Um beispielsweise Audio aufzunehmen, rufen Sie zuerst die [CreateMediaInsightsPipelineConfigurationA](https://docs.aws.amazon.com/chime-sdk/latest/APIReference/API_media-pipelines-chime_CreateMediaInsightsPipelineConfiguration.html)PI auf, um eine Konfiguration für die Anrufanalyse zu erstellen. Anschließend rufen Sie den [CreateVoiceConnector](https://docs.aws.amazon.com/chime-sdk/latest/APIReference/API_voice-chime_CreateVoiceConnector.html) auf, um einen Voice Connector zu erstellen. Schließlich verknüpfen Sie die Konfiguration mithilfe der [PutVoiceConnectorStreamingConfiguration](https://docs.aws.amazon.com/chime-sdk/latest/APIReference/API_voice-chime_PutVoiceConnectorStreamingConfiguration.html)API mit einem Voice Connector.

Um Audio mit einem Kinesis-Videostream-Producer aufzunehmen [CreateMediaInsightsPipelineConfiguration](https://docs.aws.amazon.com/chime-sdk/latest/APIReference/API_media-pipelines-chime_CreateMediaInsightsPipelineConfiguration.html), rufen Sie dagegen die [CreateMediaInsightsPipeline](https://docs.aws.amazon.com/chime-sdk/latest/APIReference/API_media-pipelines-chime_CreateMediaInsightsPipeline.html)API auf und rufen sie dann auf.

Weitere Informationen zur Verwendung von Anrufanalysekonfigurationen zur Aktivierung verschiedener Workflows finden Sie weiter unten in [Verwenden von Konfigurationen für](#page-504-0) [Anrufanalysen](#page-504-0) diesem Abschnitt unter Workflows.

## <span id="page-503-0"></span>Eine Konfiguration einem Voice Connector zuordnen

Nachdem Sie mit der Konsole eine Konfiguration für Anrufanalysen erstellt haben, verwenden Sie die Konfiguration, indem Sie ihr einen Voice Connector zuordnen. Der Voice Connector ruft dann automatisch die in Ihrer Konfiguration angegebenen Analysedienste an. Der Voice Connector ruft für jeden Anruf eine Anrufanalyse auf.

Um einen Voice Connector zuzuordnen

- 1. Öffnen Sie die Amazon Chime Chime-Konsole unter [https://console.aws.amazon.com/chime-sdk/](https://console.aws.amazon.com/chime-sdk/home)  [home](https://console.aws.amazon.com/chime-sdk/home).
- 2. Wählen Sie im Navigationsbereich unter SIP Trunking die Option Voice Connectors aus.
- 3. Wählen Sie den Namen des Voice Connectors aus, den Sie einer Konfiguration zuordnen möchten, und wählen Sie dann die Registerkarte Streaming.
- 4. Falls es noch nicht ausgewählt ist, wählen Sie Start, um mit dem Streaming zu Kinesis Video Streams zu beginnen.
- 5. Wählen Sie unter Call Analytics die Option Activate aus und wählen Sie im daraufhin angezeigten Menü Ihre Call Analytics-Konfiguration ARN aus.
- 6. Wählen Sie Speichern.

## **a** Note

Warten Sie nach dem Aktivieren, Deaktivieren oder Ändern einer mit einem Voice Connector verknüpften Konfiguration 5 Minuten, bis die neuen Einstellungen über den Dienst verbreitet werden und wirksam werden.
Weitere Informationen zu Konfigurationen für Anrufanalysen finden Sie unter [Managing Call Analytics](https://docs.aws.amazon.com/chime-sdk/latest/ag/ag-call-analytics.html) im Amazon Chime SDK-Administratorhandbuch.

Weitere Informationen zur Verwendung von Konfigurationen für Anrufanalysen zur Aktivierung verschiedener Workflows finden Sie weiter [Verwenden von Konfigurationen für Anrufanalysen](#page-504-0) unten in diesem Abschnitt.

# <span id="page-504-0"></span>Verwenden von Konfigurationen für Anrufanalysen

Um Audio mithilfe einer Anrufanalysekonfiguration zu verarbeiten, müssen Sie eine Anrufanalyse-Pipeline erstellen, die auch als Media Insights-Pipeline bezeichnet wird. Die Pipeline wird während eines Anrufs zur Bearbeitung der Audiodaten erstellt und am Ende des Anrufs beendet. Anrufanalyse-Pipelines benötigen den ARN einer Anrufanalysekonfiguration und Informationen zur Audioquelle. Die Konfiguration für die Anrufanalyse enthält Details zu Audioprozessoren, Insight-Zielen und Konfigurationen für Alarmereignisse, jedoch nicht zur Audioquelle. Auf diese Weise können Sie die Konfiguration für verschiedene Anrufanalyse-Workflows wiederverwenden, z. B. für verschiedene Voice Connectors oder KVS-Quellen. Die Anrufanalyse-Pipeline ruft die in der Konfiguration angegebenen Dienste für maschinelles Lernen auf und zeichnet das Audio auf. Sie können die Pipeline manuell oder automatisch beenden, wenn der Anruf beendet ist.

Sie können Anrufanalyse-Pipelines in einer Vielzahl von Anwendungsfällen verwenden. Die folgenden Workflows zeigen mögliche Möglichkeiten, eine Konfiguration und Pipeline für Anrufanalysen zu verwenden.

### Themen

- [Workflows für die Aufzeichnung von Anrufen](#page-504-1)
- [Workflows für Analysen, die auf maschinellem Lernen basieren](#page-512-0)

## <span id="page-504-1"></span>Workflows für die Aufzeichnung von Anrufen

In den Themen in diesem Abschnitt werden die Workflows für die Aufzeichnung von Anrufen und Kinesis Video Streams aufgeführt und beschrieben.

Aufzeichnen von Voice Connector-Anrufen

Verwenden Sie diesen Workflow, wenn:

• Sie verwenden bereits einen Voice Connector oder planen, ihn zu verwenden, um SIP-Medien in die Anrufanalyse einzubeziehen.

**a** Note

Voice Connectors unterstützen SIP und SIPREC. Weitere Informationen finden Sie unter [Managing Amazon Chime SDK Voice Connectors](https://docs.aws.amazon.com/chime-sdk/latest/ag/voice-connectors.html) im Amazon Chime SDK-Administratorhandbuch.

- Sie möchten automatisch SIP- oder SIPREC-Anrufe mit geringer Latenz an Amazon Simple Storage Service-Ziele Ihrer Wahl aufzeichnen.
- Sie möchten die Amazon Chime SDK-Konsole verwenden, um die Konfiguration zu erstellen und sie einem Voice Connector zuzuordnen.
- Sie möchten dieselbe Aufnahmekonfiguration auf jeden Voice Connector-Anruf anwenden. Wenn Sie mehrere Konfigurationen auf einen oder mehrere Voice Connectors anwenden möchten, lesen Sie den nächsten Abschnitt.

Verwenden Sie die folgenden Amazon Chime SDK-APIs, um programmgesteuertes Aufrufen zu aktivieren.

- Verwenden Sie die [CreateMediaInsightsPipelineConfiguration](https://docs.aws.amazon.com/chime-sdk/latest/APIReference/API_media-pipelines-chime_CreateMediaInsightsPipelineConfiguration.html)API, um eine Konfiguration für Anrufanalysen zu erstellen
- Verwenden Sie den [CreateVoiceConnector](https://docs.aws.amazon.com/chime-sdk/latest/APIReference/API_voice-chime_CreateVoiceConnector.html), um einen Voice Connector zu erstellen.
- Verwenden Sie die [PutVoiceConnectorStreamingConfiguration](https://docs.aws.amazon.com/chime-sdk/latest/APIReference/API_media-pipelines-chime_PutVoiceConnectorStreamingConfiguration.html)API, um die Konfiguration einem Voice Connector zuzuordnen.

Weitere Informationen finden Sie unter [Konfiguration von Voice Connectors für die Verwendung von](https://docs.aws.amazon.com/chime-sdk/latest/ag/configure-voicecon.html)  [Anrufanalysen](https://docs.aws.amazon.com/chime-sdk/latest/ag/configure-voicecon.html) im Amazon Chime SDK-Administratorhandbuch.

Das folgende Diagramm zeigt den Datenfluss, wenn ein Voice Connector eine Anrufaufzeichnungssitzung einleitet. Die Zahlen im Diagramm entsprechen dem nummerierten Text unten.

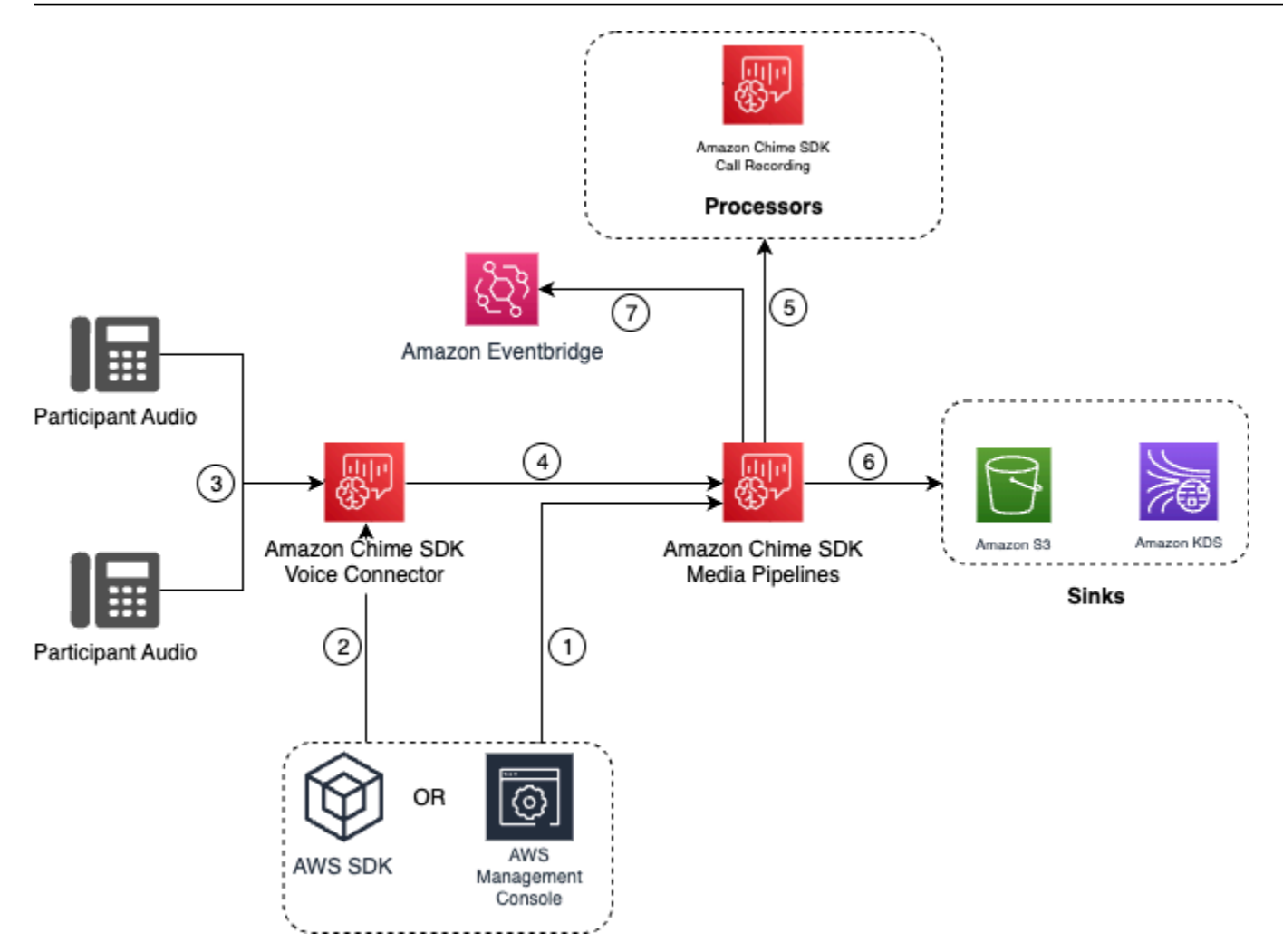

Im Diagramm:

- 1. Verwenden Sie die Amazon Chime SDK-Konsole oder die
- [CreateMediaInsightsPipelineConfiguration](https://docs.aws.amazon.com/chime-sdk/latest/APIReference/API_media-pipelines-chime_CreateMediaInsightsPipelineConfiguration.html)API, um eine Konfiguration für Anrufanalysen zu erstellen. Während der Erstellung der Konfiguration aktivieren Sie einfach die Anrufaufzeichnung, wählen das gewünschte Aufnahmedateiformat und geben das Amazon S3 S3-Ziel zum Speichern der Aufzeichnungsdateien an. Weitere Informationen finden Sie unter [Creating Call Analytics-](https://docs.aws.amazon.com/chime-sdk/latest/ag/create-ca-config.html)[Konfigurationen](https://docs.aws.amazon.com/chime-sdk/latest/ag/create-ca-config.html) im Amazon Chime SDK Administratorhandbuch.
- 2. Sie verwenden die Amazon Chime SDK-Konsole oder die [PutVoiceConnectorStreamingConfigurationA](https://docs.aws.amazon.com/chime-sdk/latest/APIReference/API_media-pipelines-chime_PutVoiceConnectorStreamingConfiguration.html)PI, um die Konfiguration einem Voice Connector zuzuordnen. Informationen zur Verwendung der Konsole finden Sie unter [Voice Connectors](https://docs.aws.amazon.com/chime-sdk/latest/ag/configure-voicecon.html) [konfigurieren, um Anrufanalysen zu verwenden.](https://docs.aws.amazon.com/chime-sdk/latest/ag/configure-voicecon.html)
- 3. Während eines ausgehenden Anrufs empfängt der Voice Connector das Audio jedes Gesprächsteilnehmers.
- 4. Wenn eine Konfiguration für die Aufzeichnung von Anrufanalysen an den Voice Connector angehängt ist, verwendet der Voice Connector-Dienst den Media Pipeline-Dienst, um eine Anrufanalyse-Aufzeichnungssitzung zu initiieren.
- 5. Der Media Pipeline-Dienst initiiert den Prozessor für die Anrufaufzeichnung, der den laufenden Anruf überwacht.
- 6. Wenn der Anruf beendet ist, übermittelt der Media Pipeline-Service die Anrufaufzeichnungsdatei an den dafür vorgesehenen Amazon S3 S3-Bucket und stellt die Aufzeichnungsmetadaten über den Amazon Kinesis Data Stream bereit. Wenn ein Data Warehouse aktiviert ist, werden die Aufruf-Metadaten auch an das Amazon Simple Storage Service Data Warehouse gesendet. In Fällen, in denen SIPREC verwendet wird, um SIP-Audio in die Anrufanalyse zu integrieren, enthalten die Anruf-Metadaten SIPREC-Metadaten in einem Tabellenformat. Weitere Informationen zu den Aufzeichnungstabellen finden Sie weiter unten in [Datenkatalogtabellen](#page-594-0) [zusammenkleben](#page-594-0) diesem Abschnitt.
- 7. Der Media Pipeline-Service sendet die Pipeline-Status-Ereignisse an das Standard-Amazon EventBridge. Weitere Informationen finden Sie unter [Verwenden von EventBridge](https://docs.aws.amazon.com/chime-sdk/latest/dg/ca-eventbridge-notifications.html) [Benachrichtigungen](https://docs.aws.amazon.com/chime-sdk/latest/dg/ca-eventbridge-notifications.html) in diesem Handbuch.

### **a** Note

Bitte beachten Sie, dass Sie Voice Connector-Streaming aktivieren müssen, um die Aufnahme mit einem Voice Connector zu ermöglichen. Diese Funktion ermöglicht das Streamen von Anrufdaten zu den von Voice Connector verwalteten Kinesis Video Streams in Ihrem Konto. Weitere Informationen finden Sie unter [Streaming von Amazon Chime](https://docs.aws.amazon.com/chime-sdk/latest/ag/start-kinesis-vc.html)  [SDK Voice Connector-Medien zu Kinesis Video Streams](https://docs.aws.amazon.com/chime-sdk/latest/ag/start-kinesis-vc.html) im Amazon Chime SDK-Administratorhandbuch.

Sie können auch mit Voice Connector erstellte Anrufdaten in Kinesis Video Streams für unterschiedliche Zeiträume speichern, die von Stunden über Tage bis hin zu Jahren reichen. Wenn Sie sich dafür entscheiden, keine Daten aufzubewahren, wird die Verwendbarkeit der Anrufdaten für den sofortigen Zugriff eingeschränkt. Die Kosten für Kinesis Video Streams werden auf der Grundlage der verwendeten Bandbreite und des insgesamt genutzten Speichers bestimmt. Sie können die Datenaufbewahrungsdauer jederzeit in der Voice Connector-Streaming-Konfiguration anpassen. Um die Aufzeichnung von Anrufanalysen zu aktivieren, müssen Sie sicherstellen, dass der Kinesis Video Stream die Daten lange genug speichert, um die Anrufanalysen durchzuführen. Dazu geben Sie einen geeigneten Aufbewahrungszeitraum für Daten an.

Sie können eine Konfiguration der Call Insights-Pipeline beliebig vielen Voice Connectors zuordnen. Sie können auch für jeden Voice Connector eine andere Konfiguration erstellen. Voice Connectors verwenden die AWSServiceRoleForAmazonChimeVoiceConnector , um die [CreateMediaInsightsPipeline](https://docs.aws.amazon.com/chime-sdk/latest/APIReference/API_media-pipelines-chime_CreateMediaInsightsPipeline.html)API in Ihrem Namen einmal pro Transaktions-ID aufzurufen. Informationen zur Rolle finden Sie unter [Verwenden der serviceverknüpften Amazon Chime SDK-](https://docs.aws.amazon.com/chime-sdk/latest/ag/using-service-linked-roles-stream.html#service-linked-role-permissions-stream)[Rolle für Amazon Chime SDK Voice Connectors im Amazon Chime SDK-Administratorhandbuch.](https://docs.aws.amazon.com/chime-sdk/latest/ag/using-service-linked-roles-stream.html#service-linked-role-permissions-stream)

Aufnahme mit Amazon Kinesis Video-Stream-Produzenten

Sie zeichnen Amazon Kinesis Video-Streams auf, wenn:

- Sie müssen unterschiedliche Konfigurationen auf einen Anruf anwenden, anstatt dieselbe Konfiguration für jeden Voice Connector-Anruf zu verwenden.
- Sie möchten SIP- oder Nicht-SIP-Audio aufnehmen, das nicht von einem Voice Connector verarbeitet wird.

Um diese Anrufaufzeichnungsoption zu verwenden, müssen Sie Audio in Kinesis Video Streams (KVS) veröffentlichen und dann die [CreateMediaInsightsPipelineA](https://docs.aws.amazon.com/chime-sdk/latest/APIReference/API_media-pipelines-chime_CreateMediaInsightsPipeline.html)PI mit KVS-Stream-Kanalinformationen und einem ARN für die Anrufanalysekonfiguration aufrufen.

#### **a** Note

Die Anrufanalyse-APIs unterstützen maximal zwei Audiokanäle. Sie können auch das Voice Connector-Streaming aktivieren und dann die in den EventBridge Benachrichtigungen des Voice Connectors veröffentlichten KVS-Informationen verwenden, um eine Anrufaufzeichnung zu starten.

Wenn Sie die [CreateMediaInsightsPipeline](https://docs.aws.amazon.com/chime-sdk/latest/APIReference/API_media-pipelines-chime_CreateMediaInsightsPipeline.html)API aufrufen, können Sie wählen, ob Sie Fragmentnummern für jede KVS-Stream-Kanaldefinition angeben möchten oder nicht. Wenn Sie eine Fragmentnummer angeben, beginnt Call Analytics mit der Verarbeitung des Streams an diesem Fragment. Wenn Sie keine Fragment-ID angeben, beginnt Call Analytics mit der Verarbeitung des Streams ab dem neuesten verfügbaren Fragment.

Das folgende Diagramm zeigt den Datenfluss, wenn ein Voice Connector eine Anrufaufzeichnungssitzung initiiert. Die Zahlen im Diagramm entsprechen dem nummerierten Text unten.

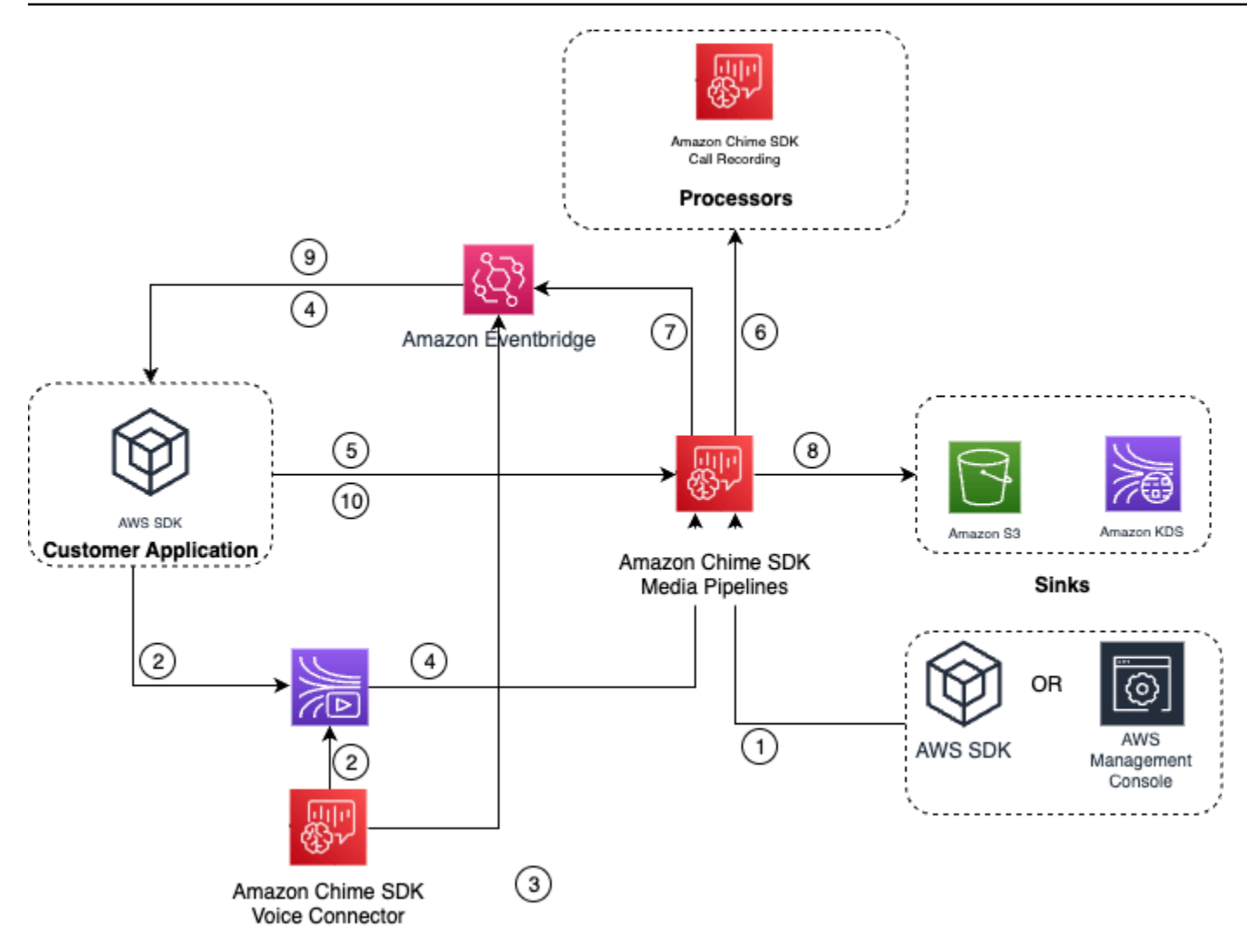

Im Diagramm:

- 1. Sie können die Amazon Chime SDK-Konsole oder die [CreateMediaInsightsPipelineConfiguration](https://docs.aws.amazon.com/chime-sdk/latest/APIReference/API_media-pipelines-chime_CreateMediaInsightsPipelineConfiguration.html)API verwenden, um eine Konfiguration für die Anrufaufzeichnung zu erstellen.
- 2. Verwenden Sie das AWS SDK, um eine Anwendung zu erstellen, die externes Audio in KVS überträgt, oder aktivieren Sie Voice Connector-Streaming, um Anruf-Audio automatisch in einem KVS zu veröffentlichen. Weitere Informationen finden Sie unter [Streaming von Amazon](https://docs.aws.amazon.com/chime-sdk/latest/ag/start-kinesis-vc.html)  [Chime SDK Voice Connector-Medien zu Kinesis Video Streams](https://docs.aws.amazon.com/chime-sdk/latest/ag/start-kinesis-vc.html) im Amazon Chime SDK-Administratorhandbuch.
- 3. Wenn Voice Connector-Streaming aktiviert ist, sendet der Voice Connector-Dienst standardmäßig Benachrichtigungen. EventBridge
- 4. Im Fall von Voice Connector-Streaming kann Ihre Anwendung die Amazon Chime Voice STARTED Connector-Streaming-Ereignisse von verwenden, EventBridge um KVS-Stream-Informationen über die einzelnen Phasen eines Anrufs zu sammeln.
- 5. Sobald Ihre Anwendung über die Audioinformationen von Voice Connector-Streaming-Ereignissen oder einer externen Quelle verfügt, ruft Ihre Anwendung die Amazon Chime [CreateMediaInsightsPipeline](https://docs.aws.amazon.com/chime-sdk/latest/APIReference/API_media-pipelines-chime_CreateMediaInsightsPipeline.html)SDK-API auf.
- 6. Der Media Pipeline-Service initiiert den Prozessor für die Anrufaufzeichnung, der den laufenden Anruf überwacht.
- 7. Der Media Pipeline-Service sendet die Pipeline-Status-Ereignisse an das Standard-Amazon EventBridge. Weitere Informationen finden Sie unter [EventBridge Benachrichtigungen verwenden](https://docs.aws.amazon.com/chime-sdk/latest/dg/ca-eventbridge-notifications.html).
- 8. Sobald ein Anruf abgeschlossen ist, übermittelt der Media Pipeline-Service die Anrufaufzeichnungsdatei an den dafür vorgesehenen Amazon S3 S3-Bucket und stellt die Aufzeichnungsmetadaten über Amazon Kinesis Data Stream bereit. Wenn ein Data Warehouse aktiviert ist, werden die Anruf-Metadaten auch an das Amazon S3 S3-Data Warehouse gesendet. In Fällen, in denen SIPREC verwendet wird, um SIP-Audio in die Anrufanalyse zu integrieren, enthalten die Anruf-Metadaten SIPREC-Metadaten in einem praktischen Tabellenformat. Weitere Informationen zu den Aufzeichnungstabellen finden Sie weiter unten in [Datenkatalogtabellen](#page-594-0) [zusammenkleben](#page-594-0) diesem Abschnitt.
- 9. Ihre Anwendung kann die Pipeline und im Falle eines Voice Connectors den Anrufstatus anhand von Ereignissen überwachen, die auf Amazon veröffentlicht wurden EventBridge. Weitere Informationen finden Sie unter [Verwenden von EventBridge Benachrichtigungen](https://docs.aws.amazon.com/chime-sdk/latest/dg/ca-eventbridge-notifications.html) in diesem Handbuch.
- 10.Um die Aufzeichnung zu beenden, rufen Sie die [DeleteMediaPipelineA](https://docs.aws.amazon.com/chime-sdk/latest/APIReference/API_media-pipelines-chime_DeleteMediaPipeline.html)PI auf, um die Anrufaufzeichnung zu beenden.

API-basierte Aufzeichnungen und Beispiele finden Sie unter [Amazon S3 Recording Sink](https://docs.aws.amazon.com/chime-sdk/latest/dg/ca-processors-sinks.html#ca-s3-recording-sink) in diesem Handbuch.

Verwenden der CLI zum Starten der Aufnahme

In den Beispielen in diesem Abschnitt wird erklärt, wie Sie Folgendes tun können:

- Verwenden Sie die CLI, um eine Konfiguration für Anrufanalysen auszuführen und die [CreateMediaInsightsPipelinea](https://docs.aws.amazon.com/chime-sdk/latest/APIReference/API_media-pipelines-chime_CreateMediaInsightsPipeline.html)ufzurufen.
- Verwenden Sie die CLI, um Aufnahmeziele, Audiodateiformate und Audiodateinamen anzugeben.

#### Themen

- [Eine Konfiguration ausführen und eine Pipeline starten](#page-511-0)
- [Ziele, Namen und Formate festlegen](#page-512-1)

<span id="page-511-0"></span>Eine Konfiguration ausführen und eine Pipeline starten

Verwenden Sie den folgenden Befehl, um eine Konfiguration auszuführen und eine Media Insights-Pipeline zu starten. Die Datei pipeline.json enthält die Konfigurationseinstellungen.

```
aws chime-sdk-media-pipeline create-media-insights-pipeline --cli-input-json file://
pipeline.json
```
Das folgende Beispiel zeigt eine typische Datei. pipeline. json

```
{ 
     "MediaInsightsPipelineConfigurationArn": arn:aws:chime:region;account_id:media-
insights-pipeline-configuration/MyConfiguration, 
     "KinesisVideoStreamRecordingSourceRuntimeConfiguration": { 
         "Streams": [ 
\{\hspace{.1cm} \} "StreamArn": kinesis_video_stream_arn_1
             }, 
\{\hspace{.1cm} \} "StreamArn": kinesis_video_stream_arn_2
 } 
         ], 
         "FragmentSelector": { 
             "FragmentSelectorType": "selector_type", // Specify "server_timestamp" or 
  "producer_timestamp" as the fragment selector type 
             "TimestampRange": { 
                  "StartTimestamp": epoch_time_seconds, 
                 "EndTimestamp": epoch_time_seconds
 } 
         } 
     }, 
     "S3RecordingSinkRuntimeConfiguration": { 
         "Destination": arn:aws:s3:::bucket_name/prefix/optional_file_name, 
         "RecordingFileFormat": file_format // Specify "Opus" or "WAV" as the recording 
  file format, if you want to override the configuration 
     }
}
```
Dies MediaInsightsPipelineConfigurationArn ist der Konfigurations-ARN, den Sie erhalten, nachdem Sie eine Anrufanalysekonfiguration erstellt haben.

<span id="page-512-1"></span>Ziele, Namen und Formate festlegen

Im folgenden Beispiel wird ein Ordner verwendet, der MyRecordingBucket als S3SinkConfiguration.Destination Wert und Opus als RecordingFileFormat Wert benannt ist.

```
arn:aws:s3:::MyRecordingBucket/voice-connector-id/transaction-id_year-month-date-hour-
minute-second-millisecond.ogg
```
Im folgenden Beispiel wird MyRecordingBucket als S3SinkConfiguration.Destination Wert und Wav als RecordingFileFormat Wert verwendet.

```
arn:aws:s3:::MyRecordingBucket/voice-connector-id/transaction-id_year-month-date-hour-
minute-second-millisecond.wav
```
## <span id="page-512-0"></span>Workflows für Analysen, die auf maschinellem Lernen basieren

In den folgenden Abschnitten wird beschrieben, wie Sie die Analysefunktionen für maschinelles Lernen verwenden, die von Amazon Chime SDK Call Analytics bereitgestellt werden.

**a** Note

Wenn Sie planen, mehrere Machine-Learning-Analysen auf demselben Kinesis Video Stream auszuführen, müssen Sie möglicherweise das Verbindungslimit für GetMedia und GetMediaForFragmentList für den Videostream erhöhen. Weitere Informationen finden Sie unter [Kinesis Video Streams-Grenzwerte](https://docs.aws.amazon.com/kinesisvideostreams/latest/dg/limits.html) im Kinesis Video Streams Developer Guide.

Verwenden von Voice Connectors zur automatischen Initiierung von Anrufanalysen

Verwenden Sie diesen Workflow, wenn:

- Sie möchten ein konsolengesteuertes Setup.
- Sie verwenden bereits einen Voice Connector oder planen, ihn zu verwenden, um SIP-Medien in die Anrufanalyse einzubeziehen. Voice Connectors unterstützen sowohl SIP als auch SIPREC.

Weitere Informationen zur Konfiguration von Voice Connectors finden Sie unter [Amazon Chime](https://docs.aws.amazon.com/chime-sdk/latest/ag/voice-connectors.html) [SDK Voice Connector verwalten](https://docs.aws.amazon.com/chime-sdk/latest/ag/voice-connectors.html).

- Sie möchten dieselbe Media Insights-Konfiguration auf jeden Voice Connector-Anruf anwenden.
- Sie müssen Amazon Chime SDK Voice Analytics verwenden, wofür ein Voice Connector oder eine Media Insights-Pipeline erforderlich ist.

Um diesen Workflow in der Amazon Chime SDK-Konsole zu aktivieren, folgen Sie den Schritten zum Erstellen einer Aufzeichnungskonfiguration [unter Voice Connectors zur Verwendung von](https://docs.aws.amazon.com/chime-sdk/latest/ag/configure-voicecon.html) [Anrufanalysen konfigurieren.](https://docs.aws.amazon.com/chime-sdk/latest/ag/configure-voicecon.html)

Um diesen Workflow programmgesteuert zu aktivieren, verwenden Sie die folgenden APIs: [CreateMediaInsightsPipelineConfiguration](https://docs.aws.amazon.com/chime-sdk/latest/APIReference/API_media-pipelines-chime_CreateMediaInsightsPipelineConfiguration.html)API, um eine Konfiguration für Anrufanalysen zu erstellen und die Konfiguration dann mithilfe der API einem Voice Connector zuzuordnen. [PutVoiceConnectorStreamingConfiguration](https://docs.aws.amazon.com/chime-sdk/latest/APIReference/API_media-pipelines-chime_PutVoiceConnectorStreamingConfiguration.html) Weitere Informationen finden Sie unter [Konfiguration](https://docs.aws.amazon.com/chime-sdk/latest/ag/configure-voicecon.html)  [von Voice Connectors für die Verwendung von Sprachanalysen](https://docs.aws.amazon.com/chime-sdk/latest/ag/configure-voicecon.html) im Amazon Chime SDK-Administratorhandbuch.

Das folgende Diagramm zeigt den Datenfluss, wenn ein Voice Connector eine Anrufanalysesitzung einleitet. Die Zahlen im Diagramm entsprechen dem nummerierten Text unten.

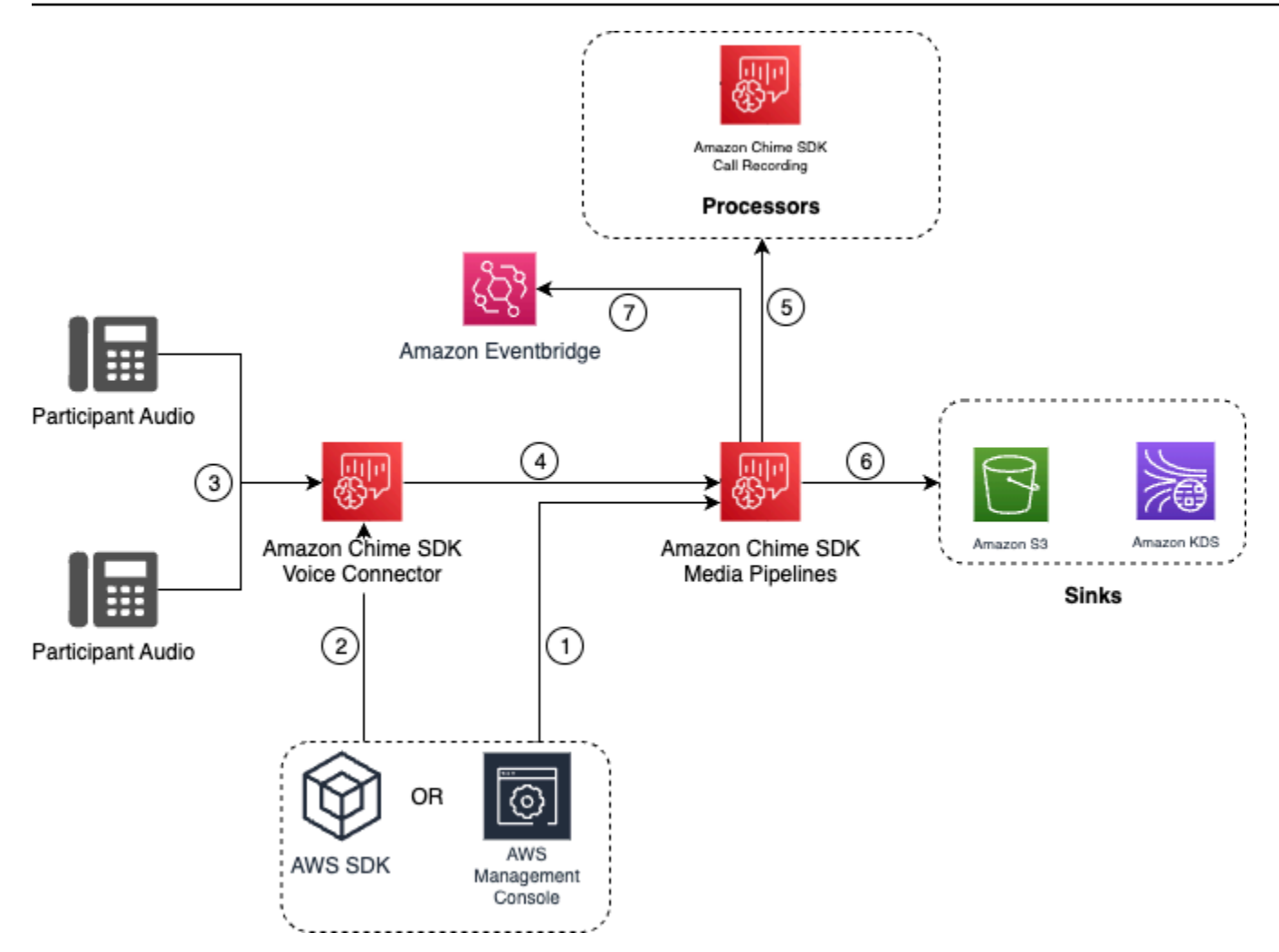

Im Diagramm:

- 1. Sie verwenden die Amazon Chime SDK-Konsole oder die [CreateMediaInsightsPipelineConfiguration](https://docs.aws.amazon.com/chime-sdk/latest/APIReference/API_media-pipelines-chime_CreateMediaInsightsPipelineConfiguration.html)API, um eine Media Insights-Pipeline-Konfiguration zu erstellen.
- 2. Sie verwenden die Amazon Chime SDK-Konsole oder die [PutVoiceConnectorStreamingConfigurationA](https://docs.aws.amazon.com/chime-sdk/latest/APIReference/API_media-pipelines-chime_PutVoiceConnectorStreamingConfiguration.html)PI, um die Konfiguration einem Voice Connector zuzuordnen. Informationen zum Zuordnen einer vorhandenen Konfiguration zu einem Voice Connector finden Sie unter [Konfiguration von Voice Connectors für die Verwendung von](https://docs.aws.amazon.com/chime-sdk/latest/ag/configure-voicecon.html)  [Anrufanalysen](https://docs.aws.amazon.com/chime-sdk/latest/ag/configure-voicecon.html) im Amazon Chime SDK-Administratorhandbuch.
- 3. Während eines ausgehenden Anrufs empfängt der Voice Connector das Audio jedes Gesprächsteilnehmers.
- 4. Aufgrund der integrierten Integration mit der Anrufanalyse initiiert der Voice Connector-Dienst eine Anrufanalysesitzung mithilfe des Media Pipeline-Dienstes, wenn eine Anrufanalysekonfiguration an einen Voice Connector angehängt ist.
- 5. Der Media Pipeline-Dienst ruft einen oder mehrere Medienprozessoren auf, wie in der Konfiguration angegeben.
- 6. Der Medien-Pipeline-Dienst sendet die Ausgabedaten je nach Konfiguration an ein oder mehrere Ziele. Sie können beispielsweise Echtzeitanalysen über einen Amazon Kinesis Data Stream senden, und wenn konfiguriert, können Sie die Anruf-Metadaten und Analysen an ein Amazon S3 S3-Data Warehouse senden.
- 7. Der Media Pipeline-Service sendet die Pipeline-Status-Ereignisse an das Standard-Amazon EventBridge. Wenn Sie Regeln konfiguriert haben, werden die Benachrichtigungen dafür EventBridge auch an Amazon gesendet. Weitere Informationen finden Sie unter [EventBridge](https://docs.aws.amazon.com/chime-sdk/latest/dg/ca-eventbridge-notifications.html)  [Benachrichtigungen verwenden](https://docs.aws.amazon.com/chime-sdk/latest/dg/ca-eventbridge-notifications.html).

### **a** Note

- Ein Sprachanalyseprozessor wird nur automatisch gestartet, wenn Sie die [StartVoiceToneAnalyisTask](https://docs.aws.amazon.com/chime-sdk/latest/APIReference/API_voice-chime_StartVoiceToneAnalysisTask.html)APIs [StartSpeakerSearchTasko](https://docs.aws.amazon.com/chime-sdk/latest/APIReference/API_media-pipelines-chime_StartSpeakerSearchTask.html)der aufrufen.
- Sie müssen das Voice Connector-Streaming aktivieren, um die Anrufanalyse mit Voice Connector verwenden zu können. Diese Funktion ermöglicht das Streaming von Anrufdaten zu den von Voice Connector verwalteten Kinesis Video Streams in Ihrem Konto. Weitere Informationen finden Sie unter [Streaming von Amazon Chime](https://docs.aws.amazon.com/chime-sdk/latest/ag/start-kinesis-vc.html) [SDK Voice Connector-Medien zu Kinesis Video Streams](https://docs.aws.amazon.com/chime-sdk/latest/ag/start-kinesis-vc.html) im Amazon Chime SDK-Administratorhandbuch.

Sie können Voice Connector-Anrufdaten für unterschiedliche Zeiträume, von Stunden bis hin zu Jahren, in Kinesis Video Streams speichern. Wenn Sie sich für keine Datenspeicherung entscheiden, wird die Verwendbarkeit der Anrufdaten für den sofortigen Zugriff eingeschränkt. Die Kosten für Kinesis Video Streams werden auf der Grundlage der verwendeten Bandbreite und des insgesamt genutzten Speichers bestimmt. Sie können die Datenaufbewahrungsdauer jederzeit anpassen, indem Sie die Streaming-Konfiguration Ihres Voice Connectors bearbeiten. Um die Aufzeichnung von Anrufanalysen zu aktivieren, müssen Sie sicherstellen, dass der Kinesis Video Stream Daten speichert, bis die Anrufanalyse abgeschlossen ist. Dazu geben Sie einen geeigneten Aufbewahrungszeitraum für Daten an.

Sie können eine Media Insights-Pipeline-Konfiguration beliebig vielen Voice Connectors zuordnen. Sie können auch für jeden Voice Connector eine andere Konfiguration erstellen. Voice Connectors verwenden die AWSServiceRoleForAmazonChimeVoiceConnector , um die [CreateMediaInsightsPipeline](https://docs.aws.amazon.com/chime-sdk/latest/APIReference/API_media-pipelines-chime_CreateMediaInsightsPipeline.html)API in Ihrem Namen einmal pro Transaktions-ID aufzurufen. Informationen zur Rolle finden Sie unter [Verwenden der serviceverknüpften Amazon Chime SDK-](https://docs.aws.amazon.com/chime-sdk/latest/ag/using-service-linked-roles-stream.html#service-linked-role-permissions-stream)[Rolle für Amazon Chime SDK Voice Connectors im Amazon Chime SDK-Administratorhandbuch.](https://docs.aws.amazon.com/chime-sdk/latest/ag/using-service-linked-roles-stream.html#service-linked-role-permissions-stream)

Verwenden von Anrufanalyse-APIs mit Voice Connectors

Verwenden Sie diesen Workflow, wenn Sie einen Voice Connector verwenden, aber kontrollieren müssen, wann Sie eine Anrufanalyse-Konfiguration anwenden und auf welchen Anruf die Konfiguration angewendet werden soll.

Um diese Methode zu verwenden, müssen Sie ein EventBridge Ziel für Ereignisse erstellen, die der Voice Connector veröffentlicht, und dann die Ereignisse verwenden, um die APIs für die Anrufanalyse-Pipeline auszulösen. Weitere Informationen finden Sie unter [Automatisieren des](https://docs.aws.amazon.com/chime-sdk/latest/ag/automating-chime-with-cloudwatch-events.html)  [Amazon Chime SDK mit EventBridge](https://docs.aws.amazon.com/chime-sdk/latest/ag/automating-chime-with-cloudwatch-events.html) im Amazon Chime SDK-Administratorhandbuch.

Das folgende Diagramm zeigt, wie Sie bei der Verwendung von Anrufanalysen mit Voice Connector eine detailliertere Steuerung implementieren können. Die Zahlen im Diagramm entsprechen den Zahlen im Text unten.

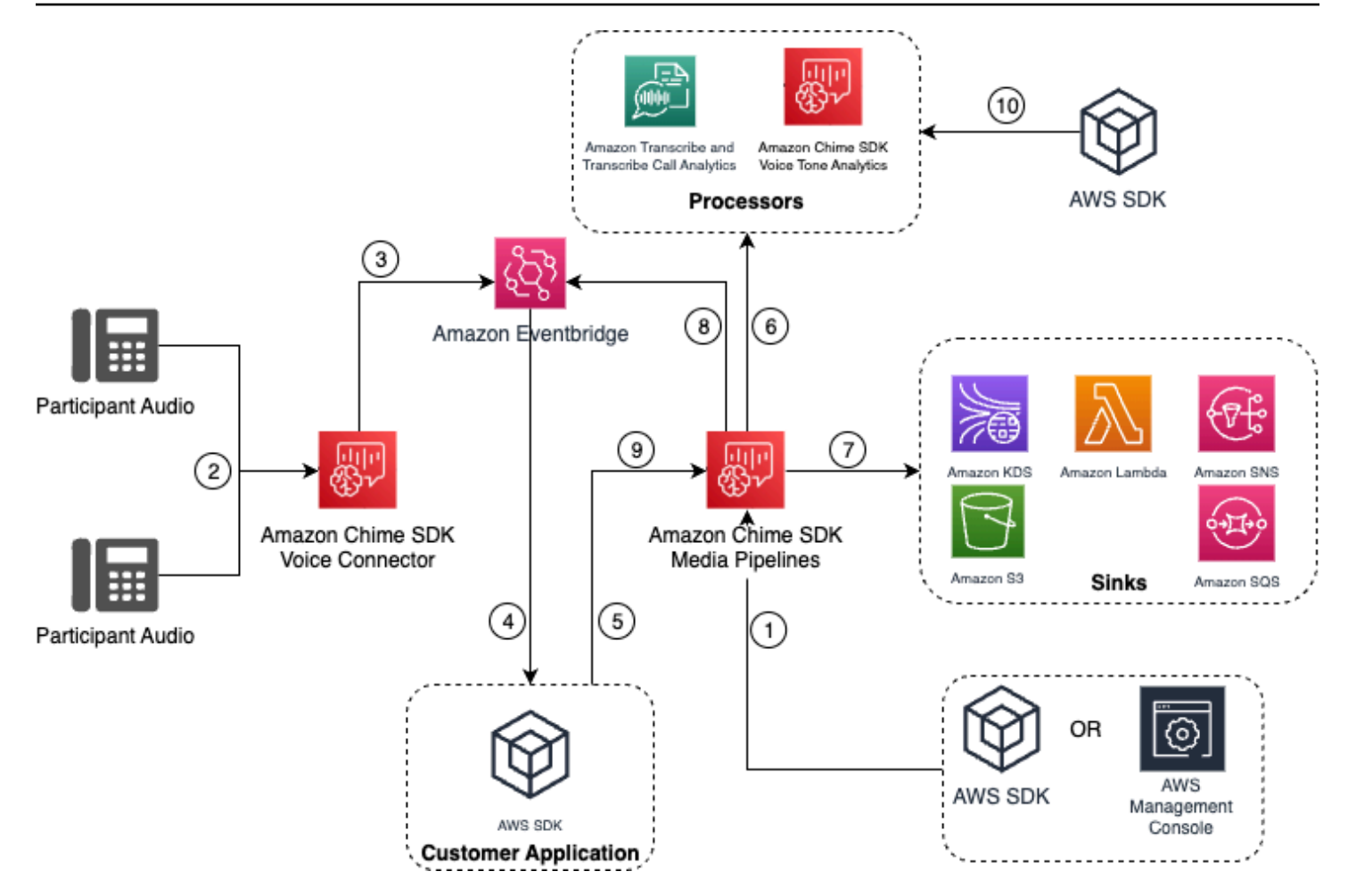

Im Diagramm:

- 1. Sie verwenden die Amazon Chime SDK-Konsole oder die [CreateMediaInsightsPipelineConfiguration](https://docs.aws.amazon.com/chime-sdk/latest/APIReference/API_media-pipelines-chime_CreateMediaInsightsPipelineConfiguration.html)API, um eine Media Insights-Pipeline-Konfiguration zu erstellen.
- 2. Während eines ausgehenden Anrufs empfängt der Voice Connector Audio von Teilnehmern.
- 3. Der Voice Connector sendet Anruf-Audio an Kinesis Video Stream und entsprechende Ereignisse an den EventBridge. Diese Ereignisse verfügen über Stream- und Anrufmetadaten.
- 4. Ihre Anwendung wurde EventBridge über ein EventBridge Target abonniert.
- 5. Ihre Anwendung ruft die Amazon Chime [CreateMediaInsightsPipeline](https://docs.aws.amazon.com/chime-sdk/latest/APIReference/API_media-pipelines-chime_CreateMediaInsightsPipeline.html)SDK-API auf.
- 6. Der Media Pipeline-Service ruft einen oder mehrere Medienprozessoren auf der Grundlage der Prozessorelemente in der Media Insights-Pipeline-Konfiguration auf.
- 7. Der Media Pipeline-Dienst sendet die Ausgabedaten je nach Konfiguration an ein oder mehrere Ziele. Amazon Chime SDK Call Analytics bietet Echtzeitanalysen über Amazon Kinesis Data Stream und ruft, sofern konfiguriert, Metadatenanalysen für ein Amazon S3 S3-Data Warehouse auf.
- 8. Der Media Pipeline-Service sendet die Ereignisse an Amazon EventBridge. Wenn Sie Regeln konfiguriert haben, werden die Benachrichtigungen dafür EventBridge auch an Amazon gesendet.
- 9. Sie können die Anrufanalysesitzung anhalten oder fortsetzen, indem Sie die [UpdateMediaInsightsPipelineStatusA](https://docs.aws.amazon.com/chime-sdk/latest/APIReference/API_media-pipelines-chime_UpdateMediaInsightsPipelineStatus.html)PI aufrufen.

#### **a** Note

Die Anrufaufzeichnung unterstützt das Anhalten und Wiederaufnehmen von Anrufen nicht. Außerdem werden Sprachanalyseaufgaben, die für den Anruf gestartet wurden, auch beendet, wenn Sie eine Sitzung unterbrechen. Um sie neu zu starten, müssen Sie die [StartVoiceToneAnalyisTaskA](https://docs.aws.amazon.com/chime-sdk/latest/APIReference/API_media-pipelines-chime_StartVoiceToneAnalysisTask.html)PIs [StartSpeakerSearchTask](https://docs.aws.amazon.com/chime-sdk/latest/APIReference/API_media-pipelines-chime_StartSpeakerSearchTask.html)oder aufrufen.

10.Wenn Sie bei der Konfiguration die Sprachtonanalyse auswählen, starten Sie die Sprachanalyse, indem Sie die [StartVoiceToneAnalyisTaskA](https://docs.aws.amazon.com/chime-sdk/latest/APIReference/API_media-pipelines-chime_StartVoiceToneAnalysisTask.html)PIs [StartSpeakerSearchTask](https://docs.aws.amazon.com/chime-sdk/latest/APIReference/API_media-pipelines-chime_StartSpeakerSearchTask.html)oder aufrufen.

Verwenden von Anrufanalysen mit Kinesis Video Streams Streams-Produzenten

Um diese Option zu verwenden, müssen Sie Audiodaten in Kinesis Video Streams (KVS) veröffentlichen und dann die [CreateMediaInsightsPipelineA](https://docs.aws.amazon.com/chime-sdk/latest/APIReference/API_media-pipelines-chime_CreateMediaInsightsPipeline.html)PI mit den KVS-Stream-Kanalinformationen aufrufen.

**a** Note

Die Anrufanalyse-APIs unterstützen maximal zwei Audiokanäle.

Beim Aufrufen der [CreateMediaInsightsPipelineA](https://docs.aws.amazon.com/chime-sdk/latest/APIReference/API_media-pipelines-chime_CreateMediaInsightsPipeline.html)PI können Sie Fragmentnummern für jede KVS-Stream-Kanaldefinition angeben. Wenn Sie eine Fragmentnummer angeben, beginnt Call Analytics mit der Verarbeitung des Streams an diesem Fragment. Andernfalls beginnt Call Analytics mit der Verarbeitung des Streams anhand des neuesten verfügbaren Fragments.

Die Anrufanalyse unterstützt PCM-Audio (nur signierte 16-Bit-Little-Endian-Audioformate, WAV nicht enthalten) mit einer Audio-Samplerate zwischen 8 kHz und 48 kHz. Audioqualität von geringer Qualität, z. B. Telefonieaudio, liegt in der Regel bei etwa 8.000 Hz. Hochwertige Audiosignale liegen in der Regel im Bereich von 16.000 Hz bis 48.000 Hz. Die von Ihnen angegebene Samplerate muss mit der Ihres Audios übereinstimmen. Weitere Informationen finden Sie [KinesisVideoStreamSourceRuntimeConfigurationi](https://docs.aws.amazon.com/chime-sdk/latest/APIReference/API_media-pipelines-chime_KinesisVideoStreamSourceRuntimeConfiguration.html)n der Amazon Chime SDK API-Referenz.

Das Kinesis Video Streams Producer SDK bietet eine Reihe von Bibliotheken, mit denen Sie Audiodaten in einen Kinesis Video Stream streamen können. Weitere Informationen finden Sie unter [Kinesis Video Streams Producer Libraries](https://docs.aws.amazon.com/kinesisvideostreams/latest/dg/producer-sdk.html) im Amazon Kinesis Video Streams Developer Guide.

Das folgende Diagramm zeigt den Datenfluss bei der Verwendung von Anrufanalysen mit einem benutzerdefinierten Kinesis Video Stream-Producer. Die Zahlen im Diagramm entsprechen dem nummerierten Text unten.

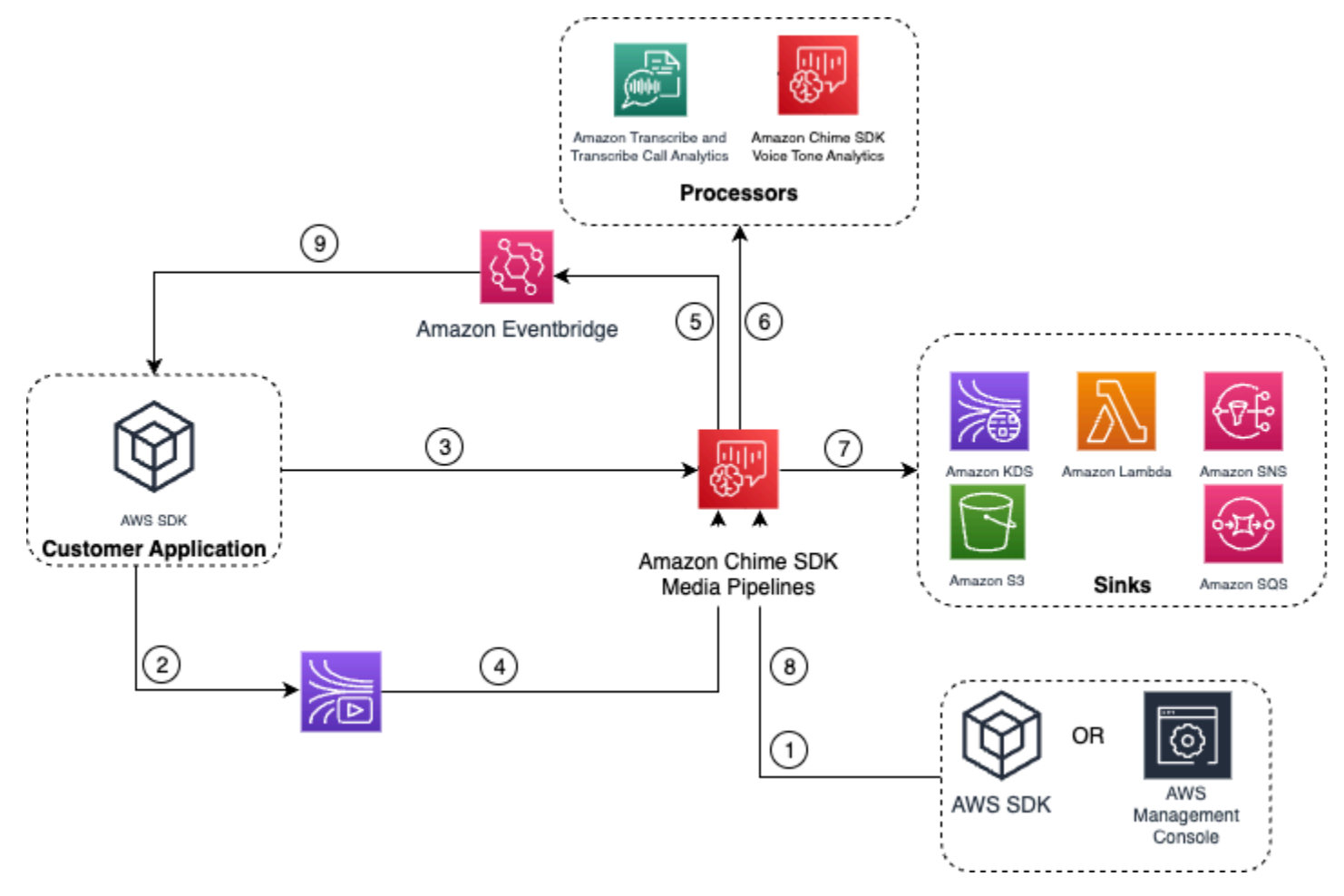

- 1. Sie verwenden die AWS Konsole oder die [CreateMediaInsightsPipelineConfiguration](https://docs.aws.amazon.com/chime-sdk/latest/APIReference/API_media-pipelines-chime_CreateMediaInsightsPipelineConfiguration.html)API, um eine Media Insights-Pipeline-Konfiguration zu erstellen.
- 2. Sie verwenden einen Kinesis Video Stream Producer, um Audio in Kinesis Video Streams zu schreiben.
- 3. Ihre Anwendung ruft die API auf. [CreateMediaInsightsPipeline](https://docs.aws.amazon.com/chime-sdk/latest/APIReference/API_media-pipelines-chime_CreateMediaInsightsPipeline.html)
- 4. Der Media Pipeline-Service liest Audio aus den Kinesis Video Streams des Kunden.
- 5. Der Media Pipeline-Service sendet die Ereignisse an Amazon EventBridge. Wenn Sie Regeln konfiguriert haben, werden die Benachrichtigungen dafür EventBridge auch an Amazon gesendet.
- 6. Der Media Pipeline-Dienst ruft ein oder mehrere Prozessorelemente auf.
- 7. Der Medien-Pipeline-Dienst sendet Ausgabedaten an ein oder mehrere Senkenelemente.
- 8. Sie können die Anrufanalysesitzung anhalten oder fortsetzen, indem Sie die [UpdateMediaInsightsPipelineStatusA](https://docs.aws.amazon.com/chime-sdk/latest/APIReference/API_media-pipelines-chime_UpdateMediaInsightsPipelineStatus.html)PI aufrufen.

**a** Note

Die Anrufaufzeichnung unterstützt das Anhalten und Fortsetzen nicht.

- 9. Ihre Anwendung kann die EventBridge Amazon-Ereignisse verarbeiten, um benutzerdefinierte Geschäftsabläufe auszulösen.
- 10.Wenn Sie bei der Erstellung einer Konfiguration Sprachanalyse auswählen, kann Ihre Anwendung Sprachanalysen starten, indem sie die [StartVoiceToneAnalyisTask](https://docs.aws.amazon.com/chime-sdk/latest/APIReference/API_media-pipelines-chime_StartVoiceToneAnalysisTask.html)APIs [StartSpeakerSearchTask](https://docs.aws.amazon.com/chime-sdk/latest/APIReference/API_media-pipelines-chime_StartSpeakerSearchTask.html)oder aufruft.

# <span id="page-520-0"></span>Verwaltung von Pipelines für Anrufanalysen

Sie können Media Insights-Pipelines lesen, auflisten und löschen, indem Sie die APIs [GetMediaPipelineL](https://docs.aws.amazon.com/chime-sdk/latest/APIReference/API_media-pipelines-chime_GetMediaPipeline.html)[istMediaPipelines,](https://docs.aws.amazon.com/chime-sdk/latest/APIReference/API_media-pipelines-chime_ListMediaPipelines.html) und aufrufen. [DeleteMediaPipeline](https://docs.aws.amazon.com/chime-sdk/latest/APIReference/API_media-pipelines-chime_DeleteMediaPipeline.html)

Media Insights-Pipelines werden beendet, wenn eine der folgenden Bedingungen erfüllt ist:

- Keiner der Kinesis-Video-Streams sendet 15 Sekunden lang keine neuen Fragmente an eine InProgress Pipeline.
- Die [DeleteMediaPipeline](https://docs.aws.amazon.com/chime-sdk/latest/APIReference/API_media-pipelines-chime_DeleteMediaPipeline.html)API wird aufgerufen.
- Die Media Insights-Pipeline wurde vor mehr als 8 Stunden erstellt. Das System stoppt die Pipeline automatisch.
- Die Media Insights-Pipeline wurde für mehr als 2 Stunden angehalten. Das System stoppt die Pipeline automatisch.

## Anhalten und Wiederaufnehmen von Anrufanalyse-Pipelines

Um eine Media Insights-Pipeline anzuhalten und wieder aufzunehmen, rufen Sie die [UpdateMediaInsightsPipelineStatus](https://docs.aws.amazon.com/chime-sdk/latest/APIReference/API_media-pipelines-chime_UpdateMediaInsightsPipelineStatus.html)API mit der Aktion oder auf. Pause Resume Dazu übergeben Sie entweder die ID oder den ARN der Pipeline in das Identifier Feld.

### **A** Warning

Warnung: Die UpdateMediaInsightsPipelineStatus API stoppt alle Sprachanalyseaufgaben, die in einer Media Insights-Pipeline gestartet wurden, wenn ein Pause Status angegeben wird. Wenn der Resume Status angegeben ist, werden Aufgaben nicht wieder aufgenommen und müssen erneut gestartet werden. Sie müssen alle erforderlichen Hinweise bereitstellen und alle erforderlichen Zustimmungen der Referenten einholen, bevor Sie die Aufgaben wieder aufnehmen können. Weitere Informationen finden Sie unter [StartSpeakerSearchTask](https://docs.aws.amazon.com/chime-sdk/latest/APIReference/API_media-pipelines-chime_StartSpeakerSearchTask.html)oder [StartVoiceToneAnalysisTaski](https://docs.aws.amazon.com/chime-sdk/latest/APIReference/API_media-pipelines-chime_StartVoiceToneAnalysisTask.html)n der Amazon Chime SDK API-Referenz.

Im angehaltenen Zustand sendet die Pipeline keine Medien mehr an Prozessoren und schreibt keine Daten mehr in Kinesis Data Streams und Data Warehouses. Wenn Sie Resume die Pipeline aufrufen, sendet der Service den neuesten verfügbaren Chunk im Stream. Media Insights-Pipelines werden automatisch gestoppt, wenn sie länger als 2 Stunden angehalten werden. Bitte beachten Sie, dass die Anrufaufzeichnung das Anhalten und Wiederaufnehmen nicht unterstützt.

Weitere Informationen finden Sie in den folgenden Themen:

- [EventBridge Benachrichtigungen verwenden.](https://docs.aws.amazon.com/chime-sdk/latest/dg/ca-eventbridge-notifications.html)
- [StartSelectorType.NOWi](https://docs.aws.amazon.com/kinesisvideostreams/latest/dg/API_dataplane_StartSelector.html#KinesisVideo-Type-dataplane_StartSelector-StartSelectorType)m Amazon Kinesis Video Streams Streams-Entwicklerhandbuch.
- [Amazon Transcribe-Prozessor für Anrufanalysen.](https://docs.aws.amazon.com/chime-sdk/latest/dg/ca-processors-sinks.html#ca-transcribe-analytics-processor)

#### **a** Note

Ihnen wird die Nutzung der Anrufanalysen in Rechnung gestellt, während eine Pipeline unterbrochen ist. AWS Dienste, auf die über die Rolle "Ressourcenzugriff" zugegriffen wird, wie Amazon Transcribe und Amazon Kinesis, werden Ihnen jedoch nicht in Rechnung gestellt.

Sie können vorhandene Anrufanalysekonfigurationen mithilfe von, und [DeleteMediaInsightsPipelineConfigurationA](https://docs.aws.amazon.com/chime-sdk/latest/APIReference/API_media-pipelines-chime_DeleteMediaInsightsPipelineConfiguration.html)PIs lesen [GetMediaInsightsPipelineConfiguration](https://docs.aws.amazon.com/chime-sdk/latest/APIReference/API_media-pipelines-chime_GetMediaInsightsPipelineConfiguration.html)[UpdateMediaInsightsPipelineConfiguration](https://docs.aws.amazon.com/chime-sdk/latest/APIReference/API_media-pipelines-chime_UpdateMediaInsightsPipelineConfiguration.html), aktualisieren und löschen, indem Sie den Konfigurationsnamen oder den ARN im Feld Identifier übergeben.

Sie können Konfigurationen auflisten, indem Sie die [ListMediaInsightsPipelineConfigurationsA](https://docs.aws.amazon.com/chime-sdk/latest/APIReference/API_media-pipelines-chime_media-pipelines-chime_ListMediaInsightsPipelineConfiguration.html)PI aufrufen.

## Verwenden Sie die Ressourcenzugriffsrolle Call Analytics

Das anrufende Konto muss die Rolle für den Ressourcenzugriff erstellen, die von einer Media Insights-Pipeline-Konfiguration verwendet wird. Sie können keine kontoübergreifenden Rollen verwenden.

Abhängig von den Funktionen, die Sie beim Erstellen einer Konfiguration für Anrufanalysen aktivieren, müssen Sie zusätzliche Ressourcenrichtlinien verwenden. Erweitern Sie die folgenden Abschnitte, um mehr zu erfahren.

### Erforderliche Mindestrichtlinie

Für die Rolle ist mindestens die folgende Richtlinie erforderlich:

```
{ 
     "Version": "2012-10-17", 
     "Statement": [{ 
              "Effect": "Allow", 
              "Action": [ 
                   "transcribe:StartCallAnalyticsStreamTranscription", 
                   "transcribe:StartStreamTranscription" 
              ], 
              "Resource": "*" 
          }, 
          { 
              "Effect": "Allow", 
              "Action": [ 
                   "kinesisvideo:GetDataEndpoint", 
                   "kinesisvideo:GetMedia" 
              ], 
              "Resource": "arn:aws:kinesisvideo:us-east-1:111122223333:stream/Chime*" 
          }, 
          { 
              "Effect": "Allow", 
              "Action": [ 
                   "kinesisvideo:GetDataEndpoint", 
                   "kinesisvideo:GetMedia" 
              ],
```

```
 "Resource": "arn:aws:kinesisvideo:us-east-1:111122223333:stream/*", 
            "Condition": { 
                "StringLike": { 
                    "aws:ResourceTag/AWSServiceName": "ChimeSDK" 
 } 
 } 
        }, 
         { 
            "Effect": "Allow", 
            "Action": ["kms:Decrypt"], 
            "Resource": "arn:aws:kms:us-east-1:111122223333:key/*", 
            "Condition": { 
                "StringLike": { 
                    "aws:ResourceTag/AWSServiceName": "ChimeSDK" 
 } 
 } 
        } 
     ]
}
```
Sie müssen außerdem die folgende Vertrauensrichtlinie verwenden:

```
{ 
   "Version": "2012-10-17", 
   "Statement": [ 
     { 
        "Effect": "Allow", 
       "Principal": { 
          "Service": "mediapipelines.chime.amazonaws.com" 
       }, 
       "Action": "sts:AssumeRole", 
       "Condition": { 
          "StringEquals": { 
              "aws:SourceAccount": "111122223333" 
          }, 
          "ArnLike": { 
              "aws:SourceARN": "arn:aws:chime:*:111122223333:*" 
          } 
          } 
     } 
   ]
}
```
### KinesisDataStreamSink-Richtlinie

Wenn Sie die verwendenKinesisDataStreamSink, fügen Sie die folgende Richtlinie hinzu:

```
{ 
     "Version": "2012-10-17", 
     "Statement": [{ 
              "Effect": "Allow", 
              "Action": [ 
                   "kinesis:PutRecord" 
              ], 
              "Resource": [ 
                   "arn:aws:kinesis:us-east-1:111122223333:stream/output_stream_name" 
             \mathbf{I} }, 
          { 
              "Effect": "Allow", 
              "Action": [ 
                   "kms:GenerateDataKey" 
              ], 
              "Resource": [ 
                   "arn:aws:kms:us-east-1:111122223333:key/*" 
              ], 
              "Condition": { 
                   "StringLike": { 
                       "aws:ResourceTag/AWSServiceName": "ChimeSDK" 
 } 
 } 
          } 
    \mathbf{I}}
```
### S3RecordingSink-Richtlinie

Wenn Sie die verwendenS3RecordingSink, fügen Sie die folgende Richtlinie hinzu:

```
{ 
     "Version": "2012-10-17", 
     "Statement": [{ 
               "Effect": "Allow", 
               "Action": [ 
                   "s3:PutObject", 
                   "s3:PutObjectAcl",
```

```
 "s3:PutObjectTagging", 
             ], 
              "Resource": [ 
                  "arn:aws:s3:::input_bucket_path/*" 
             ] 
         }, 
         { 
              "Effect": "Allow", 
              "Action": [ 
                  "kinesisvideo:GetDataEndpoint", 
                  "kinesisvideo:ListFragments", 
                  "kinesisvideo:GetMediaForFragmentList" 
             ], 
              "Resource": [ 
                  "arn:aws:kinesisvideo:us-east-1:111122223333:stream/*" 
             ], 
              "Condition": { 
                  "StringLike": { 
                      "aws:ResourceTag/AWSServiceName": "ChimeSDK" 
 } 
 } 
         }, 
         { 
              "Effect": "Allow", 
              "Action": [ 
                  "kinesisvideo:ListFragments", 
                  "kinesisvideo:GetMediaForFragmentList" 
             ], 
              "Resource": [ 
                  "arn:aws:kinesisvideo:us-east-1:111122223333:stream/Chime*" 
            \mathbf{I} }, 
         { 
              "Effect": "Allow", 
              "Action": [ 
                  "kms:GenerateDataKey" 
             ], 
              "Resource": [ 
                  "arn:aws:kms:us-east-1:111122223333:key/*" 
             ], 
              "Condition": { 
                  "StringLike": { 
                      "aws:ResourceTag/AWSServiceName": "ChimeSDK" 
 }
```

```
 } 
      } 
   ]
}
```
Analytics-Richtlinie nach dem Anruf

Wenn Sie die Funktion Post Call Analytics von

verwendenAmazonTranscribeCallAnalyticsProcessor, fügen Sie die folgende Richtlinie hinzu:

```
{ 
     "Version": "2012-10-17", 
     "Statement": [ 
         { 
             "Effect": "Allow", 
             "Action": [ 
                  "iam:PassRole" 
             ], 
             "Resource": [ 
                  "arn:aws:iam::111122223333:role/transcribe_role_name" 
             ], 
             "Condition": { 
                  "StringEquals": { 
                      "iam:PassedToService": "transcribe.streaming.amazonaws.com" 
 } 
 } 
         } 
     ]
}
```
VoiceEnhancementSinkConfiguration-Richtlinie

Wenn Sie das VoiceEnhancementSinkConfiguration Element verwenden, fügen Sie die folgende Richtlinie hinzu:

```
{ 
    "Version":"2012-10-17", 
    "Statement":[ 
        { 
            "Effect":"Allow", 
            "Action":[
```

```
 "s3:GetObject", 
        "s3:PutObject", 
        "s3:PutObjectAcl", 
        "s3:PutObjectTagging" 
    ], 
    "Resource":[ 
        "arn:aws:s3:::input_bucket_path/*" 
    ] 
 }, 
 { 
    "Effect":"Allow", 
    "Action":[ 
        "kinesisvideo:GetDataEndpoint", 
        "kinesisvideo:ListFragments", 
        "kinesisvideo:GetMediaForFragmentList" 
    ], 
    "Resource":[ 
        "arn:aws:kinesisvideo:us-east-1:111122223333:stream/*" 
    ], 
    "Condition":{ 
        "StringLike":{ 
           "aws:ResourceTag/AWSServiceName":"ChimeSDK" 
       } 
    } 
 }, 
 { 
    "Effect":"Allow", 
    "Action":[ 
        "kinesisvideo:ListFragments", 
        "kinesisvideo:GetMediaForFragmentList" 
    ], 
    "Resource":[ 
        "arn:aws:kinesisvideo:us-east-1:111122223333:stream/Chime*" 
    ] 
 }, 
 { 
    "Effect":"Allow", 
    "Action":[ 
        "kms:GenerateDataKey" 
    ], 
    "Resource":[ 
        "arn:aws:kms:us-east-1:111122223333:key/*" 
    ], 
    "Condition":{
```

```
 "StringLike":{ 
                "aws:ResourceTag/AWSServiceName":"ChimeSDK" 
 } 
 } 
       } 
   \mathbf{I}}
```
VoiceAnalyticsProcessor-Richtlinie

Wenn Sie das verwendenVoiceAnalyticsProcessor, fügen Sie die Richtlinien fürLambdaFunctionSink, und SnsTopicSink je nachdemSqsQueueSink, welche Senken Sie definiert haben, hinzu.

LambdaFunctionSink-Richtlinie:

```
{ 
   "Version": "2012-10-17", 
   "Statement": [ 
     { 
        "Action": [ 
          "lambda:InvokeFunction", 
          "lambda:GetPolicy" 
         ], 
        "Resource": [ 
            "arn:aws:lambda:us-east-1:111122223333:function:function_name" 
         ], 
        "Effect": "Allow" 
     } 
   ]
}
```
#### SqsQueueSink-Richtlinie

```
{ 
   "Version": "2012-10-17", 
   "Statement": [ 
     { 
        "Action": [ 
          "sqs:SendMessage", 
          "sqs:GetQueueAttributes" 
         ],
```

```
 "Resource": [ 
            "arn:aws:sqs:us-east-1:111122223333:queue_name" 
          ], 
        "Effect": "Allow" 
     }, 
     { 
        "Effect": "Allow", 
        "Action": ["kms:GenerateDataKey", "kms:Decrypt"], 
        "Resource": "arn:aws:kms:us-east-1:111122223333:key/*", 
        "Condition": { 
          "StringLike": { 
              "aws:ResourceTag/AWSServiceName": "ChimeSDK" 
          } 
        } 
     } 
   ]
}
```
SnsTopicSink-Richtlinie:

```
{ 
   "Version": "2012-10-17", 
   "Statement": [ 
     { 
        "Action": [ 
          "sns:Publish", 
          "sns:GetTopicAttributes" 
       ], 
       "Resource": [ 
          "arn:aws:sns:us-east-1:111122223333:topic_name" 
       ], 
       "Effect": "Allow" 
     }, 
     { 
        "Effect": "Allow", 
        "Action": ["kms:GenerateDataKey", "kms:Decrypt"], 
        "Resource": "arn:aws:kms:us-east-1:111122223333:key/*", 
        "Condition": { 
          "StringLike": { 
              "aws:ResourceTag/AWSServiceName": "ChimeSDK" 
          } 
        } 
     }
```
]

}

# Grundlegendes zum Status der Anrufanalysen

Media Insights-Pipelines verfolgen eine Reihe von Status, wenn Sie eine oder beide der folgenden Aktionen ausführen:

- Verwenden Sie mehrere Verarbeitungselemente für maschinelles Lernen, wie Amazon Transcribe und Voice Analytics.
- Aktivieren Sie die Anrufaufzeichnung mit oder ohne maschinelles Lernen.

Verwenden Sie die [GetMediaPipelineA](https://docs.aws.amazon.com/chime-sdk/latest/APIReference/API_media-pipelines-chime_GetMediaPipeline.html)PI und [EventBridge Benachrichtigungen](#page-558-0), um den Pipeline- und Elementstatus abzurufen.

Um den Status für Sprachanalyse-Aufgaben abzurufen, verwenden Sie die [GetVoiceToneAnalysisTask](https://docs.aws.amazon.com/chime-sdk/latest/APIReference/API_media-pipelines-chime_GetVoiceToneAnalysisTask.html)APIs [GetSpeakerSearchTasku](https://docs.aws.amazon.com/chime-sdk/latest/APIReference/API_media-pipelines-chime_GetSpeakerSearchTask.html)nd sowie die Ziele für [Sprachanalyse-](#page-645-0)[Benachrichtigungen](#page-645-0).

Media Insights-Pipelines verfolgen die folgenden Status.

- Pipeline-Status Der Gesamtstatus einer Call Analytics-Pipeline, auch bekannt als Media Insights-Pipeline. Dies wird durch den Status der Elemente bestimmt.
- Elementstatus Der Verarbeitungsstatus für die einzelnen Konfigurationselemente der Media Insights-Pipeline.
- Aufgabenstatus Der Verarbeitungsstatus für eine Media Insights-Pipeline-Aufgabe, die für Sprachanalysen gestartet wurde. Der Status des VoiceAnalyticsProcessor Elements wird durch den Status der Aufgaben bestimmt. Kein anderes Element in einer Anrufanalyse-Pipeline hat einen Aufgabenstatus.

Weitere Informationen zu den Aufgaben der Media Insights-Pipeline finden Sie weiter [Terminologie](#page-490-0)  [der Anrufanalyse](#page-490-0) oben in diesem Handbuch.

Nicht alle Media Insights-Konfigurationselementtypen haben einen Elementstatus. Im Allgemeinen haben nur Media Insights-Konfigurationselemente vom Typ "Prozessor" einen Elementstatus. Außerdem haben die Amazon S3 S3-Speicher für Aufnahme und Sprachverbesserung

Prozessorstatus. Insbesondere gibt es Elementstatus für die folgenden Media Insights-Konfigurationselementtypen:

- AmazonTranscribeProcessor
- AmazonTranscribeCallAnalyticsProcessor
- S3RecordingSink
- VoiceAnalyticsProcessor
- VoiceEnhancementSink

Der Pipeline-Status wird durch die Elementstatus wie folgt bestimmt:

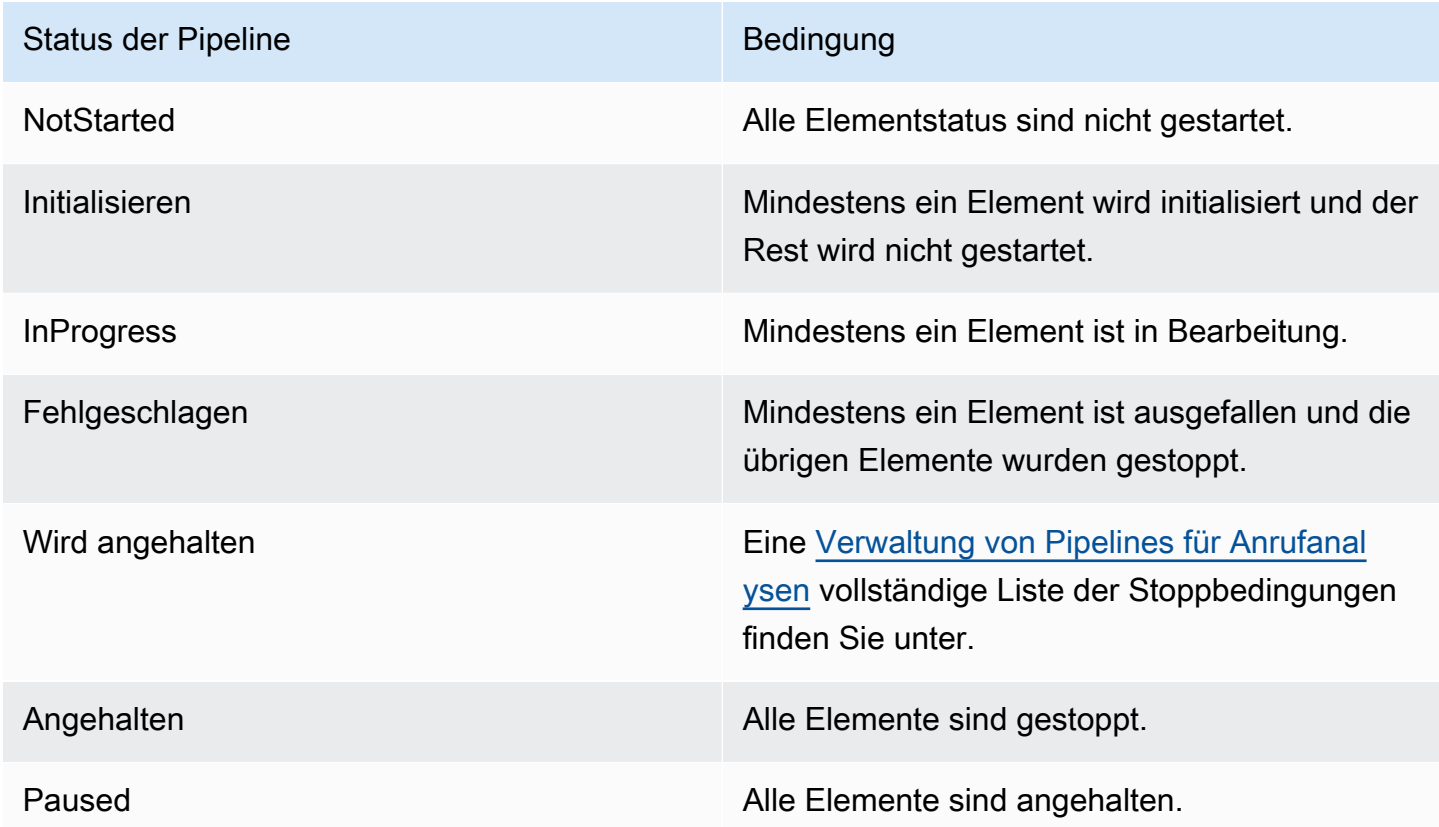

Im Gegensatz zu anderen Elementstatus weist das VoiceAnalyticsProcessor Element einige Nuancen auf. Wie bereits erwähnt, wird der VoiceAnalyticsProcessor Elementstatus, der der Sprachanalysefunktion des Amazon Chime SDK entspricht, durch den Aufgabenstatus bestimmt, der aus [StartSpeakerSearchTasku](https://docs.aws.amazon.com/chime-sdk/latest/APIReference/API_media-pipelines-chime_StartSpeakerSearchTask.html)nd erstellt wurde. [StartVoiceToneAnalysisTask](https://docs.aws.amazon.com/chime-sdk/latest/APIReference/API_media-pipelines-chime_StartVoiceToneAnalysisTask.html)

- Der Status VoiceAnalyticsProcessor des Elements beginnt mit einem NotStarted Status, weil StartSpeakerSearchTask und StartVoiceToneAnalysisTask muss aufgerufen werden, bevor das Element den Status in und dann ändern kann. Initializing InProgress
- Der VoiceAnalyticsProcessor bleibt InProgress so lange bestehen, wie eine Aufgabe gestartet wird und eine [Stoppbedingung](#page-520-0) nicht erfüllt ist, während die Aufgabe ausgeführt wird.
- Auch wenn dies der VoiceAnalyticsProcessor Fall sein kannInProgress, wird Ihnen nur die Dauer in Rechnung gestellt, für die die Aufgaben bearbeitet werden.
- Um Media Insights-Pipelines zu bereinigen, in denen mindestens eine Sprachanalyse-Aufgabe gestartet wurde und keine weiteren Aufgaben ausgeführt wurden, müssen Sie anrufen. DeleteMediaPipeline
- Solange eine Aufgabe erfolgreich ausgeführt oder abgeschlossen wird, bleibt der VoiceAnalyticsProcessor Elementstatus bei. InProgress

# Überwachung von Anrufanalyse-Pipelines mit Amazon CloudWatch

Sie können Amazon verwenden CloudWatch , um die Aufrufanalyse-Pipelines des Amazon Chime SDK zu überwachen. Sie können auch Alarme einrichten, die auf bestimmte Grenzwerte achten und Benachrichtigungen senden oder Aktivitäten auslösen, wenn diese Grenzwerte erreicht werden. Weitere Informationen zu CloudWatch finden Sie im [CloudWatch Amazon-Benutzerhandbuch](https://docs.aws.amazon.com/AmazonCloudWatch/latest/monitoring/).

### Themen

- [Voraussetzungen](#page-532-0)
- [Rufen Sie Analyse-Metriken auf](#page-533-0)
- [CloudWatch Dimensionen für Pipeline-Metriken](#page-534-0)

### <span id="page-532-0"></span>Voraussetzungen

Um CloudWatch Metriken verwenden zu können, müssen Sie zunächst eine servicebezogene Rolle für Media Pipelines erstellen, die Berechtigungen zur Veröffentlichung von Servicemetriken auf Amazon gewährt. CloudWatch Weitere Informationen zur serviceverknüpften Rolle finden Sie in diesem [Erstellen einer dienstbezogenen Rolle für Medien-Pipelines](#page-149-0) Handbuch.

## <span id="page-533-0"></span>Rufen Sie Analyse-Metriken auf

Amazon Chime SDK Call Analytics veröffentlicht die folgenden Metriken im AWS/ChimeSDK Namespace für Media Insights-Pipelines, die Sie mithilfe einer Media Insights-Konfiguration erstellen.

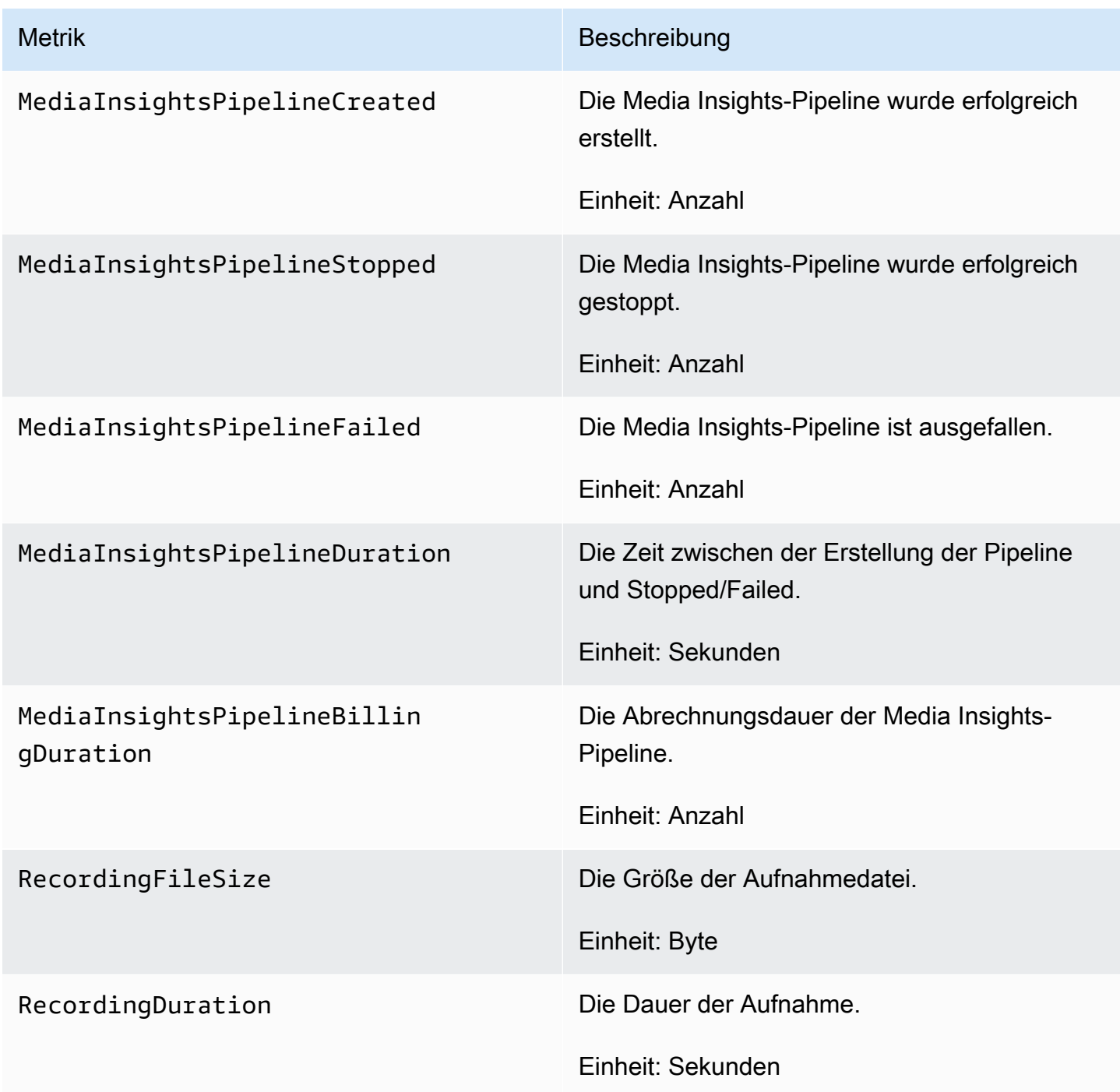

## <span id="page-534-0"></span>CloudWatch Dimensionen für Pipeline-Metriken

In der folgenden Tabelle sind die CloudWatch Dimensionen aufgeführt, die Sie zur Überwachung von Anrufanalyse-Pipelines verwenden können.

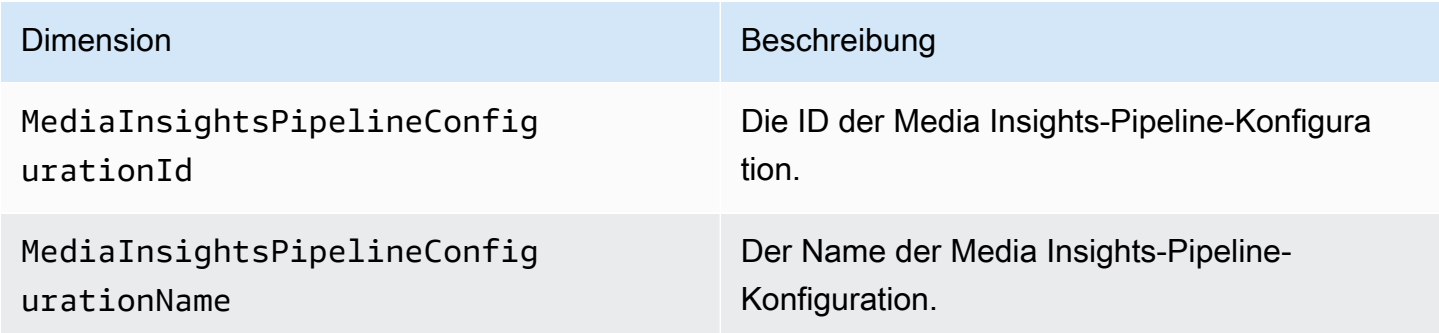

# Rufen Sie den Analyseprozessor und die Ausgabeziele auf

Sie können eindeutige Elemente nur einmal pro Media Insights-Pipeline-Konfiguration angeben. Alle Prozessoren und Senken müssen sich in demselben AWS Konto befinden, und Sie müssen sie in derselben AWS Region erstellen wie der Endpunkt, den Sie aufrufen. Wenn Sie beispielsweise den us-east-1 Endpunkt für Amazon Chime SDK Media Pipelines verwenden, können Sie keinen Kinesis Data Stream aus der Region übergeben. us-west-2

Erweitern Sie jeden Abschnitt, um Informationen zu jedem Ziel zu erhalten.

### Ziele des Amazon Transcribe Call Analytics-Prozessors

Unterstützte Spülbecken:. KinesisDataStreamSink

Sie können diesen Prozessor nicht mit einem Amazon Transcribe Transcribe-Prozessor kombinieren. Weitere Informationen zu Amazon Transcribe Call Analytics finden Sie unter [Anrufanalysen in Echtzeit](https://docs.aws.amazon.com/transcribe/latest/dg/call-analytics-streaming.html) im Amazon Transcribe Developer Guide. Wenn Sie die [Analyse nach dem Anruf](https://docs.aws.amazon.com/transcribe/latest/dg/tca-post-call.html) aktivieren, indem Sie sie PostCallAnalyticsSettings in den AmazonTranscribeCallAnalyticsProcessorConfiguration API-Aufruf aufnehmen, erhalten Sie Artefakte am angegebenen Amazon S3 S3-Speicherort, wenn die Media Insights-Pipeline stoppt und die Verarbeitung abgeschlossen ist.

### **a** Note

Wenn Sie die Pipeline für mehr als 35 Sekunden anhalten und dann fortsetzen, werden Artefakte nach dem Aufrufen in separaten Dateien mit unterschiedlichen Sitzungs-IDs im Amazon S3 S3-Bucket generiert.

Zu den Artefakten nach dem Anruf gehören eine JSON-Analysedatei und eine WAV- oder Opus-Datei für Audioaufnahmen. Die Amazon S3 S3-Bucket-URL für geschwärzte (wenn Sie die Inhaltsschwärzung aktivieren) und nicht geschwärzte Aufzeichnungsdateien wird einmal für jede Amazon Transcribe Call Analytics-Post-Call-Sitzung als Teil des Metadatenbereichs an den Kinesis Data Stream gesendet. onetimeMetadata

Anrufanalysen mit Amazon Transcribe Call Analytics verwenden Audiodaten, die vom Kinesis Video Stream eingegeben werden.

- Unterstützte Medienkodierung: PCM-signiertes 16-Bit-Little-Endian-Audio.
- Unterstützte Medien-Sampleraten: Zwischen 8.000 Hz und 48.000 Hz.

StreamConfigurationEingabe für einen Amazon Transcribe Analytics-Prozess:

- Sie müssen das KinesisVideoStreamArn für jeden Stream angeben.
- (Optional) Das KVS FragmentNumber startet eine Anrufanalyseaufgabe mit dem Chunk nach einem bestimmten Fragment. Falls nicht angegeben, verwendet es den neuesten Teil des Kinesis-Videostreams.
- Das StreamChannelDefinition definiert, wer spricht. Amazon Transcribe Call Analytics erfordert Zweikanal-Audio. Sie müssen angeben, welcher Lautsprecher sich auf welchem Kanal befindet, wenn Sie die API aufrufen. [CreateMediaInsightsPipeline](https://docs.aws.amazon.com/chime-sdk/latest/APIReference/API_media-pipelines-chime_CreateMediaInsightsPipeline.html) Wenn Ihr Agent beispielsweise zuerst spricht, setzen Sie auf, ChannelId 0 um den ersten Kanal anzuzeigen, und auf, ParticipantRole AGENT um anzuzeigen, dass der Agent spricht.
	- **a** Note

Wenn Sie einen Voice Connector verwenden, um einen MediaInsightsPipeline mit einem Amazon Transcribe Anrufanalyseprozessor zu erstellen, ist das Audio des Voice Connector-Kontos AGENT und das PSTN-Audio für den. CUSTOMER ParticipantRole

Für Voice Connector SIPREC verlassen wir uns auf die SIPREC-Metadaten. In den meisten Fällen wird das Stream-Label mit dem niedrigsten lexikografischen Wert als das Stream-Label angesehen. AGENT

Das folgende Beispiel zeigt den Kinesis Video Stream-Eingang für einen Zweikanal-Audiostream.

```
"StreamChannelDefinition" : { 
      "NumberOfChannels" : 2 
      "ChannelDefinitions": [ 
          { 
               "ChannelId": 0, 
               "ParticipantRole": "AGENT" 
          }, 
          { 
               "ChannelId": 1, 
               "ParticipantRole": "CUSTOMER" 
          } 
     ]
}
```
Im Gegensatz dazu zeigt das folgende Beispiel zwei Monoeingänge von zwei verschiedenen Kinesis-Videostreams.

```
KVS-1:
     "StreamChannelDefinition" : { 
          "NumberOfChannels" : 1 
          "ChannelDefinitions": [ 
\{\hspace{.1cm} \} "ChannelId": 0, 
                 "ParticipantRole": "AGENT" 
 } 
         ] 
     }
KVS-2: 
     "StreamChannelDefinition" : { 
          "NumberOfChannels" : 1 
          "ChannelDefinitions": [ 
\{\hspace{.1cm} \} "ChannelId": 1, 
                 "ParticipantRole": "CUSTOMER" 
              }
```
 $\mathbf{I}$ 

}

### Ausgabe der Amazon Transcribe Transcribe-Anrufanalysen

Jeder Amazon Transcribe Transcribe-Datensatz enthält ein UtteranceEvent oder einCategoryEvent, aber nicht beides. CategoryEventshabe ein detail-type von. TranscribeCallAnalyticsCategoryEvent

Das folgende Beispiel zeigt das einmalige Metadaten-Ausgabeformat für Amazon Transcribe.

```
{ 
     "time": "string", // ISO8601 format 
     "service-type": "CallAnalytics", 
     "detail-type": "CallAnalyticsMetadata", 
     "mediaInsightsPipelineId": "string", 
     "metadata": "string" // JSON encoded string of the metadata object
}
// metadata object
{ 
     "voiceConnectorId": "string", 
     "callId": "string", 
     "transactionId": "string", 
     "fromNumber": "string", 
     "toNumber": "string", 
     "direction": "string", 
     "oneTimeMetadata": "string" // JSON encoded string of oneTimeMetadata object
} 
// onetimeMetadata object
{ 
     "inviteHeaders": "string", // JSON encoded string of SIP Invite headers key-value 
  pair 
     "siprecMetadata": "string", // siprec metadata in XML 
     "siprecMetadataJson": "string", // siprec metadata in JSON (converted from above 
 XML) 
     // If PostcallSettings are enabled for Amazon Transcribe Call Analytics 
     "s3RecordingUrl": "string", 
     "s3RecordingUrlRedacted": "string"
}
```

```
// inviteHeaders object
{ 
     "string": "string"
}
```
Das folgende Beispiel zeigt das Amazon Transcribe Call Analytics-Ausgabeformat.

```
{ 
     "time": "string", // ISO8601 format 
     "service-type": "CallAnalytics", 
     "detail-type": "TranscribeCallAnalytics", 
     "mediaInsightsPipelineId": "string", 
     "metadata": { 
          "voiceConnectorId": "string", 
          "callId": "string", 
          "transactionId": "string", 
          "fromNumber": "string", 
          "toNumber": "string", 
         "direction": "string" 
     }, 
     "UtteranceEvent": { 
          "UtteranceId": "string", 
          "ParticipantRole": "string", 
          "IsPartial": boolean, 
          "BeginOffsetMillis": number, 
          "EndOffsetMillis": number, 
          "Transcript": "string", 
          "Sentiment": "string", 
          "Items": [{ 
              "Content": "string", 
              "Confidence": number, 
              "VocabularyFilterMatch": boolean, 
              "Stable": boolean, 
              "ItemType": "string", 
              "BeginOffsetMillis": number, 
              "EndOffsetMillis": number, 
          }, ] 
          "Entities": [{ 
              "Content": "string", 
              "Confidence": number, 
              "Category": "string", // Only PII is supported currently 
              "Type": "string", 
              "BeginOffset": number,
```

```
 "EndOffset": number, 
         }, ], 
         "IssuesDetected": [{ 
              "CharacterOffsets": { 
                  "Begin": number, 
                  "End": number
 } 
         }] 
     }, 
     "CategoryEvent": { 
         "MatchedCategories": ["string"], 
         "MatchedDetails": { 
              "string": { 
                  "TimestampRanges": [{ 
                      "BeginOffsetMillis": number, 
                      "EndOffsetMillis": number
                  }] 
 } 
         } 
     }
}
```
Amazon Chime SDK Voice Connector-Streaming aktualisiert Metadaten

Wenn die Konfiguration der Anrufanalyse mit einem Amazon Chime SDK Voice Connector verknüpft ist, wird die folgende Payload für das Voice Connector-Update gesendet, wenn es ein [Voice](https://docs.aws.amazon.com/chime-sdk/latest/ag/automating-chime-with-cloudwatch-events.html) [Connector-Streaming-Update](https://docs.aws.amazon.com/chime-sdk/latest/ag/automating-chime-with-cloudwatch-events.html) gibt.

Das folgende Beispiel zeigt ein Update-Metadatenformat für den Amazon Transcribe Transcribe-Prozessor und den Transcribe Call Analytics-Prozessor.

```
{ 
     "time": "string", // ISO8601 format 
     "service-type": "CallAnalytics", 
     "detail-type": "CallAnalyticsMetadata", 
     "callevent-type": "Update", 
     "metadata": "string" // JSON encoded string of the metadata object
}
// metadata object
{ 
     "voiceConnectorId": "string", 
     "callId": "string",
```
```
 "transactionId": "string", 
     "fromNumber": "string", 
     "toNumber": "string", 
     "direction": "string", 
     "oneTimeMetadata": "string" // JSON encoded string of oneTimeMetadata object
} 
// onetimeMetadata object
{ 
     "sipHeaders": "string", // JSON encoded string of SIP Invite headers key-value pair 
     "siprecMetadata": "string", // siprec metadata in XML 
     "siprecMetadataJson": "string" // siprec metadata in JSON (converted from above 
  XML) 
} 
// sipHeaders object
{ 
     "string": "string"
}
```
Das folgende Beispiel zeigt ein aktualisiertes Metadatenformat für Call Analytics Amazon S3 Recording.

```
{ 
     "time": "string", // ISO8601 format 
     "service-type": "CallAnalytics", 
     "detail-type": "Recording", 
     "callevent-type": "Update", 
     "metadata": "string" // JSON encoded string of the metadata object
}
// metadata object
{ 
     "voiceConnectorId": "string", 
     "callId": "string", 
     "transactionId": "string", 
     "fromNumber": "string", 
     "toNumber": "string", 
     "direction": "string", 
     "oneTimeMetadata": "string" // JSON encoded in string of oneTimeMetadata object
}
// onetimeMetadata object
```

```
{ 
     "sipHeaders": "string", // JSON encoded string of SIP Invite headers key-value pair 
     "siprecMetadata": "string", // siprec metadata in XML 
     "siprecMetadataJson": "string" // siprec metadata in JSON (converted from above 
  XML) 
}
// sipHeaders object
{ 
     "string": "string"
}
```
# Metadaten zur SIP-Anrufaufzeichnung

Die folgenden Beispiele zeigen die Metadaten für die Aufzeichnung eines SIP-Anrufs zwischen zwei Personen, Alice und Bob. Beide Teilnehmer senden und empfangen Audio und Video. Der Einfachheit halber enthält das Beispiel nur Ausschnitte von SIP und SDP, und SRC zeichnet die Streams jedes Teilnehmers auf SRS auf, ohne sie zu mischen.

```
INVITE sip:recorder@example.com SIP/2.0 
    Via: SIP/2.0/TCP src.example.com;branch=z9hG4bKdf6b622b648d9 
    From: <sip:2000@example.com>;tag=35e195d2-947d-4585-946f-09839247 
    To: <sip:recorder@example.com> 
    Call-ID: d253c800-b0d1ea39-4a7dd-3f0e20a 
    Session-ID: ab30317f1a784dc48ff824d0d3715d86 
     ;remote=00000000000000000000000000000000 
    CSeq: 101 INVITE 
    Max-Forwards: 70 
    Require: siprec 
    Accept: application/sdp, application/rs-metadata, 
    application/rs-metadata-request 
    Contact: <sip:2000@src.example.com>;+sip.src 
    Content-Type: multipart/mixed;boundary=boundary
    Content-Length: [length] 
    Content-Type: application/SDP 
    ... 
    m=audio 49170 RTP/AVP 0 
    a=rtpmap:0 PCMU/8000 
    a=label:96 
    a=sendonly 
    ... 
    m=video 49174 RTP/AVPF 96
```
a=rtpmap:96 H.264/90000

```
 a=label:97 
    a=sendonly 
    ... 
    m=audio 51372 RTP/AVP 0 
    a=rtpmap:0 PCMU/8000 
    a=label:98 
    a=sendonly 
    ... 
    m=video 49176 RTP/AVPF 96 
    a=rtpmap:96 H.264/90000 
    a=label:99 
    a=sendonly 
    ....
Content-Type: application/rs-metadata
Content-Disposition: recording-session
<?xml version="1.0" encoding="UTF-8"?>
<recording xmlns='urn:ietf:params:xml:ns:recording:1'> 
   <datamode>complete</datamode> 
         <group group_id="7+OTCyoxTmqmqyA/1weDAg=="> 
                  <associate-time>2010-12-16T23:41:07Z</associate-time> 
                  <!-- Standardized extension --> 
                  <call-center xmlns='urn:ietf:params:xml:ns:callcenter'> 
                           <supervisor>sip:alice@atlanta.com</supervisor> 
                  </call-center> 
                  <mydata xmlns='http://example.com/my'> 
                           <structure>structure!</structure> 
                           <whatever>structure</whatever> 
                  </mydata> 
         </group> 
         <session session_id="hVpd7YQgRW2nD22h7q60JQ=="> 
                  <sipSessionID>ab30317f1a784dc48ff824d0d3715d86; 
                                          remote=47755a9de7794ba387653f2099600ef2</
sipSessionID> 
                  <group-ref>7+OTCyoxTmqmqyA/1weDAg== 
                  </group-ref> 
                  <!-- Standardized extension --> 
                  <mydata xmlns='http://example.com/my'> 
                           <structure>FOO!</structure> 
                           <whatever>bar</whatever> 
                  </mydata> 
         </session>
```

```
 <participant 
       participant_id="srfBElmCRp2QB23b7Mpk0w=="> 
         <nameID aor="sip:alice@atlanta.com"> 
                  <naSRCme xml:lang="it">Alice</name> 
         </nameID> 
         <!-- Standardized extension --> 
         <mydata xmlns='http://example.com/my'> 
                  <structure>FOO!</structure> 
                  <whatever>bar</whatever> 
         </mydata> 
 </participant> 
 <participant 
        participant_id="zSfPoSvdSDCmU3A3TRDxAw=="> 
         <nameID aor="sip:bob@biloxy.com"> 
                  <name xml:lang="it">Bob</name> 
         </nameID> 
         <!-- Standardized extension --> 
         <mydata xmlns='http://example.com/my'> 
                  <structure>FOO!</structure> 
                  <whatever>bar</whatever> 
         </mydata> 
 </participant> 
 <stream stream_id="UAAMm5GRQKSCMVvLyl4rFw==" 
        session_id="hVpd7YQgRW2nD22h7q60JQ=="> 
         <label>96</label> 
 </stream> 
 <stream stream_id="i1Pz3to5hGk8fuXl+PbwCw==" 
        session_id="hVpd7YQgRW2nD22h7q60JQ=="> 
         <label>97</label> 
 </stream> 
 <stream stream_id="8zc6e0lYTlWIINA6GR+3ag==" 
        session_id="hVpd7YQgRW2nD22h7q60JQ=="> 
         <label>98</label> 
 </stream> 
 <stream stream_id="EiXGlc+4TruqqoDaNE76ag==" 
        session_id="hVpd7YQgRW2nD22h7q60JQ=="> 
         <label>99</label> 
 </stream> 
 <sessionrecordingassoc session_id="hVpd7YQgRW2nD22h7q60JQ=="> 
     <associate-time>2010-12-16T23:41:07Z</associate-time> 
 </sessionrecordingassoc> 
 <participantsessionassoc 
       participant_id="srfBElmCRp2QB23b7Mpk0w==" 
       session_id="hVpd7YQgRW2nD22h7q60JQ==">
```
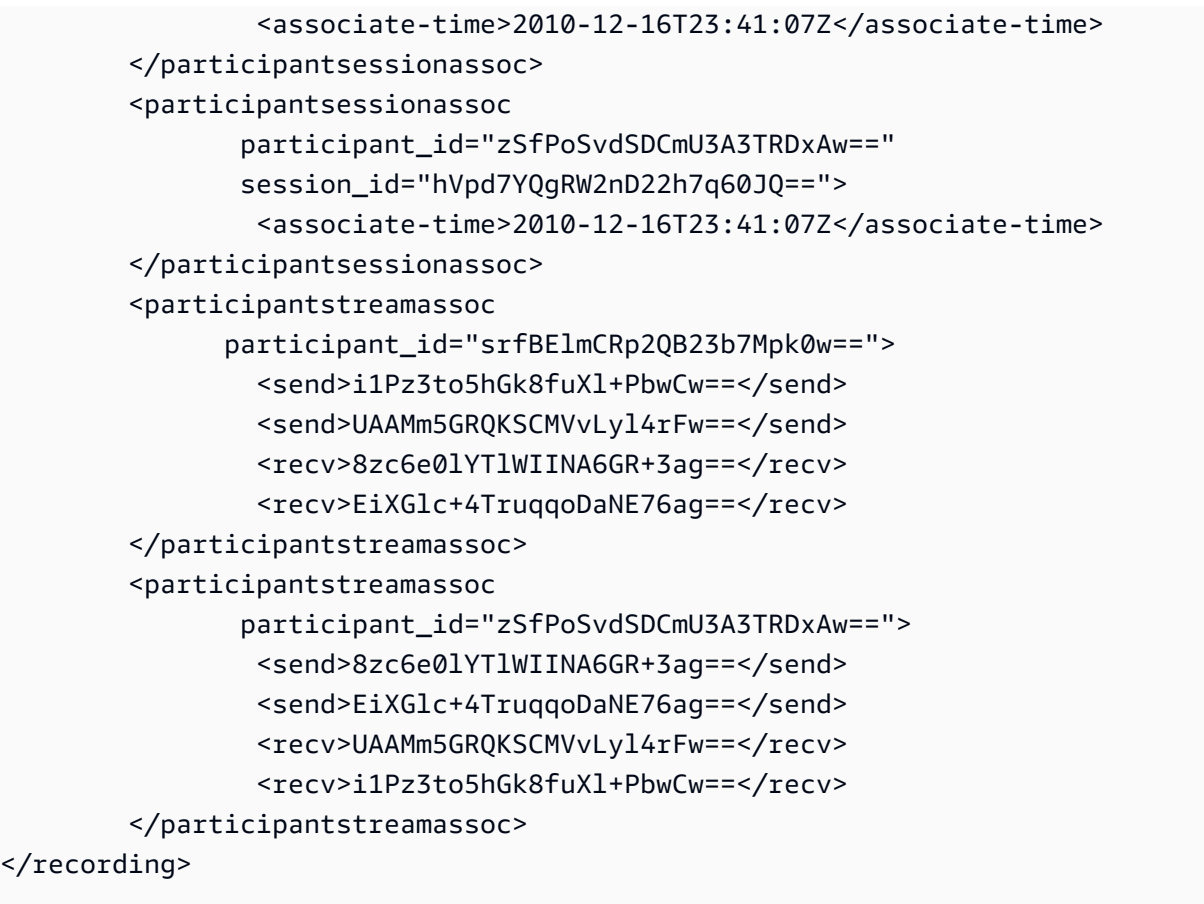

Das folgende Beispiel zeigt die aktualisierten Metadaten, wenn ein Gesprächsteilnehmer den anderen in die Warteschleife setzt. In diesem Fall empfängt es participant\_id srfBElmCRp2QB23b7Mpk0w== nur Medienstreams und sendet keine Medien, sodass das send XML-Element weggelassen wird. participant\_id zSfPoSvdSDCmU3A3TRDxAw==Sendet dagegen Medien an den anderen Teilnehmer, empfängt aber keine Medien von diesem, sodass das recv XML-Element weggelassen wird.

```
INVITE sip:recorder@example.com SIP/2.0 
             Via: SIP/2.0/TCP src.example.com;branch=z9hG4bKdf6b622b648d9 
       From: <sip:2000@example.com>;tag=35e195d2-947d-4585-946f-09839247 
       To: <sip:recorder@example.com> 
       Call-ID: d253c800-b0d1ea39-4a7dd-3f0e20a 
       Session-ID: ab30317f1a784dc48ff824d0d3715d86 
        ;remote=f81d4fae7dec11d0a76500a0c91e6bf6 
       CSeq: 101 INVITE 
       Max-Forwards: 70 
       Require: siprec 
       Accept: application/sdp, application/rs-metadata,
```

```
 application/rs-metadata-request 
    Contact: <sip:2000@src.example.com>;+sip.src 
    Content-Type: multipart/mixed;boundary=foobar 
    Content-Length: [length] 
    Content-Type: application/SDP 
    ... 
    m=audio 49170 RTP/AVP 0 
    a=rtpmap:0 PCMU/8000 
    a=label:96 
    a=sendonly 
    ... 
    m=video 49174 RTP/AVPF 96 
    a=rtpmap:96 H.264/90000 
    a=label:97 
    a=sendonly 
    ... 
    m=audio 51372 RTP/AVP 0 
    a=rtpmap:0 PCMU/8000 
    a=label:98 
    a=sendonly 
    ... 
    m=video 49176 RTP/AVPF 96 
    a=rtpmap:96 H.264/90000 
    a=label:99 
    a=sendonly 
    .... 
 Content-Type: application/rs-metadata 
 Content-Disposition: recording-session 
    <?xml version="1.0" encoding="UTF-8"?> 
      <recording xmlns='urn:ietf:params:xml:ns:recording:1'> 
         <datamode>partial</datamode> 
           <participantstreamassoc 
            participant_id="srfBElmCRp2QB23b7Mpk0w=="> 
            <recv>8zc6e0lYTlWIINA6GR+3ag==</recv> 
            <recv>EiXGlc+4TruqqoDaNE76ag==</recv> 
           </participantstreamassoc> 
           <participantstreamassoc 
            participant_id="zSfPoSvdSDCmU3A3TRDxAw=="> 
            <send>8zc6e0lYTlWIINA6GR+3ag==</send>
            <send>EiXGlc+4TruqqoDaNE76ag==</send>
            </participantstreamassoc>
```
</recording>

Das folgende Beispiel zeigt die Aktualisierung der Metadaten, wenn der Anruf wieder aufgenommen wird. Die Nutzlast enthält jetzt die recv XML-Elemente send und.

```
INVITE sip:recorder@example.com SIP/2.0 
       Via: SIP/2.0/TCP src.example.com;branch=z9hG4bKdf6b622b648d9 
       From: <sip:2000@example.com>;tag=35e195d2-947d-4585-946f-09839247 
       To: <sip:recorder@example.com> 
       Call-ID: d253c800-b0d1ea39-4a7dd-3f0e20a 
       Session-ID: ab30317f1a784dc48ff824d0d3715d86 
        ;remote=f81d4fae7dec11d0a76500a0c91e6bf6 
       CSeq: 101 INVITE 
       Max-Forwards: 70 
       Require: siprec 
       Accept: application/sdp, application/rs-metadata, 
       application/rs-metadata-request 
       Contact: <sip:2000@src.example.com>;+sip.src 
       Content-Type: multipart/mixed;boundary=foobar 
       Content-Length: [length] 
       Content-Type: application/SDP 
       ... 
       m=audio 49170 RTP/AVP 0 
       a=rtpmap:0 PCMU/8000 
       a=label:96 
       a=sendonly 
       ... 
       m=video 49174 RTP/AVPF 96 
       a=rtpmap:96 H.264/90000 
       a=label:97 
       a=sendonly 
       ... 
       m=audio 51372 RTP/AVP 0 
       a=rtpmap:0 PCMU/8000 
       a=label:98 
       a=sendonly 
       ... 
       m=video 49176 RTP/AVPF 96 
       a=rtpmap:96 H.264/90000 
       a=label:99 
       a=sendonly 
 ....
```
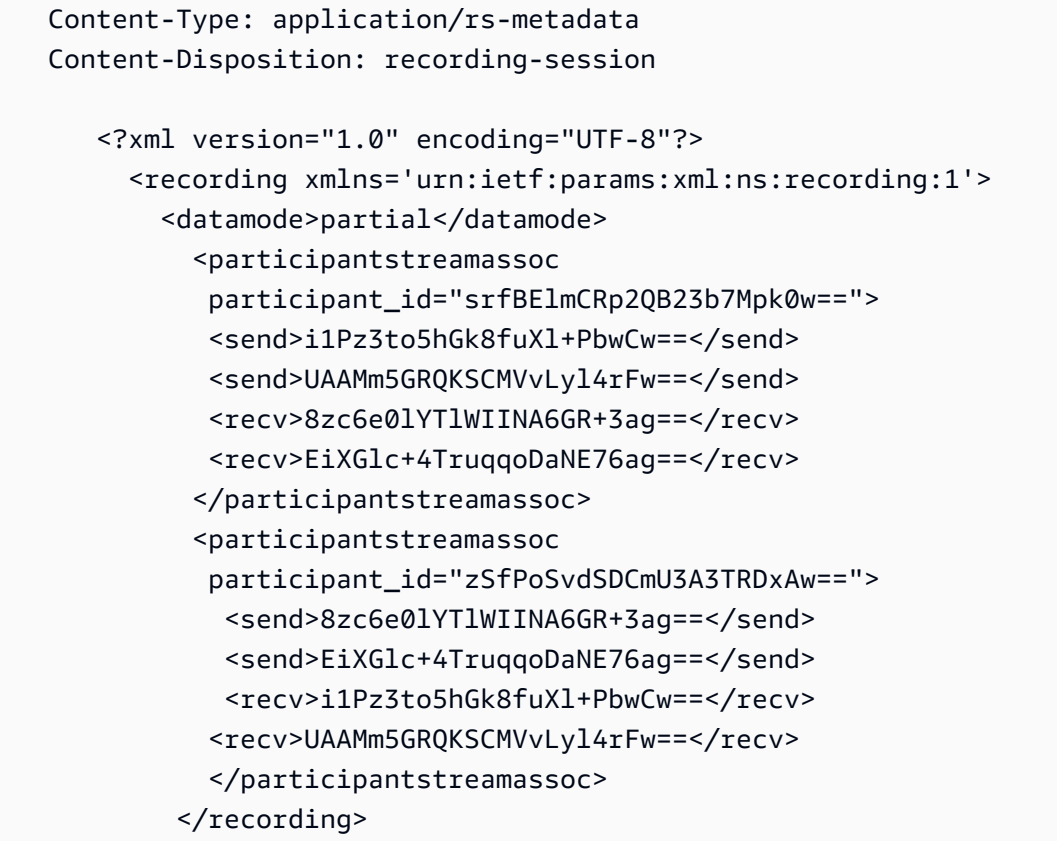

# Ziele für Amazon Transcribe Transcribe-Prozessoren

Unterstützte Spülbecken:. KinesisDataStreamSink

Sie können diesen Prozessor nicht mit der Amazon Transcribe-Anrufanalyse kombinieren. Weitere Informationen zur Eingabe und Ausgabe von Amazon Transcribe finden Sie unter Transcribe [Streaming Audio im Amazon Transcribe](https://docs.aws.amazon.com/transcribe/latest/dg/streaming.html) Developer Guide.

Die Anrufanalysesitzung mit Amazon Transcribe verwendet Audiodaten, die von Kinesis Video Stream eingegeben werden.

- Unterstützt MediaEncoding: PCM-signiertes 16-Bit-Little-Endian-Audio.
- Unterstützte MediaSampleRate Abtastraten: Zwischen 8.000 Hz und 48.000 Hz.

StreamConfigurationEingabe für Amazon Transcribe Transcribe-Prozessoren:

• Sie müssen das KinesisVideoStreamArn für jeden Stream angeben.

- (Optional) KVS FragmentNumber Startet einen Anrufanalysejob mit dem Block nach einem bestimmten Fragment. Falls nicht angegeben, wird der neueste verfügbare Chunk im Kinesis Video Stream verwendet.
- StreamChannelDefinitionAmazon Transcribe unterstützt derzeit Audio mit zwei Kanälen. Sie müssen das NumberOfChannels in der Laufzeit angeben. StreamChannelDefinition Außerdem müssen Sie das übergeben, ChannelId wenn Sie Mono-Audio in zwei separaten Kanälen senden. In Ihrem Transkript sind die Kanäle mit den Bezeichnungen ch\_0 und ch\_1 versehen. Das folgende Beispiel zeigt den KVS-Eingang für einen Mono-Audiokanal-Stream.

```
"StreamChannelDefinition" : {" 
     NumberOfChannels" : 1
}
```
Das folgende Beispiel zeigt den KVS-Eingang für zwei Mono-Audioeingänge in zwei verschiedenen Streams.

```
KVS-1: 
     "StreamChannelDefinition" : { 
          "NumberOfChannels" : 1 
          "ChannelDefinitions": [ 
\{\hspace{.8cm},\hspace{.8cm}\} "ChannelId": 0 
 } 
          ] 
     }
KVS-2: 
     "StreamChannelDefinition" : { 
          "NumberOfChannels" : 1 
          "ChannelDefinitions": [ 
\{\hspace{.8cm},\hspace{.8cm}\} "ChannelId": 1 
 } 
          ] 
     }
```
### **G** Note

Für den Voice Connector, der MediaInsightsPipeline mit einem Amazon Transcribe Transcribe-Prozessor erstellt wurde, wird das Voice Connector-Konto Leg Audio channel-0 und das PSTN Leg Audio zugewiesen. channel-1

Für Voice Connector SIPREC verlassen wir uns auf die SIPREC-Metadaten. In den meisten Fällen wird das Stream-Label mit dem niedrigsten lexikografischen Wert zugewiesen. channel-0

Wenn Sie bei den Anrufanalyseprozessoren Amazon Transcribe und Amazon Transcribe zwei Kinesis Video-Streams weiterleiten und jeder Stream einen Mono-Audiokanal enthält, verbinden wir beide Kanäle zu einem einzigen Audiostream, bevor wir Transcribe- oder Transcribe-Anrufanalysedaten verarbeiten.

# Amazon Transcribe Transcribe-Ausgabe

Das folgende Beispiel zeigt ein einmaliges Metadaten-Ausgabeformat für Amazon Transcribe.

```
{ 
     "time": "string", // ISO8601 format 
     "service-type": "CallAnalytics", 
     "detail-type": "CallAnalyticsMetadata", 
     "mediaInsightsPipelineId": "string", 
     "metadata": "string" // JSON encoded string of the metadata object
}
// metadata object
{ 
     "voiceConnectorId": "string", 
     "callId": "string", 
     "transactionId": "string", 
     "fromNumber": "string", 
     "toNumber": "string", 
     "direction": "string", 
     "oneTimeMetadata": "string" // JSON encoded string of oneTimeMetadata object
} 
// onetimeMetadata object
{ 
     "inviteHeaders": "string", // JSON encoded string of SIP Invite headers key-value 
  pair
```

```
 "siprecMetadata": "string", // siprec metadata in XML 
     "siprecMetadataJson": "string" // siprec metadata in JSON (converted from above 
  XML) 
} 
// inviteHeaders object
{ 
     "string": "string"
}
```
Das folgende Beispiel zeigt das Amazon Transcribe Transcribe-Ausgabeformat.

```
{ 
     "time": "string", // ISO8601 format 
     "service-type": "CallAnalytics", 
     "detail-type": "Transcribe", 
     "mediaInsightsPipelineId": "string", 
     "metadata": { 
          "voiceconnectorId": "string", 
          "callId": "string", 
          "transactionId": "string", 
          "fromNumber": "string", 
          "toNumber": "string", 
          "direction": "string" 
     } 
     "TranscriptEvent": { 
          "Transcript": { 
              "Results": [{ 
                   "Alternatives": [{ 
                       "Entities": [{ 
                            "Category": "string", 
                            "Confidence": number, 
                            "Content": "string", 
                            "EndTime": number, 
                            "StartTime": number, 
                            "Type": "string" 
                       }], 
                       "Items": [{ 
                            "Confidence": number, 
                            "Content": "string", 
                            "EndTime": number, 
                            "Speaker": "string", 
                            "Stable": boolean,
```

```
 "StartTime": number, 
                            "Type": "string", 
                            "VocabularyFilterMatch": boolean
                        }], 
                        "Transcript": "string" 
                   }], 
                   "ChannelId": "string", 
                   "EndTime": number, 
                   "IsPartial": boolean, 
                   "LanguageCode": "string", 
                   "LanguageIdentification": [{ 
                        "LanguageCode": "string", 
                        "Score": number
                   }], 
                   "ResultId": "string", 
                   "StartTime": number
              }] 
          } 
     }
}
```
# Ziele des Sprachanalyseprozessors

Unterstützte Senken:KinesisDataStreamSink, SqsQueueSinkSnsTopicSink, undLambdaFunctionSink.

Sie können diesen Prozessor mit dem Amazon Transcribe Call Analytics-Prozessor, dem Amazon Transcribe Transcribe-Prozessor oder der Anrufaufzeichnung kombinieren. Sie müssen die [StartVoiceToneAnalysisTaskA](https://docs.aws.amazon.com/chime-sdk/latest/APIReference/API_media-pipelines-chime_StartVoiceToneAnalysisTask.html)PIs [StartSpeakerSearchTask](https://docs.aws.amazon.com/chime-sdk/latest/APIReference/API_media-pipelines-chime_StartSpeakerSearchTask.html)oder verwenden, um einen Sprachanalyseprozessor aufzurufen. Weitere Informationen zur Verwendung von Sprachanalysen finden Sie unter [Verwenden von Amazon Chime SDK-Sprachanalysen.](https://docs.aws.amazon.com/chime-sdk/latest/dg/voice-analytics.html)

# Kinesis Data Stream als Senke verwenden

Die durch Anrufanalysen generierten Kinesis Data Stream (KDS) -Datensätze umfassen die Medien-Pipeline-ID, den Detailtyp, Metadaten und prozessorspezifische Abschnitte. Informationen zur Nutzung von Daten aus einem Kinesis Data Stream finden Sie unter [Daten aus Amazon Kinesis Data](https://docs.aws.amazon.com/streams/latest/dev/building-consumers.html) [Streams lesen im Amazon Kinesis Streams Streams-Entwicklerhandbuch](https://docs.aws.amazon.com/streams/latest/dev/building-consumers.html). Um eine Konfiguration mit dieser Senke zu erstellen, benötigen Sie kinesis:DescribeStream Berechtigungen für den angegebenen Stream.

### Metadaten

Der metadata Abschnitt der generierten KDS-Datensätze enthält alle Schlüssel-Wert-Paare, die CallAnalyticsRuntimeMetadata während des API-Aufrufs angegeben wurden. [CreateMediaInsightsPipeline](https://docs.aws.amazon.com/chime-sdk/latest/APIReference/API_media-pipelines-chime_CreateMediaInsightsPipeline.html) Wenn eine Anrufanalysesitzung von einem Voice Connector initiiert wurde, wird der Metadatenbereich automatisch mit den folgenden Parametern gefüllt:

- transactionId
- fromNumber
- toNumber
- callId
- voiceConnectorId
- direction

Zusätzlich zu den oben aufgeführten Parametern wird der Metadatenbereich für von Voice Connector initiierte Anrufanalysesitzungen mit einem oneTimeMetadata Feld gefüllt, das Folgendes enthält:

- inviteHeaders
- siprecMetadata

Dies wird zu Beginn der Sitzung nur einmal in Kinesis Data Streams veröffentlicht und hat den Wert detail-type vonCallAnalyticsMetadata.

Sie können MediaInsightsRuntimeMetadata für jeden [CreateMediaInsightsPipelineA](https://docs.aws.amazon.com/chime-sdk/latest/APIReference/API_media-pipelines-chime_CreateMediaInsightsPipeline.html)PI-Aufruf eindeutige Kennungen übergeben, sodass Sie die Quelle jedes Datensatzes, der an Ihren Kinesis Data Stream geliefert wird, eindeutig identifizieren können.

# Amazon S3 S3-Anrufaufzeichnung

Die Aufzeichnung von Call Analytics liest Audio aus einem KVS-Stream, zeichnet es als Audiodatei auf und lädt die Datei in den angegebenen Amazon S3 S3-Bucket hoch. Nach der Aufzeichnung sendet Call Analytics auch die Metadaten des Anrufs zusammen mit dem Speicherort der Datei an KDS. Wenn Sie ein Data Warehouse aktivieren, werden die Metadaten des Anrufs (einschließlich SIPREC-Metadaten, falls SIPREC verwendet wurde) in Form von Parquet-Tabellen, die Sie abfragen können, an das Data Warehouse übermittelt.

Wie bei jedem anderen Prozessor für Anrufanalysen müssen Sie zunächst eine Konfiguration für die Pipeline erstellen. Sie können die Amazon Chime SDK-Konsole oder die CLI verwenden, um die Konfiguration zu erstellen. Anschließend verwenden Sie die CLI, um die Pipeline zu erstellen. Weitere Informationen zur Verwendung der Konsole zum Erstellen von Aufzeichnungskonfigurationen finden Sie weiter [Konfigurationen für Anrufanalysen erstellen](#page-492-0) oben in diesem Abschnitt. Weitere Informationen zur Verwendung der Aufzeichnungsworkflows finden Sie weiter [Workflows für die](#page-504-0)  [Aufzeichnung von Anrufen](#page-504-0) oben in diesem Abschnitt.

So verwenden Sie die CLI zum Erstellen einer Konfiguration

Führen Sie den folgenden Befehl aus:

```
aws chime-sdk-media-pipeline create-media-insights-pipeline-configuration --cli-input-
json file://configuration.json
```
Das folgende Beispiel zeigt eine JSON-Konfigurationsdatei, bei der nur die Aufzeichnung aktiviert ist:

```
{ 
     "MediaInsightsPipelineConfigurationName": configuration_name, 
     "ResourceAccessRoleArn": role_arn, 
     "Elements": [ 
          { 
              "KinesisDataStreamSinkConfiguration": { 
                   "InsightsTarget": KDS_arn //Where recording live metadata will be 
  delivered. 
              }, 
              "Type": "KinesisDataStreamSink" 
          }, 
          { 
              "S3RecordingSinkConfiguration": { 
                   "Destination": "arn:aws:s3:::kvs-recording-testing", 
                  "RecordingFileFormat": file_format // Specify "Opus" or "WAV" as the 
  recording file format. 
              }, 
              "Type": "S3RecordingSink" 
          } 
     ]
}
```
Beachten Sie Folgendes:

• Um die Anrufaufzeichnung über Kinesis Video Streams zu ermöglichen, sollte Audio mit PCMsignierter 16-Bit-Little-Endian-Signatur sein. Die Samplerate muss 8 kHz betragen.

- Entwickler müssen eine ausreichend lange Datenaufbewahrungsdauer für den Kinesis Video Stream festlegen, um sicherzustellen, dass die Fragmente aufbewahrt und für Anrufanalysen verwendet werden können.
- Wenn Sie die Anrufaufzeichnung entweder alleine oder in Kombination mit anderen Prozessoren aktivieren, müssen Sie zwei Kinesis Video Stream-ARNs für die Aufzeichnung bereitstellen. Die Anrufaufzeichnung unterstützt keinen einzelnen Stereo-Audioeingang.

## Ausgabe von Metadaten für die Amazon S3 S3-Anrufaufzeichnung

Das folgende Beispiel zeigt das Metadaten-Ausgabeformat für die Amazon S3 S3-Aufzeichnung von Call Analytics.

```
{ 
     "time": "string", // ISO8601 format 
     "service-type": "CallAnalytics", 
     "detail-type": "Recording", 
     "mediaInsightsPipelineId": "string", 
     "s3MediaObjectConsoleUrl": "string", 
     "recordingDurationSeconds": "number", 
     "metadata": "string" // JSON encoded string of the metadata object
}
// metadata object
{ 
     "voiceConnectorId": "string", 
     "callId": "string", 
     "transactionId": "string", 
     "fromNumber": "string", 
     "toNumber": "string", 
     "direction": "string", 
     "startTime": "string", // ISO8601 format 
     "endTime": "string", // ISO8601 format 
     "oneTimeMetadata": "string" // JSON encoded in string of oneTimeMetadata object
}
// onetimeMetadata object
{ 
     "sipHeaders": "string", // JSON encoded string of SIP Invite headers key-value pair 
     "siprecMetadata": "string", // siprec metadata in XML 
     "siprecMetadataJson": "string" // siprec metadata in JSON (converted from above 
  XML)
```
}

```
// sipHeaders object
{ 
     "string": "string"
}
```
Sprachverbesserung aktivieren

Um die Sprachverbesserung zu aktivieren, fügen Sie ein VoiceEnhancementSinkConfiguration Element in einen [CreateMediaInsightsPipelineConfiguration](https://docs.aws.amazon.com/chime-sdk/latest/APIReference/API_media-pipelines-chime_CreateMediaInsightsPipelineConfiguration.html)API-Aufruf ein.

Dieses Beispiel zeigt ein typisches Element.

```
{ 
   "Type":"VoiceEnhancementSink", 
   "VoiceEnhancementSinkConfiguration": { 
        "Disabled": Boolean (string) // FALSE ==> Voice Enhancement will be performed
}
```
Um eine Konfiguration zu aktualisieren, fügen Sie das VoiceEnhancementSinkConfiguration Element einem [UpdateMediaInsightsPipelineConfiguration](https://docs.aws.amazon.com/chime-sdk/latest/APIReference/API_media-pipelines-chime_UpdateMediaInsightsPipelineConfiguration.html)API-Aufruf hinzu. Wenn Sie dies tun, nimmt die [GetMediaInsightsPipelineConfigurationA](https://docs.aws.amazon.com/chime-sdk/latest/APIReference/API_media-pipelines-chime_GetMediaInsightsPipelineConfiguration.html)PI das VoiceEnhancementSinkConfiguration Element in die Ergebnisse auf.

Diese Beispielanfrage zeigt, wie Voice Enhancement und Amazon S3 S3-Aufzeichnung aktiviert werden.

```
POST /media-insights-pipeline-configurations HTTP/1.1
Content-type: application/json
{ 
    "MediaInsightsPipelineConfigurationName":"media_insights_configuration_name", 
    "ResourceAccessRoleArn":"arn:aws:iam::account_id:role/resource_access_role", 
    "Elements":[ 
       { 
          "Type":"S3RecordingSink", 
          "S3RecordingSinkConfiguration":{ 
             "Destination":"arn:aws:s3:::input_bucket_path", 
              "RecordingFileFormat":"Wav" 
          }
```

```
 }, 
       { 
           "Type":"VoiceEnhancementSink", 
           "VoiceEnhancementSinkConfiguration": { 
              "disabled":"false" 
 } 
       } 
    ], 
    "ClientRequestToken":"client_request_token"
}
```
### **a** Note

Das VoiceEnhancementSink Element erfordert immer ein S3RecordingSink Element in einer Konfiguration für Anrufanalysen.

# Die Kombination von Transkription und Aufzeichnung sinkt

Sie können die Prozessoren Amazon Transcribe und Amazon Transcribe Call Analytics mit einer Amazon S3 S3-Aufnahmesenke kombinieren. Builder können RecordingSinkConfiguration zusätzlich zu den Amazon Transcribe Transcribe-Prozessoren ein S3 in einem [CreateMediaInsightsPipelineConfiguration](https://docs.aws.amazon.com/chime-sdk/latest/APIReference/API_media-pipelines-chime_CreateMediaInsightsPipelineConfiguration.html)API-Aufruf oder mithilfe der Konsole übergeben.

In Verbindung mit der Amazon S3 S3-Aufnahmesenke können Sie einen Amazon Transcribe- oder einen Amazon Transcribe Call Analytics-Prozessor verwenden, aber niemals beide. Sie können derselben Konfiguration zusätzlich zu einer Aufnahmesenke auch Sprachanalysen hinzufügen, mit oder ohne Transkriptionsprozessor.

### **a** Note

Sie können die Aufnahme mit jedem der oben aufgeführten Prozessoren aktivieren. Wenn Sie jedoch Amazon Transcribe Call Analytics zusammen mit der Amazon S3 S3- Anrufaufzeichnung aktivieren, erhalten Sie doppelte Aufzeichnungsdateien, eine von Amazon Transcribe Call Analytics und eine von der Amazon S3 S3-Anrufaufzeichnung.

### Beachten Sie Folgendes:

• Sie müssen ein Unikat verwenden. MediaInsightsPipelineConfigurationName

- Informationen zu den ResourceAccessRoleArn finden Sie [Verwenden Sie die](#page-522-0)  [Ressourcenzugriffsrolle Call Analytics](#page-522-0) in diesem Handbuch.
- Der Destination Wert muss ein S3-Pfad-ARN sein. Der Amazon S3 S3-Bucket muss demselben Konto gehören.
- Wenn Sie eine Konfiguration mit Transcribe und Recording verwenden, um eine Pipeline zu erstellen, erscheinen Pausen und Wiederaufnahmen nur in den Erkenntnissen, die durch einen Kinesis Data-Stream generiert werden. Alle Daten in den KVS-Streams werden aufgezeichnet und auf Amazon S3 hochgeladen.
- Wenn eine Konfiguration zusätzlich zur Aufzeichnung Amazon Transcribe oder Transcribe Call Analytics (TCA) verwendet, bietet die Media Insights-Pipeline Transkriptions- oder Transcribe Call Analytics-Einblicke in Echtzeit, gefolgt von einer Amazon S3 S3-Aufzeichnung am Ende des Anrufs. Wenn die Transkriptionsdienste während der Anrufanalyse fehlschlagen, versucht der S3-Aufzeichnungsjob trotzdem, ausgeführt zu werden. Umgekehrt wirkt sich ein Amazon S3 S3- Aufzeichnungsfehler nicht auf die Transcribe Insights aus, da er nach Abschluss der Transkription ausgeführt wird.

Dieses Beispiel zeigt eine Konfiguration mit einem Amazon Transcribe Transcribe-Prozessor und einer Amazon S3 S3-Aufnahmesenke. Das Beispiel ermöglicht auch eine teilweise Stabilisierung der Ergebnisse, wodurch die Latenz bei der Ausgabe reduziert werden kann, sich jedoch auf die Genauigkeit auswirken kann. Weitere Informationen finden Sie unter [Stabilisierung teilweiser](https://docs.aws.amazon.com/transcribe/latest/dg/streaming-partial-results.html#streaming-partial-result-stabilization) [Ergebnisse](https://docs.aws.amazon.com/transcribe/latest/dg/streaming-partial-results.html#streaming-partial-result-stabilization) im Amazon Transcribe Developer Guide.

```
{ 
     "MediaInsightsPipelineConfigurationName": unique_configuration_name, 
     "ResourceAccessRoleArn": role_arn, 
     "Elements": [{ 
             "AmazonTranscribeProcessorConfiguration": { 
                  "ContentIdentificationType": "string", 
                  "ContentRedactionType": "string", 
                  "EnablePartialResultsStabilization": boolean, //Enables partial result 
 stabilization. Can reduce latency. May impact accuracy. 
                  "FilterPartialResults": boolean, //To control partial utterance events 
                  "LanguageCode": "string", 
                  "LanguageModelName": "string", 
                  "PartialResultsStability": "string", 
                  "PiiEntityTypes": "string", 
                  "ShowSpeakerLabel": boolean, 
                  "VocabularyFilterMethod": "string", 
                  "VocabularyFilterName": "string",
```

```
 "VocabularyName": "string" 
               }, 
               "Type": "AmazonTranscribeProcessor" 
          }, 
         \mathcal{L} "KinesisDataStreamSinkConfiguration": { 
                   "InsightsTarget": KDS_arn //Where recording and insights live metadata 
  will be delivered. 
               }, 
               "Type": "KinesisDataStreamSink" 
          }, 
          { 
               "S3RecordingSinkConfiguration": { 
                   "Destination": S3_Arn, 
                   "RecordingFileFormat": file_format // Specify "Opus" or "WAV" as the 
  recording file format. 
               }, 
               "Type": "S3RecordingSink" 
          } 
    \mathbf{I}}
```
# EventBridge Amazon-Benachrichtigungen verwenden

Amazon Chime SDK Call Analytics unterstützt das Senden von Ereignissen an den EventBridge Standardbus, wenn sich der Status der Media Insights-Pipeline ändert oder wenn die Echtzeitwarnungsbedingungen für Anrufanalysen erfüllt sind. Für Statusaktualisierungen der Media Insights-Pipeline empfehlen wir, dass Sie ein EventBridge Ziel konfigurieren, das Sie benachrichtigt, wenn Ihre Ressourcen asynchron ausfallen. Benachrichtigungen zur Anrufanalyse haben eine aws.chime-Quelle und verschiedene Detailtypen, die in den folgenden Abschnitten beschrieben werden. Weitere Informationen finden Sie im [EventBridge Amazon-Benutzerhandbuch.](https://docs.aws.amazon.com/eventbridge/latest/userguide/eb-what-is.html)

### Themen

- [Status-Aktualisierungen](#page-559-0)
- [Warnmeldungen in Echtzeit](#page-574-0)

# <span id="page-559-0"></span>Status-Aktualisierungen

Media Insights-Pipelines senden EventBridge Benachrichtigungen, wenn eine Anrufanalysesitzung voranschreitet und entweder erfolgreich beendet wird oder Fehler auftreten. In den folgenden Fällen erhalten Sie eine EventBridge Benachrichtigung mit dem Detailtyp "Media Insights-Statusänderung":

- Der Status einer Media Insights-Pipeline ändert sich.
- Der Status eines Elements der Media Insights-Pipeline ändert sich.
- Jedes Pipeline-Element wird gestoppt.
- Jedes Pipeline-Element fällt aus.

Der Detailbereich enthält immer die folgenden Felder:

- version
- mediaInsightsPipelineArn
- eventType

Der Detailbereich enthält auch ein mediaInsightsPipelineElementStatuses Feld, falls die Media Insights-Pipeline mehrere Elemente enthält, z. B. Analyseprozessoren und Datensenken. Dieses Feld gibt den Status der einzelnen Elemente in der Pipeline an. Der mögliche Status für jedes Pipeline-Element könnte sein:

- NotStarted
- InProgress
- Stopped
- Failed

Der Detailabschnitt enthält auch alle Schlüssel-Wert-Paare, die MediaInsightsRuntimeMetadata während des [CreateMediaInsightsPipelineA](https://docs.aws.amazon.com/chime-sdk/latest/APIReference/API_media-pipelines-chime_CreateMediaInsightsPipeline.html)PI-Aufrufs angegeben wurden. Wenn eine Anrufanalysesitzung von einem Voice Connector initiiert wurde, wird der Metadatenbereich automatisch mit den folgenden Parametern gefüllt:

- transactionId
- fromNumber
- toNumber
- callId
- voiceConnectorId
- direction

Die folgenden Ereignistypen können immer dann auftreten, wenn eine Media Insights-Pipeline ein einzelnes Element enthält. Erweitern Sie jeden Abschnitt, um mehr zu erfahren.

Medieninformationen zum Amazon Chime SDK in Bearbeitung

Dieses Beispiel zeigt eine typische Ereignisstruktur.

```
{ 
     "version": "0", 
     "id": "string", 
     "detail-type": "Media Insights State Change", 
     "source": "aws.chime", 
     "account": number, 
     "region": "string", 
     "time": "yyyy-mm-ddThh:mm:ssZ", 
     "resources": [] 
     "detail": { 
          "version": "0", 
          "mediaInsightsPipelineArn": "string", 
          "eventType": "chime:MediaInsightsInProgress", 
          "version": "0", 
          "callId": "string", 
          "transactionId": "string", 
          "fromNumber": "string", 
          "toNumber": "string", 
          "voiceConnectorId": "string", 
          "direction": "string" 
     }
}
```
Amazon Chime SDK Media Insights wurde angehalten

```
{ 
     "version": "0", 
     "id": "string", 
     "detail-type": "Media Insights State Change",
```

```
 "source": "aws.chime", 
     "account": number, 
     "region": "string", 
     "time": "yyyy-mm-ddThh:mm:ssZ", 
     "resources": [] 
     "detail": { 
          "version": "0", 
          "mediaInsightsPipelineArn": "string", 
          "eventType": "chime:MediaInsightsPaused", 
          "callId": "string", 
          "transactionId": "string", 
          "fromNumber": "string", 
          "toNumber": "string", 
          "voiceConnectorId": "string", 
          "direction": "string" 
     }
}
```
Medieneinblicke im Amazon Chime SDK wurden eingestellt

```
{ 
     "version": "0", 
     "id": "string", 
     "detail-type": "Media Insights State Change", 
     "source": "aws.chime", 
     "account": number, 
     "region": "string", 
     "time": "yyyy-mm-ddThh:mm:ssZ", 
     "resources": [] 
     "detail": { 
          "version": "0", 
          "mediaInsightsPipelineArn": "string", 
          "eventType": "chime:MediaInsightsStopped", 
          "callId": "string", 
          "transactionId": "string", 
          "fromNumber": "string", 
          "toNumber": "string", 
          "voiceConnectorId": "string", 
          "direction": "string" 
     }
}
```
Vorübergehender Ausfall von Amazon Chime SDK Media Insights

Zeigt an, dass der Service auf einen vorübergehenden Fehler gestoßen ist und versucht, es erneut zu versuchen. Es sind keine Maßnahmen von Ihnen erforderlich.

Dieses Beispiel zeigt eine typische Ereignisstruktur.

```
{ 
     "version": "0", 
     "id": "string", 
     "detail-type": "Media Insights State Change", 
     "source": "aws.chime", 
     "account": number, 
     "region": "string", 
     "time": "yyyy-mm-ddThh:mm:ssZ", 
     "resources": [] 
     "detail": { 
          "version": "0", 
          "mediaInsightsPipelineArn": "string", 
          "eventType": "chime:MediaInsightsTemporaryFailure", 
          "callId": "string", 
          "transactionId": "string", 
          "fromNumber": "string", 
          "toNumber": "string", 
          "voiceConnectorId": "string", 
          "direction": "string" 
     }
}
```
Dauerhafter Ausfall von Amazon Chime SDK Media Insights

Weist auf einen Fehler hin, der Maßnahmen Ihrerseits erfordert. Verwenden Sie denfailureReason, um das Problem zu beheben. Zu den typischen Fehlern könnten die folgenden gehören:

- Unzureichende Berechtigungen für die Rolle "Ressourcenzugriff"
- Fehlende oder gelöschte Ressourcen
- Drosselung durch einen AWS Dienst, der Analytics in Ihrem Namen aufruft, wie Amazon Transcribe oder Amazon Kinesis.
- Inkompatible Medienformate in KVS-Streams

Dieses Beispiel zeigt eine typische Ereignisstruktur.

```
{ 
     "version": "0", 
     "id": "string", 
     "detail-type": "Media Insights State Change", 
     "source": "aws.chime", 
     "account": number, 
     "region": "string", 
     "time": "yyyy-mm-ddThh:mm:ssZ", 
     "resources": [] 
     "detail": { 
          "version": "0", 
          "mediaInsightsPipelineArn": "string", 
          "eventType": "chime:MediaInsightsPermanentFailure", 
          "callId": "string", 
          "transactionId": "string", 
          "fromNumber": "string", 
          "toNumber": "string", 
          "voiceConnectorId": "string", 
          "direction": "string", 
          "failureReason": "string" 
     }
}
```
#### **a** Note

Das Feld failureReason ist optional. Ein typischer Grund könnte beispielsweise seinAccess denied when assuming resource access role.

Die folgenden Ereignistypen können auftreten, wenn eine Media Insights-Pipeline für eine von einem Amazon Chime SDK Voice Connector initiierte Anrufanalysesitzung erstellt wird oder der Erstellungsversuch fehlschlägt. Erweitern Sie jeden Abschnitt, um mehr zu erfahren.

Medieneinblicke zum Amazon Chime SDK erstellt

Dieses Beispiel zeigt ein typisches Erfolgsereignis.

```
{ 
     "version": "0", 
     "id": "string",
```

```
 "detail-type": "Media Insights State Change", 
     "source": "aws.chime", 
     "account": number, 
     "region": "string", 
     "time": "yyyy-mm-ddThh:mm:ssZ", 
     "resources": [] 
     "detail": 
    \mathcal{L} "version": "0", 
          "mediaInsightsPipelineConfigurationArn": "string", 
          "mediaInsightsPipelineArn": "string", 
          "eventType": "chime:MediaInsightsCreated", 
          "callId": "string", 
          "transactionId": "string", 
          "fromNumber": "string", 
          "toNumber": "string", 
          "voiceConnectorId": "string", 
          "direction": "string", 
     }
}
```
Die Erstellung von Media Insights im Amazon Chime SDK ist fehlgeschlagen

Dieses Beispiel zeigt ein typisches Fehlerereignis.

```
{ 
     "version": "0", 
     "id": "string", 
     "detail-type": "Media Insights State Change", 
     "source": "aws.chime", 
     "account": number, 
     "region": "string", 
     "time": "yyyy-mm-ddThh:mm:ssZ", 
     "resources": [] 
     "detail": 
     { 
          "version": "0", 
          "mediaInsightsPipelineConfigurationArn": "string", 
          "eventType": "chime:MediaInsightsCreateFailed", 
          "callId": "string", 
          "transactionId": "string", 
          "fromNumber": "string", 
          "toNumber": "string", 
          "voiceConnectorId": "string",
```

```
 "direction": "string", 
          "failureOrigin": "Voice Connector", 
          "httpStatusCode": "string", 
          "failureReason": "string" 
     }
}
```
Die folgenden Ereignistypen können auftreten, wenn eine Media Insights-Pipeline mehrere Elemente enthält. Die Beispielbenachrichtigungen gelten für die AmazonTranscribeProcessor Kombination mitS3RecordingSink. Erweitern Sie jeden Abschnitt, um mehr zu erfahren.

AmazonTranscribeProcessor ist in Bearbeitung und S3 RecordingSink wurde nicht gestartet

```
{ 
     "version": "0", 
     "id": "string", 
     "detail-type": "Media Insights State Change", 
     "source": "aws.chime", 
     "account": number, 
     "region": "string", 
     "time": "yyyy-mm-ddThh:mm:ssZ", 
     "resources": [], 
     "detail": { 
          "version": "0", 
          "mediaInsightsPipelineArn": "string", 
          "eventType": "chime:MediaInsightsInProgress", 
          "mediaInsightsPipelineElementStatuses": [ 
\{\hspace{.1cm} \} "type": "AmazonTranscribeProcessor", 
                  "status": "InProgress", 
                  "updatedOn": 1686184070655 
              }, 
              { 
                  "type": "S3RecordingSink", 
                  "status": "NotStarted", 
                  "updatedOn": 1686184070655 
 } 
          ] 
          "callId": "string", 
          "transactionId": "string", 
          "fromNumber": "string",
```

```
 "toNumber": "string", 
          "voiceConnectorId": "string", 
          "direction": "string" 
     } 
}
```
AmazonTranscribeProcessor war erfolgreich und S3 RecordingSink ist in Bearbeitung

```
{ 
     "version": "0", 
     "id": "string", 
     "detail-type": "Media Insights State Change", 
     "source": "aws.chime", 
     "account": number, 
     "region": "string", 
     "time": "yyyy-mm-ddThh:mm:ssZ", 
     "resources": [], 
     "detail": { 
          "version": "0", 
          "mediaInsightsPipelineArn": "string", 
          "eventType": "chime:MediaInsightsInProgress", 
          "mediaInsightsPipelineElementStatuses": [ 
              { 
                   "type": "AmazonTranscribeProcessor", 
                   "status": "Stopped", 
                   "updatedOn": 1686184070655 
              }, 
\{\hspace{.1cm} \} "type": "S3RecordingSink", 
                   "status": "InProgress", 
                   "updatedOn": 1686184070655 
              } 
          ] 
          "callId": "string", 
          "transactionId": "string", 
          "fromNumber": "string", 
          "toNumber": "string", 
          "voiceConnectorId": "string", 
          "direction": "string" 
     } 
}
```
### AmazonTranscribeProcessor ist ausgefallen und S3 RecordingSink ist in Bearbeitung

Dieses Beispiel zeigt eine typische Ereignisstruktur.

```
{ 
     "version": "0", 
     "id": "string", 
     "detail-type": "Media Insights State Change", 
     "source": "aws.chime", 
     "account": number, 
     "region": "string", 
     "time": "yyyy-mm-ddThh:mm:ssZ", 
     "resources": [], 
     "detail": { 
          "version": "0", 
          "mediaInsightsPipelineArn": "string", 
          "eventType": "chime:MediaInsightsInProgress", 
          "mediaInsightsPipelineElementStatuses": [ 
\{\hspace{.1cm} \} "type": "AmazonTranscribeProcessor", 
                  "status": "Failed", 
                  "updatedOn": 1686184070655 
              }, 
\{\hspace{.1cm} \} "type": "S3RecordingSink", 
                  "status": "InProgress", 
                  "updatedOn": 1686184070655 
 } 
          ] 
          "callId": "string", 
          "transactionId": "string", 
          "fromNumber": "string", 
          "toNumber": "string", 
          "voiceConnectorId": "string", 
          "direction": "string" 
     } 
}
```
AmazonTranscribeProcessor ist gescheitert und S3 RecordingSink war erfolgreich

<sup>{</sup> 

}

```
 "version": "0", 
     "id": "string", 
     "detail-type": "Media Insights State Change", 
     "source": "aws.chime", 
     "account": number, 
     "region": "string", 
     "time": "yyyy-mm-ddThh:mm:ssZ", 
     "resources": [], 
     "detail": { 
         "version": "0", 
         "mediaInsightsPipelineArn": "string", 
         "eventType": "chime:MediaInsightsPermanentFailure", 
         "mediaInsightsPipelineElementStatuses": [ 
\{\hspace{.1cm} \} "type": "AmazonTranscribeProcessor", 
                  "status": "Failed", 
                  "updatedOn": 1686184070655 
             }, 
\{\hspace{.1cm} \} "type": "S3RecordingSink", 
                  "status": "Stopped", 
                  "updatedOn": 1686184070655 
 } 
         ] 
         "callId": "string", 
         "transactionId": "string", 
         "fromNumber": "string", 
         "toNumber": "string", 
         "voiceConnectorId": "string", 
         "direction": "string", 
         "failureReason": "string" 
     }
```
AmazonTranscribeProcessor war erfolgreich und S3 RecordingSink ist gescheitert

```
{ 
     "version": "0", 
     "id": "string", 
     "detail-type": "Media Insights State Change", 
     "source": "aws.chime", 
     "account": number,
```

```
 "region": "string", 
     "time": "yyyy-mm-ddThh:mm:ssZ", 
     "resources": [], 
     "detail": { 
          "version": "0", 
          "mediaInsightsPipelineArn": "string", 
          "eventType": "chime:MediaInsightsPermanentFailure", 
          "mediaInsightsPipelineElementStatuses": [ 
\{\hspace{.1cm} \} "type": "AmazonTranscribeProcessor", 
                  "status": "Stopped", 
                  "updatedOn": 1686184070655 
              }, 
\{\hspace{.1cm} \} "type": "S3RecordingSink", 
                  "status": "Failed", 
                  "updatedOn": 1686184070655 
 } 
         \mathbf 1 "callId": "string", 
          "transactionId": "string", 
          "fromNumber": "string", 
          "toNumber": "string", 
          "voiceConnectorId": "string", 
          "direction": "string", 
          "failureReason": "string" 
     } 
}
```
AmazonTranscribeProcessor ist angehalten und S3 RecordingSink wurde nicht gestartet

Dieses Beispiel zeigt eine typische Ereignisstruktur.

```
{ 
     "version": "0", 
     "id": "string", 
     "detail-type": "Media Insights State Change", 
     "source": "aws.chime", 
     "account": number, 
     "region": "string", 
     "time": "yyyy-mm-ddThh:mm:ssZ", 
     "resources": [], 
     "detail": { 
          "version": "0",
```
EventBridge Amazon-Benachrichtigungen verwenden 560

}

```
 "mediaInsightsPipelineArn": "string", 
         "eventType": "chime:MediaInsightsPaused", 
         "mediaInsightsPipelineElementStatuses": [ 
\{\hspace{.1cm} \} "type": "AmazonTranscribeProcessor", 
                  "status": "Paused", 
                  "updatedOn": 1686184070655 
             }, 
\{\hspace{.1cm} \} "type": "S3RecordingSink", 
                  "status": "NotStarted", 
                  "updatedOn": 1686184070655 
 } 
         ] 
         "callId": "string", 
         "transactionId": "string", 
         "fromNumber": "string", 
         "toNumber": "string", 
         "voiceConnectorId": "string", 
         "direction": "string" 
     }
```
AmazonTranscribeProcessor ist vorübergehend ausgefallen und S3 RecordingSink wurde nicht gestartet

```
{ 
     "version": "0", 
     "id": "string", 
     "detail-type": "Media Insights State Change", 
     "source": "aws.chime", 
     "account": number, 
     "region": "string", 
     "time": "yyyy-mm-ddThh:mm:ssZ", 
     "resources": [], 
     "detail": { 
          "version": "0", 
          "mediaInsightsPipelineArn": "string", 
          "eventType": "chime:MediaInsightsTemporaryFailure", 
          "mediaInsightsPipelineElementStatuses": [ 
\{\hspace{.1cm} \}
```
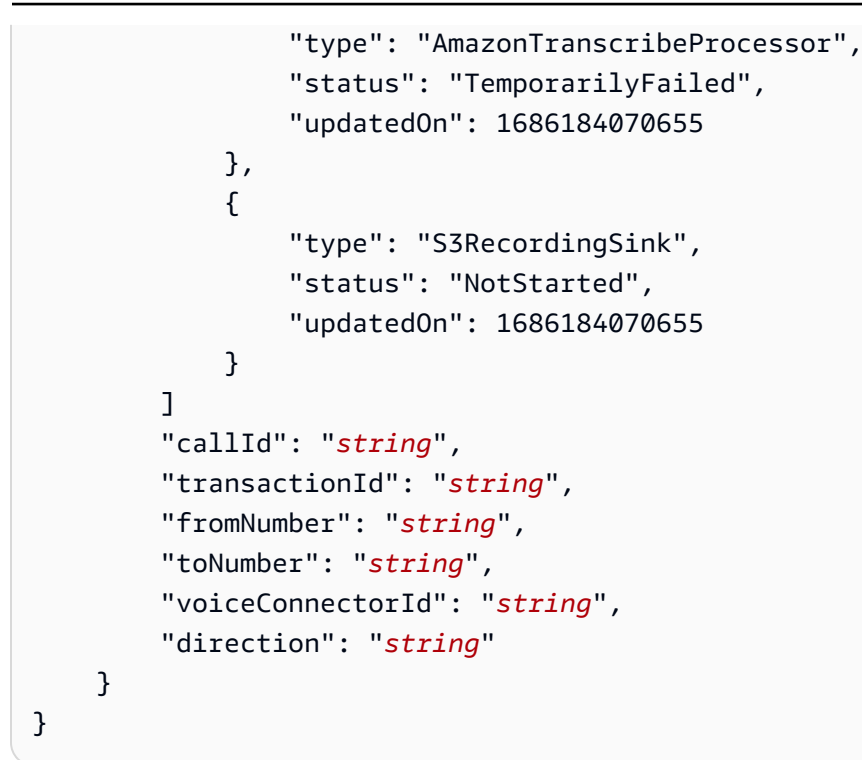

AmazonTranscribeProcessor und S3 RecordingSink war erfolgreich

```
{ 
     "version": "0", 
     "id": "string", 
     "detail-type": "Media Insights State Change", 
     "source": "aws.chime", 
     "account": number, 
     "region": "string", 
     "time": "yyyy-mm-ddThh:mm:ssZ", 
     "resources": [], 
     "detail": { 
          "version": "0", 
          "mediaInsightsPipelineArn": "string", 
          "eventType": "chime:MediaInsightsStopped", 
          "mediaInsightsPipelineElementStatuses": [ 
\{\hspace{.1cm} \} "type": "AmazonTranscribeProcessor", 
                   "status": "Stopped", 
                   "updatedOn": 1686184070655 
              }, 
\{\hspace{.1cm} \} "type": "S3RecordingSink",
```

```
 "status": "Stopped", 
                   "updatedOn": 1686184070655 
 } 
         \mathbf{I} "callId": "string", 
          "transactionId": "string", 
          "fromNumber": "string", 
         "toNumber": "string", 
          "voiceConnectorId": "string", 
          "direction": "string" 
     } 
}
```
S3 RecordingSink war erfolgreich und VoiceEnhancement läuft

```
{ 
   "version": "0", 
   "id": "string", 
   "detail-type": "Media Insights State Change", 
   "source": "aws.chime", 
   "account": number, 
   "time": "yyyy-mm-ddThh:mm:ssZ", 
   "region": "string", 
   "detail": { 
     "mediaInsightsPipelineArn": "string", 
     "eventType": "chime:MediaInsightsInProgress", 
     "version": "0", 
     "mediaInsightsPipelineElementStatuses": [ 
       { 
          "type": "VoiceEnhancementSink", 
          "status": "InProgress", 
          "updatedOn": 1686184070655 
       }, 
        { 
          "type": "S3RecordingSink", 
          "status": "Stopped", 
          "updatedOn": 1686184070655 
       } 
    \mathbf{I} }
}
```
S3 RecordingSink war erfolgreich und VoiceEnhancement scheiterte aufgrund von Aufrufen, die länger als 30 Minuten waren

Dieses Beispiel zeigt eine typische Ereignisstruktur.

```
{ 
   "version": "0", 
   "id": "string", 
   "detail-type": "Media Insights State Change", 
   "source": "aws.chime", 
   "account": number, 
   "time": "yyyy-mm-ddThh:mm:ssZ", 
   "region": "string", 
   "detail": { 
     "mediaInsightsPipelineArn": "string", 
     "eventType": "chime:MediaInsightsStopped", 
     "version": "0", 
     "mediaInsightsPipelineElementStatuses": [ 
       { 
          "type": "VoiceEnhancement", 
          "status": "NotSupported", 
          "updatedOn": 1686184070655, 
          "statusDetail": "Unsupported recording length" 
       }, 
       { 
          "type": "S3RecordingSink", 
          "status": "Stopped", 
          "updatedOn": 1686184070655 
       } 
     ] 
   }
}
```
S3 RecordingSink war erfolgreich und VoiceEnhancement schlug aufgrund von Aufrufen von weniger als 30 Minuten fehl

```
{ 
   "version": "0", 
   "id": "string", 
   "detail-type": "Media Insights State Change", 
   "source": "aws.chime",
```

```
 "account": number, 
   "time": "yyyy-mm-ddThh:mm:ssZ", 
   "region": "string", 
   "detail": { 
     "mediaInsightsPipelineArn": "string", 
     "eventType": "chime:MediaInsightsPermanentFailure", 
     "version": "0", 
     "mediaInsightsPipelineElementStatuses": [ 
        { 
          "type": "VoiceEnhancement", 
          "status": "Failed", 
          "updatedOn": 1686184070655 
       }, 
        { 
          "type": "S3RecordingSink", 
          "status": "Stopped", 
          "updatedOn": 1686184070655 
       } 
     ] 
   }
}
```
# <span id="page-574-0"></span>Warnmeldungen in Echtzeit

### **a** Note

Nur die Prozessoren Amazon Transcribe und Amazon Transcribe Call Analytics unterstützen Benachrichtigungen in Echtzeit.

Mit der Amazon Chime SDK-Anrufanalyse können Entwickler Regeln für das Senden von Echtzeitwarnungen über einen Prozessor während einer Analysesitzung einrichten. Benachrichtigungen werden EventBridge mit dem Detailtyp an Amazon gesendetMedia Insights Rules Matched. EventBridge unterstützt die Integration mit nachgelagerten Diensten wie Lambda, Amazon SQS und Amazon SNS, um Benachrichtigungen für den Endbenutzer auszulösen oder eine andere benutzerdefinierte Geschäftslogik zu initiieren.

Echtzeitwarnungen werden als Teil des RealTimeAlertConfiguration Feldes für eingerichtet. MediaInsightsPipelineConfiguration Sie können die Amazon Chime SDK-Konsole verwenden, um das Feld zu konfigurieren, oder Sie können die [CreateMediaInsightsPipelineConfiguration](https://docs.aws.amazon.com/chime-sdk/latest/APIReference/API_media-pipelines-chime_CreateMediaInsightsPipelineConfiguration.html)[UpdateMediaInsightsPipelineConfigurationA](https://docs.aws.amazon.com/chime-sdk/latest/APIReference/API_media-pipelines-chime_UpdateMediaInsightsPipelineConfiguration.html)PIs aufrufen.

Dieses Beispiel zeigt, wie eine Echtzeit-Warnungskonfiguration über die API erstellt oder aktualisiert wird.

```
{ 
     "MediaInsightsPipelineConfigurationName": "config_name", 
     "ResourceAccessRoleArn": "arn:aws:iam::account_id:role/role_name", 
     "RealTimeAlertConfiguration": { 
         "Disabled": false, 
         "Rules": [{ 
                 "Type": "KeywordMatch", 
                 "KeywordMatchConfiguration": { 
                     "RuleName": "rule_name_1", 
                     "Keywords": [ 
                         "hello", 
                         "thank you" 
 ], 
                     "Negate": false 
 } 
             }, 
\{\hspace{.1cm} \} "Type": "Sentiment", 
                 "RuleName": "rule_name_2", 
                 "SentimentType": "NEGATIVE", 
                 "TimePeriod": 60 
             }, 
             { 
                 "Type": "IssueDetection", 
                 "RuleName": "rule_name_3" 
 } 
         ] 
     }, 
     "Elements": [{ 
             "Type": "AmazonTranscribeCallAnalyticsProcessor", 
             "AmazonTranscribeCallAnalyticsProcessorConfiguration": { 
                 "LanguageCode": "en-US" 
 } 
         }, 
         { 
             "Type": "KinesisDataStreamSink", 
             "KinesisDataStreamSinkConfiguration": { 
                 "InsightsTarget": "arn:aws:kinesis:us-
east-1:account_id:stream/stream_name" 
 }
```
}

 $\mathbf{I}$ }

Jede Regel in einer Echtzeit-Warnungskonfiguration wird unabhängig ausgelöst. Sie erhalten möglicherweise mehrere EventBridge Benachrichtigungen, wenn mehrere Regelbedingungen gleichzeitig erfüllt sind. Um eine Liste mit Regeln für Ihre Benachrichtigungen zu erstellen, können Sie zwischen den folgenden Regeltypen wählen:

Übereinstimmung mit Schlüsselwörtern

Warnt, wenn ein bestimmter Satz von Schlüsselwörtern oder Phrasen in einer Äußerung oder einem Transkriptereignis übereinstimmt. Sie können die Warnung so konfigurieren, dass in folgenden Fällen ein Ereignis ausgelöst wird:

- Alle angegebenen Schlüsselwörter werden gesprochen und Negate sind auf eingestelltfalse.
- Alle angegebenen Schlüsselwörter bleiben während des gesamten Anrufs unausgesprochen, wenn auf gesetzt Negate ist. true

Amazon Transcribe und Amazon Transcribe Analytics unterstützen diesen Regeltyp. Stimmungsanalyse

Warnt, wenn ein bestimmter Stimmungstyp über einen fortlaufenden Zeitraum andauert. Nur Transcribe Call Analytics unterstützt diese Regel.

Problemerkennung

Warnt, wenn bei einer Äußerung ein Problem erkannt wird. Nur Transcribe Call Analytics unterstützt diesen Regeltyp.

Das folgende Beispiel zeigt ein Alarmereignis in Echtzeit für eine KeywordMatch Regel.

```
{ 
     "version": "0", 
     "id": "string", 
     "detail-type": "Media Insights Rules Matched", 
     "source": "aws.chime", 
     "account": number, 
     "region": "us-east-1", 
     "time": "yyyy-mm-ddThh:mm:ssZ", 
     "resources": [], 
     "detail": {
```

```
 "version": "0", 
          "sourceMetadata": {} 
          "ruleName": "string" 
          "utteranceId": "string", 
          "beginTimestamp": "yyyy-mm-ddThh:mm:ssZ", 
     }
}
```
Einige EventBridge Felder sind spezifisch für den Regeltyp, der zutrifft:

Felder, die mit Schlüsselwörtern übereinstimmen

utteranceId: ID des Transkripts, das ein passendes Schlüsselwort enthält, wenn Sie Amazon Transcribe Call Analytics verwenden. Nur für die Übereinstimmung mit gesprochenen Schlüsselwörtern.

resultId: ID des Transkripts, das ein passendes Schlüsselwort enthält, wenn Sie Amazon Transcribe verwenden. Nur bei Übereinstimmung mit gesprochenen Schlüsselwörtern.

beginTimestamp: Startzeit des Transkripts, das ein passendes Schlüsselwort enthält. Nur für die Übereinstimmung mit gesprochenen Schlüsselwörtern.

Felder für die Stimmungsanalyse

beginTimestamp: Startzeit des fortlaufenden Zeitfensters für die übereinstimmende Stimmung.

endTimestamp: Endzeit des fortlaufenden Zeitfensters für den passenden Sentiment.

## Einen Amazon Chime SDK-Data Lake erstellen

Mit dem Amazon Chime SDK Call Analytics Data Lake können Sie Ihre auf maschinellem Lernen basierenden Erkenntnisse und alle Metadaten aus Amazon Kinesis Data Stream in Ihren Amazon S3 S3-Bucket streamen. Verwenden Sie beispielsweise den Data Lake für den Zugriff auf URLs zu Aufzeichnungen. Um den Data Lake zu erstellen, stellen Sie eine Reihe von AWS CloudFormation Vorlagen entweder über die Amazon Chime SDK-Konsole oder programmgesteuert mithilfe von bereit. AWS CLI Mit dem Data Lake können Sie Ihre Anrufmetadaten und Sprachanalysedaten abfragen, indem Sie auf AWS Glue-Datentabellen in Amazon Athena verweisen.

#### Themen

• [Voraussetzungen](#page-578-0)

- [Terminologie und Konzepte von Data Lakes](#page-578-1)
- [Mehrere Data Lakes erstellen](#page-579-0)
- [Regionale Verfügbarkeit von Data Lakes](#page-579-1)
- [Data-Lake-Architektur](#page-579-2)
- [Einrichtung des Data Lake](#page-582-0)

### <span id="page-578-0"></span>Voraussetzungen

Sie benötigen die folgenden Elemente, um einen Amazon Chime SDK-Lake zu erstellen:

- Ein Amazon Kinesis Kinesis-Datenstream. Weitere Informationen finden Sie unter [Creating a](https://docs.aws.amazon.com/streams/latest/dev/how-do-i-create-a-stream.html)  [Stream via the AWS Management Console](https://docs.aws.amazon.com/streams/latest/dev/how-do-i-create-a-stream.html) im Amazon Kinesis Streams Developer Guide.
- Ein S3-Bucket. Weitere Informationen finden Sie unter [Erstellen Sie Ihren ersten Amazon S3 S3-](https://docs.aws.amazon.com/AmazonS3/latest/userguide/creating-bucket.html) [Bucket](https://docs.aws.amazon.com/AmazonS3/latest/userguide/creating-bucket.html) im Amazon S3 S3-Benutzerhandbuch.

## <span id="page-578-1"></span>Terminologie und Konzepte von Data Lakes

Verwenden Sie die folgenden Begriffe und Konzepte, um zu verstehen, wie der Data Lake funktioniert.

#### Amazon Kinesis Data Firehose

Ein ETL-Service (Extrahieren, Transformieren und Laden), der Streaming-Daten zuverlässig erfasst, transformiert und an Data Lakes, Datenspeicher und Analysedienste weiterleitet. Weitere Informationen finden Sie unter Was ist Amazon Kinesis Data Firehose?

#### Amazon Athena

Amazon Athena ist ein interaktiver Abfrageservice, mit dem Sie Daten in Amazon S3 mithilfe von Standard-SQL analysieren können. Athena ist serverlos, sodass Sie keine Infrastruktur verwalten müssen, und Sie zahlen nur für die Abfragen, die Sie ausführen. Um Athena zu verwenden, verweisen Sie auf Ihre Daten in Amazon S3, definieren Sie das Schema und verwenden Sie Standard-SQL-Abfragen. Sie können Arbeitsgruppen auch verwenden, um Benutzer zu gruppieren und zu kontrollieren, auf welche Ressourcen sie bei der Ausführung von Abfragen Zugriff haben. Arbeitsgruppen ermöglichen es Ihnen, die Parallelität von Abfragen zu verwalten und die Ausführung von Abfragen für verschiedene Benutzergruppen und Workloads zu priorisieren.

#### Glue Data Catalog

In Amazon Athena enthalten Tabellen und Datenbanken die Metadaten, die ein Schema für die zugrunde liegenden Quelldaten detailliert beschreiben. Für jeden Datensatz muss eine Tabelle in Athena existieren. Die Metadaten in der Tabelle teilen Athena den Standort Ihres Amazon S3 S3-Buckets mit. Es spezifiziert auch die Datenstruktur, wie Spaltennamen, Datentypen und den Namen der Tabelle. Datenbanken enthalten nur die Metadaten und Schemainformationen für einen Datensatz.

## <span id="page-579-0"></span>Mehrere Data Lakes erstellen

Es können mehrere Data Lakes erstellt werden, indem ein eindeutiger Glue-Datenbankname angegeben wird, um anzugeben, wo Anrufinformationen gespeichert werden sollen. Für ein bestimmtes AWS Konto kann es mehrere Konfigurationen für Anrufanalysen mit jeweils einem entsprechenden Data Lake geben. Das bedeutet, dass die Datentrennung für bestimmte Anwendungsfälle angewendet werden kann, z. B. für die Anpassung der Aufbewahrungsrichtlinien und die Zugriffsrichtlinien für die Speicherung der Daten. Für den Zugriff auf Erkenntnisse, Aufzeichnungen und Metadaten können unterschiedliche Sicherheitsrichtlinien angewendet werden.

#### <span id="page-579-1"></span>Regionale Verfügbarkeit von Data Lakes

Der Amazon Chime SDK Data Lake ist in den folgenden Regionen verfügbar.

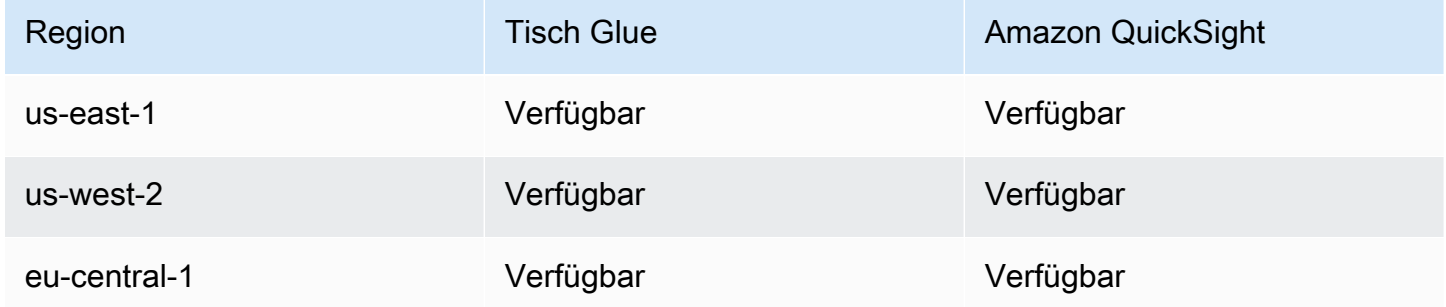

## <span id="page-579-2"></span>Data-Lake-Architektur

Das folgende Diagramm zeigt die Data-Lake-Architektur. Die Zahlen in der Zeichnung entsprechen dem unten stehenden nummerierten Text.

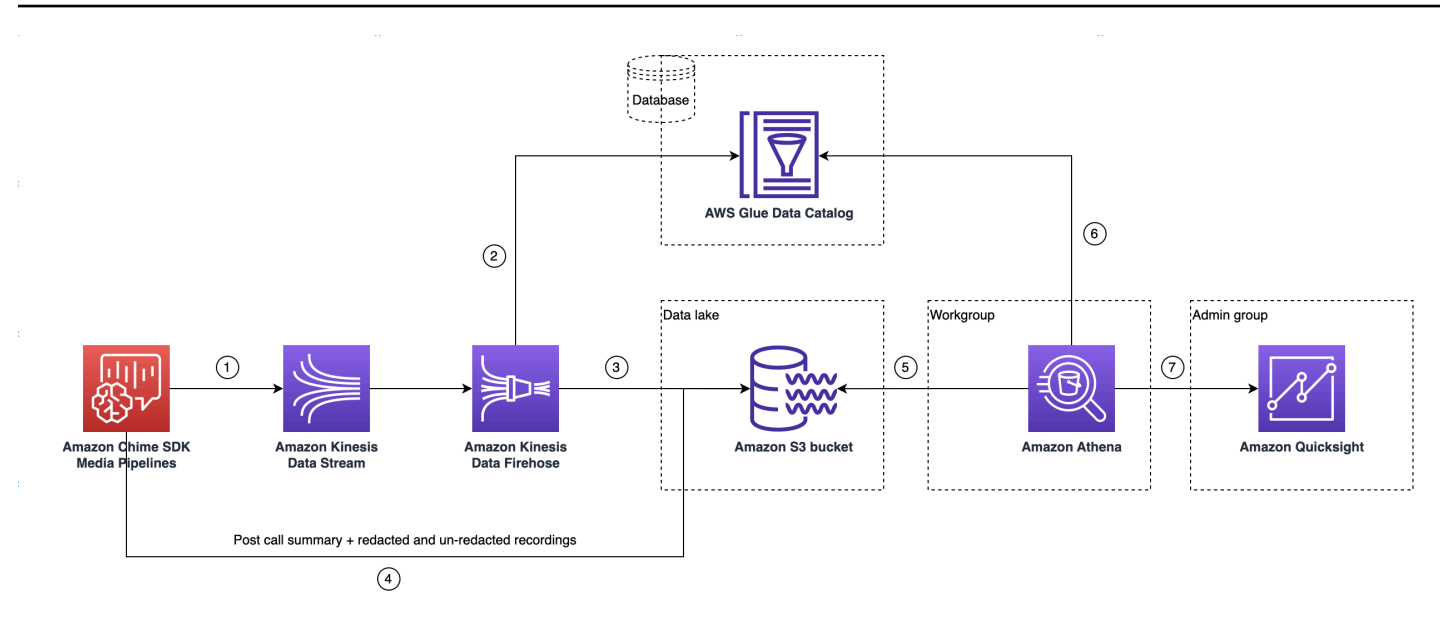

Sobald Sie im Diagramm die AWS Konsole zum Bereitstellen der CloudFormation Vorlage aus dem Workflow zur Einrichtung der Media Insights-Pipeline-Konfiguration verwenden, fließen die folgenden Daten in den Amazon S3 S3-Bucket:

- 1. Die Amazon Chime SDK-Anrufanalysen beginnen mit dem Streaming von Echtzeitdaten in den Kinesis Data Stream des Kunden.
- 2. Amazon Kinesis Firehose speichert diese Echtzeitdaten, bis sie 128 MB oder 60 Sekunden angesammelt haben, je nachdem, was zuerst eintritt. Firehose verwendet dann den amazon\_chime\_sdk\_call\_analytics\_firehose\_schema im Glue-Datenkatalog enthaltenen, um die Daten zu komprimieren, und wandelt die JSON-Datensätze in eine Parquet-Datei um.
- 3. Die Parkettdatei befindet sich in Ihrem Amazon S3 S3-Bucket in einem partitionierten Format.
- 4. Neben Echtzeitdaten werden auch Zusammenfassungen von Amazon Transcribe Call Analytics in Form von WAV-Dateien (geschwärzt und nicht geschwärzt, sofern in der Konfiguration angegeben) und WAV-Dateien für die Anrufaufzeichnung an Ihren Amazon S3 S3-Bucket gesendet.
- 5. Sie können Amazon Athena und Standard-SQL verwenden, um die Daten im Amazon S3 S3- Bucket abzufragen.
- 6. Die CloudFormation Vorlage erstellt auch einen Glue-Datenkatalog, um diese zusammenfassenden Daten nach dem Anruf über Athena abzufragen.
- 7. Alle Daten im Amazon S3 S3-Bucket können auch mit Amazon QuickSight visualisiert werden. QuickSight baut mithilfe von Amazon Athena eine Verbindung mit einem Amazon S3 S3-Bucket auf.

Die Amazon Athena Athena-Tabelle verwendet die folgenden Funktionen, um die Abfrageleistung zu optimieren:

#### Datenpartitionierung

Durch die Partitionierung wird Ihre Tabelle in Teile aufgeteilt und die zugehörigen Daten werden anhand von Spaltenwerten wie Datum, Land und Region zusammengefasst. Partitionen verhalten sich wie virtuelle Spalten. In diesem Fall definiert die CloudFormation Vorlage Partitionen bei der Tabellenerstellung, wodurch die pro Abfrage gescannte Datenmenge reduziert und die Leistung verbessert wird. Sie können auch nach Partitionen filtern, um die Menge der von einer Abfrage gescannten Daten einzuschränken. Weitere Informationen finden Sie unter [Partitionierung von](https://docs.aws.amazon.com/athena/latest/ug/partitions.html)  [Daten in Athena im Amazon Athena](https://docs.aws.amazon.com/athena/latest/ug/partitions.html) Athena-Benutzerhandbuch.

Dieses Beispiel zeigt die Partitionierungsstruktur mit dem Datum 1. Januar 2023:

```
I. S3://example-bucket/amazon_chime_sdk_data_lake
                                 /serviceType=CallAnalytics/detailType={DETAIL_TYPE}/
   year=2023
                                 /month=01/day=01/example-file.parquet
```
- ii. wo DETAIL\_TYPE ist einer der folgenden:
	- a. CallAnalyticsMetadata
	- b. TranscribeCallAnalytics
	- c. TranscribeCallAnalyticsCategoryEvents
	- d. Transcribe
	- e. Recording
	- f. VoiceAnalyticsStatus
	- g. SpeakerSearchStatus
	- h. VoiceToneAnalysisStatus

Optimieren Sie die Generierung von spaltenbasierten Datenspeichern

Apache Parquet verwendet spaltenweise Komprimierung, Komprimierung basierend auf dem Datentyp und Prädikat-Pushdown zum Speichern von Daten. Bessere Komprimierungsraten oder das Überspringen von Datenblöcken bedeuten, dass weniger Byte aus Ihrem Amazon S3 S3- Bucket gelesen werden. Das führt zu einer besseren Abfrageleistung und geringeren Kosten. Für diese Optimierung ist die Datenkonvertierung von JSON zu Parquet in Amazon Kinesis Data Firehose aktiviert.

#### Partitionsprojektion

Diese Athena-Funktion erstellt automatisch Partitionen für jeden Tag, um die Leistung datumsbasierter Abfragen zu verbessern.

### <span id="page-582-0"></span>Einrichtung des Data Lake

Verwenden Sie die Amazon Chime SDK-Konsole, um die folgenden Schritte auszuführen.

- 1. Starten Sie die Amazon Chime SDK-Konsole (<https://console.aws.amazon.com/chime-sdk/home>) und wählen Sie im Navigationsbereich unter Call Analytics die Option Configurations aus.
- 2. Schließen Sie Schritt 1 ab, wählen Sie Weiter und aktivieren Sie auf der Seite Schritt 2 das Kontrollkästchen Voice Analytics.
- 3. Aktivieren Sie unter Ausgabedetails das Kontrollkästchen Data Warehouse für die Durchführung historischer Analysen und wählen Sie dann den Link CloudFormation Stack bereitstellen aus.

Das System leitet Sie zur Seite Quick Create Stack in der CloudFormation Konsole weiter.

- 4. Geben Sie einen Namen für den Stack ein und geben Sie dann die folgenden Parameter ein:
	- a. DataLakeType— Wählen Sie Create Call Analytics DataLake.
	- b. KinesisDataStreamName— Wähle deinen Stream. Es sollte der Stream sein, der für das Streaming von Anrufanalysen verwendet wird.
	- c. S3BucketURI— Wählen Sie Ihren Amazon S3 S3-Bucket. Die URI muss das Präfix haben s3://*bucket-name*
	- d. GlueDatabaseName— Wählen Sie einen eindeutigen Namen für die AWS Glue-Datenbank. Sie können eine bestehende Datenbank im AWS Konto nicht wiederverwenden.
- 5. Aktivieren Sie das Bestätigungskästchen und wählen Sie dann Data Lake erstellen aus. Warten Sie 10 Minuten, bis das System den Lake erstellt hat.

Einrichtung des Data Lake mit AWS CLI

Wird verwendet AWS CLI , um eine Rolle mit Berechtigungen zum Aufrufen CloudFormation von Create Stack zu erstellen. Gehen Sie wie folgt vor, um die IAM-Rollen zu erstellen und einzurichten. Weitere Informationen finden Sie unter [Erstellen eines Stacks](https://docs.aws.amazon.com/AWSCloudFormation/latest/UserGuide/using-cfn-cli-creating-stack.html) im AWS CloudFormation Benutzerhandbuch.

- 1. Erstellen Sie eine Rolle namens AmazonChimeSdkCallAnalytics-Datalake-Provisioning-Role und fügen Sie der Rolle eine Vertrauensrichtlinie hinzu, die es ermöglicht, die Rolle zu übernehmen. **CloudFormation** 
	- 1. Erstellen Sie mithilfe der folgenden Vorlage eine IAM-Vertrauensrichtlinie und speichern Sie die Datei im.json-Format.

```
{ 
     "Version": "2012-10-17", 
     "Statement": [ 
          { 
               "Effect": "Allow", 
               "Principal": { 
                    "Service": "cloudformation.amazonaws.com" 
               }, 
               "Action": "sts:AssumeRole", 
               "Condition": {} 
          } 
     ]
}
```
2. Führen Sie den aws iam create-role Befehl aus und übergeben Sie die Vertrauensrichtlinie als Parameter.

```
 aws iam create-role \ 
 --role-name AmazonChimeSdkCallAnalytics-Datalake-Provisioning-Role 
 --assume-role-policy-document file://role-trust-policy.json
```
- 3. Notieren Sie sich den Rollen-ARN, der von der Antwort zurückgegeben wird. Die Rolle arn ist im nächsten Schritt erforderlich.
- 2. Erstellen Sie eine Richtlinie mit der Erlaubnis, einen CloudFormation Stack zu erstellen.
	- 1. Erstellen Sie eine IAM-Richtlinie mithilfe der folgenden Vorlage und speichern Sie die Datei im JSON-Format. Diese Datei ist erforderlich, wenn Sie create-policy aufrufen.

```
{ 
     "Version": "2012-10-17", 
     "Statement": [
```

```
 { 
               "Sid": "DeployCloudFormationStack", 
               "Effect": "Allow", 
               "Action": [ 
                    "cloudformation:CreateStack" 
               ], 
               "Resource": "*" 
          } 
     ]
}
```
2. Führen Sie die Create-Stack-Richtlinie aus aws iam create-policy und übergeben Sie sie als Parameter.

```
 aws iam create-policy --policy-name 
 testCreateStackPolicy 
--policy-document file://create-cloudformation-stack-policy.json
```
- 3. Notieren Sie sich den Rollen-ARN, der von der Antwort zurückgegeben wird. Die Rolle arn ist im nächsten Schritt erforderlich.
- 3. Fügen Sie der Rolle die aws iam attach-role-policy-Richtlinie an.

```
 aws iam attach-role-policy --role-name {Role name 
 created above}
--policy-arn {Policy ARN created above}
```
4. Erstellen Sie einen CloudFormation Stack und geben Sie die erforderlichen Parameter ein:aws cloudformation create-stack.

Geben Sie Parameterwerte für jede ParameterKey Verwendung an ParameterValue.

```
 aws cloudformation create-stack --capabilities 
 CAPABILITY_NAMED_IAM 
--stack-name testDeploymentStack 
--template-url https://chime-sdk-assets.s3.amazonaws.com/public_templates/
AmazonChimeSDKDataLake.yaml 
--parameters ParameterKey=S3BucketURI,ParameterValue={S3 URI}
```
ParameterKey=DataLakeType,ParameterValue="Create call analytics datalake" ParameterKey=KinesisDataStreamName,ParameterValue={Name of Kinesis Data Stream} --role-arn {Role ARN created above}

Ressourcen, die durch das Data Lake-Setup erstellt wurden

In der folgenden Tabelle sind die Ressourcen aufgeführt, die beim Erstellen eines Data Lakes erstellt wurden.

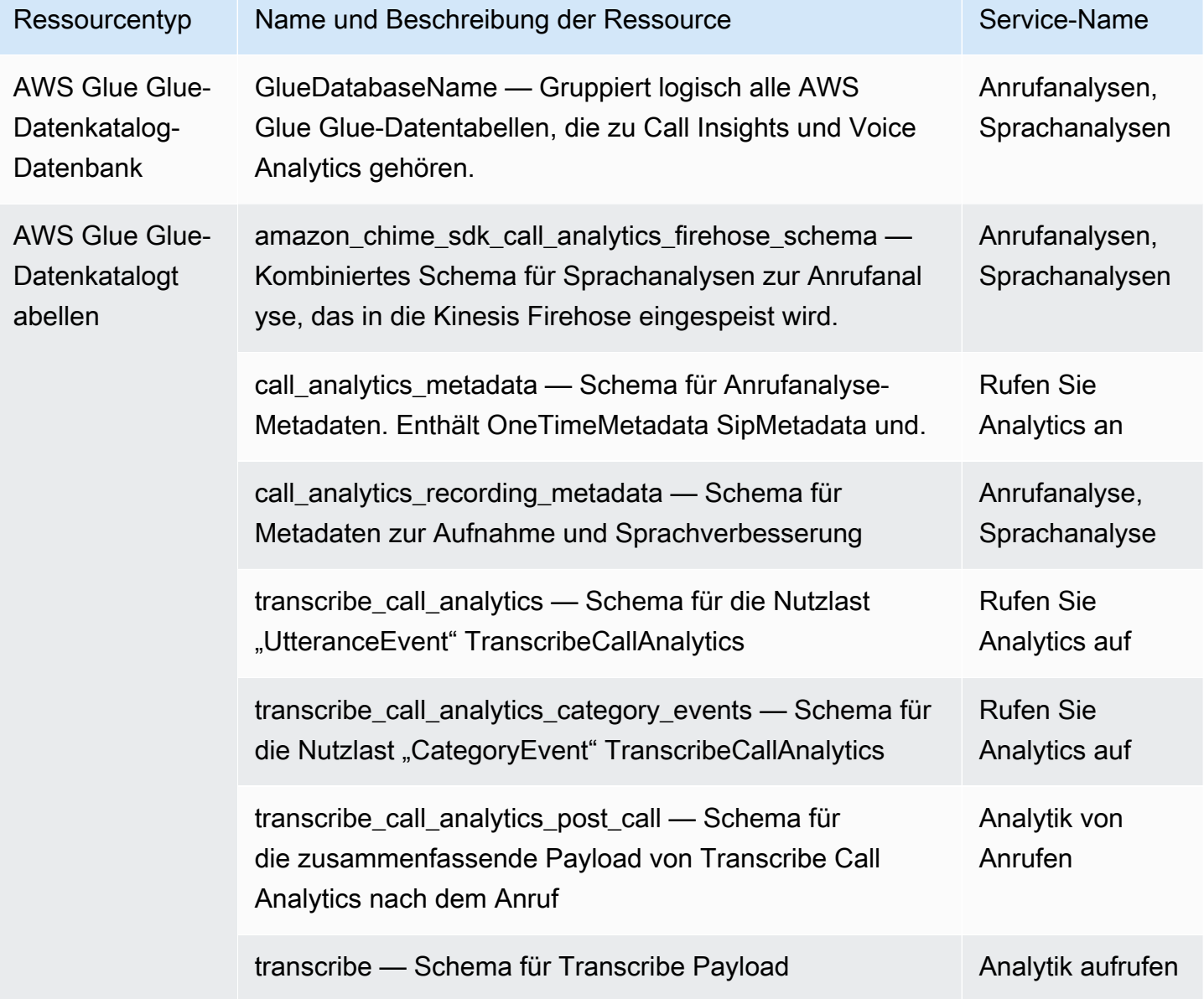

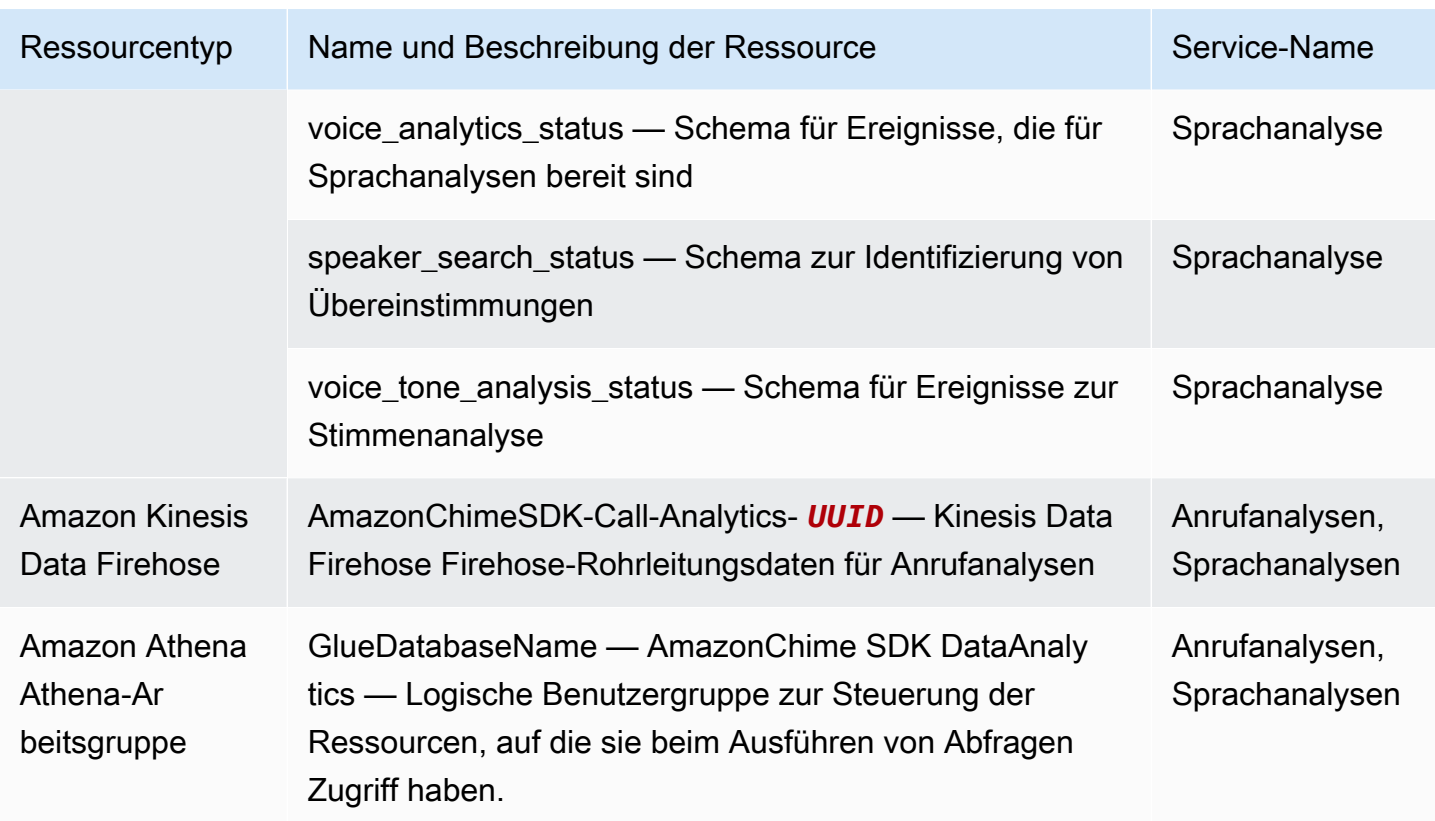

## Konfiguration eines QuickSight Amazon-Dashboards

Sobald Sie den Data Lake eingerichtet haben, können Sie ein QuickSight Amazon-Dashboard mit vordefinierten Metriken konfigurieren, die Ihre Daten visualisieren. Sie können die folgenden Dashboards verwenden:

- Transcribe Sie Call Analytics + Voice Analytics. Zu den Metriken gehören zusammenfassende und detaillierte Grafiken für turn-by-turn Transkripte, erkannte Probleme, Ergebnisse, die Erkennung von Entitäten und die Übereinstimmung mit der Stimmprofil-ID.
- Transcribe + Sprachanalyse. Zu den Metriken gehören Zusammenfassungen und detaillierte Grafiken für turn-by-turn Transkripte, Wortschatzübereinstimmungen, Stimmton und Stimmprofil-ID-Übereinstimmungen.

In den folgenden Themen wird erklärt, wie Sie ein QuickSight Amazon-Konto einrichten, falls Sie noch keines haben, und wie Sie ein Dashboard konfigurieren.

#### Themen

• [Ein QuickSight Konto erstellen](#page-587-0)

- [Konfiguration Ihres QuickSight Kontos](#page-589-0)
- [Ein Dashboard erstellen QuickSight](#page-591-0)

#### <span id="page-587-0"></span>Ein QuickSight Konto erstellen

In den Schritten in diesem Abschnitt wird erklärt, wie Sie ein QuickSight Amazon-Konto erstellen. Wenn Sie bereits ein Konto haben, können Sie zu wechseln[Ein Dashboard erstellen QuickSight .](#page-591-0)

Sie können ein QuickSight Konto erstellen, indem Sie:

- Verwenden von CloudFormation Amazon-Vorlagen.
- Verwenden der Amazon Chime SDK-Konsole.

#### Voraussetzungen

Sammeln Sie die folgenden Informationen, bevor Sie beginnen:

- Der Name Ihres Amazon S3-Buckets für Anrufanalysen.
- Eine E-Mail-Adresse für Benachrichtigungen. Das System sendet QuickSight Benachrichtigungen an diese Adresse.

Verwenden von CloudFormation Vorlagen zum Erstellen eines Kontos

In den folgenden Schritten wird erklärt, wie Sie ein QuickSight Amazon-Konto erstellen, indem Sie eine CloudFormation Amazon-Vorlage bereitstellen. Bei diesem Vorgang abonnieren Sie nur ein Enterprise-Konto. Informationen zur Preisgestaltung finden Sie unter [QuickSight Amazon-Preise](https://aws.amazon.com/quicksight/pricing/).

Um die Vorlage bereitzustellen

- 1. Starten Sie die AWS Konsole und melden Sie sich bei Ihrem AWS-Konto an.
- 2. Fügen Sie die folgende URL in die Adressleiste Ihres Browsers ein. Stellen Sie sicher, dass Sie Ihre Region wie angegeben eingeben.

https://*region*.console.aws.amazon.com/cloudformation/home? region=*region*#/stacks/quickcreate?templateURL=https:// chime-sdk-assets.s3.amazonaws.com/public\_templates/ AmazonChimeSDKQuickSightSubscription.yaml.

- 3. Geben Sie auf der Seite Quick Create Stack Folgendes ein:
	- a. Geben Sie unter Stackname einen Namen für Ihr Konto ein.
	- b. Unter QuickSightNotificationEmailder E-Mail-Adresse, die Sie zuvor gesammelt haben.
	- c. Wählen Sie QuickSightSubscriptionForDataVisualizationunter Neues AWS QuickSight Konto erstellen aus.
	- d. Geben Sie unter S3 BucketName den Namen Ihres Amazon S3 S3-Buckets ein.
	- e. Wählen Sie die Option Ich erkenne an, dass AWS CloudFormation möglicherweise IAM-Ressourcen erstellt. Kontrollkästchen.
- 4. Wählen Sie Stack erstellen aus.

Das System benötigt ungefähr 10 Minuten, um den Stack zu erstellen.

5. Wenn der Build abgeschlossen ist, wählen Sie Go to Amazon QuickSight und geben Sie Ihre E-Mail-Adresse ein, um sich bei Ihrem Konto anzumelden.

Verwenden Sie die Konsole, um ein Konto zu erstellen

In den folgenden Schritten wird erklärt, wie Sie mit der Amazon Chime SDK-Konsole ein QuickSight Amazon-Konto erstellen. Sie müssen ein Enterprise- oder Enterprise + Q-Konto verwenden.

So verwenden Sie die -Konsole:

1. Starten Sie die Amazon Chime SDK-Konsole unter [https://console.aws.amazon.com/chime-sdk/](https://console.aws.amazon.com/chime-sdk/home)  [home](https://console.aws.amazon.com/chime-sdk/home)**QuickSight**, suchen Sie nach und wählen Sie in den Suchergebnissen aus QuickSight.

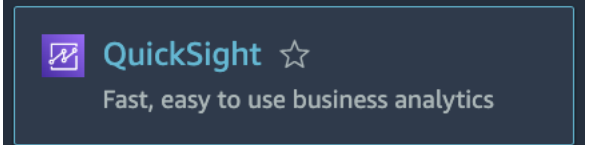

- 2. Wählen Sie Anmelden für QuickSight.
- 3. Wählen Sie Enterprise oder Enterprise + Q und dann Weiter.
- 4. Geben Sie Ihren Vornamen, Nachnamen, Telefonnummer und die E-Mail-Adresse ein, die Sie zuvor gesammelt haben, und wählen Sie dann Weiter.
- 5. Gehen Sie wie folgt vor:
	- i. Wählen Sie unter Authentifizierungsmethode eine Option aus.

## **a** Note

Wenn Sie die Option mit Verbundbenutzern wählen, benötigen Sie die richtigen IAM-Berechtigungen. Weitere Informationen finden Sie unter [Registrierung für ein](https://docs.aws.amazon.com/quicksight/latest/user/signing-up.html)  [QuickSight Amazon-Abonnement](https://docs.aws.amazon.com/quicksight/latest/user/signing-up.html) im QuickSight Amazon-Benutzerhandbuch.

- ii. Wählen Sie unter QuickSight Region eine Region aus.
- iii. Geben Sie unter Kontoinformationen einen Namen für das Konto und die E-Mail-Adresse ein, die Sie zuvor gesammelt haben.
- iv. Verwenden Sie unter QuickSight Zugriff auf AWS-Services die Standardrolle oder wählen Sie Vorhandene Rolle verwenden und wählen Sie eine Rolle aus der Liste aus.
- v. (Optional) Wählen Sie nach Bedarf unter Zugriff und automatische Erkennung für diese Ressourcen zulassen weitere Ressourcen aus.
- vi. Wenn Sie fertig sind, wählen Sie Fertig stellen.
- vii.Wenn der Build abgeschlossen ist, wählen Sie Go to Amazon QuickSight und geben Sie Ihre E-Mail-Adresse ein, um sich bei Ihrem Konto anzumelden.

## <span id="page-589-0"></span>Konfiguration Ihres QuickSight Kontos

Nachdem Sie sich bei Ihrem QuickSight Konto angemeldet haben, müssen Sie die Sicherheit konfigurieren und sich selbst zu einer Gruppe hinzufügen, die während des Einrichtungsvorgangs erstellt wurde.

Um die Sicherheit zu konfigurieren

1. Wählen Sie das Profilsymbol in der oberen rechten Ecke und dann im daraufhin angezeigten Menü die Option Verwalten QuickSight aus.

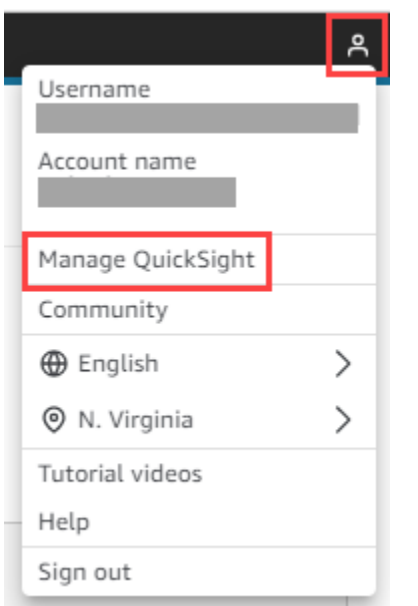

- 2. Wählen Sie im Navigationsbereich die Option Sicherheit und Berechtigungen aus.
- 3. Wählen Sie unter QuickSight Zugriff auf AWS Dienste die Option Verwalten aus, und stellen Sie sicher, dass die folgenden Dienste ausgewählt sind.
	- Amazon-Redshift
	- Amazon RDS
	- Amazon S3
	- Amazon Athena
	- IAM
- 4. Wählen Sie den Link Amazon S3 S3-Buckets auswählen.
- 5. Aktivieren Sie das Kontrollkästchen neben Ihrem Amazon S3 S3-Bucket und anschließend das Kontrollkästchen rechts in der Spalte Schreibberechtigung für Athena Workgroup.
- 6. Wählen Sie Finish (Abschließen).
- 7. Wählen Sie Speichern.

Um sich selbst zur Gruppe hinzuzufügen

- 1. Wählen Sie im Navigationsbereich Gruppen verwalten und dann die Gruppe mit Admins im Namen aus. Zum Beispiel S3 BucketName — Admins.
- 2. Wählen Sie Benutzer hinzufügen und geben Sie dann Ihren E-Mail-Alias in das angezeigte Feld ein.

Ihr Name erscheint als Admin — Ihr Alias.

3. Wählen Sie Hinzufügen aus.

<span id="page-591-0"></span>Ein Dashboard erstellen QuickSight

Nachdem Sie einen Data Lake erstellt haben, können Sie ein QuickSight Dashboard erstellen, das Ihre Daten visualisiert. Sie können eine CloudFormation Amazon-Vorlage oder die Amazon Chime SDK-Konsole verwenden, um das Dashboard zu erstellen. In den folgenden Schritten werden beide Methoden erklärt.

Um eine Vorlage zu verwenden

- 1. Starten Sie die CloudFormation Amazon-Konsole.
- 2. Fügen Sie den folgenden Link in die Adressleiste Ihres Browsers ein: https://*region*.console.aws.amazon.com/cloudformation/home? region=*region*#/stacks/quickcreate?templateURL=https:// chime-sdk-assets.s3.amazonaws.com/public\_templates/ AmazonChimeSDKQuickSightDashboards.yaml
- 3. Geben Sie auf der Seite Quick Create Stack unter Stackname einen Namen für das Konto ein.
- 4. Wählen Sie ActiveQuickSightAccountunter True aus.
- 5. Wählen Sie unter QuicksightDashboardAuswahl die Option Call Analytics Transcribe Call Analytics and Voice Analytics-Dashboard oder Call Analytics — Transcribe and Voice Analytics-Dashboard aus.
- 6. Geben Sie unter Amazon S3 BucketName die URI Ihres Amazon S3 S3-Buckets ein.
- 7. Geben Sie unter GlueDatabaseName die Glue-Datenbank ein, auf der das QuickSight Dashboard bereitgestellt werden soll.
- 8. Aktivieren Sie das Kontrollkästchen Ich bestätige, dass AWS CloudFormation möglicherweise IAM-Ressourcen erstellt, und wählen Sie dann Stack erstellen aus.

Um ein QuickSight Dashboard manuell zu konfigurieren

- 1. Navigieren Sie zu Ihrem QuickSight Konto.
- 2. Wähle in der oberen rechten Ecke das Profilsymbol und dann Verwalten QuickSight.

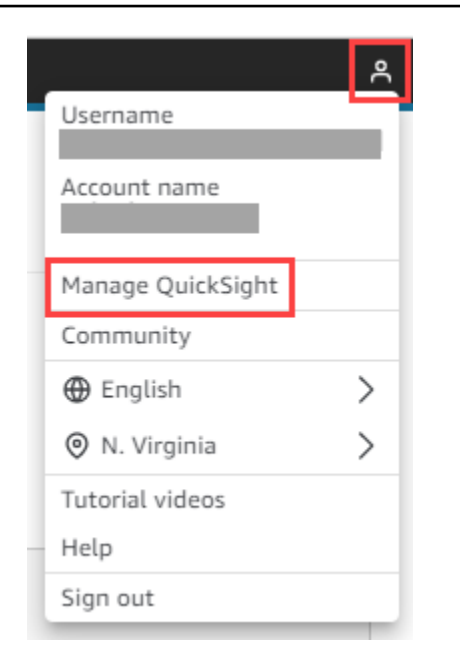

- 3. Wählen Sie im Navigationsbereich Gruppen verwalten und dann die Gruppe aus, die durch den Einrichtungsprozess erstellt wurde.
- 4. Wählen Sie "Benutzer hinzufügen", geben Sie Ihre E-Mail-Adresse ein und wählen Sie dann "Hinzufügen".

Das System benötigt 10 Minuten, um die Seite bereitzustellen.

5. Verwenden Sie die Amazon Chime SDK-Konsole, um sich bei Ihrem QuickSight Konto anzumelden und das Dashboard zu verwenden.

# Analytics-Datenmodell aufrufen

In diesem Abschnitt werden das Amazon Chime SDK Call Analytics-Datenmodell, eine Reihe von Tabellen in einem AWS Glue-Datenkatalog, aufgeführt und beschrieben.

Themen

- [Tabellenstruktur des Glue-Datenkatalogs](#page-593-0)
- [Datenkatalogtabellen zusammenkleben](#page-594-0)
- [Beispielabfragen](#page-631-0)

## <span id="page-593-0"></span>Tabellenstruktur des Glue-Datenkatalogs

Das folgende Diagramm zeigt die Tabellenstruktur des AWS Glue-Datenkatalogs, der für Anrufanalysen und Sprachanalysesitzungen im Amazon Chime SDK erstellt wurde.

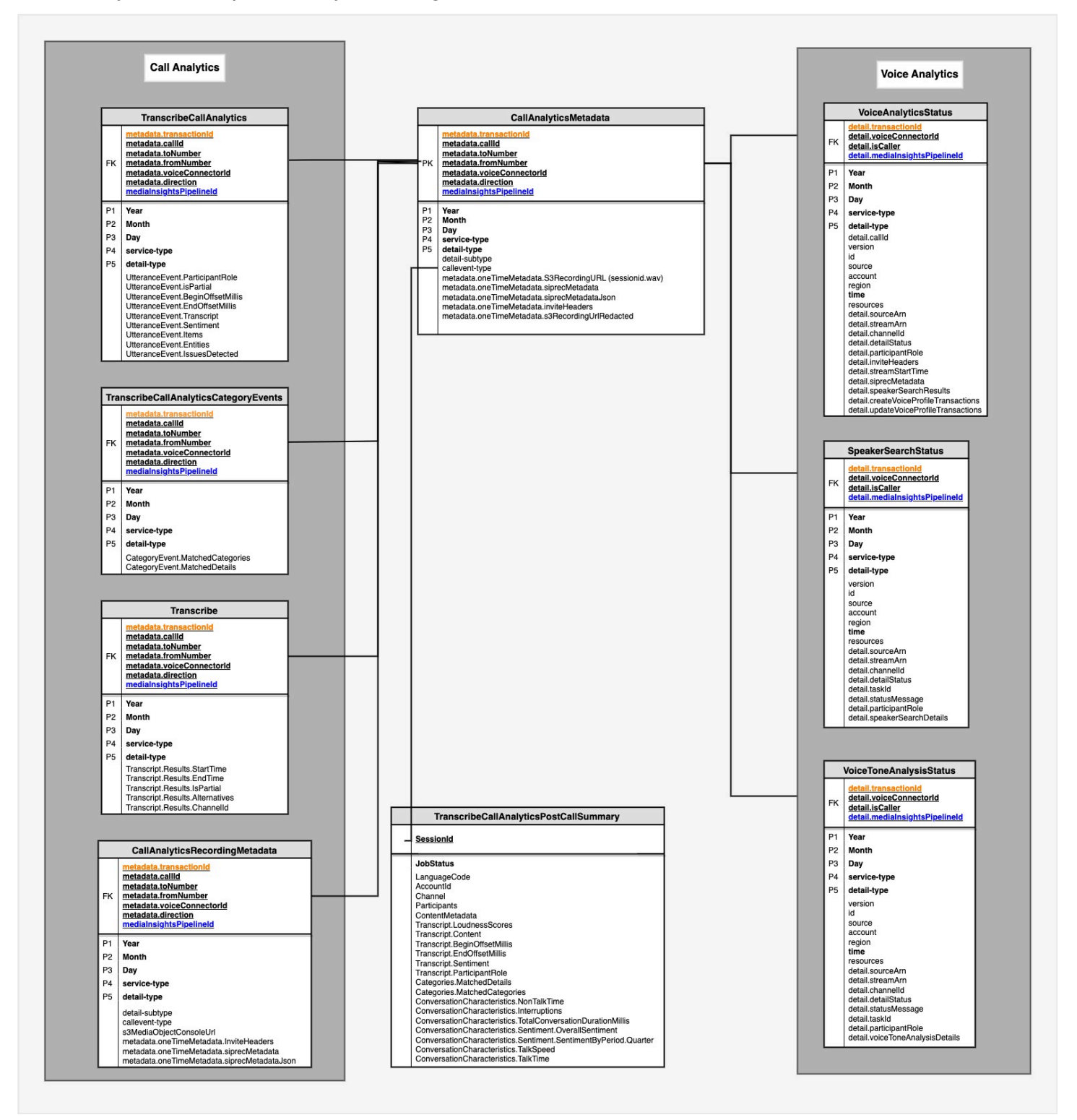

<span id="page-594-0"></span>Im nächsten Abschnitt werden die Tabellen und Felder im Katalog aufgeführt und beschrieben.

## Datenkatalogtabellen zusammenkleben

In den folgenden Tabellen werden die Spalten, Datentypen und Elemente in einem Amazon Chime SDK Call Analytics Glue-Datenkatalog aufgeführt und beschrieben.

#### Themen

- [call\\_analytics\\_metadata](#page-594-1)
- [call\\_analytics\\_recording\\_metadata](#page-596-0)
- [transcribe\\_call\\_analytics](#page-598-0)
- [transcribe\\_call\\_analytics\\_category\\_events](#page-605-0)
- [transcribe\\_call\\_analytics\\_post\\_call](#page-607-0)
- [transcribe](#page-607-0)
- [voice\\_analytics\\_status](#page-617-0)
- [speaker\\_search\\_status](#page-620-0)
- [voice\\_tone\\_analysis\\_status](#page-624-0)

## <span id="page-594-1"></span>call\_analytics\_metadata

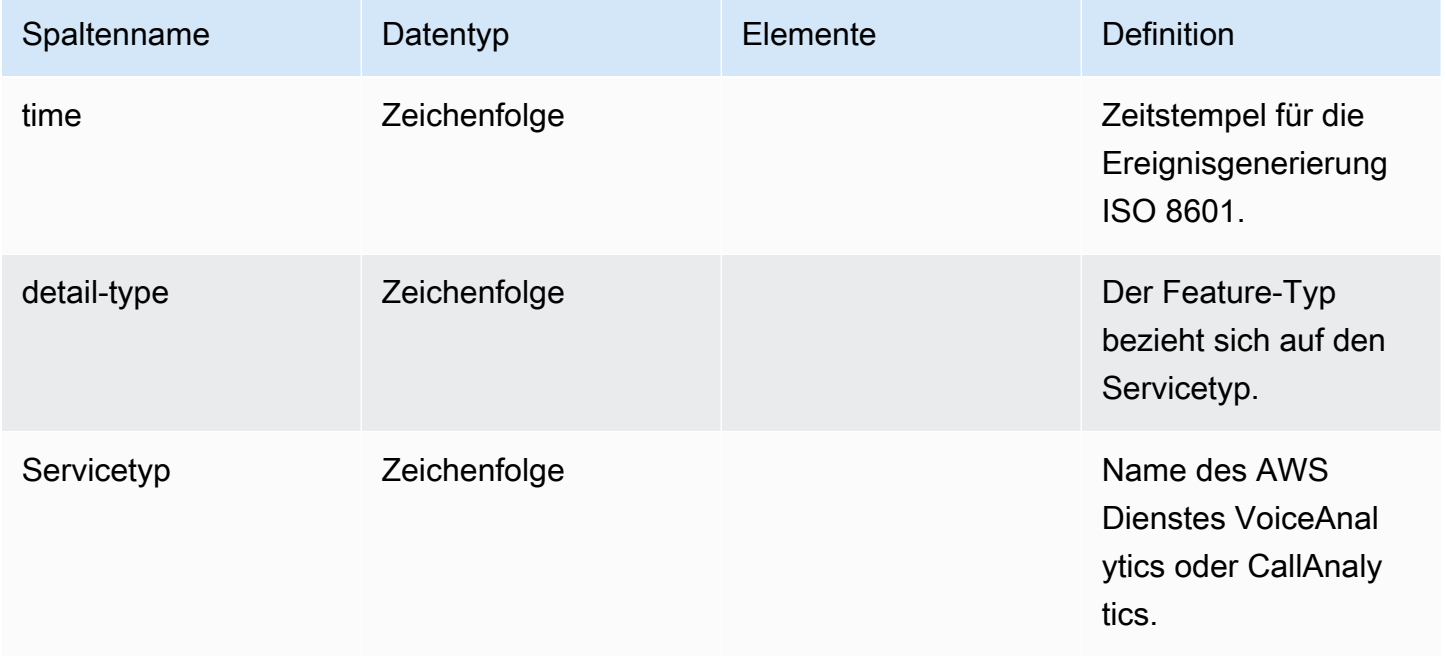

Amazon Chime SDK Entwicklerhandbuch

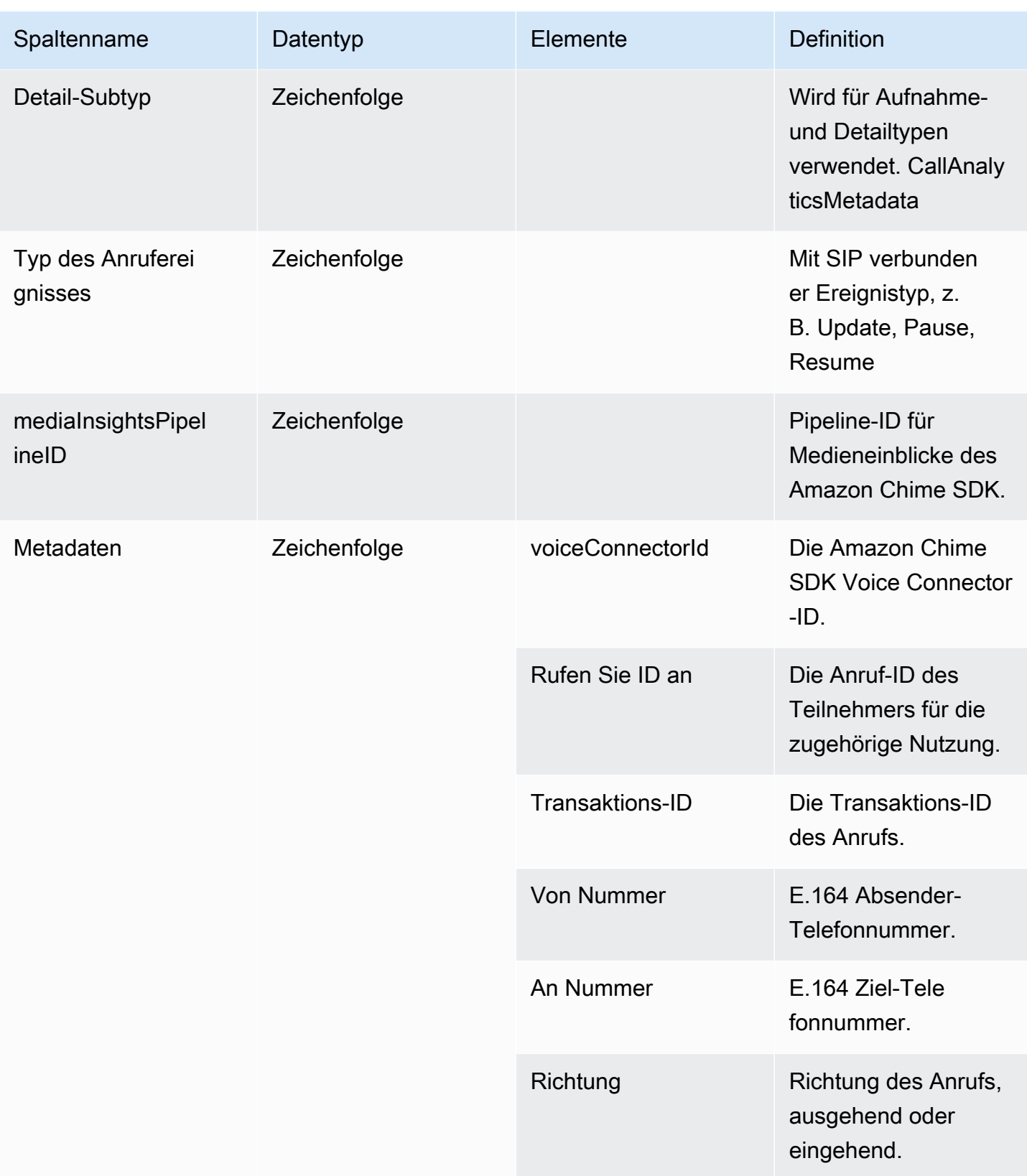

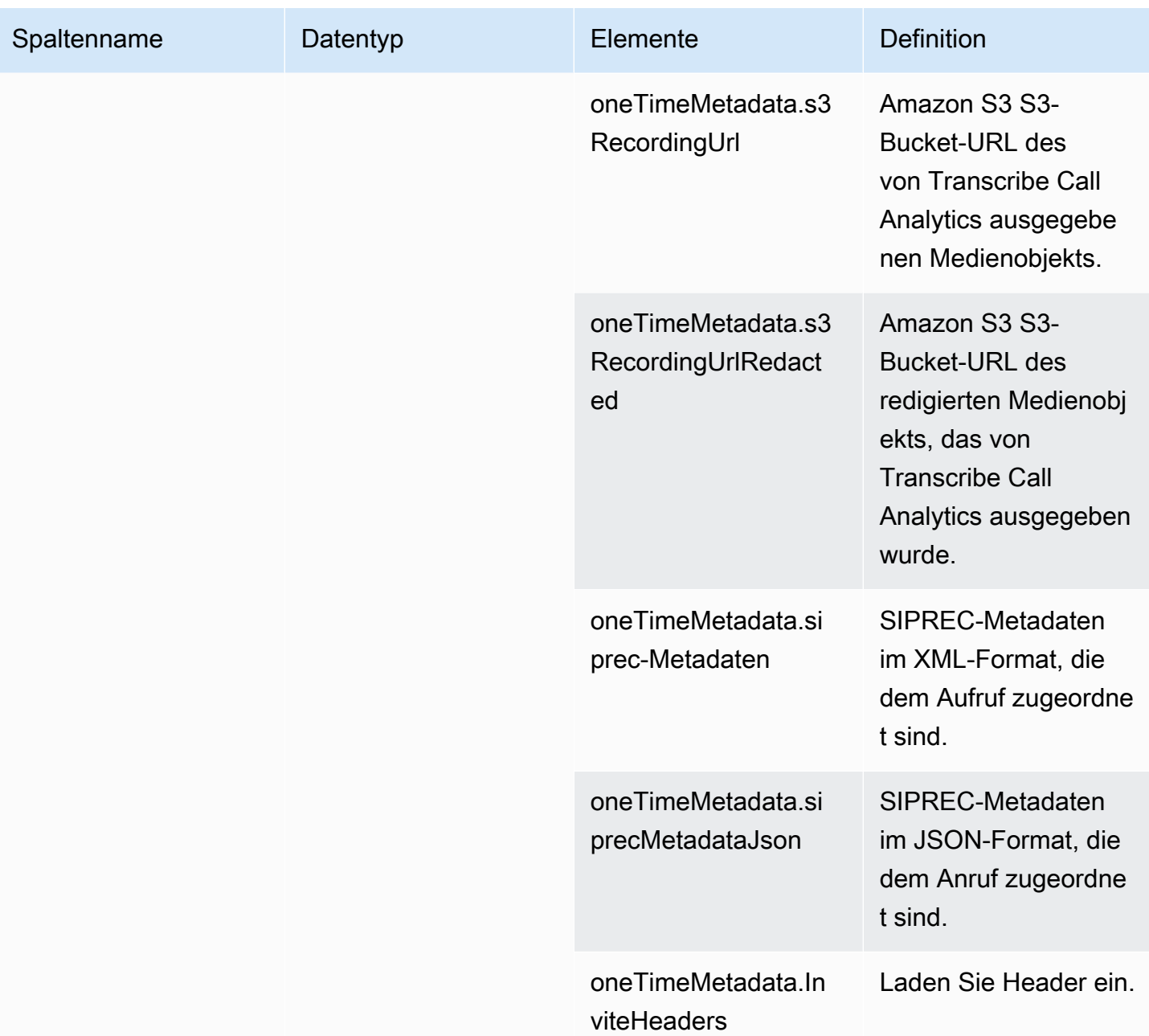

# <span id="page-596-0"></span>call\_analytics\_recording\_metadata

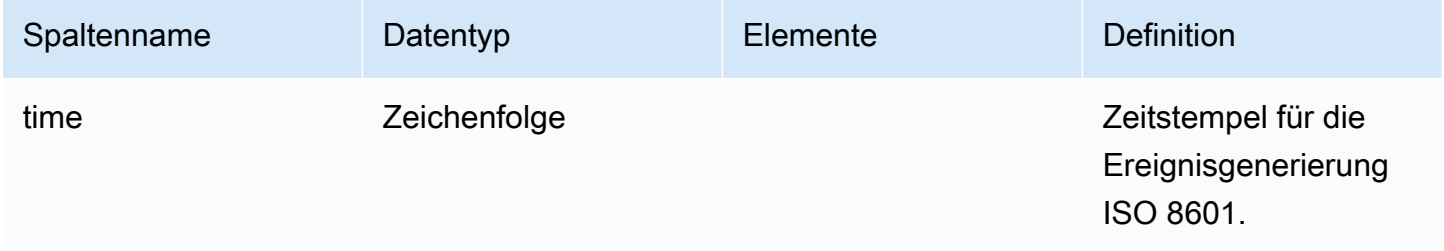

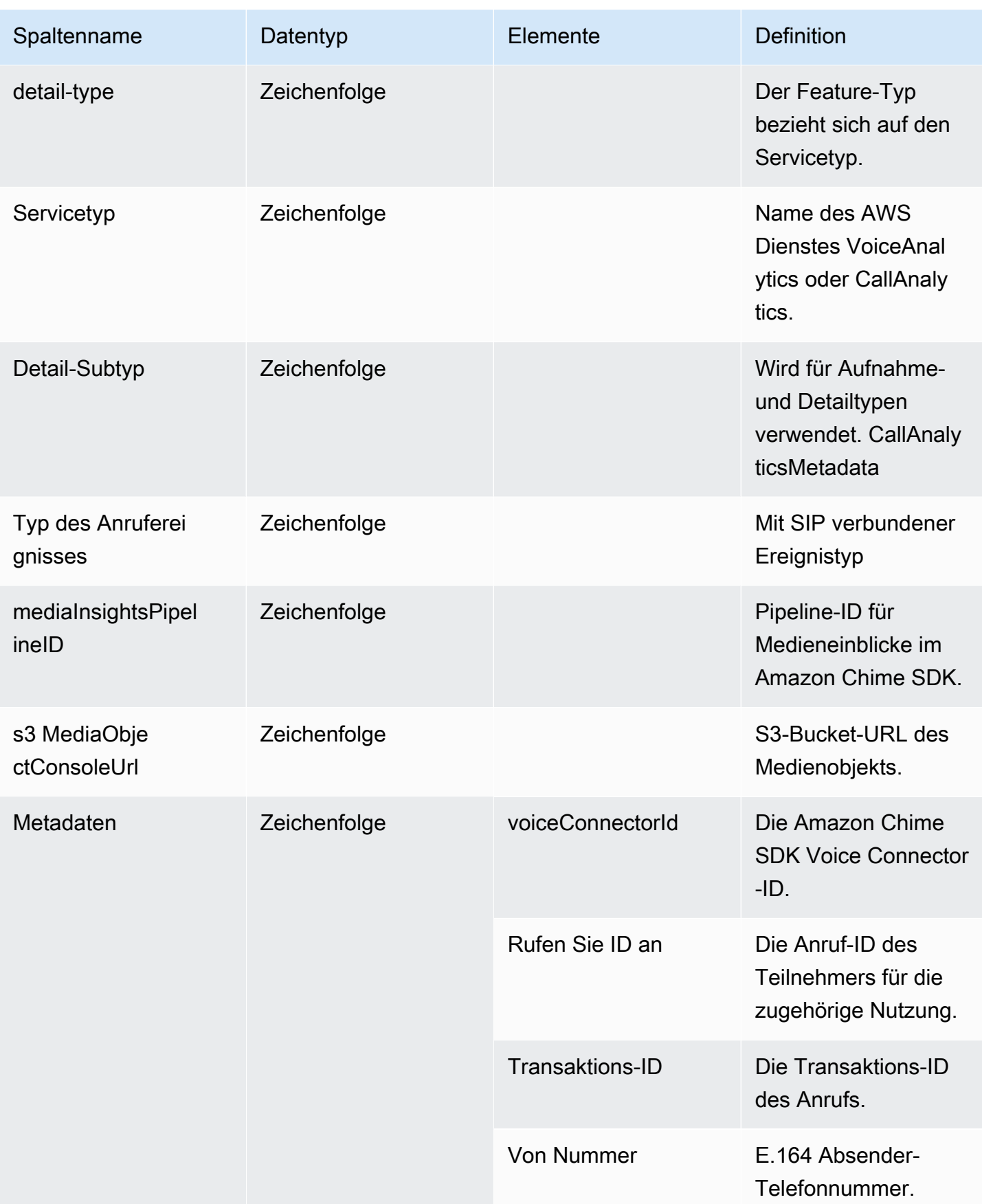

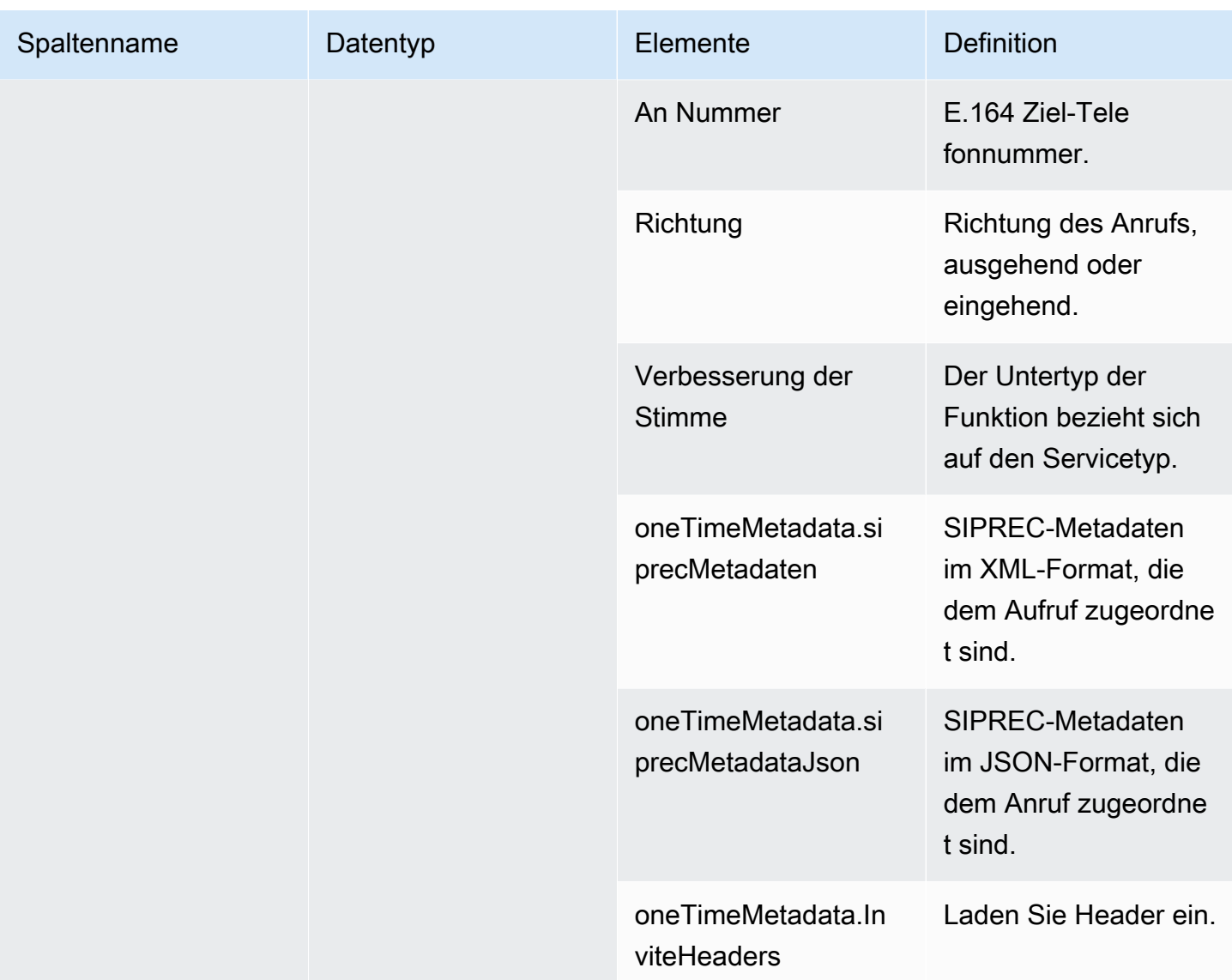

## <span id="page-598-0"></span>transcribe\_call\_analytics

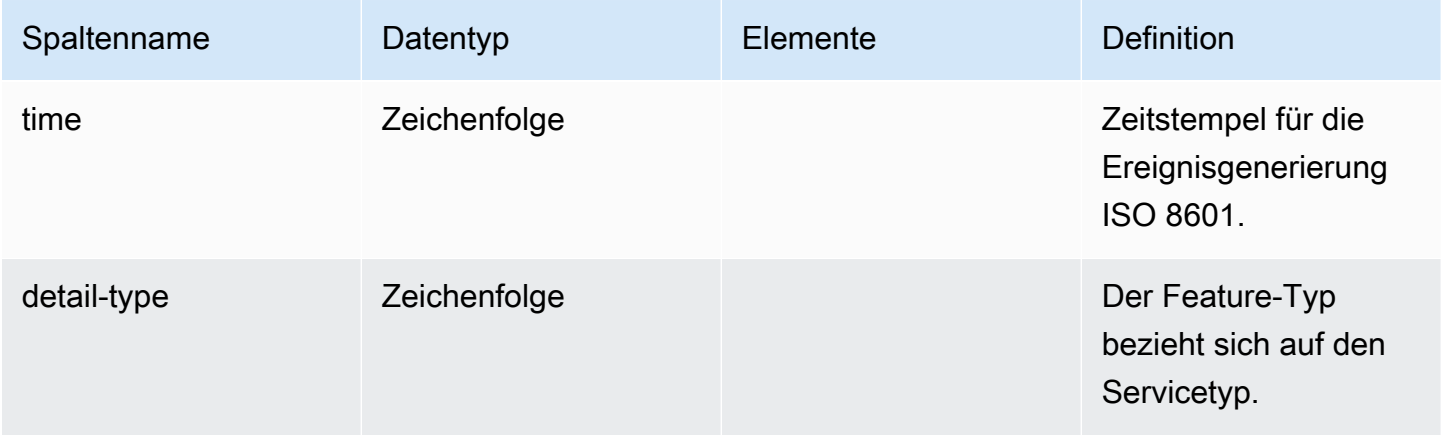

Amazon Chime SDK Entwicklerhandbuch

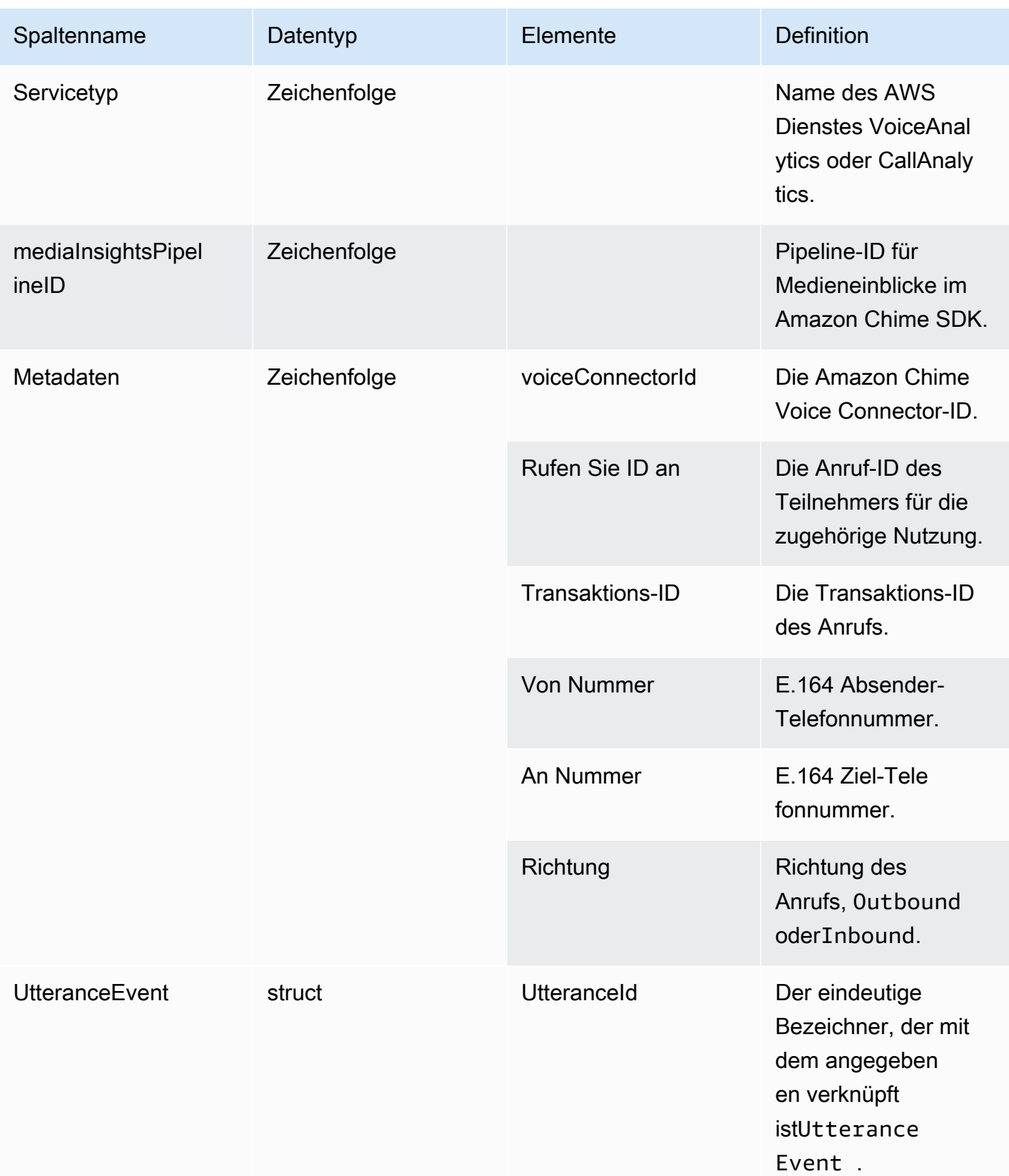

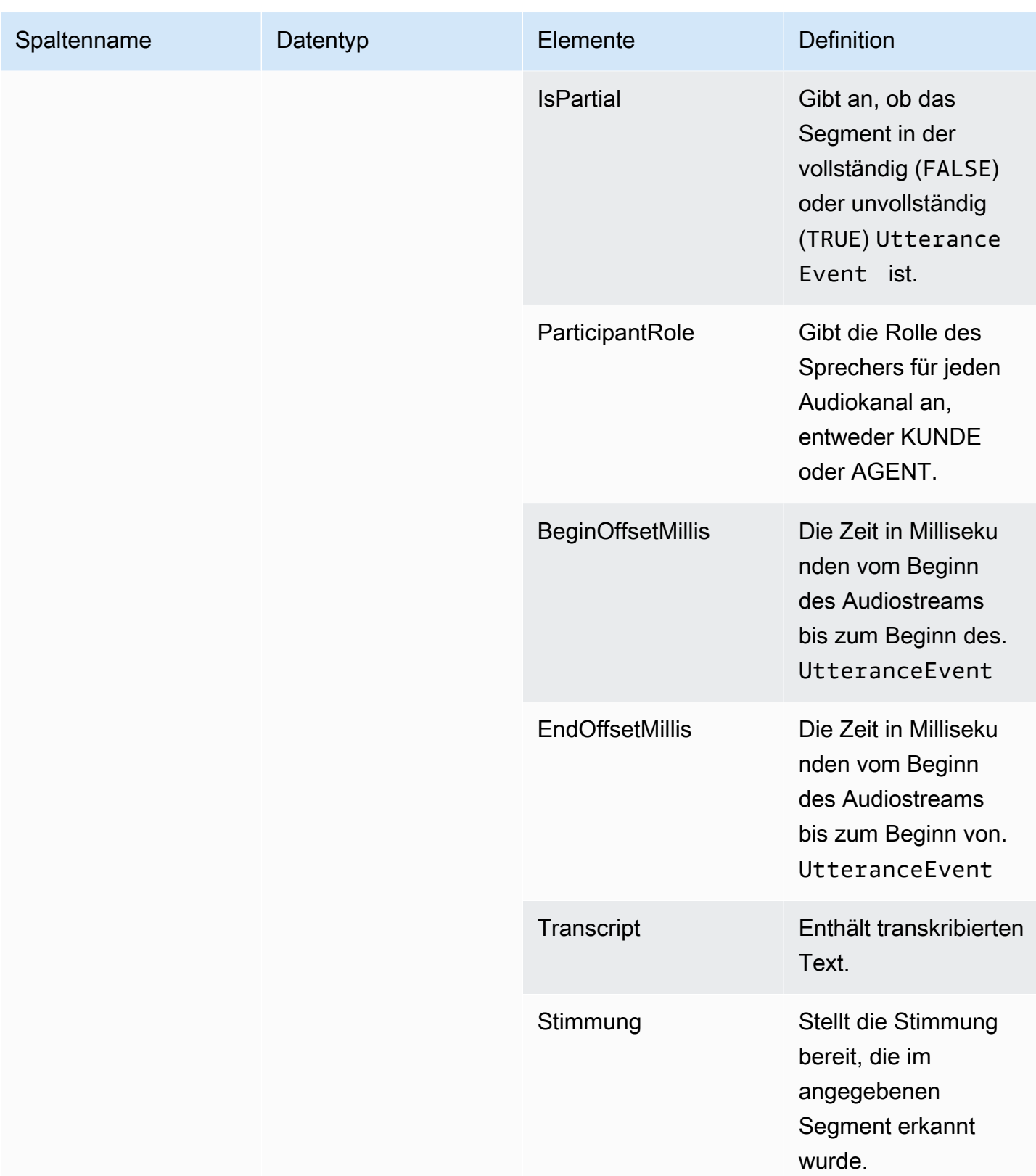

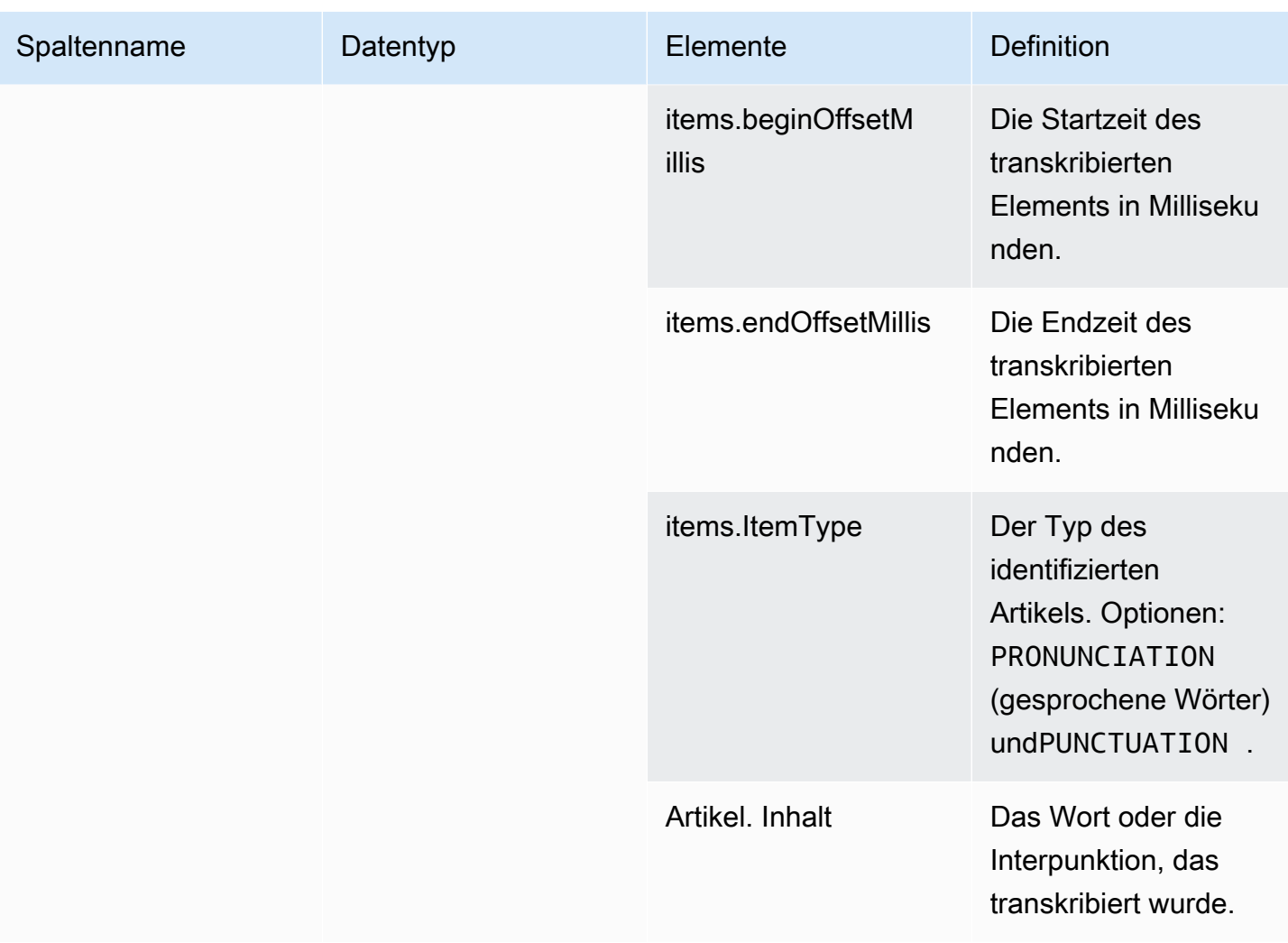

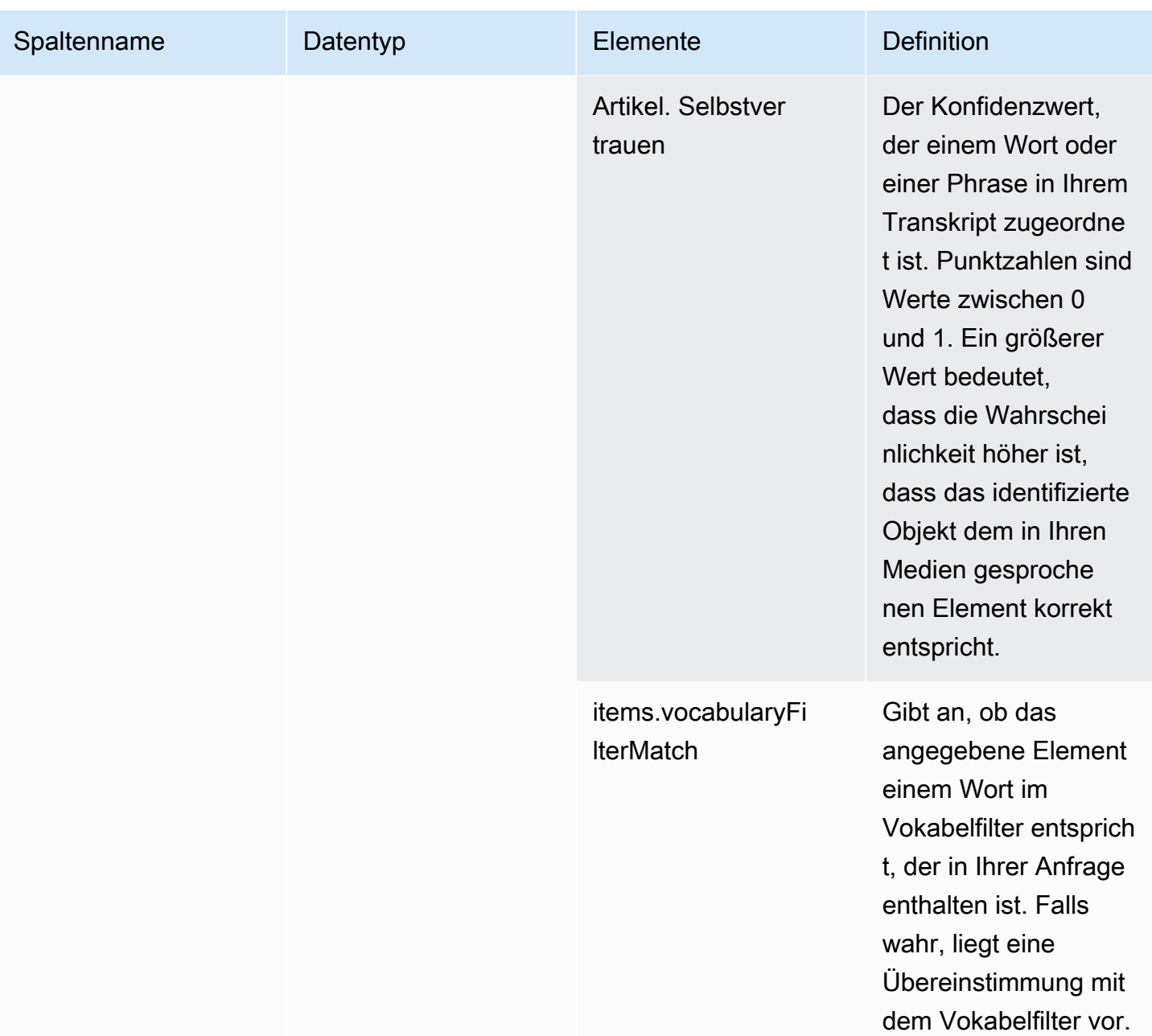

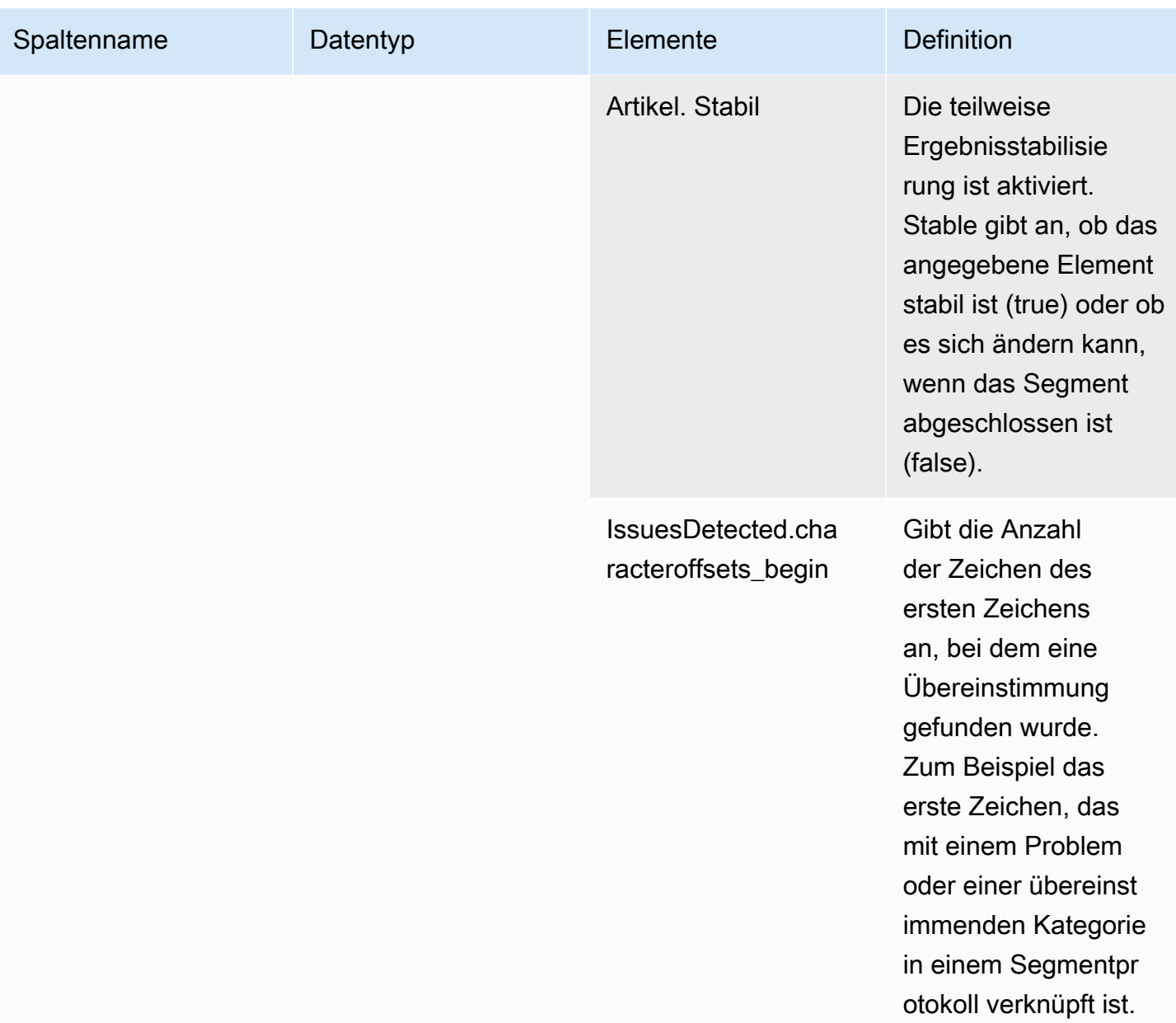

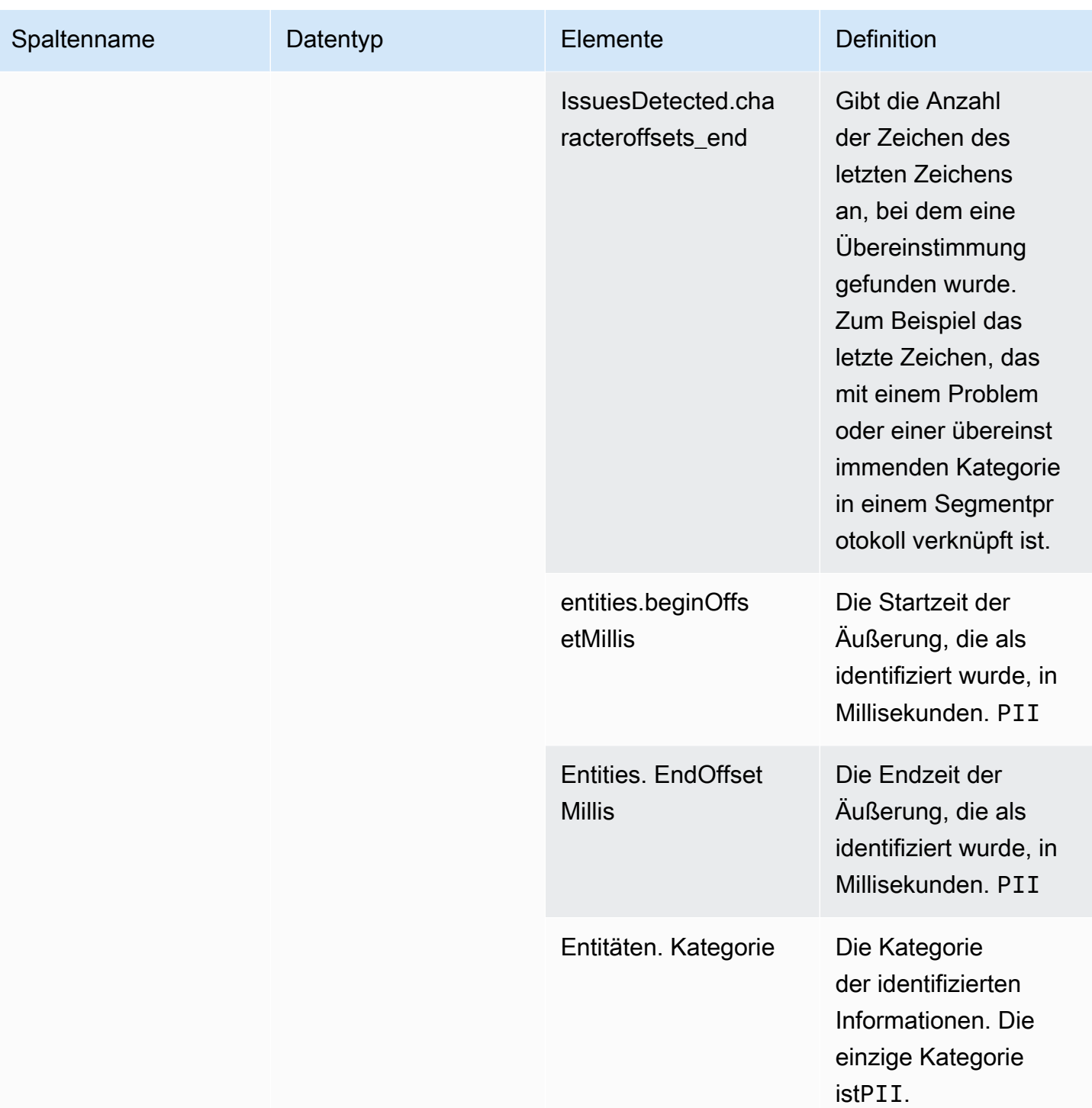

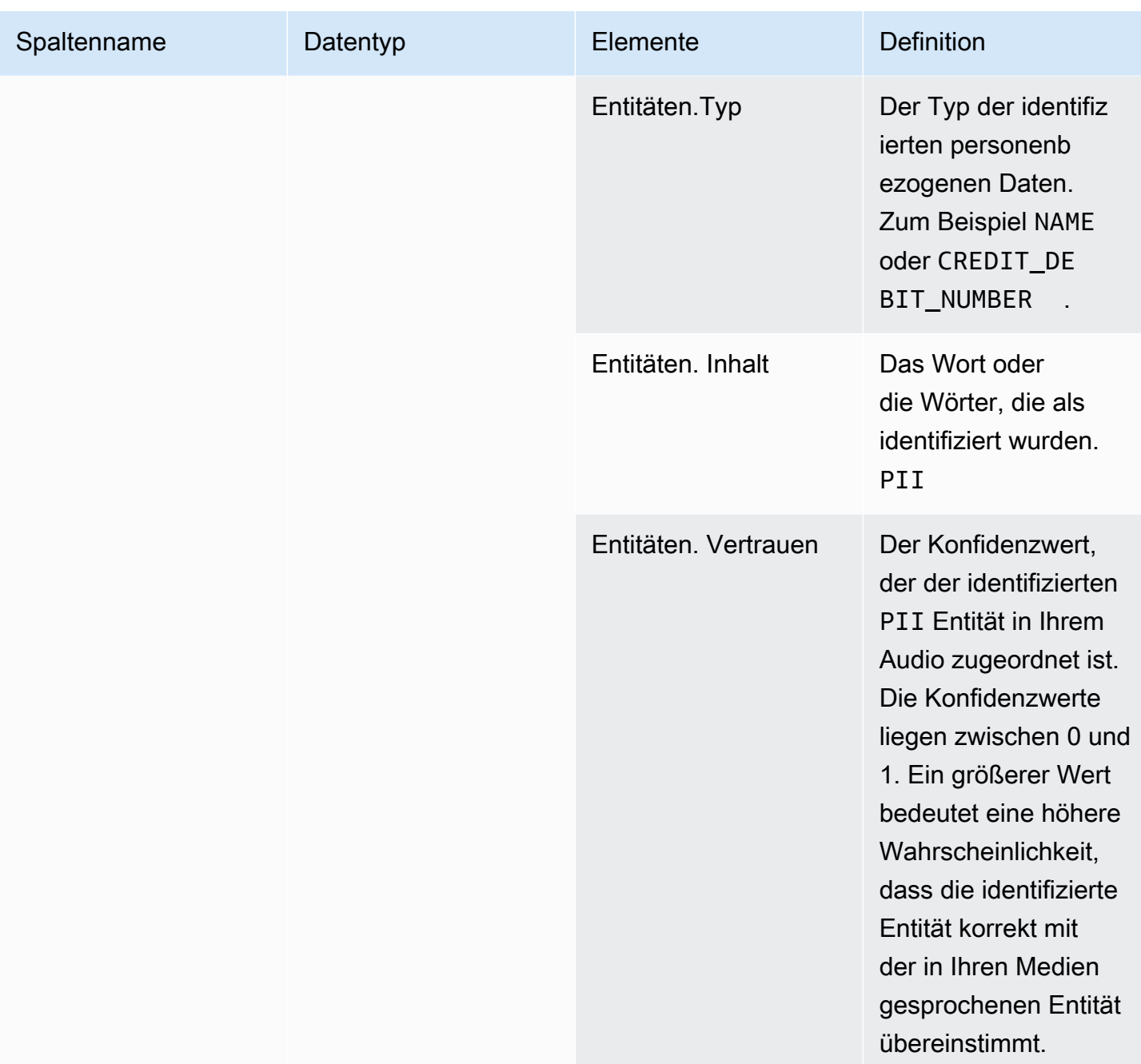

# <span id="page-605-0"></span>transcribe\_call\_analytics\_category\_events

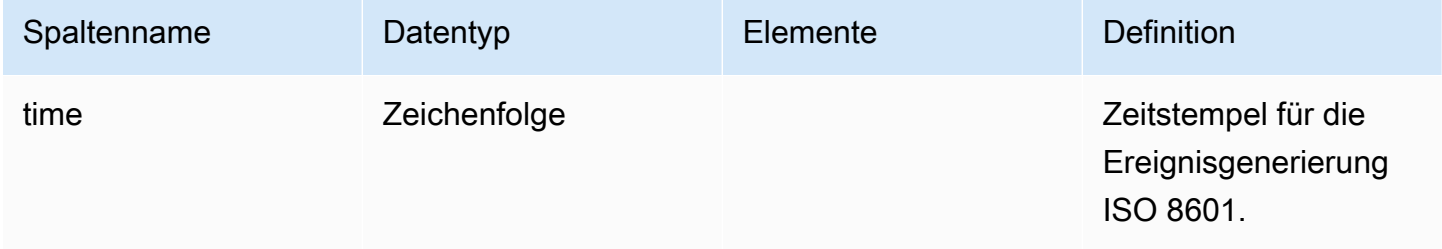

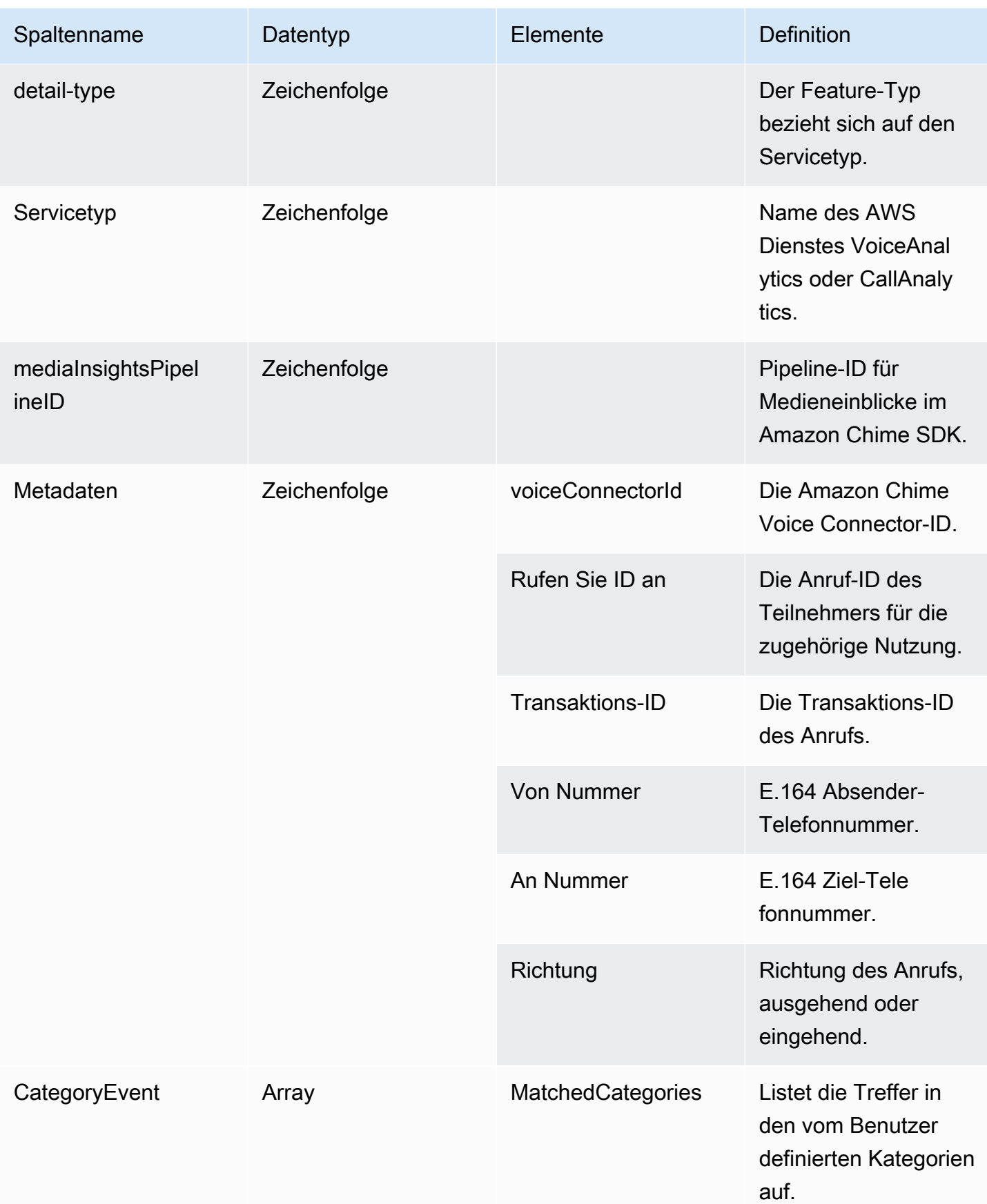

# <span id="page-607-0"></span>transcribe\_call\_analytics\_post\_call

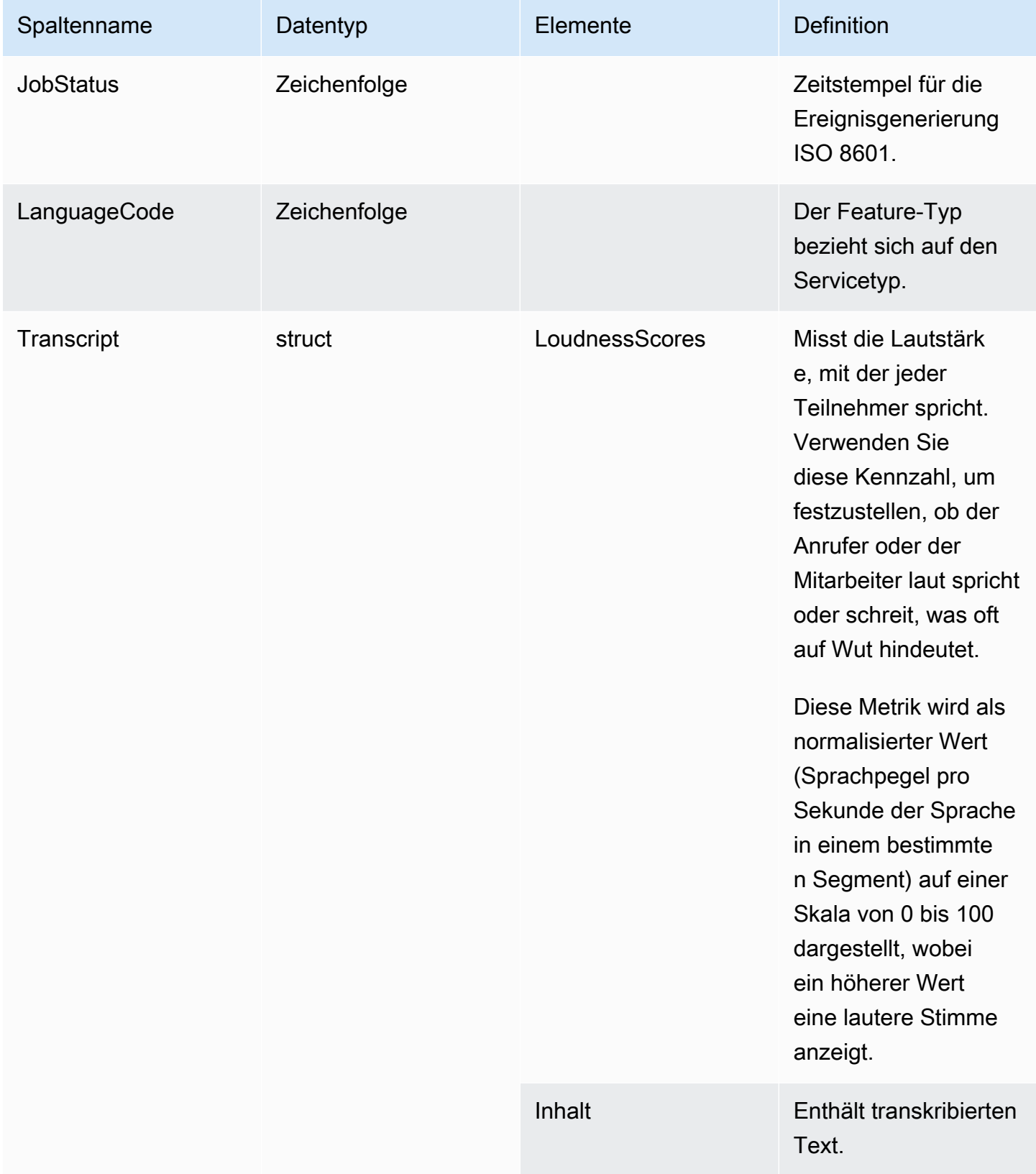

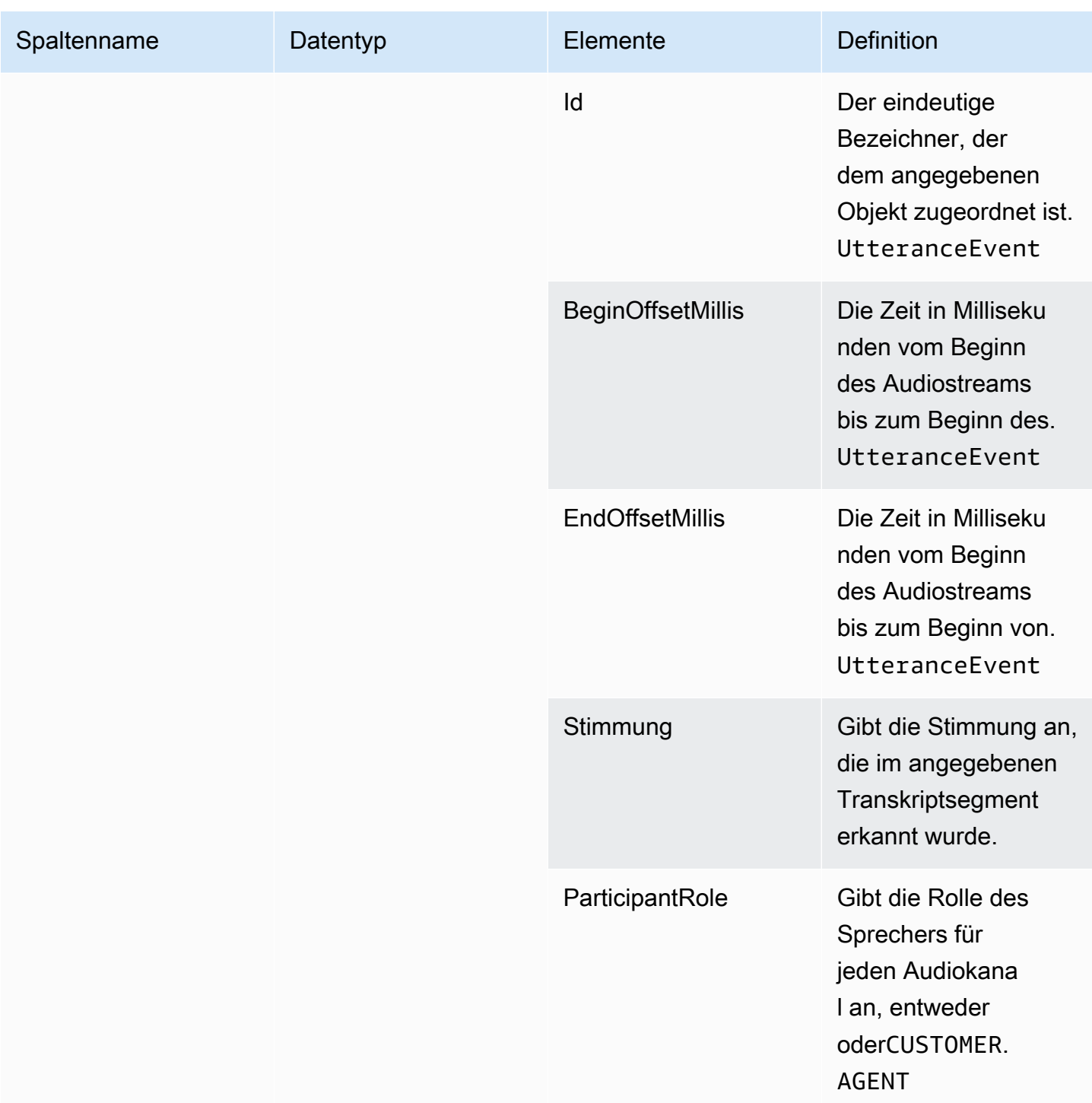

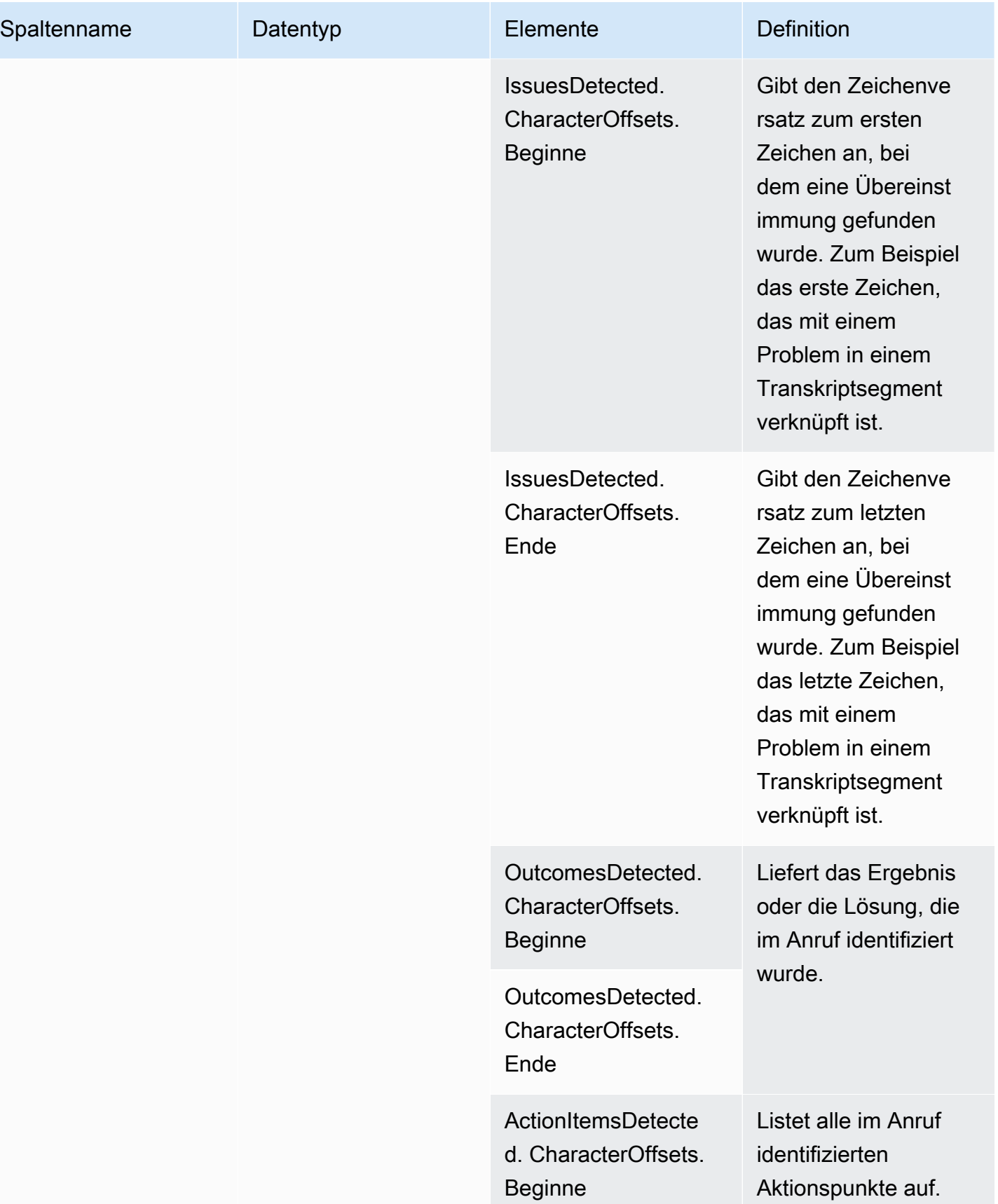

Amazon Chime SDK Entwicklerhandbuch

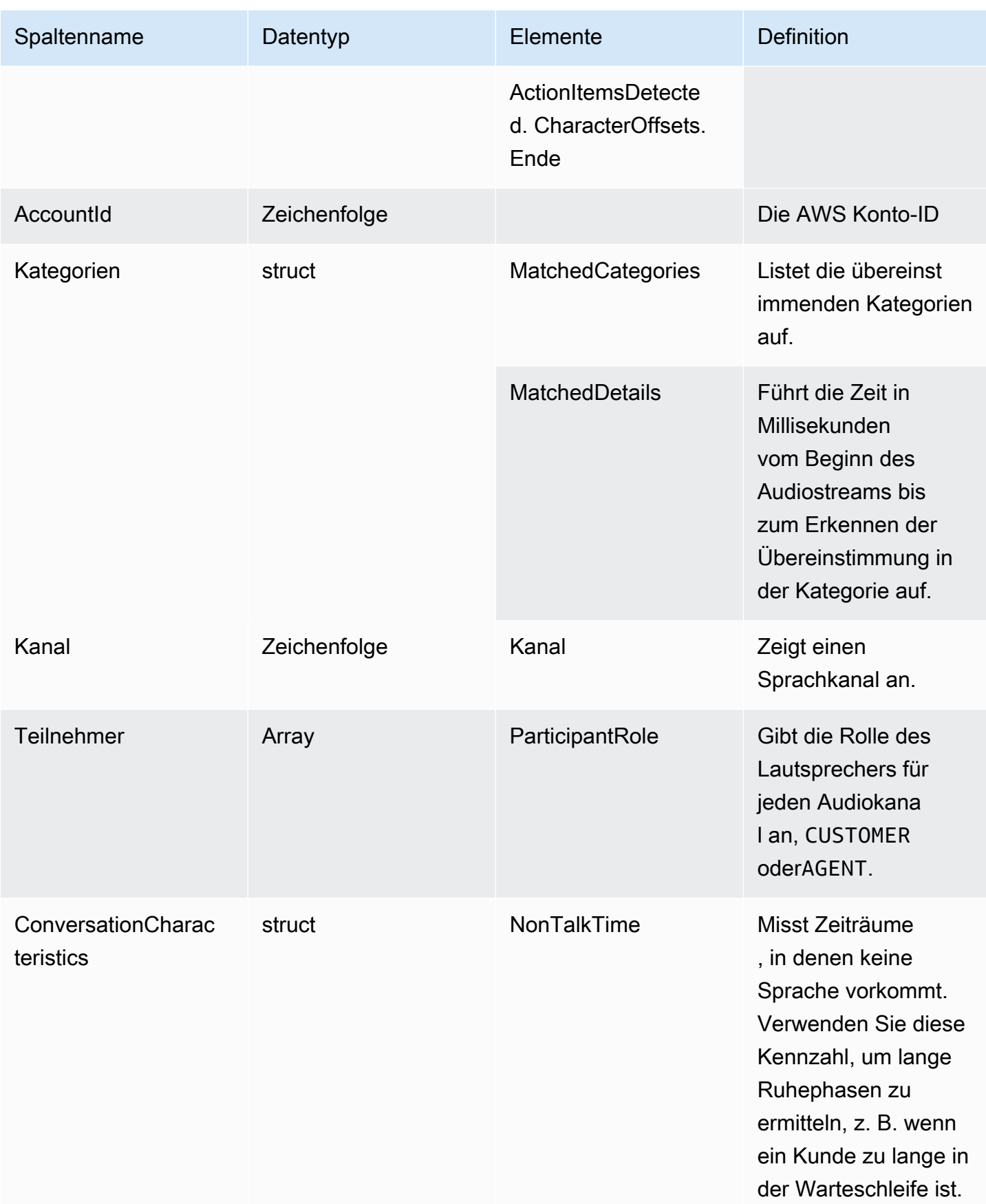

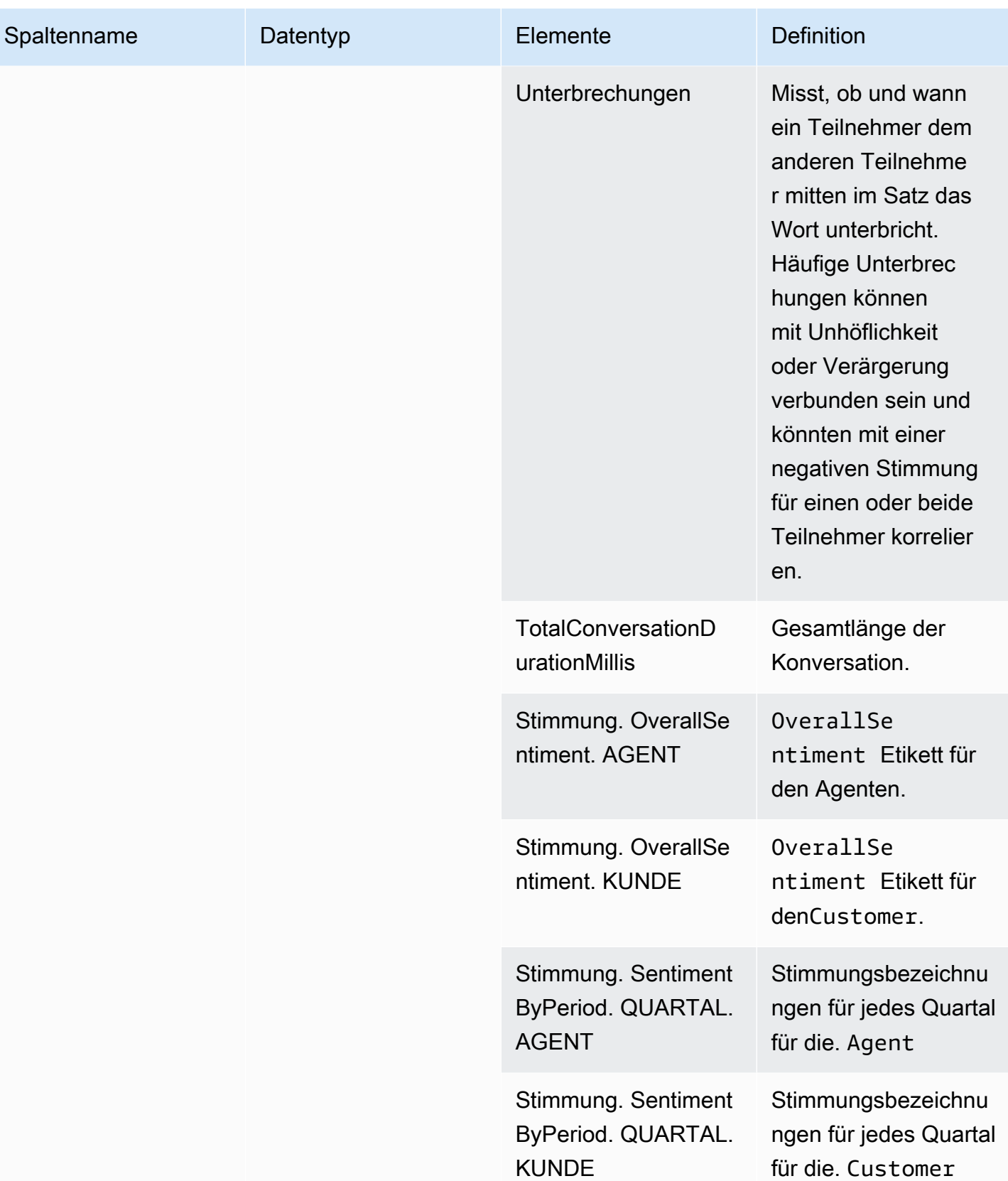
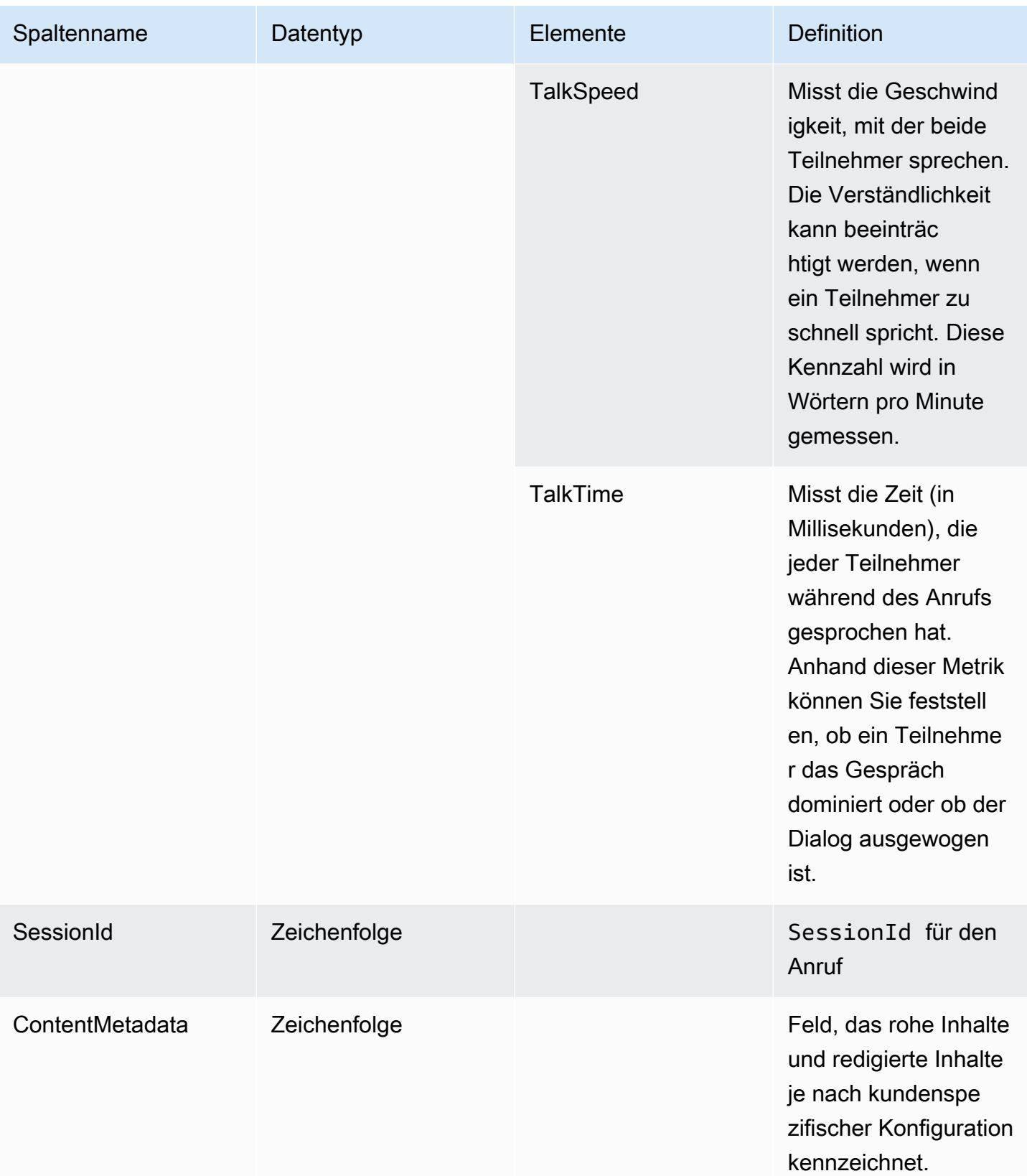

## transcribe

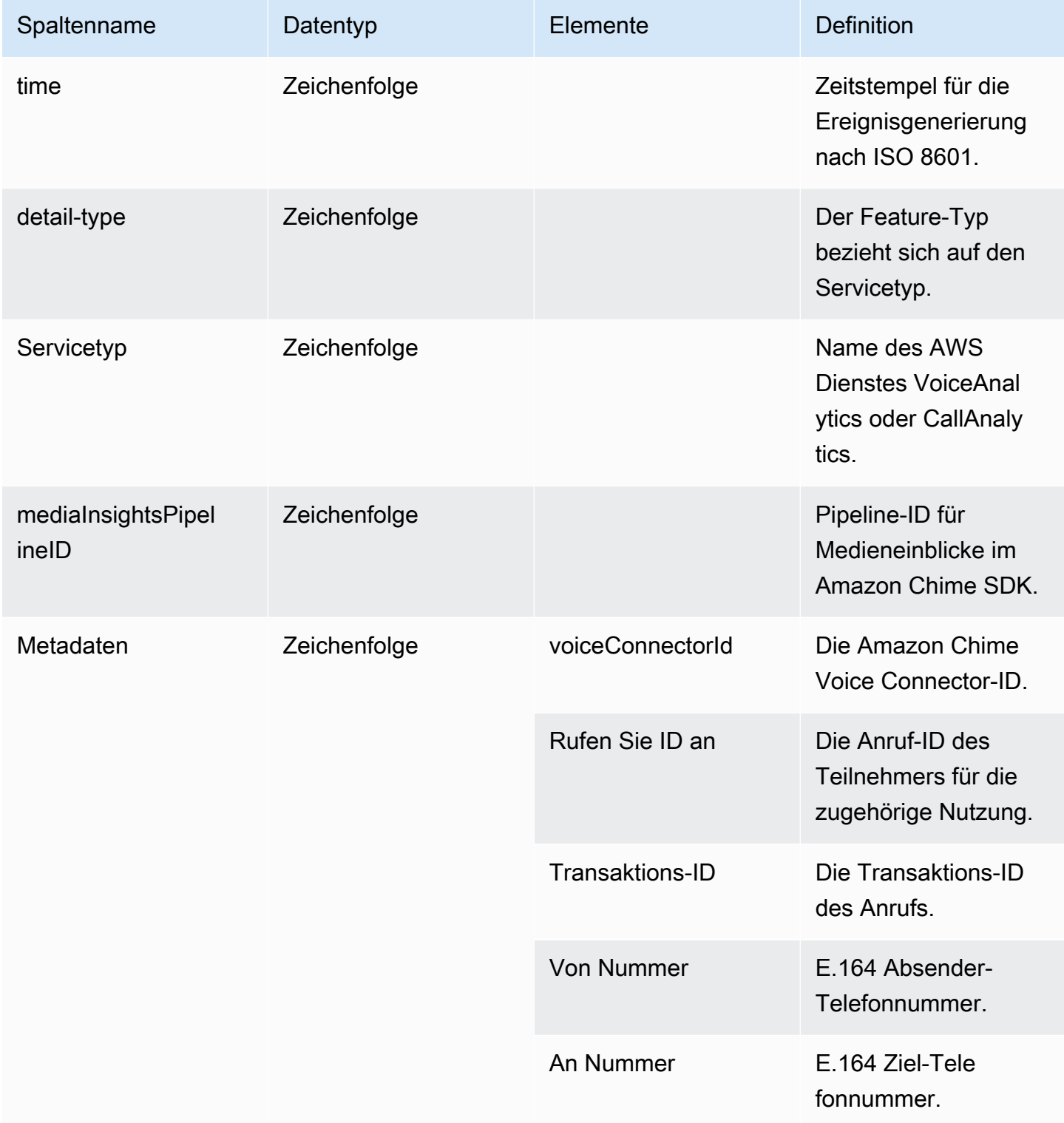

Amazon Chime SDK Entwicklerhandbuch

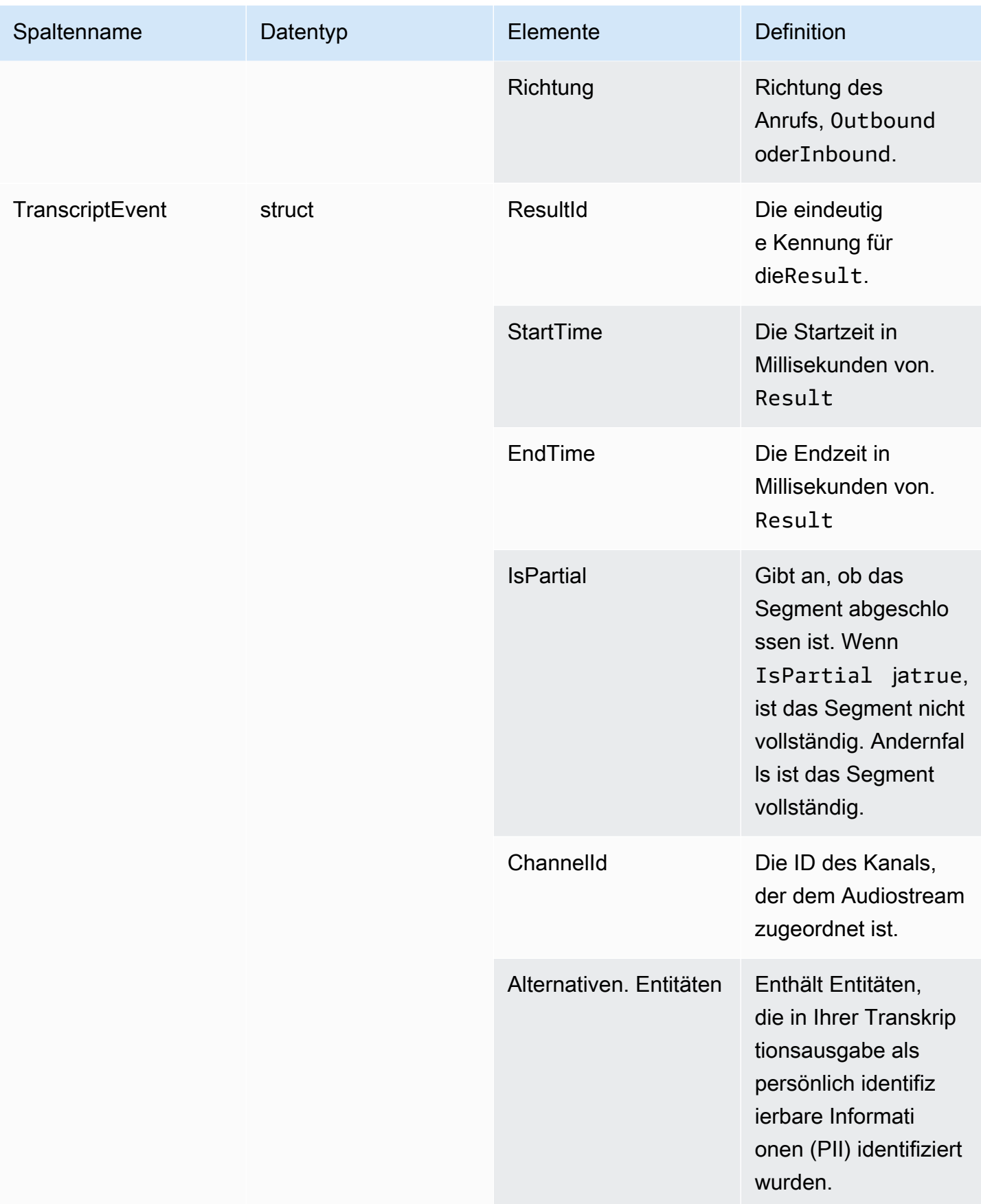

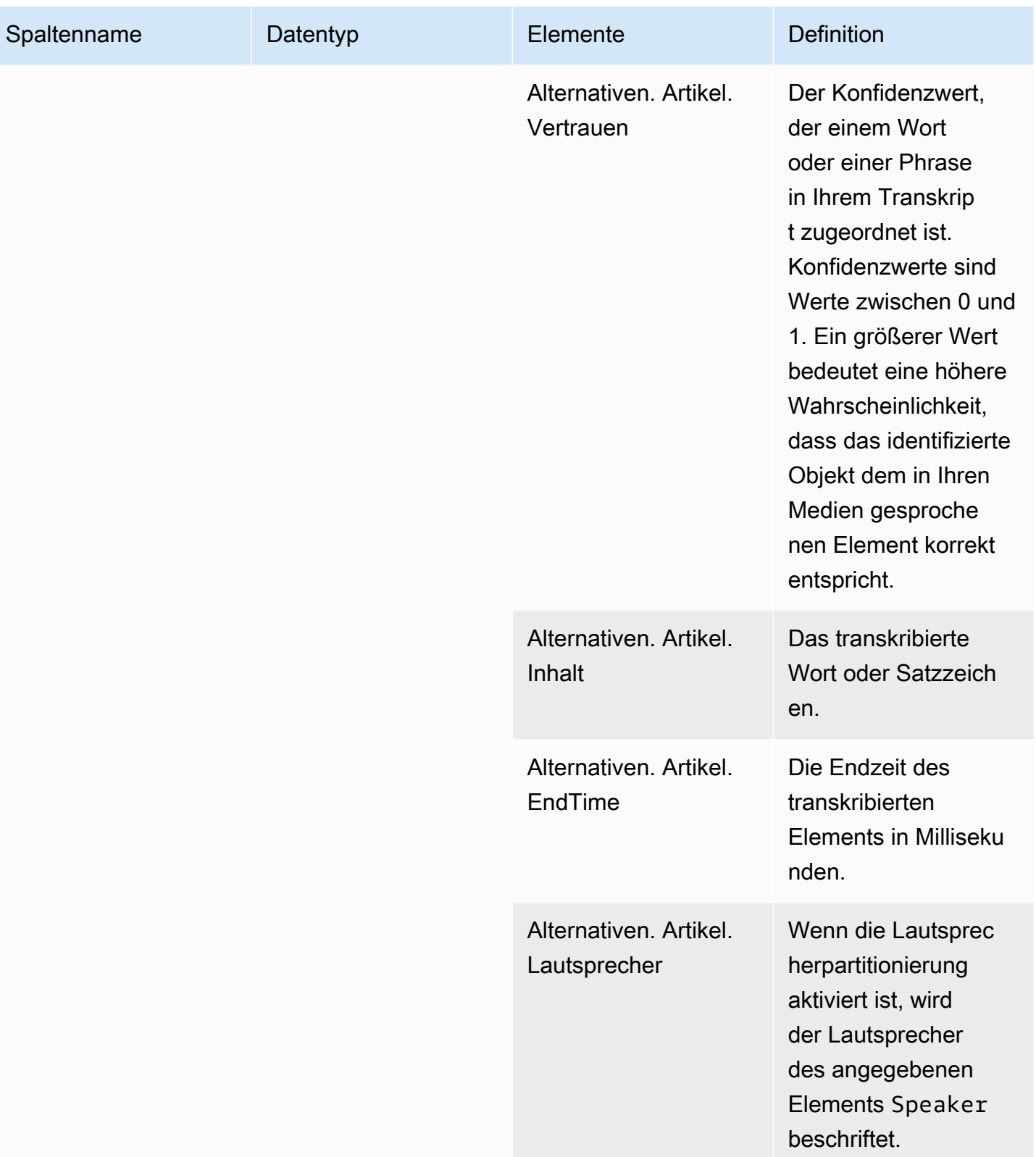

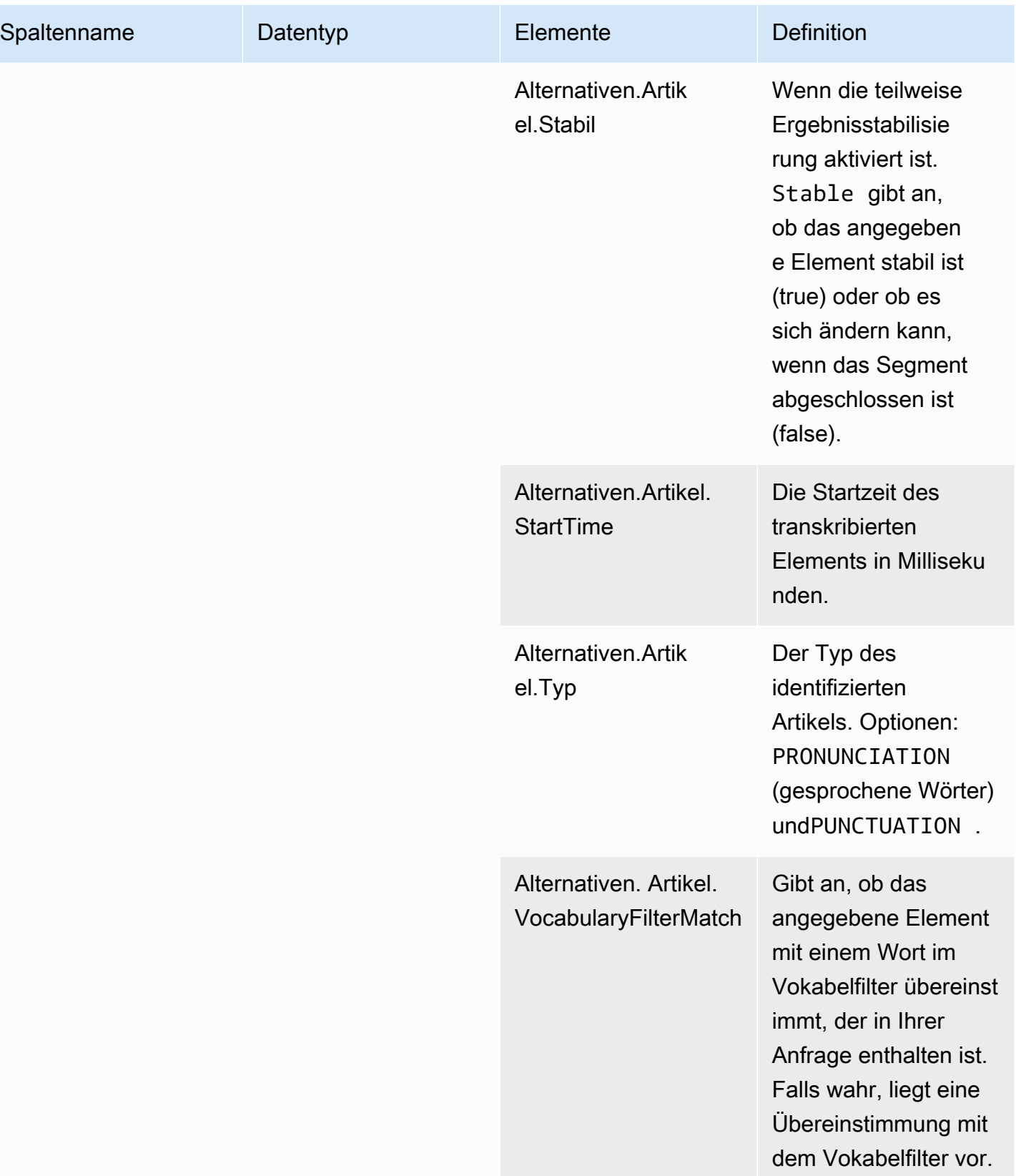

Amazon Chime SDK Entwicklerhandbuch

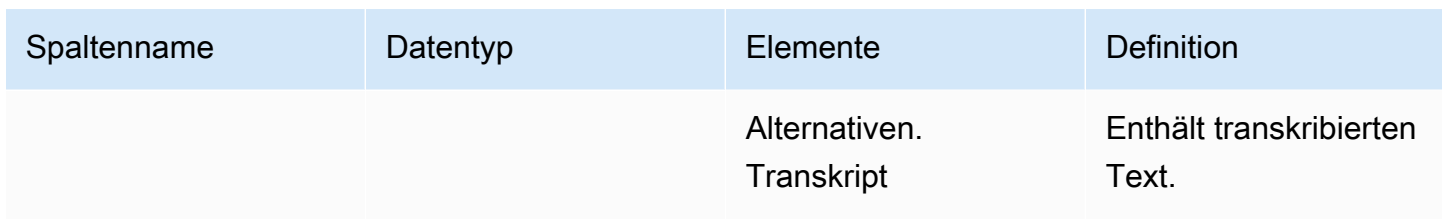

# voice\_analytics\_status

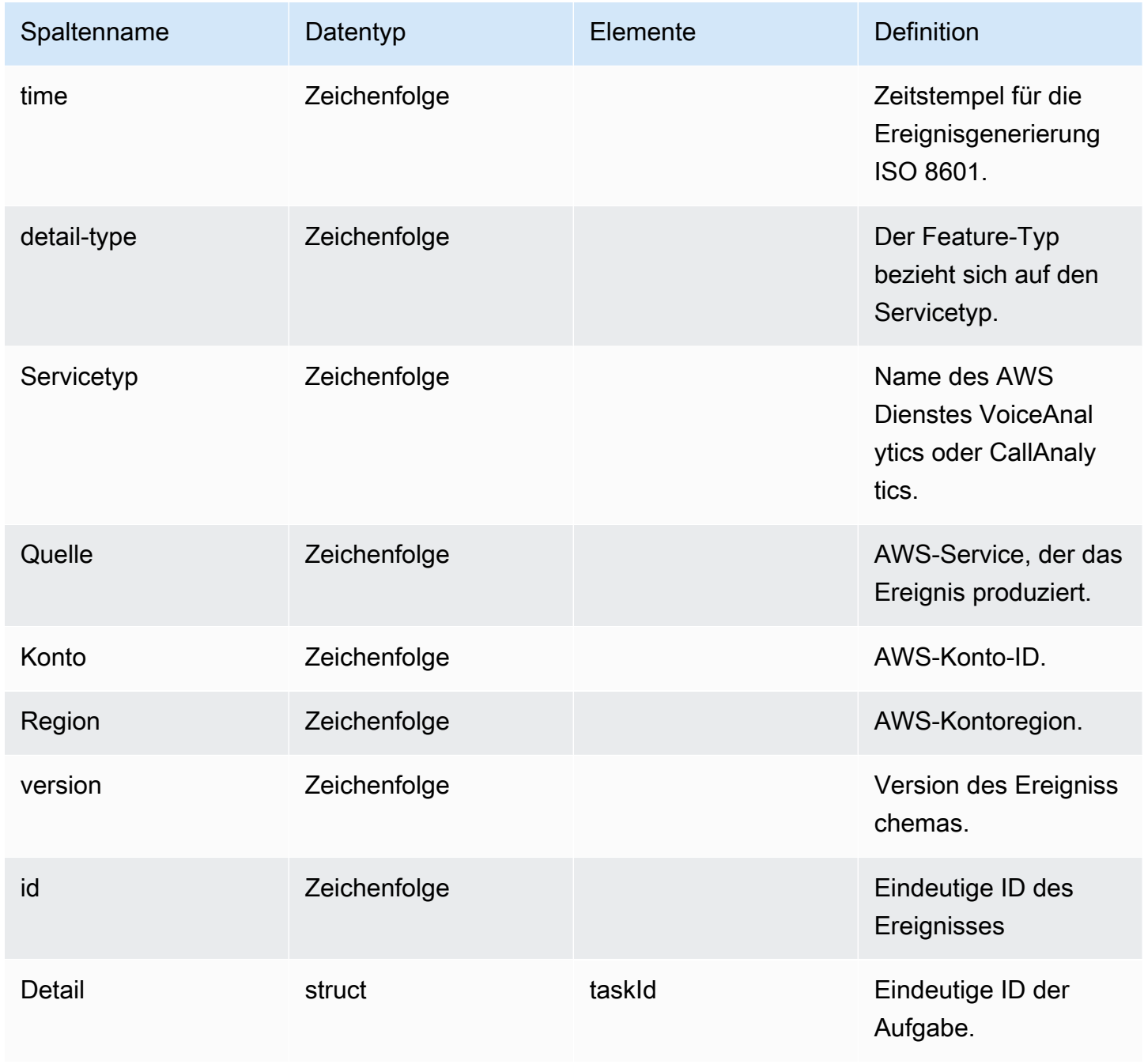

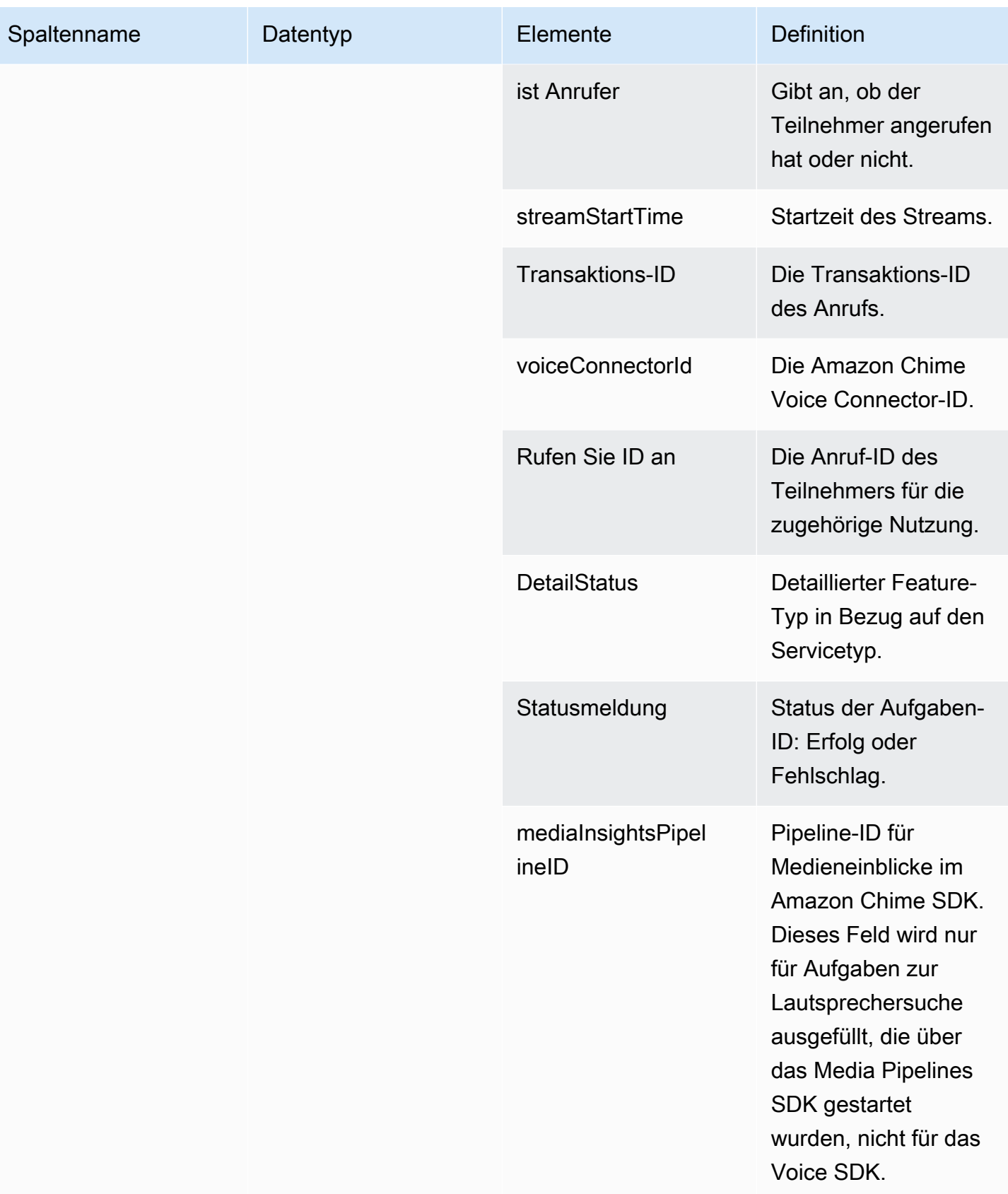

Amazon Chime SDK Entwicklerhandbuch

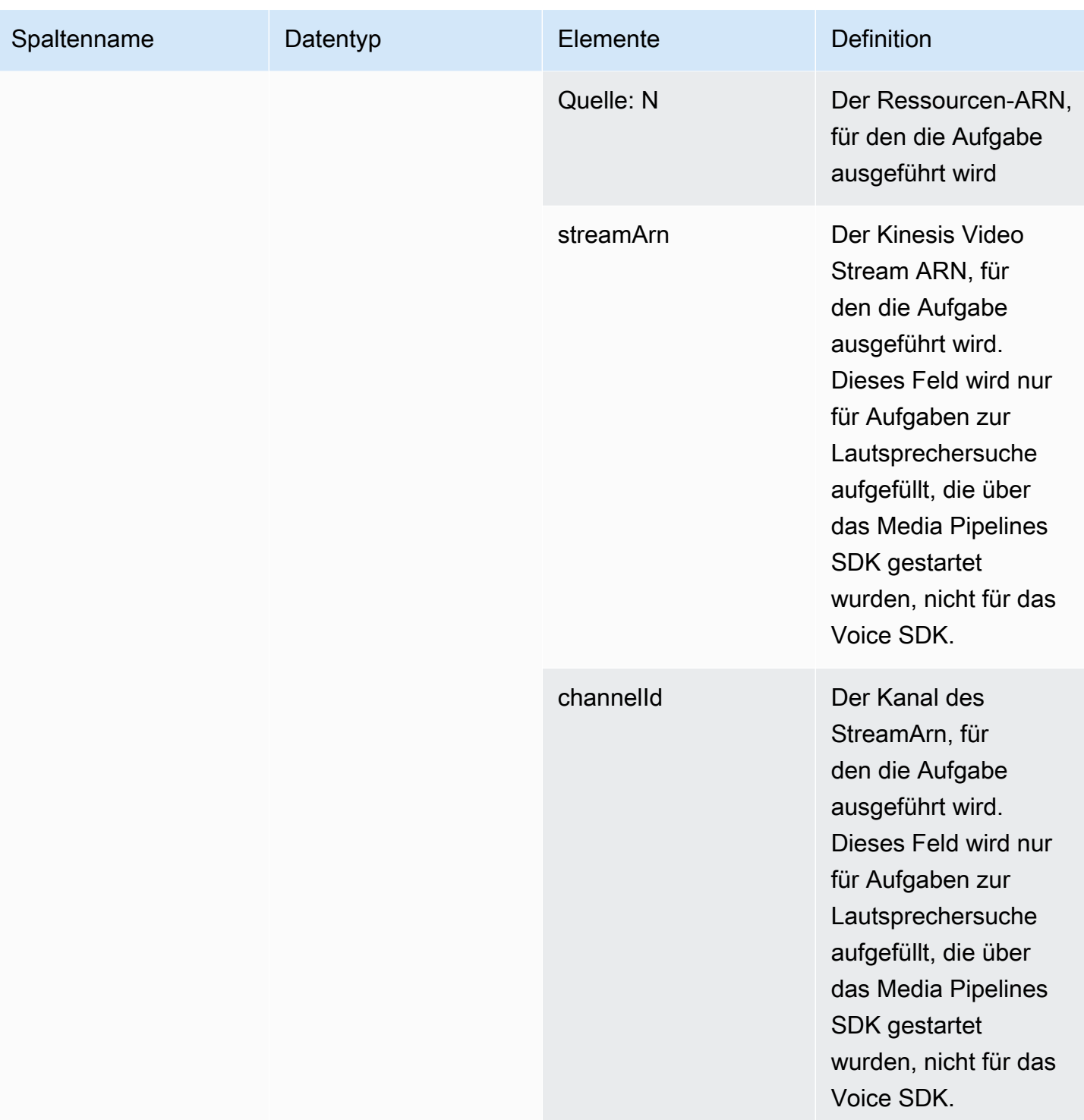

Amazon Chime SDK Entwicklerhandbuch

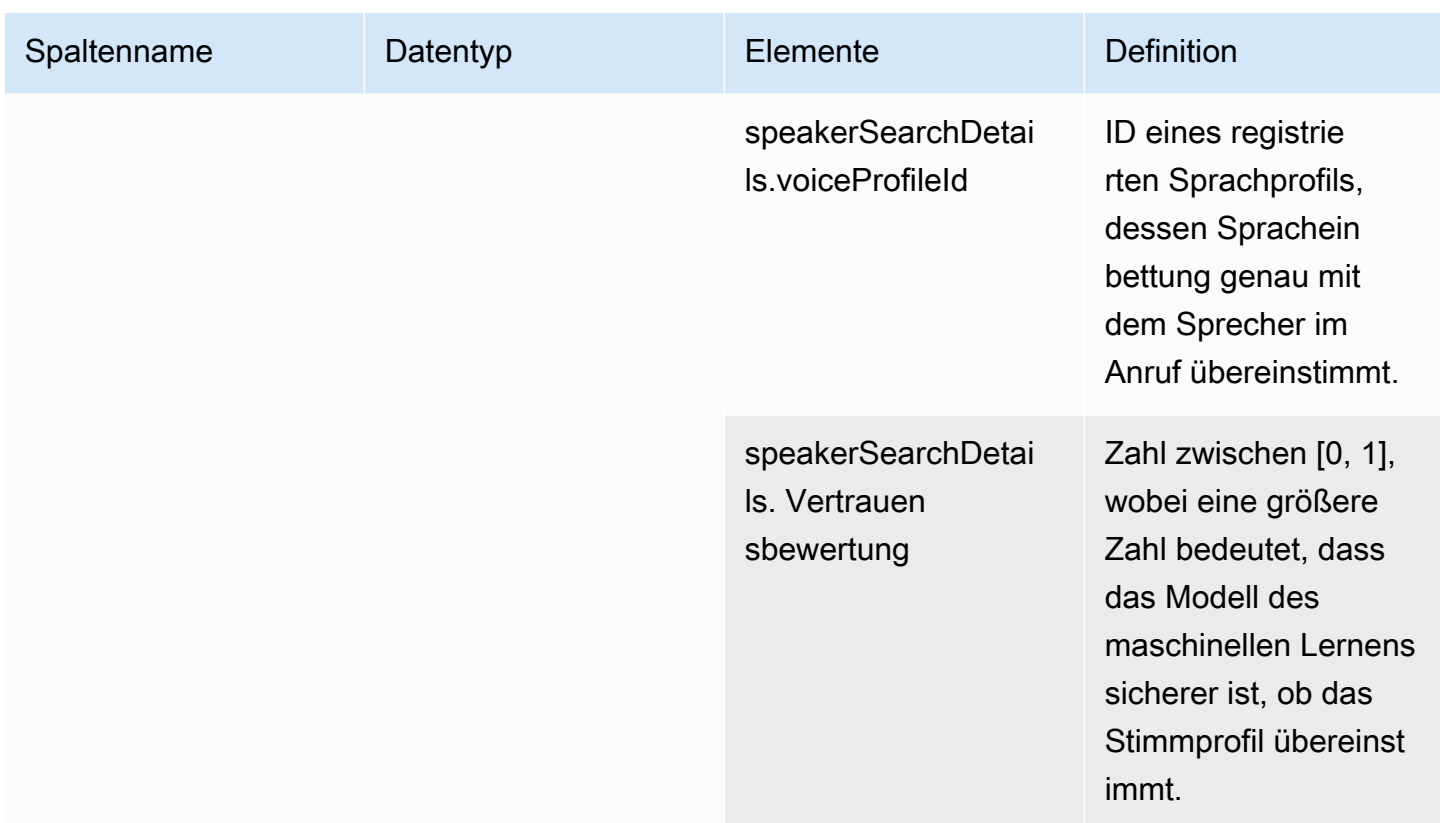

# speaker\_search\_status

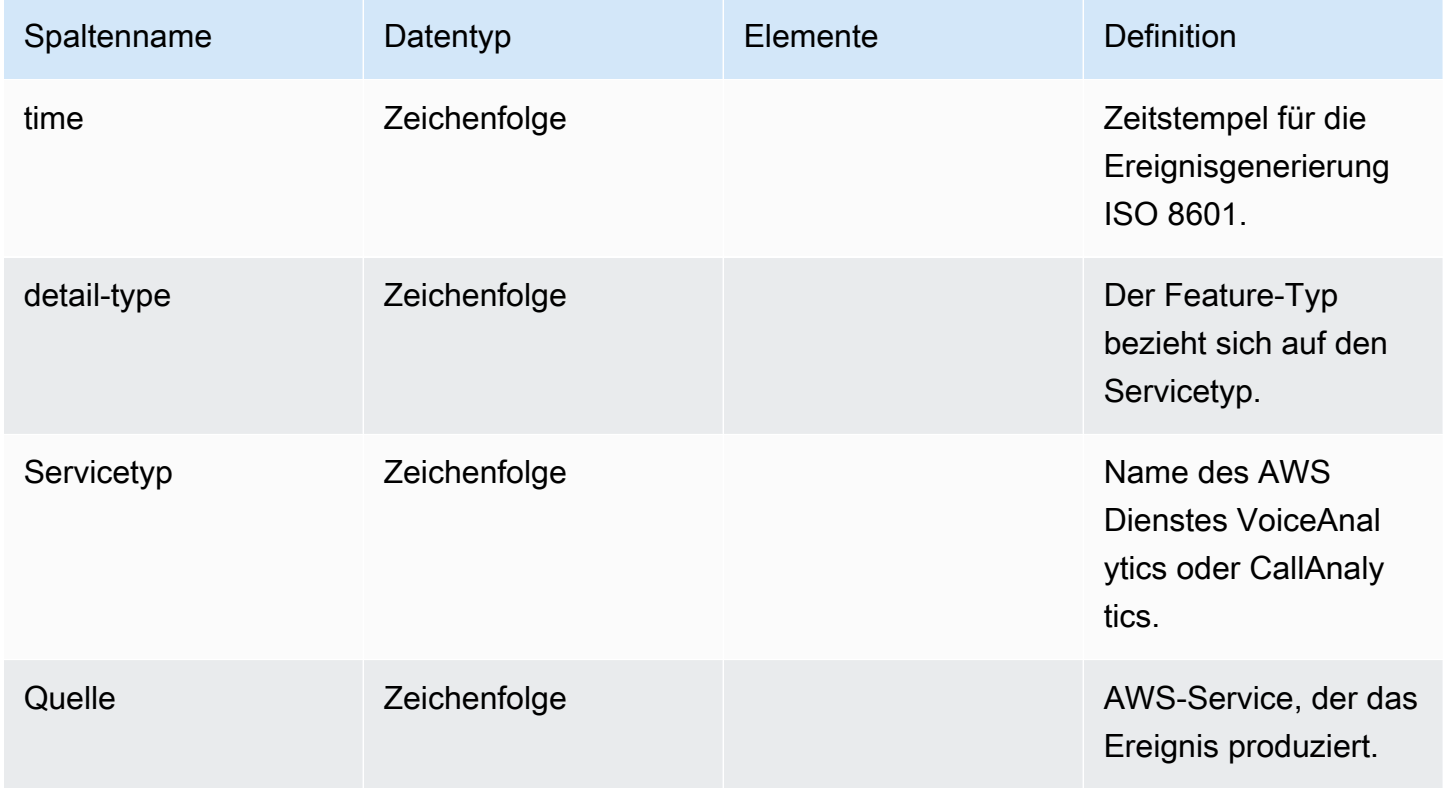

Amazon Chime SDK Entwicklerhandbuch

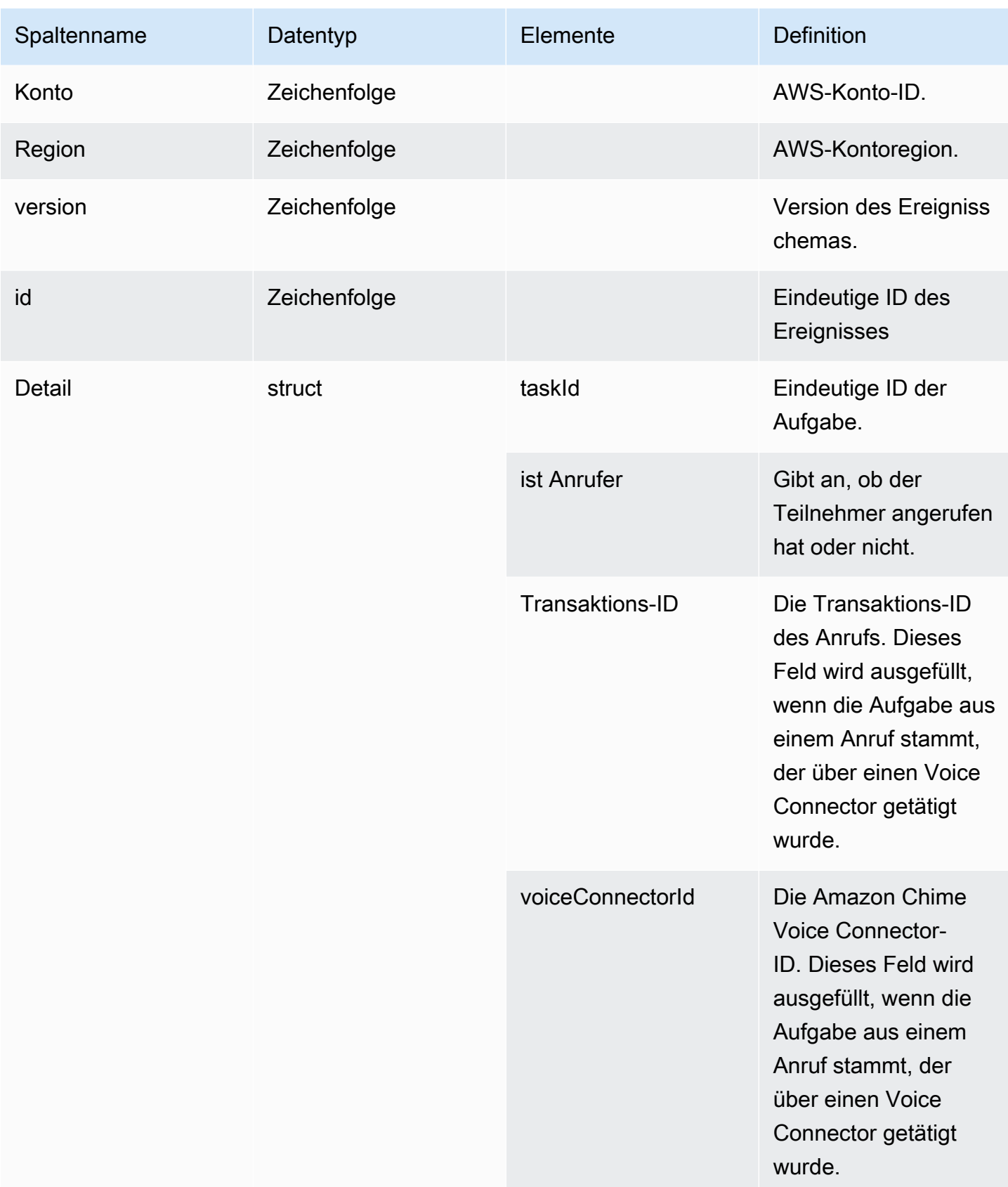

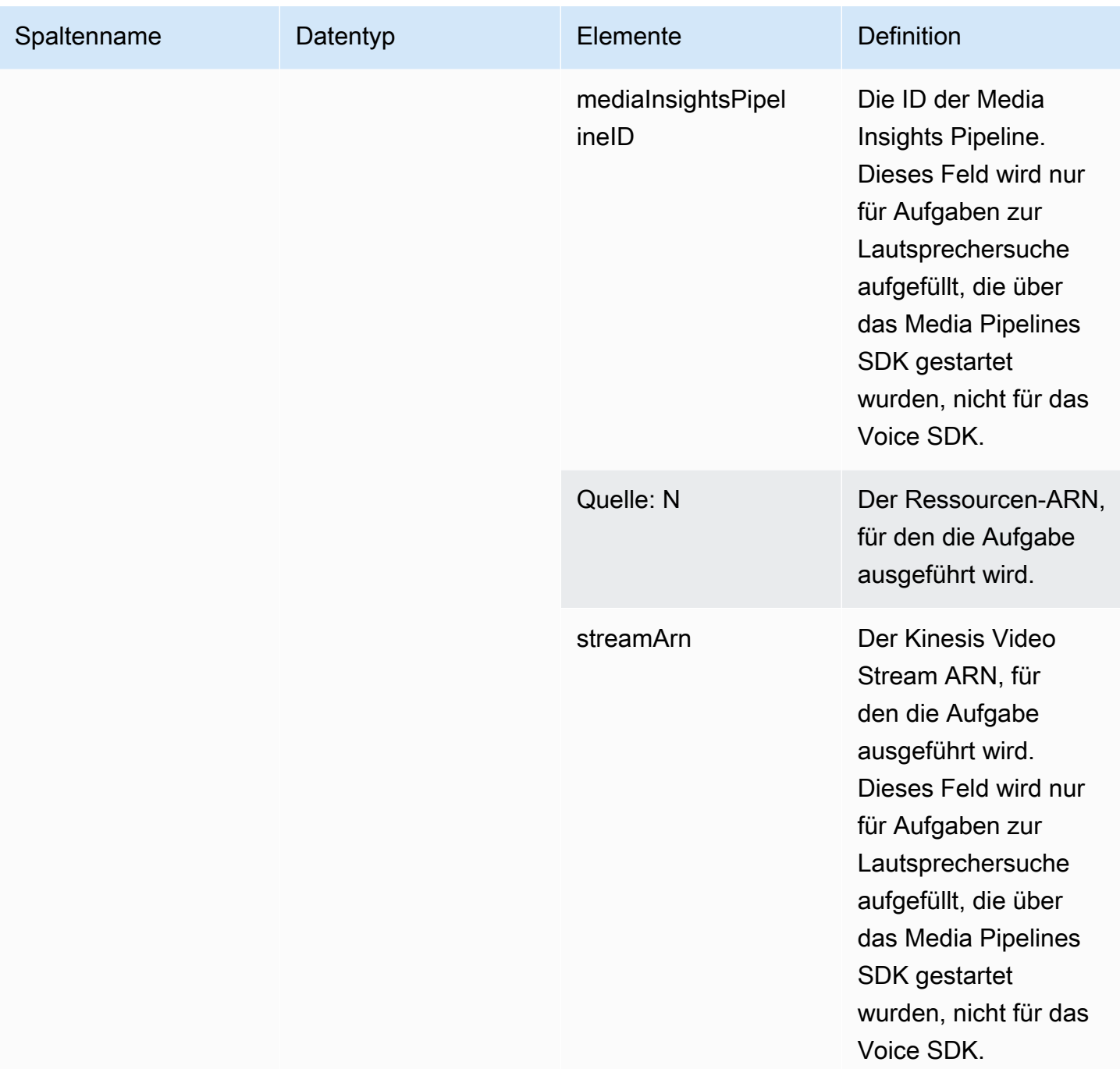

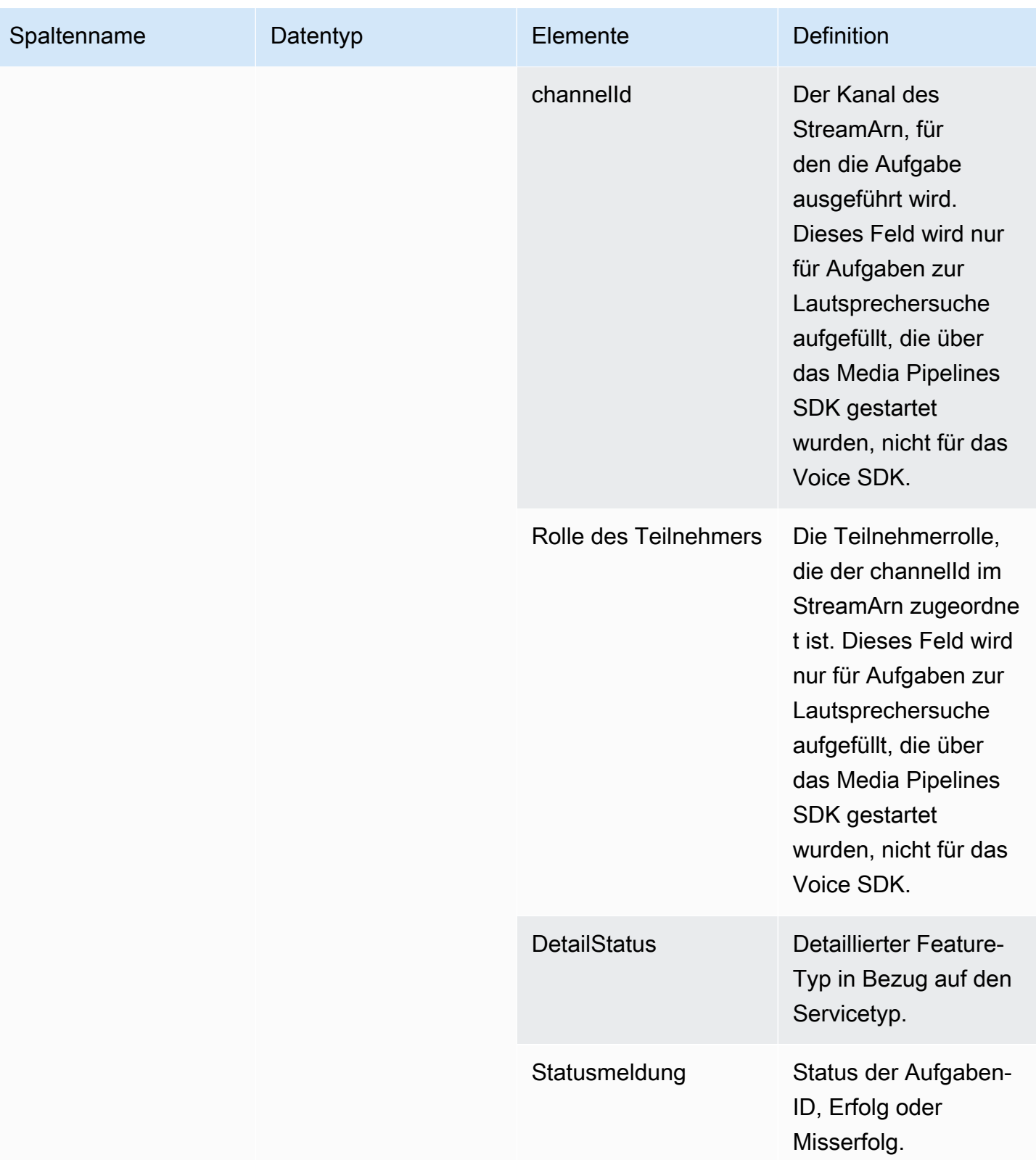

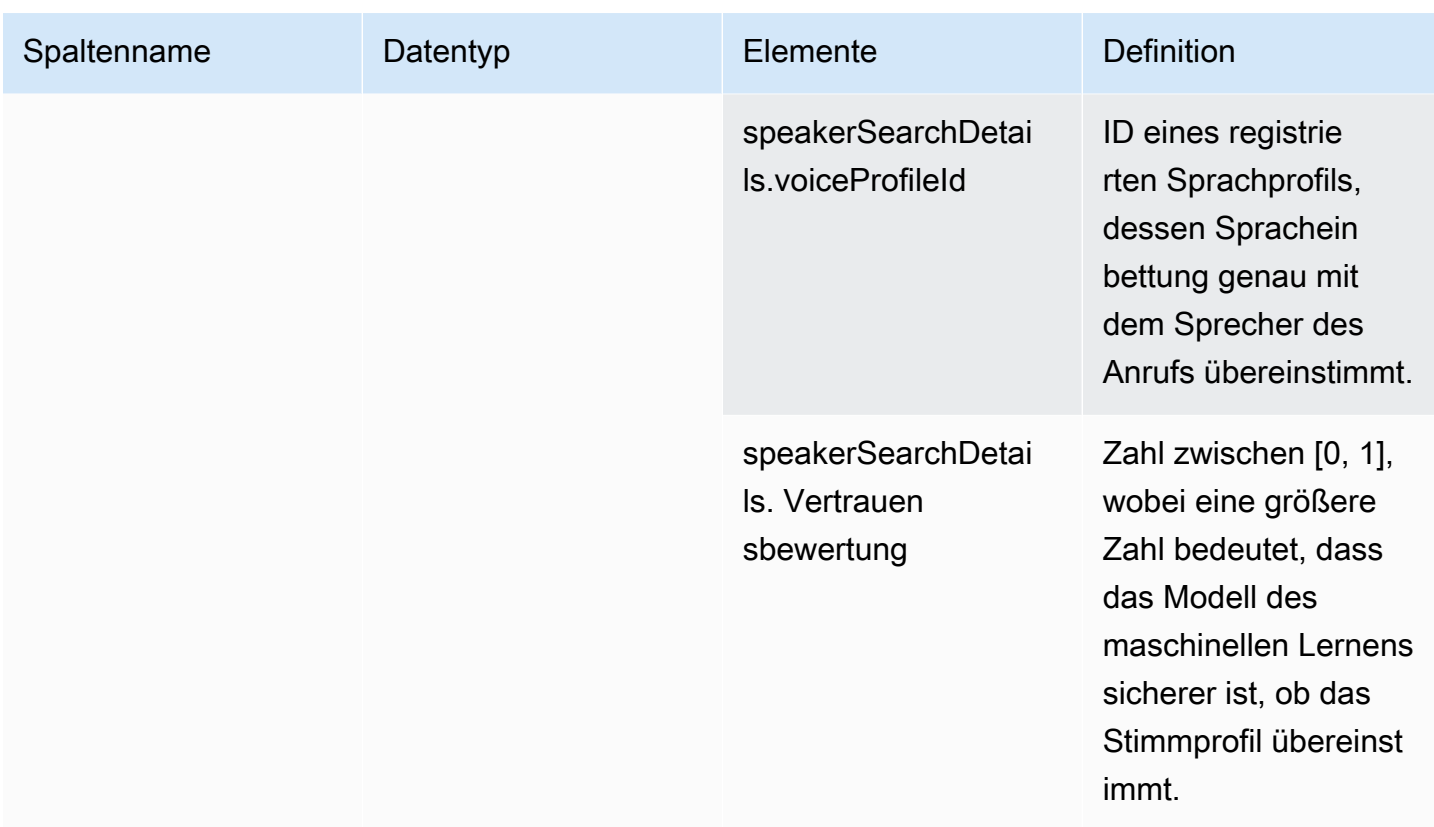

# voice\_tone\_analysis\_status

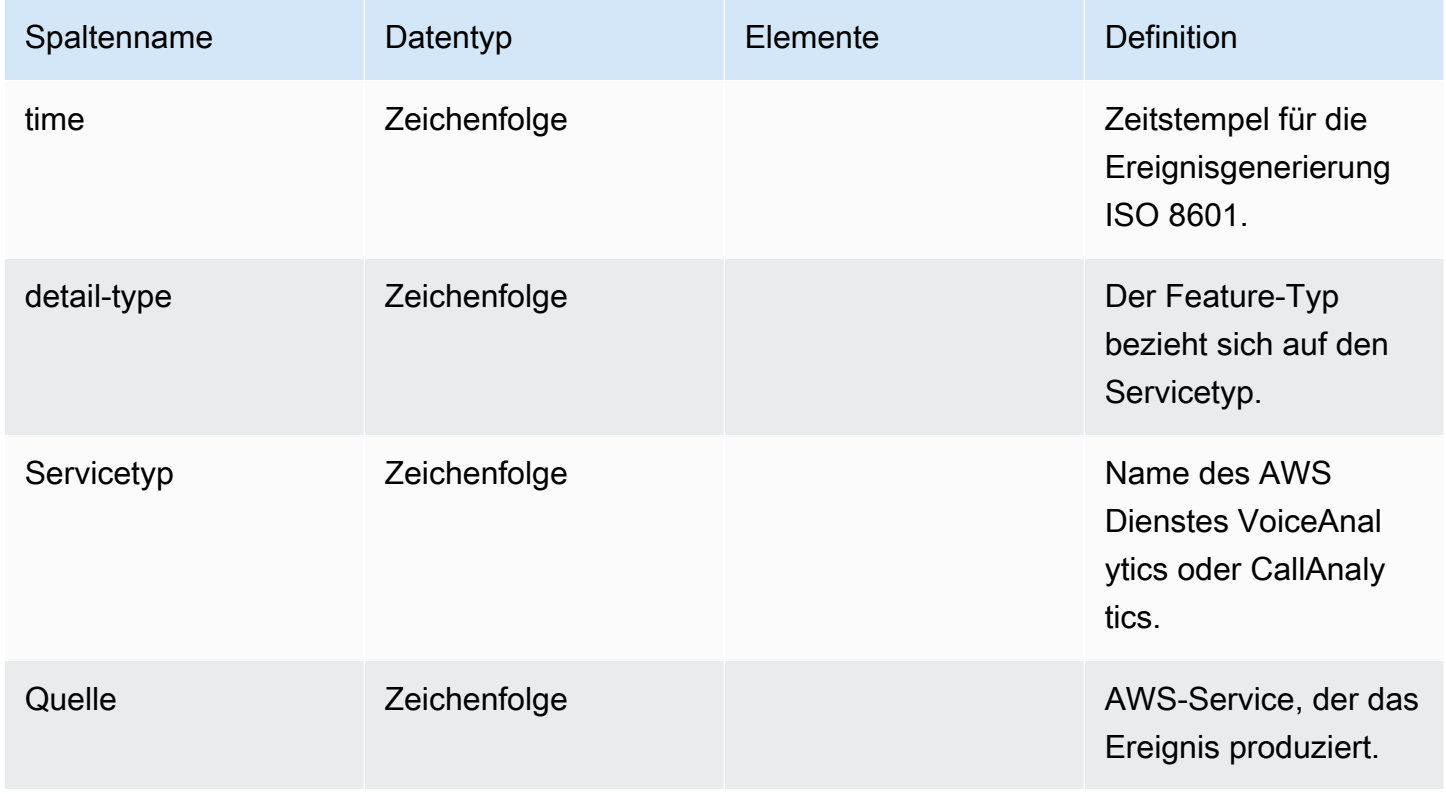

Amazon Chime SDK Entwicklerhandbuch

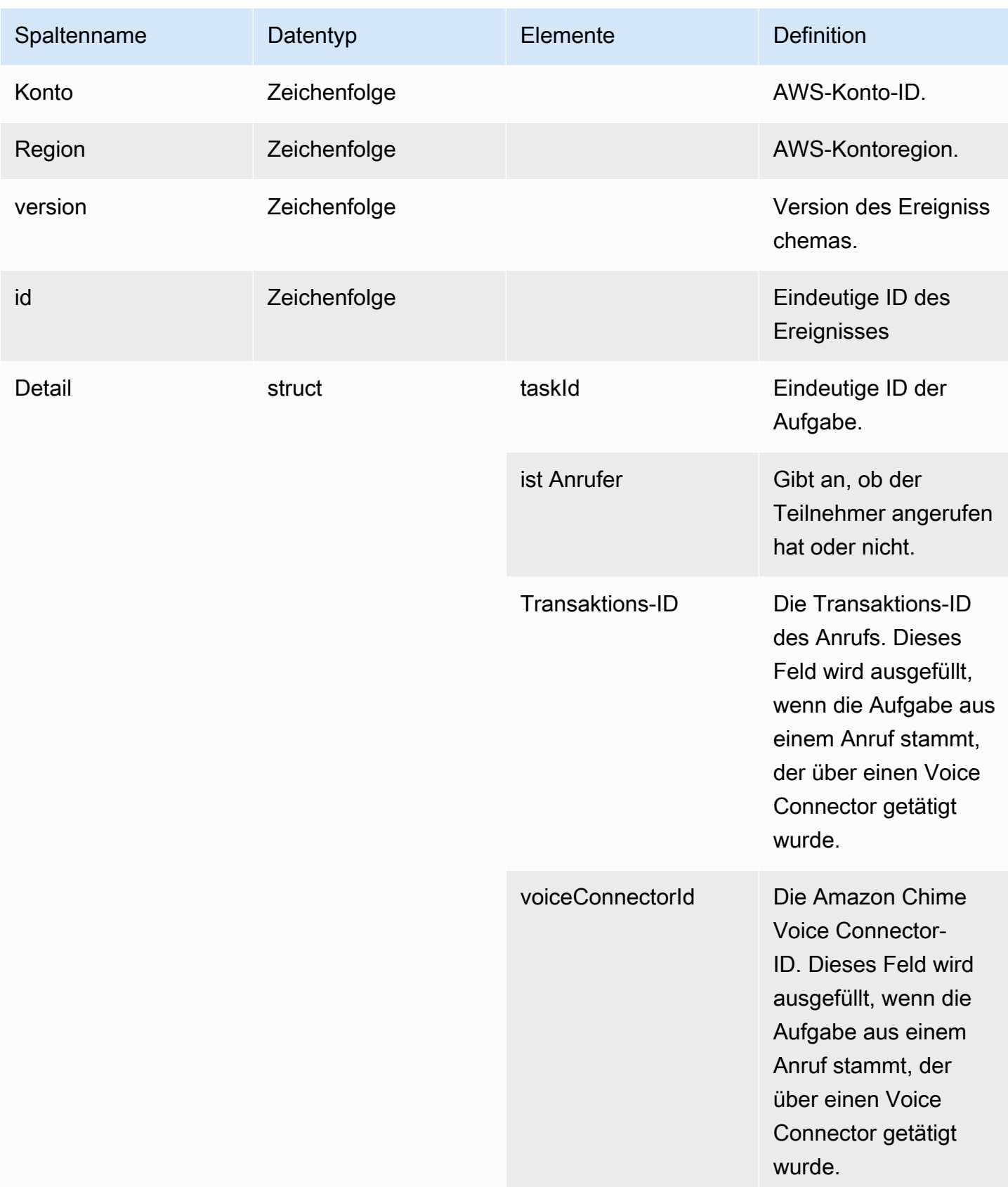

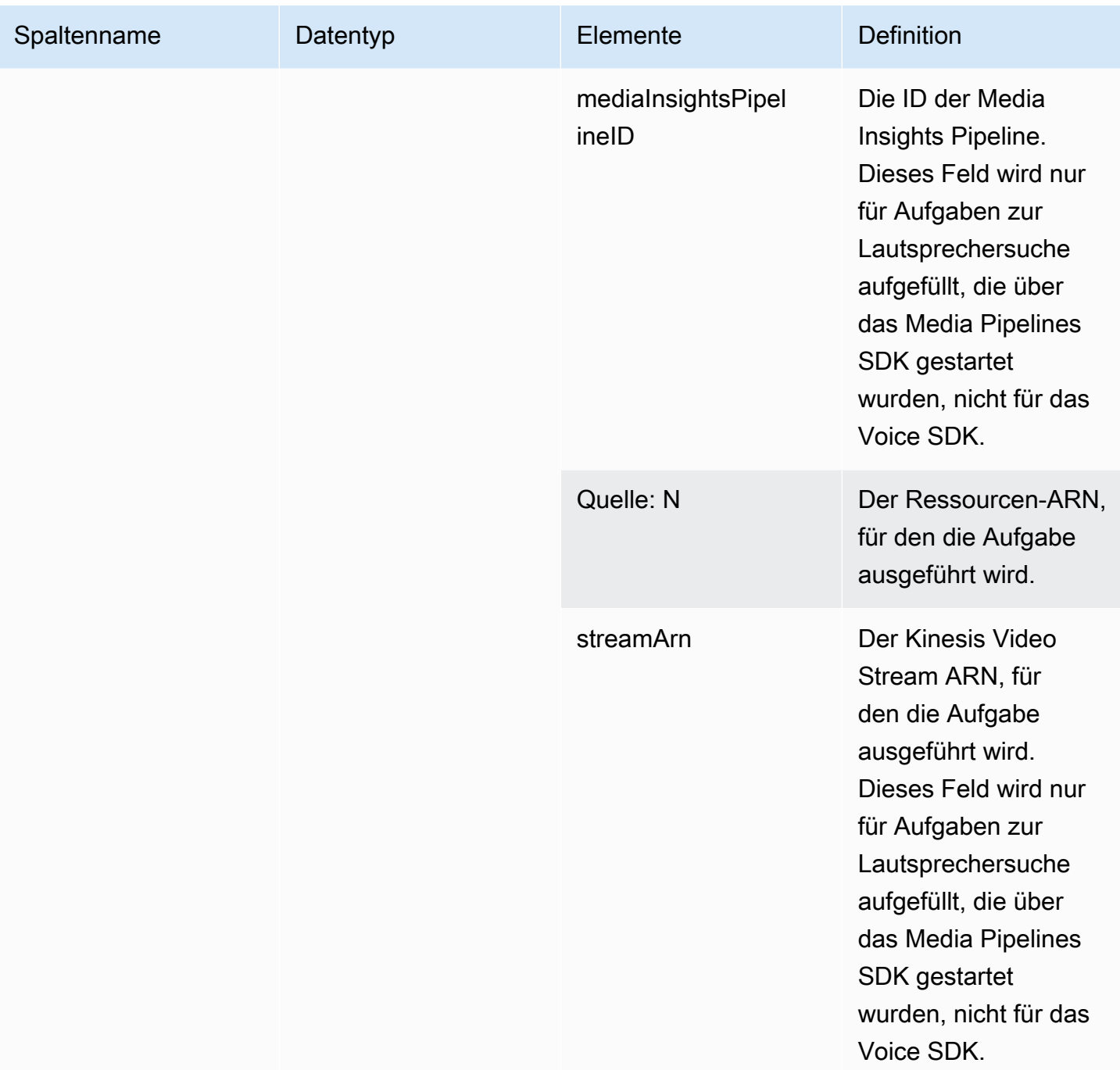

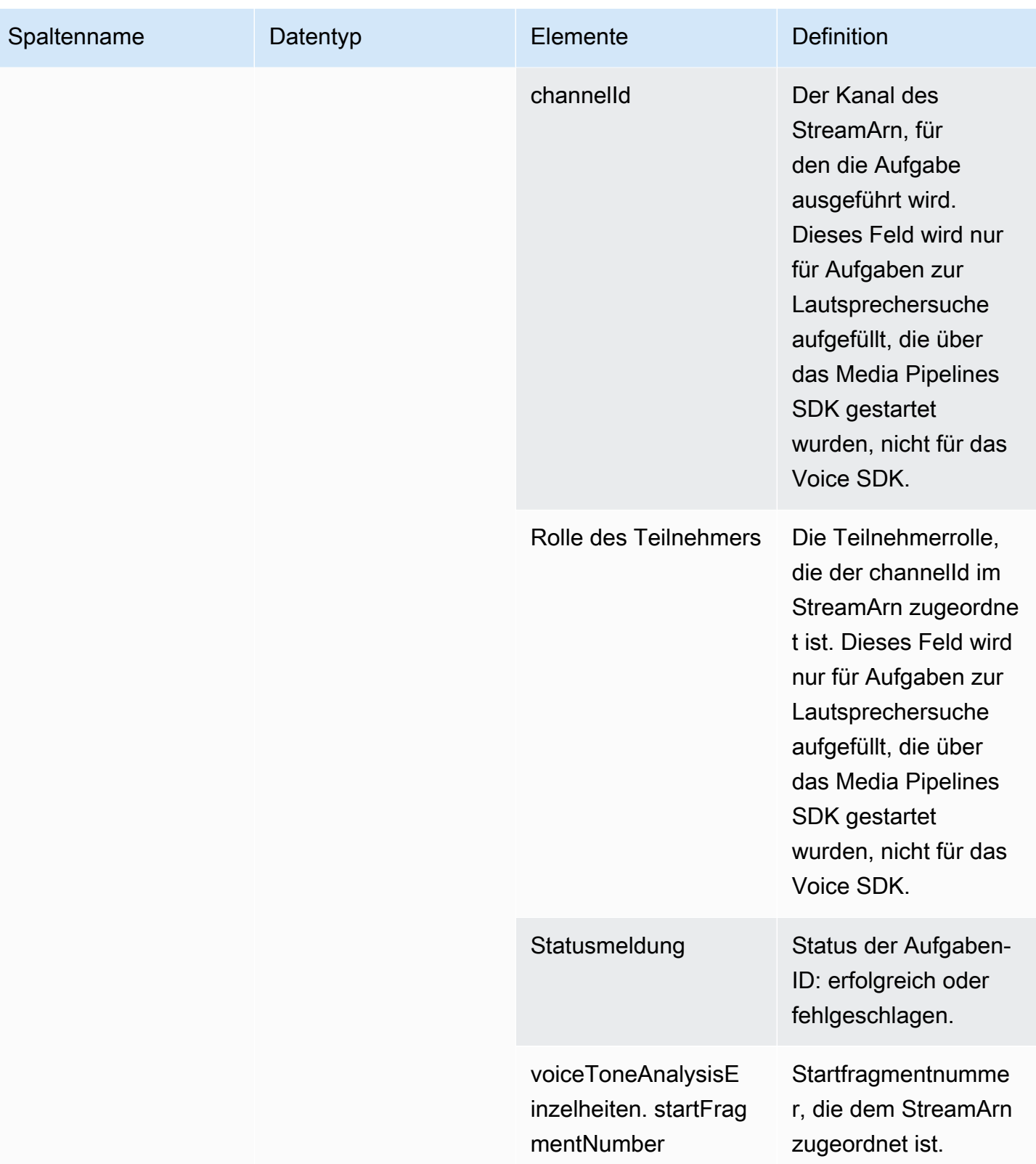

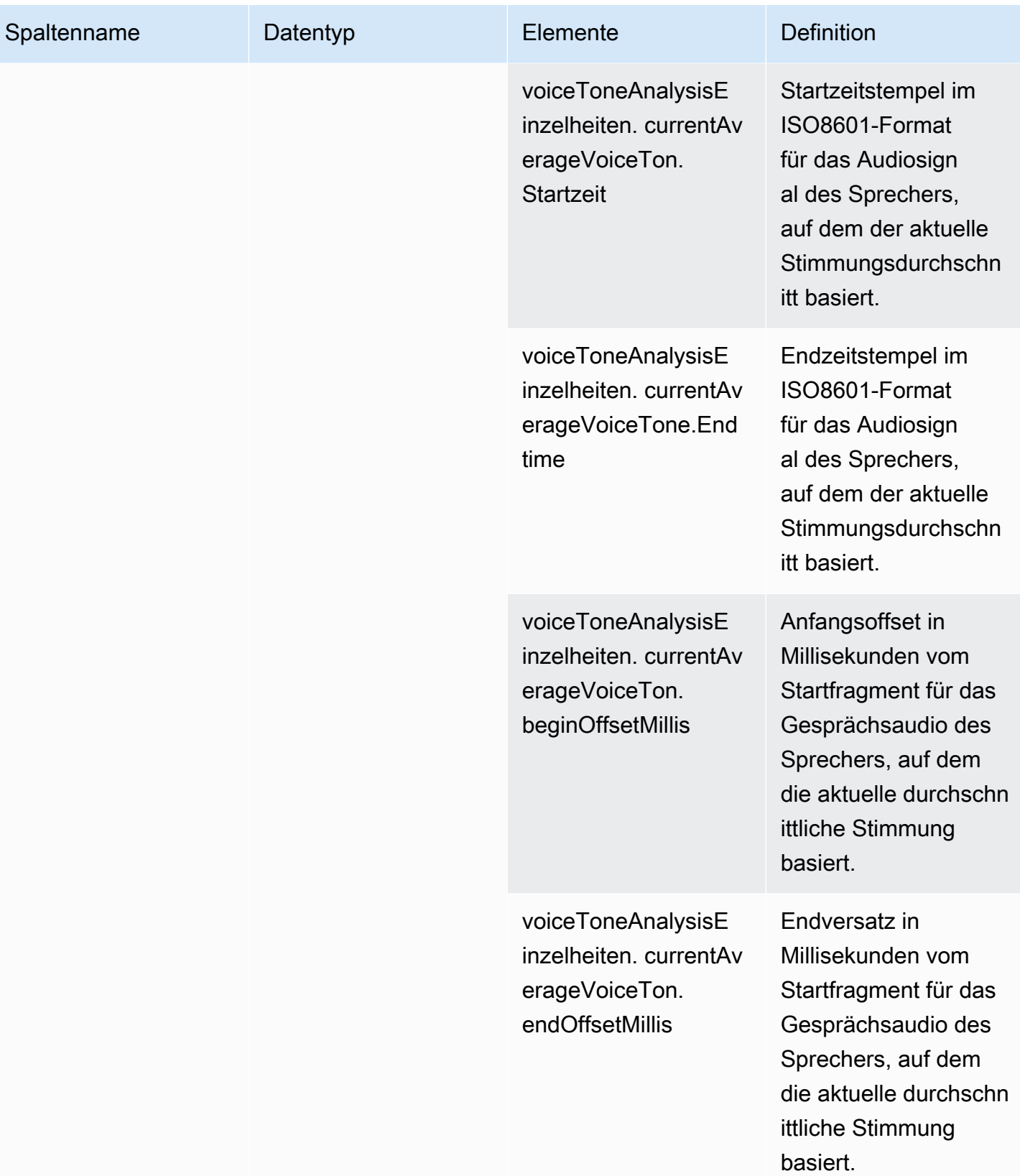

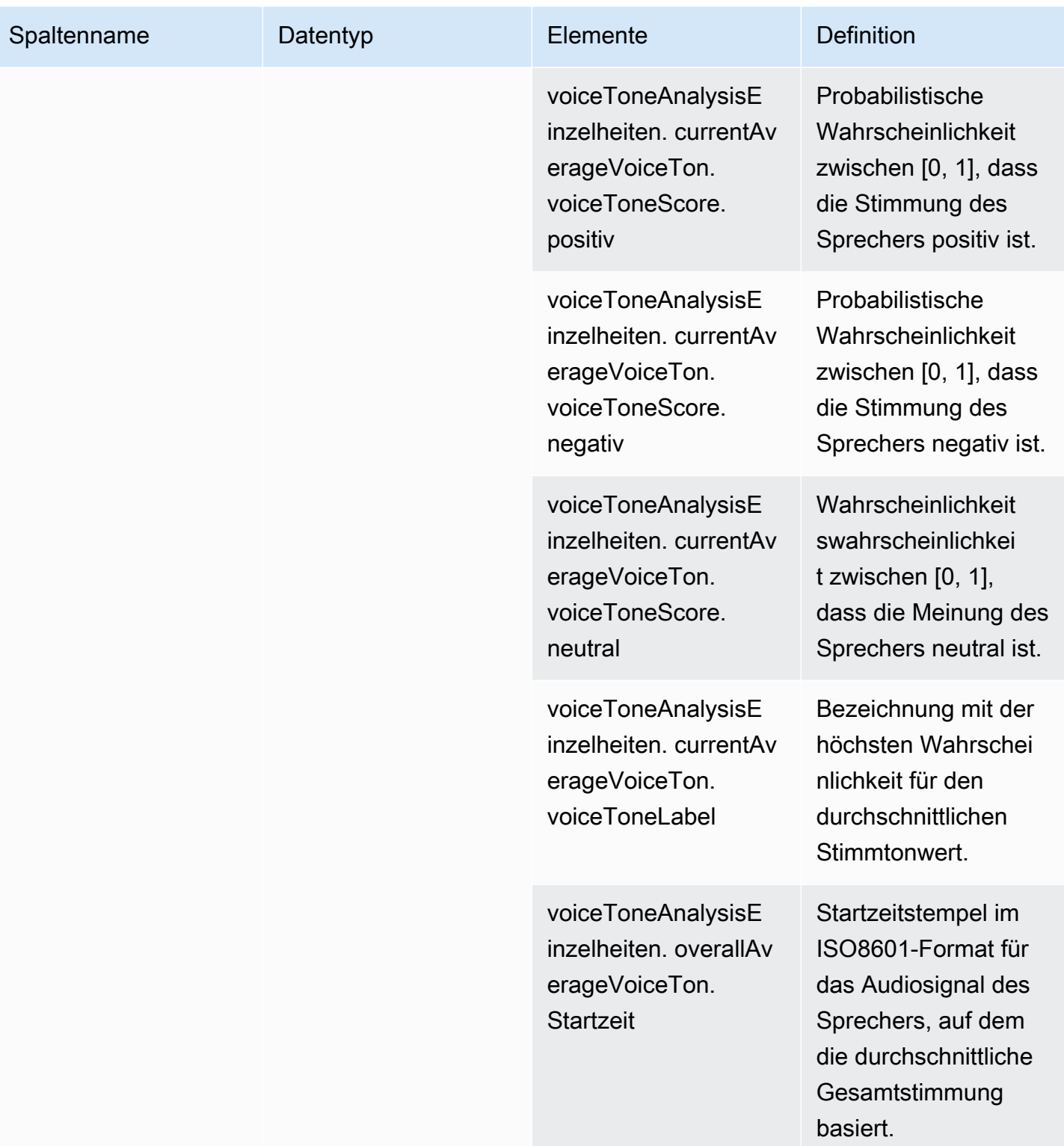

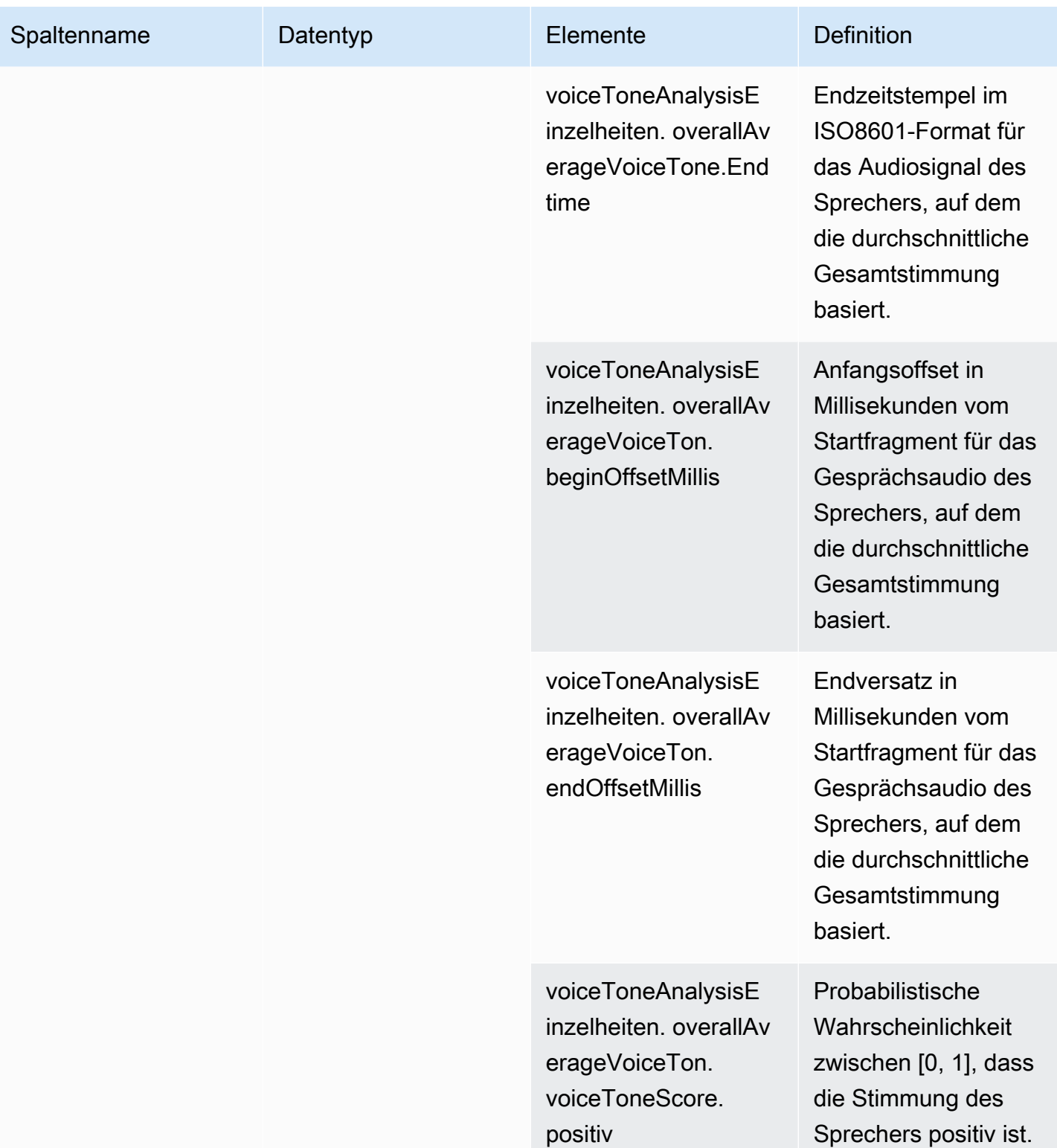

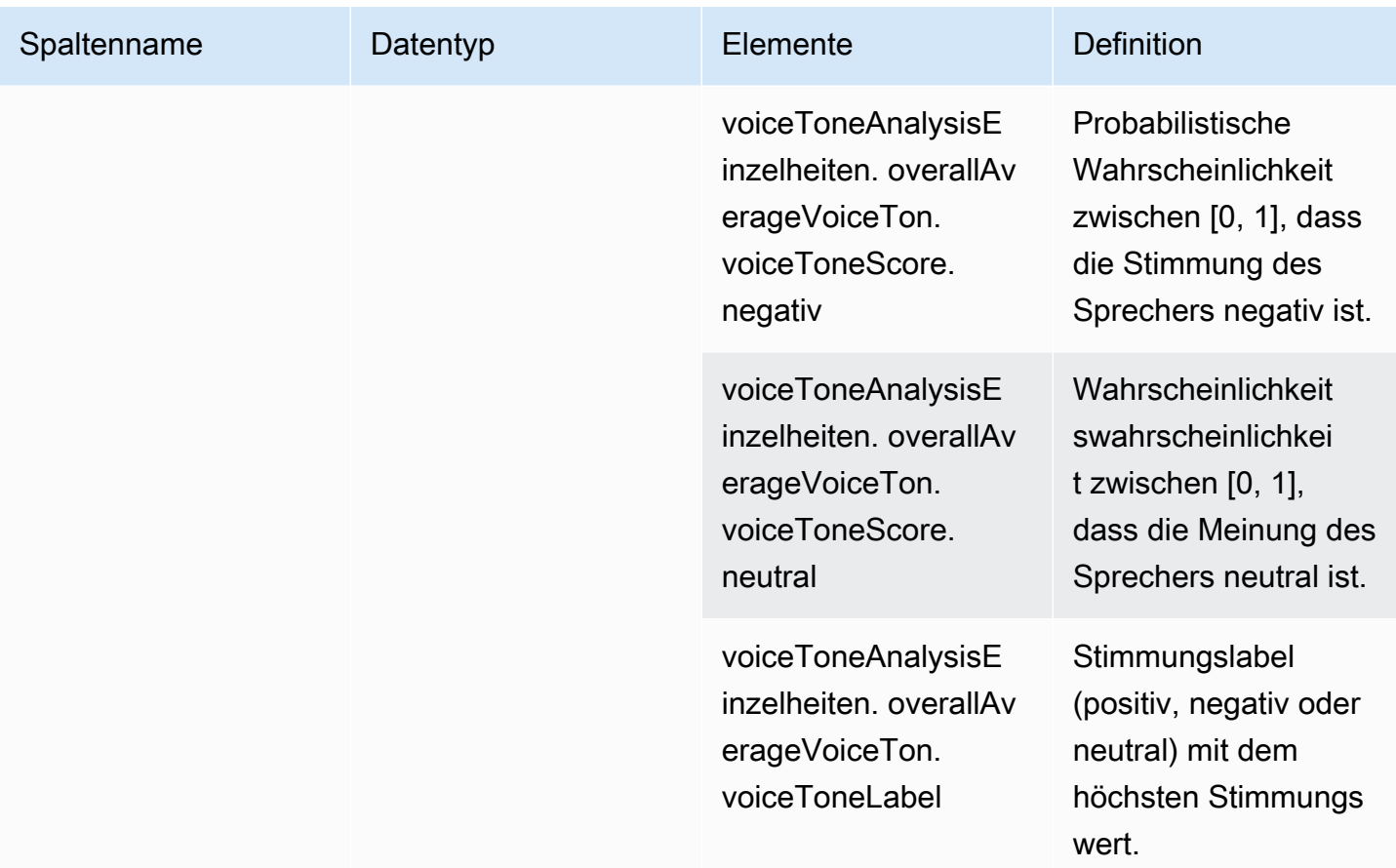

## Beispielabfragen

Verwenden Sie diese Beispielabfragen, um die Daten in Ihrem Glue-Datenkatalog für Amazon Chime SDK Call Analytics zu extrahieren und zu organisieren.

### **a** Note

Informationen zum Herstellen einer Verbindung mit Amazon Athena und zum Abfragen Ihres Glue-Datenkatalogs finden Sie unter Herstellen einer [Verbindung zu Amazon Athena](https://docs.aws.amazon.com/athena/latest/ug/connect-with-odbc.html) mit ODBC.

Erweitern Sie jeden Abschnitt nach Bedarf.

Extrahieren von Werten aus Metadaten (STRING-Datentyp) in der Tabelle call analytics metadata

call\_analytics\_metadatahat das Feld in einem JSON-Zeichenkettenformat. metadata Verwenden Sie die [Funktion json\\_extract\\_scalar in Athena, um die Elemente](https://docs.aws.amazon.com/athena/latest/ug/extracting-data-from-JSON.html) in dieser Zeichenfolge abzufragen.

```
SELECT
     json_extract_scalar(metadata,'$.voiceConnectorId') AS "VoiceConnector ID", 
     json_extract_scalar(metadata,'$.fromNumber') AS "From Number", 
     json_extract_scalar(metadata,'$.toNumber') AS "To Number", 
     json_extract_scalar(metadata,'$.callId') AS "Call ID", 
     json_extract_scalar(metadata,'$.direction') AS Direction, 
     json_extract_scalar(metadata,'$.transactionId') AS "Transaction ID"
FROM 
     "GlueDatabaseName"."call_analytics_metadata"
```
Abfragen von SIPrecMetadata-Aktualisierungen in der Tabelle call\_analytics\_metadata

Das Feld enthält das call\_analytics\_metadata Metadatenfeld in einem JSON-String-Format. metadatahat ein anderes verschachteltes Objekt namensoneTimeMetadata. Dieses Objekt enthält SIPrec-Metadaten im ursprünglichen XML- und transformierten JSON-Format. Verwenden Sie die json\_extract\_scalar Funktion in Athena, um die Elemente in dieser Zeichenfolge abzufragen.

```
SELECT 
     json_extract_scalar(metadata,'$.voiceConnectorId') AS "VoiceConnector ID", 
     json_extract_scalar(metadata,'$.fromNumber') AS "From Number", 
     json_extract_scalar(metadata,'$.toNumber') AS "To Number", 
     json_extract_scalar(metadata,'$.callId') AS "Call ID", 
     json_extract_scalar(metadata,'$.direction') AS Direction, 
     json_extract_scalar(metadata,'$.transactionId') AS "Transaction ID", 
  json_extract_scalar(json_extract_scalar(metadata,'$.oneTimeMetadata'),'$.siprecMetadata') 
  AS "siprec Metadata XML", 
  json_extract_scalar(json_extract_scalar(metadata,'$.oneTimeMetadata'),'$.siprecMetadataJson') 
  AS "Siprec Metadata JSON", 
  json_extract_scalar(json_extract_scalar(metadata,'$.oneTimeMetadata'),'$.inviteHeaders') 
  AS "Invite Headers"
FROM 
     "GlueDatabaseName"."call_analytics_metadata"
WHERE
```

```
 callevent-type = "update";
```
Extrahieren von Werten aus Metadaten (STRING-Datentyp) in der Tabelle call\_analytics\_recording\_metadata

call analytics recording metadatahat das Metadatenfeld in einem JSON-String-Format. Verwenden Sie die [Funktion json\\_extract\\_scalar in Athena, um die Elemente](https://docs.aws.amazon.com/athena/latest/ug/extracting-data-from-JSON.html) in dieser Zeichenfolge abzufragen.

```
SELECT 
     json_extract_scalar(metadata,'$.voiceConnectorId') AS "VoiceConnector ID", 
     json_extract_scalar(metadata,'$.fromNumber') AS "From Number", 
     json_extract_scalar(metadata,'$.toNumber') AS "To Number", 
     json_extract_scalar(metadata,'$.callId') AS "Call ID", 
     json_extract_scalar(metadata,'$.direction') AS Direction, 
     json_extract_scalar(metadata,'$.transactionId') AS "Transaction ID"
FROM 
     "GlueDatabaseName"."call_analytics_recording_metadata"
WHERE 
     detail-subtype = "Recording"
```
Extrahieren von Werten aus Details (STRUCT-Datentyp) in der Tabelle voice\_analytics\_status

voice\_analytics\_statushat ein Detailfeld im Datentyp. struct Das folgende Beispiel zeigt, wie ein struct Datentypfeld abgefragt wird:

```
SELECT 
     detail.transactionId AS "Transaction ID", 
     detail.voiceConnectorId AS "VoiceConnector ID", 
     detail.siprecmetadata AS "Siprec Metadata", 
     detail.inviteheaders AS "Invite Headers", 
     detail.streamStartTime AS "Stream Start Time"
FROM 
     "GlueDatabaseName"."voice_analytics_status"
```
Zusammenführen der Tabellen voice\_analytics\_status und call\_analytics\_metadata

Die folgende Beispielabfrage verknüpft und: call\_analytics\_metadata voice\_analytics\_status

SELECT

 a.detail.transactionId AS "Transaction ID", a.detail.voiceConnectorId AS "VoiceConnector ID", a.detail.siprecmetadata AS "Siprec Metadata", a.detail.inviteheaders AS "Invite Headers", a.detail.streamStartTime AS "Stream Start Time" json\_extract\_scalar(b.metadata,'\$.fromNumber') AS "From Number", json\_extract\_scalar(b.metadata,'\$.toNumber') AS "To Number", json\_extract\_scalar(b.metadata,'\$.callId') AS "Call ID", json\_extract\_scalar(b.metadata,'\$.direction') AS Direction FROM "GlueDatabaseName"."voice\_analytics\_status" a INNER JOIN "GlueDatabaseName"."call\_analytics\_metadata" b ON a.detail.transactionId = json\_extract\_scalar(b.metadata,'\$.transactionId')

Extrahieren von Transkripten aus der Tabelle transcribe\_call\_analytics\_post\_call

transcribe\_call\_analytics\_post\_call hat ein Transkriptfeld im Strukturformat mit verschachtelten Arrays. Verwenden Sie die folgende Abfrage, um die Verschachtelung der Arrays aufzuheben:

```
SELECT
     jobstatus, 
     languagecode, 
     IF(CARDINALITY(m.transcript)=0 OR CARDINALITY(m.transcript) IS NULL, NULL, 
  e.transcript.id) AS utteranceId, 
     IF(CARDINALITY(m.transcript)=0 OR CARDINALITY(m.transcript) IS NULL, NULL, 
  e.transcript.content) AS transcript, 
     accountid, 
     channel, 
     sessionid, 
     contentmetadata.output AS "Redaction"
FROM 
     "GlueDatabaseName"."transcribe_call_analytics_post_call" m
CROSS JOIN UNNEST 
     (IF(CARDINALITY(m.transcript)=0, ARRAY[NULL], transcript)) AS e(transcript)
```
Verknüpfen der Tabellen transcribe\_call\_analytics\_post\_call und call\_analytics\_metadata

Die folgende Abfrage verbindet transcribe\_call\_analytics\_post\_call und call\_analytics\_metadata:

```
WITH metadata AS( 
   SELECT 
     from_iso8601_timestamp(time) AS "Timestamp",
```

```
 date_parse(date_format(from_iso8601_timestamp(time), '%m/%d/%Y %H:%i:%s') , '%m/%d/
%Y %H:%i:%s') AS "DateTime", 
    date parse(date format(from iso8601 timestamp(time) , '%m/%d/%Y') , '%m/%d/%Y') AS
  "Date", 
     date_format(from_iso8601_timestamp(time) , '%H:%i:%s') AS "Time", 
     mediainsightspipelineid, 
     json_extract_scalar(metadata,'$.toNumber') AS "To Number", 
     json_extract_scalar(metadata,'$.voiceConnectorId') AS "VoiceConnector ID", 
     json_extract_scalar(metadata,'$.fromNumber') AS "From Number", 
     json_extract_scalar(metadata,'$.callId') AS "Call ID", 
     json_extract_scalar(metadata,'$.direction') AS Direction, 
     json_extract_scalar(metadata,'$.transactionId') AS "Transaction ID", 
  REGEXP_REPLACE(REGEXP_EXTRACT(json_extract_scalar(metadata,'$.oneTimeMetadata.s3RecordingUrl'), 
  '[^/]+(?=\.[^.]+$)'), '\.wav$', '') AS "SessionID" 
   FROM 
     "GlueDatabaseName"."call_analytics_metadata"
),
transcript_events AS( 
  SELECT
     jobstatus, 
     languagecode, 
     IF(CARDINALITY(m.transcript)=0 OR CARDINALITY(m.transcript) IS NULL, NULL, 
  e.transcript.id) AS utteranceId, 
     IF(CARDINALITY(m.transcript)=0 OR CARDINALITY(m.transcript) IS NULL, NULL, 
  e.transcript.content) AS transcript, 
     accountid, 
     channel, 
     sessionid, 
     contentmetadata.output AS "Redaction" 
   FROM 
     "GlueDatabaseName"."transcribe_call_analytics_post_call" m 
   CROSS JOIN UNNEST 
     (IF(CARDINALITY(m.transcript)=0, ARRAY[NULL], transcript)) AS e(transcript)
)
SELECT
     jobstatus, 
     languagecode, 
     a.utteranceId, 
     transcript, 
     accountid, 
     channel, 
     a.sessionid, 
     "Redaction"
```

```
 "Timestamp", 
     "DateTime", 
     "Date", 
     "Time", 
     mediainsightspipelineid, 
     "To Number", 
     "VoiceConnector ID", 
     "From Number", 
     "Call ID", 
     Direction, 
     "Transaction ID"
FROM 
     "GlueDatabaseName"."transcribe_call_analytics_post_call" a
LEFT JOIN 
     metadata b
ON 
     a.sessionid = b.SessionID
```
Abfragen von Medienobjekt-URLs für die Aufzeichnung von Anrufen mit Sprachverbesserung

Die folgende Beispielabfrage verknüpft die Voice enhancement call recording URL:

```
SELECT 
     json_extract_scalar(metadata,'$.voiceConnectorId') AS "VoiceConnector ID", 
     json_extract_scalar(metadata,'$.fromNumber') AS "From Number", 
     json_extract_scalar(metadata,'$.toNumber') AS "To Number", 
     json_extract_scalar(metadata,'$.callId') AS "Call ID", 
     json_extract_scalar(metadata,'$.direction') AS Direction, 
     json_extract_scalar(metadata,'$.transactionId') AS "Transaction ID", 
     s3MediaObjectConsoleUrl
FROM 
     {GlueDatabaseName}."call_analytics_recording_metadata"
WHERE 
     detail-subtype = "VoiceEnhancement"
```
# Verwenden von Sprachanalysen im Amazon Chime SDK

Mit der Sprachanalysefunktion des Amazon Chime SDK können Sie die Lautsprechersuche und die Stimmenanalyse implementieren. Sie verwenden die Sprechersuche, um neue Anrufer zu identifizieren und zu registrieren sowie um wiederkehrende Anrufer zu identifizieren und diesen Identifizierungen eine Vertrauensbewertung zuzuweisen. Sie verwenden die Stimmenanalyse, um die Stimmung eines Anrufers als, oder vorherzusagen. negative neutral positive

Sie führen Sprachanalysen als optionale Komponente einer Amazon Chime SDK-Anrufanalysesitzung aus.

Voice Analytics funktioniert mit Media Insights-Pipelines oder Amazon Chime SDK Voice Connectors-Anrufen. Wir empfehlen, das [Media Pipelines SDK](#page-92-0) zu verwenden und Aufgaben in einer Media Insights-Pipeline aufzurufen, um eine genauere Kontrolle über die Aufgaben und Informationen über sie zu erhalten.

Sie können Voice Connectors verwenden, um die Abwärtskompatibilität sicherzustellen, aber wir aktualisieren die Media Insights-Pipeline-APIs nur mit neuen Funktionen.

Weitere Informationen zum Erstellen und Verwenden von Voice Connectors finden Sie unter [Amazon](https://docs.aws.amazon.com/chime-sdk/latest/ag/voice-connectors.html)  [Chime SDK Voice Connectors verwalten](https://docs.aws.amazon.com/chime-sdk/latest/ag/voice-connectors.html) im Amazon Chime SDK-Administratorhandbuch.

Voice Analytics bietet außerdem:

- Asynchrone Aufgabenverarbeitung. Aufgaben werden unabhängig voneinander ausgeführt.
- Sie haben die Kontrolle darüber, wann Sie Erkenntnisse verarbeiten.

Sie können Sprachanalysen einleiten, indem Sie die [StartVoiceToneAnalysisTask](https://docs.aws.amazon.com/chime-sdk/latest/APIReference/API_media-pipelines-chime_StartVoiceToneAnalysisTask.html)APIs [StartSpeakerSearchTasku](https://docs.aws.amazon.com/chime-sdk/latest/APIReference/API_media-pipelines-chime_StartSpeakerSearchTask.html)nd aufrufen.

In den folgenden Themen wird die Verwendung von Sprachanalysen erläutert.

### Themen

- [Architektur der Sprachanalyse](#page-637-0)
- [Beispiel für einen Workflow zur Sprechersuche](#page-639-0)
- [Beispiel für einen Workflow zur Stimmentonanalyse](#page-642-0)
- [Abfrage von Aufgabenergebnissen](#page-645-0)
- [Benachrichtigungen verstehen](#page-645-1)
- [Grundlegendes zu den Richtlinien für Datenspeicherung, Abmeldung und Datenspeicherung](#page-656-0)
- [Verwenden von Sprachanalysen mithilfe von Sprachanalysen](#page-658-0)

## <span id="page-637-0"></span>Architektur der Sprachanalyse

Die Themen in diesem Abschnitt bieten einen Überblick über die Sprachanalyse-Architektur des Amazon Chime SDK, einschließlich der Datenflüsse für jede Funktion.

Dieses Diagramm bietet einen allgemeinen Überblick darüber, wie Daten durch Sprachanalysen fließen.

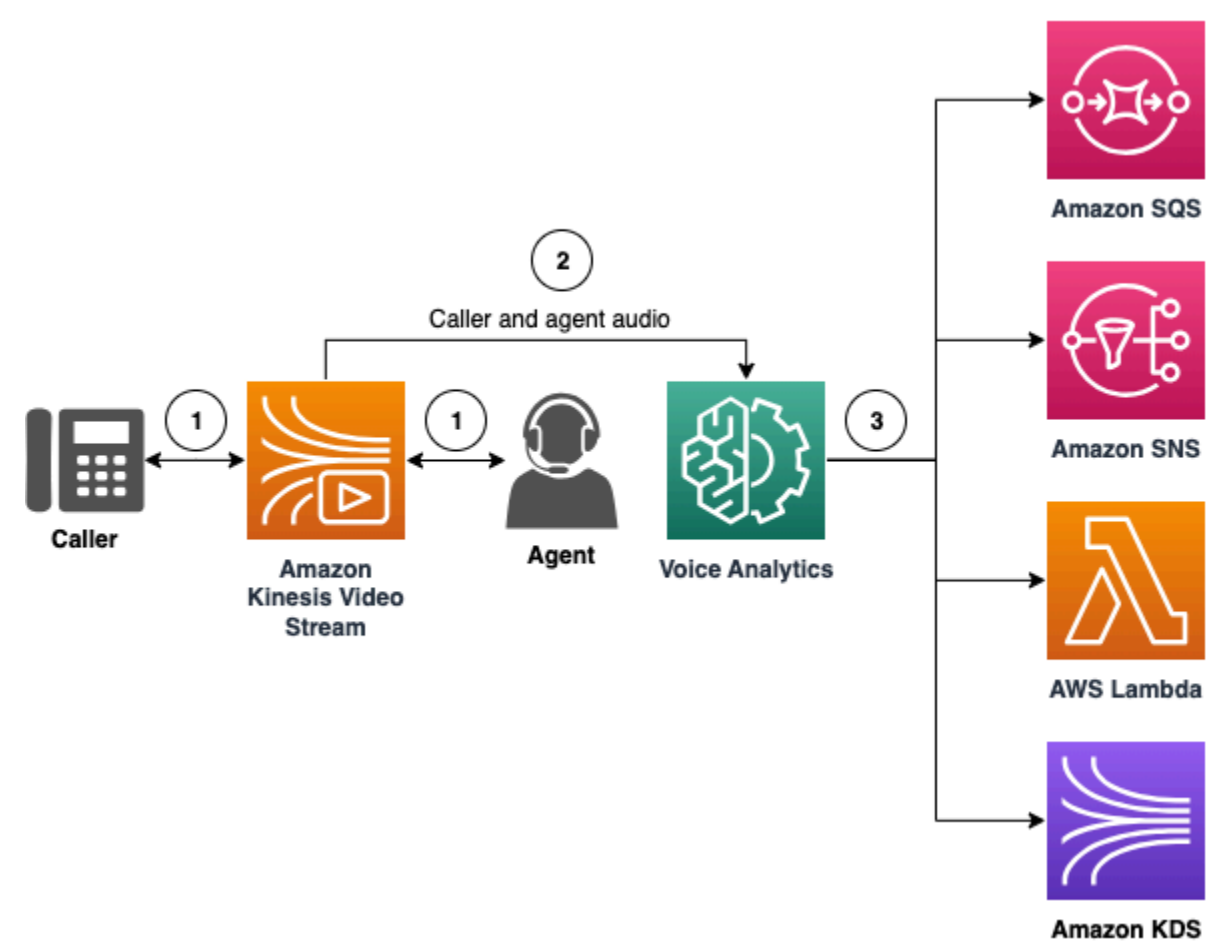

Im Diagramm:

- 1. Audio wird für einen Anrufer und einen Agenten in einen Kinesis-Videostream gestreamt. Sie können dazu einen Kinesis Video Streams Streams-Producer oder Amazon Chime SDK Voice Connector-Streaming verwenden. Weitere Informationen finden Sie [Workflows für Analysen, die](#page-512-0)  [auf maschinellem Lernen basieren](#page-512-0) in diesem Handbuch und [Streaming von Amazon Chime SDK](https://docs.aws.amazon.com/chime-sdk/latest/ag/start-kinesis-vc.html)  [Voice Connector-Medien nach Kinesis](https://docs.aws.amazon.com/chime-sdk/latest/ag/start-kinesis-vc.html) im Amazon Chime SDK-Administratorhandbuch.
- 2. Eine Anwendung oder ein Builder löst die Lautsprechersuche, die Stimmenanalyse oder beides für den Audiostream aus, nachdem der Anrufer dem zugestimmt hat.
- 3. Während des Anrufs sendet die Sprachanalyse Benachrichtigungen an ein Ziel, entweder Amazon Simple Queue Service (SQS), Amazon Simple Notification Service (SNS), AWS Lambda oder Amazon Kinesis Data Streams.

Darüber hinaus bietet Voice Analytics diese Tools zur Verwaltung der generierten Daten.

#### **Sprachprofile**

Die Kombination aus einer Spracheinbettung, der eindeutigen ID der Einbettung und ihrem Ablaufdatum. Sprachprofile laufen aus Sicherheitsgründen und weil sich Stimmen im Laufe der Zeit ändern, nach drei Jahren ab. Rufen Sie die [UpdateVoiceProfileA](https://docs.aws.amazon.com/chime-sdk/latest/APIReference/API_voice-chime_UpdateVoiceProfile.html)PI auf, um zu vermeiden, dass Sprachprofile erneut erstellt werden. Weitere Informationen zu Ablaufdaten finden Sie unte[rDatenaufbewahrung](#page-658-1).

Um eine Spracheinbettung zu registrieren oder eine registrierte Spracheinbettung zu aktualisieren, müssen Sie die [CreateVoiceProfile](https://docs.aws.amazon.com/chime-sdk/latest/APIReference/API_voice-chime_CreateVoiceProfile.html)[UpdateVoiceProfileO](https://docs.aws.amazon.com/chime-sdk/latest/APIReference/API_voice-chime_UpdateVoiceProfile.html)R-APIs innerhalb von 24 Stunden nach Ende des Anrufs aufrufen.

Domänen mit Sprachprofilen

Eine Sammlung von Sprachprofilen.

### <span id="page-639-0"></span>Beispiel für einen Workflow zur Sprechersuche

#### **A** Important

Die Lautsprechersuchfunktion beinhaltet die Erstellung einer Spracheinbettung, mit der die Stimme eines Anrufers mit zuvor gespeicherten Sprachdaten verglichen werden kann. Die Erfassung, Verwendung, Speicherung und Aufbewahrung biometrischer Identifikatoren und biometrischer Informationen in Form eines digitalen Sprachabdrucks kann die informierte Zustimmung des Anrufers in Form einer schriftlichen Mitteilung erfordern. Eine solche Zustimmung ist nach verschiedenen staatlichen Gesetzen erforderlich, einschließlich biometrischer Gesetze in Illinois, Texas, Washington und anderen Datenschutzgesetzen der Bundesstaaten. Bevor Sie die Lautsprecher-Suchfunktion verwenden, müssen Sie alle Hinweise bereitstellen und alle Einwilligungen einholen, die nach geltendem Recht und gemäß den [AWS-Servicebedingungen](https://aws.amazon.com/service-terms/) für Ihre Nutzung der Funktion erforderlich sind.

Das folgende Diagramm zeigt ein Beispiel für den Datenfluss durch eine Analyseaufgabe zur Lautsprechersuche. Der nummerierte Text unter dem Bild beschreibt jeden Schritt des Prozesses.

#### **a** Note

Das Diagramm geht davon aus, dass Sie bereits einen Amazon Chime SDK Voice Connector mit einer Anrufanalysekonfiguration konfiguriert haben, die über eine

VoiceAnalyticsProcessor verfügt. Weitere Informationen finden Sie unter [Aufzeichnen](#page-504-0)  [von Voice Connector-Anrufen](#page-504-0).

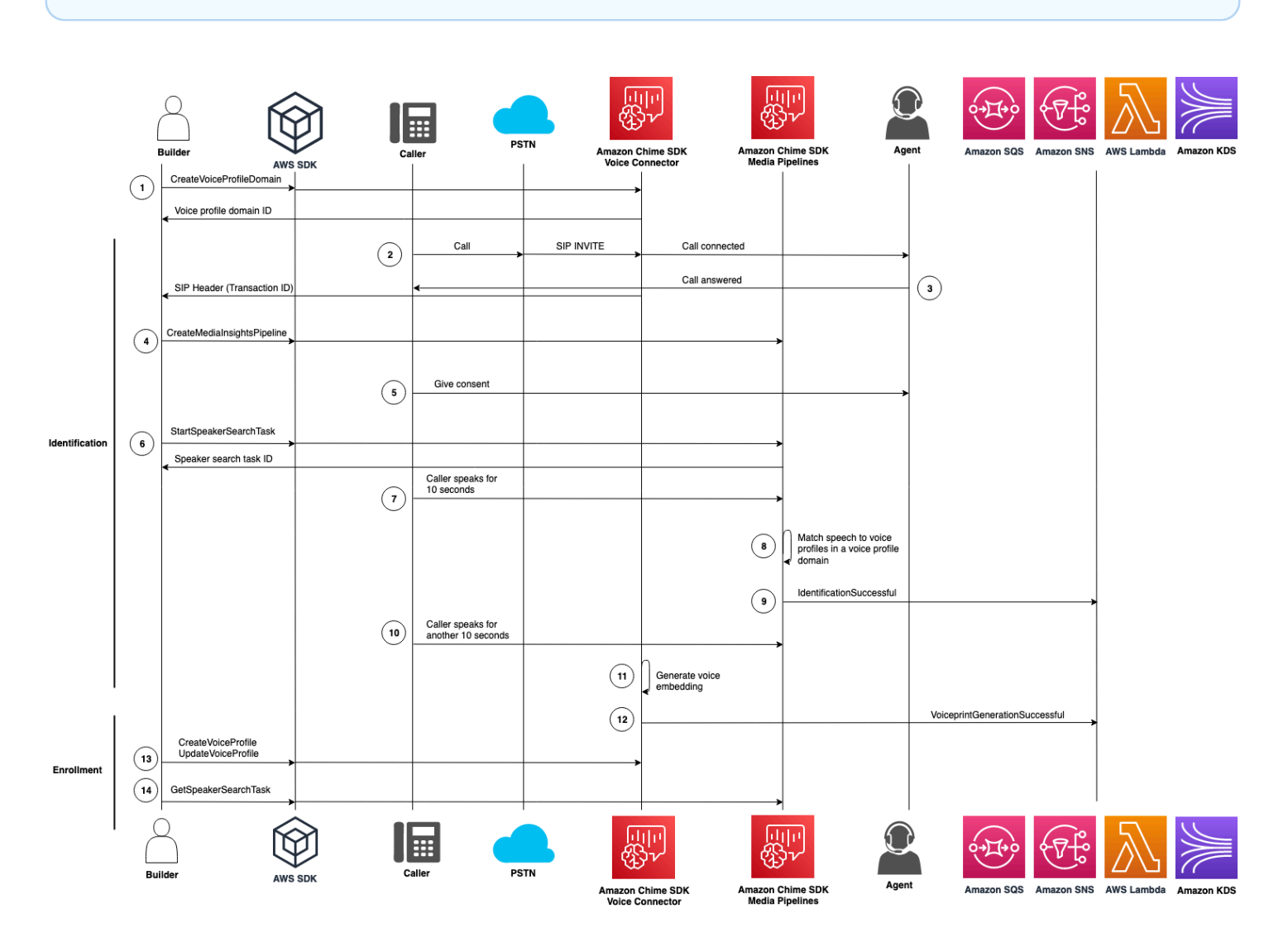

Im Diagramm:

- 1. Sie oder ein Systemadministrator erstellen eine Sprachprofildomäne zum Speichern von Spracheinbettungen und Sprachprofilen. Weitere Informationen zum Erstellen von Sprachprofil-Domains finden Sie unter [Sprachprofil-Domains erstellen](https://docs.aws.amazon.com/chime-sdk/latest/ag/create-vp-domain.html) im Amazon Chime SDK-Administratorhandbuch. Sie können auch die [CreateVoiceProfileDomainA](https://docs.aws.amazon.com/chime-sdk/latest/APIReference/API_voice-chime_CreateVoiceProfileDomain.html)PI verwenden.
- 2. Ein Anrufer wählt sich mit einer Telefonnummer ein, die einem Amazon Chime SDK Voice Connector zugewiesen ist. Oder ein Agent verwendet eine Voice Connector-Nummer, um einen ausgehenden Anruf zu tätigen.
- 3. Der Amazon Chime SDK Voice Connector-Service erstellt eine Transaktions-ID und ordnet sie dem Anruf zu.

4. Angenommen, Ihre Anwendung abonniert EventBridge Ereignisse, ruft Ihre Anwendung die [CreateMediaInsightsPipeline](https://docs.aws.amazon.com/chime-sdk/latest/APIReference/API_media-pipelines-chime_CreateMediaInsightsPipeline.html)API mit der Media Insights-Pipeline-Konfiguration und den Kinesis Video Stream-ARNs für den Voice Connector-Aufruf auf.

Weitere Informationen zur Verwendung EventBridge finden Sie unter. [Workflows für Analysen, die](#page-512-0)  [auf maschinellem Lernen basieren](#page-512-0)

- 5. Ihre Anwendung z. B. ein Interactive Voice Response-System oder Ihr Agent informiert den Anrufer über die Anrufaufzeichnung und die Verwendung von Spracheinbettungen für Sprachanalysen und bittet ihn um seine Zustimmung zur Teilnahme.
- 6. Sobald der Anrufer seine Zustimmung erteilt hat, kann Ihre Anwendung oder Ihr Agent die [StartSpeakerSearchTask](https://docs.aws.amazon.com/chime-sdk/latest/APIReference/API_voice-chime_StartSpeakerSearchTask.html)API über das [Voice SDK aufrufen, sofern Sie über einen Voice](https://docs.aws.amazon.com/chime-sdk/latest/APIReference/API_Operations_Amazon_Chime_SDK_Voice.html) Connector und eine Transaktions-ID verfügen. Oder, wenn Sie statt einer Transaktions-ID eine Media Insights-Pipeline-ID haben, rufen Sie die [StartSpeakerSearchTask](https://docs.aws.amazon.com/chime-sdk/latest/APIReference/API_media-pipelines-chime_StartSpeakerSearchTask.html)API im [Media Pipelines SDK](https://docs.aws.amazon.com/chime-sdk/latest/APIReference/API_Operations_Amazon_Chime_SDK_Media_Pipelines.html) auf.

Sobald der Anrufer seine Zustimmung erteilt hat, ruft Ihre Anwendung oder Ihr Agent die API aufStartSpeakerSearchTask. Sie müssen die Voice Connector-ID, die Transaktions-ID und die Domain-ID des Sprachprofils an die API übergeben. Es wird eine Aufgaben-ID für die Lautsprechersuche zurückgegeben, um die asynchrone Aufgabe zu identifizieren.

#### **a** Note

Bevor Sie die StartSpeakerSearchTask API in einem der SDKs aufrufen, müssen Sie alle erforderlichen Hinweise bereitstellen und alle erforderlichen Zustimmungen einholen, wie dies gesetzlich und gemäß den [AWS-Servicebedingungen](https://aws.amazon.com/service-terms/) vorgeschrieben ist.

- 7. Das System sammelt 10 Sekunden der Stimme des Anrufers. Der Anrufer muss mindestens so lange sprechen. Das System erfasst oder analysiert keine Stille.
- 8. Die Media Insights-Pipeline vergleicht die Sprache mit den Stimmprofilen in der Domain und listet die 10 Treffer mit der höchsten Vertrauenswürdigkeit auf. Wenn keine Übereinstimmung gefunden wird, erstellt der Voice Connector ein Stimmprofil.
- 9. Der Media Insights-Pipeline-Dienst sendet ein Benachrichtigungsereignis an die konfigurierten Benachrichtigungsziele.
- 10Der Anrufer spricht weiter und spricht weitere 10 Sekunden ohne Stummschaltung.
- 11.Die Media Insights-Pipeline generiert eine Spracheinbettung für die Registrierung, mit der Sie ein Stimmprofil erstellen oder ein vorhandenes Sprachprofil aktualisieren können.
- 12.Die Media Insights-Pipeline sendet eine VoiceprintGenerationSuccessful Benachrichtigung an die konfigurierten Benachrichtigungsziele.
- 13. Ihre Anwendung ruft die [UpdateVoiceProfileA](https://docs.aws.amazon.com/chime-sdk/latest/APIReference/API_voice-chime_UpdateVoiceProfile.html)PIs [CreateVoiceProfile](https://docs.aws.amazon.com/chime-sdk/latest/APIReference/API_voice-chime_CreateVoiceProfile.html)oder auf, um das Profil zu erstellen oder zu aktualisieren.
- 14. Ihre Anwendung ruft die [GetSpeakerSearchTask](https://docs.aws.amazon.com/chime-sdk/latest/APIReference/API_voice-chime_GetSpeakerSearchTask.html)API nach Bedarf auf, um den aktuellen Status der Aufgabe zur Lautsprechersuche abzurufen.

## <span id="page-642-0"></span>Beispiel für einen Workflow zur Stimmentonanalyse

**A** Important

Bei der Stimmenanalyse werden auf der Grundlage sprachlicher und tonaler Informationen Vorhersagen über die Stimmung eines Sprechers getroffen. Sie dürfen Stimmungsanalysen nicht in gesetzlich verbotener Weise einsetzen, auch nicht im Zusammenhang mit Entscheidungen über eine Person, die rechtliche oder ähnlich erhebliche Auswirkungen auf diese Personen haben würden (z. B. in Bezug auf Beschäftigung, Wohnen, Kreditwürdigkeit oder finanzielle Angebote usw.).

Die Stimmenanalyse analysiert die Stimmen der Teilnehmer eines Anrufs und prognostiziert deren Stimmungslage, entweder, oderpositive. negative neutral

Das folgende Diagramm zeigt einen Beispiel-Workflow für eine Stimmenanalyse. Die nummerierten Elemente unter dem Bild beschreiben jeden Schritt des Prozesses.

#### **a** Note

Das Diagramm geht davon aus, dass Sie bereits einen Amazon Chime SDK Voice Connector mit einer Anrufanalysekonfiguration konfiguriert haben, die über eine VoiceAnalyticsProcessor verfügt. Weitere Informationen finden Sie unter [Aufzeichnen](#page-504-0)  [von Voice Connector-Anrufen](#page-504-0).

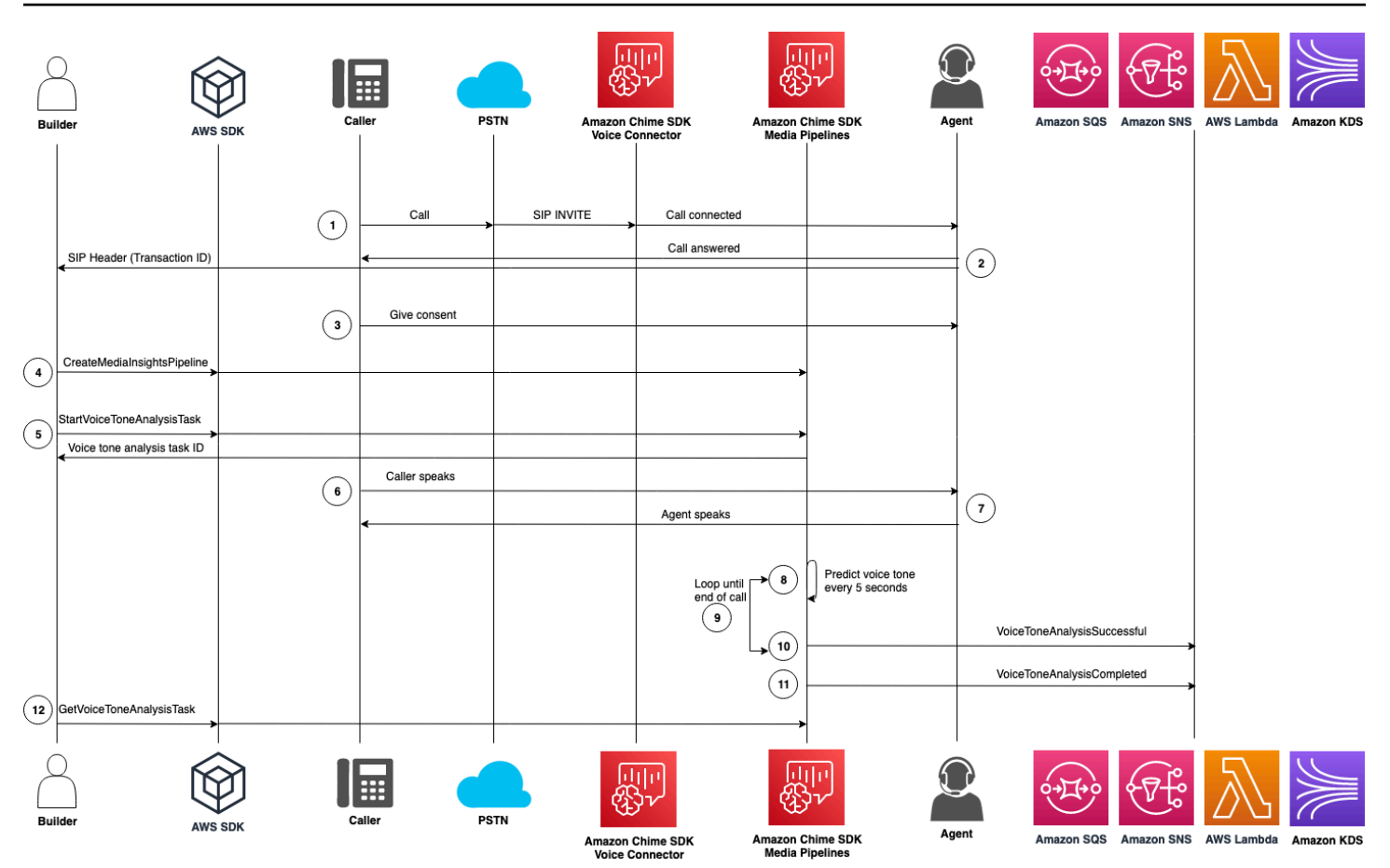

Im Diagramm:

- 1. Ein Anrufer wählt sich mit einer Telefonnummer ein, die einem Amazon Chime SDK Voice Connector zugewiesen ist. Oder ein Agent verwendet eine Voice Connector-Nummer, um einen ausgehenden Anruf zu tätigen.
- 2. Der Voice Connector-Dienst erstellt eine Transaktions-ID und ordnet sie dem Anruf zu.
- 3. Ihre Anwendung z. B. ein Interactive Voice Response-System oder Ihr Agent informiert den Anrufer über die Anrufaufzeichnung und die Verwendung von Spracheinbettungen für Sprachanalysen und bittet ihn um seine Zustimmung zur Teilnahme.
- 4. Angenommen, Ihre Anwendung abonniert EventBridge Ereignisse, ruft Ihre Anwendung die [CreateMediaInsightsPipeline](https://docs.aws.amazon.com/chime-sdk/latest/APIReference/API_media-pipelines-chime_CreateMediaInsightsPipeline.html)API mit der Media Insights-Pipeline-Konfiguration und den Kinesis Video Stream-ARNs für den Voice Connector-Aufruf auf.

Weitere Informationen zur Verwendung EventBridge finden Sie unter. [Workflows für Analysen, die](#page-512-0)  [auf maschinellem Lernen basieren](#page-512-0)

5. Sobald der Anrufer seine Zustimmung erteilt hat, kann Ihre Anwendung oder Ihr Agent die [StartSpeakerSearchTask](https://docs.aws.amazon.com/chime-sdk/latest/APIReference/API_voice-chime_StartSpeakerSearchTask.html)API über das [Voice SDK](https://docs.aws.amazon.com/chime-sdk/latest/APIReference/API_Operations_Amazon_Chime_SDK_Voice.html) aufrufen, sofern Sie über einen Voice Connector und eine Transaktions-ID verfügen. Oder, wenn Sie statt einer Transaktions-ID eine Media Insights-Pipeline-ID haben, rufen Sie die [StartSpeakerSearchTask](https://docs.aws.amazon.com/chime-sdk/latest/APIReference/API_media-pipelines-chime_StartSpeakerSearchTask.html)API im [Media Pipelines SDK](https://docs.aws.amazon.com/chime-sdk/latest/APIReference/API_Operations_Amazon_Chime_SDK_Media_Pipelines.html) auf.

Sobald der Anrufer seine Zustimmung erteilt hat, ruft Ihre Anwendung oder Ihr Agent die API aufStartSpeakerSearchTask. Sie müssen die Voice Connector-ID, die Transaktions-ID und die Domain-ID des Sprachprofils an die API übergeben. Es wird eine Aufgaben-ID für die Lautsprechersuche zurückgegeben, um die asynchrone Aufgabe zu identifizieren.

- 6. Der Benutzer spricht während des gesamten Anrufs.
- 7. Der Agent spricht während des gesamten Anrufs.
- 8. Alle 5 Sekunden analysiert die Media Insights-Pipeline mithilfe eines Modells für maschinelles Lernen die letzten 30 Sekunden der Sprache und prognostiziert den Ton des Anrufers für dieses Intervall und für den gesamten Anruf ab dem StartVoiceToneAnalysisTask Zeitpunkt des ersten Anrufs.
- 9. Die Media Insights-Pipeline sendet eine Benachrichtigung mit diesen Informationen an die konfigurierten Benachrichtigungsziele. Sie können die Benachrichtigung anhand ihres Stream-ARN und ihrer Kanal-ID identifizieren. Weitere Informationen finden Sie weiter [Benachrichtigungen](#page-645-1)  [verstehen](#page-645-1) unten in diesem Abschnitt.
- 10.Wiederholen Sie die Schritte 9 und 10, bis der Anruf beendet ist.
- 11.Am Ende des Anrufs sendet die Media Insights-Pipeline eine letzte Benachrichtigung mit der aktuellen durchschnittlichen Tonvorhersage für die letzten 30 Sekunden sowie dem durchschnittlichen Ton des gesamten Anrufs.
- 12.Ihre Anwendung ruft die [GetVoiceToneAnalysisTask](https://docs.aws.amazon.com/chime-sdk/latest/APIReference/API_voice-chime_GetVoiceToneAnalysisTask.html)API nach Bedarf auf, um den aktuellen Status der Aufgabe zur Stimmton-Analyse abzurufen.

**a** Note

Die GetVoiceToneAnalysisTask API streamt die Tondaten nicht.

#### **a** Note

Die [GetVoiceToneAnalysisTaskA](https://docs.aws.amazon.com/chime-sdk/latest/APIReference/API_voice-chime_GetVoiceToneAnalysisTask.html)PI gibt keine Sprachtondaten zurück.

## <span id="page-645-0"></span>Abfrage von Aufgabenergebnissen

### **A** Important

Standardmäßig stellt die Sprachanalyse die Ergebnisse 7 Tage lang zur Verfügung und löscht die Daten dann automatisch. Sie müssen Ihre Aufgabendaten speichern, wenn Sie sie für einen längeren Zeitraum verwenden möchten oder um Gesetze zur Datenspeicherung einzuhalten. Weitere Informationen finden Sie weiter [Datenaufbewahrung](#page-658-1) unten in diesem Handbuch.

Die Sprachanalyse versucht sicherzustellen, dass jedes Aufgabenergebnis mindestens einmal übermittelt wird. Netzwerkprobleme können jedoch die Latenz erhöhen. Um potenzielle Probleme zu umgehen oder wenn Sie synchrone Prozesse bevorzugen, können Sie die folgenden APIs entweder im [Media Pipelines SDK oder im](https://docs.aws.amazon.com/chime-sdk/latest/APIReference/API_Operations_Amazon_Chime_SDK_Media_Pipelines.html) [Voic](https://docs.aws.amazon.com/chime-sdk/latest/APIReference/API_Operations_Amazon_Chime_SDK_Voice.html)[e SDK](https://docs.aws.amazon.com/chime-sdk/latest/APIReference/API_Operations_Amazon_Chime_SDK_Media_Pipelines.html) verwenden:

- [GetSpeakerSearchTask](https://docs.aws.amazon.com/chime-sdk/latest/APIReference/API_media-pipelines-chime_GetSpeakerSearchTask.html)
- [GetVoiceToneAnalysisTask](https://docs.aws.amazon.com/chime-sdk/latest/APIReference/API_media-pipelines-chime_GetVoiceToneAnalysisTask.html)
	- **A** Important

Die GetVoiceToneAnalysisTask API gibt nur den Status einer Aufgabe zurück. Sie gibt keine Aufgabenergebnisse zurück. Verwenden Sie ein Amazon SQS-, Amazon SNS- oder AWS Lambda-Benachrichtigungsziel, um Ergebnisse zu sehen.

Die GetSpeakerSearchTask API ruft synchron die neuesten Ergebnisse für eine Task-ID, verzögerte Nachrichten oder Nachrichten ab, die nicht in der richtigen Reihenfolge ankommen. Wir empfehlen jedoch, Benachrichtigungsziele und asynchrone Verarbeitung zu verwenden. Dadurch werden weniger Rechenressourcen verbraucht.

## <span id="page-645-1"></span>Benachrichtigungen verstehen

Die Sprachanalyse sendet Ereignisse automatisch an ein Ziel, wenn Aufgaben zur Lautsprechersuche oder Stimmenanalyse beginnen, während sie ausgeführt werden und wenn sie beendet sind. Sie verwenden Benachrichtigungsziele, um diese Ereignisse zu empfangen. Wir empfehlen, mehrere Benachrichtigungsziele zu verwenden, wenn Ihr Workflow oder Ihre Anwendung eine hohe Verfügbarkeit benötigt.

Außerdem müssen Sie eine IAM-Rolle mit den Richtlinien verwenden, die für den Zugriff auf Ihre Benachrichtigungsziele erforderlich sind. Weitere Informationen finden Sie unter [Verwenden Sie die](#page-522-0)  [Ressourcenzugriffsrolle Call Analytics.](#page-522-0)

### **a** Note

Für Amazon SQS und Amazon SNS unterstützen first-in-first-out wir keine Warteschlangen. Dies kann dazu führen, dass Nachrichten nicht in der richtigen Reihenfolge ankommen. Wir empfehlen, die Zeitstempel zu überprüfen, um Nachrichten nach Bedarf zu sortieren und Nachrichten in einem Datenspeicher wie Amazon DynamoDB zu speichern. Sie können auch die unter beschriebenen Get-APIs verwenden, um die neuesten Ergebnisse [Abfrage von](#page-645-0) [Aufgabenergebnissen](#page-645-0) zu erhalten.

In der folgenden Tabelle sind die Ereignisse und ihre entsprechenden Detailtypen aufgeführt.

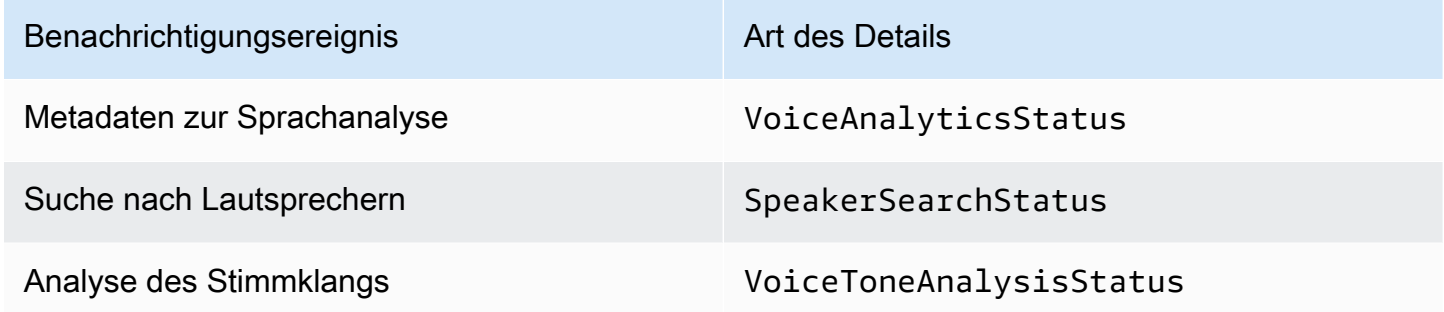

### IAM-Richtlinien für Benachrichtigungsziele

Sie müssen Richtlinien in der IAM-Rolle in einer Call Analytics-Konfiguration verwenden, die den Zugriff auf Ihre Amazon SQS-, Amazon SNS-, AWS Lambda- oder Amazon KDS-Benachrichtigungsziele ermöglichen. Weitere Informationen finden Sie unter [Verwenden Sie die](#page-522-0)  [Ressourcenzugriffsrolle Call Analytics](#page-522-0) in diesem Handbuch.

### Veranstaltungen zur Suche nach Rednern

Ereignisse zur Suche nach Rednern haben den Typ "SpeakerSearchStatusDetail".

Amazon Chime SDK Voice Connectors senden die folgenden Lautsprecher-Suchereignisse:

- Die Identifizierung stimmt überein
- Generierung von Spracheinbettung

Die Ereignisse können den folgenden Status haben:

- IdentificationSuccessful— Es wurde erfolgreich mindestens eine passende Sprachprofil-ID mit einem hohen Konfidenzwert in der angegebenen Sprachprofildomäne identifiziert.
- IdentificationFailure— Identifizierung konnte nicht durchgeführt werden. Ursachen: Der Anrufer spricht mindestens 10 Sekunden lang nicht, schlechte Audioqualität.
- IdentificationNoMatchesFound— In der angegebenen Sprachprofildomäne konnte keine Übereinstimmung mit hoher Zuverlässigkeit gefunden werden. Der Anrufer ist möglicherweise neu, oder seine Stimme hat sich geändert.
- VoiceprintGenerationSuccessful— Das System generierte eine Spracheinbettung mithilfe von 20 Sekunden ohne Geräuschlosigkeit.
- VoiceprintGenerationFailure— Das System konnte keine Spracheinbettung generieren. Ursachen: Der Anrufer spricht mindestens 20 Sekunden lang nicht, schlechte Audioqualität.

#### Die Identifizierung stimmt überein

Nachdem die [StartSpeakerSearchTaskA](https://docs.aws.amazon.com/chime-sdk/latest/APIReference/API_voice-chime_StartSpeakerSearchTask)PI für einen bestimmten Vorgang aufgerufen wurdetransactionId, sendet der Voice Connector-Dienst nach 10 Sekunden Spracheingabe eine Benachrichtigung über den Identifizierungsabgleich zurück. Der Dienst gibt die 10 besten Treffer zusammen mit einer Stimmprofil-ID und einem Konfidenzwert zwischen [0, 1] zurück. Je höher der Konfidenzwert, desto wahrscheinlicher ist es, dass der Sprecher des Anrufs mit der Stimmprofil-ID übereinstimmt. Wenn das Modell für maschinelles Lernen keine Treffer findet, enthält das detailStatus Feld der Benachrichtigung FolgendesIdentificationNoMatchesFound.

Das folgende Beispiel zeigt eine Benachrichtigung über einen erfolgreichen Treffer.

```
{ 
     "version": "0", 
     "id": "12345678-1234-1234-1234-111122223333", 
     "detail-type": "SpeakerSearchStatus", 
     "service-type": "VoiceAnalytics", 
     "source": "aws.chime", 
     "account": "111122223333", 
     "time": "yyyy-mm-ddThh:mm:ssZ", 
     "region": "us-east-1", 
     "resources": [], 
     "detail": { 
          "taskId": "uuid",
```
```
 "detailStatus": "IdentificationSuccessful", 
         "speakerSearchDetails" : { 
             "results": [ 
\overline{a} "voiceProfileId": "vp-505e0992-82da-49eb-9d4a-4b34772b96b6", 
                     "confidenceScore": "0.94567856", 
\qquad \qquad \text{ }\overline{a} "voiceProfileId": "vp-fba9cbfa-4b8d-4f10-9e41-9dfdd66545ab", 
                     "confidenceScore": "0.82783350", 
                 }, 
\overline{a} "voiceProfileId": "vp-746995fd-16dc-45b9-8965-89569d1cf787", 
                     "confidenceScore": "0.77136436", 
 } 
 ] 
         }, 
         "mediaInsightsPipelineId": "87654321-33ca-4dc6-9cdf-abcde6612345", 
         "sourceArn": "arn:aws:chime:us-east-1:111122223333:media-
pipeline/87654321-33ca-4dc6-9cdf-abcde6612345", 
         "streamArn": "arn:aws:kinesisvideo:us-east-1:111122223333:stream/my-
stream/0123456789012", 
         "channelId": 0 
     }
}
```
#### Generierung von Spracheinbettung

Nach weiteren 10 Sekunden Spracheingabe ohne Ton sendet der Voice Connector eine Benachrichtigung über die Generierung der Spracheinbettung an die Benachrichtigungsziele. Sie können neue Spracheinbettungen in ein Stimmprofil aufnehmen oder einen Ausdruck aktualisieren, der sich bereits in einem Sprachprofil befindet.

Das folgende Beispiel zeigt die Benachrichtigung für einen erfolgreichen Abgleich, was bedeutet, dass Sie das zugehörige Stimmprofil aktualisieren können.

```
{ 
     "version": "0", 
     "id": "12345678-1234-1234-1234-111122223333", 
     "detail-type": "SpeakerSearchStatus", 
     "service-type": "VoiceAnalytics", 
     "source": "aws.chime", 
     "account": "111122223333",
```

```
 "time": "yyyy-mm-ddThh:mm:ssZ", 
     "region": "us-east-1", 
     "resources": [], 
     "detail": { 
         "taskId": "guid", 
         "detailStatus": "VoiceprintGenerationSuccess", 
         "mediaInsightsPipelineId": "87654321-33ca-4dc6-9cdf-abcde6612345", 
         "sourceArn": "arn:aws:chime:us-east-1:111122223333:media-
pipeline/87654321-33ca-4dc6-9cdf-abcde6612345", 
         "streamArn": "arn:aws:kinesisvideo:us-east-1:111122223333:stream/my-
stream/0123456789012", 
         "channelId": 0 
     }
}
```
### <span id="page-649-0"></span>Ereignisse zur Stimmentonanalyse

Ereignisse zur Stimmenanalyse haben den Typ "VoiceToneAnalysisStatusDetail". Die Analysen können folgende Status zurückgeben:

- VoiceToneAnalysisSuccessful— Die Stimmen des Anrufers und des Agenten wurden erfolgreich nach Stimmungswahrscheinlichkeiten — positiv, negativ oder neutral — analysiert.
- VoiceToneAnalysisFailure— Die Tonanalyse konnte nicht durchgeführt werden. Dies kann passieren, wenn der Anrufer 10 Sekunden lang hängen bleibt, ohne zu sprechen, oder wenn die Audioqualität zu schlecht wird.
- VoiceToneAnalysisCompleted— Die Stimmen von Benutzern und Agenten wurden erfolgreich analysiert, um Stimmungswahrscheinlichkeiten für den gesamten Anruf zu ermitteln. Dies ist das letzte Ereignis, das gesendet wird, wenn die Stimmenanalyse abgeschlossen ist.

Das folgende Beispiel zeigt ein typisches Ereignis zur Stimmentonanalyse.

```
{ 
   "detail-type": "VoiceToneAnalysisStatus", 
   "service-type": "VoiceAnalytics", 
   "source": "aws.chime", 
   "account": "216539279014", 
   "time": "2022-08-26T17:55:15.563441Z", 
   "region": "us-east-1", 
   "detail": { 
     "taskId": "uuid",
```

```
 "detailStatus": "VoiceToneAnalysisSuccessful", 
     "voiceToneAnalysisDetails": { 
       "currentAverageVoiceTone": { 
            "startTime": "2022-08-26T17:55:15.563Z", 
            "endTime": "2022-08-26T17:55:45.720Z", 
            "voiceToneLabel": "neutral", 
            "voiceToneScore": { 
              "neutral": "0.83", 
              "positive": "0.13", 
              "negative": "0.04" 
 } 
       }, 
       "overallAverageVoiceTone": { 
            "startTime": "2022-08-26T16:23:13.344Z", 
            "endTime": "2022-08-26T17:55:45.720Z", 
            "voiceToneLabel": "positive", 
            "voiceToneScore": { 
              "neutral": "0.25", 
              "positive": "0.65", 
              "negative": "0.1" 
           } 
       } 
     }, 
         "startFragmentNumber": "01234567890123456789", 
         "mediaInsightsPipelineId": "87654321-33ca-4dc6-9cdf-abcde6612345", 
         "sourceArn": "arn:aws:chime:us-east-1:111122223333:media-
pipeline/87654321-33ca-4dc6-9cdf-abcde6612345", 
         "streamArn": "arn:aws:kinesisvideo:us-east-1:111122223333:stream/my-
stream/0123456789012", 
         "channelId": 0 
   }, 
   "version": "0", 
   "id": "Id-f928dfe3-f44b-4965-8a17-612f9fb92d59"
}
```
### Zusammenfassung der Ereignisse nach dem Anruf

Eine Zusammenfassung der Ereignisse nach dem Anruf wird 5 Minuten nach Ende des Anrufs gesendet. Diese Zusammenfassungen bieten einen Überblick über die Aufgaben zur Sprechersuche, die während des Anrufs durchgeführt wurden.

Das folgende Beispiel zeigt eine Zusammenfassung nach dem Anruf mit der besten Übereinstimmung mit dem Stimmprofil, der bestätigten Sprecheridentität und einer Liste der Sprachprofile, die über die während des Anrufs CreateVoiceProfile getätigten UpdateVoiceProfile API-Aufrufe erstellt oder aktualisiert wurden.

```
{ 
     "version": "0", 
     "id": "12345678-1234-1234-1234-111122223333", 
     "detail-type": "VoiceAnalyticsStatus", 
     "service-type": "VoiceAnalytics", 
     "source": "aws.chime", 
     "account": "111122223333", 
     "time": "yyyy-mm-ddThh:mm:ssZ", 
     "region": "us-east-1", 
     "resources": [], 
     "detail": { 
         "detailStatus": "PostCallVoiceAnalytics", 
         "callId": "22e8dee8-bbd7-4f94-927b-2d0ebaeddc1c", 
         "transactionId": "daaeb6bf-2fe2-4e51-984e-d0fbf2f09436", 
         "voiceConnectorId": "abcdef1ghij2klmno3pqr4", 
         "isCaller": true | false, 
         "speakerSearchResults": { 
             "bestMatchedVoiceProfileId": "vp-04c25ba1-a059-4fd3-8495-4ac91b55e2bf", 
             "customerValidatedCallerIdentity": "vp-04c25ba1-
a059-4fd3-8495-4ac91b55e2bf", 
             "createVoiceProfileTransactions": [ 
\overline{a} "voiceProfileId": "vp-04c25ba1-a059-4fd3-8495-4ac91b55e2bf", 
                     "requestTimestamp": "2022-12-14T18:38:38.796Z" 
                 }, 
\overline{a} "voiceProfileId": "vp-04c25ba1-a059-4fd3-8495-4ac91b55e2bf", 
                     "requestTimestamp": "2022-12-14T18:38:38.796Z", 
 } 
             ], 
             "updateVoiceProfileTransactions": [ 
\overline{a} "voiceProfileId": "vp-04c25ba1-a059-4fd3-8495-4ac91b55e2bf", 
                     "requestTimestamp": "2022-12-14T18:38:38.796Z", 
                 }, 
\overline{a} "voiceProfileId": "vp-04c25ba1-a059-4fd3-8495-4ac91b55e2bf", 
                     "requestTimestamp": "2022-12-14T18:38:38.796Z", 
 } 
 ]
```
}

 } }

### Beispiel für Sprachanalyse, Lambda-Funktion

Der Python-Code im folgenden Beispiel verarbeitet Benachrichtigungen, die von einem Voice Connector empfangen wurden. Sie können den Code zu einer AWS Lambda-Funktion hinzufügen. Sie können es auch verwenden, um Ihre Amazon SQS SQS-Warteschlange, Ihr Amazon SNS SNS-Thema oder Ihren Amazon Kinesis Data Stream auszulösen. Sie können die Benachrichtigungen dann EventTable für eine future Verarbeitung speichern. Die genauen Benachrichtigungsformate finden Sie unter[Benachrichtigungen verstehen](#page-645-0).

```
import base64
import boto3
import json
import logging
import time
from datetime import datetime
from enum import Enum
log = logging.getLogger()
log.setLevel(logging.INFO)
dynamo = boto3.client("dynamodb")
EVENT_TABLE_NAME = "EventTable"
class EventType(Enum): 
     """ 
     This example code uses a single Lambda processor to handle either 
     triggers from SQS, SNS, Lambda, or Kinesis. You can adapt it to fit your 
     desired infrastructure depending on what you prefer. To distinguish 
     where we get events from, we use an EventType enum as an 
     example to show the different ways of parsing the notifications. 
    ^{\rm{m}} ""
    SQS = "SQS" SNS = "SNS" 
     LAMBDA = "LAMBDA" 
     KINESIS = "KINESIS"
```

```
class AnalyticsType(Enum): 
    "" "
     Define the various analytics event types that this Lambda will 
     handle. 
    "" ""
     SPEAKER_SEARCH = "SpeakerSearch" 
     VOICE_TONE_ANALYSIS = "VoiceToneAnalysis" 
     ANALYTICS_READY = "AnalyticsReady" 
     UNKNOWN = "UNKNOWN" 
class DetailType(Enum): 
     """ 
     Define the various detail types that Voice Connector's voice 
     analytics feature can return. 
     """ 
     SPEAKER_SEARCH_TYPE = "SpeakerSearchStatus" 
     VOICE_TONE_ANALYSIS_TYPE = "VoiceToneAnalysisStatus" 
     ANALYTICS_READY = "VoiceAnalyticsStatus" 
def handle(event, context): 
    "" "
     Example of how to handle incoming Voice Analytics notification messages 
     from Voice Connector. 
    "" "
     logging.info(f"Received event of type {type(event)} with payload {event}") 
    is lambda = True
     # Handle triggers from SQS, SNS, and KDS. Use the below code if you would like 
     # to use this Lambda as a trigger for an existing SQS queue, SNS topic or Kinesis 
     # stream. 
     if "Records" in event: 
         logging.info("Handling event from SQS or SNS since Records exists") 
        is lambda = False
         for record in event.get("Records", []): 
             _process_record(record) 
     # If you would prefer to have your Lambda invoked directly, use the 
     # below code to have the Voice Connector directly invoke your Lambda. 
     # In this scenario, there are no "Records" passed. 
     if is_lambda: 
         logging.info(f"Handling event from Lambda")
```

```
 event_type = EventType.LAMBDA 
         _process_notification_event(event_type, event)
def _process_record(record): 
     # SQS and Kinesis use eventSource. 
     event_source = record.get("eventSource") 
     # SNS uses EventSource. 
     if not event_source: 
         event_source = record.get("EventSource") 
     # Assign the event type explicitly based on the event source value. 
     event_type = None 
     if event_source == "aws:sqs": 
         event = record["body"] 
         event_type = EventType.SQS 
     elif event_source == "aws:sns": 
         event = record["Sns"]["Message"] 
         event_type = EventType.SNS 
    elif event source == "aws:kinesis":
         raw_data = record["kinesis"]["data"] 
         raw_message = base64.b64decode(raw_data).decode('utf-8') 
         event = json.loads(raw_message) 
         event_type = EventType.KINESIS 
     else: 
         raise Exception(f"Event source {event_source} is not supported") 
     _process_notification_event(event_type, event)
def _process_notification_event( 
     event_type: EventType, 
     event: dict
): 
     """ 
     Extract the attributes from the Voice Analytics notification message 
     and store it as a DynamoDB item to process later. 
     """ 
    message_id = event.get("id") analytics_type = _get_analytics_type(event.get("detail-type")) 
     pk = None 
     if analytics_type == AnalyticsType.ANALYTICS_READY.value or analytics_type == 
  AnalyticsType.UNKNOWN.value:
```

```
 transaction_id = event.get("detail").get("transactionId") 
        pk =f"transactionId#{transaction_id}#notificationType#{event_type.value}#analyticsType#{analytics_
     else: 
         task_id = event.get("detail").get("taskId") 
        pk = f"taskId#{task_id}#notificationType#{event_type.value}#analyticsType#{analytics_type}" 
     logging.info(f"Generated PK {pk}") 
     _create_request_record(pk, message_id, json.dumps(event))
def _create_request_record(pk: str, sk: str, body: str): 
    "" ""
     Record this notification message into the Dynamo db table 
     """ 
     try: 
         # Use consistent ISO8601 date format. 
         # 2019-08-01T23:09:35.369156 -> 2019-08-01T23:09:35.369Z 
         time_now = ( 
              datetime.utcnow().isoformat()[:-3] + "Z" 
\overline{\phantom{a}} response = dynamo.put_item( 
              Item={ 
                  "PK": {"S": pk}, 
                  "SK": {"S": sk}, 
                  "body": {"S": body}, 
                  "createdOn": {"S": time_now}, 
              }, 
             TableName=EVENT_TABLE_NAME,
\overline{\phantom{a}} logging.info(f"Added record in table {EVENT_TABLE_NAME}, response : 
  {response}") 
     except Exception as e: 
         logging.error(f"Error in adding record: {e}")
def _get_analytics_type(detail_type: str): 
     """ 
     Get analytics type based on message detail type value. 
    "" "
     if detail_type == DetailType.SPEAKER_SEARCH_TYPE.value: 
         return AnalyticsType.SPEAKER_SEARCH.value 
    elif detail type == DetailType.VOICE TONE ANALYSIS TYPE.value:
         return AnalyticsType.VOICE_TONE_ANALYSIS.value
```

```
 elif detail_type == DetailType.ANALYTICS_READY.value: 
     return AnalyticsType.ANALYTICS_READY.value 
 else: 
     return AnalyticsType.UNKNOWN.value
```
**A** Important

Sie müssen Ihre Zustimmung einholen, bevor Sie die [StartSpeakerSearchTaskS](https://docs.aws.amazon.com/chime-sdk/latest/APIReference/API_voice-chime_StartSpeakerSearchTask)[tartVoiceToneAnalysis](https://docs.aws.amazon.com/chime-sdk/latest/APIReference/API_voice-chime_StartVoiceToneAnalysis.html)APIs aufrufen können. Wir empfehlen, dass Sie die Ereignisse in einem Wartebereich wie Amazon DynamoDB so lange fortführen, bis Sie die Zustimmung erhalten.

# Grundlegendes zu den Richtlinien für Datenspeicherung, Abmeldung und Datenspeicherung

Das Amazon Chime SDK verwendet Sprachdaten, um den Lautsprecher-Suchdienst bereitzustellen und zu verbessern. In diesem Zusammenhang verwenden wir Audio für die Registrierung, d. h. die aufgezeichneten Ausschnitte, die zur Erstellung von Spracheinbettungen verwendet werden, um unsere Modelle für maschinelles Lernen und künstliche Intelligenz zu trainieren. Sie können sich gegen die Verwendung Ihrer Daten zum Trainieren der Modelle entscheiden. In den Themen in diesem Abschnitt wird erklärt, wie das geht.

Themen

- [Datenspeicher für die Lautsprechersuche](#page-656-0)
- [Umgang mit Opt-Outs für die Sprechersuche](#page-657-0)
- **[Datenaufbewahrung](#page-658-0)**

### <span id="page-656-0"></span>Datenspeicher für die Lautsprechersuche

Das Amazon Chime SDK speichert die folgenden Daten für die Lautsprechersuche:

- Die an die Sprachprofile angehängten Spracheinbettungen, die wir für die Lautsprechersuche verwenden.
- Aufnahme-Audio, die aufgezeichneten Sprachausschnitte, die zur Erstellung der Spracheinbettungen für jedes Sprachprofil verwendet wurden. Wir verwenden die Audioaufzeichnungen bei der Registrierung, um:
- Halten Sie die Modelle für die Lautsprechersuche auf dem neuesten Stand. Dies ist ein wichtiger Bestandteil der Bereitstellung der Lautsprecher-Suchfunktion.
- Trainieren Sie das Modell des maschinellen Lernens, um den Service weiterzuentwickeln und zu verbessern. Die Verwendung von Anmeldeaudio für Schulungen ist optional. Sie können sich von dieser Nutzung abmelden, indem Sie eine Abmeldeoption auswählen, wie im folgenden Abschnitt beschrieben.

### <span id="page-657-0"></span>Umgang mit Opt-Outs für die Sprechersuche

Sie können Opt-Outs für Endbenutzer und ganze Organisationen verwalten. Opt-Out hat folgende Auswirkungen:

- Nachdem Sie sich abmelden, verwendet Voice Analytics kein neues Anmeldeaudio für Modelltraining und es werden auch keine Anmeldedaten verwendet, die vor Ihrer Abmeldung gesammelt und gespeichert wurden.
- Nach Ihrer Abmeldung speichert und verwendet Voice Analytics die Audiodaten der Anmeldung, um den Sprechersuchdienst bereitzustellen.

#### **A** Warning

Die folgenden Opt-Out-Aktionen sind irreversibel. Sie können gelöschte Daten nicht wiederherstellen.

Umgang mit Abmeldungen von Endbenutzern

Wenn Endbenutzer die Lautsprechersuche deaktivieren möchten, rufen Sie die [DeleteVoiceProfileA](https://docs.aws.amazon.com/chime-sdk/latest/APIReference/API_voice-chime_DeleteVoiceProfile.html)PI auf. Durch diese Aktion werden das Sprachprofil sowie die Spracheinbettungen und die Audiodaten für die Registrierung entfernt.

Um eine Gruppe von Spracheinbettungen zu löschen, rufen Sie die API auf, um die [DeleteVoiceProfileDomainD](https://docs.aws.amazon.com/chime-sdk/latest/APIReference/API_voice-chime_DeleteVoiceProfileDomain.html)omain zu entfernen. Diese Aktion löscht alle Sprachprofile in einer Domain.

Umgang mit der Abmeldung auf organisatorischer Ebene

Verwenden Sie eine Opt-Out-Richtlinie für AWS Organizations, um Abmeldungen für eine gesamte Organisation zu verwalten. Verwenden Sie den chimesdkvoiceanalytics Dienstnamen.

Informationen zu den Richtlinien finden Sie unter [Opt-Out-Richtlinien für KI-Dienste](https://docs.aws.amazon.com/organizations/latest/userguide/orgs_manage_policies_ai-opt-out.html) im AWS Organizations User Guide.

#### **a** Note

Um eine Opt-Out-Richtlinie nutzen zu können, müssen Ihre AWS Konten zentral von AWS Organizations verwaltet werden. Wenn Sie noch keine Organisation für Ihre AWS Konten erstellt haben, finden Sie weitere Informationen unter [Organisation erstellen und verwalten](https://docs.aws.amazon.com/organizations/latest/userguide/orgs_manage_org.html) im Benutzerhandbuch für AWS Organizations.

### <span id="page-658-0"></span>Datenaufbewahrung

Standardmäßig löscht Amazon Chime SDK Voice Analytics Spracheinbettungen nach 3 Jahren. Wir tun dies, weil sich die Stimmen der Menschen im Laufe der Zeit ändern, und auch aus Sicherheitsgründen. Sie können die [UpdateVoiceProfile](https://docs.aws.amazon.com/chime-sdk/latest/APIReference/API_voice-chime_UpdateVoiceProfile.html)API verwenden, um abgelaufene Spracheinbettungen zu aktualisieren.

Die Ergebnisse von [StartSpeakerSearchTask](https://docs.aws.amazon.com/chime-sdk/latest/APIReference/API_voice-chime_StartSpeakerSearchTask.html)und [StartVoiceToneAnalysisTaskw](https://docs.aws.amazon.com/chime-sdk/latest/APIReference/API_voice-chime_StartVoiceToneAnalysisTask.html)erden auch über die jeweiligen [GetSpeakerSearchTask](https://docs.aws.amazon.com/chime-sdk/latest/APIReference/API_voice-chime_GetSpeakerSearchTask.html)[GetVoiceToneAnalytisTaskA](https://docs.aws.amazon.com/chime-sdk/latest/APIReference/API_voice-chime_GetVoiceToneAnalysisTask.html)PIs für maximal 7 Tage verfügbar sein.

Spracheinbettungen, die von a generiert wurden, können über die [UpdateVoiceProfileA](https://docs.aws.amazon.com/chime-sdk/latest/APIReference/API_voice-chime_UpdateVoiceProfile.html)PIs [CreateVoiceProfileu](https://docs.aws.amazon.com/chime-sdk/latest/APIReference/API_voice-chime_CreateVoiceProfile.html)nd 24 Stunden lang gespeichert [StartSpeakerSearchTask](https://docs.aws.amazon.com/chime-sdk/latest/APIReference/API_voice-chime_StartSpeakerSearchTask.html)werden. Danach werden sie gelöscht und sind nicht mehr verfügbar.

Informationen zum Entfernen von Ergebnissen und zum Umgang mit Widerrufen von Einwilligungen Ihrer Kunden finden Sie im vorherigen Abschnitt.

### Verwenden von Sprachanalysen mithilfe von Sprachanalysen

Aus Gründen der Abwärtskompatibilität können Sie Amazon Chime SDK Voice APIs verwenden, um Sprachanalysen zu starten und zu verwalten. Allerdings bieten nur die Media Insights-Pipeline-APIs für Sprachanalysen neue Funktionen. Wir empfehlen daher dringend, sie stattdessen zu verwenden.

In den folgenden Abschnitten werden die Unterschiede zwischen den APIs für Sprach- und Medienerkenntnis-Pipelines erläutert.

### Stoppen von Aufgaben

Wenn Sie einen Voice Connector verwenden, um Sprachanalyseaufgaben zu starten, und dann die [UpdateMediaInsightsPipelineStatusA](https://docs.aws.amazon.com/chime-sdk/latest/APIReference/API_media-pipelines-chime_UpdateMediaInsightsPipelineStatus.html)PI verwenden, um die Pipeline anzuhalten, werden die Aufgaben weiterhin ausgeführt. Um die Aufgaben zu beenden, müssen Sie die [StopVoiceToneAnalysisTaskA](https://docs.aws.amazon.com/chime-sdk/latest/APIReference/API_voice-chime_StopVoiceToneAnalysisTask.html)PIs [StopSpeakerSearchTasku](https://docs.aws.amazon.com/chime-sdk/latest/APIReference/API_voice-chime_StopSpeakerSearchTask.html)nd aufrufen.

### Grundlegendes zu den Unterschieden bei Benachrichtigungen

Wenn Sie Sprachanalysen mithilfe von Sprachanalysen ausführen, unterscheiden sich die Benachrichtigungen von denen, die von Media Insights-Pipelines generiert werden.

- Ereignisse, die für Sprachanalysen bereit sind, sind nur für Aufgaben verfügbar, die mithilfe von Sprach-APIs gestartet wurden.
- Sie müssen die callId Felder voiceConnectorIdtransactionId, oder in Ihren Benachrichtigungen verwenden, um einem Anruf eine Sprachanalyse-Aufgabe zuzuordnen. Wenn Sie Media Insights-Pipelines verwenden, um Sprachanalysen durchzuführen, verwenden Sie die channelId Felder mediaInsightsPipelineId und streamArn oder, um eine Aufgabe einem Anruf zuzuordnen.

In den folgenden Themen wird erklärt, wie Benachrichtigungen mit Sprach-APIs verwendet werden.

#### Themen

- [Ereignisse, die auf Sprachanalyse vorbereitet sind](#page-659-0)
- [Veranstaltungen zur Suche nach Rednern](#page-646-0)
- [Ereignisse zur Stimmentonanalyse](#page-649-0)

<span id="page-659-0"></span>Ereignisse, die auf Sprachanalyse vorbereitet sind

Ereignisse, die für Sprachanalysen geeignet sind, haben den Typ "VoiceAnalyticsStatusDetail".

Sie verwenden Amazon Chime SDK Voice Connectors, um Analyseaufgaben zu starten. Wenn Sie ein Ereignis erhalten, das für die Sprachanalyse bereit ist, können Sie eine Aufgabe zur Sprechersuche oder zur Stimmenanalyse für den Anruf auslösen, die anhand der folgenden Eigenschaften identifiziert wird:

- voiceConnectorId
- transactionId

#### **G** Note

Diese Benachrichtigung wird nur angezeigt, wenn Sie über eine Media Insights-Pipeline-Konfiguration mit aktivierter Sprachanalyse verfügen, die mit einem Voice Connector verknüpft ist. Diese Benachrichtigung wird NICHT bereitgestellt, wenn Kunden die CreateMediaInsightsPipeline API aufrufen und über das Media Pipelines SDK eine Aufgabe zur Suche nach Lautsprechern oder eine Aufgabe zur Stimmenanalyse starten.

Die von einem Voice Connector zurückgegebenen SIP-Header enthalten die. transactionId Wenn Sie keinen Zugriff auf die SIP-Header haben, enthält das AnalyticsReady Benachrichtigungsereignis auch das voiceConnectorId und. transactionId Auf diese Weise können Sie die Informationen programmgesteuert empfangen und die oder APIs aufrufen. [StartSpeakerSearchTaskS](https://docs.aws.amazon.com/chime-sdk/latest/APIReference/API_voice-chime_StartSpeakerSearchTask)[tartVoiceToneAnalysisTask](https://docs.aws.amazon.com/chime-sdk/latest/APIReference/API_voice-chime_StartVoiceToneAnalysis.html)

Wenn die Sprachanalyse zur Verarbeitung bereit ist, sendet der Voice Connector ein Ereignis als "detailStatus": "AnalyticsReady" JSON-Text an das Benachrichtigungsziel. Wenn Sie Amazon SNS oder Amazon SQS verwenden, erscheint dieser Text im Feld "Records" in der Amazon SNS- oder Amazon SQS SQS-Nutzlast.

Das folgende Beispiel zeigt einen typischen JSON-Hauptteil.

```
{ 
     "detail-type": "VoiceAnalyticsStatus", 
     "version": "0", 
     "id": "Id-f928dfe3-f44b-4965-8a17-612f9fb92d59", 
     "source": "aws.chime", 
     "account": "123456789012", 
     "time": "2022-08-26T17:55:15.563441Z", 
     "region": "us-east-1", 
     "resources": [], 
     "detail": { 
          "detailStatus": "AnalyticsReady", 
          "callDetails": { 
              "isCaller": false, 
              "transactionId": "daaeb6bf-2fe2-4e51-984e-d0fbf2f09436", 
              "voiceConnectorId": "fuiopl1fsv9caobmqf2vy7" 
          } 
     }
}
```
Diese Benachrichtigung ermöglicht es Ihnen, zusätzliche Rückrufe für Ihre Anwendung auszulösen und alle rechtlichen Anforderungen wie Benachrichtigung und Zustimmung zu erfüllen, bevor Sie die APIs für Sprachanalyseaufgaben aufrufen.

Veranstaltungen zur Suche nach Rednern

Ereignisse zur Suche nach Rednern haben den Typ "SpeakerSearchStatusDetail".

Amazon Chime SDK Voice Connectors senden die folgenden Lautsprecher-Suchereignisse:

- Die Identifizierung stimmt überein
- Generierung von Spracheinbettung

Die Ereignisse können den folgenden Status haben:

- IdentificationSuccessful— Es wurde erfolgreich mindestens eine passende Sprachprofil-ID mit einem hohen Konfidenzwert in der angegebenen Sprachprofildomäne identifiziert.
- IdentificationFailure— Identifizierung konnte nicht durchgeführt werden. Ursachen: Der Anrufer spricht mindestens 10 Sekunden lang nicht, schlechte Audioqualität.
- IdentificationNoMatchesFound— In der angegebenen Sprachprofildomäne konnte keine Übereinstimmung mit hoher Zuverlässigkeit gefunden werden. Der Anrufer ist möglicherweise neu, oder seine Stimme hat sich geändert.
- VoiceprintGenerationSuccessful— Das System generierte eine Spracheinbettung mithilfe von 20 Sekunden ohne Geräuschlosigkeit.
- VoiceprintGenerationFailure— Das System konnte keine Spracheinbettung generieren. Ursachen: Der Anrufer spricht mindestens 20 Sekunden lang nicht, schlechte Audioqualität.

### Die Identifizierung stimmt überein

Nachdem die [StartSpeakerSearchTaskA](https://docs.aws.amazon.com/chime-sdk/latest/APIReference/API_voice-chime_StartSpeakerSearchTask)PI für einen bestimmten Vorgang aufgerufen wurdetransactionId, sendet der Voice Connector-Dienst nach 10 Sekunden Spracheingabe eine Benachrichtigung über den Identifizierungsabgleich zurück. Der Dienst gibt die 10 besten Treffer zusammen mit einer Stimmprofil-ID und einem Konfidenzwert zwischen [0, 1] zurück. Je höher der Konfidenzwert, desto wahrscheinlicher ist es, dass der Sprecher des Anrufs mit der Stimmprofil-ID übereinstimmt. Wenn das Modell für maschinelles Lernen keine Treffer findet, enthält das detailStatus Feld der Benachrichtigung FolgendesIdentificationNoMatchesFound.

Das folgende Beispiel zeigt eine Benachrichtigung über einen erfolgreichen Treffer.

{

```
 "version": "0", 
     "id": "12345678-1234-1234-1234-111122223333", 
     "detail-type": "SpeakerSearchStatus", 
     "service-type": "VoiceAnalytics", 
     "source": "aws.chime", 
     "account": "111122223333", 
     "time": "yyyy-mm-ddThh:mm:ssZ", 
     "region": "us-east-1", 
     "resources": [], 
     "detail": { 
         "taskId": "uuid", 
         "detailStatus": "IdentificationSuccessful", 
         "speakerSearchDetails" : { 
             "results": [ 
\overline{a} "voiceProfileId": "vp-505e0992-82da-49eb-9d4a-4b34772b96b6", 
                     "confidenceScore": "0.94567856", 
                 }, 
\overline{a} "voiceProfileId": "vp-fba9cbfa-4b8d-4f10-9e41-9dfdd66545ab", 
                     "confidenceScore": "0.82783350", 
                 }, 
\overline{a} "voiceProfileId": "vp-746995fd-16dc-45b9-8965-89569d1cf787", 
                     "confidenceScore": "0.77136436", 
 } 
 ] 
         }, 
         "isCaller": false, 
         "voiceConnectorId": "abcdef1ghij2klmno3pqr4", 
         "transactionId": "daaeb6bf-2fe2-4e51-984e-d0fbf2f09436" 
     }
}
```
Generierung von Spracheinbettung

Nach weiteren 10 Sekunden Spracheingabe ohne Ton sendet der Voice Connector eine Benachrichtigung über die Generierung der Spracheinbettung an die Benachrichtigungsziele. Sie können neue Spracheinbettungen in ein Stimmprofil aufnehmen oder einen Ausdruck aktualisieren, der sich bereits in einem Sprachprofil befindet.

Das folgende Beispiel zeigt die Benachrichtigung für einen erfolgreichen Abgleich, was bedeutet, dass Sie das zugehörige Stimmprofil aktualisieren können.

```
{ 
     "version": "0", 
     "id": "12345678-1234-1234-1234-111122223333", 
     "detail-type": "SpeakerSearchStatus", 
     "service-type": "VoiceAnalytics", 
     "source": "aws.chime", 
     "account": "111122223333", 
     "time": "yyyy-mm-ddThh:mm:ssZ", 
     "region": "us-east-1", 
     "resources": [], 
     "detail": { 
          "taskId": "guid", 
          "detailStatus": "VoiceprintGenerationSuccess", 
          "isCaller": false, 
          "transactionId": "12345678-1234-1234", 
          "voiceConnectorId": "abcdef1ghij2klmno3pqr" 
     }
}
```
#### Ereignisse zur Stimmentonanalyse

Ereignisse zur Stimmenanalyse haben den Typ "VoiceToneAnalysisStatusDetail". Die Analysen können folgende Status zurückgeben:

- VoiceToneAnalysisSuccessful— Die Stimmen des Anrufers und des Agenten wurden erfolgreich nach Stimmungswahrscheinlichkeiten — positiv, negativ oder neutral — analysiert.
- VoiceToneAnalysisFailure— Die Tonanalyse konnte nicht durchgeführt werden. Dies kann passieren, wenn der Anrufer 10 Sekunden lang hängen bleibt, ohne zu sprechen, oder wenn die Audioqualität zu schlecht wird.
- VoiceToneAnalysisCompleted— Die Stimmen von Benutzern und Agenten wurden erfolgreich analysiert, um Stimmungswahrscheinlichkeiten für den gesamten Anruf zu ermitteln. Dies ist das letzte Ereignis, das gesendet wird, wenn die Stimmenanalyse abgeschlossen ist.

Das folgende Beispiel zeigt ein typisches Ereignis zur Stimmentonanalyse.

```
 "detail-type": "VoiceToneAnalysisStatus",
```
{

```
 "service-type": "VoiceAnalytics", 
   "source": "aws.chime", 
   "account": "216539279014", 
   "time": "2022-08-26T17:55:15.563441Z", 
   "region": "us-east-1", 
   "detail": { 
     "taskId": "uuid", 
     "detailStatus": "VoiceToneAnalysisSuccessful", 
     "voiceToneAnalysisDetails": { 
       "currentAverageVoiceTone": { 
            "startTime": "2022-08-26T17:55:15.563Z", 
            "endTime": "2022-08-26T17:55:45.720Z", 
            "voiceToneLabel": "neutral", 
            "voiceToneScore": { 
              "neutral": "0.83", 
              "positive": "0.13", 
              "negative": "0.04" 
            } 
       }, 
       "overallAverageVoiceTone": { 
            "startTime": "2022-08-26T16:23:13.344Z", 
            "endTime": "2022-08-26T17:55:45.720Z", 
            "voiceToneLabel": "positive", 
            "voiceToneScore": { 
              "neutral": "0.25", 
              "positive": "0.65", 
              "negative": "0.1" 
            } 
       } 
     }, 
     "isCaller": true, 
     "transactionId": "daaeb6bf-2fe2-4e51-984e-d0fbf2f09436", 
     "voiceConnectorId": "fuiopl1fsv9caobmqf2vy7" 
   }, 
   "version": "0", 
   "id": "Id-f928dfe3-f44b-4965-8a17-612f9fb92d59"
}
```
# Kontingente für den Analysedienst aufrufen

In den Tabellen in diesem Abschnitt sind die Service-Kontingente für Amazon Chime SDK-Anrufanalysen aufgeführt.

Kontingente für den Analysedienst aufrufen 655

Weitere Informationen zu den Regionen für Anrufanalysen finden Sie weiter [Verfügbare Regionen](#page-18-0) oben in diesem Handbuch.

Für Anrufanalysen und Sprachanalysen im Amazon Chime SDK gelten die folgenden Servicekontingente.

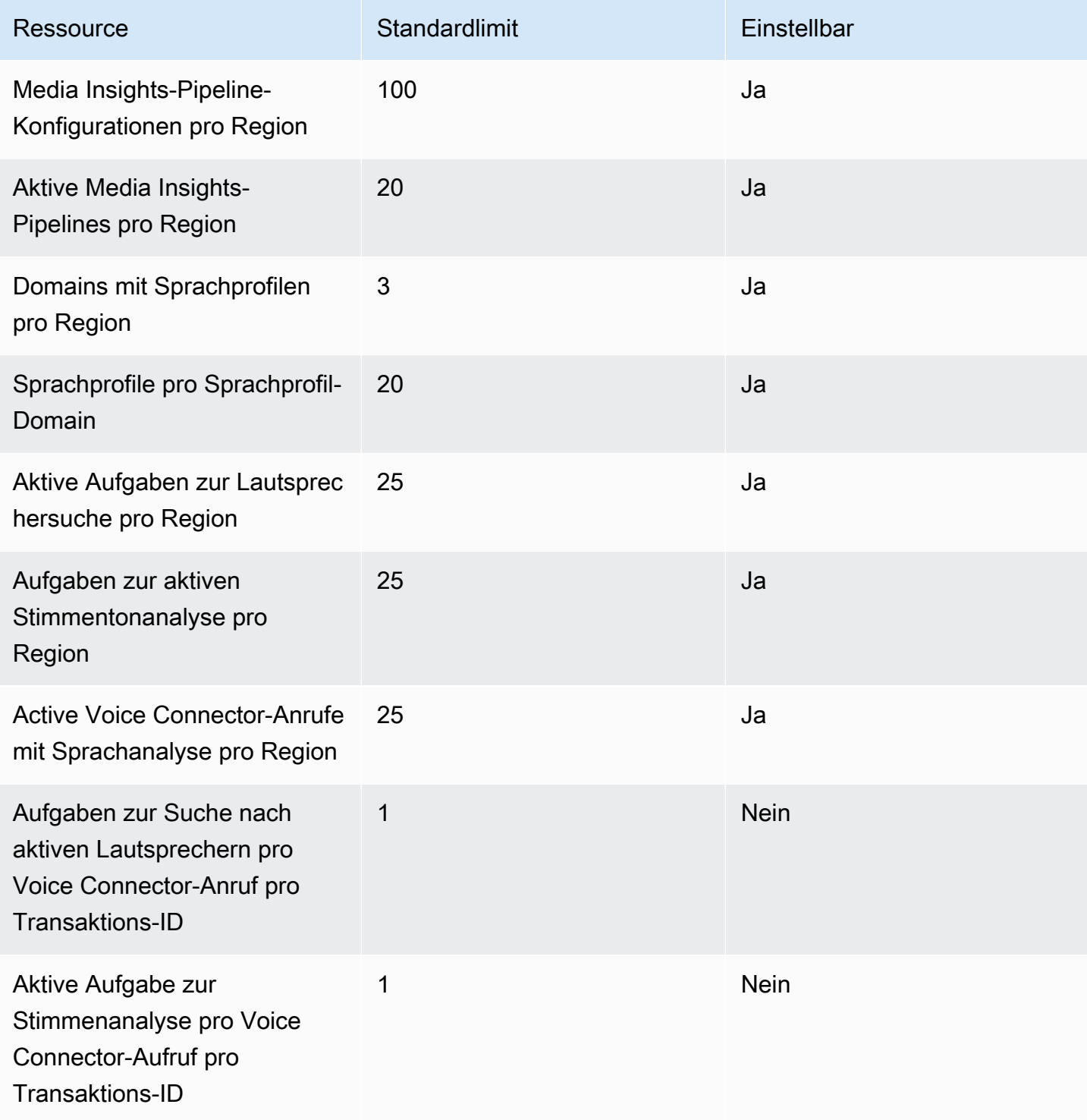

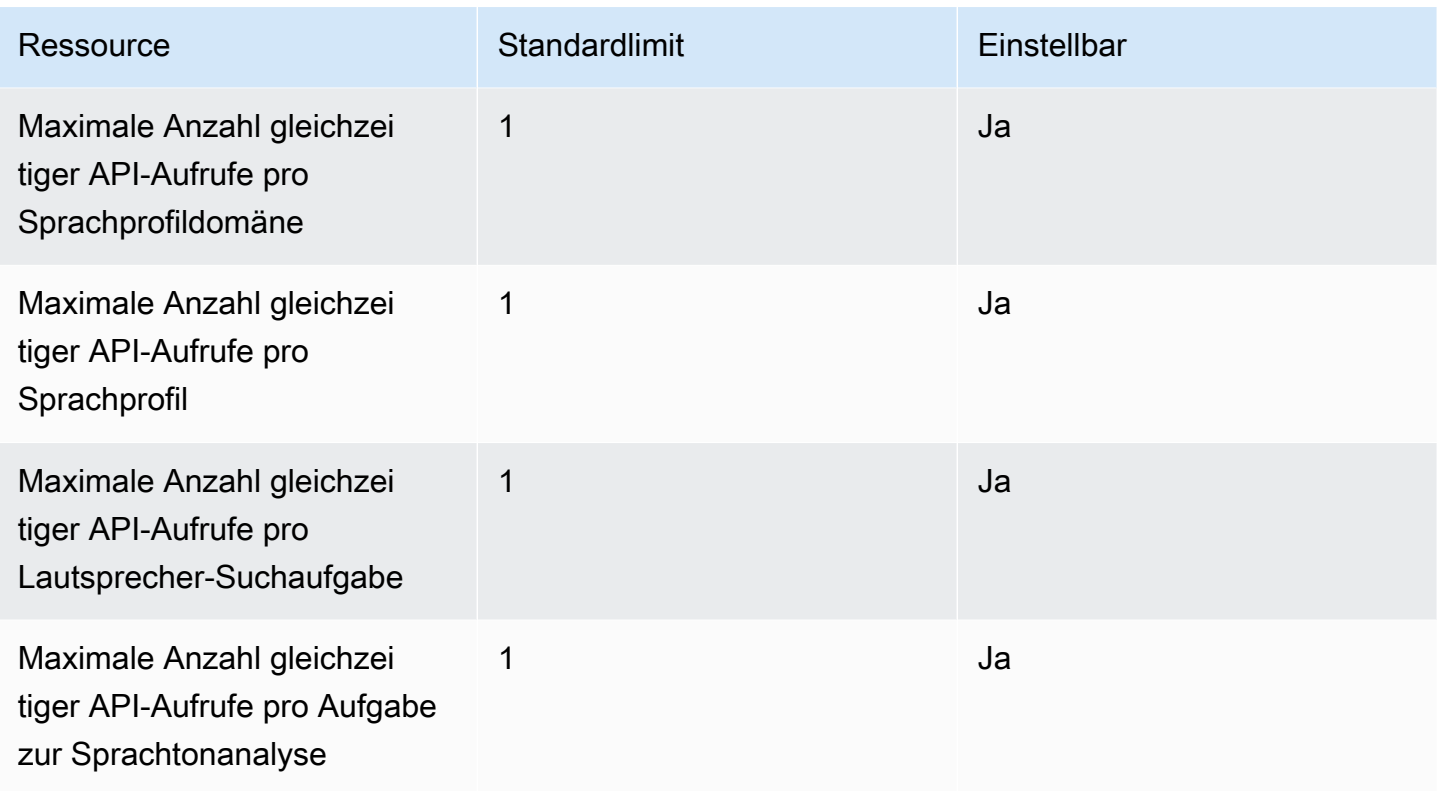

Weitere Informationen zu API-Tarifen und -Kontingenten finden Sie unter [Amazon Chime SDK-](https://docs.aws.amazon.com/general/latest/gr/chime-sdk.html)[Endpunkte und Kontingente](https://docs.aws.amazon.com/general/latest/gr/chime-sdk.html) in der AWS Allgemeinen Referenz.

#### **a** Note

Wenn Sie das Kontingent für eine Region überschreiten, erhalten Sie die Ausnahme "Ressourcenlimit überschritten". Sie können auf der Seite "Servicekontingente" in der AWS Konsole eine Erhöhung beantragen, oder Sie können sich an Ihren [Kundendienstmitarbeiter](https://docs.aws.amazon.com/awssupport/latest/user/getting-started.html) wenden.

Einige der Call Analytics-APIs erstellen Ressourcen und API-Anfragen für andere AWS Dienste. Diese zusätzlichen werden auf die Kontingente Ihres Kontos angerechnet. Wenn Sie über Call Analytics ein Kontingent oder eine transactions-per-second Erhöhung beantragen, müssen Sie auch Erhöhungen für diese anderen AWS Dienste beantragen. Andernfalls werden Ihre Anfragen möglicherweise gedrosselt und schlagen fehl.

# Verwenden der Amazon Chime SDK-Clientbibliothek für Android

Derzeit finden Sie die Amazon Chime SDK-Clientbibliothek für Android auf GitHub. Gehe zu [https://](https://github.com/aws/amazon-chime-sdk-android) [github.com/aws/amazon-chime-sdk-android](https://github.com/aws/amazon-chime-sdk-android).

# Verwenden der Amazon Chime SDK-Clientbibliothek für iOS

Derzeit finden Sie die Amazon Chime SDK-Clientbibliothek für iOS auf GitHub. Gehe zu [https://](https://github.com/aws/amazon-chime-sdk-ios) [github.com/aws/amazon-chime-sdk-ios](https://github.com/aws/amazon-chime-sdk-ios).

# Verwenden der Amazon Chime SDK-Clientbibliothek für **JavaScript**

Dieses Handbuch bietet einen konzeptionellen Überblick über die Amazon Chime SDK-Clientbibliothek für JavaScript wichtige Server- und Client-Komponenten sowie Beispielcode für wichtige Server- und Client-Komponenten.

#### Themen

- [Komponenten einer Amazon Chime SDK-Anwendung](#page-669-0)
- [Die wichtigsten Konzepte](#page-670-0)
- [Service-Architektur](#page-672-0)
- [Architektur von Webanwendungen](#page-672-1)
- [Architektur der Serveranwendung](#page-672-2)
- [Die Mediensteuerungsebene des Amazon Chime SDK](#page-673-0)
- [Die Mediendatenebene des Amazon Chime SDK](#page-673-1)
- [Architektur der Webanwendungskomponenten](#page-673-2)
- [Eine Serveranwendung erstellen](#page-675-0)
- [Eine Client-Anwendung erstellen](#page-678-0)
- [Integration von Hintergrundfiltern in eine Client-Anwendung](#page-678-1)

## <span id="page-669-0"></span>Komponenten einer Amazon Chime SDK-Anwendung

Um Audio-, Video- und Screensharing-Funktionen in Echtzeit in Ihre Amazon Chime SDK-Anwendungen einzubetten, verwenden Sie diese Komponenten:

• Die Amazon Chime SDK-Clientbibliothek für JavaScript, das clientseitige SDK, das Sie in Ihren Browser oder Ihre Electron-Webanwendung integrieren. Dazu fügen Sie das [Paket Amazon](https://www.npmjs.com/package/amazon-chime-sdk-js)  [Chime SDK for JavaScript NPM als Abhängigkeit](https://www.npmjs.com/package/amazon-chime-sdk-js) hinzu. Dieses Paket nutzt die [WebRTC](https://developer.mozilla.org/en-US/docs/Web/API/WebRTC_API)APIs [MediaDevices](https://developer.mozilla.org/en-US/docs/Web/API/MediaDevices)und, um an Besprechungen teilzunehmen, Audio- und Videodaten auszutauschen und Inhalte mit anderen Teilnehmern zu teilen. Es bietet Ihnen eine Bedienoberfläche für die Verwaltung der verschiedenen Medientypen und die Möglichkeit, diese Ressourcen an die Benutzeroberflächen Ihrer Anwendung zu binden.

• Das AWS SDK, die Amazon Chime SDK-API, die Ihre Serveranwendung verwendet, um Besprechungsanfragen aus Ihrer Webanwendung zu authentifizieren und zu autorisieren. Das AWS SDK bietet Ihnen API-Aktionen wie [chime:CreateMeeting](https://docs.aws.amazon.com/chime-sdk/latest/APIReference/API_meeting-chime_CreateMeeting.html)und [chime:CreateAttendeez](https://docs.aws.amazon.com/chime-sdk/latest/APIReference/API_meeting-chime_CreateAttendee.html)um Erstellen und Verwalten von Besprechungs- und Teilnehmerressourcen.

Wie jede andere AWS Ressource konfiguriert der AWS Identity and Access Management (IAM-) Dienst den Zugriff auf diese Aktionen. Das AWS SDK ist in [verschiedenen Programmiersprachen](https://aws.amazon.com/tools/) verfügbar und vereinfacht das Aufrufen der AWS SDK Chime API von Ihrer Serveranwendung aus. Wenn Ihre Anwendung derzeit keine Serveranwendung verwendet, können Sie mit der AWS CloudFormation Vorlage beginnen, die im Ordner [demos/serverless](https://github.com/aws/amazon-chime-sdk-js/tree/master/demos/serverless) enthalten ist. Diese Demo zeigt Ihnen, wie Sie eine AWS Lambda basierte serverlose Anwendung erstellen, die die SDK Chime API verwendet. AWS

• Die Amazon Chime SDK-Mediendienste stellen die Audio-, Video- und Signalübertragung bereit, die die Amazon Chime SDK-Clientbibliothek JavaScript verwendet, um eine Verbindung zu Besprechungen herzustellen. Mediendienste sind weltweit verfügbar und unterstützen Audiomischung, Videoweiterleitung und NAT-Traversal mithilfe von TURN-Relays. Das Amazon Chime Chime-Serviceteam stellt diese Dienste bereit, überwacht und verwaltet sie. Die Mediendienste werden in einem einzigen Bereich von IP-Adressen — 99.77.128.0/18 gehostet und verwenden die Ports TCP/443 und UDP/3478, um die Firewall-Konfigurationen für IT-Administratoren zu vereinfachen. [Schließlich nutzen diese Dienste die globale Cloud-](https://aws.amazon.com/about-aws/global-infrastructure/)[Infrastruktur.AWS](https://aws.amazon.com/about-aws/global-infrastructure/)

# <span id="page-670-0"></span>Die wichtigsten Konzepte

Um vollständig zu verstehen, wie Besprechungen und Benutzer erstellt und verwaltet werden, müssen Sie die folgenden Konzepte verstehen:

[Meeting](https://docs.aws.amazon.com/chime-sdk/latest/APIReference/API_meeting-chime_Meeting.html)— Eine Mediensitzung mit mehreren Parteien. Jedes Meeting hat eine eindeutige Meeting-ID. Sie können Besprechungen in einer der unterstützten AWS Regionen erstellen. Wenn Sie ein Meeting erstellen, wird eine Liste mit Medien-URLs zurückgegeben. Dies ist ein wichtiger Teil der Daten, die für die Teilnahme an der Besprechung benötigt werden, und Sie müssen diese Daten an alle Benutzer weitergeben, die versuchen, an der Besprechung teilzunehmen.

[Attendee](https://docs.aws.amazon.com/chime-sdk/latest/APIReference/API_meeting-chime_Attendee.html)— Ein Benutzer, der versucht, an einer Mediensitzung mit mehreren Teilnehmern teilzunehmen. Jeder Teilnehmer hat eine eindeutige Kennung, eine externe Benutzerkennung, die weitergegeben werden kann, um den Teilnehmer einem Benutzer im System des Entwicklers zuzuordnen, sowie ein signiertes Teilnahme-Token, das ihm Zugriff auf das Meeting gewährt.

[MeetingSession](https://aws.github.io/amazon-chime-sdk-js/interfaces/meetingsession.html)und [\(DefaultMeetingSession\)](https://aws.github.io/amazon-chime-sdk-js/classes/defaultmeetingsession.html)— Das Stammobjekt der Amazon Chime SDK-Clientbibliothek JavaScript dafür stellt die Sitzung jedes Benutzers in einem Meeting dar. Die Webanwendungen beginnen damit, sie zu instanziieren MeetingSession und mit den richtigen Besprechungs- und Teilnehmerinformationen zu konfigurieren.

[MeetingSessionConfiguration](https://aws.github.io/amazon-chime-sdk-js/classes/meetingsessionconfiguration.html)— Speichert die Besprechungs- und Teilnehmerdaten, die für die Teilnahme an einer Besprechungssitzung erforderlich sind. Diese Daten sind die Antwort auf die CreateMeeting und CreateAttendee API-Aufrufe der Serveranwendung. Die Serveranwendung leitet diese Daten an die Webanwendung weiter, die sie zur Instanziierung von verwendet. MeetingSession

[DeviceController](https://aws.github.io/amazon-chime-sdk-js/interfaces/devicecontroller.html)(DefaultDeviceController)— Wird verwendet, um die Liste der verfügbaren Audiound Videogeräte auf dem System eines Benutzers aufzulisten. Sie können den Gerätecontroller auch während eines Meetings verwenden, um zwischen aktiven Geräten zu wechseln.

[AudioVideoFacade](https://aws.github.io/amazon-chime-sdk-js/interfaces/audiovideofacade.html)(DefaultAudioVideoFacade)— Die wichtigste Schnittstelle, die ein Meeting ermöglicht. Sie stellt die APIs bereit, die ein Meeting starten, steuern und beenden. Es bietet auch APIs, die auf die wichtigsten Ereignisse reagieren, die zu Änderungen der Benutzererfahrung führen, z. B. die Teilnehmerliste, indem sie verfolgen, ob Benutzer beitreten oder verlassen, ob sie stummgeschaltet sind oder nicht, aktiv sprechen oder eine schlechte Konnektivität haben. Sie können diese APIs auch verwenden, um das HTML-Element zur Audiosteuerung an die Audioausgabe des Meetings zu binden und es über das ausgewählte Audioausgabegerät wiederzugeben.

[ActiveSpeakerDetectorFacade](https://aws.github.io/amazon-chime-sdk-js/interfaces/activespeakerdetectorfacade.html)(DefaultActiveSpeakerDetector)— Die API, die aktive Rednerveranstaltungen abonniert. Gibt in regelmäßigen Abständen eine Liste der Teilnehmer zurück, sortiert nach ihrer Mikrofonlautstärke im Zeitverlauf. Sie können die Richtlinie für aktive Lautsprecher nach Bedarf überschreiben und anpassen.

[ContentShareController](https://aws.github.io/amazon-chime-sdk-js/interfaces/contentsharecontroller.html)(DefaultContentShareController)— APIs, die das Teilen von Inhalten starten, stoppen und pausieren. Es bietet auch APIs zum Abhören von Lebenszyklusereignissen, um den Status der Inhaltsfreigabe zu verfolgen.

[Logger\(ConsoleLogger\)](https://aws.github.io/amazon-chime-sdk-js/interfaces/logger.html)— Die Schnittstelle, die verwendet wird, um die Konsolenprotokolle zu nutzen oder ein Logger-Objekt zu übergeben, um die aktuelle Protokollierungsimplementierung zu überschreiben und verschiedene Protokollebenen aus dem Amazon Chime SDK abzurufen.

# <span id="page-672-0"></span>Service-Architektur

Dieses Architekturdiagramm auf hoher Ebene zeigt, wie die unter aufgeführten Komponenten mit anderen AWS Diensten [Die wichtigsten Konzepte](#page-670-0) interagieren und zusammenarbeiten:

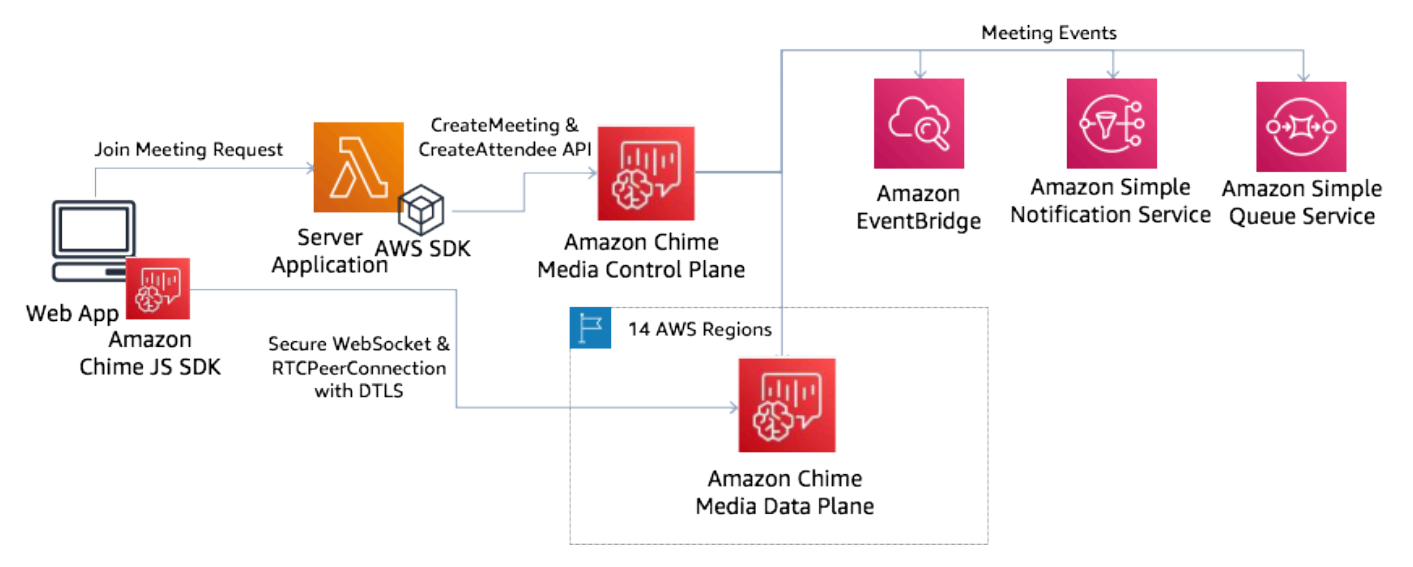

# <span id="page-672-1"></span>Architektur von Webanwendungen

Sie können Ihre Webanwendung über ein Content Delivery Network bereitstellen und sie laden, wenn der Benutzer in einem Browser zu einer URL navigiert. Sie können sie auch in eine plattformnative Electron-Anwendung integrieren, die der Benutzer auf seinem Computer installiert.

Um an einem neuen oder bestehenden Meeting teilzunehmen, sendet die Webanwendung REST-Anfragen an die Serveranwendung. In der Regel enthalten die Anfragen ein Autorisierungstoken oder ein Cookie, das Ihre Anwendung für andere API-Anfragen verwendet. Sie können Ihren Webclient auch so gestalten, dass er einen Regionshinweis an den Server sendet, den dieser bei der Bereitstellung des MediaRegion Parameters verwenden kann [chime:CreateMeeting](https://docs.aws.amazon.com/chime-sdk/latest/APIReference/API_meeting-chime_CreateMeeting.html). Ihre Webanwendung kann die nächstgelegene Region für Mediendienste ermitteln, indem sie eine HTTP-GET-Anfrage an den [https://nearest-media-region.l.chime.aws-Endpunkt](https://nearest-media-region.l.chime.aws/) sendet.

# <span id="page-672-2"></span>Architektur der Serveranwendung

Wenn ein Server eine Anfrage von einem Client erhält, wird zunächst sichergestellt, dass der Benutzer berechtigt ist, ein Meeting zu starten oder einem Meeting beizutreten. Der Server verwendet das eingebettete AWS SDK in der Sprache seiner Wahl, um API-Aufrufe [chime:CreateMeeting](https://docs.aws.amazon.com/chime-sdk/latest/APIReference/API_meeting-chime_CreateMeeting.html)und [chime:CreateAttendee](https://docs.aws.amazon.com/chime-sdk/latest/APIReference/API_meeting-chime_CreateAttendee.html)API-Aufrufe an die globale Mediensteuerungsebene zu tätigen. Auf diese

Weise werden das Meeting und die Teilnehmer in einer der unterstützten AWS Regionen erstellt. Um diese Anfragen stellen zu können, benötigt der Service den entsprechenden IAM-Benutzer oder die entsprechende IAM-Rolle. IAM-Benutzer und -Rollen wiederum benötigen die [AmazonChimeSDK-](https://docs.aws.amazon.com/chime-sdk/latest/ag/security_iam_id-based-policy-examples.html)[Richtlinie.](https://docs.aws.amazon.com/chime-sdk/latest/ag/security_iam_id-based-policy-examples.html)

# <span id="page-673-0"></span>Die Mediensteuerungsebene des Amazon Chime SDK

Die Medienkontrollebene des Amazon Chime SDK ist global — sie wird von us-east-1 aus gehostet — und stellt die [chime:CreateAttendee](https://docs.aws.amazon.com/chime-sdk/latest/APIReference/API_meeting-chime_CreateAttendee.html)APIs bereit, die zur Erstellung [chime:CreateMeetingu](https://docs.aws.amazon.com/chime-sdk/latest/APIReference/API_meeting-chime_CreateMeeting.html)nd Verwaltung von Meeting- und Teilnehmerressourcen auf der gesamten Datenebene verwendet werden. Es validiert die Anmeldeinformationen und stellt sicher, dass die Sitzung auf der Datenebene in der angeforderten Region gestartet wird.

Die Kontrollebene löst auch [Amazon Chime SDK-Ereignisse](https://docs.aws.amazon.com/chime-sdk/latest/ag/automating-chime-with-cloudwatch-events.html) für Benachrichtigungsmechanismen wie Amazon EventBridge, Amazon Simple Queueing Service (SQS) oder Amazon Simple Notification Service (SNS) aus. AWS überwacht die Dienste ständig und sie werden bei steigender Auslastung automatisch skaliert. Die APIs sind so konzipiert, dass sie nur undurchsichtige Benutzerkennungen und keine Benutzerdaten akzeptieren, sodass sie die Anforderungen an die Datensouveränität erfüllen.

# <span id="page-673-1"></span>Die Mediendatenebene des Amazon Chime SDK

Sie können jede Region der Steuerungsebene verwenden, um Besprechungen in allen AWS Regionen zu erstellen. Die Mediendatenebene ist in allen AWS Regionen verfügbar. Sie umfasst einen Audiomischdienst, einen Videoweiterleitungsdienst, einen TURN-Dienst und SIP-Interoperabilitätsdienste (Session Initiation Protocol). Die Dienste werden ständig überwacht und sind so konzipiert, dass sie bei steigender Auslastung automatisch skaliert werden. Weitere Informationen finden Sie unter [Medienregionen des Amazon Chime SDK](https://docs.aws.amazon.com/chime-sdk/latest/dg/chime-sdk-meetings-regions.html).

Eine aktuelle Liste der Regionen und Availability Zones finden Sie unter [Regionen und Availability](https://aws.amazon.com/about-aws/global-infrastructure/regions_az/)  [Zones](https://aws.amazon.com/about-aws/global-infrastructure/regions_az/).

## <span id="page-673-2"></span>Architektur der Webanwendungskomponenten

Dieses Diagramm zeigt die Architektur einer Amazon Chime SDK-Webclient-Anwendung:

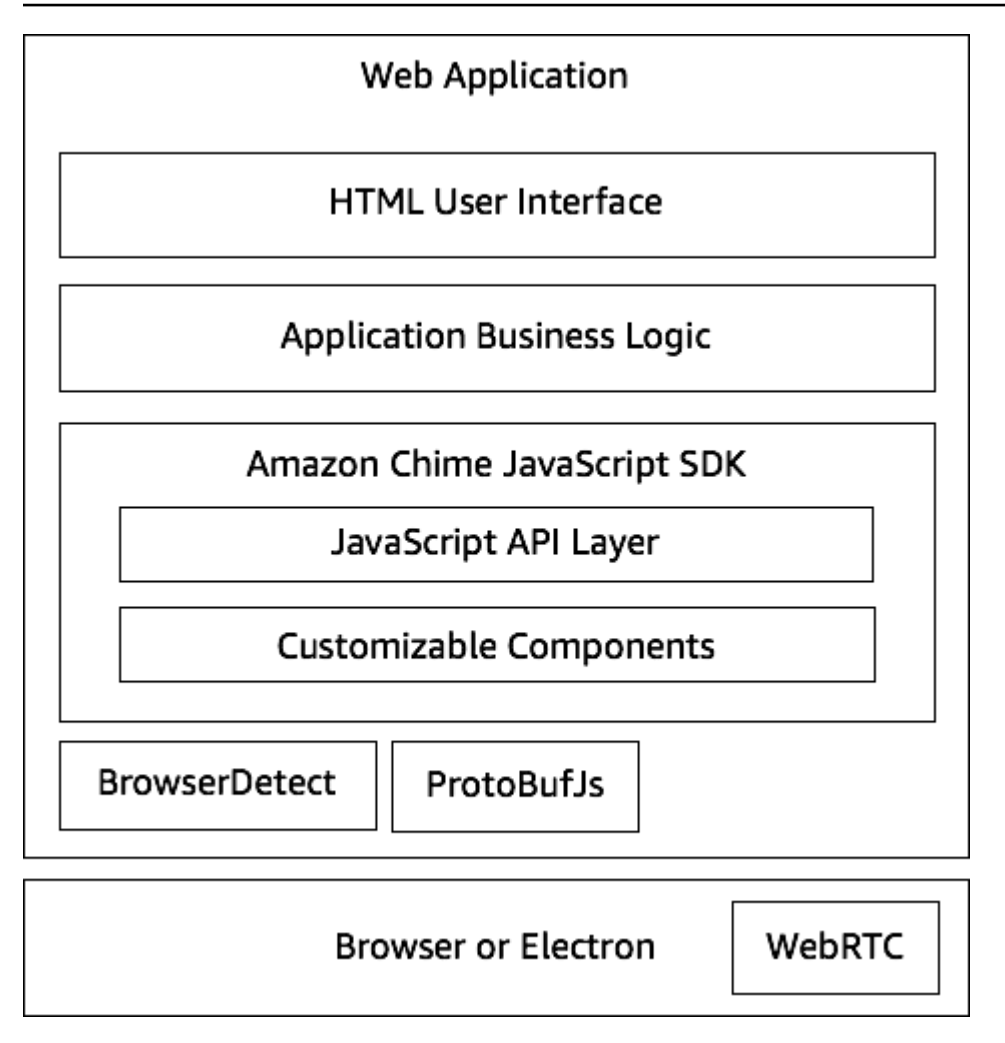

Eine Webanwendung besteht in der Regel aus einer HTML- und CSS-Benutzeroberflächenebene, die von der Geschäftslogikschicht der Anwendung unterstützt wird. Sie können die Webanwendung in einfachem HTML erstellen und/oder Sie können UI-Frameworks wie React und Angular verwenden. **JavaScript** 

Die Geschäftslogikschicht der Webanwendung interagiert JavaScript über eine Reihe von APIs mit der Amazon Chime SDK-Clientbibliothek. JavaScript Das [DefaultMeetingSessioni](https://aws.github.io/amazon-chime-sdk-js/classes/defaultmeetingsession.html)st das Stammobjekt des SDK. Wenn Sie eine Serveranwendung erstellen, initialisieren Sie sie mit Besprechungs- und Teilnehmerinformationen und nehmen an der Besprechung teil. [MeetingSessionConfiguration](https://aws.github.io/amazon-chime-sdk-js/classes/meetingsessionconfiguration.html) Dadurch wird DefaultMeetingSession auch das verfügbar gemacht [AudioVideoFacade](https://aws.github.io/amazon-chime-sdk-js/interfaces/audiovideofacade.html), sodass die Geschäftslogikschicht Aktionen ausführen und Rückrufe registrieren kann, die die Benutzeroberfläche aktualisieren, wenn sich der grundlegende Status der Sitzung ändert.

Die Amazon Chime SDK-Clientbibliothek für JavaScript ist Open Source und enthält eine Reihe anpassbarer Komponenten, die Sie bei Bedarf überschreiben können. Mit den Standardimplementierungen können Sie eine vollständige Unified Communications-Anwendung wie unsere Demo-Anwendung MeetingV2 erstellen. Die Amazon Chime SDK-Clientbibliothek für JavaScript hängt von zwei anderen Bibliotheken ab:

- [Browser-Detect](https://www.npmjs.com/package/browser-detect) zur Identifizierung des Browsertyps und der Browserfunktionen.
- [ProtoBufJs u](https://www.npmjs.com/package/protobufjs)m Signalbefehle und -antworten zu kodieren und zu dekodieren, die für die Teilnahme an Mediensitzungen erforderlich sind.

Das Amazon Chime SDK hängt auch vom Browser oder der Electron-Anwendung ab, um die Geräteverwaltungs-APIs und die WebRTC-Implementierung für eine Audio-Video-Sitzung bereitzustellen.

Die Amazon Chime SDK-Quellclientbibliothek für JavaScript ist da TypeScript, aber Sie können den TypeScript Compiler verwenden, um sie zu kompilieren. JavaScript Sie können es dann mit einem Modul-Bundler wie Webpack bündeln. Es hat sich bewährt, die Amazon Chime SDK-Clientbibliothek für JavaScript aus der NPM-Registrierung zu installieren und sie dann in einer CommonJS-Umgebung zu verwenden. AWS bietet auch ein Rollup-Skript zum Bündeln des Amazon Chime SDK in einer minimierten JS-Datei für den Fall, dass Sie es direkt als [Skript-Tag](https://amazonaws.com/https://github.com/aws/amazon-chime-sdk-js/tree/master/demos/singlejs) in Ihren HTML-Code aufnehmen möchten.

### <span id="page-675-0"></span>Eine Serveranwendung erstellen

Die Informationen im folgenden Abschnitt erklären, wie Sie eine Amazon Chime SDK-Serveranwendung erstellen. Jeder Abschnitt enthält nach Bedarf Beispielcode, den Sie an Ihre Bedürfnisse anpassen können.

### Themen

- [IAM-Benutzer oder -Rollen erstellen](#page-675-1)
- [Konfiguration des AWS SDK zum Aufrufen der APIs](#page-676-0)
- [Ein Meeting erstellen](#page-677-0)
- [Einen Teilnehmer erstellen](#page-677-1)
- [Eine Antwort an den Client senden](#page-678-2)

### <span id="page-675-1"></span>IAM-Benutzer oder -Rollen erstellen

Sie erstellen Benutzer als IAM-Benutzer oder in Rollen, die Ihrem Anwendungsfall entsprechen. Anschließend weisen Sie ihnen die folgende Richtlinie zu. Dadurch wird sichergestellt, dass Sie über die erforderlichen Berechtigungen für das in Ihre Serveranwendung eingebettete AWS SDK verfügen. Dies wiederum ermöglicht es Ihnen, Lebenszyklusvorgänge für die Besprechungs- und Teilnehmerressourcen durchzuführen.

```
 // Policy ARN: arn:aws:iam::aws:policy/AmazonChimeSDK 
    // Description: Provides access to Amazon Chime SDK operations 
    { 
    "Version": "2012-10-17", 
    "Statement": [ 
        { 
             "Action": [ 
                 "chime:CreateMeeting", 
                 "chime:DeleteMeeting", 
                 "chime:GetMeeting", 
                 "chime:ListMeetings", 
                 "chime:CreateAttendee", 
                 "chime:BatchCreateAttendee", 
                 "chime:DeleteAttendee", 
                 "chime:GetAttendee", 
                 "chime:ListAttendees" 
             ], 
             "Effect": "Allow", 
             "Resource": "*" 
     } 
 ]}
```
### <span id="page-676-0"></span>Konfiguration des AWS SDK zum Aufrufen der APIs

Dieses Codebeispiel zeigt Ihnen, wie Sie Anmeldeinformationen an das AWS SDK übergeben und eine Region und einen Endpunkt festlegen.

```
 AWS.config.credentials = new AWS.Credentials(accessKeyId, secretAccessKey, null); 
 const chime = new AWS.Chime({ region: 'us-east-1' }); 
 chime.endpoint = new AWS.Endpoint('https://service.chime.aws.amazon.com/console');
```
### <span id="page-677-0"></span>Ein Meeting erstellen

Ein [CreateMeeting](https://docs.aws.amazon.com/chime-sdk/latest/APIReference/API_meeting-chime_CreateMeeting.html)API-Aufruf akzeptiert einen erforderlichen Parameter, denClientRequestToken, der es Entwicklern ermöglicht, einen eindeutigen Kontext zu übergeben. Er akzeptiert auch optionale ParameterMediaRegion, wie z. B. die Region der Media Services-Datenebene, die für das Meeting ausgewählt werden soll, die Angabe einer undurchsichtigen Kennung zur Darstellung des Meeting-Hosts, falls zutreffend, und die NotificationsConfiguration für den Empfang von Ereignissen im Lebenszyklus eines Meetings MeetingHostId verwendet werden. Standardmäßig EventBridge übermittelt Amazon die Ereignisse. Optional können Sie Ereignisse auch empfangen, indem Sie einen SQS-Warteschlangen-ARN oder einen SNS-Themen-ARN übergeben. NotificationsConfiguration Die API gibt ein Meeting-Objekt zurück, das ein eindeutiges MeetingId Objekt MediaRegion sowie das MediaPlacement Objekt mit einer Reihe von Medien-URLs enthält.

```
 meeting = await chime.createMeeting({ 
                 ClientRequestToken: clientRequestToken, 
                 MediaRegion: mediaRegion, 
                 MeetingHostId: meetingHostId, 
                 NotificationsConfiguration: { 
                    SqsQueueArn: sqsQueueArn, 
                    SnsTopicArn: snsTopicArn 
 } 
             }).promise();
```
### <span id="page-677-1"></span>Einen Teilnehmer erstellen

Nachdem Sie ein Meeting erstellt haben, erstellen Sie eine Teilnehmerressource, die jeden Benutzer darstellt, der versucht, an der Mediensitzung teilzunehmen. Die [CreateAttendeeA](https://docs.aws.amazon.com/chime-sdk/latest/APIReference/API_meeting-chime_CreateAttendee.html)PI benötigt Folgendes:

- Das MeetingId Meeting, zu dem Sie den Benutzer hinzufügen möchten.
- EineExternalUserId, bei der es sich um eine beliebige undurchsichtige Benutzerkennung aus Ihrem Identitätssystem handeln kann.

Wenn Sie beispielsweise Active Directory (AD) verwenden, kann dies die Objekt-ID des Benutzers im AD sein. Das ExternalUserId ist wertvoll, weil es an die Client-Anwendungen zurückgegeben wird, wenn sie Teilnehmerereignisse von den Client-SDKs empfangen. Auf diese Weise weiß die Client-Anwendung, wer dem Meeting beigetreten ist oder wer es verlassen hat, und kann zusätzliche Informationen über diesen Benutzer aus der Serveranwendung abrufen, z. B. einen Anzeigenamen, eine E-Mail-Adresse oder ein Bild.

Aufrufe der CreateAttendee API führen zu einem Attendee Objekt. Das Objekt enthält ein eindeutiges Objekt, AttendeeId das vom Dienst generiert wurde, das Objekt, ExternalUserId das übergeben wurde, und ein signiertes JoinToken Objekt, das dem Teilnehmer den Zugriff auf das Meeting für dessen Dauer oder bis die [DeleteAttendeeA](https://docs.aws.amazon.com/chime-sdk/latest/APIReference/API_meeting-chime_DeleteAttendee.html)PI den Teilnehmer löscht, ermöglicht.

```
 attendee = await chime.createAttendee({ 
          MeetingId: meeting.MeetingId, 
          ExternalUserId: externalUserId, 
        }).promise();
```
## <span id="page-678-2"></span>Eine Antwort an den Client senden

Sobald Sie die Besprechungs- und Teilnehmerressourcen erstellt haben, sollte die Serveranwendung die Besprechungs- und Teilnehmerobjekte kodieren und an die Client-Anwendung zurücksenden. Der Kunde benötigt diese Informationen, um die Amazon Chime SDK-Client-Bibliothek zu booten und es einem Teilnehmer zu ermöglichen JavaScript, erfolgreich von einer Web- oder Electron-basierten Anwendung aus an dem Meeting teilzunehmen.

# <span id="page-678-0"></span>Eine Client-Anwendung erstellen

Um eine Client-Anwendung zu erstellen, folgen Sie den Schritten, die in der [Amazon Chime](https://aws.github.io/amazon-chime-sdk-js/modules/apioverview.html)  [JavaScript SDK API-Übersicht](https://aws.github.io/amazon-chime-sdk-js/modules/apioverview.html) unter GitHub aufgeführt sind. In der Übersicht finden Sie je nach Bedarf Beispielcode.

# <span id="page-678-1"></span>Integration von Hintergrundfiltern in eine Client-Anwendung

In diesem Abschnitt wird erklärt, wie Videohintergründe mithilfe von Background Blur 2.0 und Background Replacement 2.0 programmatisch gefiltert werden. Um einem Videostream einen Hintergrundfilter hinzuzufügen, erstellen Sie einen, der ein Objekt VideoFxProcessor enthält. VideoFxConfig Anschließend fügen Sie diesen Prozessor in einen einVideoTransformDevice. Der Hintergrundfilterprozessor verwendet ein TensorFlow Lite-Modell für maschinelles Lernen, JavaScript Web Workers, und WebAssembly wendet einen Filter auf den Hintergrund jedes Frames im Videostream an. Diese Elemente werden zur Laufzeit heruntergeladen, wenn Sie eine erstellenVideoFxProcessor.

Die [Browser-Demoanwendung GitHub](https://github.com/aws/amazon-chime-sdk-js/tree/main/demos/browser) verwendet die neuen Filter für Hintergrundunschärfe und Ersatzfilter. Um sie auszuprobieren, starten Sie die Demo mitnpm run start, nehmen Sie am Meeting teil und klicken Sie dann auf die Kamera, um das Video zu aktivieren. Öffnen Sie das Menü Filter anwenden

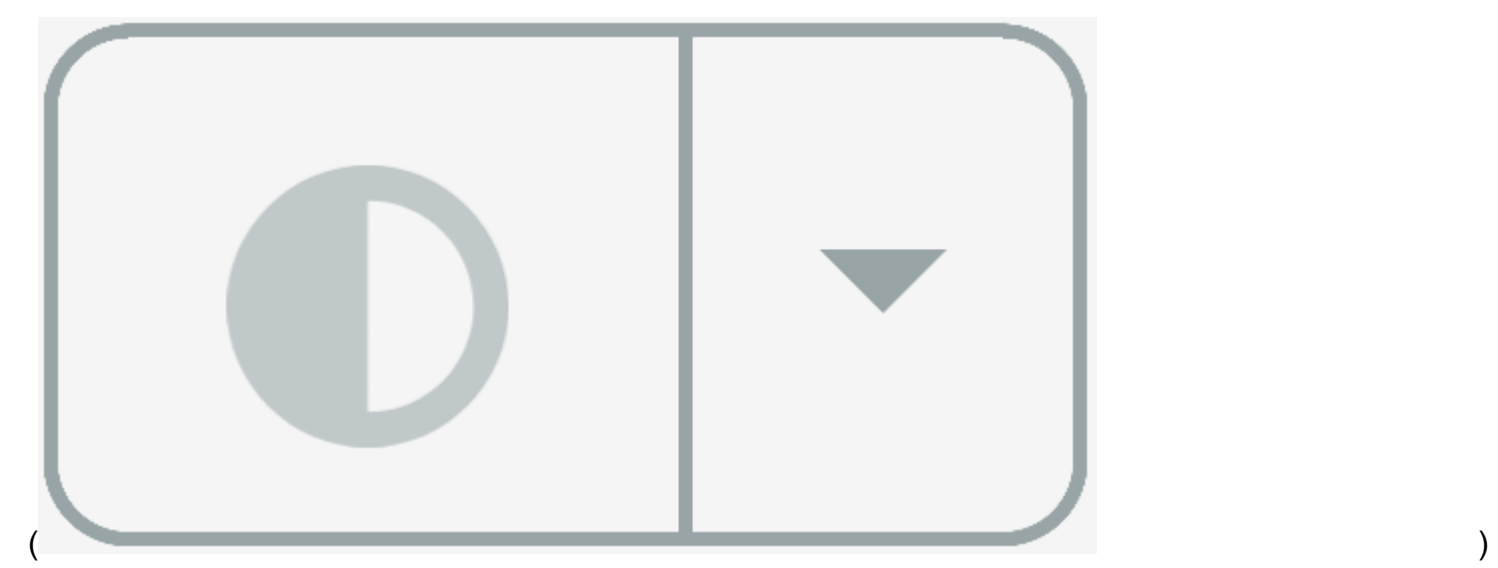

und wählen Sie eine der Optionen Background Blur 2.0 oder Background Replacement 2.0.

Themen

- [Informationen zur Verwendung von Hintergrundfiltern](#page-679-0)
- [Verwendung einer Inhaltssicherheitsrichtlinie](#page-681-0)
- [Hinzufügen von Hintergrundfiltern zu Ihrer Anwendung](#page-684-0)
- [Beispiel für einen Hintergrundfilter](#page-691-0)

### <span id="page-679-0"></span>Informationen zur Verwendung von Hintergrundfiltern

Hintergrundfilter können rechenintensiv und GPU-intensiv sein. Einige Mobilgeräte und Laptops oder Desktop-Computer mit niedrigerer Spezifikation sind möglicherweise nicht in der Lage, die Filter zusammen mit mehreren Videostreams auszuführen.

### SIMD-Unterstützung

Hintergrundfilter sind in Umgebungen, die Single Instruction, Multiple Data (SIMD) unterstützen, effizienter. Wenn Sie SIMD aktivieren, verbrauchen die Filter für einen bestimmten Komplexitätsgrad weniger CPU. Geräte mit geringem Stromverbrauch, auf denen Browser ohne SIMD-Unterstützung ausgeführt werden, können möglicherweise keine Hintergrundfilter ausführen.

### WebGL2-Unterstützung

Das VideoFxProcessor Objekt benötigt Browser, die WebGL2 unterstützen, um auf die GPU auf dem Client-Gerät zugreifen zu können.

Bereitstellung von Inhalten und Bandbreite

Ein Amazon Content Delivery Network lädt die machine-learning-model Dateien für Hintergrundfilter zur Laufzeit. Dies ermöglicht eine globale Verteilung mit geringer Latenz, ohne dass Sie eine vollständige Suite von Dateien als Teil Ihrer Anwendung bereitstellen müssen. Das Laden von Modelldateien kann jedoch die Latenz von Teilen Ihrer Anwendung erhöhen. Um diese Auswirkungen abzumildern, speichern Browser die Modelldateien unbegrenzt im Cache. Durch diesen Cache werden nachfolgende Ladevorgänge erheblich beschleunigt. Es hat sich bewährt, nach unterstützten Browsern zu suchen und dann die Hintergrundfilterressourcen zu erstellen, wenn Benutzer möglicherweise keine Latenz bemerken. Sie können beispielsweise Modelldateien herunterladen, während Benutzer in einer Lobby warten oder während sie eine Geräteauswahl verwenden.

Ihre Anwendung muss eine Verbindung zu folgenden Geräten herstellen:

- Mediendienste des Amazon Chime SDK.
- Amazon CloudFront über HTTPS (Port 443).

Alle Anfragen beziehen sich auf Subdomains von. sdkassets.chime.aws Anwendungen, die nicht auf das Content Delivery Network zugreifen können oder die nicht die richtige Domain in ihre [Inhaltssicherheitsrichtlinie](#page-681-0) aufnehmen, bestehen ihre Supportprüfungen nicht und können die Filter nicht verwenden.

Weitere Informationen zu den CloudFront IP-Adressbereichen finden Sie unter [Standorte und IP-](https://docs.aws.amazon.com/AmazonCloudFront/latest/DeveloperGuide/LocationsOfEdgeServers.html)[Adressbereiche von CloudFront Edge-Servern](https://docs.aws.amazon.com/AmazonCloudFront/latest/DeveloperGuide/LocationsOfEdgeServers.html) im Amazon CloudFront Developer Guide.

### Browserkompatibilität

In der folgenden Tabelle sind die Browser und Versionen aufgeführt, die Hintergrundfilter unterstützen.

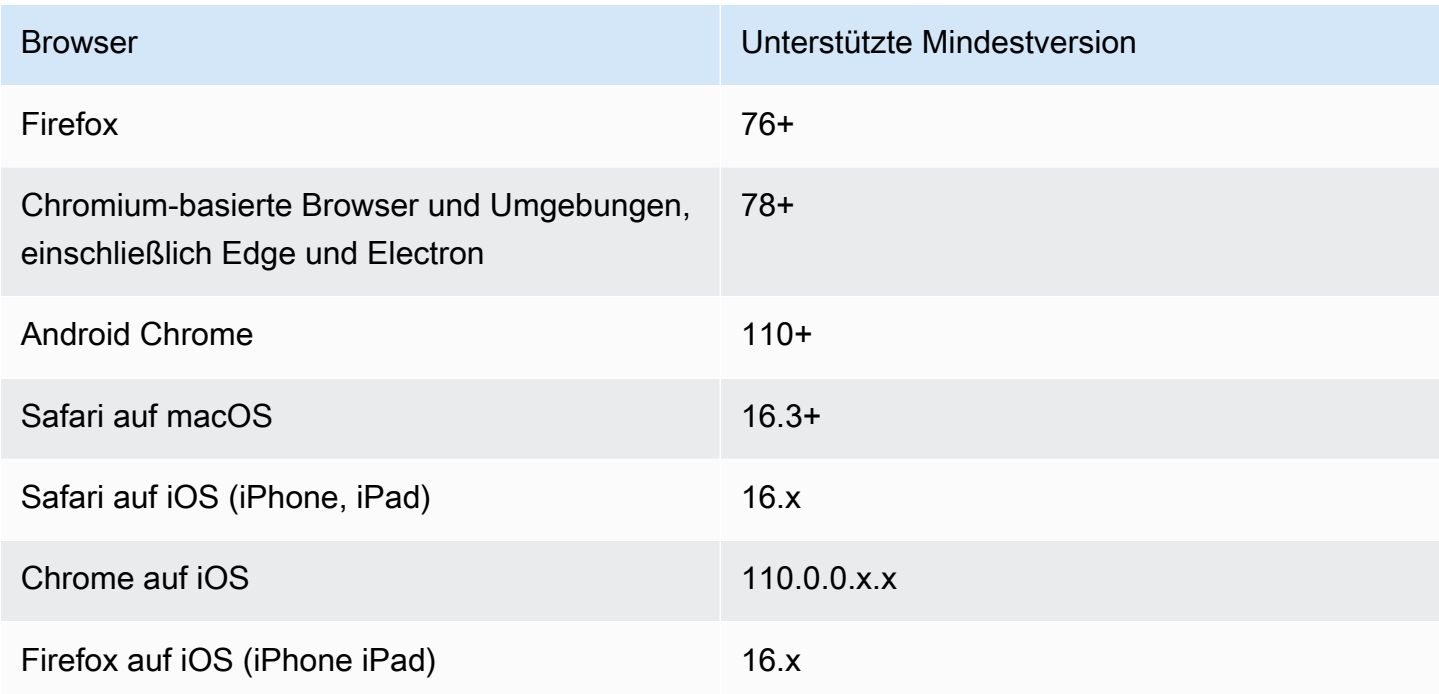

Version 3.14 des VideoFxProcessor Objekts unterstützt Android. Für die Unterstützung von Android-Geräten in Versionen vor 3.14 verwenden Sie die Objekte BackgroundBlurVideoFrameProcessor undBackgroundReplacementVideoFrameProcessor. Weitere Informationen zu ihrer Verwendung finden Sie auf der [backgroundfilter\\_video\\_processorS](https://aws.github.io/amazon-chime-sdk-js/modules/backgroundfilter_video_processor.html)eite unter. GitHub

### <span id="page-681-0"></span>Verwendung einer Inhaltssicherheitsrichtlinie

Moderne Webanwendungen verwenden eine Inhaltssicherheitsrichtlinie, um Benutzer vor bestimmten Arten von Angriffen zu schützen. Anwendungen, die das verwenden, VideoFxProcessor müssen die folgenden Richtlinienrichtlinien enthalten. Die Direktiven gewähren dem Amazon Chime SDK Zugriff auf die Ressourcen, die es zur Laufzeit benötigt.

Themen

- [Erforderliche Richtlinien zur Inhaltssicherheitsrichtlinie](#page-682-0)
- [Verwendung der Cross-Origin-Opener-Richtlinie](#page-684-1)

#### <span id="page-682-0"></span>Erforderliche Richtlinien zur Inhaltssicherheitsrichtlinie

Sie müssen die folgenden Richtlinien für Inhaltssicherheitsrichtlinien verwenden.

- script-src:hinzufügenblob: https://\*.sdkassets.chime.aws, um den Videoverarbeitungscode wasm-unsafe-eval zu laden und seine Ausführung zu ermöglichen.
- script-src-elem:hinzufügen blob:https://\*.sdkassets.chime.aws, um den Videoverarbeitungscode aus der Quelle zu laden.
- worker-src:hinzufügenblob: https://\*.sdkassets.chime.aws, um Worker JavaScript ursprungsübergreifend zu laden.

Wenn Sie einen dieser Einträge weglassen oder wenn Sie HTTP-Header und http-equiv Metatags verwenden, um eine Richtlinie anzugeben und versehentlich einen dieser Einträge aufgrund von Schnittmengen ausschließen, kann ein Hintergrundfilter nicht initialisiert werden. Der Filter scheint nicht unterstützt zu werden, oder er erzeugt einen No-Op-Videoframe-Prozessor. In Ihrer Browserkonsole werden Fehler angezeigt, wie z. B.:

Refused to connect to 'https://static.sdkassets.chime.aws/bgblur/workers/worker.js…' because it violates the document's content security policy.

Erforderliche Richtlinien für Skriptrichtlinien

Um zu funktionieren, muss die VideoFxProcessor Klasse zur Laufzeit JavaScript Klassen aus einem Amazon Content Delivery Network laden. Diese Klassen verwenden WebGL2, um die Nachbearbeitung von Videos zu implementieren. Damit eine Anwendung diese Klassen abrufen und ausführen kann, müssen Sie die folgenden Anweisungen angeben:

- script-src 'self' blob: https://\*.sdkassets.chime.aws
- script-src-elem 'self' blob: https://\*.sdkassets.chime.aws

#### **a** Note

Für die vollständige Unterstützung von Safari und Firefox müssen Sie die script-srcelem Direktiven script-src und verwenden.

#### Richtlinie zur Arbeitnehmerpolitik

Die VideoFxProcessor lädt JavaScript Klassen als Blob, um einen Web-Worker-Thread auszuführen. Der Thread verwendet Modelle für maschinelles Lernen, um Videos zu verarbeiten. Um einer Anwendung Zugriff auf das Abrufen und Verwenden dieses Workers zu gewähren, fügen Sie die folgende Anweisung hinzu:

worker-src 'self' blob: https://\*.sdkassets.chime.aws

#### WebAssembly Richtlinie

Das VideoFxProcessor lädt ein WebAssembly (WASM) -Modul aus demselben Amazon-eigenen Content Delivery Network. In Chrome 95 und höher können kompilierte WASM-Module nicht über mehrere Modulgrenzen hinweg weitergegeben werden. Um das Abrufen und Instanziieren dieser Module zu ermöglichen, fügen Sie sie in die Direktive ein'wasm-unsafe-eval'. script-src

Weitere Informationen zur Dokumentation der Content Security Policy für WebAssembly finden Sie unter [WebAssembly Content Security](https://github.com/WebAssembly/content-security-policy/blob/main/proposals/CSP.md) Policy unter. GitHub

(Optional) Richtlinie für Hintergrundbilder

Um ein dynamisch geladenes Hintergrundbild mit einem Ersatzfilter für den Hintergrund zu verwenden, VideoFxProcessor müssen sie Zugriff auf das Bild haben. Fügen Sie dazu der Domain, die das Bild hostet, eine connect-src Direktive hinzu.

Beispiel für eine Richtlinie zur Inhaltssicherheit

Mit der folgenden Beispielrichtlinie können Sie die verwendenVideoFxProcessor. Die connectsrc Definitionen sind nicht spezifisch für VideoFxProcessor a. Stattdessen beziehen sie sich auf die Audio- und Videodaten eines Amazon Chime SDK-Meetings.

```
<head> 
    <meta http-equiv="Content-Security-Policy" 
        content="base-uri 'self'; 
        connect-src 'self' https://*.chime.aws wss://*.chime.aws https://
*.amazonaws.com wss://*.chime.aws https://*.ingest.chime.aws; 
        script-src 'self' blob: 'wasm-unsafe-eval' https://
*.sdkassets.chime.aws; 
        script-src-elem 'self' blob: https://*.sdkassets.chime.aws; 
        worker-src 'self' blob: https://*.sdkassets.chime.aws;">
</head>
```
Fehler in der Inhaltssicherheitsrichtlinie

Wenn Sie eine der erforderlichen Anweisungen weglassen, VideoFxProcessor werden sie nicht instanziiert und nicht unterstützt. In diesem Fall wird der folgende (oder ein ähnlicher) Fehler in der Browserkonsole angezeigt:

```
Refused to connect to
'https://static.sdkassets.chime.aws/ml_media_fx/otherassets/worker.js'
because it violates the document's content security policy.
```
### Verwendung der Cross-Origin-Opener-Richtlinie

Um die Speichernutzung zu begrenzen, verwendet das Modul bevorzugt a SharedArrayBuffer für die Verarbeitung. Dies erfordert jedoch, dass Sie die Websicherheit sorgfältig konfigurieren. Sie müssen die folgenden Header festlegen, wenn Sie den HTML-Code Ihrer Anwendung bereitstellen:

```
Cross-Origin-Opener-Policy: same-origin
Cross-Origin-Embedder-Policy: require-corp
```
Der Server muss diese festlegen, da sie keine Metatag-Entsprechungen haben. Wenn Sie diese Header nicht festlegen, verbrauchen die Hintergrundfilter möglicherweise etwas mehr RAM.

Hintergrundfilter können rechenintensiv und GPU-intensiv sein. Einige Mobilgeräte und Laptops oder Desktop-Computer mit niedrigerer Spezifikation sind möglicherweise nicht in der Lage, die Filter zusammen mit mehreren Videostreams auszuführen.

# Hinzufügen von Hintergrundfiltern zu Ihrer Anwendung

Das Hinzufügen von Hintergrundfiltern erfolgt im Großen und Ganzen wie folgt:

- Suchen Sie nach unterstützten Browsern.
- Erstellen Sie ein VideoFxConfig Objekt mit der Konfiguration, die Sie verwenden möchten.
- Verwenden Sie das Konfigurationsobjekt, um ein VideoFxProcessor Objekt zu erstellen.
- Schließt das VideoFxProcessor Objekt in ein einVideoTransformDevice.
- Verwenden Sie denVideoTransformDevice, um den Videoeingang zu starten.

#### **a** Note

Um diese Schritte abzuschließen, müssen Sie zuerst:

- Erstellen Sie einen Logger.
- Wählen Sie ein Videogerät der KlasseMediaDeviceInfo.
- Treten Sie erfolgreich einem beiMeetingSession.

In den folgenden Abschnitten wird erläutert, wie der Vorgang abgeschlossen wird.

#### Themen

- [Suchen Sie nach Support, bevor Sie einen Filter anbieten](#page-685-0)
- [Ein VideoFxConfig Objekt erstellen](#page-685-1)
- [Ein VideoFxProcessor Objekt erstellen](#page-687-0)
- [Das Objekt wird konfiguriert VideoFxProcessor](#page-688-0)
- [Das VideoTransformDevice Objekt wird erstellt](#page-690-0)
- [Videoeingang wird gestartet](#page-690-1)
- [Optimierung der Ressourcennutzung](#page-690-2)

<span id="page-685-0"></span>Suchen Sie nach Support, bevor Sie einen Filter anbieten

Das Amazon Chime SDK bietet eine asynchrone statische Methode, die nach unterstützten Browsern sucht und versucht, die erforderlichen Ressourcen herunterzuladen. Es überprüft jedoch nicht die Geräteleistung. Als bewährte Methode sollten Sie immer sicherstellen, dass die Browser und Geräte der Benutzer die Filter unterstützen, bevor Sie die Filter anbieten.

```
import { 
     VideoFxProcessor
} from 'amazon-chime-sdk-js';
if (!await VideoFxProcessor.isSupported(logger)) { 
     // logger is optional for isSupported
}
```
### <span id="page-685-1"></span>Ein VideoFxConfig Objekt erstellen

Sie können Konfigurationen für backgroundBlur und backgroundReplacement im selben Objekt definieren. Sie können jedoch nicht isEnabled true für beide Filter gleichzeitig auf einstellen. Das ist eine ungültige Konfiguration.

Die VideoFxConfig Klasse führt keine eigene Validierung durch. Die Validierung erfolgt im nächsten Schritt.

Das folgende Beispiel zeigt eine gültigeVideoFxConfig.

```
const videoFxConfig: VideoFxConfig = { 
     backgroundBlur: { 
          isEnabled: false, 
          strength: 'medium' 
     }, 
     backgroundReplacement: { 
          isEnabled: false, 
          backgroundImageURL: 'space.jpg', 
          defaultColor: undefined, 
     }
}
```
In den folgenden Tabellen sind die VideoFxProcessor Eigenschaften aufgeführt, die Sie im VideoFxConfig Objekt angeben können.

Eigenschaften des Filters für Hintergrundunschärfe

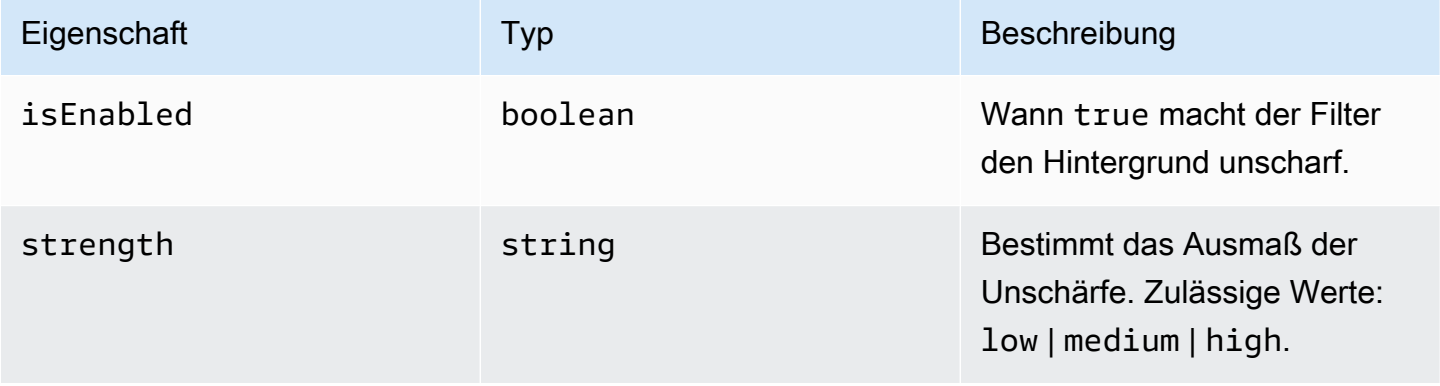

#### Eigenschaften des Ersatzfilters für den Hintergrund

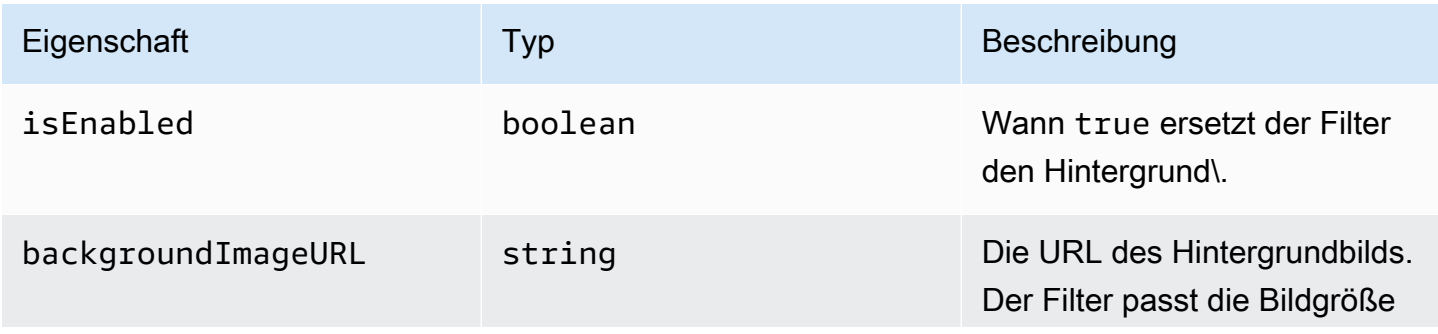

Amazon Chime SDK Entwicklerhandbuch entwicklerhandbuch entwicklerhandbuch entwicklerhandbuch entwicklerhandbuch

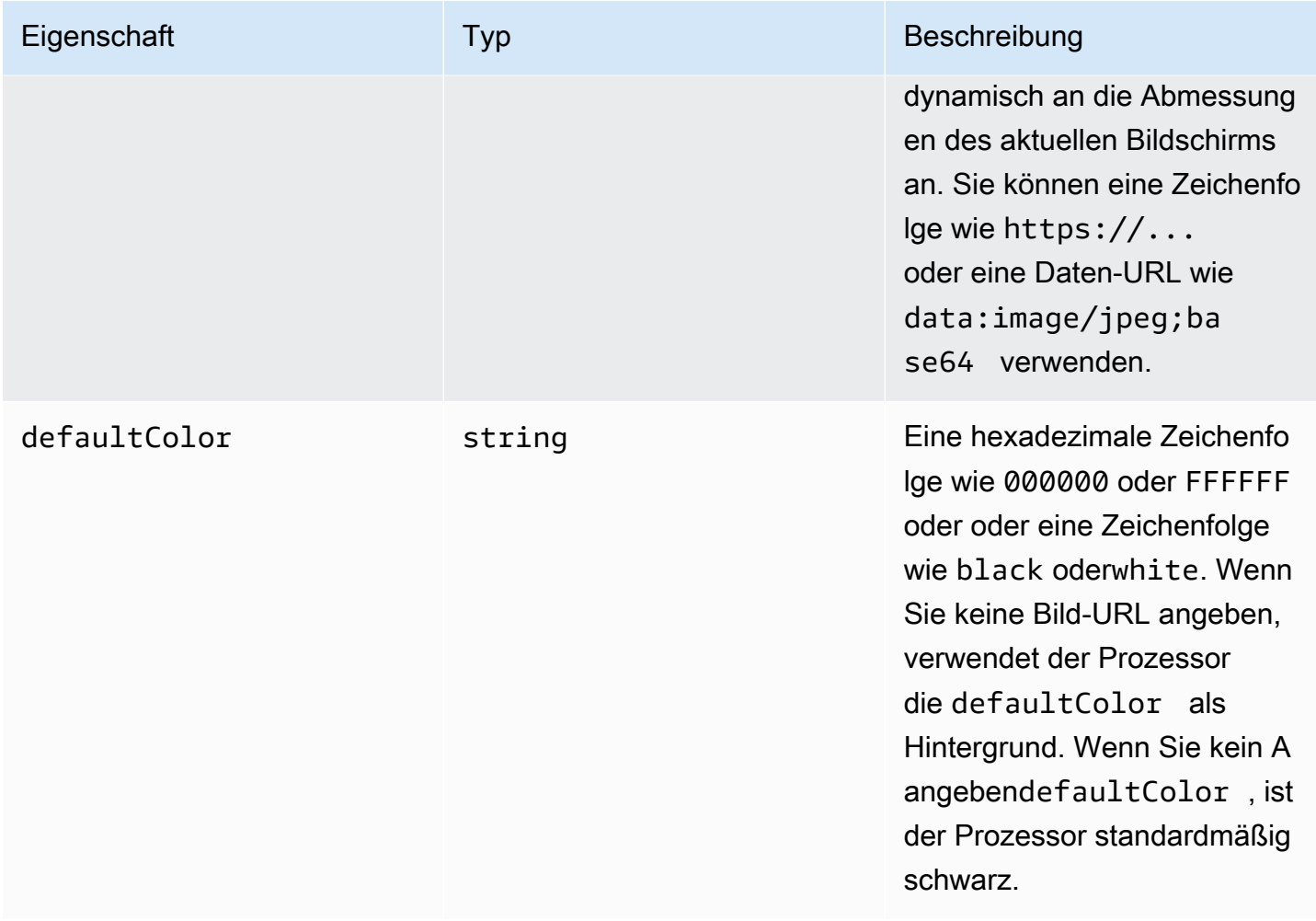

#### <span id="page-687-0"></span>Ein VideoFxProcessor Objekt erstellen

Beim Erstellen des VideoFxProcessor Objekts laden AWS Server die Runtime-Assets herunter, oder ein Browser-Cache lädt die Assets. Wenn Netzwerk- oder CSP-Konfigurationen den Zugriff auf die Ressourcen verhindern, löst der VideoFx.create Vorgang eine Ausnahme aus. Das Ergebnis VideoFxProcessor ist als No-Op-Prozessor konfiguriert, was sich nicht auf den Videostream auswirkt.

```
let videoFxProcessor: VideoFxProcessor | undefined = undefined;
try { 
   videoFxProcessor = await VideoFxProcessor.create(logger, videoFxConfig);
} catch (error) { 
   logger.warn(error.toString());
}
```
VideoFxProcessor.createversucht auch, das Bild von backgroundReplacement.backgroundImageURL zu laden. Wenn das Bild nicht geladen werden kann, löst der Prozessor eine Ausnahme aus. Der Prozessor löst auch aus anderen Gründen Ausnahmen aus, z. B. aufgrund ungültiger Konfigurationen, nicht unterstützter Browser oder unzureichender Hardware.

<span id="page-688-0"></span>Das Objekt wird konfiguriert VideoFxProcessor

In den folgenden Tabellen sind die VideoFxProcessor Eigenschaften aufgeführt, die Sie konfigurieren können. Das Beispiel unter den Tabellen zeigt eine typische Laufzeitkonfiguration.

Unschärfe im Hintergrund

Die Hintergrundunschärfe hat die folgenden Eigenschaften:

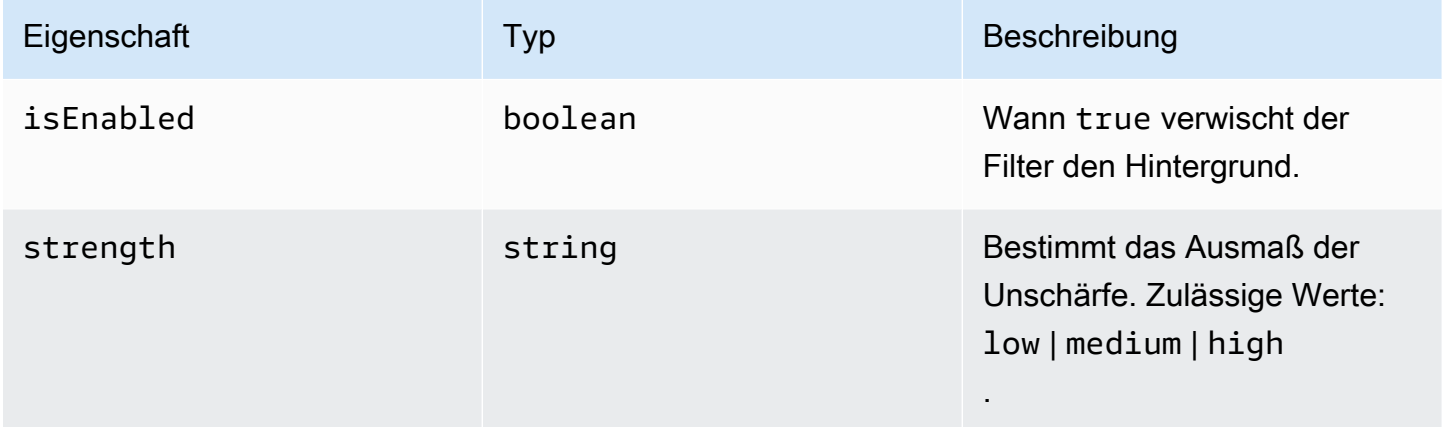

#### Ersetzen des Hintergrunds

Das Ersetzen des Hintergrunds erfordert die folgenden Parameter:

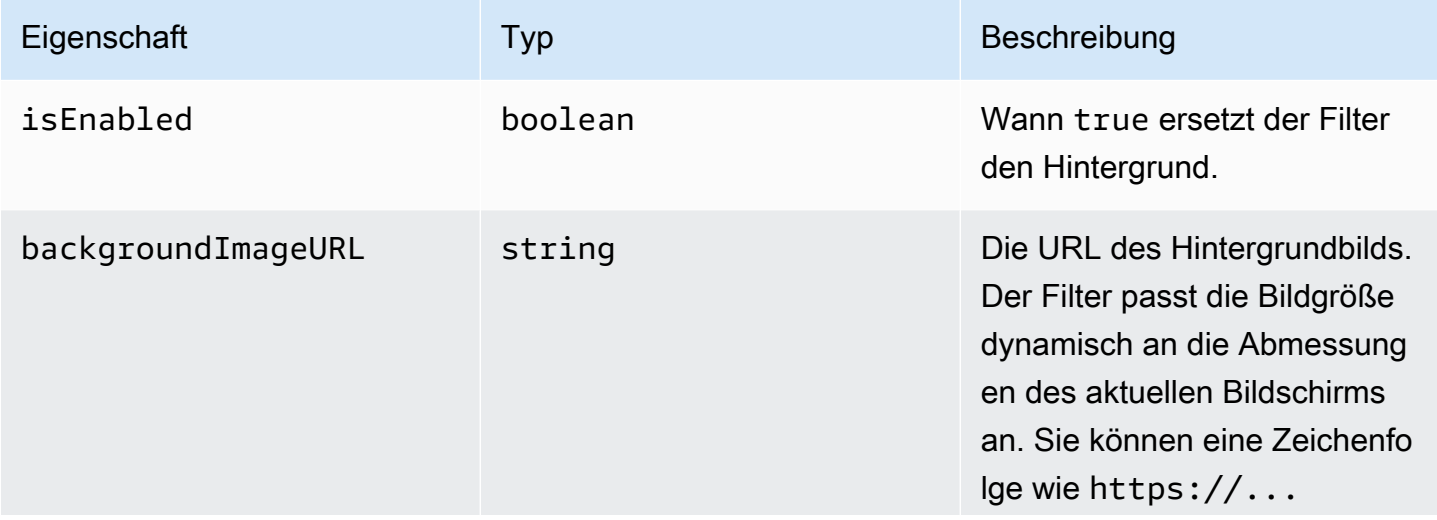

Amazon Chime SDK Entwicklerhandbuch entwicklerhandbuch entwicklerhandbuch entwicklerhandbuch entwicklerhandbuch

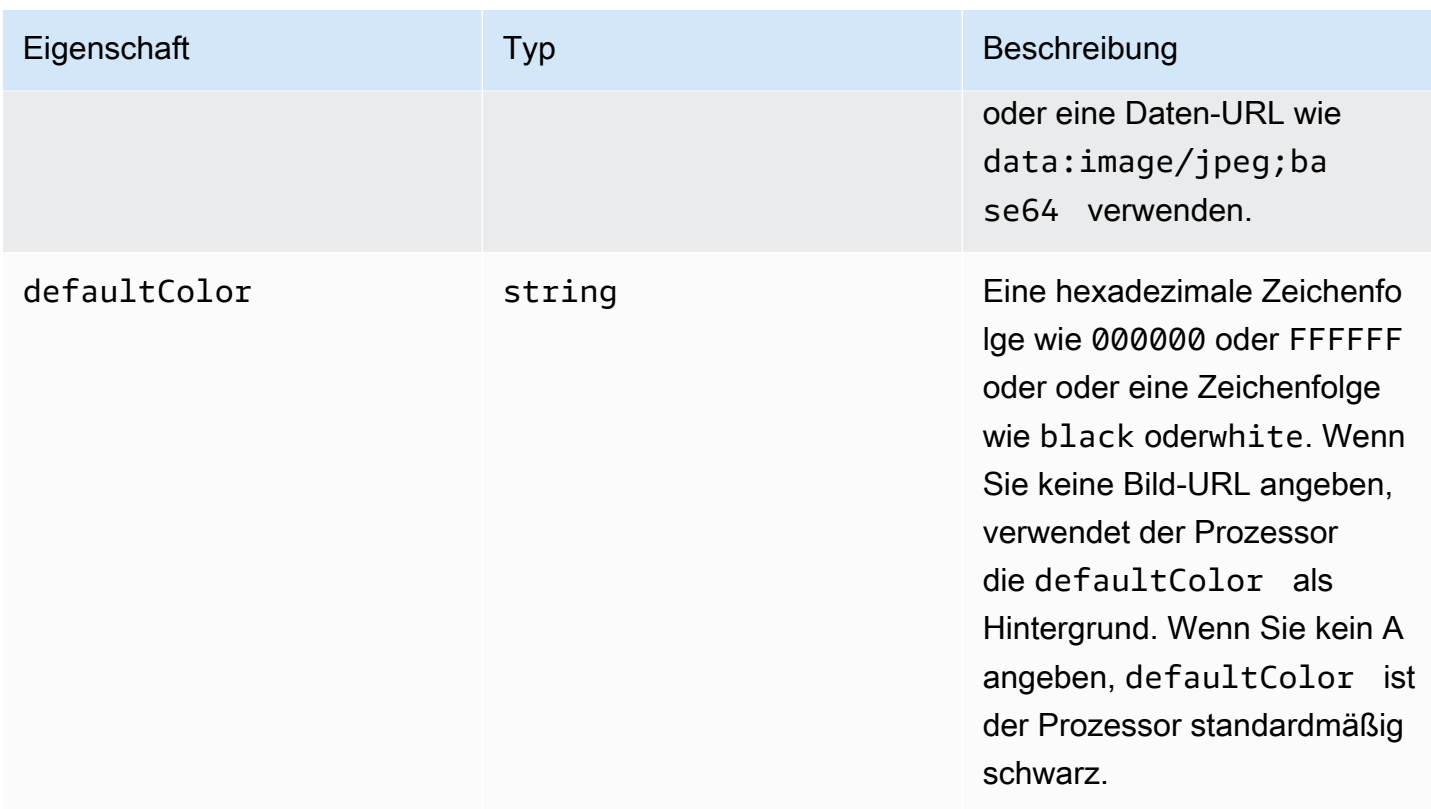

Änderung einer Konfiguration zur Laufzeit

Sie können eine VideoFxProcessor Konfiguration zur Laufzeit ändern, indem Sie den videoFxProcessor.setEffectConfig Parameter verwenden. Das folgende Beispiel zeigt, wie Sie die Hintergrundersetzung aktivieren und die Hintergrundunschärfe deaktivieren.

#### **a** Note

Sie können jeweils nur einen Typ der Hintergrundersetzung angeben. Geben Sie einen Wert für backgroundImageURL oder andefaultColor, aber nicht für beide.

```
videoFxConfig.backgroundBlur.isEnabled = false;
videoFxConfig.backgroundReplacement.isEnabled = true;
try { 
   await videoFxProcessor.setEffectConfig(videoFxConfig);
} catch(error) { 
   logger.error(error.toString())
}
```
Wenn setEffectConfig eine Ausnahme ausgelöst wird, bleibt die vorherige Konfiguration gültig. setEffectConfiglöst Ausnahmen unter Bedingungen aus, die denen ähneln, die zur Auslösung von Ausnahmen führenVideoFxProcessor.create.

Das folgende Beispiel zeigt, wie Sie ein Hintergrundbild ändern können, während das Video läuft.

```
videoFxConfig.backgroundReplacement.backgroundImageURL = "https://my-domain.com/my-
other-image.jpg";
try { 
   await videoFxProcessor.setEffectConfig(videoFxConfig);
} catch(error) { 
   logger.error(error.toString())
}
```
<span id="page-690-0"></span>Das VideoTransformDevice Objekt wird erstellt

Das folgende Beispiel zeigt, wie Sie ein VideoTransformDevice Objekt erstellen, das das enthältVideoFxProcessor.

```
// assuming that logger and videoInputDevice have already been set 
const videoTransformDevice = new DefaultVideoTransformDevice( 
   logger, 
   videoInputDevice, 
   [videoFxProcessor]
);
```
<span id="page-690-1"></span>Videoeingang wird gestartet

Das folgende Beispiel zeigt, wie das VideoTransformDevice Objekt verwendet wird, um die Videoeingabe zu starten.

```
// assuming that meetingSession has already been created
await meetingSession.audioVideo.startVideoInput(videoTransformDevice);
meetingSession.audioVideo.start();
meetingSession.audioVideo.startLocalVideoTile();
```
### <span id="page-690-2"></span>Optimierung der Ressourcennutzung

Bei der Erstellung des VideoFxProcessor können Sie den optionalen processingBudgetPerFrame Parameter angeben und die Menge an CPU und GPU steuern, die die Filter verwenden.

```
let videoFxProcessor: VideoFxProcessor | undefined = undefined;
const processingBudgetPerFrame = 50;
try { 
   videoFxProcessor = await VideoFxProcessor.create(logger, videoFxConfig, 
  processingBudgetPerFrame);
} catch (error) { 
   logger.warn(error.toString());
}
```
Das VideoFxProcessor benötigt Zeit, um einen Frame zu verarbeiten. Die Dauer hängt vom Gerät, vom Browser und davon ab, was sonst noch im Browser oder auf dem Gerät läuft. Der Prozessor verwendet das Konzept eines Budgets, um festzulegen, wie viel Zeit für die Verarbeitung und das Rendern der einzelnen Frames benötigt wird.

Die Verarbeitungszeit wird in Millisekunden angegeben. Als Beispiel für die Verwendung eines Budgets gilt: 1 Sekunde entspricht 1000 ms. Wenn Sie eine Videoaufnahme von 15 Bildern pro Sekunde anstreben, ergibt sich ein Gesamtbudget von 1000 ms/15 Bildern pro Sekunde = 66 ms. Sie können ein Budget von 50% davon oder 33 ms festlegen, indem Sie den Wert 50 im processingBudgetPerFrame Parameter angeben, wie im obigen Beispiel gezeigt.

Der versucht VideoFxProcessor dann, die Frames innerhalb des angegebenen Budgets zu verarbeiten. Wenn das Budget für die Verarbeitung überschritten wird, reduziert der Prozessor die visuelle Qualität, um das Budget einzuhalten. Der Prozessor reduziert die visuelle Qualität weiterhin auf ein Minimum und hört dann auf zu reduzieren. Diese Verarbeitungsdauer wird kontinuierlich gemessen. Wenn also mehr Ressourcen verfügbar werden, z. B. wenn eine andere App geschlossen wird und die CPU wieder freigegeben wird, erhöht der Prozessor die visuelle Qualität erneut, bis das Budget erreicht ist oder die maximale visuelle Qualität erreicht ist.

Wenn Sie keinen Wert für angebenprocessingBudgetPerFrame, ist der VideoFxProcessor Standardwert. 50

# Beispiel für einen Hintergrundfilter

Das folgende Beispiel zeigt, wie die Filter implementiert werden.

import { VideoFxConfig, VideoFxTypeConversion, VideoTransformDevice, DefaultVideoTransformDevice,

```
 Logger, 
     VideoFxProcessor, 
     MeetingSession
} from 'amazon-chime-sdk-js';
let videoTransformDevice: VideoTransformDevice | undefined = undefined;
let videoFxProcessor: VideoFxProcessor | undefined = undefined;
const videoFxConfig: VideoFxConfig = { 
     backgroundBlur: { 
         isEnabled: false, 
         strength: "medium" 
     }, 
     backgroundReplacement: { 
         isEnabled: false, 
         backgroundImageURL: 'space.jpg', 
         defaultColor: undefined, 
     }
}
export const addEffectsToMeeting = async (videoInputDevice: MediaDeviceInfo, 
  meetingSession: MeetingSession, logger: Logger): Promise<void> => { 
     try { 
         videoFxProcessor = await VideoFxProcessor.create(logger, videoFxConfig); 
     } catch (error) { 
         logger.error(error.toString()); 
         return; 
     } 
     videoTransformDevice = new DefaultVideoTransformDevice( 
         logger, 
         videoInputDevice, 
         [videoFxProcessor] 
     ); 
     await meetingSession.audioVideo.startVideoInput(videoTransformDevice);
}
export const enableReplacement = async (logger: Logger) => { 
     videoFxConfig.backgroundBlur.isEnabled = false; 
     videoFxConfig.backgroundReplacement.isEnabled = true; 
     await updateVideoFxConfig(videoFxConfig, logger);
}
```

```
export const enableBlur = async (logger: Logger) => { 
     videoFxConfig.backgroundReplacement.isEnabled = false; 
     videoFxConfig.backgroundBlur.isEnabled = true; 
     await updateVideoFxConfig(videoFxConfig, logger);
}
export const pauseEffects = async (logger: Logger) => { 
     videoFxConfig.backgroundReplacement.isEnabled = false; 
     videoFxConfig.backgroundBlur.isEnabled = false; 
     await updateVideoFxConfig(videoFxConfig, logger);
}
export const setReplacementImage = async (newImageUrl: string, logger: Logger) => { 
     videoFxConfig.backgroundReplacement.backgroundImageURL = newImageUrl; 
     videoFxConfig.backgroundReplacement.defaultColor = undefined; 
     await updateVideoFxConfig(videoFxConfig, logger);
}
export const setReplacementDefaultColor = async (newHexColor: string, logger: Logger) 
 \Rightarrow {
     videoFxConfig.backgroundReplacement.defaultColor = newHexColor; 
     videoFxConfig.backgroundReplacement.backgroundImageURL = undefined; 
     await updateVideoFxConfig(videoFxConfig, logger);
}
export const setBlurStrength = async (newStrength: number, logger: Logger) => { 
     videoFxConfig.backgroundBlur.strength = 
 VideoFxTypeConversion.useBackgroundBlurStrengthType(newStrength); 
     await updateVideoFxConfig(videoFxConfig, logger);
}
export const updateVideoFxConfig = async (config: VideoFxConfig, logger: Logger) => { 
     try { 
         await videoFxProcessor.setEffectConfig(videoFxConfig); 
     } catch (error) { 
         logger.error(error.toString()) 
     }
}
export const turnOffEffects = () => {
     const innerDevice = await videoTransformDevice?.intrinsicDevice(); 
     await videoTransformDevice?.stop();
```
}

```
 videoTransformDevice = undefined; 
 videoFxProcessor = undefined; 
 await meetingSession.audioVideo.startVideoInput(innerDevice);
```
# Verwenden der Amazon Chime SDK-Clientbibliothek für **Windows**

Derzeit finden Sie die in C++ geschriebene Amazon Chime SDK-Clientbibliothek für Windows auf GitHub. Gehe zu [https://github.com/aws/amazon-chime-sdk-cpp.](https://github.com/aws/amazon-chime-sdk-cpp)

# Häufig gestellte Fragen

Die Themen in den folgenden Abschnitten bieten Antworten auf häufig gestellte Fragen zum Amazon Chime SDK. Erweitern Sie die Themen, um mehr zu erfahren.

Themen

- [Häufig gestellte Fragen zu Treffen](#page-696-0)
- [Häufig gestellte Fragen zur Media Pipeline](#page-708-0)
- [Häufig gestellte Fragen zu PSTN-Audio](#page-709-0)

# <span id="page-696-0"></span>Häufig gestellte Fragen zu Treffen

### Themen

- [Teilnehmer](#page-696-1)
- [Sicherheit und Verschlüsselung](#page-698-0)
- [Audio/Video](#page-698-1)
- [Live-Transkription](#page-701-0)
- **[Servicekontingente](#page-703-0)**
- [Namespace-Migration](#page-703-1)
- [Überwachen](#page-704-0)
- **[Protokollierung](#page-705-0)**
- [Fehlermeldungen](#page-706-0)

# <span id="page-696-1"></span>Teilnehmer

Wer kann an einem Amazon Chime SDK-Meeting teilnehmen?

Nur Teilnehmer mit einem erforderlichen Teilnahme-Token. Wenn Sie die [CreateMeetingWithAttendeesA](https://docs.aws.amazon.com/chime-sdk/latest/APIReference/API_meeting-chime_CreateMeetingWithAttendees.html)PIs [CreateAttendee](https://docs.aws.amazon.com/chime-sdk/latest/APIReference/API_meeting-chime_CreateAttendee.html), oder verwenden [BatchCreateAttendee,](https://docs.aws.amazon.com/chime-sdk/latest/APIReference/API_meeting-chime_BatchCreateAttendee.html) erstellen Sie Beitrittstoken, die Sie an Kunden weitergeben, damit diese an Besprechungen teilnehmen können. Die von diesen APIs generierten Token werden vom Dienst authentifiziert, wodurch die Erlaubnis erteilt wird, an dem Meeting teilzunehmen.

#### **a** Note

Das Amazon Chime SDK erstellt keine Meeting-IDs oder Teilnahme-URLs für Meeting-Teilnehmer.

Wie hoch sind die Kontingente für Besprechungsteilnehmer?

Die Teilnehmerkontingente gelten pro Meeting. Das Amazon Chime SDK unterstützt 250 Teilnehmer in einer Standardsitzung und 100 Teilnehmer in einer High-Definition-Sitzung. Wenn Sie mehr Teilnehmer benötigen, sollten Sie die Medienreplikation in Betracht ziehen. Dies ermöglicht bis zu 10.000 Teilnehmer, nachdem sie über die [AWS Support Center-Konsole](https://console.aws.amazon.com/support/home#/AWS) eine Erhöhung des Limits beantragt haben. Weitere Informationen zur Medienreplikation finden Sie weiter [Medienreplikation](#page-182-0)  [verwenden](#page-182-0) oben in diesem Handbuch.

Wird mir eine Gebühr berechnet, wenn an einer Besprechung keine Teilnehmer teilnehmen?

Nein. Das Amazon Chime SDK berechnet Ihnen nur Gebühren, wenn Teilnehmer an einem Meeting teilnehmen. Außerdem enden Besprechungen automatisch 5 Minuten, nachdem der letzte aktive Teilnehmer die Besprechung abgebrochen oder verlassen hat.

Was ist der Unterschied zwischen AttendeeDeletedAttendeeLeft, und AttendeeDropped Besprechungsereignissen?

AttendeeLeftwird ausgelöst, wenn ein Teilnehmer beschließt, eine Besprechung zu verlassen. AttendeeDroppedwird ausgelöst, wenn ein Teilnehmer von einer Besprechung getrennt wird, in der Regel aufgrund von Netzwerkproblemen. AttendeeDeletedwird ausgelöst, wenn die [DeleteAttendeeA](https://docs.aws.amazon.com/chime-sdk/latest/APIReference/API_meeting-chime_DeleteAttendee.html)PI aufgerufen wird.

AttendeeLeftwird auch ausgelöst, wenn:

- Wenn die DeleteAttendee API vom serverseitigen Meeting-Handler aufgerufen wird, zusammen mitAttendeeDeleted.
- Ihr Kunde ruft die meetingSession.audioVideo.Stop API aus der [Clientbibliothek für](#page-669-0) [JavaScript,](#page-669-0) die entsprechenden APIs in den [iOS-](#page-668-0) und [Android-SDKs](#page-667-0) oder wenn ein Meeting endet, auf.

Weitere Informationen zu Besprechungsereignissen finden Sie weiter [Tagungen und Veranstaltungen](#page-75-0) oben in diesem Handbuch.

Wie lange dauern Besprechungen, wenn Teilnehmer beitreten, aber aufgrund schlechter Verbindungen wieder abreisen und niemand die Besprechung beendet?

Besprechungen enden automatisch, wenn:

- Die Besprechungszeit beträgt mehr als 24 Stunden.
- Die Besprechung ist eine Replikatbesprechung und die Hauptbesprechung endet.
- Bei einer Besprechung, bei der es sich nicht um eine Replikatbesprechung handelt, stellen fünf Minuten lang keine Teilnehmer eine Verbindung her.

Wie lange versucht das Amazon Chime SDK, erneut eine Verbindung zu einem Teilnehmer herzustellen?

Standardmäßig JavaScript versucht die [Amazon Chime SDK-Clientbibliothek für](https://aws.github.io/amazon-chime-sdk-js/index.html) zwei Minuten, die Verbindung wiederherzustellen, wie unter MeetingSessionConfiguration Besprechungsereignis angegeben. Außerdem sendet das Amazon Chime SDK ein AttendeeDropped Ereignis, wenn der Teilnehmer von der Besprechung ausgeschlossen wird, und stellt nie wieder eine Verbindung zur Sitzung her.

Weitere Informationen zu Besprechungsereignissen finden Sie weiter unten in [Überwachen](#page-704-0) diesen häufig gestellten Fragen.

# <span id="page-698-0"></span>Sicherheit und Verschlüsselung

Unterstützt das Amazon Chime SDK end-to-end AWS 256-Bit-Verschlüsselung?

Ja. Alle Medien werden während der Übertragung verschlüsselt und werden über den Service übertragen. Die Medien werden zwischen den Clients und der spezifischen Medieninstanz, die das Meeting hostet, verschlüsselt. Die Medieninstanz entschlüsselt das Audio für das Mischen und verschlüsselt dann das gemischte Audio für die Übertragung an den Client. Wenn Medien über Media Capture aufgenommen werden, werden die Medien zwischen der Media Instance und der Capture-Instance verschlüsselt.

# <span id="page-698-1"></span>Audio/Video

#### Themen

- [Allgemeines](#page-699-0)
- [Codecs und Simulcast](#page-699-1)
- **[Echoreduzierung](#page-700-0)**
- [Geräuschunterdrückung](#page-700-1)
- [Unschärfe im Hintergrund](#page-700-2)
- **[Screen-Sharing](#page-700-3)**

#### <span id="page-699-0"></span>Allgemeines

Unterbricht das Amazon Chime SDK das Video, wenn es im Hintergrund läuft?

Nein. Videostreams können jedoch angehalten werden, wenn die Bandbreite eingeschränkt ist.

Wie priorisieren Sie Videostreams und Kacheln bei Besprechungen? Können Sie einen bestimmten Videostream während eines Meetings stoppen?

Sie können die Videostreams, die jeder Client abonniert, programmgesteuert steuern. Auf diese Weise können Sie Logik wie "Moderator immer sichtbar" oder "Meeting-Gastgeber immer sichtbar" in einer paginierten Anzeige implementieren. Wenn die Ressourcen eines Clients begrenzt sind, können Sie die Streams mit der niedrigsten Priorität ausschalten. Weitere Informationen finden Sie im [Benutzerhandbuch für prioritätsbasierte Downlink-Richtlinien](https://aws.github.io/amazon-chime-sdk-js/modules/prioritybased_downlink_policy.html) unter. GitHub

#### <span id="page-699-1"></span>Codecs und Simulcast

Welche Video- und Audio-Codecs unterstützen Sie?

#### Video-Codecs

H.264, VP8, VP9 und AV1.

#### Audiocodecs

Opus, 16 kHz, 48 kHz und 48 kHz Stereo.

Wie unterstützt das Amazon Chime SDK mehrere Auflösungen?

Wir unterstützen Video-Simulcast mit VP8 und H.264 und skalierbare Videokodierung mit VP9. In der [Amazon Chime SDK-Clientbibliothek für JavaScript](https://aws.github.io/amazon-chime-sdk-js/index.html) können Sie Codec-Einstellungen für das Senden von Videos angeben. Die iOS- und Android-Clientbibliotheken wählen automatisch einen Codec für Sie aus, der auf den Funktionen eines Geräts basiert. Weitere Informationen zu Videocodecs finden Sie weiter oben in [Konfiguration von Videocodecs](#page-66-0) diesem Handbuch. Weitere Informationen zu adaptivem Simulcast und verschiedenen Richtlinien finden Sie unter [Video](https://aws.github.io/amazon-chime-sdk-js/modules/simulcast.html) Simulcast on. GitHub

### <span id="page-700-0"></span>Echoreduzierung

Kann ich die Echoreduzierung selektiv auf bestimmte Teilnehmer eines Meetings anwenden?

Nein. Die Echoreduzierung ist auf Besprechungsebene für alle Teilnehmer aktiviert, wenn Sie die [CreateMeetingWithAttendeesA](https://docs.aws.amazon.com/chime-sdk/latest/APIReference/API_meeting-chime_CreateMeetingWithAttendees.html)PIs [CreateMeeting](https://docs.aws.amazon.com/chime-sdk/latest/APIReference/API_meeting-chime_CreateMeeting.html)oder aufrufen. Weitere Informationen zur Verwendung der Echoreduzierung finden Sie unter [Echoreduzierung zu Ihrer Anwendung hinzufügen](https://aws.github.io/amazon-chime-sdk-js/modules/amazonvoice_focus.html#adding-echo-reduction-to-your-application) und [Sprachfokus mit Echoreduzierung aktivieren](https://aws.github.io/amazon-chime-sdk-js/modules/amazonvoice_focus.html#enabling-voice-focus-with-echo-reduction), beide aktiviert GitHub.

### <span id="page-700-1"></span>Geräuschunterdrückung

Welchen Anbieter zur Geräuschunterdrückung verwendet das Amazon Chime SDK?

Wir verwenden Amazon Voice Focus, eine Geräuschunterdrückungstechnologie von AWS. Weitere Informationen zu Amazon Voice Focus finden Sie [VoiceFocus](#page-474-0) unter und [Konfiguration für Amazon](#page-69-0) [Voice Focus](#page-69-0) weiter oben in diesem Handbuch.

Wer kann die Geräuschunterdrückung ein- und ausschalten?

Je nachdem, wie Sie Ihre Lösung programmieren, schalten die Besprechungsteilnehmer die Geräuschunterdrückung in der Regel ein oder aus. Die Amazon Chime SDK-Clientbibliotheken bieten programmatische Steuerungen für die Geräuschunterdrückung, und Sie entscheiden, wie Sie sie implementieren möchten. Sie können beispielsweise eine Umschalttaste oder eine Einstellung auf App-Ebene zur Steuerung der Geräuschunterdrückung bereitstellen. Weitere Informationen finden Sie unter [Amazon Voice Focus](https://github.com/aws/amazon-chime-sdk-js/blob/main/guides/09_Amazon_Voice_Focus.md) unter GitHub.

### <span id="page-700-2"></span>Unschärfe im Hintergrund

#### Wie viel CPU verbraucht Hintergrundunschärfe?

Wir haben die Algorithmen v1 und v2. Der v1-Algorithmus bietet vier Optionen, die auf der CPU-Auslastung (10 bis 40%) basieren. Der v2-Algorithmus geht davon aus, dass ein gewisses Maß an Unschärfe effektiv als hoch, mittel oder niedrig eingestuft wird. Die [JavaScript browserbasierte Demo](https://github.com/aws/amazon-chime-sdk-js/blob/59fe66553c09c1ef28747edf773f6cc52d3805a7/demos/browser/app/meetingV2/meetingV2.ts#L185) auf GitHub bietet ein funktionierendes Beispiel.

### <span id="page-700-3"></span>Screen-Sharing

Wie hoch ist die Auflösung für die Bildschirmübertragung in Webclients?

Für einen JavaScript Client stellt der Browser die Bildschirmrahmen für die Client-Bibliothek bereit. Die Auflösung entspricht der systemeigenen Auflösung des gemeinsam genutzten Bildschirms,

begrenzt auf die maximale Auflösung, die von der Besprechung unterstützt wird. Sie können Bildraten festlegen, aber denken Sie daran, dass höhere Bildraten die CPU-Auslastung erhöhen.

Sie können auch einen Codec zum Teilen auswählen. Bei einem Meeting mit Standardauflösung beträgt die Auflösung 1080p und die Kodierung beträgt 1,5 Mbit/s. Bei High-Definition-Meetings ist die Auflösung 4K-kodiert mit 2,5 Mbit/s.

Warum kann ich meinen Bildschirm nicht im Browser eines Mobilgeräts teilen?

Browser für mobile Geräte unterstützen keine Bildschirmaufnahme oder Bildschirmübertragung. Sie müssen die [iOS-](https://github.com/aws/amazon-chime-sdk-ios) oder [Android-SDKs](https://github.com/aws/amazon-chime-sdk-android) auf verwenden GitHub , um eine App zu entwickeln, die Bildschirmübertragung unterstützt. Weitere Informationen finden Sie in den folgenden Themen unter GitHub:

- [Inhalt teilen \(JavaScript\).](https://github.com/aws/amazon-chime-sdk-js/blob/main/guides/02_Content_Share.md)
- [Inhalte teilen \(iOS\)](https://github.com/aws/amazon-chime-sdk-ios/blob/master/guides/content_share.md).
- [Inhalte teilen \(Android\)](https://github.com/aws/amazon-chime-sdk-android/blob/master/guides/content_share.md)

# <span id="page-701-0"></span>Live-Transkription

Wie kann ich personenbezogene Daten aus Transkriptionen redigieren?

Sie verwenden Amazon Transcribe, um personenbezogene Daten zu redigieren. Wenn Sie die [StartMeetingTranscription](https://docs.aws.amazon.com/chime-sdk/latest/APIReference/API_meeting-chime_StartMeetingTranscription.html)API verwenden, um ein Meeting zu transkribieren, können Sie die Art der Inhaltsredaktion und die verschiedenen PII-Entitäten angeben, die geschwärzt werden sollen.

#### **a** Note

Aufgrund des prädiktiven Charakters des maschinellen Lernens identifiziert und entfernt Amazon Transcribe möglicherweise nicht alle Fälle sensibler Daten und entspricht möglicherweise nicht den Gesetzen zum medizinischen Datenschutz, wie dem U.S. Health Insurance Portability and Accountability Act von 1996 (HIPAA). Weitere Informationen finden Sie unter [Redigieren oder Identifizieren personenbezogener Daten](https://docs.aws.amazon.com/transcribe/latest/dg/pii-redaction.html) im Amazon Transcribe Developer Guide.

Kann ich während eines Meetings nachverfolgen, wann die Transkription beginnt oder endet?

Ja. Wenn Sie ein Abonnement abschließentranscribeEvent, erhält jeder Kunde dieses Ereignis, und Sie können es den Endbenutzern in Ihrem Client anzeigen. Weitere Informationen finden Sie weiter [Transkriptionsereignisse](#page-170-0) oben in diesem Handbuch.

Das folgende Beispiel zeigt eine Möglichkeit, ein Abonnement abzuschließentranscribeEvent.

```
useEffect(( ) = > { if (audioVideo) { 
  audioVideo.transcriptionController?.subscribeToTranscriptEvent((transcriptEvent) => { 
                 setTranscripts(transcriptEvent); 
             }); 
 } 
     }, [audioVideo]);
```
Weitere Informationen zur Verwendung transcribeEvent finden Sie weiter [Transkriptionsereignisse](#page-170-0) oben in diesem Handbuch.

Wie filtere ich Schimpfwörter heraus?

Sie verwenden Amazon Transcribe, um benutzerdefinierte Vokabulare und Vokabelfilter zu erstellen, und wenn Sie die [StartMeetingTranscriptionA](https://docs.aws.amazon.com/chime-sdk/latest/APIReference/API_meeting-chime_StartMeetingTranscription.html)PI aufrufen, geben VocabularyFilterName Sie VocabularyFilterMethod Werte an, um unerwünschte Wörter zu maskieren. Weitere Informationen finden Sie unter [Benutzerdefinierte Vokabulare](https://docs.aws.amazon.com/transcribe/latest/dg/custom-vocabulary.html) und [Erstellen eines Vokabelfilters](https://docs.aws.amazon.com/transcribe/latest/dg/vocabulary-filter-create.html) im Amazon Transcribe Developer Guide.

Welche Sprachen unterstützt die Live-Transkription für Besprechungen?

Für die Live-Transkription in Echtzeit unterstützt Amazon Transcribe:

- Chinesisch vereinfacht (zh-CN)
- Englisch (Australisch) (en-AU)
- Britisch (en-GB)
- USA (en-US)
- Französisch (Frankreich (fr-FR) und kanadisch (fr-CA))
- Deutsch (de-DE)
- Hindi (hi-IN)
- Italienisch (it-IT)
- Japanisch (JP-JP)
- Koreanisch (ko-KR)
- Portugiesisch (Brasilianisch) (pt-BR)
- Spanisch (US (es-US))
- Thailändisch (Th-TH)

Weitere Informationen zu den Sprachen, die für die Transkription in Echtzeit oder Batch verfügbar sind, finden Sie unter [Unterstützte Sprachen und sprachspezifische Funktionen](https://docs.aws.amazon.com/transcribe/latest/dg/supported-languages.html) im Amazon Transcribe Developer Guide.

## <span id="page-703-0"></span>**Servicekontingente**

Ich habe ein Kontingent in US-EAST-1 (Nord-Virginia) aktualisiert. Gilt das Update nur für den US-EAST-Endpunkt?

Ja. Dienstkontingente werden pro API-Endpunkt angewendet. Wenn Sie zu einem anderen API-Endpunkt wechseln, gelten die Standardgrenzwerte.

## <span id="page-703-1"></span>Namespace-Migration

Wo finde ich Informationen zur Migration vom Chime-Namespace zum Chimesdk-Namespace?

In diesem Handbuch finden Sie Informationen zu den folgenden Themen:

- [Migration aus dem Amazon Chime Chime-Namespace.](#page-34-0)
- [Migration zum Amazon Chime SDK Meetings-Namespace.](#page-45-0)
- [Migration zum Amazon Chime SDK Identity-Namespace.](#page-197-0)
- [Migration zum Amazon Chime SDK Voice-Namespace.](#page-302-0)

Sind CloudWatch Ereignisse für Amazon Chime SDK nur auf dedizierten Endpunkten und Namespaces verfügbar?

Ja. Um die Ereignisse verwenden zu können, müssen Sie vom Namespace zum Namespace migrieren. chime chimesdk Weitere Informationen finden Sie in den folgenden Themen in diesem Handbuch:

• [Migration aus dem Amazon Chime Chime-Namespace.](#page-34-0)

- [Migration zum Amazon Chime SDK Meetings-Namespace.](#page-45-0)
- [Migration zum Amazon Chime SDK Identity-Namespace.](#page-197-0)
- [Migration zum Amazon Chime SDK Voice-Namespace.](#page-302-0)

# <span id="page-704-0"></span>Überwachen

Wie verfolgen Sie Besprechungsdaten wie Datum, Uhrzeit, Gesprächsdauer und Teilnehmer?

Wir versenden Besprechungs- und Teilnehmerveranstaltungen über Amazon EventBridge, Amazon SNS oder Amazon SQS. Die Ereignisse enthalten Informationen wie Start- und Endzeiten von Besprechungen sowie Aktionen zum Beitreten, Abbrechen und Verlassen von Besprechungen. Weitere Informationen zu Besprechungsereignissen und deren Verwendung finden Sie in den folgenden Themen:

- [Amazon Chime SDK-Ereignisbenachrichtigungen](#page-30-0), weiter oben in diesem Handbuch.
- Der Blogbeitrag zur [serverseitigen Protokollierung und Überwachung von Amazon Chime SDK-](https://aws.amazon.com/blogs/business-productivity/server-side-logging-and-monitoring-of-amazon-chime-sdk-events/)[Ereignissen.](https://aws.amazon.com/blogs/business-productivity/server-side-logging-and-monitoring-of-amazon-chime-sdk-events/)
- Der Blogbeitrag "[Überwachung und Fehlerbehebung mit Amazon Chime SDK" zu](https://aws.amazon.com/blogs/business-productivity/monitoring-and-troubleshooting-with-amazon-chime-sdk-meeting-events/) [Besprechungsveranstaltungen](https://aws.amazon.com/blogs/business-productivity/monitoring-and-troubleshooting-with-amazon-chime-sdk-meeting-events/).
- [Besprechungsereignisse](https://aws.github.io/amazon-chime-sdk-js/modules/meetingevents.html) am. GitHub

Welche CloudWatch Metriken sind verfügbar?

Zu den Metriken gehören AttendeeAuthorizationSuccessAttendeeAuthorizationErrors, undAttendeeAudioDrops. Weitere Informationen zu den Metriken finden Sie weiter [CloudWatch](#page-90-0)  [Amazon-Metriken](#page-90-0) oben in diesem Handbuch.

Wie erstelle ich ein Dashboard für die Protokollierung und Überwachung?

Das Amazon Chime SDK generiert Besprechungsereignisse auf der Grundlage verschiedener Zustände der Komponenten in Ihrer Client-Anwendung, z. B. Audio, Video, Bildschirmübertragung oder Teilnehmeraktivitäten. Sie können diese Ereignisse in CloudWatch Protokolle schreiben und dann ein Dashboard mit diesen Protokollen erstellen. Sie können verschiedene Ereignisse, Fehlermeldungen und Statuscodes einbeziehen, um Erkenntnisse aus den Daten zu gewinnen.

Das Amazon Chime SDK lässt sich auch in Amazon EventBridge, Amazon SQS und Amazon SNS integrieren, um serverseitige Ereignisse wie Anfragen zum Erstellen oder Löschen von

Besprechungen, Teilnehmern oder Medien-Pipelines zu verfolgen. Sie können Regeln konfigurieren, um nach Ereignissen zu filtern, an denen Sie interessiert sind, und die Ereignisse in Protokolle schreiben. CloudWatch

Weitere Informationen zu Besprechungsereignissen und deren Verwendung zur Erstellung von Dashboards finden Sie unter:

- [Besprechungsereignisse](https://aws.github.io/amazon-chime-sdk-js/modules/meetingevents.html) am. GitHub
- [Tagungen und Veranstaltungen](#page-75-0), weiter oben in diesem Handbuch.
- [CloudWatch Amazon-Metriken,](#page-90-0) weiter oben in diesem Handbuch.
- [Amazon Chime SDK-Ereignisbenachrichtigungen](#page-30-0), weiter oben in diesem Handbuch.

Um es auszuprobieren, folgen Sie den Anweisungen in diesen Blogbeiträgen:

- [Serverseitige Protokollierung und Überwachung von Amazon Chime SDK-Ereignissen.](https://aws.amazon.com/blogs/business-productivity/server-side-logging-and-monitoring-of-amazon-chime-sdk-events/)
- [Überwachung und Fehlerbehebung mit Amazon Chime SDK-Besprechungsereignissen.](https://aws.amazon.com/blogs/business-productivity/monitoring-and-troubleshooting-with-amazon-chime-sdk-meeting-events/)

Wie kann ich überwachen, ob Besprechungen automatisch enden oder wenn die DeleteMeeting API aufgerufen wird?

Beide Arten, ein Meeting zu beenden, lösen das MeetingFailed Ereignis aus. Wenn Sie keinen Cloud Trail oder EventBridge Eintrag für die [DeleteMeetingA](https://docs.aws.amazon.com/chime-sdk/latest/APIReference/API_meeting-chime_DeleteMeeting.html)PI haben, können Sie davon ausgehen, dass das Meeting automatisch beendet wurde.

# <span id="page-705-0"></span>Protokollierung

Wie aktiviere ich die WebRTC-Debug-Protokollierung in Google Chrome?

Führen Sie den folgenden Befehl und die folgenden Flags aus:. chrome —enable-logging vmodule=\*/webrtc/\*=1 Dadurch wird IFO WebRTC aktiviert und VERBOSE protokolliert. Das resultierende Protokoll wird benannt chrome\_debug.log und im Chrome-Benutzerdatenverzeichnis gespeichert.

Wie aktiviere ich die WebRTC-Debug-Protokollierung für Safari auf macOS?

Dazu gehen Sie wie folgt vor:

1. Wählen Sie in Safari Einstellungen aus.

2. Wähle "Erweiterte Optionen" und dann "Funktionen für Webentwickler anzeigen".

Das Menü Entwickeln wird im Browser angezeigt.

- 3. Wählen Sie im Menü Entwickeln die Option JavaScript Konsole anzeigen.
- 4. Wählen Sie in der JavaScript Konsole Einstellungen und aktivieren Sie dann die WebRTC-Protokollierung. Sie können je nach Bedarf zwischen einfacher und ausführlicher Protokollierung wählen.

# <span id="page-706-0"></span>Fehlermeldungen

Wie behebe ich den Fehler "Sitzung beendet — Grund — ICE GatheringTimeout Workground"?

Gehen Sie wie folgt vor:

- Stellen Sie sicher, dass der Ausgang für den UDP-Port 3478 im IP-Bereich 99.77.128.0/18 aktiviert ist. Weitere Informationen finden Sie weiter oben in diesem Handbuch. [Netzwerkkonfiguration](#page-68-0)
- Stellen Sie sicher, dass eine Antiviren-Browsererweiterung das Laden von Ressourcen nicht verhindert. UDP 3478 ist für TURN vorgesehen und muss auf der Endbenutzerseite entsperrt werden, entweder auf lokalen Computer-Firewalls oder auf der Unternehmensnetzwerk-Firewall.
- Beim erneuten Verbindungsversuch wird auf TLS über Port 443 zurückgegriffen. Stellen Sie daher sicher, dass die Domäne oder das Subnetz nicht blockiert sind.

Was bedeutet die Meldung "Fehler: Ungültiger ARN für die Capture-Pipeline"?

Dieser Fehler tritt normalerweise auf, wenn der Dienst einen Medien-Pipeline-ARN nicht auflösen kann. Stellen Sie sicher, dass der ARN zu einer Medienpipeline gehört und nicht zu einem Meeting. MediaPipelineArnist Teil der [CreateMediaCapturePipelineA](https://docs.aws.amazon.com/chime-sdk/latest/APIReference/API_media-pipelines-chime_CreateMediaCapturePipeline.html)PI-Antwort.

Was bedeutet der Fehler AudioJoinedFromAnotherDevice "" und wie vermeide ich ihn?

Dieser Fehler tritt auf, wenn derselbe Teilnehmer von zwei Geräten aus teilnimmt. Der Fehler wird im meetingErrorMessage Attribut eines meetingFailed Ereignisses zurückgegeben. Um dies zu vermeiden, stellen Sie sicher, dass jeder Teilnehmer über eine eindeutige ExternalUserId Kennung verfügt, und stellen Sie sicher, dass Sie nicht dieselbe Teilnehmerantwort aus den [CreateMeetingWithAttendeesA](https://docs.aws.amazon.com/chime-sdk/latest/APIReference/API_meeting-chime_CreateMeetingWithAttendees.html)PIs [CreateAttendee](https://docs.aws.amazon.com/chime-sdk/latest/APIReference/API_meeting-chime_CreateAttendee.html)[BatchCreateAttendee,](https://docs.aws.amazon.com/chime-sdk/latest/APIReference/API_meeting-chime_BatchCreateAttendee.html) oder in zwei oder mehr Besprechungen gleichzeitig verwenden.

Wie behebe ich das Problem "Verboten: Nicht berechtigt, Chime SDK mit der Konto-ID 111122223333 anzurufen"?

Sie rufen eine veraltete Amazon Chime Chime-API auf. Um das Problem zu lösen, migrieren Sie zum Amazon Chime SDK-Namespace. Weitere Informationen finden Sie weiter oben in diesem Handbuch unter den folgenden Themen:

- [Migration aus dem Amazon Chime Chime-Namespace.](#page-34-0)
- [Migration zum Amazon Chime SDK Meetings-Namespace.](#page-45-0)
- [Migration zum Amazon Chime SDK Identity-Namespace.](#page-197-0)
- [Migration zum Amazon Chime SDK Voice-Namespace.](#page-302-0)

Wie behebe ich das Problem "Verboten: Die Konto-ID 111122223333 ist nicht berechtigt, die veraltete Amazon Chime SDK-API auf dem Chime-Endpunkt aufzurufen"?

Sie rufen eine veraltete Amazon Chime Chime-API auf. Um das Problem zu lösen, migrieren Sie zum Amazon Chime SDK-Namespace. Weitere Informationen finden Sie weiter oben in diesem Handbuch unter den folgenden Themen:

- [Migration aus dem Amazon Chime Chime-Namespace.](#page-34-0)
- [Migration zum Amazon Chime SDK Meetings-Namespace.](#page-45-0)
- [Migration zum Amazon Chime SDK Identity-Namespace.](#page-197-0)
- [Migration zum Amazon Chime SDK Voice-Namespace.](#page-302-0)

Wie behebe ich bei Medien-Pipelines den Fehler "Laufzeitfehler: Problem beim Kontaktieren von Chime: Das Client-Anforderungstoken existiert ohne aktive Ressourcen, bitte generieren Sie das Client-Anforderungstoken neu"?

Das Client-Anforderungstoken ist ein eindeutiger Bezeichner, der API-Anfragen idempotent macht. Dieser Fehler tritt auf, wenn das Token einer inaktiven Medienpipeline zugeordnet ist. Um das Problem zu beheben, generieren Sie ein neues eindeutiges Token und senden Sie es zusammen mit der API-Anfrage.

# <span id="page-708-0"></span>Häufig gestellte Fragen zur Media Pipeline

## Welches Format verwendet Media Capture für 5-Sekunden-Segmente?

Die Medienaufnahme verwendet das MP4-Format. Dies umfasst 5-Sekunden-Segmente sowie kombinierte Aufnahme- und zusammengesetzte Dateien.

Wie lösche ich Teilnehmer, die über Media Capture-Pipelines erstellt wurden?

Um Media Capture-Teilnehmer zu löschen, können Sie die Pipeline beenden oder die [DeleteMediaCapturePipelineA](https://docs.aws.amazon.com/chime-sdk/latest/APIReference/API_media-pipelines-chime_DeleteMediaCapturePipeline.html)PI aufrufen.

Findet die Aufzeichnung in der Cloud oder lokal statt?

Medienerfassungspipelines zeichnen direkt in Ihrem Amazon S3 S3-Bucket auf. Die Medienerfassung stellt keine Anforderungen an Bandbreite oder Konnektivität an die Clients.

Wo können wir Medienaufzeichnungen im Zusammenhang mit Besprechungen erstellen?

Um eine Region für die Erstellung von Medienaufzeichnungen auszuwählen, wählen Sie zunächst einen API-Endpunkt aus den verfügbaren Regionen der Meeting-Kontrollebene aus. Als Nächstes erstellen Sie die Pipeline für Besprechungen und Medienaufzeichnungen in dieser Region. Media Capture kann in einen Amazon S3 S3-Bucket in Ihrem Konto in jeder Amazon Chime SDK-Medienregion schreiben. Weitere Informationen zu den verfügbaren Regionen und Endpunkten, der Medien-Pipeline-Kontrollebene und Medienregionen finden Sie weiter [Verfügbare Regionen](#page-18-0) oben in diesem Handbuch und [Amazon Chime SDK-Endpunkte und Kontingente](https://docs.aws.amazon.com/general/latest/gr/chime-sdk.html) im AWS Referenzhandbuch.

## Zeichnet Media Capture die Videos aller 250 Teilnehmer eines Meetings auf?

Nein. Eine Pipeline erfasst nur die ersten 25 Videostreams.

Kann ich die Aufzeichnung beenden, während ein Meeting andauert?

Sie können einen Mechanismus erstellen, um die [DeleteMediaCapturePipeline](https://docs.aws.amazon.com/chime-sdk/latest/APIReference/API_media-pipelines-chime_DeleteMediaCapturePipeline.html)API nach einer bestimmten Anzahl von Minuten aufzurufen. Sie können beispielsweise eine Schrittfunktion erstellen, die zu Beginn der Medienaufnahme startet und eine festgelegte Wartezeit hat.

### Kann ich Besprechungen beenden, während die Aufzeichnung läuft?

Sie können die [DeleteMediaCapturePipeline](https://docs.aws.amazon.com/chime-sdk/latest/APIReference/API_media-pipelines-chime_DeleteMediaCapturePipeline.html)API aufrufen, um die Aufzeichnungen zu beenden, oder Sie können die [DeleteMeeting](https://docs.aws.amazon.com/chime-sdk/latest/APIReference/API_meeting-chime_DeleteMeeting.html)API aufrufen, wenn das Meeting beendet werden soll. Wenn der Media Capture-Teilnehmer während einer Besprechung der einzige verbleibende Teilnehmer ist, endet die Besprechung automatisch nach 5 Minuten.

# <span id="page-709-0"></span>Häufig gestellte Fragen zu PSTN-Audio

Können Sie PSTN-Audio verwenden, um eingehende Anrufe von Nummern außerhalb der USA an Voice Connectors weiterzuleiten?

Nein. Sie können eine Nummer außerhalb der USA nicht mithilfe von PSTN Audio an einen Voice Connector weiterleiten.

Können Sie Teilnehmer, die sich über PSTN-Audio verbinden, von der aktuellen Besprechung zu einer neuen Besprechung verschieben?

Ja. Rufen Sie zuerst die [Hangup](#page-387-0) Aktion für das Bein auf, das mit der Besprechung verbunden ist. Dadurch wird der Teilnehmer von der Besprechung getrennt, ohne dass der eingehende Anruf beendet wird. Rufen Sie dann die [JoinChimeMeeting](#page-388-0) Aktion auf, um die Teilnehmer an der neuen Besprechung teilzunehmen.

# <span id="page-710-0"></span>**Dokumentverlauf**

In der folgenden Tabelle werden wichtige Änderungen am Amazon Chime Developer Guide beschrieben, die im September 2019 beginnen. Um Benachrichtigungen über Aktualisierungen dieser Dokumentation zu erhalten, können Sie einen RSS-Feed abonnieren.

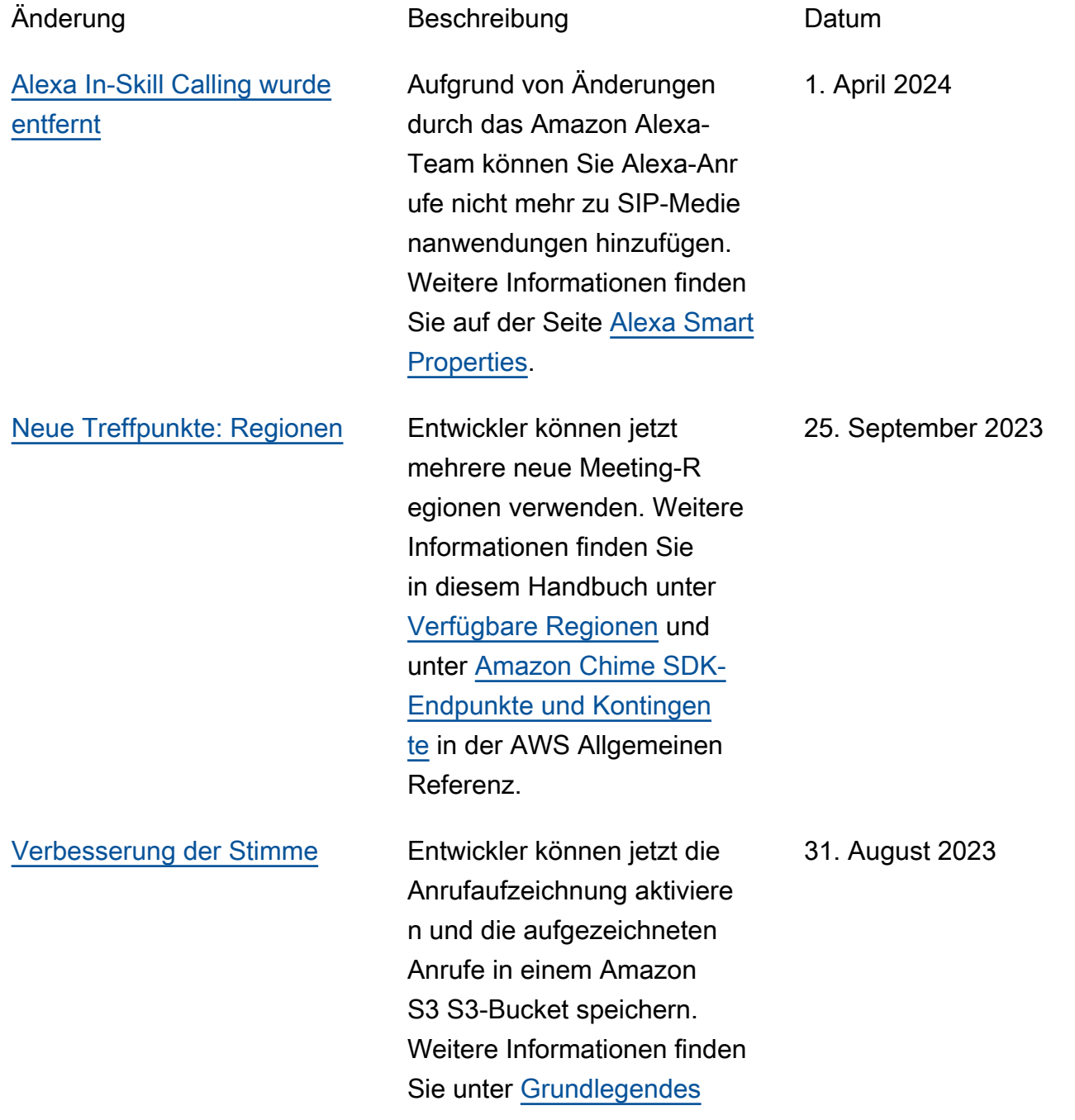

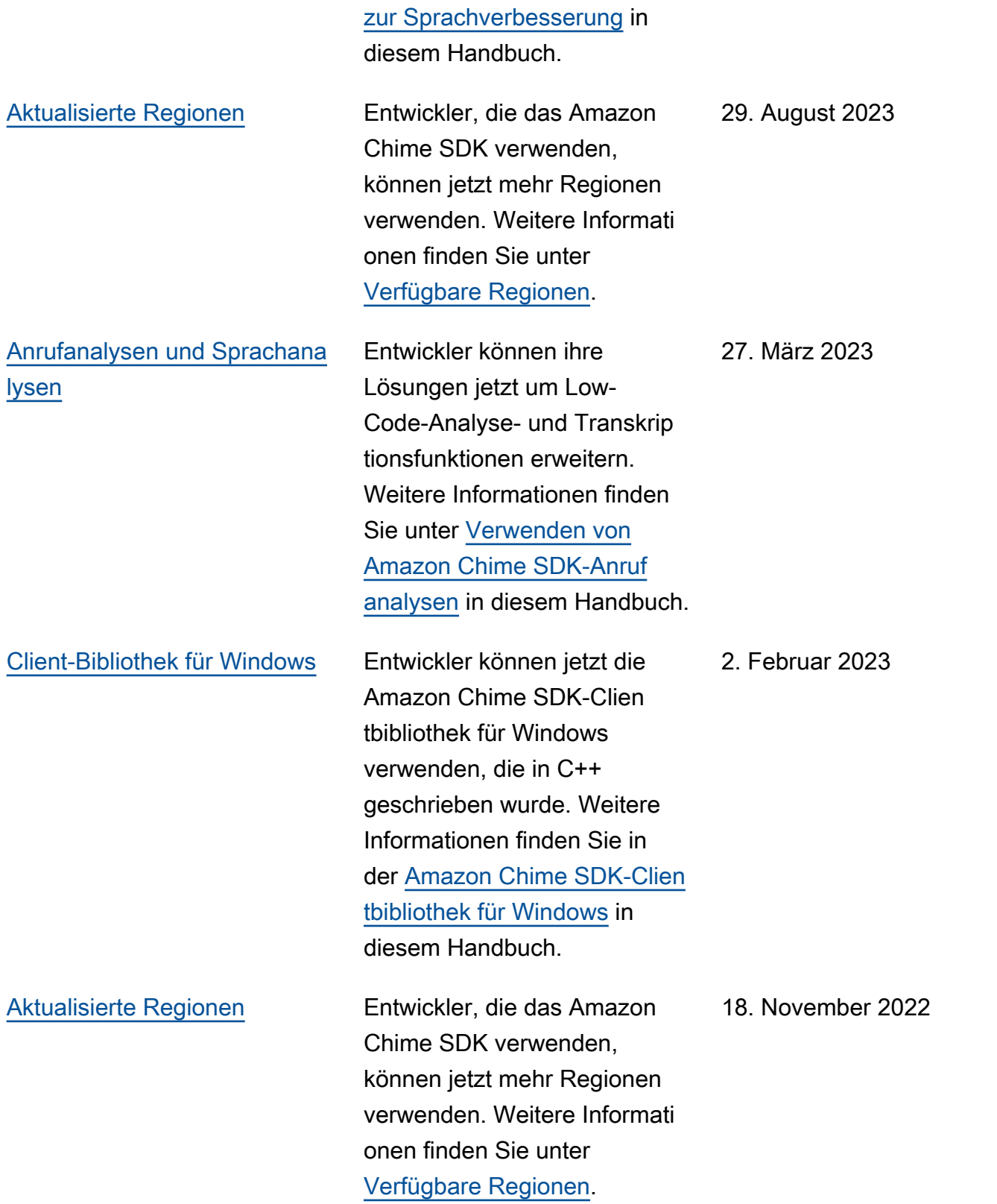

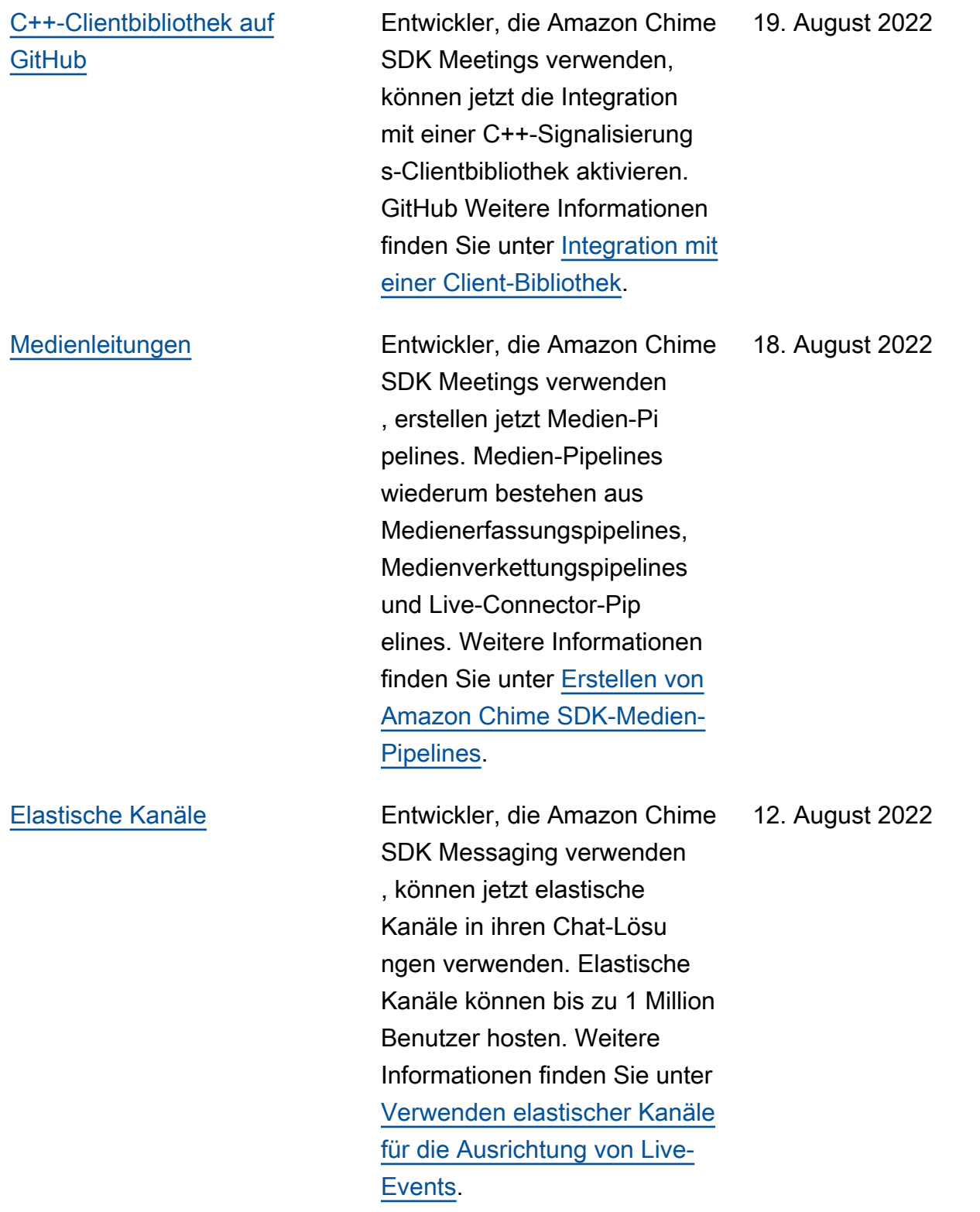

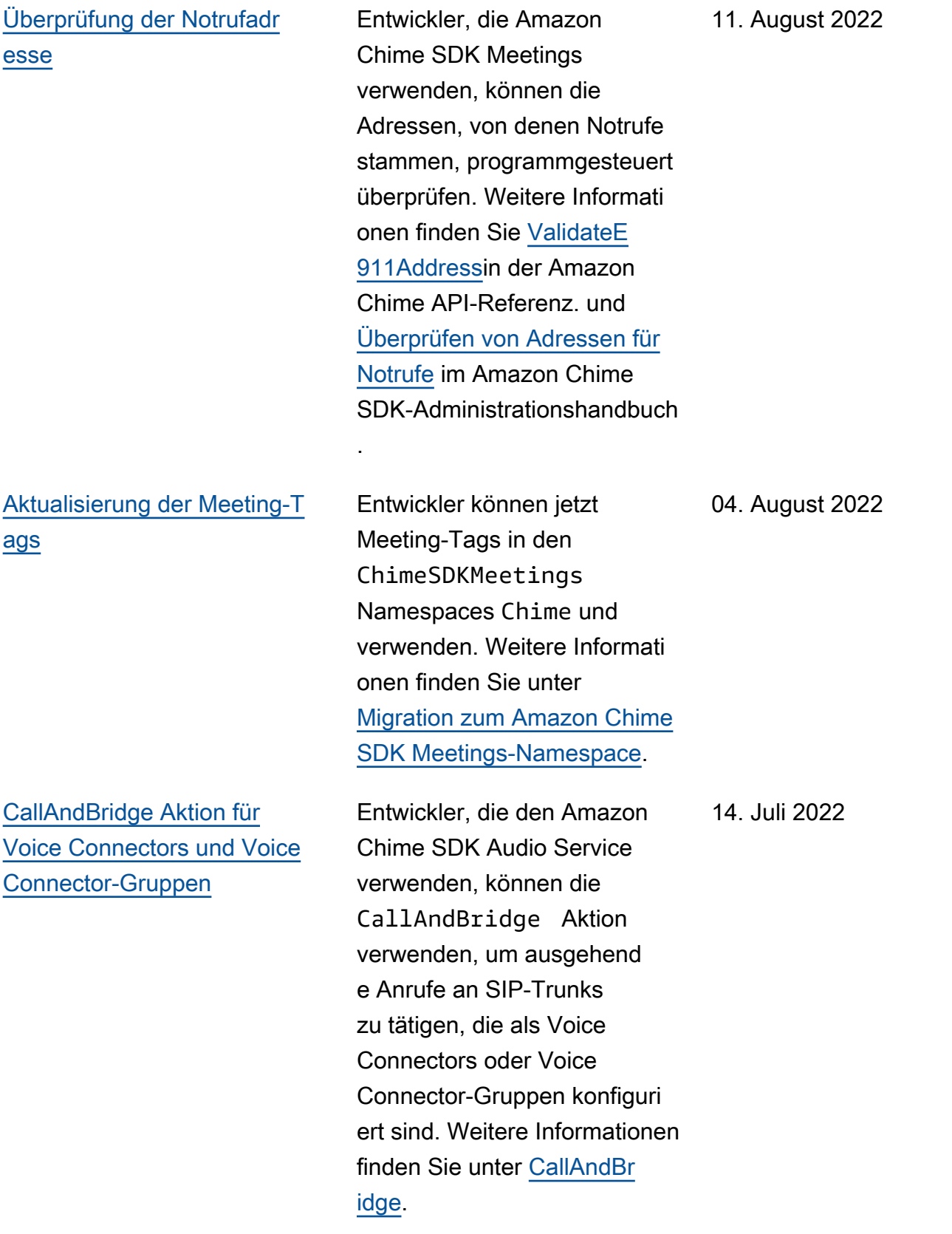

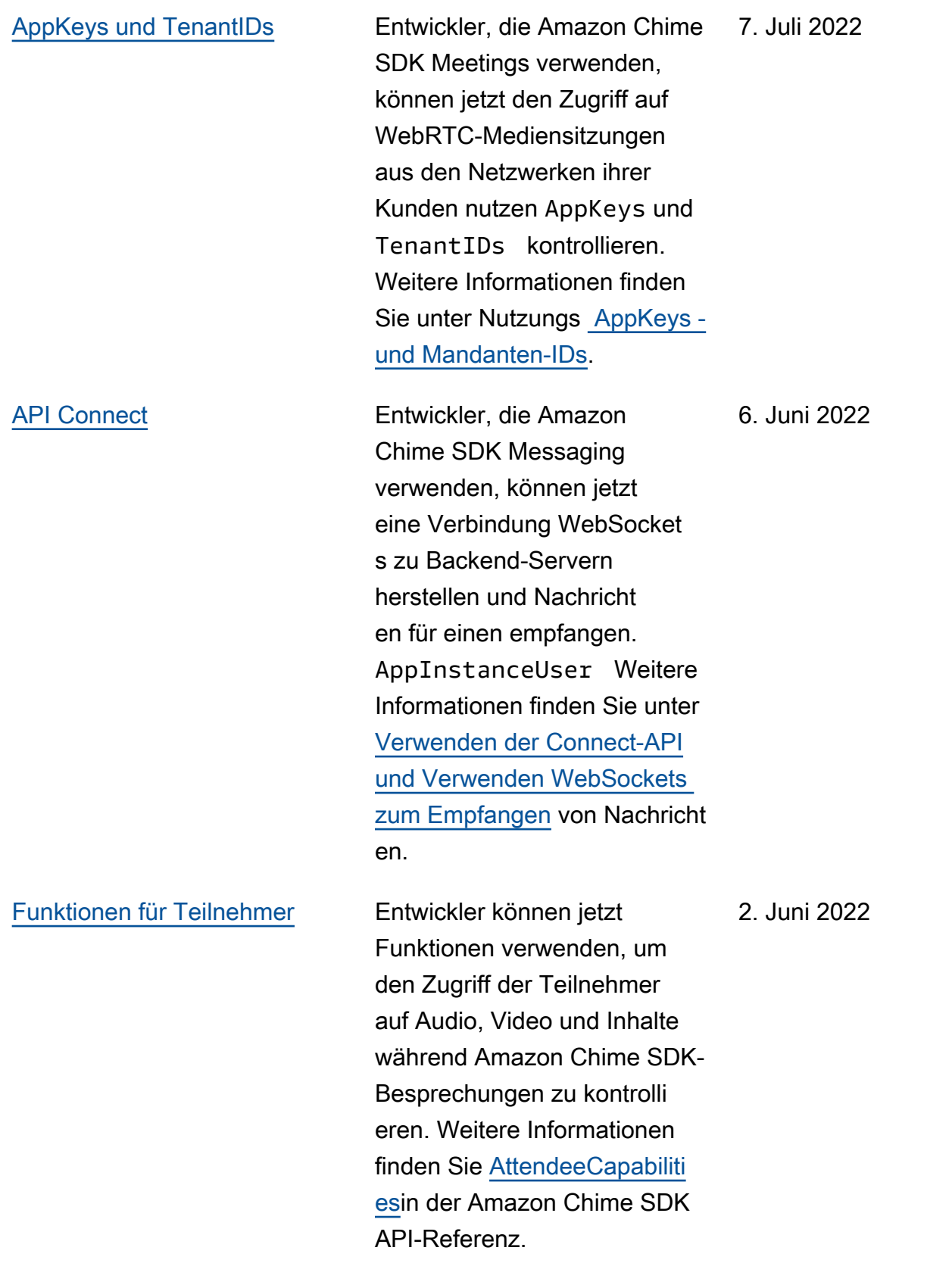

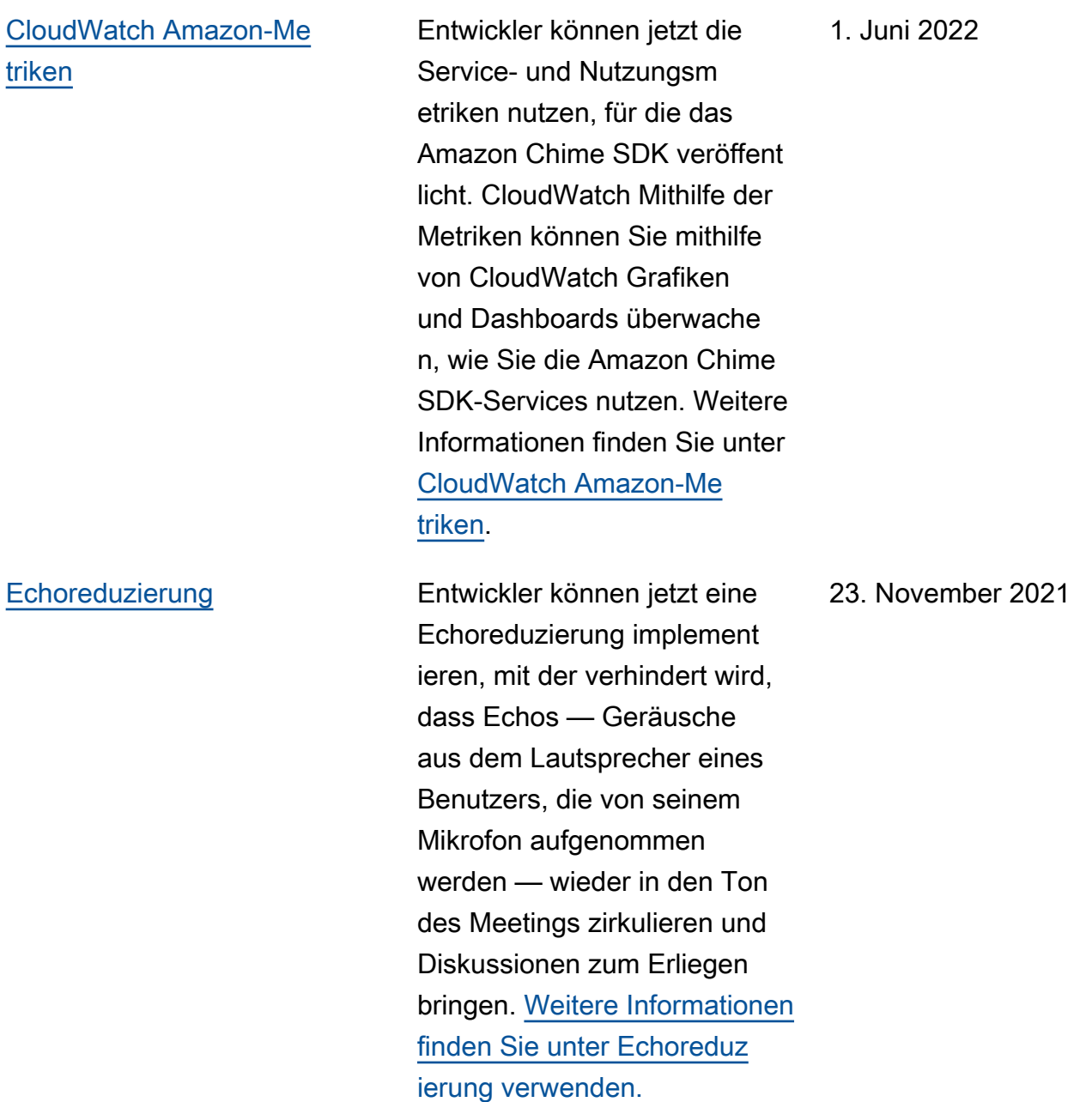

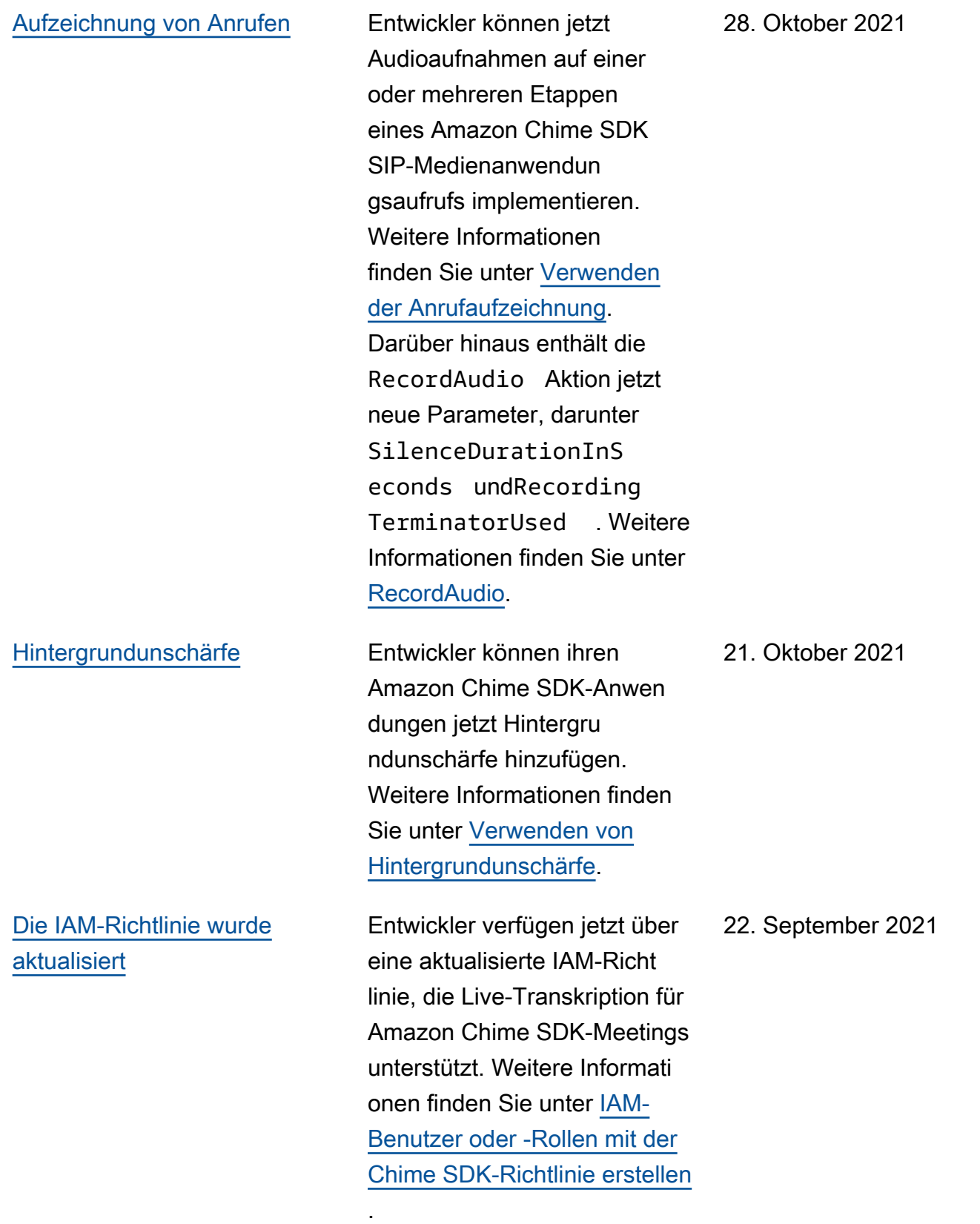

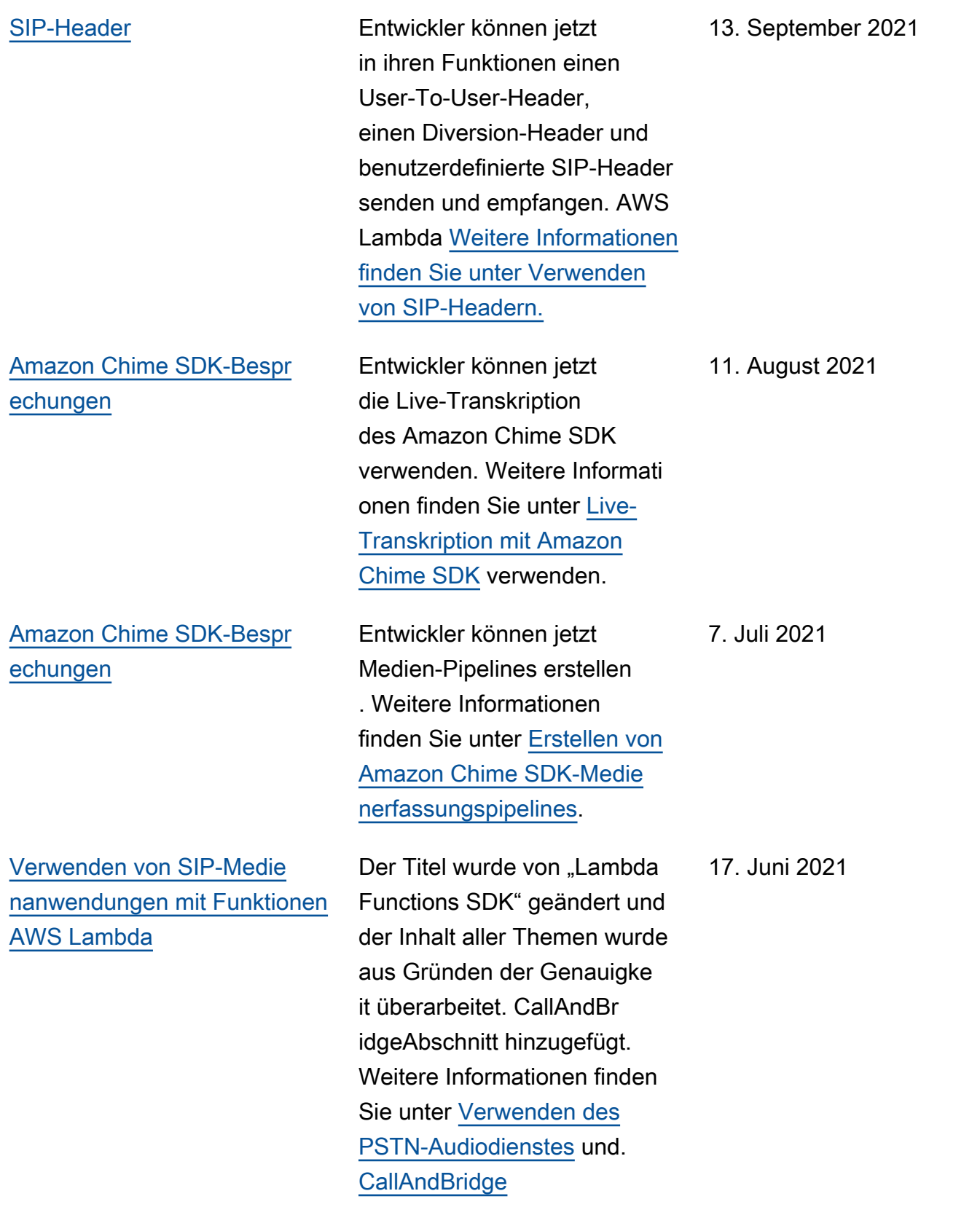

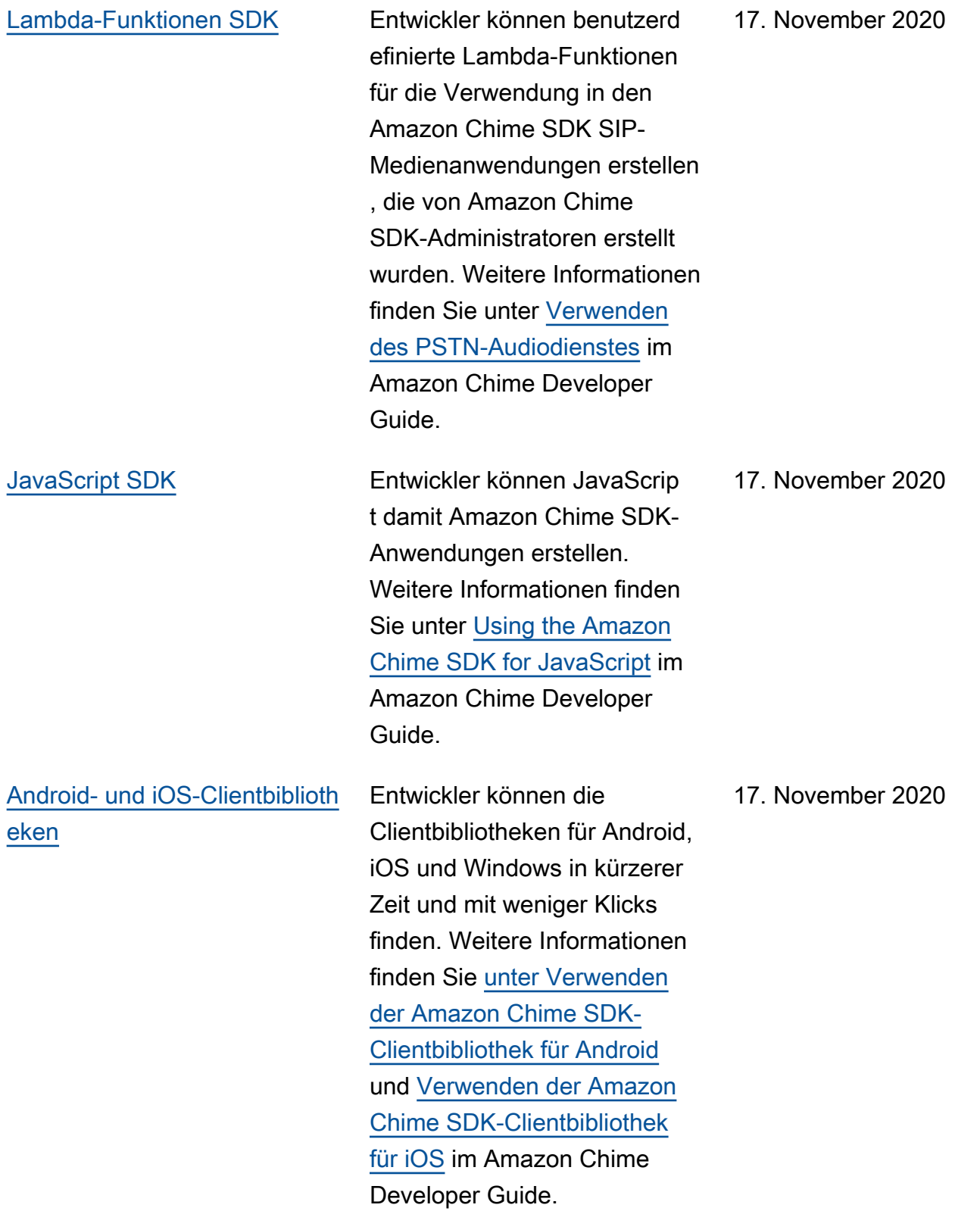

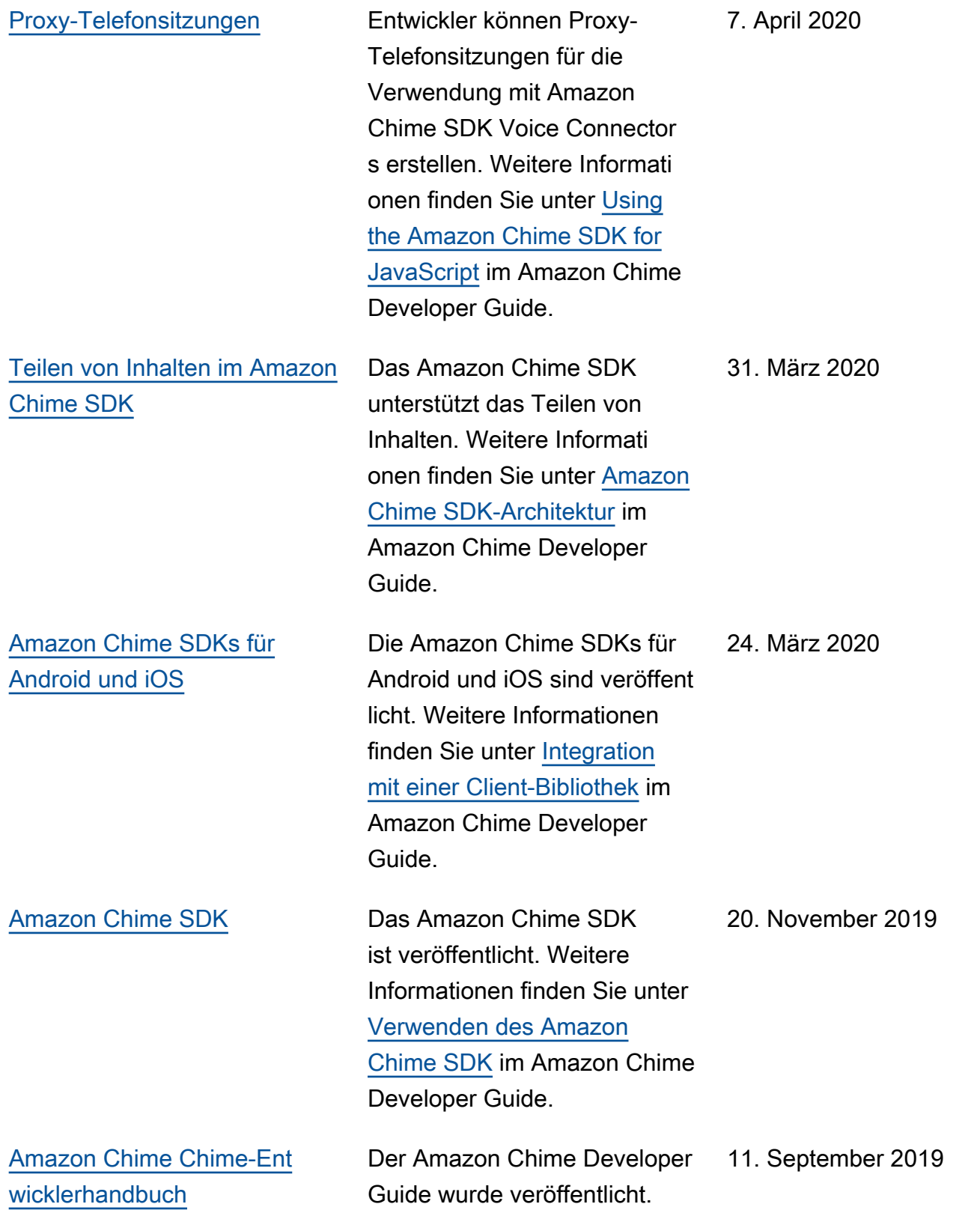
Die vorliegende Übersetzung wurde maschinell erstellt. Im Falle eines Konflikts oder eines Widerspruchs zwischen dieser übersetzten Fassung und der englischen Fassung (einschließlich infolge von Verzögerungen bei der Übersetzung) ist die englische Fassung maßgeblich.